DB2 11 for z/OS

# *Installation and Migration Guide*

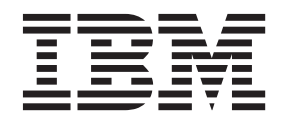

**GC19-4056-00**

DB2 11 for z/OS

# *Installation and Migration Guide*

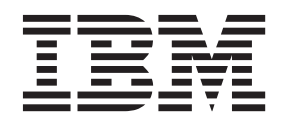

#### **Note**

Before using this information and the product it supports, be sure to read the general information under "Notices" at the end of this information.

#### **First edition (October 2013)**

This edition applies to DB2 11 for z/OS (product number 5615-DB2), DB2 11 for z/OS Value Unit Edition (product number 5697-P43), and to any subsequent releases until otherwise indicated in new editions. Make sure you are using the correct edition for the level of the product.

Specific changes are indicated by a vertical bar to the left of a change. A vertical bar to the left of a figure caption indicates that the figure has changed. Editorial changes that have no technical significance are not noted.

#### **© Copyright IBM Corporation 1982, 2013.**

US Government Users Restricted Rights – Use, duplication or disclosure restricted by GSA ADP Schedule Contract with IBM Corp.

# **Contents**

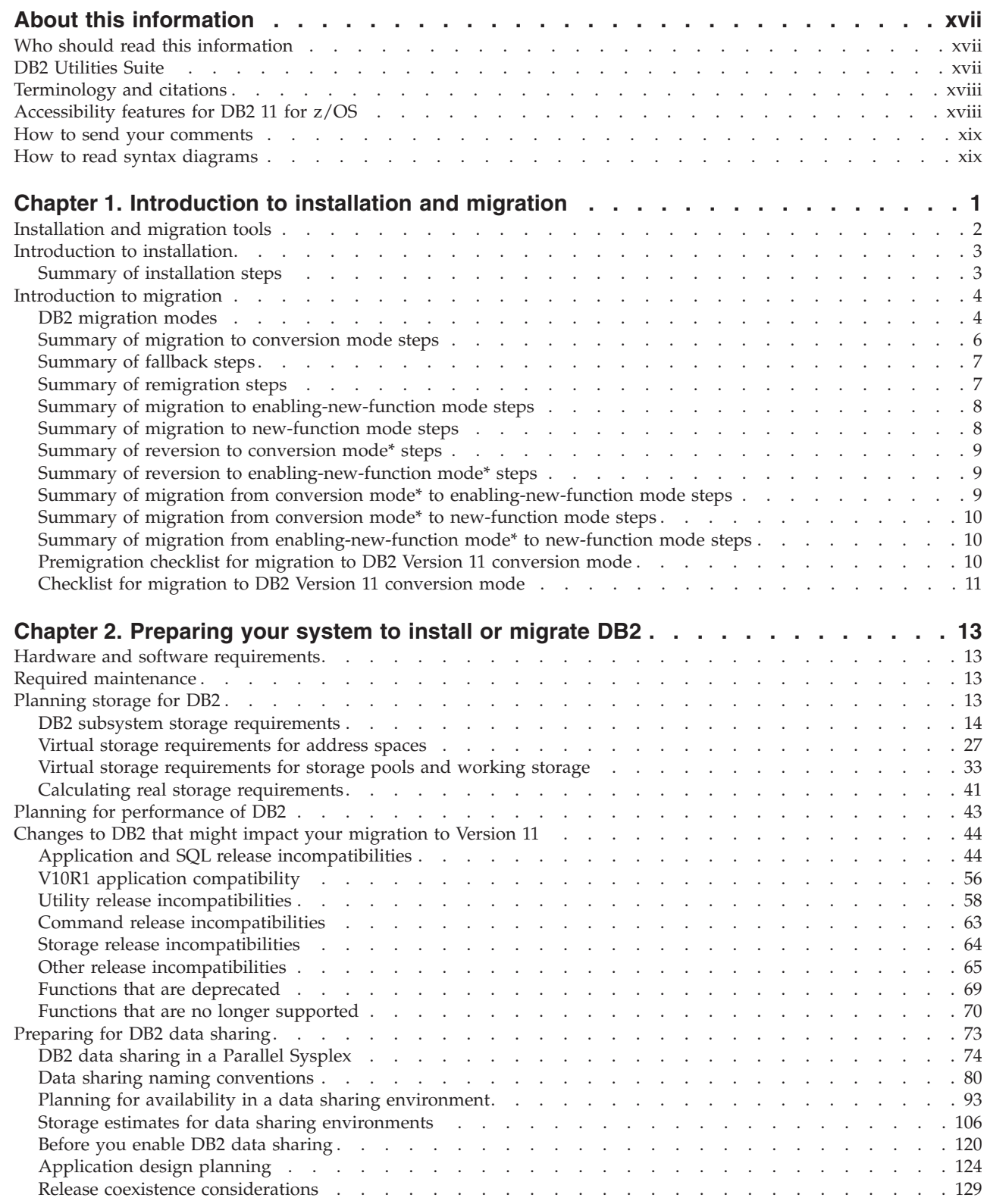

|||

 $\begin{array}{c} 1 \\ 1 \end{array}$ 

 $\bar{\bar{1}}$ 

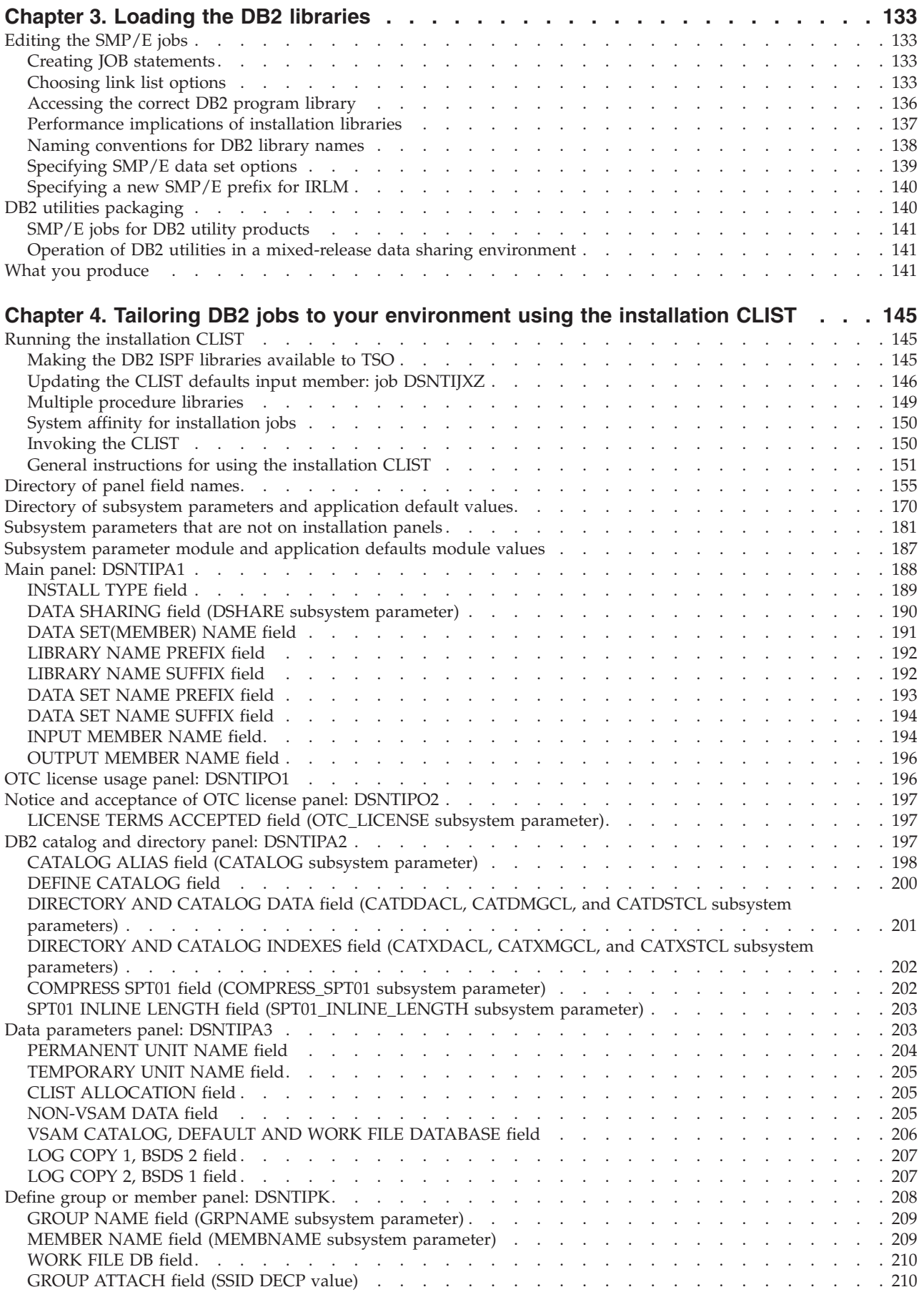

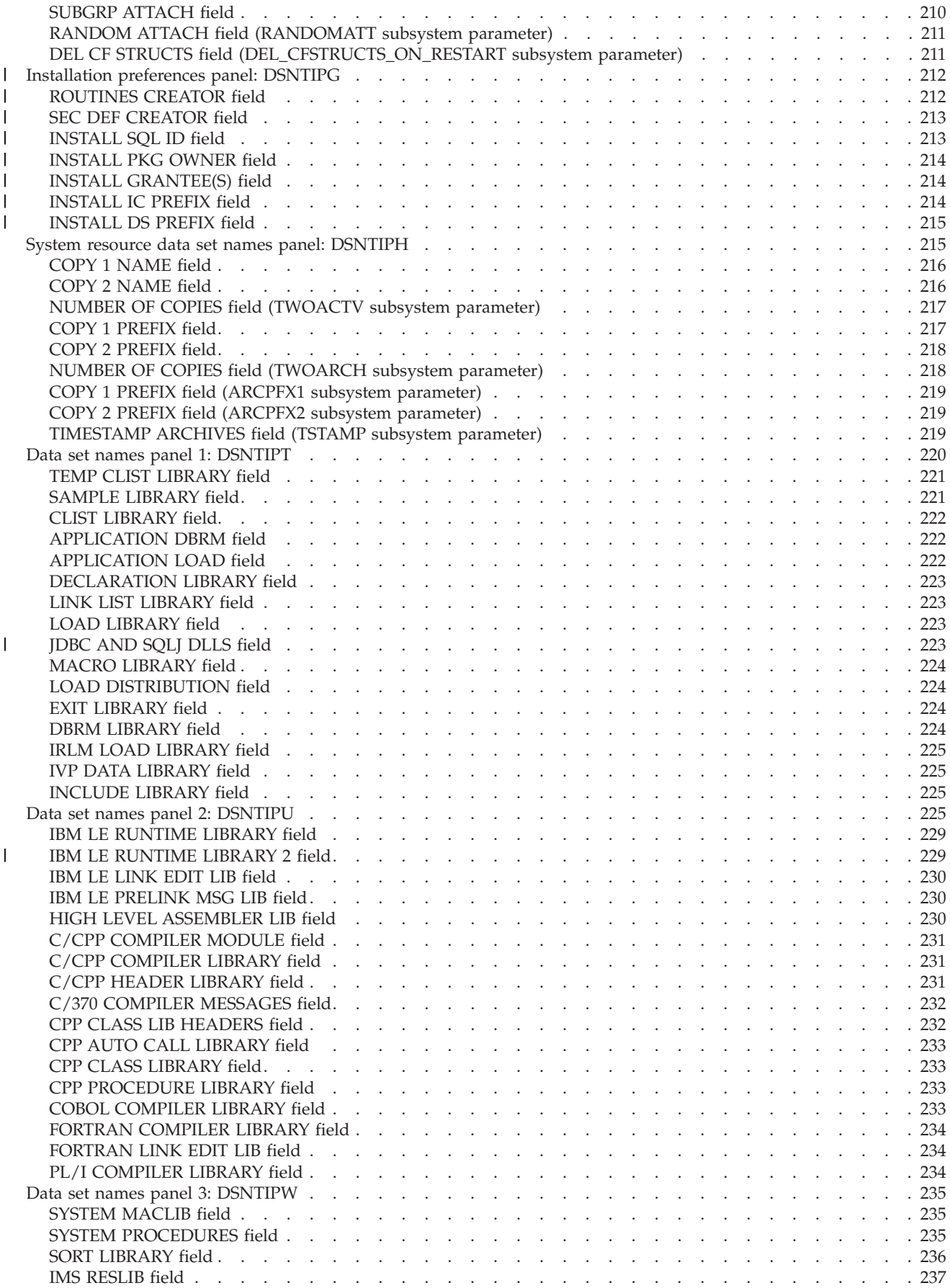

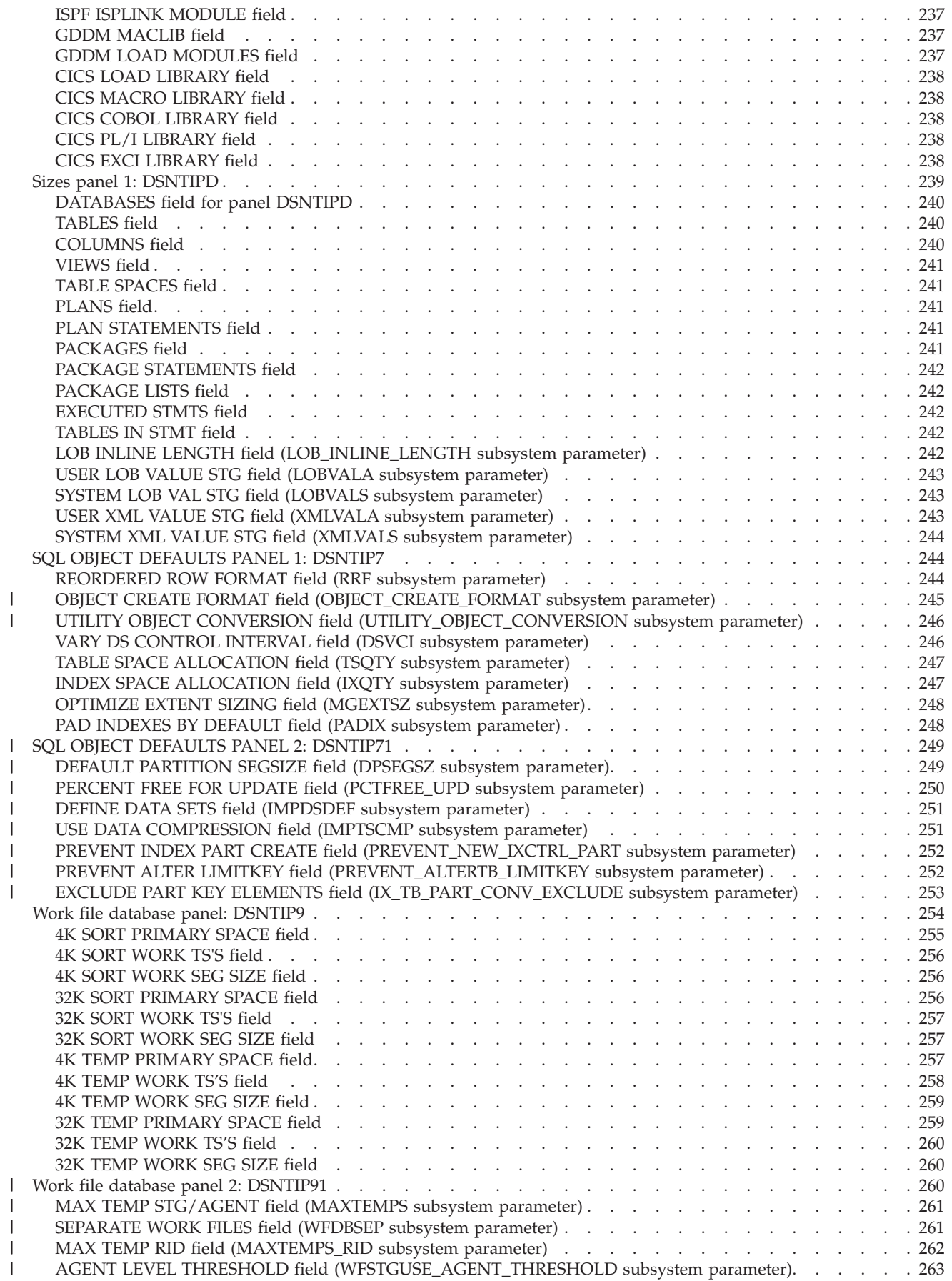

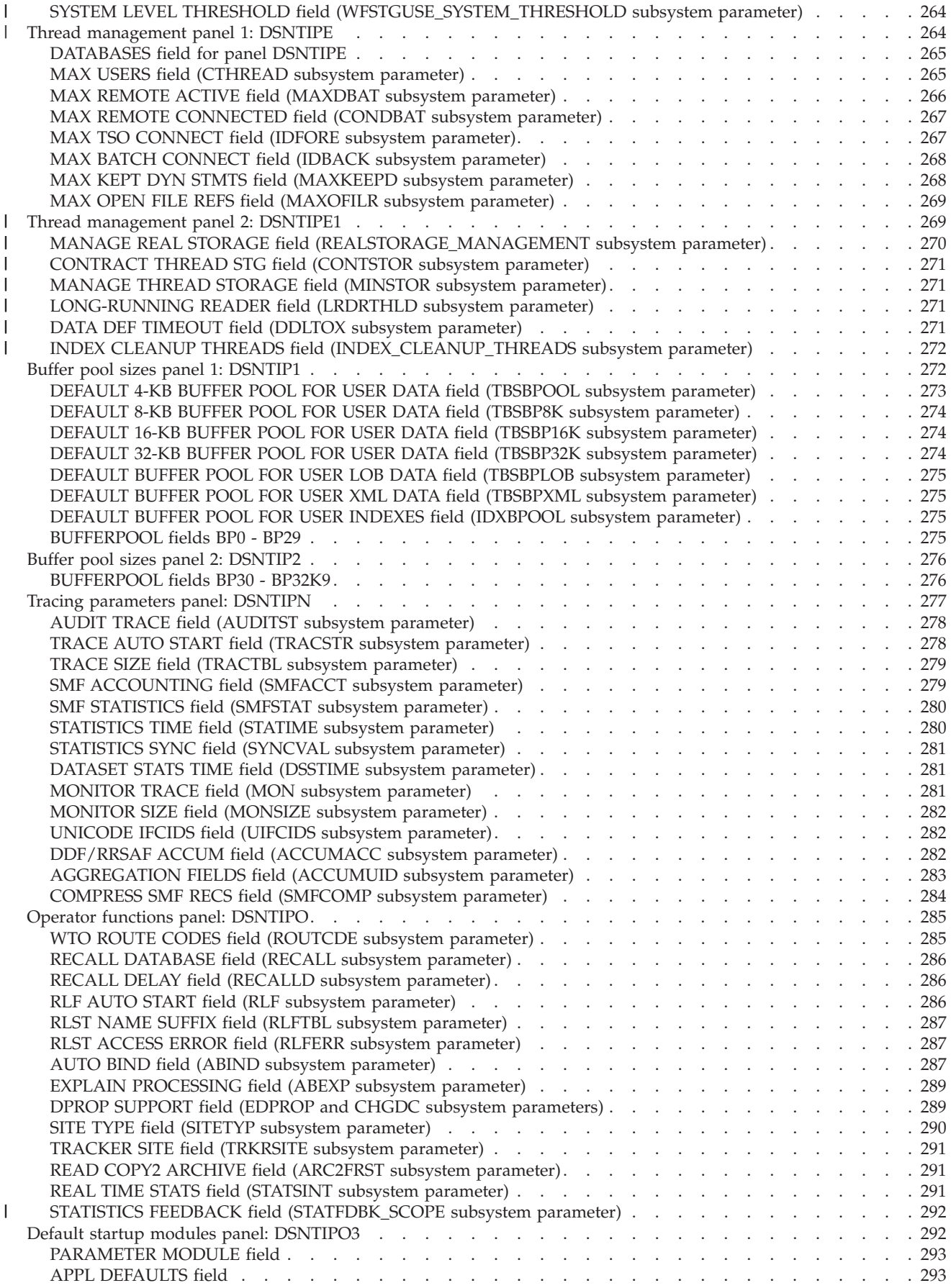

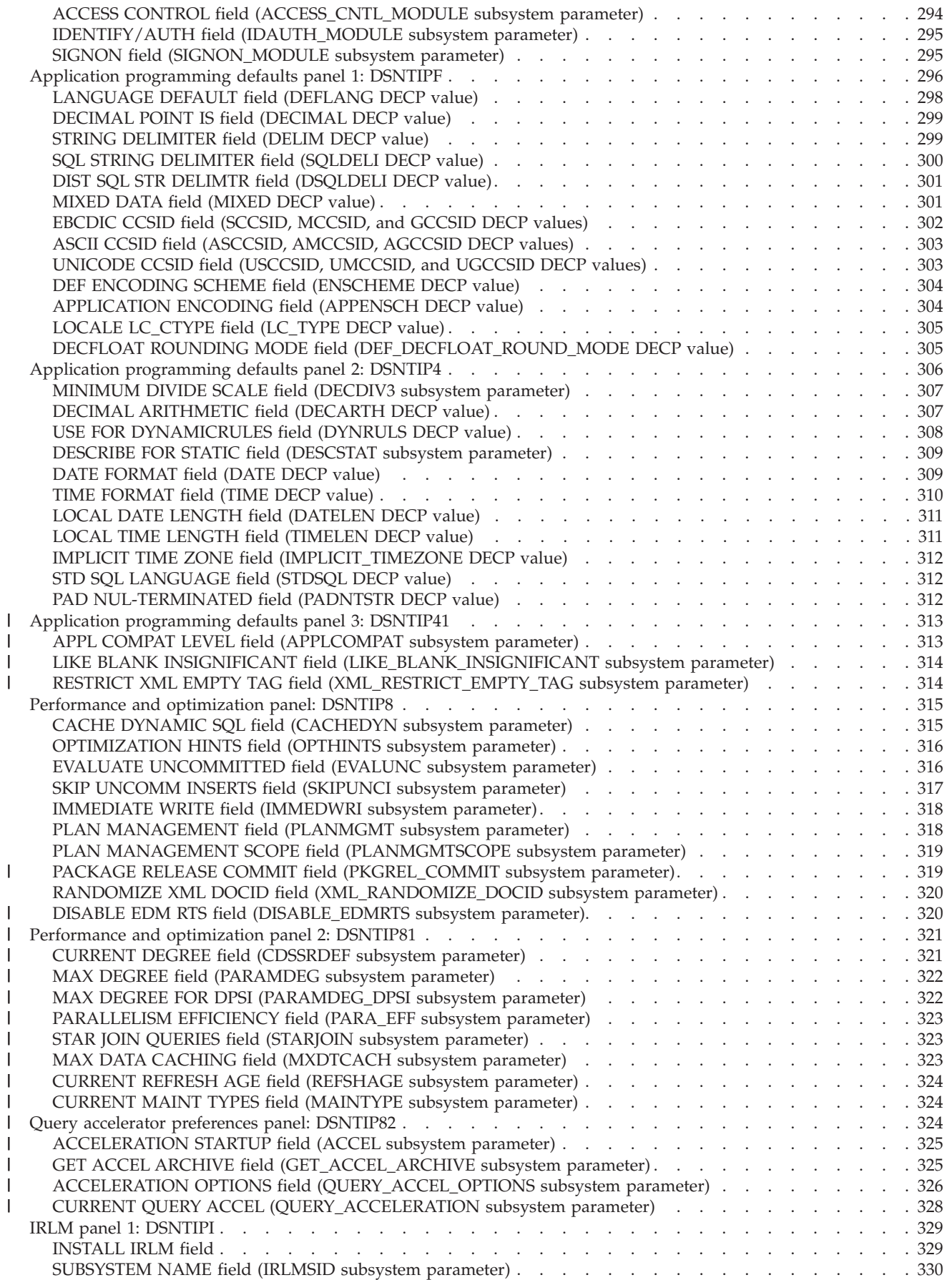

||||||||||||||||||||

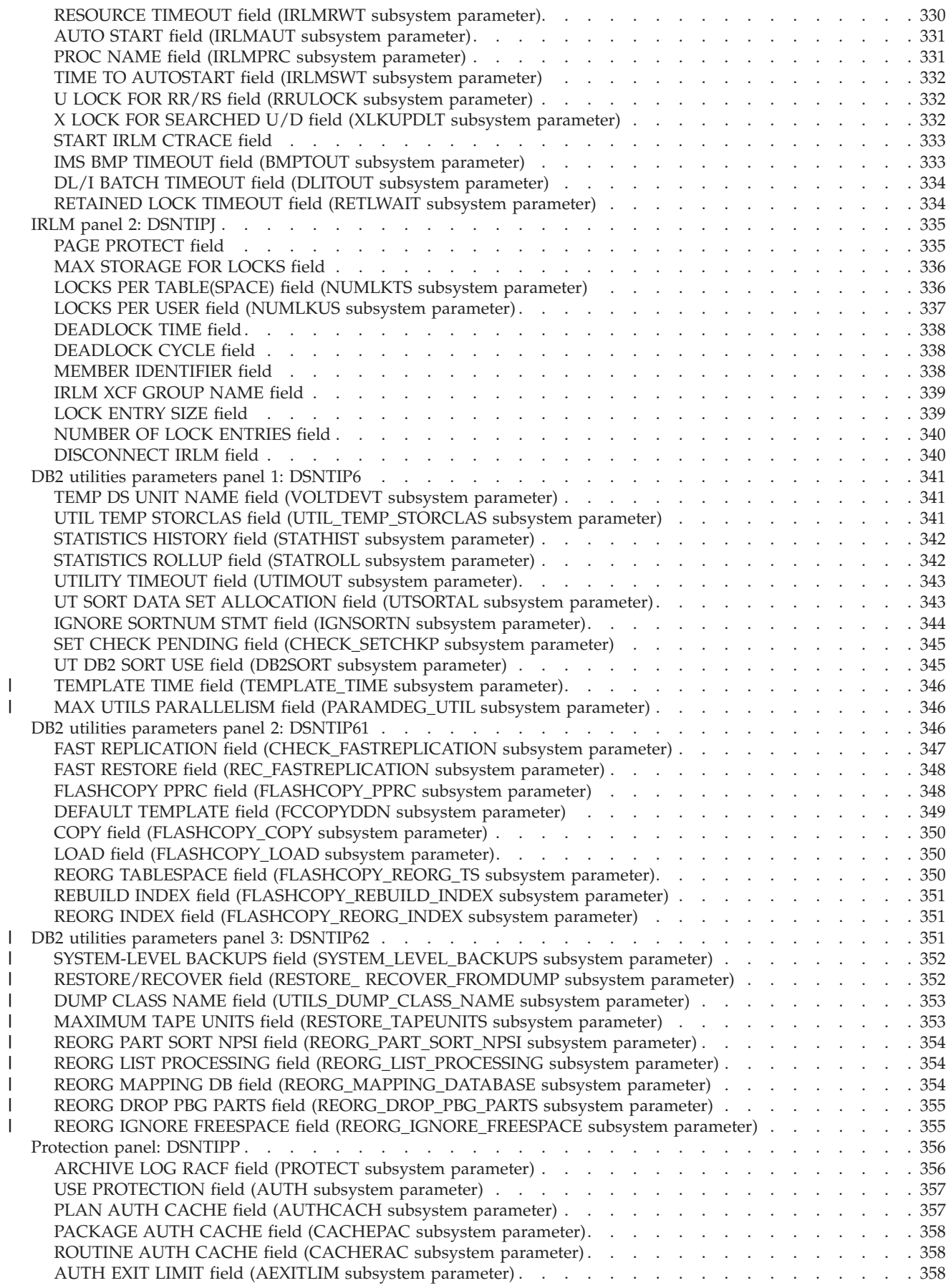

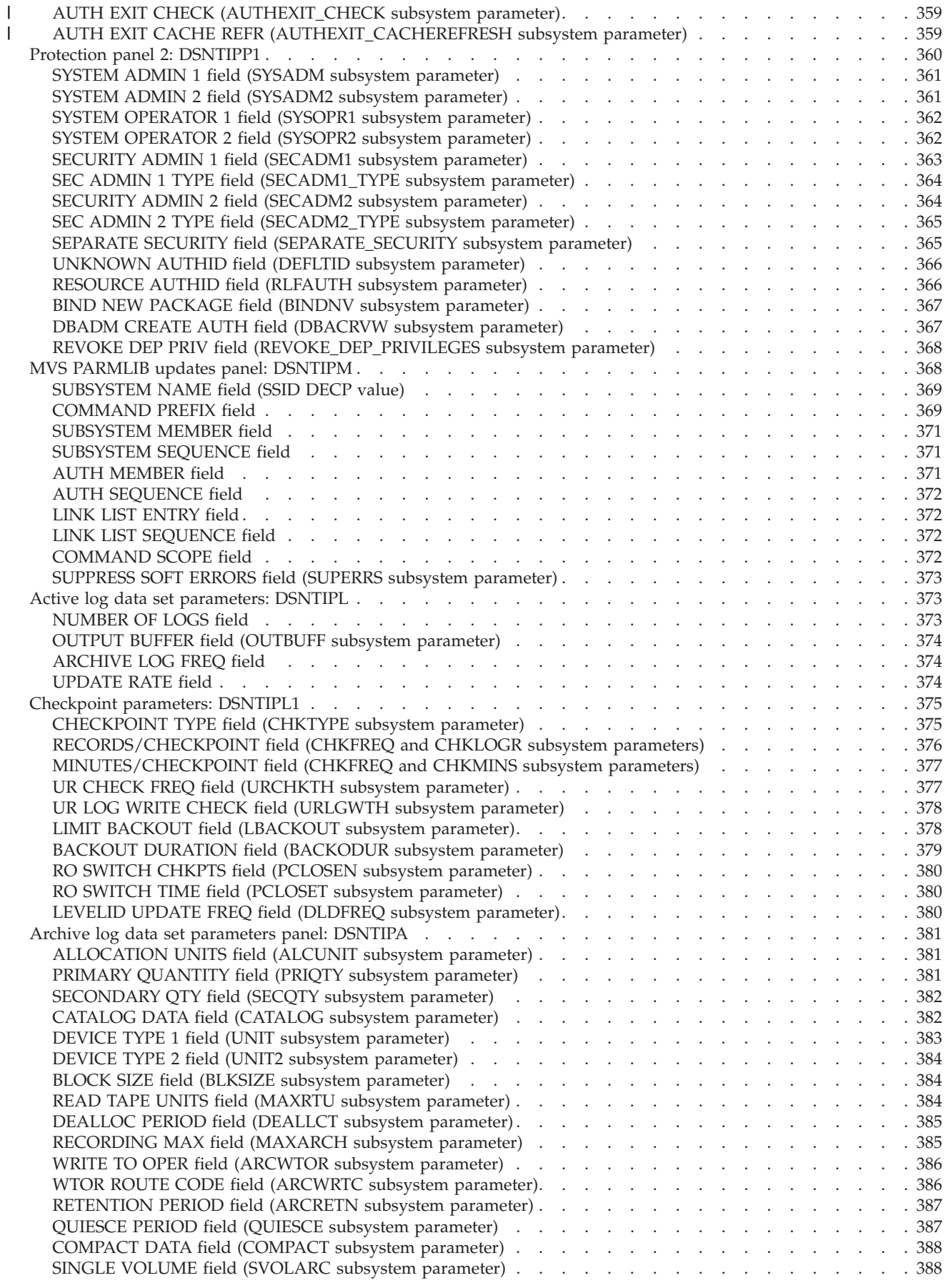

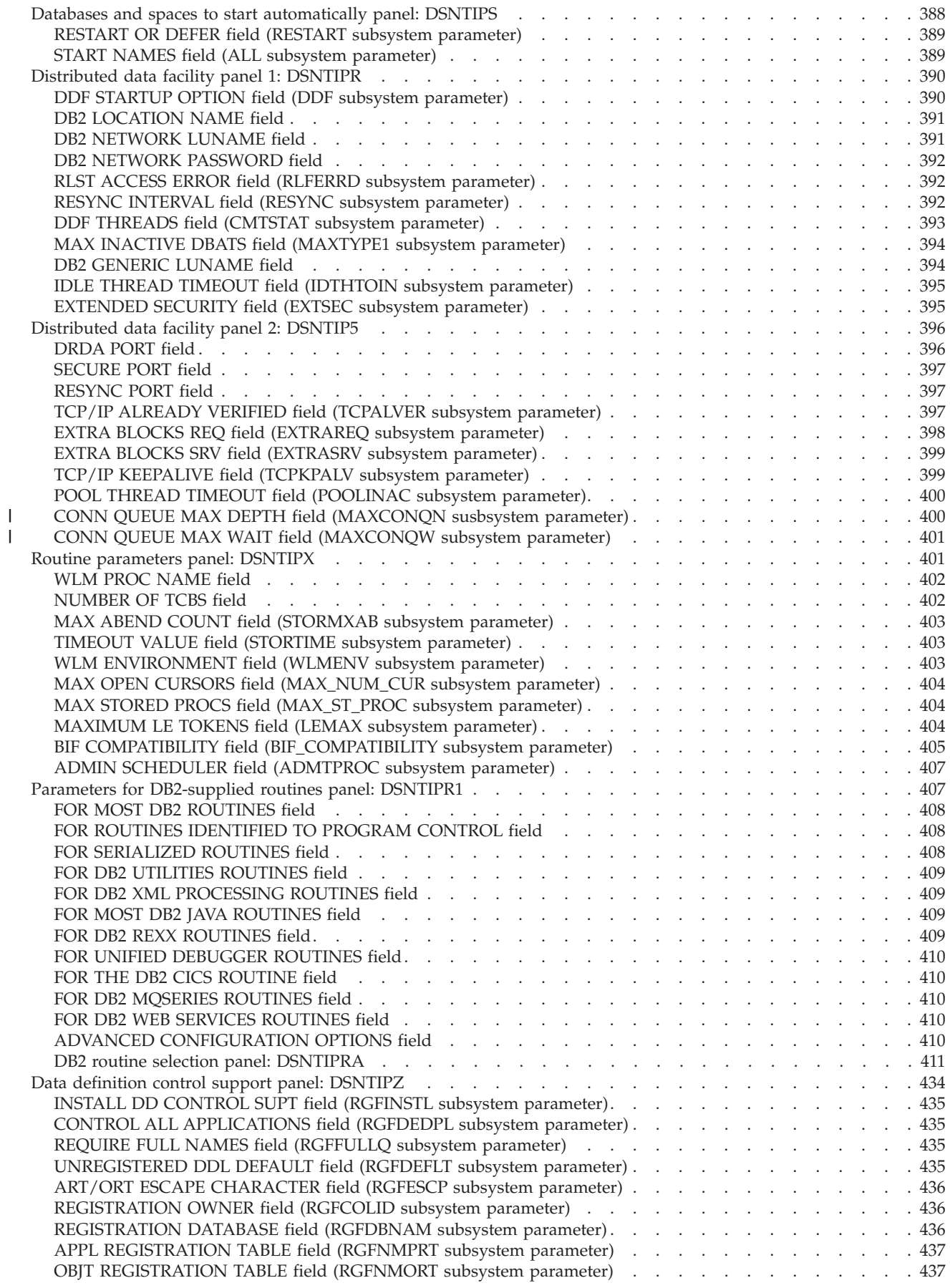

||

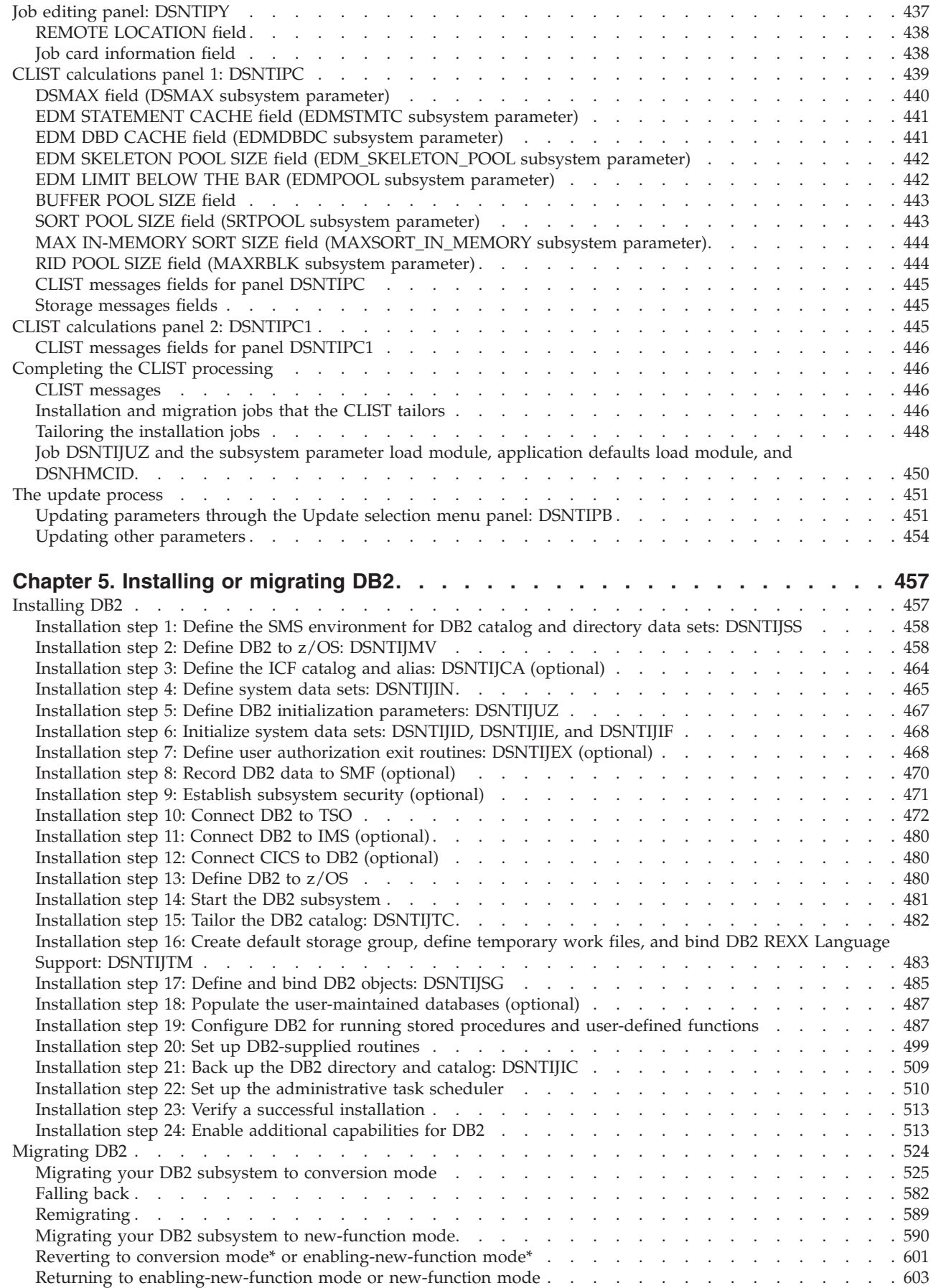

|

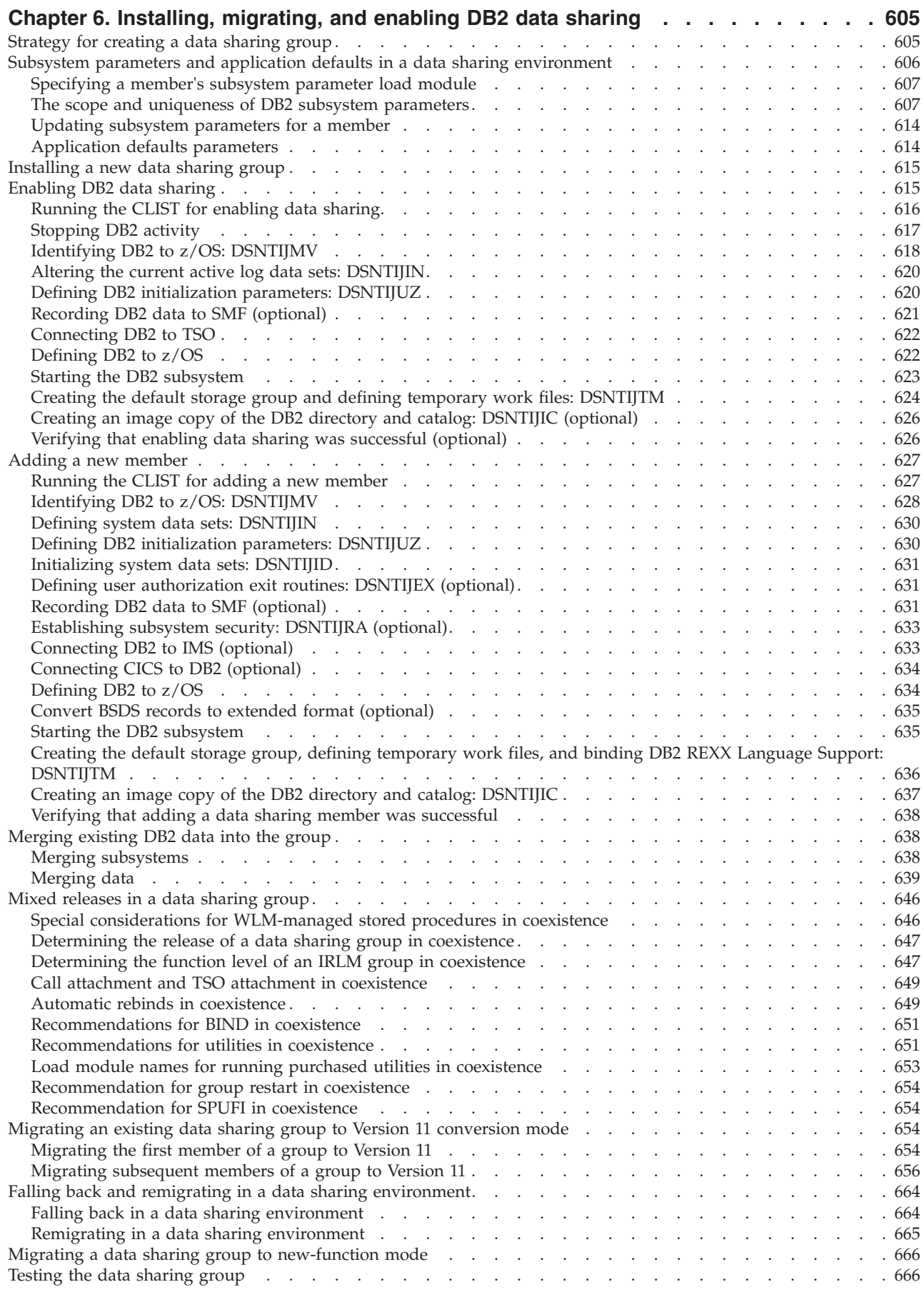

 $\|$ 

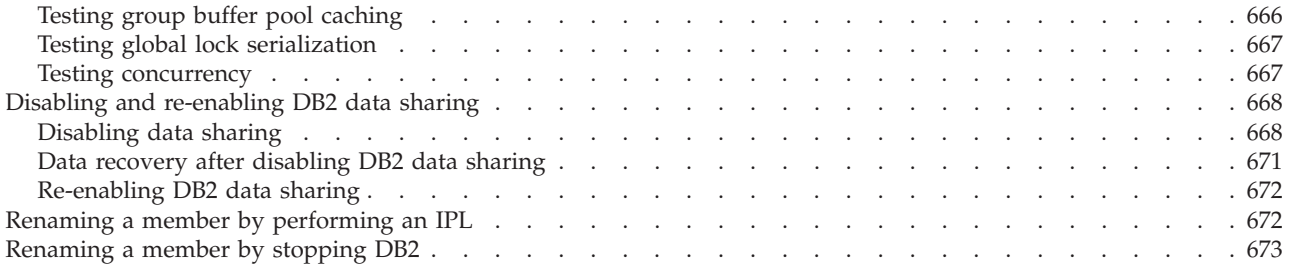

# **[Chapter 7. Verifying that installation or migration was successful with the sample](#page-698-0)**

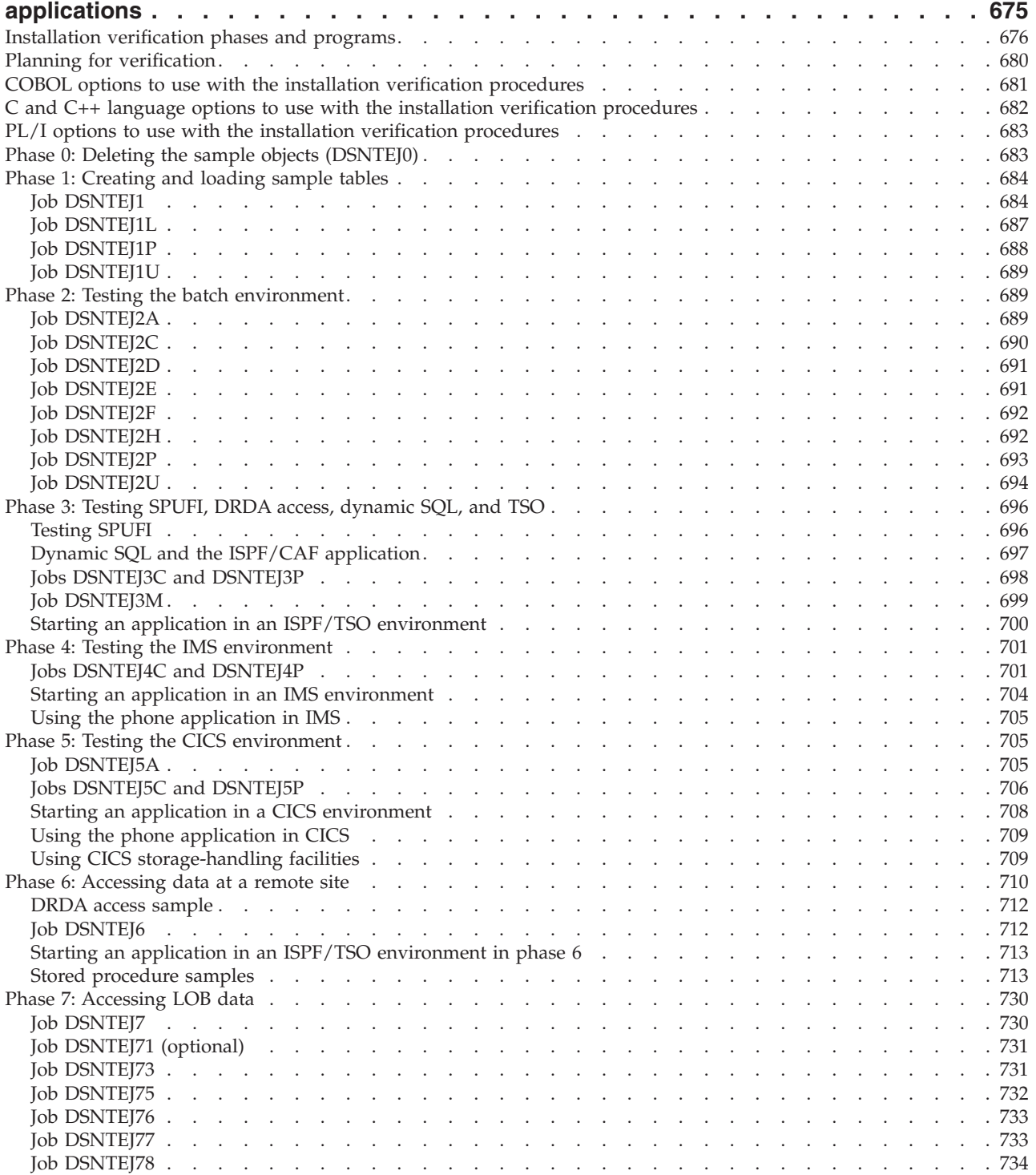

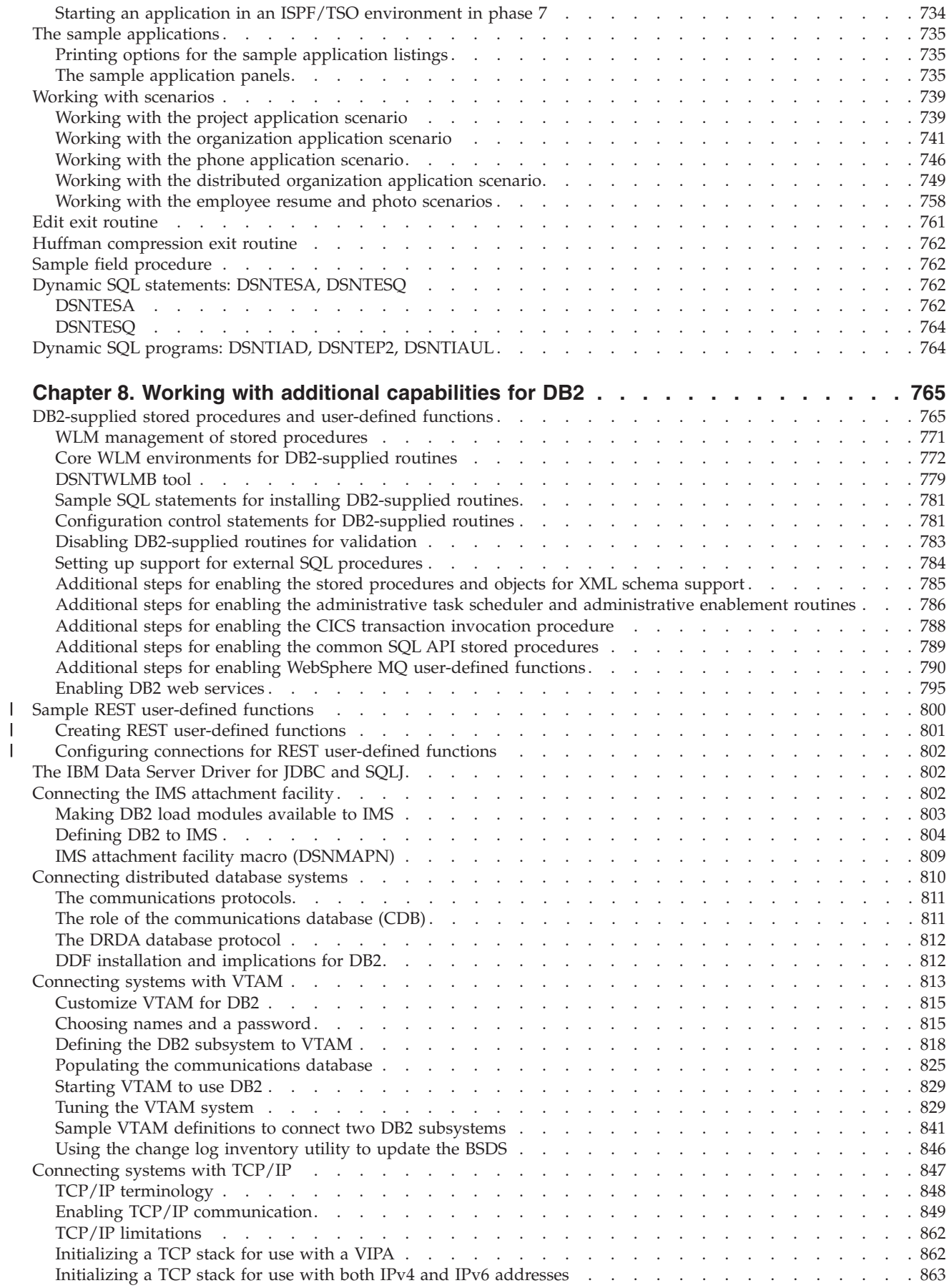

|||

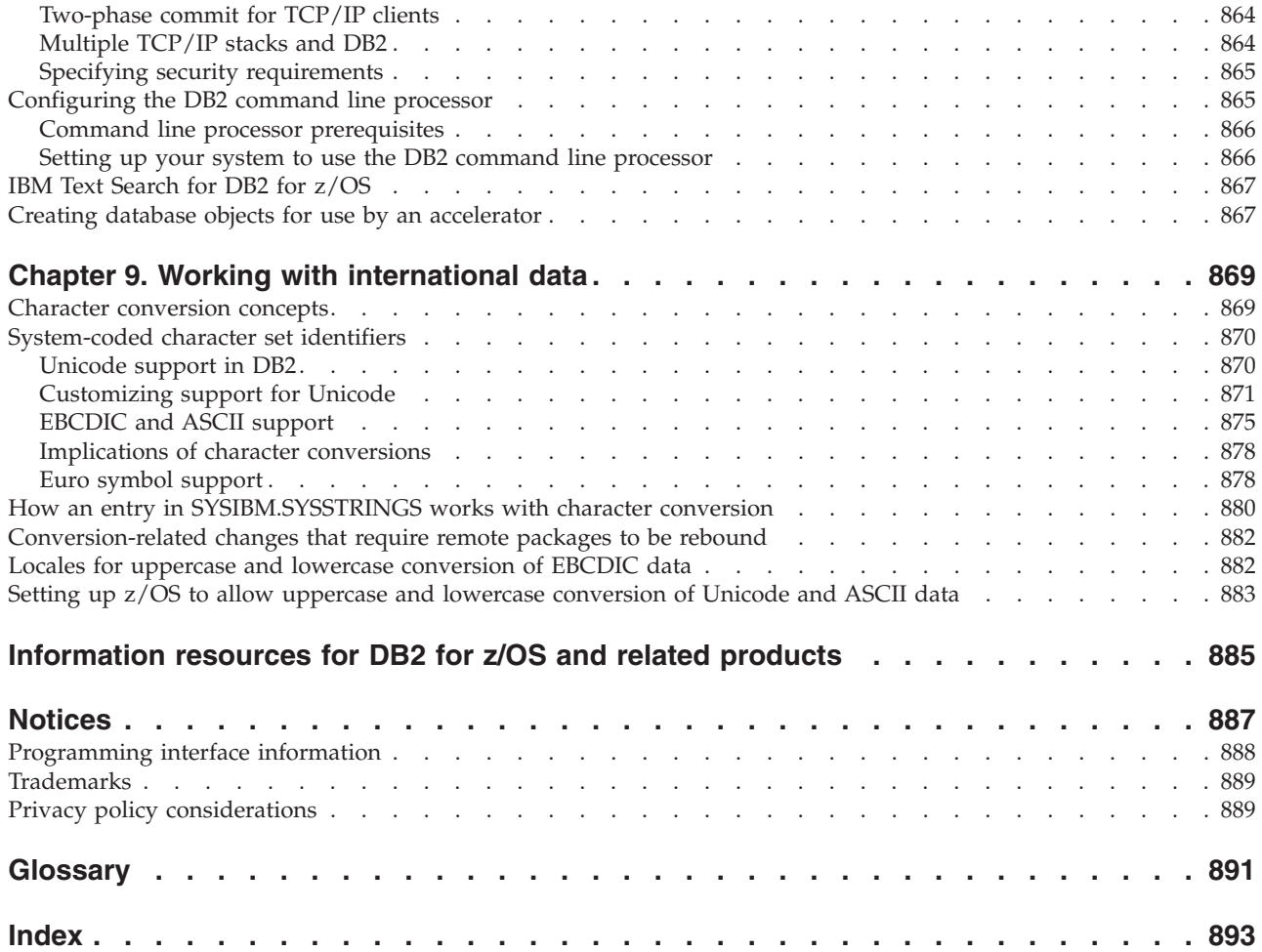

# <span id="page-18-0"></span>**About this information**

This information describes installation and migration of DB2<sup>®</sup> for  $z/OS<sup>®</sup>$  (DB2) in a data sharing and non-data-sharing environment.

This information assumes that your DB2 subsystem is running in Version 11 new-function mode. Generally, new functions that are described, including changes to existing functions, statements, and limits, are available only in new-function mode, unless explicitly stated otherwise. Exceptions to this general statement include optimization and virtual storage enhancements, which are also available in conversion mode unless stated otherwise.

# **Who should read this information**

This information is primarily intended for those people who are responsible for installing DB2 or setting up DB2 for distributed communications. This information is intended for those people who plan to install DB2 from the enterprise server using the installation CLIST.

This information assumes that you are familiar with:

- v The basic concepts and facilities of DB2 in the z/OS environment
- The z/OS Time Sharing Option (TSO) and the z/OS Interactive System Productivity Facility (ISPF)
- The basic concepts of Structured Query Language (SQL)
- The basic concepts of Customer Information Control System ( $CICS^{\circledcirc}$ )
- The basic concepts of Information Management System ( $[MS^m$ )
- How to define and allocate z/OS data sets by using z/OS job control language (JCL)
- How to use IBM<sup>®</sup> System Modification Program/Extended (SMP/E) to install IBM licensed programs

To set up DB2 for distributed communications, knowledge of Virtual Telecommunications Access Method (VTAM®) or Transmission Control Protocol/Internet Protocol (TCP/IP) is also needed.

# **DB2 Utilities Suite**

**Important:** In this version of DB2 for z/OS, the DB2 Utilities Suite is available as an optional product. You must separately order and purchase a license to such utilities, and discussion of those utility functions in this publication is not intended to otherwise imply that you have a license to them.

The DB2 Utilities Suite can work with DB2 Sort and the DFSORT program, which you are licensed to use in support of the DB2 utilities even if you do not otherwise license DFSORT for general use. If your primary sort product is not DFSORT, consider the following informational APARs mandatory reading:

- v II14047/II14213: USE OF DFSORT BY DB2 UTILITIES
- II13495: HOW DFSORT TAKES ADVANTAGE OF 64-BIT REAL ARCHITECTURE

These informational APARs are periodically updated.

#### **Related information**

[DB2 utilities packaging \(Utility Guide\)](http://pic.dhe.ibm.com/infocenter/dzichelp/v2r2/topic/com.ibm.db2z11.doc.ugref/src/tpc/db2z_utlpackaging.htm)

# <span id="page-19-0"></span>**Terminology and citations**

When referring to a DB2 product other than DB2 for  $z/OS$ , this information uses the product's full name to avoid ambiguity.

The following terms are used as indicated:

**DB2** Represents either the DB2 licensed program or a particular DB2 subsystem.

### **OMEGAMON®**

Refers to any of the following products:

- IBM Tivoli<sup>®</sup> OMEGAMON XE for DB2 Performance Expert on z/OS
- IBM Tivoli OMEGAMON XE for DB2 Performance Monitor on  $z/OS$
- IBM DB2 Performance Expert for Multiplatforms and Workgroups
- IBM DB2 Buffer Pool Analyzer for z/OS

#### **C, C++, and C language**

Represent the C or C++ programming language.

- **CICS** Represents CICS Transaction Server for z/OS.
- **IMS** Represents the IMS Database Manager or IMS Transaction Manager.
- $MVS^M$  Represents the MVS element of the  $Z/OS$  operating system, which is equivalent to the Base Control Program (BCP) component of the z/OS operating system.

#### **RACF®**

Represents the functions that are provided by the RACF component of the z/OS Security Server.

# **Accessibility features for DB2 11 for z/OS**

Accessibility features help a user who has a physical disability, such as restricted mobility or limited vision, to use information technology products successfully.

#### **Accessibility features**

The following list includes the major accessibility features in z/OS products, including DB2 11 for z/OS. These features support:

- Keyboard-only operation.
- v Interfaces that are commonly used by screen readers and screen magnifiers.
- Customization of display attributes such as color, contrast, and font size

**Tip:** The Information Management Software for z/OS Solutions Information Center (which includes information for DB2 11 for z/OS) and its related publications are accessibility-enabled for the IBM Home Page Reader. You can operate all features using the keyboard instead of the mouse.

# **Keyboard navigation**

You can access DB2 11 for z/OS ISPF panel functions by using a keyboard or keyboard shortcut keys.

<span id="page-20-0"></span>For information about navigating the DB2 11 for z/OS ISPF panels using TSO/E or ISPF, refer to the *z/OS TSO/E Primer*, the *z/OS TSO/E User's Guide*, and the *z/OS ISPF User's Guide*. These guides describe how to navigate each interface, including the use of keyboard shortcuts or function keys (PF keys). Each guide includes the default settings for the PF keys and explains how to modify their functions.

# **Related accessibility information**

Online documentation for DB2 11 for z/OS is available in the Information Management Software for z/OS Solutions Information Center, which is available at the following website:<http://pic.dhe.ibm.com/infocenter/dzichelp/v2r2/index.jsp>

# **IBM and accessibility**

See the *IBM Accessibility Center* at<http://www.ibm.com/able> for more information about the commitment that IBM has to accessibility.

# **How to send your comments**

Your feedback helps IBM to provide quality information. Please send any comments that you have about this book or other DB2 for z/OS documentation. You can use the following methods to provide comments:

- Send your comments by email to [db2zinfo@us.ibm.com](mailto:db2zinfo@us.ibm.com) and include the name of the product, the version number of the product, and the number of the book. If you are commenting on specific text, please list the location of the text (for example, a chapter and section title or a help topic title).
- v You can also send comments by using the **Feedback** link at the footer of each page in the Information Management Software for z/OS Solutions Information Center at [http://pic.dhe.ibm.com/infocenter/dzichelp/v2r2/index.jsp.](http://pic.dhe.ibm.com/infocenter/dzichelp/v2r2/index.jsp)

# **How to read syntax diagrams**

Certain conventions apply to the syntax diagrams that are used in IBM documentation.

Apply the following rules when reading the syntax diagrams that are used in DB2 for z/OS documentation:

• Read the syntax diagrams from left to right, from top to bottom, following the path of the line.

The  $\rightarrow$  symbol indicates the beginning of a statement.

The  $\longrightarrow$  symbol indicates that the statement syntax is continued on the next line.

The  $\blacktriangleright$ — symbol indicates that a statement is continued from the previous line.

The  $\longrightarrow$  symbol indicates the end of a statement.

• Required items appear on the horizontal line (the main path).

*required\_item*

• Optional items appear below the main path.

*required\_item*

*optional\_item*

 $\blacktriangleright$ 

If an optional item appears above the main path, that item has no effect on the execution of the statement and is used only for readability.

```

required_item 
     optional_item
```
v If you can choose from two or more items, they appear vertically, in a stack. If you *must* choose one of the items, one item of the stack appears on the main path.

```
 required_item required_choice1
                   required_choice2
                                                                         ⊷
```
If choosing one of the items is optional, the entire stack appears below the main path.

ы

*required\_item*

*optional\_choice1 optional\_choice2*

If one of the items is the default, it appears above the main path and the remaining choices are shown below.

 *required\_item default\_choice optional\_choice optional\_choice* 

v An arrow returning to the left, above the main line, indicates an item that can be repeated.

$$
\longleftarrow
$$
 
$$
\longleftarrow
$$
 
$$
\longleftarrow
$$
 
$$
\longleftarrow
$$
 
$$
\longleftarrow
$$
 
$$
\longleftarrow
$$

If the repeat arrow contains a comma, you must separate repeated items with a comma.

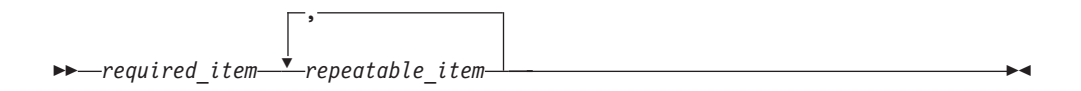

A repeat arrow above a stack indicates that you can repeat the items in the stack.

• Sometimes a diagram must be split into fragments. The syntax fragment is shown separately from the main syntax diagram, but the contents of the fragment should be read as if they are on the main path of the diagram.

*required\_item* fragment-name

#### **fragment-name:**

*required\_item*

*optional\_name*

- With the exception of XPath keywords, keywords appear in uppercase (for example, FROM). Keywords must be spelled exactly as shown. XPath keywords are defined as lowercase names, and must be spelled exactly as shown. Variables appear in all lowercase letters (for example, *column-name*). They represent user-supplied names or values.
- If punctuation marks, parentheses, arithmetic operators, or other such symbols are shown, you must enter them as part of the syntax.

# <span id="page-24-0"></span>**Chapter 1. Introduction to installation and migration**

The essential steps are similar for both installing DB2 Version 11 and migrating to DB2 Version 11 conversion mode. From conversion mode, you must complete additional steps to migrate DB2 to Version 11 new-function mode.

For installation and migration, you need to complete the following procedures:

- 1. Estimate storage needs.
- 2. Determine which new functions you need.
- 3. If you are using distributed data, install VTAM and, optionally, TCP/IP.
- 4. Set up a Parallel Sysplex<sup>®</sup> if you plan to use data sharing.
- 5. Load the DB2 libraries (do the SMP/E steps).

If you plan to use the callable SQL interface of DB2, see [Configuring DB2](http://pic.dhe.ibm.com/infocenter/imzic/topic/com.ibm.db2z11.doc.odbc/src/tpc/db2z_odbcinstall.htm#db2z_odbcinstall) [ODBC and running sample applications](http://pic.dhe.ibm.com/infocenter/imzic/topic/com.ibm.db2z11.doc.odbc/src/tpc/db2z_odbcinstall.htm#db2z_odbcinstall) for the additional installation jobs that you need to run.

If you plan to use DB2 for  $z/OS$  Java<sup>™</sup> Edition, see [Installing the IBM Data](http://publib.boulder.ibm.com/infocenter/imzic/topic/com.ibm.db2z11.doc.java/src/tpc/imjcc_jccinstall.htm#imjcc_jccinstall) [Server Driver for JDBC and SQLJ](http://publib.boulder.ibm.com/infocenter/imzic/topic/com.ibm.db2z11.doc.java/src/tpc/imjcc_jccinstall.htm#imjcc_jccinstall) for additional installation jobs that you need to run.

- 6. If you are migrating, install needed service on the prior release. See the [DB2](https://www-304.ibm.com/support/docview.wss?uid=swg27019288) [Program Directory](https://www-304.ibm.com/support/docview.wss?uid=swg27019288) for information about needed service.
- 7. If you are migrating, check release incompatibilities, and make the necessary changes in your applications.
- 8. Provide an SMS environment for managing DB2 catalog and directory data sets. The SMS environment must include a data class for allocating the data sets in extended format and using extended addressability. You are not required to convert existing DB2 catalog and directory data sets to the SMS environment before migrating to Version 11. These data sets will be converted the next time the related table space is reorganized.
- 9. Tailor the installation or migration jobs.
- 10. Install DB2 Version 11 or migrate DB2 to Version 11 conversion mode.
- 11. Connect the DB2 attachment facilities.
- 12. Prepare DB2 for use.
- 13. Verify the Version 11 installation or migration to Version 11 conversion mode.

For more information about installing other features of DB2, see the DB2 Program Directory.

After you migrate to conversion mode, complete the following procedures to migrate to Version 11 new-function mode:

- 1. Verify that DB2 is stable in conversion mode. For data sharing, verify that all members are stable.
- 2. Tailor the enabling-new-function jobs.
- 3. Change to enabling-new-function mode to convert the catalog.
- 4. Start new-function mode.

If you have problems during or after migration to Version 11 conversion mode, you can complete the following procedures:

1. Fall back to Version 10.

<span id="page-25-0"></span>2. Remigrate to DB2 Version 11 conversion mode.

If you have problems after migrating to enabling-new-function mode, you can revert to Version 11 conversion mode\*. If you have problems after migrating to new-function mode, you can revert to either Version 11 conversion mode\* or Version 11 enabling-new-function mode\*.

#### **Related concepts**:

[Chapter 6, "Installing, migrating, and enabling DB2 data sharing," on page 605](#page-628-0) **Related tasks**:

[Installing the RACF access control module \(RACF Access Control Module](http://pic.dhe.ibm.com/infocenter/imzic/topic/com.ibm.db2z11.doc.racf/src/tpc/db2z_installingracf.htm#db2z_installingracf) [Guide\)](http://pic.dhe.ibm.com/infocenter/imzic/topic/com.ibm.db2z11.doc.racf/src/tpc/db2z_installingracf.htm#db2z_installingracf)

## **Related reference**:

**E** [z/OS Parallel Sysplex Configuration Overview](http://www.redbooks.ibm.com/redbooks/SG246485/wwhelp/wwhimpl/java/html/wwhelp.htm)

# **Installation and migration tools**

DB2 includes several tools and capabilities that help you complete the steps that are involved in installing or migrating to Version 11.

*Installation and migration tools:* DB2 provides a set of tools that automate the process of installing or migrating. These tools include:

• Most of the job control language (JCL) that is needed to install and migrate a release of DB2

This JCL constitutes the installation and migration jobs. Each of these jobs helps you perform an installation or migration task.

• The installation CLIST (command list) to help tailor the installation and migration jobs

This CLIST is also called the *migration CLIST*, or simply the *CLIST*. It contains the necessary code for tailoring the jobs to suit your needs.

• A series of ISPF panels that you can use to pass information to the CLIST

With Interactive Systems Productivity Facility (ISPF) and Interactive Systems Productivity Facility/Program Development Facility (ISPF/PDF), you can use a series of ISPF panels to pass parameter values to the CLIST. The CLIST uses these values to tailor the installation and migration jobs. This process is called the ISPF *tailoring session*.

v Sample applications to help determine if you installed or migrated DB2 correctly DB2 provides a set of sample programs and procedures that help you determine if DB2 is operating correctly.

All references to SYS1.PARMLIB also imply the logical PARMLIB data set that is used for DB2.

*Minimal assemblies:* Because it is distributed as object code, DB2 requires few assemblies. You must complete an assembly to specify DB2 initialization parameters, but this assembly requires only a few seconds.

*Ability to defer decisions about DB2 characteristics:* DB2 allows you to specify many subsystem characteristics during DB2 operation. You can modify initialization parameters, authorize users, define databases and tables, and tune DB2 while DB2 is running. Therefore, you can defer many decisions until after you finish installing or migrating DB2.

<span id="page-26-0"></span>*Ability to update installation and migration options:* During the process of installing and migrating, DB2 uses ISPF panels to prompt you for many options. DB2 allows you to update most of these options without requiring you to reinstall or remigrate. You can accept the default values for certain options and, after acquiring experience with DB2, tailor them to suit your needs.

## **Related tasks**:

[Chapter 4, "Tailoring DB2 jobs to your environment using the installation CLIST,"](#page-168-0) [on page 145](#page-168-0)

[Chapter 7, "Verifying that installation or migration was successful with the sample](#page-698-0) [applications," on page 675](#page-698-0)

#### **Related reference**:

["Directory of subsystem parameters and application default values" on page 170](#page-193-0)

# **Introduction to installation**

*Installation* is the process of preparing DB2 to operate as a z/OS subsystem.

# **Summary of installation steps**

After you complete the SMP/E steps and run the installation CLIST, you can edit and run the jobs that install your DB2 Version 11 subsystem. A new installation starts in new-function mode.

The following table identifies the steps that you perform to install DB2 Version 11.

| <b>Step</b> | Description                                                                                                    | <b>Job</b>                                 |
|-------------|----------------------------------------------------------------------------------------------------|--------------------------------------------|
| 1           | Define the SMS environment for DB2 catalog and DSNTIJSS<br>directory data sets.                                               |                                            |
| 2           | Define DB2 Version 11 to z/OS, and build<br>cataloged procedures.                                                             | <b>DSNTIJMV</b>                            |
| 3           | Optionally, define a new integrated catalog<br>facility (ICF) catalog and alias.                                              | <b>DSNTIJCA</b>                            |
| 4           | Define DB2 data sets.                                                                                                    | <b>DSNTIJIN</b>                            |
| 5           | Define DB2 initialization parameters.                                                                                         | <b>DSNTIJUZ</b>                            |
| 6           | Initialize DB2 catalog and directory data sets.                                                                               | DSNTIJID, DSNTIJIE, and<br><b>DSNTIJIF</b> |
| 7           | Optionally, prepare authorization exit routines.                                                                              | <b>DSNTIJEX</b>                            |
| 8           | Optionally, prepare for SMF recording.                                                                                        | (none)                                     |
| 9           | Optionally, establish subsystem security.                                                                                     | (none)                                     |
| 10          | Establish the TSO environment for DB2.                                                                                        | <b>DSNTIJVC</b>                            |
| 11          | Optionally, connect DB2 to IMS.                                                                                               | (none)                                     |
| 12          | Optionally, connect CICS to DB2.                                                                                              | (none)                                     |
| 13          | IPL $z$ /OS.                                                                                                    | (none)                                     |
| 14          | Start DB2 Version 11.                                                                                                    | (none)                                     |
| 15          | Tailor the DB2 catalog.                                                                                                    | <b>DSNTIJTC</b>                            |
| 16          | Define temporary work file table spaces and<br>initial buffer pool sizes. Bind the packages for<br>DB2 REXX Language Support. | <b>DSNTIJTM</b>                            |

*Table 1. Overview of steps for installing DB2 Version 11*

| Description                                                                                                    | Job                                        |
|----------------------------------------------------------------------------------------------------|--------------------------------------------|
| Define and bind DB2 objects and<br>user-maintained databases.                                                                                          | <b>DSNTIJSG</b>                            |
| Optionally, populate the user-maintained<br>databases, and, if you are using DDF, populate<br>the communications database (within the DB2<br>catalog). | (none)                                     |
| Configure DB2 for running stored procedures<br>and user-defined functions.                                                                             | (none)                                     |
| Set up DB2-supplied routines.                                                                                                    | DSNTIJRW, DSNTIJRT, and<br><b>DSNTIJRV</b> |
| Take an image copy of the DB2 catalog and<br>directory.                                                                                                | <b>DSNTIJIC</b>                            |
| Set up the administrative task scheduler.                                                                                                    | (none)                                     |
| Run the installation verification procedure.                                                                                                    | DSNTEJxx                                   |
| Enable additional capabilities for DB2.                                                                                                    | (none)                                     |
|                                                                                                    |                                            |

<span id="page-27-0"></span>*Table 1. Overview of steps for installing DB2 Version 11 (continued)*

#### **Related concepts**:

[Chapter 3, "Loading the DB2 libraries," on page 133](#page-156-0)

# **Related tasks**:

[Chapter 2, "Preparing your system to install or migrate DB2," on page 13](#page-36-0) [Chapter 4, "Tailoring DB2 jobs to your environment using the installation CLIST,"](#page-168-0) [on page 145](#page-168-0)

["Installing DB2" on page 457](#page-480-0)

# **Introduction to migration**

*Migration* is the process of upgrading from Version 10 to Version 11 conversion mode. Migration also refers to the process of changing from one DB2 mode to another.

## **Related tasks**:

["Migrating your DB2 subsystem to conversion mode" on page 525](#page-548-0) ["Migrating your DB2 subsystem to new-function mode" on page 590](#page-613-0)

# **DB2 migration modes**

The five DB2 migration modes are: conversion mode, conversion mode\*, enabling-new-function mode, enabling-new-function mode\*, and new-function mode. You can migrate to DB2 Version 11 conversion mode only from DB2 Version 10 new-function mode.

#### **Conversion mode**

The state of the catalog after the Version 11 migration process is complete. In a DB2 data sharing group, members in conversion mode can coexist with members that are still in Version 10. New Version 11 functions are not available for use in conversion mode. A system in Version 11 conversion mode can fall back to Version 10.

#### **Conversion mode\***

A state that is similar to conversion mode, but the \* indicates that at one time the DB2 subsystem or data sharing group was in

enabling-new-function mode, enabling-new-function mode\*, or new-function mode. You can still access objects that were created in enabling-new-function mode or new-function mode. Data sharing groups cannot have any Version 10 members. A system in Version 11 conversion mode\* cannot fall back to Version 10 or coexist with a Version 10 system.

#### **Enabling-new-function mode**

A transitional state that indicates that the DB2 subsystem or data sharing group is in the process of enabling new function. New Version 11 functions are not available in enabling-new-function mode. A system in Version 11 enabling-new-function mode cannot return to Version 11 conversion mode, but can return to Version 11 conversion mode\*. A system in Version 11 enabling-new-function mode also cannot fall back to Version 10 or coexist with a Version 10 system.

#### **Enabling-new-function mode\***

A transitional state that is similar to enabling-new-function mode, but the \* indicates that at one time the DB2 subsystem or data sharing group was in new-function mode. In enabling-new-function mode\*, you can still access objects that were created in new-function mode, but you cannot create any new objects. A system in Version 11 enabling-new-function mode\* can return to Version 11 conversion mode\*, but cannot fall back to Version 10 or coexist with a Version 10 system.

#### **New-function mode**

The state of the catalog after enabling-new-function mode processing is complete and job DSNTIJNF runs successfully. The catalog has been marked as being in new-function mode. All new Version 11 functions are available in new-function mode. A system that is in new-function mode can return to Version 11 conversion mode\* or Version 11 enabling new-function mode\*, but cannot fall back to Version 10 or coexist with a Version 10 system.

To see what mode DB2 is currently in, issue a -DISPLAY GROUP command. The output shows C for conversion mode, C\* for conversion mode\*, E for enabling-new-function mode, E\* for enabling-new-function mode\*, or N for new-function mode.

The flow from one migration mode to another is illustrated in the following figure:

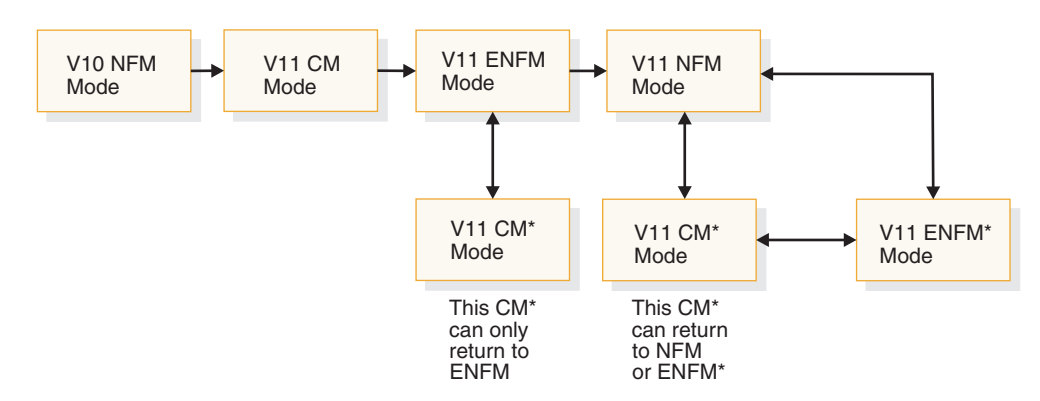

*Figure 1. The flow from one mode to another during migration*

## **Related reference**:

[-DISPLAY GROUP \(DB2\) \(DB2 Commands\)](http://pic.dhe.ibm.com/infocenter/imzic/topic/com.ibm.db2z11.doc.comref/src/tpc/db2z_cmd_displaygroup.htm#db2z_cmd_displaygroup)

# <span id="page-29-0"></span>**Summary of migration to conversion mode steps**

After you complete the SMP/E steps and run the installation CLIST, you can migrate your DB2 Version 10 subsystem to a Version 11 subsystem. When you finish migration, your subsystem is in Version 11 conversion mode.

Migration to Version 11 conversion mode includes the steps in the following table.

*Table 2. Overview of steps for migrating to DB2 Version 11 conversion mode*

| <b>Step</b> | Description                                                                                                    | Job             |
|-------------|----------------------------------------------------------------------------------------------------|-----------------|
| 1           | Check for changes to DB2 that might impact your<br>migration to Version 11 conversion mode. Make<br>adjustments for release incompatibilities. Perform<br>premigration activities to determine unsupported<br>objects. | <b>DSNTIJPM</b> |
| 2           | Optionally, run the DSN1COPY utility with the<br>CHECK option and the CHECK INDEX utility to<br>verify the integrity of your Version 10 catalog and<br>directory table spaces.                                         | none            |
| 3           | Optionally, determine which packages will be<br>invalid after migration.                                                                                                    | none            |
| 4           | Optionally, check for consistency between catalog<br>tables.                                                                                                    | none            |
| 5           | Take an image copy of your Version 10 catalog.                                                                                                    | <b>DSNTIJIC</b> |
| 6           | Establish the TSO environment for DB2.                                                                                                    | <b>DSNTIJVC</b> |
| 7           | Optionally, connect DB2 to IMS.                                                                                                    | none            |
| 8           | Optionally, connect CICS to DB2.                                                                                                    | none            |
| 9           | Stop DB2 Version 10.                                                                                                    | none            |
| 10          | Optionally, back up Version 10 volumes.                                                                                                    | none            |
| 11          | Define DB2 initialization parameters.                                                                                                    | DSNTIJUZ        |
| 12          | Optionally, establish subsystem security.                                                                                                    | none            |
| 13          | Define DB2 Version 11 to z/OS, and build cataloged DSNTIJMV<br>procedures.                                                                                                    |                 |
| 14          | Define system data sets.                                                                                                    | DSNTIJIN        |
| 15          | Optionally, define authorization exit routines.                                                                                                    | <b>DSNTIJEX</b> |
| 16          | IPL $z/OS.1$                                                                                                    | none            |
| 17          | Start DB2 Version 11.                                                                                                    | none            |
| 18          | Tailor the DB2 Version 11 catalog.                                                                                                    | <b>DSNTIJTC</b> |
| 19          | Optionally, check the integrity of your Version 11<br>catalog and directory.                                                                                                    | <b>DSNTIJCX</b> |
| 20          | Prepare the dynamic SQL program, and bind the<br>packages for DB2 REXX Language Support.<br>Optionally, create additional table spaces in the<br>work file database.                                                   | <b>DSNTIJTM</b> |
| 21          | Set up DB2-supplied applications and<br>user-maintained databases.                                                                                                    | <b>DSNTIJSG</b> |

|  $\begin{array}{c} \hline \end{array}$  $\|$ |

| <b>Step</b> | Description                                                                | Job                                        |
|-------------|----------------------------------------------------------------------------|--------------------------------------------|
| 22          | Configure DB2 for running stored procedures and<br>user-defined functions. | none                                       |
| 23          | Set up DB2-supplied routines.                                              | DSNTIJRW, DSNTIJRT, and<br><b>DSNTIJRV</b> |
| 24          | Convert EXPLAIN tables to the current format.                              | <b>DSNTIJXA</b>                            |
| 25          | Verify views.                                                              | none                                       |
| 26          | Take an image copy of the Version 11 catalog.                              | <b>DSNTIJIC</b>                            |
| 27          | Set up the administrative task scheduler.                                  | none                                       |
| 28          | Optionally, run Version 10 verification jobs.                              | DSNTEJxx                                   |
| Notes:      |                                                                            |                                            |

<span id="page-30-0"></span>*Table 2. Overview of steps for migrating to DB2 Version 11 conversion mode (continued)*

1. Optional if no PARMLIB updates exist and if early code is at the correct level.

# **Summary of fallback steps**

*Fallback* is the process of returning to Version 10 after you successfully complete the catalog migration to DB2 Version 11. A successful migration means that migration step DSNTIJTC completed successfully.

You can fall back if a severe error occurs either during the subsequent migration steps or during operation of DB2 Version 11 in conversion mode. You can fall back from Version 11 conversion mode only. You cannot fall back from Version 11 conversion mode\*, enabling-new-function mode, enabling-new-function mode\*, or new-function mode. To fall back to Version 10, complete the steps in the following table.

| <b>Step</b> | Description                                                        | Job             |
|-------------|--------------------------------------------------------------------|-----------------|
|             | Stop DB2 Version 11.                                               | (none)          |
|             | Rename the cataloged procedures and reactivate<br>Version 10 code. | <b>DSNTIJFV</b> |
|             | Reconnect TSO, IMS, and CICS to DB2 Version 10.                    | (none)          |
|             | Start Version 10.                                                  | (none)          |
|             | Run the Version 10 installation verification jobs.                 | DSNTEJxx        |

*Table 3. Overview of steps to fall back to Version 10*

#### **Related concepts**:

|

["Falling back" on page 582](#page-605-0)

# **Summary of remigration steps**

*Remigration*, which is migration to DB2 Version 11 after falling back to your previous version, is simpler than the initial migration process.

The basic steps for remigrating to Version 11 are as follows.

*Table 4. Overview of steps for remigration to DB2 Version 11*

| <b>Step</b> | Description                                                                                                    | Job    |
|-------------|----------------------------------------------------------------------------------------------------|--------|
|             | Run DSN1COPY with the CHECK option on the<br>catalog table spaces. Run the queries in DSNTESQ<br>to check for consistency between catalog tables. | (none) |

<span id="page-31-0"></span>

| <b>Step</b> | Description                                                  | Job             |
|-------------|--------------------------------------------------------------|-----------------|
|             | Take an image copy of Version 10.                            | <b>DSNTIJIC</b> |
|             | Stop Version 10.                                             | (none)          |
|             | Reconnect TSO, IMS, and CICS to DB2 Version 11.              | (none)          |
|             | Rename cataloged procedures.                                 | <b>DSNTIJFV</b> |
|             | Start DB2 Version 11.                                        | (none)          |
|             | Optionally, take an image copy of the Version 11<br>catalog. | <b>DSNTIJIC</b> |
|             | Optionally, run Version 10 verification jobs.                | DSNTEJxx        |

*Table 4. Overview of steps for remigration to DB2 Version 11 (continued)*

You must perform some additional tasks manually.

**Related tasks**:

["Remigrating" on page 589](#page-612-0)

# **Summary of migration to enabling-new-function mode steps**

After you migrate to Version 11 conversion mode, you must migrate to Version 11 enabling-new-function mode before you can activate new-function mode.

Migration to Version 11 enabling-new-function mode includes the steps in the following table.

| <b>Step</b> | Description                                                                                                    | Job             |
|-------------|----------------------------------------------------------------------------------------------------|-----------------|
|             | Run installation CLIST using ENFM option.                                                                                      | (none)          |
|             | Take an image copy of your Version 11 catalog.                                                                                 | <b>DSNTIJIC</b> |
|             | Convert the DB2 Version 11 catalog and directory.                                                                              | <b>DSNTIJEN</b> |
|             | Optionally run the CHECK INDEX utility on the<br>catalog and directory indexes that were modified or<br>added by job DSNTIJEN. | <b>DSNTIJCI</b> |

*Table 5. Overview of steps for migrating to DB2 Version 11 enabling-new-function mode*

#### **Related tasks**:

["Migrating from conversion mode to enabling-new-function mode" on page 591](#page-614-0)

# **Summary of migration to new-function mode steps**

After you migrate to Version 11 enabling-new-function mode, you can migrate to Version 11 new-function mode.

Migration to Version 11 new-function mode includes the steps in the following table.

*Table 6. Overview of steps for migrating to DB2 Version 11 new-function mode*

| <b>Step</b> | Description                                                                                                    | <b>Job</b>      |
|-------------|----------------------------------------------------------------------------------------------------|-----------------|
|             | Enter new-function mode.                                                                                                    | <b>DSNTIJNF</b> |
|             | Optionally, check for consistency between catalog<br>tables by running the queries in member DSNTESQ<br>of prefix.SDSNSAMP. | (none)          |
|             | Create DSNHDECP module for new-function mode. DSNTIJNG                                                                      |                 |

| <b>Step</b> | Description                                                                                                    | Job             |
|-------------|----------------------------------------------------------------------------------------------------|-----------------|
| 4           | Install DB2-supplied routines that require<br>new-function mode.                                                         | <b>DSNTIJRT</b> |
| 5           | Create installation objects that are dependent on<br>new-function mode.                                                  | <b>DSNTIJNX</b> |
|             | Validate the installation of DB2-supplied routines                                                                       | <b>DSNTIJRV</b> |
|             | Optionally, convert BSDS records to support 10-byte DSNTIJCB<br>RBA and LRSN fields.                                     |                 |
| 8           | Optionally, convert the DB2 catalog and directory<br>table spaces and indexes to extended 10-byte RBA<br>or LRSN format. | <b>DSNTIJCV</b> |
|             | Run Version 11 verification jobs.                                                                                        | DSNTEJxx        |

*Table 6. Overview of steps for migrating to DB2 Version 11 new-function mode (continued)*

#### **Related tasks**:

<span id="page-32-0"></span>| |

| |

["Migrating from enabling-new-function mode to new-function mode" on page 596](#page-619-0)

# **Summary of reversion to conversion mode\* steps**

After you migrate to Version 11 enabling-new-function mode or new-function mode, you can revert to Version 11 conversion mode\*.

If you encounter problems after you migrate to enabling-new-function mode, enabling-new-function mode\*, or new-function mode, you can revert to conversion mode\* until the problems are resolved.

Reverting to Version 11 conversion mode\* requires only job DSNTIJCS.

#### **Related tasks**:

["Reverting to conversion mode\\*" on page 602](#page-625-0)

# **Summary of reversion to enabling-new-function mode\* steps**

After you migrate to Version 11 new-function mode, you can revert to Version 11 enabling-new-function mode\*.

You might revert your system to Version 11 enabling-new-function mode\* after taking your system to new-function mode to prevent the use of any new function.

Reverting to Version 11 enabling-new-function mode\* requires only job DSNTIJES. **Related tasks**:

["Reverting to enabling-new-function mode\\*" on page 602](#page-625-0)

# **Summary of migration from conversion mode\* to enabling-new-function mode steps**

After you revert to Version 11 conversion mode\*, you can migrate to Version 11 enabling-new-function mode.

Migrating from Version 11 conversion mode\* to enabling-new-function mode requires only job DSNTIJEN.

Whether DSNTIJEN changes DB2 to enabling-new-function mode\* or enabling-new-function mode depends on the state of DB2 before you reverted to conversion mode\*.

**Related tasks**:

["Migrating from conversion mode to enabling-new-function mode" on page 591](#page-614-0)

# <span id="page-33-0"></span>**Summary of migration from conversion mode\* to new-function mode steps**

After you revert to Version 11 conversion mode\*, you can migrate to Version 11 new-function mode.

Migrating from Version 11 conversion mode\* to new-function mode requires only job DSNTIJNF.

If enabling-new-function mode processing did not complete when DB2 was previously in enabling-new-function mode, DSNTIJNF issues an error that indicates that you need to run job DSNTIJEN.

#### **Related tasks**:

["Migrating from conversion mode to enabling-new-function mode" on page 591](#page-614-0)

# **Summary of migration from enabling-new-function mode\* to new-function mode steps**

After you revert to Version 11 enabling-new-function mode\*, you can migrate to Version 11 new-function mode.

Migrating from Version 11 enabling-new-function mode\* to new-function mode requires only job DSNTIJNF.

#### **Related tasks**:

["Migrating from conversion mode to enabling-new-function mode" on page 591](#page-614-0)

# **Premigration checklist for migration to DB2 Version 11 conversion mode**

<span id="page-33-1"></span>Before you migrate to DB2 Version 11 conversion mode, complete the premigration activities to prepare your subsystem.

### **Procedure**

- \_\_ 1. Complete the following tasks in any order.
	- \_\_ v [Ensure that you meet the hardware and software requirements.](#page-36-1)
	- \_\_ v [Plan for storage requirements.](#page-36-2)
	- \_\_ v [Plan for performance.](#page-66-1)
	- \_\_ v Make adjustments for the following changes in Version 11:
		- \_\_ – [Application and SQL release incompatibilities](#page-67-1)
		- $\_\_$  – [Utility release incompatibilities](#page-81-1)
		- \_\_ – [Command release incompatibilities](#page-86-1)
		- \_\_ – [Other release incompatibilities](#page-88-1)
		- \_\_ – [Deprecated functions](#page-92-1)
		- \_\_ – [Functions that are no longer supported](#page-93-1)
- \_\_ 2. [Use SMP/E to load the DB2 libraries.](#page-156-1)
- \_\_ 3. Complete the following tasks in any order.
	- \_\_ v [Tailor the installation jobs by running the installation CLIST in](#page-168-1) [migration mode.](#page-168-1)
- <span id="page-34-0"></span>\_\_ v [Run premigration query DSNTIJPM.](#page-549-0)
- $\_\,^{\bullet}$  [Save your critical access paths.](#page-550-0)
- $\mathcal{L}$  [Examine new or changed DB2I default panel values to ensure that your](#page-551-0) [customized values are still valid.](#page-551-0)
- \_\_ v [Ensure that sample objects from your Version 10 release are still](#page-551-1) [available.](#page-551-1)
- \_\_ 4. Immediately before starting the migration tasks, [ensure that no utility jobs](#page-552-0) [are running.](#page-552-0)

# **What to do next**

See "Checklist for migration to DB2 Version 11 conversion mode" for the list of migration tasks to complete after premigration.

# **Checklist for migration to DB2 Version 11 conversion mode**

After you complete the premigration tasks to prepare your Version 10 subsystem, you can continue with migrating to DB2 Version 11 conversion mode.

# **About this task**

Complete these steps in the order that they are listed.

### **Procedure**

- \_ [Complete premigration activities.](#page-33-1)
- \_\_ v Optional: [Run the link checker on DB2 table spaces.](#page-552-1)
- \_\_ v Optional: [Determine which packages are invalid after migration.](#page-553-0)
- \_\_ v Optional: [Check for consistency between catalog tables.](#page-554-0)
- \_\_ v [Take image copies of the directory and catalog: job DSNTIJIC.](#page-554-1)
- [Connect DB2 to TSO.](#page-555-0)
- \_\_ v Optional: [Connect DB2 to IMS.](#page-558-0)
- \_\_ v Optional: [Connect CICS to DB2.](#page-558-1)
- \_\_ v [Stop your DB2 Version 10 subsystem.](#page-559-0)
- \_\_ v Optional: [Back up your Version 10 volumes.](#page-561-0)
- \_\_ v [Define DB2 initialization parameters: job DSNTIJUZ.](#page-561-1)
- \_\_ v Optional: [Establish subsystem security.](#page-563-0)
- \_\_ v [Define DB2 Version 11 to z/OS, and build cataloged procedures: job](#page-564-0) [DSNTIJMV.](#page-564-0)
- \_\_ v [Define system data sets: job DSNTIJIN.](#page-567-0)
- \_\_ v Optional: [Define authorization exit routines: job DSNTIJEX.](#page-567-1) You can skip this step if you did not run job DSNTIJEX for your Version 10 subsystem.
- $\_\,\cdot$  Optional: [IPL z/OS.](#page-568-0)

You can skip this step if no PARMLIB updates exist and your early code is at the correct level.

- [Start DB2 Version 11.](#page-569-0)
- \_\_ v [Tailor the DB2 Version 11 catalog: job DSNTIJTC.](#page-571-0)
- \_\_ v Optional: [Check the integrity of the catalog and directory.](#page-572-0)
- \_\_ v [Prepare the dynamic SQL program and bind the packages for DB2 REXX](#page-572-1) [Language Support.](#page-572-1) Optionally, create additional table spaces in the work file database: job DSNTIJTM.
- $\_\cdot$  [Rebind SPUFI packages and packages that are defined by IBM: job DSNTIJSG.](#page-573-0)
- \_• [Configure DB2 for running stored procedures and user-defined functions.](#page-574-0)
- \_\_ v [Set up DB2-supplied routines and supported objects: jobs DSNTIJRW,](#page-587-0) [DSNTIJRT and DSNTIJRV.](#page-587-0)
- \_\_ v [Convert your EXPLAIN tables to the current format.](#page-598-0)
- \_ [Verify views.](#page-600-0)
- \_\_ v [Take an image copy of the Version 11 catalog: job DSNTIJIC.](#page-601-0)
- \_\_ v [Set up the administrative task scheduler.](#page-602-0)
- \_\_ v Optional: [Run Version 10 verification jobs: jobs DSNTEJ](#page-604-0)*xx*.
# **Chapter 2. Preparing your system to install or migrate DB2**

The key to a successful installation or migration of DB2 is planning. Prepare your environment and system before you begin installing or migrating.

# **About this task**

Plan the amount of direct-access storage and virtual storage that you need. Planning and coordinating with other DB2 subsystems is essential if you plan to install the distributed data facility (DDF). Review the values that are needed for the parameters on the installation and migration panels. By planning in advance, your task of filling in the parameters becomes easier.

#### **Related tasks**:

["Running the installation CLIST" on page 145](#page-168-0)

 $L^*$  [Controlling connections to remote systems \(DB2 Administration Guide\)](http://pic.dhe.ibm.com/infocenter/imzic/topic/com.ibm.db2z11.doc.admin/src/tpc/db2z_controlremoteconnections.htm#db2z_controlremoteconnections)

# **Hardware and software requirements**

Before you can install or migrate DB2, you must fulfill the hardware and software requirements.

You must migrate to a z/OS Version 1 Release 13 or later environment before installing or migrating to DB2 Version 11. DB2 Version 11 for z/OS operates on IBM System  $z10<sup>nd</sup>$  and subsequent 64-bit  $z/Architecture<sup>®</sup>$  processors.

See the [DB2 Program Directory](https://www-304.ibm.com/support/docview.wss?uid=swg27019288) for information about system requirements.

# **Required maintenance**

| | |

> In addition to ensuring that you have required hardware and software products installed, you need to make sure that required service changes have been applied.

> To help you identify required service, z/OS provides enhanced HOLDDATA. Enhanced HOLDDATA includes fix categories (FIXCATs) that provide a simplified, automated method of identifying and applying missing PTFs that are required for installation or migration or to support specific product functions. You can use this automated process instead of manually reviewing Preventive Service Planning (PSP) buckets, identifying service that is already installed, and applying missing PTFs. For more information about enhanced HOLDDATA and available FIXCATs, see [Enhanced HOLDDATA for z/OS and OS/390.](http://service.software.ibm.com/holdata/390holddata.html)

# **Planning storage for DB2**

When you install or migrate DB2, consider the size of your site and how it will be set up to determine your storage needs.

# <span id="page-37-0"></span>**About this task**

| | | | | |

| | The parameters that you specify when you run the installation CLIST affect the sizes of some data sets and the required amount of virtual storage. All data sets are linear data sets, with the exception of the bootstrap data set, which is a key-sequenced data set.

You can use Data Facility Storage Management Subsystem (DFSMS) to manage DB2 data sets. It provides automatic backup and recovery features, which might require disk storage beyond what is estimated below. Starting in DB2 Version 10, data sets for the DB2 catalog and directory are managed by DB2 and must be SMS-managed. The SMS environment that you used for Version 10 can be used for Version 11. You are not required to convert existing DB2 catalog and directory data sets to the SMS environment before migrating to Version 11. These data sets will be converted the next time the related table space is reorganized.

You can estimate your storage needs based on models for a small site, a medium site, a large site, and an extra-large site. The definitions for each model are as follows.

- v The **small** site supports a small number of DB2 users. The small site has about 100 plans, 50 application databases, and 1000 tables.
- v The **medium** site supports more extensive use of DB2 databases. The medium site has about 200 plans, 200 application databases, and 4000 tables.
- v The **large** site supports heavy use of DB2. The large site has about 400 plans, 400 application databases, and 8000 tables.
- v The **extra-large** site supports very heavy use of DB2. The extra-large site has about 600 plans, 600 application databases, and 16,000 tables.

When you first install DB2, choose one of these models. Later, you can modify parameters to better suit your needs.

#### **Related concepts**:

["Storage estimates for data sharing environments" on page 106](#page-129-0)

**Z/OS DFSMS Storage Administration Reference** 

#### **Related information**:

[DB2 for z/OS Program Directories](https://www-304.ibm.com/support/docview.wss?uid=swg27019288)

# **DB2 subsystem storage requirements**

You can estimate the storage requirements for your DB2 subsystem based on your site size.

To determine the estimated storage requirements, see the tables below. The space requirements do not include space for user databases, image copies, archive logs, or temporary data sets that you create during installation or migration.

These estimated space requirements are based on the assumption that, when running the installation CLIST, you accept the default values for the number of databases, tables, and application plans that are expected at your site. You specify these values on installation panel DSNTIPD.

If you do not accept the default values, you can calculate the storage that you need for the DB2 data sets by using the information in [Active log data sets storage](#page-39-0)

[requirements.](#page-39-0) For other data sets, you can use the formulas in the CLIST. After calculating the required storage for each data set, you can calculate the total requirements.

| 3390 |  |
|------|--|
| 949  |  |
| 1499 |  |
| 5142 |  |
| 8872 |  |
|      |  |

*Table 7. Estimated space requirements (in cylinders) for DB2 by site size*

When you are estimating storage needs, you must also consider whether you are using extended address volumes. If you use extended address volumes, you need to add 10 cylinders for each object in the cylinder-managed space of an extended address volume.

The table below provides estimated storage requirements in megabytes (MB) for DB2 data sets. Individual values are rounded and may not add up to the total. Estimated space requirements do not significantly differ by device type. Although the DB2 libraries require a fixed amount of space, disk requirements for active logs and the DB2 catalog increase with the size of a site. You need additional space for archive logs, image copies, user databases, and other working data sets.

*Table 8. Estimated space requirements (in megabytes) for DB2 data sets by site size*

|             |               |                         |                  | <b>Active logs</b> |             | Work file |              |
|-------------|---------------|-------------------------|------------------|--------------------|-------------|-----------|--------------|
| Site size   | DB2 libraries | DB <sub>2</sub> catalog | <b>Directory</b> |                    | <b>BSDS</b> | database  | <b>Total</b> |
| Small       | 316           | 199                     | 61               | 102                | 15          | 24        | 712          |
| Medium      | 316           | 342                     | 198              | 204                | 15          | 24        | 1094         |
| Large       | 316           | 546                     | 385              | 2028               | 15          | 372       | 3657         |
| Extra-large | 316           | 747                     | 572              | 4050               | 15          | 580       | 6275         |

#### **Related reference**:

["Sizes panel 1: DSNTIPD" on page 239](#page-262-0)

#### **Related information**:

**DB2** for z/OS Program Directories

#### **DB2 catalog storage requirements**

Estimated storage requirements for the DB2 catalog include space for the entire set of DB2 catalog data sets and their indexes.

Data sets for the DB2 catalog and directory are managed by DB2 and must be SMS-managed. The SMS environment that you use for DB2 catalog and directory data sets must be established before you begin installation or migration to Version 11. The SMS environment must include a data class for allocating the data sets in extended format and using extended addressability. You are not required to convert existing DB2 catalog and directory data sets to the SMS environment before migrating to Version 11. These data sets will be converted the next time the related table space is reorganized.

Estimated storage requirements are shown in the table below.

| Site size   | 3390 |
|-------------|------|
| Small       | 224  |
| Medium      | 436  |
| Large       | 727  |
| Extra-large | 1017 |

<span id="page-39-1"></span>*Table 9. Estimated space requirements (in cylinders) for the DB2 catalog by site size*

## **Related tasks**:

[Changing catalog and directory size and location \(DB2 Performance\)](http://pic.dhe.ibm.com/infocenter/imzic/topic/com.ibm.db2z11.doc.perf/src/tpc/db2z_changecatalogdirectorysizelocation.htm#db2z_changecatalogdirectorysizelocation)

## **DB2 directory storage requirements**

The amount of directory space required for the DB2 directory depends mainly on the number of user databases, application plans and packages, and tables in the DB2 subsystem.

Data sets for the DB2 catalog and directory are managed by DB2 and must be SMS-managed. The SMS environment that you use for DB2 catalog and directory data sets must be established before you begin installation or migration to Version 11. The SMS environment must include a data class for allocating the data sets in extended format and using extended addressability. You are not required to convert existing DB2 catalog and directory data sets to the SMS environment before migrating to Version 11. These data sets will be converted the next time the related table space is reorganized.

Storage requirements for the DB2 directory are shown in the table below.

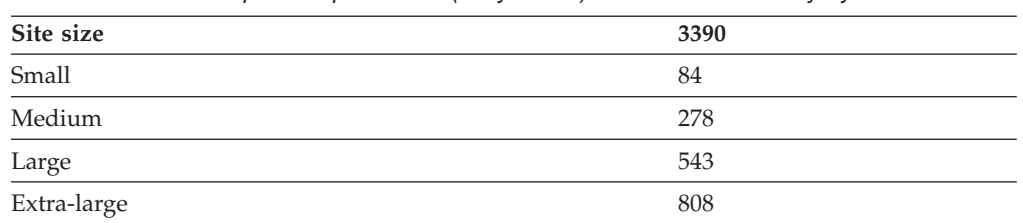

*Table 10. Estimated space requirements (in cylinders) for the DB2 directory by site size*

## **Active log data sets storage requirements**

<span id="page-39-0"></span>Active log data sets record significant events and data changes. Active log data sets are periodically offloaded to archive log data sets. Storage requirements for active log data sets depend on the frequency of data updates and of offloads to archive log data sets.

If you change data frequently and offload it to the archive log infrequently, you need a large amount of disk space for the active log. If, under normal circumstances, offloading occurs once each day, the active log data sets can hold the log records that your subsystem produces during one day of processing.

These are the assumptions concerning each of the four site models:

- v The **small site** changes data 1800 times per hour, and the active log is offloaded once each day.
- v The **medium site** changes data 3600 times per hour, and the active log is offloaded once each day.
- v The **large site** changes data 36,000 times per hour, and the active log is offloaded once each day.

v The **extra-large site** changes data 72,000 times per hour, and the active log is offloaded once each day.

**Example**: This is how the DSNTINST CLIST calculates the amount of disk space that a medium site needs:

- 1. During the ISPF tailoring session, assume that you specified:
	- An archive period estimate of 24 hours (ARCHIVE LOG FREQ parameter on installation panel DSNTIPL).
	- v A data change rate estimate of 3600 changes per hour (UPDATE RATE parameter on installation panel DSNTIPL).
- 2. DB2 uses 400 bytes as the size of a typical row.
- 3. Other types of log records are comparatively small in size and are fixed in length. The length of each type depends on the information that it contains.
- 4. The size of the active log, including disk track overhead, is estimated as: **Data set size**
	- = (data change log record size)
	- \* (data change rate per hour)
	- \* (hours in archive period)
	- $= 400$  bytes  $* 3600$  per hour  $* 24$  hours
	- + data set allocation overhead
	- $= 34 \text{ MB}$
	- If you have dual logs, you will need 68 MB. Dual logs are recommended but not required.

If you have dual logs with three data sets each, you will need 204 MB.

Data set allocation overhead is the difference between the allocated space and the requested data size in 4 KB blocks. The change is caused by the difference between the space in 4 KB blocks and the track size, which includes rounding up to a cylinder boundary. In this example, space is requested on a 3390, and 48 cylinders are allocated per data set.

If a LOB table space is defined with LOG(YES), estimate 1.0 to 1.1 times the size of the LOB for inserts or updates. Only control information is logged for deletes and table spaces that are defined with LOG(NO). The formula for calculating LOB table space requirements is:

MAX (50 bytes,  $1.0 *$  (size of LOB))

If you enabled data sharing, you generally need to have more disk space for the active log, and you need to archive the logs more frequently.

If you accept the defaults of using three active log data sets and dual logging, DB2 creates six active log data sets. For a typical production DB2 subsystem, you should have more than three active logs and you should use dual logs. Other choices can lead to degraded performance when you encounter an I/O error. You can avoid some outages by having an adequate number of active logs for several hours of batch update processing.

You get better performance with larger active logs for other common problems, such as long-running updates. However, using large active log data sets causes DB2 to archive less frequently. Infrequent archiving can result in increased data loss in the event of remote-site recovery or disaster recovery.

The table immediately below shows estimated storage requirements for active log data sets (assuming dual logging).

| Site size   | (hours) | Archive period Data change rate<br>(per hour) | Space for each<br>active log data<br>set (MB) | Total space for<br>six active log<br>data sets (MB) |
|-------------|---------|-----------------------------------------------|-----------------------------------------------|-----------------------------------------------------|
| Small       | 24      | 1800                                          | 17                                            | 102                                                 |
| Medium      | 24      | 3600                                          | 34                                            | 204                                                 |
| Large       | 24      | 36,000                                        | 338                                           | 2028                                                |
| Extra-large | 24      | 72,000                                        | 675                                           | 4050                                                |

*Table 11. Estimated space requirements (in MB) for active log data sets by site size*

The following table shows the amount of space that is required for active log data sets on various devices. The estimates in both of these tables include track overhead.

*Table 12. Estimated space requirements (in cylinders) for the active log by site size*

| Site size   | 3390 |
|-------------|------|
| Small       | 144  |
| Medium      | 288  |
| Large       | 2880 |
| Extra-large | 5760 |

Some other considerations for the size of your active log data sets include:

• Tape utilization

**Recommendation:** You should archive to disk, rather than tape, especially in a data sharing environment. Using tape archive logs can result in contention for tape volumes and delays in reading archive logs.

When you archive to a media type that is listed in the table below, the planning size numbers are suggested sizes for your active logs. If the size of an active log data set is small compared to the size of a tape, the tape utilization is fairly low. The maximum size of a DB2 active log data set is 4 GB.After conversion of the BSDS, the maximum size of a DB2 active log data set is 4 GB. You can have 93 active log data sets, and up to 10,000 archive log data sets per log copy.

*Table 13. Estimated active log planning size*

| Log media                            | Estimated planning size |
|--------------------------------------|-------------------------|
| 6250 BPI tape                        | 100 MB                  |
| 3590 High-Performance Tape Subsystem | $10 \text{ GB}$         |
| 3480 cartridge                       | 200 MB or more          |
| 4mm cartridge (60 m)                 | $1.3$ GB                |
| 4mm cartridge (90 m)                 | $2.0$ GB                |
| 4mm cartridge (120 m)                | $4.0$ GB                |

Using larger block sizes for archive logs can increase the estimated planning sizes by up to 40%. You specify block size for archive logs with the BLOCK SIZE field on installation panel DSNTIPA. Compression on the newer cartridge units can also substantially increase the estimated planning sizes. If you use compression on the tape units, you can have larger active logs and controls for long-running updates, and you can archive to disk with DFSMShsm migration to tape.

<span id="page-42-0"></span>• Checkpoint frequency

The CHECKPOINT TYPE field on panel DSNTIPL1 specifies whether the frequency of system checkpoints is controlled by number of consecutive log records, number of minutes, or both. The RECORDS/CHECKPOINT field and MINUTES/CHECKPOINT field on panel DSNTIPL1 determine the number of log records between checkpoints or the number of minutes per checkpoint. When you choose a value for the checkpoint frequency, you must consider the trade-offs between the overhead that is needed for frequent subsystem checkpoints and the time that is needed to restart a DB2 subsystem after a termination without a quiesce. If the checkpoint value is more than 1,000,000 log records, the time that is needed to restart DB2 after a termination without a quiesce can grow to over 15 minutes. The recommended values for the checkpoint frequency are in the range of 500,000 to 1,000,000 log records or 2 to 5 minutes.

• Number of tables that are defined for data capture

When tables are defined with the DATA CAPTURE CHANGES option, the entire before-image of an updated row is captured on the log. This additional information can represent an increase in log data compared to tables that are not defined with the DATA CAPTURE CHANGES option, depending on whether the table contains fixed-length or variable-length rows.

## **Related concepts**:

[Logging environment for data sharing \(DB2 Data Sharing Planning and](http://pic.dhe.ibm.com/infocenter/imzic/topic/com.ibm.db2z11.doc.dshare/src/tpc/db2z_logenvironmentfords.htm#db2z_logenvironmentfords) [Administration\)](http://pic.dhe.ibm.com/infocenter/imzic/topic/com.ibm.db2z11.doc.dshare/src/tpc/db2z_logenvironmentfords.htm#db2z_logenvironmentfords)

## **Related reference**:

| | |

> | |

| | ["Checkpoint parameters: DSNTIPL1" on page 375](#page-398-0)

# **Bootstrap data sets storage requirements**

Each bootstrap data set (BSDS) requires 15 MB. During installation, DB2 automatically allocates two copies of the BSDS. During migration, Version 11 adopts the BSDS characteristics that you specified for your previous version.

That is, if you specified two copies of the BSDSs for your previous version, you will have two copies for Version 11. Keeping two copies of the BSDS is strongly recommended. The total space requirement is about 30 MB for both BSDSs. The BSDSs at any site size require about 45 cylinders of 3390 storage.

Although Version 11 introduces a new BSDS format that supports 10-byte RBA and LRSN fields, no additional space is needed for this new format.

## **Related concepts**:

 $\Box$  [Management of the bootstrap data set \(DB2 Administration Guide\)](http://pic.dhe.ibm.com/infocenter/imzic/topic/com.ibm.db2z11.doc.admin/src/tpc/db2z_bsdsmanagement.htm#db2z_bsdsmanagement)

# **Work file database storage requirements**

The work file database is used as storage for processing SQL statements that require working storage.

The table below shows the disk requirement estimates for the temporary work files in the work file database. Other work file database storage requirements relate to migration.

If you are installing DB2, see *Storage requirements for installation*, below.

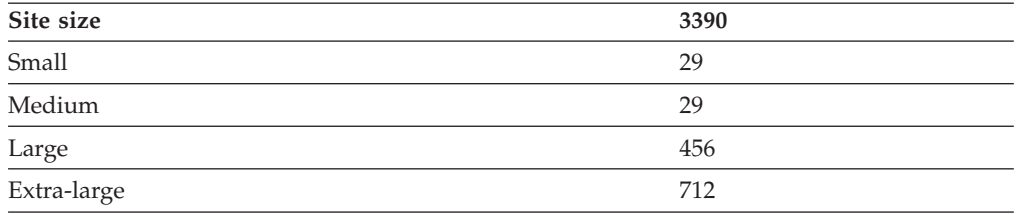

*Table 14. Estimated space requirements (in cylinders) for the work file database by site size*

## **Storage requirements for migration**

You might need more storage for the work file database if you have a large amount of data to sort and a large amount of concurrent sort activity. If you are sorting compressed data, allow for the same amount of storage that you would need if the data were not compressed. The maximum amount of storage that you need is enough to satisfy the requirements of the largest combination of concurrent activities that use the work file database. The amount of storage that is required for a sort depends on the following variables:

- Data size
- Sort key size

You can estimate the total amount of work file space that is needed to perform the sort as follows:

- v Let MIN be the operation of selecting the lowest value from a set of values.
- v Let FLOOR be the operation of discarding the decimal portion of a real number.
- v Let CEILING be the operation of rounding a real number up to the next-highest integer.
- Let *Data* be the total data length in bytes.
- Let *Key* be the total length of the sort key.
- Let *Prefix* be the 6-byte header.
- v Let *Rows* be the total number of rows that are being sorted.

Then calculate as follows: *Records per page* = MIN(MAXROWS, FLOOR (4076 / (*Data* + *Key* + *Prefix*))) *Total pages* = CEILING (*Rows* / *Records per page*)

*Total segments* = CEILING (*Total pages* / 24)

The number of records per page cannot exceed 255 (the value of MAXROWS).

This result tells you how much storage is needed in the work file database after sort processing. However, if a merge phase was required during sort processing, an additional intermediate copy of the records might exist at any given time. For most subsystems, you can assume that about half of the records that are involved in a sort have two copies. Therefore, a multiplier value of 1.5 is safe. If you want to be conservative, choose 2 for your multiplier value. Therefore, the amount of storage that is used in the work file database during sort processing can vary from 1 to 2 times the storage that is needed after sort processing. The actual storage that is used might also increase if you have little available buffer pool storage.

When a large object (LOB) column is part of a result table, and the result table must be placed in a work file for sorting, the actual LOB column data is not placed in the work file. Therefore, LOB columns do not require large increases in the

amount of work file space that DB2 requires. For work file calculations, you can assume 51 bytes of storage per LOB column for the work file.

To determine the number of tracks that are needed, convert the number of pages into bytes, and divide the result by the number of bytes per unit. Let *r* be the number of 4096-byte records per track, and let *safety\_factor* be a number from 1.5 to 2.0. For 3390 devices, *r* is 12.

*Tracks* = CEILING (Total pages / r) \* *safety\_factor*

**Example 1:** Consider a table (TABLE1) that contains 45 327 rows, for which you want to create a **nonunique index** on COL1 CHAR(3) NOT NULL, COL2 CHAR(4), COL3 VARCHAR(20), and COL4 SMALLINT. Determine the amount of temporary storage that DB2 needs to create this index as follows:

- *Data* =  $3 + (4 + 1) + (20 + 1) + (2 + 1) + 4 = 36$
- *Key* = 36 (*Data* plus RID is key for CREATE INDEX)
- $Rows = 45\,327$
- v *Records per page* = MIN(MAXROWS, FLOOR (4076 / (36 + 36 + 6))) = 52
- v *Total pages* = CEILING (45 327 / 52) = 872
- v *Segments* = CEILING (872 / 24) = 37
- v *Tracks* = CEILING (872 / 12) \* 1.5 = 111

Example 1 is a data page calculation for storing index keys in the work file database. For this example, 111 tracks of a 3390 storage device are needed. The 2-byte length field of a VARCHAR column is not a part of *Data* for CREATE INDEX. The RID field is a part of *Data*, and the *Key* includes the entire *Data* portion, including the RID.

*Example 2:* Consider TABLE1 again and the following SQL query:

#### $GUPI$

```
SELECT COL1,COL2,COL3,COL4
  FROM TABLE1
  ORDER BY COL2,COL3,COL1;
```
#### **GUPI**

This query, which includes an ORDER BY clause, requires a sort. Determine the amount of temporary storage that is required for this table as follows:

- *Data* =  $3 + (4 + 1) + (20 + 2 + 1) + (2 + 1) = 34$
- $Key = (4 + 1) + (20 + 1) + 3 = 29$
- $Rows = 45\,327$
- v *Records per page* = MIN(MAXROWS, FLOOR (4076 / (34 + 29 + 6))) = 59
- v *Total pages* (final result) = CEILING (45 327 / 59) = 769
- v *Segments* (final result) = CEILING (769 / 24) = 33
- v *Total pages* (during processing) = CEILING (1.5 \* 769) = 1154
- v *Segments* (during processing) = CEILING (1.5 \* 35) = 53
- v *Tracks* = CEILING (1238 / 12) = 104

For this example, which is a table calculation, 104 tracks of a 3390 storage device are needed. The 2-byte length field of a VARCHAR column is a part of *Data* for CREATE INDEX. The RID field is not a part of *Data*, and the *Key* does not include the entire *Data* portion.

You can use the sort summary trace record, IFCID 0096, to simplify some of the calculations. This record shows the number of records that are sorted, the sort record size (*Data* + *Key*), and an indication of whether a merge phase was required for an individual sort request.

Also note that if the overall record length (*Data* + *Key* + *Prefix*) exceeds 100 bytes, DB2 attempts to create the work file in a table space with a 32 KB page size. If the overall record length is 100 bytes or less, DB2 uses a table space with a 4 KB page size. Therefore, you must have at least one 4 KB work file table space and one 32 KB work file table space.

#### **Storage requirements for installation**

If you are installing DB2, use the following calculations to determine either PRIQTY (primary space allocation) or DSSIZE and MAXPARTITION values for creating work file table spaces. During installation, you must create at least one 4 KB work file table space and one 32 KB work file table space.

#### **For 4 KB work file table spaces:**

- v Let *total space* be the total amount of space in megabytes (from the TEMP 4K SPACE field on panel DSNTIP9.
- v Let *table spaces* be the number of table spaces (from the TEMP 4K TBL SPACES field on panel DSNTIP9.
- Let CEILING be the operation of rounding a real number up to the next-highest integer.
- v Let *GB per table space* be the amount of space per work file table space in gigabytes.

Calculate the following:

```
GB per table space = CEILING (total space / table spaces / 1024)
```

```
If GB per table space < 1 GB, then PRIQTY = CEILING (total space / table spaces
If GB per table space \leq 16 384 GB, then DSSIZE = 4 GB
and MAXPARTITIONS = GB per table space / 4
Otherwise, DSSIZE = 4 GB and MAXPARTITIONS = 4096
```
#### **For 32 KB work file table spaces:**

- v Let *total space* be the total amount of space in megabytes (from the TEMP 32K SPACE field on panel DSNTIP9.
- v Let*table spaces* be the number of table spaces (from the TEMP 32K TBL SPACES field on panel DSNTIP9.
- v Let CEILING be the operation of rounding a real number up to the next-highest integer.
- v Let *GB per table space* be the amount of space per work file table space in gigabytes.

Calculate the following:

```
GB per table space = CEILING (total space / table spaces / 1024)
If GB per table space < 1 GB, then PRIQTY = CEILING (total space / table spaces)
If GB per table space \leq 16 384 GB, then DSSIZE = 4 GB
and MAXPARTITIONS = GB per table space / 4
If GB per table space \leq 131 072 GB, then DSSIZE = 32 GB
and MAXPARTITIONS = GB per table space / 32
Otherwise, DSSIZE = 32 GB and MAXPARTITIONS = 4096
```
## **Related concepts**:

 $\Box$  [Diagnostic traces for attachment facilities \(DB2 Administration Guide\)](http://pic.dhe.ibm.com/infocenter/imzic/topic/com.ibm.db2z11.doc.admin/src/tpc/db2z_traceforattachment.htm#db2z_traceforattachment)

#### **Temporary table space storage requirements:**

DB2 uses declared temporary tables for processing some types of scrollable cursors.

GUPI The following scrollable cursors require declared temporary tables:

- SENSITIVE STATIC SCROLL.
- INSENSITIVE SCROLL.
- v ASENSITIVE SCROLL, if the effective cursor sensitivity is INSENSITIVE. A cursor that meets the criteria for a read-only cursor has an effective sensitivity of INSENSITIVE.

Before application programmers can use cursors that require declared temporary tables, you need to ensure that the work file database exists. You also need to create temporary table spaces for the declared temporary tables that are large enough to process your cursors. For example:

CREATE TABLESPACE DTTTS IN WORKFILE SEGSIZE 4;

If more than one table space in the work file database is in the subsystem, DB2

chooses the table spaces to use for static scrollable cursors. GUPI

**Important:** If you use declared temporary tables, you must define at least one of the table spaces in the work file database to have a page size of 32 KB or greater.

#### **Calculating the size of the longest row in the declared temporary table:**

The page size of the table space in the work file database must be large enough for the longest row in the declared temporary table. A row in the declared temporary table might be considerably larger than the row in the table for which the static scrollable cursor is used.

## **About this task**

The size of the row depends on these factors:

- The number of columns that are stored in the declared temporary table
- The size of each column

The number of columns in the declared temporary table depends on these factors:

- v The number of columns in the select list of the SELECT statement for the cursor
- The number of expressions in the select list that contain more than a single column name
- v If the SELECT statement contains an ORDER BY clause, the number of columns in the ORDER BY clause
- An indication of whether the result table is read-only

#### **Procedure**

To calculate the size of the longest row in the declared temporary table:

1. Identify the columns in the declared temporary table.

For a read-only result table, the following items are columns in the declared temporary table:

- Each expression in the select list
- v Each column in the ORDER BY clause that is not in the select list
- One additional column that DB2 generates

For a result table that is not read-only, the following items are columns in the declared temporary table:

- Each column in the select list
- v Each expression in the select list that contains more than a single column name
- v Three additional columns that DB2 generates
- 2. Determine the length of each column in the declared temporary table.
	- a. For columns other than the columns that DB2 generates, determine the data type of each column. See [Retrieving catalog information about columns](http://pic.dhe.ibm.com/infocenter/imzic/topic/com.ibm.db2z11.doc.sqlref/src/tpc/db2z_retrievecatinfoaboutcolumns.htm#db2z_retrievecatinfoaboutcolumns) [\(DB2 SQL\)](http://pic.dhe.ibm.com/infocenter/imzic/topic/com.ibm.db2z11.doc.sqlref/src/tpc/db2z_retrievecatinfoaboutcolumns.htm#db2z_retrievecatinfoaboutcolumns) for more information about determining column data types.

Determine the length of each column, based on the data type, in the following way:

- v For a declared temporary table column that is the result of the concatenation of CHAR, VARCHAR, GRAPHIC, or VARGRAPHIC data types, use the information in [Retrieving catalog information about](http://pic.dhe.ibm.com/infocenter/imzic/topic/com.ibm.db2z11.doc.sqlref/src/tpc/db2z_retrievecatinfoaboutcolumns.htm#db2z_retrievecatinfoaboutcolumns) [columns \(DB2 SQL\)](http://pic.dhe.ibm.com/infocenter/imzic/topic/com.ibm.db2z11.doc.sqlref/src/tpc/db2z_retrievecatinfoaboutcolumns.htm#db2z_retrievecatinfoaboutcolumns) to determine the column length. Add 1 byte if the column is nullable.
- v For a declared temporary table column that is the result of an expression that contains LOB columns, specify a length of 120 for each column, literal, or host variable that is referenced in the expression. Then add these lengths for the expression.
- For a LOB data type, specify a length of 120.
- For a ROWID data type, specify a length of 42.
- v For a declared temporary table column of any other data type, use the information in [Retrieving catalog information about columns \(DB2 SQL\)](http://pic.dhe.ibm.com/infocenter/imzic/topic/com.ibm.db2z11.doc.sqlref/src/tpc/db2z_retrievecatinfoaboutcolumns.htm#db2z_retrievecatinfoaboutcolumns) to determine the column length. Add 1 byte if the column is nullable.
- b. For the columns that DB2 generates, determine the total length for those columns in the following way:
	- v If the result table of cursor is read-only, the length for the added column is 22 bytes.
	- If the result table of cursor is not read-only, the total length for the three added columns is 33 bytes.
- 3. Find the sum of the column lengths that you calculated in the previous step.

#### **Example**

Suppose that table T1 has the following columns and data types.

- **C1** CLOB(100M)
- **C2** CHAR(10)
- **C3** VARCHAR(100) NOT NULL
- **C4** INTEGER NOT NULL
- **C5** INTEGER

Now suppose that you declare two scrollable cursors for the table:

 $|GUP|$ 

```
DECLARE CUR1 INSENSITIVE SCROLL CURSOR FOR
 SELECT C1, C2 || C3, C4 FROM T1
 WHERE C3 > :HV;
DECLARE CUR2 SENSITIVE STATIC SCROLL
CURSOR FOR
 SELECT C1, C2||C3, C4 FROM T1
 WHERE C3 > :HV;
```
 $\langle$  GUPI  $|$ 

The result table for cursor CUR1 is read-only. Therefore, the columns, column lengths, and maximum row length of the declared temporary table for CUR1 are as follows:

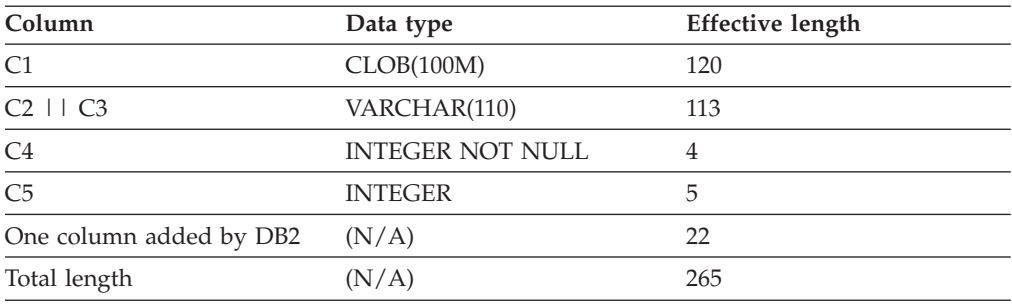

The result table for cursor CUR2 is not read-only, it is read-write. Therefore, the columns, column lengths, and maximum row length of the declared temporary table for CUR2 are as follows:

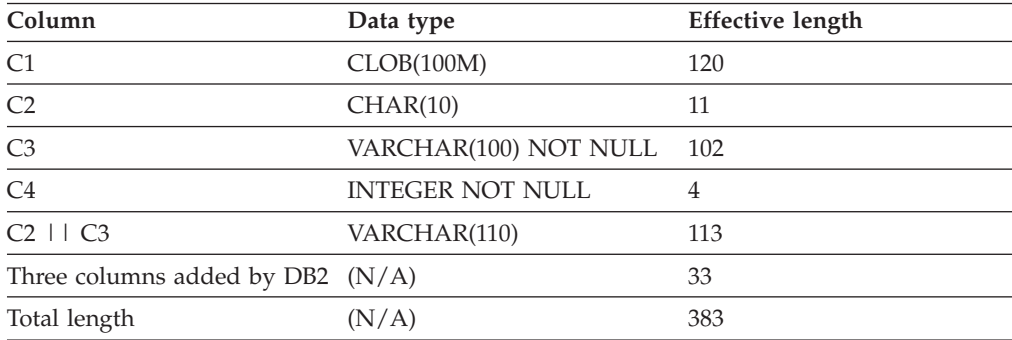

# **Default database storage requirements**

The size of the default database depends on column lengths, page sizes, and index column lengths. The estimated size of your data, multiplied by 2, usually provides an adequate planning estimate for the default database size.

# **Dump data set size storage requirements**

When planning for your DB2 subsystem storage, you must reserve enough space for the dump data sets. The storage requirements depend on factors such as the number of dump data sets you have defined and whether you invoke authorized Language Environment<sup>®</sup> functions.

**Recommendation:** Use the following guidelines to estimate storage requirements for the dump data sets:

• Have at least two dump data sets.

- Have approximately 1000 cylinders for all dump data sets. If you invoke authorized Language Environment functions, a different style of dump might be generated, which requires approximately 520 cylinders.
- Have 3.25 MB of space for DB2 volatile summary storage data.

Summary data in dumps is usually enough to diagnose most problems. In addition to summary data, DB2 also requests a SDUMP from the operating system to provide these additional storage areas if enough space is available in the dump data set:

- DB2 system services address space
- DB2 database services address space
- DB2 distributed data facility (DDF) address space
- Allied address space of the failing allied task
- IRLM address space for data sharing environments

DB2 passes the following parameters to the SDUMP service aid through the SDATA keyword: SQA, ALLPSA, LSQA, SUMDUMP, and CSA (subpools 231 and 241).

After DB2 SVC dump processing is complete, z/OS issues message IEA911E to indicate whether enough space was available in the dump data set to contain the requested storage areas. If this message indicates that a partial dump was taken, but the 3.25 MB of summary storage is available in the dump, this dump is probably enough for problem diagnosis. Otherwise, IBM Software Support might request that you re-create the problem if storage areas that are required for problem determination are not included in the dump.

## **System databases storage requirements**

The DB2 installation process automatically creates the resource limit facility database, the DDL registration database, and the query optimization database. The storage requirements for these databases depend on the amount of user data.

## **Archive log data sets storage requirements**

If you decide to store the archive log data sets on disk, you need to reserve enough space on the device. The active log data set and the BSDS are both written to the same location. Therefore, you must reserve enough storage for the active log and the BSDS.

**Recommendation:** You should store archive logs on disk, especially if DB2 will be running in data sharing mode.

The total amount of storage that is required for the logs and BSDSs is calculated by the CLIST and displayed in the messages on panel DSNTIPC1.

The installation CLIST uses the amount of space that is computed for the active log data sets for archive primary and secondary space. The CLIST computes this size by starting with the size of the active log data sets in bytes and dividing this number by the block size, which is specified on installation panel DSNTIPA. Primary space for the archive log is the same as for the active log. Secondary space is small and is used if it is needed for cylinder rounding differences on different devices.

#### **Related concepts**:

["Active log data sets storage requirements" on page 16](#page-39-1)

["Bootstrap data sets storage requirements" on page 19](#page-42-0)

#### **Related reference**:

["CLIST calculations panel 2: DSNTIPC1" on page 445](#page-468-0)

#### **Profile tables storage requirements**

If you use the monitoring functions in the DB2 optimization tools, you need to reserve disk space for the profile tables.

Depending on the amount of monitoring that is to be done, the output tables can consume large amounts of disk storage, and some significant virtual storage. This monitoring is optional, and you decide how much monitoring you want to do.

For light to medium monitoring, the amount of required disk space is approximately 100 to 200 MB. To prevent overflows, you need to manage this space by backing up and deleting old data to make room for new monitor data, or by adjusting the amount of disk space that is allocated to the profile tables. You can manage the disk space with optimization client tools or by directly manipulating the profile tables.

#### **Related reference**:

**[Profile tables \(DB2 Performance\)](http://pic.dhe.ibm.com/infocenter/imzic/topic/com.ibm.db2z11.doc.perf/src/tpc/db2z_profiletables.htm#db2z_profiletables)** 

# **Installation CLIST storage calculation**

If you choose not to use the estimates for the model sites, you can use the detailed information for disk storage estimates in the installation CLIST.

**Recommendation:** Use the model site estimates the first time that you install DB2. Use the model approach that is described in ["DB2 subsystem storage](#page-37-0) [requirements" on page 14](#page-37-0) to estimate DB2 disk use. After your site has some experience in operating DB2, you can recalculate your disk estimates.

The CLIST contains the algorithms that DB2 uses to calculate storage based on the parameters that you supply during installation or migration. You can use these algorithms to calculate the storage needs of your site on a data-set-by-data-set basis.

To see the algorithms that DB2 uses, print or edit the installation CLISTs and REXX EXEC. The DSNTCALC EXEC contains most of the data set calculations. You can run the CLIST to calculate the sizes. CLIST calculations panel 1: DSNTIPC displays the storage sizes that the CLIST calculates.

#### **Related reference**:

["CLIST calculations panel 1: DSNTIPC" on page 439](#page-462-0)

# **Virtual storage requirements for address spaces**

DB2 uses several types of private address spaces, and each type requires storage.

- DB2 distributed data facility (DDF) address space (DSN1DIST)
- IRLM address space (IRLMPROC)
- v DB2 system services address space (DSN1MSTR)
- DB2 database services address space (DSN1DBM1)
- DB2 allied agent address spaces
- DB2 stored procedures address spaces (WLM-named)
- DB2 administrative task scheduler address space

DB2 also uses extended common service area (ECSA), 64-bit common storage, and the z/OS Shared Memory Facility.

You might notice that the sample jobs sometimes use a region size of 0 KB. This region size is meant to simplify the installation process in those particular cases. The following topics provide some recommendations about DB2 region sizes. These recommendations are based on average use under normal circumstances on typical systems. Your requirements might be quite different.

# **DB2 distributed data facility address space (DSN1DIST) storage requirements**

The distributed data facility address space supports network communications with other remote systems and execution of database access requests on behalf of remote users.

**Recommendation:** Use the default region size of 0 KB. This address space is started as part of DDF initialization. The start-up procedure is DSN1DIST.

## **IRLM address space (IRLMPROC) storage requirements**

DB2 uses the IRLM to manage locks. When row locking is used, the number of locks that DB2 acquires might increase, which might in turn increase the amount of storage that IRLM requires. The number of locks that are acquired is dependent on your application.

You can estimate the IRLM control block structure at 540 bytes per lock. IRLM no longer supports placing locks in ECSA. All IRLM locks are now placed in the IRLM private address space.

The PC and MAXCSA parameters are no longer used, but you must maintain them for compatibility reasons. You must specify the parameters and values, but their values are not used. The MAXCSA value must be in the range 0-9999. The amount of available storage for IRLM private control blocks, including locks, is determined by the operating system and site-specific IPL parameters. IRLM reserves approximately 10% of the available private storage to be used for must-complete lock requests.

Use the MODIFY irlmproc,STATUS,STOR command to view and monitor the amount of private storage that IRLM has available.

You can dynamically adjust the amount of below-the-bar private storage by using the MODIFY irlmproc SET,PVT command. This command changes only the monitoring threshold of private storage for IRLM.

You can dynamically adjust the limit for above-the-bar private storage by using the MODIFY irlmproc SET,MLT command. This command updates only the MEMLIMIT that z/OS uses to control the amount of above-the-bar storage that can be requested by an address space. A new value remains in effect until the next time IRLM is stopped and restarted or until the MODIFY command is issued successfully again.

Neither of these MODIFY commands change the physical amount of storage that the operating system assigns to the address space.

Enabling data sharing further increases the storage that IRLM requires.

#### <span id="page-52-0"></span>**Related reference**:

**E+** [START irlmproc \(z/OS IRLM\) \(DB2 Commands\)](http://pic.dhe.ibm.com/infocenter/imzic/topic/com.ibm.db2z11.doc.comref/src/tpc/db2z_cmd_startirlmproc.htm#db2z_cmd_startirlmproc)

## **DB2 system services address space (DSN1MSTR) storage requirements**

A variety of system-related functions are performed in the DB2 system services address space. The system services address space needs less space than the database services address space.

**Recommendation:** Specify 0 KB for the system services address space. The default start up procedure is DSN1MSTR.

# **DB2 database services address space (DSN1DBM1) storage requirements**

The DB2 database services address space is the largest DB2 address space.

This address space uses storage above the 2 GB bar. The default start up procedure is DSN1DBM1. First, plan for a minimum of 90 MB in this address space, with 2 MB below the 16 MB line.

Most modules reside in the 31-bit extended private area. Storage usage below the 16-MB line is typically less than 2 MB.

#### **Allied agent address space storage requirements**

In DB2, any user address space that attaches to DB2 is referred to as an allied agent address space. This address space can include Resource Recovery Services attachment facility (RRSAF), TSO attachment facility, IMS attachment facility, CICS attachment facility, and batch address spaces.

The size of the DB2 attachment facility code in the allied agent address space depends on which attachment facilities you use. TSO requires about 130 KB for the DSN command. CAF, IMS, and RRSAF each require about 36 KB for the DB2 attachment facility code. For all attachment facilities, except CICS Transaction Server and RRSAF, the DB2 attachment facility code must run below the 16 MB line of virtual storage. Applications can run above the 16 MB line.

#### **Related concepts**:

[CICS Transaction Server for z/OS DB2 Guide](https://publib.boulder.ibm.com/infocenter/cicsts/v4r1/topic/com.ibm.cics.ts.doc/dfhtk/topics/overview.html)

## **Administrative task scheduler address space storage requirements**

Each DB2 subsystem has a coordinated administrative task scheduler address space that it can start by using a z/OS started task procedure.

Therefore, if there are many DB2 subsystems running on a single z/OS system, there is a separate administrative task scheduler with a separate name for each one.

Two instances of the same administrative task scheduler cannot run simultaneously. To avoid starting up a duplicate administrative task scheduler, at startup the administrative task scheduler checks all of the address spaces control block first to ensure that there is no address space other than itself with the same name. If another address space with the same name is already up and running, the administrative task scheduler that is starting up immediately shuts down with a console error message. The administrative task scheduler can check only the address spaces that are in the same system, not in the entire Sysplex.

The administrative task scheduler address space stays up, even when DB2 comes down.

## **WLM-established stored procedures address spaces storage requirements**

WLM-established stored procedures address spaces are WLM-established address spaces that can provide multiple isolated environments for stored procedures.

Each WLM-established stored procedures address space is associated with a Workload Manager environment.

DB2 for z/OS stored procedures support both main programs and subprograms; this support requires additional storage for each task control block (TCB). However, because you can run fewer programs in an address space, you can use less storage below the 16 MB line in each address space.

The amount of space that is required by a WLM-established stored procedures address space depends on the applications. Stored procedures that internally store a large amount of in-process work require more space than those that do not store much in-process work. Also, Java stored procedures require more space than others, such as COBOL stored procedures.

The overall amount of required space depends on the number of WLM-established stored procedures address spaces that are running, and the amount of space that is required for each.

#### **Related tasks**:

["Setting up a WLM application environment for stored procedures during](#page-517-0) [installation" on page 494](#page-517-0)

["Setting up a WLM application environment for stored procedures during](#page-582-0) [migration" on page 559](#page-582-0)

 $E^*$  [Refreshing WLM application environments for stored procedures \(DB2](http://pic.dhe.ibm.com/infocenter/imzic/topic/com.ibm.db2z11.doc.admin/src/tpc/db2z_refreshwlmenvironment.htm#db2z_refreshwlmenvironment) [Administration Guide\)](http://pic.dhe.ibm.com/infocenter/imzic/topic/com.ibm.db2z11.doc.admin/src/tpc/db2z_refreshwlmenvironment.htm#db2z_refreshwlmenvironment)

 $L^*$  [Maximizing the number of procedures or functions that run in an address](http://pic.dhe.ibm.com/infocenter/imzic/topic/com.ibm.db2z11.doc.perf/src/tpc/db2z_maximizenumberudfspconcurrently.htm#db2z_controladressspacestorage) [space \(DB2 Performance\)](http://pic.dhe.ibm.com/infocenter/imzic/topic/com.ibm.db2z11.doc.perf/src/tpc/db2z_maximizenumberudfspconcurrently.htm#db2z_controladressspacestorage)

#### **Shared memory storage requirements**

*Shared memory* is a type of virtual storage that allows multiple address spaces to easily address storage that is common to DB2 address spaces. This memory resides above the 2 GB bar. DB2 also uses 64-bit common storage, which is shared by the entire LPAR, for control structures that need to be accessed while running processes in and out of the *ssnm*MSTR, *ssnm*DBM1, and *ssnm*DIST address spaces.

The shared memory object is created at DB2 startup, and all DB2 address spaces for the subsystem (DSN1DIST, DSN1DBM1, DSN1MSTR, and Utilities) are registered with z/OS to be able to access the shared memory object.

To define the size of the shared memory and the 64-bit common area, use the HVSHARE and HVCOMMON parameters of the IEASYSxx member in the parmlib concatenation.

**Restriction:** Ensure that you have defined a high enough value for HVSHARE to satisfy all component requests for shared memory within the z/OS image. The default value is 510 TB. DB2 Version 11 requires 1 TB of contiguous 64-bit shared private storage for each DB2 subsystem. This storage is virtual, and it is controlled

| | |

| |

by the z/OS HVSHARE parameter in IEASYSxx. This storage is not backed at allocation, only as it is used. You can monitor the space usage with IFCIDs 0225 and 0217.

IFCID 0225 has statistics that you can use to determine the amount of currently defined storage and how much of it is currently allocated.

## **Related information**:

[IEASYSxx \(symbol definitions and IEASYSxx members\) \(MVS Initialization and](http://publibz.boulder.ibm.com/cgi-bin/bookmgr_OS390/BOOKS/iea2e2c3/53.0?FS=TRUE&ACTION=MATCHES&REQUEST=IEASYSxx&TYPE=FUZZY&SHELF=&DT=20120921175201&CASE=&searchTopic=TOPIC&searchText=TEXT&searchIndex=INDEX&rank=RANK&ScrollTOP=FIRSTHIT#FIRSTHIT) [Tuning Reference\)](http://publibz.boulder.ibm.com/cgi-bin/bookmgr_OS390/BOOKS/iea2e2c3/53.0?FS=TRUE&ACTION=MATCHES&REQUEST=IEASYSxx&TYPE=FUZZY&SHELF=&DT=20120921175201&CASE=&searchTopic=TOPIC&searchText=TEXT&searchIndex=INDEX&rank=RANK&ScrollTOP=FIRSTHIT#FIRSTHIT)

#### **Common service area storage requirements**

Some of the DB2 load modules and control blocks are in common storage. Most of the space is in the extended common service area (ECSA) and 64-bit common storage.

With few exceptions, the CSA-resident load modules are link-edited with the residency attribute of RMODE(ANY). Most of the modules reside in ECSA (above the 16 MB line of virtual storage), as do most of the global control blocks. The IRLM lock control blocks (RHB and RLB) use 64-bit private storage.

Monitor your use of CSA and ECSA, and increase those values if necessary. By monitoring CSA below the 16-MB line, you can determine whether you need to increase the size of the ECSA.

When you IPL z/OS, you can override the CSA size with this syntax: CSA=(*a*,*b*)

where:

| | |

- *a* is the number of kilobytes of CSA storage below the 16 MB line
- *b* is the number of kilobytes of ECSA storage above the 16 MB line

The CSA value is rounded down to the next 1 MB boundary, while the ECSA value is rounded up to the next 1 MB boundary.

To define the size of the 64-bit common area, you can use the HVCOMMON parameter of the IEASYSxx member in the parmlib concatenation.

DB2 Version 11 requires 64-bit common storage. DB2 requires that at least 6 GB of 64-bit common storage is defined for each DB2 subsystem that runs on a z/OS image.Additionally, the 64-bit common storage must be large enough to accommodate the size of the log buffers that is specified by the OUTBUFF subsystem parameter plus 15%.

**Restriction:** Ensure that you have defined a high enough value for HVCOMMON to satisfy requirements for all DB2 subsystems plus all other use on the LPAR. The default value is 66 GB. The 6 GB of 64-bit common storage that is requested for each member must be contiguous.

## **Related reference**:

[Common Service Area \(CSA/Extended CSA\) \(MVS Initialization and Tuning](http://publibfp.boulder.ibm.com/cgi-bin/bookmgr/BOOKS/iea2e181/1.3.7?FS=TRUE&ACTION=MATCHES&REQUEST=Common+Service+Area&TYPE=FUZZY&SHELF=&DT=20120816173408&CASE=&searchTopic=TOPIC&searchText=TEXT&searchIndex=INDEX&rank=RANK&ScrollTOP=FIRSTHIT#FIRSTHIT) [Guide\)](http://publibfp.boulder.ibm.com/cgi-bin/bookmgr/BOOKS/iea2e181/1.3.7?FS=TRUE&ACTION=MATCHES&REQUEST=Common+Service+Area&TYPE=FUZZY&SHELF=&DT=20120816173408&CASE=&searchTopic=TOPIC&searchText=TEXT&searchIndex=INDEX&rank=RANK&ScrollTOP=FIRSTHIT#FIRSTHIT)

#### **Calculating the storage requirement for the common service area:**

You need to calculate the approximate storage requirement for the common service area (CSA). Under normal conditions, your virtual storage requirements in the CSA (below the 16-MB line) are unlikely to increase.

#### **About this task**

In a data sharing environment, if an IRLM performs member recovery or structure rebuilding, additional virtual storage is required. Any other increase in the amount of virtual storage that is needed occurs within the extended private area of the DB2 database address space and the extended private area of the distributed data address space.

#### **Procedure**

To calculate the approximate residual requirement for CSA (below the 16-MB line):

- 1. Start with up to 40 KB for each DB2 subsystem.
- 2. Add 24 KB for each started IRLM.

## **Calculating the storage requirement for the extended common service area:**

You need to calculate the approximate requirement for the extended common service area (ECSA).

#### **Procedure**

To estimate storage that is needed for ECSA (above the 16-MB line) for each DB2 subsystem:

- 1. Start with 3 MB of ECSA for the base and the first 100 users.
- 2. Start with 0.1 MB for IRLM.
- 3. Add 1.9 MB for IRLM required trace buffers.
- 4. Add 1.9 MB for IRLM optional trace buffers.
- 5. Add 4 KB for each additional user.
- 6. Add 4 KB for each active remote thread.
- 7. Add 4 MB or more for instrumentation facility interface (IFI) buffers as requested by the monitoring programs.
- 8. Add up to 1 MB for each concurrently executing DB2 command.

#### **What to do next**

If you use the distributed data functions of DB2, you may find that you need more virtual storage. You can estimate how much your storage needs are likely to increase in the ECSA above the 16-MB line by adding the following amounts:

- 1. 1 KB for each conversation
- 2. 2 KB for each thread that uses distributed processing
- 3. 1 KB for each DB2 site in your network
- 4. 40 KB for code that relates to distributed processing

Specify this sum or a value that is larger than this sum as the second value of the CSA parameter of the IEASYS*xx* z/OS logical PARMLIB member. The logical PARMLIB is usually referred to as SYS1.PARMLIB. Specifying values that are too high is preferable to specifying values that are too low; making your values too low can result in a need to IPL z/OS. For example, if the ECSA size is too small, z/OS places DB2's global load modules and control blocks in CSA below the 16-MB line instead of above it. This can cause problems with coexisting z/OS subsystems.

Distributed threads use extended system queue area (ESQA) when they are paused. The amount of storage that is used might vary depending on the z/OS release that is used. Estimate 4 KB of ESQA for every active distributed thread.

# **Virtual storage requirements for storage pools and working storage**

During the ISPF tailoring session, you specify values that the DSNTINST CLIST uses to calculate main storage size.

**Recommendation:** Determine these values based on your estimated application workload before you install or migrate DB2.

These values provide an estimate of the private area that is needed by the DSN1DBM1 address space, the largest of the DB2 address spaces. If the estimated virtual storage for the address space is not available, you can re-evaluate the sizes that you requested.

The calculations in this topic are planning estimates. The noted values do not provide the exact limits, but they indicate a reasonable range of values.

The sum of the following values must fit the region size that DB2 supports:

- VSAM data set control block storage size
- Working storage size

The CLIST adds a fixed code size to the sum of these values to determine the main storage size.

After you specify the values listed above, the CLIST determines the EDM pool size and the size that is needed for the data set control blocks. The CLIST adds the working storage size and the fixed code size to update the region size that is used in the DB2 startup procedures. The CLIST also displays this information on CLIST calculations panel 1: DSNTIPC.

Use the formulas in this topic to estimate your storage needs. For your reference, the default values are included where appropriate.

#### <span id="page-57-0"></span>**Related concepts**:

["DB2 database services address space \(DSN1DBM1\) storage requirements" on page](#page-52-0) [29](#page-52-0)

## **Related tasks**:

 $L^*$  [Calculating virtual storage requirements for a dictionary \(DB2 Performance\)](http://pic.dhe.ibm.com/infocenter/imzic/topic/com.ibm.db2z11.doc.perf/src/tpc/db2z_calculatedictionaryvirtualstorage.htm#db2z_calculatedictionaryvirtualstorage)

## **Related reference**:

["CLIST calculations panel 1: DSNTIPC" on page 439](#page-462-0)

# **Calculating buffer pool size**

*Buffer pools* are areas of virtual storage that are used to satisfy the buffering requirements for one or more table spaces or indexes. All DB2 subsystems use virtual buffer pools, which are backed by central storage or auxiliary storage. Buffer pools are created above the 2 GB bar.

## **About this task**

*Virtual buffer pools:* For best results, use at least 100 KB of buffer pool space for each concurrent user. A value of 300 KB or more is recommended for improved performance. Very simple SQL statements that access small amounts of data can require less than this amount. Complex SQL statements that access large amounts of data can require more than this amount. Dynamic SQL statements might require a dynamic bind, which requires additional buffers for catalog tables and indexes. If an SQL statement requires directory access, additional buffers are also required for directory page sets. UPDATE, DELETE, and INSERT statements require more buffers to keep updated pages in a buffer pool.

To efficiently support prefetch, allow 400 KB for each object that is concurrently accessed. For example, if you have a SELECT statement with a single table space scan, allow 400 KB for that statement. For another example, suppose you have a SELECT statement with a three-table sort merge join that uses an index for each table, and a parallel degree of 4. To obtain a rough estimate, calculate the total number of objects that are accessed and multiply the number of objects by 400 KB and then by the degree of parallelism. In this example, the equation would be (3 tables  $+3$  indexes  $+1$  work file for the sort) x 400 KB x 4. The result is 11200 KB that is recommended for this statement. Typically, these objects should be defined in separate buffer pools to provide better performance control. For example, you should have at least three separate buffer pools: one for indexes, one for tables, and one for work files.

During installation, you can set the buffer pool sizes on the installation panels. Later, you can use the ALTER BUFFERPOOL command to alter the sizes and other attributes of as many as 50 buffer pools for 4-KB page sets, 10 buffer pools for 8-KB page sets, 10 buffer pools for 16-KB page sets, and 10 buffer pools for 32-KB table spaces. The ALTER BUFFERPOOL command can make the changes dynamically while DB2 is running.

**Important:** Do not allocate more storage for buffer pools than available real storage for buffer pools. If you attempt to use more than the available real storage, performance will suffer.

DB2 limits the total amount of storage that is allocated for virtual buffer pools to approximately twice the amount of real storage. If you specify more than this

amount for virtual buffer pools, DB2 allocates buffer pools during startup until twice the amount of real storage is used. DB2 then allocates the remaining buffer pools as follows:

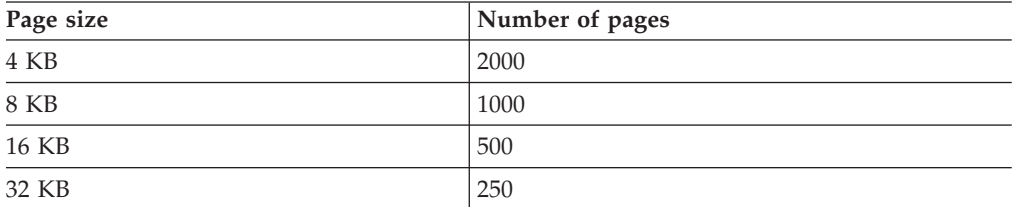

After these storage limits have been reached, you cannot increase the amount of virtual buffer pool storage unless you increase the amount of real storage that is available to the z/OS image.

#### **Procedure**

To calculate the virtual buffer pool sizes for your subsystem:

Use the following table.

*Table 15. Virtual buffer pool size calculation*

| Virtual buffer pool calculation |                                   |                               | Default             |
|---------------------------------|-----------------------------------|-------------------------------|---------------------|
| Buffers for BP0                 | $x 4 KB =$                        | $20\,000 \times 4 \text{ KB}$ | $= 80,000$ KB       |
| Buffers for BP1                 | $+$ $\times$ 4 KB = $\frac{ }{ }$ | $+0 \times 4$ KB              | $= 0$ KB            |
| Buffers for BP2                 | $+$ $\times$ 4 KB =               |                               | $+ 0 x 4 KB = 0 KB$ |
|                                 |                                   |                               |                     |
| Buffers for BP49                | $+$ $x 4 KB =$ $x =$              | $+0x4KB$                      | $= 0$ KB            |
| Buffers for BP8K0               | $+$ $\times$ 8 KB = $\_\_$        | $+1000 \times 8$ KB           | $= 8000$ KB         |
| Buffers for BP8K1               | $+$ $\times$ 8 KB = $\_\_$        | $+0 \times 8$ KB              | $= 0$ KB            |
| <b>Contract Contract Ave</b>    |                                   |                               |                     |
| Buffers for BP16K0              | $+$ x 16 KB =                     | $+500 \times 16$ KB           | $= 8000$ KB         |
| Buffers for BP16K1              | $+$ x 16 KB = _____               | $+0 \times 16$ KB             | $= 0$ KB            |
|                                 |                                   |                               |                     |
| Buffers for BP32K               | $+ \times 32 \text{ KB} =$        | $+250 \times 32$ KB           | $= 8000$ KB         |
|                                 |                                   |                               |                     |
| Buffers for BP32K9              | $+$ x 32 KB =                     | $+0 \times 32$ KB             | $= 0$ KB            |
|                                 |                                   |                               | $= 104$ 000KB       |

## **Related concepts**:

[Changing the size of the group buffer pool \(DB2 Data Sharing Planning and](http://pic.dhe.ibm.com/infocenter/imzic/topic/com.ibm.db2z11.doc.dshare/src/tpc/db2z_changingsizegroupbp.htm#db2z_changingsizegroupbp) [Administration\)](http://pic.dhe.ibm.com/infocenter/imzic/topic/com.ibm.db2z11.doc.dshare/src/tpc/db2z_changingsizegroupbp.htm#db2z_changingsizegroupbp)

#### **Calculating sort pool size**

The DB2 sort process uses two kinds of storage: local storage and buffer pool storage. Sort pool storage and buffer pools have storage above the 2 GB bar.

**Calculating sort pool storage in local storage:**

The sort process creates fixed-length storage pools in local storage for internal sort structures and work areas. Local storage is created above the 2 GB bar at allocation time.

#### **About this task**

The DB2 sort work area (in-memory) has the following storage boundaries for **each** concurrent sort operation:

Minimum sort storage = 240 KB Maximum sort storage = 128,000 KB

DB2 initially allocates storage for each sort and gradually adds more storage until the maximum sort work area limit is reached or the maximum number of nodes (32,000) are populated at the bottom of the sort tree, whichever occurs first. With 32,000 nodes at the bottom of the sort tree, the average run size for each sorted string is 64,000 records.

The default size of the sort pool is 10,000 KB, but you can override this default value by entering a sort pool size on installation panel DSNTIPC.

#### **Procedure**

To estimate the required storage for a sort pool:

```
Use the following formula:
```
32000 \* (16 + *sort key length* + *sort data length*)

# **Related tasks**:

 $L^*$  [Improving the performance of sort processing \(DB2 Performance\)](http://pic.dhe.ibm.com/infocenter/imzic/topic/com.ibm.db2z11.doc.perf/src/tpc/db2z_improvesortprocessing.htm#db2z_improvesortprocessing)

#### **Related reference**:

["CLIST calculations panel 1: DSNTIPC" on page 439](#page-462-0)

#### **Adjusting sort pool storage in buffer pool storage:**

Sort processing uses pages in the DB2 buffer pool for its initial input, for work files that contain intermediate results, and for the final output.

#### **About this task**

The buffer pools are not always dedicated to sort work files. The amount of sort activity determines how much the buffer pools are used. For heavy sort activity, sort records that have been written to the work files are temporarily written to the disk until buffer pool space becomes available.

DB2 considers the buffers that it uses for work files as sequentially accessed pages.

#### **Procedure**

To adjust the percentage of the buffer pool that is used for work files:

Use the VPSEQT parameter of the ALTER BUFFERPOOL command. If a buffer pool is used only for work files, you might set VPSEQT to 99%. If you do not have enough allocated storage to complete sort processing, you must allocate more disk space for the work file database.

## <span id="page-60-0"></span>**Related concepts**:

["Work file database storage requirements" on page 19](#page-42-0)

# **Calculating RID pool size**

The *RID pool* is an area of local storage that is reserved for record identifier (RID) sort processing, including RID list sort processing.

## **About this task**

The RID pool is created at startup, but no space is allocated until RID storage is needed. When RID storage is needed, it is allocated above the 2 GB bar in 32 KB blocks, which are known as RID blocks.

Consider the following when you calculate RID pool size:

- Regardless of the current RID pool usage, each agent that requests a new RID map and RID list is granted two (32 KB) RID blocks (1 RID map and 1 RID list).
- v If a thread needs another RID list block to be added to the existing RID map and RID list, the next 32 KB block is granted only if the RID pool usage is below the maximum RID pool size. It is possible for the RID pool size to be larger than the setting of the MAXRBLK subsystem parameter because every new agent is granted at least one RID map and one RID list. Although the MAXRBLK subsystem parameter allows a value greater than 2 GB, a DB2 storage pool cannot be greater than 2 GB regardless of the MAXRBLK setting.
- Startup RID storage  $= 0$  (but acquired in 32 KB blocks as needed)
- Maximum RID storage  $= 10,000$  MB

The default size of the RID pool is 400,000 KB, but you can override this default value by entering a RID pool size on installation panel DSNTIPC.

# **Procedure**

To estimate the required storage for the RID pool:

Use the following formula:

```
number of concurrent RID processing activities * average number of RIDs *
2 * 5 (bytes per RID)
```
**Related tasks**:

[Managing RID pool size \(DB2 Performance\)](http://pic.dhe.ibm.com/infocenter/imzic/topic/com.ibm.db2z11.doc.perf/src/tpc/db2z_increaseridpoolsize.htm#db2z_increaseridpoolsize)

# **Calculating EDM pool size**

The environmental descriptor manager (EDM) controls areas of virtual storage that hold cached objects. These areas are called pools, and thus the term *EDM pool* is frequently used to describe these areas of virtual storage.

# **About this task**

| | |

| | | | | In DB2 Version 11, the EDM pools are the prepared-statement cache pool, the skeleton pool for packages, and the database descriptor (DBD) pool. All of these pools are located above the 2-GB bar.

When you cache prepared statements, they are stored in the prepared-statement cache along with static SQL statements. The number of prepared statements that are stored in the cache depends on the characteristics of the dynamic SQL statements that your application executes. One type of application typically benefits from caching prepared statements, whereas the other type usually does

not. The first type of application uses dynamic SQL statements that are embedded in an application and used repeatedly. Applications and queries with this type of SQL benefit most from caching prepared statements because the statement can be used from the cache. However, applications that contain SQL statements that are infrequently used pay the cost of being added to the cache. For example, queries from DB2 QMF™ are likely to be prepared and executed only once. Caching prepared statements does not benefit applications that extensively use this kind of SQL.

The size of the prepared-statement cache pool is affected by the number of concurrent threads, the maximum number of DBATs, the number of plans, and the amount of estimated space for plans. If you use dynamic SQL, you need more working storage and less EDM pool space than if you use static SQL.

The skeleton pool for packages is used to store skeleton copies of packages (SKPT). The size of this pool is determined by the maximum number of unique plans in the EDM pool, the average statement size, and the average number of executed statements.

The EDM pool space for database descriptors is determined based on an estimated number of concurrently open databases and the average size of the database descriptor.

## **Procedure**

| | | | | | | |

| | | |

| | | |

| | |

| |  $\perp$ | | | |

| | |

| | | |<br>|<br>|

| | |<br>|<br>|

 $\mathbf{I}$ 

| | | | | | | | | | |

 $\overline{\phantom{a}}$ 

- v If you are migrating to DB2 Version 11, use the EDM pool sizes that you used in Version 10.
- v If you are installing DB2 Version 11, the installation CLIST provides initial EDM pool size settings on the CLIST calculations panel 1: DSNTIPC. These calculations are based on your site size. You might need to adjust these settings according to the specific needs of your site.

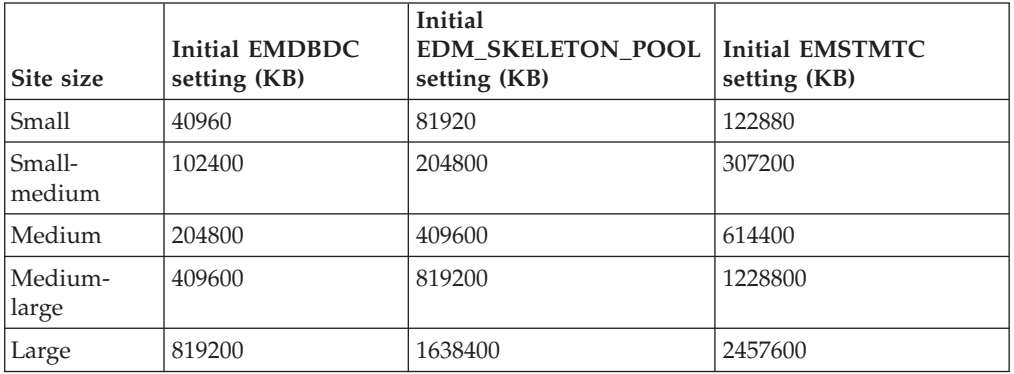

*Table 16. Initial EDM pool settings based on site size*

The following definitions are used to determine site size:

- The small site supports a small number of DB2 users. The small site has about 100 plans, 50 application databases, and 1,000 tables.
- The small-medium site supports more extensive use of DB2 databases. The small-medium site has about 200 plans, 200 application databases, and 4,000 tables.
- The medium site supports heavy use of DB2. The medium site has about 400 plans, 400 application databases, and 8,000 tables.
- The medium-large site supports very heavy use of DB2. The medium-large site has about 600 plans, 600 application databases, and 12,000 tables.

– The large site supports extremely heavy use of DB2. The large site has about 800 plans, 800 application databases, and 16,000 tables.

#### **Related reference**:

| |

| |

|

["CLIST calculations panel 1: DSNTIPC" on page 439](#page-462-0)

## **Calculating data set control block storage**

Calculate the data set control block storage requirements by determining the total number of open data sets (DSMAX).

#### **Procedure**

To determine the main storage requirements for your data set control blocks:

- v Let *concdb* be the number of concurrent databases, which is specified on installation panel DSNTIPE.
- v Let *tables* be the number of tables in each database, which is specified on installation panel DSNTIPD.
- v Let *indexes* be the number of indexes in each table. The installation CLIST sets this variable to 2.
- Let *pctpts* be the percentage of partitioned table spaces.
- v Let *avgpart* be the average number of partitions in each partitioned table space.
- v Let *partts* be the average number of partitioned table spaces per database.
- Let *nonparti* be the number of non-partitioning indexes per partitioned table space.
- 1. Calculate the total number of open tables with the following formula: opntab = *concdb* \* *tables*
- 2. Calculate the number of open data sets for partitioned table spaces with the following formula:

```
opnptsds = opntab * (pctpts / 100) * avgpartconcdb *
(((tables * indexes) + tblspaces) +
((2 * parts * avgpart) - (2 * parts)))
```
3. Calculate the number of open data sets with the following formula:

```
concdb * (((tables * indexes) + tblspaces) +
((2 * parts * avgpart) - (2 * parts)))
```
You can modify DSMAX by editing job DSNTIJUZ. The maximum number of concurrently open data sets that is allowed by DB2 is 200,000.

4. To calculate the main storage that is required for your data set control blocks, use the following formula:

 $DSMAX * 1.3 KB$ 

#### **Example**

The default, as calculated by the DSNTINST CLIST, is  $20000 * 1.3$  KB = 26000 KB

This method of calculation ignores partitioned table spaces and partitioning index spaces. It also assumes that all data sets in the database are open if the database is in use. You could enter a smaller value for the number of concurrent databases if only a few of the data sets in a database are typically opened. The larger the value of DSMAX, the longer data sets stay open.

#### **Recommendations:**

- <span id="page-63-0"></span>• Move the scheduler work area (SWA) above the 16 MB line of z/OS virtual storage by using JES initialization statements, JES exit routines, or the SMF exit routine (IEFUJV). This way, you can save approximately 1 KB for each open data set in virtual storage below the 16 MB line and avoid potential storage errors. To determine the amount of storage that is needed below the 16-MB line, use 0.016 KB for the multiplication factor if the SWA is above the line or 1.2 KB for the multiplication factor if the SWA is below the line. The preceding calculations and the calculations in the CLIST presume that the SWA is above the line.
- v If you do not move the SWA above the 16 MB line, you should not use a DSMAX value greater than 5000.

## **Related concepts**:

 $E^*$  [How DB2 determines the initial value of DSMAX \(DB2 Performance\)](http://pic.dhe.ibm.com/infocenter/imzic/topic/com.ibm.db2z11.doc.perf/src/tpc/db2z_howdb2determinesdsmax.htm#db2z_howdb2determinesdsmax)

# **Calculating working storage requirements**

Working storage is private virtual storage in the DB2 database services address space, which is primarily above the 2 GB bar. Working storage is used to hold temporary data that is needed for the processing of an SQL request.

# **About this task**

If you use static SQL, you have larger plan sizes, typically varying from 15 KB to 1 MB. Typical sites would use about 300 KB for each thread of working storage for dynamic SQL users, and 100 KB per thread for static SQL users. A *thread* is a structure that describes an application connection to DB2. The CLIST does not include information about open compressed table spaces. Compression dictionaries are stored above the 2-GB bar. Therefore, if you use compressed table spaces, you need additional storage.

# **Procedure**

To estimate the amount of working storage:

- 1. Start with 600 KB.
- 2. Determine the amount of space in KB that is needed for active users.
	- Start with 11,920 bytes for each concurrent DB2 user. This value is specified by the CTHREAD subsystem parameter.
	- v Add 11,920 bytes for each remote DB2 user. This value is specified by the MAXDBAT subsystem parameter.
	- Divide the total by 1,024 to convert to KB.
- 3. Determine the amount of space in KB that is needed for inbound DDF connections.
	- Start with 298 bytes per connection.
	- Divide the number of bytes by 1,024 to convert to KB.
	- v Subtract the result from the maximum number of concurrent inbound DDF connections. This value is specified by the CONDBAT subsystem parameter.
	- Multiply the result by 4.
- 4. Estimate the working storage by adding the results from steps 1, 2, and 3 600 +  $(($  ((CTHREAD + MAXDBAT) \* 11920)/1024) +  $(($ MAXDBAT -  $(200 \times 298)/1024) \times 4)$

# **Example**

The default, as calculated by the DSNTINST CLIST, is:  $600 + ((200 + 200) * 11920)/1024) + ((10000 - (200 * 298)/1024) * 4) = 45024$ 

| | | | | | | | | | | | | | |

|

#### **Related concepts**:

[How DB2 allocates allied threads \(DB2 Performance\)](http://pic.dhe.ibm.com/infocenter/imzic/topic/com.ibm.db2z11.doc.perf/src/tpc/db2z_alliedthreadallocation.htm#db2z_alliedthreadallocation)

# **Related tasks**:

[Compressing your data \(DB2 Performance\)](http://pic.dhe.ibm.com/infocenter/imzic/topic/com.ibm.db2z11.doc.perf/src/tpc/db2z_compressdataperf.htm#db2z_compressdataperf)

## **Related reference**:

["MAX USERS field \(CTHREAD subsystem parameter\)" on page 265](#page-288-0) ["MAX REMOTE CONNECTED field \(CONDBAT subsystem parameter\)" on page](#page-290-0) [267](#page-290-0)

["MAX REMOTE ACTIVE field \(MAXDBAT subsystem parameter\)" on page 266](#page-289-0)

# **Calculating virtual storage below the 16-MB line**

This calculation produces an estimate of virtual storage constraints below the 16-MB line in the DB2 database services address space.

## **About this task**

Most of the needed virtual storage is in extended private storage and storage above the 2 GB bar, including the buffer pool, the EDM pool, and almost all of the code and working storage. This is the difference between the total storage and the estimated region size. The estimated region size does not include extended private storage or storage above the 2 GB bar. It includes only the data set control block storage size and some of the code.

## **Procedure**

To estimate the size of storage below the 16-MB line:

Use the following formula: 600 KB + (((MAX USERS + MAX REMOTE ACTIVE) \* 298) / 1024) + (DSMAX \* 0.016)

## **Example**

|

|

The default, as calculated by the DSNTINST CLIST, is 600 KB + (((200 + 200) \* 298) / 1024) + (20000 \* 0.016 KB) = 1036 KB

If the scheduler work area (SWA) is above the 16-MB line, multiply the number of data sets by 0.016 KB; if the SWA is below the 16-MB line, multiply the number of data sets by 1.2 KB.

**Recommendation:** If you use DSMAX of more than 5000, your SWA should be above the 16-MB line.

The CLIST calculations panel, DSNTIPC, displays storage sizes that are calculated by the DSNTINST CLIST.

## **Related reference**:

["CLIST calculations panel 1: DSNTIPC" on page 439](#page-462-0)

# **Calculating real storage requirements**

DB2 can use real storage to reduce I/O and processor times and to improve response time and throughput. The amount of real storage that DB2 needs varies greatly.

# **About this task**

Some users find that their organizations need several times the estimates listed below, whereas others need less. The amount of storage is an important parameter in DB2 performance. Performance monitoring programs give you a more accurate estimate of your storage requirements than the formulas in this topic because these programs can take specific environmental characteristics into account.

For the DB2 buffer pools, the EDM pool, log buffers, and working storage, the amount of real storage must be the same as the amount of virtual storage. Paging activity in the buffers is an indication of a problem. If you do not have enough real storage, you might need to reduce your buffer pool size, which allows fewer concurrent users. You also need space to contain locks, the working set of code in all address spaces, log buffers, and common storage space. In Version 11, log buffers are permanently page-fixed. Therefore, the entire size of the output buffer needs to be used to estimate real storage. Because some of the figures that are used in virtual storage calculations are maximums, whereas the real storage figures typically use activity for the peak, changes are needed in the calculations. The virtual storage figures concentrate on the most constrained address space, but real storage work must include them all. For more information about each category, see the information specified in the first two tables below.

Some storage for castout engines or DASD read and write of a compressed index might be fixed through a PAGEFIX operation. More castout engines or more compressed indexes can cause more storage to be permanently fixed. MVS Real Storage Manager (RSM) controls where the PAGEFIX occurs in real storage, and it can occur below the 16 MB line. If you have concerns about this behavior, consult with IBM Software Support for MVS RSM.

## **Procedure**

To estimate real storage requirements:

1. Multiply the virtual size of each storage area by the factor that is indicated in the following table to estimate the real size for that area.

| Category                                               | Default    | Virtual size | $\times$ Factor           | $=$ Real size |
|--------------------------------------------------------|------------|--------------|---------------------------|---------------|
| Buffer pools                                           | 104,200 KB |              | 1.0                       |               |
| Sort pool                                              | 10,000 KB  |              | 0.5                       |               |
| RID pool                                               | 400,000    |              | 0.5                       |               |
| EDM pool                                               | 33,600 KB  |              | 1.0                       |               |
| Data set size                                          | 17,928 KB  |              | 0.6                       |               |
| Code size $+$ 1100 (4)                                 | 40,000 KB  | 40,000 KB    | 0.5                       | 20,000 KB     |
| address spaces)<br>Working storage +<br>$(DSCF + DDF)$ | 55,800 KB  |              | 1.0                       |               |
| Log buffers                                            | 4000 KB    |              | 1.0                       |               |
| Lock space                                             | 5000 KB    |              | 0.4                       |               |
| Common storage                                         | 2160 KB    |              | 0.4                       |               |
|                                                        |            |              | Total real storage size = |               |

*Table 17. Real storage size calculation*

2. Plan to add real storage for additional users.

The following table uses rough estimates to approximate the amount of additional real storage that is needed by several kinds of users. If you have more concurrent users, plan to add real storage.

*Table 18. Additional real storage for more users*

| Type of user | Additional real storage |  |
|--------------|-------------------------|--|
| Transaction  | 150 KB                  |  |
| Query        | 400 KB                  |  |
| Batch        | 700 KB                  |  |

**Recommendation:** If you are assessing the storage needs of a running subsystem, look at the OMEGAMON report for IFCID 0225. This report calculates the virtual storage per user.

#### **Example**

The following table shows the default real storage size calculations.

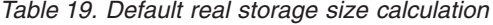

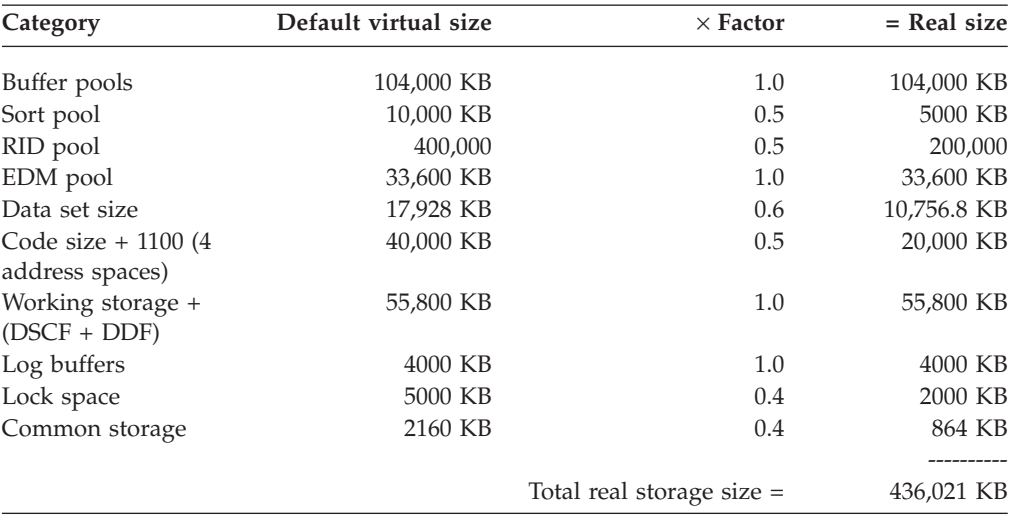

# **Related tasks**:

["Calculating buffer pool size" on page 34](#page-57-0)

- ["Calculating EDM pool size" on page 37](#page-60-0)
- ["Calculating working storage requirements" on page 40](#page-63-0)

# **Planning for performance of DB2**

When you install or migrate DB2, consider your performance goals for your subsystem or data sharing member. Use z/OS Workload Manager (WLM) to define these goals.

Also, consider the following guidance:

- Monitoring and managing performance are more difficult with few plans.
- Never-ending threads and plan reuse accumulate EDMPOOL storage and working storage.
- Each COMMIT statement needs package accounting.
- Consider recycling threads.
- v Finding unused packages and cleaning up mistakes are difficult unless ownership is known.
- Performance monitoring may require analyzing everything in a CICS region instead of just one plan.
- Plan is a required short name.
- Package name is optional, long, multipart, and not always easy to find.
- Consider differentiating by plan within a CICS region and having at least 5 to 20 plans within a region. You can work faster and make changes on a more granular basis.

## **Related concepts**:

 $E^*$  [z/OS performance options for DB2 \(DB2 Performance\)](http://pic.dhe.ibm.com/infocenter/imzic/topic/com.ibm.db2z11.doc.perf/src/tpc/db2z_zosperfoptions.htm#db2z_zosperfoptions)

**Related tasks**:

[Controlling resource usage \(DB2 Performance\)](http://pic.dhe.ibm.com/infocenter/imzic/topic/com.ibm.db2z11.doc.perf/src/tpc/db2z_improveresoureusage.htm#db2z_improveresoureusage)

# **Changes to DB2 that might impact your migration to Version 11**

Be aware of the changes that might affect your migration to Version 11 .

# **Application and SQL release incompatibilities**

When you migrate from DB2 Version 10 to Version 11, be aware of and plan for application and SQL release incompatibilities that might affect your migration.

GUPI >

Plan for the following changes in Version 11 that might affect your migration.

Release incompatibilities that were changed or added since the first edition of this Version 11 publication are indicated by a vertical bar in the left margin. In other areas of this publication, a vertical bar in the margin indicates a change or addition that has occurred since the Version 10 release of this publication.

## **Change to determination of ASUTIME for dynamic statements**

In DB2 Version 11 new-function mode with application compatibility set to 'V11R1', the dynamic SQL ASUTIME limit for each routine is used by the resource limit facility.

## **Explanation**

The ASUTIME limit that is specified for the routine determines the limit. If the dynamic SQL statements in a routine use more ASUTIME than the limit, then SQLCODE -905 is returned. This SQLCODE occurs even if the value is lower than the ASUTIME limit of a top-level calling package. The ASUTIME limit that is specified for the top-level calling package is not considered. In previous versions of DB2, SQLCODE -905 is issued only when the limit of the top-level calling package is encountered.

#### **Possible impact to your DB2 environment**

Because the limit is enforced for each monitored routine, your applications might return more SQLCODE -905 errors.

# **Actions to take**

While in conversion mode with application compatibility for your package set to value 'V10R1', run your applications with IFCID 0366 or IFCID 0376 enabled. Then, review the trace output for incompatible changes with the identifier '1103'. Review and, if necessary, adjust the ASUTIME limits on routines and packages that use dynamic SQL.

## **Related concepts**:

[Application compatibility of packages \(DB2 Application programming and](http://pic.dhe.ibm.com/infocenter/imzic/topic/com.ibm.db2z11.doc.apsg/src/tpc/db2z_applicationcompatibility.htm#db2z_applicationcompatibility) [SQL\)](http://pic.dhe.ibm.com/infocenter/imzic/topic/com.ibm.db2z11.doc.apsg/src/tpc/db2z_applicationcompatibility.htm#db2z_applicationcompatibility)

## **Related tasks**:

 $\Box$  [Setting limits for system resource usage by using the resource limit facility](http://pic.dhe.ibm.com/infocenter/imzic/topic/com.ibm.db2z11.doc.perf/src/tpc/db2z_setsystemresourcelimit.htm#db2z_setsystemresourcelimit) [\(DB2 Performance\)](http://pic.dhe.ibm.com/infocenter/imzic/topic/com.ibm.db2z11.doc.perf/src/tpc/db2z_setsystemresourcelimit.htm#db2z_setsystemresourcelimit)

#### **Related information**:

 $-905$  (DB2 Codes)

## **Automatic rebind of plans and packages created before DB2 Version 9 Explanation**

Plans and packages that were last bound before Version 9 are not supported in Version 11 conversion mode and later.

## **Possible impact to your DB2 environment**

If you specify YES or COEXIST for the ABIND subsystem parameter, DB2 Version 11 automatically rebinds plans and packages that were bound before Version 9. As a result, an execution delay might occur the first time that such a plan or package is loaded. Also, the automatic rebind might change the access path to a potentially more efficient access path.

If you specify NO for the ABIND subsystem parameter, negative SQLCODEs are returned for each attempt to run a package or plan that was bound before Version 9. SQLCODE -908, SQLSTATE 23510 is returned for packages, and SQLCODE -923, SQLSTATE 57015 is returned for plans until they are rebound in Version 11.

## **Actions to take**

To identify plans and packages that were bound before Version 9, run the Version 11 premigration job DSNTIJPM on your Version 10 catalog.

#### **Related reference**:

["AUTO BIND field \(ABIND subsystem parameter\)" on page 287](#page-310-0)

## **Related information**:

**-908** (DB2 Codes)

 $-923$  (DB2 Codes)

## **Invalidated plans and packages**

During the enabling-new-function mode processing, plans and packages that reference the affected DB2 catalog and directory table spaces become invalidated.

# **Explanation**

The following table spaces in the DB2 catalog and directory are modified when you run job DSNTIJEN to enable DB2 Version 11 new-function mode:

- DSNDB01.SYSUTILX
- DSNDB01.SYSLGRNX
- DSNDB06.SYSCOPY
- DSNDB06.SYSRTSTS
- DSNDB06.SYSTSIXS
- DSNDB06.SYSTSTAB
- DSNDB06.SYSSTR

As these table spaces are processed, DB2 invalidates packages or plans that reference them.

The packages that are dependent on the following catalog tables are also invalidated:

- SYSIBM.SYSCOPY
- SYSIBM.SYSCHECKS
- SYSIBM.SYSCHECKS2
- SYSIBM.SYSCHECKDEP
- SYSIBM.SYSSTRINGS
- SYSIBM.SYSINDEXSPACESTATS
- SYSIBM.SYSTABLESPACESTATS

## **Possible impact to your DB2 environment**

If you have autobind enabled, the invalid packages are bound on the first run after they were marked invalid.

If you have autobind disabled, each attempt to use an invalidated package fails with SQLCODE -908 to indicate that the application must be bound before it can be run.

## **Actions to take**

For SYSLGRNX, existing CHAR(6) columns were changed to CHAR(10). You might need to modify your application before it can run successfully.

For SYSUTILX, the RBA fields were moved to new fields. Applications might need to be updated before you can see the new fields.

The SYSCOPY table space was replaced by a new table space, SYSTSCPY. You might need to modify your application before it can run successfully.

The SYSRTSTS table space was replaced by two new table spaces, SYSTSTSS and SYSTSISS. SYSTSTSS contains the SYSIBM.SYSTABLESPACESTATS catalog table and SYSTSISS contains the SYSIBM.SYSINDEXSPACESTATS table. You might need to modify your application before it can run successfully.

The SYSSTR table space was replaced by four new table spaces, SYSTSCKS, SYSTSCHX, SYSTSCKD, and SYSTSSRG. SYSTSCKS contains

SYSIBM.SYSCHECKS, SYSTSCHX contains SYSIBM.SYSCHECKS2, SYSTSCKD contains SYSIBM.SYSCHECKDEP, and SYSTSSRG contains SYSIBM.SYSSTRINGS catalog table. You might need to modify your application before it can run successfully.

# **Default for ODBC limited block fetch**

The default for the LIMITEDBLOCKFETCH initialization keyword changed.

## **Explanation**

In Version 10, ODBC limited block fetch was disabled by default. In Version 11 new-function mode, ODBC limited block fetch is enabled by default.

## **Possible impact to your DB2 environment**

Your applications might use limited block fetch, when they did not do so previously.

## **Actions to take**

If the default is not appropriate for your ODBC applications, you can change it by modifying the value of the LIMITEDBLOCKFETCH initialization keyword.

# **Related reference**:

[DB2 ODBC initialization keywords \(DB2 Programming for ODBC\)](http://pic.dhe.ibm.com/infocenter/imzic/topic/com.ibm.db2z11.doc.odbc/src/tpc/db2z_hdckeyw.htm#db2z_hdckeyw)

## **Views, materialized query tables, and SQL table functions with period specifications Explanation**

In Version 11, views, materialized query tables, and SQL table functions that were created with period specifications in Version 10 are not supported.

## **Possible impact to your DB2 environment**

If such views, materialized query tables, or SQL functions are used in Version 11, incorrect results might occur.

## **Actions to take**

To prepare for this change, drop all views, materialized query tables, and SQL table functions that contain a SYSTEM\_TIME or BUSINESS\_TIME period specification.

To identify such existing views, materialized query tables, and SQL table functions, run the Version 11 premigration job DSNTIJPM on your Version 10 catalog.

You can also manually issue the following queries.

To identify views and materialized query tables that were created with a period specification, issue the following query:

SELECT \* FROM SYSIBM.SYSVIEWDEP WHERE BTYPE IN ('W', 'Z') AND DTYPE IN ('V', 'M');

To identify SQL table functions that were created with a period specification, issue the following query:

SELECT \* FROM SYSIBM.SYSDEPENDENCIES WHERE BTYPE = 'Z';

To identify SQL scalar functions that were created with a period specification or period clause, issue the following query:

SELECT \* FROM SYSIBM.SYSPACKDEP WHERE BTYPE IN ('W', 'Z') AND DTYPE = 'N';

# **Related tasks**:

["Run premigration queries \(DSNTIJPM\)" on page 526](#page-549-0)

# **Dropping columns named CLONE, ORGANIZATION, or VERSIONING**

In DB2 Version 11 new-function mode, a column that is named CLONE, ORGANIZATION, or VERSIONING should be specified as a delimited identifier in order to be dropped from a table.

## **Explanation**

Prior to Version 11, CLONE, ORGANIZATION, and VERSIONING are reserved keywords that can appear after the DROP keyword in an ALTER TABLE statement. When CLONE, ORGANIZATION, or VERSIONING is specified as a simple token (that is, not as a delimited identifier), these keywords can only match the DROP CLONE, DROP ORGANIZATION, or DROP VERSIONING clauses on an ALTER TABLE statement.

## **Possible impact to your DB2 environment**

If you intend to drop a column named CLONE, ORGANIZATION, or VERSIONING in Version 11, and the name is specified as a simple token on the ALTER TABLE statement, the DB2 subsystem might interpret the ALTER TABLE statement as specifying the DROP CLONE, DROP ORGANIZATION, or DROP VERSIONING clauses instead of the DROP COLUMN clause.

# **Actions to take**

To drop a column named CLONE, ORGANIZATION, or VERSIONING in Version 11, the name must be specified as a delimited identifier. For example: DROP "ORGANIZATION" or DROP "CLONE" (assuming " is the delimiter for a delimited identifier).

Alternatively, you can specify the optional COLUMN keyword in the DROP COLUMN clause. For example: DROP COLUMN ORGANIZATION or DROP COLUMN CLONE.

#### **Related reference**:

**[ALTER TABLE \(DB2 SQL\)](http://pic.dhe.ibm.com/infocenter/imzic/topic/com.ibm.db2z11.doc.sqlref/src/tpc/db2z_sql_altertable.htm#db2z_sql_altertable)** 

## **Allow XPath processing to continue even if error on filtered results**

In DB2 Version 11 new-function mode with application compatibility set to 'V11R1', XPath processing might return fewer errors on predicate expressions with an explicit cast or an operation with an invalid value.

## **Explanation**

In previous versions of DB2, even though the invalid result is filtered from the result set, XPath processing would return an error SQLCODE. In Version 11, examples of XPath expressions that have fewer errors include situations when:
- v Data is filtered from the result by the predicate before an invalid operation such as division of a number by zero
- Data is explicitly cast to an incompatible data type

# **Possible impact to your DB2 environment**

Your applications might return fewer error SQLCODEs.

### **Actions to take**

While in conversion mode with application compatibility for your package set to value 'V10R1', run your applications with IFCID 0366 or IFCID 0376 enabled. Then, review the trace output for incompatible changes with the identifier '1102'.

# **Related concepts**:

[XML enhancements \(DB2 for z/OS What's New?\)](http://pic.dhe.ibm.com/infocenter/imzic/topic/com.ibm.db2z11.doc.wnew/src/tpc/db2z_11_xml.htm#db2z_11_xml)

 $\Box$  [Application compatibility of packages \(DB2 Application programming and](http://pic.dhe.ibm.com/infocenter/imzic/topic/com.ibm.db2z11.doc.apsg/src/tpc/db2z_applicationcompatibility.htm#db2z_applicationcompatibility) [SQL\)](http://pic.dhe.ibm.com/infocenter/imzic/topic/com.ibm.db2z11.doc.apsg/src/tpc/db2z_applicationcompatibility.htm#db2z_applicationcompatibility)

# **XML document node implicitly added on insert and update**

In DB2 Version 11 new-function mode with application compatibility set to 'V11R1', if an XML document does not have a document node, then one is added during insert and update operations.

# **Explanation**

In previous versions of DB2, document nodes are not implicitly added and an SQL insert or update of an XML document returned SQLCODE -20345. To avoid the error, an application invokes the XMLDOCUMENT function before the insert or update. In Version 11, an XML document node is added if one does not exist in the XML document.

### **Possible impact to your DB2 environment**

Your applications might return fewer errors on insert and update operations.

### **Actions to take**

While in conversion mode with application compatibility for your package set to value 'V10R1', run your applications with IFCID 0366 or IFCID 0376 enabled. Then, review the trace output for incompatible changes with the identifier '1101'. In addition, you can review your applications for use of the XMLDOCUMENT function.

### **Related concepts**:

[XML enhancements \(DB2 for z/OS What's New?\)](http://pic.dhe.ibm.com/infocenter/imzic/topic/com.ibm.db2z11.doc.wnew/src/tpc/db2z_11_xml.htm#db2z_11_xml)

[Application compatibility of packages \(DB2 Application programming and](http://pic.dhe.ibm.com/infocenter/imzic/topic/com.ibm.db2z11.doc.apsg/src/tpc/db2z_applicationcompatibility.htm#db2z_applicationcompatibility) [SQL\)](http://pic.dhe.ibm.com/infocenter/imzic/topic/com.ibm.db2z11.doc.apsg/src/tpc/db2z_applicationcompatibility.htm#db2z_applicationcompatibility)

# **Client information special registers length**

In DB2 Version 11 new-function mode with application compatibility set to 'V11R1', special registers for client information fields might return different length values. The values in special registers CURRENT CLIENT\_USERID, CURRENT CLIENT\_WRKSTNAME, CURRENT CLIENT\_APPLNAME, and CURRENT CLIENT\_ACCTNG are determined by the application compatibility level.

# **Explanation**

In previous versions of DB2, client information values were truncated and padded to the maximum length. In Version 11 the following lengths increase:

- v The maximum length of CURRENT CLIENT\_USERID increases from 16 bytes to 128 bytes.
- The maximum length of CURRENT CLIENT\_WKSTNAME increases from 18 bytes to 255 bytes.
- v The maximum length of CURRENT CLIENT\_APPLNAME increases from 32 bytes to 255 bytes.
- v The maximum length of CURRENT CLIENT\_ACCTNG increases from 200 bytes to 255 bytes.

In Version 11, trailing blanks are removed.

# **Possible impact to your DB2 environment**

When the application compatibility for your package is set to value 'V11R1', your applications might receive a different length client information value than they did previously. The value is no longer padded to the supported maximum length and trailing blanks are removed.

# **Actions to take**

Review your applications for use of these special registers. While in conversion mode with application compatibility for your package set to value 'V10R1', run your applications with IFCID 0366 or IFCID 0376 enabled. Then, review the trace output for incompatible changes with the identifier '1104', '1105', '1106', or '1107'.

### **Related concepts**:

 $\Box$  [Application compatibility of packages \(DB2 Application programming and](http://pic.dhe.ibm.com/infocenter/imzic/topic/com.ibm.db2z11.doc.apsg/src/tpc/db2z_applicationcompatibility.htm#db2z_applicationcompatibility) [SQL\)](http://pic.dhe.ibm.com/infocenter/imzic/topic/com.ibm.db2z11.doc.apsg/src/tpc/db2z_applicationcompatibility.htm#db2z_applicationcompatibility)

# **Client information results from ADMIN\_COMMAND\_DB2**

In DB2 Version 11 conversion mode, the ADMIN\_COMMAND\_DB2 result set row returned changes in the created global temporary table SYSIBM.DB2\_THREAD\_STATUS when processing-type = "THD". The column data type and maximum lengths for WORKSTATION, USERID, APPLICATION, and ACCOUNTING change.

### **Explanation**

In Version 11 the following column data types and lengths change:

- WORKSTATION increases from CHAR(18) to VARCHAR(255).
- USERID increases from CHAR(16) to VARCHAR(128).
- APPLICATION increases from CHAR(32) to VARCHAR(255).
- ACCOUNTING increases from CHAR(247) to VARCHAR(255).

### **Possible impact to your DB2 environment**

Your applications now receive a VARCHAR data type and possibly a different length client information value. The length is no longer padded to the supported maximum length.

# **Actions to take**

Review your applications for use of the ADMIN\_COMMAND\_DB2 stored procedure.

## **Related reference**:

[ADMIN\\_COMMAND\\_DB2 stored procedure \(DB2 Administration Guide\)](http://pic.dhe.ibm.com/infocenter/imzic/topic/com.ibm.db2z11.doc.admin/src/tpc/db2z_sp_admincommanddb2.htm#db2z_sp_admincommanddb2)

# **Altering limit keys blocks immediate definition changes**

In DB2 Version 11 new-function mode, if you alter a limit key for certain table space types, you cannot make any immediate definition changes until the limit key changes are materialized.

# **Explanation**

In previous versions of DB2, altering a limit key was an immediate definition change. In Version 11, altering a limit key for one of the following types of partitioned table spaces is now a pending definition change:

- Range-partitioned universal table spaces
- Table spaces that are partitioned (non-universal) with table-controlled partitioning

As in Version 10, you cannot make immediate definition changes before pending definition changes are materialized. (Table spaces with pending definition changes have an entry in SYSIBM.SYSPENDINGDDL.)

# **Possible impact to your DB2 environment**

Some immediate alter operations that worked in previous versions of DB2 might fail in Version 11 with SQLCODE -20385 reason code 1 or 2.

# **Actions to take**

Change any applications or jobs that attempt immediate definition changes on the following table space types while outstanding limit key changes exist:

- Range-partitioned universal table spaces
- Table spaces that are partitioned (non-universal) with table-controlled partitioning

This scenario includes ALTER statements that contain both limit key changes and other immediate definition changes in the same statement. Put those requests in separate ALTER statements.

Run the REORG TABLESPACE utility to materialize the limit key changes before you request the immediate definition change. Specify the SHRLEVEL CHANGE or SHRLEVEL REFERENCE option in the REORG TABLESPACE statement. If you specify SHRLEVEL NONE, the limit key changes are not materialized.

**Related concepts**:

Improved availability when altering limit keys (DB2 for  $z/OS$  What's New?) **Related tasks**:

 $\Box$  [Materializing pending definition changes \(DB2 Administration Guide\)](http://pic.dhe.ibm.com/infocenter/imzic/topic/com.ibm.db2z11.doc.admin/src/tpc/db2z_materializingdefchanges.htm#db2z_materializingdefchanges)

### **Related reference**:

[Syntax and options of the REORG TABLESPACE control statement \(DB2](http://pic.dhe.ibm.com/infocenter/imzic/topic/com.ibm.db2z11.doc.ugref/src/tpc/db2z_reorgtablespacesyntax.htm#db2z_reorgtablespacesyntax)) [Utilities\)](http://pic.dhe.ibm.com/infocenter/imzic/topic/com.ibm.db2z11.doc.ugref/src/tpc/db2z_reorgtablespacesyntax.htm#db2z_reorgtablespacesyntax)

**[ALTER TABLESPACE \(DB2 SQL\)](http://pic.dhe.ibm.com/infocenter/imzic/topic/com.ibm.db2z11.doc.sqlref/src/tpc/db2z_sql_altertablespace.htm#db2z_sql_altertablespace)** 

SYSIBM.SYSPENDINGDDL table (DB2 SOL)

# **Related information**:

[-20385 \(DB2 Codes\)](http://pic.dhe.ibm.com/infocenter/imzic/topic/com.ibm.db2z11.doc.codes/src/tpc/n20385.htm#n20385)

# **Removing the SYSPUBLIC schema from the SQL PATH routine option**

Starting in DB2 Version 11 conversion mode, SYSPUBLIC is the schema that is used for public aliases. As such, the SQL PATH routine option must not specify the SYSPUBLIC schema.

# **Explanation**

In previous versions of DB2, you could not define functions, procedures, distinct types, and sequences in the SYSPUBLIC schema, but you were not restricted from specifying SYSPUBLIC as part of the SQL PATH. If you had specified SYSPUBLIC as part of the SQL PATH, it had no effect on their applications. With DB2 Version 11 you will no longer be able to specify SYSPUBLIC as part of the SQL PATH.

# **Possible impact to your DB2 environment**

Creation or resolution of some objects that worked in previous versions of DB2 might fail in Version 11 with SQLCODE -713 if SYSPUBLIC is specified as part of the SQL PATH.

# **Actions to take**

Query the catalog to see if any object schemas use SYSPUBLIC as the schema qualifier. This is highly unlikely for any object, but most likely with objects that use the SQL PATH (functions, procedures, distinct types, and sequences).

Change any existing SET PATH statements to not specify SYSPUBLIC as a schema.

## **Related concepts**:

[SQL path \(DB2 SQL\)](http://pic.dhe.ibm.com/infocenter/imzic/topic/com.ibm.db2z11.doc.sqlref/src/tpc/db2z_sqlpath.htm#db2z_sqlpath)

[Unqualified type, function, procedure, global variable, and specific names \(DB2](http://pic.dhe.ibm.com/infocenter/imzic/topic/com.ibm.db2z11.doc.sqlref/src/tpc/db2z_unqualifiedroutinenames.htm#db2z_unqualifiedroutinenames) [SQL\)](http://pic.dhe.ibm.com/infocenter/imzic/topic/com.ibm.db2z11.doc.sqlref/src/tpc/db2z_unqualifiedroutinenames.htm#db2z_unqualifiedroutinenames)

**Related reference**:

[CURRENT PATH \(DB2 SQL\)](http://pic.dhe.ibm.com/infocenter/imzic/topic/com.ibm.db2z11.doc.sqlref/src/tpc/db2z_currentpath.htm#db2z_currentpath)

[SET PATH \(DB2 SQL\)](http://pic.dhe.ibm.com/infocenter/imzic/topic/com.ibm.db2z11.doc.sqlref/src/tpc/db2z_sql_setpath.htm#db2z_sql_setpath)

**Related information**:

 $-713$  (DB2 Codes)

# **SYSIBMADM schema added to the SQL path**

In DB2 Version 11 new-function mode with application compatibility set to 'V11R1', SYSIBMADM is added to the SQL path as an implicit schema.

#### **Explanation**

If SYSIBMADM is not specified as an explicit schema in the SQL path, it is included as an implicit schema at the beginning of the path after SYSIBM, SYSFUN, and SYSPROC.

### **Possible impact to your DB2 environment**

Applications that reference the content of the CURRENT PATH special register now have the SYSIBMADM schema returned when implicit schemas are included in the path. For example, the statement SELECT CURRENT PATH FROM SYSIBM.SYSDUMMY1 now returns "SYSIBM","SYSFUN","SYSPROC","SYSIBMADM","*authid*," where *authid* is the authorization ID of the statement, instead of "SYSIBM","SYSFUN","SYSPROC","*authid*."

# **Actions to take**

No action is required.

**Related concepts**:

[SQL path \(DB2 SQL\)](http://pic.dhe.ibm.com/infocenter/imzic/topic/com.ibm.db2z11.doc.sqlref/src/tpc/db2z_sqlpath.htm#db2z_sqlpath)

**Related reference**:

[CURRENT PATH \(DB2 SQL\)](http://pic.dhe.ibm.com/infocenter/imzic/topic/com.ibm.db2z11.doc.sqlref/src/tpc/db2z_currentpath.htm#db2z_currentpath)

# **Change in result for CAST(***string* **AS TIMESTAMP)**

In DB2 Version 11 new-function mode with application compatibility set to 'V11R1', the result of CAST(*string* AS TIMESTAMP) is changed in some cases.

### **Explanation**

Previously, when DB2 executed CAST(*string* AS TIMESTAMP), DB2 interpreted an 8-byte string as a Store Clock value and a 13-byte string as a GENERATE\_UNIQUE value. This interpretation might result in an incorrect result from the CAST specification. Starting with Version 11, with the application compatibility set to V11R1, when an 8-byte string or a 13-byte string is input to CAST(*string* AS TIMESTAMP), DB2 interprets the input strings as string representations of TIMESTAMP values.

#### **Possible impact to your DB2 environment**

An invalid representation of an 8-byte or 13-byte string in CAST(*string* AS TIMESTAMP) results in SQLCODE -180.

For example, suppose that you execute the following SQL statements in Version 11 new-function mode:

-- SET APPLICATION COMPATIBILITY TO V10R1 SET CURRENT APPLICATION COMPATIBILITY='V10R1'; -- CAST AN 8-BYTE STRING REPRESENTATION OF A DATETIME VALUE -- TO TIMESTAMP SELECT CAST('1/1/2013' AS TIMESTAMP) FROM SYSIBM.SYSDUMMY1; -- CAST AN 8-BYTE STRING REPRESENTATION OF A STORE CLOCK VALUE -- TO TIMESTAMP SELECT CAST(X'CAB5060708090100' AS TIMESTAMP) FROM SYSIBM.SYSDUMMY1;

The result is of the first SELECT statement is 2034-07-25-16.43.41.599503, which is an incorrect result. The result of the second SELECT statement is 2013-01-01-20.37.04.246928, which is the correct result if the input string is interpreted as a Store Clock value.

If you execute the following SQL statements, the result differ:

```
-- SET APPLICATION COMPATIBILITY TO V11R1
SET CURRENT APPLICATION COMPATIBILITY='V11R1';
-- CAST AN 8-BYTE STRING REPRESENTATION OF A DATETIME VALUE
-- TO TIMESTAMP
SELECT CAST('1/1/2013' AS TIMESTAMP) FROM SYSIBM.SYSDUMMY1;
-- CAST AN 8-BYTE STRING REPRESENTATION OF A STORE CLOCK VALUE
-- TO TIMESTAMP
SELECT CAST(X'CAB5060708090100' AS TIMESTAMP) FROM SYSIBM.SYSDUMMY1;
```
The result of the first SELECT statement is 2013-01-01-00.00.00.000000, which is the correct result. The result of the second SELECT statement is SQLCODE -180, because a Store Clock value is not valid input to CAST(*string* AS TIMESTAMP).

#### **Actions to take**

While in Version 11 conversion mode, or in Version 11 new-function mode with application compatibility set to V10R1, identify applications with this incompatibility by starting a trace for IFCID 0366 or IFCID 0376, and then running the applications. Review the trace output for incompatible changes with the identifier 1109. If you need to convert Store Clock values to the TIMESTAMP data type, use the TIMESTAMP built-in function instead of CAST(*string* AS TIMESTAMP).

For example:

```
-- SET APPLICATION COMPATIBILITY TO V11R1
SET CURRENT APPLICATION COMPATIBILITY='V11R1';
-- CONVERT AN 8-BYTE STRING REPRESENTATION OF A STORE CLOCK VALUE
-- TO TIMESTAMP
SELECT TIMESTAMP(X'CAB5060708090100') FROM SYSIBM.SYSDUMMY1;
```
You receive the correct result of 2013-01-01-20.37.04.246928.

# **Related reference**:

[CAST specification \(DB2 SQL\)](http://pic.dhe.ibm.com/infocenter/imzic/topic/com.ibm.db2z11.doc.sqlref/src/tpc/db2z_castspecification.htm#db2z_castspecification)

# **New maximum lengths for values that are returned for some built-in functions**

In DB2 Version 11 new-function mode with application compatibility set to 'V11R1', the maximum lengths for values that are returned for some built-in functions is decreased.

# **Explanation**

For the SPACE and VARCHAR built-in functions, the maximum length of the result is changed from 32767 to 32764 bytes.

# **Possible impact to your DB2 environment**

If the length of the output string for any of these functions is greater than 32764 bytes, SQLCODE -171 is returned.

# **Actions to take**

Review your applications for use of these functions, and, if necessary, modify the function input so that the result does not exceed 32764 bytes. While in conversion mode with application compatibility for your package set to value 'V10R1', run your applications with IFCID 0366 or IFCID 0376 enabled. Then, review the trace output for incompatible changes with the identifier '1110' or '1111'.

### **Timestamp string representations**

DB2 Version 11 new-function mode with application compatibility set to 'V11R1' strictly enforces valid string representations of timestamp values.

# **Explanation**

DB2 Version 11 behavior with application compatibility set to V11R1 is equivalent to Version 10 with subsystem parameter BIF\_COMPATIBILITY = CURRENT. With application compatibility set to V10R1, the enforcement of valid string representations depends on the BIF\_COMPATIBILITY value.

### **Possible impact to your DB2 environment**

In Version 11 with application compatibility set to V11R1, invalid string representations of timestamp values result in an SQL error.

### **Actions to take**

Review your setting of the BIF\_COMPATIBILITY subsystem parameter. If the value is not CURRENT, then while in conversion mode with application compatibility for your package set to value 'V10R1', run your applications with IFCID 0366 or IFCID 0376. Then, review the trace output with the function identifier '3' to identify SQL with unsupported timestamp values. Make appropriate changes to your SQL.

### **Related concepts**:

E<sup>th</sup> [String representations of datetime values \(DB2 SQL\)](http://pic.dhe.ibm.com/infocenter/imzic/topic/com.ibm.db2z11.doc.sqlref/src/tpc/db2z_datetimestringrepresentation.htm#db2z_datetimestringrepresentation)

[Application compatibility of packages \(DB2 Application programming and](http://pic.dhe.ibm.com/infocenter/imzic/topic/com.ibm.db2z11.doc.apsg/src/tpc/db2z_applicationcompatibility.htm#db2z_applicationcompatibility) [SQL\)](http://pic.dhe.ibm.com/infocenter/imzic/topic/com.ibm.db2z11.doc.apsg/src/tpc/db2z_applicationcompatibility.htm#db2z_applicationcompatibility)

#### **Related reference**:

["BIF COMPATIBILITY field \(BIF\\_COMPATIBILITY subsystem parameter\)" on page](#page-428-0) [405](#page-428-0)

# **SQL reserved words**

**PSPI**

# **Explanation**

Version 11 has several new SQL reserved words, which are listed in [Reserved](http://pic.dhe.ibm.com/infocenter/imzic/topic/com.ibm.db2z11.doc.sqlref/src/tpc/db2z_reservedwords.htm#db2z_reservedwords) [words \(DB2 SQL\).](http://pic.dhe.ibm.com/infocenter/imzic/topic/com.ibm.db2z11.doc.sqlref/src/tpc/db2z_reservedwords.htm#db2z_reservedwords)

# **Possible impact to your DB2 environment**

In some cases, the use of these reserved words might cause an incompatibility in Version 11 conversion mode, regardless of the setting of the application compatibility value.

# **Actions to take**

Collect IFCID 0366 trace records in Version 10. Values 4, 5, and 6 for the QW0366FN field indicate instances of reserved words in applications that will cause an incompatibility in Version 11. Adjust these applications by changing the reserved word to a delimited identifier or by using a word that is not reserved in

Version 11. **PSPI**

# **Qualify user-defined function names**

If you use a user-defined function that has the same name as a built-in function that has been added to Version 11, ensure that you fully qualify the function name. If the function name is unqualified and "SYSIBM" precedes the schema that you used for this function in the SQL path, DB2 invokes one of the built-in functions.

For a list of built-in functions, including those that have been added in Version 11, see [Functions \(DB2 SQL\).](http://pic.dhe.ibm.com/infocenter/imzic/topic/com.ibm.db2z11.doc.sqlref/src/tpc/db2z_sqlfunctionsintro.htm#db2z_sqlfunctionsintro)

# **SQLCODE changes**

Some SQLCODE numbers and message text might have changed in DB2 Version 11. Also, the conditions under which some SQLCODEs are issued might have

changed. GUPI

# **V10R1 application compatibility**

When you set the application compatibility value to V10R1, applications that attempt to use functions and features that are introduced in DB2 Version 11 or later might behave differently or receive an error.

When your DB2 Version 11 environment is migrated to new-function mode, you can run individual applications with some of the features and behavior of Version 10. Your applications can continue to experience V10R1 behavior while in Version 11 new-function mode. Then, you can migrate each application to a new

| | | |

| | | |

| application compatibility value separately until all are migrated. If application<br>compatibility is set to V10R1 and you attempt to use the new functions of a later<br>version, SQL might behave differently or result in a negative SQLCODE, such as |
|----------------------------------------------------------------------------------------------------|
| SQLCODE -4743. PSPI                                                                                                    |
| You can run package level accounting or monitor traces with IFCID 0239 and                                                                                                    |
| review field QPACINCOMPAT, which indicates an SQL incompatible change. If a                                                                                                    |
| trace is started for IFCID 0366 or IFCID 0376 and application compatibility is set                                                                                                    |
| for a previous version, details about features and functions that have a change in                                                                                                    |
| behavior are written. PSPI                                                                                                    |
| A migrated DB2 Version 11 environment in conversion mode behaves with V10R1                                                                                                    |
| application compatibility. This behavior ensures that fallback to a previous version                                                                                                    |
| of DB2 is successful. For each DB2 version, application and SQL incompatibilities                                                                                                    |
| are described in the migration information for that version.                                                                                                    |
| The following table shows many of the features and functions that are controlled                                                                                                    |
| by application compatibility, and the results if you specify V10R1. If a behavior                                                                                                    |
| difference is traced, then the IFCID trace function code is shown.                                                                                                    |

*Table 20. Behavior of V10R1 application compatibility* |

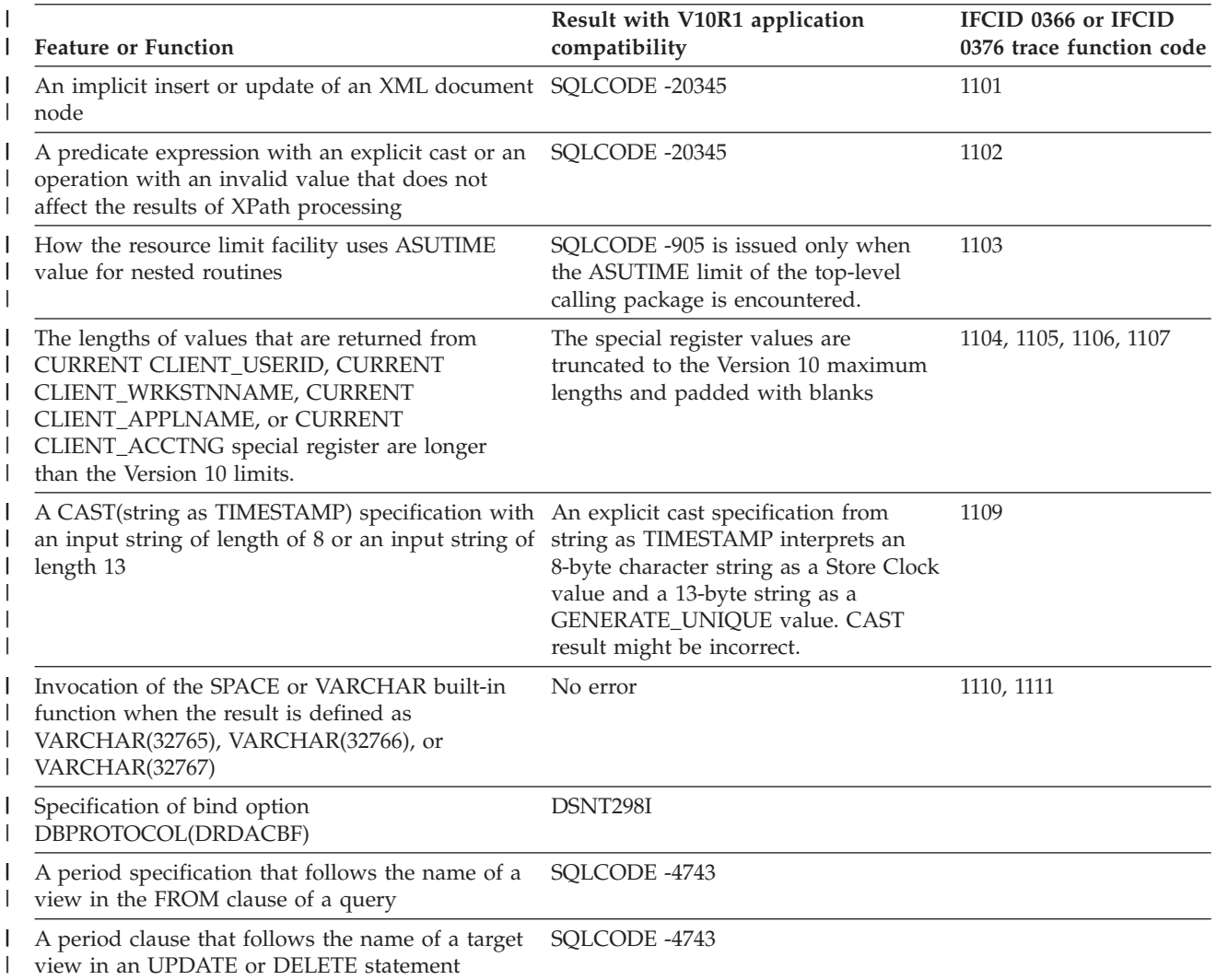

*Table 20. Behavior of V10R1 application compatibility (continued)* |

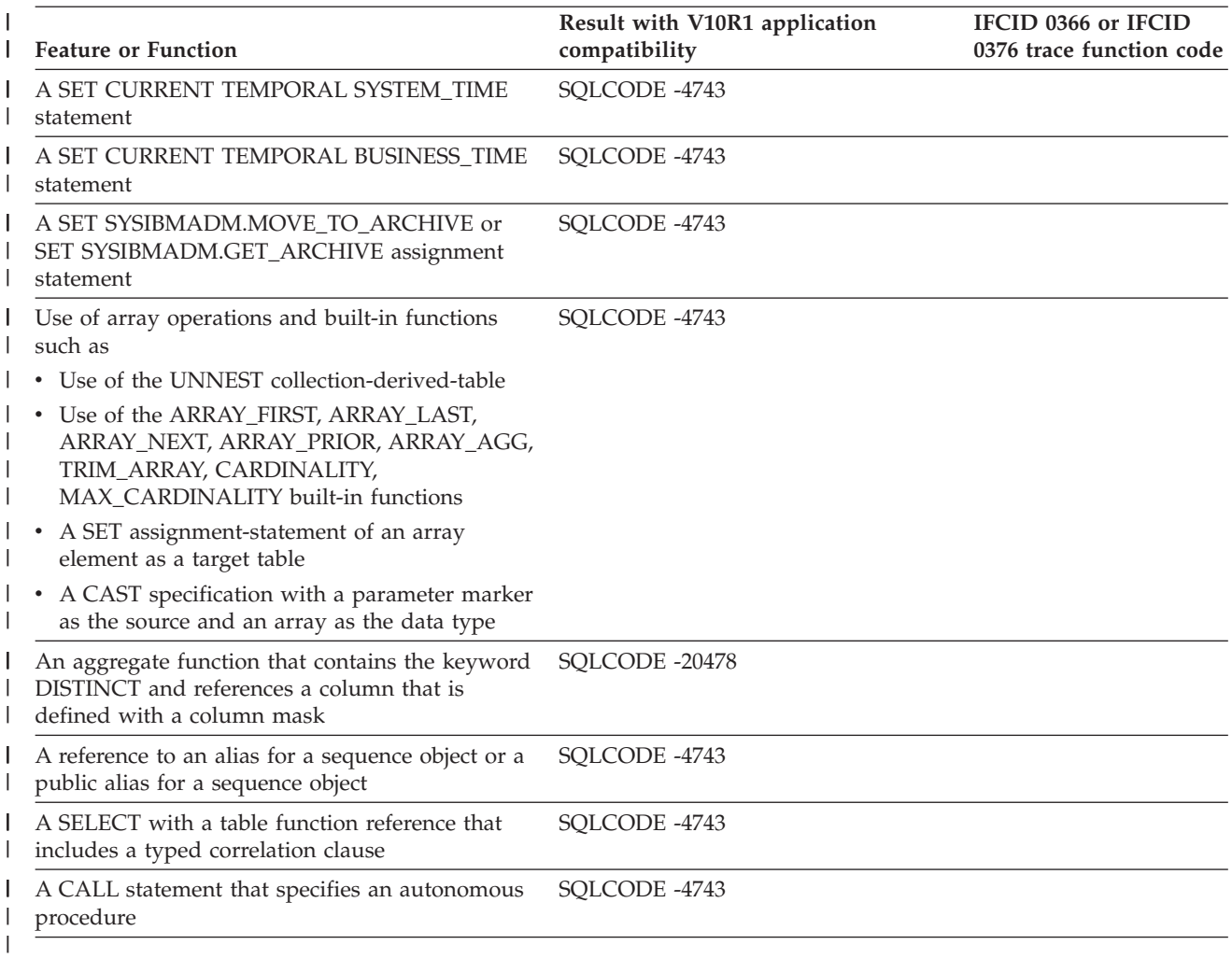

#### **Related concepts**:

 $E^*$  [Application compatibility of packages \(DB2 Application programming and](http://pic.dhe.ibm.com/infocenter/imzic/topic/com.ibm.db2z11.doc.apsg/src/tpc/db2z_applicationcompatibility.htm#db2z_applicationcompatibility) [SQL\)](http://pic.dhe.ibm.com/infocenter/imzic/topic/com.ibm.db2z11.doc.apsg/src/tpc/db2z_applicationcompatibility.htm#db2z_applicationcompatibility)

# **Utility release incompatibilities**

When you migrate to Version 11, be aware of the utility release incompatibilities.

Plan for the following changes in Version 11 that might affect your migration.

Release incompatibilities that were changed or added since the first edition of this Version 11 publication are indicated by a vertical bar in the left margin. In other areas of this publication, a vertical bar in the margin indicates a change or addition that has occurred since the Version 10 release of this publication.

# **Parallelism change to the REBUILD INDEX utility Explanation**

In DB2 Version 11 conversion mode, the degree of parallelism can increase for the REBUILD INDEX utility.

| | | The REBUILD INDEX utility previously limited the degree of parallelism to 18 subtasks. Now, because of the PARALLEL option value or the PARAMDEG\_UTIL subsystem parameter value, the amount of parallelism might increase.

#### **Possible impact to your DB2 environment**

An increase in parallelism could constrain your system resources.

#### **Actions to take**

If your system resources are constrained, use the PARAMDEG\_UTIL subsystem parameter or the PARALLEL option to lower the degree of parallelism.

# **Parallelism change for the COPY and RECOVER utilities Explanation**

In DB2 Version 11 conversion mode, the degree of parallelism can decrease for the COPY and RECOVER utilities.

The new PARAMDEG\_UTIL subsystem parameter now applies to COPY and RECOVER control statements that include the PARALLEL keyword.

If you specify the PARALLEL keyword, the number of subtasks for PARALLEL always overrides the specification of the PARAMDEG\_UTIL subsystem parameter. Therefore, PARALLEL can be smaller or larger than the value of PARAMDEG\_UTIL.

#### **Possible impact to your DB2 environment**

The maximum number of objects that are processed in parallel for the COPY and RECOVER utilities might be lower than in previous releases.

#### **Actions to take**

If you want to increase the number of objects that are processed in parallel, increase the value of the PARAMDEG\_UTIL subsystem parameter.

# **Changes to REORG default values Explanation**

In DB2 Version 11 conversion mode, the following changes are made to the default values for the REORG utilities:

The following changes are made to the default values for the REORG TABLESPACE utility:

- The default DRAIN value is changed from WRITERS to ALL.
- The NOPAD keyword is now the default value in the UNLOAD EXTERNAL clause and the DISCARD clause.

The following changes are made to the default values for the REORG INDEX utility:

• The default DRAIN value is changed from WRITERS to ALL.

# **Possible impact to your DB2 environment**

By default, DB2 drains all readers and writers during the log phase, instead of only writers.

By default, the variable-length columns in the unloaded or discarded records are to occupy the actual data length without additional padding.

### **Actions to take**

If you want DB2 to drain only the writers during the log phase, specify DRAIN WRITERS in your utility control statement.

If you want the REORG processing to pad variable-length columns, specify NOPAD NO in your utility control statement.

# **Change to DSNU126I return code when running REORG on an LOB table space Explanation**

In DB2 Version 11 conversion mode, the return code from message DSNU126I changed to 8.

Running REORG TABLESPACE SHRLEVEL NONE on an LOB table space was deprecated in a prior release and completed with return code 0. The return code of message DSNU126I has changed to return code 8 to indicate the function is no longer supported.

### **Possible impact to your DB2 environment**

REORG jobs that previously completed with message DSNU126I return code 0 might now fail with DSNU126I return code 8.

### **Actions to take**

Review your REORG jobs for instances of DSNU126I and remove any REORG TABLESPACE SHRLEVEL NONE on a LOB table space.

# **Changes to RECOVER utility Explanation**

In DB2 Version 11 conversion mode, the following changes are made to the RECOVER utility:

• TOLOGPOINT, TORBA, and RESTOREBEFORE keywords can accept basic 6-byte format or extended 10-byte format based on the length of the RBA or LRSN value that is specified. Previously, any length was accepted and then extended or truncated as required.

### **Possible impact to your DB2 environment**

Operands of 6 bytes or less are interpreted as being in basic 6-byte format. Operands greater than 6 bytes are interpreted as being in ended 10-byte format. In both cases, padding on the left with X'00' occurs to form complete 6-byte or 10-byte operands. Conversion between basic and extended format is performed as required for the recovery operation.

# **Actions to take**

Update the RBA or LRSN values that are specified for the TOLOGPOINT, TORBA, or RESTOREBEFORE keywords to indicate either basic 6-byte format or extended 10-byte format.

# **Changes to DSNACCOX stored procedure default values**

In DB2 Version 11 new-function mode (NFM), the following changes are made to the defaults of the DSNACCOX stored procedure:

# **Explanation**

*RRTDataSpaceRat* input parameter default value is -1. Previously, it was 2.0.

# **Possible impact to your DB2 environment**

Review your calls to the DSNACCOX stored procedure. Look for NULL as the value of *RRTDataSpaceRat*. The new default turns off this criterion. Any positive values continue to be processed as in Version 10.

# **Actions to take**

To continue the Version 10 behavior, change *RRTDataSpaceRat* input parameter values of NULL to 2.0 to match the Version 10 default. To turn off this criterion, leave the default as NULL.

# **Related reference**:

[DSNACCOX stored procedure \(DB2 Performance\)](http://pic.dhe.ibm.com/infocenter/imzic/topic/com.ibm.db2z11.doc.perf/src/tpc/db2z_sp_dsnaccox.htm#db2z_sp_dsnaccox)

# **Changes to DSNACCOX stored procedure result set**

In DB2 Version 11 new-function mode (NFM), new values are possible in the OBJECTTYPE column of the DSNACCOX recommendation result set.

# **Explanation**

'XS' for XML table spaces and 'LS' for LOB table spaces are now possible values of the OBJECTTYPE column results.

### **Possible impact to your DB2 environment**

Review your processing of results from the DSNACCOX stored procedure. Unexpected values might be handled as invalid.

# **Actions to take**

Update your process to handle the new possible values.

### **Related reference**:

[DSNACCOX stored procedure \(DB2 Performance\)](http://pic.dhe.ibm.com/infocenter/imzic/topic/com.ibm.db2z11.doc.perf/src/tpc/db2z_sp_dsnaccox.htm#db2z_sp_dsnaccox)

# **Changes to DSNACCOX stored procedure processing for REORG and COPY recommendations**

In DB2 Version 11 new-function mode (NFM), more information is evaluated when REORG or COPY is recommended.

# **Explanation**

When the input parameter *QueryType* specifies REORG or COPY recommendations, DSNACCOX also checks the database exception table (DBET) entry for an exception state.

# **Possible impact to your DB2 environment**

Review your processing of results from the DSNACCOX stored procedure. Unexpected values might be handled as invalid. Database exception table (DBET) states are added to the OBJECTSTATUS column of the result set.

# **Actions to take**

Update your process to handle the new possible values.

#### **Related reference**:

[DSNACCOX stored procedure \(DB2 Performance\)](http://pic.dhe.ibm.com/infocenter/imzic/topic/com.ibm.db2z11.doc.perf/src/tpc/db2z_sp_dsnaccox.htm#db2z_sp_dsnaccox)

# **Changes to DSNACCOX stored procedure processing for ChkLvl 8**

In DB2 Version 11 new-function mode (NFM), a new row is not inserted if the result set already has a recommendation for a utility operation.

### **Explanation**

When the input parameter *ChkLvl* specifies level 8 processing, DSNACCOX adds the utility operation recommendation to an existing row if one exists for the object. If an existing row does not exist, DSNACCOX continues to add a row.

### **Possible impact to your DB2 environment**

Review your processing of results from the DSNACCOX stored procedure. Unexpected values might be handled as invalid. New rows for objects are only added to the result set if the object is not already present.

### **Actions to take**

Update your process to handle the new possible values.

#### **Related reference**:

[DSNACCOX stored procedure \(DB2 Performance\)](http://pic.dhe.ibm.com/infocenter/imzic/topic/com.ibm.db2z11.doc.perf/src/tpc/db2z_sp_dsnaccox.htm#db2z_sp_dsnaccox)

### **Differences in materializing limit key changes**

In DB2 Version 11 new-function mode, you can no longer materialize limit key changes for certain types of table spaces by using REORG TABLESPACE SHRLEVEL NONE or LOAD REPLACE.

# **Explanation**

In Version 11, when you alter a limit key for one of the following types of partitioned table spaces, the alter operation is no longer an immediate definition change:

- Range-partitioned universal table spaces
- Table spaces that are partitioned (non-universal) with table-controlled partitioning

Instead, this alter is a pending definition change, and the data remains accessible before the limit key changes are materialized. However, you cannot use the REORG TABLESPACE utility with the SHRLEVEL NONE option or the LOAD utility with the REPLACE option to materialize these changes. (SHRLEVEL NONE is the default value for REORG TABLESPACE. If you do not specify the SHRLEVEL option for REORG TABLESPACE, SHRLEVEL NONE is in effect.)

### **Possible impact to your DB2 environment**

For limit key changes in the affected table space types, REORG TABLESPACE SHRLEVEL NONE or LOAD REPLACE no longer redistribute the data according to the new limit keys. The affected partitions remain in advisory REORG-pending (AREOR) status, and the old limit key values remain in effect. The data remains available.

# **Actions to take**

If you have any REORG TABLESPACE SHRLEVEL NONE or LOAD REPLACE jobs that are intended to materialize limit key changes for the affected table space types, make one of the following changes:

- For REORG TABLESPACE SHRLEVEL NONE jobs, change the value of the SHRLEVEL option to CHANGE or REFERENCE.
- v For LOAD REPLACE jobs, run REORG TABLESPACE SHRLEVEL CHANGE or SHRLEVEL REFERENCE before LOAD REPLACE.

### **Related concepts**:

Improved availability when altering limit keys (DB2 for  $z/OS$  What's New?) **Related tasks**:

[Materializing pending definition changes \(DB2 Administration Guide\)](http://pic.dhe.ibm.com/infocenter/imzic/topic/com.ibm.db2z11.doc.admin/src/tpc/db2z_materializingdefchanges.htm#db2z_materializingdefchanges)

### **Related reference**:

[REORG-pending status \(DB2 Utilities\)](http://pic.dhe.ibm.com/infocenter/imzic/topic/com.ibm.db2z11.doc.ugref/src/tpc/db2z_reorgpendingstatus.htm#db2z_reorgpendingstatus)

[Syntax and options of the REORG TABLESPACE control statement \(DB2](http://pic.dhe.ibm.com/infocenter/imzic/topic/com.ibm.db2z11.doc.ugref/src/tpc/db2z_reorgtablespacesyntax.htm#db2z_reorgtablespacesyntax) [Utilities\)](http://pic.dhe.ibm.com/infocenter/imzic/topic/com.ibm.db2z11.doc.ugref/src/tpc/db2z_reorgtablespacesyntax.htm#db2z_reorgtablespacesyntax)

 $E^*$  [Syntax and options of the LOAD control statement \(DB2 Utilities\)](http://pic.dhe.ibm.com/infocenter/imzic/topic/com.ibm.db2z11.doc.ugref/src/tpc/db2z_loadsyntax.htm#db2z_loadsyntax)

**ALTER TABLESPACE (DB2 SOL)** 

# **Command release incompatibilities**

When you migrate from Version 10 to Version 11, be aware of the command release incompatibilities.

 $GUPI$ 

Plan for the following changes in Version 11 that might affect your migration.

Release incompatibilities that were changed or added since the first edition of this Version 11 publication are indicated by a vertical bar in the left margin. In other areas of this publication, a vertical bar in the margin indicates a change or addition that has occurred since the Version 10 release of this publication.

# **Change to DISPLAY UTILITY output Explanation**

The output for the DISPLAY UTILITY command now includes the date and the time when the job was submitted.

# **Possible impact to your DB2 environment**

Applications that parse DISPLAY UTILITY output might need to be updated.

# **Actions to take**

Determine if any of your applications parse output of the DISPLAY UTILITY command and update the applications if needed.

### GUPI

# **Removing the SYSPUBLIC schema from the PATH bind option**

Starting in DB2 Version 11 conversion mode, SYSPUBLIC is the schema that is used for public aliases. As such, the PATH bind option must not specify the SYSPUBLIC schema.

# **Explanation**

In previous versions of DB2, you were not restricted from specifying SYSPUBLIC as part of the PATH bind option. With DB2 Version 11 you will no longer be able to specify SYSPUBLIC as part of the PATH bind option.

# **Possible impact to your DB2 environment**

Creation or resolution of some objects that worked in previous versions of DB2 might fail in Version 11 with SQLCODE -713 if SYSPUBLIC is specified as part of the PATH bind option.

# **Actions to take**

Query the catalog to see if any object schemas use SYSPUBLIC as the schema qualifier. This is highly unlikely for any object, but most likely with objects that use the PATH (functions, procedures, and sequences).

Change any existing PATH bind option to not specify SYSPUBLIC as a schema. **Related reference**:

**PATH** bind option (DB2 Commands)

### **Related information**:

 $\Box$  [-713 \(DB2 Codes\)](http://pic.dhe.ibm.com/infocenter/imzic/topic/com.ibm.db2z11.doc.codes/src/tpc/n713.htm#n713)

# **Storage release incompatibilities**

When you migrate to Version 11, be aware of the storage release incompatibilities.

Plan for the following changes in Version 11 that might affect your migration.

Release incompatibilities that were changed or added since the first edition of this Version 11 publication are indicated by a vertical bar in the left margin. In other

areas of this publication, a vertical bar in the margin indicates a change or addition that has occurred since the Version 10 release of this publication.

# **New minimum for HVSHARE Explanation**

In DB2 Version 11, the required amount of contiguous 64-bit shared private storage for each DB2 subsystem is 1 TB. In previous releases, the minimum requirement was 128 GB.

### **Possible impact to your DB2 environment**

If you do not have an adequate amount of contiguous 64-bit shared private storage, DB2 Version 11 will not start.

# **Actions to take**

Before migrating to Version 11, ensure that you have at least 1 TB of contiguous 64-bit shared private storage for each DB2 subsystem.

### **Related concepts**:

["Shared memory storage requirements" on page 30](#page-53-0)

# **Other release incompatibilities**

When you migrate to Version 11, be aware of the release incompatibilities.

Plan for the following changes in Version 11 that might affect your migration.

Release incompatibilities that were changed or added since the first edition of this Version 11 publication are indicated by a vertical bar in the left margin. In other areas of this publication, a vertical bar in the margin indicates a change or addition that has occurred since the Version 10 release of this publication.

# **Changed default values for some subsystem parameters and installation panel fields**

### **Explanation**

The default values for some subsystem parameters and installation panel fields have changed. The new values are listed in the table below.

*Table 21. Subsystem parameters and installation panel fields with new default values*

| Parameter                                                                                       | Field                                                 | Panel | <b>Version 10</b><br>default value | Version 11<br>default value |
|-------------------------------------------------------------------------------------------------|-------------------------------------------------------|-------|------------------------------------|-----------------------------|
| "REORG PART SORT NPSI<br>field<br>(REORG_PART_SORT_NPSI<br>subsystem parameter)" on<br>page 354 | REORG PART SORT NPSI (none in DSNTIP62<br>Version 10) |       | NO.                                | <b>AUTO</b>                 |
| SUBO MIDX                                                                                       | none                                                  | none  | <b>DISABLE</b>                     | <b>ENABLE</b>               |

# **Possible impact to your DB2 environment**

This change has no impact on your DB2 environment if you maintain your current subsystem parameter settings during migration.

# **Actions to take**

If your DB2 subsystem uses the Version 10 default value for any of these parameters, review the parameter descriptions to determine if the Version 11 default value is more appropriate.

# **Changed maximum values for some subsystem parameters**

# **Explanation**

The maximum values for some subsystem parameters have changed. The new values are listed in the table below.

*Table 22. Subsystem parameters that have new maximum values*

| Subsystem parameter                                                                      | Version 10 maximum value | Version 11 maximum value |
|------------------------------------------------------------------------------------------|--------------------------|--------------------------|
| "EDM SKELETON POOL SIZE field<br>(EDM_SKELETON_POOL subsystem<br>parameter)" on page 442 | 2097152                  | 4194304                  |
| "EDM DBD CACHE field (EDMDBDC<br>subsystem parameter)" on page 441                       | 2097152                  | 4194304                  |
| "EDM STATEMENT CACHE field<br>(EDMSTMTC subsystem parameter)" on<br>page 441             | 1048576                  | 4194304                  |
| "MAX KEPT DYN STMTS field<br>(MAXKEEPD subsystem parameter)" on<br>page 268              | 65535                    | 204800                   |

# **Actions to take**

If your subsystems operate at or near the old maximum value, review the new maximum values and determine if your subsystem would benefit from increasing the value of any of these subsystem parameters.

# **Change to job DSNTEJ6Z Explanation**

In Version 11, the DSN8ED7 installation verification program calls the SYSPROC.ADMIN\_INFO\_SYSPARM stored procedure instead of the SYSPROC.DSNWZP stored procedure.

### **Possible impact to your DB2 environment**

If you do not have the ADMIN\_INFO\_SYSPARM stored procedure installed the installation verification procedure fails.

# **Actions to take**

If you run job DSNTEJ6Z, which prepares and runs the DSN8ED7 program, ensure that the ADMIN\_INFO\_SYSPARM stored procedure is installed and correctly configured.

# **Change to log capture exit routine Explanation**

# **PSPI**

In Version 11, log buffers are moved from 31-bit key 7 private storage to 64-bit key 0 fetch-protected common storage. Therefore, the log capture exit routine must be invoked in 64-bit mode. In Version 10, the log capture exit routine is called in AMODE(31), key 7. In Version 11, the log capture exit routine is called in AMODE(64), key 0. Also in Version 10, the parameter list consists of two 31-bit pointers. The parameter list now contains two 64-bit pointers that point to the standard EXPL parameter list and to the log capture exit parameter list (LOGX). As in prior releases, the log capture exit routine can be invoked in either TCB or SRB mode.

# **Possible impact to your DB2 environment**

If the log capture exit is not updated to handle the new environment and the modified parameter list, an abend might occur. If you use a data replication product that uses the log capture exit, that product will not work until it is updated.

# **Actions to take**

If you use the log capture exit routine, ensure that the exit is updated to handle the new environment and the modified parameter list.

**PSPI**

# **Changes to trace records Explanation**

# **PSPI**

The following changes are made to trace records in Version 11:

- v Trace record fields that contain RBA or LRSN values expand to 10 bytes. In most cases, the expanded RBA or LRSN fields move so that offsets of fields that follow do not change. However, field QW0204UR cannot move.
- Some fields in IFCID 0002 and IFCID 0225 that are related to shareable storage have been expanded from 4 to 8 bytes, moved, and renamed.

# **Possible impact to your DB2 environment**

These changes might affect your environment in the following ways:

- Programs that format IFCID 0204 output might generate incorrect information.
- v Programs that refer to IFCID 0002 and IFCID 0225 fields by name might need to be changed.

# **Actions to take**

Adjust your programs as follows:

• Adjust programs that format trace information to account for the increased size of the QW0204UR field, and the modified offsets of the fields that follow it.

- v Adjust programs that refer to IFCID 0002 and IFCID 0225 in the following ways:
	- References to field QISEKSPA in IFCID 0002 must be changed to use new field QISEKSPA8.
	- References to field QW0225SC in IFCID 0225 must be changed to use new field QW0225SC8.
	- References to field QW0225LS in IFCID 0225 must be changed to use new field QW0225LS8.
	- References to field QW0225SX in IFCID 0225 must be changed to use new field QW0225SX8.
	- References to field QW0225HS in IFCID 0225 must be changed to use new field QW0225HS8.

# **PSPI**

# **Client information in messages**

In DB2 Version 11 conversion mode, the length of client information values in several messages might change significantly. The maximum length and blank padding of client information values for user ID, workstation name, application name, and accounting information as set by the connection.

### **Explanation**

In Version 11 the following messages length changes for client information values:

- DSNB260I
- DSNI031I
- DSNJ031I
- DSNR035I
- DSNR048I
- $\cdot$  DSNT318I
- $\cdot$  DSNT375I
- $\cdot$  DSNT376I
- DSNT377I
- $\cdot$  DSNT378I
- $\cdot$  DSNV436I
- $\cdot$  DSNV437I

### **Possible impact to your DB2 environment**

Any programs that read message text must tolerate changes to the length of token values.

# **Actions to take**

If you have applications that read the message text, change your applications to process the updated text.

### **Changed messages and codes**

The text of some messages and codes is changed. In general, the change is effective in conversion mode. If you have applications that read the message and code text, change your applications to process the updated text. See the troubleshooting

information for lists of changed messages and codes. Your application must also tolerate changes to the length of token values.

## **Related reference**:

[Changed messages \(DB2 Messages\)](http://pic.dhe.ibm.com/infocenter/imzic/topic/com.ibm.db2z11.doc.msgs/src/tpc/db2z_msgschanged.htm#db2z_msgschanged)

[Changed SQL codes \(DB2 Codes\)](http://pic.dhe.ibm.com/infocenter/imzic/topic/com.ibm.db2z11.doc.codes/src/tpc/db2z_sqlcodeschanged.htm#db2z_sqlcodeschanged)

# **Functions that are deprecated**

| | | | | |

|

|

| | | | | |

| | | |

|

| | | |

|

| | | | | | | | | | | During migration, be aware of the functions that are deprecated in DB2 Version 11. Although they are supported in Version 11, support for these functions might be removed in the future. Avoid creating new dependencies that rely on these functions, and if you have existing dependencies on them, develop plans to remove these dependencies.

The following functions are deprecated in Version 11.

# **NEWFUN SQL processing options and DECP values**

The SQL processing options NEWFUN(YES) and NEWFUN(NO) are deprecated, and the NEWFUN(V11) option is added in Version 11. Use NEWFUN(V11) instead of NEWFUN(YES). Use NEWFUN(V10) instead of NEWFUN(NO). The NEWFUN(V8) and NEWFUN(V9) values are supported in Version 11, but they cause the precompilation process to support only a Version 8 or Version 9 level of function.

The *dsnhdecp* parameter values NEWFUN=YES and NEWFUN=NO are also deprecated. Although these values are supported in Version 11, you should use NEWFUN=V11 instead of NEWFUN=YES and use NEWFUN=V10 instead of NEWFUN=NO.

### **Some subsystem parameters**

The following subsystem parameters are deprecated in DB2 Version 11:

### **PRIVATE\_PROTOCOL**

In later DB2 releases, the functionality that is controlled by this parameter is no longer applicable.

### **Some utility options**

The following DB2 utility options are deprecated. Although they are supported in Version 11, they will be removed in a later release of DB2.

# **REORG TABLESPACE UNLOAD ONLY**

Use the UNLOAD utility instead.

#### **REORG TABLESPACE UNLOAD PAUSE**

Use the UNLOAD FORMAT INTERNAL utility instead.

# **REORG TABLESPACE UNLOAD EXTERNAL**

Use the UNLOAD utility instead.

### **REORG TABLESPACE INDREFLIMIT**

Use the DSNACCOX stored procedure to determine if the object needs to be reorganized.

### **REORG TABLESPACE OFFPOSLIMIT**

| | | | | | | | | | | | | | | | | | | | | | | | | |

| | | | | |

| | |

|

|

| |

|

| |

Use the DSNACCOX stored procedure to determine if the object needs to be reorganized.

### **REORG TABLESPACE INDREFLIMIT REPORTONLY and REORG TABLESPACE OFFPOSLIMIT REPORTONLY**

REPORTONLY is valid only when the INDREFLIMIT or OFFPOSLIMIT option is specified, and these options are deprecated.

# **REORG INDEX UNLOAD ONLY**

Use the DIAGNOSE utility stop the process instead.

# **REORG INDEX UNLOAD PAUSE**

Use the DIAGNOSE utility stop the process instead.

### **REORG INDEX LEAFDISTLIMIT**

Use the DSNACCOX stored procedure to determine if the object needs to be reorganized.

### **REORG INDEX LEAFDISTLIMIT REPORTONLY**

REPORTONLY is valid only when the LEAFDISTLIMIT option is specified, and this option is deprecated.

### **LOAD FORMAT UNLOAD**

Use the LOAD FORMAT INTERNAL option to load data that was unloaded with UNLOAD FORMAT INTERNAL.

### **COPY CHANGELIMIT**

Use the DSNACCOX stored procedure to determine if the object needs to be copied.

### **REPAIR VERSIONS**

Use the REPAIR CATALOG utility instead.

### **Related reference**:

[Syntax and options of the REORG TABLESPACE control statement \(DB2](http://pic.dhe.ibm.com/infocenter/imzic/topic/com.ibm.db2z11.doc.ugref/src/tpc/db2z_reorgtablespacesyntax.htm#db2z_reorgtablespacesyntax)) [Utilities\)](http://pic.dhe.ibm.com/infocenter/imzic/topic/com.ibm.db2z11.doc.ugref/src/tpc/db2z_reorgtablespacesyntax.htm#db2z_reorgtablespacesyntax)

 $E^*$  [Syntax and options of the REORG INDEX control statement \(DB2 Utilities\)](http://pic.dhe.ibm.com/infocenter/imzic/topic/com.ibm.db2z11.doc.ugref/src/tpc/db2z_reorgindexsyntax.htm#db2z_reorgindexsyntax)

 $\Box$  [Syntax and options of the LOAD control statement \(DB2 Utilities\)](http://pic.dhe.ibm.com/infocenter/imzic/topic/com.ibm.db2z11.doc.ugref/src/tpc/db2z_loadsyntax.htm#db2z_loadsyntax)

[Syntax and options of the COPY control statement \(DB2 Utilities\)](http://pic.dhe.ibm.com/infocenter/imzic/topic/com.ibm.db2z11.doc.ugref/src/tpc/db2z_copysyntax.htm#db2z_copysyntax)

 $\Box$  [Syntax and options of the REPAIR control statement \(DB2 Utilities\)](http://pic.dhe.ibm.com/infocenter/imzic/topic/com.ibm.db2z11.doc.ugref/src/tpc/db2z_repairsyntax.htm#db2z_repairsyntax)

# **Functions that are no longer supported**

If you are migrating to DB2 Version 11 from Version 10, be aware of the functions that are no longer supported.

The following functions are not supported in Version 11.

# **Password protection for active log and archive log data sets**

As of DB2 Version 11, password protection for active log and archive log data sets is no longer supported.

# **Previous NEWFUN values**

As of DB2 Version 11, the DSNH CLIST no longer supports values of NEWFUN=V8 or NEWFUN=V9.

# **Some DB2-supplied routines**

The following DB2-supplied routines are removed in DB2 Version 11 and are unavailable to callers after migration to conversion mode. A report is added to the DSNTIJPM premigration job to detect occurrences of these routines on an existing subsystem or data sharing group, and to specify that these routines are not available in Version 11.

• SYSPROC.DSNAEXP

|

| | | | | | | | | | | | | | | | | | | | | | | | | | | | | | | | | | | | | | | | | | | |

- AMI-based DB2 MQ functions
	- DB2MQ1C.GETCOL
	- DB2MQ1C.MQPUBLISH
	- DB2MQ1C.MQREAD
	- DB2MQ1C.MQREADALL
	- DB2MQ1C.MQREADALLCLOB
	- DB2MQ1C.MQREADCLOB
	- DB2MQ1C.MQRECEIVE
	- DB2MQ1C.MQRECEIVEALL
	- DB2MQ1C.MQRECEIVEALLCLOB
	- DB2MQ1C.MQRECEIVECLOB
	- DB2MQ1C.MQSEND
	- DB2MQ1C.MQSUBSCRIBE
	- DB2MQ1C.MQUNSUBSCRIBE
	- DB2MQ2C.GETCOL
	- DB2MQ2C.MQPUBLISH
	- DB2MQ2C.MQREAD
	- DB2MQ2C.MQREADALL
	- DB2MQ2C.MQREADALLCLOB
	- DB2MQ2C.MQREADCLOB
	- DB2MQ2C.MQRECEIVE
	- DB2MQ2C.MQRECEIVEALL
	- DB2MQ2C.MQRECEIVEALLCLOB
	- DB2MQ2C.MQRECEIVECLOB
	- DB2MQ2C.MQSEND
	- DB2MQ2C.MQSUBSCRIBE
	- DB2MQ2C.MQUNSUBSCRIBE
	- DB2MQ1N.GETCOL
	- DB2MQ1N.MQPUBLISH
	- DB2MQ1N.MQREAD
	- DB2MQ1N.MQREADALL
	- DB2MQ1N.MQREADALLCLOB
	- DB2MQ1N.MQREADCLOB
	- DB2MQ1N.MQRECEIVE
	- DB2MQ1N.MQRECEIVEALL
	- DB2MQ1N.MQRECEIVEALLCLOB
	- DB2MQ1N.MQRECEIVECLOB
	- DB2MQ1N.MQSEND

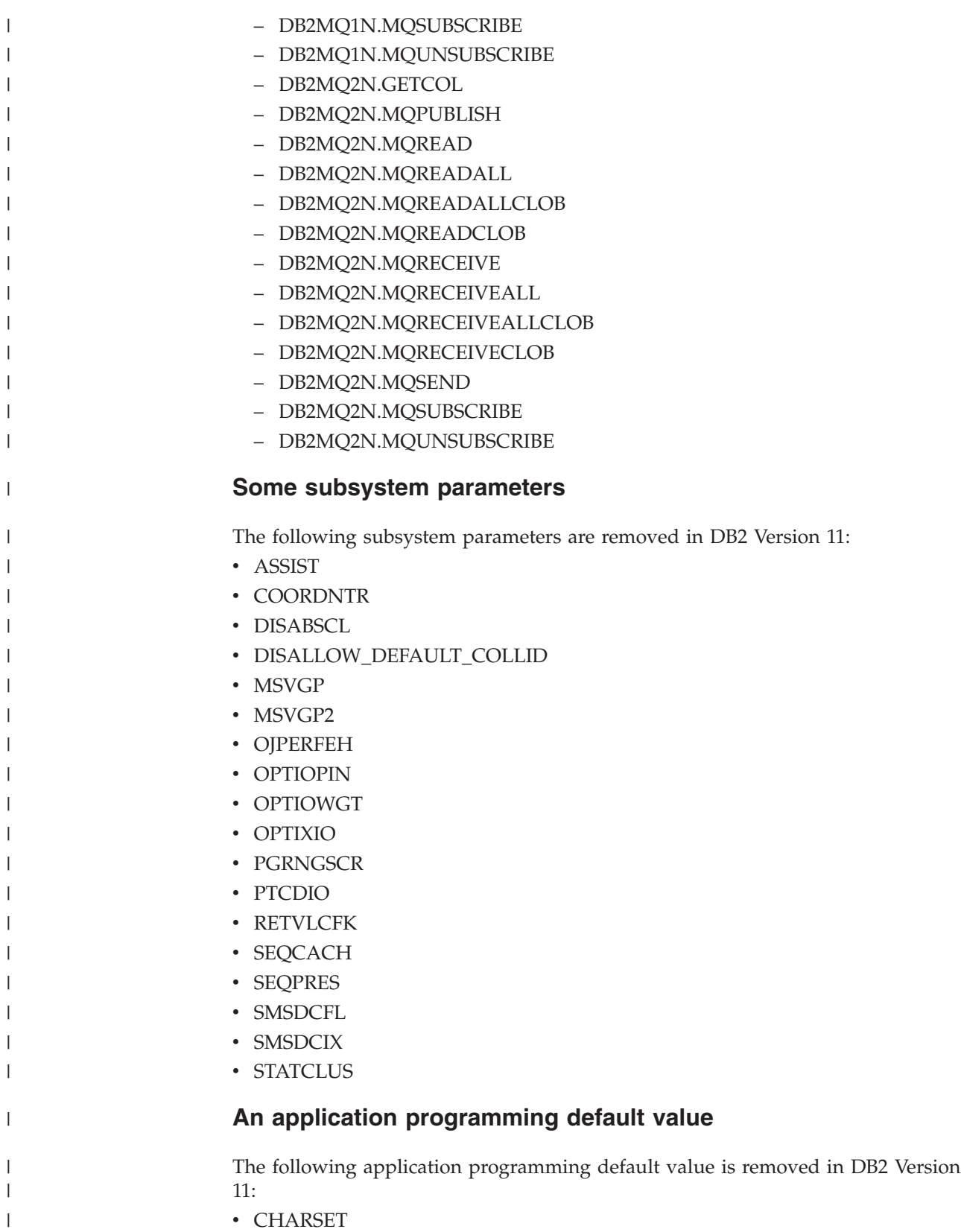

**BIND PACKAGE options ENABLE and DISABLE (REMOTE) REMOTE (***location-name***,...,<***luname***>,...)** In DB2 Version 11, you cannot use the BIND PACKAGE options ENABLE and DISABLE (REMOTE) REMOTE (*location-name*,...,<*luname*>,...) to enable or disable specific remote connections. You can use the ENABLE(REMOTE) or DISABLE(REMOTE) options to enable or disable all remote connections. **Sysplex query parallelism** In DB2 Version 11, Sysplex query parallelism is no longer supported. Packages that used Sysplex query parallelism in releases before Version 11 use CPU parallelism in Version 11. **DSN1CHKR utility** In DB2 Version 11, the DSN1CHKR utility is no longer supported. The DSN1810I and DSN1816I messages are issued when the DSN1CHKR utility is invoked. | | | | | | | | | | | | |

# **Preparing for DB2 data sharing**

To plan for the data sharing function of DB2 for z/OS, coordinate your efforts with system hardware and software groups in your company.

# **About this task**

If you are preparing to migrate a member of a data sharing group or distributed environment to a new release, remember the following key points:

- v Before you migrate to Version 11 conversion mode, read the information about release incompatibilities and make any necessary changes.
- v Make a plan to minimize the amount of time that members operate at different version levels. For example, reduce the amount of time that you keep some members at the Version 10 level while others are in Version 11.
- Before you migrate to Version 11 conversion mode, ensure that maintenance through the Version 11 fallback SPE is applied to all started DB2 members. If the fallback SPE is not on all active group members, Version 11 does not start but issues a message. If you have quiesced members in your data sharing group, you do not need to apply the fallback SPE to the quiesced member.
- Start only one DB2 member for migration processing. During the migration, other group members can be active. However, other active group members may experience delays or timeouts if they attempt to access catalog objects that are locked by migration or enabling-new-function mode processing. After migration completes on the first member, you can migrate the other data sharing group members.
- To prepare for possible fallback from Version 11 conversion mode, keep the subsystem parameter load module that is used by the version that you are migrating from.
- v After all members have migrated to Version 11 conversion mode, remain in that mode until your data sharing group has processed a full range of typical work. The amount of time that a data sharing group needs to remain in Version 11 conversion mode depends on the size of the data sharing group and the complexity of its typical work.

#### **Related concepts**:

[Chapter 6, "Installing, migrating, and enabling DB2 data sharing," on page 605](#page-628-0)

# **Related tasks**:

["Migrating an existing data sharing group to Version 11 conversion mode" on page](#page-677-0) [654](#page-677-0)

# **DB2 data sharing in a Parallel Sysplex**

If you plan to use DB2 data sharing in a z/OS Parallel Sysplex, your system must meet some additional software and hardware requirements and connectivity needs.

# **Related reference**:

 $\Box$  [Adding MVS systems to a sysplex](http://publibfp.dhe.ibm.com/cgi-bin/bookmgr/BOOKS/iea2f1c2/8.0?DN=SA22-7625-22&DT=20120814144655&SHELF=&CASE=&FS=TRUE&PATH=/bookmgr/)

# **Parallel Sysplex components and requirements**

DB2 data sharing is dependent on the hardware and software components in the Parallel Sysplex.

# **Coupling facility**

Install and define at least one coupling facility to z/OS before enabling the DB2 data sharing function. For high availability, more than one coupling facility is required.

Data sharing member names from the subsystem parameter load module (DSNZPARM) are used to connect members to the coupling facility at DB2 startup. The first connector causes the list structure to be allocated in a coupling facility based on the preference list in the active CFRM policy.

#### **Cross-system coupling facility component of z/OS:**

During startup, the members of a data sharing group join one cross-system coupling facility (XCF) group, and their associated internal resource lock managers (IRLMs) join another XCF group.

The z/OS cross-system extended services (XES) also join an XCF group implicitly on behalf of the IRLM connection to the lock structure. To join a particular group, the data sharing group members and the IRLMs use the names that you specify during DB2 installation.

DB2 uses the XCF for certain intersystem communications. Use both the coupling facility and channel-to-channel connections for XCF signaling. See [Adding MVS](http://publibfp.dhe.ibm.com/cgi-bin/bookmgr/BOOKS/iea2f1c2/8.0?DN=SA22-7625-22&DT=20120814144655&SHELF=&CASE=&FS=TRUE&PATH=/bookmgr/) [systems to a sysplex](http://publibfp.dhe.ibm.com/cgi-bin/bookmgr/BOOKS/iea2f1c2/8.0?DN=SA22-7625-22&DT=20120814144655&SHELF=&CASE=&FS=TRUE&PATH=/bookmgr/) for more information about configuring the XCF.

#### *Coupling facility structures:*

DB2 relies on areas of storage in the coupling facility called *structures*.

Three types of structures exist: lock, list, and cache. Each structure type has a unique function. The following figure shows a sample configuration of the coupling facility structures that are used by DB2.

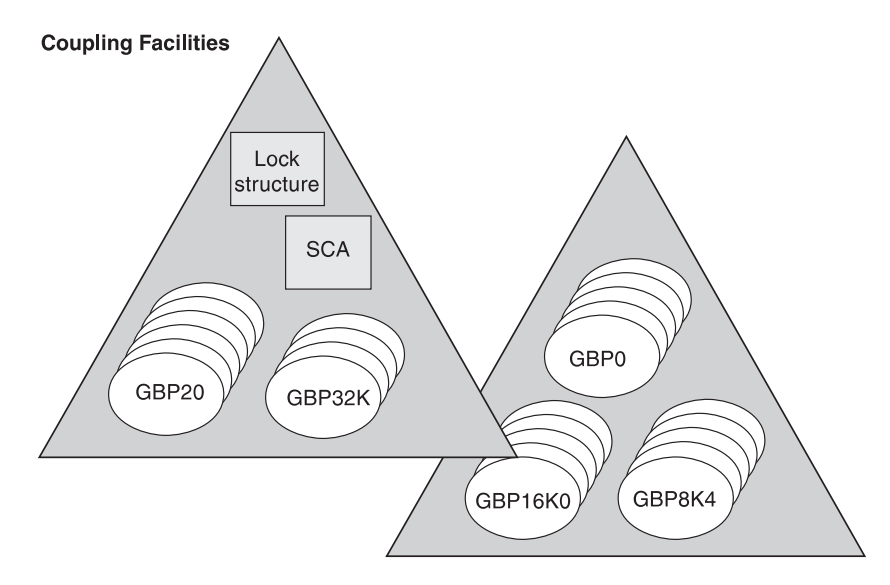

*Figure 2. Coupling facility structures that are used by DB2.* This is a sample configuration. The lock structure and list structure (SCA) do not need to be in the same coupling facility.

Members of a data sharing group use the following coupling facility structures to communicate and move data among themselves.

#### **Lock structure**

The lock structure protects shared DB2 resources (such as table spaces and pages) and enables concurrent access to those resources.

The system lock manager (SLM), a component of the z/OS cross-system extended services (XES), presents global lock information to the lock structure on behalf of each member's IRLM.

The lock structure consists of two parts: a coupling facility lock list table (called the *modified resource list*), and a coupling facility lock hash table (called the *lock table*). The modified resource list records locks that protect changed data, thereby protecting the data in case of failure. The lock table contains the lock status information and the owning members of those locks, and is used to provide global lock serialization.

#### **List structure (SCA)**

The list structure contains the DB2 shared communications area (SCA). Each member uses the SCA to pass control information to the rest of the members in the group. The SCA contains all database exception status conditions and other information that is necessary for recovery of the group.

#### **Cache structures (DB2 group buffer pools)**

The cache structures are used as group buffer pools (GBPs), caching shared data pages for the members. You have the following options for caching data of interest to more than one member of a group:

- Cache all data (read-only and updated)
- Cache only data that is updated
- Cache only system control pages (specific to LOB table spaces)
- v Cache no data; use the group buffer pool only for cross-invalidation

Group buffer pools use a cross-invalidation mechanism to maintain data consistency across the buffer pools of group members. Shared data pages are registered in a group buffer pool directory in each cache structure, thus enabling the coupling facility control program to cross-invalidate the copies of data pages that are held in individual member buffer pools. Cross-invalidation takes place when a member's own buffer pool does not contain the latest version of the data. In this case, the member must reread the pages from either the group buffer pool or disk, if that member needs to reference the pages again.

One group buffer pool exists for all member buffer pools of the same name. For example, each member must have a buffer pool 0 (BP0) that contains the catalog and directory table spaces. A group buffer pool 0 (GBP0) must exist on a coupling facility for that data sharing group.

Similarly, if a member creates table space X and associates it with buffer pool 1 (BP1), X is associated with BP1 for every member because there is only one definition of X in the catalog for the entire group. To share the data in X, you must define the cache structure, group buffer pool 1 (GBP1). If you do not define the group buffer pool, a single member can update X or more than one member can read X, but there can be no inter-DB2 read/write activity for X.

**Recommendation:** For data that is private to each member, such as work files or user data that only one member reads, define that data to a buffer pool for non-shared page sets. For example, assume that you want to associate all non-shared page sets with buffer pool 6 (BP6). If you want only member DB2A to access a non-shared table space Y, then define Y (and any indexes) to BP6. Define BP6 with a size of 0 (zero) and then you do not need to define the coupling facility structure for group buffer pool 6. By moving private data to buffer pools that are separate from buffer pools used by shared data, you can more easily monitor, and provide for more predictable performance of, private data.

#### *Defining coupling facility structures:*

Before you enable DB2 data sharing, you must define coupling facility structures.

#### **About this task**

You must define one lock structure, one list structure, and at least four cache structures:

- Group buffer pool 0
- Group buffer pool 8K0
- Group buffer pool 16K0
- Group buffer pool 32K

The lock structure and list structures (SCAs) do not need to be in the same coupling facility. Individual structures cannot span coupling facilities.

**Recommendation:** Use a Sysplex Failure Management (SFM) policy to define the availability characteristics of the coupling facility structures for lost connectivity failures, which includes a total failure of the coupling facility.

#### **Procedure**

To define coupling facility structures:

1. Determine the following characteristics of your DB2 coupling facility structures:

### **Initial size and maximum size of the structures**

The structures can be dynamically resized from INITSIZE up to the value in SIZE.

# **Structure names**

Determine the names that you will use for the coupling facility structures.

### **Availability characteristics**

You must know the preference list (PREFLIST) for rebuilding or reallocating a structure, if the coupling facility fails.

2. Use the z/OS coupling facility resource management (CFRM) policies to define these structures to the Parallel Sysplex and define a SFM policy.

A CFRM policy determines how and where the structure resources are allocated.

See [Adding MVS systems to a sysplex](http://publibfp.dhe.ibm.com/cgi-bin/bookmgr/BOOKS/iea2f1c2/8.0?DN=SA22-7625-22&DT=20120814144655&SHELF=&CASE=&FS=TRUE&PATH=/bookmgr/) for information about how to create CFRM and SFM policies.

#### **Example**

A sample CFRM policy is shown in the following figure.

```
//POLICYX JOB MSGCLASS=Z,REGION=2000K,CLASS=A,
// MSGLEVEL=(1,1)
//STEP1 EXEC PGM=IXCMIAPU
//STEPLIB DD DSN=SYS1.MIGLIB,DISP=SHR
//SYSPRINT DD SYSOUT=*
//SYSIN DD *
DATA TYPE(CFRM) REPORT(YES)
DEFINE POLICY NAME(POLICYX) REPLACE(YES)
  STRUCTURE NAME(DSNDB0A_LOCK1)
            INITSIZE(32000)
            SIZE(64000)
            REBUILDPERCENT(5)
            PREFLIST(CF01,CF02)
  STRUCTURE NAME(DSNDB0A_GBP0)
            INITSIZE(50000)
            SIZE(100000)
            REBUILDPERCENT(5)
            DUPLEX(ALLOWED)
            PREFLIST(CF02,CF01)
   STRUCTURE NAME(DSNDB0A_GBP1)
            INITSIZE(50000)
            SIZE(100000)
            PREFLIST(CF02,CF01)
            DUPLEX (ENABLED)
  STRUCTURE NAME(DSNDB0A_SCA)
            INITSIZE(10000)
            SIZE(20000)
            REBUILDPERCENT(5)
            PREFLIST(CF01,CF02)
  CF NAME(CF01) TYPE(009674)
                MFG(IBM)
                PLANT(00)
                SEQUENCE(000000040016)
                PARTITION(1)
                CPCID(00)
                DUMPSPACE(1200)
  CF NAME(CF02) TYPE(009674)
                MFG(IBM)
                PLANT(00)
                SEQUENCE(000000040029)
                PARTITION(1)
                CPCID(00)
                DUMPSPACE(1200)
//
```
*Figure 3. Sample CFRM policy*

#### **Related concepts**:

["Coupling facility availability" on page 96](#page-119-0) ["Coupling facility structure names" on page 89](#page-112-0) ["Duplexed structures" on page 102](#page-125-0) ["Storage estimates for data sharing environments" on page 106](#page-129-0) ["How to change structure sizes" on page 118](#page-141-0) ["How structures are rebuilt when connectivity is lost" on page 99](#page-122-0)

*Authorization for DB2 to access coupling facility structures:*

Optionally, you can set up a facility class profile to limit access to the structures in the coupling facility.

If you do this, ensure that DB2 does have access by ensuring that the IDs that are associated with the DB2 address spaces have alter access authority to the coupling facility structures through RESOURCE(IXLSTR.*structure\_name*) in SAF class CLASS(FACILITY).

If you do not create a facility class profile, the default allows any authorized user or program (supervisor state and program key mask allowing key 0-7) to issue coupling facility macros for the structure.

#### **Sysplex timer:**

Install at least one Sysplex Timer® in the Parallel Sysplex.

For high availability, more than one Sysplex Timer is required. The Sysplex Timer synchronizes the timestamps of the IBM System  $z$ 9 or System  $z10^\circ$  and  $z$ /Series servers for all members of the data sharing group. DB2 data sharing uses a value that is derived from the timestamp (as seen in the log) to recover data.

#### **Common z/OS libraries:**

DB2 supports a configuration with a SYS1.PARMLIB and SYS1.PROCLIB that is shared by all z/OS systems in the Parallel Sysplex. This configuration lets you add and modify systems more easily.

If you intend to have many members in the Parallel Sysplex, each DB2 and IRLM that you define to the z/OS system in the IEFSSN*xx* parmlib member **requires** a z/OS system linkage index (LX). The default number of these indexes that z/OS reserves is 165. If you place all of your DB2 and IRLM subsystem definitions in a single IEFSSN*xx* member, you might need more than 165 LXs to start the members.

If you need more than 165 LXs, use the NSYSLX option on the z/OS IEASYS*xx* parmlib member to increase this number. See [z/OS MVS Initialization and Tuning](http://publibfp.boulder.ibm.com/cgi-bin/bookmgr/BOOKS/iea2e2c3/FIRST?DT=20120924142007&SHELF=&CASE=&SHELF=&CASE=&FS=TRUE) [Reference](http://publibfp.boulder.ibm.com/cgi-bin/bookmgr/BOOKS/iea2e2c3/FIRST?DT=20120924142007&SHELF=&CASE=&SHELF=&CASE=&FS=TRUE) for more information.

#### **Related concepts**:

["Naming recommendations for a DB2 data sharing environment" on page 90](#page-113-0)

# **Connectivity requirements in a Parallel Sysplex**

DB2 data sharing requires that all DB2-related resources reside on shared disks. These resources include the DB2 catalog and directory and any user data, and the integrated catalog for DB2 data sets.

Also, all the members' logs and bootstrap data sets (BSDSs) must be on shared disks for recovery purposes. A member that performs recovery must have access to the logs of other members in the group.

**Recommendation:** Place work files on shared disks for the following reasons:

- v A member stays connected to its work file even if you need to restart the member on another processor.
- v You can create or drop a work file table space from any other member in the data sharing group.

Ensure that you have physical connectivity by checking the following connections:

• Verify that one user-integrated catalog facility exists for cataloging the data sets of a data sharing group, and that you can access this catalog from each z/OS system in the Parallel Sysplex.

- Verify connectivity to the following entries from each system on which a member resides:
	- A set of DB2 target libraries
	- A single DB2 catalog
	- A single DB2 directory
	- All databases that are shared
	- All log data sets
	- All BSDS data sets
	- All coupling facilities used by the data sharing group
	- User integrated catalog facility catalogs for shared databases

# **Data sharing naming conventions**

Some parts of a data sharing system require you to choose a valid name, while other names are generated during DB2 installation.

Carefully consider the naming convention you will use to name the various parts of the data sharing system. Assign names to both IRLM and data sharing groups, and to members within a group. One recommendation is to make names and prefixes unique within the Parallel Sysplex. Although this uniqueness is not required for all names, it helps you avoid problems with identifying and moving entities among z/OS systems in the Parallel Sysplex.

#### **Related tasks**:

["Renaming a member by performing an IPL" on page 672](#page-695-0)

["Renaming a member by stopping DB2" on page 673](#page-696-0)

#### **Data sharing group names**

Group names are shared by all members of the data sharing group. DB2 group names include the generic LU name, group attachment name, location name, and coupling facility structure names.

The following names are considered group names:

#### **DB2 group name**

The name that encompasses the entire data sharing group. The coupling facility structure names are based on this name.

The DB2 group name must be unique within the Parallel Sysplex. If you use this name as a basis for the location name, the DB2 group name must be unique within the network.

This name can be up to eight characters long, it must begin with an alphabetic character, and it can consist of the characters A-Z, 0-9, \$, #, and @. An example of a DB2 group name is DSNDB0A.

**Restrictions:** To avoid names that IBM uses for its XCF groups, do not begin DB2 group names with the letters A-I unless the first three characters are DSN. Do not use the string SYS as the first three characters, and do not use the string UNDESIG as the group name.

**Important:** Never reuse a DB2 group name, even if a data sharing group that previously used the name no longer exists. Some data sharing information, such as the DB2 group name, is retained in the Parallel Sysplex couple data set (CDS). To determine what DB2 group names exist, execute the z/OS command DISPLAY XCF,GROUP.

#### **ICF catalog alias**

The name of the Integrated Catalog Facility (ICF) catalog alias that you

must place in the z/OS master catalog. This name can be up to 8 characters long, and it should be the same as the DB2 group name. An example of an ICF catalog alias name is DSNDB0A.

### **Group attachment name**

The name that is used by the TSO/batch attachment, the call attachment facility (CAF), DL/I batch, utilities, and the Resource Recovery Services attachment facility (RRSAF) as a "generic" attachment name. This name can be up to four characters long. An example of a group attachment name is DB0A.

#### **Subgroup attachment name**

The name that is used by TSO, CAF, RRSAF, JDBC, ODBC, and DB2 utilities connections requests to identify which subgroup attachment to use. This name can be up to four characters long. An example of a subgroup attachment name is SBG1.

#### **Catalog and directory database names**

All DB2 subsystems in the group share the same catalog and directory. Examples of the catalog and directory database names are *catalias*.DSNDB01 and *catalias*.DSNDB06.

#### **Application defaults module**

The name of the module that contains the application programming defaults. This module resides in SDSNEXIT. The name can be up to eight characters long. DSNHDECP is an example module name.

#### **Target libraries**

Target libraries can be shared among DB2 group members or can be replicated. Example names for target libraries are *catalias*.SDSNCLST, *catalias*.SDSNLINK, *catalias*.SDSNLOAD, and *catalias*.SDSNEXIT.

#### **Network Address**

The group DVIPA and port number. It can be an IPv4 address, an IPv6 address, or both.

# **DRDA® port number**

The port number that is used by the distributed data facility (DDF) to accept incoming SQL connection requests, if the data sharing group uses TCP/IP. 446 is the recommended DRDA port.

#### **Secure DRDA port number**

The secure port identifies the TCP/IP port number that is used by DDF to accept inbound secure DRDA connection requests.

#### **Location name**

The name that is used when the data sharing group processes distributed requests. The group is treated as a single location by remote requesters. Requesters use this name in their SQL applications. This name can be up to 16 characters long.

#### **Generic LU name**

This name lets remote requesters configure their systems to treat the data sharing group as a single LU. This name can be up to eight characters long.

#### **Parallel Sysplex domain name**

This name lets you take advantage of workload balancing for TCP/IP connections.

#### **Group IPv4 address**

GRPIPV4 identifies a constant IPv4 address to be associated with the data sharing group for which this DDF is a member.

#### **Group IPv6 address**

GRPIPV6 identifies a constant IPv6 address to be associated with the data sharing group for which this DDF is a member.

#### **Related concepts**:

"Group attachment names and subgroup attachment names"

[Communicating with data sharing groups \(DB2 Data Sharing Planning and](http://pic.dhe.ibm.com/infocenter/imzic/topic/com.ibm.db2z11.doc.dshare/src/tpc/db2z_communicatedsgroups.htm#db2z_communicatedsgroups) [Administration\)](http://pic.dhe.ibm.com/infocenter/imzic/topic/com.ibm.db2z11.doc.dshare/src/tpc/db2z_communicatedsgroups.htm#db2z_communicatedsgroups)

[Group access \(DB2 Data Sharing Planning and Administration\)](http://pic.dhe.ibm.com/infocenter/imzic/topic/com.ibm.db2z11.doc.dshare/src/tpc/db2z_groupaccessds.htm#db2z_groupaccessds)

**E+** [Specifying the DRDA port number \(DB2 Data Sharing Planning and](http://pic.dhe.ibm.com/infocenter/imzic/topic/com.ibm.db2z11.doc.dshare/src/tpc/db2z_specifydrdaportnumber.htm#db2z_specifydrdaportnumber) [Administration\)](http://pic.dhe.ibm.com/infocenter/imzic/topic/com.ibm.db2z11.doc.dshare/src/tpc/db2z_specifydrdaportnumber.htm#db2z_specifydrdaportnumber)

#### **Group attachment names and subgroup attachment names**

Group and subgroup attachments are used by TSO, CAF, RRSAF, JDBC, ODBC, and DB2 utilities connections to find active DB2 subsystems.

A group attachment name acts as a generic name for all the members of a data sharing group. Subgroup attachment names can be used to specify a subset of members within a group attachment and provide more organization and control over connection requests. To specify subgroup attachment names, you must use Version 11 early code.

Specify the group attachment name and subgroup attachment name for a subsystem in member IEFSSN*xx*. You can let the DB2 installation process do this for you by specifying the names on installation panel DSNTIPK, or you can update the member yourself. If you use the DSNTIPK panel, the installation CLIST places the specified names in the IEFSSN*xx* member and in the DSNHDECP load module for the group. Specify the group attachment name and subgroup attachment name at a convenient time (during a planned IPL, for example).

The following rules apply to group attachment and subgroup attachment names:

- v A subgroup attachment cannot have the same name as a group attachment.
- Neither the group attachment nor the subgroup attachment should have the same name as a DB2 member.
- If you specify a subgroup attachment name, you must also specify a group attachment name. A subgroup attachment must belong to one, and only one group attachment.
- A member can belong to one subgroup attachment at most and does not need to belong to a subgroup attachment.

The group attachment name and subgroup attachment name are included in the output for the command DISPLAY GROUP.

Even if you have not yet enabled data sharing, the group attachment name and subgroup attachment name is active after you IPL the system. An active group attachment name and subgroup attachment name in a non-data sharing environment is not a problem. Until you are ready to move to data sharing, continue to specify the DB2 subsystem name in your TSO and batch jobs. When you are ready to move to data sharing, you can change those jobs to specify a group attachment name and subgroup attachment name without the need for an IPL.

#### **How DB2 chooses a subsystem name**

When you submit a job on a z/OS system, DB2 treats the name that you specified on the DB2 connection request as a subsystem name, a group attachment name, or a subgroup attachment name. DB2 first assumes that the name is a subsystem name and attaches to that subsystem if either of the following is true:

- The subsystem is started.
- The subsystem is not started, and NOGROUP was specified in the DB2 connection request. NOGROUP indicates that group attachment or subgroup attachment processing is not to be considered. If RETRY was specified in the command, DB2 tries to attach the subsystem again in 30 seconds. The value of RETRY determines the number of times that DB2 re-attempts to attach.

DB2 assumes that the name on the DB2 connection request is a group attachment name or subgroup attachment name if no qualifying subsystem is found and either of the following is true:

- No subsystem with the name in the command is defined.
- A subsystem with that name is not started, the group attachment name or subgroup attachment name is the same as its subsystem name, and NOGROUP was not specified in the DB2 connection request.

When DB2 assumes that the name is a group attachment name or subgroup attachment name, it performs the following actions:

v Constructs a list of DB2 subsystems that are defined to this z/OS.

To create the list, DB2 adds each subsystem during subsystem initialization. At IPL time, subsystems are initialized in the order in which they appear in member IEFSSN*xx* if the MVS Subsystem Interface (SSI) is running on a single processor. If the MVS SSI is running on multiple processors in parallel, the subsystems are placed in the group attachment name list in the order that they complete initialization. In this case, the order of the list is unpredictable. If you add a subsystem with the z/OS SETSSI command, that subsystem is added to the list at that time.

- v Tries to attach to the subsystems in the list in random order until it finds one that is started on this z/OS. However, if RANDOMATT=NO has been specified for a DB2 subsystem, that subsystem is excluded from the random search.
- Searches for any available DB2 subsystem within the group or subgroup, including those that specify RANDOMATT=NO, if the random search finds no available DB2 subsystems or if RANDOMATT=NO is specified for all subsystems. Search order is defined according to the order in which z/OS subsystem initialization completes for each DB2 subsystem. If you want to direct work to certain DB2 subsystems, set the RANDOMATT subsystem parameter to YES on those subsystems. If you want to direct work away from certain DB2 subsystems, set the RANDOMATT subsystem parameter to NO on those subsystems.

If the name on the DB2 connection request is not a group attachment name or subgroup attachment name, a "not started" message is returned.

If you need to prevent a batch workload from running on a DB2 subsystem that is intended for high-performance online transactions, specify RANDOMATT=NO for

the online subsystems and RANDOMATT=YES for the batch workload subsystems. In that case, the batch jobs use the group attachment name or subgroup attachment name, and the online subsystem does not.

Alternatively, to achieve non-randomized group attachments or subgroup attachments, as in Version 8 of DB2, specify RANDOMATT=NO for all members of the group.

#### **When a subsystem and a group attachment name or subgroup attachment name are the same**

When you begin moving to data sharing, ensure that your IEFSSN*xx* definitions are correct and DB2 connection requests are coded to get the results that you intend. You should especially ensure that the definitions are correct when the group attachment name or subgroup attachment name is the same as a subsystem name. Incorrect IEFSSN*xx* definitions might be troublesome if you have inactive subsystems that are still defined but not used.

Assume you have the following subsystem definitions on a z/OS system: DB2A,DSN3INI,'DSN3EPX,-DB2A,S' ←Inactive subsystem DB1A,DSN3INI,'DSN3EPX,-DB1A,S,DB2A' ←Active subsystem

The jobs that are submitted on this z/OS system try to connect to the name DB2A. DB2 tries to connect to subsystem DB2A before considering group attachment processing. However, because DB2A is not started and it lacks a group attachment name, DB2 does not invoke group attachment processing and find DB1A as you might have intended. To avoid this situation, include the group attachment name in the definition of DB2A, or remove entry IEFSSN*xx* for subsystem DB2A if it is obsolete. With DB2A defined as the group attachment name for subsystem DB2A, DB2 tries to attach to DB1A after it discovers that DB2A is not started.

Alternatively, you might want a job to connect to a specific subsystem, but it connects to another subsystem in the group instead.

Assume that you have the following subsystem definitions on a z/OS system: DB1A,DSN3INI,'DSN3EPX,-DB1A,S,DB1A'. ←Inactive subsystem DB2A,DSN3INI,'DSN3EPX,-DB2A,S,DB1A'. ←Inactive subsystem DB3A,DSN3INI,'DSN3EPX,-DB3A,S,DB1A'. ←Active subsystem

Notice that DB1A is specified as a subsystem and also as the group attachment name for all three subsystems.

The jobs are submitted on this system with a DB2 connection request that specifies the name DB1A and omits the NOGROUP keyword. DB2 tries to connect to subsystem DB1A, but does not. Instead, DB2 invokes group attachment processing and eventually connects to DB3A, the first active subsystem with the group attachment name. You might have intended that the job connect only to DB1A. To ensure that DB2 connects to subsystem DB1A and no other subsystem, specify NOGROUP in the DB2 connection request to disable group attachment processing. Specify the RETRY keyword in the request to indicate the number of times, at 30-second intervals, that DB2 will try to connect to DB1A again.
### **Related tasks**:

["Registering the command prefixes, member group attachment name, and](#page-144-0) [subgroup attachment name" on page 121](#page-144-0)

# **Member names**

Member names include the individual DB2 member (subsystem) name and its associated z/OS subsystem name, procedure names, and BSDS and log names. Member names must be unique within the data sharing group or, in certain cases, the z/OS Parallel Sysplex.

The following names are considered member names:

#### **Member name**

The name of an individual member of a data sharing group. A member name can be up to eight characters long, and it can consist of the characters A-Z, 0-9, \$, #, and @. DB2 uses this name to form its z/OS cross-system coupling facility (XCF) member name. This name must be unique within the data sharing group. If the member name is also used as the high level qualifier for the member's data sets (BSDS, logs, and so on), member names must be unique within the z/OS Parallel Sysplex. This is because the z/OS Parallel Sysplex can have a shared master catalog. An example of a member name is DB1A.

### **DB2 subsystem name**

The name of a DB2 subsystem that is a member of a data sharing group. This name is used by all the attachment interfaces. A DB2 subsystem name can be up to four characters long, and it must be unique within the Parallel Sysplex. The member name and the DB2 subsystem name should be the same. An example of a DB2 subsystem name is DB1A.

# **Location alias name**

This name can represent one, several, or all members of a data sharing group. A location alias name enables you to define subsets of data sharing group members. Subsetting gives you the ability to limit the members to which DRDA requesters can connect.

### **Member LU name**

The network name of an individual member of a data sharing group. A logical unit (LU) name must be unique both within the group and within the network. This name can be up to eight characters long.

#### **Member domain name**

This name lets DB2 handle indoubt thread resolution for TCP/IP connections.

#### **Network Address**

The member DVIPA and port number. It can be either an IPv4 address, an IPv6 address, or both. The TCP/IP port number that is used by the distributed data facility (DDF) to accept incoming DRDA two-phase commit resynchronization requests, if the data sharing group uses TCP/IP. Each member of a data sharing group listens on a unique resynchronization port.

### **Member IPv4 Address**

A constant IPv4 address to be associated with the data sharing member.

#### **Member IPv6 Address**

A constant IPv6 address to be associated with the data sharing member.

### **Command prefix**

The prefix that directs commands entered at a z/OS console to a particular member of a data sharing group. The command prefix can be up to eight characters long and the first character must be a special character. The default prefix is the concatenation of the hyphen character (-) with the DB2 subsystem name.

This string is specified as a parameter on the IEFSSN*xx* subsystem definition. An example of a command prefix is -DB1A. You can have blanks between the command prefix and the command.

Do not assign a command prefix that is used by another DB2 subsystem or that can be interpreted as belonging to more than one DB2 subsystem or z/OS application. Specifically, do not specify a multiple-character command prefix that is a subset or a superset of another command prefix starting from the first character. For example, it is invalid to assign a hyphen (-) to one DB2 subsystem and '-DB2A' to another DB2 subsystem. Similarly, it is invalid to assign '?DB2' to one DB2 subsystem and '?DB2A' to another DB2 subsystem. It is valid, for example, to assign '-DB2A' and '-DB3A' to different DB2 subsystems.

### **Work file database**

The name of the work file database that is associated with a member of the data sharing group. Each member has its own work file database. In a non-data sharing environment, a DB2 subsystem's work file database is called DSNDB07. In a data sharing environment, although one member of the group can have a work file database with the name DSNDB07, you might want to create one with a more meaningful name, such as WRKDB1A, for member DB1A. This name can be up to eight characters long.

Work file data sets have names of the format *catalias*.DSNDBC.*mworkdb*.DSN*kknn*.*y*0001.A001, where *y* can be either I or J.

**Restriction:** You cannot specify a work file database name that begins with DSNDB unless the name is DSNDB07.

### **Load module for subsystem parameters**

The name of the load module that contains a member's subsystem parameters. Each member has its own subsystem parameters. The load module resides in SDSNEXIT. The name is specified as a parameter on *mssn*MSTR procedure.

The load module name can be up to eight characters long. An example name is DSNZP01A, a naming convention that you can use to associate member DB1A with DSNZP01A.

*Choosing names for member data sets:* When choosing names for member data sets, remember that data set names beginning with *membname* must have a master catalog alias to point to the catalog where the data sets are cataloged. The DB2 installation process does not create this catalog alias. One way to handle this is to begin member data set names with *catalias* and a member-related qualifier. For example, member data set names could take the form *catalias.membname.xxxxx*. This format eliminates the need to have a master catalog alias for *membname*.

### **Member BSDS names**

The names of bootstrap data sets (BSDS) belonging to a member of a data sharing group. The catalog alias can be added as the first qualifier. These

names can be up to 33 characters long. Example BSDS names are DSNDB0A.DB1A.BSDS01 and DSNDB0A.DB1A.BSDS02.

### **Active log data set prefixes**

The prefixes of active log data sets belonging to a member of a data sharing group. The catalog alias can be added as the first qualifier. These prefixes can be up to 30 characters long. Example active log data set prefixes are DSNDB0A.DB1A.LOGCOPY1 and DSNDB0A.DB1A.LOGCOPY2.

# **Archive log data set prefixes**

The prefixes of archive log data sets belonging to a member of a data sharing group. The catalog alias can be added as the first qualifier. These prefixes can be up to 35 characters long unless you want the data sets timestamped. If they are timestamped, these prefixes can be up to only 19 characters long. Use the TIMESTAMP ARCHIVES parameter of installation panel DSNTIPH to specify whether you want the date and time qualifiers to be added to the archive log data set prefix.

Example archive log data set prefixes are DSNDB0A.DB1A.ARC1 and DSNDB0A.DB1A.ARC2.

### **SCA and group buffer pool connection names**

The connection name is generated by DB2. You see it only in certain commands (z/OS D XCF,STRUCTURE and the DB2 connection list display of DISPLAY GROUPBUFFERPOOL). The connection name can be up to 16 characters long. An example connection name is DB2\_*membername*.

### **Procedure names**

The procedure names are generated from the member subsystem name at installation. The names can be up to eight characters long. Example procedure names are *mssn*MSTR, *mssn*DBM1, *mssn*DIST, and *mssn*SPAS.

# **XCF member name**

This is the same as the member name for DB2; thus, a maximum of eight characters is used.

# **Related concepts**:

[Group access \(DB2 Data Sharing Planning and Administration\)](http://pic.dhe.ibm.com/infocenter/imzic/topic/com.ibm.db2z11.doc.dshare/src/tpc/db2z_groupaccessds.htm#db2z_groupaccessds)

# **Related tasks**:

["Choosing names for the local subsystem" on page 816](#page-839-0)

["Registering the command prefixes, member group attachment name, and](#page-144-0) [subgroup attachment name" on page 121](#page-144-0)

### **Related reference**:

["COMMAND PREFIX field" on page 369](#page-392-0)

# **IRLM names**

Each member of a data sharing group has its own IRLM. The IRLM group name, subsystem name, and member ID are parameters on the IRLM startup procedure.

This means that every IRLM in the group must have a separate IRLM procedure. The following figure shows the relationship between DB2 group names and IRLM group names.

#### DB2 group: DSNDB0A IRLM group: DXRDB0A

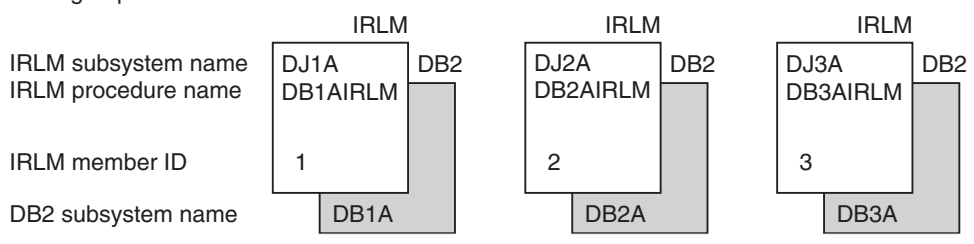

*Figure 4. Relationship between DB2 and IRLM group names*

You must choose the following IRLM names before installing DB2:

### **IRLM group name**

The name that encompasses the entire IRLM group. This name can be up to eight characters long and can consist of the characters A-Z, 0-9, \$, #, and @. The group name must begin with an alphabetic character. The name must be unique across the Parallel Sysplex.

**Restriction:** To avoid names that IBM uses for its XCF groups, do not begin with the letters A-I unless the first three characters are DXR. Do not use the string SYS as the first three characters, and do not use the string UNDESIG as your group name.

The IRLM group name is a parameter (IRLMGRP=) on each member's IRLM procedure. An example IRLM group name is DXRDB0A, a naming convention that you can use to associate member DB0A with DXRDB0A.

# **IRLM subsystem name**

Each IRLM must have a subsystem name that must be unique within the data sharing group and can be up to four characters long and. This name is a parameter on the IRLM procedure.

A sample subsystem name is DJ1A. The "1A" characters indicate that this IRLM is paired with the member DB1A.

# **IRLM procedure name**

Each member of a data sharing group knows its IRLM by the procedure and subsystem names saved in that member's installation parameter load module. The IRLM procedure name can be up to eight characters long.

**Recommendation:** Use the member subsystem name followed by "IRLM." An example IRLM procedure name is DB1AIRLM.

# **IRLM member ID**

This ID uniquely names an IRLM within a group. It is a parameter on the IRLM procedure and must be unique within the data sharing group. It is a number between 1 and 255 (inclusive).

The following names also apply to IRLMs:

# **IRLM XCF member name**

This name can be up to 16 characters long. An example IRLM XCF member name is *xxxxxxxx*\$*issnNNN*, where *xxxxxxxx* is the IRLM group name, *issn* is the IRLM subsystem ID, and *NNN* is the IRLM member ID. Dollar signs (\$) are used as padding. This name is generated at startup time.

### **Lock structure contention name**

The connection name is the same as the IRLM XCF member name. It is generated by IRLM. You see it only as the output of certain commands (such as z/OS D XCF,STRUCTURE). In some cases, the connection name can be of the format *xxxxxxxx*#*issnNNN*.

### **Related reference**:

**Example 5 START irlmproc** (z/OS IRLM) (DB2 Commands)

# **Coupling facility structure names**

Names for coupling facility structures must conform to a strict naming convention that is based on the DB2 group name.

Sample names are shown in the following table:

*Table 23. Sample names of coupling facility structures*

| Structure type                              | Example name  |  |
|---------------------------------------------|---------------|--|
| Cache structure (group buffer pools)        | DSNDB0A GBP0  |  |
| Lock structure                              | DSNDB0A LOCK1 |  |
| List structure (shared communications area) | DSNDB0A SCA   |  |

# **Group buffer pool names**

Use a name of the following format on the CFRM policy to define the group buffer pool to the coupling facility. The name can be up to 16 characters long.

*groupname*\_GBP*xxxx*

Where GBP*xxxx* is the name of the group buffer pool; the following restrictions apply:

- v 4 KB group buffer pools are named GBP0, GBP1, ..., GBP49
- 8 KB group buffer pools are named GBP8K0, GBP8K1, ..., GBP8K9
- 16 KB group buffer pools are named GBP16K0, GBP16K1, ..., GBP16K9
- 32 KB group buffer pools are named GBP32K, GBP32K1, ..., GBP32K9

**Requirement:** You must define GBP0, GBP8K0, GBP16K0, and GBP32K. You must also define any other group buffer pools that you need for your particular data sharing setup.

When DB2 duplexes a group buffer pool structure, the same structure name is used for both the primary and secondary structures. A duplexed structure requires a single CFRM policy structure definition, with one structure name.

### **Lock structure name**

Use a name of the following format on the CFRM policy to define the lock structure to the coupling facility. The name can be up to 16 characters long. *groupname*\_LOCK1

# **Shared communications area**

Use a name of the following format on the CFRM policy to define the SCA to the coupling facility. The name can be up to 16 characters long. *groupname*\_SCA

# **Naming recommendations for a DB2 data sharing environment**

Because you must name a large number of items, and you might have to add new members or move existing members to different systems in the future, managing all these items is easier if you choose and maintain a consistent naming convention.

You control the names that you assign to entities during the DB2 installation process. **After installation, you cannot change some names, such as the group name and the member names.**

If you are enabling the originating member of the group from an existing DB2 subsystem, you can build a naming scheme around existing names to reduce the disruption to existing applications. However, before enabling data sharing, you might want to change some names to lay the foundation for a solid naming convention.

Another name to choose carefully is the catalog alias for the group. It is very difficult to change that name. To change the catalog alias for the group, you must bring the entire group down and perform the single-system procedure for every member of the group.

# **Configuration assumptions**

DB2 data sharing does not require that the Parallel Sysplex has a specific configuration. However, a specific configuration is assumed during the installation process. DB2 data sharing naming recommendations support and the installation process assumes the following z/OS Parallel Sysplex configuration:

- One SYS1.PARMLIB shared by all z/OS systems
- One SYS1.PROCLIB shared by all z/OS systems
- One integrated catalog facility master catalog shared by all z/OS systems

If the z/OS Parallel Sysplex is configured differently, you must customize the installation process. For example, if you use different SYS1.PARMLIBs, make sure that the DB2 data sets are in the APF list in each PARMLIB. If you use different PROCLIBs, modify the JCL to point to the correct libraries during installation. And, if you are using more than one integrated catalog facility (IFI) master catalog, put the DB2 catalog alias in each master catalog.

# **Naming convention suggestions**

Consider the following suggestions when naming various DB2 entities:

• Name subsystems first.

Subsystem names are limited to four characters, making them the shortest names. After you select subsystem names, use them as the basis for creating other names.

Four-character names are also needed for the following entities:

- DB2 group name; one per data sharing group
- Member name; one for each DB2 subsystem in the group
- IRLM subsystem name; one for each member of the group

One possible naming convention is a Parallel Sysplex-wide approach to naming. This convention assigns subsystem names of the form "*ctmg*" where:

*c* Denotes a particular collection of logically related applications or subsystems.

- *t* Denotes a type of resource, such as "B" for DB2 or "J" for IRLM.
- *m* Denotes a particular member within a data sharing group or an IRLM group. This identifier also associates a subsystem with its z/OS system for recovery when you use automatic restart.
- *g* Denotes a particular DB2 group.

This information uses " $A$ " as the group identifier. Therefore, the naming scheme has a subsystem name of DB1A for the first member of the data sharing group. The second member is DB2A, and so on. The following table shows how the member identifier relates to a particular z/OS system and how the group identifier associates members across a Parallel Sysplex system. In each column are the names that are associated with a particular  $z/OS$  recovery group ( $z/OS2$ , for example). In each row are the names that are associated with the primary components of the data sharing group, such as DB2 subsystems and IRLM subsystems.

| $z$ /OS1                             | $z/\text{OS}2$                       | $z/\text{OS}3$ | $z$ /OS4                             |
|--------------------------------------|--------------------------------------|----------------|--------------------------------------|
| DA11 (CICS)                          | DA21 (CICS)                          | DA31 (CICS)    | DA41 (CICS)                          |
| DB <sub>1</sub> A (DB <sub>2</sub> ) | DB <sub>2</sub> A (DB <sub>2</sub> ) | DB3A (DB2)     | DB <sub>4</sub> A (DB <sub>2</sub> ) |
| DJ1A (IRLM)                          | DJ2A (IRLM)                          | DJ3A (IRLM)    | DJ4A (IRLM)                          |
| DD11 (DBCTL)                         | DD21 (DBCTL)                         | DD31 (DBCTL)   | DD41 (DBCTL)                         |

*Table 24. Subsystem names in a Parallel Sysplex*

- v If you enable an existing DB2 subsystem to take advantage of data sharing, and existing applications already access that DB2 subsystem, consider using the name of the existing DB2 subsystem as the group attachment name. This strategy allows existing applications continue to use the data sharing member. It does not require any changes to those applications in terms of specifying a new subsystem name.
- v Use the same name for the DB2 group name, the DB2 location name, and the DB2 integrated catalog alias.

A data sharing group uses the same catalog alias name. This catalog alias is used as the high-level qualifier for the DB2 directory (DSNDB01), catalog (DSNDB06), default database (DSNDB04), and work file database VSAM data sets.

- v Use the same name for a member's member name and DB2 subsystem name.
- v Accept the default prefix for a member's command prefix.

### **Example of names for a DB2 data sharing environment**

The following table shows example names for a 12-member data sharing group. This example uses the subsystem naming convention that is described above. A zero in place of the member identifier is used to identify a group-wide resource, such as the group name or the catalog alias (DSNDB0A). The letter 'A' indicates that this naming convention is for data sharing group A. You can establish similar naming conventions for other data sharing groups, for example, group DSNDB0B. In the following table, the '#' character is used to denote a character from the set {1- 9,A,B,C}. These characters are used to denote a particular member's name.

*Table 25. DB2 data sharing naming example*

| Entity            | Name    |
|-------------------|---------|
| DB2 group name    | DSNDB0A |
| ICF catalog alias | DSNDB0A |

| Entity                                     | Name                                                                         |
|--------------------------------------------|------------------------------------------------------------------------------|
| Group attachment name                      | DB <sub>0</sub> A                                                            |
| Subgroup attachment name                   | SBG1                                                                         |
| Catalog and directory database names       | DSNDB0A.DSNDB01 and<br>DSNDB0A.DSNDB06                                       |
| Application defaults module                | DSNHDECP                                                                     |
| Target libraries                           | DSNDB0A.SDSNCLST<br>DSNDB0A.SDSNLINK<br>DSNDB0A.SDSNLOAD<br>DSNDB0A.SDSNEXIT |
| Network Address                            | DOMAIN DSNDB0A.svl.ibm.com<br>AND PORT 446                                   |
| Group DRDA Port                            | 446                                                                          |
| Group Secure DRDA Port                     | 448                                                                          |
| Location name                              | STLEC1                                                                       |
| Generic LU name                            | USIBMSY.SYEC1GLU                                                             |
| Parallel Sysplex domain name               | DSNDB0A.svl.ibm.com                                                          |
| Group IPv4 Address                         | 1.1.1.1                                                                      |
| Group IPv6 Address                         | 1.1.1.1.1.1.1.1.1                                                            |
| Member name                                | DB#A                                                                         |
| DB2 subsystem name                         | DB#A                                                                         |
| Location alias name                        | ALIAS1                                                                       |
| Member LU name                             | LUDB2LA                                                                      |
| Member domain name                         | DSNDB0A.svl.ibm.com                                                          |
| Network address                            | DOMAIN DSNDB0A.svl.ibm.com<br>AND PORT 5001                                  |
| Resync Port                                | 5001                                                                         |
| Member IPv4 Address                        | 2.2.2.2                                                                      |
| Member IPv6 Address                        | 2.2.2.2.2.2.2.2.2                                                            |
| Command prefix                             | $-DB#A$                                                                      |
| Work file database                         | <b>WRKDB#A</b>                                                               |
| Load module for subsystem parameters       | DSNZP0#A                                                                     |
| Member BSDS names                          |                                                                              |
|                                            | DSNDB0A.DB#A.BSDS01<br>DSNDB0A.DB#A.BSDS02                                   |
| Active log data set prefixes               | DSNDB0A.DB#A.LOGCOPY1<br>DSNDB0A.DB#A.LOGCOPY2                               |
| Archive log data set prefixes              | DSNDB0A.DB#A.ARC1                                                            |
|                                            | DSNDB0A.DB#A.ARC2                                                            |
| SCA and group buffer pool connection names | DB2_DB#A                                                                     |

*Table 25. DB2 data sharing naming example (continued)*

| Entity                                      | Name                             |
|---------------------------------------------|----------------------------------|
| Procedure names                             | DB#AMSTR                         |
|                                             | DB#ADBM1                         |
|                                             | DB#ADIST                         |
|                                             | DB#ASPAS                         |
| XCF member name                             | DB <sub>0</sub> A                |
| IRLM group name                             | DXRDB0A                          |
| IRLM subsystem name                         | DI#A                             |
| IRLM procedure name                         | DB#AIRLM                         |
| IRLM member ID                              | Number 1-12 corresponding to $#$ |
| <b>IRLM XCF</b> member name                 | DXRDB0A\$\$DJ#A12                |
| Lock structure contention name              | DXRDB0A\$\$DJ#A12                |
| Cache structure (group buffer pools)        | DSNDB0A GBP0                     |
| Lock structure                              | DSNDB0A_LOCK1                    |
| List structure (shared communications area) | DSNDB0A SCA                      |
|                                             |                                  |

*Table 25. DB2 data sharing naming example (continued)*

# **Distributed naming conventions**

The example above does not include names for distributed processing. Those naming conventions will probably be part of a much broader convention. See your network administrator for more information about choosing names for distributed access.

# **Related tasks**:

["Renaming a member by performing an IPL" on page 672](#page-695-0) ["Renaming a member by stopping DB2" on page 673](#page-696-0)

# **Planning for availability in a data sharing environment**

When planning your data sharing configuration for the highest availability, the physical protection of the coupling facility and the structures within the coupling facility, as well as the highest network connectivity, are the primary concerns. The SCA and lock structure are both necessary for the group to function.

# **About this task**

To plan for the highest availability:

# **Procedure**

1. Duplex the group buffer pool to allow DB2 to switch to the secondary structure if the primary structure fails.

Although the loss of a group buffer pool does not require a group restart, availability for users and important applications requires that data in a group buffer pool be available as quickly as possible after failure. Group buffer pools have several availability options, depending on the type of failure that occurs. Duplexing group buffer pool structures assures minimal impact on performance. Duplexing can also help you to avoid hours of recovery time, which are often required to recover simplexed group buffer pool structures.

If a simplexed group buffer pool structure fails, the group buffer pool can be recovered automatically from data in the DB2 logs. If members lose

connectivity to the group buffer pool, the group buffer pool can be rebuilt in another coupling facility to which the members can connect. Recovering data from the DB2 logs and rebuilding structures in another coupling facility can be very time-consuming.

2. Configure a simplexed SCA and lock structure in failure-isolated coupling facilities. (When duplexed, the SCA and lock structure do not need to be in failure-isolated coupling facilities.)

Duplexing the SCA and lock structure offers marginally faster recovery times compared to dynamically rebuilding a simplexed SCA and lock structure. Duplexing also enables you to use internal coupling facilities (ICFs), which provide cost savings over stand-alone coupling facilities without compromising availability. However, before you decide to duplex the SCA and lock structure, you should consider that:

- v Duplexing the SCA and lock structure does not add significant availability, because the structures can be rebuilt very quickly from in-memory data.
- v Duplexing the SCA and lock structure can cause a significant impact on performance. In most cases, the overhead that is incurred by duplexing these structures outweighs the availability benefits of duplexing.
- 3. Define a dynamic virtual IP address (DVIPA) for the DB2 group and a DVIPA for each DB2 member in the group. DVIPA addressing gives you the ability to assign a specific virtual IP address to a data sharing group and to each member of the group. This address is independent of any specific TCP/IP stack within the Parallel Sysplex. Even if a member is moved to another z/OS system, as in the case of a failure or maintenance, the member remains accessible and retains the same virtual IP address.
	- v To achieve the highest level of application availability at the database level, route connections using the DB2 Universal JDBC Driver or DB2 Connect Server with connection concentrator and Sysplex Workload Balancing support enabled. To route all connections through a DB2 Connect™ Server with Sysplex support enabled, you must first configure the DB2 group and each DB2 member to use DVIPA. The DB2 Connect Server then manages the connections to the group using the DVIPAs.
	- To support JTA and JTS distributed transactions, the DB2 Universal JDBC Driver and the WebSphere® Application Server can be used to coordinate commits against a data sharing group. If using the DB2 Universal JDBC Driver, group and member DVIPA need to be configured in order to recover indoubt threads after a system failure.

# **Automatic restart of z/OS**

The purpose of automatic restart is to reduce the amount of time that a particular system is down.

When DB2 or IRLM stops abnormally, the surviving  $z/OS$  systems analyze the situation to determine whether z/OS failed too, and where DB2 or IRLM should be restarted. If z/OS did not fail, then DB2 or IRLM is restarted on the same z/OS image. If z/OS failed, then DB2 or IRLM is restarted on another z/OS image.

Automatic Restart Manager (ARM) is the component of z/OS that manages automatic restarts.

# **Advantage of automatic restart:**

When DB2 and IRLM restart automatically, locks that are held by failed members are released quickly.

Applications that are running on other members can then access data for which the failed member is holding incompatible locks. Consider using automatic restart in conjunction with the RETAINED LOCK TIMEOUT option of installation panel DSNTIPI.

You must install DB2 with a command prefix scope of "started" to take advantage of automatic restart.

### **Related concepts**:

["The scope and uniqueness of DB2 subsystem parameters" on page 607](#page-630-0)

### **Related tasks**:

["Registering the command prefixes, member group attachment name, and](#page-144-0) [subgroup attachment name" on page 121](#page-144-0)

### **Automatic restart policies:**

You control how automatic restart works by using z/OS automatic restart policies.

When the automatic restart function is active, the default action (for both sharing and non-sharing DB2 subsystems and IRLMs) is to restart the subsystems when they fail. If this default action is not what you want, you must create a policy that defines the action that you want to be taken.

### **Creating an automatic restart policy:**

If the default action of restarting DB2 and IRLM is the action that you want, you do not need to create an automatic restart policy.

# **Before you begin**

If you do want to change the default restart behavior of DB2 or IRLM, you need to know the automatic restart element name.

In a data sharing group, the DB2 element name is the DB2 group name concatenated with the member name (such as DSNDB0ADB1A).

For IRLM, the element name is the IRLM group name concatenated with the IRLM subsystem name and three-character member ID (such as DXRDB0ADJ1A001).

You can also specify a pattern-matching character (such as DSNDB0A\*) if you want to use a single policy statement for all members in the group.

#### **About this task**

DB2 startup can be a little faster when Automatic Restart Manager (ARM) restarts IRLM because this activity is done in parallel. DB2 does not have to start IRLM and wait. However, if you do not want IRLM to automatically restart after a failure, you can modify the IRLM element.

You can also tailor the restart policy to use restart light. Restart light enables DB2 to restart with a minimal storage footprint to quickly release retained locks and then terminate normally. It is not recommended for a restart in place, but it is recommended for a cross-system restart in the event of a failed z/OS system. It is primarily intended to restart DB2 temporarily on another z/OS system that does not have the capacity to sustain a DB2 and IRLM pair. ARM will not restart this member again when it comes down after performing a restart light.

# **Procedure**

To create an automatic restart policy:

Create an ARM policy with one or both of the following specifications as needed for your system.

v To specify that DB2 or IRLM is not to be restarted after a failure:

Include RESTART\_ATTEMPTS(0) in the policy for that DB2 or IRLM element. For IRLM, you can also use the MODIFY irlmproc,ABEND command, as shown below, to stop IRLM and unregister it from ARM when it comes down. Unregistering prevents IRLM from automatically restarting after you bring it down.

MODIFY *irlmproc*,ABEND,NODUMP

However, if a member's AUTO START option of installation panel DSNTIPI has a value of YES, and if z/OS restarts DB2 automatically, DB2 restarts IRLM, too.

• To have DB2 restarted in a light mode (restart light):

Modify the ARM policy for the DB2 group to specify LIGHT(YES) or LIGHT(NOINDOUBTS) within the RESTART\_METHOD(SYSTERM) keyword for the DB2 element name. For example:

RESTART\_METHOD(SYSTERM,STC,'cmdprfx STA DB2,LIGHT(YES)')

# **Coupling facility availability**

For high availability, you should have at least two coupling facilities, and at least one of them should be non-volatile.

With multiple coupling facilities, you can specify that structures be allocated in the secondary coupling facility, if the primary coupling facility is damaged. You can also consider duplexing SCA, lock, and group buffer pool structures. With duplexing, a secondary structure is always on standby in another coupling facility. This secondary structure is ready to take over if the primary structure fails or if a connectivity failure occurs. If you have three or more coupling facilities, you can even maintain duplexing while performing maintenance on one of the coupling facilities.

Duplexing the group buffer pool structures is a good idea because the performance overhead of duplexed group buffer pools are negligible in most cases, and the availability benefits are very high. Duplexing the SCA and lock structure is not as important for high availability because these structures can be rebuilt dynamically on an alternate coupling facility, if the coupling facility that contains the SCA and lock structure fails.

If the SCA and lock structure are not duplexed, the coupling facility that contains these structures should be failure isolated for the highest availability. A *failure-isolated CF* resides in a central processor complex (CPC) that does not also contain a data sharing member that is connected to structures in that coupling facility. If the SCA and lock structure reside in a *non-failure-isolated coupling facility* (a coupling facility that contains the SCA and lock structure and resides in a CPC that also contains a member of that data sharing group), the CPC becomes a single point of failure. If the CPC fails, the entire data sharing group comes down. Duplexing the SCA and lock structure, or keeping the SCA and lock structure in a failure-isolated coupling facility, avoids this single point of failure.

### **Related concepts**:

["Duplexed structures" on page 102](#page-125-0)

# **Related reference**:

[Achieving the Highest Levels of Parallel Sysplex Availability](http://www.redbooks.ibm.com/redbooks/SG246061/wwhelp/wwhimpl/java/html/wwhelp.htm)

 $\Box$  [z/OS Parallel Sysplex Configuration Overview](http://www.redbooks.ibm.com/redbooks/SG246485/wwhelp/wwhimpl/java/html/wwhelp.htm)

# **Recommendations for placement of coupling facilities:**

Physically separate the coupling facilities from each other and from the rest of the z/OS images that use those coupling facilities.

If you separate the SCA and lock structures from the systems that use them, you can minimize the chances of performing a lengthy group restart after a lengthy outage.

Quick recovery of the group buffer pools uses information in the lock structure and SCA to determine which databases must be recovered. This is known as *damage assessment*. Consider putting the lock structure and SCA in a coupling facility that does not contain important cache structures (such as group buffer pool 0). You are less likely to lose the SCA, lock structure, and the group buffer pool at the same time if you carefully separate these structures by placing them in different coupling facilities.

If you lose the lock structure or SCA at the same time as one or more group buffer pools, DB2 waits until the lock structure and SCA are rebuilt before doing damage assessment.

# **Preparations for coupling facility failures:**

If structure failures occur, DB2 can recover resources in the structures.

The major types of coupling facility failures are structure failures, connectivity failures, and channel failures:

- v A structure failure occurs when a group buffer pool, lock, or SCA structure no longer operates.
- v A connectivity failure is a total failure of the coupling facility, such as a power failure to the coupling facility or some problem with the coupling facility control code.
- v A channel failure occurs when a channel connecting a CPC to a coupling facility no longer operates.

**Recommendation:** To ensure high availability when preparing for structure and connectivity failures, configure the group buffer pool structures in duplex mode and the SCA and lock structures in simplex mode. To prepare for channel failures, consider using dual channels between each CPC and a coupling facility.

# **Duplexed group buffer pool structure failures:**

If a duplexed group buffer pool structure fails, the failing structure is deallocated, and processing continues with the running structure.

This recovery is usually fast and unnoticeable. In case both structures fail, use checkpointing.

# **Related concepts**:

"Simplexed group buffer pool structure failures"

[How DB2 gathers checkpoint information \(DB2 Data Sharing Planning and](http://pic.dhe.ibm.com/infocenter/imzic/topic/com.ibm.db2z11.doc.dshare/src/tpc/db2z_howgathercheckptinfo.htm#db2z_howgathercheckptinfo) [Administration\)](http://pic.dhe.ibm.com/infocenter/imzic/topic/com.ibm.db2z11.doc.dshare/src/tpc/db2z_howgathercheckptinfo.htm#db2z_howgathercheckptinfo)

### **Simplexed group buffer pool structure failures:**

Simplexed group buffer pools can be recovered from the log when they fail.

Recovery from the log can occur manually, as the result of a START DATABASE command, or it can occur automatically because the group buffer pool is defined with the AUTOREC(YES) option. In either case, to reduce the time that is needed for group buffer pool recovery, use the ALTER GROUPBUFFERPOOL command to make group buffer pool checkpoints more frequent. However, weigh the benefit of faster recovery with the processing resources that are used for the checkpointing. (You can reduce checkpoint costs considerably when z/OS is at the appropriate level of maintenance.

Ensure that you specify one or more alternate coupling facilities in the CFRM preference list for the group buffer pools because a group buffer pool can be allocated in an alternative coupling facility when a new connection is made to it.

# **Related concepts**:

 $\Box$  [How DB2 gathers checkpoint information \(DB2 Data Sharing Planning and](http://pic.dhe.ibm.com/infocenter/imzic/topic/com.ibm.db2z11.doc.dshare/src/tpc/db2z_howgathercheckptinfo.htm#db2z_howgathercheckptinfo) [Administration\)](http://pic.dhe.ibm.com/infocenter/imzic/topic/com.ibm.db2z11.doc.dshare/src/tpc/db2z_howgathercheckptinfo.htm#db2z_howgathercheckptinfo)

**Problem:** Loss of group buffer pool structure (non-duplexed) (DB2 Data [Sharing Planning and Administration\)](http://pic.dhe.ibm.com/infocenter/imzic/topic/com.ibm.db2z11.doc.dshare/src/tpc/db2z_problossgbpnonduplex.htm#db2z_problossgbpnonduplex)

### **Automatic recovery requirements:**

Automatic recovery is faster than manual recovery because DB2 can optimize internal processing of the recovery.

For automatic recovery to be initiated for a group buffer pool, all of the following conditions must be true:

- AUTOREC (YES) is specified for the group buffer pool.
- v At least one member is actively connected at the time that the group buffer pool failed. This member must have successfully completed damage assessment.

DB2 never initiates automatic recovery during restart.

For a duplexed group buffer pool, DB2 can use automatic recovery if both instances of the group buffer pool are damaged. Automatic recovery is not needed for group buffer pools that are defined as GBPCACHE (NO).

You can enable automatic recovery with the AUTOREC option of the ALTER GROUPBUFFERPOOL command.

#### **Simplexed SCA and lock structure failures:**

To recover a simplexed SCA and lock structure, DB2 uses information that is contained in its virtual storage to quickly rebuild the structures.

This recovery has a minimal impact on performance. DB2 can rebuild a simplexed SCA and lock structure in the same coupling facility or in an alternate coupling facility, assuming that the following conditions are true:

- v You specified the alternate coupling facility in the CFRM policy preference list.
- You allocated enough storage in the alternate coupling facility to rebuild the structures there.

If DB2 fails to rebuild the SCA and lock structure from virtual storage, all active members in the group terminate abnormally, and you must perform a group restart to recover the necessary information from the logs.

### **Duplexed SCA and lock structure failures:**

If a duplexed SCA or lock structure fails, the failing structure is deallocated, and processing continues on the running structure.

**Important:** To enable DB2 to switch to the secondary SCA and lock structure, the CFRM policy for the structures must indicate that duplexing is allowed, and the SCA and lock structure must currently be running in duplexed mode.

# **Related reference**:

[Updating a CFRM Policy\(z/OS MVS Setting Up a Sysplex\)](http://publibfp.boulder.ibm.com/cgi-bin/bookmgr/BOOKS/iea2f1c2/4.2.2.8?FS=TRUE&ACTION=MATCHES&REQUEST=Updating+a+CFRM&TYPE=FUZZY&SHELF=&DT=20120814144655&CASE=&searchTopic=TOPIC&searchText=TEXT&searchIndex=INDEX&rank=RANK&ScrollTOP=FIRSTHIT#FIRSTHIT)

### **Preparations for connectivity failures:**

DB2 and z/OS interpret a total failure of the coupling facility as a connectivity failure.

Connectivity failures include such issues as power failures to the coupling facility or a problem with coupling facility control code.

### **Related concepts**:

**Problem:** loss of coupling facility (CF) (DB2 Data Sharing Planning and [Administration\)](http://pic.dhe.ibm.com/infocenter/imzic/topic/com.ibm.db2z11.doc.dshare/src/tpc/db2z_problemlossofcf.htm#db2z_problemlossofcf)

### **Preparations for coupling facility channel failure:**

To prevent a failure to DB2 that is caused by a coupling facility channel failure, consider using dual channels between each CPC and a coupling facility.

Without dual channels (sometimes called *links*), a channel failure is more likely to occur than a failure in the coupling facility. Losing connectivity to the SCA or lock structure can bring that particular member down, unless you specify duplexing or an alternative coupling facility in the CFRM policy preference list.

### **Related reference**:

 $E^*$  [Updating a CFRM Policy\(z/OS MVS Setting Up a Sysplex\)](http://publibfp.boulder.ibm.com/cgi-bin/bookmgr/BOOKS/iea2f1c2/4.2.2.8?FS=TRUE&ACTION=MATCHES&REQUEST=Updating+a+CFRM&TYPE=FUZZY&SHELF=&DT=20120814144655&CASE=&searchTopic=TOPIC&searchText=TEXT&searchIndex=INDEX&rank=RANK&ScrollTOP=FIRSTHIT#FIRSTHIT)

#### **How structures are rebuilt when connectivity is lost:**

As with structure failures, DB2 can recover quickly from connectivity failures if group buffer pool structures are duplexed, and if the SCA and lock structure are simplexed.

# **Recovering from connectivity failures with duplexed structures**

DB2 recovers from connectivity failures with a duplexed group buffer pool, SCA, and lock structure by switching to the structure with good connectivity.

### **Recovering from connectivity failures with simplexed structures**

DB2 recovers from connectivity failures with a simplexed group buffer pool, SCA, and lock structure as described below. Be aware that recovery of a simplexed SCA and lock structure is fast and has little or no impact on performance, but recovery of simplexed group buffer pool structures is very disruptive to the system.

When connectivity is lost, DB2 rebuilds simplexed structures on the alternate coupling facility that is specified in the CFRM policy. In rebuilding these structures, DB2 attempts to allocate storage on the alternate coupling facility. DB2 uses the current size of the structure for the initial size of the structure on the alternate coupling facility. If DB2 cannot allocate the storage for the SCA or lock structure, the rebuild fails. If z/OS cannot allocate the storage for the group buffer pools, the changed pages are written to disk.

### **Related concepts**:

[Failure scenarios \(DB2 Data Sharing Planning and Administration\)](http://pic.dhe.ibm.com/infocenter/imzic/topic/com.ibm.db2z11.doc.dshare/src/tpc/db2z_failurescenariosds.htm#db2z_failurescenariosds)

[Problem: a subset of members have lost connectivity \(non-duplexed\) \(DB2 Data](http://pic.dhe.ibm.com/infocenter/imzic/topic/com.ibm.db2z11.doc.dshare/src/tpc/db2z_probmemberlostnonduplex.htm#db2z_probmemberlostnonduplex) [Sharing Planning and Administration\)](http://pic.dhe.ibm.com/infocenter/imzic/topic/com.ibm.db2z11.doc.dshare/src/tpc/db2z_probmemberlostnonduplex.htm#db2z_probmemberlostnonduplex)

### *Specifying when structure rebuilds occur after connectivity is lost:*

The *rebuild threshold* is a percentage that you specify for the REBUILDPERCENT parameter in the CFRM policy. z/OS uses the REBUILDPERCENT value to determine whether to initiate a structure rebuild in the case of a loss of connectivity to the coupling facility that contains the structure.

### **About this task**

The percentage is based on the Sysplex failure management (SFM) weights of all the systems that have active connections to a structure at the time. (A connection is considered active even if connectivity is lost.) You also specify weights on the SFM policy.

z/OS calculates the total weight of:

- All systems that have active connections but that lost connectivity to the structure (A)
- All systems that have active connections to the structure (B)

z/OS then divides A by B and compares the result to the REBUILDPERCENT value. (In the case of multiple connections to a structure from a single z/OS system, that system is counted only once. Multiple connections from a single z/OS system exist, for example, when two members reside on the same z/OS system.)

### **Procedure**

To control when a rebuild occurs:

Specify REBUILDPERCENT values in your CFRM policy.

**Recommendation:** If you have high availability requirements, specify a small REBUILDPERCENT value, and allow the system to rebuild the structure. Specify a larger REBUILDPERCENT value only if you prefer to have a member lose the use of a structure rather than temporarily disrupt all of the members that were using the structure so that the structure can be rebuilt.

### **Example**

**Example:** All z/OS systems in an eight-member Parallel Sysplex are of equal weight (10), and six of the systems have active connections to the group buffer pool. *A* equals the total weight of all systems that lose connectivity to the group buffer pool. *B* equals the total weight of all systems that have active connections to the group buffer pool. If two of the six systems lose connectivity, the value of *A* is 20, and the value of *B* is 60.

z/OS determines whether to initiate a rebuild as follows:

- If  $(A/B) \times 100$  is greater than or equal to the REBUILDPERCENT value, DB2 rebuilds the structure.
- Otherwise, DB2 does not rebuild the structure. Instead, the affected members disconnect from the group buffer pool.

In this example,  $(20/60) \times 100$  is equal to 33. If the value of REBUILDPERCENT is 35, z/OS does not initiate a rebuild.

### **Related reference**:

[Updating a CFRM Policy\(z/OS MVS Setting Up a Sysplex\)](http://publibfp.boulder.ibm.com/cgi-bin/bookmgr/BOOKS/iea2f1c2/4.2.2.8?FS=TRUE&ACTION=MATCHES&REQUEST=Updating+a+CFRM&TYPE=FUZZY&SHELF=&DT=20120814144655&CASE=&searchTopic=TOPIC&searchText=TEXT&searchIndex=INDEX&rank=RANK&ScrollTOP=FIRSTHIT#FIRSTHIT)

### **Rebuild events:**

You can monitor a performance class 20 trace (IFCIDs 0267 and 0268) to determine how long a rebuild of a structure takes and the reason for the rebuild.

You can also examine the messages that are returned to the console to monitor a rebuild. The reasons for a rebuild can include:

- Lost connectivity
- Operator command
- Duplexing is being established

#### **Coupling facility volatility:**

When a coupling facility is in a volatile state, data in the coupling facility is not saved in the event of a power failure.

DB2 issues a warning message if allocation occurs in a volatile coupling facility. A change in volatility after allocation does not affect existing structures.

If the coupling facility is configured to be non-volatile (using the proper power backup, such as a battery backup), volatility is generally a transient state that might occur, for example, if you take the battery out. If you lose power to a non-volatile coupling facility, the coupling facility enters power save mode and saves the data that is contained in the structures. When power is returned, you do not need to do a group restart nor recover the data from the structures. For systems that require high availability, non-volatile coupling facilities are recommended.

# <span id="page-125-0"></span>**Related concepts**:

When the coupling facility structure fails  $(z/OS$  MVS Setting Up a Sysplex)

# **Duplexed structures**

Running some or all of the SCA, lock, and group buffer pool structures in duplex mode is one way to achieve high availability for these structures across many types of failures, including lost connections and damaged structures.

**Recommendation:** Although the SCA and lock structure can run in duplex mode, you should run them in simplex mode. When duplexed, the SCA and lock structure can cause a significant impact on performance. Also, because the SCA and lock structure can be quickly rebuilt, duplexing them does not add significant availability.

**Important:** If you decide to duplex the SCA and lock structure, you must duplex both structures to achieve the availability benefits. Duplexing only the SCA or only the lock structure does not provide any benefit.

### **How group buffer pool duplexing works:**

With a duplexed group buffer pool structure, two allocations of the same structure use one connection from each member.

Each structure allocation must be in a different coupling facility. z/OS prefers to place the structures in coupling facilities that are failure-isolated from one another.

**Recommendation:** Ensure that at least one of the group buffer pool structures is in a non-volatile coupling facility. If power is lost to both coupling facilities and both coupling facilities are volatile, you must recover the group buffer pool from the logs.

# *Characteristics of primary and secondary structures:*

z/OS commands let you stop and start duplexing, and let you choose which of the duplexed structures is the primary and which is the secondary.

The *primary structure* is the one from which changed data is cast out to disk. DB2 also uses the primary structure to read data, keep track of page-registration, and perform cross-invalidation of pages in the buffer pools of individual members. When changed data is written to the primary structure, it is also written to the *secondary structure*. DB2 uses the secondary structure as a backup. After data is cast out to disk from the primary structure, the data is deleted from the secondary structure.

From a z/OS perspective, duplexing is really an extended rebuild, so z/OS documentation and commands sometimes call the primary structure the *old* structure, and refer to the secondary structure as the *new* structure.

### *Coupling facility storage considerations for duplexing:*

When planning for storage, make the primary and secondary group buffer pool structures the same size.

If your system is properly configured for high availability using a simplexed group buffer pool, you usually do not need extra coupling facility storage for duplexing. For simplexed structures, you must reserve enough spare capacity in the coupling

facilities to be able to absorb the structures of any failed coupling facility. With duplexed structures, instead of reserving storage in case of a coupling facility failure, that storage is used by the secondary group buffer pool.

**Example:** Assume that you have 2 coupling facilities, each with 1 GB of memory, for a total of 2 GB of memory. Ensure that the total size of the structures across the 2 coupling facilities does not exceed 1 GB (50% of the total coupling facility storage).

If you configure three or more coupling facilities, you might need an additional coupling facility for duplexing.

### **Duplexing requirements:**

To achieve high availability for SCA, lock, and group buffer pool structures across many types of failures, three conditions must be met.

For duplexing to work, the following conditions must be true:

• The CFRM policy preference list for the group buffer pool structure that you want to duplex must contain at least two coupling facilities with a CFLEVEL of 5 or higher. All members of the data sharing group must have physical connectivity to both coupling facilities in which the primary and secondary structures reside.

If you are going to do automatic reduplexing, you need three coupling facilities that are physically connected to members of the data sharing group.

- v At least one member must be actively connected to the group buffer pool structure.
- v The group buffer pool must be defined with GBPCACHE(YES), the default.

# **Related reference**:

[Updating a CFRM Policy\(z/OS MVS Setting Up a Sysplex\)](http://publibfp.boulder.ibm.com/cgi-bin/bookmgr/BOOKS/iea2f1c2/4.2.2.8?FS=TRUE&ACTION=MATCHES&REQUEST=Updating+a+CFRM&TYPE=FUZZY&SHELF=&DT=20120814144655&CASE=&searchTopic=TOPIC&searchText=TEXT&searchIndex=INDEX&rank=RANK&ScrollTOP=FIRSTHIT#FIRSTHIT)

### **Options for duplexing:**

Three options on the CFRM policy allow, enable, or disable duplexing.

You have three options on the CFRM policy for duplexing.

- DUPLEX(ENABLED) automatically starts duplexing.
- v DUPLEX(ALLOWED) is not automatic, and you must issue a command to start duplexing.
- DUPLEX(DISABLED) disables duplexing.

# **Related tasks**:

[Starting duplexing for a structure \(DB2 Data Sharing Planning and](http://pic.dhe.ibm.com/infocenter/imzic/topic/com.ibm.db2z11.doc.dshare/src/tpc/db2z_startduplexstructure.htm#db2z_startduplexstructure) [Administration\)](http://pic.dhe.ibm.com/infocenter/imzic/topic/com.ibm.db2z11.doc.dshare/src/tpc/db2z_startduplexstructure.htm#db2z_startduplexstructure)

[Stopping duplexing for a structure \(DB2 Data Sharing Planning and](http://pic.dhe.ibm.com/infocenter/imzic/topic/com.ibm.db2z11.doc.dshare/src/tpc/db2z_stopduplexstructure.htm#db2z_stopduplexstructure) [Administration\)](http://pic.dhe.ibm.com/infocenter/imzic/topic/com.ibm.db2z11.doc.dshare/src/tpc/db2z_stopduplexstructure.htm#db2z_stopduplexstructure)

# **Related reference**:

[Updating a CFRM Policy\(z/OS MVS Setting Up a Sysplex\)](http://publibfp.boulder.ibm.com/cgi-bin/bookmgr/BOOKS/iea2f1c2/4.2.2.8?FS=TRUE&ACTION=MATCHES&REQUEST=Updating+a+CFRM&TYPE=FUZZY&SHELF=&DT=20120814144655&CASE=&searchTopic=TOPIC&searchText=TEXT&searchIndex=INDEX&rank=RANK&ScrollTOP=FIRSTHIT#FIRSTHIT)

### **Performance implications of duplexing:**

The process of establishing duplexing can be somewhat disruptive because access to the group buffer pool structure is quiesced while the secondary structure is allocated. Also, changed pages are copied from the primary structure to the secondary structure (or cast out to disk).

Transactions that need access to the group buffer pool structure during this process are suspended until the process is complete. Because of this disruption, you need to establish duplexing at a time of low activity on the system. How long the process takes depends on how many pages are copied to the secondary group buffer pool structure.

In general, more processor and elapsed time is needed to do duplexed group buffer pool structure writes and castout processing than to do simplexed group buffer pool structure writes and castout processing. Workloads that are more update-intensive will probably experience a slight increase in host CPU usage when duplexing is activated. In most cases, the majority of the CPU increase occurs in the DB2 address space. Duplexing can cause a slight increase in the transaction elapsed time. Read performance is unaffected by duplexing.

The statistics and accounting trace classes contain information about structure duplexing.

### *Estimating the effect of duplexing on CPU usage:*

When you enable duplexing, you will see an increase in the CPU usage in the coupling facility that contains the secondary structure. Duplexing should have little or no impact on the CPU usage in the coupling facility that contains the primary structure.

### **Procedure**

To estimate approximately how much the coupling facility CPU usage will increase when you establish duplexing:

- 1. Determine the amount of coupling facility CPU usage that the simplexed primary structure consumes.
- 2. Divide the result in half to determine how much coupling facility CPU usage the duplexed secondary structure will consume.

### **Duplexing rebuild status:**

When a group buffer pool structure is duplexed, it is considered to be in an extended rebuild status called a duplexing rebuild.

This activity is reported in IFCIDs 0267 and 0268, along with other reasons for rebuilding.

# **DB2 resource availability considerations**

Several options for the catalog and directory, for data in group buffer pools, and for DB2 restart can be used for data that requires high-availability.

DB2 resource availability considerations for a data sharing group are basically the same as for a single DB2 subsystem.

# **Critical DB2 data**

Critical DB2 data should be placed behind high-availability storage controllers, such as the IBM Enterprise Storage Server<sup>®</sup>. Consider placing the catalog and directory behind a 3990 control unit with dual-write capability for hardware duplexing. Another possibility is to use storage controllers with high-availability characteristics (such as controllers that use RAID technology) for critical DB2 data.

# **Group buffer pool data**

Assign data that require high availability to group buffer pools that reside on non-volatile coupling facilities. Use group buffer pool duplexing, which has minimal impact on performance and can avoid hours of recovery time.

# **Data availability at restart**

For faster restarts, take more frequent checkpoints. Checkpoint frequency is the most important factor in DB2 restart time.

If your installation sometimes has problems with units of recovery (URs) that take a long time to back out after a failure, make plans to reroute work to other members of the group. Another solution is to postpone backout processing for those long-running URs until DB2 is up and receiving new work.

# **Related concepts**:

**[Postponed backout in a data sharing environment \(DB2 Data Sharing Planning](http://pic.dhe.ibm.com/infocenter/imzic/topic/com.ibm.db2z11.doc.dshare/src/tpc/db2z_postponebackoutds.htm#db2z_postponebackoutds)** [and Administration\)](http://pic.dhe.ibm.com/infocenter/imzic/topic/com.ibm.db2z11.doc.dshare/src/tpc/db2z_postponebackoutds.htm#db2z_postponebackoutds)

# **Implications of distributed systems on data sharing**

WebSphere Application Server and the JCC Driver can be used to coordinate distributed transactions using XA protocols supported by DRDA.

In this configuration, you are required to set up dynamic virtual IP addresses. A dynamic IP address needs to be configured for the DB2 group, and one address must be set up for each DB2 member in the group. For XA recovery to be processed on any member after failure, information on indoubt XIDs must be obtained from the SCA. The SCA contains the list of indoubt XIDs for the entire group, as well as each member's DVIPA and the resync port of the member that owns the indoubt thread. XA recovery returns the list of all prepared or heuristically committed threads for the entire group back to the XA Transaction Manager (TM). The Java Universal Driver uses the information to send the commit decision to the owning member, when the XA TM recovers, and then commits or rolls back indoubt XIDs.

For the recovery process to function properly, you must set up the group DVIPA. the following figure illustrates how the XA recovery process, that is described

<span id="page-129-0"></span>above, works. After a system failure, XA recover requires the list of indoubt transactions identified by XA XIDs, to be returned to the group. In this example, if member DB1G fails, DB1G will leave an indoubt thread. The state of the thread, as well as related XIDs, is contained in the log of the DB1G member. The DB1G indoubt thread XID is also contained in the group's XA indoubt list, in the SCA. When WebSphere tries to recover from the system failure, the IBM Data Server Driver for JDBC and SQLJ sends the XA Recover command to any member of the group. The member then returns the group's list of indoubt XIDs from reading the XA indoubt list in the SCA. When WebSphere commits or rollbacks the indoubt thread, the IBM Data Server Driver for JDBC and SQLJ sends the decision to member DB1G, which resolves the indoubt thread.

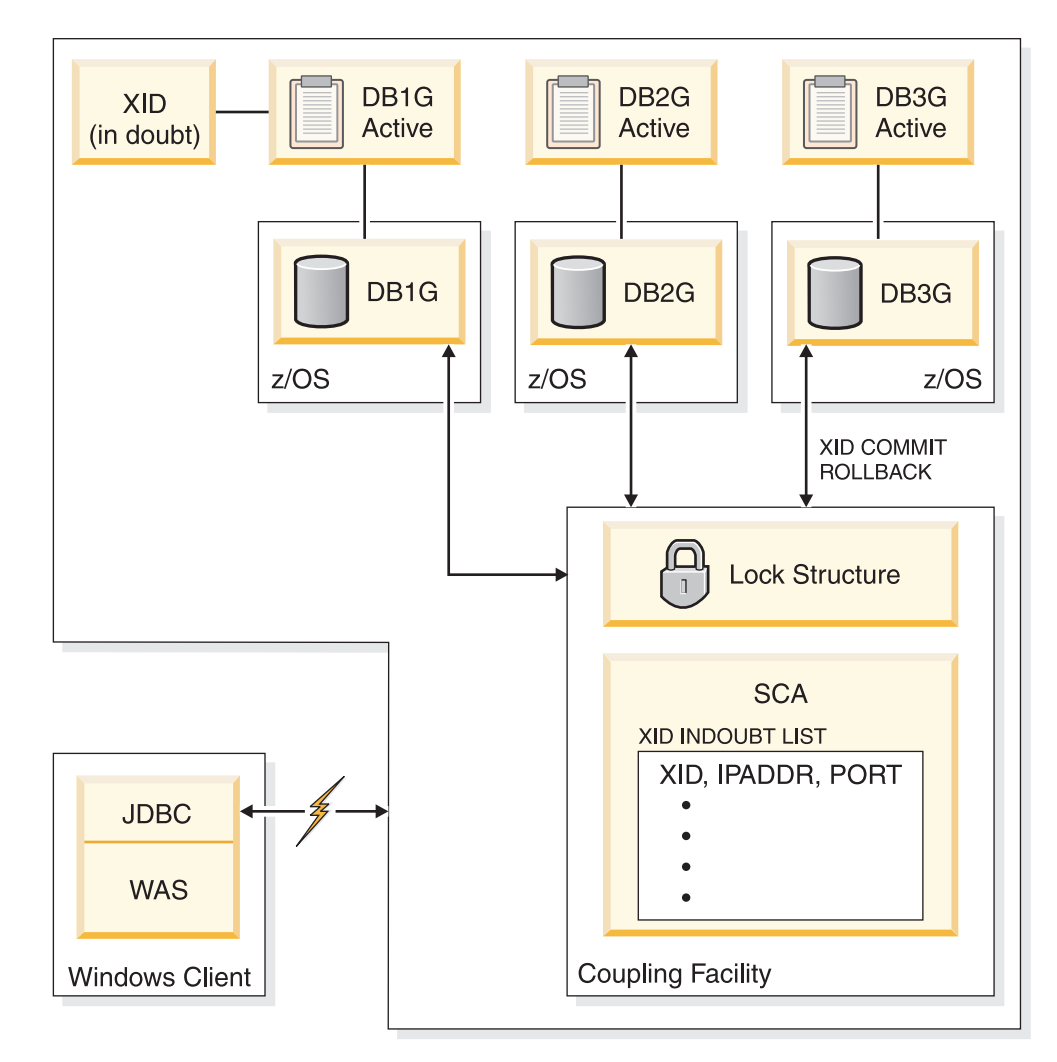

*Figure 5. The XA recovery process*

# **Related concepts**:

[Communicating with data sharing groups \(DB2 Data Sharing Planning and](http://pic.dhe.ibm.com/infocenter/imzic/topic/com.ibm.db2z11.doc.dshare/src/tpc/db2z_communicatedsgroups.htm#db2z_communicatedsgroups) [Administration\)](http://pic.dhe.ibm.com/infocenter/imzic/topic/com.ibm.db2z11.doc.dshare/src/tpc/db2z_communicatedsgroups.htm#db2z_communicatedsgroups)

# **Storage estimates for data sharing environments**

As part of planning for a data sharing environment, you should estimate the storage requirements for coupling facility structures and for DB2 resources.

Precise estimates for the sizes of coupling facility structures are hard to provide. Every environment is different, and storage allocation is affected by the processor model and the level of coupling facility control code. Use the information in this section to estimate initial size (INITSIZE) values. Depending on how much your workload varies, consider specifying a larger value for SIZE.

For duplexed structures, the SIZE and INITSIZE parameter values apply to both instances of the structure.

The information in this section assumes that all page sets in a particular group buffer pool are defined with the same GBPCACHE attribute. You can put page sets with different GBPCACHE attributes in the same group buffer pool, but you must adjust the formulas accordingly.

# **Coupling facility structure size allocation**

When a new coupling facility structure is allocated for a data sharing group, its size is usually taken from the value of the INITSIZE parameter in the CFRM policy.

After the structure is allocated, you can dynamically change its size with the z/OS command SETXCF START,ALTER,SIZE=*newsize*,STRNAME=*strname*. The new SIZE value cannot be greater than the SIZE value in the CFRM policy, but it can be smaller than the INITSIZE value. If the coupling facility has enough space, z/OS increases (or decreases) the size of the structure to the new size; the INITSIZE value of the policy remains unchanged.

In most cases, DB2 uses the new SIZE value for any subsequent allocations of the structure instead of the INITSIZE value in the CFRM policy. Any of the following subsequent allocations can use the new SIZE value:

- v A group buffer pool or SCA is deallocated and then reallocated
- v A secondary structure is allocated for a duplexed group buffer pool, SCA, or lock structure, if duplexing is started after the size of the primary structure was dynamically changed
- Any structure is rebuilt with the z/OS command SETXCF START,REBUILD,STRNAME=*strname*

The new size is recorded across a restart of DB2 and is used for all subsequent allocations until one of the following events occurs:

- v A CFRM policy is started, and the policy has a different INITSIZE value than the size of the structure that was dynamically changed with the SETXCF START,ALTER command
- v Another SETXCF START,ALTER command is issued to dynamically change the size of the structure

**Exception:** If a lock structure is deallocated and all the members are down, the INITSIZE value is used. This is a consideration for disaster recovery or for situations where data sharing groups are cloned. During normal operation of a data sharing group, you are unlikely to encounter this situation.

### **Related concepts**:

["How to change structure sizes" on page 118](#page-141-0)

### **Coupling facility structure sizer:**

The coupling facility structure sizing tool (CFSizer) simplifies the task of estimating coupling facility structure storage size by asking you questions about your existing or planned configuration.

If you are not sure how to answer the questions, the help functions direct you to the source of the data on your system.

After you decide what your structure sizes are, include those values in the CFRM policy definition. See [Adding MVS systems to a sysplex](http://publibfp.dhe.ibm.com/cgi-bin/bookmgr/BOOKS/iea2f1c2/8.0?DN=SA22-7625-22&DT=20120814144655&SHELF=&CASE=&FS=TRUE&PATH=/bookmgr/) for more information about creating CFRM policies.

# **Related tasks**:

 $L^*$  Determine the size of each coupling facility structure ( $z/OS$  MVS Setting Up a [Sysplex\)](http://publibfp.boulder.ibm.com/cgi-bin/bookmgr/BOOKS/iea2f1c2/9.4.3?FS=TRUE&ACTION=MATCHES&REQUEST=coupling+facility+structure&TYPE=FUZZY&SHELF=&DT=20120814144655&CASE=&searchTopic=TOPIC&searchText=TEXT&searchIndex=INDEX&rank=RANK&ScrollTOP=FIRSTHIT#FIRSTHIT)

### **Recommendations for coupling facility sizes:**

Coupling facility structures contain some static control structures. When a structure is initially allocated, these static structures are allocated to accommodate the potential size of the coupling facility structure.

In other words, the size of the static structures is proportional to the maximum size (the value of the SIZE parameter) of the coupling facility structure. If the SIZE value is much larger than the INITSIZE value, a large percentage of the initial structure's size might be used for these static structures, leaving you with little usable storage space in the structure.

**Recommendation:** In general, specify a SIZE value that is larger than the INITSIZE value, but limit the SIZE value in the following ways:

- v Limit the SIZE value to no more than two to three times the INITSIZE value for the SCA and lock structure.
- v Limit the SIZE value to 1.2 1.5 times the INITSIZE value for group buffer pools. The SIZE value should not be more than two times the INITSIZE value.

For example, if the INITSIZE value for a group buffer pool is 100 MB, specify a SIZE value of 200 MB or less.

# **Group buffer pool sizes**

The two parts of a group buffer pool are data pages and directory entries. You can specify the ratio of data pages to directory entities in a group buffer pool, or you can use the DB2 default ratio.

### **Data pages**

Data pages (sometimes called *data entries*) reside in the group buffer pool. The size of a data page is the same as the page size supported by the corresponding DB2 buffer pools (4 KB, 8 KB, 16 KB, or 32 KB).

If you are caching changed data only, you need enough space to cache changed data plus extra space for pages that are frequently referenced. By caching those

<span id="page-132-0"></span>frequently referenced pages in the group buffer pool, you can decrease the amount of time it takes for any member to refresh that page in its member buffer pool because you avoid the disk I/O.

If you choose GBPCACHE NONE or GBPCACHE SYSTEM, no user data pages are actually stored in the group buffer pool. However, with GBPCACHE SYSTEM, space map pages for LOBs are cached in the coupling facility.

# **Directory entries**

A directory entry specifies the location and status of a page image somewhere in the data sharing group, whether the image is in the group buffer pool or in one of the member buffer pools. Only one directory entry exists for any given page, no matter how many places that page is cached.

The size of a directory entry is approximately 200 bytes, but it varies somewhat based on the size of the data pages and the CFLEVEL you are using.

# **Specifying a ratio**

The amount of space that is allocated for a group buffer pool is determined by the ratio of directory entries to data pages. When you originally define a structure in the CFRM policy for a group buffer pool, you specify its total size. For DB2, the ratio defaults to five directory entries per data page. Later, you can change the ratio with the ALTER GROUPBUFFERPOOL command. The new value that you define takes effect when the group buffer pool is rebuilt or reallocated.

For group buffer pools that are defined with GBPCACHE(NO), ratios are ignored because no data is actually stored in the group buffer pool.

When possible, both a formula and a general guideline are provided to help you estimate the initial sizes and ratios of your group buffer pools. (The exception is for GBPCACHE ALL group buffer pools, for which only a general guideline is provided.)

The formula is not too complex and is likely to be more accurate, assuming that you are fairly confident of the values for the variables in the formulas. Otherwise, use the general guidelines and then adjust your values from there.

### **Related concepts**:

 $\Box$  [Determining the correct size and ratio of group buffer pools \(DB2 Data Sharing](http://pic.dhe.ibm.com/infocenter/imzic/topic/com.ibm.db2z11.doc.dshare/src/tpc/db2z_determinesizeratio.htm#db2z_determinesizeratio) [Planning and Administration\)](http://pic.dhe.ibm.com/infocenter/imzic/topic/com.ibm.db2z11.doc.dshare/src/tpc/db2z_determinesizeratio.htm#db2z_determinesizeratio)

# **Related reference**:

[zSeries Processor Resource/Systems Manager Planning Guide](https://www-304.ibm.com/support/docview.wss?uid=isg2e95ac53200cf438a85256dc80066a2d5)

### **Storage estimate for group buffer pools that cache changed data:**

The size of a group buffer pool is related to the amount of sharing and the amount of updating. You can use a formula to estimate the storage size of group buffer pools that cache changed data.

An estimate must be based on the total amount of member buffer pool storage multiplied by a percentage based on the amount of update activity. As data sharing and updating increases, more pages must be cached in the group buffer pool, and more directory entries are needed to track inter-DB2 interest.

# **Formula**

The following is a formula for estimating storage for group buffer pools that cache changed data:

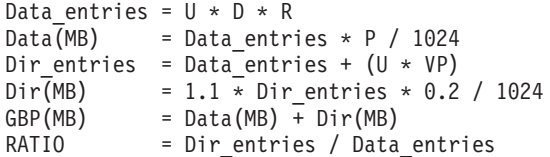

Where:

- **U** The estimated degree of data sharing:
	- **1** A high amount of sharing with a lot of update activity
	- **0.7** A moderate amount of sharing with a moderate amount of update activity
	- **0.5** A low amount of sharing with a low amount of update activity
- **D** The number of data pages written to disk per second for all members during peak activity. Do not use the number of pages written to the group buffer pool; D must be a count of distinct pages. To determine this value, use the field QBSTPWS from IFCID 0002 (the PAGES WRITTEN field of the buffer pool section of the OMEGAMON Statistics report.)
- **R** The average page residency time in the group buffer pool, in seconds. This value is application-dependent, but you can assume that the typical range is 30 to 180 seconds. If you have no information about residency time, use 120.

**General guideline:** Make *R* large enough so that other members can refresh an invalidated local copy of a changed page. When a changed page is written to the group buffer pool, it invalidates local copies of the page in other members. The changed page needs to remain resident in the group buffer pool long enough for other members to refresh the page.

- **P** The page size (4 KB, 8 KB, 16 KB, or 32 KB).
- **VP** The number of data pages defined for the virtual pool (the sum across all of the members).
- **0.2** The approximate size of a directory entry, in KB.
- **1.1** The additional storage needed for coupling facility control structures.

**Example:** Assume that you have a two-member data sharing group for which you have determined the following information:

- The degree of data sharing is very high  $(U=1)$ .
- 500 disk writes per second occur across both members (D=500).
- No information exists about the page residency time  $(R=120)$ .
- The page size is 4 KB ( $P=4$ ).
- Member 1 is configured with a virtual pool of 80000 buffers.
- Member 2 is configured with a virtual pool of 40000 buffers (VP=120000).

The calculation is as follows:

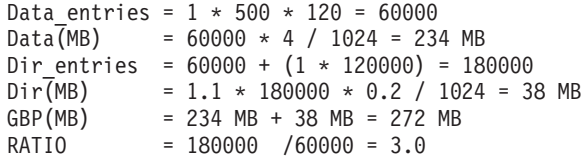

The preceding calculation indicates that the group buffer pool should be defined with an INITSIZE of 272 MB. Use the ALTER GROUPBUFFERPOOL command to change RATIO to 3.

**General guideline:** For installation planning purposes, you should use the following general guideline as an initial estimate for the size of a DB2 group buffer pool for table spaces, indexes, or partitions that cache only changed data (GBPCACHE(CHANGED)):

Add the local buffer pool storage for this buffer pool number across all the members of the group. Then, multiply this amount by one of these workload factors:

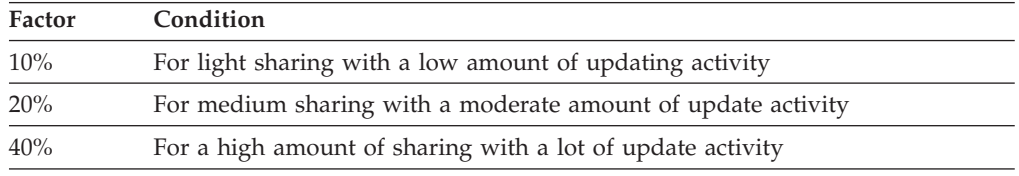

You can run a trace for IFCID 0002 to obtain an estimate of the amount of data sharing in your system. Calculate the "degree of data sharing" by dividing QBGLGG, the number of get pages for group buffer pool-dependent objects, by QBSTGET, the number of get pages. A value that is less than 25% is considered to be light data sharing, a value between 25% and 75% is medium data sharing, and a value greater than 75% is high data sharing.

Remember that the type of workload you run can influence the amount of storage you use. For example, if you have "hot spots" in which updates to a single page are frequent rather than spread throughout the table space, you might need less storage for caching.

**Example:** Assume that the total buffer pool storage for all the members of the group is 400 MB, and you expect a medium amount of read/write sharing in the environment. The following calculation is an estimate for the size of a group buffer pool when GBPCACHE(CHANGED):

400 MB x 20% = 80 MB

### **Storage estimate for caching all data:**

For installation planning purposes, you can use an initial size estimate of a group buffer pool that caches read-only pages with changed pages (GBPCACHE(ALL)).

Calculate the sum of the local buffer pool storage for this buffer pool number (virtual only) across all members in the group. Then, multiply this amount by one of these workload factors:

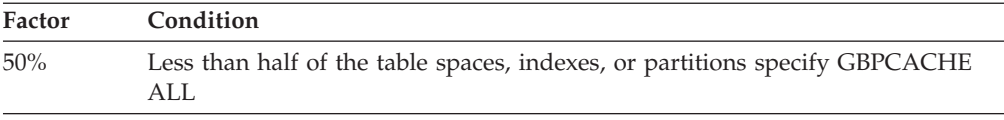

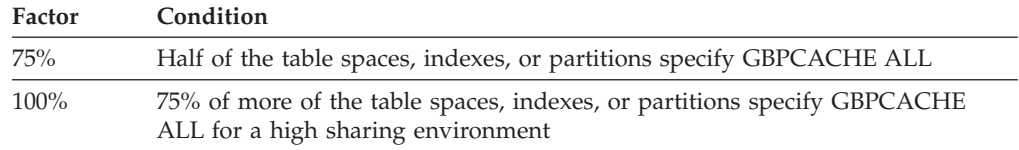

**Example:** Assume that the local buffer pool storage on all members of the group adds up to 200 MB. Half of the page sets that come into the pool are defined as GBPCACHE(ALL). The following calculation is an estimate for the size of a group buffer pool when GBPCACHE(ALL):

200 MB x 75% = 150 MB

### **Storage estimate for caching no data:**

For planning purposes, you can use a formula to estimate the size of group buffer pools that cache no data.

The following is a formula for estimating storage for group buffer pools that cache no data (GBPCACHE(NO)):

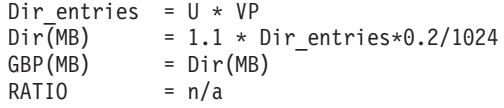

If the group buffer pool itself is defined with GBPCACHE(NO), the ratio is ignored.

In summary, the variables are:

- **U** The estimated degree of data sharing.
- **P** The page size (4 KB, 8 KB, 16 KB, or 32 KB).
- **VP** The number of data pages defined for the virtual pool (the sum across all the members).

**Example:** Assume that you have a two-member data sharing group for which you have determined the following information:

- The degree of data sharing is very high  $(U=1)$ .
- Member 1 is configured with a virtual pool of 80000 buffers.
- Member 2 is configured with a virtual pool of 40000 buffers (VP=120000).

The calculation is as follows:

```
Dir entries = 1 * 120000 = 120000Dir(MB) = 1.1 \times 120000 \times 0.2/1024 = 25 \text{ MB}GBP(MB) = 25 MB
```
The preceding calculation indicates that the group buffer pool should be defined with an INITSIZE of 25 MB. Use the command ALTER GROUPBUFFERPOOL to change the GBPCACHE attribute to NO. If you put GBPCACHE NONE page sets in a GBPCACHE(YES) group buffer pool, the calculation becomes more complicated. You do this because the RATIO is observed and you are probably going to waste a lot of space on unneeded data entries.

### **Related concepts**:

["Storage estimate for group buffer pools that cache changed data" on page 109](#page-132-0)

#### **Storage estimate for caching LOB space maps (GBPCACHE SYSTEM):**

For planning purposes, you can use a formula to estimate storage for group buffer pools that cache LOB space map data.

The following is a formula for estimating storage for group buffer pools that cache LOB space map data:

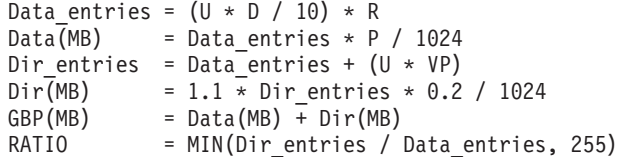

In summary, the variables are:

- **U** The estimated degree of data sharing.
- **D** The number of data pages that are written to disk per second for all members during peak activity. Do not use the number of pages that are written to the group buffer pool; D must be a count of distinct pages. To determine this value, use the field QBSTPWS from IFCID 0002 (the PAGES WRITTEN field of the buffer pool section of the OMEGAMONStatistics report).
- **10** An estimate of the LOB system pages that are written for every LOB data page.
- **P** The page size (4 KB, 8 KB, 16 KB, or 32 KB).
- **R** The average page residency time in the group buffer pool in seconds.
- **VP** The number of data pages that are defined for the virtual pool (the sum across all the members).

**Example:** Assume that you have a two-member data sharing group for which you have determined the following information:

- The degree of data sharing is moderate  $(U=.7)$ .
- 10 disk writes per second occur across both members during peak activity  $(D=10)$ .
- v The space map page is resident in the group buffer pool page for 120 seconds  $(R=120)$ .
- The page size is  $32$  KB (P=32).
- Member 1 is configured with a virtual pool of 20000 buffers.
- Member 2 is configured with a virtual pool of 10000 buffers (VP=30000).

The calculation is as follows:

```
Data entries = ((.7 * 10)/ 10) * 120 = 84Data(MB) = 84 \star 32 / 1024 = 2.6 MB
Dir entries = 84 + (.7 * 30000) = 21084Dir(MB) = 1.1 \times 21084 \times 0.2 / 1024 = 4.5 MB<br>GBP(MB) = 2.6 MB + 4.5 MB = 7.1 MB
             = 2.6 MB + 4.5 MB = 7.1 MB
RATIO = MIN (21084 / 84, 255) = 251
```
The preceding calculation indicates that the group buffer pool should be defined with an INITSIZE of 7.1 MB. The ratio is less than the maximum value, so use the command ALTER GROUPBUFFERPOOL to change the ratio to 251.

### **Related concepts**:

["Storage estimate for group buffer pools that cache changed data" on page 109](#page-132-0)

# **Related reference**:

F [-ALTER GROUPBUFFERPOOL \(DB2\) \(DB2 Commands\)](http://pic.dhe.ibm.com/infocenter/imzic/topic/com.ibm.db2z11.doc.comref/src/tpc/db2z_cmd_altergroupbufferpool.htm#db2z_cmd_altergroupbufferpool)

### **PR/SM formulas for calculating sizes of group buffer pools:**

You can use Processor Resource/System Manager  $(\text{PR}/\text{SM}^{\text{m}})$  formulas to calculate the sizes of group buffer pools.

You can also calculate group buffer pool sizes by using the coupling facility allocation formulas for cache structures found in [zSeries Processor](https://www-304.ibm.com/support/docview.wss?uid=isg2e95ac53200cf438a85256dc80066a2d5) [Resource/Systems Manager Planning Guide.](https://www-304.ibm.com/support/docview.wss?uid=isg2e95ac53200cf438a85256dc80066a2d5) The following table contains information that is used in those formulas. The size of cache structures in DB2 can vary greatly based on the amount of data for which inter-DB2 read/write interest exists at any given time. You probably need to monitor the use of the group buffer pools and adjust their sizes accordingly.

| DB2 Value<br>Parameter                                                                                                    |                                                                                                    | Explanation                                                      |  |
|----------------------------------------------------------------------------------------------------|----------------------------------------------------------------------------------------------------|------------------------------------------------------------------|--|
| <b>MSC</b>                                                                                                    | 1                                                                                                    | Maximum storage class                                            |  |
| <b>MCC</b>                                                                                                    | 1024                                                                                                    | Maximum castout class                                            |  |
| <b>MDAS</b><br>Dependent on page size being<br>cached:<br>1 for 4 KB pages<br>2 for 8 KB pages<br>4 for 16 KB pages<br>8 for 32 KB pages |                                                                                                    | Maximum data area size                                           |  |
| <b>DAEX</b><br>4                                                                                                    |                                                                                                    | Data area element characteristic                                 |  |
| AAI                                                                                                    | $\mathbf{0}$<br>Adjunct assignment indicator                                                                                                    |                                                                  |  |
| R_de                                                                                                    | Set on ALTER<br>The directory portion of the<br>GROUPBUFFERPOOL. Default is 5.<br>directory-to-data ratio<br>See the table below for more<br>information on determining this<br>value. |                                                                  |  |
| R data                                                                                                    | Set on ALTER<br>GROUPBUFFERPOOL command.<br>See the table below for more<br>information on determining this<br>value.                                                                  | The data object portion of the<br>target directory-to-data ratio |  |

*Table 26. Information for calculating cache structure sizes*

The following table contains information about the formulas used to determine R\_data and R\_de. *N* is the RATIO entered on the ALTER GROUPBUFFERPOOL command. If *N* has a decimal point, all digits after the first decimal place are ignored. For example, 5.67 is treated as 5.6.

*Table 27. Formulas for determining R\_data and R\_de.*

| Page Size | N has no decimal point | N has decimal point |
|-----------|------------------------|---------------------|
| 4 KB R de |                        | $N \times 10$       |

| Page Size    | N has no decimal point | N has decimal point |
|--------------|------------------------|---------------------|
| 4 KB R_data  |                        | 10                  |
| 8 KB R de    | N                      | $N \times 10$       |
| 8 KB R_data  | 2                      | 20                  |
| 16 KB R de   | N                      | $N \times 10$       |
| 8 KB R_data  | 4                      | 40                  |
| 32 KB R de   | N                      | $N \times 10$       |
| 32 KB R data | 8                      | 80                  |

*Table 27. Formulas for determining R\_data and R\_de. (continued)*

### **Related reference**:

[-ALTER BUFFERPOOL \(DB2\) \(DB2 Commands\)](http://pic.dhe.ibm.com/infocenter/imzic/topic/com.ibm.db2z11.doc.comref/src/tpc/db2z_cmd_alterbufferpool.htm#db2z_cmd_alterbufferpool)

# **Lock structure size**

The coupling facility lock structure contains two parts: a lock entry table and a list of update locks.

The *lock entry table* is used to determine if inter-DB2 read/write interest exists on a particular hash class. *Hash classes* are resources that hash to a particular place in the lock table. The second part is a list of the update locks that are currently held (sometimes called a *modify lock list* or *record list table*). You can control the division of the lock structure storage between these two components by using the IRLMPROC or by using an IRLM MODIFY command. If you do not specify how the structure is to be split, IRLM attempts to divide it with a 1:1 ratio between lock table entry (LTE) and record list entry (RLE) storage.

The total size of the lock structure must be large enough to limit hash contention, which prevents performance problems. The lock structure must also be large enough to prevent failures that result from a lack of record table storage to write a MODIFY entry (RLE). Proper specification for the number of LTEs can help avoid hash contention.

IRLM reserves 10% of the record table entries for "must complete" functions (such as rollback or commit processing), so that a shortage of storage does not cause a member to fail. However, if storage runs short in the record table, there can be an impact on availability (transactions are terminated), response time, and throughput.

The z/OS system can automatically alter the size of a lock structure in the coupling facility if it needs storage space. The ALLOWAUTOALT option in the CFRM policy specifies whether system-initiated automatic alters are to be allowed for a structure.

If no competing resource is using the coupling facility, consider specifying ALLOWAUTOALT(YES) to enable the lock structure to change as the workload grows. However, if you use this setting, other resources can force the IRLM lock structure size to decrease. This situation can cause an IRLM out-of-storage condition in the lock table and an abend.

If you need the lock structure to be stable, specify ALLOWAUTOALT(NO). If you do not specify ALLOWAUTOALT, the default value of NO is used.

### **Related concepts**:

[Avoiding false contention \(DB2 Data Sharing Planning and Administration\)](http://pic.dhe.ibm.com/infocenter/imzic/topic/com.ibm.db2z11.doc.dshare/src/tpc/db2z_avoidingfalsecontention.htm#db2z_avoidingfalsecontention)

[Auto Alter capabilities \(DB2 Data Sharing Planning and Administration\)](http://pic.dhe.ibm.com/infocenter/imzic/topic/com.ibm.db2z11.doc.dshare/src/tpc/db2z_autoaltercaps.htm#db2z_autoaltercaps)

[Changing the size of the lock structure \(DB2 Data Sharing Planning and](http://pic.dhe.ibm.com/infocenter/imzic/topic/com.ibm.db2z11.doc.dshare/src/tpc/db2z_changesizelockstructure.htm#db2z_changesizelockstructure) [Administration\)](http://pic.dhe.ibm.com/infocenter/imzic/topic/com.ibm.db2z11.doc.dshare/src/tpc/db2z_changesizelockstructure.htm#db2z_changesizelockstructure)

[Ways to monitor DB2 locking activity \(DB2 Data Sharing Planning and](http://pic.dhe.ibm.com/infocenter/imzic/topic/com.ibm.db2z11.doc.dshare/src/tpc/db2z_waysmonitordb2locking.htm#db2z_waysmonitordb2locking) [Administration\)](http://pic.dhe.ibm.com/infocenter/imzic/topic/com.ibm.db2z11.doc.dshare/src/tpc/db2z_waysmonitordb2locking.htm#db2z_waysmonitordb2locking)

### **Lock entry size parameter:**

The LOCK ENTRY SIZE parameter on installation panel DSNTIPJ determines the amount of space required for lock contention control information (that is, individual entries in the lock table).

The lock entry size and the number of lock table entries of the first IRLM to join the group determines the whole group's storage size for the lock table and the lock table entry width. The default is 2 bytes, which is probably the size you want, unless you immediately create a data sharing group of seven or more members. By restricting each lock entry to 2 bytes, you maximize the amount of RLE space available from the define structure size.

### **Storage estimate for the lock structure:**

For installation planning purposes, the initial size of the lock structure is based on how much updating you do.

The following table gives you initial size value recommendations.

**Recommendation:** If you do not specify a value for the LTE= parameter in the IRLMPROC, choose a value for INITSIZE that is a power of 2. This enables IRLM to allocate the coupling facility storage so that half is used for lock table entries and the remainder is used for record table entries. If a 1:1 split occurs and total size is not a power of 2, you might experience severe shortage of space for the record table entries, resulting in DB2 or possible IRLM failures. A failure will occur because the number of lock table entries requested on CONNECT must be a power of 2. The record table is susceptible to storage shortages if the structure is too small or if the allocation of the lock table leaves too little storage for the record table.

When specifying a value for the LTE= parameter in the IRLMPROC, or when issuing the MODIFY irlmproc SET,LTE= command, you should monitor XES contention rates to determine the optimum value for your normal operating environment. If the contention rates appear to be too high, increase the LTE= parameter value to the next power of 2. Remember, any increase in the size of the lock table will cause a corresponding decrease in the record table, unless the structure size is also increased.

If you have little contention and want more storage available for record table entries, decrease the LTE= parameter value by a power of two. Anytime the number of lock table entries is decreased, you should monitor contention rates for a period of time.

Because structure allocation is done at CONNECT, any change that is made to the LTE= parameter value does not take effect unless the group is terminated, structure forced and the group restarted, or a REBUILD is done. Also, the LTE= parameter value of the first IRLM to CONNECT dictates the coupling facility structure sizes that are used by the group.

| <b>INITSIZE</b> | <b>SIZE</b> | Condition                                                                                     |
|-----------------|-------------|-----------------------------------------------------------------------------------------------|
| 16 MB           | 32 MB       | For light sharing with a low amount of updating,<br>or for a single-member data sharing group |
| 32 MB           | 64 MB       | For medium sharing with a moderate amount of<br>update activity                               |
| 64 MB           | 128 MB      | For a high amount of sharing with a lot of update<br>activity                                 |

*Table 28. Recommendations for lock structure size*

# **SCA size**

The shared communications area (SCA) is a list structure in the coupling facility. Your storage estimate for your data sharing group should include an estimate of SCA size.

The SCA contains the following information:

- Member names
- BSDS names
- Database exception status conditions about object in the database
- Recovery information, such as log data set names and the list of indoubt XA transactions

You can use the coupling facility structure sizing tool (CFSizer) to help you calculate structure sizes. The following table shows how to estimate the size of the SCA. The SCA size can be specified in 1 KB increments.

| Site size   | <b>Databases</b> | <b>Tables</b> | <b>INITSIZE</b> | <b>SIZE</b> |  |
|-------------|------------------|---------------|-----------------|-------------|--|
| Small       | 50               | 1000          | 16 MB           | 32 MB       |  |
| Medium      | 200              | 4000          | 32 MB           | 64 MB       |  |
| Large       | 400              | 10,000        | 64 MB           | 128 MB      |  |
| Extra Large | 600              | 50,000        | 128 MB          | 256 MB      |  |

*Table 29. Estimating storage for the SCA*

Running out of space in the SCA can cause DB2 to fail. Because much of the space in the SCA is taken up with exception information, you can reclaim space by correcting database exception conditions. Each indoubt XID entry takes approximately 250 bytes. The additional SCA storage required to be reserved is dependent on the total number of database access threads (DBATs) that can be active for the data sharing group.If the data sharing group supports XA transactions, be sure to reserve additional space in the SCA for the indoubt transaction ID (XID) list. (DRDA XA protocol support enables DB2 servers to participate in WebSphere coordinated two-phase commit transactions that have multiple connections to more than one data source.) After a failure, indoubt XA transactions are resolved by WebSphere, or you can reclaim space by resolving indoubt XA transactions manually.

# <span id="page-141-0"></span>**Related tasks**:

[Recovering indoubt threads \(DB2 Administration Guide\)](http://pic.dhe.ibm.com/infocenter/imzic/topic/com.ibm.db2z11.doc.admin/src/tpc/db2z_recoverindoubtthreads.htm#db2z_recoverindoubtthreads)

[Determine the size of each coupling facility structure \(z/OS MVS Setting Up a](http://publibfp.boulder.ibm.com/cgi-bin/bookmgr/BOOKS/iea2f1c2/9.4.3?FS=TRUE&ACTION=MATCHES&REQUEST=coupling+facility+structure&TYPE=FUZZY&SHELF=&DT=20120814144655&CASE=&searchTopic=TOPIC&searchText=TEXT&searchIndex=INDEX&rank=RANK&ScrollTOP=FIRSTHIT#FIRSTHIT) [Sysplex\)](http://publibfp.boulder.ibm.com/cgi-bin/bookmgr/BOOKS/iea2f1c2/9.4.3?FS=TRUE&ACTION=MATCHES&REQUEST=coupling+facility+structure&TYPE=FUZZY&SHELF=&DT=20120814144655&CASE=&searchTopic=TOPIC&searchText=TEXT&searchIndex=INDEX&rank=RANK&ScrollTOP=FIRSTHIT#FIRSTHIT)

### **How to change structure sizes**

You can change the size of individual structures by changing the CFRM policy.

Then you should rebuild the structures by using the z/OS command SETXCF START,REBUILD,STRNAME=*strname*. (Be aware that this command does not work on structures that are actively being duplexed.)

z/OS attempts to reallocate a new instance of the structure in the same coupling facility if that coupling facility has enough storage space. If there is not enough space, z/OS looks at the preference list and uses the specified alternate coupling facility. After the space is allocated, DB2 rebuilds the information into the new structure. Any transactions that need the structure must wait until the rebuild is complete. It is best to plan a rebuild when other activity in the system is low.

### **Dynamic changes to structure sizes:**

If the affected structure is allocated in a coupling facility with CFLEVEL greater than 0, you can dynamically increase the structure sizes up to a maximum limit specified on the CFRM policy by using the z/OS command SETXCF START,ALTER.

The advantages to this method are:

- DB2 can access the structures while a change is taking place.
- Less coupling facility storage is required because DB2 does not need to allocate enough space for a whole new structure. It dynamically adds or deletes storage from the existing structure.
- The command works on duplexed structures.

### **Related concepts**:

["Storage estimates for data sharing environments" on page 106](#page-129-0)

[Changing the size of the group buffer pool \(DB2 Data Sharing Planning and](http://pic.dhe.ibm.com/infocenter/imzic/topic/com.ibm.db2z11.doc.dshare/src/tpc/db2z_changingsizegroupbp.htm#db2z_changingsizegroupbp) [Administration\)](http://pic.dhe.ibm.com/infocenter/imzic/topic/com.ibm.db2z11.doc.dshare/src/tpc/db2z_changingsizegroupbp.htm#db2z_changingsizegroupbp)

**Problem:** storage shortage in the SCA (DB2 Data Sharing Planning and [Administration\)](http://pic.dhe.ibm.com/infocenter/imzic/topic/com.ibm.db2z11.doc.dshare/src/tpc/db2z_probstorageshortinsca.htm#db2z_probstorageshortinsca)

# **Related tasks**:

[Changing the lock structure size dynamically \(DB2 Data Sharing Planning and](http://pic.dhe.ibm.com/infocenter/imzic/topic/com.ibm.db2z11.doc.dshare/src/tpc/db2z_changelockdynamically.htm#db2z_changelockdynamically) [Administration\)](http://pic.dhe.ibm.com/infocenter/imzic/topic/com.ibm.db2z11.doc.dshare/src/tpc/db2z_changelockdynamically.htm#db2z_changelockdynamically)

# **Related reference**:

 $E^*$  [Updating a CFRM Policy\(z/OS MVS Setting Up a Sysplex\)](http://publibfp.boulder.ibm.com/cgi-bin/bookmgr/BOOKS/iea2f1c2/4.2.2.8?FS=TRUE&ACTION=MATCHES&REQUEST=Updating+a+CFRM&TYPE=FUZZY&SHELF=&DT=20120814144655&CASE=&searchTopic=TOPIC&searchText=TEXT&searchIndex=INDEX&rank=RANK&ScrollTOP=FIRSTHIT#FIRSTHIT)

# **Automatic changes to structure sizes:**

z/OS can automatically alter a coupling facility structure when the structure reaches an installation-defined or default percent-full threshold, as determined by structure full monitoring.

The alter process can change the size of the structure, reapportion the objects within the structure, or both. This function works the same in data sharing environments as it does in non-data sharing environments.See [Adding MVS](http://publibfp.dhe.ibm.com/cgi-bin/bookmgr/BOOKS/iea2f1c2/8.0?DN=SA22-7625-22&DT=20120814144655&SHELF=&CASE=&FS=TRUE&PATH=/bookmgr/) [systems to a sysplex](http://publibfp.dhe.ibm.com/cgi-bin/bookmgr/BOOKS/iea2f1c2/8.0?DN=SA22-7625-22&DT=20120814144655&SHELF=&CASE=&FS=TRUE&PATH=/bookmgr/) for complete information about allowing structures to be altered automatically.

# **IRLM storage size**

For data sharing, plan for additional IRLM storage to accommodate data sharing-specific locks called *P-locks*.

P-locks are held on open page sets and on database descriptors (DBDs), skeleton cursor tables (SKCTs), and skeleton package tables (SKPTs). Unlike transaction locks, storage for P-locks is held even when no transaction activity exists; therefore they consume storage even with no transaction activity.

Plan also for the extra storage that IRLM needs to build retained locks in case other members fail. The following table shows the variables that you need to take into account.

| Variable | Description                                              | Calculation                                                                   |
|----------|----------------------------------------------------------|-------------------------------------------------------------------------------|
| X        | $P$ -locks <sup>1</sup>                                  | $N = (MAX$ OPEN DATA SETS $\times$ 500)                                       |
|          |                                                          | $X = (N + (N \times .40))$                                                    |
| Υ        | Ability to hold<br>update-retained<br>locks for a failed | Depends on the update intensity of the workload.<br>Start with the following: |
|          | member                                                   | $Y = .25(X)(X)$                                                               |

*Table 30. Variables that are used to estimate additional IRLM storage*

**Note:**

1. The formula is based on the assumption that more than one P-lock might be held on a page set occasionally (such as for castout activity), and an estimate of about 40% for P-locks on the EDM pool objects and for short-lived page P-locks. If you know that the EDM pool has relatively few objects in it, you can use a lower percentage for that value. Estimate the maximum number of open data sets or use the value that is specified for the subsystem parameter DSMAX.

# **Related concepts**:

["IRLM address space \(IRLMPROC\) storage requirements" on page 28](#page-51-0)

 $E^*$  [How DB2 determines the initial value of DSMAX \(DB2 Performance\)](http://pic.dhe.ibm.com/infocenter/imzic/topic/com.ibm.db2z11.doc.perf/src/tpc/db2z_howdb2determinesdsmax.htm#db2z_howdb2determinesdsmax)

[Physical locks in data sharing \(DB2 Data Sharing Planning and Administration\)](http://pic.dhe.ibm.com/infocenter/imzic/topic/com.ibm.db2z11.doc.dshare/src/tpc/db2z_physicallocksinds.htm#db2z_physicallocksinds)

# **Related reference**:

["DSMAX field \(DSMAX subsystem parameter\)" on page 440](#page-463-0)

# **IRLM priority setting:**

If IRLM priority is too low, storage might not be freed as quickly, and IRLM might run out of storage.

The IRLM address space priority, though it should remain high, should be lower than XCFAS.

# **Related tasks**:

[Determining z/OS Workload Manager velocity goals \(DB2 Performance\)](http://pic.dhe.ibm.com/infocenter/imzic/topic/com.ibm.db2z11.doc.perf/src/tpc/db2z_determinevelocitygoals.htm#db2z_determinevelocitygoals)

### **IRLM storage use:**

Use the z/OS command MODIFY irlmproc,STATUS,STOR to see how much storage IRLM is using.

### **Related reference**:

[MODIFY irlmproc,STATUS \(z/OS IRLM\) \(DB2 Commands\)](http://pic.dhe.ibm.com/infocenter/imzic/topic/com.ibm.db2z11.doc.comref/src/tpc/db2z_cmd_modifyirlmprocstatus.htm#db2z_cmd_modifyirlmprocstatus)

# **Storage estimate for the EDM pool in a data sharing environment**

If you are planning to use data sharing, you should consider additional storage requirements for the EDM pool.

# **General guideline**

You can use the storage estimates for your capacity planning.

For data sharing, you might need to increase your storage estimate by about 10% because of the way DB2 cross-invalidates database descriptors (DBDs). This percentage is just an estimate; the actual amount of the increase depends on how often you create, drop, and alter objects in the data sharing group.

# **Cross-invalidating items in the EDM pool**

DB2 does not have a backup EDM pool in the coupling facility for invalidating objects in the EDM pool (DBDs, cursor tables, and more) because these objects are modified less frequently than database data. So, there is one EDM pool for each member. When a DBD changes, DB2 uses XCF messages to notify other members which are also using that DBD that new transactions should use the new DBD, which is read into the EDM pool. Thus, it is possible that one transaction is using the new DBD while other, currently running transactions are still using the old DBD. In other words, more than one copy of a DBD can exist in the EDM pool.

### **Reducing the storage impact**

For CREATE, ALTER, or DROP statements, the DBD is not modified until a COMMIT is issued. You can significantly reduce the number of EDM versions by issuing CREATE, ALTER, or DROP statements within a single COMMIT scope. However, the exclusive lock on the DBD is held until the COMMIT.

# **Related concepts**:

["Default database storage requirements" on page 25](#page-48-0)

### **Related tasks**:

["Calculating EDM pool size" on page 37](#page-60-0)

# **Before you enable DB2 data sharing**

You have several options for enabling DB2 data sharing. After you enable data sharing, disabling data sharing is a very difficult process and one that you should avoid.

You can move to DB2 data sharing in one of three ways:

v Install Version 11 as a new subsystem, and then enable data sharing.
• Migrate from a Version 10 non-data sharing environment to Version 11, and then enable data sharing.

• Migrate from a Version 10 data sharing environment to Version 11.

#### **Related concepts**:

["Disabling and re-enabling DB2 data sharing" on page 668](#page-691-0)

 $E^+$  [Deadlock detection and resource timeouts in data sharing environments \(DB2](http://pic.dhe.ibm.com/infocenter/imzic/topic/com.ibm.db2z11.doc.dshare/src/tpc/db2z_deadlockdetectinds.htm#db2z_deadlockdetectinds)) [Data Sharing Planning and Administration\)](http://pic.dhe.ibm.com/infocenter/imzic/topic/com.ibm.db2z11.doc.dshare/src/tpc/db2z_deadlockdetectinds.htm#db2z_deadlockdetectinds)

#### **Related tasks**:

["Enabling DB2 data sharing" on page 615](#page-638-0)

["Migrating an existing data sharing group to Version 11 conversion mode" on page](#page-677-0) [654](#page-677-0)

# **Connecting CICS to DB2 (optional)**

Before you enable data sharing, connect CICS to each member. The CICS attachment facility command, DSNC STRT, lets you override the subsystem name on startup.

### **About this task**

To connect DB2 to CICS, you must regenerate several CICS tables with additional entries. Coordinate this connection with your CICS support group.

#### **Related reference**:

[CICS attachment facility commands \(DB2 Commands\)](http://pic.dhe.ibm.com/infocenter/imzic/topic/com.ibm.db2z11.doc.comref/src/tpc/db2z_cicscommands.htm#db2z_cicscommands)

# **Connecting DB2 to IMS (optional)**

Before you enable data sharing, attach IMS to every member that runs IMS applications. IMS must include a separate member SSM for every member DB2.

### **About this task**

Connecting DB2 to IMS requires coordination with your company's group that supports IMS systems.

### **Procedure**

To connect the IMS attachment facility:

- 1. [Make DB2 load modules available to IMS.](#page-826-0)
- 2. [Define DB2 to IMS.](#page-827-0)
- 3. [Define new programs and transactions to IMS.](#page-830-0)
- 4. [Prepare IMS applications for DB2.](http://pic.dhe.ibm.com/infocenter/imzic/topic/com.ibm.db2z11.doc.intro/src/tpc/db2z_programprepprocesses.htm#db2z_programprepprocesses)
- 5. Depending on your site, you might also need to:
	- [Define DB2 plans for IMS applications.](#page-831-0)
	- [Generate a user language interface.](#page-831-1)

# **Registering the command prefixes, member group attachment name, and subgroup attachment name**

Before you enable data sharing, register the command prefix for a member, the group attachment name, and the subgroup attachment name for the group.

#### **Procedure**

To register the command prefixes, member group attachment name, and subgroup attachment name:

```
Use parameter library member IEFSSNxx. For example:
SUBSYS SUBNAME(ssname) INITRTN(DSN3INI)
  INITPARM('DSN3EPX,cmd-prefix<,scope<,group-attach<,subgroup-attach>>>')
```
By default, the subsystem definition does not include the subgroup attachment name. If you specify a value for SUBGRP NAME on installation panel DSNTIPK, the installation CLIST appends the name to the subsystem definition.

**Recommendation:** When you register the 1- to 8-character command prefix in parameter library member IEFSSN*xx* and specify the scope of the prefix, choose a scope of started (S). This specification lets all z/OS systems in a single PARMLIB member IEFSSN*xx* use all z/OS systems in the Parallel Sysplex. It also simplifies the task of moving a member from one system to another; you can stop DB2 on one z/OS system and start it on another. You do not need to re-IPL the system.

#### **Results**

The following sample definitions are examples of what might appear in the shared parameter library SYS1.PARMLIB:

```
DB1A,DSN3INI,'DSN3EPX,-DB1A,S,DB0A'
DB2A,DSN3INI,'DSN3EPX,-DB2A,S,DB0A,SBG1'
DB3A,DSN3INI,'DSN3EPX,-DB3A,S,DB0A,SBG1'
DB4A,DSN3INI,'DSN3EPX,-DB4A,S,DB0A,SBG2'
```
#### **What to do next**

If you need to change the command prefix parameters, you must change entry IEFSSN*xx* and re-IPL the host system. For example, if you want to change the command prefix scope from system-wide to Parallel Sysplex-wide, and you want to register the prefix at DB2 startup, change the M in the entry to S before you re-IPL.

If you want to use multiple-character command prefixes, make sure that your automation programs can handle multiple-character prefixes in messages before you change the prefixes.

#### **Related concepts**:

["Group attachment names and subgroup attachment names" on page 82](#page-105-0)

#### **Related tasks**:

["Migration step 13: Define DB2 Version 11 to z/OS: DSNTIJMV" on page 541](#page-564-0)

#### **Increasing the size of the BSDS**

Data sharing causes additional records to be written to the BSDS for member information.

#### **About this task**

**Recommendations:** To prevent the BSDS from expanding into secondary extents, change the size of the primary space allocation to 1500 records. This change is necessary only for members that have followed the recommended migration path from a previous DB2 version without altering that record size. New installations and member installations already do this for you.

#### **Procedure**

To increase the space allocation for the BSDS:

- 1. Rename existing BSDSs.
- 2. Define larger BSDSs with the original names.
- 3. Copy the renamed BSDSs into the new BSDSs.

#### **Results**

You can do this using access method services. To see the definition that is used for the BSDSs, see the installation job DSNTIJIN.

#### **Increasing the size of the SYSLGRNX table space**

The SYSLGRNX directory table space contains the relative byte address (RBA) ranges showing when data sets are open for updating.

#### **About this task**

Because more members open and close data sets in a data sharing configuration, this table space is likely to grow with the addition of each new member to the data sharing group. And if you choose to copy indexes, this table space can grow even more.

Consider increasing the frequency with which you remove rows from this table space, or increasing the size. To see the definition used for SYSLGRNX, see installation job DSNTIJIN.

#### **Procedure**

To increase the space allocation for SYSLGRNX, use access method services:

- 1. Stop the table space.
- 2. Rename the existing SYSLGRNX data set.
- 3. Define a larger SYSLGRNX data set with the original name.
- 4. Using only DSN1COPY, copy the contents of the renamed data set into the new SYSLGRNX data set.
- 5. Restart the table space.

#### **Database design recommendation**

You should partition table spaces as much as possible and use as much separation of I/O as possible.

*Define table spaces and indexes with GBPCACHE CHANGED:* It is unlikely that members that are processing a large query will repeatedly read the same pages, so those pages do not need to be cached in the group buffer pool. Define the relevant table spaces and indexes with GBPCACHE CHANGED (the default).

**Related tasks**:

 $\Box$  [Partitioning for optimal parallel performance \(DB2 Performance\)](http://pic.dhe.ibm.com/infocenter/imzic/topic/com.ibm.db2z11.doc.perf/src/tpc/db2z_partition4parallel.htm#db2z_partition4parallel)

# **Application design planning**

If you plan to develop applications for use in DB2 data sharing environments, keep several considerations in mind.

### **CACHE option of CREATE SEQUENCE statement**

The CACHE option of the CREATE SEQUENCE statement is a performance and tuning option that directs DB2 to preallocate a specified number of sequential values in memory.

**GUPI** Sequence objects provide unique, sequential, and numeric values to DB2 applications. Applications can use sequence numbers for a variety of purposes, including the avoidance of concurrency and performance problems that can result when applications generate their own sequence numbers. Unlike application-generated sequences, DB2 sequence objects allow multiple transactions to concurrently increment the sequence number, and DB2 guarantees that each sequential value is unique. DB2 does not wait for a transaction that has incremented a sequence to commit before allowing the sequence to be incremented by another transaction. No retained locks are held to prevent access to the sequence.

Every time a cache is allocated, the SYSIBM.SYSSEQUENCES table is updated and a forced log record is written for the update. Using ORDER or NO CACHE will result in a SYSIBM.SYSSEQUENCES table update and the associated forced log write every time a new value is generated by DB2. Specifying CACHE provides faster access to the sequence since values are assigned from the cache. It also reduces the number of SYSIBM.SYSSEQUENCES updates and the associated forced log records. The SYSIBM.SYSSEQ table space is defined with the MAXROWS(1) attribute in order to minimize page P-lock contention in a data sharing environment as the SYSIBM.SYSSEQUENCES table gets updated.

DB2 always generates sequence numbers in order of request. However, when a sequence is shared across multiple members of a data sharing group, each DB2 member allocates its own cache of unique consecutive numbers for the sequence. Therefore, in situations where transactions from different members are requesting the next sequence number from the same sequence, values assigned for the sequence across multiple DB2 members may not be in strict numeric order.

**Example:** Assume that members DB2A and DB2B share a sequence named SEQ1 that starts with 1, increments by 1, and has cache  $= 20$ . If the transaction that is associated with DB2A makes the first request for a sequence number, DB2A allocates a cache of 20 values (from 1 to 20) and the value of 1 is provided to the application. If the transaction that is associated with DB2B makes the next request for a sequence number, DB2B allocates its own cache of 20 values (from 21 to 40) and the value of 21 is provided to the application. Assuming that sequence number requests continue to arrive from the transactions that are associated with members DB2A and DB2B in this manner (one from DB2A and then one from DB2B), the values assigned for that sequence are 1, 21, 2, 22, 3, 23, and so on. Although the numbers are in sequence within each DB2, the numbers assigned across multiple DB2 members are not in strict numeric sequence.

In a data sharing environment, using the ORDER or NO CACHE option ensures that the values assigned to a sequence which is shared by applications across multiple DB2 members are in strict numeric order. In a data sharing environment, if ORDER is specified, then NO CACHE is implicit even if CACHE n is specified.

In a non-data sharing environment, the numbers are always assigned in strict numerical order, even if NO ORDER is specified; so specifying ORDER or NO CACHE is not necessary.

**Important:** Specifying ORDER or NO CACHE in a data sharing environment, or NO CACHE in a non-data sharing environment, is not recommended because it will result in a SYSIBM.SYSSEQUENCES table update and the associated forced log record for each value generated by DB2. This can lead to an excessive amount of log write I/Os, which can drastically reduce the log write bandwidth.

#### $\langle$  GUPI  $|$

**Related reference**:

CREATE SEQUENCE (DB2 SOL)

#### **Applications using CICSPlex System Manager**

CICSPlex® System Manager (CICSPlex SM) is a system-management tool that lets you manage several Customer Information Control System (CICS) systems as if they were one.

The dynamic transaction routing program that is supplied with CICSPlex SM balances the enterprise workload dynamically across the available application owning regions. CICSPlex SM lets you manage a variable workload without operator intervention and maintains consistent response times. It can do this because it routes transactions away from busy regions and from those that are failing or likely to fail, which improves throughput and conceals problems from users.

#### **Storm-drain effect:**

In some situations, your DB2 applications must be sensitive to a resource-unavailable condition.

For example, assume that a database is stopped for planned maintenance, and that the application receives SQLCODE -904 from the system and ends normally. If your application ignores the SQLCODE -904 message, CICSPlex SM might continue to route work to the stopped system because it appears to complete its work rapidly. This is sometimes called the *storm-drain* effect.

When both of the following conditions are true, the storm drain effect can occur:

- The CICS attachment facility is down.
- You are using INQUIRE EXITPROGRAM to avoid AEY9 abends.

Again, because there has not been an abend, it appears as if work completes rapidly at that subsystem.

#### **How a CICS exit routine can avoid the storm-drain effect:**

You can write a resource manager interface program exit routine, XRMIOUT, to avoid the storm drain effect caused by SQLCODE -904 (resource unavailable). This exit routine does not avoid the storm-drain problem caused by using INQUIRE EXITPROGRAM to avoid AEY9 abends.

#### **About this task**

**GUPI** Using XRMIOUT, you can intercept the return from the resource manager. The exit routine can determine whether:

- The resource manager is DB2.
- SQLCODE -904 is in the SQL communication area (SQLCA).

If these conditions exist, abend the transaction instead of ending the transaction normally.

To determine if DB2 is the resource manager, compare 'DSNCSQL' with the value stored at the address that is included with the UEPTRUEN parameter that is passed to XRMIOUT, as shown in the following figure.

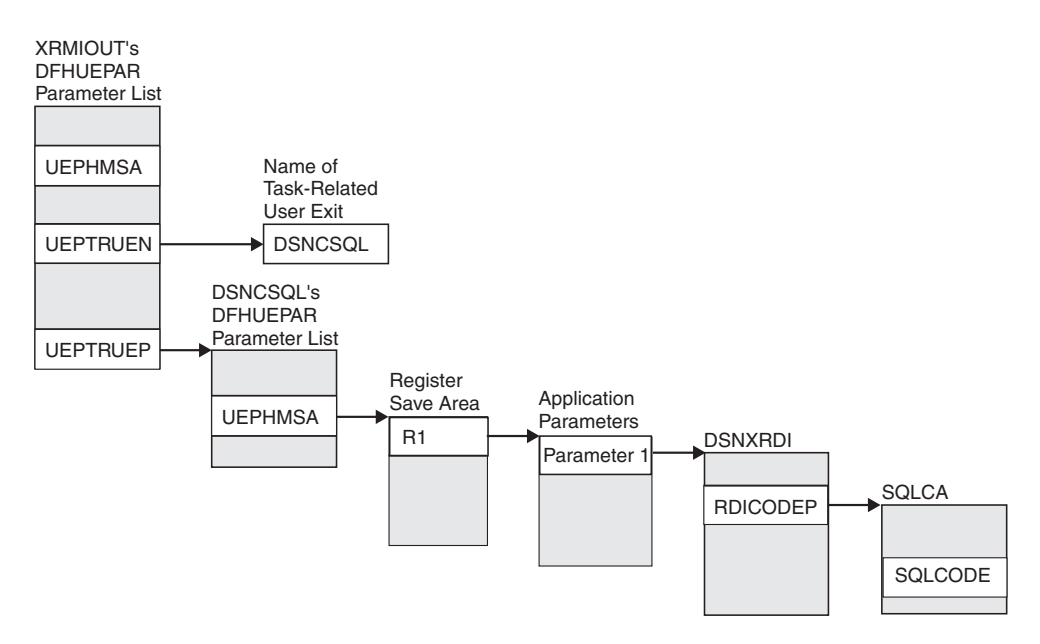

*Figure 6. Pointers to resource manager name and SQLCODE*

#### **Procedure**

To find the SQLCODE:

- 1. Find UEPTRUEP in the DFHUEPAR parameter list that is passed to XRMIOUT. UEPTRUEP contains the address of the DFHUEPAR parameter list that is passed to DSNCSQL.
- 2. Find UEPHMSA in DSNCSQL's DFHUEPAR parameter list. UEPHMSA points to the register save area that contains the application's registers.
- 3. Find register 1 in the register save area. Register 1 contains the address of the application parameters.

The DSNXRDI macro maps the application parameters that are passed by the precompiler to DB2. The mapping macro is contained in the data set library prefix.SDSNMACS.

- 4. Find RDICODEP in the DSNXRDI structure. RDICODEP contains the address of the SQL communication area (SQLCA).
- 5. Find the SQLCODE. GUPI

**Related concepts**:

 $L$  [SQL control statements for external SQL procedures \(DB2 SQL\)](http://pic.dhe.ibm.com/infocenter/imzic/topic/com.ibm.db2z11.doc.sqlref/src/tpc/db2z_sqlplexternalintro.htm#db2z_sqlplexternalintro)

**Related reference**:

 $E^*$  Exit XRMIOUT (CICS Transaction Server for  $z/OS$ )

#### **A CICS enhancement that avoids the storm-drain effect:**

The CICS Transaction Server for z/OS helps you avoid the storm-drain effect. With the CICS Transaction Server for z/OS, you do not need to use XRMIOUT to check for resource unavailable conditions.

CICS Transaction Server for z/OS also lets you benefit from the INQUIRE EXITPROGRAM command without causing the storm-drain effect.

#### **Related information**:

[INQUIRE EXITPROGRAM \(CICS Transaction Server for z/OS\)](https://publib.boulder.ibm.com/infocenter/cicsts/v4r1/topic/com.ibm.cics.ts.doc/dfha8/commands/dfha8_inquireexitprogram.html)

#### **Order-dependent transactions**

In limited cases, one transaction, called an originating transaction, updates DB2 data with INSERT, UPDATE, or DELETE. Before completing phase 1 of the commit process, the originating transaction spawns a second transaction that is dependent on the updates of the first transaction. These types of transactions are referred to as *order-dependent transactions*.

#### **Description of the problem**

In some situations, a dependent transaction can encounter a "row not found" condition that does not occur in non-data sharing environments. Even in non-data sharing environments, dependent transactions need to tolerate the "row not found" condition in cases where the originating transactions roll back.

#### **When the problem might occur**

The "row not found" condition can occur if all of the following conditions are true:

- The originating transaction spawns a dependent transaction before it completes phase 1 of the commit process.
- v The dependent transaction runs on a different member than the member on which the originating transaction runs. Because each member has its own local buffer pools, the uncommitted buffered pages that are updated by the originating transaction are not immediately visible to the dependent transaction.
- The dependent transaction attempts to access a row that was updated by the originating transaction.
- The dependent transaction is not bound with an isolation level of repeatable read.

### **Preventing the problem**

To prevent these periodic "row not found" situations, consider using the IMMEDWRITE(YES) option of the BIND and REBIND commands for plans or packages that spawn dependent transactions that might run on other members. You can also use the IMMEDWRI subsystem parameter. IMMEDWRITE(YES) means that DB2 writes the page as soon as the buffer update completes. DB2 writes the data to one of the following structures or devices:

- The group buffer pool
- Disk storage for GBPCACHE NO group buffer pools
- Disk storage for GBPCACHE NONE page sets
- Disk storage for GBPCACHE SYSTEM page sets

The IMMEDWRI parameter (IMMEDIATE WRITE field on installation panel DSNTIP8) can override the value of the IMMEDWRITE bind option on a data sharing member. The following table illustrates the implied hierarchy when using the IMMEDWRI subsystem parameter and the IMMEDWRITE option of the BIND and REBIND commands.

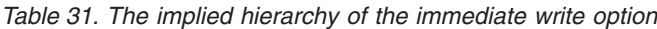

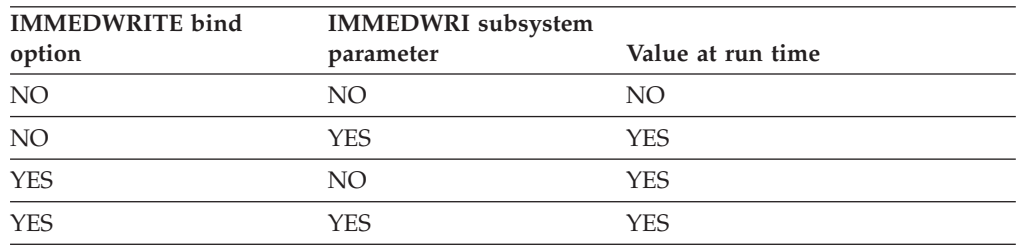

**Note:** YES always has precedence whether it is defined by the subsystem parameter or the bind option. Updated pages that are group buffer pool-dependent are written at, or before, phase 1 of the commit process.

The following alternatives can help solve the order-dependent transaction problem:

- v Ensure that the originating transaction does not schedule the dependent transaction until the originating transaction has completed phase 1 of commit.
- Run the dependent transaction with an isolation level of repeatable read.
- v If the dependent transaction is currently running with an isolation level of cursor stability AND CURRENTDATA(NO), changing it to use CURRENTDATA(YES) can sometimes solve the problem.
- Add statement retry logic to handle the return of a "row not found" condition.
- Run the dependent transaction on the same member as the originating transaction.

#### **Related concepts**:

["The scope and uniqueness of DB2 subsystem parameters" on page 607](#page-630-0)

#### **Binds of plans and packages that move to a new machine**

You do not need to rebind a plan or package to run it on a data sharing group.

However, if you are moving to a new machine that has different performance characteristics (moving from a System/390® microprocessor to a z/Series microprocessor cluster, for example), it is to your advantage to rebind plans and packages on the machine on which they will be running.

#### **Related concepts**:

[Access path selection in a data sharing group \(DB2 Data Sharing Planning and](http://pic.dhe.ibm.com/infocenter/imzic/topic/com.ibm.db2z11.doc.dshare/src/tpc/db2z_accesspathselectdsg.htm#db2z_accesspathselectdsg) [Administration\)](http://pic.dhe.ibm.com/infocenter/imzic/topic/com.ibm.db2z11.doc.dshare/src/tpc/db2z_accesspathselectdsg.htm#db2z_accesspathselectdsg)

# **Release coexistence considerations**

Version 10 and Version 11 can coexist in a data sharing environment and in a distributed environment.

In a data sharing or distributed environment, coexistence is limited to Version 11 conversion mode with Version 10.

#### **Release coexistence in a distributed environment**

DB2 Version 11 communicates in a distributed data environment with Version 11 and Version 10 of DB2 by using DRDA access.

You can exchange data of newer types with other database systems by using the appropriate level of DRDA. The newer data types and the level of DRDA that they require are as follows:

#### **BIGINT**

The minimum SQL Application Manager (SQLAM) level is 6. DRDA specifies that DECIMAL(19,0) is to be used as the compatible data type to which a sender converts BIGINT data before transmission to a DRDA partner at a lower level. DB2 Version 7 and Version 8 convert BIGINT as follows:

- Accept BIGINT input from a DRDA requester by converting the input from BIGINT to DECIMAL(19,0).
- Accept BIGINT output from a DRDA server by converting the output from BIGINT to DECIMAL(19,0).

Beginning with Version 9 new-function mode, DB2 can process BIGINT directly and does not convert BIGINT to decimal before processing it.

#### **BINARY and VARBINARY**

The minimum SQL Application Manager (SQLAM) level is 8. DRDA defines a compatible mapping for use with DRDA partners at a lower SQLAM level for output data only. The compatible mapping for BINARY is CHAR FOR BIT DATA and the compatible mapping for VARBINARY is VARCHAR FOR BIT DATA.

DB2 issues SQLCODE -352 for BINARY and VARBINARY data to be input to servers at lower SQLAM levels.

DB2 downgrades BINARY and VARBINARY outputs to CHAR FOR BIT DATA and VARCHAR FOR BIT DATA types if the statement being executed is dynamic. Otherwise, DB2 issues SQLCODE -351 for BINARY and VARBINARY data to be output to a downlevel requester if the statement is static.

This behavior supports middleware products that perform SELECT \* against servers at higher SQLAM levels. It is expected that these dynamic applications will issue DESCRIBE to understand the type and size of the output data and will set up appropriate application data types to receive the output data. By choosing the correct type and size, the applications avoid padding problems.

#### **TIMESTAMP WITH TIME ZONE**

The minimum SQL Application Manager (SQLAM) level is 9.

DB2 issues SQLCODE -352 when servers at lower SQLAM levels (level 8 or below) request TIMESTAMP WITH TIME ZONE data as input.

If the precision of TIMESTAMP WITH TIME ZONE output data is greater or less than 6, DB2 sends the data to requesters at lower SQLAM levels after converting the data to TIMESTAMP. If the precision is greater than 6, the data is truncated to TIMESTAMP(6). If the precision of the output data is less than 6, the TIMESTAMP data is padded with zeros.

This behavior supports middleware products that perform SELECT \* against servers at higher SQLAM levels. It is expected that these dynamic applications will issue DESCRIBE to understand the type and size of the output data and will set up appropriate application data types to receive the output data. By choosing the correct type and size, the applications avoid padding problems.

### **Release coexistence in a data sharing environment**

Coexistence considerations are similar to those that you need to understand for the fallback environment. For example, objects that are frozen in fallback are generally not accessible from a down-level member (Version 10).

In a data sharing group, DB2 can support both members in Version 10 and members in Version 11 conversion mode. To support both releases, you must first apply the fallback SPE to all Version 10 members of the group. Release coexistence begins when you migrate the first data sharing member to Version 11. You must successfully migrate the first data sharing member to Version 11 before attempting to migrate the other data sharing members.

For the best availability, you can migrate the members to Version 11 one member at a time. When developing your migration plan, remember that most new functions that are introduced in Version 11 are not available to any members of the group until all members are migrated to Version 11 new-function mode.

#### **Version 11 migration modes**

The DB2 Version 11 migration process is designed to be accomplished in phases.

- Migrating a member to DB2 Version 11 initially puts that member into conversion mode. In this mode, no new Version 11 function is available for use.
- v To make new function available, you must put the group through the enabling new-function mode process. Before attempting this process, confirm that all members are running DB2 Version 11. The enabling new-function mode process can only begin if all members are running Version 11.
- When the enabling new-function mode process completes successfully, the group enters Version 11 new-function mode, in which all new Version 11 function is available for use.

From either Version 11 enabling-new-function mode or from Version 11 new-function mode, members cannot return to Version 11 conversion mode, nor fall back to the previous release. The only way to recover to a previous catalog level is to perform a point-in-time recovery of both the catalog and directory.

#### **TSO, CAF, and RRSAF logon procedures**

You can attach to either release of DB2 with your existing TSO, CAF, or RRSAF logon procedures without changing the load libraries for your applications. After you migrate completely to the latest level of DB2, you **must** update those

procedures and jobs to point to the latest level of DB2 load libraries. If you forget to update those procedures and jobs before migrating to any release subsequent to Version 11, those procedures and jobs can no longer work in that subsequent release.

#### **64-bit JVMs for Java stored procedures**

DB2 Version 11 supports the use of 64-bit JVMs for running Java stored procedures. However, in a coexistence environment, only 31-bit JVMs can be used on subsystems within the data sharing group.

#### **Related concepts**:

|

| | |

["DB2 migration modes" on page 4](#page-27-0)

**Related tasks**:

["Preparing for DB2 data sharing" on page 73](#page-96-0)

#### **IRLM service and release coexistence**

As you apply IRLM service to members of a data sharing group, some members run with the newer service level, and some run with the older service level.

A mix of service levels can raise issues that you must consider.

#### **Related tasks**:

["Determining the function level of an IRLM group in coexistence" on page 647](#page-670-0)

# **Chapter 3. Loading the DB2 libraries**

IBM distributes DB2 on tapes or cartridges, depending on which feature you order. To load the DB2 libraries, use System Modification Program Extended (SMP/E). SMP/E processes the installation tapes or cartridges and creates DB2 distribution libraries, DB2 target libraries, and SMP/E control data sets.

For information on using SMP/E, see [DB2 Program Directory.](https://www-304.ibm.com/support/docview.wss?uid=swg27019288)

#### **Related tasks**:

[Chapter 4, "Tailoring DB2 jobs to your environment using the installation CLIST,"](#page-168-0) [on page 145](#page-168-0)

## **Editing the SMP/E jobs**

Before running any of the SMP/E jobs, you must edit them. Some of the items that you might want to edit include link list options and naming conventions for the DB2 library data sets.

### **Creating JOB statements**

The SMP/E jobs do not include JOB statements. Although JOB statements are often built automatically, creating your own JOB statements that are correct for your site is usually easier than editing the provided JOB statements.

### **Procedure**

To create JOB statements:

- 1. If you are using ISPF to edit and submit the SMP/E jobs, edit a member that contains the JOB statement. Delete all text except the JOB statement. Then use the ISPF COPY command to copy the member into each job before submitting it.
- 2. If you are using TSO to submit the SMP/E jobs, edit a JOB statement and submit that JOB statement with each job. For example, data set JCL.CNTL(J) might contain the following code:

```
//DB2INST JOB ACCT,NAME,
// MSGCLASS=A,MSGLEVEL=(1,1),<br>// TIME=(10).USER=SYSADM.PASS
             // TIME=(10),USER=SYSADM,PASSWORD=xxxxxxxx
/*JOBPARM ....
/*ROUTE PRINT ....
```
When you are ready to submit a job, use a command like the following command:

SUBMIT (JCL(J) JCL(DSNTIJ*xx*))

In this command, *xx* represents the last two characters of the SMP/E job name. This command submits the JOB statement along with the job.

# **Choosing link list options**

Before you run the SMP/E jobs to load the DB2 libraries, you can choose your link list options.

# **Procedure**

To choose your link list options:

Consider and choose your link list options based on the following information about the load module libraries:

#### *prefix***.SDSNLINK**

Contains modules that you must place in the link list because they are loaded at subsystem initialization during IPL. For Version 11, the load module library SDSNLINK contains modules that are called early (ERLY) code. If your system is at the prerequisite maintenance level, your Version 10 early code is upward compatible with Version 11. The Version 11 early code is downward compatible with Version 10.

If you are migrating, maintenance to early code or an installation of new early code requires that you activate the early code, which can be done in a couple of ways. One option to activate the code is to IPL z/OS. Another option to activate maintenance to early code is to issue the REFRESH DB2,EARLY command. If you use this command, the subsystem that is having its early code refreshed must be stopped when the command is issued. To initialize a new DB2 subsystem, you can issue the SETSSI z/OS command, which will execute the early code initialization routine and update the subsystem vector table (SSVT).

You should schedule a z/OS IPL before or during a migration to a new release of DB2 This IPL is necessary because migration job DSNTIJMV makes changes to SYS1.PARMLIB that are not recognized by z/OS until the next IPL. Alternatively, you can use the SETSSI, SETPROG APF, and SETPROG LNKLST commands to define the subsystem to z/OS until the next IPL. Changes that DSNTIJMV makes to the SYS1.PARMLIB might affect the following libraries:

- v New subsystem definitions in IEFSSN*xx*
- v New APF libraries in IEAAPF*xx*
- v New load module libraries in LNKLST*xx*

#### *prefix***.SDSNLINK**

- Contains early code
- Can be shared by multiple subsystems and releases of DB2
- Is APF-authorized

#### *prefix***.SDSNLOAD**

- Is a main load module repository
- v Can be shared by multiple subsystems at the same release level
- Allows only DB2 to modify code
- Holds default exit routines
- Is APF-authorized
- Must be a PDSE

#### *prefix***.SDSNLOD2**

Contains a PDSE data set, which contains JDBC and SQLJ DLLs.

#### *prefix***.SDSNEXIT**

- v Holds the subsystem parameter module, DSNHDECP, and user-written exit routines
- Is modified by user
- Is APF-authorized

#### **IRLM link list requirement**

You must add the IRLM load module DXRRL183 to the link list. This requires that you copy the module into another library if the IRLM load module is not in the link list. Although IRLM 2.3 is required in DB2 Version 11, you can use the DXRRL183 load module from IRLM 2.2. After you apply maintenance to IRLM that affects DXRRL183, remember to copy the updated module to the link list.

#### **Integrated Cryptographic Services Facility link list requirement**

If you plan to use encryption with your DB2 subsystem, you must include in the link list the Integrated Cryptographic Services Facility library that contains the SCSFMOD0 load module. The SQL statement SET ENCRYPTION PASSWORD and the following built-in functions require this support:

- ENCRYPT
- DECRYPT\_BIT
- DECRYPT DB
- DECRYPT CHAR
- v GETHINT

#### **Supporting one DB2 subsystem**

You can choose among several methods of maintaining a single DB2 subsystem. The following steps describe what is probably the easiest method for most sites:

- 1. Change the SMP/E procedure DSNALLOC to assign all load modules to *prefix*.SDSNLOAD. You can do this by changing the data set name for DDDEF (SDSNLINK) from *prefix*.SDSNLINK to *prefix*.SDSNLOAD.
- 2. Remove the allocation for *prefix*.SDSNLINK from the allocation job DSNALLOC.
- 3. Include *prefix*.SDSNLOAD (instead of *prefix*.SDSNLINK) in the LNKLST*xx* member of SYS1.PARMLIB.

#### **Supporting multiple DB2 subsystems**

Supporting multiple subsystems can mean several things. You can have two or more DB2 subsystems at the same release and service level (for example, two DB2 Version 11 subsystems). Create separate libraries for DSNHDECP and user-written exit routines of each DB2 subsystem.

You can also have two or more DB2 subsystems at the same release level, but at different service levels. For example, you can have a DB2 Version 11 production subsystem and a DB2 Version 11 test subsystem at different service levels. Alternately, you can have two DB2 subsystems at different release levels. For example, you can have a Version 11 subsystem and a Version 10 subsystem.

In either of these cases, you can use an INCLUDE statement in JCL or a started task to identify the necessary load modules.

The DB2 subsystem must use the appropriate release level of *prefix*.SDSNLOAD, but the application attachment code (for example, CICS, CAF, or TSO attachment facilities) can use code that is either one release level down or one release level up from that of *prefix*.SDSNLOAD. To use application attachment code that is either one level down or one level up from that of *prefix*.SDSNLOAD, place the attachment code in a different STEPLIB data set from the STEPLIB data set that DB2 executes.

**Related tasks**:

["Preparing for DB2 data sharing" on page 73](#page-96-0)

# **Accessing the correct DB2 program library**

If you do not place *prefix*.SDSNLOAD in the LNKLST*xx* member of SYS1.PARMLIB, you must provide JOBLIB or STEPLIB statements for it in certain types of programs and procedures.

### **About this task**

The installation and migration jobs that are provided with DB2 Version 11 already contain the necessary JOBLIB or STEPLIB statements. In addition, the startup procedures that DB2 provides include STEPLIB statements for their respective program libraries, *prefix*.SDSNLOAD, and *prefix*.SDSNEXIT.

### **Procedure**

To access the correct program library:

Provide STEPLIB or JOBLIB statements for the following types of programs and procedures if you do not place *prefix*.SDSNLOAD in the LNKLST*xx* member of SYS1.PARMLIB.

- v **TSO or batch jobs** that access DB2 services require JOBLIB or STEPLIB statements for *prefix*.SDSNLOAD. These jobs include TSO logon procedures and batch jobs that access the DSN command and subcommands, the DB2 precompiler, and DB2 utilities.
- v **IMS control, message, and batch processing jobs** also require JOBLIB or STEPLIB statements for *prefix*.SDSNLOAD. You must specify the DB2 load library in the startup procedure for each IMS region (IMS control, message processing program (MPP), batch message processing (BMP), and Fast Path region) that can communicate with DB2. You can do this in two ways:
	- If all the data sets that the JOBLIB or STEPLIB statement refers to for an IMS region are APF-authorized, add the DD statement for *prefix*.SDSNLOAD to the JOBLIB or STEPLIB statement. If you are using the DYNAM option of COBOL, the IMS RESLIB DD statement must precede the reference to *prefix*.SDSNLOAD in the JOBLIB or STEPLIB statement.
	- If any of the data sets that the JOBLIB or STEPLIB statement refers to for the IMS region are not APF-authorized, add the DFSESL DD statement for *prefix*.SDSNLOAD. All libraries that are specified on the DFSESL DD statement must be APF-authorized. The DFSESL DD statement is not required by the DB2 DL/I batch support. IMS requires that an IMS RESLIB DD statement also be referred to by the DFSESL DD statement, as in the following example:

//DFSESL DD DSN=ims\_reslib,DISP=SHR

// DD DSN=*prefix*.SDSNLOAD,DISP=SHR

v **CICS procedures**, including the CICS initialization JCL, also need to include DB2 libraries.

#### **Related tasks**:

 $E^*$  [CICS startup JCL requirements for connection to DB2](https://publib.boulder.ibm.com/infocenter/cicsts/v4r1/topic/com.ibm.cics.ts.doc/dfhtk/topics/dfhtk4y.html)

# **Performance implications of installation libraries**

The performance of your system might be degraded by including modules in the libraries that are included in the link list and you might want to consider the strategies below. These general suggestions might not match the specific needs of your site.

Adding many modules to the libraries that are included in the link list can reduce system performance. However, adding only a few modules to the libraries requires additional STEPLIB or JOBLIB statements. Because these STEPLIB or JOBLIB statements must be searched before the link list is searched, this approach can also reduce system performance. The approach that produces the best performance for your site depends on the environment in which you use DB2. Regardless of which attachment facilities you use, the modules in *prefix*.SDSNLINK must always be in the link library list.

If you are using DB2 with IMS, you should probably include *prefix*.SDSNLINK, not *prefix*.SDSNLOAD, in the LNKLST*xx* member of SYS1.PARMLIB because both the IMS RESLIB and *prefix*.SDSNLOAD have the DSNHLI alias. Place the needed STEPLIB or JOBLIB statements in the IMS procedures.

If you are using DB2 with IMS and you want *prefix*.SDSNLOAD (in addition to *prefix*.SDSNLINK) in the LNKLST*xx* member of SYS1.PARMLIB, ensure that the library concatenation for *prefix*.SDSNLOAD and the IMS RESLIB are correct for your site because both libraries have the DSNHLI alias.

If you are using DB2 with CICS, you should probably put *prefix*.SDSNLINK, not *prefix*.SDSNLOAD, in the LNKLST*xx* member of SYS1.PARMLIB. Then, place the needed STEPLIB or JOBLIB statements in the CICS procedures.

If you use the TSO attachment facility, RRS attachment facility, and call attachment facility, you might need to handle placement of load modules somewhat differently, as follows:

- v If you use the DSN command and its subcommands infrequently, place **only** *prefix*.SDSNLINK in the LNKLST*xx* member of SYS1.PARMLIB. Provide the necessary STEPLIB or JOBLIB statements in your TSO logon procedures or in your JCL if you are using batch.
- If you use the DSN command and its subcommands frequently, you might also want to move the TSO attachment facility load modules to a library that is defined in the LNKLST*xx*. The TSO attach modules are DSNECP00, DSNECP10, DSNESM00, and DSNELI.
- If you use the call attachment facility (CAF) frequently, move the CAF load modules (DSNACAB, DSNACAF, and DSNALI) to a library that is defined in the LNKLST*xx*.
- v If you use the RRS attachment facility (RRSAF) frequently, move the RRSAF load modules (DSNARRS and DSNRLI) to a library that is defined in the LNKLST*xx*.
- v If you use the CAF, RRSAF, or the DSN command and its subcommands frequently, you can move the eligible load modules to a library that is defined in the link pack area (LPA), in IEALPA*xx* member of SYS1.PARMLIB. The CAF and DSN load modules must reside below the 16 MB line of z/OS virtual storage.
- The TSO load modules that you can place in the LPA are DSNECP00, DSNECP10, DSNESM00, and DSNELI. If you include these modules in the LPA, remember to include the appropriate aliases for DSNECP00 (DSN) and DSNELI (DSNHLI).
- The CAF load modules that you can place in the LPA are DSNACAF and DSNALI. If you include these modules in the LPA, remember to include the appropriate alias for DSNALI (DSNHLI2). Do not include DSNACAB in the LPA because it is a data-area-only, non-executable load module.
- The RRSAF load modules that you can place in the LPA are DSNARRS and DSNRLI. If you include these modules in the LPA, you must include the appropriate alias for DSNRLI (DSNHLIR).

**Attention:** If modules are moved or copied from one library to another, you must make changes to SMP/E control data to reflect the movement. If you do not make these changes, future service or changes to the modules will not be processed correctly.

# **Naming conventions for DB2 library names**

You need to modify the DB2 library data set names in the SMP/E jobs.

These data sets are listed in Table 1 of ["What you produce" on page 141.](#page-164-0) Their names are composed of three parts:

- A user-defined prefix
- A fixed base name: for example, SDSNLOAD
- An optional user-defined suffix

The Version 11 default prefix (*prefix*) is used in this information; the default suffix is null. You need to edit each of the DB2  $SMP/E$  jobs and follow the directions in the header notes of each job to specify the names of the SMP/E data sets. If you want to add a suffix, edit the SMP/E procedures and allocation jobs. The prefix cannot exceed 18 characters. The suffix cannot exceed 17 characters, minus the length of the prefix. In addition, any data set names that exceed eight characters must be in groups of no more than eight characters, separated by periods. The qualified data set name cannot exceed 44 characters.

You can also change the base name of these libraries or load them into another data set. If you do this, however, you might need to do additional editing of the installation or migration jobs. The DSNTINST CLIST, which you use later to tailor the installation and migration jobs, uses the following default data set names:

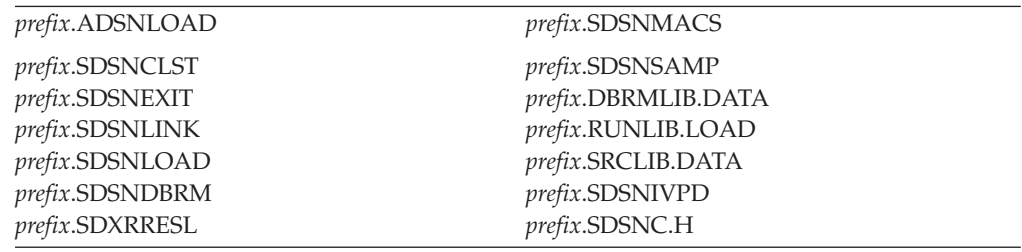

**Recommendation:** Use the supplied naming convention.

Document any changes you make to the library names in the SMP/E jobs. You must specify these library names again during the ISPF tailoring session.

# **Specifying SMP/E data set options**

You have several options regarding how you establish and use SMP/E data sets.

### **About this task**

You must decide whether you want DB2 and IMS to share SMP/E data sets. You must also decide whether you need an additional set of SMP/E data sets. An additional set of SMP/E data sets is required if you support more than one release of DB2.

#### **Related information**:

[SMP/E for z/OS: User's Guide](http://publibz.boulder.ibm.com/cgi-bin/bookmgr_OS390/BOOKS/gimusr51/CONTENTS?DN=SA22-7773-17&DT=20110811181158&SHELF=&CASE=&FS=TRUE&PATH=/bookmgr/)

#### **Sharing SMP/E data sets with IMS**

DB2 and z/OS cannot share SMP/E data sets because some module names and macro names are common to both products. Under certain conditions, however, DB2 can share SMP/E data sets with IMS.

#### **About this task**

If you do not share SMP/E data sets with IMS, skip this step.

The allocation job DSNALLOC defines a new set of SMP/E data sets that DB2 and IMS are to share.

#### **Procedure**

To define sharing of SMP/E data sets between DB2 and IMS:

You must modify your allocation job for either of the following situations:

v **Situation 1**: You decide to have separate SMP/E data sets for DB2 and IMS. In certain situations, DB2 and IMS cannot share SMP/E data sets. You must have separate SMP/E data sets if you want to have two IRLMs.

Even if you are not required to have separate SMP/E data sets, you might want to keep them separate. If DB2 and IMS share the SMP/E data sets, you need to accept or reapply DB2 corrective service to these data sets to allow IMS SYSGENs.

To establish separate SMP/E data sets for DB2 and IMS, change the data set prefix that your allocation job uses to a value other than the prefix that you use for your current IMS SMP/E data sets. The allocation jobs use the prefix "IMS". Changing this prefix prevents the allocation job from replacing your current SMP/E data sets and still allows it to create new SMP/E data sets.

v **Situation 2**: You decide to share SMP/E data sets between DB2 and IMS, but you want to use the SMP/E data sets that already exist for IMS. To do this, remove the data set allocation and initialization statements from your allocation job. When you run the job, no SMP/E data sets are created, and DB2 then shares the existing SMP/E data sets with IMS.

#### **SMP/E data sets for two releases**

A single set of SMP/E zone structures can record only one release of DB2. Maintaining separate zone structures for both Version 11 and your previous release is strongly recommended until you are sure that you will not need to fall back.

The SMP/E jobs that are provided with DB2 assume that you will allocate a new set of SMP/E data sets for the new release. When you run your allocation job

(DSNALLOC), it creates a set of SMP/E data sets. If you choose to reuse your Version 10 zone structure, you can run job DSNTIJUD to delete SMP/E data for Version 10. However, after you run this job, you cannot fall back to your previous release.

You can create an additional set of SMP/E data sets either by copying them from a prior release of DB2 or by allocating a new set. Allocating a new set is faster because no data must be deleted.

**Recommendation:** Copy a prior set so that you can then perform service regression checking.

# **Specifying a new SMP/E prefix for IRLM**

The SMP/E prefix in the SMP/E jobs is the same for the new IRLM as for the old IRLM. Consequently, if you do not change the  $SMP/E$  prefix, the jobs overwrite your old IRLM.

#### **Procedure**

If you do not want the jobs to overwrite your old IRLM:

Edit the SMP/E jobs accordingly.

# **DB2 utilities packaging**

Several utilities are included with DB2 at no extra charge. Other utilities are available as a separate product.

The following utilities are core utilities, which are included (at no extra charge) with Version 11 of DB2 for z/OS:

- CATENFM
- CATMAINT
- DIAGNOSE
- LISTDEF
- OPTIONS
- QUIESCE
- REPAIR
- REPORT
- $\cdot$  TEMPLATE
- All DSN stand-alone utilities

All other utilities are available as a separate product called the DB2 Utilities Suite for z/OS (5655-W87, FMID JDBBB1K), which includes the following utilities:

- BACKUP SYSTEM
- CHECK DATA
- CHECK INDEX
- CHECK LOB
- $\cdot$  COPY
- COPYTOCOPY
- EXEC SOL
- LOAD
- MERGECOPY
- MODIFY RECOVERY
- MODIFY STATISTICS
- REBUILD INDEX
- <span id="page-164-0"></span>• RECOVER
- REORG INDEX
- REORG TABLESPACE
- RESTORE SYSTEM
- RUNSTATS
- STOSPACE
- UNLOAD

All DB2 utilities operate on catalog, directory, and sample objects, without requiring any additional products.

# **SMP/E jobs for DB2 utility products**

To load the DB2 utility products, use System Modification Program Extended (SMP/E). SMP/E processes the installation cartridges and creates DB2 distribution target libraries.

DB2 provides several jobs that invoke SMP/E. These jobs are on the cartridge that you received with the utility product. The job prologues in these jobs contain directions on how to tailor the job for your site. Follow these directions carefully to ensure that your DB2 Utilities Suite SMP/E process works correctly.

The SMP/E RECEIVE job, DSNRECVK, loads the DB2 Utilities Suite Version 11 program modules, macros, and procedures into temporary data sets (SMPTLIBs). If these jobs fail or abnormally terminate, correct the problem and rerun the jobs.

The SMP/E APPLY job, DSNAPPLK, copies and link-edits the program modules, macros, and procedures for the DB2 Utilities Suite Version 11 into the DB2 target libraries.

The SMP/E ACCEPT job, DSNACCPK, copies the program modules, macros, and procedures for the DB2 Utilities Suite Version 11 into the DB2 distributed libraries. **Related information**:

**DB2** for z/OS Program Directories

# **Operation of DB2 utilities in a mixed-release data sharing environment**

The utilities batch module, DSNUTILB, is split into multiple parts: a release-independent module called DSNUTILB, a release-dependent module DSNUT111, and utility-dependent load modules.

To operate in a mixed-release data sharing environment, you must have the release-dependent modules from both releases and all applicable utility-dependent modules available to the utility jobs that operate across the data sharing group.

#### **Related reference**:

["Load module names for running purchased utilities in coexistence" on page 653](#page-676-0)

# **What you produce**

During SMP/E processing, DB2 is loaded into the distribution and target libraries. DB2 uses the distribution libraries to maintain DB2 and contain the master copy of all elements for your DB2 subsystem.

The target libraries contain the various DB2 components. DB2 target libraries are updated when you apply corrective service.

The following table describes all the DB2 distribution libraries. The distribution libraries contain the master copy of all elements for your DB2 system.

| <b>Distribution libraries</b>              | Description                                                                                                    |  |
|--------------------------------------------|----------------------------------------------------------------------------------------------------|--|
| <i>prefix.ADSNBASE</i>                     | This library contains all jobs that are required to complete<br>SMP/E installation.                                                                                                    |  |
| <i>prefix.ADSNENU</i> or<br><b>ADSNDKF</b> | This library contains the DB2 English or Kanji task panels,<br>respectively.                                                                                                    |  |
| prefix.ADSNLOAD                            | This library contains an individual object module for every DB2<br>load module. It contains the IRLM load modules if you choose<br>to install IRLM into the same distribution libraries as DB2. This<br>library must be a PDSE data set. |  |
| <i>prefix.ADSNLOD2</i>                     | This library contains a PDSE data set, which contains JDBC and<br>SQLJ DLLs.                                                                                                    |  |
| prefix.ADSNHFS                             | This library contains the data that is to be copied into z/OS<br>UNIX System Services.                                                                                                    |  |
| <i>prefix.ADSNIVPD</i>                     | This library contains the IVP input data and expected output<br>for sample applications.                                                                                                    |  |
| prefix.ADSNMACS                            | This library contains the DB2 macros, sample programs, sample<br>data, initialization data, TSO CLISTs, ISPF panels, and ISPF<br>messages.                                                                                               |  |
| prefix.ADXRLOAD                            | This library contains an individual object module for every<br>IRLM load module.                                                                                                    |  |
| <i>prefix.ADXRSAMP</i>                     | This library contains the installation procedures for installing<br>IRLM Version 2.                                                                                                    |  |

*Table 32. DB2 distribution libraries*

The following table describes all DB2 target libraries.

*Table 33. DB2 target libraries*

| <b>Target libraries</b> | Description                                                                                                    |  |
|-------------------------|----------------------------------------------------------------------------------------------------|--|
| prefix.SDSNBASE         | This library contains all jobs that are required to complete<br>SMP/E installation.                                                                                                    |  |
| prefix.SDSNC.H          | This library contains the header files. The command-line<br>interface (CLI) requires header files. C language application<br>programs can use header files.                                                               |  |
| prefix.SDSNCLST         | This TSO CLIST library contains code that simplifies the<br>process of installing and migrating, aids program preparation<br>and the use of DB2 utilities, and allows the use of DB2<br>Interactive (DB2I).               |  |
| prefix.SDSNDBRM         | This library contains the system DBRMs for DB2 Version 11.                                                                                                    |  |
| <i>prefix.SDSNEXIT</i>  | This program library is empty when first created. The<br>installation jobs put the DSNZPxxx subsystem parameters load<br>module, application defaults load module (dsnhdecp), and user<br>exit modules into this library. |  |
| prefix.SDSNIVPD         | This library contains the IVP input data and the expected<br>output for sample applications.                                                                                                    |  |
| prefix.SDSNLINK         | This library contains early code of Version 11.                                                                                                    |  |

| <b>Target libraries</b>               | Description                                                                                                    |  |  |
|---------------------------------------|----------------------------------------------------------------------------------------------------|--|--|
| prefix.SDSNLOAD                       | This library contains Version 11 load modules. This library<br>must be a PDSE data set.                                                                                                    |  |  |
| prefix.SDSNLOD2                       | This library contains the PDSE data set, which contains JDBC<br>and SQLJ DLLs.                                                                                                    |  |  |
| prefix.SDSNMACS                       | This macro library contains macros that are needed for the<br>CICS and IMS attachment facilities, the initialization parameter<br>macros, and some data-mapping macros that are needed for<br>some applications.                                                      |  |  |
| prefix.SDSNPFPE or<br>prefix.SDSNPFPK | prefix.SDSNPFPE contains the English task and help panels,<br>and prefix.SDSNPFPK contains the Kanji task and help panels.                                                                                                    |  |  |
| prefix.SDSNSAMP                       | This initialization library contains the sample applications and<br>data, the jobs for installing and migrating, the default<br>installation and migration parameters, and catalog initialization<br>data for DB2. The JCLIN for each FMID is stored in this library. |  |  |
| prefix.SDSNSPFM                       | This DB2 ISPF message library contains messages that are<br>issued during installation or migrate processing.                                                                                                    |  |  |
| prefix.SDSNSPFP                       | This library is the DB2 ISPF library for installation task and<br>help routing panels.                                                                                                    |  |  |
| prefix.SDSNSPFS                       | This library is the DB2 ISPF skeleton library that is used to<br>produce EDITJCL.                                                                                                    |  |  |
| prefix.SDSNSPFT                       | This library is the DB2 ISPF command table library.                                                                                                    |  |  |
| prefix.SDXRRESL                       | This library contains the IRLM load modules. This library<br>might be empty if you chose to install IRLM elsewhere.                                                                                                    |  |  |
| prefix.SDXRSAMP                       | The IRLM samples library might be empty if you chose to<br>install IRLM elsewhere.                                                                                                    |  |  |

*Table 33. DB2 target libraries (continued)*

For a description of each SMP/E job that DB2 provides, see the following table. These jobs allocate the DB2 libraries and load them with the data from the installation tapes or cartridges.

*Table 34. List of SMP/E jobs*

| Job name        | Description                                                                                                    |  |  |
|-----------------|----------------------------------------------------------------------------------------------------|--|--|
| <b>DSNTIJAA</b> | This job creates the DB2 target and distribution zones, and<br>defines the SMP/E control data sets in these zones and in the<br>$SMP/E$ global zone.                                                              |  |  |
| DSNACEP1        | This job invokes SMP/E to accept all the required and<br>additional FMIDs into the DB2 distribution libraries (DLIBs).                                                                                            |  |  |
| <b>DSNALLOC</b> | This is the SMP/E allocation job. It creates the DB2 target and<br>distribution libraries and defines the libraries in the SMP/E<br>target and distribution zones for DB2 for the required and<br>optional FMIDs. |  |  |
| DSNISMKD        | This sample job invokes the supplied DSNMKDIR EXEC to<br>allocate HFS paths for JDBC and SQLJ.                                                                                                    |  |  |
| <b>DSNLSMKD</b> | This sample job invokes the supplied DSNLMKDR EXEC to<br>allocate HFS paths for MQListener.                                                                                                    |  |  |
| DSNWSMKD        | This sample job invokes the supplied DSNWMKDR EXEC to<br>allocate HFS paths for Web Services Object Runtime (WORF).                                                                                               |  |  |

| Job name        | Description                                                                                                    |  |
|-----------------|----------------------------------------------------------------------------------------------------|--|
| DSNAPPL1        | This job invokes SMP/E to apply all the FMIDs to the DB2<br>target libraries for the required and additional FMIDs.                                         |  |
| DSNRECV1        | This job invokes SMP/E to receive all the required FMIDs<br>(from both tapes or cartridges) from the base tape into the<br>SMP/E control data sets.         |  |
| DSNRECV2        | This job invokes SMP/E to receive all the required FMIDs<br>(from both tapes or cartridges) for IRLM into the SMP/E<br>control data sets.                   |  |
| DSNRECV3        | This job invokes SMP/E to receive all the additional FMIDs<br>(from both tapes or cartridges) for ODBC, JDBC, and SQLJ into<br>the SMP/E control data sets. |  |
| DSNRECV4        | This job invokes SMP/E to receive FMIDs (from both tape or<br>cartridge) for the Kanji DB2I panels into the SMP/E control<br>data sets.                     |  |
| <b>DSNTIJUD</b> | This job invokes SMP/E to delete all Version 10 entries from<br>the SMP/E libraries.                                                                        |  |
| DSNDDEF1        | This job creates DDDEF entries for the SMP/E target and<br>distribution libraries.                                                                          |  |

*Table 34. List of SMP/E jobs (continued)*

# <span id="page-168-0"></span>**Chapter 4. Tailoring DB2 jobs to your environment using the installation CLIST**

The installation CLIST displays a series of ISPF panels that prompt you to supply parameter values or accept the supplied default values. In most cases, the fields on the ISPF panels correspond with DB2 subsystem parameters.

### **About this task**

The values that you enter or accept on the ISPF panels describe the operating characteristics of your DB2 system. If you change the default values when you install DB2 or when you migrate to a newer release, the CLIST verifies that the values that you enter are within the allowable ranges. After a successful installation or migration, you can subsequently update these values to improve your operations.

Running the installation CLIST also prepares the jobs that are required for installation or migration. The CLIST tailors each installation or migration job according to the values that you specify on the ISPF panels.

**Important:** If you use the installation CLIST, do not change any members in your *prefix*.SDSNSAMP library. If you do, the installation CLIST can fail or produce unpredictable results when tailoring the installation or migration jobs.

# **Running the installation CLIST**

To use the ISPF panels, you must first make the DB2 ISPF library available to TSO and then invoke the installation CLIST DSNTINST in ISPF mode. Save the output that the panel session produces to use later.

### **About this task**

The installation CLIST allocates several data sets for input/output. From your TSO user ID, you should be able to allocate these data sets to the permanent or temporary unit names that are provided on installation panel DSNTIPA2. These devices can be defined by an esoteric device group.

#### **Related concepts**:

[DASD Device Allocation \(MVS Initialization and Tuning Guide\)](http://publibfp.boulder.ibm.com/cgi-bin/bookmgr/BOOKS/iea2e181/3.2.4.7?FS=TRUE&ACTION=MATCHES&REQUEST=DASD+Device&TYPE=FUZZY&SHELF=&DT=20120816173408&CASE=&searchTopic=TOPIC&searchText=TEXT&searchIndex=INDEX&rank=RANK&ScrollTOP=FIRSTHIT#FIRSTHIT)

# **Making the DB2 ISPF libraries available to TSO**

Before you can invoke the CLIST, you need to make the DB2 ISPF libraries available to TSO.

### **Procedure**

To make the DB2 ISPF libraries available to TSO, use one of the following approaches to concatenate the DB2 ISPF libraries to your normal allocations:

v To prepare for running only the DB2 installation CLIST, issue the following commands:

```
PROFILE WTP MSGID
ALLOCATE DDNAME(SYSEXEC) DSN('prefix.SDSNCLST') SHR REUSE
ALLOCATE DDNAME(ISPMLIB) DSN('prefix.SDSNSPFM' +
    'ISP.SISPMENU') SHR REUSE
ALLOCATE DDNAME(ISPPLIB) DSN('prefix.SDSNSPFP' +
    'ISP.SISPPENU') SHR REUSE
```
• To prepare for running the DB2 installation CLIST and the DB2 Interactive (DB2I) facility, issue the following commands. If you use Kanji DB2I panels, concatenate SDSNPFPK to ISPPLIB instead of SDSNPFPE.

```
PROFILE WTP MSGID
ALLOCATE DDNAME(SYSPROC) DSN('prefix.SDSNCLST') SHR REUSE
ALLOCATE DDNAME(ISPMLIB) DSN('prefix.SDSNSPFM' +
    'ISP.SISPMENU') SHR REUSE
ALLOCATE DDNAME(ISPPLIB) DSN('prefix.SDSNSPFP' 'prefix.SDSNPFPE' +
    'ISP.SISPPENU') SHR REUSE
ALLOCATE DDNAME(ISPSLIB) DSN('prefix.SDSNSPFS' +
    'ISP.SISPSLIB' 'ISP.SISPSENU') SHR REUSE
```
The PROFILE command provides complete error messages.

The ALLOCATE command uses the default names of the libraries that contain the ISPF panels. These ISPF library names might be different at your site. To concatenate or merge existing libraries with them, put the library names in the list of names in parentheses after DSN with the largest block size first. (If two or more libraries have the same block size, you can list either one first.)

# **Updating the CLIST defaults input member: job DSNTIJXZ**

Before you run the CLIST to migrate to Version 11, update an existing Version 11 subsystem, or install Version 11 using the settings of an existing Version 11 subsystem, update your defaults input member. This member contains the subsystem parameter and buffer pool settings from an existing subsystem, and it is used as input during your migration, update, or installation.

# **Before you begin**

Ensure that you have configured Resource Recovery Services (RRS).

# **About this task**

You can use job DSNTIJXZ to create an updated defaults input member, DSNTID*xx*, that contains the settings from your current subsystem. Running this job eliminates the need to manually compare settings in your current DSNTIJUZ job with the values that are defined in the defaults input member.

Before running this job, you might need to bind or refresh the package and plan for the DSNTXAZP program. The necessary bind commands are in installation job DSNTIJSG.

# **Procedure**

To update the CLIST defaults input member:

- 1. Obtain the correct version of the DSNTIJXZ job.
	- If you are preparing to migrate to Version 11, use the Version 10 DSNTIJXZ job to create an updated migration input member for the Version 11 installation CLIST.
	- If you are preparing to update an existing Version 11 subsystem or install Version 11 using the settings of an existing Version 11 subsystem, use the Version 11 DSNTIJXZ job to create an updated input member.
- 2. Configure and run job DSNTIJXZ.
	- v If you are preparing to migrate to Version 11, specify as input your existing Version 10 DSNTID*xx* member. This member is the one that was created when you installed or migrated to Version 10. If you do not have this member, specify as input the Version 10 DSNTIDXA member, or the DSNTIDXB member if you use SAP.

For DB2 data sharing, verify that job DSNTIJXZ runs on the data sharing member that you are preparing to migrate and that the input to job DSNTIJXZ is the DSNTID*xx* member for that data sharing member.

• If you are preparing to update an existing Version 11 subsystem or install Version 11 using the settings of an existing Version 11 subsystem, specify as input your existing Version 11 DSNTID*xx* member. This member is the one that was created when you installed or migrated to Version 11. If you do not have this member, specify as input the Version 11 DSNTIDXA member, or the DSNTIDXB member if you use SAP.

Job DSNTIJXZ uses the DSNTXAZP tool to create a copy of the specified DSNTID*xx* member and update it with the current subsystem parameter settings, buffer pool settings, and other installation settings.

#### **Recommendation:**

- When you run the CLIST during migration to DB2 Version 11, specify the DSNTID*xx* member that is created by this job in the DATA SET(MEMBER) NAME field on panel DSNTIPA1.
- When you run the DB2 Version 11 CLIST in UPDATE or INSTALL mode, specify the DSNTID*xx* member that is created by this job in the INPUT MEMBER NAME field on panel DSNTIPA1.

#### **Related reference**:

["DATA SET\(MEMBER\) NAME field" on page 191](#page-214-0) ["INPUT MEMBER NAME field" on page 194](#page-217-0)

#### **DSNTXAZP tool**

The DSNTXAZP tool updates a CLIST defaults input member (DSNTID*xx*) with the current subsystem parameter and buffer pool settings that are defined in a specified DB2 subsystem. This tool is invoked by job DSNTIJXZ. It requires Resource Recovery Services (RRS).

The batch program requires the following arguments: //STEP01 EXEC PGM=DSNTXAZP,PARM='*ssid action*'

*ssid* is the subsystem ID.

*action* is one of the following values:

#### **UPDATE\_ALL**

Creates a new CLIST defaults input member and updates it with the current subsystem parameter and buffer pool settings.

#### **UPDATE\_BPOOL**

Creates a new CLIST defaults input member and updates it with the current buffer pool settings only (no subsystem parameter changes).

#### **UPDATE\_ZPARM**

Creates a new CLIST defaults input member and updates it with the current subsystem parameter settings only (no buffer pool changes).

The following DD statements are required for processing:

#### **XAINPUT**

Used as input to the DSNTXAZP program. It allocates the current CLIST defaults input member that will be used as the source for creating a new CLIST defaults input member. The version of the member should match the version of the selected DB2 subsystem.

#### **XAOUTPUT**

Used as output by the DSNTXAZP program. It allocates the generated CLIST defaults input member with updated subsystem parameter and buffer pool settings. This should be a member of a PDS that is defined with RECFM=FB, LRECL=80.

#### **SYSPRINT**

Used as output by the DSNTXAZP program for informational and error messages. It also contains a report on the parameters that were processed and modified. For additional details on the report, see the example below.

The following JCL is an example of running the tool:

//DSNTIXZ EXEC PGM=DSNTXAZP,PARM='DSN UPDATE\_ALL' //XAINPUT DD DSN=DSN!!0.SDSNSAMP(DSNTIDXA),DISP=SHR //XAOUTPUT DD DSN=DSN!!0.SDSNSAMP(DSNTIDNU),DISP=SHR //SYSPRINT DD SYSOUT=\*

The tool generates a CLIST input member with the current subsystem parameter settings, buffer pool settings, or both, and the following prolog:

```
* **********************************************************************
* CREATED MEMBER = MY.DATASET.NAME(DSNTIDNU) *
\star* CREATED ON = MAR 24, 2010 11:12:30 *
\star* SOURCE MEMBER = MY.SOURCE.NAME(DSNTIDXA) *
\star* DESCRIPTIVE NAME = DB2 INSTALLATION DATA *
\star* FUNCTION = PROVIDE UPDATED VALUES FOR MIGRATING TO A NEW RELEASE *
       OF DB2 OR INSTALLING A NEW RELEASE OF DB2
\star* PARAMETERS: *
* PARM NAME = NAME FOR ISPF PANEL VARIABLE *
* PARM TYPE = TYPE FOR VALIDITY CHECKING * *
  DS SCP = DATA SHARING SCOPE: G = GROUP, M = MEMBER
 MIN, MAX = RANGE VALUES FOR VALIDITY CHECKING
  CURRENT VALUE = VALUE USED AS INPUT FOR NAMED ISPF VARIABLE *
\star* **********************************************************************
* ************************************************* *
* PARM PARM DS MIN MAX CURRENT *
* NAME TYPE SCP VALUE VALUE VALUE *
* ************************************************* *
```
In addition to creating a new CLIST input member, the DSNTXAZP tool provides a report of all parameters. The report indicates whether each parameter was updated or if the original value from the input member was retained. It also shows the mapping between the subsystem parameter and the CLIST parameter. This is a sample report:

CLIST INPUT MEMBER GENERATION REPORT \*\* 2010-03-24 08:25:35 -----------------------------------------------------------

CLIST PARAMETER REPORT:

0001 PARAMETER NAME = ABEXP ZPARM/BUFFERPOOL PARAMETER = ABEXP PARAMETER TYPE = CHAR DATA SHARING SCOPE = M MINIMUM VALUE = NO MAXIMUM VALUE = YES CURRENT CLIST VALUE = YES CURRENT INSTALLED VALUE = YES STATUS = RETAINED 0002 PARAMETER NAME = ABIND ZPARM/BUFFERPOOL PARAMETER = ABIND PARAMETER TYPE = CHAR DATA SHARING SCOPE = M MINIMUM VALUE = NONE MAXIMUM VALUE = NONE CURRENT CLIST VALUE = YES CURRENT INSTALLED VALUE = NO STATUS = UPDATED : nnnn PARAMETER NAME = DB2REL ZPARM/BUFFERPOOL PARAMETER = N/A PARAMETER TYPE = CHAR DATA SHARING SCOPE = M MINIMUM VALUE = NONE MAXIMUM VALUE = NONE CURRENT CLIST VALUE = 1010 CURRENT INSTALLED VALUE = N/A STATUS = RETAINED : CHANGE SUMMARY REPORT:

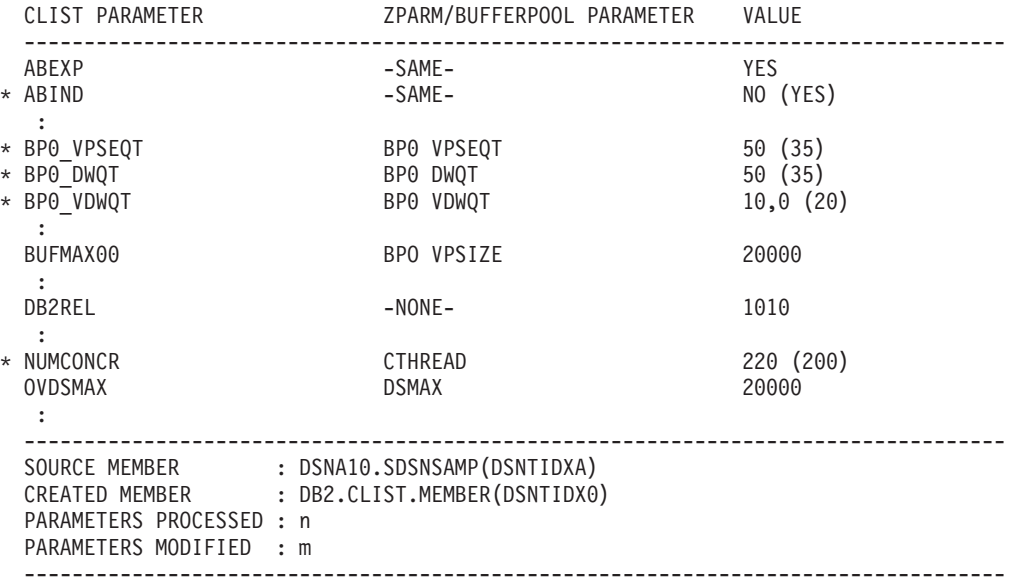

# **Multiple procedure libraries**

If your z/OS system has multiple procedure libraries, ensure that the installation jobs access the appropriate set of procedures by specifying the order in which procedure libraries are searched.

You can use the following JCLLIB statement to specify the order in which procedure libraries are searched.

//*ddname* JCLLIB ORDER=(*library*[,*library*...])

The JCLLIB statement must follow the JOB statement and precede the first EXEC statement in the job. You can have DB2 insert this statement in your JCL for you by entering the statement on installation panel DSNTIPY.

#### **Related reference**:

["Job editing panel: DSNTIPY" on page 437](#page-460-0)

**F** [JCLLIB statement \(MVS JCL Reference\)](http://publibfp.boulder.ibm.com/cgi-bin/bookmgr/BOOKS/iea2b6b1/19.0?FS=TRUE&ACTION=MATCHES&REQUEST=+JCLLIB&TYPE=FUZZY&SHELF=&DT=20120814180937&CASE=&searchTopic=TOPIC&searchText=TEXT&searchIndex=INDEX&rank=RANK&ScrollTOP=FIRSTHIT#FIRSTHIT)

# **System affinity for installation jobs**

You must ensure that the installation jobs run on the z/OS system where the appropriate DB2 subsystem is running.

The following methods are a couple of the z/OS installation-specific ways to establish system affinity:

v For JES2 multi-access spool (MAS) systems, use the following JCL statement: /\*JOBPARM SYSAFF=*cccc*

Where *cccc* is the JES2 name. You can specify an asterisk (SYSAFF=\*) to indicate that the job should run on the system from which it was submitted.

• For JES3 systems, use the following JCL statement:

//\*MAIN SYSTEM=(*main-name*)

The *main-name* is the JES3 name.

You can edit the jobs manually, or you can enter the preceding statements on installation panel DSNTIPY and have DB2 insert these statements for you.

Your installation might have other mechanisms for controlling where batch jobs run, such as by using job classes.

#### **Related reference**:

["Job editing panel: DSNTIPY" on page 437](#page-460-0)

[JES2 Control Statements \(MVS JCL Reference\)](http://publibfp.boulder.ibm.com/cgi-bin/bookmgr/BOOKS/iea2b6b1/27.0?FS=TRUE&ACTION=MATCHES&REQUEST=JES2+Control&TYPE=FUZZY&SHELF=&DT=20120814180937&CASE=&searchTopic=TOPIC&searchText=TEXT&searchIndex=INDEX&rank=RANK&ScrollTOP=FIRSTHIT#FIRSTHIT)

[JES3 Control Statements \(MVS JCL Reference\)](http://publibfp.boulder.ibm.com/cgi-bin/bookmgr/BOOKS/iea2b6b1/28.0?FS=TRUE&ACTION=MATCHES&REQUEST=JES3+Control&TYPE=FUZZY&SHELF=&DT=20120814180937&CASE=&searchTopic=TOPIC&searchText=TEXT&searchIndex=INDEX&rank=RANK&ScrollTOP=FIRSTHIT#FIRSTHIT)

# **Invoking the CLIST**

After you make the DB2 ISPF libraries available to TSO, you can invoke the CLIST.

#### **Procedure**

To invoke the CLIST:

- 1. Check your TSO logon region size. Usually 2 MB is enough.
- 2. Invoke ISPF.
- 3. Select option 6 on the main ISPF panel.
- 4. Invoke the installation CLIST.
- 5. Enter one of the following specifications:

EXEC '*prefix*.SDSNCLST(DSNTINST)'

EXEC '*prefix*.SDSNCLST(DSNTINST)' 'CONTROL(LIST)'

EXEC '*prefix*.SDSNCLST(DSNTINST)' 'CHKOUTDS(NO)'

Use the second specification above if you want to receive the messages that trace the progress of the CLIST.

Use the third specification above if you want to use the CLIST but skip the verification of output data sets. By default, the CLIST verifies the following information when installation panels DSNTIPT and DSNTIPA1 are displayed:

- The CLIST verifies that the TEMP CLIST LIBRARY and SAMPLE LIBRARY that you specify on DSNTIPT can be allocated and opened for output.
- v If you specify a value for OUTPUT MEMBER NAME on DSNTIPA1, the CLIST verifies that the data set *prefix*.SDSNSAMP can be allocated and opened for output.

# **General instructions for using the installation CLIST**

The CLIST reads a set of default values and displays them on the panels. The values can be the original default values that are supplied by IBM or the values that you created in a previous run of the CLIST.

DSNT4781 BEGINNING EDITED DATA SET OUTPUT.

In general, you can change the default values to match the needs of your organization. However, some values cannot be changed, depending on whether you run the CLIST in INSTALL, MIGRATE, ENFM, or UPDATE mode. At any point while you run the CLIST, you can save your changes in the output member that is specified on panel DSNTIPA1. To save your changes, enter SAVE in the command line of any installation panel, and choose option 1. The following panel is displayed when you enter SAVE in the command line:

```
+---------------------------------+
|DSNTIPSV |
 Save changes in progress:
| |
 Select one.
  -1. Save and continue
    2. Save and exit
    3. Continue without saving
| |
 PRESS: ENTER to continue
 RETURN to exit
+---------------------------------+
```
*Figure 7. DSNTIPSV*

#### **Related tasks**:

["Make DB2 CLISTs available to TSO and batch users \(DSNTIJVC\)" on page 473](#page-496-0) ["Make DB2 load modules available to TSO and batch users" on page 532](#page-555-0)

#### **Output from the panel session**

As output, the CLIST produces two new data sets and a data set member.

Specifically, the panel session produces:

- v A new data set member, if specified, that contains the resulting parameter values from the session. This member is stored in *prefix*.SDSNSAMP.
- v A new data set, *prefix*.NEW.SDSNSAMP, that contains the edited JCL with the values that you entered on the panels.
- v A new data set, *prefix*.NEW.SDSNTEMP, that contains tailored CLISTs for input to job DSNTIJVC, which is run during installation or migration.

Use job DSNTIJVC to combine the CLISTs into a common data set.

DB2 performs validity checking of the values that you enter during the panel sessions. If you receive an ISPF error message, press the HELP key for additional information.

The following figure illustrates by examples how the CLIST works during installation.

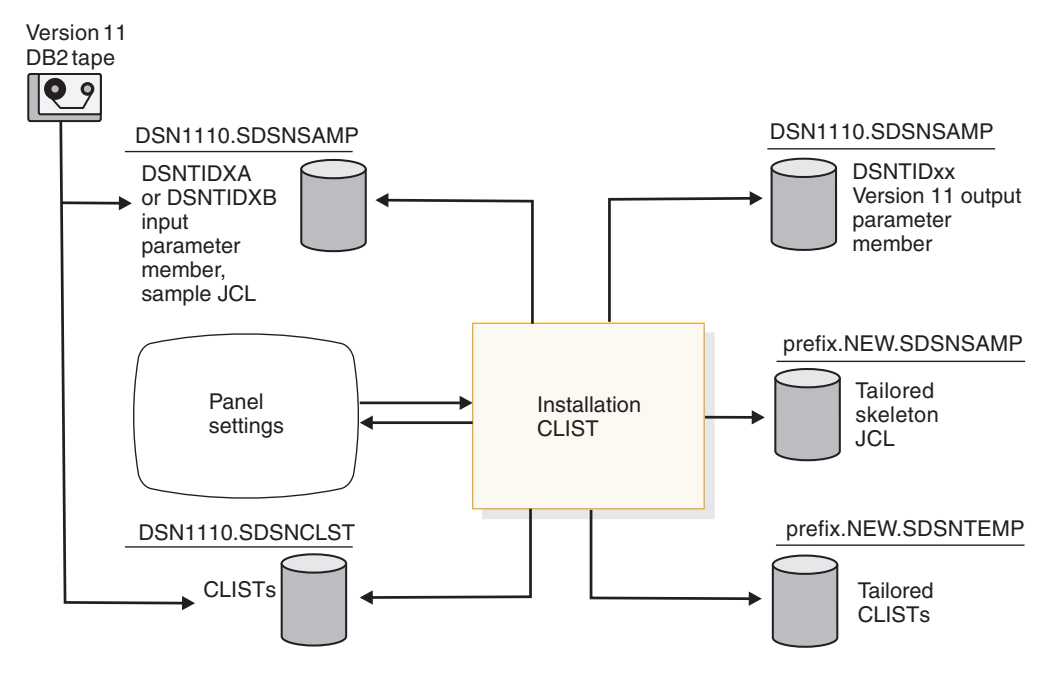

*Figure 8. Examples of input to and output from the installation CLIST during installation*

The following figure illustrates how the CLIST works during migration to conversion mode.

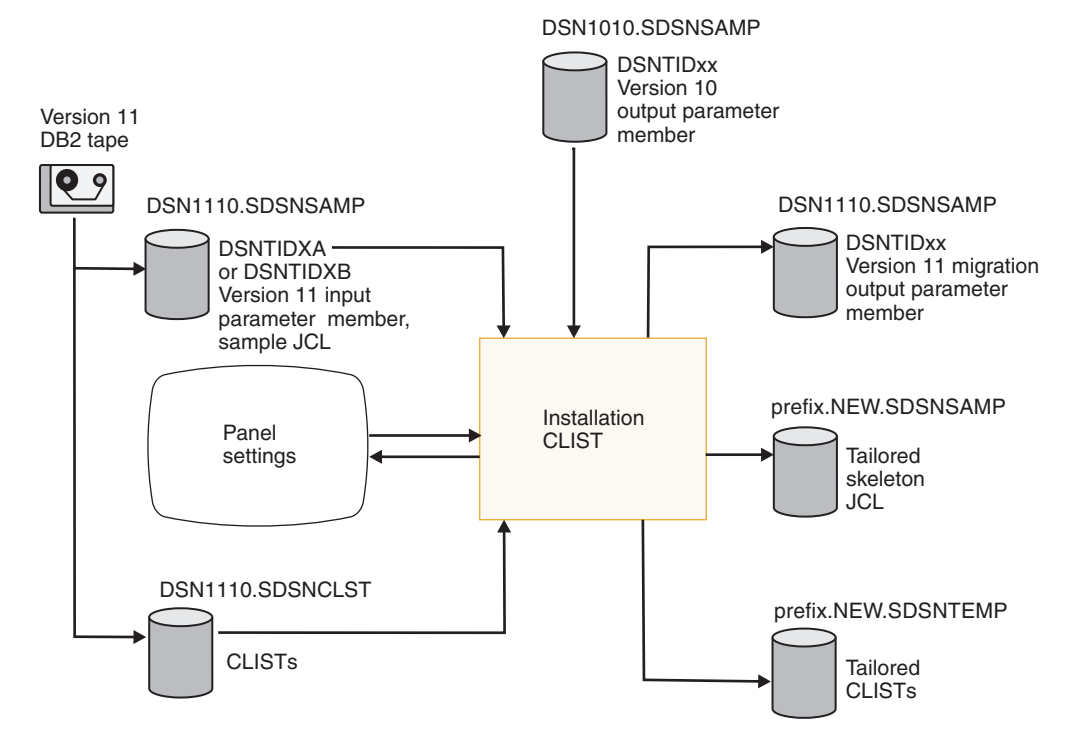

*Figure 9. Examples of input to and output from the installation CLIST during migration to conversion mode*

The following figure illustrates how the CLIST works during migration to new-function mode.

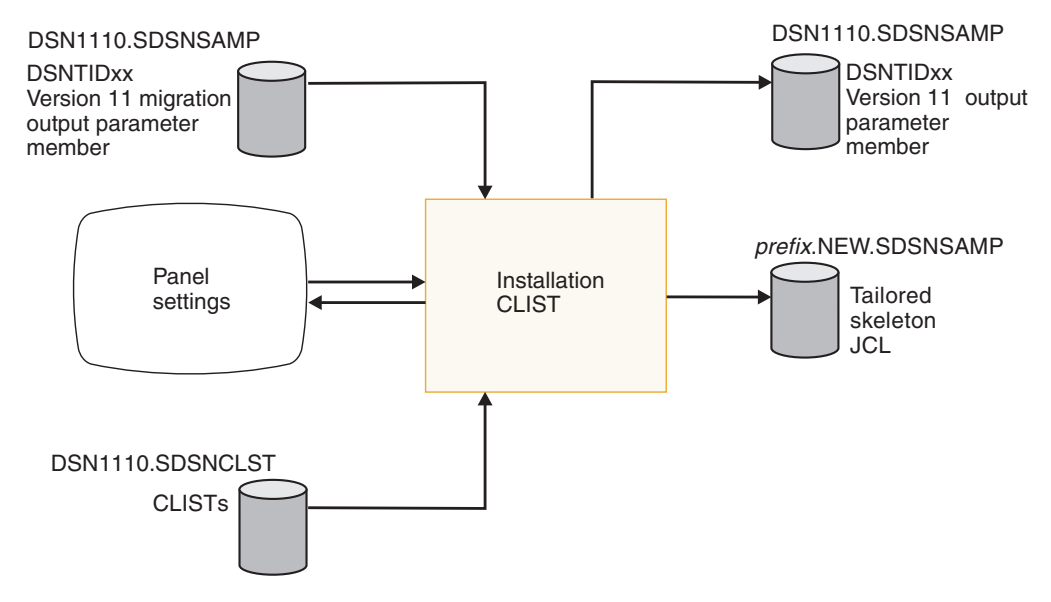

*Figure 10. Examples of input to and output from the installation CLIST during migration to new-function mode*

### **Actions that are allowed on panels**

All panel sequences begin with the Main Panel (DSNTIPA1).

*Preparation:* After the description of each parameter, record your choice for a value before you actually use the panels.

Panels that have fields that are marked with asterisks contain values that are primed on the basis of values from a previous panel. The following message is found on these panels:

DSNT444I SCROLLING BACKWARD MAY CHANGE FIELDS MARKED WITH ASTERISKS

If you scroll back to the panel that has the original value, the values on the succeeding panels are refreshed **only** if the original value is changed. If the values are changed, the following message is displayed:

DSNT443I VALUES MARKED WITH AN ASTERISK HAVE BEEN UPDATED

For example, panel DSNTIPH has fields that are marked with asterisks indicating values that are primed on the basis of the CATALOG ALIAS value on installation panel DSNTIPA2.

*Data entry:* Enter your choice on a panel in the space that is marked by an arrow (===>). Begin your entry in the second position to the right of the arrow. (The first position is protected; you cannot write in it.)

*Panel IDs:* If you want the panel IDs to appear on each panel, enter the following command from any panel:

PANELID ON

#### **Panel descriptions**

Several terms are commonly used in the panel descriptions and panel field descriptions.

These terms include the following:

*Scrolling installation panels:* The installation panels enable you to scroll back to previous panels to review or change values. The **END** key (usually **PF3**) takes you back to the previous panel. Pressing Enter continues to validate entries in the current panel and displays the next panel. If you want to exit completely from the installation process, use the **RETURN** key (usually **PF4**).

*Acceptable values:* This part of a panel field description gives you the range of allowable values or the list of allowable values for an installation panel field. The acceptable values apply to the installation panel field, but not necessarily to the subsystem parameter that is associated with that field. Differences might occur if a panel field is used to determine the value of the associated subsystem parameter and the values do not correspond exactly. If the maximum allowable value of a panel field is greater than 1024, in most cases you can use the equivalent K value. (The CLIST automatically multiplies the K value by 1024.) If the maximum allowable value is greater than 1,048,576, in most cases you can use the equivalent M value. (The CLIST automatically multiplies the M value by 1,048,576.) If the maximum allowable value is greater than 1024 MB, in most cases you can use the equivalent G value. If the maximum allowable value is greater than 1024 GB, in most cases you can use the equivalent T value. The maximum acceptable values might be too large for smaller systems; therefore, ensure that the values that you enter are valid for the size of your system.

*Default:* The default values that are shown on the panel topics are the original values that are supplied by IBM. If you previously ran the CLIST and saved the updated panel values in a DSNTID*xx* data set that you are now using as input, the previously entered values now appear as default values. Panel values that are modified outside of the installation process are not saved in the DSNTID*xx* data set and are not reflected on the panels.

*Update:* This information identifies a corresponding field on the Update Selection Panel (DSNTIPB) or refers to information that provides instructions for updating the field value.

*dsnhdecp:* These are the names of the parameters in the application defaults load module *dsnhdecp*.

*DSNZPxxx:* These are the names of the parameters in the data-only load module DSNZP*xxx*.

# **Directory of panel field names**

| | | |

| | The installation panel fields enable you to specify subsystem parameters and other values that are used during installation or migration.

The panel fields are listed in alphabetical order in the following table.

*Table 35. Panel fields*

| Panel field name              | Panel          | <b>See</b>                                         |
|-------------------------------|----------------|----------------------------------------------------|
| <b>32K SORT PRIMARY SPACE</b> | DSNTIP9        | "Work file database panel: DSNTIP9" on             |
| 32K SORT WORK SEG SIZE        | DSNTIP9        | page 254<br>"Work file database panel: DSNTIP9" on |
|                               |                | page 254                                           |
| 32K SORT WORK TS'S            | DSNTIP9        | "Work file database panel: DSNTIP9" on             |
|                               |                | page 254                                           |
| <b>32K TEMP PRIMARY SPACE</b> | DSNTIP9        | "Work file database panel: DSNTIP9" on             |
|                               |                | page 254                                           |
| 32K TEMP WORK SEG SIZE        | DSNTIP9        | "Work file database panel: DSNTIP9" on             |
|                               |                | page 254                                           |
| 32K TEMP WORK TS'S            | DSNTIP9        | "Work file database panel: DSNTIP9" on<br>page 254 |
| <b>4K SORT PRIMARY SPACE</b>  | DSNTIP9        | "Work file database panel: DSNTIP9" on             |
|                               |                | page 254                                           |
| <b>4K SORT WORK SEG SIZE</b>  | DSNTIP9        | "Work file database panel: DSNTIP9" on             |
|                               |                | page 254                                           |
| <b>4K SORT WORK TS'S</b>      | DSNTIP9        | "Work file database panel: DSNTIP9" on             |
|                               |                | page 254                                           |
| <b>4K TEMP PRIMARY SPACE</b>  | DSNTIP9        | "Work file database panel: DSNTIP9" on             |
|                               |                | page 254                                           |
| <b>4K TEMP WORK SEG SIZE</b>  | DSNTIP9        | "Work file database panel: DSNTIP9" on<br>page 254 |
| <b>4K TEMP WORK TS'S</b>      | <b>DSNTIP9</b> | "Work file database panel: DSNTIP9" on             |
|                               |                | page 254                                           |
| <b>ACCELERATION OPTIONS</b>   | DSNTIP82       | "Query accelerator preferences panel:              |
|                               |                | DSNTIP82" on page 324                              |
| <b>ACCELERATOR STARTUP</b>    | DSNTIP82       | "Query accelerator preferences panel:              |
|                               |                | DSNTIP82" on page 324                              |
| <b>ACCESS CONTROL</b>         | DSNTIPO3       | "Default startup modules panel:                    |
|                               |                | DSNTIPO3" on page 292                              |
| <b>ADMIN SCHEDULER</b>        | <b>DSNTIPX</b> | "Routine parameters panel: DSNTIPX" on<br>page 401 |
| ADVANCED CONFIGURATION        | DSNTIPR1       | "Parameters for DB2-supplied routines              |
| <b>OPTIONS</b>                |                | panel: DSNTIPR1" on page 407                       |
| <b>AGENT LEVEL THRESHOLD</b>  | DSNTIP91       | "Work file database panel 2: DSNTIP91"             |
|                               |                | on page 260                                        |

*Table 35. Panel fields (continued)*

| Panel field name            | Panel          | See                                                                 |
|-----------------------------|----------------|---------------------------------------------------------------------|
| <b>AGGREGATION FIELDS</b>   | <b>DSNTIPN</b> | "Tracing parameters panel: DSNTIPN" on<br>page 277                  |
| <b>ALLOCATION UNITS</b>     | <b>DSNTIPA</b> | "Archive log data set parameters panel:<br>DSNTIPA" on page 381     |
| APPL COMPAT LEVEL           | DSNTIP41       | "Application programming defaults panel<br>3: DSNTIP41" on page 313 |
| <b>APPL DEFAULTS</b>        | DSNTIPO3       | "Default startup modules panel:<br>DSNTIPO3" on page 292            |
| APPL REGISTRATION TABLE     | <b>DSNTIPZ</b> | "Data definition control support panel:<br>DSNTIPZ" on page 434     |
| <b>APPLICATION DBRM</b>     | <b>DSNTIPT</b> | "Data set names panel 1: DSNTIPT" on<br>page 220                    |
| <b>APPLICATION ENCODING</b> | <b>DSNTIPF</b> | "Application programming defaults panel<br>1: DSNTIPF" on page 296  |
| <b>APPLICATION LOAD</b>     | <b>DSNTIPT</b> | "Data set names panel 1: DSNTIPT" on<br>page 220                    |
| <b>ARCHIVE LOG FREQ</b>     | <b>DSNTIPL</b> | "Active log data set parameters:<br>DSNTIPL" on page 373            |
| <b>ARCHIVE LOG RACF</b>     | <b>DSNTIPP</b> | "Protection panel: DSNTIPP" on page 356                             |
| <b>ART/ORT ESCAPE</b>       | <b>DSNTIPZ</b> | "Data definition control support panel:                             |
| <b>CHARACTER</b>            |                | DSNTIPZ" on page 434                                                |
| <b>ASCII CCSID</b>          | <b>DSNTIPF</b> | "Application programming defaults panel<br>1: DSNTIPF" on page 296  |
| <b>AUDIT TRACE</b>          | <b>DSNTIPN</b> | "Tracing parameters panel: DSNTIPN" on<br>page 277                  |
| AUTH EXIT CACHE REFR        | <b>DSNTIPP</b> | "Protection panel: DSNTIPP" on page 356                             |
| <b>AUTH EXIT CHECK</b>      | <b>DSNTIPP</b> | "Protection panel: DSNTIPP" on page 356                             |
| AUTH EXIT LIMIT             | <b>DSNTIPP</b> | "Protection panel: DSNTIPP" on page 356                             |
| <b>AUTH MEMBER</b>          | <b>DSNTIPM</b> | "MVS PARMLIB updates panel:<br>DSNTIPM" on page 368                 |
| <b>AUTH SEQUENCE</b>        | <b>DSNTIPM</b> | "MVS PARMLIB updates panel:<br>DSNTIPM" on page 368                 |
| <b>AUTO BIND</b>            | <b>DSNTIPO</b> | "Operator functions panel: DSNTIPO" on<br>page 285                  |
| <b>AUTO START</b>           | <b>DSNTIPI</b> | "IRLM panel 1: DSNTIPI" on page 329                                 |
| <b>BACKOUT DURATION</b>     | DSNTIPL1       | "Checkpoint parameters: DSNTIPL1" on<br>page 375                    |
| <b>BIND NEW PACKAGE</b>     | DSNTIPP1       | "Protection panel 2: DSNTIPP1" on page<br>360                       |
| <b>BLOCK SIZE</b>           | <b>DSNTIPA</b> | "Archive log data set parameters panel:<br>DSNTIPA" on page 381     |
| BP0 - BP29                  | DSNTIP1        | "Buffer pool sizes panel 1: DSNTIP1" on<br>page 272                 |
| BP30 - BP49                 | DSNTIP2        | "Buffer pool sizes panel 2: DSNTIP2" on<br>page 276                 |
| BP8K0-BP8K9                 | DSNTIP2        | "Buffer pool sizes panel 2: DSNTIP2" on<br>page 276                 |
| BP16K0-BP16K9               | DSNTIP2        | "Buffer pool sizes panel 2: DSNTIP2" on<br>page 276                 |
| BP32K-BP32K9                | DSNTIP2        | "Buffer pool sizes panel 2: DSNTIP2" on<br>page 276                 |
| <b>BUFFER POOL SIZE</b>     | <b>DSNTIPC</b> | "CLIST calculations panel 1: DSNTIPC" on<br>page 439                |

| |

 $\frac{1}{1}$ ||
*Table 35. Panel fields (continued)*

| |  $\,$   $\,$ 

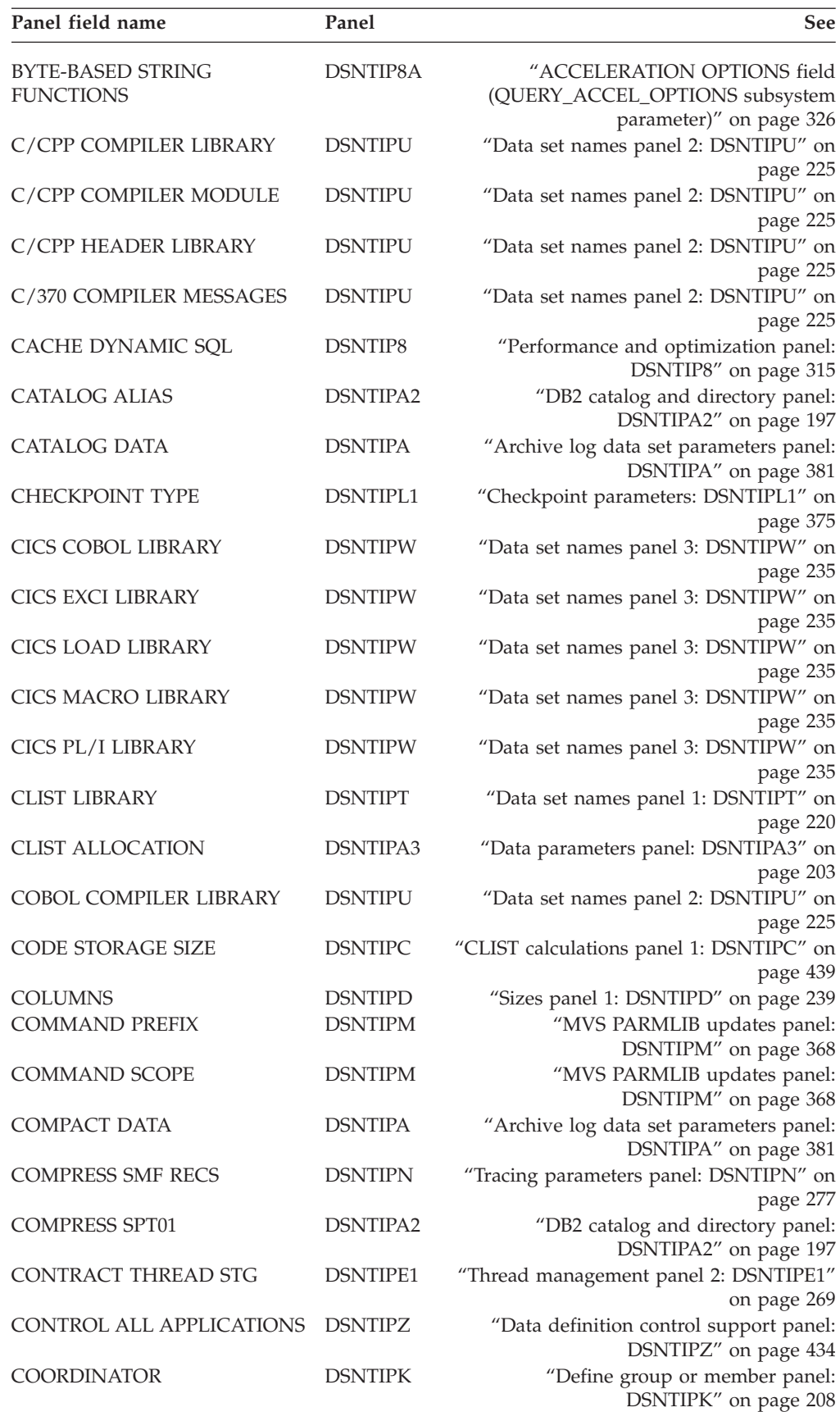

*Table 35. Panel fields (continued)*

| Panel field name           | Panel           | See                                                                |
|----------------------------|-----------------|--------------------------------------------------------------------|
| <b>COPY</b>                | DSNTIP61        | "DB2 utilities parameters panel 2:<br>DSNTIP61" on page 346        |
| COPY 1 NAME                | <b>DSNTIPH</b>  | "System resource data set names panel:<br>DSNTIPH" on page 215     |
| <b>COPY 2 NAME</b>         | <b>DSNTIPH</b>  | "System resource data set names panel:<br>DSNTIPH" on page 215     |
| <b>COPY 1 PREFIX</b>       | <b>DSNTIPH</b>  | "System resource data set names panel:<br>DSNTIPH" on page 215     |
| <b>COPY 2 PREFIX</b>       | <b>DSNTIPH</b>  | "System resource data set names panel:<br>DSNTIPH" on page 215     |
| CPP AUTO CALL LIBRARY      | <b>DSNTIPU</b>  | "Data set names panel 2: DSNTIPU" on<br>page 225                   |
| CPP CLASS LIBRARY          | <b>DSNTIPU</b>  | "Data set names panel 2: DSNTIPU" on<br>page 225                   |
| CPP CLASS LIB HEADERS      | <b>DSNTIPU</b>  | "Data set names panel 2: DSNTIPU" on<br>page 225                   |
| CPP PROCEDURE LIBRARY      | <b>DSNTIPU</b>  | "Data set names panel 2: DSNTIPU" on<br>page 225                   |
| <b>CURRENT DEGREE</b>      | DSNTIP81        | "Performance and optimization panel 2:<br>DSNTIP81" on page 321    |
| <b>CURRENT MAINT TYPES</b> | DSNTIP81        | "Performance and optimization panel 2:<br>DSNTIP81" on page 321    |
| <b>CURRENT QUERY ACCEL</b> | DSNTIP82        | "Query accelerator preferences panel:<br>DSNTIP82" on page 324     |
| <b>CURRENT REFRESH AGE</b> | DSNTIP81        | "Performance and optimization panel 2:<br>DSNTIP81" on page 321    |
| DATA DEF TIMEOUT           | <b>DSNTIPE1</b> | "Thread management panel 2: DSNTIPE1"<br>on page 269               |
| DATA SET(MEMBER) NAME      | DSNTIPA1        | "Main panel: DSNTIPA1" on page 188                                 |
| DATA SET NAME PREFIX       | DSNTIPA1        | "Main panel: DSNTIPA1" on page 188                                 |
| DATA SET NAME SUFFIX       | DSNTIPA1        | "Main panel: DSNTIPA1" on page 188                                 |
| DATA SET STORAGE SIZE      | <b>DSNTIPC</b>  | "CLIST calculations panel 1: DSNTIPC" on<br>page 439               |
| <b>DATA SHARING</b>        | <b>DSNTIPA1</b> | "Main panel: DSNTIPA1" on page 188                                 |
| <b>DATABASES</b>           | <b>DSNTIPE</b>  | "Thread management panel 1: DSNTIPE"<br>on page 264                |
| <b>DATABASES</b>           | <b>DSNTIPD</b>  | "Sizes panel 1: DSNTIPD" on page 239                               |
| DATASET STATS TIME         | <b>DSNTIPN</b>  | "Tracing parameters panel: DSNTIPN" on<br>page 277                 |
| DATE FORMAT                | DSNTIP4         | "Application programming defaults panel<br>2: DSNTIP4" on page 306 |
| DBADM CREATE AUTH          | DSNTIPP1        | "Protection panel 2: DSNTIPP1" on page<br>360                      |
| <b>DBRM LIBRARY</b>        | <b>DSNTIPT</b>  | "Data set names panel 1: DSNTIPT" on<br>page 220                   |
| <b>DB2 GENERIC LUNAME</b>  | <b>DSNTIPR</b>  | "Distributed data facility panel 1:<br>DSNTIPR" on page 390        |
| <b>DB2 LOCATION NAME</b>   | <b>DSNTIPR</b>  | "Distributed data facility panel 1:<br>DSNTIPR" on page 390        |
| DB2 NETWORK LUNAME         | <b>DSNTIPR</b>  | "Distributed data facility panel 1:<br>DSNTIPR" on page 390        |
| DB2 NETWORK PASSWORD       | <b>DSNTIPR</b>  | "Distributed data facility panel 1:<br>DSNTIPR" on page 390        |

 $\begin{array}{c} \rule{0pt}{2.5ex} \rule{0pt}{2.5ex} \rule{0$  $\|$ 

 $\|$ 

*Table 35. Panel fields (continued)*

 $\mid$  $\|$  $\begin{array}{c} | \\ | \end{array}$ |

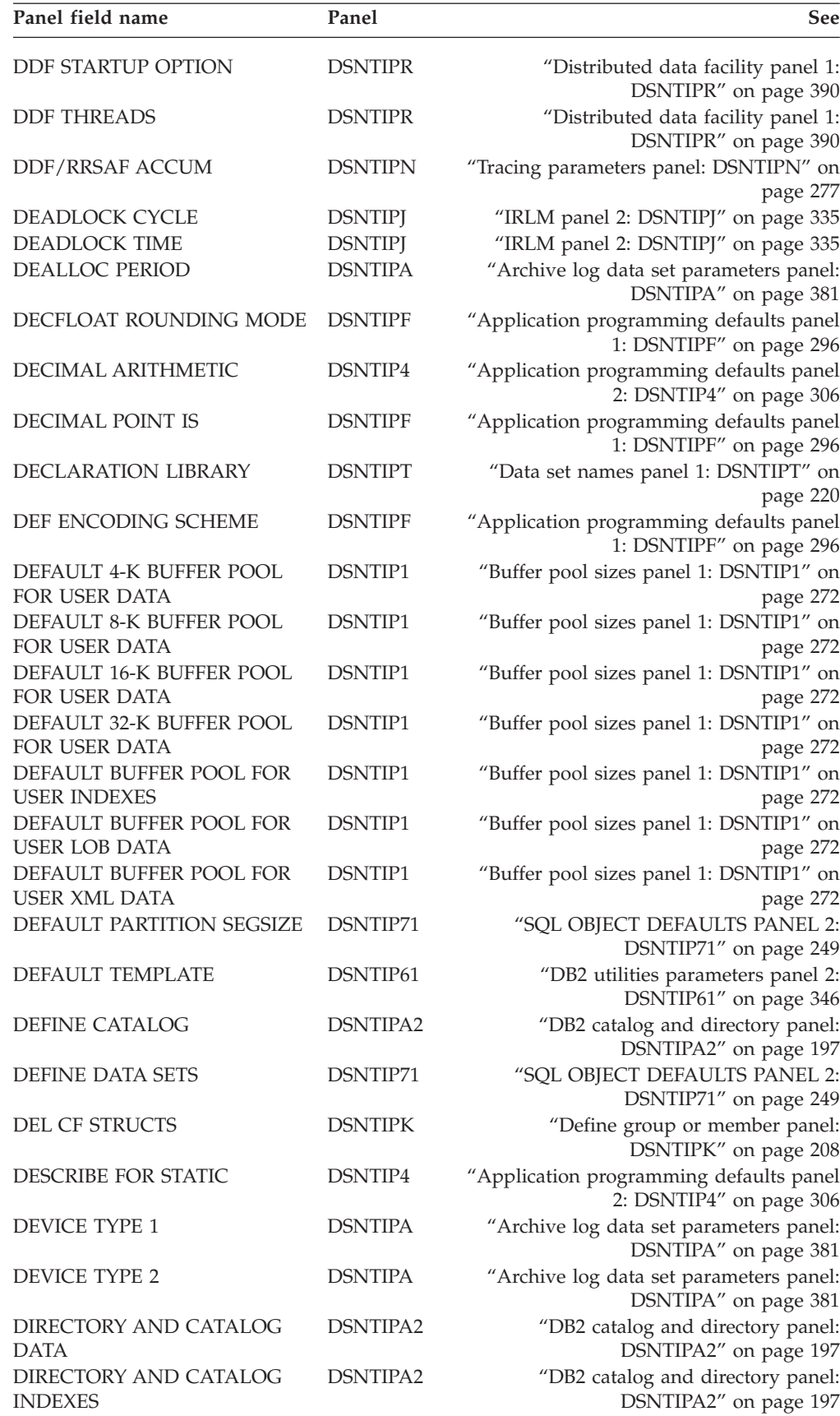

*Table 35. Panel fields (continued)*

 $\mid$  $\mid$ 

 $\begin{array}{c} \hline \end{array}$ |

|<br>|<br>|

 $\|$ | |  $\,$   $\,$  $\|$ 

 $\overline{\phantom{a}}$ 

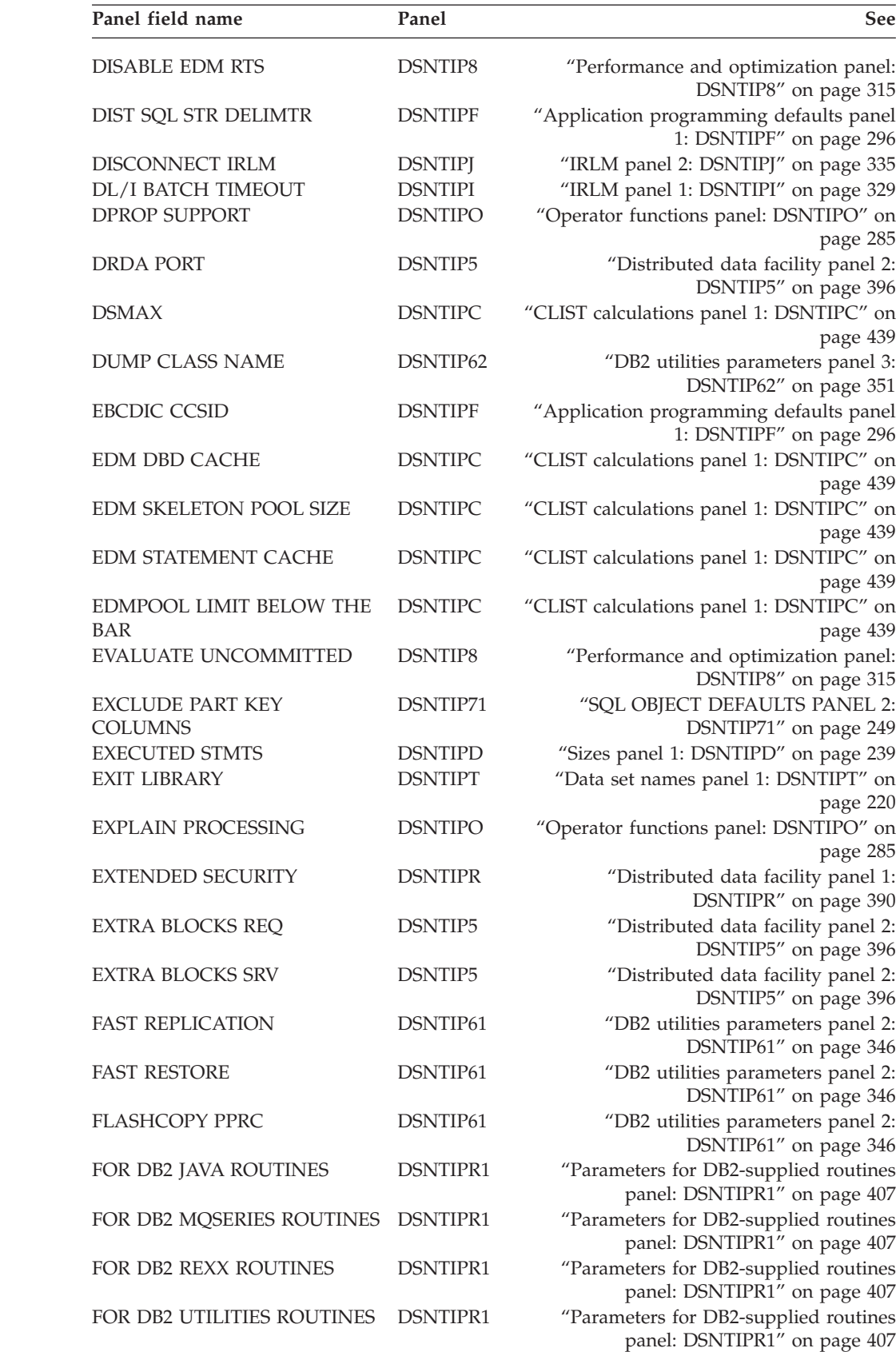

*Table 35. Panel fields (continued)*

 $\begin{array}{c} | \\ | \end{array}$ |

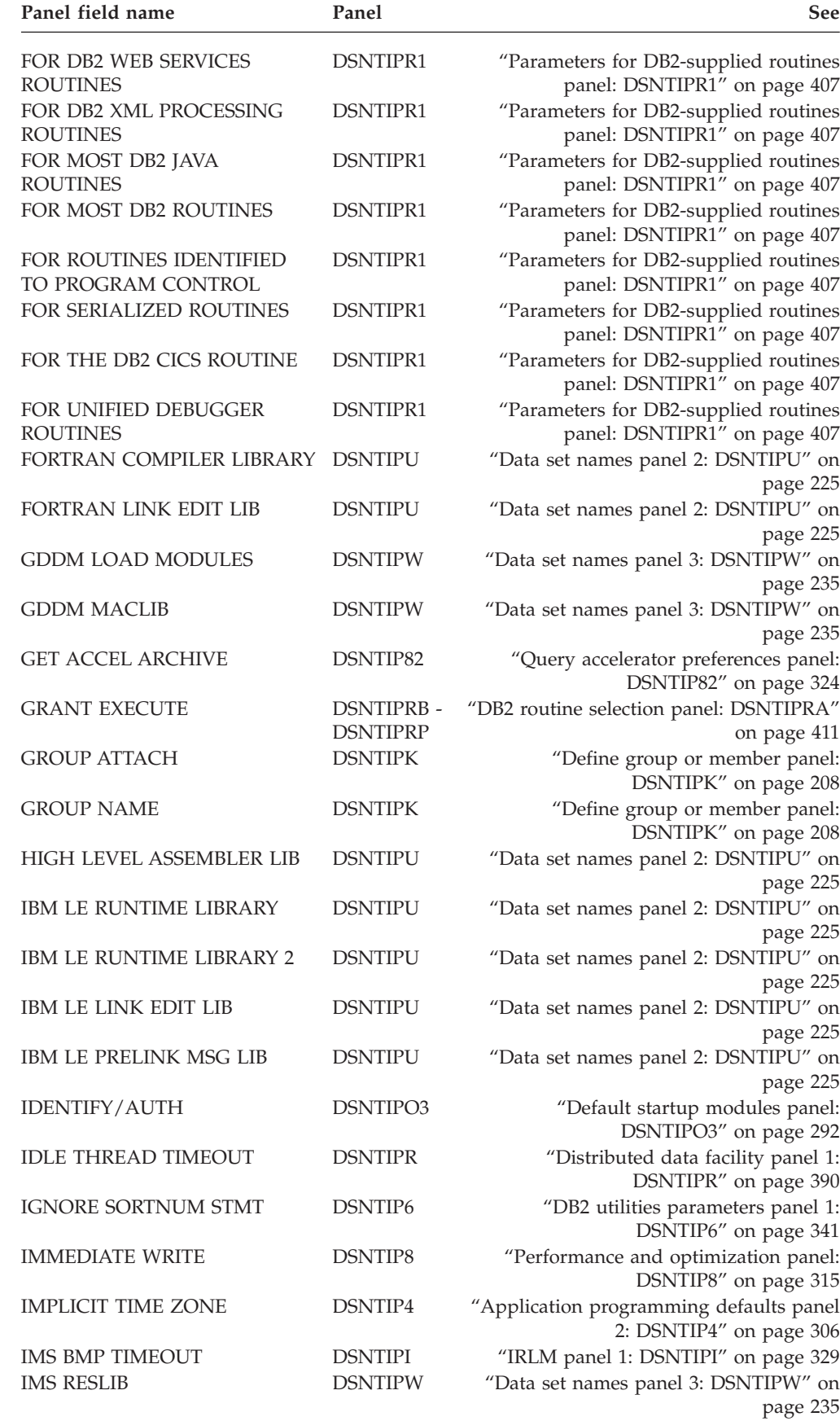

*Table 35. Panel fields (continued)*

|  $\,$   $\,$ |

 $\,$   $\,$  $\,$   $\,$ | |  $\bar{\mathbb{I}}$  $\,$   $\,$ 

> | |

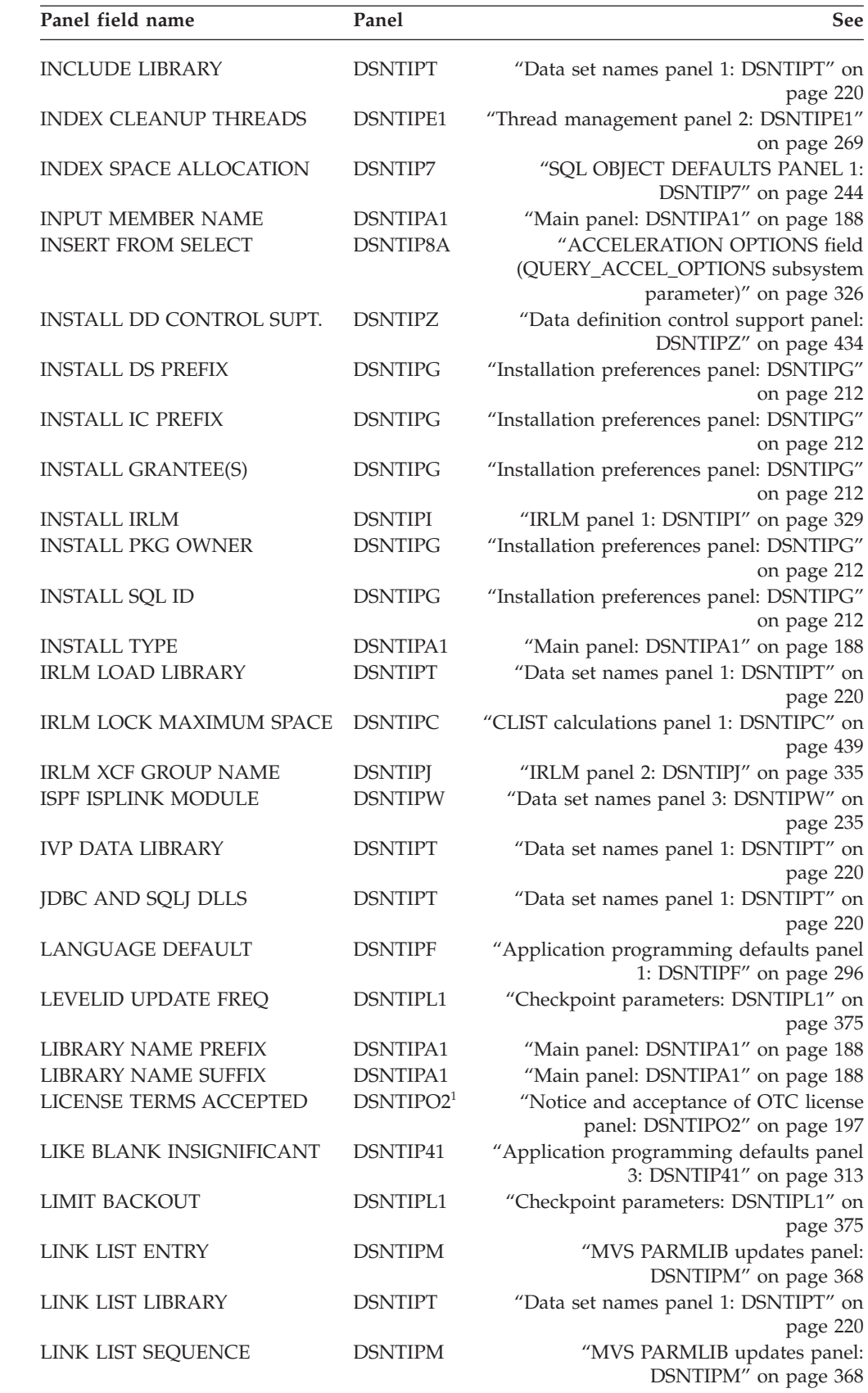

*Table 35. Panel fields (continued)*

 $\vert$ |

 $\sf I$  $\vert$ | |

 $\begin{array}{c} \hline \end{array}$ 

 $\frac{1}{1}$ |

 $\begin{array}{c} \hline \end{array}$ |  $\|$ 

 $\,$   $\,$ 

|

 $\begin{array}{c} \hline \end{array}$ 

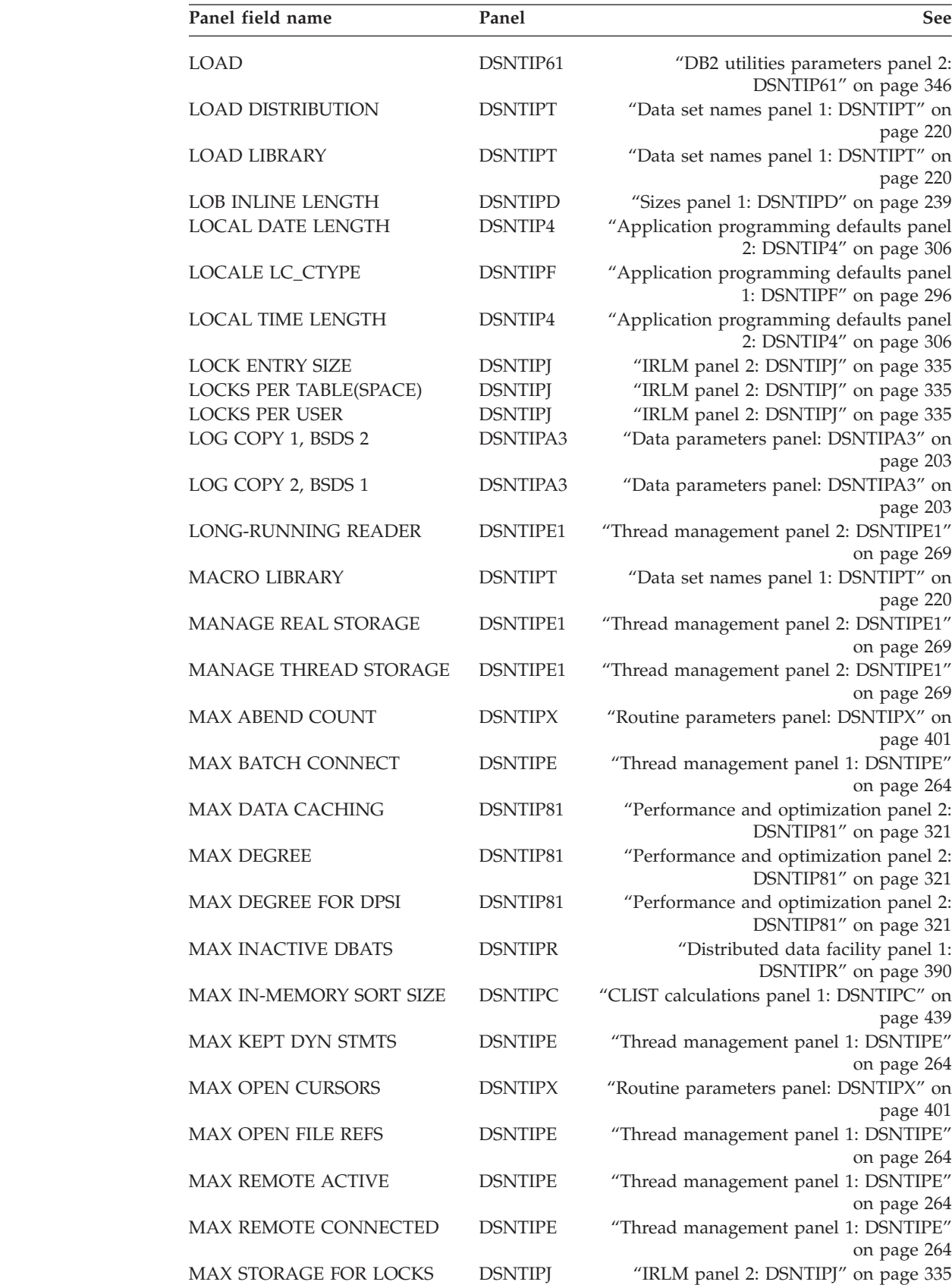

*Table 35. Panel fields (continued)*

 $\,$   $\,$  $\bar{\rm I}$  $\vert$  $\|$  $\|$ 

 $\|$ 

 $\begin{array}{c} \hline \end{array}$  $\|$ 

| |  $\bar{\mathbb{I}}$  $\,$   $\,$  $\begin{array}{c} \hline \end{array}$ 

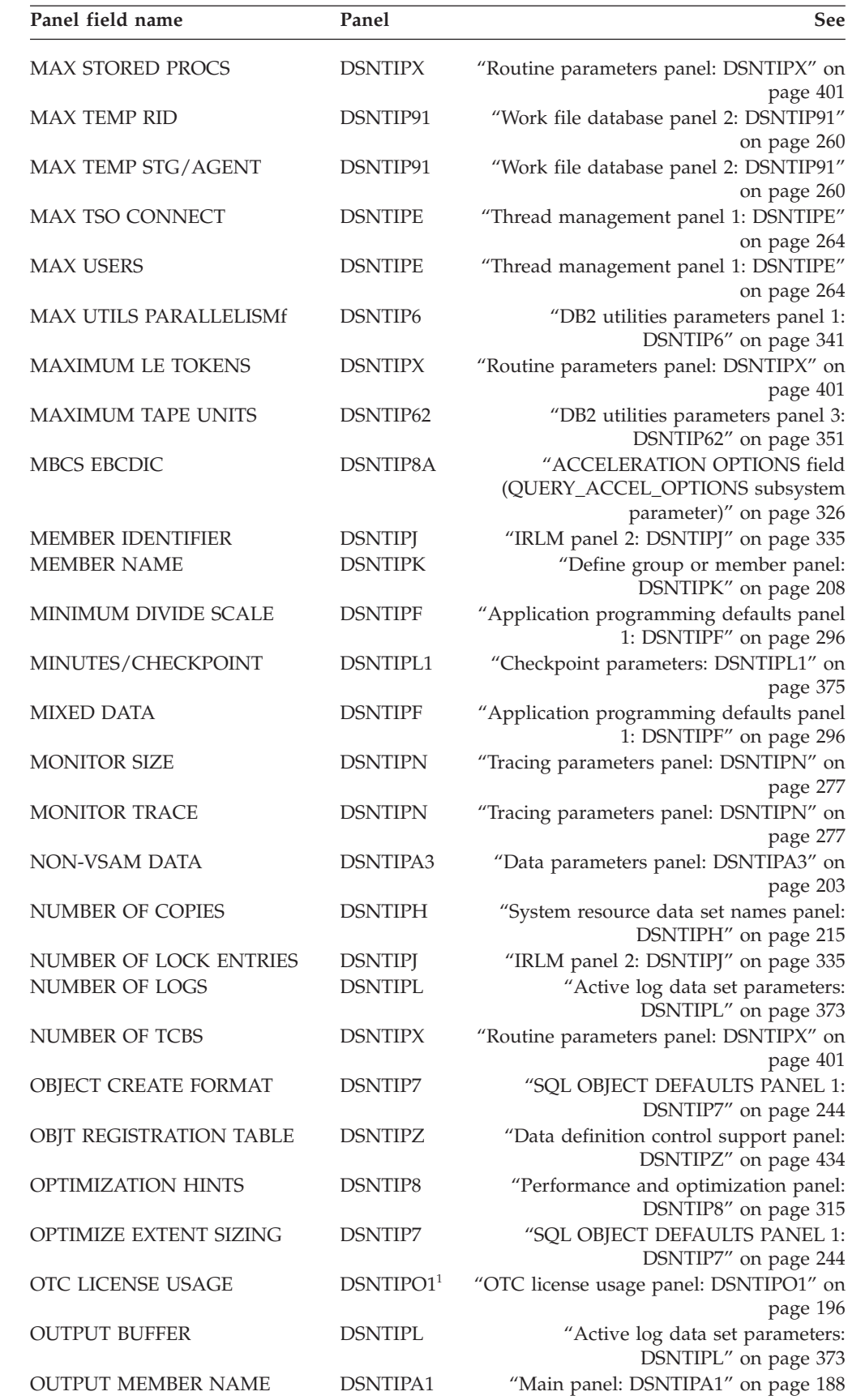

*Table 35. Panel fields (continued)*

| Panel field name       | Panel                               | See                                                                     |
|------------------------|-------------------------------------|-------------------------------------------------------------------------|
| PACKAGE AUTH CACHE     | <b>DSNTIPP</b>                      | "Protection panel: DSNTIPP" on page 356                                 |
| PACKAGE LISTS          | <b>DSNTIPD</b>                      | "Sizes panel 1: DSNTIPD" on page 239                                    |
| PACKAGE OWNER          | <b>DSNTIPRB-</b><br><b>DSNTIPRP</b> | "DB2 routine selection panel: DSNTIPRA"                                 |
| PACKAGE STATEMENTS     | <b>DSNTIPD</b>                      | on page 411<br>"Sizes panel 1: DSNTIPD" on page 239                     |
| <b>PACKAGES</b>        | <b>DSNTIPD</b>                      | "Sizes panel 1: DSNTIPD" on page 239                                    |
| PAD INDEXES BY DEFAULT | DSNTIP7                             | "SQL OBJECT DEFAULTS PANEL 1:                                           |
|                        |                                     | DSNTIP7" on page 244                                                    |
| PAD NUL-TERMINATED     | DSNTIP4                             | "Application programming defaults panel<br>2: DSNTIP4" on page 306      |
| PAGE PROTECT           | <b>DSNTIPJ</b>                      | "IRLM panel 2: DSNTIPJ" on page 335                                     |
| PARALLELISM EFFICIENCY | DSNTIP81                            | "Performance and optimization panel 2:                                  |
|                        |                                     | DSNTIP81" on page 321                                                   |
| PARAMETER MODULE       | DSNTIPO3                            | "Default startup modules panel:<br>DSNTIPO3" on page 292                |
| PERMANENT UNIT NAME    | DSNTIPA3                            | "Data parameters panel: DSNTIPA3" on                                    |
|                        |                                     | page 203                                                                |
| PCTFREE FOR UPDATE     | DSNTIP71                            | "SQL OBJECT DEFAULTS PANEL 2:                                           |
|                        |                                     | DSNTIP71" on page 249                                                   |
| PLAN AUTH CACHE        | <b>DSNTIPP</b>                      | "Protection panel: DSNTIPP" on page 356                                 |
| PLAN MANAGEMENT        | DSNTIP8                             | "Performance and optimization panel:<br>DSNTIP8" on page 315            |
| PLAN MANAGEMENT SCOPE  | DSNTIP8                             | "Performance and optimization panel:<br>DSNTIP8" on page 315            |
| PLAN STATEMENTS        | <b>DSNTIPD</b>                      | "Sizes panel 1: DSNTIPD" on page 239                                    |
|                        | <b>DSNTIPD</b>                      | "Sizes panel 1: DSNTIPD" on page 239                                    |
| PL/I COMPILER LIBRARY  | <b>DSNTIPU</b>                      | "Data set names panel 2: DSNTIPU" on<br>page 225                        |
| POOL THREAD TIMEOUT    | DSNTIP5                             | "Distributed data facility panel 2:<br>DSNTIP5" on page 396             |
| PREVENT ALTER LIMITKEY | DSNTIP71                            | "SQL OBJECT DEFAULTS PANEL 2:<br>DSNTIP71" on page 249                  |
| PREVENT INDEX PART     | DSNTIP71                            | "SQL OBJECT DEFAULTS PANEL 2:                                           |
| <b>CREATE</b>          |                                     | DSNTIP71" on page 249                                                   |
| PRIMARY QUANTITY       | <b>DSNTIPA</b>                      | "Archive log data set parameters panel:<br>DSNTIPA" on page 381         |
| PROC NAME              | <b>DSNTIPI</b>                      | "IRLM panel 1: DSNTIPI" on page 329                                     |
| <b>QUIESCE PERIOD</b>  | <b>DSNTIPA</b>                      | "Archive log data set parameters panel:<br>DSNTIPA" on page 381         |
| RANDOM ATTACH          | <b>DSNTIPK</b>                      | "Define group or member panel:<br>DSNTIPK" on page 208                  |
| RANDOMIZE XML DOCID    | DSNTIP8                             | "Performance and optimization panel:<br>DSNTIP8" on page 315            |
| READ COPY2 ARCHIVE     | <b>DSNTIPO</b>                      | "Operator functions panel: DSNTIPO" on<br>page 285                      |
| <b>READ TAPE UNITS</b> | <b>DSNTIPA</b>                      | "Archive log data set parameters panel:<br>DSNTIPA" on page 381         |
| <b>REAL TIME STATS</b> | <b>DSNTIPO</b>                      | "Operator functions panel: DSNTIPO" on                                  |
| REBUILD INDEX          | DSNTIP61                            | page 285<br>"DB2 utilities parameters panel 2:<br>DSNTIP61" on page 346 |
| RECALL DATABASE        | <b>DSNTIPO</b>                      | "Operator functions panel: DSNTIPO" on<br>page 285                      |
|                        |                                     |                                                                         |

| |

|  $\|$  $\overline{\phantom{a}}$  $\sf I$ 

|<br>|<br>|

 $\frac{1}{\sqrt{2}}$ 

*Table 35. Panel fields (continued)*

| Panel field name             | Panel          | See                                                                 |
|------------------------------|----------------|---------------------------------------------------------------------|
| <b>RECALL DELAY</b>          | <b>DSNTIPO</b> | "Operator functions panel: DSNTIPO" on<br>page 285                  |
| <b>RECORDING MAX</b>         | <b>DSNTIPA</b> | "Archive log data set parameters panel:<br>DSNTIPA" on page 381     |
| RECORDS/CHECKPOINT           | DSNTIPL1       | "Checkpoint parameters: DSNTIPL1" on<br>page 375                    |
| <b>REGISTRATION DATABASE</b> | <b>DSNTIPZ</b> | "Data definition control support panel:<br>DSNTIPZ" on page 434     |
| <b>REGISTRATION OWNER</b>    | <b>DSNTIPZ</b> | "Data definition control support panel:<br>DSNTIPZ" on page 434     |
| <b>REMOTE LOCATION</b>       | <b>DSNTIPY</b> | "Job editing panel: DSNTIPY" on page 437                            |
| REORDERED ROW FORMAT         | <b>DSNTIP7</b> | "SQL OBJECT DEFAULTS PANEL 1:<br>DSNTIP7" on page 244               |
| REORG DROP PBG PARTS         | DSNTIP62       | "DB2 utilities parameters panel 3:<br>DSNTIP62" on page 351         |
| REORG IGNORE FREESPACE       | DSNTIP62       | "DB2 utilities parameters panel 3:<br>DSNTIP62" on page 351         |
| <b>REORG INDEX</b>           | DSNTIP61       | "DB2 utilities parameters panel 2:<br>DSNTIP61" on page 346         |
| REORG LIST PROCESSING        | DSNTIP62       | "DB2 utilities parameters panel 3:<br>DSNTIP62" on page 351         |
| <b>REORG MAPPING DB</b>      | DSNTIP62       | "DB2 utilities parameters panel 3:<br>DSNTIP62" on page 351         |
| REORG PART SORT NPSI         | DSNTIP62       | "DB2 utilities parameters panel 3:<br>DSNTIP62" on page 351         |
| <b>REORG TABLESPACE</b>      | DSNTIP61       | "DB2 utilities parameters panel 2:<br>DSNTIP61" on page 346         |
| REQUIRE FULL NAMES           | <b>DSNTIPZ</b> | "Data definition control support panel:<br>DSNTIPZ" on page 434     |
| <b>RESOURCE AUTHID</b>       | DSNTIPP1       | "Protection panel 2: DSNTIPP1" on page<br>360                       |
| <b>RESOURCE TIMEOUT</b>      | <b>DSNTIPI</b> | "IRLM panel 1: DSNTIPI" on page 329                                 |
| <b>RESTORE/RECOVER</b>       | DSNTIP62       | "DB2 utilities parameters panel 3:<br>DSNTIP62" on page 351         |
| RESTRICT XML EMPTY TAG       | DSNTIP41       | "Application programming defaults panel<br>3: DSNTIP41" on page 313 |
| RESYNC INTERVAL              | <b>DSNTIPR</b> | "Distributed data facility panel 1:<br>DSNTIPR" on page 390         |
| RESYNC PORT                  | DSNTIP5        | "Distributed data facility panel 2:<br>DSNTIP5" on page 396         |
| RETAINED LOCK TIMEOUT        | <b>DSNTIPI</b> | "IRLM panel 1: DSNTIPI" on page 329                                 |
| RETENTION PERIOD             | <b>DSNTIPA</b> | "Archive log data set parameters panel:<br>DSNTIPA" on page 381     |
| REVOKE DEP PRIV              | DSNTIPP1       | "Protection panel 2: DSNTIPP1" on page<br>360                       |
| RID POOL SIZE                | <b>DSNTIPC</b> | "CLIST calculations panel 1: DSNTIPC" on<br>page 439                |
| <b>RLF AUTO START</b>        | <b>DSNTIPO</b> | "Operator functions panel: DSNTIPO" on<br>page 285                  |
| <b>RLST ACCESS ERROR</b>     | <b>DSNTIPO</b> | "Operator functions panel: DSNTIPO" on<br>page 285                  |
| <b>RLST ACCESS ERROR</b>     | <b>DSNTIPR</b> | "Distributed data facility panel 1:<br>DSNTIPR" on page 390         |

 $\bar{\mathbb{I}}$  $\,$   $\,$ |  $\vert$ |  $\,$   $\,$  $\begin{array}{c} \hline \end{array}$ |  $\overline{\phantom{a}}$  $\vert$  $\,$ |  $\overline{\phantom{a}}$  $\vert$ 

 $\,$   $\,$  $\|$  $\mid$ |

*Table 35. Panel fields (continued)*

| |

 $\vert$ |  $\vert$ |

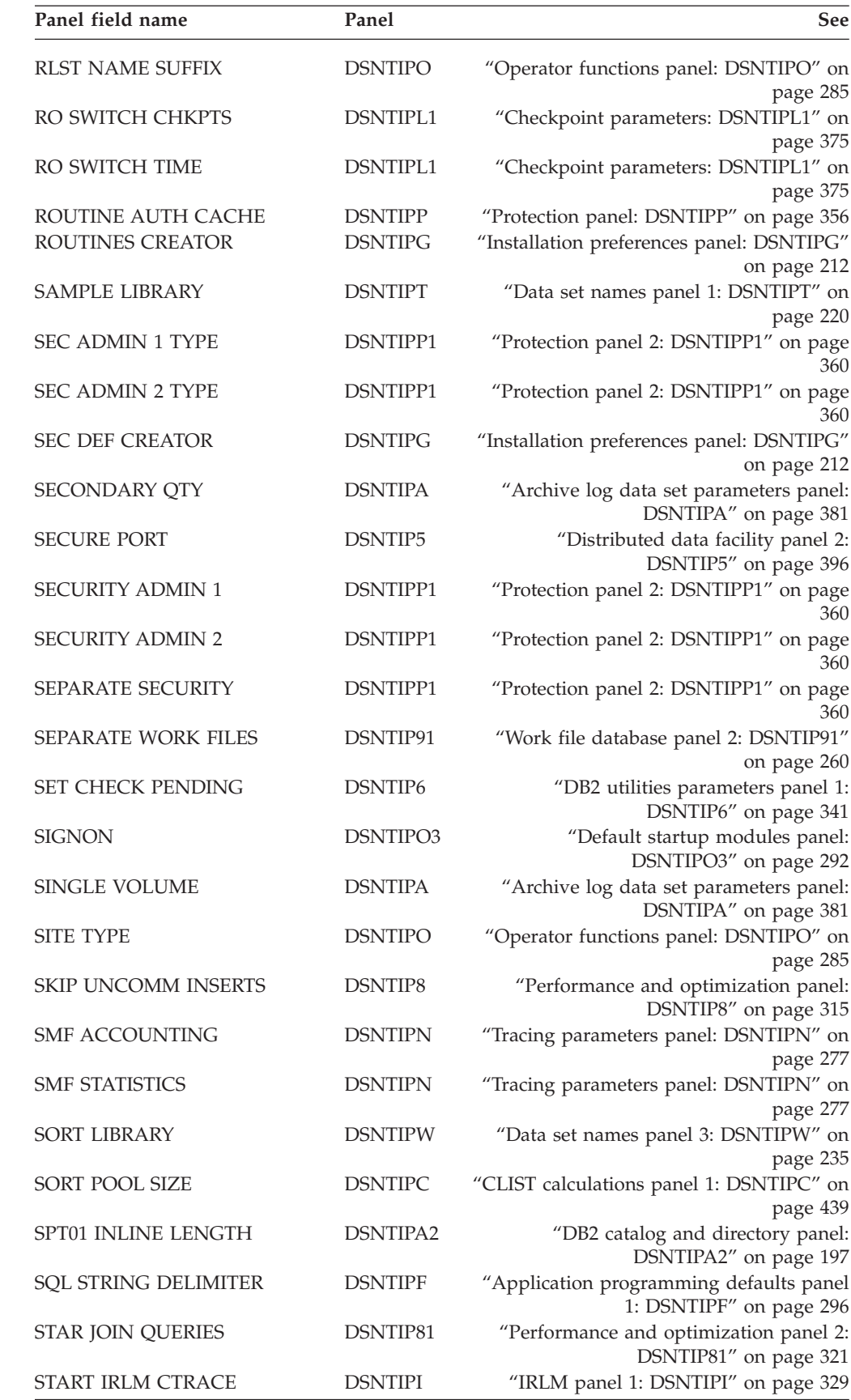

*Table 35. Panel fields (continued)*

| Panel field name            | Panel               | See                                                                    |
|-----------------------------|---------------------|------------------------------------------------------------------------|
| STATISTICS FEEDBACK         | DSNTIPO             | "Operator functions panel: DSNTIPO" on                                 |
| STATISTICS HISTORY          | DSNTIP6             | page 285<br>"DB2 utilities parameters panel 1:<br>DSNTIP6" on page 341 |
| <b>STATISTICS ROLLUP</b>    | DSNTIP <sub>6</sub> | "DB2 utilities parameters panel 1:<br>DSNTIP6" on page 341             |
| STATISTICS SYNC             | <b>DSNTIPN</b>      | "Tracing parameters panel: DSNTIPN" on<br>page 277                     |
| <b>STATISTICS TIME</b>      | <b>DSNTIPN</b>      | "Tracing parameters panel: DSNTIPN" on<br>page 277                     |
| STD SQL LANGUAGE            | DSNTIP4             | "Application programming defaults panel<br>2: DSNTIP4" on page 306     |
| <b>STRING DELIMITER</b>     | <b>DSNTIPF</b>      | "Application programming defaults panel<br>1: DSNTIPF" on page 296     |
| <b>SUBGRP ATTACH</b>        | <b>DSNTIPK</b>      | "Define group or member panel:<br>DSNTIPK" on page 208                 |
| <b>SUBSYSTEM MEMBER</b>     | <b>DSNTIPM</b>      | "MVS PARMLIB updates panel:<br>DSNTIPM" on page 368                    |
| <b>SUBSYSTEM NAME</b>       | <b>DSNTIPI</b>      | "IRLM panel 1: DSNTIPI" on page 329                                    |
| <b>SUBSYSTEM NAME</b>       | <b>DSNTIPM</b>      | "MVS PARMLIB updates panel:<br>DSNTIPM" on page 368                    |
| SUBSYSTEM SEQUENCE          | <b>DSNTIPM</b>      | "MVS PARMLIB updates panel:<br>DSNTIPM" on page 368                    |
| <b>SUPPRESS SOFT ERRORS</b> | <b>DSNTIPM</b>      | "MVS PARMLIB updates panel:<br>DSNTIPM" on page 368                    |
| <b>SYSTEM ADMIN 1</b>       | DSNTIPP1            | "Protection panel 2: DSNTIPP1" on page<br>360                          |
| <b>SYSTEM ADMIN 2</b>       | DSNTIPP1            | "Protection panel 2: DSNTIPP1" on page<br>360                          |
| SYSTEM-LEVEL BACKUPS        | DSNTIP62            | "DB2 utilities parameters panel 3:<br>DSNTIP62" on page 351            |
| SYSTEM LEVEL THRESHOLD      | DSNTIP91            | "Work file database panel 2: DSNTIP91"<br>on page 260                  |
| SYSTEM LOB VAL STG          | <b>DSNTIPD</b>      | "Sizes panel 1: DSNTIPD" on page 239                                   |
| <b>SYSTEM MACLIB</b>        | <b>DSNTIPW</b>      | "Data set names panel 3: DSNTIPW" on<br>page 235                       |
| SYSTEM OPERATOR 1           | DSNTIPP1            | "Protection panel 2: DSNTIPP1" on page<br>360                          |
| SYSTEM OPERATOR 2           | DSNTIPP1            | "Protection panel 2: DSNTIPP1" on page<br>360                          |
| SYSTEM PROCEDURES           | <b>DSNTIPW</b>      | "Data set names panel 3: DSNTIPW" on<br>page 235                       |
| SYSTEM XML VAL STG          | <b>DSNTIPD</b>      | "Sizes panel 1: DSNTIPD" on page 239                                   |
| <b>TABLES</b>               | <b>DSNTIPD</b>      | "Sizes panel 1: DSNTIPD" on page 239                                   |
| <b>TABLES IN STMT</b>       | <b>DSNTIPD</b>      | "Sizes panel 1: DSNTIPD" on page 239                                   |
| TABLE SPACE ALLOCATION      | DSNTIP7             | "SQL OBJECT DEFAULTS PANEL 1:<br>DSNTIP7" on page 244                  |
| <b>TABLE SPACES</b>         | <b>DSNTIPD</b>      | "Sizes panel 1: DSNTIPD" on page 239                                   |
| TCP/IP ALREADY VERIFIED     | DSNTIP5             | "Distributed data facility panel 2:<br>DSNTIP5" on page 396            |
| TCP/IP KEEPALIVE            | DSNTIP5             | "Distributed data facility panel 2:<br>DSNTIP5" on page 396            |
| TEMP CLIST LIBRARY          | <b>DSNTIPT</b>      | "Data set names panel 1: DSNTIPT" on<br>page 220                       |

 $\vert$ | | |

*Table 35. Panel fields (continued)*

 $\overline{\phantom{a}}$  $\frac{1}{1}$  $\|$  $\vert$ 

> | |

 $\vert$  $\,$   $\,$ 

 $\vert$  $\begin{array}{c} \hline \end{array}$ | |  $\overline{\phantom{a}}$  $\begin{array}{c} \hline \end{array}$ 

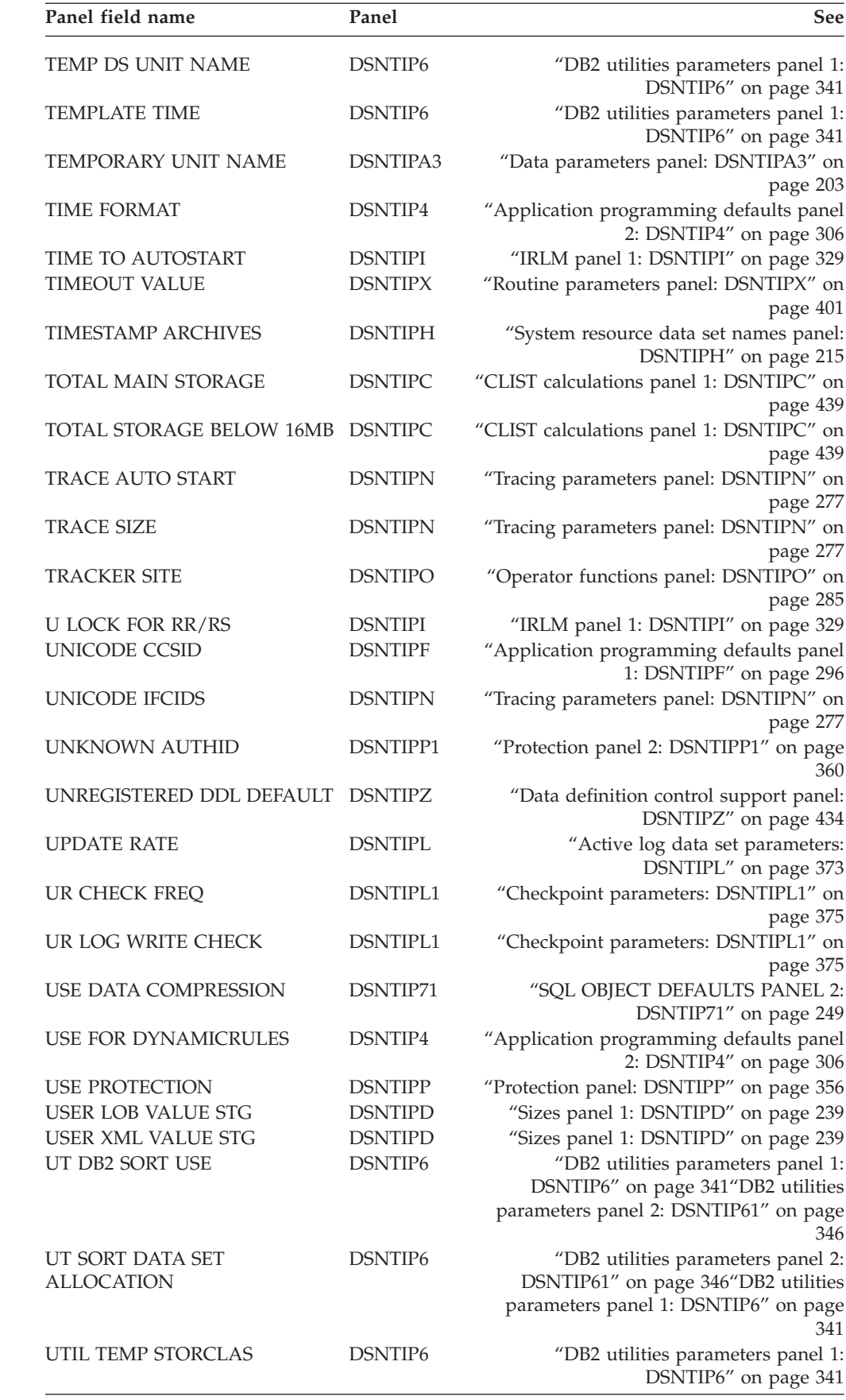

*Table 35. Panel fields (continued)*

| | | |

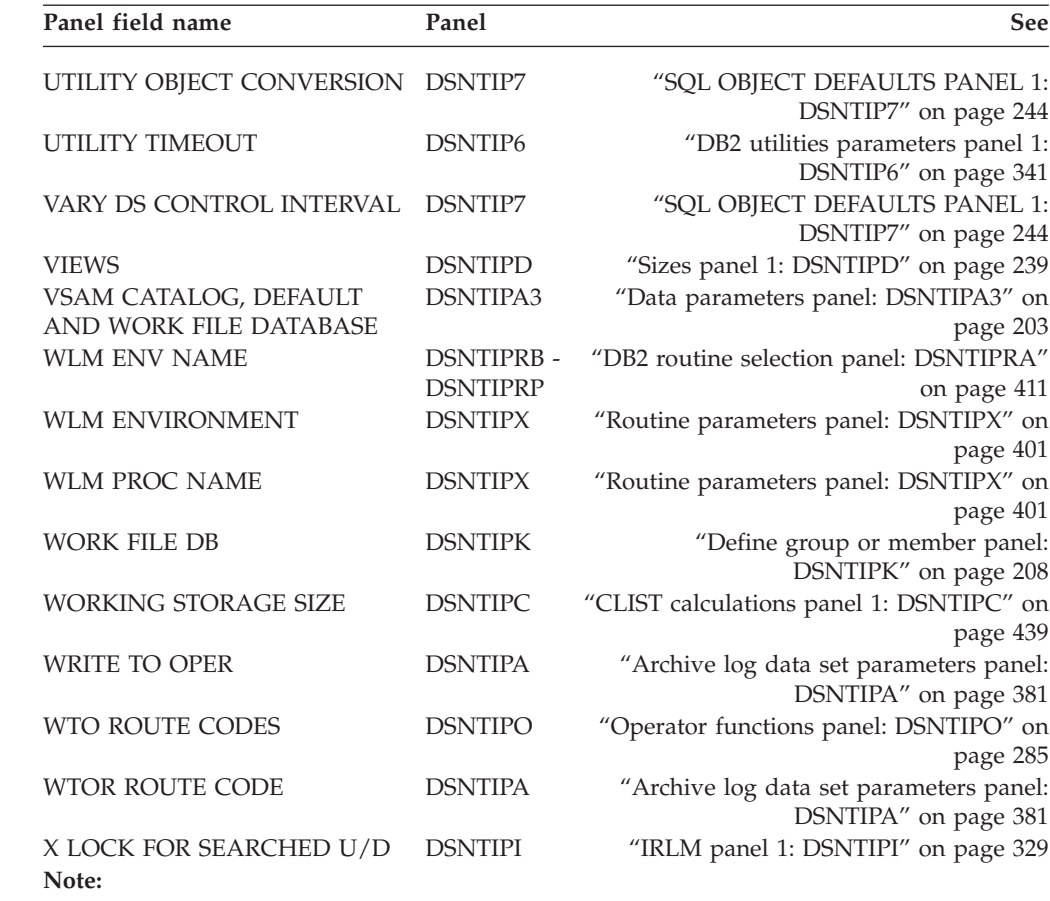

1. The DSNTIPO1 and DSNTIPO2 panels display only if you bought the OTC license for DB2. Otherwise, these panels are not displayed.

# **Directory of subsystem parameters and application default values**

Most subsystem parameters are associated with a macro and an installation panel.

The following table displays each macro parameter, and the macro where it is located. The table also shows the name of the installation panel that is associated with each parameter, whether each parameter can be updated online, and corresponding topics. Online update capability does not apply to macro DSNHDECP; therefore, update values are not listed for those parameters.

Some parameters, when updated online, result in a change in system behavior. These parameters include:

- CACHEDYN
- CACHEDYN\_FREELOCAL
- MAXKEEPD
- PARTKEYU
- PKGREL\_COMMIT
- SYSADM/SYSADM2
- XLKUPDLT

|

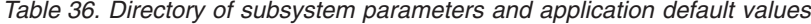

| |

| |  $\sf I$ |

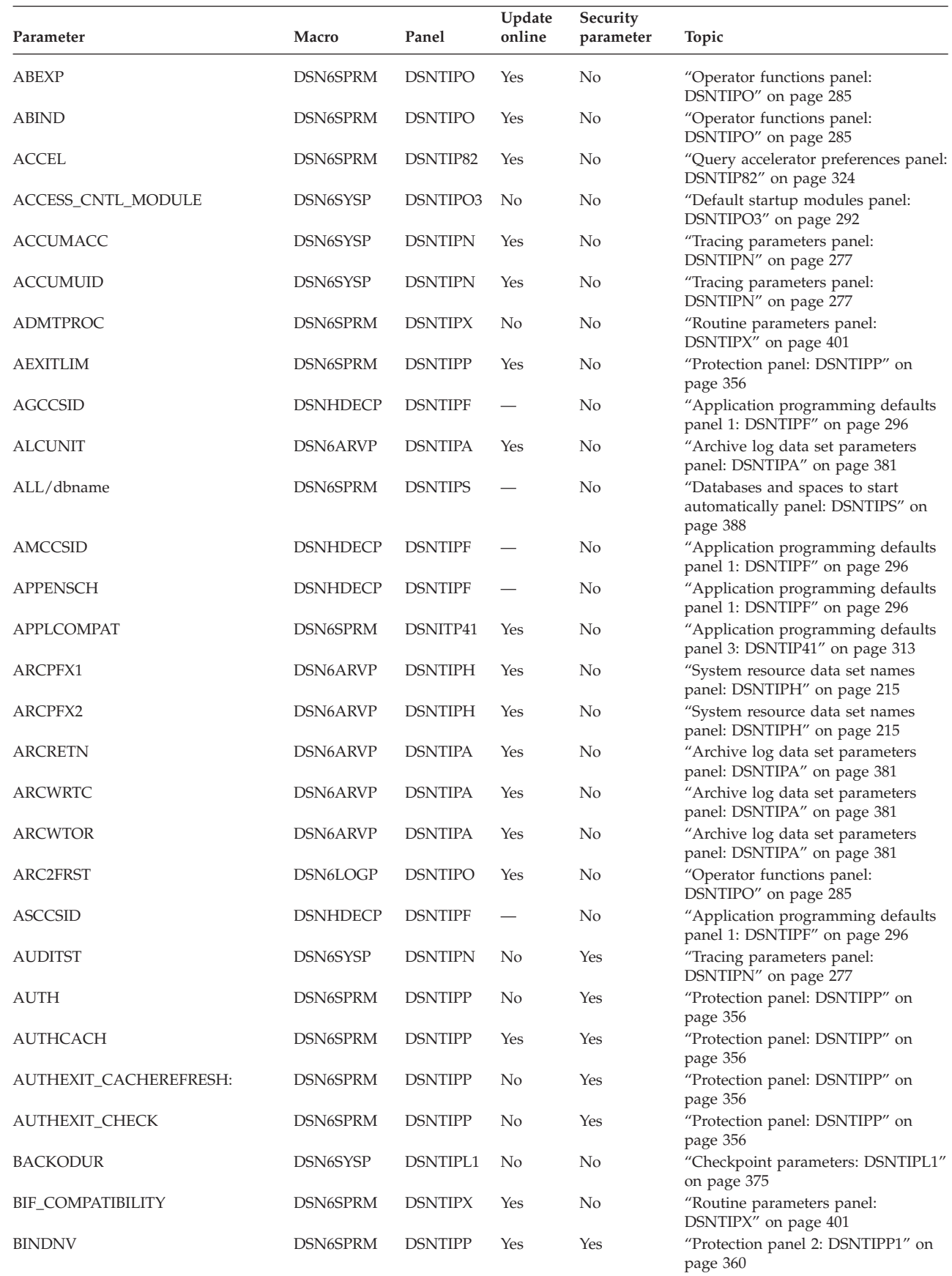

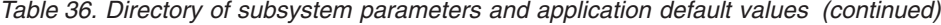

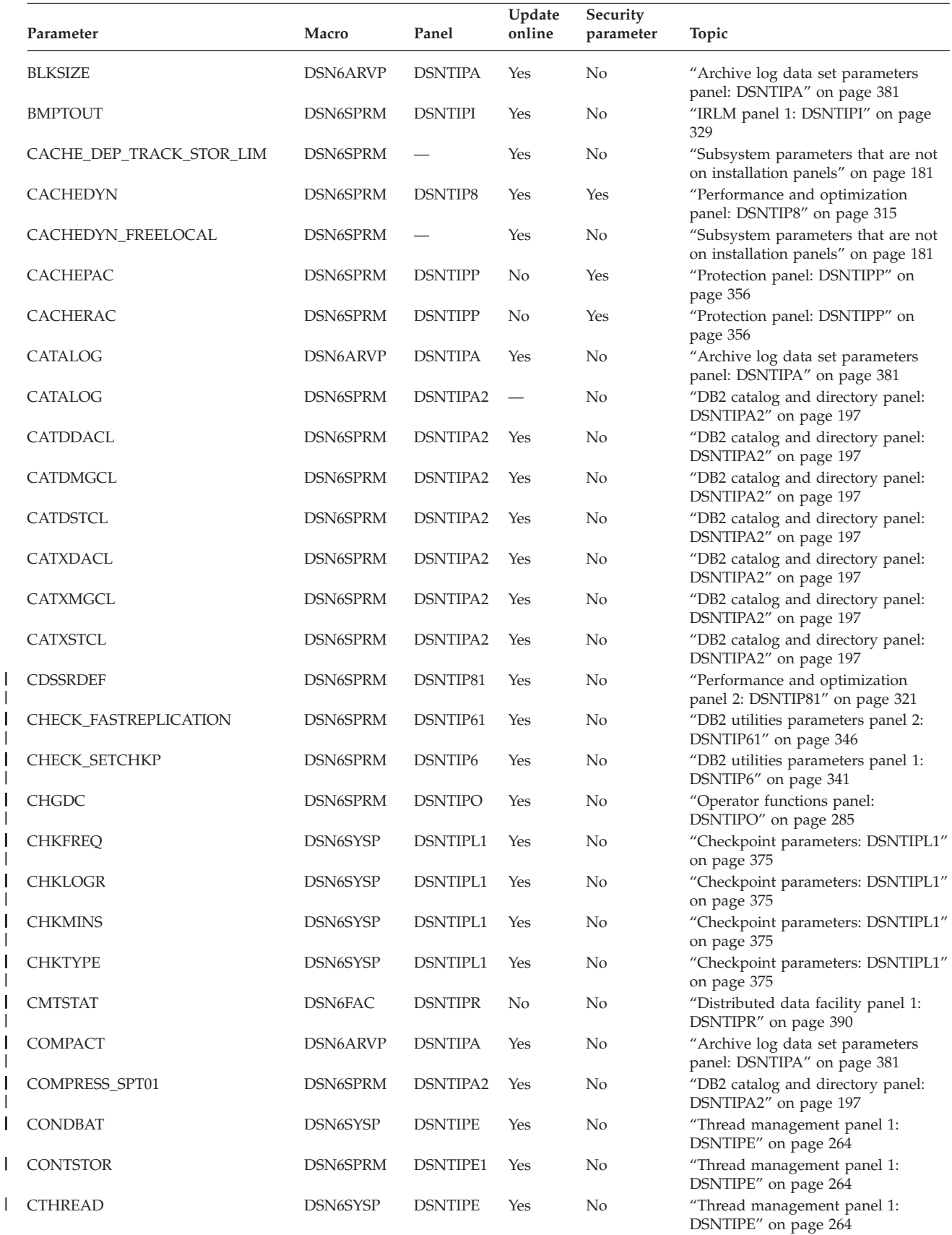

| | | | | | | | | | | | | | | | | | | | |  $\frac{1}{1}$ ||

 $\mathbf{I}$ 

 $\begin{array}{c} \hline \end{array}$ 

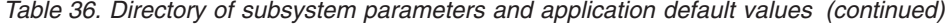

| | || | | | | |

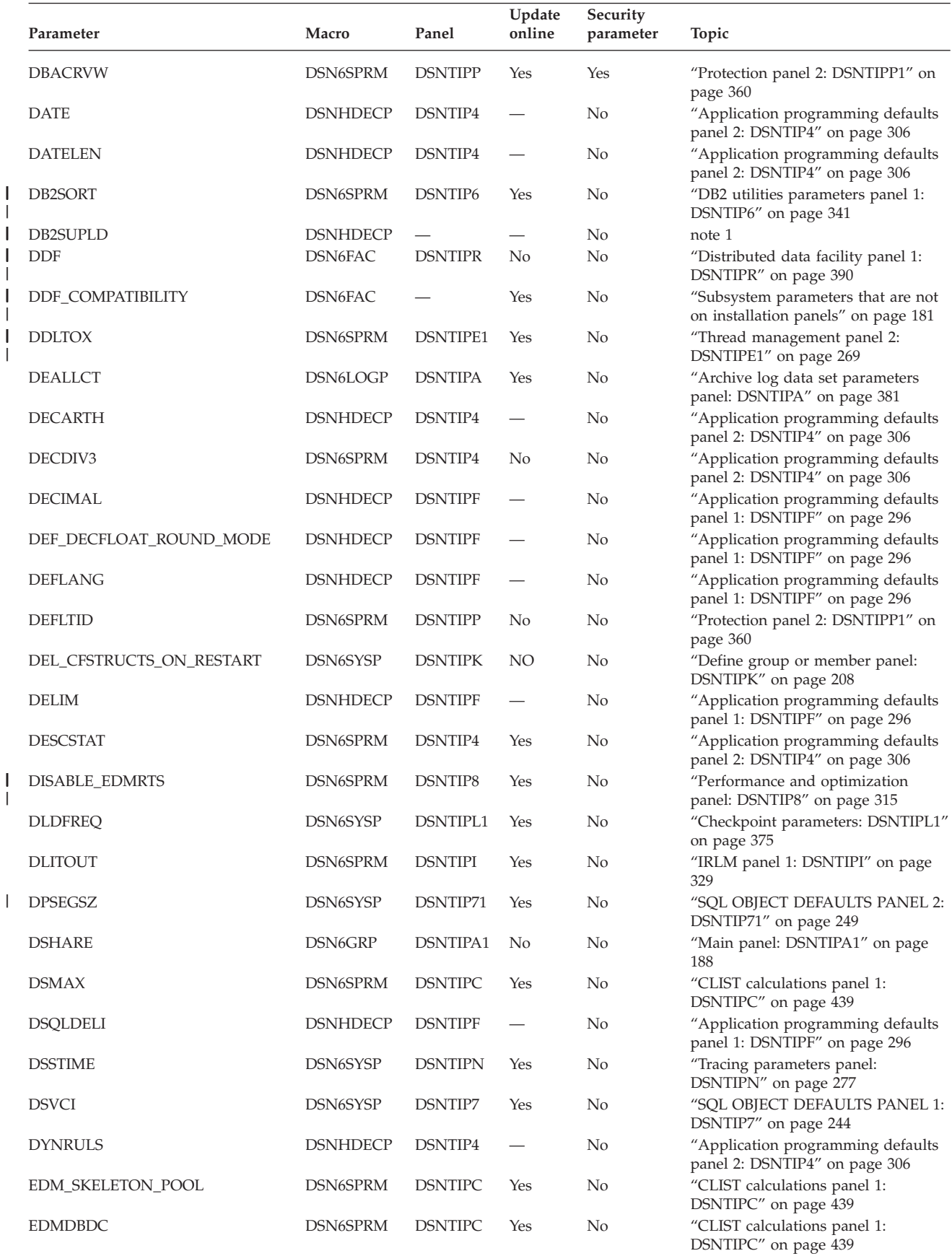

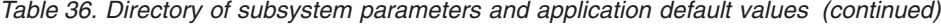

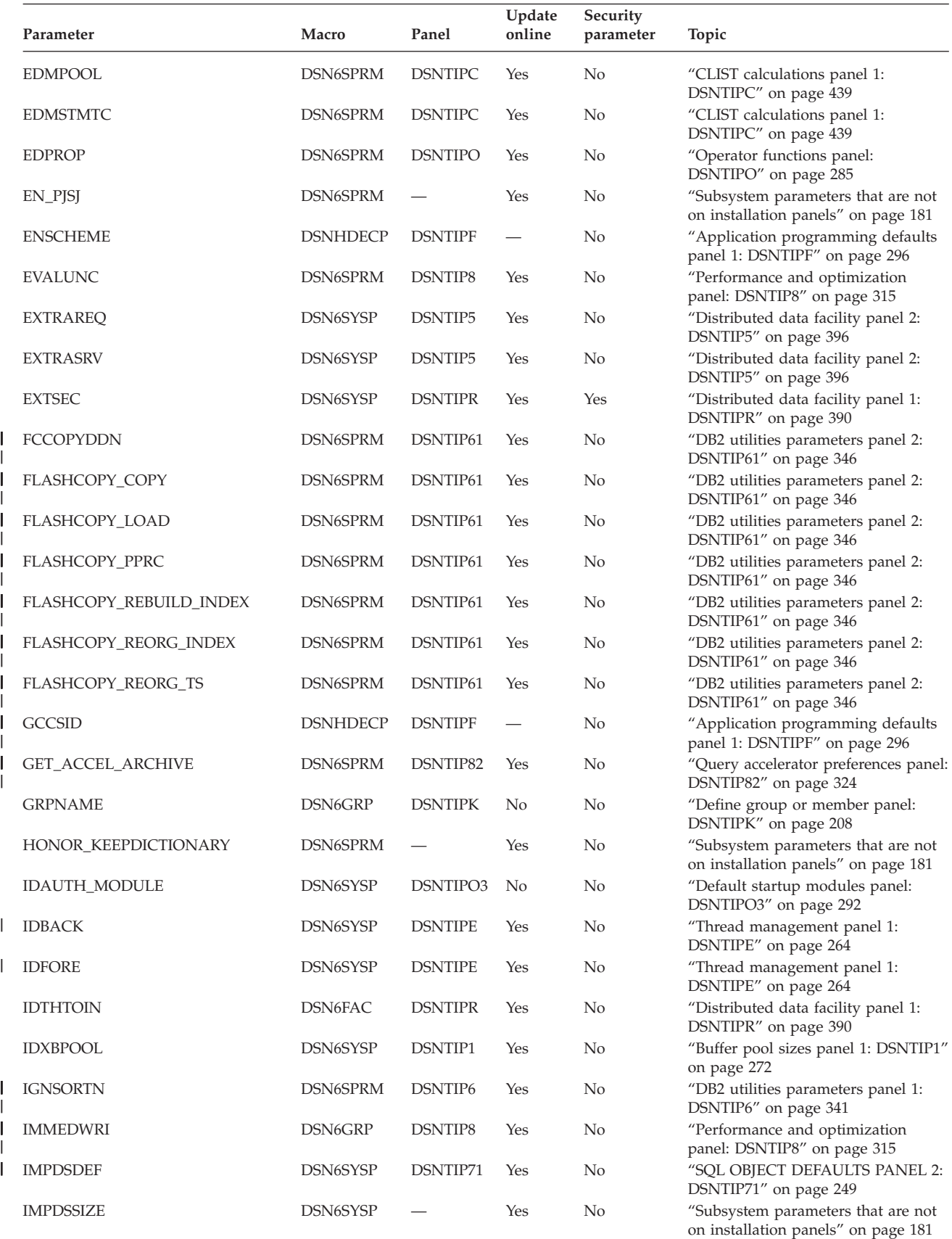

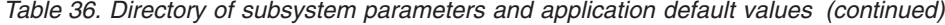

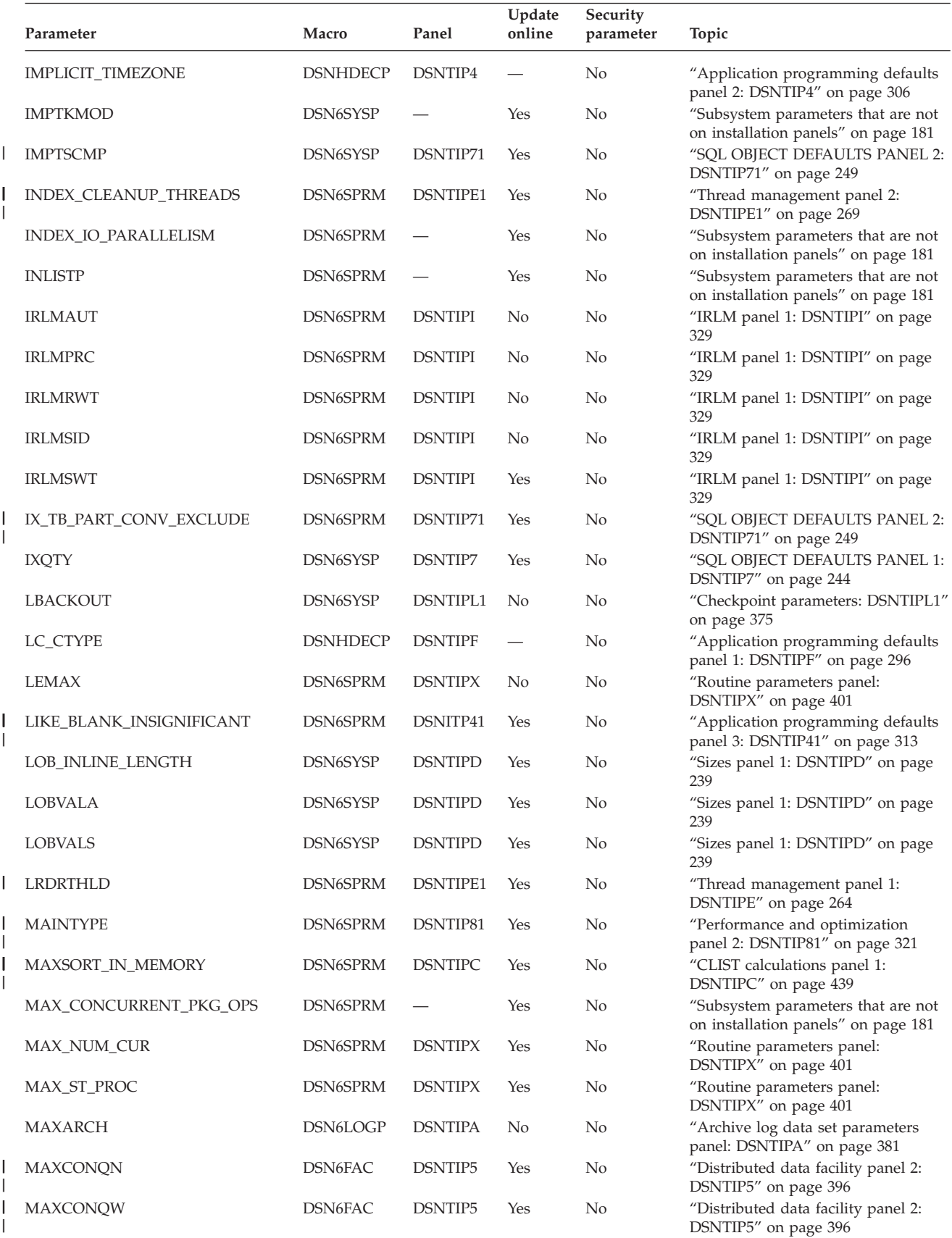

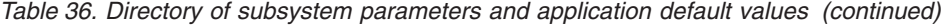

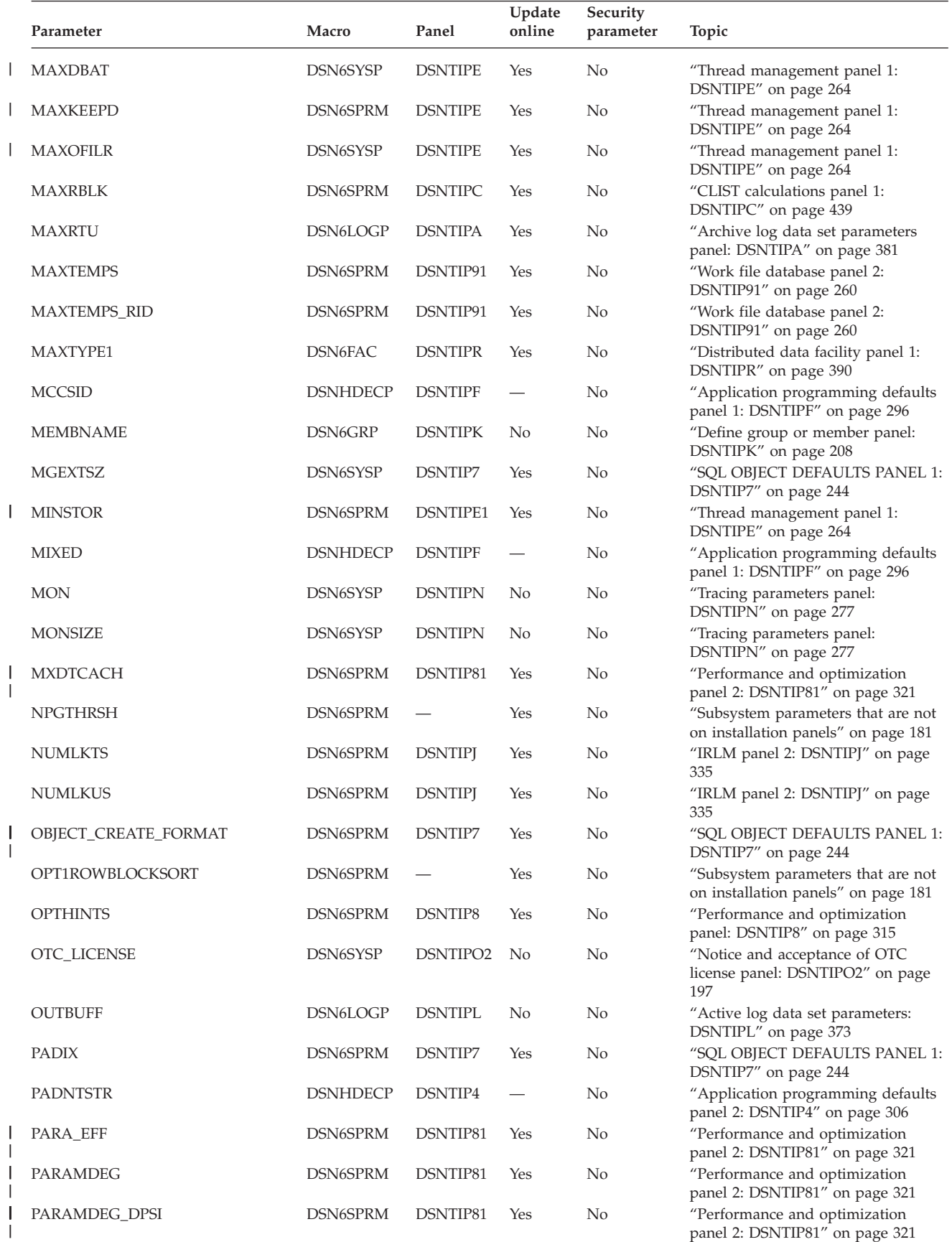

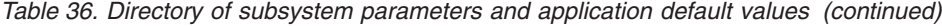

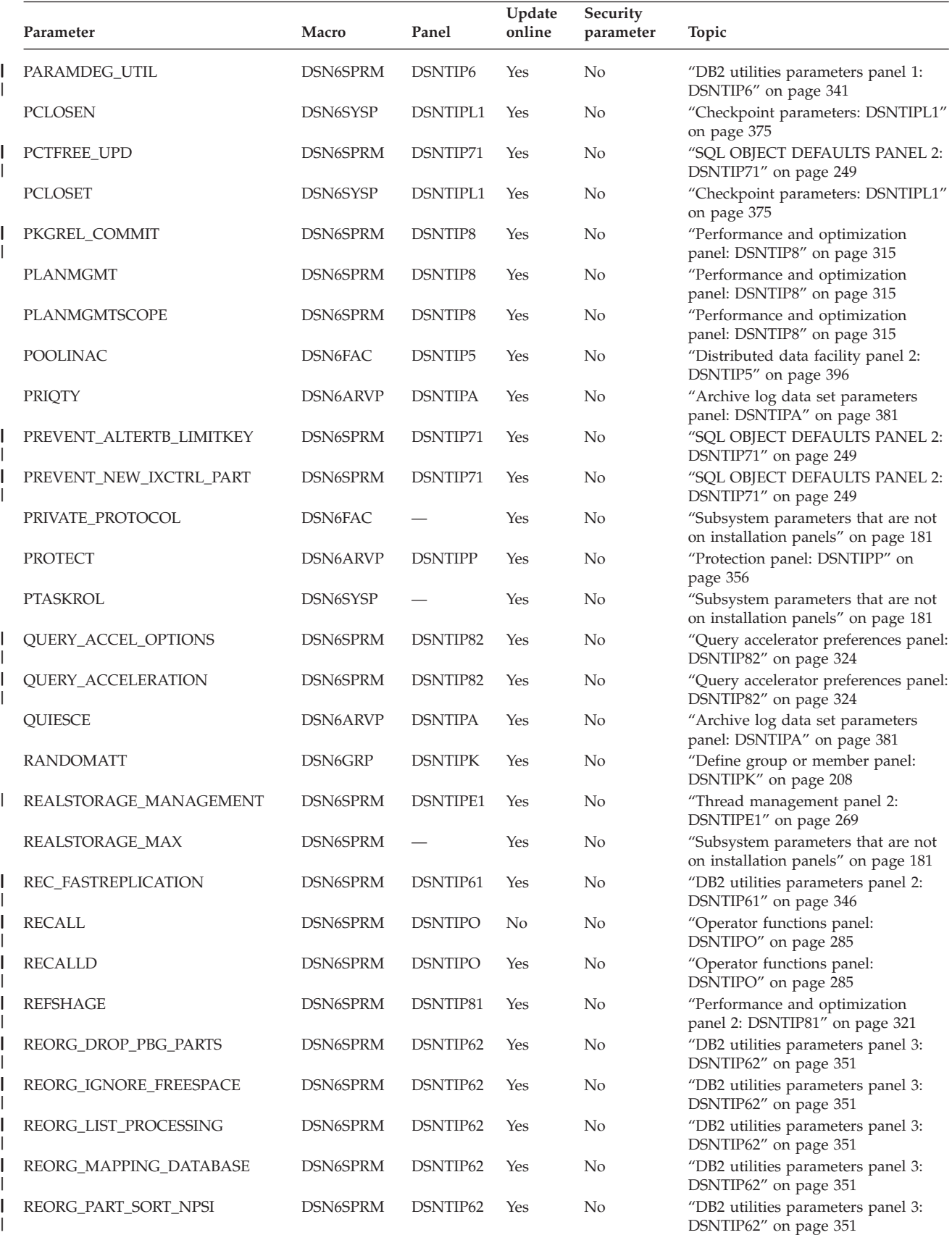

*Table 36. Directory of subsystem parameters and application default values (continued)*

|

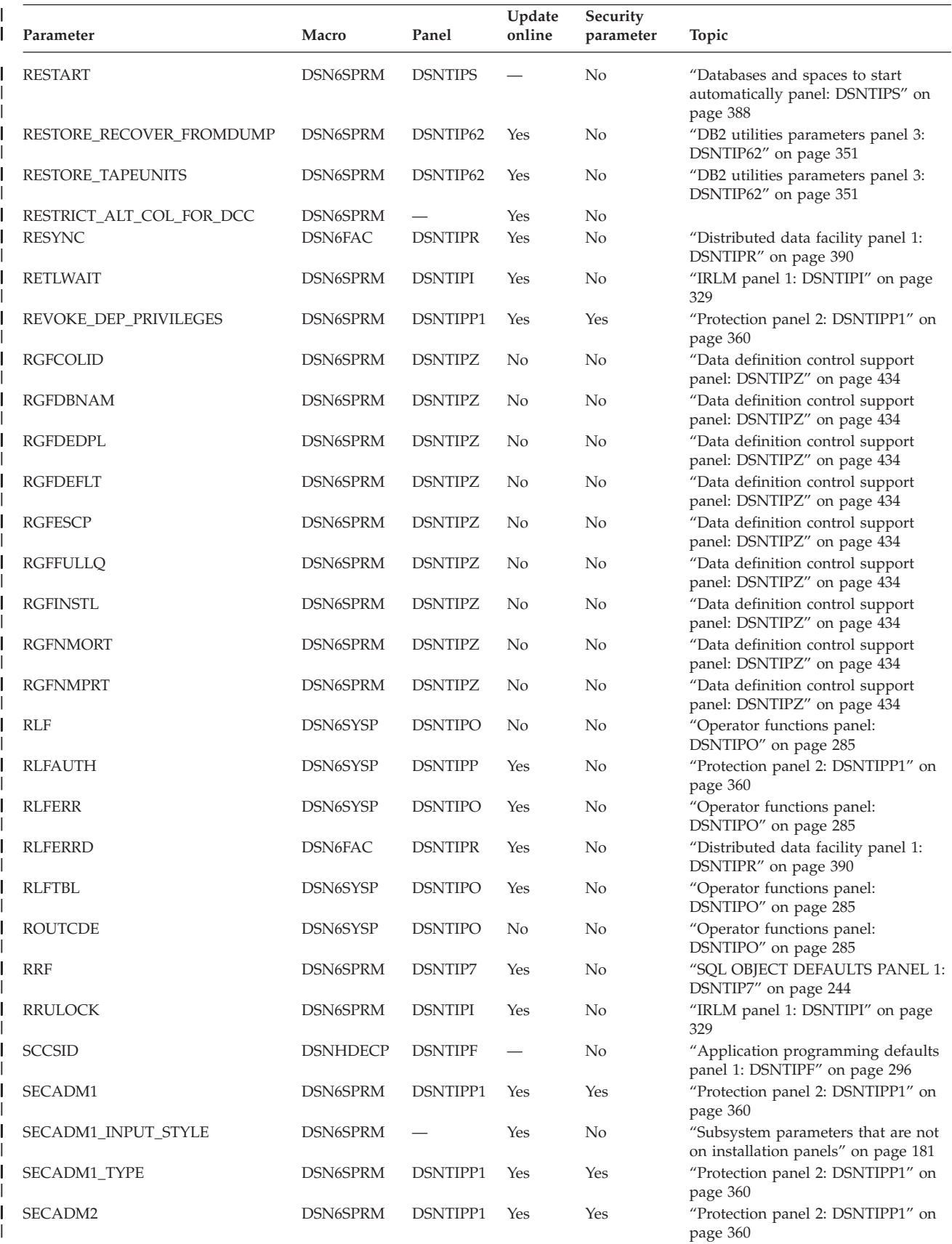

*Table 36. Directory of subsystem parameters and application default values (continued)*

 $\|$ 

|

| | | | | | | | | | | | | | | | | | | | | | | | | | | | | | | | | | | | | | | | | | | | | | | | | | | | | | | | | |

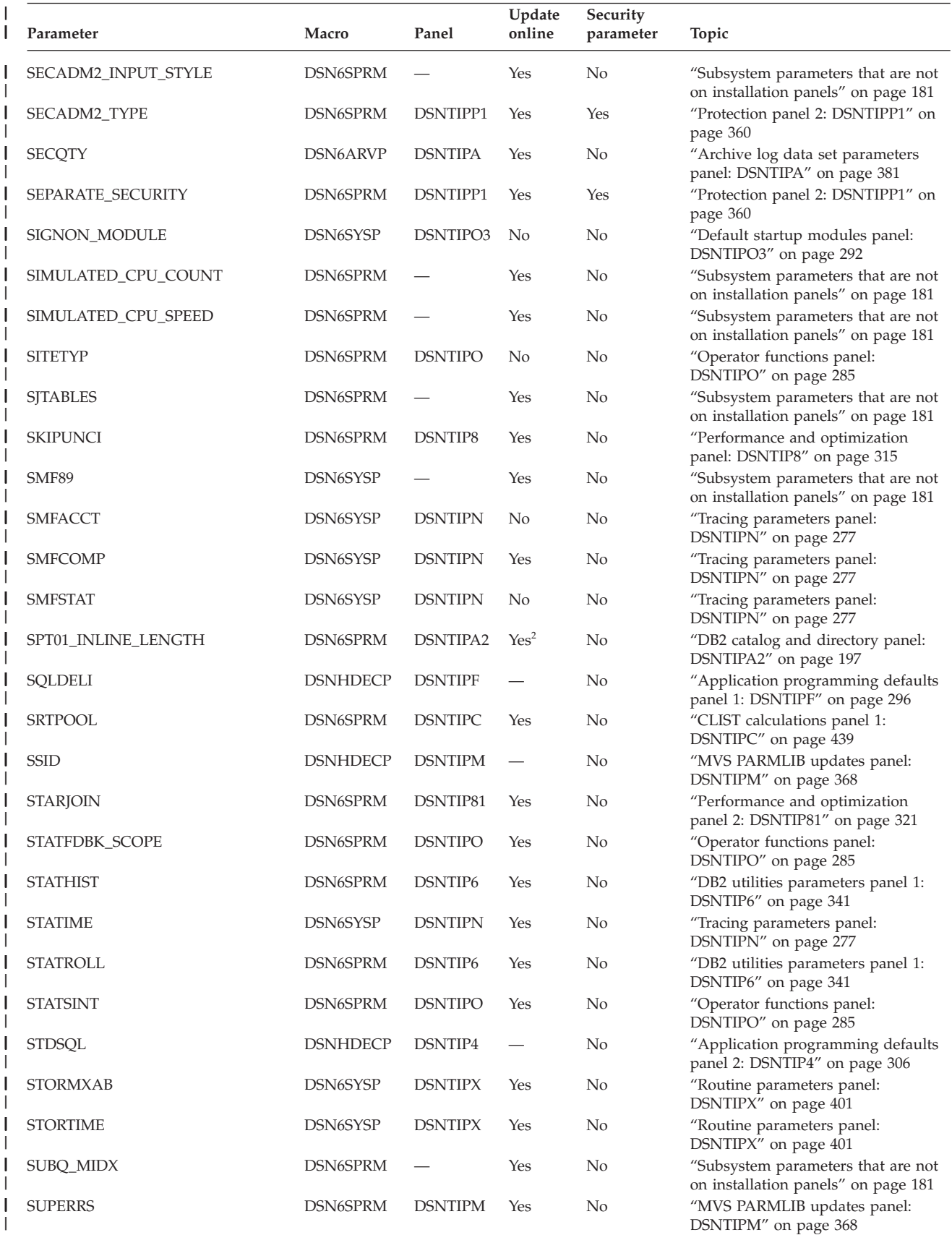

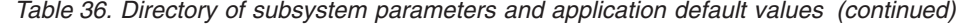

 $\|$ 

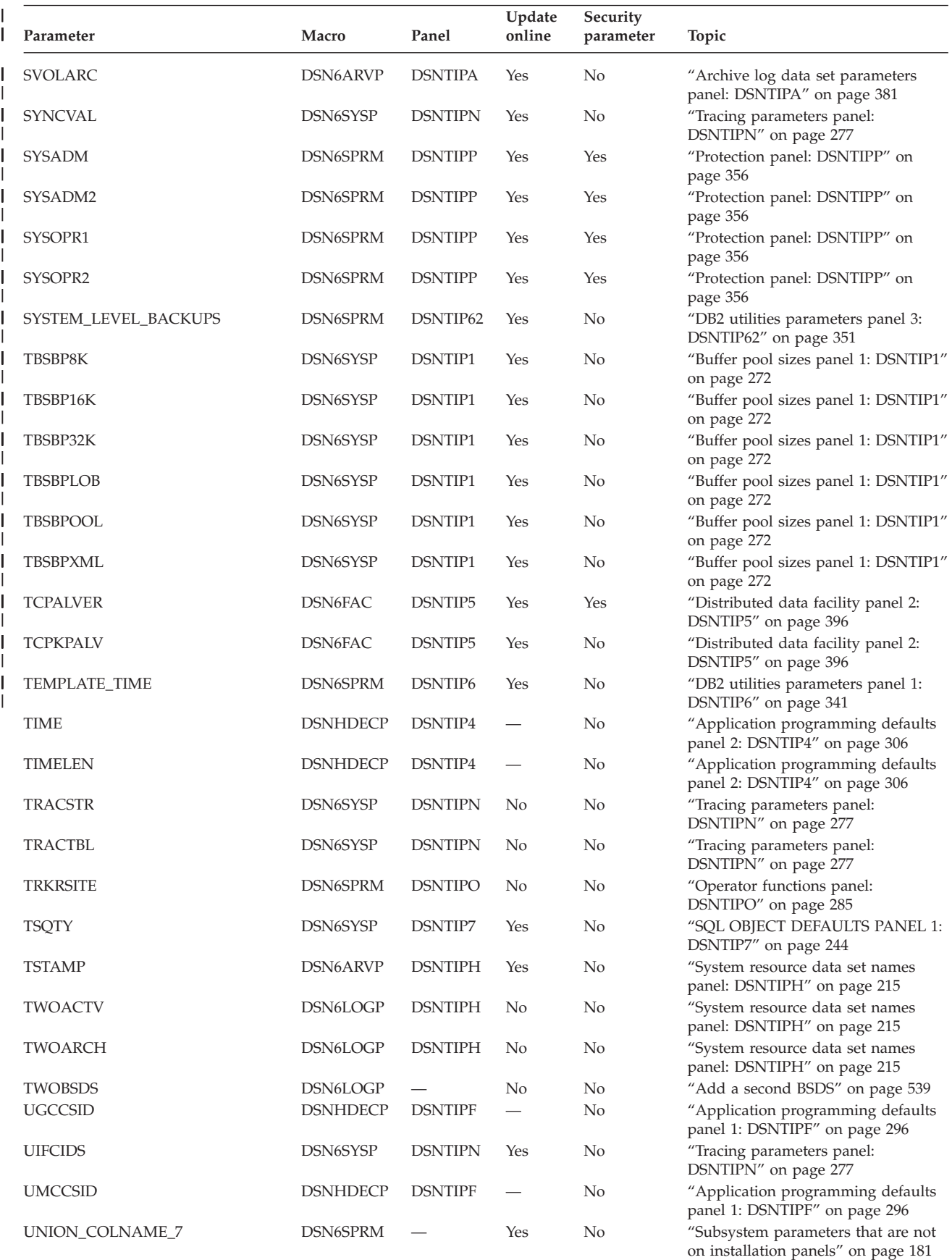

<span id="page-204-0"></span>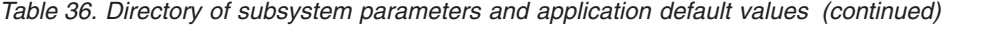

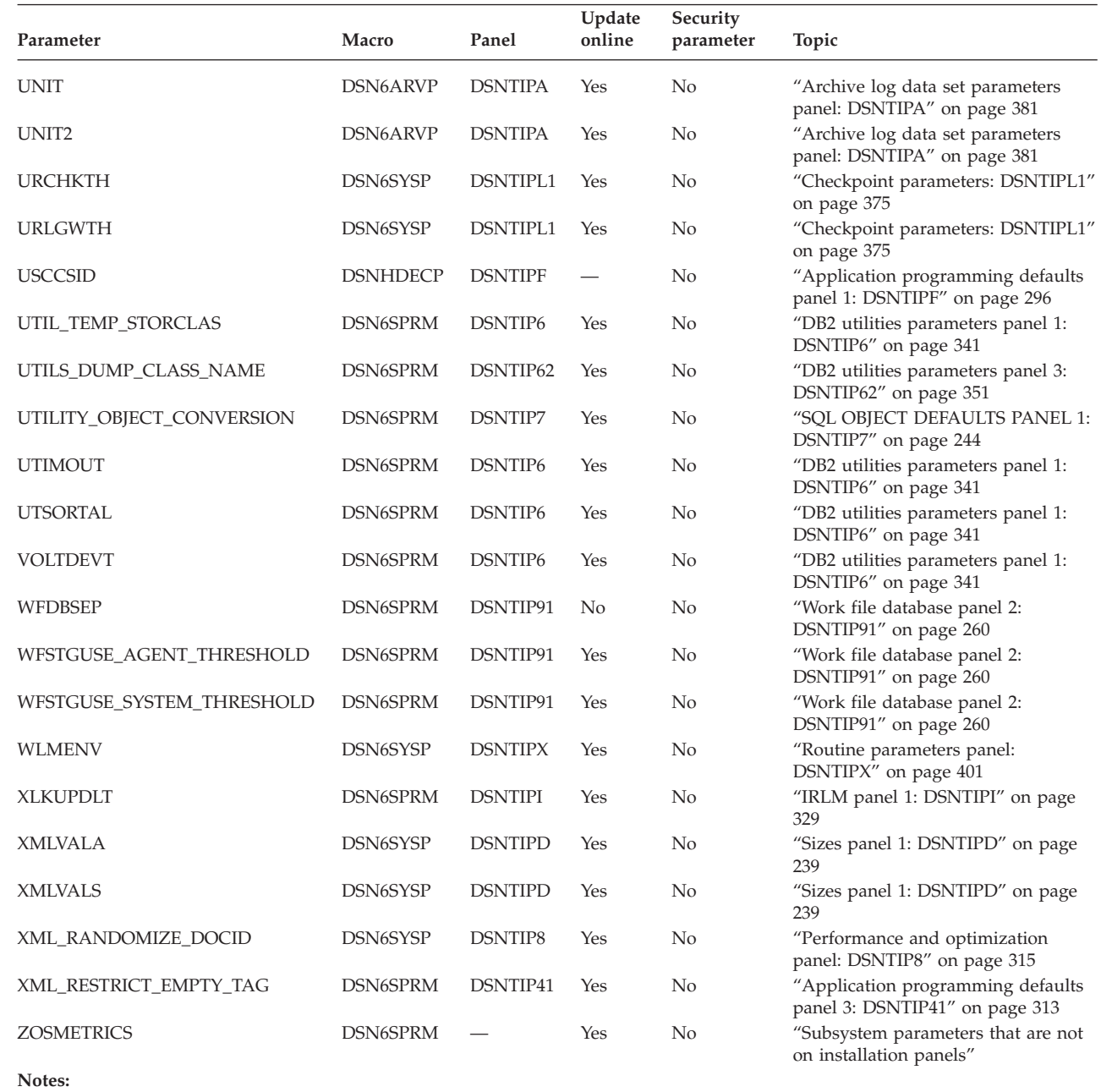

1. Serviceability parameter.

 $\sf I$ | | | | | | | | | | |

> || | | |

I

 $\overline{1}$ 

2. This subsystem parameter can only be changed online. Restarting DB2 has no effect on the setting.

### **Related concepts**:

["The scope and uniqueness of DB2 subsystem parameters" on page 607](#page-630-0)

# **Subsystem parameters that are not on installation panels**

Some subsystem parameters are defined by job DSNTIJUZ and are not associated with fields on any installation panels.

# **Subsystem parameters**

The following subsystem parameters are not associated with installation panels.

### **CACHE\_DEP\_TRACK\_STOR\_LIM in macro DSN6SPRM**

Specifies the amount of storage in gigabytes that DB2 allocates for hashing entries in the dynamic statement cache. The value must be an integer between 2 and 10. The default is 2.

This subsystem parameter is deprecated in Version 11.

### **CACHEDYN\_FREELOCAL in macro DSN6SPRM**

Indicates whether DB2 can free cached dynamic statements to relieve DBM1 below-the-bar storage. CACHEDYN\_FREELOCAL applies only when the KEEPDYNAMIC(YES) bind option is active. If you specify 0, DB2 does not free cached dynamic statements to relieve high use of storage by dynamic SQL caching.

The default value is 1, which means that DB2 frees some cached dynamic statements to relieve high use of storage when the cached SQL statement pools have grown to a certain size.

### **DDF\_COMPATIBILITY**

Specifies how the data types of stored procedure output parameters are determined when a non-Java client calls a DB2 for z/OS stored procedure. Valid values are null and SP\_PARMS\_NJV.

The default value of null means that the data types of the returned output data match the data types of the parameters in the stored procedure definition. This is the default behavior starting in DB2 for z/OS Version 10.

A value of SP\_PARMS\_NJV means that the data types of the returned output data match the data types of the corresponding CALL statement arguments unless any of the following conditions are true:

- v The non-Java client is later than Version 9.*x*.
- The stored procedure uses a parameter data type that was introduced in DB2 for z/OS Version 10 (XML, TIMESTAMP WITH TIMEZONE, or TIMESTAMP with precision greater than 6).

If either condition is true, the data types of the returned output data match the data types of the parameters in the stored procedure definition.

### **EN\_PJSJ in macro DSN6SPRM**

Specifies whether to enable dynamic index ANDing, which is also called pair-wise join processing, when star join processing is enabled on DB2. Valid values are ON and OFF. The default value is OFF, which means that dynamic index ANDing is disabled.

When dynamic index ANDing is enabled, it can improve the execution performance of qualified queries in the following cases:

- The fact table has indexes that provide matching for join predicates with some dimension tables having local filtering. The indexes on the fact table can be single-key indexes (but not limited).
- No multi-column index on the fact table is suitable for the existing star join method.

Therefore, setting EN\_PJSJ to ON can provide more flexibility with index design on star schema fact tables when multi-column index design makes it difficult to effectively exploit the star join access method.

### **HONOR\_KEEPDICTIONARY in macro DSN6SPRM**

Specifies whether DB2 honors the LOAD and REORG parameter KEEPDICTIONARY when tables are converted from basic row format to reordered row format. If HONOR\_KEEPDICTIONARY is set to a value of YES, DB2 honors the LOAD and REORG parameter KEEPDICTIONARY

If HONOR\_KEEPDICTIONARY is set to the default value of NO, DB2 ignores the LOAD and REORG parameter KEEPDICTIONARY when tables are converted from basic row format to reordered row format.

### **IMPDSSIZE in macro DSN6SYSP**

Specifies the maximum data set size (DSSIZE) in gigabytes that DB2 should use for creating an implicit base table space. This parameter is not used for the creation of implicit LOB or XML table spaces. Valid settings are 1, 2, 4, 8, 16, 32, 64, 128, and 256.

The default value of IMPDSSIZE is 4, unless you use SAP.

If you specify an SAP-specific input member (for example, DSNTIDXB) during installation or migration, the DSNTIJUZ job that is generated by the DB2 CLIST specifies IMPDSSIZE=64.

### **IMPTKMOD in macro DSN6SYSP**

Specifies whether DB2 is to track modifications to the pages of base table spaces. The setting is not used for LOB or XML table spaces. Valid values are YES and NO.

The default value, YES, means that DB2 tracks changed pages of base table spaces in the space map pages. This tracking is intended to improve the performance of incremental image copies.

A value of NO means that DB2 does not track changed pages in the space map pages. DB2 uses the LRSN value in each page to determine whether a page has been changed.

If you specify an SAP-specific input member (for example, DSNTIDXB) during installation or migration, the DSNTIJUZ job that is generated by the DB2 CLIST specifies IMPTKMOD=NO.

### **INDEX\_IO\_PARALLELISM in macro DSN6SPRM**

Specifies whether I/O parallelism is enabled for index insertion. I/O parallelism allows concurrent insert operations on multiple indexes and can reduce I/O wait time when many indexes are defined in a table. Valid values are YES and NO.

The default value is YES, which means that I/O parallelism is enabled.

#### **INLISTP in macro DSN6SPRM**

Allows you to specify the maximum number of elements in an IN-list for certain IN predicate optimizations to occur.

The default value for INLISTP is 50.

### **MAX\_CONCURRENT\_PKG\_OPS in macro DSN6SPRM**

Specifies the maximum number of automatic bind requests, remote bind requests, remote rebind requests, CREATE TRIGGER statements, and CREATE PROCEDURE statements for packages that can be processed simultaneously. If the value of the AUTO BIND field of panel DSNTIPO is set to NO, the value of MAX\_CONCURRENT\_PKG\_OPS has no effect.

The default value of MAX\_CONCURRENT\_PKG\_OPS is 10.

### **NPGTHRSH in macro DSN6SPRM**

Specifies whether DB2 is to use special access path selection for tables under a given size.

Unless you use SAP, the default value is 0, which means that no special access path selection is used.

If you specify an SAP-specific input member (for example, DSNTIDXB) during installation or migration, the DSNTIJUZ job that is generated by the DB2 CLIST specifies NPGTHRSH=10. This value means that DB2 favors index access only for tables with values smaller than 10 in the NPAGES column of the SYSIBM.SYSTABSTATS catalog table.

For more information about using this subsystem parameter, see [Favoring](http://pic.dhe.ibm.com/infocenter/imzic/topic/com.ibm.db2z11.doc.perf/src/tpc/db2z_favorindexaccess.htm#db2z_favorindexaccess-new.dita) [index access \(DB2 Performance\).](http://pic.dhe.ibm.com/infocenter/imzic/topic/com.ibm.db2z11.doc.perf/src/tpc/db2z_favorindexaccess.htm#db2z_favorindexaccess-new.dita)

### **OPT1ROWBLOCKSORT in macro DSN6SPRM**

Specifies whether DB2 explicitly blocks sort operations when the OPTIMIZE FOR 1 ROW clause is specified on a query. Valid values are ENABLE or DISABLE.

ENABLE means that when OPTIMIZE FOR 1 ROW is specified, DB2 chooses access paths that avoid sorts whenever such a path is available. For example, DB2 must choose between two index access paths. One index is very selective and filters two rows, but it requires a sort. The other index does not filter any rows, but it does not require a sort. If the OPT1ROWBLOCKSORT subsystem parameter is set to ENABLE, DB2 chooses the path that does not require a sort.

DISABLE means that when OPTIMIZE FOR 1 ROW is specified, DB2 avoids access paths that involve sorts. If an access path that avoids a sort exists, it is possible, although unlikely, that an access path that involves a sort is chosen instead. This behavior is used in Version 9 and earlier releases.

The default value of OPT1ROWBLOCKSORT is DISABLE.

#### **PRIVATE\_PROTOCOL in macro DSN6FAC**

Private protocol is no longer supported; however, this subsystem parameter controls package EXECUTE authorization behavior related to remote DB2 requester applications. When a remote DB2 requester application accesses the server DB2 subsystem through DRDA protocol, a plan owner is associated with the remote DB2 requester application plan. For packages that are executed as part of this plan by a remote DB2 requester application using DRDA protocol, the PRIVATE\_PROTOCOL parameter has the following effects. This parameter is online updatable, and valid values are NO and AUTH.

NO indicates that when a remote DB2 requester application accesses the DB2 subsystem through DRDA protocol, package EXECUTE authority must be explicitly granted at this subsystem. The authority must be granted to the primary ID or an associated secondary ID for packages that the requester application executes as part of the plan

AUTH indicates that when a remote DB2 requester application accesses the DB2 subsystem through DRDA protocol, package EXECUTE authority must be explicitly granted to the plan owner at this subsystem. This plan owner must have EXECUTE authority at this subsystem for packages that the requester application executes as part of the plan. The plan owner needs no other privilege to execute the package.

The default value for PRIVATE\_PROTOCOL is NO.

### **PTASKROL in macro DSN6SYSP**

Indicates whether to roll up accounting trace records from a parallel query task into the originating task's accounting trace. A value of YES means the originating task is to generate an additional accounting trace record with all the roll-up values from parallel tasks.

**Recommendation:** Use the default value of YES. A value of NO means that each parallel task produces its own accounting trace record.

### **REALSTORAGE\_MAX in macro DSN6SPRM**

Specifies the maximum GB of real and auxiliary storage that DB2 can consume. Valid values are NOLIMIT and 1 to 65535.

The default value, NOLIMIT, means that DB2's real and auxiliary storage consumption is not bounded.

If a numerical value is specified for this parameter and the total real and auxiliary storage exceeds that limit, DB2 is terminated.

The recommendation is to set this parameter to twice the amount of real and auxiliary storage that the subsystem might reasonably consume.

## **RESTRICT\_ALT\_COL\_FOR\_DCC in macro DSN6SPRM**

Specifies whether restrictions apply to ALTER TABLE ALTER COLUMN statements for target tables that are defined with the DATA CAPTURE CHANGES attribute. Valid values are NO and YES.

The default value, NO, means that restrictions do not apply to altering column data types or default values of tables that are defined with the DATA CAPTURE CHANGES attribute. For such tables, ALTER TABLE ALTER COLUMN statements with the SET DATA TYPE, SET DEFAULT, or DROP DEFAULT options are allowed.

A value of YES means that restrictions apply to altering column data types or default values of tables that are defined with the DATA CAPTURE CHANGES attribute. ALTER TABLE ALTER COLUMN statements that are issued with the SET DATA TYPE, SET DEFAULT, or DROP DEFAULT options for such tables result in SQLCODE -148.

### **SECADM1\_INPUT\_STYLE in macro DSN6SPRM**

Specifies whether the SECADM1 setting is passed as a hexadecimal string or as a standard character string. Valid values are HEX or CHAR. A value of HEX means that SECADM1 is a hexadecimal character string that represents a Unicode-encoded role name. A value of HEX is valid only when SECADM1\_TYPE=ROLE. When SECADM1\_INPUT\_STYLE is set to HEX, SECADM1 must be an even number of bytes, 2 - 256, consisting entirely of 0 - 9 and A - F.

The default value for SECADM1\_INPUT\_STYLE is CHAR, which means that SECADM1 is passed as a standard character string. If SECADM1\_TYPE=AUTHID, SECADM1 can be an authorization ID of 1 - 8 characters, or if SECADM1\_TYPE=ROLE, SECADM1 can be an ordinary SQL identifier of 1 - 128 characters.

## **SECADM2\_INPUT\_STYLE in macro DSN6SPRM**

Specifies whether the SECADM2 setting is passed as a hexadecimal string or as a standard character string. Valid values are HEX or CHAR. A value of HEX means that SECADM2 is a hexadecimal character string that represents a Unicode-encoded role name. A value of HEX is valid only when SECADM2\_TYPE=ROLE. When SECADM2\_INPUT\_STYLE is set to HEX, SECADM2 must be an even number of bytes, 2 - 256, consisting entirely of 0 - 9 and A - F.

The default value for SECADM2\_INPUT\_STYLE is CHAR, which means that SECADM2 is passed as a standard character string. If

SECADM2\_TYPE=AUTHID, SECADM2 can be an authorization ID of 1 - 8 characters, or if SECADM2\_TYPE=ROLE, SECADM2 can be an ordinary SQL identifier of 1 - 128 characters.

### **SIMULATED\_CPU\_COUNT in macro DSN6SPRM**

Specifies the number of CPUs that are being simulated. This parameter is to be used for DB2 optimization modeling only.

Valid values are OFF and numbers 1 to 255. The parameter is online changeable.

The default value, OFF, means that DB2 optimizes for the number of CPUs on which it is running. This setting is recommended for production environments.

### **SIMULATED\_CPU\_SPEED in macro DSN6SPRM**

Specifies the microseconds of execution time for tasks or service request blocks (SRBs) per service unit for the CPU that is being simulated. This parameter is to be used for DB2 optimization modeling only.

Valid values are OFF and numbers 1 to 2,147,483,647. The parameter is online changeable.

The default value, OFF, means that DB2 optimizes for the CPU on which it is running. This setting is recommended for production environments.

### **SJTABLES in macro DSN6SPRM**

Specifies when DB2 is to enable star join processing. For more information on setting this parameter, see [Star schema access \(DB2 Performance\).](http://pic.dhe.ibm.com/infocenter/imzic/topic/com.ibm.db2z11.doc.perf/src/tpc/db2z_starschemaaccess.htm#db2z_starschemaaccess)

### **SMF89 in macro DSN6SYSP**

Specifies whether DB2 is to do detailed tracking for measured usage pricing. If you select YES, DB2 does detailed measured usage tracking if SMF type 89 records are activated. When SMF89 is set to YES, DB2 invokes a z/OS service on every entry into or exit out of DB2 to ensure accurate tracking.

The default value is NO, which means that DB2 does not do detailed measured usage tracking. If the SMF type 89 record is activated, only high-level tracking is recorded in the SMF type 89 record. Selecting NO reduces CPU usage, but also increases the amount of time spent in DB2 as measured by SMF 89.

**Recommendation:** Select SMF89 YES only if you use measured usage pricing.

### **SUBQ\_MIDX in macro DSN6SPRM**

Specifies whether to enable or disable multiple index access on some non-Boolean uncorrelated subquery predicates. The following is an example of such a query:

```
SELECT *
 FROM T1
 WHERE (T1.C1= ? )
       OR (T1.C2 >= T1.C3
           AND T1.C4 = (SELECT T2.C1
                         FROM T2
                         WHERE T2.C2 = ?)
```
Valid values of SUBQ\_MIDX are DISABLE and ENABLE.

A value of DISABLE means that multiple index access is not allowed for queries that have subquery predicates.

A value of ENABLE means that multiple index access is allowed for queries that have subquery predicates This setting is recommended only when performance degradation is specifically identified for queries that have subquery predicates.

The default value of SUBQ\_MIDX is ENABLE.

## **UNION\_COLNAME\_7 in macro DSN6SPRM**

|

Specifies what behavior DB2 uses for result column names in UNION queries. The default value of NO results in Version 8 behavior. If the column name is the same across all sub-queries in the UNION query, the result column name will be that column name. Otherwise, the result column is unnamed.

When the value of UNION\_COLNAME\_7 is YES, DB2 uses Version 7 and earlier behavior. The column name that is returned in the SQLNAME field of an SQLDA following a DESCRIBE statement, where the result table that is being described is the result of a union, is the column name from the first subquery of the union operation.

### **ZOSMETRICS in macro DSN6SPRM**

Enables DB2 to gather z/OS metrics, including CPU usage and storage metrics, by using the z/OS Resource Measurement Facility™ (RMF™) interface. Valid values are YES and NO.

The default value of ZOSMETRICS is NO.

The following actions are required to make the RMF interface operational:

- v Verify that the DSNWVRMF module is placed in the LINKLIST library. After installation, refresh the LINKLIST by issuing the following MVS command: f lla,refresh
- Start the RMF and RMF Monitor III Sysplex Data Retrieval Service.

In some cases, the z/OS metrics might not be provided, or they might be only partially provided in the DB2 trace. This lack of metrics is likely caused by setup problems that are related to the RMF. If support is required, provide the incomplete trace data.

## **Related concepts**:

[Star schema access \(DB2 Performance\)](http://pic.dhe.ibm.com/infocenter/imzic/topic/com.ibm.db2z11.doc.perf/src/tpc/db2z_starschemaaccess.htm#db2z_starschemaaccess)

## **Related tasks**:

["Installation step 5: Define DB2 initialization parameters: DSNTIJUZ" on page 467](#page-490-0) **Related reference**:

[Defining data classes \(DFSMS Implementing System-Managed Storage\)](http://publibfp.boulder.ibm.com/cgi-bin/bookmgr/BOOKS/dgt2i670/11.7.1?ACTION=MATCHES&REQUEST=defining+data+classes&TYPE=FUZZY&SHELF=&DT=20110609125654&CASE=&searchTopic=TOPIC&searchText=TEXT&searchIndex=INDEX&rank=RANK&ScrollTOP=FIRSTHIT#FIRSTHIT)

# **Subsystem parameter module and application defaults module values**

The subsystem parameter module is generated by job DSNTIJUZ each time that you install, migrate, or update DB2. By default, this load module has the name that you specify in the PARAMETER MODULE field of installation panel DSNTIPO3.

Six macros expand to form this data-only subsystem parameter load module. The load module contains the DB2 execution-time parameters that you selected using the ISPF panels. These six macros are DSN6ARVP, DSN6FAC, DSN6LOGP, DSN6SPRM, DSN6SYSP, and DSN6GRP.

The application defaults load module, traditionally referred to as DSNHDECP, is also generated by job DSNTIJUZ. This module contains the application

<span id="page-211-0"></span>programming defaults. By default, this load module has the name that you specify in the APPL DEFAULTS field of installation panel DSNTIPO3.

## **Data sharing**

If you plan to use data sharing, see ["Subsystem parameters and application](#page-629-0) [defaults in a data sharing environment" on page 606.](#page-629-0)

# **Main panel: DSNTIPA1**

The entries on the Main panel control input to and output from the installation CLIST.

When processing is complete, this panel is displayed again. The values that you enter are saved in the ISPF profile for your authorization ID and are displayed each time that you run the CLIST.

To save your panel input, you must specify an output member name in the OUTPUT MEMBER NAME field.

The DSNTINST CLIST saves the panel input into your DSNTID*xx* output member just before the CLIST issues this message:

DSNT4781 BEGINNING EDITED DATA SET OUTPUT

```
DSNTIPA1 DB2 VERSION 11 INSTALL, UPDATE, MIGRATE, AND ENFM - MAIN PANEL
===> _
Check parameters and reenter to change:
 1 INSTALL TYPE ===> INSTALL Install, Migrate, ENFM, or Update
                                     Yes or No (blank for ENFM or Update)
Enter the data set and member name for migration only. This is the name used
from a previous Installation/Migration from field 9 below:
 3 DATA SET(MEMBER) NAME ===>
For DB2 SMP/E libraries (SDSNLOAD, SDSNMACS, SDSNSAMP, SDSNCLST, etc.), enter:
  4 LIBRARY NAME PREFIX ===> DSN1110
  5 LIBRARY NAME SUFFIX ===>
For install libraries (NEW.SDSNSAMP, NEW.SDSNCLST, RUNLIB.LOAD, etc.), enter:
 6 DATA SET NAME PREFIX ===> DSN1110
 7 DATA SET NAME SUFFIX ===>
Enter to set or save panel values (by reading or writing the named members):
 8 INPUT MEMBER NAME ===> DSNTIDXA Default parameter values
 9 OUTPUT MEMBER NAME ===> Save new values entered on panels
PRESS: ENTER to continue RETURN to exit HELP for more information
```
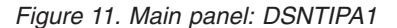

| | | | | | | | | | | | | | | | | | | | | | | | | | | |

### **Recommended approach for a new installer**

If you are installing for the first time, try the following suggestions.

- In the INSTALL TYPE field, enter INSTALL.
- v Set the PREFIX and SUFFIX fields to the values that you used when you allocated the DB2 libraries by using job DSNALLOC.
- v In the INPUT MEMBER NAME field, use DSNTIDXA (the default) for the first run. If you are using SAP, specify DSNTIDXB, the SAP-specific CLIST input member, instead. For any later runs, the CLIST sets the default input name to the prior output name.
- v Specify a value in the OUTPUT MEMBER NAME field to save your options. Specify values in the TEMP CLIST LIBRARY, CLIST LIBRARY, and SAMPLE LIBRARY fields on installation panel [DSNTIPT](#page-243-1) when you want output data sets tailored.

Do not run the installation jobs before tailoring them with the CLIST. If you want to update the parameters later, the CLIST sets the default input name to the prior output name.

# **INSTALL TYPE field**

The value of the INSTALL TYPE field specifies whether you are installing DB2, updating DB2, migrating to Version 11 conversion mode, or migrating to new-function mode.

Default: INSTALL DSNHDECP: none

Acceptable values: **INSTALL, UPDATE, MIGRATE, ENFM** 

### **INSTALL**

Specifies that you are installing DB2 for the first time. This is the default value for the first run of the CLIST. After you complete the installation, DB2 is in new-function mode.

## **UPDATE**

Specifies that you are updating parameters for an existing DB2 subsystem.

### **MIGRATE**

Specifies that you are migrating from Version 10 to DB2 Version 11 conversion mode.

When you are migrating, the DATA SET(MEMBER) NAME field is required.

**ENFM** Specifies that you are migrating the DB2 catalog to new-function mode. You must run the CLIST in MIGRATE mode before you can choose this option. You should be stabilized in Version 11 conversion mode before using this option to move to new-function mode. In a data sharing environment, the process to migrate to new-function mode is done once for the data sharing group.

If you are updating or migrating, you use the same set of panels that you use for installation. Each panel displays all fields; however, the fields that cannot be changed in update or migrate mode are protected. This way, you can see the values that are related to ones that you want to change.

You can also choose either INSTALL or UPDATE to recheck values you that chose before.

Certain fields cannot be changed during a migration. See panels DSNTIPH, DSNTIPD, DSNTIP7, and DSNTIPP for more information. Ensure that those fields are correct in the data set member that you provide.

**Related concepts**: ["The update process" on page 451](#page-474-0) **Related tasks**: ["Installing DB2" on page 457](#page-480-0) ["Migrating your DB2 subsystem to conversion mode" on page 525](#page-548-0) ["Migrating your DB2 subsystem to new-function mode" on page 590](#page-613-0) **Related reference**: ["System resource data set names panel: DSNTIPH" on page 215](#page-238-0) ["Sizes panel 1: DSNTIPD" on page 239](#page-262-0) ["SQL OBJECT DEFAULTS PANEL 1: DSNTIP7" on page 244](#page-267-0) ["Protection panel: DSNTIPP" on page 356](#page-379-0)

# **DATA SHARING field (DSHARE subsystem parameter)**

The DSHARE subsystem parameter controls whether the data sharing function is to be used.

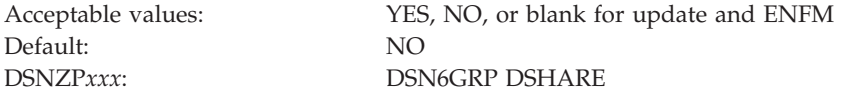

Choose NO if you are not using data sharing. If you choose YES, you will continue to panel DSNTIPK after completing panel DSNTIPA2.

If you specify YES during **installation,** this window is displayed:

| DSNTIP0A                                          |
|---------------------------------------------------|
| DATA SHARING FUNCTION:                            |
| Select one.<br>1. Group<br>2. Member<br>3. Fnable |
| PRESS:<br>ENTER to continue<br>RETURN to exit     |

*Figure 12. DSNTIP0A*

# **DATA SHARING FUNCTION:**

Specify a data sharing function.

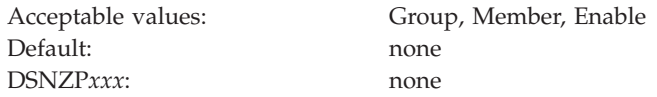

A value is required. After entering a value, you proceed to panels DSNTIPA2 and DSNTIPK.

If you specify YES in the DATA SHARING field during **migration**, a window is displayed asking if the current member is the first to migrate.

```
.-------------------------------------.
 | DSNTIP0B |
| |
   FIRST MEMBER OF GROUP TO MIGRATE?
| |
   Select one.
\begin{array}{|c|c|c|c|c|c|}\n\hline\n& 1. & \text{Yes} & \text{vs} & \text{vs}| 2. No |
| |
| PRESS: ENTER to continue |
              RETURN to exit
| |
| |
 '-------------------------------------'
```
*Figure 13. DSNTIP0B*

# **FIRST MEMBER OF GROUP TO MIGRATE?**

Specify Yes if this is the first member of a data sharing group to migrate.

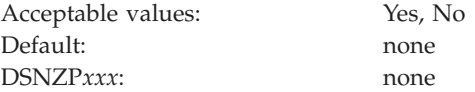

A value is required. After entering a value, you proceed to panels DSNTIPA2 and DSNTIPK.

### **Related tasks**:

["Adding a new member" on page 627](#page-650-0)

["Enabling DB2 data sharing" on page 615](#page-638-0)

["Installing a new data sharing group" on page 615](#page-638-0)

# **DATA SET(MEMBER) NAME field**

The value of the DATA SET(MEMBER) NAME field indicates the name of the input data set to use for migrating from DB2 Version 10. If you are installing, migrating to new-function mode, or updating, the field must remain blank.

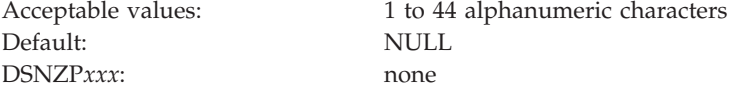

The named member contains the output parameters that are produced when you last installed, updated, or migrated DB2. Give the fully qualified data set name in the following form:

any.data.set.name(member)

This is an example of an actual data set name: DSNA10.SDSNSAMP(DSNTID81)

If you no longer have this data set member, or if the one you have is incorrect, use the installation or update process from your previous release to re-create or correct the member. Enter the correct values on the panels, and save them under a new output member name. Discard the JCL that is created by this process; use the newly created member for migration.

Alternatively, you can run job DSNTIJXZ on your subsystem to create an updated data set member that contains the subsystem parameter and buffer pool settings from your previous release.

## **Valid data set name**

Valid data set names can be unqualified or qualified:

### **Unqualified name**

One to eight alphanumeric or national characters, a hyphen, or the character X'C0'. The first character must be alphabetic or national. Do not use hyphens in data set names for RACF-protected data sets. For example, ALPHA is an unqualified data set name.

### **Qualified name**

Multiple names joined by periods. Each name is coded like an unqualified name. Therefore, the name must contain a period within every eight characters. For example, ALPHA.PGM is a qualified data set name. The maximum length of a qualified data set name is:

- 44 characters if you use the TSO PROFILE setting NOPREFIX.
- 42 characters if you use the TSO PROFILE setting PREFIX.
- For an output tape data set, 17 characters, including periods. If the name is longer than 17 characters, only the right-most 17 characters are written to the tape header label.

## **Related tasks**:

["Updating the CLIST defaults input member: job DSNTIJXZ" on page 146](#page-169-0)

["Migrating an existing data sharing group to Version 11 conversion mode" on page](#page-677-0) [654](#page-677-0)

# **LIBRARY NAME PREFIX field**

The LIBRARY NAME PREFIX field specifies the input prefix for the SDSNLOAD, SDSNMACS, SDSNSAMP, SDSNDBRM, and SDSNCLST libraries.

Acceptable values: 1 to 18 characters Default: DSN1010 DSNZP*xxx*: none

The prefix must be the same as the name that you specified for the symbolic parameter TARGPRE in SMP/E job DSNALLOC.

This is the prefix of the DB2 SMP/E target libraries. If you specify DSNTIDXA or DSNTIDXB in the INPUT MEMBER NAME field, the prefix for the INCLUDE LIBRARY field, and the prefix and suffix for the LINK LIST LIBRARY field through the IVP DATA LIBRARY field on ["Data set names panel 1: DSNTIPT" on](#page-243-0) [page 220](#page-243-0) are set. If all these data sets do not have the same prefix and suffix, you can change them on installation panel DSNTIPT.

# **LIBRARY NAME SUFFIX field**

The LIBRARY NAME SUFFIX field specifies a suffix for the names of the libraries that are to be used by installation and sample jobs.
Acceptable values: 1 to 17 characters Default: NULL DSNZP*xxx*: none

The fully qualified data set name cannot exceed 44 characters. Names that exceed eight characters must be in groups of no more than eight characters, separated by periods.

Use a suffix only if you have added a common suffix to the following libraries when you created them in job DSNTIJAE:

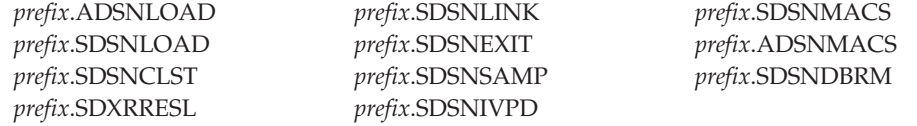

If you did not add a common suffix to these libraries, enter their correct data set names on panel DSNTIPT.

To use the default DB2 data set names, specify DSN1010 in the LIBRARY NAME PREFIX field, and leave the LIBRARY NAME SUFFIX field blank.

# **DATA SET NAME PREFIX field**

| |

|

| | | | | | | | |

| | | | | | | The DATA SET NAME PREFIX field specifies the input prefix for the DB2 sample application libraries and for data sets that are to be created by the CLIST.

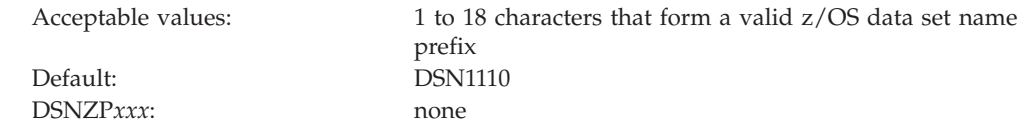

The prefix applies to the following data sets. The fully qualified data set name cannot exceed 44 characters. Names that exceed eight characters must be in groups of no more than eight characters that are separated by periods.

- v *prefix*.NEW.SDSNTEMP
- *prefix*.NEW.SDSNSAMP
- v *prefix*.NEW.SDSNCLST
- v *prefix*.DBRMLIB.DATA
- v *prefix*.RUNLIB.LOAD
- v *prefix*.SRCLIB.DATA

These data sets are partitioned data sets. The first two are deleted if they exist, and they are created or re-created during the tailoring session. If you specify DSNTIDXA or DSNTIDXB in the INPUT MEMBER NAME field, the prefix for fields 1, 2, and 3, and the prefix and suffix for fields 4, 5, and 6 on installation panel ["Data set names panel 1: DSNTIPT" on page 220](#page-243-0) are set. If all these data sets do not have the same prefix and suffix, you can change them on installation panel DSNTIPT.

# **DATA SET NAME SUFFIX field**

| |

| | The DATA SET NAME SUFFIX field specifies the suffix for the DB2 sample application libraries and for data sets that are to be created by the CLIST.

Acceptable values: 1 to 17 characters that form a valid z/OS data set name prefix Default: blank DSNZP*xxx*: none

The suffix applies to the following data sets. The fully qualified data set name cannot exceed 44 characters. Names that exceed eight characters must be in groups of no more than eight characters that are separated by periods.

- v *prefix*.DBRMLIB.DATA
- v *prefix*.RUNLIB.LOAD
- v *prefix*.SRCLIB.DATA

If you do not use a common suffix to these libraries, enter their correct data set names on panel DSNTIPT.

To use the default DB2 data set names, specify DSN1110 in the DATA SET NAME PREFIX field, and leave the DATA SET NAME SUFFIX field blank.

### **INPUT MEMBER NAME field**

The INPUT MEMBER NAME field specifies the member name of the input data set. This data set contains the default DB2 Version 11 parameter values that are to be used for installation and migration, as in *prefix*.SDSNSAMP.*suffix*.

Acceptable values: 1 to 8 characters Default: DSNTIDXA DSNZP*xxx*: none

### **Installing DB2**

If you are installing DB2 for the first time and not using SAP, use the supplied defaults input member, DSNTIDXA. If you are using SAP, you should specify DSNTIDXB, the SAP-specific input member. If you process the panels several times within a single run of the CLIST, all the previous values that are entered, except edited output data sets, remain the same.

To install DB2 using default parameter values from a previous installation, you must supply the member that contains the output from the previous run of the CLIST. That member was specified in the OUTPUT MEMBER NAME field during the previous run of the CLIST.

**Recommendation:** Before rerunning the CLIST, use job DSNTIJXZ to refresh the output member from the previous run of the CLIST.

#### **Migrating to conversion mode**

If you are migrating to conversion mode, you must specify two member names for input values: one in the INPUT MEMBER NAME field, and one in the DATA SET(MEMBER) NAME field. The INPUT MEMBER NAME field must specify a

member that contains the default parameter values for the new release (usually DSNTIDXA, or DSNTIDXB if you use SAP). This member is applied first to establish the CLIST parameters.

The member that is specified in the DATA SET(MEMBER) NAME field must be different from the one that is specified in the INPUT MEMBER NAME field. The DATA SET(MEMBER) NAME field must specify a member that contains the DB2 Version 10 values at your site. You can create this member by running job DSNTIJXZ on your previous release. This member is applied last and it overrides the CLIST values that are established by the member that is specified in the INPUT MEMBER NAME field.

#### **Migrating a data sharing group to conversion mode**

If you are migrating a data sharing group, enter DSNTIDXA in this field only for the first member that you migrate. For each subsequent member, enter the name that you specified in the OUTPUT MEMBER NAME field when you ran the CLIST to migrate the first member.

#### **Migrating to new-function mode**

If you are migrating to new-function mode, enter a member name for input values. The INPUT MEMBER NAME that you specify for migration to new-function mode should be the same as the OUTPUT MEMBER NAME that you specified during migration to conversion mode. In a data sharing environment, the INPUT MEMBER NAME should be the same as the OUTPUT MEMBER NAME that was specified during migration of the first member of the data sharing group to Version 11 conversion mode.

### **Updating an existing DB2 subsystem**

Before running the CLIST in UPDATE mode, use job DSNTIJXZ to refresh the output member from the previous run of the CLIST. Specify the refreshed member in the INPUT MEMBER NAME field.

The following table lists the data set names that are generated with the *prefix* and *suffix* values from PREFIX and SUFFIX only when the INPUT MEMBER NAME is DSNTIDXA or DSNTIDXB.

| prefix.DBRMLIB.DATA | prefix.DBRMLIB.DATAsuffix |
|---------------------|---------------------------|
| prefix.RUNLIB.LOAD  | prefix.RUNLIB.LOAD.suffix |
| prefix.SRCLIB.DATA  | prefix.SRCLIB.DATA.suffix |
| prefix.SDSNDBRM     | prefix.SDSNDBRM.suffix    |
| prefix.SDSNLINK     | prefix.SDSNLINK.suffix    |
| prefix.SDSNLOAD     | prefix.SDSNLOAD.suffix    |
| prefix.SDSNMACS     | prefix.SDSNMACS.suffix    |
| prefix.ADSNLOAD     | prefix.ADSNLOAD.suffix    |
| prefix.ADSNMACS     | prefix.SDSNMACS.suffix    |
| prefix.SDSNSAMP     | prefix.SDSNSAMP.suffix    |
| prefix.SDSNCLST     | prefix.SDSNCLST.suffix    |
| prefix.SDSNIVPD     | prefix.SDSNIVPD.suffix    |
| prefix.SDSNC.H      | prefix.SDSNC.H            |
| prefix.SDXRRESL.    | prefix.SDXRRESL.suffix    |
|                     |                           |

*Table 37. Resulting data set names when using prefix and suffix parameters* **Default library name CLIST edited library name**

#### **Related tasks**:

["Adding a new member" on page 627](#page-650-0)

["Migrating an existing data sharing group to Version 11 conversion mode" on page](#page-677-0) [654](#page-677-0)

#### **Related reference**:

["DATA SET\(MEMBER\) NAME field" on page 191](#page-214-0)

# **OUTPUT MEMBER NAME field**

The OUTPUT MEMBER NAME field specifies the member name of the output data set in which to save the values that are entered on the installation panels.

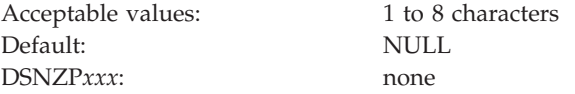

If you do not specify a name, the values are lost when you leave the installation CLIST, and you no longer have the values available for future updates. This member is stored in *prefix*.SDSNSAMP (not the one created by the DSNTINST CLIST). To avoid replacing any members of *prefix*.SDSNSAMP that were shipped with the product, specify DSNTID*xx* as the value of OUTPUT MEMBER NAME, where *xx* is any alphanumeric value except SA, VB, XA, or XB.

Always give a new value in the OUTPUT MEMBER NAME field for a new panel session. You supply the name from your current session in the INPUT MEMBER NAME field for your next session. You should not use the same member name for output as for input.

**Recommendation:** Write down the output member name that you entered for reference during future sessions.

# **OTC license usage panel: DSNTIPO1**

Use the DSNTIPO1 panel to indicate whether DB2 is to operate under a one-time license charge. This panel is displayed only if you purchased DB2 11 for z/OS Value Unit Edition (FMID JDBBB1Z) for use with z/OS on zNALC.

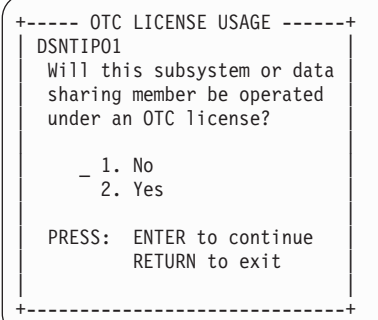

*Figure 14. OTC license usage panel: DSNTIPO1*

On this panel, specify whether this DB2 subsystem or data sharing member is to be configured to operate using the OTC license. Enter a 1 (NO) or 2 (YES) .

## **Notice and acceptance of OTC license panel: DSNTIPO2**

Panel DSNTIPO2 is displayed only when you indicate on panel DSNTIPO1 (OTC license usage) that an OTC license is or will be in effect on this DB2 subsystem or data sharing member.

This panel displays the terms of that license and checks for your consent to abide by them. Review the terms by using the ISPF Up and Down keys to scroll through the text.

| DSNTIP02<br>NOTICE AND ACCEPTANCE OF OTC LICENSE<br>$===>$                                                                                                    |
|----------------------------------------------------------------------------------------------------|
| This DB2 subsystem or data sharing member has been selected for operation<br>using an OTC license. Use of this license is controlled by terms defined<br>of the following agreement:                                                                                                    |
|                                                                                                    |
| More:<br>$^{+}$<br>A "Qualified Sysplex" means a Parallel Sysplex in which z/OS is eligible for<br>aggregated zNALC charges as described in the Charges section of the Attach-<br>ment for zNALC License Charges on IBM System z.                                                                       |
| Your license authorizes use of the Program only in a validly licensed System<br>z New Application License Charge ("zNALC") LPAR for Eligible Workloads which<br>are defined as workloads that meet the following criteria:<br>* A workload (excluding applications running under Lotus Domino) that in- |
| You must accept these terms of this license in order to proceed:<br>LICENSE TERMS ACCEPTED ===> Enter YES to proceed or RETURN to exit                                                                                                    |
| PRESS: UP/DOWN to scroll terms RETURN to EXIT HELP for more information                                                                                                    |

*Figure 15. Notice and acceptance of OTC license panel: DSNTIPO2*

# **LICENSE TERMS ACCEPTED field (OTC\_LICENSE subsystem parameter)**

The OTC\_LICENSE subsystem parameter indicates whether you accept the terms of the one-time charge (OTC) license.

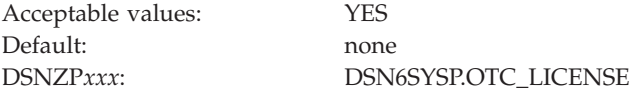

This field accepts only one value, YES. You cannot pass this panel with any other value in that field. If you do not accept the terms of this license, press the Return key to exit the DB2 installation CLIST.

### **DB2 catalog and directory panel: DSNTIPA2**

The entries on the DSNTIPA2 panel define the name of the ICF catalog for DB2 VSAM data sets and indicate whether to create the specified catalog. The entries also define z/OS Storage Management Subsystem (SMS) classes that are to be used when defining data sets for the DB2 catalog and directory.

The values that you enter on this and each of the subsequent panels are saved in the data set member that you named in the OUTPUT MEMBER NAME field on the Main Panel, DSNTIPA1.

DB2 Version 11 requires SMS, so ensure that the following conditions are met before you proceed:

- SMS is active on the system where this DB2 subsystem resides or is being installed or migrated. SMS must be configured to allocate all data sets for the DB2 catalog and directory in extended format and to use extended addressability.
- Your system storage administrator has provided the required SMS automatic class selection (ACS) routines for data sets and DB2 storage groups created during DB2 installation or migration.
- Your system storage administrator has provided any SMS data classes, management classes, and storage classes that you plan to specify on this panel and the DSNTIPA3 panel.

To help performance and recovery, reduce dependency on a single storage device by using more than one SMS scheme.

```
DSNTIPA2 INSTALL DB2 - DB2 Catalog and Directory
===> _
Check parameters and reenter to change:
 1 CATALOG ALIAS ===> DSNCAT Alias of VSAM catalog for DB2 subsystem data sets
 2 DEFINE CATALOG ===> YES YES or NO
                       ---------------- SMS -----------------
                         DATA CLASS MGMT CLASS STOR CLASS
                         ---------- ---------- ----------
3 DIRECTORY AND CATALOG ===> ====> ===> ===>
   DATA
4 DIRECTORY AND CATALOG ===> ====> ====> ====>
  INDEXES
5 COMPRESS SPT01 ===> NO Compress the SPT01 directory space
                                 (NO or YES)
6 SPT01 INLINE LENGTH ===> 32138 Max length of SPT01 inline LOB data
                               (NOINLINE or 1 - 32138)
PRESS: ENTER to continue RETURN to exit HELP for more information
```
*Figure 16. DB2 catalog and directory panel: DSNTIPA2*

# **CATALOG ALIAS field (CATALOG subsystem parameter)**

The value of the CATALOG ALIAS field specifies the high-level qualifier for VSAM data sets that are to be used by the DB2 catalog and directory.

The installation CLIST also uses the value in the CATALOG ALIAS field to customize the following statements in DB2 installation and migration jobs:

- v The NAME parameter of the DEFINE ALIAS statement for the optional VSAM ICF user catalog for DB2 data sets (job DSNTIJCA)
- v The CATALOG parameter of AMS DELETE and DEFINE statements for DB2 catalog (DSNDB06), DB2 directory (DSNDB01), active logs, and bootstrap data sets (jobs DSNTIJDE, DSNTIJEN, and DSNTIJIN)
- The VCAT parameter of various CREATE STOGROUP statements (jobs) DSNTIJTM, DSNTIJSG, DSNTEJ1, DSNTEJ2A, and DSNTEJ3M)

Acceptable values: 1 to 8 characters Default: DSNCAT Update: see [Changing the high-level qualifier for DB2 data sets](http://pic.dhe.ibm.com/infocenter/imzic/topic/com.ibm.db2z11.doc.admin/src/tpc/db2z_changinghlq.htm#db2z_changinghlq) DSNZP*xxx*: DSN6SPRM CATALOG

*VSAM data set cataloging options:* The installation jobs classify the DB2 VSAM data sets, which include recovery log, subsystem, and user data sets. You must create the catalog that defines these data sets through the VSAM ICF.

**Recommendation:** Use an ICF user catalog to classify all DB2 objects because you can use aliases for user catalogs. Multi-level ICF catalog aliases are acceptable. However, when you use the CREATE STOGROUP statement, you might need to use an alias for the VCAT option, which must be a single-level one- to eight-character name. You can use a master catalog, but only if the name of the master catalog is a single-level name that is one to eight characters.

Ensure that your alias conforms to your local naming conventions. If you are migrating, you should use the same ICF catalog aliases for DB2 Version 11 that you used for your previous version because Version 11 uses many of the data sets from your previous version that are already classified.

Whether you are installing or migrating, DB2 does not require you to catalog all DB2 VSAM data sets in the same ICF catalog nor use the same prefix or catalog alias. However, data sets for the DB2 catalog (DSNDB06) and DB2 directory (DSNDB01) must have the high-level qualifier that you specify in the CATALOG ALIAS field. See the following table for guidelines for the high-level qualifier of data sets. The BSDS is VSAM KSDS. The archive logs are sequential. All other data sets are VSAM linear data sets.

| DB <sub>2</sub> data sets                                                             | <b>Guidelines</b>                                                                                                    |
|---------------------------------------------------------------------------------------|----------------------------------------------------------------------------------------------------|
| DB2 directory (DSNDB01)<br>DB2 catalog (DSNDB06)                                      | The first-level qualifier of these data sets<br>must be the value that you specify in the<br>CATALOG ALIAS field. These data sets must<br>be SMS-managed with allocation for<br>extended format and extended addressability.                                                                                                    |
| Active logs<br>Bootstrap data set<br>Default database (DSNDB04)<br>Work file database | The first-level qualifier of these data sets<br>does not need to match the value that you<br>specify in the CATALOG ALIAS field. You<br>can also catalog the data sets in different ICF<br>catalogs using different prefixes.                                                                                                    |
| Archive logs                                                                          | The first-level qualifier of these data sets<br>does not need to match the value that you<br>specify in the CATALOG ALIAS field. If the<br>archive log data set is allocated on disk, the<br>data set must be cataloged according to the<br>values of the ARCPFX1 or ARCPFX2<br>subsystem parameters, which are set through<br>the COPY 1 PREFIX and COPY 2 PREFIX<br>fields on panel DSNTIPH. If the archive log<br>data set is allocated on a tape device,<br>cataloging the data set is optional. |
| User table spaces<br>User index spaces                                                | The first-level qualifier of these data sets<br>does not need to match the value that you<br>specify in the CATALOG ALIAS field. You<br>can catalog different user spaces in different<br>ICF catalogs, using different prefixes.                                                                                                    |

*Table 38. DB2 data sets ICF catalog guidelines*

You must provide any catalog connections for log and bootstrap data sets that you catalog apart from the DB2 directory and catalog data sets.

**Recommendation:** Add an alias for the proper catalog.

Although you can catalog two DB2 subsystems in the same ICF catalog, they must not share the same ICF catalog alias because the alias is the only parameter that makes the data set names unique.

*Data set naming conventions:* The value that you specify as the ICF catalog alias is also used as the high-level qualifier for DB2 directory and catalog VSAM data sets. The data sets for the DB2 directory and catalog databases and the default database are all VSAM linear data sets (LDSs). Their data set names have the following format:

*dddddddd*.DSNDB*n*.*bbbbbbbb*.*xxxxxxxx*.*y*0001.A*ccc*

With the following definitions:

*dddddddd*

The high-level qualifier, which is the value that you supply for the CATALOG ALIAS field.

#### **DSNDB***n*

A constant identifying this as a DB2 data set. For *n*, use C for a cluster name or D for a data component name.

#### *bbbbbbbb*

The database name. The system database names are:

**DSNDB01**

The DB2 directory database

#### **DSNDB04**

The default database

**DSNDB06**

The DB2 catalog database

#### **DSNDB07**

The default work file database

#### *xxxxxxxx*

The individual table space or index space.

#### *y***0001.A***ccc*

The data set. For table spaces and index spaces that can be reorganized with SHRLEVEL CHANGE or SHRLEVEL REFERENCE, *y* can be I or J, depending on whether REORG has been run. For other table spaces and index spaces, *y* is I. *ccc* is the partition number of a partitioned table space or index space, or the relative data set number of a simple or segmented table space or index space.

For example, if the catalog alias is DSNCAT, one of the DB2 directory data sets is named:

DSNCAT.DSNDB*D*.DSNDB*01*.*DBD01*.I0001.A001

Similarly, one of the DB2 catalog data sets is named: DSNCAT.DSNDB*D*.DSNDB*06*.*SYSTSVEW*.I0001.A001

### **DEFINE CATALOG field**

The value of the DEFINE CATALOG field determines whether DB2 is to create a new ICF catalog.

Acceptable values: YES, NO

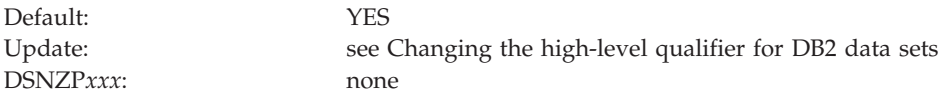

- **YES** Builds a new ICF catalog by using the alias that is specified in the CATALOG ALIAS field.
- **NO** Signals that the catalog that is named in the CATALOG ALIAS field already exists; the CLIST does not create a new one.

If you specify YES, DB2 edits job DSNTIJCA which, when run, creates a user catalog and an alias for that catalog. DB2 creates the high-level qualifier of the catalog name by adding a number to the end of the alias that is defined in the CATALOG ALIAS field. If the alias has fewer than eight characters, DB2 appends a "1" to the end of the alias. For example, if you accept the default of DSNCAT for the CALTALOG ALIAS field, the catalog that DB2 creates is named DSNCAT1.USER.CATALOG. If the alias has eight characters, DB2 changes the last character into a 1. If the last character is already a 1, DB2 changes the 1 to a 2.

# **DIRECTORY AND CATALOG DATA field (CATDDACL, CATDMGCL, and CATDSTCL subsystem parameters)**

The DIRECTORY AND CATALOG DATA field specifies the explicit Storage Management Subsystem (SMS) classes that are to be used for defining VSAM data sets for the DB2 catalog and directory. Your SMS storage administrator defines these SMS classes. To use ACS routines for defining these data sets, leave this field blank.

For migration, values that you enter in this field initially apply only for defining new DB2 catalog and directory data sets. Existing DB2 data sets are not changed until they are redefined as part of a REORG invoked from the DSNTIJEN job.

| Column             | <b>DATA CLASS</b>                       | <b>MGMT CLASS</b>                             | <b>STOR CLASS</b>                          |
|--------------------|-----------------------------------------|-----------------------------------------------|--------------------------------------------|
| Acceptable values: | Blank or a valid SMS data<br>class name | Blank or a valid SMS<br>management class name | Blank or a valid SMS<br>storage class name |
| Default:           | Blank                                   | Blank                                         | Blank                                      |
| Update:            | None                                    | None                                          | None                                       |
| DSNZPxxx           | <b>DSN6SPRM CATDDACL</b>                | <b>DSN6SPRM CATDMGCL</b>                      | <b>DSN6SPRM CATDSTCL</b>                   |

*Table 39. Acceptable values and defaults for columns of DIRECTORY AND CATALOG DATA field*

A blank value in a column directs the CLIST to remove the corresponding storage-management-related parameters from all JCL, AMS, ALLOC, and DDL statements that are used to create data sets and storage groups that are associated with the field. A non-blank value is used by the CLIST to customize the corresponding storage-management-related parameters in all JCL, AMS, ALLOC, and DDL statements that are used to create data sets and storage groups that are associated with the field.

**Recommendation:** To help performance and recovery, avoid dependency on a single storage device by using an SMS scheme that uses more than one volume serial number.

# **DIRECTORY AND CATALOG INDEXES field (CATXDACL, CATXMGCL, and CATXSTCL subsystem parameters)**

The DIRECTORY AND CATALOG INDEXES field specifies the explicit Storage Management Subsystem (SMS) classes that are to be used for defining VSAM data sets for DB2 catalog and directory indexes. Your SMS storage administrator defines these SMS classes. To use ACS routines for defining these data sets, leave this field blank.

For migration, values that you enter in this field initially apply only for defining new data sets for DB2 catalog and directory indexes. Existing DB2 catalog and directory index data sets are not changed until they are redefined as part of a REORG invoked from the DSNTIJEN job.

| Column                                                        | <b>DATA CLASS</b>        | <b>MGMT CLASS</b>                             | <b>STOR CLASS</b>                          |  |
|---------------------------------------------------------------|--------------------------|-----------------------------------------------|--------------------------------------------|--|
| Blank or a valid SMS data<br>Acceptable values:<br>class name |                          | Blank or a valid SMS<br>management class name | Blank or a valid SMS<br>storage class name |  |
| Default:                                                      | Blank                    | Blank                                         | Blank                                      |  |
| Update:                                                       | None                     | None                                          | <b>None</b>                                |  |
| DSNZPxxx                                                      | <b>DSN6SPRM CATXDACL</b> | <b>DSN6SPRM CATXMGCL</b>                      | <b>DSN6SPRM CATXSTCL</b>                   |  |

*Table 40. Acceptable values and defaults for columns of DIRECTORY AND CATALOG INDEXES field*

A blank value in a column directs the CLIST to remove the corresponding storage-management-related parameters from all JCL, AMS, ALLOC, and DDL statements that are used to create data sets and storage groups that are associated with the field. A non-blank value is used by the CLIST to customize the corresponding storage-management-related parameters in all JCL, AMS, ALLOC, and DDL statements that are used to create data sets and storage groups that are associated with the field.

**Recommendation:** To help performance and recovery, avoid dependency on a single storage device by using an SMS scheme that uses more than one volume serial number.

# **COMPRESS SPT01 field (COMPRESS\_SPT01 subsystem parameter)**

The value of the COMPRESS\_SPT01 subsystem parameter specifies whether the SPT01 directory table space is to be compressed.

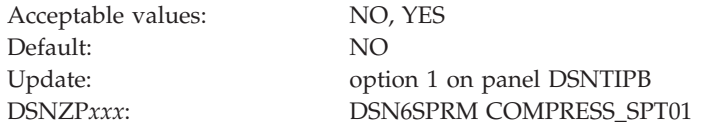

- **NO** The SPT01 table space is not compressed. This is the default value.
- **YES** The SPT01 table space is compressed during the next reorganization of the table space.

In a data sharing environment, all members should use the same setting for the COMPRESS\_SPT01 parameter. The result of a table space reorganization will be determined by the value of the COMPRESS\_SPT01 parameter on the member that executes the REORG TABLESPACE utility.

# **SPT01 INLINE LENGTH field (SPT01\_INLINE\_LENGTH subsystem parameter)**

The SPT01\_INLINE\_LENGTH subsystem parameter specifies the maximum length of LOB column data in the SPT01 directory table space that is to be maintained in the base table. The length is specified in single-byte characters.

In a data sharing environment, all members must use the same setting for this parameter.

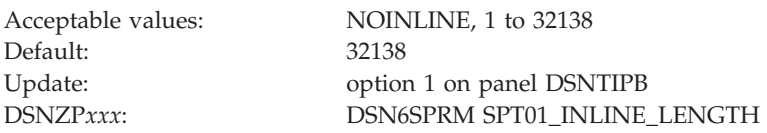

To optimize performance, use the largest possible setting for this parameter, which will decrease the likely number of fetches from the SPT01 LOB auxiliary tables. A large value also increases the efficiency of SPT01 compression when you specify YES for the COMPRESS\_SPT01 subsystem parameter. Use a smaller value for the SPT01\_INLINE\_LENGTH parameter to increase the capacity for storing additional rows in SPT01 if the size of SPT01 exceeds the maximum of 64 GB even with compression activated.

A change to this parameter does not take effect until you issue the SET SYSPARM command. In other words, even if you start or restart DB2 after changing the value, the change is not honored until you issue the SET SYSPARM command. If you increase the setting, DB2 places SPT01 in REORG-pending advisory status (AREO\*) after you issue the SET SYSPARM command. If you decrease the setting, DB2 places SPT01 in REORG-pending restrictive status (REORP) after you issue the SET SYSPARM command.

If you change the setting of SPT01\_INLINE\_LENGTH for a data sharing member, change the setting on all members before running the -SET SYSPARM command on any member.

### **Data parameters panel: DSNTIPA3**

The entries on the DSNTIPA3 panel define the storage management preferences for the storage groups and data sets that are created during installation and migration.

**Recommendation:** If you use dual active logging, place the two active logs on different disk volumes and, ideally, on different channels and control units. To do that, if you specify volume serial numbers explicitly in the LOG COPY 1, BSDS 2 and LOG COPY 2, BSDS 1 fields, do not use the same volume serial number for both fields.

For information about updating parameters with changes that cannot be made by using the panels, see ["The update process" on page 451.](#page-474-0)

| $==->$ | DSNTIPA3<br>INSTALL DB2 - DATA PARAMETERS PANEL  |                   |                     |                   |                           |                     |                                                          |
|--------|--------------------------------------------------|-------------------|---------------------|-------------------|---------------------------|---------------------|----------------------------------------------------------|
|        | Check parameters and reenter to change:          |                   |                     |                   |                           |                     |                                                          |
|        | 1 PERMANENT UNIT NAME                            |                   | $== 3390$           |                   |                           |                     | Device type for MVS catalog<br>and partitioned data sets |
| 2      | TEMPORARY UNIT NAME                              |                   | $\Rightarrow$ SYSDA |                   | Device type for           | temporary data sets |                                                          |
|        |                                                  |                   |                     |                   | ------------ SMS -----    |                     |                                                          |
|        |                                                  |                   | VOL/SER             |                   | DATA CLASS                | MGMT CLASS          | STOR CLASS                                               |
|        | 3 CLIST ALLOCATION                               | $==$              |                     | $==$              | $==$                      |                     | $==$                                                     |
| 4      | NON-VSAM DATA                                    | $=$ $\Rightarrow$ |                     | $=$ $\Rightarrow$ | $=$ $\Rightarrow$         |                     | $==$                                                     |
| 5      | VSAM CATALOG, DEFAULT,<br>AND WORK FILE DATABASE | $==>$             |                     | $==$              | $=$ $\Rightarrow$         |                     | $==$                                                     |
|        | 6 LOG COPY 1, BSDS 2                             | $=$ $\ge$         |                     | $==$              | $==$                      |                     | $==$                                                     |
|        | LOG COPY 2, BSDS 1                               | $=$ = $>$         |                     | $=$ $\geq$        | $=$ $\Rightarrow$         |                     | $=$ $\Rightarrow$                                        |
|        | ENTER to continue RETURN to exit<br>PRESS:       |                   |                     |                   | HELP for more information |                     |                                                          |

*Figure 17. Data parameters panel: DSNTIPA3*

# **PERMANENT UNIT NAME field**

The PERMANENT UNIT NAME field specifies the device type or unit name that is to be used for allocating data sets that are created during installation or migration.

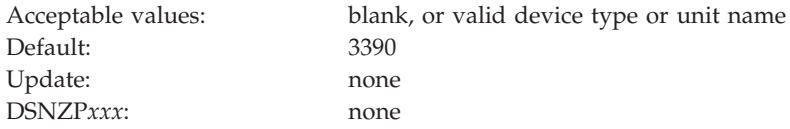

The device type or unit name applies to the following data sets:

- $\cdot$  ICF catalog
- v *prefix*.DBRMLIB.DATA.*suffix*
- v *prefix*.RUNLIB.LOAD.*suffix*
- v *prefix*.SRCLIB.DATA.*suffix*
- The two data sets that the DSNTINST CLIST generates:
	- *prefix*.NEW.SDSNTEMP
	- *prefix*.NEW.SDSNSAMP

The value of PERMANENT UNIT NAME identifies a direct access unit name for partitioned data sets and the ICF catalog. If you want to use different device types for different data sets, edit the installation or migration jobs after you complete the tailoring session. A common device type is 3390.

The value of PERMANENT UNIT NAME is sometimes used during IVP processing to place output (from COPY TABLESPACE, for example) on the device type that is specified for the PERMANENT UNIT NAME field.

A change to PERMANENT UNIT NAME during migration does not affect the ICF catalog, DB2 catalog, directory, or logs. The new value is used for data sets that are created during migration.

# **TEMPORARY UNIT NAME field**

The value of the TEMPORARY UNIT NAME field specifies the device type or unit name that is to be used for allocating temporary data sets.

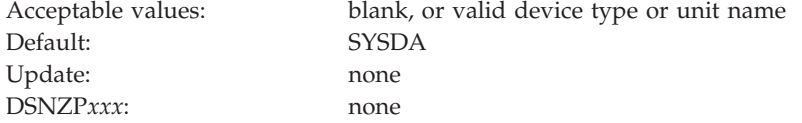

The value of TEMPORARY UNIT NAME is the direct access or disk unit name that is used for the precompiler, compiler, assembler, sort, linkage editor, and utility work files in the tailored jobs and CLISTs.

Be aware that this field was previously used to specify the VOLTDEVT system parameter, which provides the device type that is used by DB2 utilities that dynamically allocate temporary data sets. You now specify the VOLTDEVT parameter in the TEMPORARY DS UNIT NAME field on ["DB2 utilities parameters](#page-369-0) [panel 2: DSNTIP61" on page 346.](#page-369-0)

# **CLIST ALLOCATION field**

The CLIST ALLOCATION field controls the storage management properties for the *prefix*.NEW.SDSNTEMP and *prefix*.NEW.SDSNSAMP data sets, which the CLIST creates during the tailoring session.

| Column             | <b>VOL/SER</b>                                                                     | <b>DATA CLASS</b> | <b>MGMT CLASS</b>                                | <b>STOR CLASS</b>                          |
|--------------------|------------------------------------------------------------------------------------|-------------------|--------------------------------------------------|--------------------------------------------|
| Acceptable values: | Blank or a valid z/OS Blank or a valid SMS<br>volume serial number data class name |                   | Blank or a valid SMS<br>management class<br>name | Blank or a valid SMS<br>storage class name |
| Default:           | Blank                                                                              | Blank             | Blank                                            | Blank                                      |
| Update:            | None                                                                               | None              | None                                             | None                                       |
| DSNZPxxx           | None                                                                               | None              | None                                             | None                                       |

*Table 41. Acceptable values and defaults for field columns*

A blank value in a column directs the CLIST to remove the corresponding storage-management-related parameters from all JCL, AMS, ALLOC, and DDL statements that are used to create data sets and storage groups that are associated with the field. A non-blank value is used by the CLIST to customize the corresponding storage-management-related parameters in all JCL, AMS, ALLOC, and DDL statements that are used to create data sets and storage groups that are associated with the field.

**Recommendation:** To help performance and recovery, avoid dependency on a single storage device by using an SMS scheme that uses more than one volume serial number.

### **NON-VSAM DATA field**

The values of the NON-VSAM DATA field specify the storage management properties for non-VSAM data. Specifically, the NON-VSAM DATA field applies to the *prefix*.DBRMLIB.DATA, *prefix*.RUNLIB.LOAD, and *prefix*.SRCLIB.DATA data sets.

| Column             | <b>VOL/SER</b>                       | <b>DATA CLASS</b>                          | <b>MGMT CLASS</b>                                | <b>STOR CLASS</b>                          |
|--------------------|--------------------------------------|--------------------------------------------|--------------------------------------------------|--------------------------------------------|
| Acceptable values: | volume serial number data class name | Blank or a valid z/OS Blank or a valid SMS | Blank or a valid SMS<br>management class<br>name | Blank or a valid SMS<br>storage class name |
| Default:           | Blank                                | Blank                                      | Blank                                            | Blank                                      |
| Update:            | None                                 | None                                       | None                                             | None                                       |
| DSNZPxxx           | None                                 | None                                       | None                                             | None                                       |

*Table 42. Acceptable values and defaults for field columns*

A blank value in a column directs the CLIST to remove the corresponding storage-management-related parameters from all JCL, AMS, ALLOC, and DDL statements that are used to create data sets and storage groups that are associated with the field. A non-blank value is used by the CLIST to customize the corresponding storage-management-related parameters in all JCL, AMS, ALLOC, and DDL statements that are used to create data sets and storage groups that are associated with the field.

**Recommendation:** To help performance and recovery, avoid dependency on a single storage device by using an SMS scheme that uses more than one volume serial number.

# **VSAM CATALOG, DEFAULT AND WORK FILE DATABASE field**

The values in the VSAM CATALOG, DEFAULT AND WORK FILE DATABASE field specify storage management properties. These properties apply to temporary data sets, the default storage group and sample storage group, and the VSAM catalog (if a new one is created).

| Column             | <b>VOL/SER</b>                                                                     | <b>DATA CLASS</b> | <b>MGMT CLASS</b>                                | <b>STOR CLASS</b>                          |
|--------------------|------------------------------------------------------------------------------------|-------------------|--------------------------------------------------|--------------------------------------------|
| Acceptable values: | Blank or a valid z/OS Blank or a valid SMS<br>volume serial number data class name |                   | Blank or a valid SMS<br>management class<br>name | Blank or a valid SMS<br>storage class name |
| Default:           | Blank                                                                              | Blank             | Blank                                            | Blank                                      |
| Update:            | None                                                                               | None              | None                                             | None                                       |
| DSNZPxxx           | None                                                                               | None              | None                                             | None                                       |

*Table 43. Acceptable values and defaults for field columns*

The CREATE STOGROUP statements for the default storage group and sample storage groups are tailored to include or exclude the VOLUMES, DATACLAS, MGMTCLAS, and STORCLAS parameters according to whether you specify arguments for them in this field.

- v If a column is not blank, the corresponding parameter is included, with the value as its argument.
- v If a column is blank, the corresponding parameter is excluded.
- v If all columns are blank, the VOLUMES parameter is included, with the asterisk as its argument.

A blank value in a column directs the CLIST to remove the corresponding storage-management-related parameters from all JCL, AMS, ALLOC, and DDL statements that are used to create data sets and storage groups that are associated with the field. A non-blank value is used by the CLIST to customize the

corresponding storage-management-related parameters in all JCL, AMS, ALLOC, and DDL statements that are used to create data sets and storage groups that are associated with the field.

**Recommendation:** To help performance and recovery, avoid dependency on a single storage device by using an SMS scheme that uses more than one volume serial number.

For migration, this field has no effect on the VSAM catalog or the default storage group because these objects are provided by the previous release of DB2.

## **LOG COPY 1, BSDS 2 field**

When installing DB2, you can change the values of the LOG COPY 1, BSDS 2 field. Specify the storage management properties for the first copy of the active log data set and the second copy of the bootstrap data set (BSDS).

When migrating DB2, you cannot change any values in this field.

This field has four columns where you can indicate the volume serial number and the SMS classes for data, management, and storage that are to be used for defining particular data sets or storage groups. The acceptable values and default values for each column are shown in the following table. All fields are optional.

*Table 44. Acceptable values and defaults for field columns*

| Column             | <b>VOL/SER</b>                                                                     | <b>DATA CLASS</b> | <b>MGMT CLASS</b>                                | <b>STOR CLASS</b>                          |
|--------------------|------------------------------------------------------------------------------------|-------------------|--------------------------------------------------|--------------------------------------------|
| Acceptable values: | Blank or a valid z/OS Blank or a valid SMS<br>volume serial number data class name |                   | Blank or a valid SMS<br>management class<br>name | Blank or a valid SMS<br>storage class name |
| Default:           | Blank                                                                              | Blank             | Blank                                            | <b>Blank</b>                               |
| Update:            | None                                                                               | None              | None                                             | None                                       |
| DSNZPxxx:          | None                                                                               | None              | None                                             | None                                       |

A blank value in a column directs the CLIST to remove the corresponding storage-management-related parameters from all JCL, AMS, ALLOC, and DDL statements that are used to create data sets and storage groups that are associated with the field. A non-blank value is used by the CLIST to customize the corresponding storage-management-related parameters in all JCL, AMS, ALLOC, and DDL statements that are used to create data sets and storage groups that are associated with the field.

**Recommendation:** To help performance and recovery, avoid dependency on a single storage device by using an SMS scheme that uses more than one volume serial number.

# **LOG COPY 2, BSDS 1 field**

When installing DB2, you can change the values of the LOG COPY 2, BSDS 1 field. Use this field to specify the storage management properties for the second copy of the active log and the first copy of the BSDS.

When migrating DB2, you cannot change any values in this field.

This field has four columns where you can indicate the volume serial number and the SMS classes for data, management, and storage that are to be used for defining particular data sets or storage groups. The acceptable values and default values for each column are shown in the following table. All fields are optional.

| Column             | <b>VOL/SER</b>                                                                     | <b>DATA CLASS</b> | <b>MGMT CLASS</b>                                | <b>STOR CLASS</b>                          |
|--------------------|------------------------------------------------------------------------------------|-------------------|--------------------------------------------------|--------------------------------------------|
| Acceptable values: | Blank or a valid z/OS Blank or a valid SMS<br>volume serial number data class name |                   | Blank or a valid SMS<br>management class<br>name | Blank or a valid SMS<br>storage class name |
| Default:           | Blank                                                                              | Blank             | Blank                                            | Blank                                      |
| Update:            | None                                                                               | None              | None                                             | None                                       |
| DSNZPxxx           | None                                                                               | None              | None                                             | None                                       |

*Table 45. Acceptable values and defaults for field columns*

A blank value in a column directs the CLIST to remove the corresponding storage-management-related parameters from all JCL, AMS, ALLOC, and DDL statements that are used to create data sets and storage groups that are associated with the field. A non-blank value is used by the CLIST to customize the corresponding storage-management-related parameters in all JCL, AMS, ALLOC, and DDL statements that are used to create data sets and storage groups that are associated with the field.

**Recommendation:** To help performance and recovery, avoid dependency on a single storage device by using an SMS scheme that uses more than one volume serial number.

### **Define group or member panel: DSNTIPK**

The DSNTIPK panel follows panel DSNTIPA2 when you select a data sharing function (GROUP, MEMBER, or ENABLE).

You must start DB2 and IRLM group names with an alphabetic character. You should carefully consider the naming convention for a data sharing system. See ["Data sharing naming conventions" on page 80](#page-103-0) for guidance on planning a naming convention before you choose names for the fields on panel DSNTIPK.

```
DSNTIPK INSTALL DB2 - DEFINE GROUP OR MEMBER
===>Check parameters and reenter to change:
 1 GROUP NAME ===> DSNCAT Name of the DB2 group
 2 MEMBER NAME ===> DSN1 Name of DB2 member in group
 3 WORK FILE DB ===> DSN1 Work file database name for this member
 4 GROUP ATTACH ===> Group attach name for TSO, batch, utilities
 5 SUBGRP ATTACH ===> Subgroup attach name for this member
 6 RANDOM ATTACH ===> YES NO or YES. Allow this member to be used
                             at random for group attachment requests
7 DEL CF STRUCTS===> NO NO or YES. Attempt to delete coupling
                             facility structures during restart.
PRESS: ENTER to continue RETURN to exit HELP for more information
```
*Figure 18. Define group or member panel: DSNTIPK*

| | | | | | | | | | | | | | | | | | | | | | | |

# **GROUP NAME field (GRPNAME subsystem parameter)**

The GRPNAME subsystem parameter identifies the name of a new or existing DB2 data sharing group that is to be used for this subsystem.

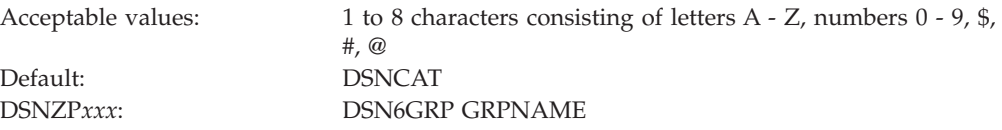

The group name encompasses the entire data sharing group and forms the basis for the coupling facility structure names.

To avoid names that IBM uses for its z/OS cross-system coupling facility (XCF) groups, the first character must be an uppercase letter  $J - Z$  unless the name begins with DSN. Do not use SYS as the first three characters, and do not use UNDESIG as the group name.

### **MEMBER NAME field (MEMBNAME subsystem parameter)**

The MEMBNAME subsystem parameter specifies the name of a new or existing DB2 data sharing member that is to be used for this subsystem.

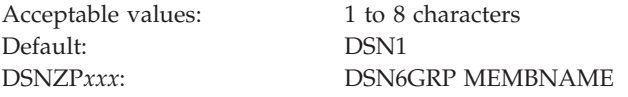

**Recommendation:** Use the z/OS subsystem name. DB2 uses this name as its XCF member name. An example of a member name is DB1G. The member name can consist of letters  $A - Z$ , numbers  $0 - 9$ , \$, #, and  $@$ .

## **WORK FILE DB field**

The value of the WORK FILE DB field specifies the name of the work file database that is to be used for the DB2 member.

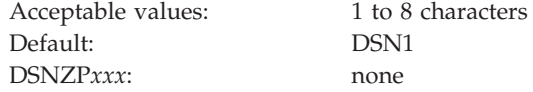

Each DB2 member has its own work file database (called DSNDB07 in a non-data-sharing environment). One member of the data sharing group can have the name DSNDB07, but the recommendation is that you use a more meaningful name, such as WRKDSN1. You cannot specify a name that begins with DSNDB unless the name is DSNDB07.

### **GROUP ATTACH field (SSID DECP value)**

The value of the GROUP ATTACH field specifies a generic group attachment name. This name is to be used for batch programs, the call attachment facility (CAF), the RRS attachment facility (RRSAF), IMS, CICS Transaction Server for z/OS, and utilities.

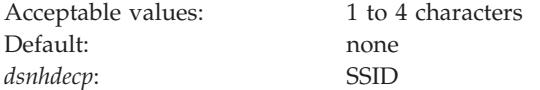

An example of a group attachment name is DB0G. The value that you specify here is also used in the IEFSSN*xx* member of SYS1.PARMLIB.

If you leave this field blank, the SSID DECP value is set to the value that is specified in the SUBSYSTEM NAME field on panel DSNTIPM.

#### **Related concepts**:

["Group attachment names and subgroup attachment names" on page 82](#page-105-0)

 $L^*$  [Group attachments and subgroup attachments \(DB2 Data Sharing Planning and](http://pic.dhe.ibm.com/infocenter/imzic/topic/com.ibm.db2z11.doc.dshare/src/tpc/db2z_groupattachnames.htm#db2z_groupattachnames) [Administration\)](http://pic.dhe.ibm.com/infocenter/imzic/topic/com.ibm.db2z11.doc.dshare/src/tpc/db2z_groupattachnames.htm#db2z_groupattachnames)

#### **Related tasks**:

["Registering the command prefixes, member group attachment name, and](#page-144-0) [subgroup attachment name" on page 121](#page-144-0)

#### **Related reference**:

["SUBSYSTEM NAME field \(SSID DECP value\)" on page 369](#page-392-0)

# **SUBGRP ATTACH field**

The SUBGRP ATTACH field identifies the name of a new or existing subgroup attachment that is to be associated with this subsystem. A subgroup attachment name can be specified with a group attachment name to organize how TSO, CAF, RRSAF, JDBC, ODBC, and DB2 utilities connections find an active DB2 subsystem.

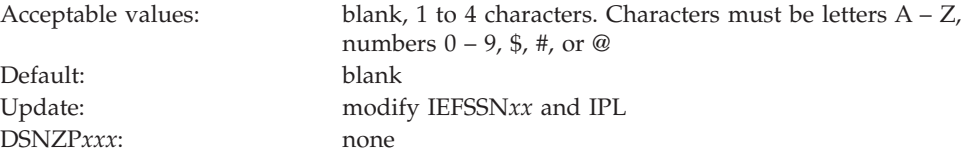

The value that you specify for the SUBGRP ATTACH field is used in the IEFSSN*xx* member of SYS1.PARMLIB.

The default value, blank, means that the member that is specified in the MEMBER NAME field is not to be associated with a subgroup attachment. If a subgroup attachment name is entered in the SUBGRP ATTACH field, a group attachment name must also be specified in the GROUP ATTACH field. A subgroup attachment can belong to only one group attachment and cannot have the same name as the group attachment. A member can belong to one subgroup attachment at most. **Related concepts**:

["Group attachment names and subgroup attachment names" on page 82](#page-105-0)

[Group attachments and subgroup attachments \(DB2 Data Sharing Planning and](http://pic.dhe.ibm.com/infocenter/imzic/topic/com.ibm.db2z11.doc.dshare/src/tpc/db2z_groupattachnames.htm#db2z_groupattachnames) [Administration\)](http://pic.dhe.ibm.com/infocenter/imzic/topic/com.ibm.db2z11.doc.dshare/src/tpc/db2z_groupattachnames.htm#db2z_groupattachnames)

**Related tasks**:

["Registering the command prefixes, member group attachment name, and](#page-144-0) [subgroup attachment name" on page 121](#page-144-0)

## **RANDOM ATTACH field (RANDOMATT subsystem parameter)**

The RANDOMATT subsystem parameter specifies whether this DB2 member can be used for randomized group attachment or subgroup attachment processing. This setting is ignored when the GROUP ATTACH field is blank.

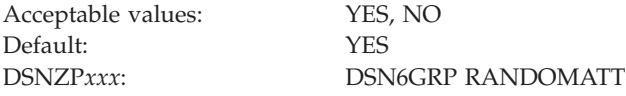

#### **YES**

Allows this member to be used, at random, for group attachments or subgroup attachments.

**NO** Prevents this member from being considered for group attachments or subgroup attachments unless no other members of the defined group are available.

#### **Related concepts**:

["Group attachment names and subgroup attachment names" on page 82](#page-105-0)

 $L^*$  [Group attachments and subgroup attachments \(DB2 Data Sharing Planning and](http://pic.dhe.ibm.com/infocenter/imzic/topic/com.ibm.db2z11.doc.dshare/src/tpc/db2z_groupattachnames.htm#db2z_groupattachnames) [Administration\)](http://pic.dhe.ibm.com/infocenter/imzic/topic/com.ibm.db2z11.doc.dshare/src/tpc/db2z_groupattachnames.htm#db2z_groupattachnames)

# **DEL CF STRUCTS field (DEL\_CFSTRUCTS\_ON\_RESTART subsystem parameter)**

The DEL\_CFSTRUCTS\_ON\_RESTART parameter specifies whether, during restart, DB2 is to attempt to delete the SCA, IRLM lock structure, and any allocated group buffer pools from the coupling facility.

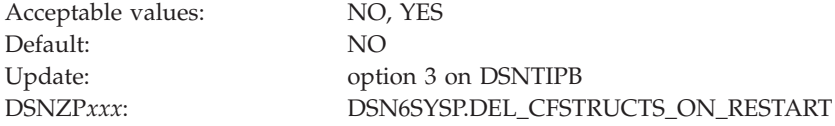

**NO** During restart, DB2 does not attempt to delete the data sharing group's coupling facility structures.

**YES**

During restart, DB2 attempts to delete the data sharing group's coupling facility structures. The deletion is successful only if no other DB2 subsystems are connected to the structures when the deletion is attempted. If the deletion is successful, the deleted structures are recovered as necessary during a group restart or group buffer pool RECOVER-pending (GRECP) recovery process. This process might increase the amount of time that DB2 takes to complete a restart.

Use the same setting for the DEL CF STRUCTS field on all members of a data sharing group.

### **Installation preferences panel: DSNTIPG**

The entries on the DSNTIPG panel specify the authorization IDs for installation and IVP jobs. These entries also specify the prefix for data sets that are created by installation and IVP jobs.

```
DSNTIPG INSTALL DB2 - INSTALLATION PREFERENCES
===>
Enter authorization IDs for installing DB2-supplied routines:
1 ROUTINES CREATOR ===> SYSADM Authid to create and bind DB2 routines<br>2 SEC DEF CREATOR ===> SYSADM Authid for routines w/ SECURITY DEFINE
                                     Authid for routines w/ SECURITY DEFINER
Enter authorization IDs for other installation and IVP jobs:
3 INSTALL SQL ID ===> SYSADM To process SQL in install jobs
                                       To own packages bound by install jobs
 5 INSTALL GRANTEE(S) ===> PUBLIC \iff To be granted access on objects created
                                     by install jobs
Enter the prefix for data sets created by installation and IVP jobs:
6 INSTALL IC PREFIX ===> DSN1110 For COPY data sets
7 INSTALL DS PREFIX ===> DSN1110PRESS: ENTER to continue RETURN to exit HELP for more information
```
*Figure 19. Installation preferences panel: DSNTIPG*

| | | | | | | | | | | | | | | | | | | | | | | |

| | | | | | | |

|||

 $\mathbf{I}$ 

|

| | |

|

|

| | |

# **ROUTINES CREATOR field**

The ROUTINES CREATOR field specifies the CURRENT SQLID setting that is to be used when creating, configuring, and validating most DB2-supplied routines. This field also specifies the default OWNER that is to be used when binding packages for these routines.

Default: SYSADM DSNZP*xxx*: none

Acceptable values: 1 to 8 characters, the first of which must be an alphabetic character Update: option 4 on panel DSNTIPB

The value that you enter in the ROUTINES CREATOR field is assigned by the installation CLIST as the setting of the AUTHID parameter for installation programs DSNTRIN in job DSNTIJRT and DSNTRVFY in job DSNTIJRV.

The AUTHID parameter is used by the DSNTRIN program as the CURRENT SQLID setting when creating and configuring DB2-supplied routines. The DSNTRIN program also uses the AUTHID parameter as the default OWNER when binding packages for the DB2-supplied routines.

The AUTHID parameter is used by the DSNTRVFY program as the CURRENT SQLID setting when validating DB2-supplied routines. The DSNTRVFY program also uses the AUTHID parameter as the default OWNER when binding packages for validation of these routines.

**Recommendation:** Specify an authorization ID that has installation system administrator authority. Routines that are created or configured with installation system administrator authority are marked as system-defined. See the information about the SYSTEM\_DEFINED column in [SYSIBM.SYSROUTINES table \(DB2 SQL\).](http://pic.dhe.ibm.com/infocenter/imzic/topic/com.ibm.db2z11.doc.sqlref/src/tpc/db2z_sysibmsysroutinestable.htm#db2z_sysibmsysroutinestable)

## **SEC DEF CREATOR field**

| | | |

> | | | |

> | | | |

| | | | | | |

|||

I  $\mathsf{I}$  $\mathsf{l}$ 

|

| | |

| | | |

> | |

> | | |

> $\overline{1}$

| | | |

||||

 $\mathbf{I}$  $\mathbf{I}$ I

|

| | The value of the SEC DEF CREATOR field specifies the CURRENT SQLID setting that is to be used when creating and configuring DB2-supplied routines that are defined with the SECURITY DEFINER option.

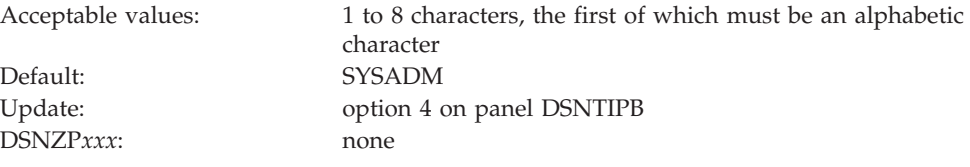

The value that you enter in the SEC DEF CREATOR field is assigned by the installation CLIST as the setting of the SECDEFID parameter for installation program DSNTRIN in job DSNTIJRT.

The SECDEFID parameter is used by the DSNTRIN program as the CURRENT SQLID setting when creating and configuring DB2-supplied routines that have the SECURITY DEFINER attribute. The default owner of the packages that are bound for these routines is the ID that is specified in the ROUTINES CREATOR field.

**Requirement:** Specify an ID that can be used as a logon ID because it will be used by WLM to execute routines that have the SECURITY DEFINER attribute.

## **INSTALL SQL ID field**

The INSTALL SQL ID field specifies the CURRENT SQLID setting that is to be used when SQL is processed by most DB2 installation and sample jobs.

This field does not apply to the DSNTIJRT and DSNTIJRV jobs. For these jobs, you can use the ROUTINES CREATOR and SEC DEF CREATOR fields, which are also on panel DSNTIPG, to specify the CURRENT SQLID.

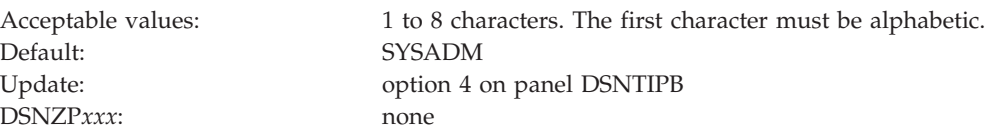

The installation CLIST assigns the value of this field as the value of CURRENT SQLID for installation and IVP jobs except DSNTIJRT and DSNTIJRV.

# **INSTALL PKG OWNER field**

| | |

| | | |

||||

 $\mathbf{I}$  $\mathbf{I}$  $\mathbf{I}$ 

|

| | | |

| | | |

| | | |

||||

 $\mathbf{I}$  $\mathbf{I}$  $\mathbf{I}$ 

|

| | | | | | | | | | | | | | |

 $\overline{1}$ 

| | | The INSTALL PKG OWNER field specifies the authorization ID to assign as the owner of packages and plans that are bound by most installation and sample jobs.

This field does not apply to the DSNTIJRT and DSNTIJRV jobs. Use installation panels DSNTIPRA - DSNTIPRP to specify package owners for stored procedures that are provided by DB2.

Default: blank DSNZP*xxx*: none

Acceptable values: 1 to 8 characters. The first character must be alphabetic. Update: option 4 on panel DSNTIPB

The installation CLIST assigns this value as the value of the OWNER parameter in BIND statements that are processed by installation and sample jobs except DSNTIJRT and DSNTIJRV. If this field is blank, the OWNER clause is omitted from those BIND statements.

# **INSTALL GRANTEE(S) field**

The INSTALL GRANTEE(S) field specifies the authorization IDs that are to be granted access to objects that are created and bound by most installation and sample jobs.

This field does not apply to the DSNTIJRT and DSNTIJRV jobs. Use installation panels DSNTIPRA - DSNTIPRP to specify authorization IDs for routines that are provided by DB2.

Acceptable values: at least one valid authorization ID Default: PUBLIC Update: option 4 on panel DSNTIPB DSNZP*xxx*: none

Use commas to separate individual IDs. Do not use embedded blanks. You can enter up to 44 characters, including commas. The authorization IDs that you enter in this field are granted the following privileges:

- The USE privilege for STOGROUPs and table spaces that are created by IVP jobs
- The USE privilege for buffer pool BP0, the SYSDEFLT storage group, and table space DSNDB04.SYSDEFLT
- The DBADM privilege for databases that are created by IVP jobs
- The CREATETAB and CREATETS privileges for the temporary database, DSNDB04
- v The DELETE, INSERT, SELECT, and UPDATE privileges for tables and created global temporary tables that are created by IVP and installation jobs other than DSNTIJRT
- The EXECUTE privilege for packages and plans that are bound by IVP and installation jobs other than DSNTIJRT
- The BIND privilege on most plans that are bound by IVP jobs

# **INSTALL IC PREFIX field**

The INSTALL IC PREFIX field specifies the prefix for image copy data sets that are created by DB2 installation and IVP jobs.

Default: DSN1110 DSNZP*xxx*: none

| | |

|||

 $\overline{1}$  $\mathbf{I}$  $\overline{\phantom{a}}$ 

|

| |

| | | |

| | |

|||

 $\mathbf{I}$  $\mathbf{I}$  $\mathsf{I}$ 

|

| | | | | | | | | | | | |

Acceptable values: 1 to 17 characters that form a valid z/OS data set name prefix Update: option 4 on panel DSNTIPB

The installation CLIST assigns the value of this field as the prefix for all image copy data sets that are created by DB2 installation and IVP jobs.

# **INSTALL DS PREFIX field**

The INSTALL DS PREFIX field specifies the prefix for most data sets that are created by most DB2 installation and IVP jobs. This field does not apply to data sets that are created by job DSNTIJIN.

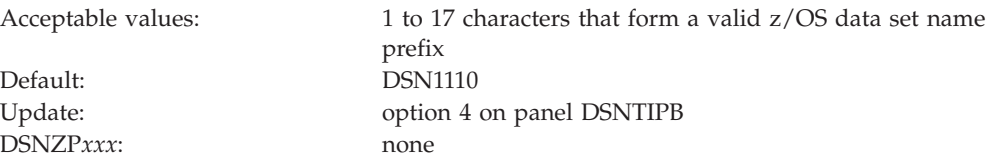

The installation CLIST assigns the value of this field as the prefix for most data sets that are created by DB2 installation and IVP jobs. However, the following exceptions apply:

- v Image copy data sets use the prefix that is specified by the INSTALL IC PREFIX field.
- v DB2 sample application libraries (*prefix*.DBRMLIB.DATA, *prefix*.RUNLIB.LOAD, and prefix.SRCLIB.DATA) use the prefix that is specified by the DATA SET NAME PREFIX field on panel DSNTIPA1.
- DB2 catalog and directory data sets and the DB2 administrative task scheduler file use the prefix that is specified by the CATALOG ALIAS field on panel DSNTIPA2.
- v BSDS and active log copy data sets use the fields on panel DSNTIPH to specify the full name.

# **System resource data set names panel: DSNTIPH**

The entries on the DSNTIPH panel specify the names of bootstrap data sets, active logs, and archive logs. These entries also specify the number of copies (1 for single logging or 2 for dual logging) for the active and archive logs.

Fields 1, 2, 4, 5, 7, and 8 on the DSNTIPH panel contain the prefix that was entered in the CATALOG ALIAS field on installation panel DSNTIPA2. If you scroll back to panel DSNTIPA2 and change the CATALOG ALIAS value, the values for fields 1, 2, 4, 5, 7, and 8 on DSNTIPH change. When you scroll from panel DSNTIPA2 to panel DSNTIPH, check these values and enter them again if necessary. In MIGRATE or UPDATE modes, the CATALOG ALIAS value cannot be changed, so the fields on DSNTIPH are not affected.

Dual logging improves reliability of recovering and, for active log reads, eases device contention.

**Recommendation:** Specify dual logging for both active and archive logs. If you specify dual logging, and an error occurs during offload to the archive logs, DB2 restarts the archive process using the second copy of the active log.

```
DSNTIPH INSTALL DB2 - SYSTEM RESOURCE DATA SET NAMES
===>
DSNT443I Values marked with an asterisk have been updated
Enter data below:
Bootstrap Data Sets (BSDS):
* 1 COPY 1 NAME ===> DSNCAT.BSDS01
* 2 COPY 2 NAME ===> DSNCAT.BSDS02
Active Logs:
3 NUMBER OF COPIES ===> 2 2 or 1. Number of active log copies
* 4 COPY 1 PREFIX ===> DSNCAT.LOGCOPY1
* 5 COPY 2 PREFIX ===> DSNCAT.LOGCOPY2
Archive Logs:
  6 NUMBER OF COPIES ===> 2 2 or 1. Number of archive log copies
* 7 COPY 1 PREFIX ===> DSNCAT.ARCHLOG1
* 8 COPY 2 PREFIX ===> DSNCAT.ARCHLOG2
 9 TIMESTAMP ARCHIVES ===> NO NO, YES or EXT (Extended date format)
PRESS: ENTER to continue RETURN to exit HELP for more information
```
*Figure 20. System resource data set names: DSNTIPH*

### **COPY 1 NAME field**

The value of the COPY 1 NAME field specifies the fully qualified name that is to be used for the first copy of the bootstrap data set.

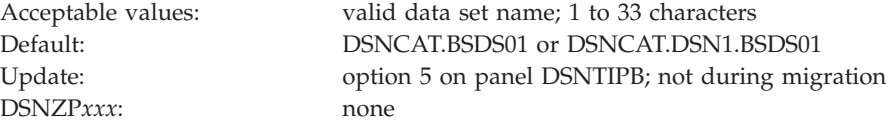

For non-data-sharing environments, the default prefix is DSNCAT.BSDS*xx*. For data sharing environments, the default prefix is DSNCAT.DSN1.BSDS*xx*. The resulting data set name is DSNCAT.BSDS*xx*.A*nnnnnnn* or DSNCAT.DSN1.BSDS*xx*.A*nnnnnnn* where:

- v DSNCAT is the value of the CATALOG ALIAS field on panel DSNTIPA2. You can change this portion of the data set prefix on this panel. If you change it, you need to supply another catalog alias. This additional catalog alias is not automatically defined by the installation process.
- DSN1 is the value of the MEMBER NAME field on panel DSNTIPK.
- v *xx* is **01** for the first copy of the logs and **02** for the second copy.
- Annnnnnn is generated by DB2.

For the definition of a valid data set name, see [Valid data set name.](#page-215-0)

### **COPY 2 NAME field**

The value of the COPY 2 NAME field specifies the fully qualified name that is to be used for the second copy of the bootstrap data set.

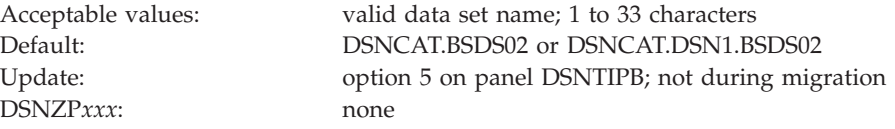

For non-data-sharing environments, the default prefix is DSNCAT.BSDS*xx*. For data sharing environments, the default prefix is DSNCAT.DSN1.BSDS*xx*. The resulting data set name is DSNCAT.BSDS*xx*.A*nnnnnnn* or DSNCAT.DSN1.BSDS*xx*.A*nnnnnnn* where:

- v DSNCAT is the value of the CATALOG ALIAS field on panel DSNTIPA2. You can change this portion of the data set prefix on this panel. If you change it, you need to supply another catalog alias. This additional catalog alias is not automatically defined by the installation process.
- DSN1 is the value of the MEMBER NAME field on panel DSNTIPK.
- v *xx* is **01** for the first copy of the logs and **02** for the second copy.
- Annnnnnn is generated by DB2.

For the definition of a valid data set name, see [Valid data set name.](#page-215-0)

# **NUMBER OF COPIES field (TWOACTV subsystem parameter)**

The TWOACTV subsystem parameter specifies the number of copies of the active log that DB2 is to maintain: 1 (single logging) or 2 (dual logging).

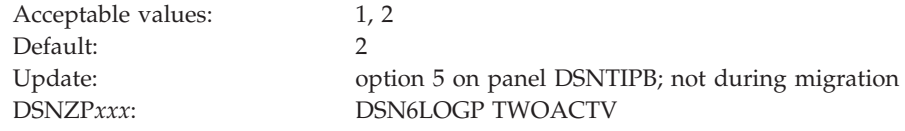

Dual logging increases reliability of recovery. If your DB2 subsystem creates copies of the archive log on tape, two tape drives must be available during the offload process.

# **COPY 1 PREFIX field**

The value of the COPY 1 PREFIX field specifies the prefix that is to be used for the first copy of the active log data sets.

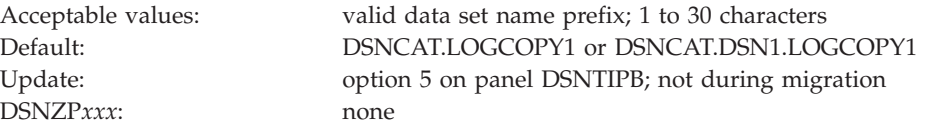

For non-data-sharing environments, the default prefix is DSNCAT.LOGCOPY*x*. For data sharing environments, the default prefix is DSNCAT.DSN1.LOGCOPY*x*. The resulting data set name is DSNCAT.LOGCOPY*x*.A*nnnnnnn* or DSNCAT.DSN1.LOGCOPY*x*.A*nnnnnnn*, where:

- v DSNCAT is the value of the CATALOG ALIAS field on panel DSNTIPA2. You can change this portion of the data set prefix on this panel. If you change it, you need to specify another catalog alias. This additional catalog alias is not automatically defined by the installation process.
- v DSN1 is the of the MEMBER NAME field on panel DSNTIPK.
- LOGCOPY is part of the data set prefix that you can change on this panel.
- v *x* is **1** for the first copy of the logs and **2** for the second copy.
- *nnnnnnn* is the data set number.

For the definition of a valid data set name, see [Valid data set name.](#page-215-0)

# **COPY 2 PREFIX field**

The value of the COPY 2 PREFIX field specifies the prefix that is to be used for the second copy of the active log data sets.

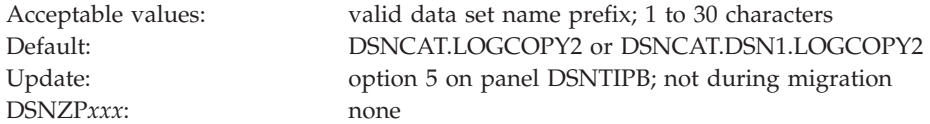

If you are using single logging, accept the default value. Do not leave the entry blank.

For non-data-sharing environments, the default prefix is DSNCAT.LOGCOPY*x*. For data sharing environments, the default prefix is DSNCAT.DSN1.LOGCOPY*x*. The resulting data set name is DSNCAT.LOGCOPY*x*.A*nnnnnnn* or DSNCAT.DSN1.LOGCOPY*x*.A*nnnnnnn*, where:

- v DSNCAT is the value of the CATALOG ALIAS field on panel DSNTIPA2. You can change this portion of the data set prefix on this panel. If you change it, you need to specify another catalog alias. This additional catalog alias is not automatically defined by the installation process.
- DSN1 is the value of the MEMBER NAME field on panel DSNTIPK.
- LOGCOPY is part of the data set prefix that you can change on this panel.
- v *x* is **1** for the first copy of the logs and **2** for the second copy.
- *nnnnnnn* is the data set number.

For the definition of a valid data set name, see [Valid data set name.](#page-215-0)

### **NUMBER OF COPIES field (TWOARCH subsystem parameter)**

The TWOARCH subsystem parameter specifies the number of copies of the archive log that DB2 is to produce during offloading.

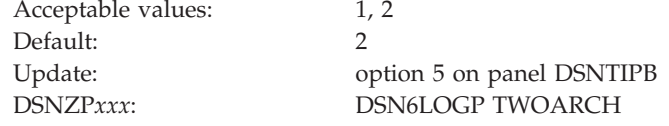

If you run the installation or migration CLIST, the setting of the NUMBER OF COPIES field determines the setting of the TWOARCH subsystem parameter. Valid values of the TWOARCH subsystem parameter are NO and YES.

- **1** DB2 produces a single copy of the archive log during offloading. This setting corresponds with a value of NO for the TWOARCH subsystem parameter.
- **2** DB2 produces two copies of the archive log during offloading. Dual logging increases reliability of recovery. This setting corresponds with a value of YES for the TWOARCH subsystem parameter.

# **COPY 1 PREFIX field (ARCPFX1 subsystem parameter)**

The ARCPFX1 subsystem parameter specifies the prefix that is to be used for the first copy of the archive log data set.

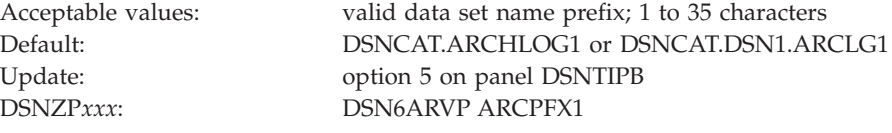

For definitions of valid data set names, see [Valid data set name.](#page-215-0)

# **COPY 2 PREFIX field (ARCPFX2 subsystem parameter)**

The ARCPFX2 subsystem parameter specifies the prefix that is to be used for the second copy of the archive log data set. If you use single logging, accept the default value.

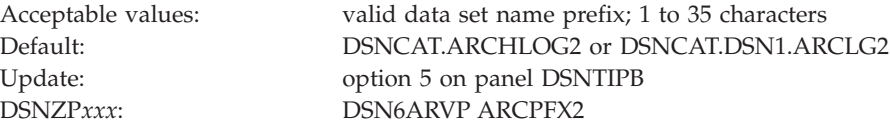

Do not leave the COPY 2 PREFIX field blank.

# **TIMESTAMP ARCHIVES field (TSTAMP subsystem parameter)**

The TSTAMP subsystem parameter specifies whether the DB2 archive log data set name is to contain the date and time that the archive log data set was created.

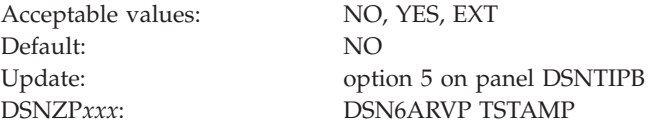

**NO** The archive data set name does not contain a timestamp.

#### **YES**

The maximum allowable length of the user-controlled portion of the archive log prefix is reduced from 35 characters to 19 characters. This reduction in size permits the 16-character date and time qualifiers (timestamp) to be added to the archive log data set prefix. The timestamp format is as follows: *.*D*yyddd.*T*hhmmsst*,

where:

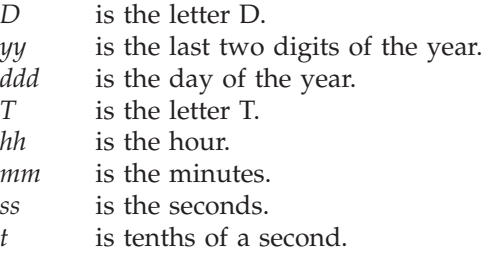

#### **EXT**

The archive data set name contains a timestamp with an **extended** date component in the format:

*.*D*yyyyddd.*

A value of EXT in this field causes the lengths of the values that are entered for field COPY 1 PREFIX and field COPY 2 PREFIX to be audited to ensure that neither exceeds 17 bytes (19 bytes for other settings of TIMESTAMP ARCHIVES).

### <span id="page-243-0"></span>**Data set names panel 1: DSNTIPT**

The entries on the DSNTIPT panel establish data set names for the DB2 libraries that are used in the DB2 CLIST and JCL that DB2 provides. The values that you enter on this panel are edited into all pertinent sample and installation jobs.

You can enter these values in one of three ways: same data set name prefix, no data set name prefix, or a new data set name prefix. The following table summarizes these selections.

*Table 46. Summary of values*

| If you use                                        | Then                                                                             |  |  |
|---------------------------------------------------|----------------------------------------------------------------------------------|--|--|
| Same data set name<br>prefix or data set<br>names | Current data sets are deleted and reallocated for installation and<br>migration. |  |  |
| No data set names                                 | No new output is created. Previous output remains intact.                        |  |  |
| New prefix                                        | Output is saved in new data set. Previous output remains intact.                 |  |  |

When you run the CLIST in INSTALL or MIGRATE mode, the following warning message is displayed for any output data set that already exists: DSNT434I WARNING, DATA SETS MARKED WITH ASTERISKS EXIST AND WILL BE OVERWRITTEN

To avoid deleting these data sets, take one of the following actions:

- Press Enter to leave the installation process.
- Change the data set names.

Press Enter again if you want to continue; this overwrites your data sets.

When you are in update or ENFM mode, this panel is displayed immediately after panel DSNTIPA1. This allows you to check the SDSNSAMP data set name to see if it is the one you want to use for the DSNTIJUZ job. Data sets are marked with an asterisk but not deleted or reallocated if you use the same name. Instead, the data set is compressed, and only the DSNTIJUZ member is replaced within the data set. Other members in the data set are left unchanged. When the CLIST completes processing and returns to panel DSNTIPA1, the following message is displayed: WARNING MESSAGE(S) WAS PRODUCED DURING CLIST TAILORING SESSION

```
DSNTIPT INSTALL DB2 - DATA SET NAMES PANEL 1
===>
Data sets allocated by the installation CLIST for edited output:
1 TEMP CLIST LIBRARY ===> prefix.NEW.SDSNTEMP
                    ===> prefix.NEW.SDSNSAMP
Data sets allocated by the installation jobs:
3 CLIST LIBRARY ===> prefix.NEW.SDSNCLST
 4 APPLICATION DBRM ===> prefix.DBRMLIB.DATA.suffix
 5 APPLICATION LOAD ===> prefix.RUNLIB.LOAD.suffix
 6 DECLARATION LIBRARY===> prefix.SRCLIB.DATA.suffix
Data sets allocated by SMP/E and other methods:
7 LINK LIST LIBRARY ===> prefix.SDSNLINK.suffix
                      8 LOAD LIBRARY ===> prefix.SDSNLOAD.suffix
9 JDBC AND SQLJ DLLS ===> prefix.SDSNLOD2.suffix
                      10 MACRO LIBRARY ===> prefix.SDSNMACS.suffix
11 LOAD DISTRIBUTION ===> prefix.ADSNLOAD.suffix
12 EXIT LIBRARY ===> prefix.SDSNEXIT.suffix
                      13 DBRM LIBRARY ===> prefix.SDSNDBRM.suffix
14 IRLM LOAD LIBRARY ===> prefix.SDXRRESL.suffix
15 IVP DATA LIBRARY ===> prefix.SDSNIVPD.suffix
16 INCLUDE LIBRARY ===> prefix.SDSNC.H
PRESS: ENTER to continue RETURN to exit HELP for more information
```
*Figure 21. Data set names panel 1: DSNTIPT*

| | | | | | | | | | | | | | | | | | | | | | |

> **TEMP CLIST LIBRARY and SAMPLE LIBRARY** are data sets that are allocated by the installation CLIST for edited output. CLIST LIBRARY is allocated by DSNTIJVC. If the INPUT MEMBER NAME field on installation panel DSNTIPA1 is set to DSNTIDXA or DSNTIDXB, the three data sets default to *prefix*.NEW.SDSNTEMP, *prefix*.NEW.SDSNCLST, and *prefix*.NEW.SDSNSAMP respectively. In these names, *prefix* is the value that is entered for the DATA SET NAME PREFIX field on installation panel DSNTIPA1. The following table shows the job-tailoring fields.

| Mode       | Tailored output          | No tailored output     |
|------------|--------------------------|------------------------|
| Installing | All three fields entered | All three fields blank |
| Migrating  | All three fields entered | All three fields blank |
| Updating   | SAMPLE LIBRARY entered   | SAMPLE LIBRARY blank   |

*Table 47. Job-tailoring fields*

DB2 adds blanks to these fields after a successful tailoring session to avoid writing over the tailored output.

# **TEMP CLIST LIBRARY field**

The value of the TEMP CLIST LIBRARY field specifies the name of the data set where edited CLISTs are to be placed.

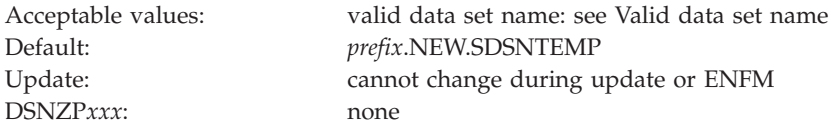

This field must not be blank if you are tailoring output.

## **SAMPLE LIBRARY field**

The value of the SAMPLE LIBRARY field specifies the name of the edited JCL library that is to be used by sample and installation jobs.

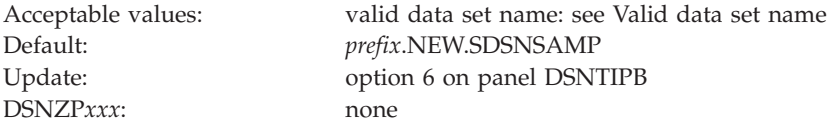

In update mode, the new sample library data set is not reallocated. It is compressed and member DSNTIJUZ is overwritten. This field must not be blank if you are tailoring output.

# **CLIST LIBRARY field**

The CLIST LIBRARY field identifies the name of the data set into which job DSNTIJVC is to load all CLISTs.

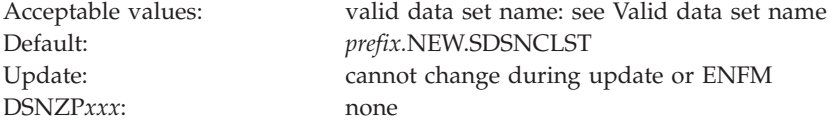

This field must not be blank if you are tailoring output.

# **APPLICATION DBRM field**

The value of the APPLICATION DBRM field specifies the name of the library that is to be used for DB2 sample application DBRMs.

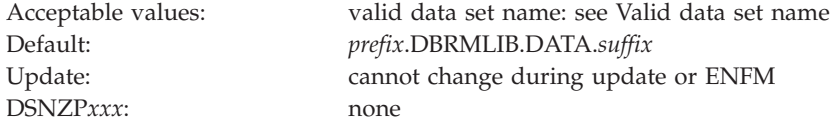

The APPLICATION DBRM field, APPLICATION LOAD field, and DECLARATION LIBRARY field are for DB2-provided sample applications. The names of your own development libraries are most likely different from the default values that are shown here. Job DSNTIJMV references another set of DBRMLIB, RUNLIB, and SRCLIB data sets for SYS1.PROCLIB. See ["Installation step 2: Define DB2 to z/OS:](#page-481-0) [DSNTIJMV" on page 458](#page-481-0) for more information. These fields must not be blank.

# **APPLICATION LOAD field**

The value of the APPLICATION LOAD field specifies the name of the DB2 sample application load module library.

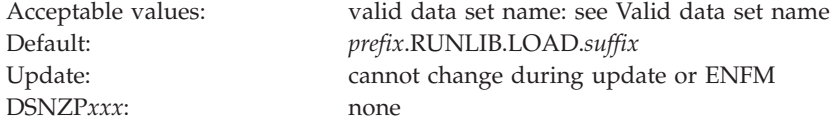

The APPLICATION DBRM field, APPLICATION LOAD field, and DECLARATION LIBRARY field are for DB2-provided sample applications. The names of your own development libraries most likely are different from the default values that are shown here. Job DSNTIJMV references another set of DBRMLIB, RUNLIB, and SRCLIB data sets for SYS1.PROCLIB. See ["Installation step 2: Define DB2 to z/OS:](#page-481-0) [DSNTIJMV" on page 458](#page-481-0) for more information. These fields must not be blank.

# **DECLARATION LIBRARY field**

The value of the DECLARATION LIBRARY field specifies the name of the DB2 declaration library that is to be used for sample application include files.

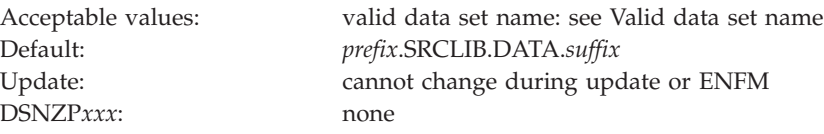

The DECLARATION LIBRARY field is for DB2-provided sample applications. The name of your own development library is most likely different from the default value for this field. Job DSNTIJMV references another set of DBRMLIB, RUNLIB, and SRCLIB data sets for SYS1.PROCLIB. See ["Installation step 2: Define DB2 to](#page-481-0) [z/OS: DSNTIJMV" on page 458](#page-481-0) for more information. This field must not be blank.

## **LINK LIST LIBRARY field**

The LINK LIST LIBRARY field specifies the name of the APF-authorized DB2 early code library.

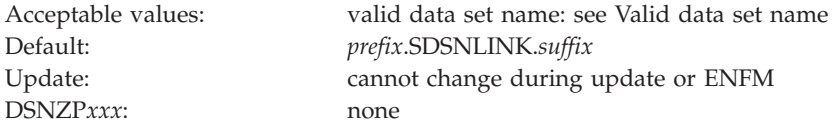

The LINK LIST LIBRARY field specifies the name of a data set that is allocated during SMP processing. This field must not be blank.

# **LOAD LIBRARY field**

The value of the LOAD LIBRARY field specifies the name of the main APF-authorized DB2 load module library that is to be used by installation and sample jobs.

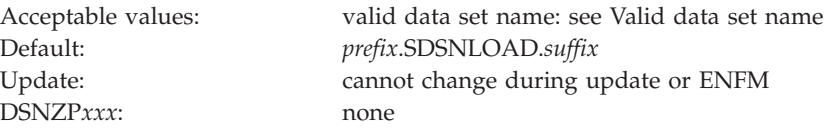

The LOAD LIBRARY field specifies the name of a data set that is allocated during SMP processing. This field must not be blank.

# **JDBC AND SQLJ DLLS field**

| | | | |

||||

I  $\mathbf{I}$  $\mathbf{I}$ 

|

| |

The JDBC AND SQLJ DLLS field specifies the name of the main APF-authorized DLL library for DB2 Java support. This library is used by installation and sample jobs and some of the stored procedures that are provided by DB2.

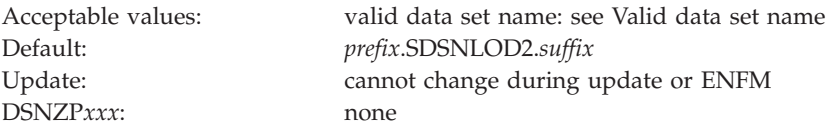

The JDBC AND SQLJ DLLS field specifies the name of a data set that is allocated during SMP processing. This field cannot be blank.

# **MACRO LIBRARY field**

The value of the MACRO LIBRARY field specifies the name of the macro library that is to be used by installation and sample jobs. This library contains the CICS and IMS attachment facility macros, the initialization parameter macros, and some data-mapping macros that are needed for some applications.

DSNZP*xxx*: none

Acceptable values: valid data set name: see [Valid data set name](#page-215-0) Default: *prefix*.SDSNMACS.*suffix* Update: cannot change during update or ENFM

The MACRO LIBRARY field specifies the name of a data set that is allocated during SMP processing. This field must not be blank.

# **LOAD DISTRIBUTION field**

The value of the LOAD DISTRIBUTION field specifies the name of the distribution load module library that is to be used by installation and sample jobs.

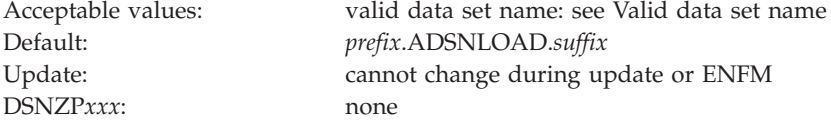

The LOAD DISTRIBUTION field specifies the name of a data set that is allocated during SMP processing. This field must not be blank.

# **EXIT LIBRARY field**

The value of the EXIT LIBRARY field specifies the name of the library where your DSNZP*xxx* module, application defaults load module (*dsnhdecp*), and exit routines are to be placed.

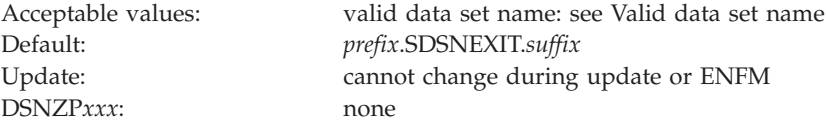

When you use *prefix*.SDSNLOAD and *prefix*.SDSNEXIT together, list *prefix*.SDSNEXIT first to override the IBM defaults in *prefix*.SDSNLOAD.

The EXIT LIBRARY field specifies the name of a data set that is allocated during SMP processing. This field must not be blank.

# **DBRM LIBRARY field**

The value of the DBRM LIBRARY field identifies the name of the library where the DBRMs that are shipped with DB2 are to be placed.

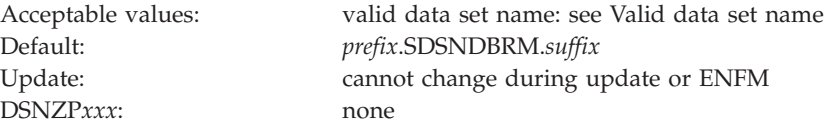

The DBRM LIBRARY field specifies the names of data sets that are allocated during SMP processing. This field must not be blank.

### **IRLM LOAD LIBRARY field**

The value of the IRLM LOAD LIBRARY field specifies the name of the IRLM load library data set that is to be used in the IRLM procedure.

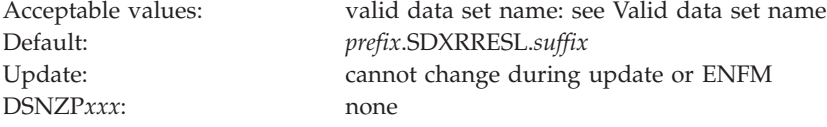

This field must not be blank. It specifies the name of a data set that is allocated during SMP processing.

## **IVP DATA LIBRARY field**

The value of the IVP DATA LIBRARY field specifies the data set name of SDSNIVPD. SDSNIVPD is the SMP/E target library for the DB2 installation verification procedure (IVP) input data and for the expected output from the sample applications.

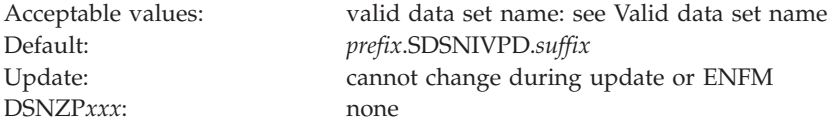

# **INCLUDE LIBRARY field**

The value of the INCLUDE LIBRARY field identifies the name of the include library data set that is to be used by sample and installation jobs.

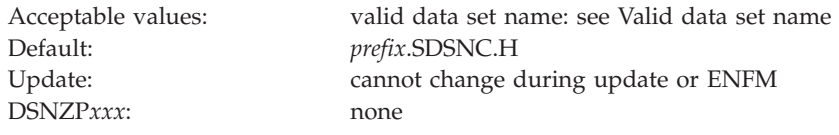

This library is used in the DB2 language PROCS for C and C++.

### **Data set names panel 2: DSNTIPU**

The entries on panels DSNTIPU and DSNTIPW establish data set names for other product libraries. The values that you enter on these panels are edited into sample and installation jobs. If you do not have the product, accept the default values. Jobs for those particular products should not be run.

DB2 makes assumptions about which one of the possible  $C$ ,  $C_{++}$ , and  $PL/I$ compilers that you are using, depending on the values you supply or leave as default in the C, C++, and PL/I fields.

Many data set names for other products appear in the jobs. You can enter most of these data sets on this panel and on installation panel DSNTIPW. These names are shown in the following table as they appear in the jobs that are shipped with DB2. Change the names of the data sets if they are different at your site.

**Job Data set name Function** DSNTEJ1 SYS1.MACLIB Assembler macro library SYS1.SORTLIB DFSORT load modules (can be deleted if DFSORT is in link list) DSNTEJ1L CEE.SCEELKED Language Environment linkage editor library CEE.SCEERUN Language Environment dynamic run time library DSNTEJ1P CEE.SCEERUN Language Environment dynamic run time library DSNTEJ1U CEE.SCEERUN Language Environment dynamic run time library SYS1.SORTLIB DFSORT load modules (can be deleted if DFSORT is in link list) DSNTEJ2A SYS1.SORTLIB DFSORT load modules (can be deleted if DFSORT is in link list) DSNTEJ2C CEE.SCEERUN Language Environment dynamic run time library DSNTEJ2D CEE.SCEERUN Language Environment dynamic run time library DSNTEJ2E CEE.SCEERUN Language Environment dynamic run time library DSNTEJ2F SYS1.MACLIB Assembler macro library SYS1.VSF2FORT VS Fortran run time library DSNTEJ2P CEE.SCEERUN Language Environment dynamic run time library DSNTEJ3C CEE.SCEERUN Language Environment dynamic run time library DSNTEJ3P CEE.SCEERUN Language Environment dynamic run time library DSNTEJ4C IMSVS.RESLIB IMS linkage editor library CEE.SCEERUN Language Environment dynamic run time library DSNTEJ4P IMSVS.RESLIB IMS linkage editor library CEE.SCEELKED PL/I linkage editor base library CEE.SCEERUN PL/I dynamic run time base library DSNTEJ5A CICS410.SDFHLOAD CICS command translator and linkage editor CICS410.SDFHMAC CICS macro library SYS1.MACLIB Assembler macro library DSNTEJ5C CICS410.SDFHLOAD CICS command translator and linkage editor library IGY.SIGYCOMP Enterprise COBOL for z/OS See also the list of libraries that are used by DSNH CLIST in [DSNH \(TSO CLIST\) \(DB2 Commands\)](http://pic.dhe.ibm.com/infocenter/imzic/topic/com.ibm.db2z11.doc.comref/src/tpc/db2z_cmd_dsnh.htm#db2z_cmd_dsnh) DSNTEJ5P CICS410.SDFHLOAD CICS command translator and linkage editor library CICS410.SDFHPLI CICS PL/I linkage editor library CEE.SCEELKED Language Environment link editor library DSNTEJ6D CEE.SCEERUN Language Environment dynamic run time library DSNTEJ6P CEE.SCEERUN Language Environment dynamic run time library DSNTEJ6R CEE.SCEERUN Language Environment dynamic run time library CEE.SCEEH.H C library headers CEE.SCEELKED Language Environment linkage editor library DSNTEJ6S CEE.SCEERUN Language Environment dynamic run time library DSNTEJ6T CEE.SCEERUN Language Environment dynamic run time library DSNTEJ6U CEE.SCEERUN Language Environment dynamic run time library DSNTEJ6V CEE.SCEERUN Language Environment dynamic run time library DSNTEJ6W CEE.SCEERUN Language Environment dynamic run time library DSNTEJ6Z CEE.SCEERUN Language Environment dynamic run time library DSNTEJ61 CEE.SCEERUN Language Environment dynamic run time library DSNTEJ62 CEE.SCEERUN Language Environment dynamic run time library DSNTEJ63 CEE.SCEERUN Language Environment dynamic run time library DSNTEJ64 CEE.SCEERUN Language Environment dynamic run time library DSNTEJ65 CEE.SCEERUN Language Environment dynamic run time library DSNTEJ66 CEE.SCEERUN Language Environment dynamic run time library DSNTEJ7 SYS1.SORTLIB DFSORT load modules (can be deleted if DFSORT is in

link list)

*Table 48. Data set names that are used in jobs for related products*

| DSNTEJ71        | <b>CEE.SCEERUN</b>      | Language Environment dynamic run time library  |
|-----------------|-------------------------|------------------------------------------------|
| DSNTEJ73        | <b>CEE.SCEERUN</b>      | Language Environment dynamic run time library  |
| DSNTEJ75        | <b>CEE.SCEERUN</b>      | Language Environment dynamic run time library  |
| DSNTEJ76        | <b>CEE.SCEERUN</b>      | Language Environment dynamic run time library  |
| DSNTEJ77        | <b>CEE.SCEERUN</b>      | Language Environment dynamic run time library  |
| DSNTEJ78        | <b>CEE.SCEERUN</b>      | Language Environment dynamic run time library  |
| <b>DSNTEJXP</b> | <b>CEE.SCEERUN</b>      | Language Environment dynamic run time library  |
| <b>DSNTIJMV</b> | SYS1.MACLIB             | Assembler macro library                        |
|                 | <b>CEE.SCEERUN</b>      | Language Environment dynamic run time library  |
|                 | <b>CEE.SCEELKED</b>     | Language Environment linkage editor library    |
|                 | <b>EDCPRLK</b>          | Language Environment pre-link editor library   |
|                 | <b>CEE.SCEEMSGP</b>     | Language Environment pre-link message file     |
|                 | <b>CBC.SCCNCMP</b>      | $C/C++$ for $z/OS$ compiler library            |
|                 | <b>CCNDRVR</b>          | C/C++ compiler load module                     |
|                 | CEE.SCEEH.H             | C library headers                              |
|                 | CEE.SCLBH.H             | C++ library headers                            |
|                 | <b>CEE.SCEECPP</b>      | C++ autolink library                           |
|                 | CBC.SCLBCPP             | C++ class library                              |
|                 | CICS.SCLBCPP            | CICS library for COBOL                         |
|                 | CICS.SDFHLOAD           | CICS command translator and linkage editor     |
|                 | <b>CICS.SDFLPLI</b>     | CICS library for PL/I                          |
|                 | prefix.SDSNLOAD(DSNHPC) | DB2 precompiler                                |
|                 | prefix.SDSNLOAD         | DB2 linkage editor library                     |
|                 | <b>DSNHPC</b>           | DB2 precompiler module                         |
|                 | <b>GDDM®.SADMSAM</b>    | GDDM macro library                             |
|                 | GDDM.SADMMOD            | GDDM load module library                       |
|                 | <b>IGY.SIGYCOMP</b>     | Enterprise COBOL for z/OS compiler library     |
|                 | <b>IGYCRCTL</b>         | Enterprise COBOL for z/OS compiler load module |
|                 | <b>IMSVS.RESLIB</b>     | IMS linkage editor library                     |
|                 | <b>ISP.SISPLOAD</b>     | ISPF ISPLINK module                            |
|                 | <b>IBM.SIBMZCMP</b>     | Enterprise PL/I for z/OS compiler library      |
|                 | SYS1.VSF2FORT           | VS Fortran run time library                    |
|                 |                         |                                                |

*Table 48. Data set names that are used in jobs for related products (continued)* **Job Data set name Function**

When the compiler fields are left blank, the DSNH CLIST and the provided JCL procedures operate differently. The DSNH CLIST issues a specific call statement, using the default load module data set name as the argument of the call. The JCL procedures use the z/OS link list to find the data set in which the load module resides.

Use this panel to define the data set names of your IBM Language Environment,  $C/370<sup>™</sup>$  or  $C/C++$ , COBOL, FORTRAN, and PL/I program product libraries. For more information about these libraries, consult the appropriate program product documentation.

Data sets that are specified on this panel are used by the DB2 installation process to tailor the DB2 language procedures that are generated by installation job DSNTIJMV:

- DSNHASM can be used to prepare DB2 programs using assembly language
- v DSNHC can be used to prepare DB2 programs that use C.
- v DSNHCPP can be used to prepare DB2 programs that use C++.

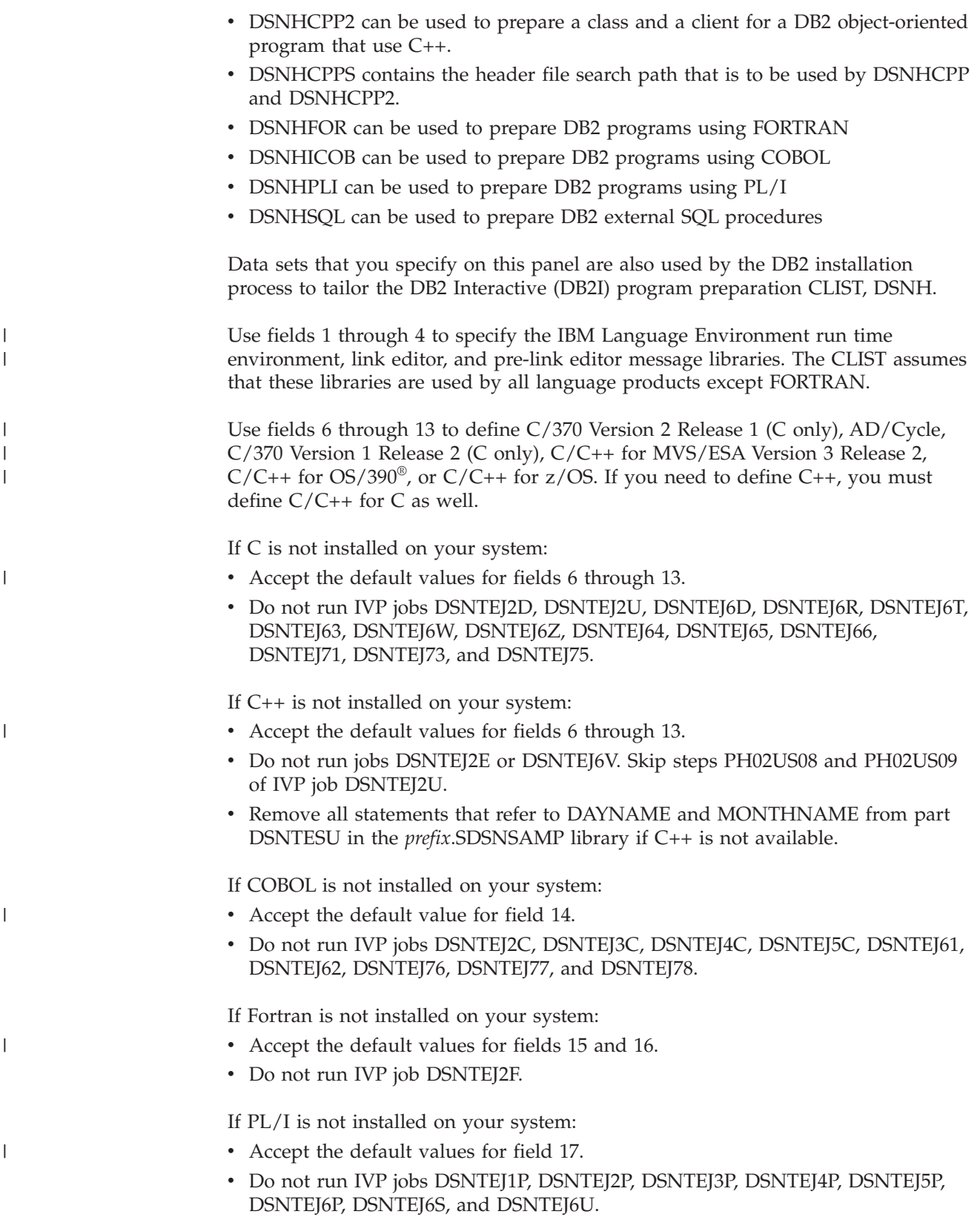
| $===>$       | DSNTIPU<br>INSTALL DB2 - DATA SET NAMES PANEL 2                   |        |  |  |  |
|--------------|-------------------------------------------------------------------|--------|--|--|--|
|              | Enter data set names helow:                                       |        |  |  |  |
| $\mathbf{1}$ | IBM LE RUNTIME LIBRARY ===> CEE.SCEERUN                           |        |  |  |  |
|              | 2 IBM LE RUNTIME LIBRARY 2 ===> CEE.SCEERUN2                      |        |  |  |  |
|              | 3 IBM LE LINK EDIT LIB ===> CEE.SCEELKED                          |        |  |  |  |
|              | 4 IBM LE PRELINK MSG LIB ===> CEE.SCEEMSGP                        |        |  |  |  |
|              | 5 HIGH LEVEL ASSEMBLER LIB ===>                                   |        |  |  |  |
|              | 6 C/CPP COMPILER MODULE ===> CCNDRVR                              |        |  |  |  |
|              | 7 C/CPP COMPILER LIBRARY ===> CBC.SCCNCMP                         |        |  |  |  |
|              | 8 C/CPP HEADER LIBRARY ===> CEE.SCEEH.H                           |        |  |  |  |
|              | 9 C/370 COMPILER MESSAGES ===>                                    |        |  |  |  |
|              | 10 CPP CLASS LIB HEADERS ===> CEE.SCLBH.H                         |        |  |  |  |
|              | 11 CPP AUTO CALL LIBRARY ===> CEE.SCEECPP                         |        |  |  |  |
|              | 12 CPP CLASS LIBRARY ===> CBC.SCLBCPP                             |        |  |  |  |
|              | 13 CPP PROCEDURE LIBRARY ===> CBC.SCCNUTL                         |        |  |  |  |
|              | 14 COBOL COMPILER LIBRARY ===>                                    |        |  |  |  |
|              | 15 FORTRAN COMPILER LIBRARY ===>                                  |        |  |  |  |
|              | 16 FORTRAN LINK EDIT LIB ===> SYS1.VSF2FORT                       |        |  |  |  |
|              | 17 PL/I COMPILER LIBRARY                                          | $===>$ |  |  |  |
|              |                                                                   |        |  |  |  |
|              | PRESS: ENTER to continue RETURN to exit HELP for more information |        |  |  |  |
|              |                                                                   |        |  |  |  |

*Figure 22. Data set names panel 2: DSNTIPU*

| | | | | | | | | | | | | | | | | | | | | | |

| | | | | || $\begin{array}{c} \hline \end{array}$ 

## **IBM LE RUNTIME LIBRARY field**

The IBM LE RUNTIME LIBRARY field identifies the name of the IBM Language Environment dynamic run time library that is to be used by sample and installation jobs.

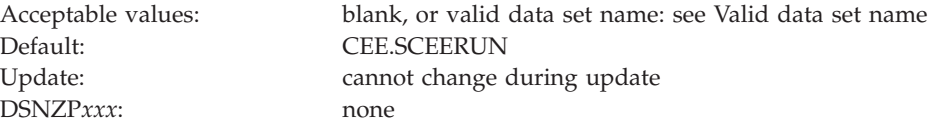

The data set name typically includes the qualifier SCEERUN. Leave this field blank if SCEERUN is in the link list. If you enter a value in this field, it is used in the STEPLIB concatenation of the JCL procedures generated by installation job DSNTIJMV, including the following procedures:

- The DSNDBM1 and DSNDIST address spaces for DB2
- The DB2-supplied WLM procedures DSNWLM and DSNCICS
- The DB2 language procedures
- The JOBLIB concatenation of many IVP jobs

If you plan to use DB2 to run XPLINK or AMODE 64 applications, provide the SCEERUN and SCEERUN2 libraries for IBM Language Environment in the z/OS program search order. See [Description of Language Environment target libraries](http://publibfp.boulder.ibm.com/cgi-bin/bookmgr/BOOKS/ceea51c0/1.2?ACTION=MATCHES&REQUEST=description+of+language+environment&TYPE=FUZZY&SHELF=&DT=20110615110133&CASE=&searchTopic=TOPIC&searchText=TEXT&searchIndex=INDEX&rank=RANK&ScrollTOP=FIRSTHIT#FIRSTHIT) [\(z/OS Language Environment Customization\)](http://publibfp.boulder.ibm.com/cgi-bin/bookmgr/BOOKS/ceea51c0/1.2?ACTION=MATCHES&REQUEST=description+of+language+environment&TYPE=FUZZY&SHELF=&DT=20110615110133&CASE=&searchTopic=TOPIC&searchText=TEXT&searchIndex=INDEX&rank=RANK&ScrollTOP=FIRSTHIT#FIRSTHIT) for more information.

## **IBM LE RUNTIME LIBRARY 2 field**

The IBM LE RUNTIME LIBRARY 2 field identifies the name of the IBM Language Environment dynamic run time library for programs that require the library to be in an extended partitioned data set (PDSE).

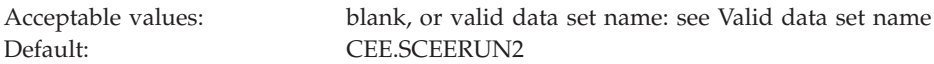

DSNZP*xxx*: none

|| |

 $\overline{1}$  $\mathsf{I}$ 

| | | |

| | | | Update: cannot change during update

The data set name typically includes the qualifier SCEERUN2. Leave this field blank if SCEERUN2 is in the link list. If you enter a value in this field, it is used in the STEPLIB concatenation of the DSNDBM1 JCL procedure that is generated by installation job DSNTIJMV.

If you plan to use DB2 to run XPLINK or AMODE 64 applications, provide the SCEERUN and SCEERUN2 libraries for IBM Language Environment in the z/OS program search order. See [Description of Language Environment target libraries](http://publibfp.boulder.ibm.com/cgi-bin/bookmgr/BOOKS/ceea51c0/1.2?ACTION=MATCHES&REQUEST=description+of+language+environment&TYPE=FUZZY&SHELF=&DT=20110615110133&CASE=&searchTopic=TOPIC&searchText=TEXT&searchIndex=INDEX&rank=RANK&ScrollTOP=FIRSTHIT#FIRSTHIT) [\(z/OS Language Environment Customization\)](http://publibfp.boulder.ibm.com/cgi-bin/bookmgr/BOOKS/ceea51c0/1.2?ACTION=MATCHES&REQUEST=description+of+language+environment&TYPE=FUZZY&SHELF=&DT=20110615110133&CASE=&searchTopic=TOPIC&searchText=TEXT&searchIndex=INDEX&rank=RANK&ScrollTOP=FIRSTHIT#FIRSTHIT) for more information.

## **IBM LE LINK EDIT LIB field**

The IBM LE LINK EDIT LIB field identifies the name of the IBM Language Environment linkage editor library that sample and installation jobs are to use.

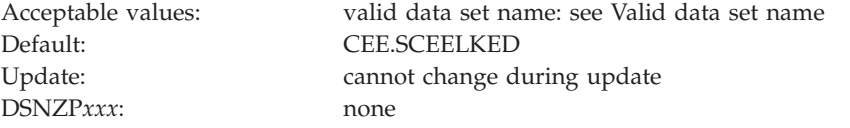

The data set name typically includes the qualifier SCEELKED. SCEELKED is required to link-edit load modules for C, C++, COBOL, and PL/I application programs. The value that you enter here is used to customize the DB2 language procedures and the DSNH CLIST.

## **IBM LE PRELINK MSG LIB field**

The IBM LE PRELINK MSG LIB field identifies the data set name for messages that are to be issued by the IBM Language Environment pre-linkage editor (EDCPRLK).

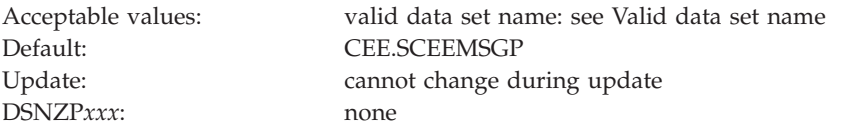

The SMP/E target data set name typically includes the qualifier SCEEMSGP. SCEEMSGP is required to pre-link edit load modules for C, C++, COBOL, and PL/I application programs. The value that you enter here is used to customize DB2 language procedures and the DSNH CLIST.

## **HIGH LEVEL ASSEMBLER LIB field**

The value of the HIGH LEVEL ASSEMBLER LIB field specifies the data set name of the assembler load module library. This value is to be used by sample and installation jobs.

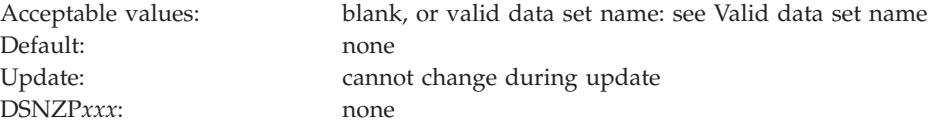

The data set name typically includes the qualifier SASMMOD1. The value that you specify for this field is used to customize the DSNHASM language procedure and the DSNH CLIST. It is also added to the STEPLIB concatenation of each DB2-provided job that uses the assembler. You can leave this field blank if the library is in the link list.

## **C/CPP COMPILER MODULE field**

The C/CPP COMPILER MODULE field specifies the load module name of the  $C/370$  or  $C/C++$  compiler that is to be used on your system.

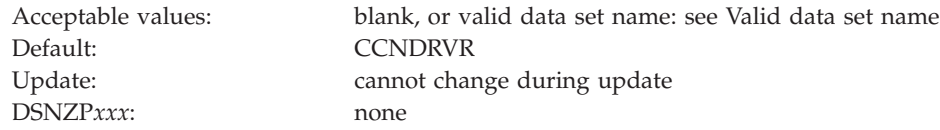

The default value is CCNDRVR for  $C/C++$  for  $z/OS$ . The value that you enter here is used to determine the configuration for the DSNHC, DSNHCPP, DSNHCPP2, and DSNHSQL language procedures, the DSNH CLIST, and the IVP jobs that use C and C++. The value is used as follows:

v If the entry begins with the string "EDC", the CLIST configures your system to use C/370.

**Important:** You cannot use C/370 and C++.

- v If the entry begins with the string "CBC", the CLIST configures your system to use C/C++ for MVS/ESA Version 3 Release 2.
- v If the entry begins with any other value, including blanks, the CLIST configures your system to use C/C++ for z/OS.

## **C/CPP COMPILER LIBRARY field**

| |

> The C/CPP COMPILER LIBRARY FIELD specifies the name of the compiler library that is to be used for  $C/C++$  or  $C/370$ .

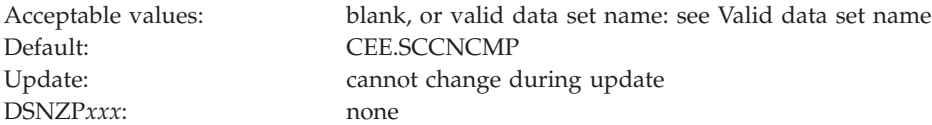

This value is used to customize the DSNHC, DSNHCPP, DSNHCPP2, and DSNHSQL language procedures, and the DSNH CLIST. This field can be left blank if the compiler library is in the link list.

The following guidelines apply to the target data set name:

- For C/C++ for z/OS, the SMP/E target data set name typically includes the qualifier SCCNCMP.
- For C/C++ for MVS/ESA Version 3 Release 2, the SMP/E target data set name typically includes the qualifier SCBC3CMP.
- For  $C/370$ , the SMP/E target data set name typically includes the qualifier SEDCDCMP or SEDCCOMP.

## **C/CPP HEADER LIBRARY field**

The C/CPP HEADER LIBRARY field specifies the name of the header include library that is to be used for  $C/C++$  or  $C/370$ .

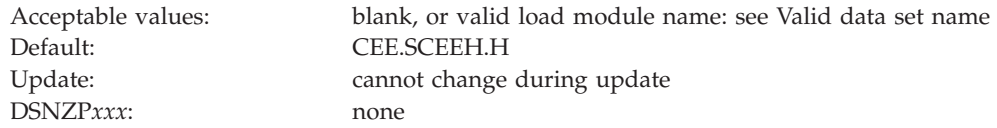

- For  $C/C++$ , the SMP/E target data set name typically includes the qualifier SCEEH.H.
- For  $C/370$ , the SMP/E target data set name typically includes the qualifier SEDCDCMP or SEDCCOMP.

This value is used to customize the DSNHC, DSNHCPP, DSNHCPP2, and DSNHSQL language procedures, and the DSNH CLIST. This field can be left blank if the compiler library is in the link list.

## **C/370 COMPILER MESSAGES field**

The value of the C/370 COMPILER MESSAGES field is the name of the message library that is to be used for the C/370 compiler.

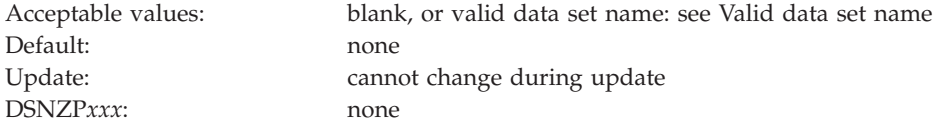

The data set name typically includes the qualifier SEDCDMSG or SEDCMSGS. If you are using C or C++, leave this field blank. This value is used to customize the DSNHC and DSNHSQL language procedures and the DSNH CLIST.

You can specify  $C/C++$  for MVS/ESA V3R1, or  $C/C++$  for MVS/ESA V3R2. These are shipped as single products, but you need to define them separately on this line and on line 1, depending on your need for C or C++. If you specify a name in this field, a STEPLIB is added to the compiler step of the DSNHCPP and DSNHCPP2 procedures in job DSNTIJMV, and to the C++ portion of the DSNH CLIST. You can leave this field blank if the compiler library is in the link list.

### **CPP CLASS LIB HEADERS field**

The value of the CPP CLASS LIB HEADERS field specifies the data set name for the C++ class header files.

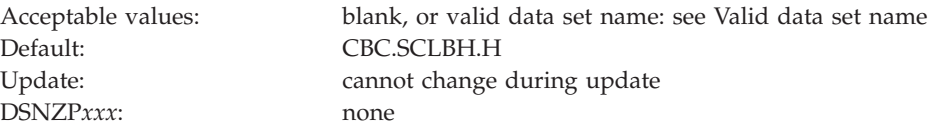

Accept the default value if C++ is not available on your system.

- For  $C/C++$  for  $z/OS$ , the data set name typically includes the qualifier CBC.SCLBH.H
- For C/C++ for MVS/ESA V3R2, the data set name typically includes the qualifier SCLB3H.HPP.

If you specify a name in this field, it is used to customize the DSNHCPP and DSNHCPP2 language procedures and the DSNH CLIST.

| |

## **CPP AUTO CALL LIBRARY field**

The value of the CPP AUTO CALL LIBRARY field specifies the data set name of the C++ auto call library.

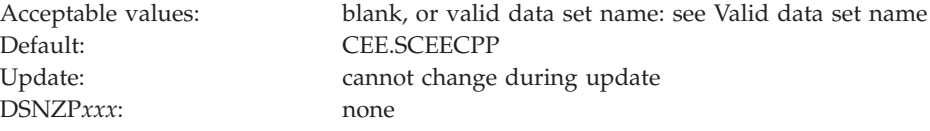

This data set name typically includes the qualifier SCEECPP. Accept the default value if C++ is not available on your system. The value of the CPP AUTO CALL LIBRARY field is used to customize the DSNHCPP and DSNHCPP2 language procedures and the DSNH CLIST.

## **CPP CLASS LIBRARY field**

The value of the CPP CLASS LIBRARY field specifies the data set name of the C++ class library.

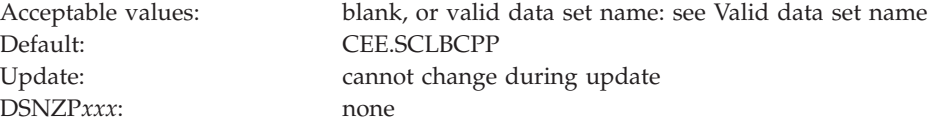

Accept the default value if C++ is not available on your system.

- For  $C/C++$  for  $z/OS$ , the data set name typically includes the qualifier SCLBCPP.
- For C/C++ for MVS/ESA V3R2, the data set name typically includes the qualifier SCLB3CPP.

The value of the CPP CLASS LIBRARY field is used to customize the DSNHCPP and DSNHCPP2 language procedures and the DSNH CLIST.

### **CPP PROCEDURE LIBRARY field**

The value of the CPP PROCEDURE LIBRARY field specifies the data set name for the C++ procedure library.

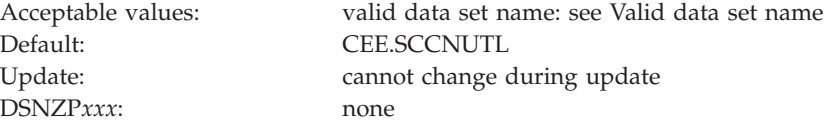

Accept the default value if C++ is not available on your system.

- For  $C/C++$  for  $Z/OS$ , the data set name typically includes the qualifier SCCNUTL.
- For  $C/C++$  for MVS/ESA V3R2, the data set name typically includes the qualifier SCBC3UTL.

## **COBOL COMPILER LIBRARY field**

The value of the COBOL COMPILER LIBRARY field identifies the name of the compiler library that is to be used for COBOL.

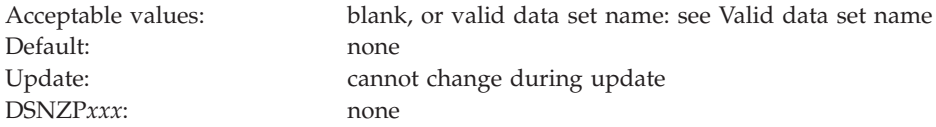

The data set name typically includes the qualifier SIGYCOMP. The value that you enter here is used to customize the DSNHICOB language procedure and the DSNH CLIST. You can leave this field blank if the compiler library is in the link list.

## **FORTRAN COMPILER LIBRARY field**

The FORTRAN COMPILER LIBRARY field identifies the data set name of the Fortran compiler library that is to be used by the DB2 installation process.

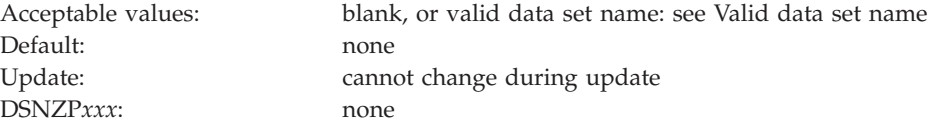

If you specify a value here, it is used to customize the DSNHFOR language procedure and the DSNH CLIST. You can leave this field blank if the compiler library is in the link list.

## **FORTRAN LINK EDIT LIB field**

The FORTRAN LINK EDIT LIB field identifies the data set name of the Fortran linkage editor library that is to be used by the DB2 installation process.

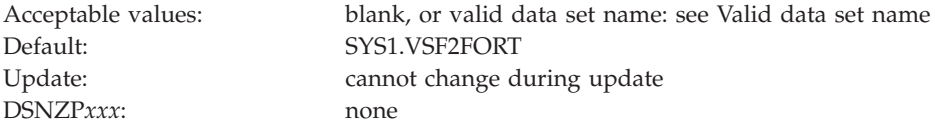

The value that you enter here is used to customize the DSNHFOR language procedure and the DSNH CLIST. Accept the default value if FORTRAN is not available on your system, and do not run IVP job DSNTIJ2F.

## **PL/I COMPILER LIBRARY field**

The value of the PL/I COMPILER LIBRARY field specifies the name of the PL/I compiler library that is to be used by installation and sample jobs.

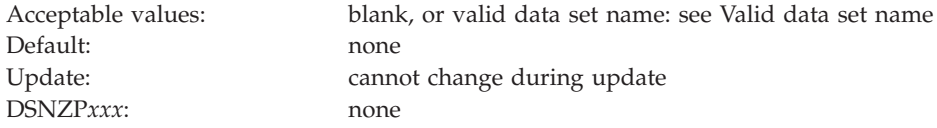

For Enterprise PL/I, the data set name typically includes the qualifier SIBMZCMP. The value that you enter here is used to customize the DSNHPLI language procedure and the DSNH CLIST. You can leave the field blank if the PL/I compiler library is in the system link list.

### **Data set names panel 3: DSNTIPW**

The entries on the DSNTIPW panel establish data set names for the libraries of other products in your system. The values that are entered on this panel are edited into all pertinent sample and installation jobs.

If you do not have the product, accept the default. The default cannot be blank.

Many data set names for other products appear in the jobs. You can enter most of these data set names on this panel and on installation panel DSNTIPU. These names are shown in the table on [Data set names panel 2: DSNTIPU](#page-249-0) as they appear in the jobs that are shipped with DB2. Change the names of the data sets if they are different at your site.

```
DSNTIPW INSTALL DB2 - DATA SET NAMES PANEL 3
===>
Enter data set names below:
1 SYSTEM MACLIB ===> SYS1.MACLIB
2 SYSTEM PROCEDURES ===> SYS1.PROCLIB
 3 SORT LIBRARY ===> SYS1.SORTLIB
 4 IMS RESLIB ===>
5 ISPF ISPLINK MODULE ===> ISP.SISPLOAD
6 GDDM MACLIB ===> GDDM.SADMSAM
7 GDDM LOAD MODULES ===> GDDM.SADMMOD
 8 CICS LOAD LIBRARY ===> CICSTS.SDFHLOAD
 9 CICS MACRO LIBRARY ===> CICSTS.SDFHMAC
10 CICS COBOL LIBRARY ===> CICSTS.SDFHCOB
11 CICS PL/I LIBRARY ===> CICSTS.SDFHPL1
12 CICS EXCI LIBRARY ===> CICSTS.SDFHEXCI
PRESS: ENTER to continue RETURN to exit HELP for more information
```
*Figure 23. Data set names panel 3: DSNTIPW*

### **SYSTEM MACLIB field**

The value of the SYSTEM MACLIB field specifies the data set name of the assembler macro library that is to be used by sample and installation jobs.

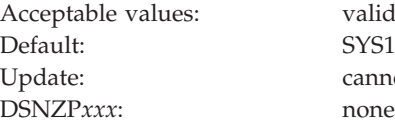

valid data set name: see [Valid data set name](#page-215-0) SYS1 MACLIB cannot change during update

## **SYSTEM PROCEDURES field**

The value of the SYSTEM PROCEDURES field specifies the data set name of the system procedures library that is to be used by sample and installation jobs.

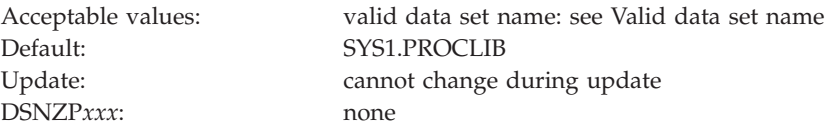

## **SORT LIBRARY field**

The value of the SORT LIBRARY field specifies the name of the data set where the DFSORT load module resides.

Default: SYS1.SORTLIB DSNZP*xxx*: none

Acceptable values: valid data set name: see [Valid data set name](#page-215-0) Update: Cannot change during update

If you use the DB2 Sort product, DB2 does not use the value of this field. However, you should set this value to a valid data set name in case you need to use DFSORT as a fallback. The following guidance applies if you set the DB2SORT subsystem parameter to DISABLE or DB2 Sort is not installed.

If you use DFSORT, and your load library is not in the link list, you can change the DSNUPROC JCL procedure in job DSNTIJMV.

If DFSORT is installed as your primary z/OS sort product, you do not need to take any action to make DFSORT available to DB2. If multiple releases of DFSORT are installed, ensure that DFSORT R14 is found first in the system search order.

If DFSORT is not installed as your primary z/OS sort product, use one of the following methods to enable DB2 to use DFSORT:

- Add the DFSORT SORTLPA library to the link pack area list; then add the DFSORT SICELINK library to the link list.
- Add the DFSORT SICELINK library to the link list; then add the DFSORT SORTLPA library to the link list.

**Important:** If any non-IBM primary sort product is installed in the link list, install DFSORT in the link list, in system search order, after the non-IBM primary sort product.

**Recommendation:** If any non-IBM primary sort product is installed in the link pack area, add the DFSORT libraries to the link list.

- v Add the DFSORT SICELINK library to the JOBLIB statement; then add the DFSORT SORTLPA library to the JOBLIB statement.
- v Add the DFSORT SICELINK library to the STEPLIB DD statement; then add the DFSORT SORTLPA library to the STEPLIB DD statement.
- Add the DFSORT modules to a private library that is equivalent to one of the above configurations.

**Important:** If your non-IBM primary sort product is run from a private library, you must use DFSORT in the same way.

If you install DFSORT in the link pack area or link library, you must install it after you install the non-IBM primary sort product.

DB2 uses only the SORT and MERGE functions in DFSORT. If you want to use DFSORT for any other uses outside of this limited DB2 support, you must separately order and license DFSORT.

#### **Related information**:

**C+** [DFSORT Installation and Customization](http://publibz.boulder.ibm.com/cgi-bin/bookmgr_OS390/BOOKS/ice1ci20/CONTENTS?DN=SC26-7524-03&DT=20100625092952&SHELF=&CASE=&FS=TRUE&PATH=/bookmgr/)

## **IMS RESLIB field**

The IMS RESLIB field identifies the data set name of the IMS linkage editor library that is to be used by sample and installation jobs.

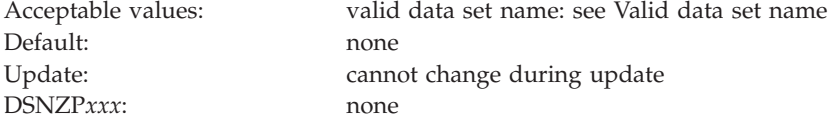

If you do not have IMS, you do not need to connect DB2 to IMS, and you can skip the phase 4 sample application jobs DSNTEJ4C and DSNTEJ4P.

## **ISPF ISPLINK MODULE field**

The ISPF ISPLINK MODULE field identifies the data set name of the ISPF load module library that is to be used by sample and installation jobs.

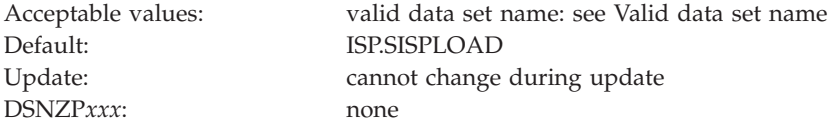

### **GDDM MACLIB field**

The GDDM MACLIB field identifies the data set name of the GDDM macro library that is to be used by sample and installation jobs.

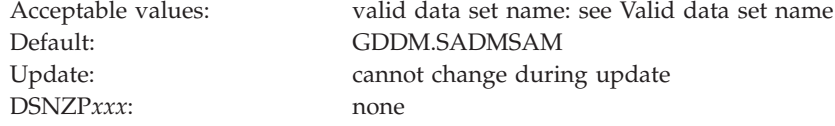

This field and the GDDM LOAD MODULES field must both have a valid data set name or must both be blank. The data set name that you specify in this field is included in the compiler step SYSLIB DD concatenations of DSNHASM, DSNHC, DSNHCOB, DSNHCOB2, DSNHICOB, DSNHICB2, and DSNHPLI. The installation CLIST only generates sample jobs DSNTEJ75 and DSNTEJ78 if you specify a GDDM MACLIB name.

## **GDDM LOAD MODULES field**

The GDDM LOAD MODULES field identifies the data set name of the GDDM load module library that is to be used by sample and installation jobs.

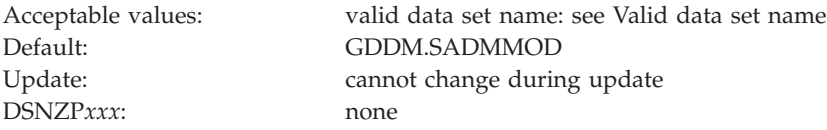

This field and the GDDM MACLIB field must both have a valid data set name or must both be blank. The data set name that you specify in this field is included in the link-edit SYSLIB concatenations of DSNHASM, DSNHC, DSNHCOB, DSNHCOB2, DSNHICOB, DSNHICB2, and DSNHPLI.

## **CICS LOAD LIBRARY field**

The CICS LOAD LIBRARY field identifies the data set name that is to be used for the CICS load module library.

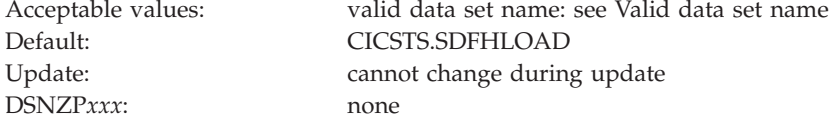

If you do not use CICS, use a blank in the CICS LOAD LIBRARY field.

### **CICS MACRO LIBRARY field**

The CICS MACRO LIBRARY field identifies the data set name that is to be used for the CICS macro library.

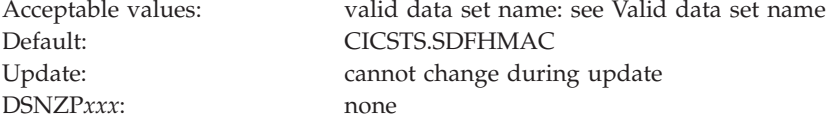

## **CICS COBOL LIBRARY field**

The CICS COBOL LIBRARY FIELD specifies the data set name for the CICS library that the COBOL programs are to use.

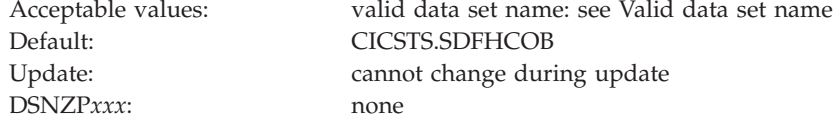

### **CICS PL/I LIBRARY field**

The CICS PL/I LIBRARY field identifies the data set name for the CICS library that PL/I programs are to use.

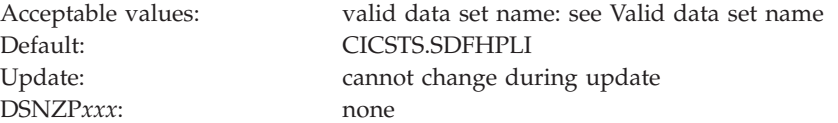

## **CICS EXCI LIBRARY field**

The CICS EXCI LIBRARY field identifies the data set name for the CICS library that contains the CICS EXCI load modules.

Default: CICS.SDFHEXCI Update: cannot change during update DSNZP*xxx*: none

Acceptable values: valid data set name: see [Valid data set name](#page-215-0)

### **Sizes panel 1: DSNTIPD**

The entries on the DSNTIPD panel establish the size of the DB2 catalog, directory, and log data sets. Entries on the DSNTIPD panel also define the amount of storage that can be used for storing large object (LOB) values.

The values that you supply on this panel are estimates that are used in calculating sizes for main storage and data sets. The values do not reduce any system limits and do not preclude an application or user from exceeding these estimates, within reasonable limits. For example, if you specify 500 databases, you could create 600. However, if you exceed the values by a large margin, you might encounter a shortage of main storage or use many secondary extents for some data sets. You can usually change the main storage values by using the next panel. If you cannot change these values, see ["The update process" on page 451](#page-474-0) for the appropriate method.

The installation CLIST contains formulas that calculate the space for each catalog data set and the indexes that DB2 requires for each data set. Data that you enter on this panel is used in these formulas. Use integers; do not enter fractions. You can use K (as in 32 K) for multiples of 1024 bytes and M (as in 16 M) for multiples of 1,048,576 bytes in most fields, but do not exceed the maximum value that is accepted by the field. For example, for the PACKAGE LISTS field, which has a maximum of 32,000, you can enter 31 K, meaning 31,744 bytes. Values of 32 K and above exceed the maximum acceptable value for this field.

Many of the fields on this panel affect the values of the EDMPOOL, EDMSTATC, and EDMDBDC parameters in macro DSN6SPRM.

The defaults for most of the parameters on this panel correspond to the medium storage sizes for the site models that are shown in [Table 8 on page 15.](#page-38-0)

If you are migrating, DB2 Version 11 adopts the DB2 catalog, directory, BSDS, and active logs from your previous version. Therefore, during migration, you cannot change any of the fields on this panel that affect those data sets.

#### **Updating the parameters:**

You can alter the characteristics of the DB2 catalog, directory, BSDS, and active and archive logs by using the methods described on ["Updating other parameters" on](#page-477-0) [page 454.](#page-477-0) You cannot actually change the values of these parameters.

```
DSNTIPD INSTALL DB2 - SIZES PANEL 1
===> _
Check numbers and reenter to change:<br>1 DATABASES ===> 200
 1 DATABASES ===> 200 In this subsystem
 2 TABLES ===> 20 Per database (average)<br>
3 COLUMNS ===> 10 Per table (average)<br>
4 VIEWS ===> 30 Per table (average)<br>
7 TABLE SPACES ===> 30 Per table (average)
  3 COLUMNS ===> 10 Per table (average)
  4 VIEWS ===> 3 Per table (average)
  5 TABLE SPACES ===> 20 Per database (average)
  6 PLANS ===> 200 In this subsystem
  7 PLAN STATEMENTS ===> 30 SQL statements per plan (average)
  8 PACKAGES ===> 300 In this subsystem
  9 PACKAGE STATEMENTS ===> 10 SQL statements per package (average)
 10 PACKAGE LISTS ===> 2 Package lists per plan (average)
11 EXECUTED STMTS ===> 15 SQL statements executed (average)<br>12 TABLES IN STMT ===> 2 Tables per SQL statement (average)
12 TABLES IN STMT ===> 2<br>13 LOB INLINE LENGTH ===> 0
13 LOB INLINE LENGTH ===> 0 Default length of inline LOBs (0-32680)
14 USER LOB VALUE STG ===> 10240 Max KB storage per user for LOB values
15 SYSTEM LOB VAL STG ===> 2048 Max MB storage per system for LOB values
16 USER XML VALUE STG ===> 204800 Max KB storage per user for XML values
                                     Max MB storage per system for XML values
PRESS: ENTER to continue RETURN to exit HELP for more information
```
*Figure 24. Sizes panel 1: DSNTIPD*

## **DATABASES field for panel DSNTIPD**

The value of the DATABASES field of panel DSNTIPD indicates the estimated number of user databases that are to exist in your subsystem.

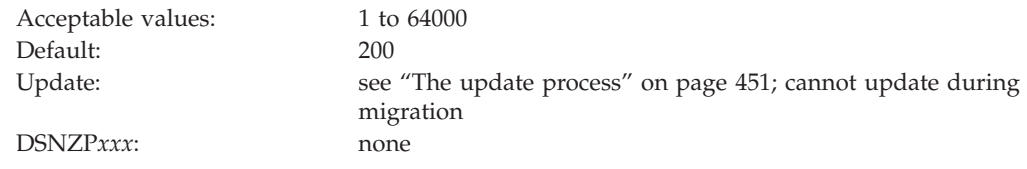

## **TABLES field**

The value of the TABLES field indicates the estimated average number of tables that is to exist for each database in your subsystem.

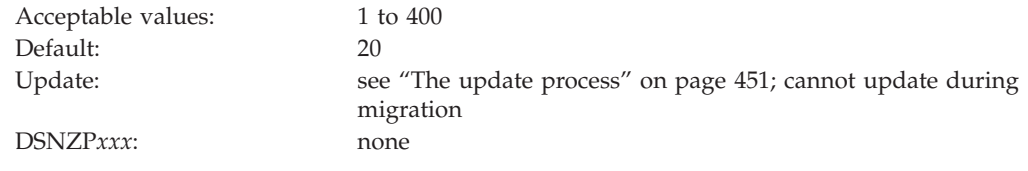

## **COLUMNS field**

The value of the COLUMNS field identifies the average number of columns per table in your subsystem. This value is to be used in calculating sizes for main storage and data sets.

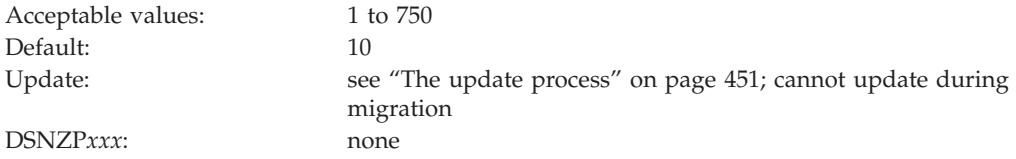

## **VIEWS field**

The value of the VIEWS field specifies the estimated average number of views that are to exist for each table in your subsystem.

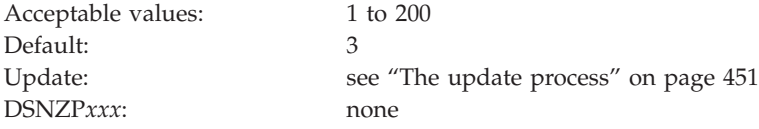

## **TABLE SPACES field**

The value of the TABLE SPACES field indicates the estimated average number of table spaces that is to exist per database in your subsystem.

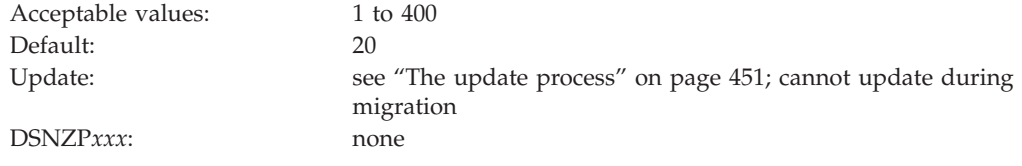

## **PLANS field**

The value of the PLANS field is the estimated number of application plans that are to exist in your subsystem. Each program requires a separate application plan.

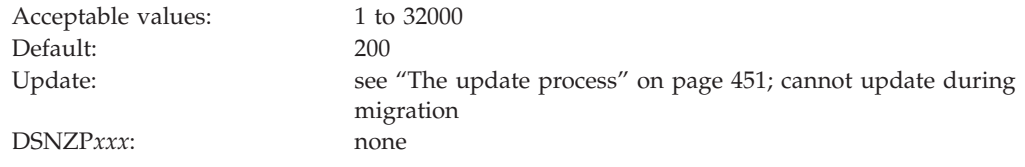

## **PLAN STATEMENTS field**

The value of the PLAN STATEMENTS field specifies the estimated average number of SQL statements that are to exist for each application plan.

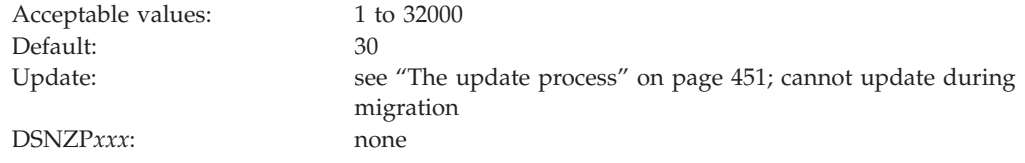

## **PACKAGES field**

The value of the PACKAGES field specifies the estimated number of packages that are to exist in the system.

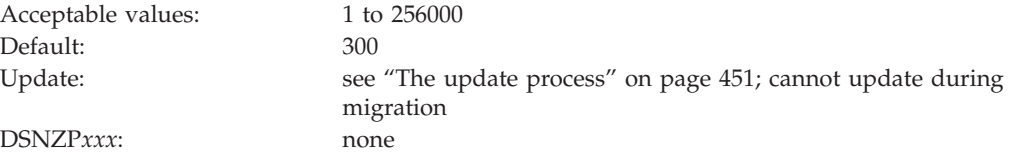

## **PACKAGE STATEMENTS field**

The value of the PACKAGE STATEMENTS field specifies the estimated number of individual SQL statements that are to exist for each package.

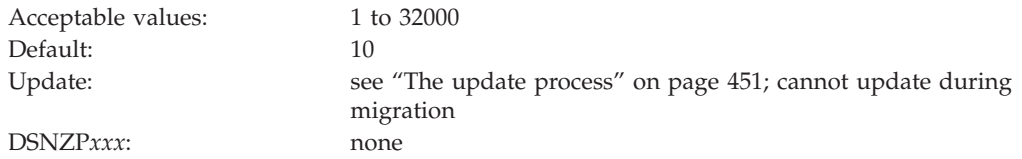

## **PACKAGE LISTS field**

The value of the PACKAGE LISTS field is the average number of packages that are estimated to be in a package list for each plan.

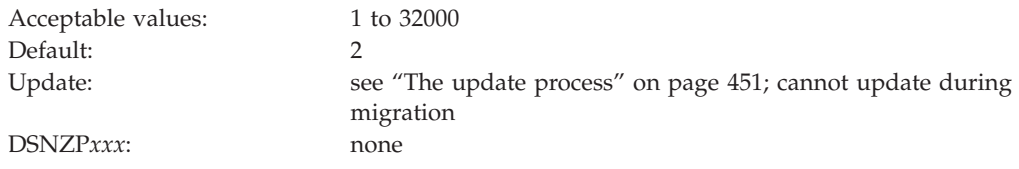

## **EXECUTED STMTS field**

The value of the EXECUTED STMTS field is an estimate of the average number of SQL statements that are to be executed per plan.

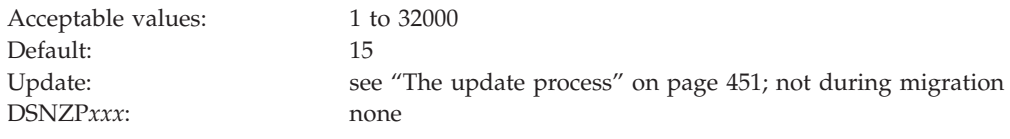

The number of SQL statements that are executed can be less than the number of statements that are written.

## **TABLES IN STMT field**

The value of the TABLES IN STMT field indicates the estimated average number of tables that is to be used per SQL statement.

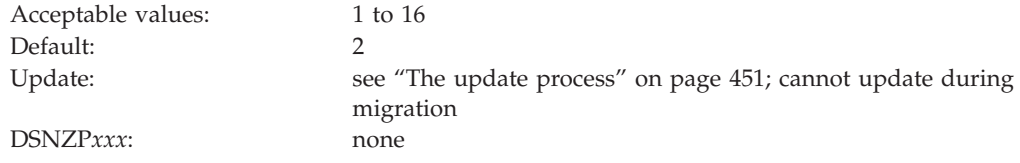

Some SQL statements use more than one table (for example, those using joins, unions, or subselect clauses). Consider how often you expect to use such statements when choosing a value for this parameter.

## **LOB INLINE LENGTH field (LOB\_INLINE\_LENGTH subsystem parameter)**

The LOB\_INLINE\_LENGTH subsystem parameter specifies the default length (in bytes) that is to be used for inline LOB columns.

An *inline LOB* is the portion of a LOB column that resides in the containing table's base table space rather than in the column's auxiliary table space. The value in this field is used when the INLINE LENGTH option is not specified in the definition of a LOB column in a CREATE TABLE or ALTER TABLE ADD statement.

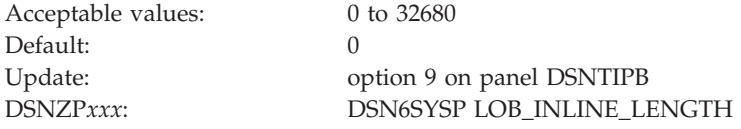

When you enter a value in this field, keep the following points in mind:

- v A value of 0 causes LOB columns to be created with no inline attribute by default.
- Odd values are rounded to the next even integer for any DBCLOB column created. For example, if you enter 1023, then 1024 bytes of data for new DBCLOB columns reside in the base table.
- v The value of this parameter is in bytes, regardless of the LOB column's data type or subtype.

#### **Related tasks**:

[Improving performance for LOB data \(DB2 Performance\)](http://pic.dhe.ibm.com/infocenter/imzic/topic/com.ibm.db2z11.doc.perf/src/tpc/db2z_improveperformanceoflobdata.htm#db2z_improveperformanceoflobdata)

#### **Related reference**:

[CREATE TABLE \(DB2 SQL\)](http://pic.dhe.ibm.com/infocenter/imzic/topic/com.ibm.db2z11.doc.sqlref/src/tpc/db2z_sql_createtable.htm#db2z_sql_createtable)

**E** [ALTER TABLE \(DB2 SQL\)](http://pic.dhe.ibm.com/infocenter/imzic/topic/com.ibm.db2z11.doc.sqlref/src/tpc/db2z_sql_altertable.htm#db2z_sql_altertable)

### **USER LOB VALUE STG field (LOBVALA subsystem parameter)**

The LOBVALA subsystem parameter controls the maximum amount of storage, in KB, that each user is to have for storing LOB values.

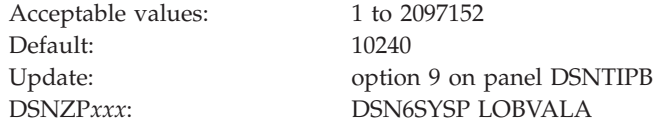

### **SYSTEM LOB VAL STG field (LOBVALS subsystem parameter)**

The LOBVALS subsystem parameter sets an upper limit, in MB, for the amount of memory per system that is to be used for storing LOB values.

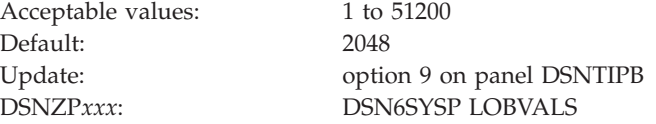

### **USER XML VALUE STG field (XMLVALA subsystem parameter)**

The XMLVALA subsystem parameter specifies, in KB, an upper limit for the amount of storage that each user is to have for storing XML values.

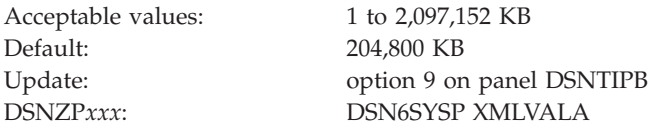

## **SYSTEM XML VALUE STG field (XMLVALS subsystem parameter)**

The XMLVALS subsystem parameter specifies, in MB, an upper limit for the amount of storage that each system can use for storing XML values.

Acceptable values:  $1 to 51200 MB$ Default: 10240 MB

Update: option 9 on panel DSNTIPB DSNZP*xxx*: DSN6SYSP XMLVALS

## **SQL OBJECT DEFAULTS PANEL 1: DSNTIP7**

The entries on the DSNTIP7 panel provide general default settings for creating table spaces.

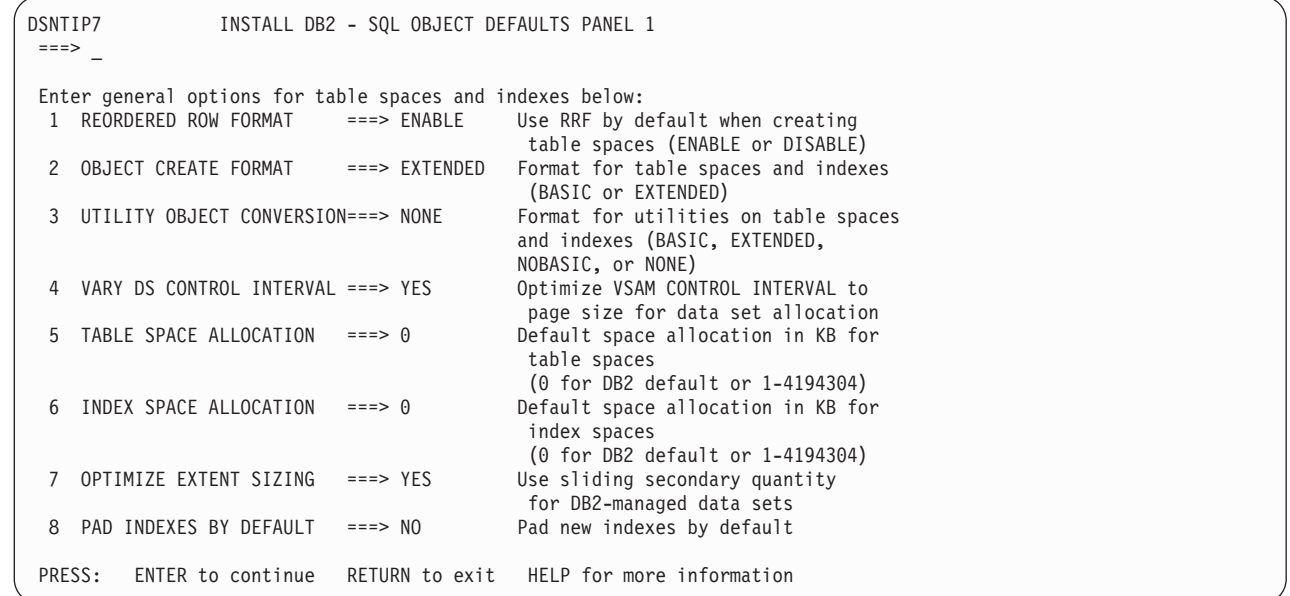

*Figure 25. SQL OBJECT DEFAULTS PANEL 1: DSNTIP7*

| | | | | | | | | | | | | | | | | | | | | | | | | | | |

| |

## **REORDERED ROW FORMAT field (RRF subsystem parameter)**

The value of this parameter specifies whether most newly created table spaces are to store data in reordered row format (RRF) or basic row format (BRF) by default.

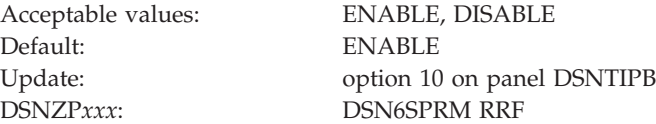

#### **ENABLE**

Newly created table spaces or newly added partitions that are created by ALTER ADD PARTITION statements on partition-by-growth table spaces will be created in RRF. Existing BRF table spaces will be converted to RRF by running LOAD REPLACE or REORG TABLESPACE.

#### **DISABLE**

Newly created table spaces, including universal table spaces, and newly added partitions that are created by ALTER ADD PARTITION statements on partition-by-growth table spaces will be created in BRF. Existing BRF table spaces will not be converted to RRF by LOAD REPLACE or REORG TABLESPACE.

The following additional restrictions apply, regardless of the setting of the REORDERED ROW FORMAT field:

- v Newly created partitions for existing BRF table spaces that contain tables with an EDITPROC will always be in BRF format.
- XML table spaces will always be in RRF.
- v Existing RRF table spaces will never be converted to BRF by LOAD REPLACE or REORG TABLESPACE except when requested explicitly with the ROWFORMAT keyword.
- v Universal table spaces that are involved in a CLONE relationship will never be converted from BRF to RRF or from RRF to BRF by LOAD REPLACE or REORG TABLESPACE, regardless of the subsystem parameter or utility keyword setting.

## **OBJECT CREATE FORMAT field (OBJECT\_CREATE\_FORMAT subsystem parameter)**

The OBJECT\_CREATE\_FORMAT subsystem parameter specifies whether DB2 is to create new table spaces and indexes to use a basic or extended log record format.

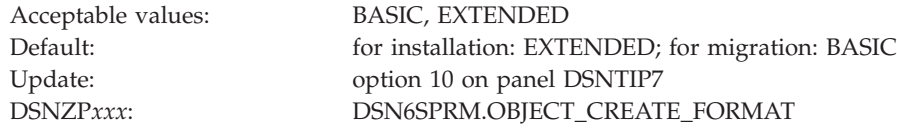

#### **BASIC**

| | | | |

||||

ı I I

| | | | | | | | | | | | | | | | | | | | |

| |

New table spaces and indexes are created with a maximum of 256 TB of log record addressing capacity over the life of a DB2 subsystem, or a maximum log record sequence number (LRSN) of 2\*\*48 over the life of a DB2 data-sharing group. BASIC is recommended if you intend to use this instance of DB2 to copy or recover data from an instance of DB2 that does not support the extended format. However, after the 6-byte logging limit is exceeded, all new objects are created in EXTENDED format.

#### **EXTENDED**

New table spaces and indexes are created with a maximum of 1 YB of log record addressing capacity over the life of a DB2 subsystem or a maximum LRSN of 2\*\*80 over the life of the DB2 data-sharing group. This setting is the default and is recommended in either of the following situations:

- When DB2 is likely to exhaust the basic log format. This setting is required to update database objects if the DB2 log RBA exceeds 2\*\*48 for non-data-sharing environments or if the LRSN exceeds x'FFFFFFFFFFFF' for data-sharing environments.
- In data-sharing environments only, when duplicate LRSN values occur because the processing speed exceeds the precision of the traditional log addressing format.

In conversion mode, basic 6-byte format is used regardless of the setting of this parameter.

## **UTILITY OBJECT CONVERSION field (UTILITY\_OBJECT\_CONVERSION subsystem parameter)**

The value of the UTILITY\_OBJECT\_CONVERSION parameter specifies whether DB2 utilities that accept the RBALRSN\_CONVERSION option will convert existing table spaces and indexes to 6-byte page format, to a 10-byte page format, or perform no conversion.

The default behavior normally applies when the utility control statement does not specify the RBALRSN\_CONVERSION option. Alternatively, the UTILITY\_OBJECT\_CONVERSION parameter can also be used to prevent use of RBALRSN\_CONVERSION options to convert existing table spaces and indexes to 6-byte page format.

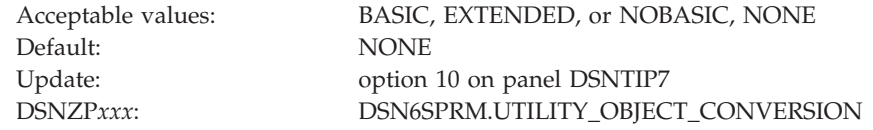

#### **BASIC**

| | | | | |

| | | | | |

||||

H  $\mathbf{I}$  $\mathbf{I}$ 

| | | | | | | | | | | | | | | | | | | | | |

| | Existing table spaces and indexes that use extended 10-byte page format are converted to basic 6-byte page format. BASIC is allowed only if the OBJECT CREATE FORMAT field is also set to BASIC.

#### **EXTENDED**

Existing table spaces and indexes that use 6-byte page format are converted to extended 10-byte page format. EXTENDED is allowed only if the OBJECT CREATE FORMAT field is also set to EXTENDED.

#### **NOBASIC**

Existing table spaces and indexes that use 6-byte page format are converted to extended 10-byte page format. Table spaces and indexes that already use extended 10-byte page format cannot be returned to the 6-byte page format. When this setting is in effect, utilities that specify the RBALRSN\_CONVERSION keyword with BASIC fail. In addition, utilities that specify RBALRSN\_CONVERSION keyword with NONE when the object is in 6-byte page format fail. NOBASIC is allowed in this field only if the OBJECT CREATE FORMAT field is set to EXTENDED.

#### **NONE**

No conversion is performed. This option is the default setting of this parameter. NONE is allowed regardless of the OBJECT CREATE FORMAT setting.

Conversion is disabled before new-function mode regardless of the setting of this parameter.

## **VARY DS CONTROL INTERVAL field (DSVCI subsystem parameter)**

The DSVCI subsystem parameter controls whether DB2-managed data sets that are created by CREATE TABLESPACE or CREATE INDEX statements are to have variable VSAM control intervals.

Acceptable values: YES, NO Default: YES Update: option 10 on panel DSNTIPB DSNZP*xxx*: DSN6SYSP DSVCI

- **YES** DB2 creates DB2-managed data sets for table spaces and index spaces. The DB2-managed data sets have a VSAM control interval that corresponds to the buffer pool that is used for the table space or index space.
- **NO** DB2-managed data sets are created with a fixed control interval of 4 KB, regardless of the buffer pool size.

This parameter is online-updatable. If you change this value from NO to YES, any pre-existing or migrated data sets remain in 4 KB control intervals until they are redefined. If you change this value from YES to NO, any pre-existing or migrated data sets in 8 KB, 16 KB, or 32 KB control intervals remain in those control intervals until they are redefined. You can explicitly redefine a data set. In addition, data sets are implicitly redefined by utilities such as LOAD REPLACE, REORG TABLESPACE, or RECOVER.

## **TABLE SPACE ALLOCATION field (TSQTY subsystem parameter)**

The TSQTY subsystem parameter specifies the amount of space in KB that is to be allocated for primary and secondary spaces. This parameter applies to DB2-defined data sets for table spaces that are created without the PRIQTY and SECQTY clauses.

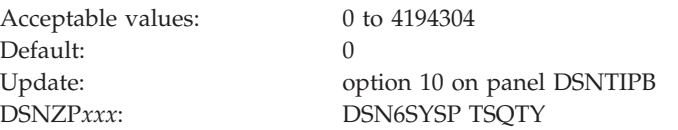

A value of 0 indicates that DB2 is to use a default value of 1 cylinder for a non-LOB table space or 10 cylinders for a LOB table space.

In a data sharing environment, this parameter has group scope.

### **Related concepts**:

[How SQL statements are invoked \(DB2 SQL\)](http://pic.dhe.ibm.com/infocenter/imzic/topic/com.ibm.db2z11.doc.sqlref/src/tpc/db2z_howsqlstatementsareinvoked.htm#db2z_howsqlstatementsareinvoked)

## **INDEX SPACE ALLOCATION field (IXQTY subsystem parameter)**

The IXQTY subsystem parameter controls the amount of space in KB that is to be allocated for primary and secondary spaces. This parameter applies to DB2-defined data sets for index spaces that are created without the PRIQTY and SECQTY clauses.

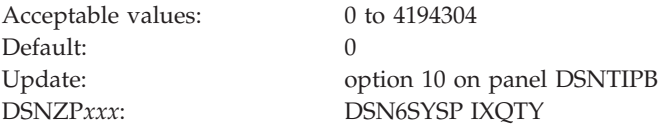

A value of 0 indicates that DB2 is to use a default allocation of one cylinder.

In a data sharing environment, this parameter has group scope.

# **OPTIMIZE EXTENT SIZING field (MGEXTSZ subsystem parameter)**

The MGEXTSZ subsystem parameter controls whether secondary extent allocations for DB2-managed data sets are to be sized according to a sliding scale. Sizing the secondary extents on a sliding scale optimizes the likelihood of reaching the maximum data set size before secondary extents are exhausted.

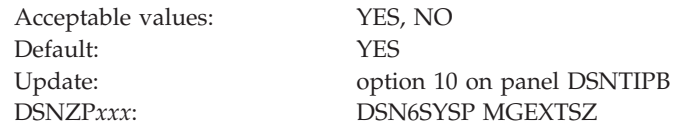

- **YES** DB2 automatically optimizes the secondary extent allocations of data sets for table spaces and index spaces that have a SECQTY value of greater than zero. When all secondary extents are exhausted for the first data set of a nonpartitioned table space or a nonpartitioned index space that has a SECQTY value of greater than zero, the primary space allocation of each subsequent data set is the larger of the SECQTY setting and the value that is derived from the sliding scale algorithm.
- **NO** Secondary extent allocations are managed manually. For nonpartitioned table spaces and nonpartitioned index spaces, when all extents of the first data set are exhausted, the primary space allocation of each subsequent data set is always the PRIQTY setting.

When the sliding scale is used, secondary extent allocations that are allocated earlier are smaller than those allocated later, until a maximum allocation is reached. The maximum allocation is 127 cylinders for data sets with a maximum size of 16 GB or less, and 559 cylinders for data sets with a maximum size of 32 GB or 64 GB.

Secondary extent allocations for data sets in implicitly created table spaces are not influenced by this setting because they always use the sliding scale.

**In migration mode,** the input migration value for this field is overridden to YES, so you need to reset it to NO if you want to continue to disable secondary extent optimization.

## **PAD INDEXES BY DEFAULT field (PADIX subsystem parameter)**

The PADIX subsystem parameter determines whether new indexes are to be padded by default.

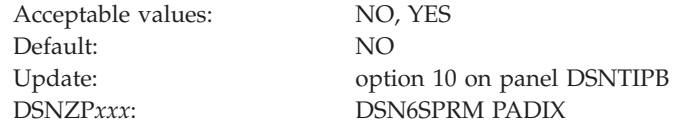

**NO** New indexes will not be padded unless the PADDED option is specified on the CREATE INDEX statement.

This is the default value.

**YES** New indexes will be padded unless the NOT PADDED option is specified on the CREATE INDEX statement.

This parameter affects only indexes that have at least one varying-length column. **Related concepts**:

Indexes that are padded or not padded (Introduction to DB2 for  $z/OS$ )

# **SQL OBJECT DEFAULTS PANEL 2: DSNTIP71**

The first entry on the DSNTIP71 panel provides a general default setting for creating table spaces. The remaining fields define default values for the system-required objects that DB2 creates automatically. DB2 uses these options for any indexes or table spaces that it implicitly creates.

DSNTIP71 INSTALL DB2 - SQL OBJECT DEFAULTS PANEL 2 ===> \_ Enter general options for table spaces and indexes below (continued): 1 DEFAULT PARTITION SEGSIZE===> 32 For explicitly-created table spaces (0, 4, 8, 12, ..., 56, 60, or 64) 2 PERCENT FREE FOR UPDATE ===> 0 Percent of space per page reserved for update (AUTO or 0 - 99) Enter options for implicitly-created table spaces and indexes:<br>3 DEFINE DATA SETS ===> YES When creating a table space or index 3 DEFINE DATA SETS ===> YES<br>4 USE DATA COMPRESSION ===> NO When creating a table space Enter options for converting index-controlled table spaces and indexes: 5 PREVENT INDEX PART CREATE===> NO Prevent creation of new indexcontrolled partitioned tables 6 PREVENT ALTER LIMITKEY ===> NO Disable alter limit key for indexcontrolled partitioned table spaces 7 EXCLUDE PART KEY COLUMNS ===> YES When converting index-controlled partitioned tables to tablecontrolled partitioning (NO, YES) PRESS: ENTER to continue RETURN to exit HELP for more information

*Figure 26. SQL OBJECT DEFAULTS PANEL 2: DSNTIP71*

| | | | | | | | | | | | | | | | | | | | | | | | | | |

| | | | |

| |

||||

I I I

|

| | | | |

|

| | | | |

## **DEFAULT PARTITION SEGSIZE field (DPSEGSZ subsystem parameter)**

The DPSEGSZ subsystem parameter specifies the default segment size that is to be used for partitioned table spaces when the CREATE TABLESPACE statement does not include the SEGSIZE parameter.

This parameter is deprecated in Version 11.

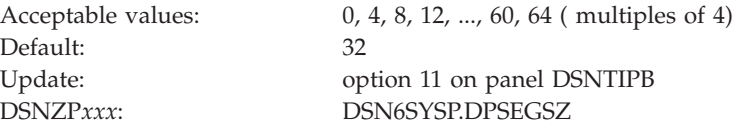

The type of table space that is created depends on whether the CREATE TABLESPACE statement specifies the MAXPARTITIONS and NUMPARTS clauses. The following table shows the relationship among the DPSEGSZ subsystem parameter, the MAXPARTITIONS and NUMPARTS clauses, and the type of table space that is created by the CREATE TABLESPACE statement.

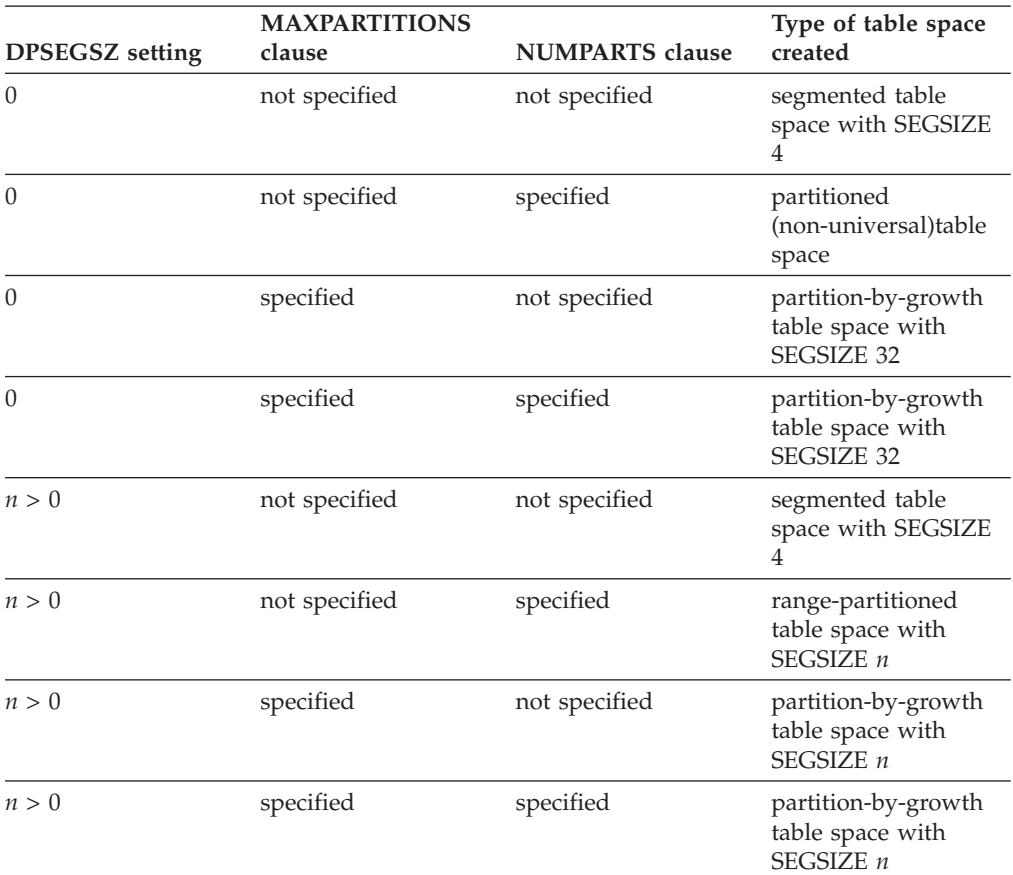

*Table 49. Effect of DPSEGSZ subsystem parameter, MAXPARTITIONS clause, and NUMPARTS clause on the type of table space that is created*

The DPSEGSZ subsystem parameter has no effect on the creation of segmented table spaces and implicitly created table spaces. The table above includes segmented table spaces for completeness.

## **PERCENT FREE FOR UPDATE field (PCTFREE\_UPD subsystem parameter)**

The PCTFREE\_UPD subsystem parameter specifies the default value to use for the PCTFREE FOR UPDATE clause of CREATE TABLESPACE or ALTER TABLESPACE statements. It specifies the default amount of free space to reserve on each page for use by subsequent UPDATE operations when data is added to the table by INSERT operations or utilities.

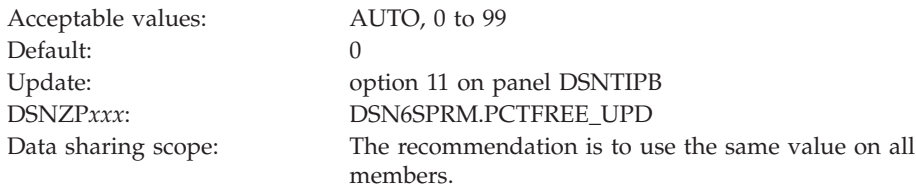

This value is used as the default FOR UPDATE value when no PCTFREE FOR UPDATE clause is specified for a CREATE TABLESPACE or ALTER TABLESPACE statement.

| |

| |

|| | | | | | | | | | |  $\perp$ | | | | | | | | | | | | |

 $\mathbf{I}$ 

| | |

| | | | | | |

|

 $\mathbf{I}$  $\mathbf{I}$  $\mathbf{I}$ 

|||||

| |

| | |

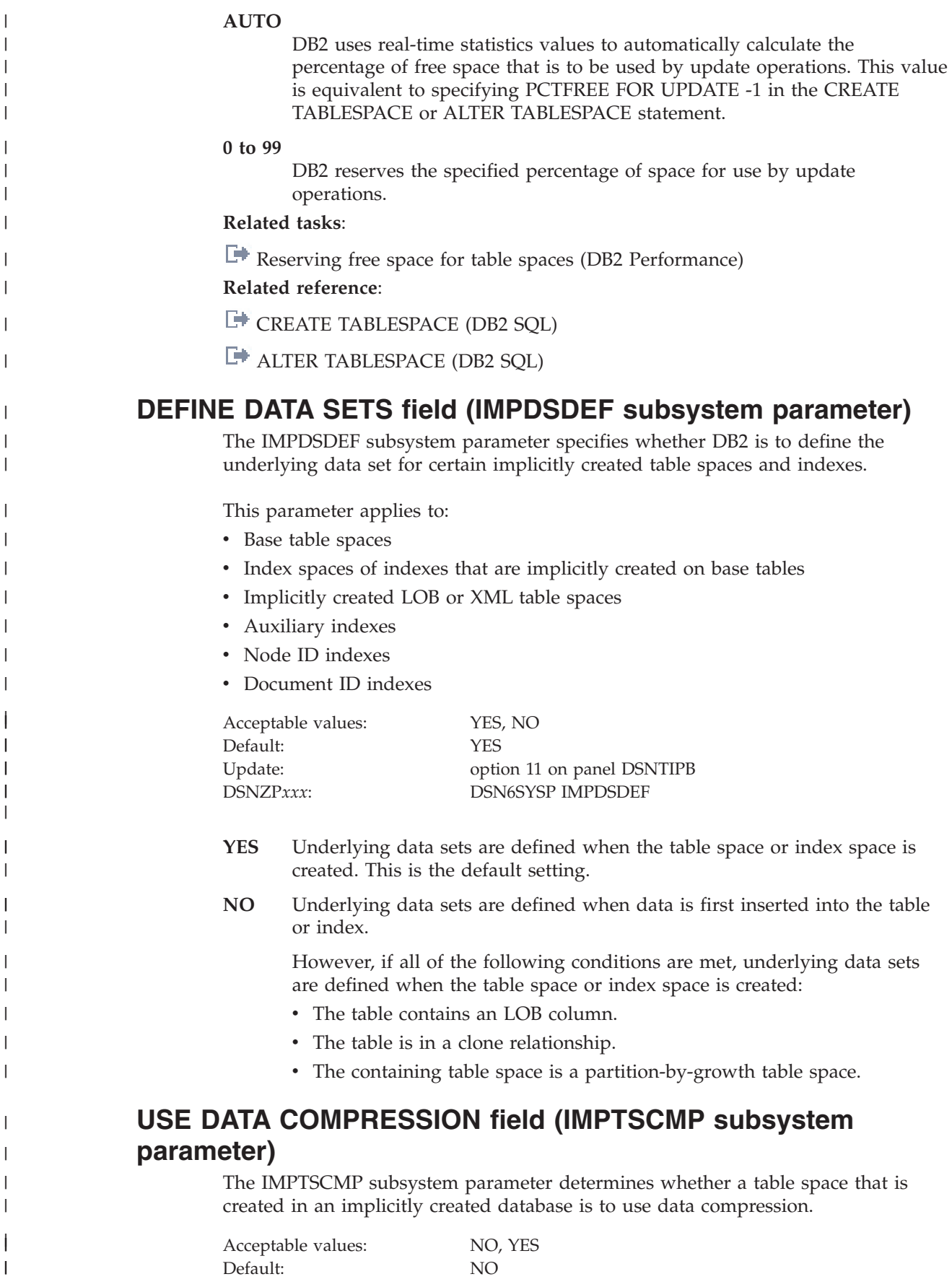

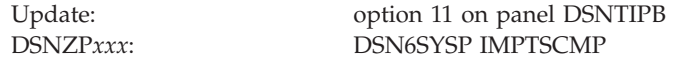

- **NO** Disables data compression. This is the default value.
- **YES** Enables data compression for table spaces that are created in implicitly created databases.

The value of the USE DATA COMPRESSION field applies only to implicitly created base table spaces. It is not used for implicitly created LOB or XML table spaces.

## **PREVENT INDEX PART CREATE field (PREVENT\_NEW\_IXCTRL\_PART subsystem parameter)**

The PREVENT\_NEW\_IXCTRL\_PART subsystem parameter determines whether DB2 disallows the creation of new index-controlled partitioned tables. This subsystem parameter ensures that new partitioned tables use table-controlled partitioning, which is the preferred partitioning method for non-universal table spaces.

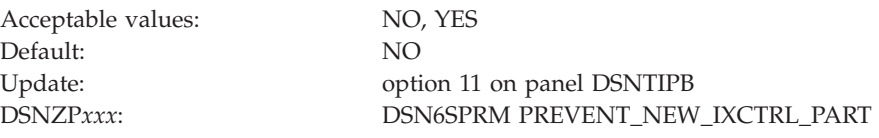

**NO** Specifies that new index-controlled partitioned tables can be created.

NO is the default value.

**YES** Specifies that new partitioned table spaces must use table-controlled partitioning. A CREATE INDEX statement must not attempt to create an index-controlled partitioned table.

#### **Related concepts**:

[Differences between partitioning methods \(DB2 Administration Guide\)](http://pic.dhe.ibm.com/infocenter/imzic/topic/com.ibm.db2z11.doc.admin/src/tpc/db2z_tablecontrolledpartion.htm#db2z_tablecontrolledpartion)

## **PREVENT ALTER LIMITKEY field (PREVENT\_ALTERTB\_LIMITKEY subsystem parameter)**

PREVENT\_ALTERTB\_LIMITKEY determines whether DB2 disallows altering the limit key by using an ALTER TABLE statement for index-controlled partitioned table spaces. This alter operation places the table space in REORG-pending (REORP) restrictive status, and the data is unavailable until the affected partitions are reorganized. Use PREVENT\_ALTERTB\_LIMITKEY to avoid this data unavailability.

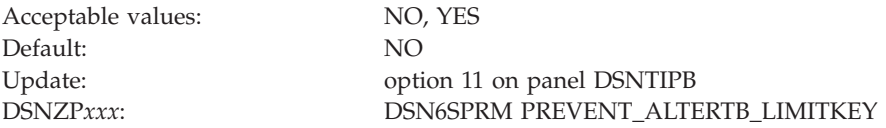

**NO** Specifies that you can alter a limit key by using an ALTER TABLE statement for index-controlled partitioned table spaces.

NO is the default.

**YES** Specifies that altering a limit key by using an ALTER TABLE statement for

|| |

 $\overline{1}$  $\mathsf{l}$ 

|| |

 $\mathbf{I}$  $\mathbf{I}$ 

| | |

| | | | | | |

|

||||

 $\mathbf{I}$  $\mathbf{I}$  $\mathbf{I}$ 

| | | | | | | |

| | | | | | | |

 $\overline{1}$ 

|

||||

 $\mathbf{I}$  $\mathbf{I}$  $\mathbf{I}$ 

| | | | |

index-controlled partitioned table spaces is not permitted. An ALTER TABLE statement must not attempt to alter the limit key for an index-controlled partitioned table.

#### **Related concepts**:

| | | | | | | | |

> | | | | | | |

||||

 $\overline{1}$  $\overline{1}$  $\mathsf{I}$ 

| | | | | | | | | | | | | | | | | | | | |

| | | |

 $\overline{\phantom{a}}$ 

[Differences between partitioning methods \(DB2 Administration Guide\)](http://pic.dhe.ibm.com/infocenter/imzic/topic/com.ibm.db2z11.doc.admin/src/tpc/db2z_tablecontrolledpartion.htm#db2z_tablecontrolledpartion) **Related tasks**:

 $\Box$  [Changing the boundary between partitions \(DB2 Administration Guide\)](http://pic.dhe.ibm.com/infocenter/imzic/topic/com.ibm.db2z11.doc.admin/src/tpc/db2z_changepartitionboundary.htm#db2z_changepartitionboundary) **Related reference**:

[REORG-pending status \(DB2 Utilities\)](http://pic.dhe.ibm.com/infocenter/imzic/topic/com.ibm.db2z11.doc.ugref/src/tpc/db2z_reorgpendingstatus.htm#db2z_reorgpendingstatus)

## **EXCLUDE PART KEY ELEMENTS field (IX\_TB\_PART\_CONV\_EXCLUDE subsystem parameter)**

The IX\_TB\_PART\_CONV\_EXCLUDE subsystem parameter specifies whether to exclude trailing columns from the table-controlled partitioning keys when table spaces are converted from index-controlled partitioning to table-controlled partitioning.

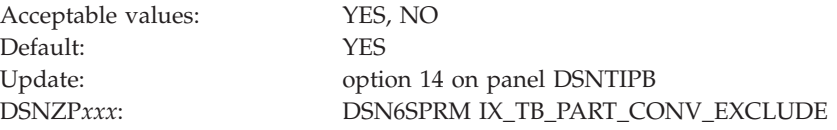

- **YES** When converting from index-controlled partitioning to table-controlled partitioning, DB2 defines the new partitioning key to use only significant columns of the original partitioning index by default. If all partitions contain 'FF'x for a column in the internal limit key value that is stored in the table's SYSINDEXPART.LIMITKEY entry, DB2 excludes that column. Such columns were specified with a value of 'FF'x, MAXVALUE, MINVALUE, or no value when the index-controlled partitioning index was defined. However, if a new limit key value is specified for a column in an ALTER TABLE statement that is issued in one of the following cases, the column is used to define the new partitioning key regardless of whether the column was originally specified with a value of 'FF'x, MAXVALUE, or MINVALUE:
	- To add a new partition
	- To change a partition boundary
	- v To rotate a partition to last on an index-controlled partitioned table space
- **NO** When converting from index-controlled partitioning to table-controlled partitioning, DB2 uses all columns of the original partitioning index to define the new partitioning key. This definition includes the trailing columns of the original partitioning index that do not affect the partitioning.

This parameter does not affect the automatic conversion to table-controlled partitioning when a CREATE INDEX statement is issued with an ENDING AT clause and without a CLUSTER clause. In this case, the DB2 subsystem uses the partitioning key that is specified by the CREATE INDEX statement.

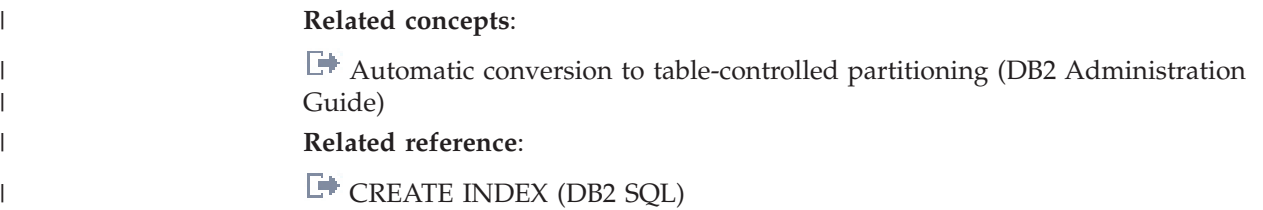

### **Work file database panel: DSNTIP9**

The fields on the DSNTIP9 panel configure the 4 KB and 32 KB page size table spaces in the DB2 work file database.

The values in these fields determine the following:

- The total amount of space that is available for each type of table space.
- v The number of table spaces that are to be created during the installation or migration process for each type of table space. In INSTALL mode, you must specify at least 1 for each of the 4 types of work file table spaces: 4 KB sort work, 32 KB sort work, 3 KB temporary work, and 32 KB temporary work. In MIGRATE mode, you can specify 0 for any or all of these table spaces.
- The segment size of each type of table space.

The settings on this panel are used to tailor installation job DSNTIJTM, which creates the work file database. For more information about job DSNTIJTM, see ["Installation step 16: Create default storage group, define temporary work files,](#page-506-0) [and bind DB2 REXX Language Support: DSNTIJTM" on page 483.](#page-506-0) To determine the storage requirements for work file database table spaces, see ["Work file](#page-42-0) [database storage requirements" on page 19.](#page-42-0)

The work file database is used as temporary space for SQL statements and triggers that require working storage. In particular, this includes statements that use:

GROUP BY or HAVING (without index) ORDER BY (without index) DISTINCT (without index) UNION (except UNION ALL) EXISTS (subselect) IN (subselect) ANY (subselect) SOME (subselect) ALL (subselect) Some joins

Unlike temporary work table spaces, sort work table spaces cannot increase in size beyond the primary allocation. You can add a work file table space or change the size of an existing one by deleting and redefining it. DB2 needs to be started for these activities and you do not need to stop the work file database. All DB2 users share the work file database table spaces. You cannot use utilities on the work file database table spaces.

You can create additional work file table spaces at any time, including during migration. Creating additional work file table spaces can improve DB2 performance by reducing device contention among applications that require working storage.

For the work file database, the maximum number of data sets per table space is 32, and the maximum size of a data set is 2 GB in conversion mode.

The work file database can contain partition-by-growth table spaces to increase the available space for declared global temporary tables and reduce the possibility of receiving SQLCODE -904. A partition-by-growth table space can grow up to 128 TB. The maximum number of partitions to which the partition-by-growth table space can grow and the maximum size of the table space are determined by the MAXPARTITIONS and DSSIZE values that are specified for the table space.

**Recommendation:** If you have not already done so, drop work file table spaces and re-create them as partition-by-growth table spaces. (Existing table spaces cannot be altered to become partition-by-growth table spaces.)

*Updating the parameters:* You can alter the characteristics of the DB2 catalog, directory, work file databases, BSDS, and active and archive logs by using the methods described on ["The update process" on page 451.](#page-474-0)

DSNTIP9 INSTALL DB2 - WORK FILE DATABASE ===> Enter options for creating sort work table spaces: 1 4K SORT PRIMARY SPACE ===> 20 Total primary space (MB) 2 4K SORT WORK TS'S ===> 1 Number of table spaces to create 3 4K SORT WORK SEG SIZE ===> 16 Segment size 4 32K SORT PRIMARY SPACE===> 20 Total primary space (MB) 5 32K SORT WORK TS'S ===> 1 Number of table spaces to create 6 32K SORT WORK SEG SIZE===> 16 Segment size Enter options for creating temporary (DGTT) work file table spaces: 7 4K TEMP PRIMARY SPACE ===> 20 Total primary space (MB) 8 4K TEMP WORK TS'S ===> 1 Number of table spaces to create 9 4K TEMP WORK SEG SIZE ===> 16 Segment size 10 32K TEMP PRIMARY SPACE===> 20 Total primary space (MB) 11 32K TEMP WORK TS'S ===> 1 Number of table spaces to create 12 32K TEMP WORK SEG SIZE===> 16 Segment size PRESS: ENTER to continue RETURN to exit HELP for more information

*Figure 27. Work file database panel: DSNTIP9*

| | | | | | | | | | | | | | | | | | | | | | | | | | |

| | |

**Related tasks**:

 $E^*$  [Creating additional work file table spaces to reduce contention \(DB2](http://pic.dhe.ibm.com/infocenter/imzic/topic/com.ibm.db2z11.doc.perf/src/tpc/db2z_createadditionalworkfilets.htm#db2z_createadditionalworkfilets) [Performance\)](http://pic.dhe.ibm.com/infocenter/imzic/topic/com.ibm.db2z11.doc.perf/src/tpc/db2z_createadditionalworkfilets.htm#db2z_createadditionalworkfilets)

### **4K SORT PRIMARY SPACE field**

The value of the 4K SORT PRIMARY SPACE field specifies the total amount of space for all 4 KB sort work table spaces in the work file database. This value is specified in MB, but you can enter the value in GB by specifying a suffix of G, for example 1024G.

Unlike temporary work table spaces, sort work table spaces are always segmented table spaces and cannot increase in size.

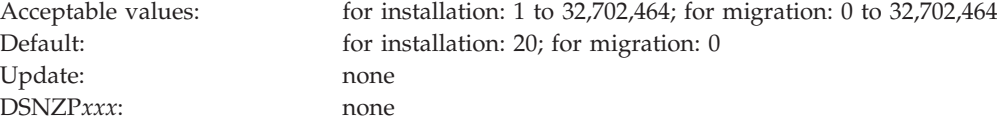

The value of the 4K SORT PRIMARY SPACE field is divided by the value of the 4K SORT WORK TS'S field to determine the primary space quantity (PRIQTY) for creating each 4 KB type sort work file table space. For example, if you specify a value of 16 for the 4K SORT PRIMARY SPACE field and a value of 4 for the 4K SORT WORK TS'S field, the PRIQTY for each 4 KB type table space is 4096 KB.

The secondary space quantity (SECQTY) value for each 4 KB type table space is always 0.

In migration mode, the value of the 4K SORT PRIMARY SPACE field is used only when additional 4 KB type sort work file table spaces are created. DB2 does not take into account the space that is already used by existing 4 KB type work files.

## **4K SORT WORK TS'S field**

The value of the 4K SORT WORK TS'S field specifies the number of 4 KB sort work file table spaces that are to be created.

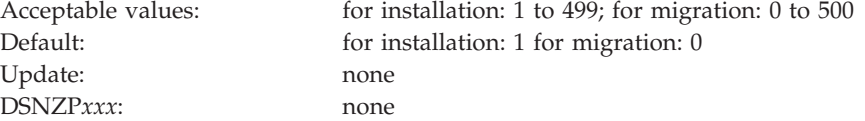

The sum of the values of the 4K SORT WORK TS'S field, the 32K SORT WORK TS'S field, the 4K TEMP WORK TS'S field, and the 32K TEMP WORK TS'S field cannot exceed 500.

In migration mode, if you enter a non-zero value, the value is used for creating new 4 KB type sort work file table spaces. DB2 does not take into account the number of existing 4 KB type sort work file table spaces.

### **4K SORT WORK SEG SIZE field**

The value of the 4K SORT WORK SEG SIZE field specifies the segment size that is to be used for 4 KB sort work file table spaces. The value must be a multiple of 4 between 4 and 64, inclusive.

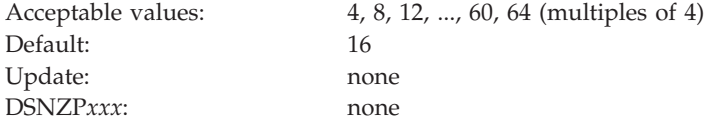

The value of the 4K SORT WORK SEG SIZE field does not apply to existing 4 KB work file table spaces.

## **32K SORT PRIMARY SPACE field**

The value of the 32K SORT PRIMARY SPACE field specifies the total amount of space for all 32 KB sort work table spaces in the work file database. This value is specified in MB but you can enter the value in GB by specifying a suffix of G, for example 1024G.

Unlike temporary work table spaces, sort work table spaces are always segmented table spaces and cannot increase in size.

Acceptable values: for installation: 1 to 32,702,464; for migration: 0 to 32,702,464

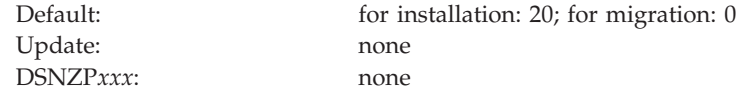

The value of the 32K SORT PRIMARY SPACE field is divided by the value of the 32K SORT WORK TS'S field to determine the primary space quantity (PRIQTY) for creating each 32 KB type sort work file table space. For example, if you specify a value of 16 for the 32K SORT PRIMARY SPACE field and a value of 4 for the 32K SORT WORK TS'S field, the PRIQTY for each 32 KB type table space is 4096 KB.

The secondary space quantity (SECQTY) value for each 32 KB type table space is always 0.

In migration mode, the value of the 32K SORT PRIMARY SPACE field is used only when additional 32 KB type sort work file table spaces are created. DB2 does not take into account the space that is already used by existing 32 KB type work files.

## **32K SORT WORK TS'S field**

The value of the 32K SORT WORK TS'S field specifies the number of 32 KB sort work file table spaces that are to be created.

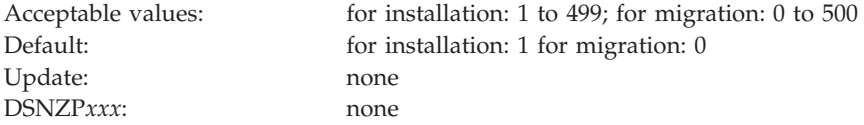

The sum of the values of the 4K SORT WORK TS'S field, the 32K SORT WORK TS'S field, the 4K TEMP WORK TS'S field, and the 32K TEMP WORK TS'S field cannot exceed 500.

In migration mode, if you enter a non-zero value, the value is used for creating new 32 KB type sort work file table spaces. DB2 does not take into account the number of existing 32 KB type sort work file table spaces.

## **32K SORT WORK SEG SIZE field**

The value of the 32K SORT WORK SEG SIZE field specifies the segment size that is to be used for 32 KB sort work file table spaces. The value must be a multiple of 4 between 4 and 64, inclusive.

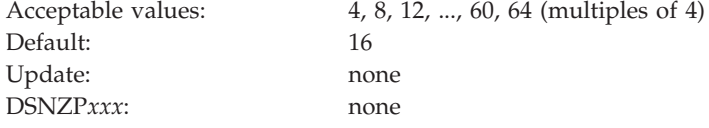

The value of the 32K SORT WORK SEG SIZE field does not apply to existing 32 KB work file table spaces.

### **4K TEMP PRIMARY SPACE field**

The value of the 4K TEMP PRIMARY SPACE field specifies the total amount of space for all 4 KB temporary work table spaces in the work file database. This value is specified in MB, but you can enter the value in GB by specifying a suffix of G, for example 1024G.

Unlike sort work table spaces, temporary work table spaces can increase in size beyond the primary allocation. In installation mode, temporary work table spaces, unlike sort work table spaces, are created as either partition-by-growth table spaces or segmented table spaces, depending on the amount of primary space per table space.

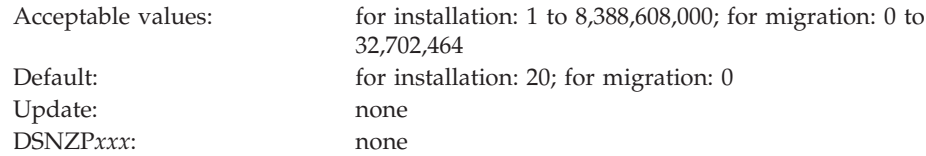

The value of the 4K TEMP PRIMARY SPACE field is divided by the value of the 4K TEMP WORK TS'S field to determine either of the following values:

- The primary space quantity (PRIQTY)
- v The maximum number of partitions (MAXPARTITIONS) and the maximum size (DSSIZE) of each partition

The PRIQTY value is used for creating each 4 KB type temporary work table space as a segmented table space. The MAXPARTITIONS and DSSIZE values are used for creating each 4 KB type temporary work table space as a partition-by-growth table space.

When there is 1 GB or less per table space, segmented table spaces are created by using the PRIQTY parameter. Otherwise, partition-by-growth table spaces are created by using the DSSIZE and MAXPARTITIONS parameters. If necessary, the CLIST curtails the calculated space at 16,384 GB, which is the maximum for a 4 KB page size partition-by-growth table space.

For example:

| | | | | | |

| | |

- v If you specify a value of 16 for the 4K TEMP PRIMARY SPACE field and a value of 4 for the 4K TEMP WORK TS'S field, the PRIQTY for each 4 KB type table space is 4096 KB.
- If you specify a value of 16G for the 4K TEMP PRIMARY SPACE field and a value of 4 for the 4K TEMP WORK TS'S field, the MAXPARTITIONS for each 4 KB type table space is 1 with a DSSIZE of 4.

In migration mode, the value of the 4K TEMP PRIMARY SPACE field is used only when additional 4 KB type work file table spaces are created. DB2 does not take into account the space that is already used by existing 4 KB type work files.

### **4K TEMP WORK TS'S field**

The value of the 4K TEMP WORK TS'S field specifies the number of 4 KB temporary work file table spaces that are to be created.

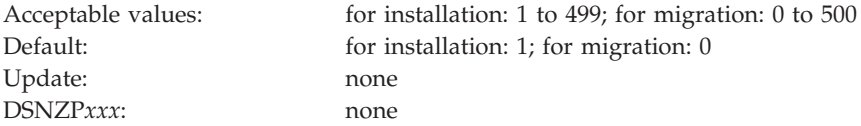

The sum of the values of the 4K SORT WORK TS'S field, the 32K SORT WORK TS'S field, the 4K TEMP WORK TS'S field, and the 32K TEMP WORK TS'S field cannot exceed 500.

In migration mode, if you enter a non-zero value, the value is used when new 4 KB type temporary work file table spaces are created. DB2 does not take into account the number of existing 4 KB type temporary work file table spaces.

## **4K TEMP WORK SEG SIZE field**

The value of the 4K TEMP WORK SEG SIZE field specifies the segment size that is to be used for 4 KB temporary work file table spaces. The value must be a multiple of 4 between 4 and 64, inclusive.

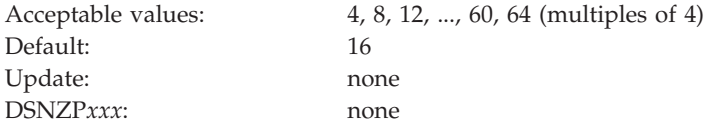

## **32K TEMP PRIMARY SPACE field**

The value of the 32K TEMP PRIMARY SPACE field specifies the total amount of space for all 32 KB temporary work table spaces in the work file database. This value is specified in MB, but you can enter the value in GB by specifying a suffix of G, for example 1024G.

Unlike sort work table spaces, temporary work table spaces can increase in size beyond the primary allocation. In installation mode, temporary work table spaces, unlike sort work table spaces, are created as either partition-by-growth or segmented table spaces, depending on the amount of primary space per table space.

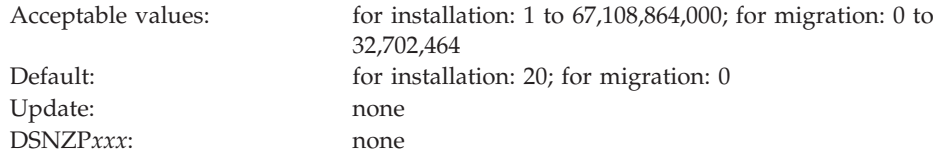

The value of the 32K TEMP PRIMARY SPACE field is divided by the value of the 32K TEMP WORK TS'S field to determine either of the following values:

- The primary space quantity (PRIQTY)
- v The maximum number of partitions (MAXPARTITIONS) and the maximum size (DSSIZE) of each partition

The PRIQTY value is used for creating each 32 KB type temporary work table space as a segmented table space. The MAXPARTITIONS and DSSIZE values are used for creating each 32 KB type temporary work table space as a partition-by-growth table space.

When there is 1 GB or less per table space, segmented table spaces are created by using the PRIQTY parameter. Otherwise, partition-by-growth table spaces are created using the DSSIZE and MAXPARTITIONS parameters. If necessary, the CLIST curtails the calculated space at 131,072 GB, which is the maximum for a 32 KB page size partition-by-growth table space.

For table spaces that are larger than 16,384 GB, data sets must be associated with a Data Facility Storage Management Subsystem (DFSMS) data class that has been specified with extended format and extended addressability.

For example:

| | | | | | |

| | | | | |

| |

| |

- v If you specify a value of 16 for the 32K TEMP PRIMARY SPACE field and a value of 4 for the 32K TEMP WORK TS'S field, the PRIQTY value for each 32 KB type table space is 4096 KB.
- v If you specify a value of 16G for the 32K TEMP PRIMARY SPACE field and a value of 4 for the 32K TEMP WORK TS'S field, the MAXPARTITIONS value for each 32 KB type table space is 1 and the DSSIZE is 4.

In migration mode, the value of the 32K TEMP PRIMARY SPACE field is used only when additional 32 KB type work file table spaces or partition-by-growth table spaces are created. DB2 does not take into account the space that is already used by existing 32 KB type work files or partition-by-growth table spaces. If necessary, the CLIST curtails the calculated space at 131,072 GB, which is the maximum for a 32 KB page size partition-by-growth table space.

### **32K TEMP WORK TS'S field**

The value of the 32K TEMP WORK TS'S field specifies the number of 32 KB temporary work file table spaces that are to be created.

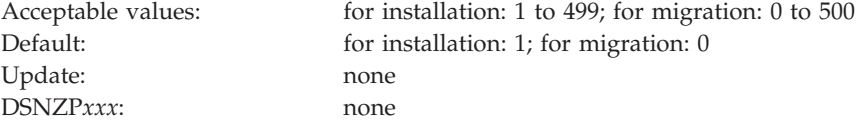

The sum of the values of the 4K SORT WORK TS'S field, the 32K SORT WORK TS'S field, the 4K TEMP WORK TS'S field, and the 32K TEMP WORK TS'S field cannot exceed 500.

In installation mode, you must enter a value of at least 1.

In migration mode, if you do not have an existing 32 KB work file table space, enter a non-zero value. If you enter a non-zero value, the value is used for creating new 32 KB type temporary work file table spaces. DB2 does not take into account the number of existing 32 KB type temporary work file table spaces.

### **32K TEMP WORK SEG SIZE field**

The value of the 32K TEMP WORK SEG SIZE field specifies the segment size that is to be used for 32 KB temporary work file table spaces. The value must be a multiple of 4 between 4 and 64, inclusive.

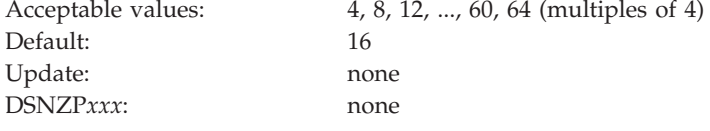

#### **Work file database panel 2: DSNTIP91** |

The fields on the DSNTIP91 panel configures options for managing the DB2 work file database and thresholds for reporting excess work file space usage.

*Updating the parameters:* You can use the UPDATE mode of the installation CLIST to update any value on this panel.

```
DSNTIP91 INSTALL DB2 - WORK FILE DATABASE - PANEL 2
 ===>
Enter options for managing the work file database:
 1 MAX TEMP STG/AGENT ===> 0 Maximum MB of temp storage per agent<br>2 SEPARATE WORK FILES ===> NO Separate work according to TS type
  2 SEPARATE WORK FILES ===> NO Separate work according to TS type<br>3 MAX TEMP RID ===> NOLIMIT Max RID blocks of temp storage per
                             ===> NOLIMIT Max RID blocks of temp storage per
                                                RID list (NOLIMIT, NONE, 1 -329166)
Enter thresholds for reporting excess work file space usage:
 4 AGENT LEVEL THRESHOLD ===> 0 Percent of work file storage (0-100)
 5 SYSTEM LEVEL THRESHOLD===> 90 Percent of work file storage (0-100)
 PRESS: ENTER to continue RETURN to exit HELP for more information
```
*Figure 28. Work file database panel 2: DSNTIP91*

| | | | | | | | | | | | | | | | | | | | | | | | | | |

> | | |

> | | | | | | | |

||||

 $\mathsf{l}$  $\overline{1}$ ı I

|

|

| | | |

| | | | |

| |

<span id="page-284-0"></span>|

#### **Related tasks**:

 $L^*$  [Creating additional work file table spaces to reduce contention \(DB2](http://pic.dhe.ibm.com/infocenter/imzic/topic/com.ibm.db2z11.doc.perf/src/tpc/db2z_createadditionalworkfilets.htm#db2z_createadditionalworkfilets) [Performance\)](http://pic.dhe.ibm.com/infocenter/imzic/topic/com.ibm.db2z11.doc.perf/src/tpc/db2z_createadditionalworkfilets.htm#db2z_createadditionalworkfilets)

## **MAX TEMP STG/AGENT field (MAXTEMPS subsystem parameter)**

The MAXTEMPS subsystem parameter determines the maximum amount of temporary storage in the work file database that a single agent can use at any given time for any type of usage. The usage can be for sort work files, created global temporary tables, declared global temporary tables, scrollable cursors result tables, and so on.

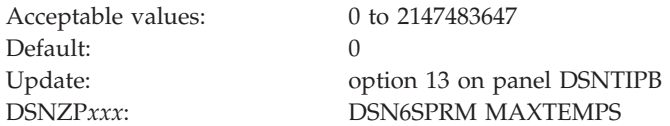

An entry of 0 means that no limit is enforced.

By default, the specified value for MAXTEMPS is in MB, and in job DSNTIJUZ, the parameter value must be specified in MB. However, you can enter a GB value in the MAX TEMP STG/AGENT field of the installation CLIST by specifying a suffix of G, for example 4G.

## **SEPARATE WORK FILES field (WFDBSEP subsystem parameter)**

The WFDBSEP subsystem parameter specifies whether DB2 should provide an unconditional separation of table spaces in the work file database based on the allocation attributes of the table spaces.

Acceptable values: YES, NO

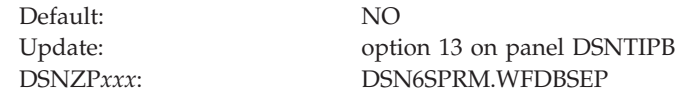

- **YES** DB2 directs declared global temporary table work only to DB2-managed (STOGROUP) work file table spaces that are defined as partition-by-growth (regardless of the SECQTY setting) or segmented (non-universal) table spaces with a non-zero SECQTY setting. DB2 directs work file work only to DB2-managed table spaces that are defined as segmented (non-universal) with a zero SECQTY value or user-managed table spaces. If no table space with the preferred allocation type is available, DB2 issues an error message, a negative SQLCODE, or both.
- **NO** DB2 attempts to direct declared global temporary table work to DB2-managed (STOGROUP) work file table spaces that are defined as partition-by-growth (regardless of the SECQTY value). It then attempts to direct the work to segmented (non-universal) table spaces with a non-zero SECQTY value. DB2 attempts to direct work file work to DB2-managed table spaces that are defined as segmented (non-universal) with a zero SECQTY value or user-managed table spaces. If no table space with the preferred allocation type is available, DB2 selects a table space with a non-preferred allocation type.

## **MAX TEMP RID field (MAXTEMPS\_RID subsystem parameter)**

The MAXTEMPS\_RID subsystem parameter determines the maximum amount of temporary storage in the work file database that a single RID list can use at a time.

The work file storage is used for the RID list when the RID pool storage cannot be used to contain all the RIDs. In other words, when RID pool storage overflow occurs for a RID list, the DB2 subsystem attempts to store the RID list in work file storage instead of falling back to a relational scan. This subsystem parameter specifies the maximum number of RIDs (measured in RID blocks) that the subsystem is allowed to store in the work file. If the maximum number of RIDs is exceeded, the subsystem falls back to a relational scan.

The MAXTEMPS\_RID subsystem parameter does not affect RID list processing for pair-wise join.

Default: NOLIMIT DSNZP*xxx*: MAXTEMPS\_RID

Acceptable values: NONE, NOLIMIT, or 1 to 329166 Update: option 13 on panel DSNTIPB

The MAXTEMPS\_RID value is specified in number of RID blocks. An entry of NONE means that the RID list processing will not use work file storage. An entry of NOLIMIT means that the number of RID blocks that can be stored in a work file is unrestricted. This is the default behavior.

Each RID block that is stored in the work file occupies 32 KB of work file storage and contains 6524 RIDs. For example, a value of 10000 for MAXTEMPS\_RID limits the number of RIDs that are allowed to be stored in the work file to 6,524,000, or approximately 312.5 MB.

Another subsystem parameter, MAXTEMPS, controls the maximum amount of temporary storage in the work file database that a single agent can use at a time

|||

 $\overline{1}$  $\mathsf{I}$  $\mathbf{I}$ 

| | | | | | | | | | | | | | | | | |

| | |

| | | | | | |

| | |

||||

 $\mathbf{I}$  $\mathbf{I}$  $\mathbf{I}$ 

|

| | | |

| | | |

> | |

for any type of usage. The scope of the parameter includes work file usage for storing RIDs. Therefore, if MAXTEMPS is set to a non-zero value, it overrides the setting of MAXTEMPS\_RID in some cases.

For example, consider the following scenario:

MAXTEMPS is set to 2G, meaning that 2 GB of work file storage is allowed to be used by the agent. MAXTEMPS\_RID is set to 20000, meaning that 20,000 RID blocks are allowed to be stored in a work file, which translates to 625 MB of work file storage. Suppose that a RID list processing encountered a RID pool overflow, and therefore, the DB2 subsystem is using work file storage to store the RID list. Suppose that 104,384,000 RIDs are fetched into the RID list. The list therefore, takes up 16,000 RID blocks, which is below the MAXTEMPS\_RID value of 20000. If no other activity is using much work file storage in the agent, the RID list should be successfully stored in a work file, and RID processing could continue. However, if other activities in the agent are using more than 1.5 GB of work file storage, less than 500 MB of work file storage is available to the agent (MAXTEMPS - 1.5 GB). The 16,000 RID blocks cannot fit in the 500 MB of available space. RID processing will not have enough work file storage and will fall back to a relational scan although the MAXTEMPS\_RID value is well above the amount that the RID list needs.

#### **Related tasks**:

| | |

|

| | | | | | | | | | | | | | | | | | | |

| | | | | |

| | | |

||||

I I I

|

| |

| | | | **E** [Managing RID pool size \(DB2 Performance\)](http://pic.dhe.ibm.com/infocenter/imzic/topic/com.ibm.db2z11.doc.perf/src/tpc/db2z_increaseridpoolsize.htm#db2z_increaseridpoolsize)

#### **Related reference**:

["RID POOL SIZE field \(MAXRBLK subsystem parameter\)" on page 444](#page-467-0) ["MAX TEMP STG/AGENT field \(MAXTEMPS subsystem parameter\)" on page 261](#page-284-0)

## **AGENT LEVEL THRESHOLD field (WFSTGUSE\_AGENT\_THRESHOLD subsystem parameter)**

The WFSTGUSE\_AGENT\_THRESHOLD subsystem parameter determines the percentage of available space in the work file database on a DB2 subsystem or data sharing member that can be consumed by a single agent before a warning message is issued.

Space in the work file database can be configured for declared temporary table work and for sort work. Sort work includes work for global temporary tables and transition tables for triggers.

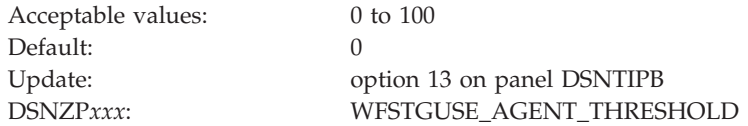

When this value is 0, DB2 does not issue agent-level space usage warnings for the work file database.

When this value is greater than 0, and subsystem parameter WFDBSEP is set to YES, DB2 issues a warning message when the percentage of total temporary work file space or the percentage of total sort work file space that is consumed by an agent exceeds this value.

| When this value is greater than 0, and subsystem parameter WFDBSEP is set to | NO, DB2 issues a warning message when the percentage of all work file space that is consumed by an agent exceeds this value. | **SYSTEM LEVEL THRESHOLD field** | **(WFSTGUSE\_SYSTEM\_THRESHOLD subsystem parameter)** | The WFSTGUSE\_SYSTEM\_THRESHOLD subsystem parameter determines the | | percentage of available space in the work file database on a DB2 subsystem or data | sharing member that can be consumed by all agents before a warning message is | issued. Space in the work file database can be configured for declared temporary table | | work and for sort work. Sort work includes work for global temporary tables and | transition tables for triggers. Acceptable values: 0 to 100 Default: 90  $\mathbf{I}$  $\mathbf{I}$ Update: option 13 on panel DSNTIPB DSNZP*xxx*: WFSTGUSE\_SYSTEM\_THRESHOLD  $\mathbf{I}$ | | When this value is 0, DB2 does not issue system-level space usage warnings for the work file database. | When this value is greater than 0, and subsystem parameter WFDBSEP is set to | YES, DB2 issues a warning message when the percentage of total temporary work | | file space or the percentage of total sort work file space that is consumed by all | agents exceeds this value. When this value is greater than 0, and subsystem parameter WFDBSEP is set to | | NO, DB2 issues a warning message when the percentage of all work file space that is consumed by all agents exceeds this value. |

#### **Thread management panel 1: DSNTIPE** |

|

||||

The entries on the DSNTIPE panel determine main storage sizes.

*Updating the parameters:* You can use the UPDATE mode of the CLIST to update any value on this panel.
```
DSNTIPE INSTALL DB2 - THREAD MANAGEMENT
===>Check numbers and reenter to change:
 1 DATABASES ===> 200 Concurrently in use
 2 MAX USERS ===> 200 Concurrently running in DB2
 3 MAX REMOTE ACTIVE ===> 200 Maximum number of active
                                        database access threads<br>Maximum number of remote DDF
4 MAX REMOTE CONNECTED ===> 10000
                                            connections that are supported
 5 MAX TSO CONNECT ===> 50 Users on QMF or in DSN command
 6 MAX BATCH CONNECT ===> 50 Users in DSN command or utilities
5 MAX TSO CONNECT ===> 50<br>
6 MAX BATCH CONNECT ===> 50 Users in DSN command or utilities<br>
7 MAX KEPT DYN STMTS ===> 5000 Maximum number of prepared dynamic
                                          statements saved past commit points
8 MAX OPEN FILE REFS ===> 100 Maximum concurrent open data sets
PRESS: ENTER to continue RETURN to exit HELP for more information
```
*Figure 29. Thread management panel: DSNTIPE*

| | | | | | | | | | | | | | | | | |

## **DATABASES field for panel DSNTIPE**

The value of the DATABASES field of panel DSNTIPE indicates the maximum number of databases that are to be open at one time.

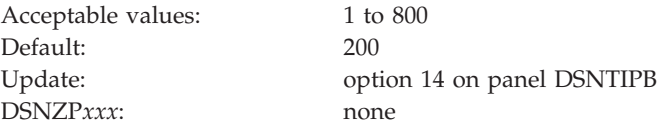

The maximum number of concurrent databases is affected primarily by the DSMAX field on panel DSNTIPC, which specifies the maximum number of open data sets.

#### **Related tasks**:

[Programming applications for performance \(DB2 Performance\)](http://pic.dhe.ibm.com/infocenter/imzic/topic/com.ibm.db2z11.doc.perf/src/tpc/db2z_programapplicationperformance.htm#db2z_programapplicationperformance)

### **Related reference**:

["DSMAX field \(DSMAX subsystem parameter\)" on page 440](#page-463-0)

## **MAX USERS field (CTHREAD subsystem parameter)**

The CTHREAD subsystem parameter controls the maximum number of allied threads that are to be allocated concurrently. *Allied threads* are threads that are started at the local subsystem.

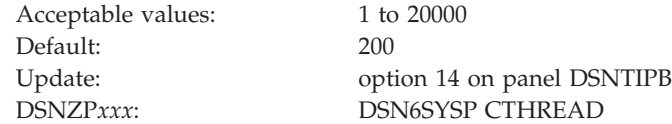

Count each of the following items as separate users:

- Each TSO user (whether running a DSN command or a DB2 request from DB2 QMF)
- Each batch job (whether running a DSN command or a DB2 utility)
- Each IMS region that can access DB2
- Each active CICS transaction that can access DB2
- v Each utility (each utility uses one thread, plus one thread for each subtask)
- v Each connection from users of CAF and RRSAF
- v Each WebSphere application server or other application server that uses JDBC or ODBC has multiple connections to DB2. The number of connections is determined by the application server.

The maximum number of threads accessing data that can be allocated concurrently is the sum of the value of the MAX USERS field and the MAX REMOTE ACTIVE field on panel DSNTIPE. The maximum allowable value for this sum is 20000. When the number of users who are attempting to access DB2 exceeds the number that you specify, excess plan allocation requests are queued. In most situations, the amount of real storage determines the maximum number of threads that DB2 can handle.

Due to parallelism, DB2 utilities each use a minimum of one thread, plus an additional thread for each subtask. Therefore, a single utility might use many threads. Specify a thread value accordingly to accommodate parallelism within utilities. Consider using a value that is higher than the default value or the value that you specified in a previous version of DB2.

## **MAX REMOTE ACTIVE field (MAXDBAT subsystem parameter)**

The value of the MAXDBAT subsystem parameter specifies the maximum number of database access threads (DBATs) that are allowed to be concurrently active.

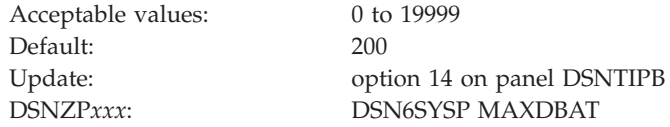

The total number of threads accessing data concurrently is the sum of the value of the MAX USERS field and this field, MAX REMOTE ACTIVE. The maximum allowable value for this sum is 20000. If a request for a new connection to DB2 is received and MAX REMOTE ACTIVE has been reached, the resulting action depends on whether ACTIVE or INACTIVE is specified for the DDF THREADS field on panel DSNTIPR.

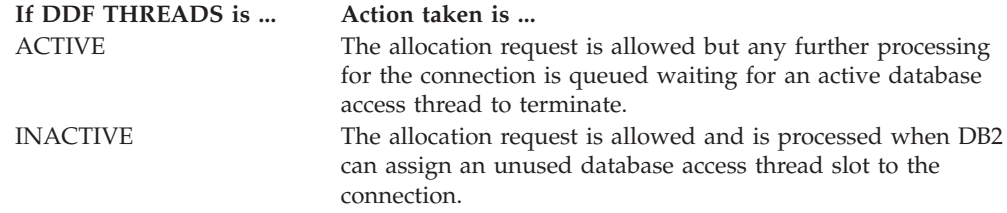

### **Setting MAX REMOTE ACTIVE to 0**

You can use a 0 in this field to restrict DDF server activity on a member of a data sharing group. A setting of 0 produces the following results:

- v DDF does not register the member with WLM for member-specific Sysplex routing. This does not prevent the member from using WLM for enclave prioritization, but it prevents WLM from including this member in the Sysplex routing data that is sent to remote sites.
- In an SNA network, DDF does not register the member's LU name with the VTAM generic LU name during DDF startup. This causes VTAM generic

resource connections to be directed to DB2 members that specify a MAX REMOTE ACTIVE value of greater than 0.

- In a TCP/IP network, DDF does not listen on the DRDA SQL port. This means TCP/IP SQL connections can be accepted only by members that specify MAX REMOTE ACTIVE greater than 0.
- v DDF rejects requests for the Sysplex Routing TPN with the following sense code: SNA TPN not available.
- MAX REMOTE CONNECTED (CONDBAT) will be lowered to zero by default if it is not set explicitly.
- DB2 will still accept inbound Automatic Resynchronization requests.

# **MAX REMOTE CONNECTED field (CONDBAT subsystem parameter)**

The CONDBAT subsystem parameter sets the maximum number of concurrent inbound DDF connections that are to be allowed.

Acceptable values: 0 to 150000 Default: 10000

Update: option 14 on panel DSNTIPB DSNZP*xxx*: DSN6SYSP CONDBAT

This value must be greater than or equal to the value of MAX REMOTE ACTIVE. If MAX REMOTE ACTIVE is set to zero, MAX REMOTE CONNECTED is also set to zero. If a request to allocate a new connection to DB2 is received, and MAX REMOTE CONNECTED has been reached or MAX REMOTE CONNECTED is zero, the connection request is rejected.

### **Related tasks**:

 $E$  [Setting thread limits for database access threads \(DB2 Performance\)](http://pic.dhe.ibm.com/infocenter/imzic/topic/com.ibm.db2z11.doc.perf/src/tpc/db2z_setlimits4dbaccessthreads.htm#db2z_setlimits4dbaccessthreads)

### **MAX TSO CONNECT field (IDFORE subsystem parameter)**

The IDFORE subsystem parameter determines the maximum number of users that can be identified to DB2 from TSO foreground at the same time.

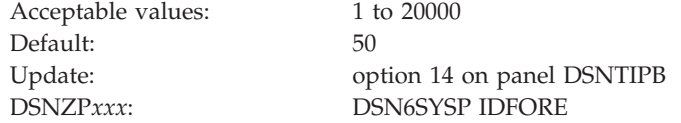

Count each of the following items as a separate user:

- Each TSO foreground user that is executing a DSN command.
- v Each TSO foreground user that is connected to DB2 through the CAF or RRSAF. This can include DB2 QMF users who are running in TSO foreground or user-written CAF or RRSAF applications running in TSO foreground.

When the number of TSO users who are attempting to access DB2 exceeds the number you specify, excess connection requests are rejected. No DB2 subsystem parameter controls the maximum concurrent connections for IMS and CICS. You can control those limits by using IMS and CICS facilities. For the CICS attachment, the maximum number of connections to DB2 by using the resource control table (RCT) TYPE=INIT THRDMAX value.

## **MAX BATCH CONNECT field (IDBACK subsystem parameter)**

The IDBACK subsystem parameter determines the maximum number of concurrent connections that can be identified to DB2 from batch.

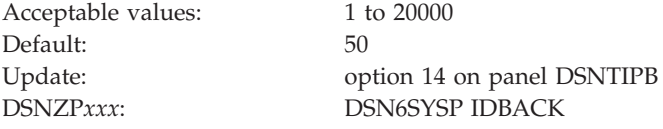

**Recommendation:** Use a minimum setting of 30.

Count each of the following items as a separate connection:

- Each DB2 utility.
- Each batch job that uses DB2 QMF.
- v Each batch job that uses the DSN command processor.
- Each task that is connected to DB2 through the call attachment facility, which runs in batch. Among others, this can include:
	- Batch jobs that use DB2 QMF.
	- TCP/IP FTP connections.
- v Each RRSAF connection that runs in batch.
- v Each WebSphere application server or other application server that uses JDBC or ODBC has multiple connections to DB2. The number of connections is determined by the application server.

Batch job requests to access DB2 that exceed this limit are rejected.

REBUILD INDEX processing uses DB2 connections and might cause message DSNU397I to be issued. If you receive message DSNU397I indicating the REBUILD INDEX utility is constrained, increase the number of concurrent connections.

# **MAX KEPT DYN STMTS field (MAXKEEPD subsystem parameter)**

The MAXKEEPD subsystem parameter specifies the maximum number of prepared, dynamic SQL statements that are to be saved past a commit point. This parameter applies to applications that run with the KEEPDYNAMIC(YES) bind option.

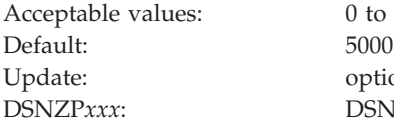

0 to 204800 option 14 on panel DSNTIPB DSNZP*xxx*: DSN6SPRM MAXKEEPD

This is a system-wide limit. This parameter does not limit the size of the dynamic cache itself.

When many applications that are bound with KEEPDYNAMIC(YES) run in a system that has the dynamic statement cache active, they can use a considerable amount of storage in the DBM1 address space. This parameter helps limit the amount of storage that these applications use by limiting the total number of prepared statements held by these applications past a commit point. If this limit is

|

exceeded, DB2 honors the KEEPDYNAMIC(YES) behavior, but "implicit" prepares might be necessary to rebuild the executable version of some SQL statements when they are executed after a commit.

If you enter 0, DB2 cannot keep the executable version of dynamic SQL statements past commit points. To retain the KEEPDYNAMIC(YES) behavior after a commit point, DB2 implicitly prepares dynamic SQL statements to rebuild the executable version.

#### **Related concepts**:

[Methods for keeping prepared statements after commit points \(DB2](http://pic.dhe.ibm.com/infocenter/imzic/topic/com.ibm.db2z11.doc.apsg/src/tpc/db2z_keeppreparedstmt.htm#db2z_keeppreparedstmt) [Application programming and SQL\)](http://pic.dhe.ibm.com/infocenter/imzic/topic/com.ibm.db2z11.doc.apsg/src/tpc/db2z_keeppreparedstmt.htm#db2z_keeppreparedstmt)

### **Related reference**:

**E** [BIND and REBIND options \(DB2 Commands\)](http://pic.dhe.ibm.com/infocenter/imzic/topic/com.ibm.db2z11.doc.comref/src/tpc/db2z_bindrebindoptions.htm#db2z_bindrebindoptions)

## **MAX OPEN FILE REFS field (MAXOFILR subsystem parameter)**

The MAXOFILR subsystem parameter specifies the maximum number of data sets that can be open concurrently for the processing of LOB file references.

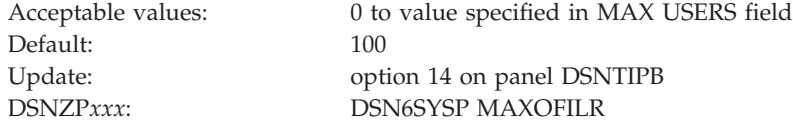

## **Thread management panel 2: DSNTIPE1**

The entries on the DSNTIPE1 panel determine main storage sizes.

*Updating the parameters:* You can use the UPDATE mode of the CLIST to update any value on this panel.

*Figure 30. Thread management panel 2: DSNTIPE1*

| | |

|

| |

| |

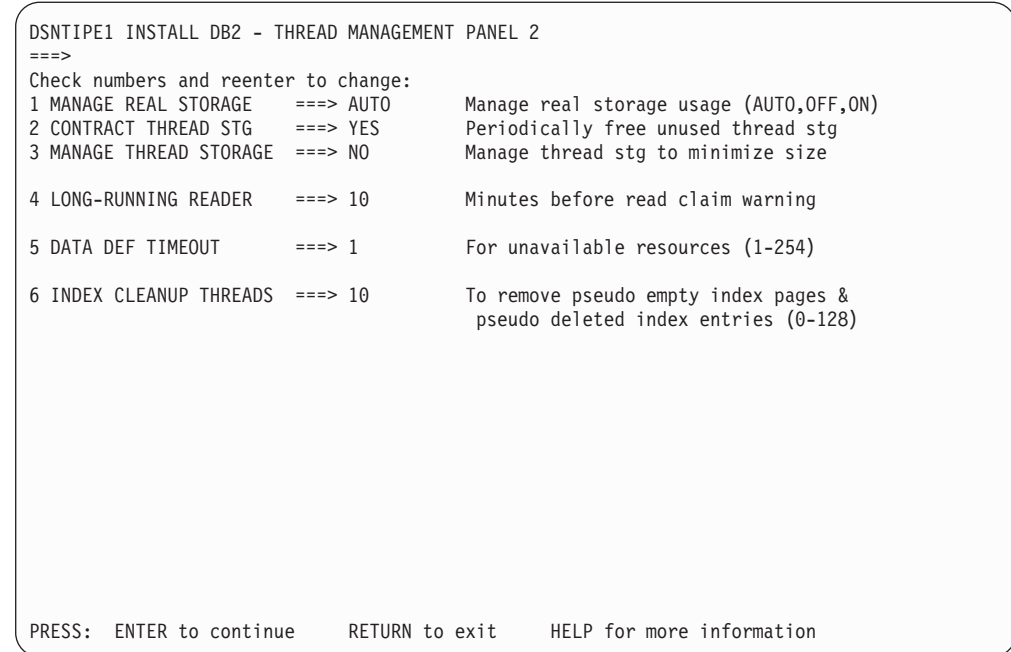

# **MANAGE REAL STORAGE field (REALSTORAGE\_MANAGEMENT subsystem parameter)**

The REALSTORAGE\_MANAGEMENT subsystem parameter specifies whether DB2 should manage real storage consumption.

Acceptable values: ON, OFF, AUTO Default: AUTO

Update: option 15 on panel DSNTIPB DSNZP*xxx*: DSN6SPRM REALSTORAGE\_MANAGEMENT

- **ON** DB2 always discards unused real storage frames. Discarding the frames results in some CPU overhead, and this option is intended for systems in which the availability of real storage is limited. This value would most likely be appropriate for LPARs that have many DB2 subsystems, such as a development LPAR.
- **OFF** DB2 does not discard unused real storage frames until one of the following conditions is met:
	- The LPAR had reached an auxiliary critical state.
	- The total real and auxiliary storage has reached 80% of the value of the REALSTORAGE\_MAX subsystem parameter.

#### **AUTO**

DB2 discards unused real storage frames when a significant amount of paging activity is detected. By discarding frames, DB2 tries to bring the system to a point where paging is limited or nonexistent. However, it might not be possible to bring the system to that point if other applications on the same LPAR cause the shortage of real storage frames.

| | | | | | | | | | | | | | | | | | | | | | | | | | | |

| | | |

|

||||

 $\mathbf{I}$  $\mathbf{I}$ H

| | | | | | | | | | | | | | | | |

J.

# **CONTRACT THREAD STG field (CONTSTOR subsystem parameter)**

| | | | | | | |

||||

I  $\mathsf{I}$  $\mathsf{l}$ 

|

| | | | | |

| | | | |

| ||||

I  $\overline{1}$ I

|

| | | | | | |

||||

 $\overline{1}$  $\overline{1}$  $\overline{1}$ 

 $\overline{1}$ 

|

|

| | | |

| |

The CONTSTOR parameter controls whether DB2 is to periodically contract each thread's working storage area. If YES is used, DB2 examines threads at commit points and periodically returns storage that is no longer in use to the operating system. Storage that a thread acquires is normally allocated to that thread until deallocation.

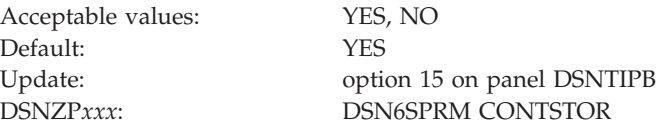

**Recommendation:** For subsystems that have many long-running threads and that are constrained on storage in the DBM1 address space, specifying YES for this parameter can reduce the total amount of storage that is used in the DBM1 address space. For a subsystem that does not have storage constraints, specify NO for this parameter to achieve optimal performance. If you specify NO, monitor storage usage to ensure that no storage shortage occurs.

# **MANAGE THREAD STORAGE field (MINSTOR subsystem parameter)**

The MINSTOR subsystem parameter controls whether DB2 is to use storage management algorithms that minimize the amount of working storage that is consumed by individual threads.

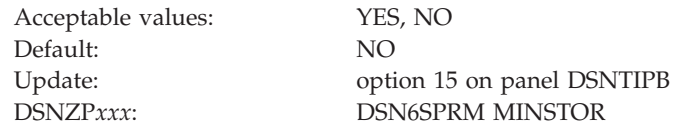

# **LONG-RUNNING READER field (LRDRTHLD subsystem parameter)**

The LRDRTHLD subsystem parameter specifies the number of minutes that an agent is to be allowed to hold a read claim. If a read claim is held longer than allowed, DB2 issues a warning message and writes a trace record to report it as a long-running reader.

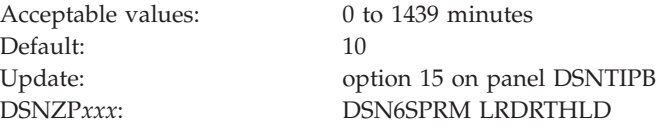

If you specify a value of 0, DB2 will not report long-running readers.

## **DATA DEF TIMEOUT field (DDLTOX subsystem parameter)**

The DDLTOX subsystem parameter specifies how long a request for SQL data definition is to wait for a resource before timing out. This parameter is used for the processing of DDL statements and GRANT, REVOKE, and LOCK statements.

Acceptable values: 1 to 254

<span id="page-295-0"></span>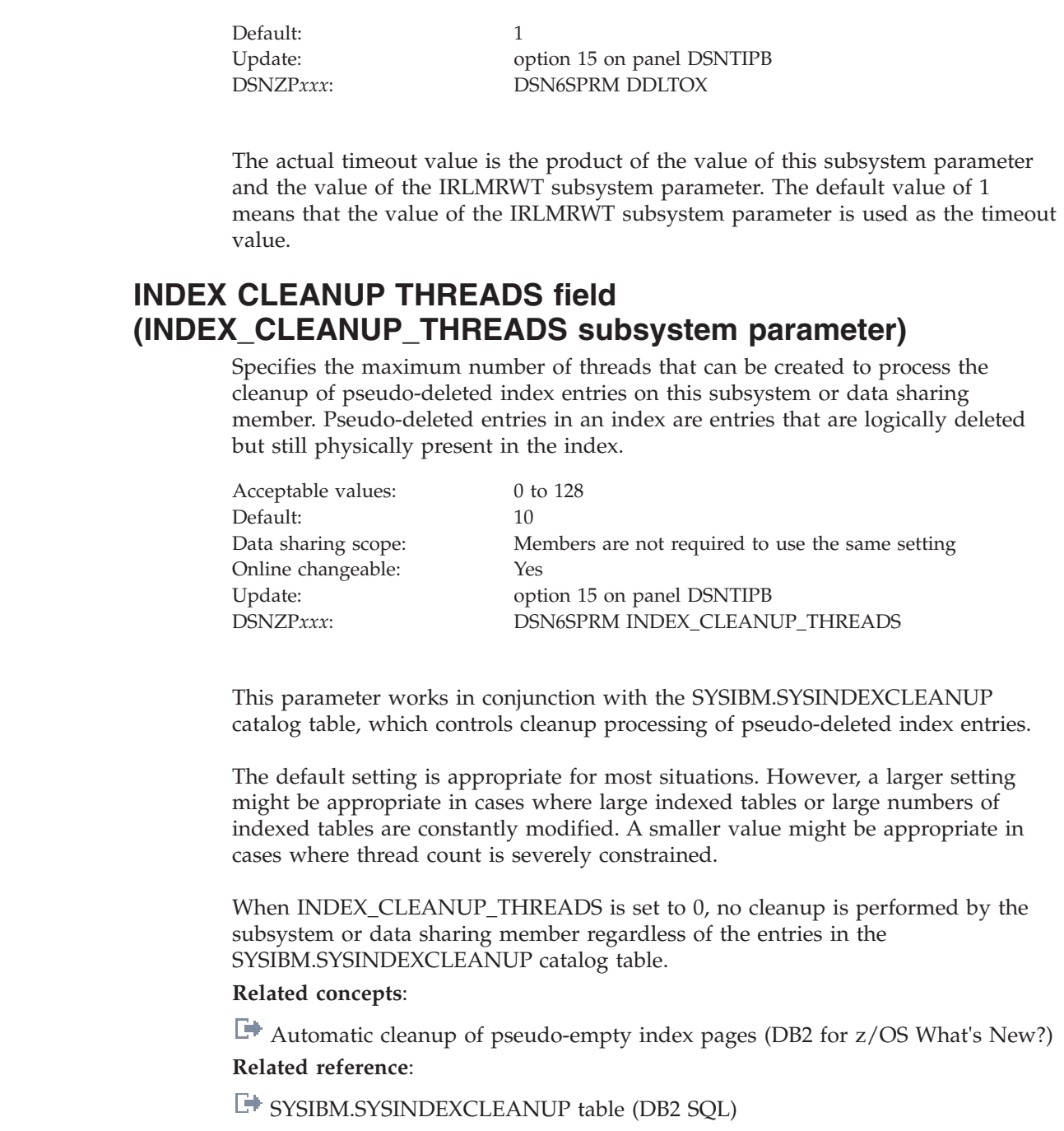

# **Buffer pool sizes panel 1: DSNTIP1**

The DSNTIP1 panel is the first of two panels on which you can specify the size of your virtual buffer pools.

*Updating the buffer pool sizes:* You can change your buffer pool sizes online with the ALTER BUFFERPOOL command, but you cannot change these sizes by running the DSNTINST CLIST in update mode.

|||

 $\begin{array}{c} \hline \end{array}$  $\overline{\phantom{a}}$  $\mathsf{I}$ 

|

| | | |

| | | | | | |

|<br>|<br>|<br>|<br>|

 $\mathsf{I}$  $\overline{1}$  $\mathsf{I}$  $\overline{\phantom{a}}$  $\overline{\phantom{a}}$ 

|

| |

| | | |

| | | | | | |

```
DSNTIP1 INSTALL DB2 - BUFFER POOL SIZES - PANEL 1
===> _
 1 DEFAULT 4-KB BUFFER POOL FOR USER DATA ===> BP0 BP0 - BP49
 2 DEFAULT 8-KB BUFFER POOL FOR USER DATA ===> BP8K0 BP8K0 - BP8K9
 3 DEFAULT 16-KB BUFFER POOL FOR USER DATA ===> BP16K0 BP16K0 - BP16K9
4 DEFAULT 32-KB BUFFER POOL FOR USER DATA ===> BP32K BP32K - BP32K9<br>5 DEFAULT BUFFER POOL FOR USER LOB DATA ===> BP0 BP0 - BP32K9
 5 DEFAULT BUFFER POOL FOR USER LOB DATA ===> BP0 BP0 - BP32K9
 6 DEFAULT BUFFER POOL FOR USER XML DATA ===> BP16K0 BP16K0 - BP16K9
7 DEFAULT BUFFER POOL FOR USER INDEXES ===> BP0 BP0 - BP32K9
Enter buffer pool sizes in number of pages.
 8 BP0 ==> 20000 18 BP10 ==> 0 28 BP20 ==> 0
 9 BP1 ==> 0 19 BP11 ==> 0 29 BP21 ==> 0
10 BP2 ==> 0 20 BP12 ==> 0 30 BP22 ==> 0
11 BP3 ==> 0 21 BP13 ==> 0 31 BP23 ==> 0
12 BP4 ==> 0 22 BP14 ==> 0 32 BP24 ==> 0
13 BP5 ==> 0 23 BP15 ==> 0 33 BP25 ==> 0
14 BP6 ==> 0 24 BP16 ==> 0 34 BP26 ==> 0
15 BP7 ==> 0 25 BP17 ==> 0 35 BP27 ==> 0
16 BP8 ==> 0 26 BP18 ==> 0 36 BP28 ==> 0
17 BP9 ==> 0 27 BP19 ==> 0 37 BP29 ==> 0
PRESS: ENTER to continue RETURN to exit HELP for more information
```
*Figure 31. Buffer pool sizes panel 1: DSNTIP1*

### **Related tasks**:

 $\Box$  [Monitoring and tuning buffer pools by using online commands \(DB2](http://pic.dhe.ibm.com/infocenter/imzic/topic/com.ibm.db2z11.doc.perf/src/tpc/db2z_monitortunebufferpoolonlinecommands.htm#db2z_monitortunebufferpoolonlinecommands)) [Performance\)](http://pic.dhe.ibm.com/infocenter/imzic/topic/com.ibm.db2z11.doc.perf/src/tpc/db2z_monitortunebufferpoolonlinecommands.htm#db2z_monitortunebufferpoolonlinecommands)

#### **Related reference**:

["Buffer pool sizes panel 2: DSNTIP2" on page 276](#page-299-0)

[-ALTER BUFFERPOOL \(DB2\) \(DB2 Commands\)](http://pic.dhe.ibm.com/infocenter/imzic/topic/com.ibm.db2z11.doc.comref/src/tpc/db2z_cmd_alterbufferpool.htm#db2z_cmd_alterbufferpool)

## **DEFAULT 4-KB BUFFER POOL FOR USER DATA field (TBSBPOOL subsystem parameter)**

The TBSBPOOL subsystem parameter specifies the default buffer pool to use for 4 KB page size table spaces that are created implicitly.

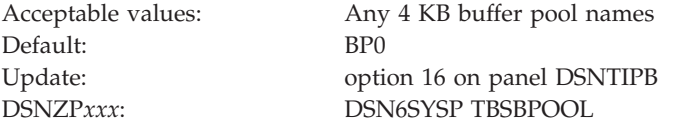

For a CREATE DATABASE statement, if the user does not specify the buffer pool name, the default name is the TBSBPOOL value. For a CREATE TABLESPACE statement, if the user does not specify a buffer pool name, the TBSBPOOL value is not used, and the default name is determined from the database. For a CREATE TABLE statement, if the user does not specify a table space name, DB2 implicitly creates a table space and uses the buffer pool name from the value of TBSBPOOL for a 4 KB page size table space.

**Related concepts**:

[How SQL statements are invoked \(DB2 SQL\)](http://pic.dhe.ibm.com/infocenter/imzic/topic/com.ibm.db2z11.doc.sqlref/src/tpc/db2z_howsqlstatementsareinvoked.htm#db2z_howsqlstatementsareinvoked)

## **DEFAULT 8-KB BUFFER POOL FOR USER DATA field (TBSBP8K subsystem parameter)**

The TBSBP8K subsystem parameter specifies the default buffer pool to use for 8 KB page size table spaces that are created implicitly.

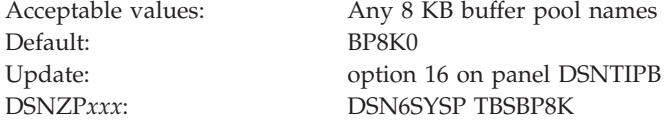

For a CREATE TABLESPACE statement, if the user does not specify a buffer pool name, the TBSBP8K value is not used, and the default name is determined from the database. For a CREATE TABLE statement, if the user does not specify a table space name, DB2 implicitly creates a table space and uses the buffer pool name from the TBSBP8K value for a 8 KB page size table space.

## **DEFAULT 16-KB BUFFER POOL FOR USER DATA field (TBSBP16K subsystem parameter)**

The TBSBP16K subsystem parameter specifies the default buffer pool to use for 16 KB page size table spaces that are created implicitly.

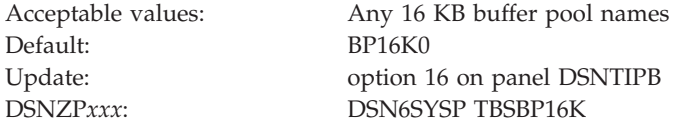

For a CREATE TABLESPACE statement, if the user does not specify a buffer pool name, the TBSBP16K value is not used, and the default name is determined from the database. For a CREATE TABLE statement, if the user does not specify a table space name, DB2 implicitly creates a table space and uses the buffer pool name from the TBSBP16K value for a 16 KB page size table space.

## **DEFAULT 32-KB BUFFER POOL FOR USER DATA field (TBSBP32K subsystem parameter)**

The TBSBP32K subsystem parameter specifies the default buffer pool to use for 32 KB page size table spaces that are created implicitly.

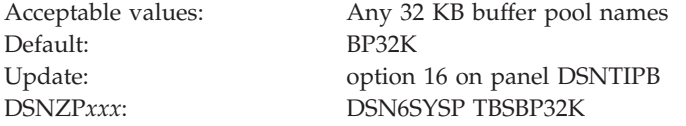

For a CREATE TABLESPACE statement, if the user does not specify a buffer pool name, the TBSBP32K value is not used, and the default name is determined from the database. For a CREATE TABLE statement, if the user does not specify a table space name, DB2 implicitly creates a table space and uses the buffer pool name from the TBSBP32K value for a 32 KB page size table space.

# **DEFAULT BUFFER POOL FOR USER LOB DATA field (TBSBPLOB subsystem parameter)**

The TBSBPLOB subsystem parameter specifies the default buffer pool that is to be used for LOB table spaces that are created implicitly. This parameter also applies to LOB tables spaces that are created explicitly without the BUFFERPOOL clause.

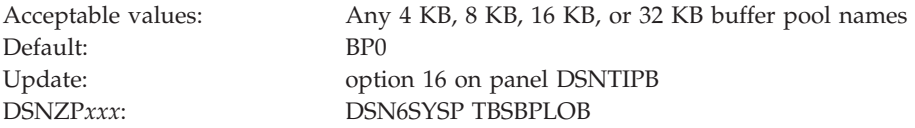

USE privilege is required on the specified buffer pool to use it by default. **Related concepts**:

[How SQL statements are invoked \(DB2 SQL\)](http://pic.dhe.ibm.com/infocenter/imzic/topic/com.ibm.db2z11.doc.sqlref/src/tpc/db2z_howsqlstatementsareinvoked.htm#db2z_howsqlstatementsareinvoked)

# **DEFAULT BUFFER POOL FOR USER XML DATA field (TBSBPXML subsystem parameter)**

The TBSBPXML subsystem parameter specifies the default buffer pool that is to be used for XML table spaces that are created implicitly.

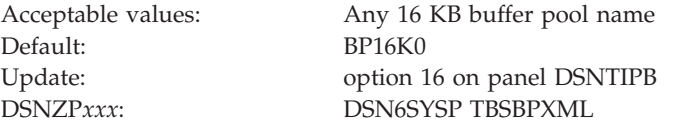

USE privilege is required on the specified buffer pool to use it by default. **Related concepts**:

[How SQL statements are invoked \(DB2 SQL\)](http://pic.dhe.ibm.com/infocenter/imzic/topic/com.ibm.db2z11.doc.sqlref/src/tpc/db2z_howsqlstatementsareinvoked.htm#db2z_howsqlstatementsareinvoked)

# **DEFAULT BUFFER POOL FOR USER INDEXES field (IDXBPOOL subsystem parameter)**

The IDXBPOOL subsystem parameter identifies the default buffer pool that is to be used for indexes on user data.

DB2 uses the IDXBPOOL value if a value for INDEXBP is not specified on a CREATE DATABASE statement. DB2 does not use this value for a CREATE INDEX statement without the BUFFERPOOL option. In that case, DB2 uses the default index buffer pool for the database.

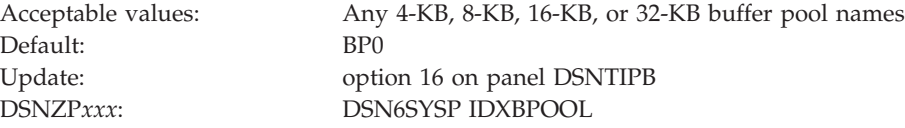

## **BUFFERPOOL fields BP0 - BP29**

The values of fields BP0 through BP29 on panel DSNTIP1 specify the number of 4 KB buffers in each of those virtual buffer pools (BP0 through BP29).

Acceptable values: for BP0, 2000 to 250 000 000; for BP1 through BP29, 0 to 250 000 000

<span id="page-299-0"></span>Default: for BP0, 20000; for BP1 through BP29, 0 Update: ALTER BUFFERPOOL command DSNZP*xxx*: none

**Restriction:** The sum of the storage that is available in all buffer pools cannot exceed 1 TB. The amount of storage configured on the subsystem can further limit the buffer pool sizes. If you specify more storage than the total real storage that is available, performance can suffer.

### **Buffer pool sizes panel 2: DSNTIP2**

The DSNTIP2 panel is the second of the two panels that enables you to specify the size of your virtual buffer pools.

The total size of all buffer pools cannot exceed 1 TB.

*Updating the buffer pool sizes:* You can change your buffer pool sizes online with the ALTER BUFFERPOOL command. You cannot change these sizes by running the DSNTINST CLIST in update mode.

```
DSNTIP2 INSTALL DB2 - BUFFER POOL SIZES - PANEL 2
===> _
Enter buffer pool sizes in number of pages.
1 BP30 ==> 0 18 BP47 ==> 0 35 BP16K4 ==> 0
2 BP31 ==> 0 19 BP48 ==> 0 36 BP16K5 ==> 0
3 BP32 ==> 0 20 BP49 ==> 0 37 BP16K6 ==> 0
4 BP33 ==> 0 21 BP8K0 ==> 2000 38 BP16K7 ==> 0
5 BP34 ==> 0 22 BP8K1 ==> 0 39 BP16K8 ==> 0
6 BP35 ==> 0 23 BP8K2 ==> 0 40 BP16K9 ==> 0
7 BP36 ==> 0 24 BP8K3 ==> 0 41 BP32K ==> 250
8 BP37 ==> 0 25 BP8K4 ==> 0 42 BP32K1 ==> 0
9 BP38 ==> 0 26 BP8K5 ==> 0 43 BP32K2 ==> 0
10 BP39 ==> 0 27 BP8K6 ==> 0 44 BP32K3 ==> 0
11 BP40 ==> 0 28 BP8K7 ==> 0 45 BP32K4 ==> 0
12 BP41 ==> 0 29 BP8K8 ==> 0 46 BP32K5 ==> 0
13 BP42 ==> 0 30 BP8K9 ==> 0 47 BP32K6 ==> 0
14 BP43 ==> 0 31 BP16K0 ==> 500 48 BP32K7 ==> 0
15 BP44 ==> 0 32 BP16K1 ==> 0 49 BP32K8 ==> 0
16 BP45 ==> 0 33 BP16K2 ==> 0 50 BP32K9 ==> 0
17 BP46 ==> 0 34 BP16K3 ==> 0
PRESS: ENTER to continue RETURN to exit HELP for more information
```
*Figure 32. Buffer pool sizes panel 2: DSNTIP2*

#### **Related tasks**:

[Monitoring and tuning buffer pools by using online commands \(DB2](http://pic.dhe.ibm.com/infocenter/imzic/topic/com.ibm.db2z11.doc.perf/src/tpc/db2z_monitortunebufferpoolonlinecommands.htm#db2z_monitortunebufferpoolonlinecommands) [Performance\)](http://pic.dhe.ibm.com/infocenter/imzic/topic/com.ibm.db2z11.doc.perf/src/tpc/db2z_monitortunebufferpoolonlinecommands.htm#db2z_monitortunebufferpoolonlinecommands)

#### **Related reference**:

["Buffer pool sizes panel 1: DSNTIP1" on page 272](#page-295-0)

F [-ALTER BUFFERPOOL \(DB2\) \(DB2 Commands\)](http://pic.dhe.ibm.com/infocenter/imzic/topic/com.ibm.db2z11.doc.comref/src/tpc/db2z_cmd_alterbufferpool.htm#db2z_cmd_alterbufferpool)

### **BUFFERPOOL fields BP30 - BP32K9**

The values of fields BP30 through BP32K9 on panel DSNTIP2 specify the number of buffers in each of those virtual buffer pools (BP30 through BP32K9).

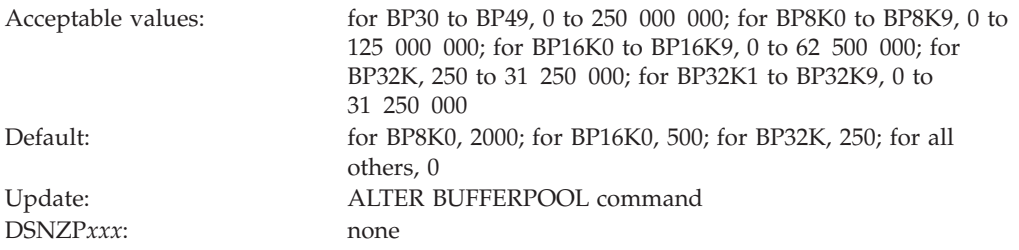

**Restriction:** The sum of the storage that is available in all buffer pools cannot exceed 1 TB. The amount of storage that is configured on the subsystem can further limit the buffer pool sizes.

### **Tracing parameters panel: DSNTIPN**

The entries on the DSNTIPN panel affect the audit, global, accounting, and monitor traces and the checkpoint frequency.

Because space on this panel is limited, some input fields are not wide enough to display the entire contents of the field at one time. These fields are defined as ISPF scrollable fields, which let you see the field contents. A less-than symbol (<) or a greater-than  $(>)$  symbol denotes a scrollable field. A  $>$  symbol indicates that the field can be scrolled to the right, and a < symbol indicates that the field can be scrolled to the left. You can position your cursor in the field and use ISPF scroll commands LEFT and RIGHT to scroll through the field. To see the entire contents of the field at one time, type EXPAND in the command field, position your cursor in the scrollable field, and press Enter. (Alternatively, you can assign your PF keys to be the LEFT, RIGHT, and EXPAND commands.)

```
DSNTIPN INSTALL DB2 - TRACING PARAMETERS
===> _
Enter data below:
 1 AUDIT TRACE ===> NO > Audit classes to start. NO, YES, I ist<br>2 TRACE AUTO START ===> NO > Global classes to start. YES. NO.1 is
                                 \epsilon ===> NO > Global classes to start. YES,NO,list<br>===> 64K Trace table size in bytes. 4K-396K
 3 TRACE SIZE ===> 64K Trace table size in bytes. 4K-396K<br>4 SMF ACCOUNTING ===> 1 > Accounting classes to start. NO, YE!
 4 SMF ACCOUNTING ===> 1 > Accounting classes to start. NO, YES, list<br>5 SMF STATISTICS ===> YES > Statistics classes to start. NO. YES. list
                              ===> YES > Statistics classes to start. NO,YES,list<br>===> 1 Time interval in minutes. 1-60
 6 STATISTICS TIME ===> 1 Time interval in minutes. 1-60<br>7 STATISTICS SYNC ===> NO Synchronization within the hour
 7 STATISTICS SYNC ===> NO Synchronization within the hour. NO,0-59<br>8 DATASET STATS TIME ===> 5 Time interval in minutes. 1-60
 8 DATASET STATS TIME ===> 5<br>9 MONITOR TRACE ===> NO
9 MONITOR TRACE ===> NO > Monitor classes to start. NO, YES, list<br>10 MONITOR SIZE ===> 1M Default monitor buffer size. 1M-64M
                                                         Default monitor buffer size. 1M-64M
11 UNICODE IFCIDS ===> NO Include UNICODE data when writing IFCIDS<br>12 DDF/RRSAF ACCUM ===> 10 Rollup accting for DDF/RRSAF. NO, 2-64K
12 DDF/RRSAF ACCUM ===> 10 Rollup accting for DDF/RRSAF. NO, 2-64K<br>13 AGGREGATION FIELDS ===> 0 Rollup accting aggregation fields
                                                          Rollup accting aggregation fields
14 COMPRESS SMF RECS ===> OFF Compress trace records destined for SMF
PRESS: ENTER to continue RETURN to exit HELP for more information
```
*Figure 33. Tracing panel: DSNTIPN*

**Related concepts**:

**DB2** audit trace (Managing Security)

### **AUDIT TRACE field (AUDITST subsystem parameter)**

The AUDITST parameter controls whether the audit trace is to start automatically when DB2 is started. You can specify the classes for which the audit trace is to start.

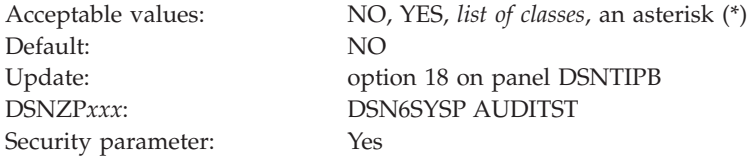

This is a scrollable field.

- **NO** Specifies that there is to be no automatic start of the audit trace. If the audit trace is to be used, it must be started with the START TRACE command.
- **YES** Specifies that the audit trace for the default class (class 1) starts whenever DB2 is started.
- *list of classes*

Specifies that the audit trace for the specified classes starts whenever DB2 is started. To specify classes, list the numbers (any integer from 1 to 32) separated by commas.

**an asterisk (\*)**

Specifies that the audit trace starts for all classes whenever DB2 is started.

**Note:** This is a security-related parameter. Audit traces should be enabled to collect information about DB2 security controls to ensure that data access is allowed only for authorized users.

**Recommendation:** Either AUDITST or audit policies should be enabled at DB2 startup.

**Related concepts**:

**DB2** audit trace (Managing Security)

### **TRACE AUTO START field (TRACSTR subsystem parameter)**

The TRACSTR subsystem parameter specifies whether the global trace is to start automatically when DB2 is started. This parameter also specifies the classes for which the global trace is to automatically start.

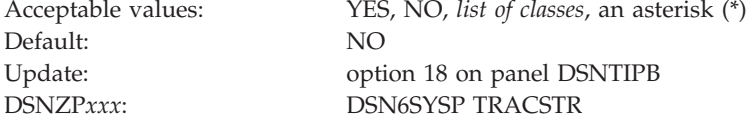

This is a scrollable field.

**YES** Starts the global trace for the default classes (classes 1, 2, and 3) whenever DB2 is started, and it performs additional data consistency checks whenever a data or index is modified.

**NO** Specifies no automatic start of the global trace. If the global trace is to be used, it must be started with a special START TRACE command.

#### *list of classes*

Starts the global trace for the specified classes. Enter a list of class numbers (any integer from 1 to 32) separated by commas. Only classes 1 to 9 are defined by DB2.

#### **asterisk (\*)**

Starts global trace for all classes.

The global trace is used to diagnose problems in DB2. Users with production systems that require high performance might consider turning off global trace. However, be aware that turning off global trace presents a serviceability exposure. In the event of a system failure, IBM Software Support might request that you turn on global trace and attempt to re-create the problem.

#### **Related concepts**:

[DB2 audit trace \(Managing Security\)](http://pic.dhe.ibm.com/infocenter/imzic/topic/com.ibm.db2z11.doc.seca/src/tpc/db2z_audittrace.htm#db2z_audittrace)

### **Related tasks**:

 $L^*$  [Minimizing the processing cost of DB2 traces \(DB2 Performance\)](http://pic.dhe.ibm.com/infocenter/imzic/topic/com.ibm.db2z11.doc.perf/src/tpc/db2z_minimizedb2traceuse.htm#db2z_minimizedb2traceuse)

### **TRACE SIZE field (TRACTBL subsystem parameter)**

The TRACTBL subsystem parameter specifies the size, in bytes, of the RES trace table. This table is the default destination for the global trace records in DB2. Most trace records require 32 byte entries. Events with more than three data items require 64 byte entries.

Acceptable values: 4K to 396K Default: 64K

Update: option 18 on panel DSNTIPB DSNZP*xxx*: DSN6SYSP TRACTBL

You can use the abbreviation K for multiples of 1024 bytes. The actual value is rounded up to a multiple of 4. If you use 50K, for example, the actual table size is 52 KB.

In the subsystem parameter, use a multiple of 4. For example, to get a 64 KB table, code TRACTBL=16.

#### **Related concepts**:

[DB2 audit trace \(Managing Security\)](http://pic.dhe.ibm.com/infocenter/imzic/topic/com.ibm.db2z11.doc.seca/src/tpc/db2z_audittrace.htm#db2z_audittrace)

### **SMF ACCOUNTING field (SMFACCT subsystem parameter)**

The SMFACCT subsystem parameter specifies whether DB2 is to send accounting data to SMF automatically when DB2 is started. This parameter also specifies which classes are to be sent.

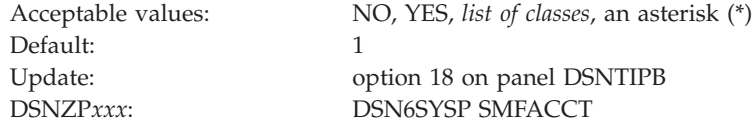

This is a scrollable field.

- **NO** Specifies no automatic start of classes.
- YES Starts the trace for the default class (class 1). You might also need to update the SMFPRM*xx* member of SYS1.PARMLIB to permit SMF to write the records.

#### *list of classes*

Starts the specified classes. Enter a list of class numbers (any integer from 1 to 32), separated by commas. Only classes 1 to 5, 7, and 8 are defined by DB2.

### **asterisk (\*)**

Starts all classes.

### **Related concepts**:

[Accounting trace \(DB2 Performance\)](http://pic.dhe.ibm.com/infocenter/imzic/topic/com.ibm.db2z11.doc.perf/src/tpc/db2z_accountingtrace.htm#db2z_accountingtrace)

### **Related tasks**:

["Installation step 8: Record DB2 data to SMF \(optional\)" on page 470](#page-493-0)

## **SMF STATISTICS field (SMFSTAT subsystem parameter)**

The SMFSTAT subsystem parameter specifies whether DB2 is to send statistical data to SMF automatically when DB2 is started. This parameter also specifies which classes are sent.

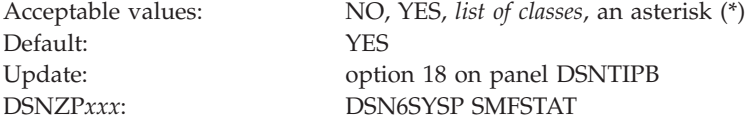

This is a scrollable field.

- **NO** Specifies no automatic start.
- **YES** Starts the trace for the default classes (classes 1, 3, 4, 5, and 6). You might also need to update the SMFPRM*xx* member of SYS1.PARMLIB to permit SMF to write the records.
- *list of classes*

Starts the specified classes. Enter a list of class numbers (any integer from 1 to 32), separated by commas. Only classes 1 to 5 are defined by DB2.

#### **asterisk (\*)**

Starts all classes.

### **Related tasks**:

["Installation step 8: Record DB2 data to SMF \(optional\)" on page 470](#page-493-0)

[Monitoring concurrency and locks \(DB2 Performance\)](http://pic.dhe.ibm.com/infocenter/imzic/topic/com.ibm.db2z11.doc.perf/src/tpc/db2z_monitorlocks.htm#db2z_monitorlocks)

## **STATISTICS TIME field (STATIME subsystem parameter)**

The STATIME subsystem parameter specifies the time interval, in minutes, between statistics collections. Statistics records are to be written at approximately the end of this interval.

In DB2 Version 11, the STATIME subsystem parameter applies only to IFCIDs 0105, 0106, 0199, and 0365. IFCIDs 0001, 0002, 0202, 0217, 0225, and 0230 are no longer controlled by STATIME, and the corresponding trace records are written at fixed, one-minute intervals.

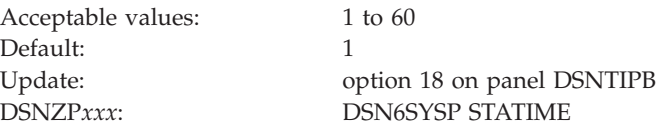

## **STATISTICS SYNC field (SYNCVAL subsystem parameter)**

The SYNCVAL subsystem parameter specifies whether DB2 statistics recording is to be synchronized with some part of the hour, such as 15 minutes past the hour.

In DB2 Version 11, the SYNCVAL subsystem parameter applies only to IFCIDs 0105, 0106, and 0199. IFCIDs 0001, 0002, 0202, 0217, 0225, and 0230 are no longer controlled by SYNCVAL, and the corresponding trace records are written at fixed, one-minute intervals.

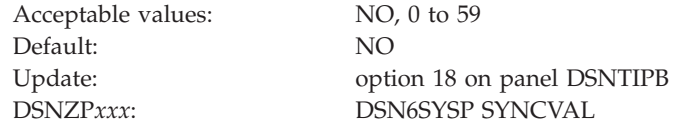

**NO** Specifies that statistics recording is not synchronized. NO is the default.

**0 to 59**

DB2 statistics recording interval is synchronized with the beginning of the hour (0 minutes past the hour) or with any number of minutes past the hour up to 59. This parameter has no effect if STATIME is greater than 60.

### **Example**

You want the DB2 statistics recording interval to have a length of 15 minutes and to be synchronized with 15 minutes past the hour. Thus, DB2 statistics are recorded at 15, 30, 45, and 60 minutes past the hour. To establish this interval, you would specify the following:

STATIME=15 SYNCVAL=15

## **DATASET STATS TIME field (DSSTIME subsystem parameter)**

The DSSTIME subsystem parameter specifies the time interval, in minutes, that is to occur between the resetting of data set statistics for online performance monitors.

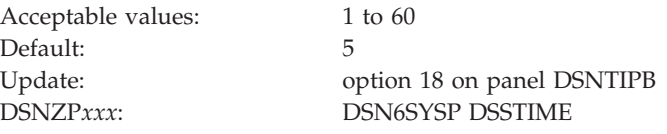

Online performance monitors can request DB2 data set statistics for the current interval with an IFI READS request for IFCID 0199.

## **MONITOR TRACE field (MON subsystem parameter)**

The MON subsystem parameter specifies whether the monitor trace is to start automatically when DB2 is started. The trace can be started for all classes, a default class, or a specified list of classes.

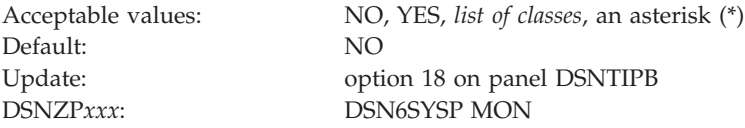

This is a scrollable field.

**NO** Specifies no automatic start.

**YES** Starts the trace for the default classes (class 1) whenever DB2 is started.

#### *list of classes*

Start the trace automatically for the specified classes. Enter a list of class numbers (any integer from 1 to 32), separated by commas. Only classes 1 to 8 are defined by DB2.

#### **asterisk (\*)**

Starts the trace automatically for all classes.

### **Related concepts**:

**E**[Monitor trace \(DB2 Performance\)](http://pic.dhe.ibm.com/infocenter/imzic/topic/com.ibm.db2z11.doc.perf/src/tpc/db2z_monitortrace.htm#db2z_monitortrace)

### **MONITOR SIZE field (MONSIZE subsystem parameter)**

The MONSIZE subsystem parameter determines the default buffer size that is to be used for monitor traces when data is sent to monitor destinations.

Acceptable values: 1048576 to 67108864 Default: 1048576

Update: option 18 on panel DSNTIPB DSNZP*xxx*: DSN6SYSP MONSIZE

You can enter the value in bytes (for example, 4194304) or use the abbreviation K for kilobytes (for example, 4096K) or M for megabytes (for example, 4M).

### **UNICODE IFCIDS field (UIFCIDS subsystem parameter)**

The UIFCIDS subsystem parameter specifies whether output from IFC records is to include Unicode information.

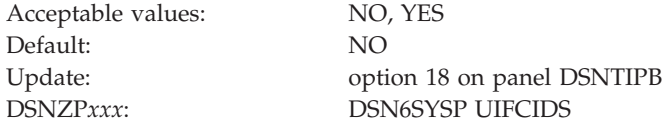

Only a subset of the character fields are encoded in Unicode. These fields are identified in the IFCID record definition by a %U in the comment area to the right of the field declaration in the DSNDQWxx copy files. The remaining fields maintain the same encoding of previous releases.

### **DDF/RRSAF ACCUM field (ACCUMACC subsystem parameter)**

The ACCUMACC parameter determines whether DB2 accounting data is to be accumulated by the user for DDF and RRSAF threads.

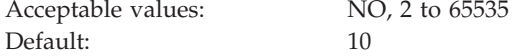

Update: option 18 on panel DSNTIPB DSNZP*xxx*: DSN6SYSP ACCUMACC

**NO** DB2 writes an accounting record when a DDF thread is made inactive or when signon occurs for an RRSAF thread.

#### **value between 2 and 65535**

DB2 writes an accounting record every *n* accounting intervals for a given user, where *n* is the number that you specify for DDF/RRSAF ACCUM.

A user is identified by a concatenation of values, which is specified in the AGGREGATION FIELDS field. These values can be set by DDF threads through Server Connect and Set Client calls, and by RRSAF threads through the RRSAF SIGN, AUTH SIGNON, and CONTEXT SIGNON functions.

If you specify a value between 2 and 65535 for DDF/RRSAF ACCUM, an accounting record might be written prior to the *n*th accounting interval for a given user in the following cases:

- An internal storage threshold is reached for the accounting rollup blocks.
- v The staleness threshold is reached. The user has not rolled data into an internal block in approximately 10 minutes and DB2 considers the data stale.

# **AGGREGATION FIELDS field (ACCUMUID subsystem parameter)**

The ACCUMUID subsystem parameter determines the aggregation fields that are to be used for DDF and RRSAF accounting rollup.

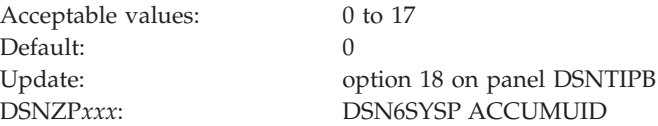

The values are defined in the following table.

*Table 50. Values for the aggregation fields that are used for DDF and RRSAF accounting rollup*

| Value    | Rollup criteria                                                                       | String of X'00' or string of X'40'<br>considered for rollup? |  |  |  |
|----------|---------------------------------------------------------------------------------------|--------------------------------------------------------------|--|--|--|
| $\theta$ | User ID, application name or transaction name, and workstation<br>name                | Yes <sup>1</sup>                                             |  |  |  |
|          | User ID<br>No                                                                         |                                                              |  |  |  |
| 2        | User application name or transaction name<br>N <sub>0</sub>                           |                                                              |  |  |  |
| 3        | User workstation name<br>N <sub>0</sub>                                               |                                                              |  |  |  |
| 4        | Yes <sup>1</sup><br>User ID and application name or transaction name                  |                                                              |  |  |  |
| 5        | Yes <sup>1</sup><br>User ID and workstation name                                      |                                                              |  |  |  |
| 6        | Yes <sup>1</sup><br>User application name or transaction name and workstation<br>name |                                                              |  |  |  |
| 7        | User ID, application name or transaction name, and workstation<br>No<br>name          |                                                              |  |  |  |
| 8        | No<br>User ID and application name or transaction name                                |                                                              |  |  |  |
| 9        | User ID and workstation name<br>No                                                    |                                                              |  |  |  |

| Value | Rollup criteria                                                        | String of X'00' or string of X'40'<br>considered for rollup?<br>No. |  |  |
|-------|------------------------------------------------------------------------|---------------------------------------------------------------------|--|--|
| 10    | User application name or transaction name and workstation<br>name      |                                                                     |  |  |
| 11    | User ID, application name or transaction name, and workstation<br>name | Yes                                                                 |  |  |
| 12    | User ID                                                                | Yes                                                                 |  |  |
| 13    | User application name or transaction name                              | Yes                                                                 |  |  |
| 14    | User workstation name                                                  | Yes                                                                 |  |  |
| 15    | User ID and application name or transaction name                       | Yes                                                                 |  |  |
| 16    | User ID and workstation name                                           | Yes                                                                 |  |  |
| 17    | User application name or transaction name and workstation<br>name      | Yes                                                                 |  |  |
| Note: |                                                                        |                                                                     |  |  |

*Table 50. Values for the aggregation fields that are used for DDF and RRSAF accounting rollup (continued)*

 $1$  At least one value in the set of criteria must have a value other than a string of X'00's or a string of X'40's.

For example, if a thread has the user ID set to a string of X'00' and the workstation name set to myws, the thread qualifies for rollup if ACCUMUID is set to 5, but not if ACCUMUID is set to 9.

Assume that ACCUMUID is set to 5. The threads in the following table all qualify for rollup.

*Table 51. Values for user ID and workstation name*

| User ID           | <b>Workstation name</b> |  |
|-------------------|-------------------------|--|
| myuser            | myws                    |  |
| myuser            | A string of X'40'       |  |
| A string of X'40' | myws                    |  |
| myuser            | A string of X'00'       |  |
| A string of X'00' | myws                    |  |

The thread with user ID set to myuser and workstation name set to a string of X'40' and the thread with user ID set to myuser and workstation name set to a string or X'00' are included in the same rollup record. The thread with user ID set to a string of X'40' and workstation name set to myws and the thread with user ID set to a string of X'00' and workstation name set to myws are included in the same rollup record.

DB2 writes individual accounting threads for threads that do not meet the criteria for rollup.

The value of ACCUMUID is ignored if the value of ACCUMACC is set to NO.

# **COMPRESS SMF RECS field (SMFCOMP subsystem parameter)**

The SMFCOMP subsystem parameter specifies whether DB2 is to compress trace records that are to be written to SMF.

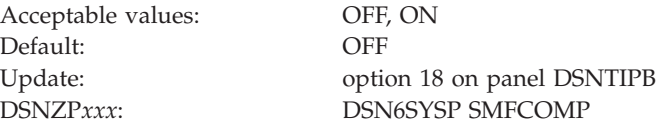

- **OFF** SMF trace records are not compressed.
- **ON** Trace records that are to be written to SMF are compressed. The z/OS compression service CSRCESRV compresses everything after the SMF header (SM100END, SM101END, or SM102END). See SM100, SM101, and SM102 for compression flags and the uncompressed size of compressed data.

## **Operator functions panel: DSNTIPO**

The entries on the DSNTIPO panel affect various operator functions. These functions include write-to-operator route codes, automatic recall, and the maximum amount of CPU time that is to be allocated for a dynamic SQL statement.

| $==->$                                                                   | <b>DSNTIPO</b>                                                          | INSTALL DB2 - OPERATOR FUNCTIONS      |                                         |  |  |  |  |
|--------------------------------------------------------------------------|-------------------------------------------------------------------------|---------------------------------------|-----------------------------------------|--|--|--|--|
|                                                                          | Enter data below:                                                       |                                       |                                         |  |  |  |  |
|                                                                          | 1 WTO ROUTE CODES                                                       | $==>1$                                |                                         |  |  |  |  |
|                                                                          |                                                                         |                                       | Routing codes for WTORs                 |  |  |  |  |
| 2                                                                        | RECALL DATABASE                                                         | $==-> YES$                            | Use DFHSM automatic recall. YES or NO   |  |  |  |  |
| 3                                                                        | RECALL DELAY                                                            | $==> 120$                             | Seconds to wait for automatic recall    |  |  |  |  |
| 4                                                                        | RLF AUTO START                                                          | $==-> N0$                             | Resource Limit Facility. NO or YES      |  |  |  |  |
| 5                                                                        | RLST NAME SUFFIX                                                        | $==> 01$                              | Resource Limit Spec. Table (RLST)       |  |  |  |  |
| 6                                                                        | RLST ACCESS ERROR                                                       | ===> NOLIMIT                          | NOLIMIT, NORUN, or 1-5000000            |  |  |  |  |
| 7                                                                        | AUTO BIND                                                               | $==-> YES$                            | Use automatic bind. YES, NO, or COEXIST |  |  |  |  |
| 8                                                                        | $EXPLAN PROCESSING$ ===> YES                                            |                                       | Explain allowed on autobind? YES or NO  |  |  |  |  |
| 9                                                                        | DPROP SUPPORT                                                           | $\Rightarrow$ $\Rightarrow$ 1         | 1=NO 2=ONLY 3=ANY                       |  |  |  |  |
| 10                                                                       | SITE TYPE                                                               | $\Rightarrow$ $\Rightarrow$ LOCALSITE | LOCALSITE or RECOVERYSITE               |  |  |  |  |
| 11                                                                       | TRACKER SITE ===> NO                                                    |                                       | Tracker DB2 system. NO or YES           |  |  |  |  |
| 12                                                                       | $READ$ $COPYZ$ $ARCHIVE$ ===> $NO$                                      |                                       | Read COPY2 archives first. NO or YES    |  |  |  |  |
| 13                                                                       | REAL TIME STATS ===> 30                                                 |                                       | RTS time interval in minutes 1-1440     |  |  |  |  |
| STATISTICS FEEDBACK===> ALL<br>Scope of statistics feedback: NONE,<br>14 |                                                                         |                                       |                                         |  |  |  |  |
|                                                                          |                                                                         |                                       | DYNAMIC, STATIC, or ALL                 |  |  |  |  |
|                                                                          | RETURN to exit HELP for more information<br>PRESS:<br>ENTER to continue |                                       |                                         |  |  |  |  |

*Figure 34. Operator functions panel: DSNTIPO*

| | | | | | | | | | | | | | | | | | | | | | | | | | |

## **WTO ROUTE CODES field (ROUTCDE subsystem parameter)**

The ROUTCDE subsystem parameter specifies the z/OS console routing codes that are to be assigned to messages that are not solicited from a specific console.

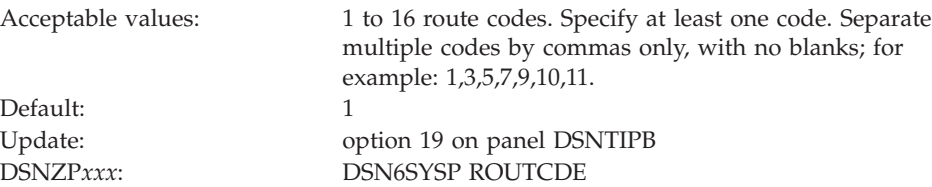

### **Related reference**:

- [Routing Codes \(MVS System Messages\)](http://publibfp.boulder.ibm.com/cgi-bin/bookmgr/BOOKS/iea2mac1/1.2.2?FS=TRUE&ACTION=MATCHES&REQUEST=routing+codes&TYPE=FUZZY&SHELF=&DT=20120814115116&CASE=&searchTopic=TOPIC&searchText=TEXT&searchIndex=INDEX&rank=RANK&ScrollTOP=FIRSTHIT#FIRSTHIT)
- [Routing the Message \(z/OS MVS Assembler Services Guide](http://publibfp.dhe.ibm.com/cgi-bin/bookmgr/BOOKS/iea2a690/21.6.1)

### **RECALL DATABASE field (RECALL subsystem parameter)**

The RECALL subsystem parameter controls whether DFSMShsm automatic recall is to be performed for DB2 databases.

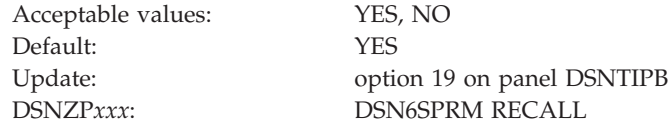

- **YES** Indicates that DFSMShsm is invoked to automatically recall migrated table spaces.
- **NO** Indicates that a DB2 table space that has been migrated is considered to be an unavailable resource. It must be recalled explicitly before DB2 can use it.

## **RECALL DELAY field (RECALLD subsystem parameter)**

The RECALLD subsystem parameter specifies the maximum length of time, in seconds, that a program can be delayed for a DFSMShsm recall.

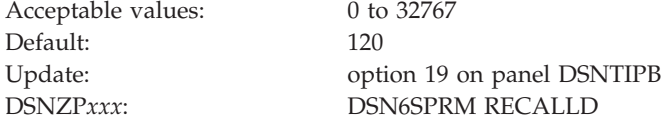

If the recall is not completed within the specified number of seconds, the program receives an error message indicating that the set is unavailable, but that a recall was initiated. If you use 0 and the RECALL DATABASE field is YES, the recall is performed asynchronously. This field is ignored if the RECALL DATABASE field is NO.

The RECALL DELAY option is not used when running a DB2 utility against a DB2-migrated data set.

### **RLF AUTO START field (RLF subsystem parameter)**

The RLF subsystem parameter specifies whether the resource limit facility (governor) is to automatically start each time DB2 is started.

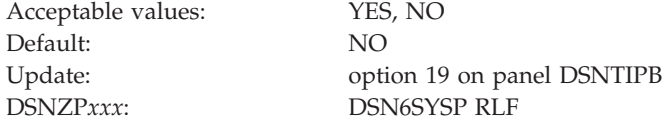

**Related concepts**:

 $\Box$  [Controlling the resource limit facility \(DB2 Administration Guide\)](http://pic.dhe.ibm.com/infocenter/imzic/topic/com.ibm.db2z11.doc.admin/src/tpc/db2z_controlgovernor.htm#db2z_controlgovernor)

### **RLST NAME SUFFIX field (RLFTBL subsystem parameter)**

The RLFTBL subsystem parameter specifies the suffix that is to be used for the default resource limit specification table (RLST). The default RLST is used when the resource limit facility (governor) is automatically started or when the governor is started without a specified suffix.

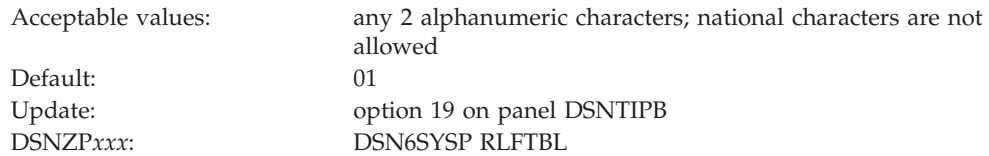

## **RLST ACCESS ERROR field (RLFERR subsystem parameter)**

The RLFERR subsystem parameter specifies what DB2 is to do if the governor encounters a condition that prevents it from accessing the resource limit specification table. This setting also applies if DB2 cannot find an applicable row in the resource limit specification table.

An applicable row is one that applies to the authorization ID, plan or package name, and name of the logical unit of work of the query user.

Default: NOLIMIT

Acceptable values: NOLIMIT, NORUN, 1 to 5000000 Update: option 19 on panel DSNTIPB DSNZP*xxx*: DSN6SYSP RLFERR

#### **NOLIMIT**

Allows all dynamic SQL statements to run without limit.

#### **NORUN**

Terminates all dynamic SQL statements immediately with an SQL error code.

**1 to 5000000**

Specifies the number of service units to use as the default resource limit. If the limit is exceeded, the SQL statement is terminated.

#### **Related reference**:

[DSNRLSTxx resource limit tables \(DB2 Performance\)](http://pic.dhe.ibm.com/infocenter/imzic/topic/com.ibm.db2z11.doc.perf/src/tpc/db2z_dsnrlstxx.htm#db2z_dsnrlstxx)

## **AUTO BIND field (ABIND subsystem parameter)**

The ABIND subsystem parameter determines whether plans or packages are to be automatically rebound (or autobound) at run time in certain situations.

Automatic rebinds can improve availability and administration of plans and packages because you do not need to explicitly rebind some plans and packages. However, automatic rebinds can also hinder performance because they require access to the DB2 directory and catalog.

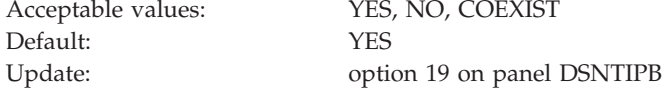

DSNZP*xxx*: DSN6SPRM ABIND

In a non-data sharing environment, set the ABIND subsystem parameter to YES. In a data-sharing environment, set the parameter to YES or COEXIST. These settings can trigger automatic rebinds during fallback in non-data sharing environments or when a Version 10 member executes a Version 11 package in data-sharing environments.

- **YES** Allows automatic rebind operations to be performed at run time when a plan or package meets one of the following criteria:
	- The package is invalid; the VALID column of SYSPACKAGE contains "N".
	- The plan or package was last bound in DB2 Version 11, but it is now running on a previous version of DB2.

This autobind is performed on the previous version of DB2 because that is where the user is attempting to run the plan or package. This autobind is performed only for the first attempt to run the plan or package on DB2 Version 10.

- The plan or package was last autobound on DB2 Version 10, but it is now running again on DB2 Version 11.
- **NO** Prevents DB2 from performing automatic rebind operations under any circumstances. This means that when any of the following conditions are true, you must explicitly rebind the plan or package before it can be run again:
	- You want to run a package that is invalid; the VALID column of SYSPACKAGE contains "N".
	- You are attempting to run a plan or package on a previous version that was last bound (explicitly or automatically) in DB2 Version 11.

If you attempt to run any plan or package in one of the situations described above, you receive SQLCODE -908 SQLSTATE 23510.

#### **COEXIST**

Allows automatic rebind operations to be performed in a DB2 data sharing environment only when the plan or package meets one of the following criteria:

- The package is invalid; the VALID column of SYSPACKAGE contains "N".
- The package or plan was last bound on DB2 Version 11 and is now running on DB2 Version 10.

In a data sharing environment, an automatic rebind operation is not performed for any Version 11 plan or package that was last automatically rebound on the previous version and is now running again on Version 11. The plan or package runs on Version 11 as a Version 10-bound plan or package. However, no Version 11-only features will be used because the plan or package was not automatically rebound on DB2 Version 11. The value COEXIST is relevant only for DB2 subsystems in data sharing mode. If COEXIST is specified in a non-data-sharing environment, DB2 ignores the value and uses the default value of YES when determining whether an automatic rebind can be done. YES allows a Version 10-to-Version 11 automatic rebind on Version 11 after a previous Version 11-to-Version 10 automatic rebind completes successfully on Version 10.

To reduce the rate of automatic rebinds in this type of data sharing environment, consider specifying COEXIST.

### **Related concepts**:

["Automatic rebinds in coexistence" on page 649](#page-672-0)

[Changes that invalidate packages \(DB2 Application programming and SQL\)](http://pic.dhe.ibm.com/infocenter/imzic/topic/com.ibm.db2z11.doc.apsg/src/tpc/db2z_changesinvalidateplanspkgs.htm#db2z_changesinvalidateplanspkgs) **Related tasks**:

["Disallowing the automatic remigration rebind" on page 650](#page-673-0)

### **EXPLAIN PROCESSING field (ABEXP subsystem parameter)**

The ABEXP subsystem parameter controls whether EXPLAIN processing is to occur during an automatic rebind.

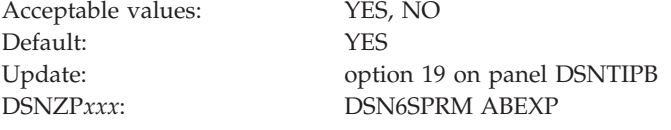

- **YES** EXPLAIN processing occurs during the automatic rebind of a plan or package when the bind option EXPLAIN(YES) is specified. If the PLAN\_TABLE does not exist, the automatic rebind continues, but generates no EXPLAIN output. EXPLAIN processing does not occur during the automatic rebind of plans or packages with the bind option EXPLAIN(NO).
- **NO** EXPLAIN processing does not occur during the automatic rebind of a plan or package.

# **DPROP SUPPORT field (EDPROP and CHGDC subsystem parameters)**

The value of the DPROP SUPPORT field determines whether IMS DataPropagator is to be used to propagate SQL changes to tables defined with DATA CAPTURE CHANGES.

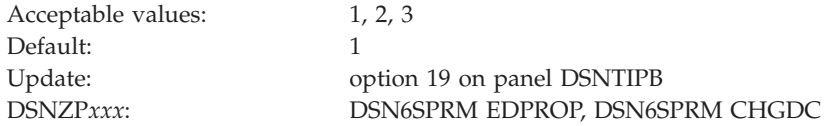

- **1** Specifies that you do not intend to propagate SQL changes.
- **2** Specifies that you intend to use IMS DataPropagator to propagate SQL changes, and that changes made to tables defined with DATA CAPTURE CHANGES are allowed **only** when all of the following conditions are met:
	- Monitor trace class 6 is active.
	- IMS DataPropagator is installed.
	- The DB2 application is running in an IMS environment.

If you specify 2 and monitor trace class 6 is not active, IMS DataPropagator is not installed, or the IMS DataPropagator application is not running in an IMS environment, then no changes to the DB2 table are permitted.

- **3** Specifies that data propagation occurs when all of the following conditions are met:
	- Monitor trace class 6 is active.
- IMS DataPropagator is installed.
- The DB2 application is running in an IMS environment.

The ANY option for IMS DataPropagator Support is intended for subsystems that need to propagate some data with IMS DataPropagator and need to propagate some data with a different program.

If you specify 3, an application that is not running in an IMS environment can update DB2 tables that are defined with DATA CAPTURE CHANGES. However, these changes are not propagated to IMS. You might have tables in your DB2-IMS environment that you want to be updated only by DB2 applications. You can protect these tables by using any of the following methods:

- v Use the ENABLE parameter on BIND to specify a specific attachment facility through which updates to data propagation tables can be made.
- Define a validation procedure for data propagation tables to allow only certain plans to update those tables.
- Use a group authorization ID to assign update authority for data propagation tables to a group of authorization IDs that can run only in the IMS environment.

The DPROP SUPPORT field values correspond with the CHGDC and EDPROP subsystem parameters as indicated in the following table.

*Table 52. Relationship between DPROP SUPPORT field and CHGDC and EDPROP subsystem parameters*

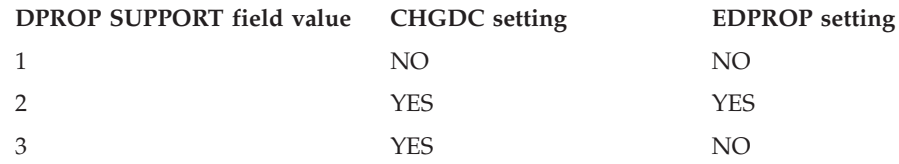

### **Related concepts**:

**IMS** DataPropagator

### **SITE TYPE field (SITETYP subsystem parameter)**

The SITETYP subsystem parameter specifies whether the current system is at a local site or a recovery site.

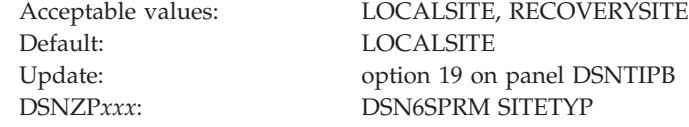

#### **LOCALSITE**

Specifies that the current system is at the site where the multiple image copies are made and are operational.

#### **RECOVERYSITE**

Specifies that the current system is at the site that is named as an alternative for recovery purposes.

The RECOVER utility uses this value to determine what site the current system is on. It then recovers everything from the copies of data that are registered at that site. The RECOVER and MERGECOPY utilities use this value to determine whether COPYDDN or RECOVERDDN is allowed with NEWCOPY NO.

## **TRACKER SITE field (TRKRSITE subsystem parameter)**

The value of the TRKRSITE subsystem parameter indicates whether the subsystem that is being installed is to be used as a remote tracker site. A remote tracker site is used by another DB2 subsystem in case of a disaster.

Acceptable values: NO, YES Default: NO

Update: option 19 on panel DSNTIPB DSNZP*xxx*: DSN6SPRM TRKRSITE

### **Related tasks**:

| | |

 $E^*$  [Recovering from disasters by using a tracker site \(DB2 Administration Guide\)](http://pic.dhe.ibm.com/infocenter/imzic/topic/com.ibm.db2z11.doc.admin/src/tpc/db2z_recoverdisastertrackersite.htm#db2z_recoverdisastertrackersite)

# **READ COPY2 ARCHIVE field (ARC2FRST subsystem parameter)**

The ARC2FRST subsystem parameter determines whether COPY2 archives are to be read first when the DB2 subsystem is started.

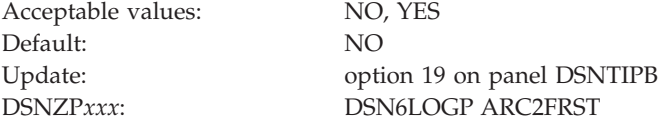

## **REAL TIME STATS field (STATSINT subsystem parameter)**

The STATSINT subsystem parameter specifies the interval, in minutes, at which DB2 writes in-memory page set statistics to the real-time statistics tables. The value of the STATSINT subsystem parameter also controls the interval for writing statistics recommendations to the SYSIBM.SYSSTATSFEEDBACK catalog table. DB2 waits the specified number of minutes after the completion of the previous operation to begin the next operation.

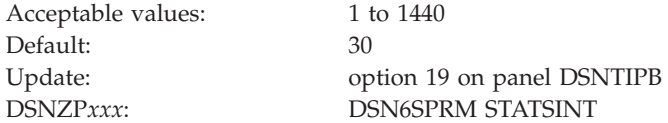

**Related concepts**:

[When DB2 externalizes real-time statistics \(DB2 Performance\)](http://pic.dhe.ibm.com/infocenter/imzic/topic/com.ibm.db2z11.doc.perf/src/tpc/db2z_whendb2externalizerts.htm#db2z_whendb2externalizerts) **Related tasks**:

[Controlling optimization statistics feedback \(DB2 Performance\)](http://pic.dhe.ibm.com/infocenter/imzic/topic/com.ibm.db2z11.doc.perf/src/tpc/db2z_controlstatsfeeback.htm#db2z_controlstatsfeeback) **Related reference**:

**E+** [SYSIBM.SYSINDEXSPACESTATS table \(DB2 SQL\)](http://pic.dhe.ibm.com/infocenter/imzic/topic/com.ibm.db2z11.doc.sqlref/src/tpc/db2z_sysibmsysindexspacestatstable.htm#db2z_sysibmsysindexspacestatstable)

**E**[SYSIBM.SYSTABLESPACESTATS table \(DB2 SQL\)](http://pic.dhe.ibm.com/infocenter/imzic/topic/com.ibm.db2z11.doc.sqlref/src/tpc/db2z_sysibmsystablespacestatstable.htm#db2z_sysibmsystablespacestatstable)

[SYSIBM.SYSSTATFEEDBACK table \(DB2 SQL\)](http://pic.dhe.ibm.com/infocenter/imzic/topic/com.ibm.db2z11.doc.sqlref/src/tpc/db2z_sysibmsysstatfeedbacktable.htm#db2z_sysibmsystatfeedbacktable)

# **STATISTICS FEEDBACK field (STATFDBK\_SCOPE subsystem parameter)**

The STATFDBK\_SCOPE subsystem parameter specifies the scope of the SQL statements that DB2 collects statistics recommendations for in the SYSIBM.SYSSTATFEEDBACK catalog table.

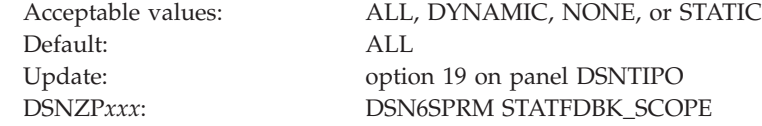

### **NONE**

| | | | |

|

||||

 $\mathbf{I}$  $\mathbf{I}$  $\mathbf{I}$ 

| | | | | | | | | | | | | | |

 $\overline{\phantom{a}}$ 

No statistics recommendations are collected in the catalog table.

### **DYNAMIC**

Statistics recommendations are collected in the catalog table for dynamic SQL statements only.

#### **STATIC**

Statistics recommendations are collected in the catalog table for static SQL statements only.

**ALL** Statistics recommendations are collected in the catalog table for all SQL Statements.

### **Related tasks**:

[Controlling optimization statistics feedback \(DB2 Performance\)](http://pic.dhe.ibm.com/infocenter/imzic/topic/com.ibm.db2z11.doc.perf/src/tpc/db2z_controlstatsfeeback.htm#db2z_controlstatsfeeback)

### **Related reference**:

```
ESYSIBM.SYSSTATFEEDBACK table (DB2 SOL)
```
## **Default startup modules panel: DSNTIPO3**

The DSNTIPO3 panel enables you to specify the default member names of certain modules that are to be loaded at DB2 startup. These modules are the system parameter module, the application defaults module, and the exit modules.

```
DSNTIPO3 INSTALL DB2 - DEFAULT STARTUP MODULES
===> _
Enter data below:
 1 PARAMETER MODULE ===> DSNZPARM DB2 subsystem parameter module name
 2 APPL DEFAULTS ===> DSNHDECP Application defaults module name
 3 ACCESS CONTROL ===> DSNX@XAC Access Control Exit module name
 4 IDENTIFY/AUTH ===> DSN3@ATH Identify/Authorization Exit module name
 5 SIGNON ===> DSN3@SGN Signon Exit module name
 PRESS: ENTER to continue RETURN to exit HELP for more information
```
*Figure 35. Default startup modules panel: DSNTIPO3*

## **PARAMETER MODULE field**

The value of the PARAMETER MODULE field specifies the member name of the load module that is to be used for DB2 subsystem parameters.

Default: DSNZPARM DSNZP*xxx*: none

Acceptable values: 1 to 8 characters Update: option 20 on panel DSNTIPB

The parameter module typically resides in library *prefix*.SDSNEXIT. To avoid conflict with members of *prefix*.SDSNLOAD, use DSNZP*xxx*, where *xxx* is any set of three alphanumeric characters. DB2 puts this name in the startup JCL procedure in SYS1.PROCLIB, but you can override this value by using the START DB2 command.

## **APPL DEFAULTS field**

The value of the APPL DEFAULTS field specifies the member name of the load module that is to be used for DB2 application default values.

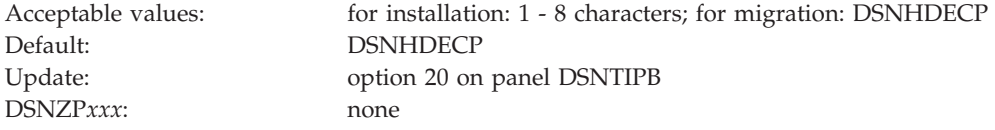

This module typically resides in library *prefix*.SDSNEXIT. The application default values that are specified within this module are defined by panels DSNTIPK, DSNTIPM, DSNTIPF, and DSNTIP4. The value that is entered in this field will be assigned to the DECP parameter of the *ssnm*MSTR startup JCL procedure in SYS1.PROCLIB. The DECP parameter specifies the name of the applications defaults module that is to be loaded by default when DB2 is started. You can override this value by using the DECP option of the START DB2 command. If you use a name that starts with DSN, use DSNHDE*xx*, where *xx* is any set of two alphanumeric characters. This naming convention avoids conflict with members of *prefix*.SDSNLOAD.

If you specify a name other than DSNHDECP, the DSNTIJUZ and DSNTIJNG jobs create a module with that name, with an alias of DSNHDECP. If alias DSNHDECP already exists, it is replaced. If a module that is named DSNHDECP already exists, the link-edit request fails. In this case, you must delete the DSNHDECP module or remove the ALIAS directive for DSNHDECP from the link-edit in job step DSNTIZQ of DSNTIJUZ and DSNTIJNG.

This parameter cannot be changed online.

# **ACCESS CONTROL field (ACCESS\_CNTL\_MODULE subsystem parameter)**

The value of this field specifies the member name of the load module that is to be used for the DB2 access control exit routine.

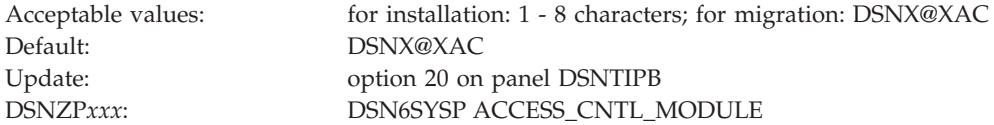

This module typically resides in library *prefix*.SDSNEXIT. If you specify a name that starts with DSN, use DSNX@*xxx*, where *xxx* is any unused set of three alphanumeric characters. This naming convention avoids conflict with members of *prefix*.SDSNLOAD.

If you specify a name other than DSNX@XAC, the DSNTIJEX job creates a module with that name, with an alias of DSNX@XAC. If alias DSNX@XAC already exists, it is replaced. If a module that is named DSNX@XAC already exists, the link-edit request fails. In this case, you must delete the DSNX@XAC module or remove the ALIAS directive for DSNX@XAC from the link-edit in job step JEX0003 of DSNTIJEX.

If you run the installation CLIST in MIGRATE mode, this field is always set to DSNX@XAC and cannot be modified. The following restrictions apply to the member name for the access control exit routine during migration:

- v Use of a member name other than DSNX@XAC for the access control exit routine requires DB2 Version 11 new-function mode and DB2 Version 11 early (ERLY) code. If these conditions are satisfied after migration, you can optionally create an access control exit member with a different name, and specify that name as the setting of the ACCESS\_CNTL\_MODULE subsystem parameter.
- Use of a member name other than DSNX@XAC for the access control exit routine prior to Version 11 new-function mode causes DB2 startup to fail with abend 04E, reason code 00E3001C.
- v Use of a member name other than DSNX@XAC for the access control exit routine under pre-Version 11 ERLY code causes DB2 startup to fail with abend 04E, reason code 00E3001D.

This parameter cannot be changed online.

# **IDENTIFY/AUTH field (IDAUTH\_MODULE subsystem parameter)**

The value of this field specifies the member name of the load module that is to be used for the DB2 connection authorization exit routine.

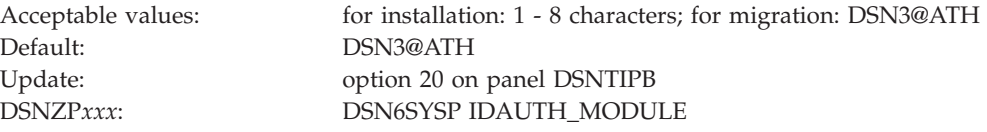

This module typically resides in library *prefix*.SDSNEXIT. If you specify a name that starts with DSN, use DSN3@*xxx*, where *xxx* is any unused set of three alphanumeric characters. This naming convention avoids conflict with members of *prefix*.SDSNLOAD.

If you specify a name other than DSN3@ATH, the DSNTIJEX job creates a module with that name, with an alias of DSN3@ATH. If alias DSN3@ATH already exists, it is replaced. If a module that is named DSN3@ATH already exists, the link-edit request fails. In this case, you must delete the DSN3@ATH module or remove the ALIAS directive for DSN3@ATH from the link-edit in job step JEX0002 of DSNTIJEX.

If you run the installation CLIST in MIGRATE mode, this field is always set to DSN3@ATH and cannot be modified. The following restrictions apply to the member name for the connection authorization exit routine during migration:

- v Use of a member name other than DSN3@ATH for the connection authorization exit routine requires DB2 Version 11 new-function mode and DB2 Version 11 early (ERLY) code. If these conditions are satisfied after migration, you can optionally create a connection authorization member with a different name, and specify that name as the setting of the IDAUTH\_MODULE subsystem parameter.
- v Use of a member name other than DSN3@ATH for the connection authorization exit routine prior to Version 11 new-function mode causes DB2 startup to fail with abend 04E, reason code 00E3001C.
- v Use of a member name other than DSN3@ATH for the connection authorization exit routine under pre-Version 11 ERLY code causes DB2 startup to fail with abend 04E, reason code 00E3001D.

This parameter cannot be changed online.

## **SIGNON field (SIGNON\_MODULE subsystem parameter)**

The value of this field specifies the member name of the load module that is to be used for the DB2 sign-on exit routine.

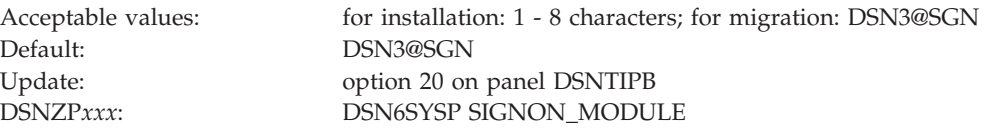

This module typically resides in library *prefix*.SDSNEXIT. If you specify a name that starts with DSN, use DSN3@*xxx*, where *xxx* is any unused set of three alphanumeric characters. This naming convention avoids conflict with members of *prefix*.SDSNLOAD.

If you specify a name other than DSN3@SGN, the DSNTIJEX job creates a module with that name, with an alias of DSN3@SGN. If alias DSN3@SGN already exists, it is replaced. If a module that is named DSN3@SGN already exists, the link-edit request fails. In this case, you must delete the DSN3@SGN module or remove the ALIAS directive for DSN3@SGN from the link-edit in job step JEX0001 of DSNTIJEX.

If you run the installation CLIST in MIGRATE mode, this field is always set to DSN3@SGN and cannot be modified. The following restrictions apply to the member name for the sign-on exit routine during migration:

- v Use of a member name other than DSN3@SGN for the sign-on exit routine requires DB2 Version 11 new-function mode and DB2 Version 11 early (ERLY) code. If these conditions are satisfied after migration, you can optionally create a connection authorization member with a different name, and specify that name as the setting of the SIGNON\_MODULE subsystem parameter.
- Use of a member name other than DSN3@SGN for the sign-on exit routine prior to Version 11 new-function mode causes DB2 startup to fail with abend 04E, reason code 00E3001C.
- v Use of a member name other than DSN3@SGN for the sign-on exit routine under pre-Version 11 ERLY code causes DB2 startup to fail with abend 04E, reason code 00E3001D.

This parameter cannot be changed online.

### **Application programming defaults panel 1: DSNTIPF**

The entries on the DSNTIPF panel and the DSNTIP4 panel define application programming default values. These values are used as default values by the program preparation panels, the program preparation CLIST (DSNH), and the precompiler. These values can also be used as default values by other programs, such as DB2 QMF.

*Migrating or updating the parameters:* If you alter parameter values for which a change during migration or update is "not recommended," this change can invalidate the syntax of existing SQL statements or affect the way that application programs run. Update is allowed, but must be handled with caution.

Most of the values that are set here and on the DSNTIP4 panel are contained in the application defaults load module, *dsnhdecp*. The load module is located in library *prefix*.SDSNEXIT, which can be loaded and accessed by application programs. When modifying the application defaults load module, do so only by changing and running the installation CLIST.

**Important:** You should always use the CLIST to modify installation parameters. Do not directly modify the data in the application defaults load module. If you modify any installation parameters by changing job DSNTIJUZ directly, these values are not recorded for later updates, new installations, or migrations. In addition, these values are not checked for validity. If you do not use the CLIST to modify these parameters, DB2 may not start.

Many of the fields on this panel involve the selection of coded character set identifiers (CCSIDs). Here is some information that can help you choose values for these fields:

- If you choose YES for the MIXED DATA field, you must specify a mixed data CCSID from [Table 154 on page 877](#page-900-0) or [Table 155 on page 878.](#page-901-0) An error occurs if you do not specify a CCSID or if the CCSID you specify is not listed in the table.
- v If you specify an incorrect CCSID, data can become corrupted. For example, assume that the coded character set used at your site is 37, but you specify 500 as the system CCSID. If DB2 receives data with a CCSID of 500, the data can become corrupted because character conversion does not occur. Conversely, if DB2 receives data with a CCSID other than 500 and a conversion is made from that CCSID **to** 500, the data can become corrupted because character conversion occurs.

**Recommendation:** Never change CCSIDs on an existing DB2 system without specific guidance from IBM Software Support.

- If you need to convert to a CCSID that supports the euro symbol, you can correct it by altering the CCSID field for your default encoding scheme.
- v During code conversion, DB2 first looks in the SYSSTRINGS table to see if a conversion is defined. If DB2 finds a conversion, it is used. If DB2 does not find a conversion, it uses z/OS Unicode Services. In some cases, z/OS Unicode Services is used instead of the value in SYSSTRINGS. If the conversion is not available, an error occurs.
- Converting statements to Unicode for parsing depends on having the correct input CCSID specified. The system CCSIDs must be set up correctly at installation time.

During connect processing, a requester and server provide default CCSIDs for character data sent on the connection.

The DB2 requester uses the application encoding scheme for its default CCSIDs. If an application provides character data that is not in the CCSID that the application encoding scheme identifies, DB2 overrides the default CCSID by tagging each field with the actual CCSID prior to sending to the server. For applications that use the Unicode encoding scheme, the DB2 requester overrides the application encoding scheme CCSIDs with the system EBCDIC CCSIDs and converts the Unicode data to EBCDIC if DB2 determines that the server does not support Unicode character data. If the server cannot accept character data in these CCSIDs, connect fails with a -332 SQLCODE.

The DB2 server uses the system default encoding scheme to determine the default CCSID values for character data that is to be returned to the requester. For servers using the encoding scheme of Unicode, the DB2 server overrides the Unicode encoding scheme CCSIDs with the system EBCDIC CCSIDs and converts the Unicode data to EBCDIC if DB2 determines that the requester does not support Unicode character data. If the requester cannot accept character data in these CCSIDs, connect fails with a -332 SQLCODE.

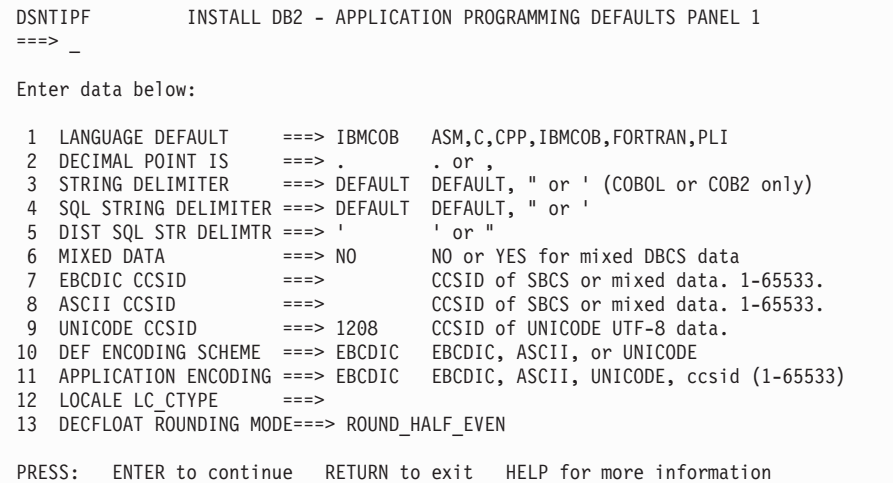

*Figure 36. Application programming defaults panel: DSNTIPF*

#### **Related concepts**:

["Euro symbol support" on page 878](#page-901-0)

**Related tasks**:

[Processing SQL statements \(DB2 Application programming and SQL\)](http://pic.dhe.ibm.com/infocenter/imzic/topic/com.ibm.db2z11.doc.apsg/src/tpc/db2z_processsqlstmt.htm#db2z_processsqlstmt)

### **Related reference**:

["Application programming defaults panel 2: DSNTIP4" on page 306](#page-329-0)

[Code set converters supplied \(XL C/C++ Programming Guide\)](http://publibfp.dhe.ibm.com/cgi-bin/bookmgr/BOOKS/cbcpg1d0/8.6.4?ACTION=MATCHES&REQUEST=code+set+converters+supplied&TYPE=FUZZY&SHELF=&DT=20120802234732&CASE=&searchTopic=TOPIC&searchText=TEXT&searchIndex=INDEX&rank=RANK&ScrollTOP=FIRSTHIT#FIRSTHIT)

### **LANGUAGE DEFAULT field (DEFLANG DECP value)**

The DEFLANG DECP value identifies the default programming language that is to be used for your site.

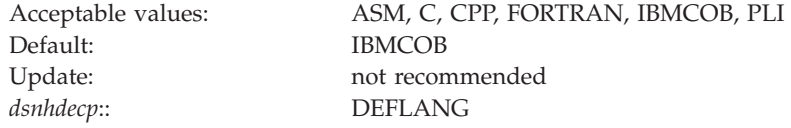

#### **ASM**

Specifies High Level Assembler/MVS as the default programming language.

**C** Specifies C as the default programming language. If you specify C, you can fold SQL identifiers to uppercase. However, this is not a default from any installation panel.

#### **CPP**

Specifies C++ as the default programming language. If you specify CPP, you can fold SQL identifiers to uppercase. However, this is not a default from any installation panel.

#### **FORTRAN**

Specifies Fortran as the default programming language.

#### **IBMCOB**

Specifies Enterprise COBOL for z/OS as the default programming language.

#### **PLI**

Specifies PL/I as the default programming language.

### **Related concepts**:

 $E^*$  [Precompiler option list format \(DB2 Application programming and SQL\)](http://pic.dhe.ibm.com/infocenter/imzic/topic/com.ibm.db2z11.doc.apsg/src/tpc/db2z_precompileroptionlistformat.htm#db2z_precompileroptionlistformat)

# **DECIMAL POINT IS field (DECIMAL DECP value)**

The DECIMAL DECP value determines whether the decimal point for numbers is to be a comma  $($ , $)$  or a period  $($ . $)$ .

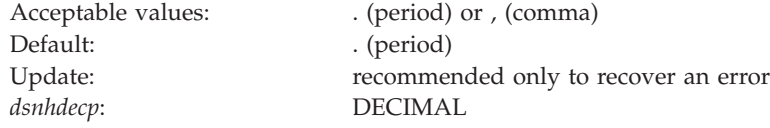

For example, some nations customarily signify the number "one and one-half," as 1.5; other nations use 1,5 for the same value.

This parameter is used in the following cases:

- For running dynamic SQL statements with DYNAMICRULES:
	- Whether the value of field DECIMAL POINT IS is COMMA or PERIOD, DB2 recognizes the value as the decimal point for numbers.
- For binding, defining, or invoking dynamic SQL statements with DYNAMICRULES:
	- If the value of field USE FOR DYNAMICRULES is NO, DB2 does not use the value in field DECIMAL POINT IS if you specify the option COMMA or PERIOD when you precompile the application that contains the dynamic SQL statements. DB2 uses the precompiler option to determine the decimal point for numbers.
	- If the value of field USE FOR DYNAMICRULES is YES, and the value of field DECIMAL POINT IS is PERIOD or COMMA, DB2 recognizes the value as the decimal point for numbers.
- v For static SQL statements in COBOL programs, DECIMAL POINT IS specifies the default precompiler option (PERIOD or COMMA).

This parameter is the default for binds at this DB2 site that are requested by a remote system that does not indicate whether the period or the comma is used to represent a decimal point. In most cases, however, requesting systems give DB2 this information.

### **STRING DELIMITER field (DELIM DECP value)**

The DELIM DECP value determines the string delimiter that is to be used for COBOL.

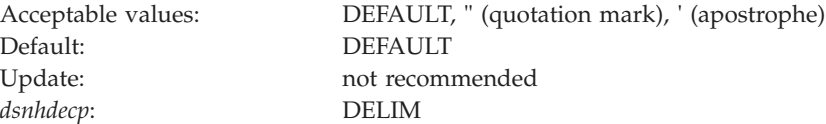

This option is effective for all varieties of COBOL.

#### **DEFAULT**

The string delimiter is the quotation mark.

**"** The string delimiter is the quotation mark.

<span id="page-323-0"></span>The string delimiter is the apostrophe.

**'**

See the [SQL STRING DELIMITER field](#page-323-0) for a description of how to use this field to get the set of character string delimiters for COBOL and SQL.

### **SQL STRING DELIMITER field (SQLDELI DECP value)**

The SQLDELI DECP value specifies the character that is to be used as the SQL string delimiter to delimit character strings in dynamic SQL.

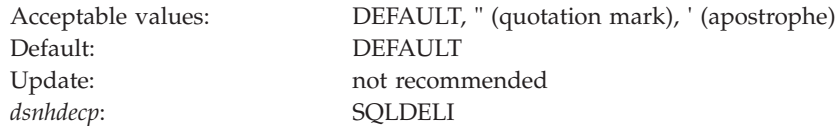

This option is effective for all varieties of COBOL.

The value in this field also determines which character is the escape character for delimited identifiers in dynamic SQL. If you specify an apostrophe in this field, you get a quotation mark for your SQL escape character. If you specify a quotation mark in this field, you get an apostrophe for your SQL escape character.

For SQL statements that are embedded in COBOL programs, COBOL precompiler options specify which character is the SQL string delimiter and which character is the SQL escape character. If you specify DEFAULT in this field, a quotation mark is passed to the precompiler as the default SQL string delimiter.

Some applications might require a particular value for the SQL STRING DELIMITER. Determine the required values for those applications before installing DB2.

The following table shows the different combinations of character string delimiters that result from specifying different values in the STRING DELIMITER field and the SQL STRING DELIMITER field.

*Table 53. Effect of STRING DELIMITER field and SQL STRING DELIMITER field on SQL and COBOL string delimiters*

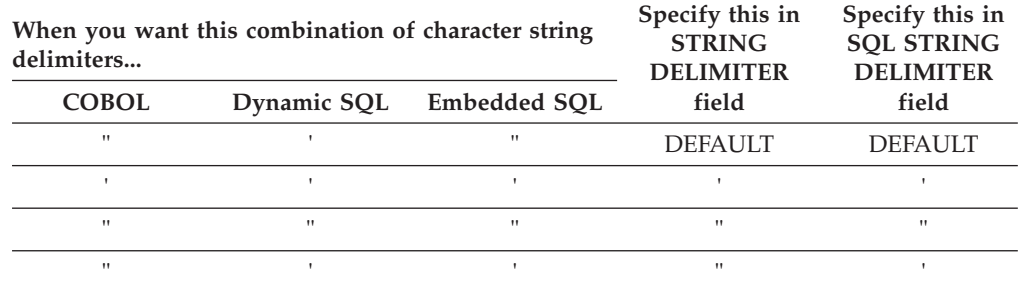

The values that you specify in the STRING DELIMITER field and the SQL STRING DELIMITER field are also used by the program preparation panels, the DSNH CLIST, and the precompiler. The following table shows why you might specify different combinations of values in these fields.
*Table 54. Effect of the STRING DELIMITER field and the SQL STRING DELIMITER field on precompiler options*

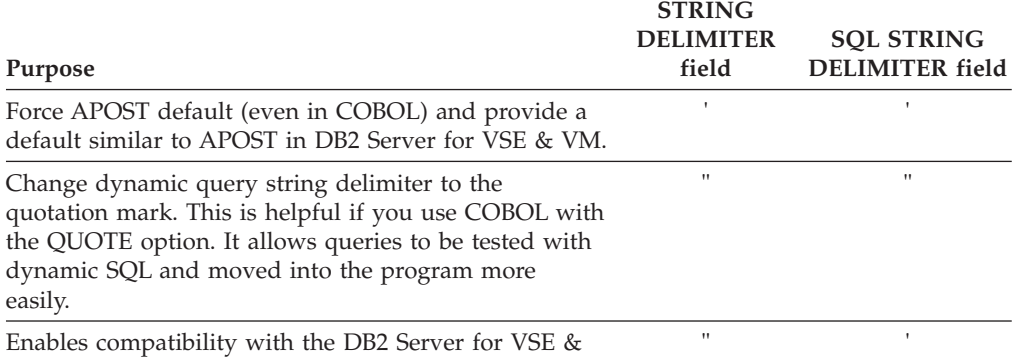

VM option.

# **DIST SQL STR DELIMTR field (DSQLDELI DECP value)**

The DSQLDELI DECP value specifies whether an apostrophe or quotation mark is to be used as the SQL string delimiter for bind operations at this DB2 site. This delimiter is to be used when the requester does not give DB2 that information.

In most cases, requesters tell DB2 whether the apostrophe or the quotation mark is to be used as the SQL string delimiter.

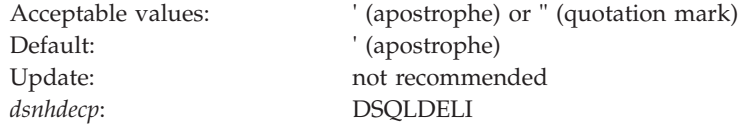

## **MIXED DATA field (MIXED DECP value)**

The value of the MIXED DECP field indicates how the EBCDIC CCSID and ASCII CCSID fields are to be interpreted by DB2.

The MIXED DATA option has no effect on the UNICODE CCSID field. Regardless of the setting for MIXED DATA, UNICODE UTF-8 data is considered mixed data and is processed according to the rules for mixed data.

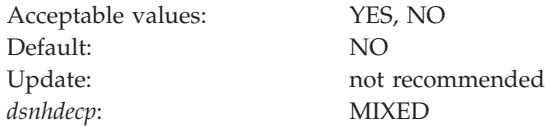

### **YES**

The CCSID that is specified in the EBCDIC CCSID and ASCII CCSID field must be the mixed CCSID for the encoding scheme. From this, DB2 determines the associated SBCS and DBCS CCSIDs for the encoding scheme. MIXED DATA YES allows EBCDIC and ASCII mixed-character data and graphic data to be defined.

**Important:** MIXED DATA applies to both the EBCDIC CCSID and ASCII CCSID. If you choose MIXED DATA YES, you must select mixed CCSIDs for EBCDIC and ASCII.

**NO** The CCSID specified in the EBCDIC CCSID or ASCII CCSID field must be the

CCSID for the encoding scheme. MIXED DATA NO does not allow for EBCDIC or ASCII mixed character data or graphic data to be defined.

<span id="page-325-0"></span>For EBCDIC data, specify whether the code points X'0E' and X'0F' have special meaning as the shift-out and shift-in controls for character strings that include double-byte characters.

- NO indicates that these code points have no special meaning. Therefore, all character strings are single-byte character set (SBCS) data.
- v YES indicates that these code points have the special meaning described above. Therefore, character strings can be either SBCS or MIXED data.

### **Related reference**:

["EBCDIC and ASCII support" on page 875](#page-898-0)

## **EBCDIC CCSID field (SCCSID, MCCSID, and GCCSID DECP values)**

The value of the EBCDIC CCSID field specifies the default CCSID for EBCDIC-encoded character data that is stored in your DB2 subsystem or data sharing system.

DB2 uses this value to perform conversion of character data that is received from external sources including other database management systems. Choose this value carefully to avoid loss of data integrity. The values that you choose for EBCDIC CCSID and ASCII CCSID are closely related.

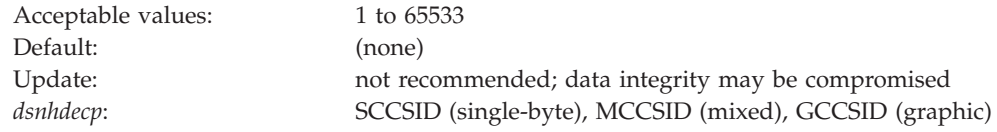

If you specify NO for the MIXED DATA field, the MCCSID and GCCSID values are 65534. If you specify YES for the MIXED DATA field, ensure that you use the correct single-byte CCSID and MCCSID.

**Recommendation:** Use this parameter to specify an MCCSID. By doing so, you also receive system CCSIDs for your SBCS and GRAPHIC data. If you edit DSNHDECP directly, you will not receive the system CCSIDs for your SBCS and GRAPHIC data.

Conversions are determined in the following order:

- 1. SYSIBM.SYSSTRINGS.
- 2. z/OS Unicode conversion services.

### *Considerations for mixed data*:

- If the MIXED DATA field is set to YES, you must specify a MCCSID from [Table 154 on page 877.](#page-900-0) An error occurs if you do not specify a CCSID or if the CCSID you specify is not listed in the table.
- v If you specify 930, 1390, or 5026, Katakana characters are allowed in ordinary identifiers, and letters are not changed to uppercase.

If you specify a CCSID that is recognized by DB2 but is inappropriate for your site, data might be corrupted. For example, assume that the coded character set at your site is 37, but you specify 500 as the system CCSID. If DB2 receives data with a CCSID of 37, the data might be corrupted because character conversion does not

occur. Conversely, if DB2 receives data with a CCSID other than 500 and a conversion is made from that CCSID to 500, the data may be corrupted because character conversion does occur.

Altering CCSIDs can be very disruptive to a system. Converting to a CCSID that supports the euro symbol is potentially less disruptive because specific pre-euro CCSIDs map to specific CCSIDs for the euro. Converting to a different CCSID for other reasons, particularly when a DB2 system has been operating with the wrong CCSID, could render data unusable and unrecoverable.

**Recommendation:** Never change CCSIDs on an existing DB2 system without specific guidance from IBM Software Support.

**Related concepts**:

["Euro symbol support" on page 878](#page-901-0)

**Related reference**:

["EBCDIC and ASCII support" on page 875](#page-898-0)

**Related information**:

[Character Data Representation Architecture Reference](http://www.ibm.com/software/globalization/cdra/index.jsp)

## **ASCII CCSID field (ASCCSID, AMCCSID, AGCCSID DECP values)**

The ASCII CCSID field identifies the default coded character set identifier (CCSID) for ASCII-encoded character data that is to be stored in your DB2 subsystem or data sharing system.

DB2 uses the value of this field to convert character data that is received from external sources, including other database management systems. You must specify a value for this field, even if you do not have or plan to create ASCII-encoded objects. Choose this value carefully to prevent loss of data integrity.

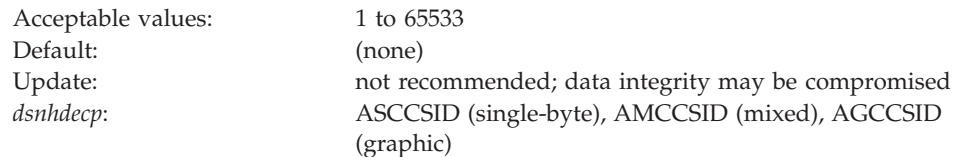

**Recommendation:** Never change CCSIDs on an existing DB2 system without specific guidance from IBM Software Support.

### **Related reference**:

["EBCDIC and ASCII support" on page 875](#page-898-0)

["EBCDIC CCSID field \(SCCSID, MCCSID, and GCCSID DECP values\)" on page](#page-325-0) [302](#page-325-0)

# **UNICODE CCSID field (USCCSID, UMCCSID, and UGCCSID DECP values)**

The value of the UNICODE CCSID field specifies the CCSID that is to be used for Unicode data.

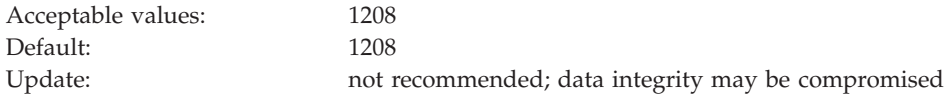

*dsnhdecp*: USCCSID (367 for single-byte), UMCCSID (1208 for mixed), UGCCSID (1200 for graphic)

Accept the default CCSID for Unicode.DB2 currently allows specification of only CCSID 1208 for this value. DB2 automatically chooses the CCSIDs for double-byte and single-byte data. Do not change CCSID values after they have been specified. SQL results might be unpredictable if you do not accept the default.

# **DEF ENCODING SCHEME field (ENSCHEME DECP value)**

The ENSCHEME DECP value specifies the default format in which data is to be stored in DB2.

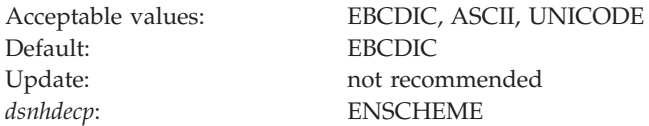

If you set DEF ENCODING SCHEME to ASCII or EBCDIC and MIXED DATA is set to YES, specify a mixed CCSID.

The DDL uses the default encoding scheme in the following cases:

- CREATE DATABASE
- CREATE DISTINCT TYPE
- CREATE FUNCTION
- CREATE GLOBAL TEMPORARY TABLE
- DECLARE GLOBAL TEMPORARY TABLE
- CREATE TABLESPACE (in DSNDB04 database)

## **APPLICATION ENCODING field (APPENSCH DECP value)**

The APPENSCH DECP value determines the system's default application encoding scheme, which affects how DB2 interprets data coming into DB2.

For example, if your default application encoding scheme is set to 37, and your EBCDIC coded character is set to 500, DB2 converts all data coming into the system to 500 from 37 before using it. This includes, but is not limited to, SQL statement text and host variables.

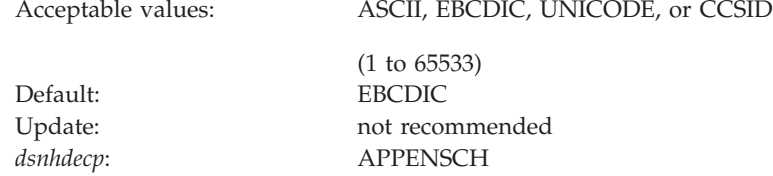

The following statements set the value of the host variable and do not require the package to be bound into the plan:

SET CURRENT PACKAGE SET = : HV, SET : HV = CURRENT PACKAGE SET, SET :HV = CURRENT PACKAGE PATH, SET CURRENT PACKAGE PATH = :HV

The host variable uses the system's default application encoding scheme, even when the application is bound with the ENCODING(EBCDIC/UNICODE) bind option.

The default value, EBCDIC, causes DB2 to retain the behavior of previous versions of DB2. (Assume that all data is in the EBCDIC system CCSID.)

# **LOCALE LC\_CTYPE field (LC\_TYPE DECP value)**

The LC\_TYPE DECP value specifies the system LOCALE LC\_CTYPE. A *locale* is the part of your system environment that depends on language and cultural conventions. An *LC\_CTYPE* is a subset of a locale that applies to character functions.

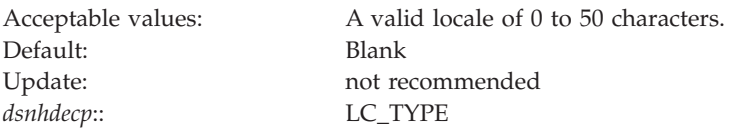

The UPPER, LOWER, and TRANSLATE scalar functions use the CURRENT LOCALE LC\_CTYPE system default or special register. The results of these functions can vary, depending on the setting of the locale.

**Recommendation:** Use the default value for LOCALE LC\_CTYPE unless you need to execute the UPPER, LOWER, or TRANSLATE functions for data that must be interpreted by using the rules provided by specific locales. For example, specify En\_US for English in the United States or Fr\_CA for French in Canada.

### **Related reference**:

[SET CURRENT LOCALE LC\\_CTYPE \(DB2 SQL\)](http://pic.dhe.ibm.com/infocenter/imzic/topic/com.ibm.db2z11.doc.sqlref/src/tpc/db2z_sql_setcurrentlocalelcctype.htm#db2z_sql_setcurrentlocalelcctype)

[LC\\_CTYPE category \(XL C/C++ Programming Guide\)](http://publibfp.boulder.ibm.com/cgi-bin/bookmgr/BOOKS/cbcpg1d0/8.2.3.1?FS=TRUE&ACTION=MATCHES&REQUEST=LC_CTYPE&TYPE=FUZZY&SHELF=&DT=20120802234732&CASE=&searchTopic=TOPIC&searchText=TEXT&searchIndex=INDEX&rank=RANK&ScrollTOP=FIRSTHIT#FIRSTHIT)

# **DECFLOAT ROUNDING MODE field (DEF\_DECFLOAT\_ROUND\_MODE DECP value)**

The DEF\_DECFLOAT\_ROUND\_MODE DECP value specifies the system default action that is to be used for rounding decimal floating point values.

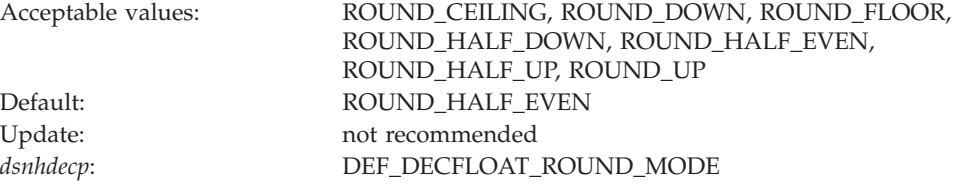

### **ROUND\_CEILING**

Rounds towards +infinity. If all of the discarded digits are zero or if the sign is negative, DB2 removes the discarded digits and the rest of the result remains the same. In all other cases, DB2 increments the result coefficient by 1.

### **ROUND\_DOWN**

Rounds towards 0. DB2 ignores the discarded digits.

#### **ROUND\_FLOOR**

Rounds towards -infinity. If all of the discarded digits are zero or if the

sign is positive, DB2 removes the discarded digits and the rest of the result remains the same. In all other cases, DB2 increments the result coefficient by 1.

### **ROUND\_HALF\_DOWN**

Rounds to the nearest number. If the discarded digits are greater than 0.5 of the value of a one in the next left position, DB2 increments the result coefficient by 1. If the discarded digits are equal or less than 0.5, DB2 ignores the discarded digits.

#### **ROUND\_HALF\_EVEN**

Rounds to the nearest number. If the discarded digits are greater than 0.5, the value of a one in the next left position, DB2 increments the result coefficient by 1. If the discarded digits are less than 0.5, DB2 ignores the discarded digits. If the discarded digits are 0.5 and the rightmost digit is even, DB2 does not alter the result coefficient. If the discarded digits are 0.5 and the rightmost digit is odd, DB2 increments the result coefficient by 1 to make it an even digit.

#### **ROUND\_HALF\_UP**

Rounds to the nearest number. If the discarded digits are greater than or equal to 0.5 of the value of a one in the next left position, DB2 increments the result coefficient by 1. In all other cases, DB2 ignores the discarded digits.

#### **ROUND\_UP**

Rounds away from 0. If all of the discarded digits are zero, DB2 removes the discarded digits and the rest of the result remains the same. In all other cases, DB2 increments the result coefficient by 1.

### **Related reference**:

**E** [BIND and REBIND options \(DB2 Commands\)](http://pic.dhe.ibm.com/infocenter/imzic/topic/com.ibm.db2z11.doc.comref/src/tpc/db2z_bindrebindoptions.htm#db2z_bindrebindoptions)

[SET CURRENT DECFLOAT ROUNDING MODE \(DB2 SQL\)](http://pic.dhe.ibm.com/infocenter/imzic/topic/com.ibm.db2z11.doc.sqlref/src/tpc/db2z_sql_setcurrentdecfloatroundingmode.htm#db2z_sql_setcurrentdecfloatroundingmode)

[Syntax and options of the UNLOAD control statement \(DB2 Utilities\)](http://pic.dhe.ibm.com/infocenter/imzic/topic/com.ibm.db2z11.doc.ugref/src/tpc/db2z_unloadsyntax.htm#db2z_unloadsyntax)

## **Application programming defaults panel 2: DSNTIP4**

The DSNTIP4 panel is a continuation of the DSNTIPF panel, and it is used to set application programming default values. The values that you specify on this panel are used as default values by the program preparation panels, the program preparation CLIST (DSNH), and the precompiler.

The values that you specify on this panel can also be used as default values by other programs, such as DB2 QMF.

```
DSNTIP4 INSTALL DB2 - APPLICATION PROGRAMMING DEFAULTS PANEL 2
===>Enter data below:
 1 MINIMUM DIVIDE SCALE ===> NO NO or YES for a minimum of 3 digits
                                   to right of decimal after division
2 DECIMAL ARITHMETIC ===> DEC15 DEC15, DEC31, 15, 31 or DPP.S
 3 USE FOR DYNAMICRULES ===> YES YES or NO
 4 DESCRIBE FOR STATIC ===> YES Allow DESCRIBE for STATIC SQL. NO or YES
 5 DATE FORMAT ===> ISO ISO, JIS, USA, EUR, LOCAL
 6 TIME FORMAT ===> ISO ISO, JIS, USA, EUR, LOCAL
 7 LOCAL DATE LENGTH ===> 0 10-254 or 0 for no exit
 8 LOCAL TIME LENGTH ===> 0 8-254 or 0 for no exit
9 IMPLICIT TIME ZONE ===> CURRENT Implicit time zone for TIMESTAMP values
                                    (CURRENT, SESSION , or -12:59 to +14:00)<br>NO or YFS
10 STD SQL LANGUAGE ===> NO NO or YES<br>11 PAD NUL-TERMINATED ===> NO NO or YES
11 PAD NUL-TERMINATED ===> NO
PRESS: ENTER to continue RETURN to exit HELP for more information
```
*Figure 37. Application programming defaults panel: DSNTIP4*

### **Related tasks**:

**[Processing SQL statements \(DB2 Application programming and SQL\)](http://pic.dhe.ibm.com/infocenter/imzic/topic/com.ibm.db2z11.doc.apsg/src/tpc/db2z_processsqlstmt.htm#db2z_processsqlstmt)** 

### **Related reference**:

["Application programming defaults panel 1: DSNTIPF" on page 296](#page-319-0)

# **MINIMUM DIVIDE SCALE field (DECDIV3 subsystem parameter)**

The DECDIV3 subsystem parameter determines whether to retain at least three digits to the right of the decimal point after any decimal division.

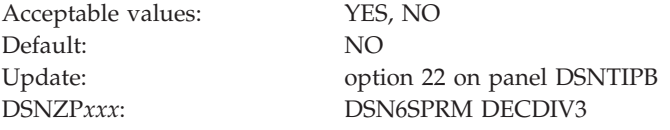

Certain accounting applications might need this option.

- **YES** Retains at least three digits to the right of the decimal point after any decimal division.
- **NO** Does not retain three digits to the right of the decimal point after decimal division. Use NO, the default, to accept the usual rules for decimal division in SQL.

**Related concepts**:

[Arithmetic with two decimal operands \(DB2 SQL\)](http://pic.dhe.ibm.com/infocenter/imzic/topic/com.ibm.db2z11.doc.sqlref/src/tpc/db2z_arithmeticwith2decimal.htm#db2z_arithmeticwith2decimal)

## **DECIMAL ARITHMETIC field (DECARTH DECP value)**

The DECARTH DECP value specifies the rules that are to be used when both operands in a decimal operation have precisions of 15 or less.

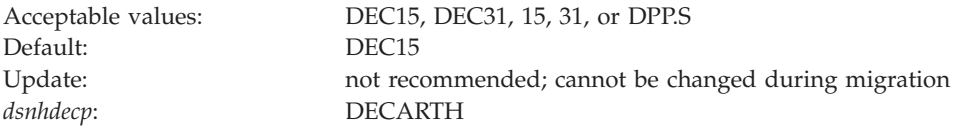

#### **DEC15 or 15**

Specifies the rules that do not allow a precision greater than 15 digits.

#### **DEC31 or 31**

Specifies the rules that allow a precision of up to 31 digits. The rules for DEC31 are always used if either operand has a precision greater than 15. If you chose DEC15 for your previous installation, choosing DEC31 can produce different results for operations on existing data.

**D***PP.S* "PP" is either 15 or 31 and "S" is a number between 1 and 9. If the form "DPP.S" is used, "PP" represents the precision that is to be used with the rules that are used for DEC15 or DEC31, and "S" represents the minimum divide scale to use for division operations. The separator that is used in the form "DPP.S" can be either the "." or the "," character, regardless of the setting of the default decimal point. An error occurs if any other values are specified.

This installation option applies to dynamic SQL by becoming the initial value for the CURRENT PRECISION special register, and it provides the default for the DEC precompiler option. DEC15 is sufficient for most sites. Do not choose DEC31 unless you are certain that you need the extra precision. If you use DEC31, you are more likely to get a bind error, particularly in division operations.

### **Related concepts**:

 $\Box$  [Arithmetic with two decimal operands \(DB2 SQL\)](http://pic.dhe.ibm.com/infocenter/imzic/topic/com.ibm.db2z11.doc.sqlref/src/tpc/db2z_arithmeticwith2decimal.htm#db2z_arithmeticwith2decimal)

## **USE FOR DYNAMICRULES field (DYNRULS DECP value)**

The DYNRULS DECP value specifies whether DB2 is to use the application programming default values that are specified on this panel. The other option is to use the values of the DB2 precompiler options for dynamic SQL statements that are bound by using DYNAMICRULES bind, define, or invoke behavior.

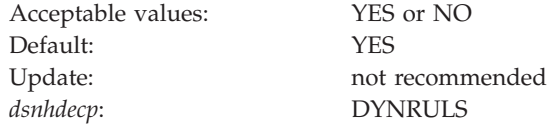

- **YES** DB2 uses the application programming defaults for these fields regardless of the DYNAMICRULES option:
	- DECIMAL POINT IS
	- STRING DELIMITER
	- SQL STRING DELIMITER
	- MIXED DATA
	- DECIMAL ARITHMETIC
- **NO** DB2 uses the DB2 precompiler values for dynamic SQL statements in plans or packages that are bound by using the DYNAMICRULES bind, define, or invoke behavior.

# **DESCRIBE FOR STATIC field (DESCSTAT subsystem parameter)**

The DESCSTAT subsystem parameter controls whether DB2 is to build a DESCRIBE SQL descriptor area (SQLDA) when binding static SQL statements. DESCRIBE SQLDAs allow DESCRIBE requests for static SQL statements to execute successfully.

The DESCSTAT subsystem parameter provides the default value for the DESCSTAT BIND or REBIND option. The DESCSTAT BIND or REBIND option value always overrides the DESCSTAT subsystem parameter value.

Normally, a DESCRIBE request cannot be issued against a static SQL statement, with the following exceptions:

- In a distributed environment, where DB2 for z/OS is the server, and the requester supports extended dynamic SQL. In this scenario, a DESCRIBE request that is executed on an SQL statement in the extended dynamic package appears to DB2 as a DESCRIBE on a static SQL statement in the DB2 package.
- v When an application uses a stored procedure result set, and the application must allocate a cursor for that result set. The application can describe that cursor by using a DESCRIBE CURSOR statement. The SQL statement that is actually described is the one for which the cursor is declared in the stored procedure. If that statement is static, this requires that a static SQL statement must be described.

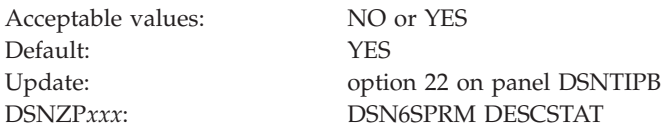

- **NO** DB2 does not generate a DESCRIBE SQLDA at bind time for static SQL statements. If a DESCRIBE request is received at execution time, DB2 generates an error. However, if the describe request comes from a DESCRIBE CURSOR statement, DB2 satisfies the request but is able to provide only data type and length information. Column names are not provided.
- **YES** DB2 generates a DESCRIBE SQLDA at bind time so that DESCRIBE requests for static SQL can be satisfied during execution. You must rebind the package after this value has been set to YES. Specifying YES increases the size of some packages because the DESCRIBE SQLDA is now stored with each statically bound SQL SELECT statement.

YES is the default value.

If your DB2 for z/OS subsystem or DB2 for Linux, UNIX, and Windows systems use the IBM Data Server Driver for JDBC and SQLJ, or if your DB2 for Linux, UNIX, and Windows systems use the CLI driver, you must set the DESCSTAT parameter to YES.

### **Related reference**:

| | |

**E** [BIND and REBIND options \(DB2 Commands\)](http://pic.dhe.ibm.com/infocenter/imzic/topic/com.ibm.db2z11.doc.comref/src/tpc/db2z_bindrebindoptions.htm#db2z_bindrebindoptions)

# **DATE FORMAT field (DATE DECP value)**

The DATE DECP value controls the default format that is to be used to represent dates in output.

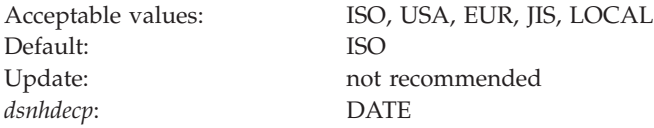

The date formats that are associated with the acceptable values for this field are shown in the table below.

#### *Table 55. Date formats*

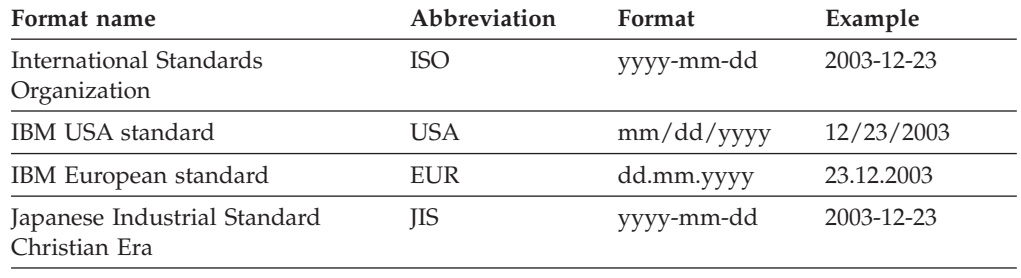

Locally defined (by an installation LOCAL exit routine) your choice

DB2 accepts dates in any format as input. DB2 interprets the input date based on the punctuation, and then provides date output in the format that you specify for this parameter. If you use LOCAL, you must provide a date exit routine to perform date formatting.

### **Related concepts**:

[Date and time routines \(DB2 Administration Guide\)](http://pic.dhe.ibm.com/infocenter/imzic/topic/com.ibm.db2z11.doc.admin/src/tpc/db2z_datetimeexitroutine.htm#db2z_datetimeexitroutine)

# **TIME FORMAT field (TIME DECP value)**

The value of the TIME FORMAT field specifies which format is to be used as a default output to represent times.

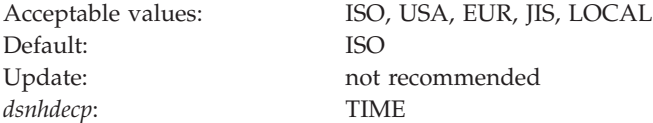

### *Table 56. Time formats*

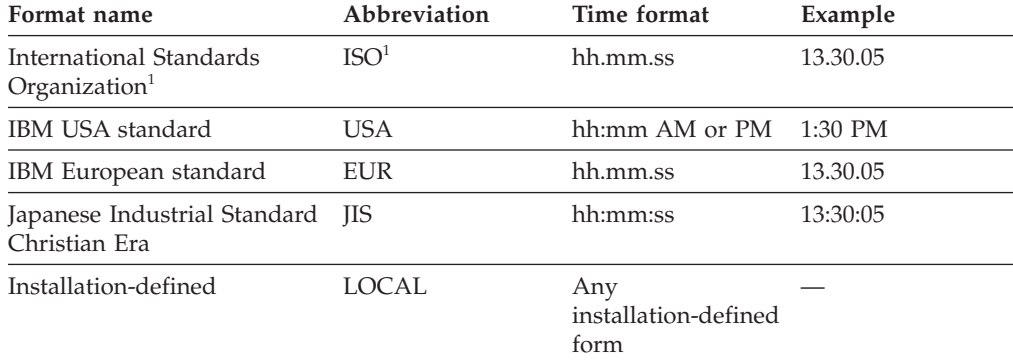

**Note:** 1. This is an earlier version of the ISO format. JIS can be used to get the current ISO format.

In the USA format:

- v The minutes can be omitted, thereby specifying 00 minutes. For example, 1 PM is equivalent to 1:00 PM.
- The letters A, M, and P can be lowercase.
- A single blank must precede the AM or PM.
- The hour must not be greater than 12 and cannot be 0 except for the special case of 00:00 AM.

Using the ISO format of the 24-hour clock, the correspondence between the USA format and the 24-hour clock is as follows:

- $\cdot$  12:01 AM through 12:59 AM correspond to 00.01.00 through 00.59.00.
- $\cdot$  01:00 AM through 11:59 AM correspond to 01.00.00 through 11.59.00.
- v 12:00 PM (noon) through 11:59 PM correspond to 12.00.00 through 23.59.00.
- $\cdot$  12:00 AM (midnight) corresponds to 24.00.00.
- 00:00 AM (midnight) corresponds to 00.00.00.

DB2 can accept a time in any format as input. DB2 interprets the input time based on the punctuation and then provides time output in the format that you specify for this parameter. If you use LOCAL, you must provide a time exit routine to perform time formatting.

### **Related concepts**:

[Date and time routines \(DB2 Administration Guide\)](http://pic.dhe.ibm.com/infocenter/imzic/topic/com.ibm.db2z11.doc.admin/src/tpc/db2z_datetimeexitroutine.htm#db2z_datetimeexitroutine)

## **LOCAL DATE LENGTH field (DATELEN DECP value)**

If you use a locally defined date exit routine, the DATELEN DECP value defines the length of the longest field that is required to hold a date. To use your own default date format, you must also enter LOCAL for the DATE FORMAT field on panel DSNTIP4.

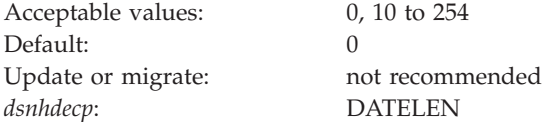

Accept the default value of 0 if you want to use one of the IBM-supplied date formats (ISO, JIS, USA, or EUR). This value indicates that no user-defined date format exists in your system.

### **LOCAL TIME LENGTH field (TIMELEN DECP value)**

Accept the default value of **0** if you want to use one of the IBM-supplied time formats (ISO, JIS, USA, or EUR).

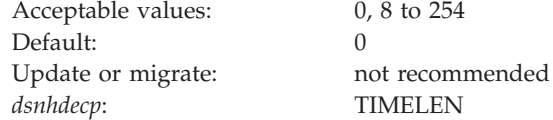

This indicates that no user-defined time format exists in your system. If you use a locally defined time exit routine, enter the length of the longest field that is required to hold a time. If you want your own time format to be the default, enter LOCAL for field 2 on this panel.

# **IMPLICIT TIME ZONE field (IMPLICIT\_TIMEZONE DECP value)**

The IMPLICIT\_TIMEZONE DECP value determines the implicit time zone that is to be used when a time zone is not provided. This parameter applies to DB2 table columns and routing parameters that are declared with TIMESTAMP WITH TIME ZONE data types.

Acceptable values: CURRENT, SESSION, -12:59 to +14:00 Default: CURRENT Update: not recommended<sup>1</sup> *dsnhdecp*: IMPLICIT\_TIMEZONE

<sup>1</sup>Given the way that the implicit time zone is defined, a query might return different results before and after the IMPLICIT\_TIMEZONE setting is changed. Or, if IMPLICIT\_TIMEZONE is set to SESSION and an application changes the value of SESSION TIME ZONE through a SET SESSION TIME ZONE statement, a query might also return a different result. These situations apply to both static and dynamic applications.

#### **CURRENT**

Uses the setting of the CURRENT TIME ZONE special register as the implicit time zone. This is the default setting.

#### **SESSION**

Uses the setting of the SESSION TIME ZONE special register as the implicit time zone.

### **-12:59 to +14:00**

Uses the value of the string as the implicit time zone. The format of the value is *th*:*tm*, where *th* is the time zone hour (-12 to +14), and *tm* is the time zone minute (00 to 59). This value is an offset of hours and minutes from the coordinated universal time (UTC). If the string does not indicate '+' or '-', a '+' value is assumed

## **STD SQL LANGUAGE field (STDSQL DECP value)**

The STD SQL LANGUAGE field specifies the SQL standard that is to be used in writing application programs. Specifically, the parameter specifies whether the SQL language conforms to the portions of the 1992 ANSI SQL standard that are implemented by DB2.

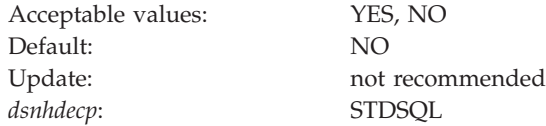

- **YES** The SQL language that is used in application programs conforms to the portions of the 1992 ANSI SQL standard that are implemented by DB2.
- **NO** Programs are written in accordance with the SQL language that is defined by DB2.

## **PAD NUL-TERMINATED field (PADNTSTR DECP value)**

The PADNTSTR subsystem parameter determines whether output host variables that are nul-terminated strings are to be padded with blanks and a nul-terminator.

Acceptable values: NO, YES Default: NO Update: not recommended *dsnhdecp*: PADNTSTR

- **NO** Nul-terminated output host variables have the nul-terminator placed at the end of actual data that is returned in the host variable.
- **YES** Nul-terminated output host variables have the nul-terminator placed at the end of the string, after the string has been padded with blanks from the end of the actual data to the length of the output host variable.

#### **Application programming defaults panel 3: DSNTIP41** |

The DSNTIP41 panel is a continuation of the DSNTIPF panel, and it is used to set application programming default values. The values that you specify on this panel are used as default values by the program preparation panels, the program preparation CLIST (DSNH), and the precompiler.

The values that you specify on this panel can also be used as default values by other programs, such as DB2 QMF.

 $===>$ Enter data below: 1 APPL COMPAT LEVEL ===> V11R1 Application compatibility level (V11R1 or V10R1) 2 LIKE BLANK INSIGNIFICANT ===> NO LIKE ignores trailing blanks (NO, YES) 3 RESTRICT XML EMPTY TAG ===> NO Serialize XML empty element using a start-element tag followed by an end-element tag (NO, YES)

DSNTIP41 INSTALL DB2 - APPLICATION PROGRAMMING DEFAULTS PANEL 3

| | | | | | | | | | | | | | | | | | | | | | | | | | | |

| | | |

 $\overline{1}$ 

| | | |

|

| | |

| | |

| | | |

PRESS: ENTER to continue RETURN to exit HELP for more information

*Figure 38. Application programming defaults panel 3: DSNTIP41*

#### **Related tasks**:

**[Processing SQL statements \(DB2 Application programming and SQL\)](http://pic.dhe.ibm.com/infocenter/imzic/topic/com.ibm.db2z11.doc.apsg/src/tpc/db2z_processsqlstmt.htm#db2z_processsqlstmt)** 

### **Related reference**:

["Application programming defaults panel 1: DSNTIPF" on page 296](#page-319-0)

# **APPL COMPAT LEVEL field (APPLCOMPAT subsystem parameter)**

The APPL COMPAT LEVEL field specifies the default release level value of the APPLCOMPAT BIND and REBIND option.

**Tip:** Set all DB2 data sharing members to the same value.

**Tip:** This system parameter is the default value when binding packages without explicitly specifying the APPLCOMPAT bind option. Ensure that all applications are ready for new compatibility behavior before you change the default value.

Acceptable values: V10R1, V11R1

|

||||

 $\overline{\phantom{a}}$  $\mathsf{I}$  $\mathsf{l}$ 

|

|| |

 $\overline{1}$  $\mathbf{I}$ 

| | | | | |

||||

 $\mathbf{I}$  $\mathbf{I}$  $\mathbf{I}$ 

| | | | | | |

| | | | |

||||

 $\mathbf{I}$  $\mathbf{I}$  $\overline{\phantom{a}}$  $\mathbf{I}$ 

| | | | | | | | | | Default: V10R1 after migration; V11R1 for a new installation Update: option 23 on panel DSNTIPB DSNZPxxx: DSN6SPRM.APPLCOMPAT

- **V10R1** The default BIND option is V10R1 compatibility behavior.
- **V11R1** The default BIND option is V11R1 compatibility behavior. This value is only allowed in new-function mode.

# **LIKE BLANK INSIGNIFICANT field (LIKE\_BLANK\_INSIGNIFICANT subsystem parameter)**

The LIKE BLANK INSIGNIFICANT field specifies whether blanks are significant when applying the LIKE predicate to a string. If set, the blank insignificant behavior applies.

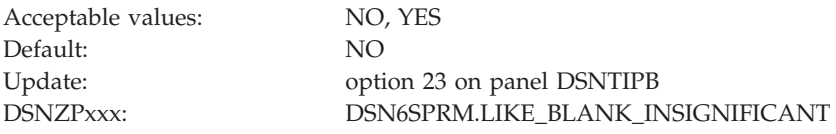

- **NO** LIKE treats trailing blanks within fixed-length character strings as significant.
- **YES** When the LIKE predicate is applied against fixed-length character column data, DB2 strips trailing blanks from the data before performing the comparison. If the data is all blank, DB2 reduces it to a single blank before performing the comparison.

# **RESTRICT XML EMPTY TAG field (XML\_RESTRICT\_EMPTY\_TAG subsystem parameter)**

Specifies whether DB2 always serializes an empty XML element using a start-element tag followed by an end-element tag.

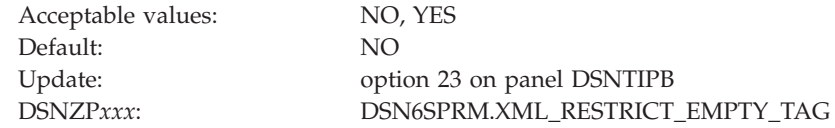

**NO** Specifies that DB2 serializes an empty XML element in either of the following ways:

- As a start-element tag followed by an end-element tag. For example: <emptyElement></emptyElement>
- As an empty-element tag. For example: <emptyElement/>
- YES Specifies that DB2 always serializes an empty XML element as a start-element tag followed by an end-element tag. For example: <emptyElement></emptyElement>

## **Performance and optimization panel: DSNTIP8**

| |

| | | | | | | | | | | | | | | | | | | | | | | | | | | The DSNTIP8 panel is a continuation of the DSNTIP4 panel. It is used to set application programming default values pertaining to performance and optimization.

```
DSNTIP8 INSTALL DB2 - PERFORMANCE AND OPTIMIZATION
===>Enter data below:
 1 CACHE DYNAMIC SQL ===> YES NO or YES<br>2 OPTIMIZATION HINTS ===> NO Enable op
  2 OPTIMIZATION HINTS ===> NO Enable optimization hints. NO or YES
  3 EVALUATE UNCOMMITTED ===> NO Evaluate uncommitted data. NO or YES
  4 SKIP UNCOMM INSERTS ===> NO Skip uncommitted inserts. NO or YES
  5 IMMEDIATE WRITE ===> NO NO or YES
 6 PLAN MANAGEMENT ===> EXTENDED OFF, BASIC, EXTENDED
 7 PLAN MANAGEMENT SCOPE ===> STATIC ALL, STATIC, DYNAMIC<br>8 PACKAGE RELEASE COMMIT===> YES Permit BIND and REBII
                                           Permit BIND and REBIND at COMMIT time
                                           on packages bound as RELEASE(DEALLOCATE)
 9 RANDOMIZE XML DOCID ===> NO NO or YES<br>10 DISABLE EDM RTS ===> NO Disable I
 10 DISABLE EDM RTS ===> NO Disable EDM real time stats. NO or YES
 PRESS: ENTER to continue RETURN to exit HELP for more information
```
*Figure 39. Performance and optimization panel: DSNTIP8*

# **CACHE DYNAMIC SQL field (CACHEDYN subsystem parameter)**

The CACHEDYN subsystem parameter controls whether prepared, dynamic SQL statements are to be cached for later use by eligible application processes.

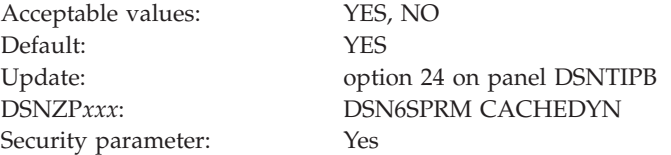

- **YES** Causes prepared, dynamic SQL statements to be cached in the EDM dynamic statement cache. If you specify YES, consider this usage when you calculate your EDM pool size. If you specify YES, you must also specify YES for the USE PROTECTION field on panel DSNTIPP.
- **NO** Causes prepared, dynamic SQL statements to not be cached.

**Note:** This is a security-related parameter. When RACF authorization is used and this parameter is set, the changes that are made in RACF profiles are not immediately reflected. This setting might result in a user (cached AUTHID) being able to issue the dynamic statements until the cache is refreshed.

### **Related reference**:

|

["USE PROTECTION field \(AUTH subsystem parameter\)" on page 357](#page-380-0)

### **OPTIMIZATION HINTS field (OPTHINTS subsystem parameter)**

The OPTHINTS subsystem parameter specifies whether DB2 applies various methods for influencing access path selection when static SQL statements are bound or dynamic SQL statements are prepared.

DB2 applies matching various methods for influencing access path selection for SQL statements only when the value of the OPTHINTS subsystem parameter is set to YES.

Examples of these methods include:

- Statement-level predicate selectivity overrides.
- Statement-level access paths.
- Statement-level optimization parameters.
- PLAN TABLE access path hints.

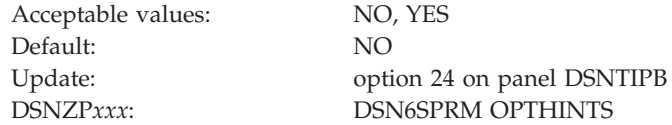

If you accept the default value, you the methods are not applied and the statements are optimized normally.

When the value is set to YES, DB2 applies hints in the following situations:

- v For rows in a PLAN\_TABLE instance that contain a value in the OPTHINT column that matches the value of the OPTHINT bind option or the CURRENT OPTIMIZATION HINT special register.
- v For any instance of a statement whose application environment and text matches rows in the SYSIBM.SYSQUERY catalog table.

### **Related tasks**:

 $E^*$  [Preparing to influence access paths \(DB2 Performance\)](http://pic.dhe.ibm.com/infocenter/imzic/topic/com.ibm.db2z11.doc.perf/src/tpc/db2z_enablehints.htm#db2z_enablehints)

 $\Box$  [Influencing access path selection \(DB2 Performance\)](http://pic.dhe.ibm.com/infocenter/imzic/topic/com.ibm.db2z11.doc.perf/src/tpc/db2z_influenceaccesspaths.htm#db2z_influenceaccesspaths)

[Managing and preventing access path change \(DB2 Performance\)](http://pic.dhe.ibm.com/infocenter/imzic/topic/com.ibm.db2z11.doc.perf/src/tpc/db2z_managingqueryplans.htm#db2z_managingqueryplans)

### **Related reference**:

- [PLAN\\_TABLE \(DB2 Performance\)](http://pic.dhe.ibm.com/infocenter/imzic/topic/com.ibm.db2z11.doc.perf/src/tpc/db2z_plantable.htm#db2z_plantable)
- [SYSIBM.SYSQUERY table \(DB2 SQL\)](http://pic.dhe.ibm.com/infocenter/imzic/topic/com.ibm.db2z11.doc.sqlref/src/tpc/db2z_sysibmsysquerytable.htm#db2z_sysibmsysquerytable)
- [CURRENT OPTIMIZATION HINT \(DB2 SQL\)](http://pic.dhe.ibm.com/infocenter/imzic/topic/com.ibm.db2z11.doc.sqlref/src/tpc/db2z_currentoptimizationhint.htm#db2z_currentoptimizationhint)
- **E** [BIND and REBIND options \(DB2 Commands\)](http://pic.dhe.ibm.com/infocenter/imzic/topic/com.ibm.db2z11.doc.comref/src/tpc/db2z_bindrebindoptions.htm#db2z_bindrebindoptions)

# **EVALUATE UNCOMMITTED field (EVALUNC subsystem parameter)**

The EVALUNC subsystem parameter controls whether predicate evaluation is to be allowed on uncommitted data of other transactions. This parameter applies only to

stage 1 predicate processing that uses table access for queries with isolation level RS or CS. Table access includes table space scan, index-to-data access, and RID-list processing.

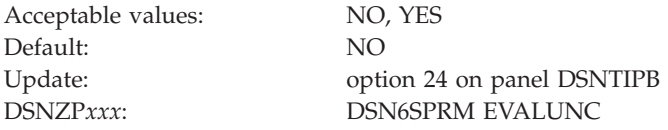

**NO** Predicate evaluation occurs only on committed data (or on the application's own uncommitted changes). NO ensures that all qualifying data is always included in the answer set.

This is the default value.

- YES Predicate evaluation can occur on uncommitted data of other transactions. With YES, data might be excluded from the answer set. Data that does not satisfy the predicate during evaluation but then, because of undo processing (ROLLBACK or statement failure), reverts to a state that does satisfy the predicate is missing from the answer set. A value of YES enables DB2 to take fewer locks during query processing. The number of avoided locks depends on:
	- The query's access path
	- The number of evaluated rows that do not satisfy the predicate
	- The number of those rows that are on overflow pages

**Recommendation:** Specify YES to improve concurrency if your applications can tolerate returned data that might falsely exclude any data that would be included as the result of undo processing (ROLLBACK or statement failure).

Although the option influences whether predicate evaluation can occur on uncommitted data, it does not influence whether uncommitted data is returned to an application. Queries with isolation level RS or CS return only committed data. They never return the uncommitted data of other transactions, even if predicate evaluation occurs. If data satisfies the predicate during evaluation, the data is locked as needed, and the predicate is re-evaluated as needed before the data is returned to the application.

# **SKIP UNCOMM INSERTS field (SKIPUNCI subsystem parameter)**

The SKIPUNCI subsystem parameter specifies whether statements ignore a row that was inserted by another transaction if the row has not yet been detected as committed. A newly inserted row can be detected as committed only after the lock held on the row has been released.

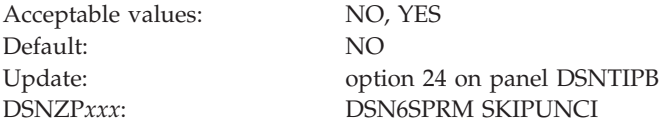

SKIP UNCOMM INSERTS applies only to statements running with row-level locking and read stability or cursor stability isolation level.

**NO** DB2 waits for the inserted row to be committed or rolled back. It then processes the row if the insert commits, or it moves on to find another row if the insert is rolled back. If a transaction performs one or more inserts, and then spawns a second transaction, specify NO for SKIP UNCOMM INSERTS if the first transaction needs the second transaction to wait for the outcome of the inserts.

This is the default value.

**YES**

Until the lock held on a newly inserted row is released, DB2 behaves as though the newly inserted row has not yet arrived and the row is skipped. Specifying a value of YES offers greater concurrency than the default value of  $\overline{NO}$ .

### **Related tasks**:

[Accessing currently committed data to avoid lock contention \(DB2](http://pic.dhe.ibm.com/infocenter/imzic/topic/com.ibm.db2z11.doc.perf/src/tpc/db2z_accesscommitteddata.htm#db2z_accesscommitteddata) [Performance\)](http://pic.dhe.ibm.com/infocenter/imzic/topic/com.ibm.db2z11.doc.perf/src/tpc/db2z_accesscommitteddata.htm#db2z_accesscommitteddata)

[Choosing a CURRENTDATA option \(DB2 Performance\)](http://pic.dhe.ibm.com/infocenter/imzic/topic/com.ibm.db2z11.doc.perf/src/tpc/db2z_choosecurrentdataopt.htm#db2z_choosecurrentdataopt)

[Choosing an ISOLATION option \(DB2 Performance\)](http://pic.dhe.ibm.com/infocenter/imzic/topic/com.ibm.db2z11.doc.perf/src/tpc/db2z_chooseisolationoption.htm#db2z_chooseisolationoption)

 $\Box$  [Improving concurrency for applications that tolerate incomplete results \(DB2](http://pic.dhe.ibm.com/infocenter/imzic/topic/com.ibm.db2z11.doc.perf/src/tpc/db2z_useskiplockeddata.htm#db2z_useskiplockeddata)) [Performance\)](http://pic.dhe.ibm.com/infocenter/imzic/topic/com.ibm.db2z11.doc.perf/src/tpc/db2z_useskiplockeddata.htm#db2z_useskiplockeddata)

**Related reference**:

[CONCURRENTACCESSRESOLUTION bind option \(DB2 Commands\)](http://pic.dhe.ibm.com/infocenter/imzic/topic/com.ibm.db2z11.doc.comref/src/tpc/db2z_bindoptconcurrentaccessresolution.htm#db2z_bindoptconcurrentaccessresolution)

## **IMMEDIATE WRITE field (IMMEDWRI subsystem parameter)**

The IMMEDWRI subsystem parameter determines when updates to group buffer pool-dependent buffers are to be written to the coupling facility.

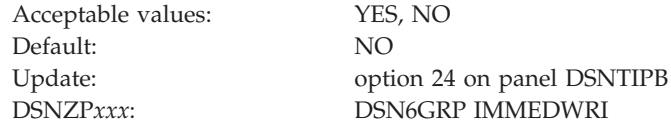

- **YES** DB2 immediately writes the page to the coupling facility after the update occurs.
- **NO** DB2 does not immediately write the change buffer to the coupling facility. Instead, DB2 waits until phase 1 of commit.

If either the IMMEDWRITE bind option or the IMMEDWRI subsystem parameter is set to YES, the value of the immediate write option at run time is also YES.

# **PLAN MANAGEMENT field (PLANMGMT subsystem parameter)**

The PLANMGMT subsystem parameter specifies which default plan management policy to use when the PLANMGMT option is not explicitly specified for the bind or rebind of a package.

Acceptable values: OFF, BASIC, EXTENDED Default: EXTENDED Update: option 24 on panel DSNTIPB DSNZP*xxx*: DSN6SPRM PLANMGMT

**OFF**

DB2 does not store access path information for SQL queries.

#### **BASIC**

DB2 stores access path information for SQL queries in the repository. In addition, one old access path is retained. This access path is referred to as the PREVIOUS copy.

#### **EXTENDED**

DB2 stores access path information for SQL queries in the repository. In addition, two old access paths are retained. These access paths are referred to as the PREVIOUS and ORIGINAL copies. This is the default setting of the PLANMGMT subsystem parameter.

# **PLAN MANAGEMENT SCOPE field (PLANMGMTSCOPE subsystem parameter)**

The PLANMGMTSCOPE subsystem parameter specifies the default plan management scope to use when the PLANMGMTSCOPE option is not explicitly specified for the bind or rebind of a package.

The value in this field is meaningful only when the value of the PLAN MANAGEMENT field is BASIC or EXTENDED.

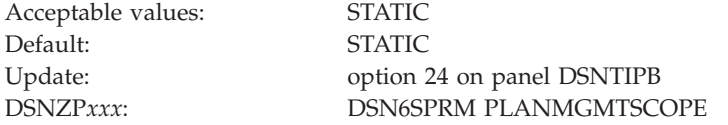

#### **STATIC**

| | | | |

| |

|

||||

 $\overline{1}$  $\mathbf{I}$  $\mathsf{I}$ 

| | | | | | | | | | | DB2 stores access path information for only static SQL queries. This is the default value for the PLANMGMTSCOPE parameter.

# **PACKAGE RELEASE COMMIT field (PKGREL\_COMMIT subsystem parameter)**

The PKGREL\_COMMIT subsystem parameter specifies whether, at COMMIT or ROLLBACK, a persistent DB2 thread will release a package that is active on that thread if certain DB2 operations are waiting for exclusive access to that package.

The value in this field is meaningful only for packages that are bound with the RELEASE(DEALLOCATE) bind option.

Acceptable values:  $YES, NO$ Default: YES

Update: option 24 on panel DSNTIPB DSNZP*xxx*: DSN6SPRM PKGREL\_COMMIT

#### **YES**

For packages that are bound with the RELEASE(DEALLOCATE) option, the following operations are permitted at COMMIT or ROLLBACK while the package is active and allocated by DB2 for a persistent DB2 thread:

- BIND REPLACE PACKAGE and REBIND PACKAGE requests, including auto rebind online schema changes for tables and indexes that are statically referenced by the package
- Online REORG operations that materialize pending definition changes for objects that are statically referenced by the package

This is the default value for the PKGREL\_COMMIT parameter.

**NO** DB2 will not implicitly release an active package at COMMIT or ROLLBACK for a persistent DB2 thread.

**Related reference**:

| | | |

| | | | | |

||||

J.  $\mathbf{I}$ H

| | | | | | | | | | |

**[RELEASE bind option \(DB2 Commands\)](http://pic.dhe.ibm.com/infocenter/imzic/topic/com.ibm.db2z11.doc.comref/src/tpc/db2z_bindoptrelease.htm#db2z_bindoptrelease)** 

# **RANDOMIZE XML DOCID field (XML\_RANDOMIZE\_DOCID subsystem parameter)**

Specifies whether DB2 is to sequentially or randomly generate the DOCID values for XML columns.

This parameter does not affect existing tables that have XML columns. Those tables continue to generate DOCIDs in the order that was specified by XML\_RANDOMIZE\_DOCID when the table was created or in sequential order if the parameter was not specified.

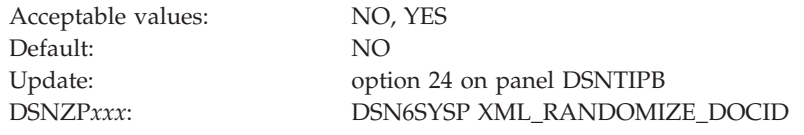

- **NO** DB2 generates the DOCID values for XML columns sequentially.
- **YES** DB2 generates the DOCID values for XML columns randomly. Setting this parameter to YES can be beneficial for performance when concurrent inserts are expected.

Once a table starts to randomly generate DOCID values for XML columns, it cannot be changed to generate the value sequentially. Changing this parameter back to NO does not have any effect on tables that have had columns added with a randomized DOCID.

# **DISABLE EDM RTS field (DISABLE\_EDMRTS subsystem parameter)**

The DISABLE\_EDMRTS subsystem parameter specifies whether to disable the collection of real-time statistics by the environmental description manager (EDM). By default, EDM collects real-time statistics to track when packages were last used.

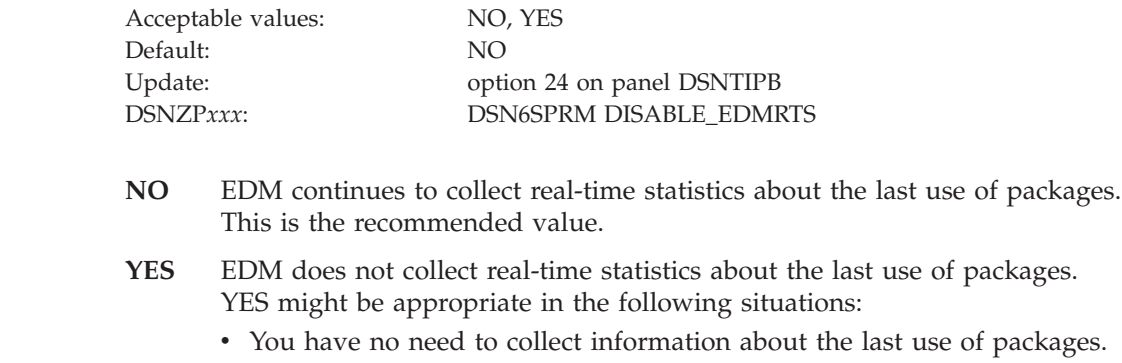

- The SYSIBM.SYSPACKAGE table is persistently unavailable, which prevents the recording of EDM real-time statistics.
- Deferred externalization of these statistics to the SYSIBM.SYSPACKAGE table causes excessive DB2 shutdown time.
- Collection of these EDM statistics causes performance degradation.

In a data sharing environment, all members should use the same setting for this parameter.

### **Performance and optimization panel 2: DSNTIP81**

The DSNTIP81 panel is a continuation of the DSNTIP8 panel. It is used to set application programming default values pertaining to performance and optimization panel.

```
DSNTIP81 INSTALL DB2 - PERFORMANCE AND OPTIMIZATION (PANEL 2)
===> _
Enter data below:
  1 CURRENT DEGREE ===> 1 1 or ANY
  2 MAX DEGREE ===> 0 Maximum degree of parallelism. 0-254
  3 MAX DEGREE FOR DPSI ===> 0 Maximum degree of parallelism for data
                                    partitioned secondary indexes. 0-254
                                    or DISABLE
 4 PARALLELISM EFFICIENCY===> 50 Efficiency of parallelism. 0-100
 5 STAR JOIN QUERIES ===> DISABLE DISABLE, ENABLE, 1-32768
 6 MAX DATA CACHING ===> 20 0-512
 Enter default settings for maintained query special registers:
  7 CURRENT REFRESH AGE ===> 0 0 or ANY
  8 CURRENT MAINT TYPES ===> SYSTEM NONE, SYSTEM, USER, ALL
PRESS: ENTER to continue RETURN to exit HELP for more information
```
*Figure 40. Performance and optimization panel: DSNTIP81*

| | | | | | | | | | | | | | | | | | | | | | | | | | | | |

> | | | | |

> ||||

| | | | | | |

| | | | |

|

| |

> | | | |

## **CURRENT DEGREE field (CDSSRDEF subsystem parameter)**

The CDSSRDEF subsystem parameter determines the default value that is to be used for the CURRENT DEGREE special register. The default value is used when a degree is not explicitly set in the SQL statement SET CURRENT DEGREE.

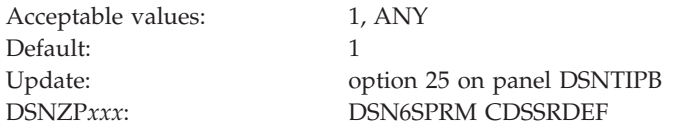

**1** Specifies that when a query is dynamically prepared, the execution of that query will not use parallelism.

> If this value is specified, DB2 does not use any optimization hints for parallelism.

**ANY** Specifies that when a query is dynamically prepared, the execution of that query can involve parallelism.

**Recommendation:** In almost all situations, accept the default value of 1. You should use parallelism selectively where it provides value, rather than globally. Although parallelism can provide a substantial reduction in elapsed time for some queries with only a modest overhead in processing time, parallelism does not always provide the intended benefit. For some queries and in many other

situations, query parallelism does not provide an improvement, or it uses too many resources. If you are using nearly all of your CPU, I/O, or storage resources, parallelism is more likely to cause degradation of performance. Use parallelism only where it is most likely to provide benefits.

# **MAX DEGREE field (PARAMDEG subsystem parameter)**

The PARAMDEG subsystem parameter specifies the maximum degree of parallelism that is to be allowed for a parallel group. When you specify a value for this parameter, you limit the degree of parallelism so that DB2 cannot create too many parallel tasks that use virtual storage.

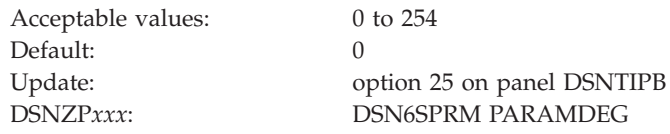

The default value of 0 means that DB2 will choose a maximum degree of parallelism that is based on the system configuration.

When optimization hints for parallelism are used, the value of the PARAMDEG subsystem parameter does not limit the degree of parallelism at bind time. However, the value of the PARAMDEG subsystem parameter is enforced at execution time. So, if the value of the PARAMDEG subsystem parameter is lower than the degree of parallelism that is specified at bind time, then the degree of parallelism is reduced at execution time.

**Related tasks**:

| | | |

| | | | |

|

||||

 $\mathbf{I}$  $\mathbf{I}$  $\mathbf{I}$ 

|

| |

| | | | | | | | | |

| | | | |

| | | | |

|<br>|<br>|<br>|<br>|

 $\mathbf{I}$  $\mathbf{I}$  $\mathbf{I}$  $\mathbf{I}$ 

| | | | | [Enabling parallel processing \(DB2 Performance\)](http://pic.dhe.ibm.com/infocenter/imzic/topic/com.ibm.db2z11.doc.perf/src/tpc/db2z_enableparallelprocess.htm#db2z_enableparallelprocess)

[Disabling query parallelism \(DB2 Performance\)](http://pic.dhe.ibm.com/infocenter/imzic/topic/com.ibm.db2z11.doc.perf/src/tpc/db2z_disablequeryparallel.htm#db2z_disablequeryparallel)

 $\Box$  [Specifying optimization parameters at the statement level \(DB2 Performance\)](http://pic.dhe.ibm.com/infocenter/imzic/topic/com.ibm.db2z11.doc.perf/src/tpc/db2z_createzparmhint.htm#db2z_createzparmhint)

# **MAX DEGREE FOR DPSI (PARAMDEG\_DPSI subsystem parameter)**

The PARAMDEG\_DPSI system parameter specifies the maximum degree of parallelism that you can specify for a parallel group in which a data partitioned secondary index (DPSI) is used to drive parallelism.

A DPSI is a nonpartitioning index that is physically partitioned according to the partitioning scheme of the table. When you specify a value of greater than 0 for this parameter, you limit the degree of parallelism for DPSIs so that DB2 does not create too many parallel tasks that use virtual storage.

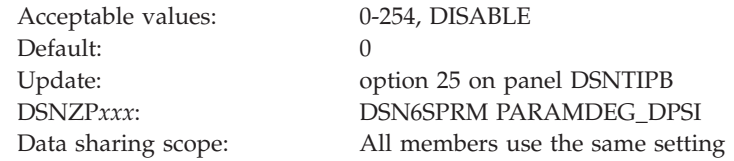

**0** Specifies that DB2 uses the value that is specified for the PARAMDEG subsystem parameter, instead of PARAMDEG\_DPSI, to control the degree of parallelism when DPSI is used to drive parallelism. This is the default value for the field.

**1** Specifies that DB2 creates multiple child tasks but works on one task at a time when DPSI is used to drive parallelism.

#### **2-254**

| | | | | | | | | |

> | | | | | |

||||

 $\overline{1}$  $\overline{1}$  $\overline{1}$ 

| | |

| | | | ||||

|

 $\mathsf{l}$  $\mathsf{I}$  $\mathsf{l}$ 

| | | | | |

 $\overline{\phantom{a}}$ 

| | | |

||||

I  $\mathbf{I}$  $\mathsf{I}$ 

|

Specifies that DB2 creates multiple child tasks and works concurrently on the tasks that are specified. The number of specified tasks may be larger or smaller than the number of tasks as specified in PARAMDEG. When PARAMDEG is set to 1, the rest of the query does not have any parallelism.

#### **DISABLE**

Specifies that DB2 does not use DPSI to drive parallelism. Parallelism might still occur for the query if PARAMDEG is greater than 1.

# **PARALLELISM EFFICIENCY field (PARA\_EFF subsystem parameter)**

The PARA\_EFF subsystem parameter controls the efficiency that DB2 assumes for parallelism when DB2 chooses an access path. The integer value that is used for this parameter represents a percentage efficiency.

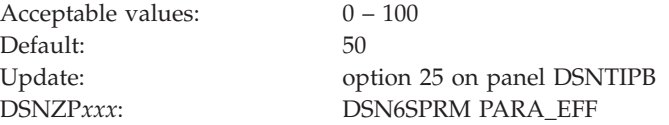

### **Related tasks**:

[Tuning parallel processing \(DB2 Performance\)](http://pic.dhe.ibm.com/infocenter/imzic/topic/com.ibm.db2z11.doc.perf/src/tpc/db2z_tuneparallelprocess.htm#db2z_tuneparallelprocess)

### **STAR JOIN QUERIES field (STARJOIN subsystem parameter)**

The STARJOIN subsystem parameter specifies whether star join processing is to be enabled.

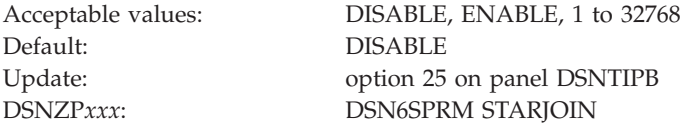

A value of 1 indicates that the fact table will be the largest table in a star join query that does not have fact/dimension ratio checking. A value of 2 to 32768 indicates that DB2 should use the ratio of the star join table and the largest dimension table.

### **Related concepts**:

[Star schema access \(DB2 Performance\)](http://pic.dhe.ibm.com/infocenter/imzic/topic/com.ibm.db2z11.doc.perf/src/tpc/db2z_starschemaaccess.htm#db2z_starschemaaccess)

### **MAX DATA CACHING field (MXDTCACH subsystem parameter)**

The MXDTCACH subsystem parameter specifies the maximum amount of memory, in MB, that is to be allocated for data caching per thread.

Acceptable values: 0 to 512 Default: 20

Update: option 25 on panel DSNTIPB DSNZP*xxx*: DSN6SPRM MXDTCACH

If you specify 0, DB2 does not use data caching during query execution and you can apply sparse index only. If you specify a value between 1 and 512, DB2 allocates memory from above the 2 GB bar pool up to the specified size for data caching.

# **CURRENT REFRESH AGE field (REFSHAGE subsystem parameter)**

The REFSHAGE subsystem parameter specifies the default value for the CURRENT REFRESH AGE special register. The default value is used when no value is explicitly set by using the SET CURRENT REFRESH AGE statement.

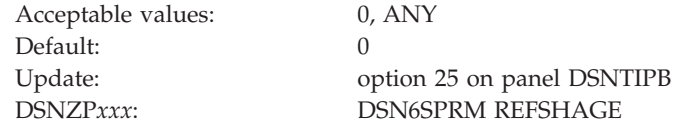

Accepting the default value of 0 disables query rewrite using deferred materialized query tables.

# **CURRENT MAINT TYPES field (MAINTYPE subsystem parameter)**

The MAINTYPE subsystem parameter specifies the default value for the CURRENT MAINTAINED TABLE TYPES FOR OPTIMIZATION special register. This value is to be used when no value is explicitly set by using the SQL statement SET CURRENT MAINTAINED TABLE TYPES FOR OPTIMIZATION.

Default: SYSTEM

Acceptable values: NONE, SYSTEM, USER, ALL Update: option 25 on panel DSNTIPB DSNZP*xxx*: DSN6SPRM MAINTYPE

### **NONE**

| | | |

| | | | | |

||||

 $\mathbf{I}$  $\mathbf{I}$ H

|

| |

| | | | | |

|

||||

 $\mathbf{I}$  $\mathbf{I}$ H

| | | | | | | | | |

| |

 $\overline{\phantom{a}}$ 

|

Does not allow query rewrite.

### **SYSTEM**

Allows query rewrite by using system-maintained materialized query tables (SYSTEM) when CURRENT REFRESH AGE is set to ANY.

- **USER** Allows query rewrite by using user-maintained materialized query tables when CURRENT REFRESH AGE is set to ANY.
- **ALL** Allows query rewrite by using both system-maintained and user-maintained materialized query tables.

#### **Query accelerator preferences panel: DSNTIP82** |

The DSNTIP82 panel is used to set application programming default values pertaining to query accelerators.

```
DSNTIP82 INSTALL DB2 - QUERY ACCELERATOR PREFERENCES
===>Enter query accelerator options below:
  1 ACCELERATOR STARTUP ===> NO NO, COMMAND, or AUTO
  2 GET ACCEL ARCHIVE ===> NO NO or YES
 3 ACCELERATION OPTIONS ===> NONE NONE or YES
 Enter CURRENT QUERY ACCELERATION special register option:<br>4 CURRENT QUERY ACCEL ===> 1 1 = NONE
 4 CURRENT QUERY ACCEL ===> 1
                                       2 = ENABLE
                                       3 = ENABLE_WITH_FAILBACK
                                       4 = ELIGIBLE
                                       5 = ALLPRESS: ENTER to continue RETURN to exit HELP for more information
```
*Figure 41. Query accelerator preferences panel: DSNTIP82*

| | | | | | | | | | | | | | | | | | | | | | | | | | | | | | | |

> | | |

> > |

||||

ı I ı

| | | | | | | | |

 $\mathbf{I}$ 

| | | |

| | |

# **ACCELERATION STARTUP field (ACCEL subsystem parameter)**

Specifies whether accelerator servers can be used with a DB2 subsystem, and how the accelerator servers are to be enabled and started. An accelerator server cannot be started unless it is enabled.

This parameter is online updatable; however, if you change it from NO or COMMAND to AUTO, the new setting has no effect until DB2 is stopped and restarted.

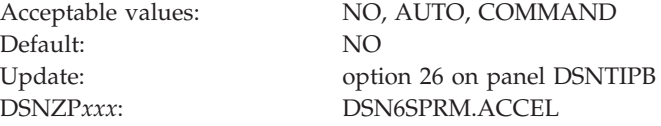

**NO** Specifies that accelerator servers cannot be used with the DB2 subsystem.

#### **AUTO**

Specifies that accelerator servers are automatically enabled and started when the DB2 subsystem is started.

#### **COMMAND**

Specifies that accelerator servers are automatically enabled when the DB2 subsystem is started. The accelerator servers can be started with the DB2 START ACCEL command.

# **GET ACCEL ARCHIVE field (GET\_ACCEL\_ARCHIVE subsystem parameter)**

The GET\_ACCEL\_ARCHIVE subsystem parameter determines the default value that is to be used for the CURRENT GET\_ACCEL\_ARCHIVE special register.

The GET\_ACCEL\_ARCHIVE subsystem parameter is used when no value is explicitly set for the CURRENT GET\_ACCEL\_ARCHIVE special register by the SQL statement SET CURRENT GET\_ACCEL\_ARCHIVE.

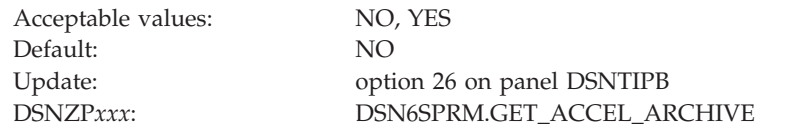

- **NO** Specifies that if a table is archived in an accelerator server, and a query references that table, the query does not use the data that is archived.
- **YES** Specifies that if a table is archived in an accelerator server, and a query references that table, the query uses the data that is archived.

# **ACCELERATION OPTIONS field (QUERY\_ACCEL\_OPTIONS subsystem parameter)**

The QUERY\_ACCEL\_OPTIONS subsystem parameter controls whether certain types of queries are allowed to execute on an accelerator server.

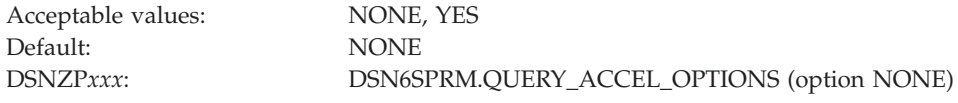

Choose NONE if you do not want to choose whether DB2 allows certain types of queries to run on an accelerator server. If you choose NONE, DB2 does not allow any of those types of queries to run on an accelerator server. If you choose YES, you proceed to panel DSNTIP8A after completing panel DSNTIP82.

This panel is displayed:

+------------------------ ACCELERATION OPTIONS ------------------------+ | DSNTIP8A Acceleration Options Panel | ===> | | | Allow queries to run on an accelerator server that contain: | 1 MBCS EBCDIC ===> NO NO or YES | 2 INSERT FROM SELECT ===> NO NO or YES | 3 BYTE-BASED STRING FUNCTIONS ===> NO NO or YES | | 4 DD/MM/YYYY LOCAL DATE FORMAT ===> NO NO or YES | | | PRESS: ENTER to continue UP/DOWN to scroll RETURN to exit +----------------------------------------------------------------------+

*Figure 42. DSNTIP8A*

### **MBCS EBCDIC**

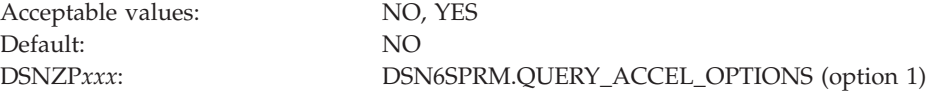

- **NO** Specifies that queries that include data that is encoded in a multi-byte-character-set EBCDIC encoding scheme are blocked from executing on an accelerator server.
- **YES** Specifies that queries that include data that is encoded in a multi-byte-character-set EBCDIC encoding scheme are allowed to execute on an accelerator server.

If the accelerator server encodes data in another encoding scheme, such as Unicode UTF-8, the collating sequence for the data on the accelerator

| | | | | | | | | | | | | | |

|

| |||

 $\mathbf{I}$  $\mathbf{I}$ 

| | | | | | | | |

| |

|

||||

 $\mathbf{I}$  $\mathbf{I}$ H

| | | |  $\perp$ 

| | | | | |||

|

| | | |

server is different from the collating sequence for the data in DB2. This difference affects data ordering and the results from range predicates. Therefore, if table columns include any mixture of uppercase characters, lowercase characters, numeric characters, or national language characters, and the SQL statements that query those tables include range predicates or ordering on those columns, the results of executing a query in DB2 might be different from the results of executing the same query on an accelerator server.

### **INSERT FROM SELECT**

| | | | | | | |

> | | |||

| | | | | | | |

 $\mathsf{I}$  $\overline{1}$ 

|

| |||

 $\overline{1}$ I

| | | | | | | | | | | | | | | | |

| | |||

T

|

 $\overline{1}$  $\mathsf{I}$ 

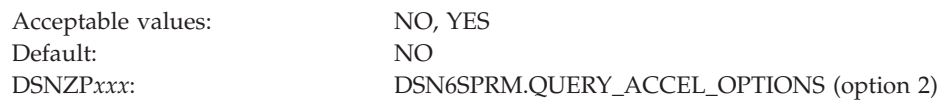

- **NO** Specifies that for queries that include an INSERT FROM SELECT statement, the SELECT operation does not run on an accelerator server.
- YES Specifies that for queries that include an INSERT FROM SELECT statement, the SELECT operation can run on an accelerator server.

If the SELECT operation runs on the accelerator server, the data that is operated on by the SELECT operation might not be current in the accelerator server.

### **BYTE-BASED STRING FUNCTIONS**

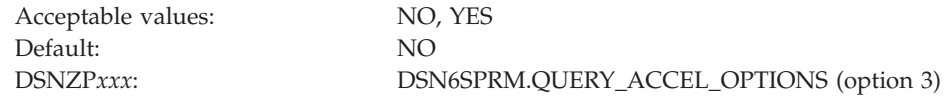

- **NO** Specifies that queries that contain built-in functions for which DB2 processes each byte of the input string, rather than each character of the input string, do not run on an accelerator server.
- **YES** Specifies that queries that contain built-in functions for which DB2 processes each byte of the input string, rather than each character of the input string, can run on an accelerator server. The queries can run on an accelerator server even when the input string is encoded in a multi-byte-character encoding scheme. Unicode is an example of a multi-byte-character encoding scheme.

For an accelerator server that supports only functions that operate on the characters in an input string, if the input data on which the function operates contains only single-byte characters, the function returns the same result when it runs on the accelerator server and when it runs on DB2. However, if the input data contains multi-byte characters, the function returns different results when it runs on the accelerator server and when it runs on DB2.

### **DD/MM/YYYY LOCAL DATE FORMAT**

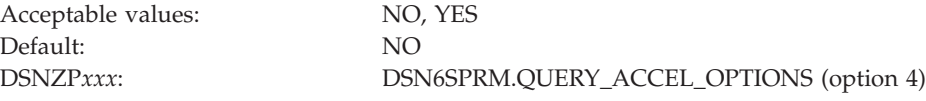

- **NO** Specifies that queries that reference an expression with a DATE data type that uses a LOCAL format are blocked from running on an accelerator server.
- **YES** Specifies that queries that reference an expression with a DATE data type that uses a LOCAL format are not blocked from running on an accelerator server. The accelerator server uses the format 'dd/mm/yyyy' to interpret the input and output date value.

Specify option 4 only when the DATE FORMAT field of the DSNTIP4 panel specifies LOCAL, or when application programs that process SQL on DB2 are precompiled with the DATE(LOCAL) option. In both of these cases, the LOCAL date exit routine must define the specific 'dd/mm/yyyy' date format. If the LOCAL format is not defined as 'dd/mm/yyyy', the query might return unpredictable results.

# **CURRENT QUERY ACCEL (QUERY\_ACCELERATION subsystem parameter)**

The QUERY\_ACCELERATION subsystem parameter determines the default value that is to be used for the CURRENT QUERY ACCELERATION special register.

The QUERY\_ACCELERATION subsystem parameter is used when no value is explicitly set for the CURRENT QUERY ACCELERATION special register by the SQL statement SET CURRENT QUERY ACCELERATION.

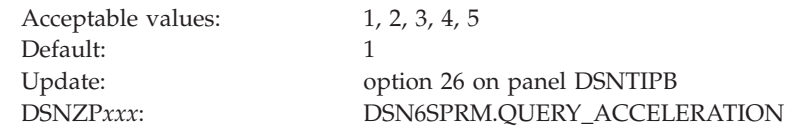

#### **1 (NONE)**

| | | | | | | | | | | | |

| | | |

| | |

|

||||

J.  $\mathbf{I}$ 

| | |

| | | | |

| | | | | | | | | | | | | | | | |

Specifies that no query acceleration is done.

#### **2 (ENABLE)**

Specifies that queries are accelerated only if DB2 determines that it is advantageous to do so. If there is an accelerator failure while a query is running, or the accelerator returns an error, DB2 returns a negative SQLCODE to the application.

### **3 (ENABLE\_WITH\_FAILBACK)**

Specifies that queries are accelerated only if DB2 determines that it is advantageous to do so. If the accelerator returns an error during the PREPARE or first OPEN for the query, DB2 executes the query without the accelerator. If the accelerator returns an error during a FETCH or a subsequent OPEN, DB2 returns the error to the user, and does not execute the query.

#### **4 (ELIGIBLE)**

Specifies that queries are accelerated if they are eligible for acceleration. DB2 does not use cost information to determine whether to accelerate the queries. Queries that are not eligible for acceleration are executed by DB2. If there is an accelerator failure while a query is running, or the accelerator returns an error, DB2 returns a negative SQLCODE to the application.

#### **5 (ALL)**

Specifies that queries are accelerated if they are eligible for acceleration. DB2 does not use cost information to determine whether to accelerate the queries. Queries that are not eligible for acceleration are not executed by

DB2, and an SQL error is returned. If there is an accelerator failure while a query is running, or the accelerator returns an error, DB2 returns a negative SQLCODE to the application.

# **IRLM panel 1: DSNTIPI**

<span id="page-352-0"></span>| | | |

> The entries on the DSNTIPI panel affect the installation of the internal resource lock manager (IRLM).

You must use one IRLM for each DB2 subsystem.

```
DSNTIPI INSTALL DB2 - IRLM PANEL 1
===>Enter data below:
 1 INSTALL IRLM ===> YES IRLM is required for DB2. Should the
                                                 IRLM distributed with DB2 be installed?
2 SUBSYSTEM NAME ===> IRLM IRLM MVS subsystem name<br>3 RESOURCE TIMEOUT ===> 30 Seconds to wait for unav
 3 RESOURCE TIMEOUT ===> 30 Seconds to wait for unavailable resource<br>4 AUTO START ===> YES Start IRLM if not up. YES or NO
                                                Start IRLM if not up. YES or NO
 5 PROC NAME ===> IRLMPROC Name of start procedure for IRLM<br>6 TIME TO AUTOSTART ===> 120 Time DB2 will wait for IRLM auto
 6 TIME TO AUTOSTART ===> 120 Time DB2 will wait for IRLM autostart<br>7 U LOCK FOR RR/RS ===> YES Lock mode for update cursor with
                                                 Lock mode for update cursor with
                                                 RR or RS isolation. YES or NO
 8 X LOCK FOR SEARCHED U/D ===> NO Use X lock for searched updates or
                                                 deletes. NO or YES or TARGET.
 9 START IRLM CTRACE ===> NO Start IRLM component traces at startup?
                                                 NO or YES
10 IMS BMP TIMEOUT ===> 4 Timeout multiplier for BMP. 1-254<br>11 DL/I BATCH TIMEOUT ===> 6 Timeout multiplier for DL/I. 1-25
11 DL/I BATCH TIMEOUT ===> 6 Timeout multiplier for DL/I. 1-254<br>12 RETAINED LOCK TIMEOUT ===> 0 Retained lock timeout multiplier.
                                                 Retained lock timeout multiplier. 0-254
PRESS: ENTER to continue RETURN to exit HELP for more information
```
*Figure 43. IRLM panel 1: DSNTIPI*

#### **Related concepts**:

["IRLM address space \(IRLMPROC\) storage requirements" on page 28](#page-51-0)

 $E^*$  [Performance monitoring and tuning for data sharing environments \(DB2 Data](http://pic.dhe.ibm.com/infocenter/imzic/topic/com.ibm.db2z11.doc.dshare/src/tpc/db2z_perfmonitortuning.htm#db2z_perfmonitortuning) [Sharing Planning and Administration\)](http://pic.dhe.ibm.com/infocenter/imzic/topic/com.ibm.db2z11.doc.dshare/src/tpc/db2z_perfmonitortuning.htm#db2z_perfmonitortuning)

#### **Related reference**:

["IRLM panel 2: DSNTIPJ" on page 335](#page-358-0)

## **INSTALL IRLM field**

The INSTALL IRLM field determines whether IRLM subsystem entries are to be provided in job DSNTIJMV and whether an IRLM procedure is to be built.

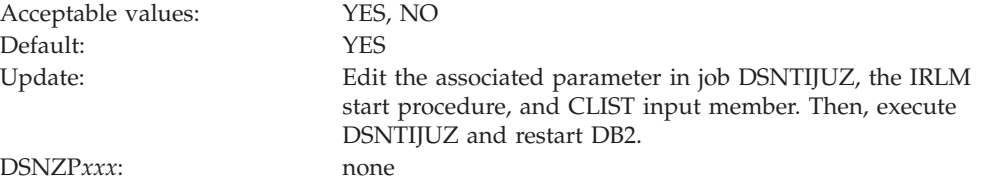

**YES** The required entries are provided, and the IRLM procedure is built. .

**NO** No IRLM procedure is produced. On installation panel DSNTIPJ, all values are ignored except the LOCKS PER TABLE(SPACE) field and the LOCKS PER USER field.

If you do not have a new IRLM procedure created, ensure that your old IRLM procedure is updated with any new keywords that were added.

### <span id="page-353-0"></span>**SUBSYSTEM NAME field (IRLMSID subsystem parameter)**

The IRLMSID subsystem parameter specifies the name by which z/OS is to know the IRLM subsystem.

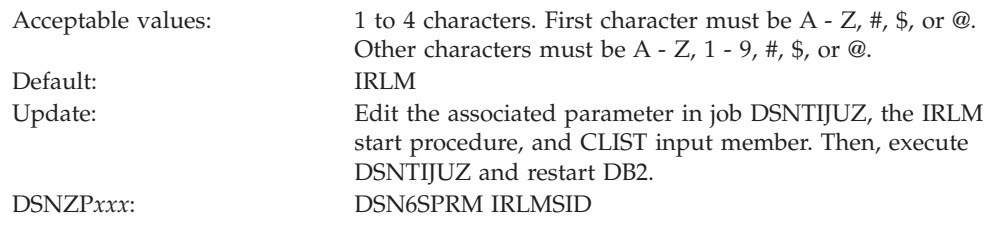

The name is used for communication between DB2 and the IRLM. This name is included in the z/OS subsystem table IEFSSN*xx*, where *xx* is the value of the SUBSYSTEM MEMBER field on installation panel DSNTIPM.

If you installed the IRLM for IMS, DB2's IRLM name must be different. Two IRLMs that reside in the same z/OS system must have unique z/OS subsystem names. If you already have IRLM installed, use the z/OS subsystem name for that IRLM. Otherwise, accept the default value, IRLM.

The associated IRLM PROC parameter is IRLMNM.

**Related reference**:

["COMMAND PREFIX field" on page 369](#page-392-0)

### **RESOURCE TIMEOUT field (IRLMRWT subsystem parameter)**

The IRLMRWT subsystem parameter controls the number of seconds that are to elapse before a resource timeout is detected.

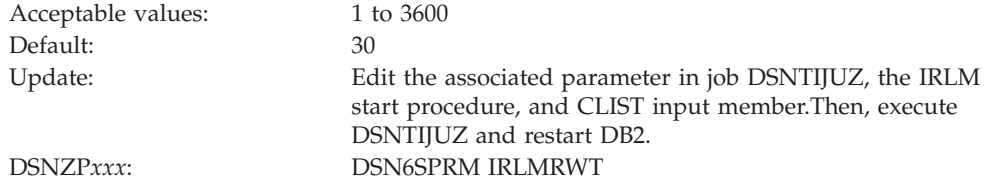

*Timeout* means that a lock request has waited for a resource (or for claims on a resource for a particular claim class to be released) longer than the number of seconds specified on this option. The value that is specified for this option must be a multiple of the DEADLOCK TIME on installation panel DSNTIPJ because IRLM uses its deadlock timer to initiate timeout detection and deadlock detection. This value is rarely the actual time. For data sharing, the actual timeout period is longer than the timeout value.

### **Related concepts**:

[Global timeout processing \(DB2 Data Sharing Planning and Administration\)](http://pic.dhe.ibm.com/infocenter/imzic/topic/com.ibm.db2z11.doc.dshare/src/tpc/db2z_globaltimeoutproc.htm#db2z_globaltimeoutproc) **Related tasks**:

 $\Box$  [Specifying the amount of inactive time before a timeout \(DB2 Performance\)](http://pic.dhe.ibm.com/infocenter/imzic/topic/com.ibm.db2z11.doc.perf/src/tpc/db2z_resourcetimeoutoption.htm#db2z_resourcetimeoutoption)

**Related reference**:

["DEADLOCK TIME field" on page 338](#page-361-0)

# **AUTO START field (IRLMAUT subsystem parameter)**

The IRLMAUT subsystem parameter defines whether DB2 is to automatically start and stop the IRLM.

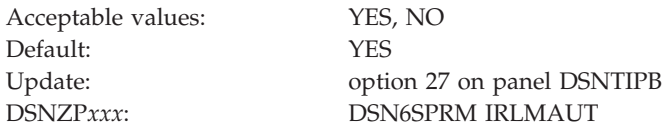

- **YES** When DB2 starts, it tries to start the IRLM if the IRLM is not already started. When DB2 stops, IRLM automatically stops if the IRLM was started by DB2. However, IRLM will not automatically terminate if it is defined with DISCONNECT IRLM = NO.
- **NO** DB2 terminates if the IRLM is not started when DB2 comes up.

**Recommendation:** Use YES if you use the IRLM for only a single DB2 subsystem.

When IRLM initializes, it is registered with the z/OS automatic restart manager (ARM). IRLM deregisters from the ARM when the IRLM is shut down normally. When IRLM terminates, it sends DB2 the registration information so that DB2 can determine whether IRLM was terminated normally. DB2 then deregisters from the ARM to prevent unwanted restarts. Otherwise, IRLM might be restarted with DB2, if AUTO START is YES.

**Related concepts**:

["IRLM names" on page 87](#page-110-0)

**Related tasks**:

[Controlling the IRLM \(DB2 Administration Guide\)](http://pic.dhe.ibm.com/infocenter/imzic/topic/com.ibm.db2z11.doc.admin/src/tpc/db2z_controlirlm.htm#db2z_controlirlm)

## **PROC NAME field (IRLMPRC subsystem parameter)**

The IRLMPRC subsystem parameter specifies the name of the IRLM procedure that z/OS is to invoke if the AUTO START field is set to YES.

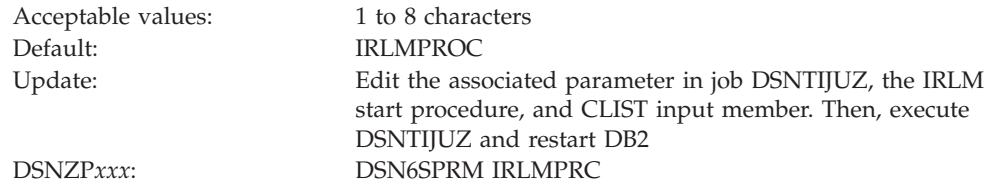

The name that is specified in the PROC NAME field **cannot** be the same as the subsystem name that is specified in the SUBSYSTEM NAME field.

The procedure is created during installation or migration by job DSNTIJMV and is placed in SYS1.PROCLIB. You can review the procedure by examining DSNTIJMV.

## **TIME TO AUTOSTART field (IRLMSWT subsystem parameter)**

The IRLMSWT subsystem parameter specifies the IRLM wait time in seconds. This is the amount of time that DB2 is to wait for the IRLM to start during autostart. If the time expires, DB2 abends.

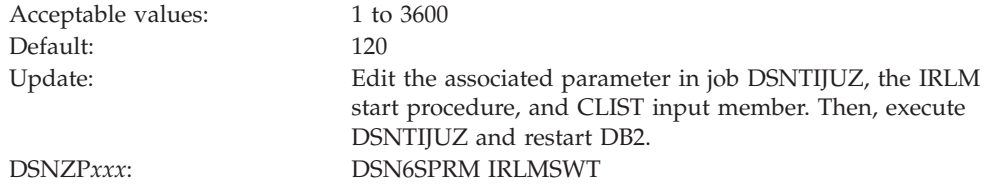

## **U LOCK FOR RR/RS field (RRULOCK subsystem parameter)**

When operations use repeatable read (RR) or read stability (RS) isolation levels to access a table, a specified locking method is used. The RRULOCK subsystem parameter specifies whether DB2 is to use U (UPDATE) locks or S (SHARE) locks.

Acceptable values: YES, NO Default: YES Update: option 27 on panel DSNTIPB DSNZP*xxx*: DSN6SPRM RRULOCK

#### **YES**

The lock mode for operations with RR or RS isolation levels is U. If your applications make frequent updates with repeatable-read isolation, the U-lock might provide greater concurrency than the S-lock. However, applications that require high concurrency are almost always more efficient if they use cursor stability (CS) isolation.

**NO** The lock mode for operations with RR or RS isolation levels is S. If the cursor in your applications includes the FOR UPDATE OF clause, but updates are infrequent, S-locks generally provide better performance.

### **Related concepts**:

- [How DB2 chooses lock types \(DB2 Performance\)](http://pic.dhe.ibm.com/infocenter/imzic/topic/com.ibm.db2z11.doc.perf/src/tpc/db2z_choiceoflocktypes.htm#db2z_choiceoflocktypes)
- [The ISOLATION \(CS\) option \(DB2 Performance\)](http://pic.dhe.ibm.com/infocenter/imzic/topic/com.ibm.db2z11.doc.perf/src/tpc/db2z_isocs.htm#db2z_isocs)
- [The ISOLATION \(RR\) option \(DB2 Performance\)](http://pic.dhe.ibm.com/infocenter/imzic/topic/com.ibm.db2z11.doc.perf/src/tpc/db2z_isorr.htm#db2z_isorr)
- [The ISOLATION \(RS\) option \(DB2 Performance\)](http://pic.dhe.ibm.com/infocenter/imzic/topic/com.ibm.db2z11.doc.perf/src/tpc/db2z_isors.htm#db2z_isors)

### **Related tasks**:

 $E^*$  [Improving concurrency for update and delete operations \(DB2 Performance\)](http://pic.dhe.ibm.com/infocenter/imzic/topic/com.ibm.db2z11.doc.perf/src/tpc/db2z_useulock4rrrs.htm#db2z_useulock4rrrs) **Related reference**:

[Locks acquired for SQL statements \(DB2 Performance\)](http://pic.dhe.ibm.com/infocenter/imzic/topic/com.ibm.db2z11.doc.perf/src/tpc/db2z_locks4sqlstatements.htm#db2z_locks4sqlstatements)

# **X LOCK FOR SEARCHED U/D field (XLKUPDLT subsystem parameter)**

The XLKUPDLT subsystem parameter specifies the locking method that is to be used when DB2 executes a searched update or delete.

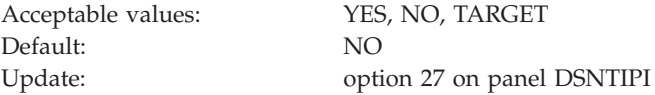

**YES**

DB2 uses an X-lock on qualifying rows or pages. For ISOLATION(CS), the lock is released if the rows or pages are not updated or deleted. For ISOLATION(RS) or ISOLATION(RR), an X-lock is retained until the next commit point. A value of YES is beneficial in a data sharing environment when most or all searched updates and deletes use an index. If YES is specified and searched updates or deletes result in a table space scan, the likelihood of timeouts and deadlocks greatly increases.

**NO** DB2 uses an S- or U-lock when scanning for qualifying rows. For any qualifying rows or pages, the lock is upgraded to an X-lock before performing the update or delete. For non-qualifying rows or pages the lock is released if ISOLATION(CS) is used. For ISOLATION(RS) or ISOLATION(RR), an S-lock is retained on the rows or pages until the next commit point. Use this option to achieve higher rates of concurrency.

#### **TARGET**

DB2 combines YES and NO behavior. DB2 uses an X-lock on qualifying rows or pages of the specific table that is targeted by the update or delete statement. DB2 uses an S- or U-lock when scanning for rows or pages of other tables that are referenced by the query (for example, tables that are referenced only in the WHERE clause of the query). For non-qualifying rows or pages the lock is released if ISOLATION(CS) is used. For ISOLATION(RS) or ISOLATION(RR), an S-lock is retained on the rows or pages until the next commit point.

### **Related tasks**:

[Disabling update locks for searched UPDATE and DELETE \(DB2 Data Sharing](http://pic.dhe.ibm.com/infocenter/imzic/topic/com.ibm.db2z11.doc.dshare/src/tpc/db2z_usexlock4searchupdatedelete.htm#db2z_usexlock4searchupdatedelete) [Planning and Administration\)](http://pic.dhe.ibm.com/infocenter/imzic/topic/com.ibm.db2z11.doc.dshare/src/tpc/db2z_usexlock4searchupdatedelete.htm#db2z_usexlock4searchupdatedelete)

 $E^*$  [Improving concurrency for update and delete operations \(DB2 Performance\)](http://pic.dhe.ibm.com/infocenter/imzic/topic/com.ibm.db2z11.doc.perf/src/tpc/db2z_useulock4rrrs.htm#db2z_useulock4rrrs)

## **START IRLM CTRACE field**

The value of the START IRLM CTRACE field specifies whether the IRLM component traces are to be activated when IRLM is started. The DB2-provided IRLM procedure in DSNTIJMV is tailored according to this value.

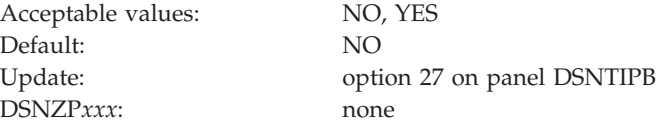

**NO** IRLM starts only the low-activity subtraces EXP, INT, and XIT.

#### **YES**

IRLM starts with all its subtraces active. Starting all IRLM subtraces has a slight impact on performance demand for ECSA storage, but it improves serviceability.

### **IMS BMP TIMEOUT field (BMPTOUT subsystem parameter)**

The BMPTOUT subsystem parameter is used to determine the amount of time that an IMS BMP connection is to wait for a lock to be released. The value of this field is multiplied by the value specified in the RESOURCE TIMEOUT field to determine the wait time.

For example, if you use the default value, an IMS BMP connection can wait for a resource for four times as long as the resource timeout value. This option gives you flexibility in tuning your system to avoid timeouts.

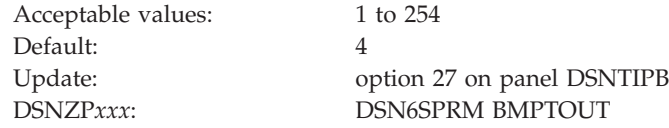

### **Related tasks**:

 $E^*$  [Setting installation options for wait times \(DB2 Performance\)](http://pic.dhe.ibm.com/infocenter/imzic/topic/com.ibm.db2z11.doc.perf/src/tpc/db2z_installoptions4wait.htm#db2z_installoptions4wait)

## **DL/I BATCH TIMEOUT field (DLITOUT subsystem parameter)**

The DLITOUT subsystem parameter controls the number of resource timeout values that a DL/I batch connection is to wait for a lock to be released. The resource timeout value is specified in the RESOURCE TIMEOUT field.

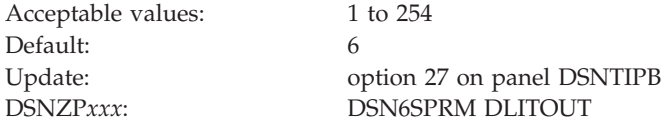

For example, if you use the default value of 6, a DL/I batch application can wait 6 times the resource timeout value for a resource. This option gives you flexibility in tuning your system to avoid timeouts.

### **Related tasks**:

 $E^*$  [Setting installation options for wait times \(DB2 Performance\)](http://pic.dhe.ibm.com/infocenter/imzic/topic/com.ibm.db2z11.doc.perf/src/tpc/db2z_installoptions4wait.htm#db2z_installoptions4wait)

### **Related reference**:

["RESOURCE TIMEOUT field \(IRLMRWT subsystem parameter\)" on page 330](#page-353-0)

# **RETAINED LOCK TIMEOUT field (RETLWAIT subsystem parameter)**

When another DB2 subsystem in a data sharing group has failed, it can hold an incompatible lock on a resource. Locks that are held by failed DB2 members are called *retained locks*. The RETLWAIT subsystem parameter is used to calculate how long a transaction is to wait for a retained lock.

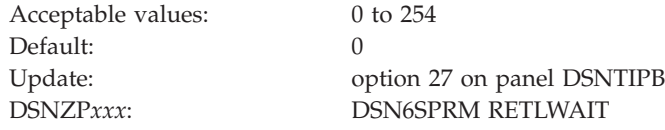

This value is of importance only in a data sharing environment.

The value that you use is a multiplier that is applied to the normal timeout value of the connection. For example, imagine that the retained lock multiplier is 2. The timeout period for a call attachment connection that is waiting for a retained lock is 1 \* 2 (1 for the normal CAF timeout period, 2 for the additional time that is specified for retained locks).

If you use the default value, 0, applications do not wait for incompatible retained locks. Instead, the lock request is immediately rejected, and the application receives a resource unavailable SQLCODE.

### **Related concepts**:

[Retained locks \(DB2 Data Sharing Planning and Administration\)](http://pic.dhe.ibm.com/infocenter/imzic/topic/com.ibm.db2z11.doc.dshare/src/tpc/db2z_retainedlocksds.htm#db2z_retainedlocksds)

### <span id="page-358-0"></span>**IRLM panel 2: DSNTIPJ**

The entries on the DSNTIPJ panel affect several characteristics of IRLM time-sharing fields and other locking options.

The default values are adequate for most sites under ordinary conditions. DB2 and IRLM group names must start with a letter.

```
DSNTIPJ INSTALL DB2 - IRLM PANEL 2
===> _
Enter data below:
 1 PAGE PROTECT ===> YES Page protect common modules (YES,NO)
 2 MAX STORAGE FOR LOCKS ===> 2160 Control block storage in MB (2048-102400)
 3 LOCKS PER TABLE(SPACE)===> 2000 Maximum before lock escalation (0-100M)
 4 LOCKS PER USER ===> 10000 Max before resource unavailable (0-100M)
 5 DEADLOCK TIME ===> 1 Detection interval (1-5 seconds or
                                    100-5000 milliseconds)
For DB2 data sharing ONLY enter data below:
 6 DEADLOCK CYCLE ===> 1 Number of LOCAL cycles before GLOBAL
 7 MEMBER IDENTIFIER ===> 1 Member ID for this IRLM (1-255)
 8 IRLM XCF GROUP NAME ===> DXRGROUP Name of IRLM XCF group
 9 LOCK ENTRY SIZE ===> 2 Initial allocation, in bytes (2,4,8)
10 NUMBER OF LOCK ENTRIES===> 0 Lock table entries (0-2048)
11 DISCONNECT IRLM ===> YES Disconnect automatically (YES, NO)
PRESS: ENTER to continue RETURN to exit HELP for more information
```
*Figure 44. IRLM panel 2: DSNTIPJ*

#### **Related concepts**:

["IRLM address space \(IRLMPROC\) storage requirements" on page 28](#page-51-0)

[Performance monitoring and tuning for data sharing environments \(DB2 Data](http://pic.dhe.ibm.com/infocenter/imzic/topic/com.ibm.db2z11.doc.dshare/src/tpc/db2z_perfmonitortuning.htm#db2z_perfmonitortuning) [Sharing Planning and Administration\)](http://pic.dhe.ibm.com/infocenter/imzic/topic/com.ibm.db2z11.doc.dshare/src/tpc/db2z_perfmonitortuning.htm#db2z_perfmonitortuning)

**Related reference**:

["IRLM panel 1: DSNTIPI" on page 329](#page-352-0)

## **PAGE PROTECT field**

The value of the PAGE PROTECT field specifies whether IRLM is to load its common storage modules into page-protected storage.

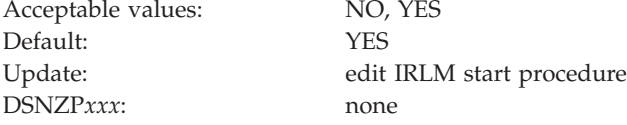

- **NO** Indicates that common storage modules are to be loaded into CSA or ECSA without page protecting that memory.
- YES Indicates that modules located in common storage are to be loaded into page-protected storage to prevent programs from overlaying the instructions. YES is recommended because it requires no additional overhead after the modules are loaded, and the protection can prevent code-overlay failures.

This is the default value.

The associated IRLM PROC parameter is PGPROT.

## **MAX STORAGE FOR LOCKS field**

The MAX STORAGE FOR LOCKS field specifies, in MB, the maximum amount of private storage above the 2 GB bar for the IRLM lock control block structure.

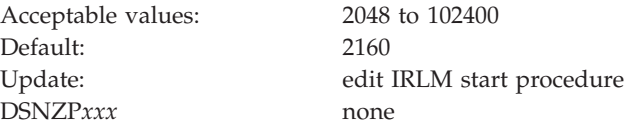

This value becomes the setting of the MLMT parameter for the IRLM address space procedure. The IRLM address space procedure sets the z/OS MEMLIMIT value for the address space.

Ensure that you set this value high enough so that IRLM does not reach the limit. The value that you choose should provide space for possible retained locks. IRLM only gets storage as it needs it, so choose a large value. You can also change the value dynamically by using the z/OS command MODIFY irlmproc, SET, MLT.

The associated IRLM PROC parameter is MLMT.

**Related concepts**:

["Common service area storage requirements" on page 31](#page-54-0)

**Related reference**:

["IRLM storage use" on page 120](#page-143-0)

# **LOCKS PER TABLE(SPACE) field (NUMLKTS subsystem parameter)**

The NUMLKTS subsystem parameter specifies the default maximum number of page, row, or LOB locks that an application can hold simultaneously in a table or table space. If a single application exceeds the maximum number of locks in a single table or table space, lock escalation occurs.

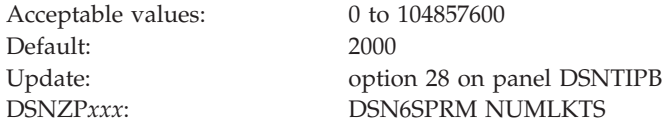

You can enter the number of locks as an integer or you can enter a value with a suffix of K or M. If you enter a value with a suffix of K, the number of locks is that value multiplied by 1024. If you enter a value with a suffix of M, the number of locks is that value multiplied by  $1024 \times 1024$ , or 1,048,576.
The value that you specify for this field must be less than the value that is specified for the LOCKS PER USER field (except when LOCKS PER USER is set to 0).

The value of the LOCKS PER TABLE(SPACE) field becomes the default value (SYSTEM) for the LOCKMAX clause of the SQL statements CREATE TABLESPACE and ALTER TABLESPACE. A value of 0 indicates that there is no limit to the number of data and row locks that a program can acquire.

**Recommendation:** Do not set the value to 0, because it can cause the IRLM to experience storage shortages.

### **Related tasks**:

 $E^*$  [Specifying a default value for the LOCKMAX option \(DB2 Performance\)](http://pic.dhe.ibm.com/infocenter/imzic/topic/com.ibm.db2z11.doc.perf/src/tpc/db2z_lockspertablespace.htm#db2z_lockspertablespace)

### **Related reference**:

"LOCKS PER USER field (NUMLKUS subsystem parameter)"

[CREATE TABLESPACE \(DB2 SQL\)](http://pic.dhe.ibm.com/infocenter/imzic/topic/com.ibm.db2z11.doc.sqlref/src/tpc/db2z_sql_createtablespace.htm#db2z_sql_createtablespace)

**[ALTER TABLESPACE \(DB2 SQL\)](http://pic.dhe.ibm.com/infocenter/imzic/topic/com.ibm.db2z11.doc.sqlref/src/tpc/db2z_sql_altertablespace.htm#db2z_sql_altertablespace)** 

## **LOCKS PER USER field (NUMLKUS subsystem parameter)**

The NUMLKUS subsystem parameter specifies the maximum number of page, row, or LOB locks that a single application can hold concurrently for all table spaces.

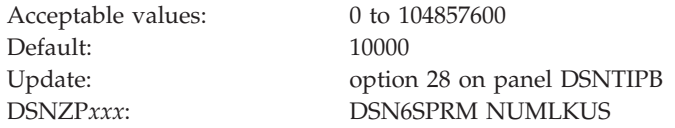

You can enter the number of locks as an integer or you can enter a value with a suffix of K or M. If you enter a value with a suffix of K, the number of locks is that value multiplied by 1024. If you enter a value with a suffix of M, the number of locks is that value multiplied by  $1024 \times 1024$ , or 1,048,576.

The maximum number includes locks on data pages, index pages, and rows that the program acquires when it accesses table spaces. The limit applies to all table spaces that are defined with the LOCKSIZE PAGE, LOCKSIZE ROW, or LOCKSIZE ANY options. A value of 0 indicates that there is no limit to the number of data and row locks that a program can acquire.

DB2 assumes that each lock requires 540 bytes of storage. If you define referential constraints between values, you might want to select a higher value for this field.

To avoid exhausting the IRLM's storage for locks, follow these guidelines:

- v Do not specify 0 or a very large value unless it is specifically required to run an application.
- v Consider the design of your applications. Long-running applications, particularly those that perform row-level locking, have few or infrequent commit points, or use repeatable-read isolation may use substantial amounts of lock storage. You should perform frequent commits to release locks.

**Important:** These values are constraints for a single application. Each concurrent application can hold the maximum number of locks specified here.

Check panel DSNTIPC to ensure that the required storage for the IRLM does not exceed the available region size for the IRLM.

### **Related tasks**:

 $\Box$  [Specifying the maximum number of locks that a single process can hold \(DB2](http://pic.dhe.ibm.com/infocenter/imzic/topic/com.ibm.db2z11.doc.perf/src/tpc/db2z_uselocksperuser.htm#db2z_uselocksperuser)) [Performance\)](http://pic.dhe.ibm.com/infocenter/imzic/topic/com.ibm.db2z11.doc.perf/src/tpc/db2z_uselocksperuser.htm#db2z_uselocksperuser)

### **DEADLOCK TIME field**

The DEADLOCK TIME field controls the amount of time for which local deadlock detection cycles are to run. A *deadlock* is a situation in which two or more requesters are waiting for resources that are held by another requester. *Deadlock detection* is the procedure that identifies deadlocks and its participants.

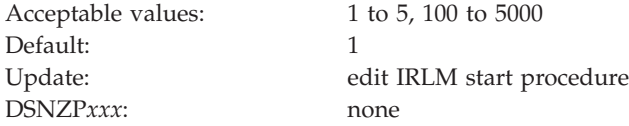

DB2 interprets values between 1 and 5 as seconds and values between 100 and 5000 as milliseconds. Depending on the value that you enter, IRLM might substitute a smaller maximum value.

The associated IRLM PROC parameter is DEADLOK.

### **DEADLOCK CYCLE field**

The value of the DEADLOCK CYCLE field specifies the number of local deadlock cycles that must expire before the IRLM does global deadlock detection processing.

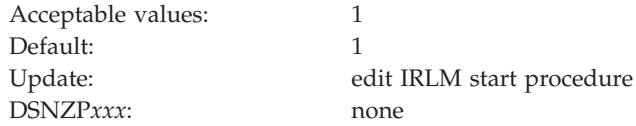

The DEADLOCK CYCLE field is used only for DB2 data sharing.

The associated IRLM PROC parameter is DEADLOK.

### **MEMBER IDENTIFIER field**

The value of the MEMBER IDENTIFIER field specifies an ID number that uniquely names this IRLM member within an IRLM data sharing group.

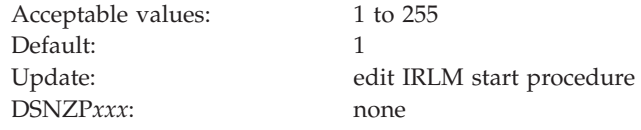

**Recommendation:** Correlate the IRLM member ID with the DB2 member name. For example, for DB2 member DSN1, specify an IRLM member ID of 1.

The IRLM ID that you specify does not relate directly to the limit of IRLM members that can be in the data sharing group. That limit is determined by the current hardware limits (32). If you edit the IRLMPROC directly, you can specify a value from 1 to 255.

This option is used only for DB2 data sharing.

The associated IRLM PROC parameter is IRLMID. **Related information**:

[DB2 and related commands \(DB2 Commands\)](http://pic.dhe.ibm.com/infocenter/imzic/topic/com.ibm.db2z11.doc.comref/src/tpc/db2z_db2relatedcommands.htm#db2z_db2relatedcommands)

## **IRLM XCF GROUP NAME field**

The value of the IRLM XCF GROUP NAME field is the name that is to be used for the IRLM group. This name must be different from the DB2 group name.

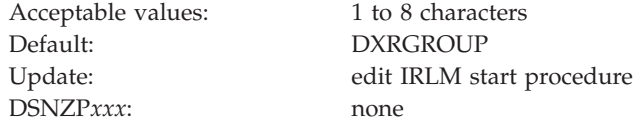

**Recommendation:** Begin this name with DXR. All members in the DB2 group must have the same IRLM XCF group name.

This option is used only for DB2 data sharing.

To avoid names that IBM uses for its cross-system coupling facility (XCF) groups, the first character must be an uppercase letter  $J - Z$  unless the name begins with DXR. Do not use SYS as the first three characters, and do not use UNDESIG as the group name.

The associated IRLM PROC parameter is IRLMGRP

### **LOCK ENTRY SIZE field**

The value of the LOCK ENTRY SIZE field specifies the initial size, in bytes, of individual lock entries in the lock table portion of the lock structure.

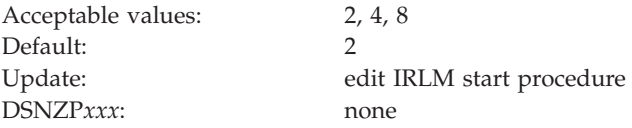

**Recommendation:** If you have less than seven members in your data sharing group, use the default value for the most efficient use of coupling lock structure space. If you have more than seven members, use a value of 4 to avoid an automatic rebuild for maximum connections.

DB2 converts the value for LOCK ENTRY SIZE to a corresponding value for the IRLM parameter MAXUSRS as shown in the table below.

| <b>MAXUSRS</b> value |  |
|----------------------|--|
|                      |  |
| 23                   |  |
| 32                   |  |
|                      |  |

*Table 57. Converting lock entry size to MAXUSRS values*

# **NUMBER OF LOCK ENTRIES field**

The value of the NUMBER OF LOCK ENTRIES field specifies the number of lock table entries that are to be in the coupling facility lock structure.

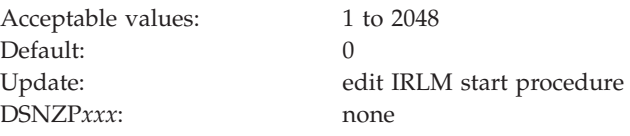

This value must be a power of 2 in the range of 1 to 2048, with each increment representing 1,048,576 lock table entries. The default value, 0, indicates that IRLM is to determine the number of lock table entries based on the lock structure size that is specified in CFRM policy and the number of users (MAXUSRS). If you specify a value for lock structure size in CFRM policy that is greater than 2048 MB, IRLM limits the number of lock table entries to a maximum of 2048 MB. If you want to control the number of lock table entries, enter a non-zero value within the accepted range.

The number of lock table entries has a direct effect on cross-system extended services (XES) contention. You should therefore monitor this number to find the optimum values for your installation.

The associated IRLM PROC parameter is LTE.

## **DISCONNECT IRLM field**

The value of the DISCONNECT IRLM field determines whether IRLM is to automatically disconnect from the data sharing group when DB2 is not identified to it.

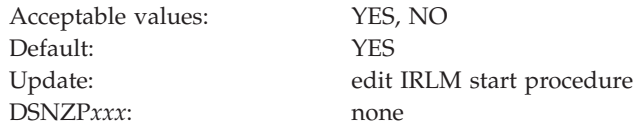

**YES** Causes IRLM to disconnect from the data sharing group when DB2 is stopped normally or it stops as the result of a DB2 failure.

> If you specify YES for the DISCONNECT IRLM field and YES for the AUTO START field on panel DSNTIPI, stopping IRLM does not require manual intervention.

**NO** IRLM remains connected to the data sharing group even when DB2 is stopped. In this case, you must explicitly stop IRLM to bring it down.

> This option has less impact on other systems when a DB2 fails because z/OS is not required to perform certain recovery actions that it normally performs when IRLM comes down. Specifying NO can also mean that DB2 restarts more quickly after a DB2 normal or abnormal termination because it does not have to wait for IRLM to rejoin the IRLM data sharing group.

The associated IRLM PROC parameter is SCOPE.

### **DB2 utilities parameters panel 1: DSNTIP6**

| | | | | | | | | | | | | | | | | | | | | | | | | | | | | |

|

The fields on the DSNTIP6 panel configure the default behavior of enhancements to the BACKUP SYSTEM, RESTORE SYSTEM, RECOVER, and other utilities.

```
DSNTIP6 INSTALL DB2 - DB2 UTILITIES PARAMETERS 1
===>
Enter general options for DB2 Utilities below:
1 TEMP DS UNIT NAME ===> SYSDA Device for temporary utility data sets<br>2 UTIL TEMP STORCLAS ===> For temporary shadow data sets
2 UTIL TEMP STORCLAS ===> For temporary<br>by utilities
                                      by utilities
 3 STATISTICS HISTORY ===> NONE Default for collection of stats history
 4 STATISTICS ROLLUP ===> YES Allow statistics aggregation: NO or YES
 5 UTILITY TIMEOUT ===> 6 Utility wait time multiplier
 6 UT SORT DS ALLOCATION ===> YES Predictable sort disk space allocation
 7 IGNORE SORTNUM STMT ===> NO Ignore SORTNUM keyword in UT stmt
 8 SET CHECK PENDING ===> NO Set inconsistent objects in CHECK
                                     PENDING status: NO or YES
 9 UT DB2 SORT USE ===> ENABLE ENABLE/DISABLE utility use of DB2 Sort
10 TEMPLATE TIME ===> UTC For TEMPLATE TIME default: UTC or LOCAL
11 MAX UTILS PARALLELISM ===> 99 Maximum degree of parallelism for
                                      Utilities:0- 32767
PRESS: ENTER to continue RETURN to exit HELP for more information
```
*Figure 45. DB2 utilities parameters panel 1: DSNTIP6*

# **TEMP DS UNIT NAME field (VOLTDEVT subsystem parameter)**

The VOLTDEVT subsystem parameter specifies the device type or unit name that is to be used by the DB2 COPY CONCURRENT and CHECK utilities for dynamically allocating temporary data sets. Specifying a value for VOLTDEVT removes the need to specify the FILTERDDN DD in the utility job.

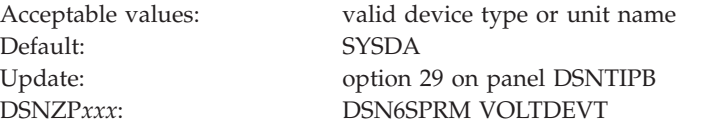

The temporary data sets are deleted when the utility execution is complete.

# **UTIL TEMP STORCLAS field (UTIL\_TEMP\_STORCLAS subsystem parameter)**

The UTIL\_TEMP\_STORCLAS subsystem parameter specifies the storage class that the CHECK INDEX, CHECK DATA, and CHECK LOB utilities are to use when allocating temporary shadow data sets. (These utilities allocate shadow data sets when you specify the SHRLEVEL CHANGE option.)

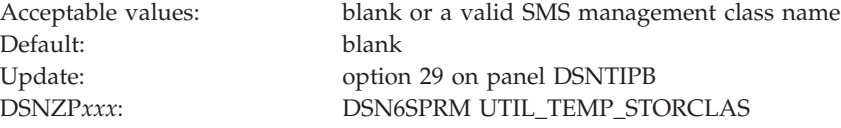

The default value of blank indicates that the shadow data sets are to be defined in the same storage class as the production page set.

**Recommendation:** Specifying an explicit storage class for this subsystem parameter can improve performance, especially when the system uses paired disk volumes for peer to peer remote copy.

In a data sharing group, this parameter has group scope.

# **STATISTICS HISTORY field (STATHIST subsystem parameter)**

The STATHIST subsystem parameter specifies which inserts and updates are to be recorded in catalog history tables.

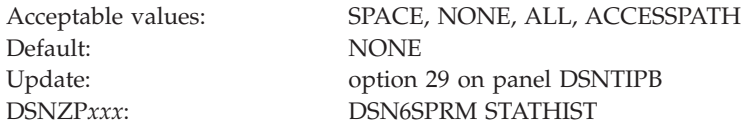

#### **SPACE**

|

|

All inserts and updates that DB2 makes to space-related catalog statistics are recorded.

#### **NONE**

None of the changes that DB2 makes in the catalog are recorded. NONE is the default value.

**ALL** All inserts and updates that DB2 makes in the catalog are recorded.

#### **ACCESSPATH**

All inserts and updates that DB2 makes to ACCESSPATH-related catalog statistics are recorded.

### **Related tasks**:

[Collecting history statistics \(DB2 Performance\)](http://pic.dhe.ibm.com/infocenter/imzic/topic/com.ibm.db2z11.doc.perf/src/tpc/db2z_collecthistorystatistics.htm#db2z_collecthistorystatistics)

[Collecting statistics history \(DB2 Utilities\)](http://pic.dhe.ibm.com/infocenter/imzic/topic/com.ibm.db2z11.doc.ugref/src/tpc/db2z_collectstatshistory.htm#db2z_collectstatshistory)

### **Related reference**:

**[History statistics \(DB2 Performance\)](http://pic.dhe.ibm.com/infocenter/imzic/topic/com.ibm.db2z11.doc.perf/src/tpc/db2z_historystatistics.htm#db2z_historystatistics)** 

### **STATISTICS ROLLUP field (STATROLL subsystem parameter)**

The STATROLL subsystem parameter specifies whether the RUNSTATS utility is to aggregate the partition-level statistics, even though some parts might not contain data.

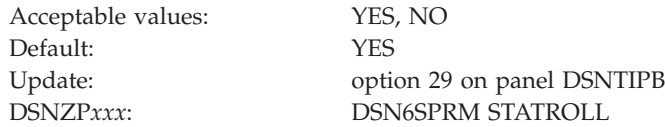

For DB2 subsystems that have large partitioned table spaces and indexes, it is recommended that you specify YES for STATISTICS ROLLUP. Specifying YES for STATISTICS ROLLUP enables the aggregation of partition-level statistics and helps the optimizer to choose a better access path.

## **UTILITY TIMEOUT field (UTIMOUT subsystem parameter)**

The UTIMOUT subsystem parameter specifies how long, in number of resource values, that a utility or utility command is to wait for a resource. The utility or utility command waits until a lock or all claims on a resource of a particular claim class is released.

Acceptable values: 1 to 254 Default: 6 Update: option 29on panel DSNTIPB DSNZP*xxx*: DSN6SPRM UTIMOUT

For example, if you use the default value of six, a utility can wait six times longer than an SQL application for a resource. This option allows utilities to wait longer than SQL applications to access a resource. For more information about setting the resource timeout for SQL applications, see the discussion of the RESOURCE TIMEOUT field on DSNTIPI.

The value of UTILITY TIMEOUT is used as the default value for the RETRY parameter of DB2 Utilities such as CHECK INDEX and online REBUILD INDEX. **Related tasks**:

 $L^*$  [Specifying the amount of inactive time before a timeout \(DB2 Performance\)](http://pic.dhe.ibm.com/infocenter/imzic/topic/com.ibm.db2z11.doc.perf/src/tpc/db2z_resourcetimeoutoption.htm#db2z_resourcetimeoutoption) **Related reference**:

["RESOURCE TIMEOUT field \(IRLMRWT subsystem parameter\)" on page 330](#page-353-0)

## **UT SORT DATA SET ALLOCATION field (UTSORTAL subsystem parameter)**

The UTSORTAL subsystem parameter specifies how sort work data sets are allocated when utilities are run. This parameter applies to the CHECK, LOAD, REBUILD, REORG, and RUNSTATS utilities.

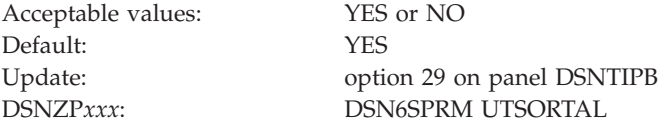

### **YES**

|

|

The utility attempts to allocate the sort work data sets. To increase the possible degree of parallelism, the utility minimizes the number of sort work data sets that are used. If the SORTNUM clause is specified in the utility control statement and the IGNSORTN subsystem parameter is set to NO, the sort program is used to allocate the sort work data sets. The utility also does not allocate the work data sets if they are allocated in the JCL.

The following table illustrates the result of using UTSORTAL=YES in combination with the IGNSORTN subsystem parameter and the SORTNUM clause.

|                         |                         | <b>SORTNUM</b>  |                                                                                                    |
|-------------------------|-------------------------|-----------------|----------------------------------------------------------------------------------------------------|
| <b>UTSORTAL</b> setting | <b>IGNSORTN</b> setting | specified?      | Result                                                                                                    |
| <b>YES</b>              | NO                      | <b>YES</b>      | The sort program is<br>used to allocate the<br>sort work data sets<br>based on the<br><b>SORTNUM</b><br>specification. The<br>estimate for the<br>number of records to<br>be sorted is<br>determined from<br>real-time statistics if<br>they are available. |
| <b>YES</b>              | NO                      | NO              | The utility allocates<br>the sort work data<br>sets. The estimate for<br>the number of<br>records to be sorted<br>is determined from<br>real-time statistics if<br>they are available.                                                                      |
| <b>YES</b>              | <b>YES</b>              | YES, NO, or N/A | The utility allocates<br>the sort work data<br>sets. The estimate for<br>the number of<br>records to be sorted<br>is determined from<br>real-time statistics if<br>they are available.<br>Any SORTNUM<br>specifications are<br>ignored.                     |

*Table 58. Results of using UTSORTAL=YES in combination with the IGNSORTN subsystem parameter and the SORTNUM clause*

**NO** The sort program dynamically allocates the sort work data sets. The data sets are allocated according to the parameters that are specified in the SORTNUM and SORTDEVT clauses of the control statement if they are specified. Otherwise, the data sets are allocated according to the installation defaults of the sort program.

# **IGNORE SORTNUM STMT field (IGNSORTN subsystem parameter)**

The IGNSORTN subsystem parameter determines whether occurrences of the SORTNUM clause in utility control statements are to be ignored.

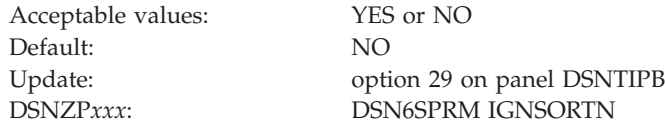

**YES** DB2 ignores any SORTNUM specifications in utility control statements, and utilities attempt to allocate the sort work data sets. This parameter can be set to YES only when YES is specified for the UTSORTAL subsystem parameter.

|

**NO** Any SORTNUM specifications in utility control statements are passed to the sort program. The SORTNUM specification is used to determine the number of sort work data sets to dynamically allocate.

# **SET CHECK PENDING field (CHECK\_SETCHKP subsystem parameter)**

The CHECK\_SETCHKP subsystem parameter specifies whether the CHECK DATA and CHECK LOB utilities are to place inconsistent objects in CHECK PENDING status.

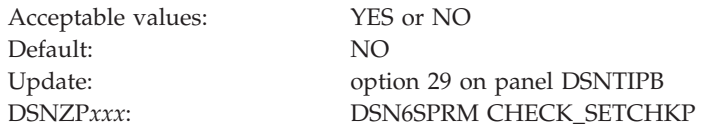

When the CHECK DATA and CHECK LOB utilities detect an inconsistency in an object, they write diagnostic messages and end with a return code. The return code matches the return code that is associated with the diagnostic messages. If several messages have been issued, the highest return code is used.

- **YES** The CHECK DATA and CHECK LOB utilities place inconsistent objects in CHECK PENDING status. If an object is in CHECK PENDING status, it is unavailable for further processing until you correct the inconsistency and rerun the CHECK utility. There is no impact if the CHECK utilities are running in mode SHRLEVEL CHANGE because the utilities are running on a shadow copy and a restrictive state is not set in this mode.
- **NO** The CHECK DATA and CHECK LOB utilities do not place objects in CHECK PENDING status if an inconsistency is detected. If the object was already in CHECK PENDING status, it remains in that status.

To change the CHECK\_SETCHKP parameter without using the panel interface:

- 1. Edit member DSN6SPRM of the *prefix*.SDSNMACS library and locate the entry for CHECK\_SETCHKP.
- 2. Change the setting for CHECK\_SETCHKP and save your changes.
- 3. Run the first two steps of your customized copy of job DSNTIJUZ to rebuild your DB2 system parameter (DSNZP*xxx*) module.
- 4. After rebuilding the DB2 system parameter module, refresh the system parameter module by issuing the SET SYSPARM command.

# **UT DB2 SORT USE field (DB2SORT subsystem parameter)**

The DB2SORT subsystem parameter specifies whether DB2 utilities are to use DB2 Sort instead of DFSORT for utility sort processing when DB2 Sort is installed.

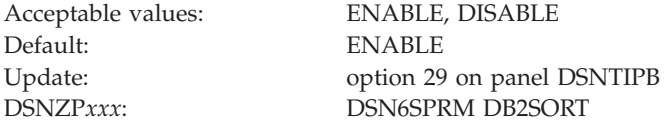

### **ENABLE**

|

|

DB2 utilities use DB2 Sort when it is installed. If DB2 Sort is not installed, DFSORT is used instead.

### **DISABLE**

 $\vert$  $\vert$ | |

| |

||||

 $\overline{1}$  $\overline{\phantom{a}}$  $\overline{\phantom{a}}$ 

| | | |

| | | |

| | | | | | |

||||

 $\mathbf{I}$  $\mathsf{I}$  $\overline{1}$  $\begin{array}{c} \end{array}$ 

| | | | | DB2 utilities use DFSORT for utility sort processing, regardless of whether DB2 Sort is installed.

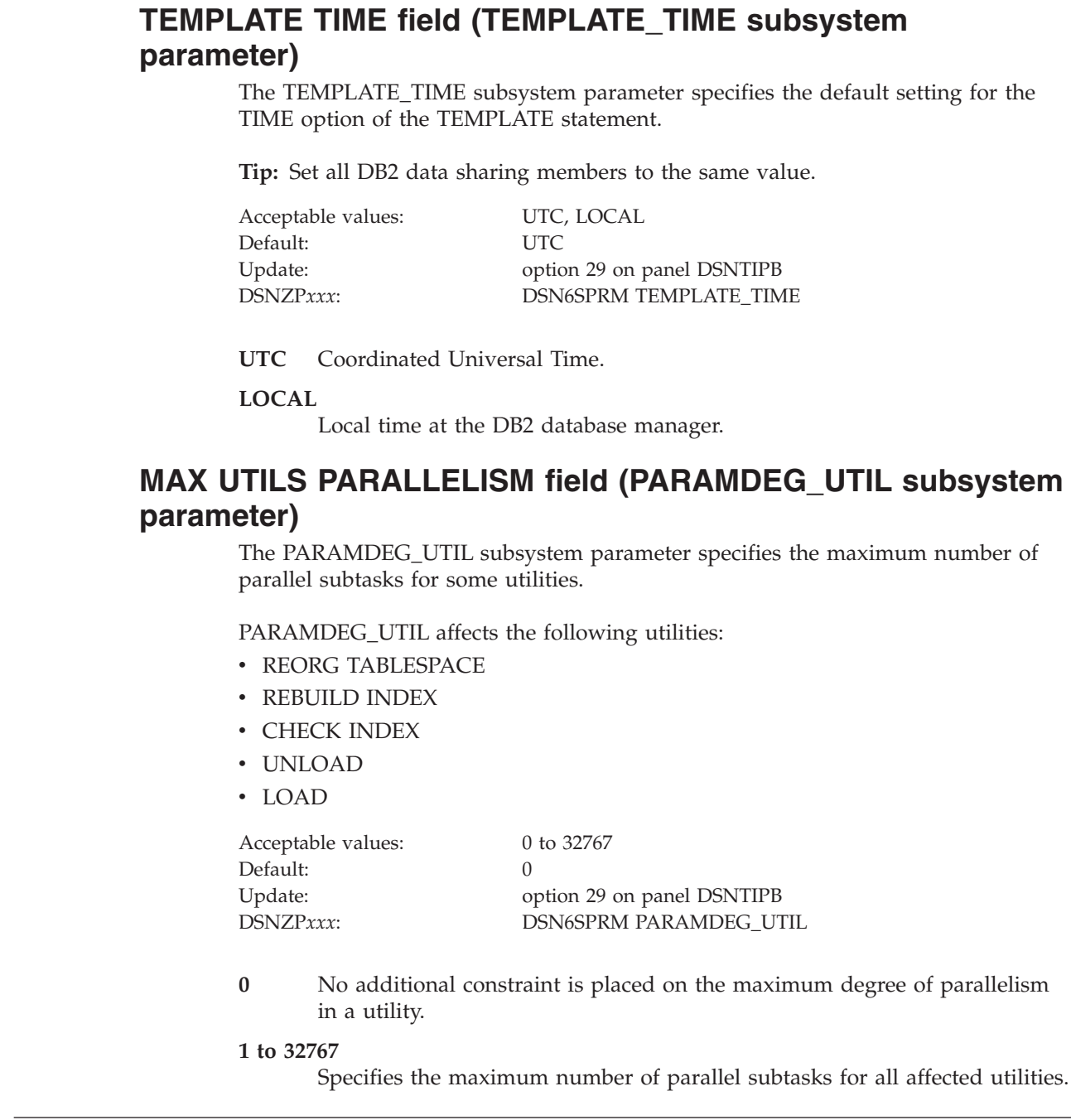

# **DB2 utilities parameters panel 2: DSNTIP61**

The fields on the DSNTIP61 panel are used to configure the default behavior of various DB2 utilities.

```
DSNTIP61 INSTALL DB2 - DB2 UTILITIES PARAMETERS 2
 ===>
Enter default settings for the DB2 Utilities backup options below:
  1 FAST REPLICATION ===> REQUIRED DSScopy replication type for CHECK
                          utilities: PREFERRED or REQUIRED<br>===> PREFERRED For RECOVERY: NONE, PREFERRED, REQUIRED
  2 FAST RESTORE ===> PREFERRED For RECOVERY: NONE, PREFERRED, REQUIRED
  3 FLASHCOPY PPRC ===> REQUIRED FLASHCOPY peer to peer remote copy:
                                           blank, NONE, PREFERRED, or REQUIRED
  4 DEFAULT TEMPLATE ===> HLQ.&DB..&SN..N&DSNUM..&UQ.
  5 COPY ===> NO Use FLASHCOPY defaults for COPY
                                           Use FLASHCOPY defaults for LOAD
  7 REORG TABLESPACE ===> NO Use FLASHCOPY defaults for REORG TS<br>8 REBUILD INDEX ===> NO Use FLASHCOPY defaults for REBUILD
  8 REBUILD INDEX ===> NO Use FLASHCOPY defaults for REBUILD IX<br>9 REORG INDEX ===> NO Use FLASHCOPY defaults for REORG IX
                                         Use FLASHCOPY defaults for REORG IX
        PRESS: ENTER to continue RETURN to exit HELP for more information
```
*Figure 46. DB2 utilities parameters panel 2: DSNTIP61*

| | | | | | | | | | | | | | | | | | | | | | | | | | |

|

# **FAST REPLICATION field (CHECK\_FASTREPLICATION subsystem parameter)**

The CHECK\_FASTREPLICATION parameter specifies the type of replication that DSS COPY uses to copy objects to shadow data sets when it is invoked by the DB2 CHECK utilities. The CHECK utilities can stipulate fast replication as PREFERRED or REQUIRED.

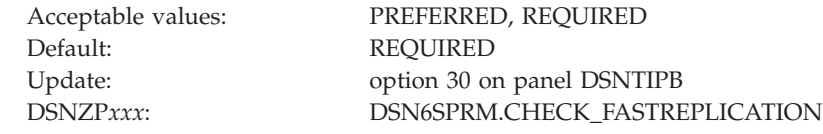

This parameter applies to the CHECK utilities in all DB2 modes (conversion mode through new-function mode)

#### **PREFERRED**

The CHECK utilities direct DSS COPY to use fast replication only if FlashCopy® support is available.

### **REQUIRED**

The CHECK utilities force DSS COPY to use fast replication, ensuring that object copies occur as quickly as possible. This reduces the opportunity for resource contention and unavailability. This option causes CHECK utilities to fail if FlashCopy cannot be used.

### **Related concepts**:

 $L^*$  [Subsystem parameters for refining DFSMSdss COPY operation with utilities](http://pic.dhe.ibm.com/infocenter/imzic/topic/com.ibm.db2z11.doc.ugref/src/tpc/db2z_flashcopyzparms.htm#db2z_flashcopyzparms) [\(DB2 Utilities\)](http://pic.dhe.ibm.com/infocenter/imzic/topic/com.ibm.db2z11.doc.ugref/src/tpc/db2z_flashcopyzparms.htm#db2z_flashcopyzparms)

### **Related tasks**:

 $E^+$  [Checking data consistency with the CHECK utilities \(Managing Security\)](http://pic.dhe.ibm.com/infocenter/imzic/topic/com.ibm.db2z11.doc.seca/src/tpc/db2z_usecheck2checkconsistent.htm#db2z_usecheck2checkconsistent)

# **FAST RESTORE field (REC\_FASTREPLICATION subsystem parameter)**

The REC\_FASTREPLICATION parameter specifies whether the RECOVER utility should use FlashCopy to recover from a FlashCopy image copy.

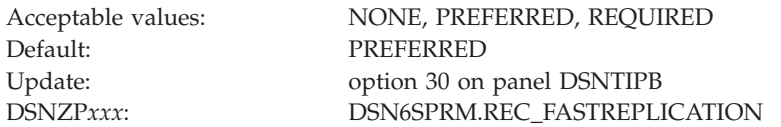

#### **NONE**

|

The RECOVER utility uses standard I/O to restore a FlashCopy image copy.

### **PREFERRED**

The RECOVER utility uses FlashCopy to recover from a FlashCopy image copy if FlashCopy support is available.

#### **REQUIRED**

The RECOVER utility forces the use of FlashCopy to recover from a FlashCopy image copy to ensure that recovery occurs as quickly as possible. This option causes RECOVERY to fail if FlashCopy cannot be used.

If you use BACKUP SYSTEM to create system-level backups, using FlashCopy for a restore might cause BACKUP SYSTEM to fail because bi-directional FlashCopy is not supported.

### **Related concepts**:

 $L^*$  [Subsystem parameters for refining DFSMSdss COPY operation with utilities](http://pic.dhe.ibm.com/infocenter/imzic/topic/com.ibm.db2z11.doc.ugref/src/tpc/db2z_flashcopyzparms.htm#db2z_flashcopyzparms) [\(DB2 Utilities\)](http://pic.dhe.ibm.com/infocenter/imzic/topic/com.ibm.db2z11.doc.ugref/src/tpc/db2z_flashcopyzparms.htm#db2z_flashcopyzparms)

# **FLASHCOPY PPRC field (FLASHCOPY\_PPRC subsystem parameter)**

The FLASHCOPY\_PPRC subsystem parameter specifies the behavior for DFSMSdss FlashCopy requests when the target disk storage volume is the primary device in a peer-to-peer remote copy (Metro Mirror) relationship.

Specifically, FLASHCOPY\_PPRC determines the following:

- v Whether DFSMSdss preserves mirroring while processing a DB2 utilities request
- Whether the target device pair is allowed to go to duplex pending state

The FLASHCOPY\_PPRC parameter applies to the CHECK DATA, CHECK INDEX, CHECK LOB, COPY, REORG TABLESPACE, REORG INDEX, REBUILD INDEX, LOAD, and RECOVER utilities in all DB2 modes (conversion mode through new-function mode).

**Important:** Set this field to blank if PPRC is not available on the subsystem.

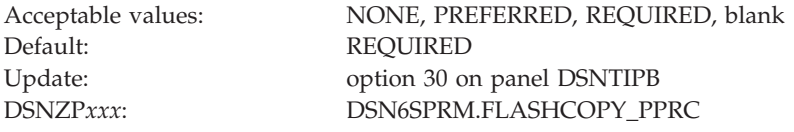

#### **NONE**

|

|

DFSMSdss does not preserve mirroring while processing a DB2 utilities request, even if all the configuration requirements for preserving the mirror operation are met.

#### **PREFERRED**

DFSMSdss allows a volume pair to go into duplex pending state while processing a DB2 utilities request only if it is required.

#### **REQUIRED**

DFSMSdss does not permit a PPRC volume pair to go into duplex pending state while processing a DB2 utilities request.

**blank** No preserve mirror command is passed to DFSMSdss.

#### **Related concepts**:

 $L^*$  [Subsystem parameters for refining DFSMSdss COPY operation with utilities](http://pic.dhe.ibm.com/infocenter/imzic/topic/com.ibm.db2z11.doc.ugref/src/tpc/db2z_flashcopyzparms.htm#db2z_flashcopyzparms) [\(DB2 Utilities\)](http://pic.dhe.ibm.com/infocenter/imzic/topic/com.ibm.db2z11.doc.ugref/src/tpc/db2z_flashcopyzparms.htm#db2z_flashcopyzparms)

# **DEFAULT TEMPLATE field (FCCOPYDDN subsystem parameter)**

The FCCOPYDDN subsystem parameter defines the default value that is to be used for the FCCOPYDDN parameter of the FLASHCOPY option of DB2 utilities control statements. This parameter applies to the COPY, LOAD, REBUILD INDEX, REORG INDEX, and REORG TABLESPACE utilities.

FCCOPYDDN specifies the template for deriving the data set name for the FlashCopy image copy.

FlashCopy technology can be used to create VSAM copies of objects almost instantaneously. It creates a separate data set for each piece of the object that is being copied. FlashCopy technology can also be used to recover the object if necessary, which reduces recovery time and therefore provides greater availability.

**Important:** You must replace "HLQ" in the default value with a high-level qualifier that is appropriate for your subsystem.

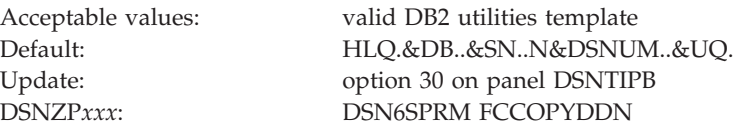

If you assign the FCCOPYDDN setting directly in DSNTIJUZ, you need to repeat each ampersand (&) character to conform with IBM High-Level Assembler rules. For example, you would need to assign the default value above as FCCOPYDDN=HLQ.&&DB..&&SN..N&&DSNUM..&&UQ. (notice the trailing period).

## **COPY field (FLASHCOPY\_COPY subsystem parameter)**

The value of the FLASHCOPY\_COPY parameter specifies whether the FLASHCOPY option of the COPY utility is to be used by default.

Acceptable values: NO, YES Default: NO

Update: option 30 on panel DSNTIPB DSNZP*xxx*: DSN6SPRM FLASHCOPY\_COPY

**NO** Specifies that the FLASHCOPY option of the COPY utility is not used by default.

**YES**

|

|

|

Specifies that the COPY utility uses FlashCopy technology when the FLASHCOPY option is not specified in the control statement. Specify YES only if the DB2 data sets are on FlashCopy Version 2 DASD.

# **LOAD field (FLASHCOPY\_LOAD subsystem parameter)**

The value of the FLASHCOPY\_LOAD subsystem parameter specifies whether the FLASHCOPY option of the LOAD utility is to be used by default.

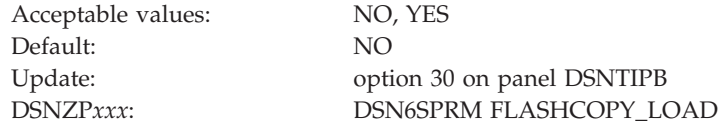

**NO** Specifies that the FLASHCOPY option of the LOAD utility is not used by default.

**YES**

Specifies that the LOAD utility uses FlashCopy technology when the FLASHCOPY option is not specified in the control statement. Specify YES only if the DB2 data sets are on FlashCopy Version 2 DASD.

# **REORG TABLESPACE field (FLASHCOPY\_REORG\_TS subsystem parameter)**

The value of the FLASHCOPY\_REORG\_TS subsystem parameter specifies whether the FLASHCOPY option of the REORG TABLESPACE utility is to be used by default.

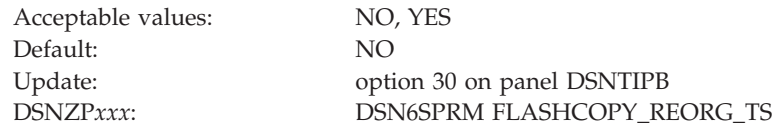

**NO** Specifies that the FLASHCOPY option of the REORG TABLESPACE utility is not used by default.

### **YES**

Specifies that the REORG TABLESPACE utility uses FlashCopy technology when the FLASHCOPY option is not specified in the control statement. Specify YES only if the DB2 data sets are on FlashCopy Version 2 DASD.

# **REBUILD INDEX field (FLASHCOPY\_REBUILD\_INDEX subsystem parameter)**

The value of the FLASHCOPY\_REBUILD\_INDEX subsystem parameter specifies whether the FLASHCOPY option of the REBUILD INDEX utility is to be used by default.

Acceptable values: NO, YES Default: NO Update: option 30 on panel DSNTIPB DSNZP*xxx*: DSN6SPRM FLASHCOPY\_REBUILD\_INDEX

**NO** Specifies that the FLASHCOPY option of the REBUILD INDEX utility is not used by default.

**YES**

|

|

| | |

|

Specifies that the REBUILD INDEX utility uses FlashCopy technology when the FLASHCOPY option is not specified in the control statement. Specify YES only if the DB2 data sets are on FlashCopy Version 2 DASD.

# **REORG INDEX field (FLASHCOPY\_REORG\_INDEX subsystem parameter)**

The value of the FLASHCOPY\_REORG\_INDEX subsystem parameter specifies whether the FLASHCOPY option of the REORG INDEX utility is to be used by default.

Acceptable values: NO, YES Default: NO

Update: option 30 on panel DSNTIPB DSNZP*xxx*: DSN6SPRM FLASHCOPY\_REORG\_INDEX

**NO** Specifies that the FLASHCOPY option of the REORG INDEX utility is not used by default.

**YES**

Specifies that the REORG INDEX utility uses FlashCopy technology when the FLASHCOPY option is not specified in the control statement. Specify YES only if the DB2 data sets are on FlashCopy Version 2 DASD.

#### **DB2 utilities parameters panel 3: DSNTIP62**  $\overline{1}$

The fields on the DSNTIP62 panel are used to configure the default behavior of various DB2 utilities.

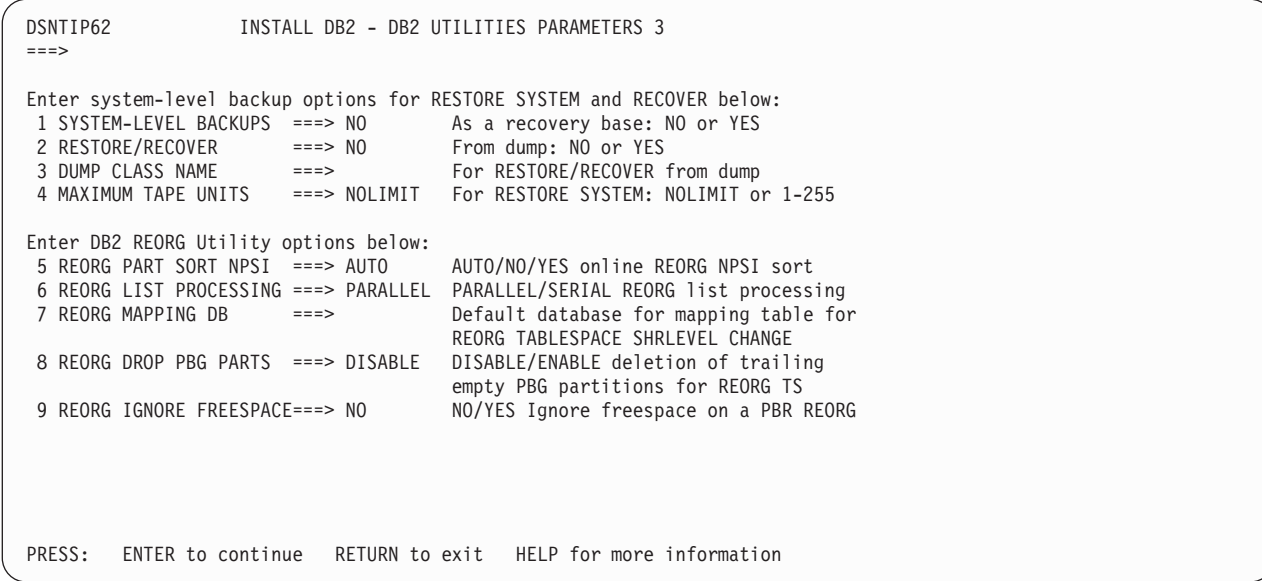

*Figure 47. DB2 utilities parameters panel 3: DSNTIP62*

| | | | | | | | | | | | | | | | | | | | | | | | | | | |

| | | | | | |

||||

|

| | | | |

| | | | | |

||||

 $\mathbf{I}$  $\mathbf{I}$  $\mathbf{I}$ 

|

# **SYSTEM-LEVEL BACKUPS field (SYSTEM\_LEVEL\_BACKUPS subsystem parameter)**

The RECOVER utility uses image copies and concurrent copies for object-level recoveries. The SYSTEM\_LEVEL\_BACKUPS subsystem parameter specifies whether the RECOVER utility is to also use system-level backups as a recovery base for object-level recoveries.

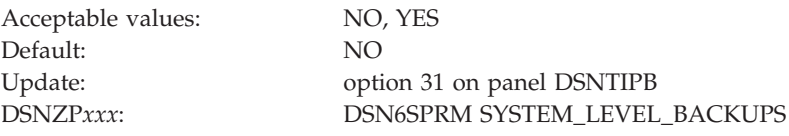

Specify the default of NO if you do not take system-level backups with the BACKUP SYSTEM utility. Specify YES if you take system-level backups with the BACKUP SYSTEM utility.

### **Related reference**:

**RECOVER** (DB2 Utilities)

# **RESTORE/RECOVER field (RESTORE\_ RECOVER\_FROMDUMP subsystem parameter)**

The RESTORE\_ RECOVER\_FROMDUMP subsystem parameter controls whether the system-level backup for the RESTORE SYSTEM and the RECOVER utilities is to occur from the dump on tape.

Acceptable values:  $YES$  or NO Default: NO Update: option 31 on panel DSNTIPB DSNZP*xxx*: DSN6SPRM RESTORE\_ RECOVER\_FROMDUMP

- **YES** System-level backup for the RESTORE SYSTEM and the RECOVER utilities occurs from the dump on tape.
- **NO** System-level backup for the RESTORE SYSTEM and the RECOVER utilities occurs from the disk copy of the system-level backup.

You can override the setting of RESTORE/RECOVER by executing the RESTORE SYSTEM utility statement or the RECOVER utility statement with the FROMDUMP keyword.

# **DUMP CLASS NAME field (UTILS\_DUMP\_CLASS\_NAME subsystem parameter)**

A system-level backup can occur from a dump on tape or from a disk copy. For backups that occur from the dump on tape, the UTILS\_DUMP\_CLASS\_NAME subsystem parameter specifies the name of the DFSMShsm dump class that is to be used.

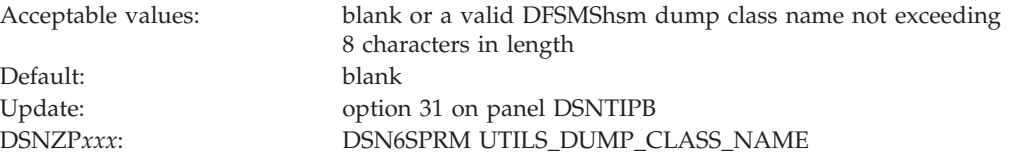

This dump class is to be used by the RECOVER utility and the RESTORE SYSTEM utility to restore objects from a system-level backup that has been dumped to tape. The setting for this field is applicable only when you specify YES in the RESTORE/RECOVER field on panel DSNTIP6. You can override the setting for DUMP CLASS NAME by executing the RESTORE SYSTEM utility statement or the RECOVER utility statement with the DUMPCLASS keyword.

### **Related concepts**:

| | | |

> | | |

> | | | | | |

| | |

|||

 $\overline{1}$  $\mathsf{I}$  $\mathbf{I}$ 

|

| | | | | | | |

| | | | | | |

||||

 $\overline{1}$  $\mathbf{I}$ I

|

| | | | [Dump Tasks \(z/OS DFSMShsm Storage Administration Reference\)](http://publibfp.boulder.ibm.com/cgi-bin/bookmgr/BOOKS/dgt2s6a2/1.6.3?ACTION=MATCHES&REQUEST=dump+tasks&TYPE=FUZZY&SHELF=&DT=20120808094757&CASE=&searchTopic=TOPIC&searchText=TEXT&searchIndex=INDEX&rank=RANK&ScrollTOP=FIRSTHIT#FIRSTHIT)

# **MAXIMUM TAPE UNITS field (RESTORE\_TAPEUNITS subsystem parameter)**

When the RESTORE SYSTEM utility restores a system-level backup that has been dumped to tape, it allocates a number of tape units or tape drives. The RESTORE\_TAPEUNITS subsystem parameter specifies the maximum number of tape units or tape drives that the RESTORE SYSTEM utility can allocate.

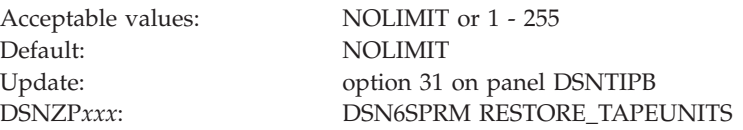

The default value, NOLIMIT, means that the RESTORE SYSTEM utility will allocate as many tape units as necessary to restore the system-level backup. You can override the setting for MAXIMUM TAPE UNITS by executing the RESTORE SYSTEM utility statement with the TAPEUNITS keyword.

# **REORG PART SORT NPSI field (REORG\_PART\_SORT\_NPSI subsystem parameter)**

The REORG\_PART\_SORT\_NPSI subsystem parameter specifies whether the REORG TABLESPACE PART utility decides to sort all of the keys of a non-partitioned secondary index. The setting is ignored for a REORG that is not part-level or without non-partitioned secondary indexes.

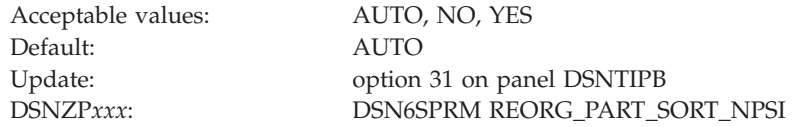

### **AUTO**

| | | | | | |

||||

 $\overline{\phantom{a}}$  $\mathbf{I}$ 

| | | | | | | |

| | | |

|

||||

 $\mathbf{I}$  $\mathbf{I}$  $\mathbf{I}$ 

| | | | | | | | | | | | | |

 $\overline{\phantom{a}}$ 

| | | | | | |

Specifies that if sorting all keys of the non-partitioned secondary indexes improves the elapsed time and CPU performance, all keys are sorted.

- **YES** Specifies that if sorting all keys of the non-partitioned secondary indexes improves the elapsed time, all keys are sorted.
- **NO** Specifies that only keys of the non-partitioned secondary indexes that are in the scope of the REORG are sorted.

# **REORG LIST PROCESSING field (REORG\_LIST\_PROCESSING subsystem parameter)**

The REORG\_LIST\_PROCESSING subsystem parameter specifies the default setting for the PARALLEL option of the DB2 REORG TABLESPACE utility.

Default: PARALLEL

Acceptable values: PARALLEL, SERIAL Update: option 31 on panel DSNTIPB DSNZP*xxx*: DSN6SPRM REORG\_LIST\_PROCESSING

### **PARALLEL**

The default value PARALLEL specifies that the REORG TABLESPACE utility is to use a default PARALLEL YES option when the PARALLEL keyword is not specified in the utility control statement. The PARALLEL YES option specifies that the REORG TABLESPACE utility is to process all partitions that are specified in the input LISTDEF statement in a single execution of the utility.

### **SERIAL**

SERIAL specifies that the REORG TABLESPACE utility is to use a default PARALLEL NO option when the PARALLEL keyword is not specified in the utility control statement. The PARALLEL NO option specifies that each partition that is specified in the input LISTDEF statement is to be processed in a separate execution of the utility.

# **REORG MAPPING DB field (REORG\_MAPPING\_DATABASE subsystem parameter)**

The REORG\_MAPPING\_DATABASE subsystem parameter specifies the default database that REORG TABLESPACE SHRLEVEL CHANGE uses to implicitly create the mapping table.

Acceptable values: character string of a maximum of 8 bytes long

| |

||||

 $\overline{1}$  $\mathbf{I}$  $\mathbf{I}$  $\mathbf{I}$ 

|

| | | | | |

| | | | | | |

|

||||

I I  $\mathsf{l}$ 

|

| | | | | | | | | | | | | | |

| | | | | |

| | Online changeable: Yes Data sharing scope: Member

Default: 8 bytes of blanks, implying an implicitly defined database will be used Update: option 31 on panel DSNTIPB DSNZPxxx: DSN6SPRM.REORG\_MAPPING\_DATABASE

When processing a REORG TABLESPACE SHRLEVEL CHANGE request, the REORG utility has the option to create its own mapping table and mapping index, instead of relying on user's input. Specifying this subsystem parameter with a valid database name directs REORG to allocate the mapping table in the database that is specified. By default, REORG uses an implicitly defined database for the mapping table allocation.

# **REORG DROP PBG PARTS field (REORG\_DROP\_PBG\_PARTS subsystem parameter)**

The REORG\_DROP\_PBG\_PARTS subsystem parameter specifies whether the REORG utility removes trailing empty partitions when operating on an entire partition-by-growth table space. An empty trailing partition occurs when the REORG utility moves all data records from a partition into lower numbered partitions.

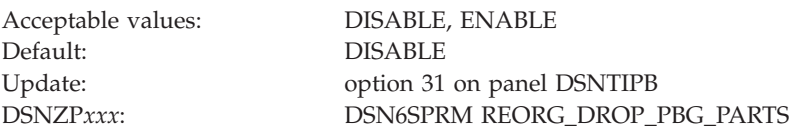

This parameter is meaningful only when the REORG utility is run against an entire PBG table space. It is ignored for a REORG of a non-partition-by-growth table space, for a partition-level REORG of partition-by-growth table spaces, and for a REORG of a hash partition-by-growth table space.

### **ENABLE**

Specifies that any trailing empty partitions that are present at the successful completion of the REORG are always removed. LOB table spaces and auxiliary indexes that are associated with these empty partition-by-growth partitions are also removed.

### **DISABLE**

Specifies that the number of partition-by-growth partitions at the successful completion of the REORG are always equal or greater than the number of partitions before the REORG utility was run. Even if the REORG is able to relocate all data records into the lowest numbered partitions, trailing empty partition-by-growth partitions are retained.

# **REORG IGNORE FREESPACE field (REORG\_IGNORE\_FREESPACE subsystem parameter)**

By default, when REORG TABLESPACE is run against a partition-by-growth table space, it uses the defined PCTFREE and FREEPAGE values in the partition or table space. As data is loaded back into the table space, new partitions are created as necessary to accommodate the partition or table space's growth in size.

However, the addition of new partitions might cause the utility to fail because of a lack of disk space in the following situations:

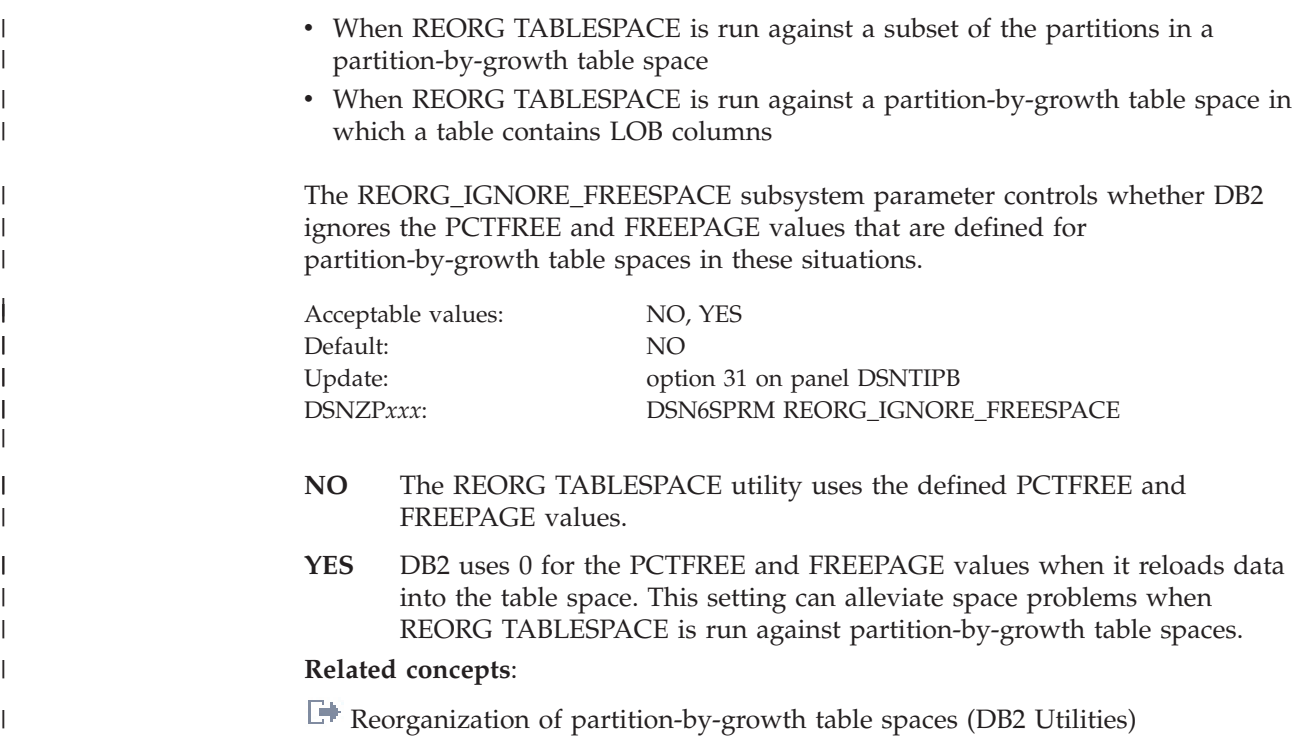

## **Protection panel: DSNTIPP**

| | | | | | | | | | | | | | | | |

ı

The entries on the DSNTIPP panel are related to security matters.

```
DSNTIPP INSTALL DB2 - PROTECTION
===> _
 Enter data below:
  1 ARCHIVE LOG RACF ===> NO RACF protect archive log data sets<br>2 USE PROTECTION ===> YES DB2 authorization enabled. YES or I
  2 USE PROTECTION ===> YES DB2 authorization enabled. YES or NO<br>3 PLAN AUTH CACHE ===> 3072 Size in bytes per plan (0 - 4096)
                       == 3072 Size in bytes per plan (0 - 4096)
  4 PACKAGE AUTH CACHE ===> 5M Global - size in bytes (0-10M)
  5 ROUTINE AUTH CACHE ===> 5M Global - size in bytes (0-10M)
                                          Access control exit shutdown threshold
  7 AUTH EXIT CHECK ===> PRIMARY ID for access control exit auth checks
                                          (PRIMARY or DB2)
  8 AUTH EXIT CACHE REFR===>NONE Refresh DB2 auth caches when user profile
                                          or resource access changes (ALL or NONE)
 PRESS: ENTER to continue RETURN to exit HELP for more information
```
*Figure 48. Protection panel: DSNTIPP*

# **ARCHIVE LOG RACF field (PROTECT subsystem parameter)**

The PROTECT subsystem parameter specifies whether archive log data sets are to be protected with individual profiles with RACF when they are created.

Acceptable values: YES, NO Default: NO Update: see "Protection panel: DSNTIPP"; not during migration DSNZP*xxx*: DSN6ARVP PROTECT

If you specify YES, RACF protection must be active for DB2. However, a value of YES also means that you cannot use RACF generic profiles for archive log data sets. In addition, RACF class TAPEVOL must be active if your archive log is on tape. Otherwise, the offload fails.

### **Related concepts**:

**E** [Managing access through RACF \(Managing Security\)](http://pic.dhe.ibm.com/infocenter/imzic/topic/com.ibm.db2z11.doc.seca/src/tpc/db2z_subsysaccesscontrol.htm#db2z_subsysaccesscontrol)

## **USE PROTECTION field (AUTH subsystem parameter)**

The AUTH subsystem parameter controls whether DB2 is to check authorizations.

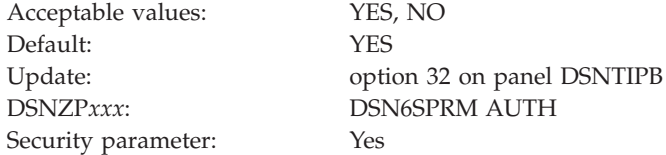

**YES** Enables authorization checking in DB2.

If you specified YES for the value of CACHE DYNAMIC SQL on panel DSNTIP8, you must also specify YES for this value.

**Recommendation**: Specify YES.

**NO** Disables all authorization checking in DB2 and disables the GRANT statement. In this case, every privilege is granted to PUBLIC.

**Note:** This is a security-related parameter. If it is set to NO, individual grants cannot be performed and all privileges are granted to PUBLIC, which allows any user to access user data.

## **PLAN AUTH CACHE field (AUTHCACH subsystem parameter)**

The AUTHCACH subsystem parameter specifies the size (in bytes per plan) of the authorization cache that is to be used if no CACHESIZE is specified on the BIND PLAN subcommand.

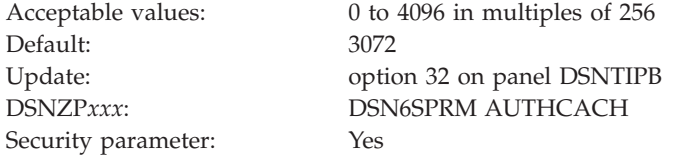

**0** Specifies that no authorization cache is to be used.

#### **256 to 4096 (integers in multiples of 256)**

For an authorization cache, you need 32 bytes of overhead plus (8 bytes of storage times the number of concurrent users).

**Note:** This is a security-related parameter.

**Related tasks**:

 $E^*$  [Determining the authorization cache size for plans \(DB2 Application](http://pic.dhe.ibm.com/infocenter/imzic/topic/com.ibm.db2z11.doc.apsg/src/tpc/db2z_determinecachesizeplans.htm#db2z_determinecachesizeplans) [programming and SQL\)](http://pic.dhe.ibm.com/infocenter/imzic/topic/com.ibm.db2z11.doc.apsg/src/tpc/db2z_determinecachesizeplans.htm#db2z_determinecachesizeplans)

**Related reference**:

**E** [BIND PLAN \(DSN\) \(DB2 Commands\)](http://pic.dhe.ibm.com/infocenter/imzic/topic/com.ibm.db2z11.doc.comref/src/tpc/db2z_cmd_bindplan.htm#db2z_cmd_bindplan)

# **PACKAGE AUTH CACHE field (CACHEPAC subsystem parameter)**

The CACHEPAC subsystem parameter determines the amount of storage in bytes to allocate for caching package authorization information for all packages on this DB2 member. The cache is stored in the DSN1DBM1 address space.

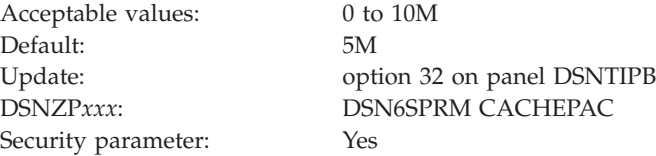

**Note:** This is a security-related parameter. When RACF authorization is used and this parameter is set, the changes that are made in RACF profiles are not immediately reflected. This setting might result in a user (cached AUTHID) being able to run a package.

# **ROUTINE AUTH CACHE field (CACHERAC subsystem parameter)**

The CACHERAC subsystem parameter determines the amount of storage in bytes to allocate for caching routine authorization information for all routines on this DB2 member. Routines include stored procedures and user-defined functions.

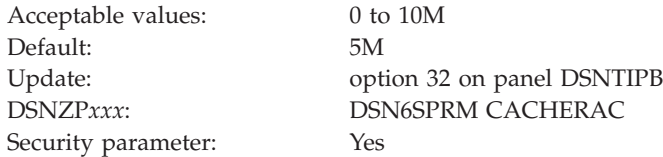

**Note:** This is a security-related parameter. When RACF authorization is used and this parameter is set, the changes that are made in RACF profiles are not immediately reflected. This setting might result in a user (cached AUTHID) being able to invoke a routine or function.

## **AUTH EXIT LIMIT field (AEXITLIM subsystem parameter)**

The AEXITLIM subsystem parameter controls the number of abends of the DB2 access control authorization exit routine that are to be tolerated before it is shut down.

Acceptable values: 0 to 32767 Default: 10 Update: option 32 on panel DSNTIPB DSNZP*xxx*: DSN6SPRM AEXITLIM

After the exit routine shuts down, it can be reactivated only by restarting DB2. A very low setting for the AUTH EXIT LIMIT field might cause the exit routine to shut down in response to routine abends such as timeouts. A very high setting, on the other hand, may mask a problem with the exit routine environment that can result in degraded DB2 or system performance.

# **AUTH EXIT CHECK (AUTHEXIT\_CHECK subsystem parameter)**

The AUTHEXIT\_CHECK subsystem parameter specifies whether the owner or the primary authorization ID is used for authorization checks when the access control authorization exit (DSNX@XAC) is active.

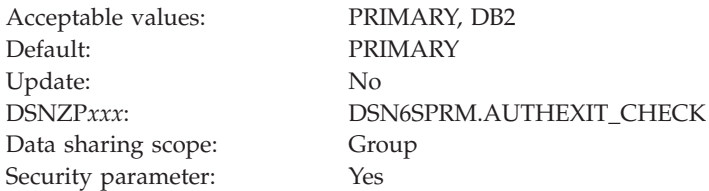

### **PRIMARY**

| | | | |

|<br>|<br>|<br>|<br>|

 $\mathsf{I}$  $\overline{1}$  $\mathsf{l}$  $\mathbf{I}$ I

| | | | | | | | | | | | | | | | | | | | |

| | | | | | | | |

 $\overline{1}$ 

|<br>|<br>|<br>|<br>|

 $\overline{1}$  $\mathbf{I}$  $\mathbf{I}$  $\overline{1}$  Specifies that DB2 provides the ACEE of the primary authorization ID to perform all authorization checks. The primary authorization ID must be permitted access to the resources in RACF. This is the default value for the field.

### **DB2**

Specifies that DB2 provides the ACEE of the package owner to perform authorization checking when processing the autobind, BIND and REBIND commands. DB2 provides the ACEE of the authorization ID as determined by the DYNAMICRULES option to perform dynamic SQL authorization checking. The access control authorization exit uses the ACEE for XAPLUCHK for authorization checking. The XAPLUCHK authorization ID can be a user or a group in RACF.

To ensure successful authorization checks with the owner ACEE, the owner authorization ID in XAPLUCHK must be permitted access to the resources in RACF. If the owner is a group in RACF, you need to permit the group access to the resource associated with the connection in the RACF DSNR class. You can issue the PERMIT command to grant a group access to *subsystem*.BATCH in the DSNR class, as follows:

PERMIT DSN.BATCH CLASS(DSNR) ID(DB2GRP) ACCESS(READ)

# **AUTH EXIT CACHE REFR (AUTHEXIT\_CACHEREFRESH subsystem parameter)**

The AUTHEXIT\_CACHEREFRESH system parameter specifies whether the cache entries of the package authorization, the routine authorization, the DDF user authentication, and the dynamic statement are refreshed and whether the dependent packages are invalidated when a user profile or resource access is changed in RACF. The cache entries are refreshed only when the access control authorization exit (DSNX@XAC) is active.

Acceptable values: ALL, NONE Default: NONE Update: No DSNZP*xxx*: DSN6SPRM.AUTHEXIT\_CACHEREFRESH Data sharing scope: Group

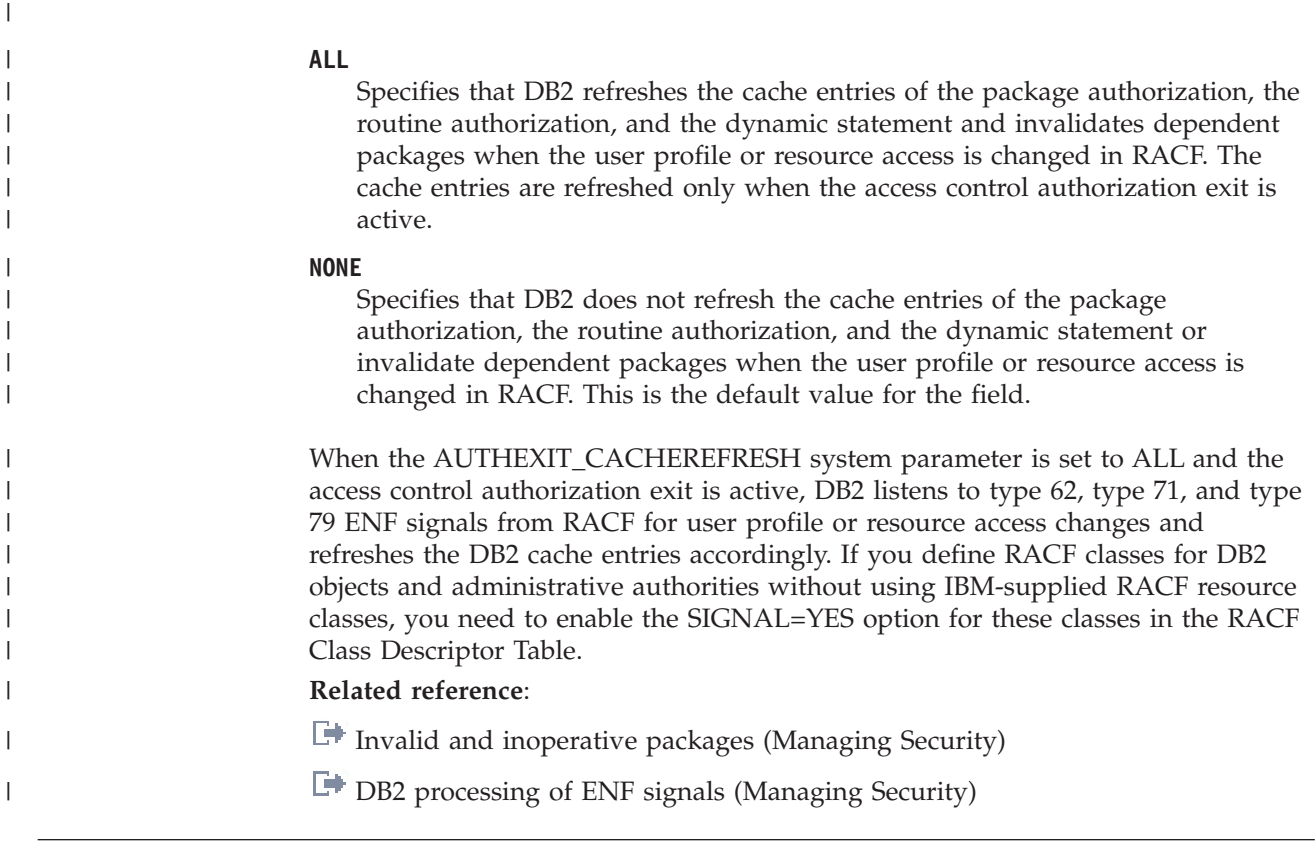

Security parameter: Yes

## **Protection panel 2: DSNTIPP1**

|

Use the DSNTIPP1 panel to specify security options, including the authorization IDs that are required for system administrators and system operators, and the authorization IDs or roles that are required for security administrators. You can also specify the authorization IDs that are to be used to install, configure, and validate DB2-supplied routines.

Because space on this panel is limited, some input fields are not wide enough to display the entire contents of the field at one time. These fields are defined as ISPF scrollable fields, which let you see the field contents. A less-than symbol (<) or a greater-than  $(>)$  symbol denotes a scrollable field. A  $>$  symbol indicates that the field can be scrolled to the right, and a < symbol indicates that the field can be scrolled to the left. You can position your cursor in the field and use ISPF scroll commands LEFT and RIGHT to scroll through the field. To see the entire contents of the field at one time, type EXPAND in the command field, position your cursor in the scrollable field, and press Enter. (Alternatively, you can assign your PF keys to be the LEFT, RIGHT, and EXPAND commands.)

| DSNTIPP1<br>$===>$                                | INSTALL DB2 - PROTECTION PANEL 2                                                                                                    |  |  |  |  |  |
|---------------------------------------------------|----------------------------------------------------------------------------------------------------|--|--|--|--|--|
|                                                   | Enter data below:                                                                                                    |  |  |  |  |  |
| 2<br>3<br>4<br>5<br>6<br>8<br>9<br>10<br>11<br>12 | SYSTEM ADMIN 1 ===> SYSADM<br>Authid of system administrator<br>SYSTEM ADMIN 2 ===> SYSADM<br>Authid of system administrator<br>SYSTEM OPERATOR 1 ===> SYSOPR<br>Authid of system operator<br>SYSTEM OPERATOR $2 ==->$ SYSOPR<br>Authid of system operator<br>SECURITY ADMIN 1<br>> Authid or role of security administrator<br>===> SECADM<br>SEC ADMIN 1 TYPE<br>Security administrator type. AUTHID, ROLE<br>$==>$ AUTHID<br>> Authid or role of security administrator<br>SECURITY ADMIN 2<br>===> SECADM<br>Security administrator type. AUTHID, ROLE<br>SEC ADMIN 2 TYPE<br>===> AUTHID<br>SYSADM/SYSCTRL can perform GRANT/REVOKE<br>SEPARATE SECURITY ===> NO<br>UNKNOWN AUTHID ===> IBMUSER<br>Authid of default (unknown) user<br>RESOURCE AUTHID ===> SYSIBM<br>Authid of Resource Limit Table creator<br>BIND NEW PACKAGE<br>Authority required: BINDADD or BIND<br>$==>$ BINDADD |  |  |  |  |  |
| 13<br>14                                          | DBADM CREATE AUTH $==>NO$<br>DBA can create views/aliases for others<br>REVOKE DEP PRIV<br>$==>$ SOLSTMT<br>Include dependent privileges on REVOKE<br>(NO, YES, or SQLSTMT)                                                                                                    |  |  |  |  |  |
|                                                   | PRESS:<br>ENTER to continue<br>RETURN to exit<br>HELP for more information                                                                                                    |  |  |  |  |  |

*Figure 49. Protection panel 2: DSNTIPP1*

| | | | | | | | | | | | | | | | | | | | | | |

# **SYSTEM ADMIN 1 field (SYSADM subsystem parameter)**

The SYSADM subsystem parameter specifies the first of two authorization IDs that are to have installation SYSADM authority.

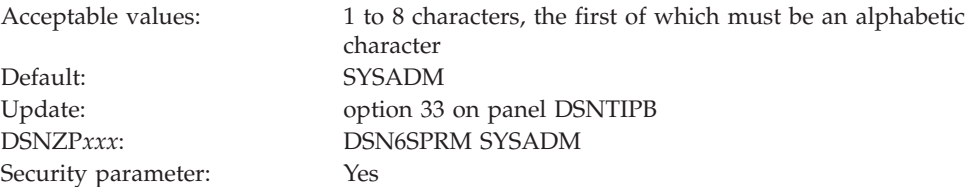

The two users with installation SYSADM authority are permitted access to DB2 in all cases.

**Note:** This is a security-related parameter. The authorization ID that is specified for this parameter can manage the DB2 subsystem even when the DB2 catalog is unavailable. This authorization ID can access all user data and can run any application.

### **Related reference**:

[Installation SYSADM \(Managing Security\)](http://pic.dhe.ibm.com/infocenter/imzic/topic/com.ibm.db2z11.doc.seca/src/tpc/db2z_installsysadmauthority.htm#db2z_installsysadmauthority)

## **SYSTEM ADMIN 2 field (SYSADM2 subsystem parameter)**

The SYSADM2 subsystem parameter specifies the second of two authorization IDs that are to have installation SYSADM authority.

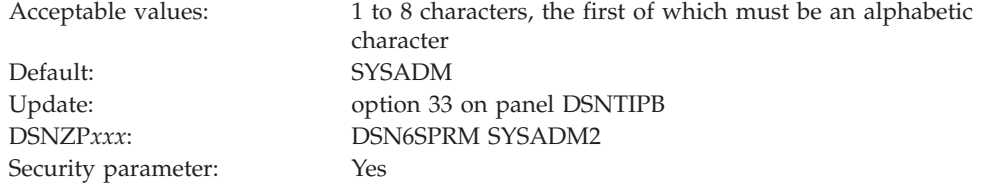

If you leave this field blank, the value is set to the value of the SYSTEM ADMIN 1 field.

**Note:** This is a security-related parameter. The authorization ID that is specified for this parameter can manage the DB2 subsystem even when the DB2 catalog is unavailable. This authorization ID can access all user data and can run any application.

### **SYSTEM OPERATOR 1 field (SYSOPR1 subsystem parameter)**

The SYSOPR1 subsystem parameter specifies the first of two authorization IDs that are to have installation SYSOPR authority.

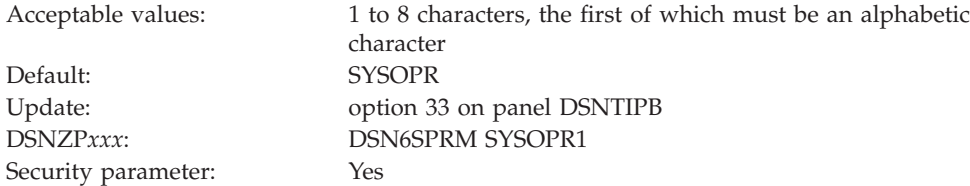

The two users with installation SYSOPR authority are permitted access to DB2 even if the DB2 catalog is unavailable.

If you leave this field blank, the value is set to the value of the SYSTEM ADMIN 1 field.

**Recommendation:** Set the value of this field or the value of the SYSTEM OPERATOR 2 field to SYSOPR. Doing so ensures that DB2 commands that are issued from the console can be processed correctly when the DB2 catalog is unavailable.

**Note:** This is a security-related parameter. The authorization ID that is specified for this parameter can issue most of the DB2 commands such as BIND QUERY, CANCEL THREAD, and STOP DB2. This ability might provide the authorization ID with information about user data. Also, the authorization ID can run the DSN1SDMP utility and terminate any utility job.

### **Related reference**:

[Installation SYSOPR \(Managing Security\)](http://pic.dhe.ibm.com/infocenter/imzic/topic/com.ibm.db2z11.doc.seca/src/tpc/db2z_installsysoprauthority.htm#db2z_installsysoprauthority)

### **SYSTEM OPERATOR 2 field (SYSOPR2 subsystem parameter)**

The SYSOPR2 subsystem parameter specifies the second of two system operators that are to have installation SYSOPR authority.

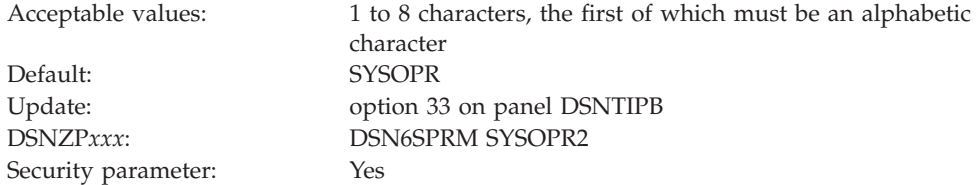

If you leave this field blank, the value is set to the value of the SYSTEM OPERATOR 1 field.

**Recommendation:** Set the value of this field or the value of the SYSTEM OPERATOR 1 field to SYSOPR. Doing so ensures that DB2 commands that are issued from the console can be processed correctly when the DB2 catalog is unavailable.

**Note:** This is a security-related parameter. The authorization ID that is specified for this parameter can issue most of the DB2 commands such as BIND QUERY, CANCEL THREAD, and STOP DB2. This ability might provide the authorization ID with information about user data. Also, the authorization ID can run the DSN1SDMP utility and terminate any utility job.

## **SECURITY ADMIN 1 field (SECADM1 subsystem parameter)**

The SECADM1 subsystem parameter specifies the first of two authorization IDs or roles that are to have DB2 security administrator authority. In the SEC ADMIN 1 TYPE field, specify whether this entry is an authorization ID or a role.

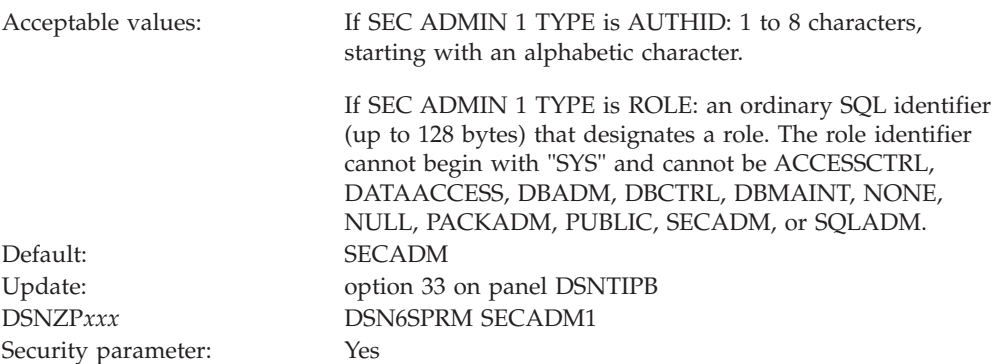

If you want to separate DB2 security administrator duties from system administrator duties for this subsystem, set at least one SECADM system parameter to an authorization ID, or create the necessary trusted contexts and roles before setting the SEPARATE SECURITY field to YES. If you specify YES for SEPARATE SECURITY, system administrator authority can no longer be used to perform security tasks, and the SECADM authority is required to manage security objects such as trusted contexts and roles. If both SECADM system parameters are set to roles and those roles have not been created, no one will have the authority to manage security objects..

If the access control authorization exit routine (DSNX@XAC) is active, then the exit routine is called to check for SECADM authorization and this system parameter is not checked.

**Note:** This is a security-related parameter. A user that has SECADM authority can manage security-related objects such as trusted contexts, roles, and column masks. The user can also grant privileges and revoke privileges that are granted by others. **Related concepts**:

[Access control authorization exit routine \(Managing Security\)](http://pic.dhe.ibm.com/infocenter/imzic/topic/com.ibm.db2z11.doc.seca/src/tpc/db2z_accesscontrolexitroutine.htm#db2z_accesscontrolexitroutine)

**Related tasks**:

["Installation step 9: Establish subsystem security \(optional\)" on page 471](#page-494-0)

**Related reference**:

["SEPARATE SECURITY field \(SEPARATE\\_SECURITY subsystem parameter\)" on](#page-388-0) [page 365](#page-388-0)

**Related information**:

[Authorization IDs and roles \(Managing Security\)](http://pic.dhe.ibm.com/infocenter/imzic/topic/com.ibm.db2z11.doc.seca/src/tpc/db2z_authidrole.htm#db2z_authidrole)

# **SEC ADMIN 1 TYPE field (SECADM1\_TYPE subsystem parameter)**

The SECADM1\_TYPE subsystem parameter specifies whether the entry in the SECURITY ADMIN 1 field is an authorization ID or a role.

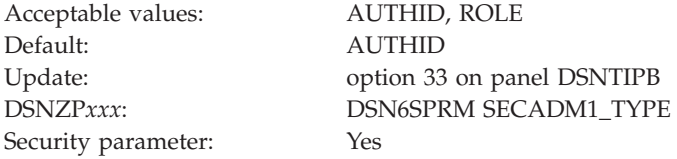

**Note:** This is a security-related parameter. The value specifies whether the SECADM1 parameter is an authorization ID or a role. Changing the value of this field changes the SECADM1 parameter from an authorization ID to a role, or from a role to an authorization ID.

### **Related information**:

[Authorization IDs and roles \(Managing Security\)](http://pic.dhe.ibm.com/infocenter/imzic/topic/com.ibm.db2z11.doc.seca/src/tpc/db2z_authidrole.htm#db2z_authidrole)

[Managing access through trusted contexts \(Managing Security\)](http://pic.dhe.ibm.com/infocenter/imzic/topic/com.ibm.db2z11.doc.seca/src/tpc/db2z_usetrustedconnection.htm#db2z_usetrustedconnection)

## **SECURITY ADMIN 2 field (SECADM2 subsystem parameter)**

The SECADM2 subsystem parameter specifies the second of two authorization IDs or roles that are to have DB2 security administrator authority. In the SEC ADMIN 2 TYPE field, specify whether this entry is an authorization ID or a role.

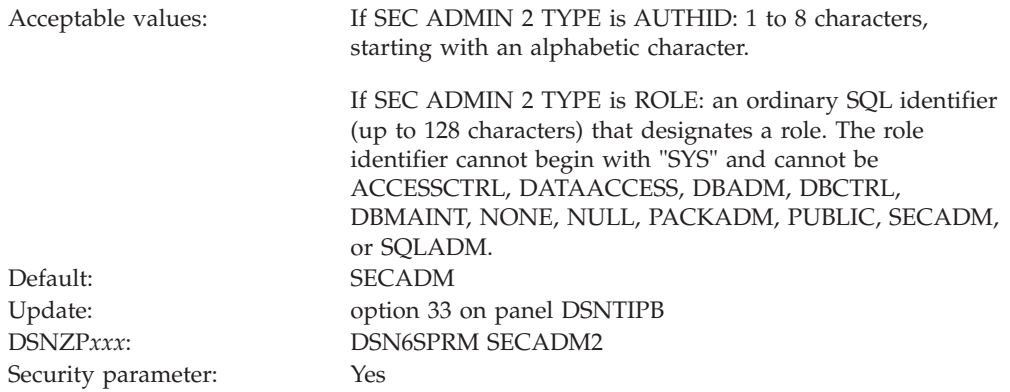

If you leave this field blank, the value is set to the value of the SECURITY ADMIN 1 field.

<span id="page-388-0"></span>If you want to separate DB2 security administrator duties from system administrator duties for this subsystem, set at least one SECADM system parameter to an authorization ID, or create the necessary trusted contexts and roles before setting the SEPARATE SECURITY field to YES. If you specify YES for SEPARATE SECURITY, system administrator authority can no longer be used to perform security tasks, and the SECADM authority is required to manage security objects such as trusted contexts and roles. If both SECADM system parameters are set to roles and those roles have not been created, no one will have the authority to manage security objects.

If the access control authorization exit (DSNX@XAC) is active, then the exit is called to check for SECADM authorization and this parameter is not checked.

**Note:** This is a security-related parameter. A user that has SECADM authority can manage security-related objects such as trusted contexts, roles, and column masks. The user can also grant privileges and revoke privileges that are granted by others.

### **Related concepts**:

[Access control authorization exit routine \(Managing Security\)](http://pic.dhe.ibm.com/infocenter/imzic/topic/com.ibm.db2z11.doc.seca/src/tpc/db2z_accesscontrolexitroutine.htm#db2z_accesscontrolexitroutine)

**Related tasks**:

["Installation step 9: Establish subsystem security \(optional\)" on page 471](#page-494-0) **Related information**:

[Authorization IDs and roles \(Managing Security\)](http://pic.dhe.ibm.com/infocenter/imzic/topic/com.ibm.db2z11.doc.seca/src/tpc/db2z_authidrole.htm#db2z_authidrole)

## **SEC ADMIN 2 TYPE field (SECADM2\_TYPE subsystem parameter)**

The SECADM2\_TYPE subsystem parameter specifies whether the entry in the SECURITY ADMIN 2 field is an authorization ID or a role.

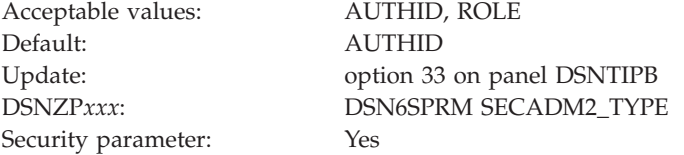

**Note:** This is a security-related parameter. The value specifies whether the SECADM2 parameter is an authorization ID or a role. Changing the value of this field changes the SECADM2 parameter from an authorization ID to a role, or from a role to an authorization ID.

### **Related information**:

[Authorization IDs and roles \(Managing Security\)](http://pic.dhe.ibm.com/infocenter/imzic/topic/com.ibm.db2z11.doc.seca/src/tpc/db2z_authidrole.htm#db2z_authidrole)

[Managing access through trusted contexts \(Managing Security\)](http://pic.dhe.ibm.com/infocenter/imzic/topic/com.ibm.db2z11.doc.seca/src/tpc/db2z_usetrustedconnection.htm#db2z_usetrustedconnection)

## **SEPARATE SECURITY field (SEPARATE\_SECURITY subsystem parameter)**

The SEPARATE\_SECURITY subsystem parameter specifies whether DB2 security administrator duties are to be separated from system administrator duties for this subsystem.

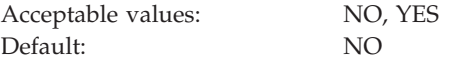

Security parameter: Yes

Update: option 33 on panel DSNTIPB DSNZP*xxx*: DSN6SPRM SEPARATE\_SECURITY

- **NO** Overlaps DB2 security administrator duties and system administrator duties. If you are migrating and want SYSADM and SYSCTRL authorities to remain unchanged, use this setting. Users with SYSADM authority can manage all security objects, perform grants, and revoke privileges that are granted by others. Users with SYSCTRL authority can manage roles, perform most grants, and revoke privileges that are granted by others.
- **YES**

Separates DB2 security administrator duties from system administrator duties. Users with SYSADM authority cannot manage security objects (such as roles and trusted contexts), perform grants, or revoke privileges granted by others. Users with SYSCTRL authority cannot manage roles, perform grants, or revoke privileges granted by others. However, existing grants made by users with SYSADM or SYSCTRL authority are unchanged. SECADM or ACCESSCTRL authority is required for security administration.

Before setting SEPARATE SECURITY to YES, set at least one SECADM system parameter to an authorization ID, or create the necessary trusted contexts and roles. If you specify YES, system administrator authority can no longer be used to perform security tasks, and the SECADM authority is required to manage security objects such as trusted contexts and roles. If both SECADM system parameters are set to roles and those roles have not been created, no one will have the authority to manage security objects.

**Note:** This is a security-related parameter.

### **Related tasks**:

["Installation step 9: Establish subsystem security \(optional\)" on page 471](#page-494-0)

## **UNKNOWN AUTHID field (DEFLTID subsystem parameter)**

The DEFLTID subsystem parameter specifies the authorization ID that is to be used if RACF is not available for batch access and USER= is not specified in the JOB statement.

Acceptable values: 1 to 8 characters, the first of which must be an alphabetic character Default: IBMUSER Update: option 33 on panel DSNTIPB DSNZP*xxx*: DSN6SPRM DEFLTID

# **RESOURCE AUTHID field (RLFAUTH subsystem parameter)**

The RLFAUTH subsystem parameter specifies the authorization ID that is to be used if you plan to use the resource limit facility (governor).

Acceptable values: 1 to 8 characters Default: SYSIBM

Update: option 33 on panel DSNTIPB DSNZP*xxx*: DSN6SYSP RLFAUTH

## **BIND NEW PACKAGE field (BINDNV subsystem parameter)**

The BINDNV subsystem parameter controls whether BIND or BINDADD authority is to be required for a user to bind a new version of an existing package.

Acceptable values: BINDADD, BIND Default: BINDADD Security parameter: Yes

Update: option 33 on panel DSNTIPB DSNZP*xxx*: DSN6SPRM BINDNV

If you accept the default, BINDADD, only users with the BINDADD system privilege are allowed to create a new package. If you specify BIND, users with the BIND privilege on a package or collection are allowed to create a new version of an existing package when they bind it. Users with PACKADM authority are also allowed to add a new package or a new version of a package to a collection.

**Note:** This is a security-related parameter. When this parameter is set to BIND, the BINDADD privilege check is bypassed, and a user with PACKADM authority can create new packages.

### **Related reference**:

 $L^*$  [Privileges required for handling plans and packages \(Managing Security\)](http://pic.dhe.ibm.com/infocenter/imzic/topic/com.ibm.db2z11.doc.seca/src/tpc/db2z_privilege4plan.htm#db2z_privilege4plan)

# **DBADM CREATE AUTH field (DBACRVW subsystem parameter)**

The DBACRVW subsystem parameter controls whether an authorization ID with DBADM authority on a database is to be allowed to complete certain tasks.

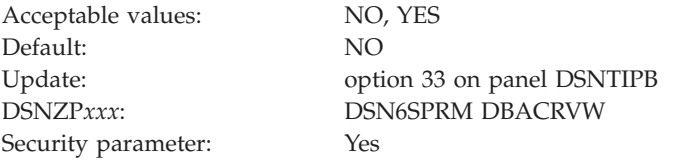

- **NO** Does not allow authorization IDs with DBADM authority on a database to complete the following tasks:
	- v Create a view for another authorization ID on tables in that database.
	- v Create a materialized query table or alter a table to become a materialized query table for another authorization ID.
	- v Create an alias for itself or another authorization ID for a table in that database.
- **YES** Allows authorization IDs with DBADM authority on a database to complete the following tasks:
	- v Create a view for another authorization ID on tables in that database.
	- v Create a materialized query table or alter a table to become a materialized query table for another authorization ID. This action requires that DBADM authority is held on the database in which the tables of the fullselect reside and that the authorization ID has DBADM authority on the database in which the materialized query table is to reside.
	- Create an alias for itself or another authorization ID for a table in that database.

<span id="page-391-0"></span>If you specify YES, an authorization ID with DBCTRL authority on a database can also create an alias for itself or for another authorization ID for a table in any database.

Specifying YES results in less need for SYSADM authority on a database. However, users that need full authority may still need to have SYSADM authority. Specifying YES does not allow an authorization ID with DBADM authority to grant authority on that view.

**Note:** This is a security-related parameter. It controls whether an authorization ID or role with DBADM authority on a database is to be allowed to create views, aliases, and materialized query tables for another authorization ID or role. If it is set to YES, authorization IDs and roles with DBADM authority on a database can give others access to user data.

# **REVOKE DEP PRIV field (REVOKE\_DEP\_PRIVILEGES subsystem parameter)**

The REVOKE\_DEP\_PRIVILEGES subsystem parameter controls whether revoking a privilege from a user is to cause dependent privileges to be revoked. If dependent privileges are to be revoked, revoking a privilege from a user also revokes the privilege from anyone that the user has granted that privilege to.

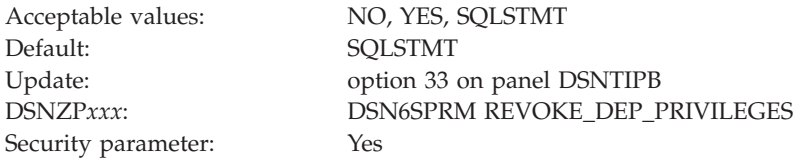

**NO** REVOKE statements do not include dependent privileges. An error occurs if a REVOKE statement contains the INCLUDING DEPENDENT PRIVILEGES clause.

### **YES**

REVOKE statements include dependent privileges, except when ACCESSCTRL, DATAACCESS, and system DBADM authorities are revoked. An error occurs if a REVOKE statement contains the NOT INCLUDING DEPENDENT PRIVILEGES clause, except when ACCESSCTRL, DATAACCESS, and system DBADM authorities are revoked.

### **SQLSTMT**

Allows revoking of dependent privileges to be controlled at the SQL level, as specified in REVOKE statements. DB2 recognizes the dependent privileges clause (INCLUDING DEPENDENT PRIVILEGES or NOT INCLUDING DEPENDENT PRIVILEGES) of the REVOKE statement

**Note:** This is a security-related parameter. If it is set to NO, privileges that were granted by a user are retained even if that user loses the authority that allowed the user to perform the grant.

### **MVS PARMLIB updates panel: DSNTIPM**

The entries on the DSNTIPM panel produce the DSNTIJMV job, which defines DB2 to z/OS and updates several PARMLIB members.

DSNTIJMV updates the following PARMLIB members:

• IEFSSN*xx*, to define DB2 and IRLM as formal z/OS subsystems

- v IEAAPF*xx*, to authorize the *prefix*.SDSNLOAD, *prefix*.SDSNLINK, and *prefix*.SDSNEXIT libraries
- v LNKLST*xx*, to include the *prefix*.SDSNLINK library.

*Updating the parameters:* Different sites have different requirements for identifying DB2 to z/OS; as a result, the updates that DSNTIJMV makes to z/OS PARMLIB members might be incomplete. To ensure that the updates are complete, it is recommended that you edit the z/OS PARMLIB members directly when you install or migrate DB2. This is substantially easier than editing DSNTIJMV.

```
DSNTIPM INSTALL DB2 - MVS PARMLIB UPDATES
===>
Check data and reenter to change:
 1 SUBSYSTEM NAME ===> DSN1 Name for connecting to DB2
 2 COMMAND PREFIX ===> -DSN1 DB2 subsystem command prefix
 3 SUBSYSTEM MEMBER ===> 00 xx in IEFSSNxx
4 SUBSYSTEM SEQUENCE ===> 88888888 Sequence number for insertion<br>5 AUTH MEMBER ===> 00 xx in IEAAPFxx APF member name
 5 AUTH MEMBER ===> 00 xx in IEAAPFxx APF member name
 6 AUTH SEQUENCE ===> 88888888 Sequence number for insertion
7 LINK LIST ENTRY ===> 00 xx in LNKLSTxx for DSNLINK
8 LINK LIST SEQUENCE ===> 888888888 Sequence number for insertion<br>9 COMMAND SCOPE ===> STARTED SYSTEM, SYSPLEX, or STARTED<br>10 SUPPRESS SERIES SUPPRESS LONGE TECTORING YES
9 COMMAND SCOPE ===> STARTED SYSTEM, SYSPLEX, or STARTED<br>10 SUPPRESS SOFT ERRORS ===> YES Suppress logrec recording.
                                              Suppress logrec recording. Yes or No
PRESS: ENTER to continue RETURN to exit HELP for more information
```
*Figure 50. MVS PARMLIB updates panel: DSNTIPM*

# **SUBSYSTEM NAME field (SSID DECP value)**

The SUBSYSTEM NAME field specifies the z/OS subsystem name for DB2.

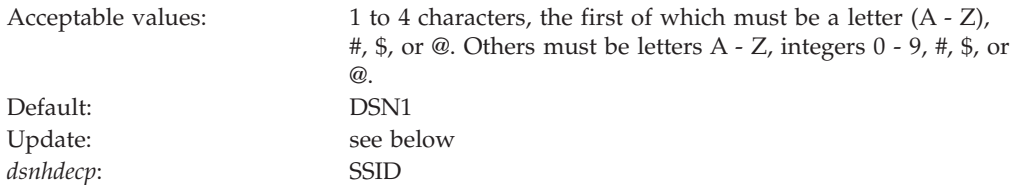

The name is used in member IEFSSN*xx* of SYS1.PARMLIB.

If you specified a group attachment name in the GROUP ATTACH field on panel DSNTIPK, the SSID DECP value is set to that value.

*Updating the parameters:* Different sites have different requirements for identifying DB2 to  $z/OS$ ; as a result, the updates that DSNTIJMV makes to  $z/OS$  PARMLIB members might be incomplete. To ensure that the updates are complete, you should edit the z/OS PARMLIB members directly when you install or migrate DB2. This is substantially easier than editing DSNTIJMV.

## **COMMAND PREFIX field**

The value of the COMMAND PREFIX field specifies the DB2 subsystem command prefix. When the prefix appears at the beginning of a command that is entered at a z/OS operator's console, z/OS passes the command to DB2 for processing. The command prefix is used in the DB2 entry of member IEFSSN*xx* of SYS1.PARMLIB.

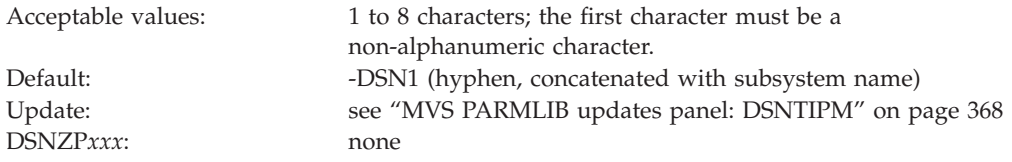

The first character of the command prefix must be a character from the table below. The remaining characters of the command prefix must be from the table below, letters A through Z, or numbers 0 through 9.

*Table 59. Allowable special characters for the command prefix*

| Name                   | Character          | Hexadecimal representation |
|------------------------|--------------------|----------------------------|
| cent sign              | ¢                  | X'4A'                      |
| period                 |                    | X'4B'                      |
| less-than sign         | $\,<$              | X'4C'                      |
| plus sign              | $^{+}$             | X'4E'                      |
| vertical bar           |                    | X'4F'                      |
| ampersand <sup>1</sup> | $\&$               | X'50'                      |
| exclamation point      | Ţ                  | X'5A'                      |
| dollar sign            | \$                 | X'5B'                      |
| asterisk               | *                  | X'5C'                      |
| right parenthesis      | $\mathcal{E}$      | X'5D'                      |
| semi-colon             | $\cdot$            | X'5E'                      |
| hyphen                 |                    | X'60'                      |
| slash                  | $\overline{1}$     | X'61'                      |
| percent sign           | $\%$               | X'6C'                      |
| underscore             |                    | X'6D'                      |
| question mark          | $\overline{\cdot}$ | X'6F'                      |
| colon                  |                    | X'7A'                      |
| number sign            | #                  | X'7B'                      |
| at sign                | $\circledR$        | X'7C'                      |
| ${\rm a postrophe^2}$  | $\mathbf{r}$       | X'7D'                      |
| equal sign             | $=$                | X'7E'                      |
| quotation marks        | $\pmb{\mathsf{H}}$ | X'7F'                      |

- 1. To use the ampersand  $(\&)$ , accept the default in this field, and then edit job DSNTIJMV to specify the ampersand as the command prefix.
- 2. To use the apostrophe ('), you must code two consecutive apostrophes in your IEFSSNxx member. For example, the entry for subsystem DB2A with a command prefix of 'DB2A and a scope of started looks like this: DB2A,DSN3INI,'DSN3EPX,''DB2A,'

Do not use the JES2 backspace character as a command prefix character. Do not assign a command prefix that is used by another subsystem or that can be interpreted as belonging to more than one subsystem or z/OS application.

Specifically, do not specify a multiple-character command prefix that is a subset or a superset of another command prefix beginning from the first character. For example, you cannot assign "-" to one subsystem and "-DB2A" to another. Similarly, you cannot assign "?DB2" to one subsystem and "?DB2A" to another. However, you can assign "-DB2A" and "-DB2B" to different DB2 subsystems.

To use multiple-character command prefixes, have the system programmer update the IEFSSN*xx* subsystem definition statements in SYS1.PARMLIB.

### **Related concepts**:

[Advantages of database access threads in INACTIVE mode \(DB2 Performance\)](http://pic.dhe.ibm.com/infocenter/imzic/topic/com.ibm.db2z11.doc.perf/src/tpc/db2z_inactivedbaccessthreads.htm#db2z_inactivedbaccessthreads)

## **SUBSYSTEM MEMBER field**

The value of the SUBSYSTEM MEMBER field specifies the last two characters (*xx*) of the name of member IEFSSN*xx* of SYS1.PARMLIB.

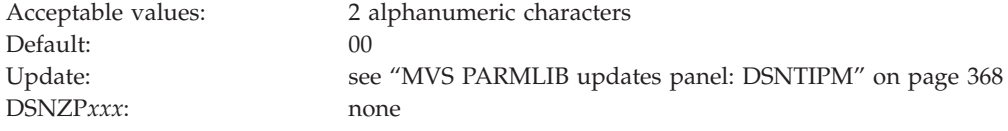

The subsystem member name indicates the available z/OS subsystems, including DB2 and IRLM.

## **SUBSYSTEM SEQUENCE field**

The SUBSYSTEM SEQUENCE field specifies a sequence number that is to be used for insertion. Use any number that is greater than the highest sequence number that is already used in the IEFSSN*xx* PARMLIB member.

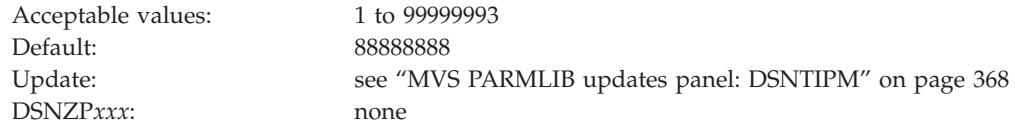

## **AUTH MEMBER field**

The value of the AUTH MEMBER field specifies the last two characters (*xx*) of the name of member IEAAPF*xx* of SYS1.PARMLIB. This member is to be used for authorized program facility (APF) authorization of the *prefix*.SDSNLOAD, *prefix*.SDSNLINK, and *prefix*.SDSNEXIT libraries.

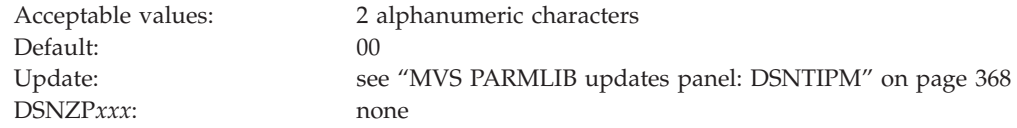

The specified data set must be APF-authorized. The member name must currently exist for the z/OS update job DSNTIJMV to work correctly.

You can use the PROG*xx* member instead of the IEAAPF*xx* member. In this case, you must manually name the PROG*xx* member because job DSNTIJMV does not do it for you.

## **AUTH SEQUENCE field**

The value of the AUTH SEQUENCE field is to be used as the sequence number for insertion in the IEAAPF*xx* PARMLIB member. Specify any number that is greater than the highest sequence number that is already used in the IEAAPF*xx* PARMLIB member.

Acceptable values: 1 to 99999995 Default: 88888888 Update: see ["MVS PARMLIB updates panel: DSNTIPM" on page 368](#page-391-0) DSNZP*xxx*: none

# **LINK LIST ENTRY field**

The value of the LINK LIST ENTRY field specifies the last two characters of LNKLST*xx* as needed to include the *prefix*.SDSNLINK library.

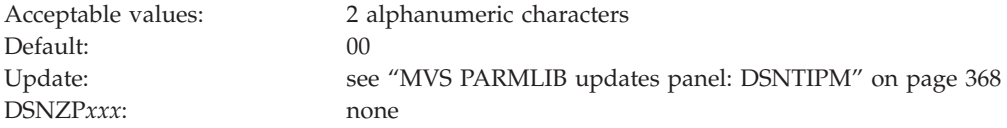

## **LINK LIST SEQUENCE field**

The LINK LIST SEQUENCE field specifies the sequence number that is to be used for insertion. Use any number that is greater than the highest sequence number that is already used in the LNKLST*xx* PARMLIB member.

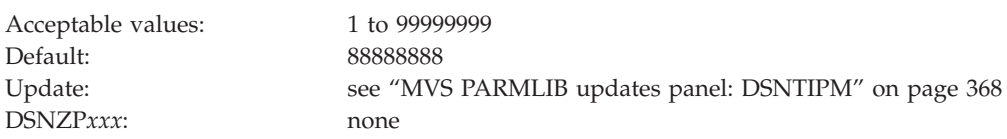

# **COMMAND SCOPE field**

The value of the COMMAND SCOPE field controls whether the scope of the command prefix is to be one z/OS system or the entire Sysplex.

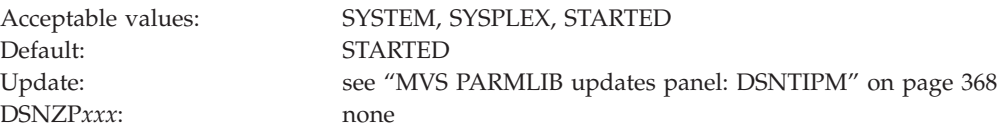

### **SYSTEM**

Sets the scope of commands to one z/OS system. The command prefix is registered at z/OS IPL.

### **SYSPLEX**

Sets the scope of commands to the entire Sysplex. The command prefix is registered at z/OS IPL.

#### **STARTED**

Sets the scope of commands to the entire Sysplex. The command prefix is registered at DB2 startup and unregistered when DB2 stops.
Although STARTED specifies a Sysplex scope, you can also use it for a DB2 subsystem in a non-data-sharing environment. Use STARTED if you intend to use the z/OS automatic restart manager, or if you might move this DB2 into a data sharing group.

# **SUPPRESS SOFT ERRORS field (SUPERRS subsystem parameter)**

The SUPERRS subsystem parameter specifies whether DB2 is to record errors such as invalid decimal data and arithmetic exceptions and issue SQLCODEs for them. This option enables or disables the recording of these errors in the operating system data set, SYS1.LOGREC.

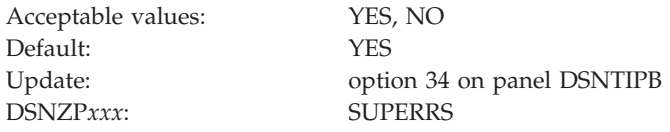

### **Active log data set parameters: DSNTIPL**

The entries on the DSNTIPL panel define characteristics of active log data sets.

*Performance note:* Several fields on this panel affect the DB2 use of logging. Be careful when you determine the values that are associated with fields on this panel. These values can greatly affect the performance of your DB2 subsystem.

```
DSNTIPL INSTALL DB2 - ACTIVE LOG DATA SET PARAMETERS
 \RightarrowEnter data below:
  1 NUMBER OF LOGS ===> 3 Number data sets per active log copy (2-31)<br>2 OUTPUT BUFFER ===> 4000K Size in bytes (400K-400000K)
  2 OUTPUT BUFFER ===> 4000K Size in bytes (400K-400000K)
 3 ARCHIVE LOG FREQ ===> 24 Hours per archive run<br>4 UPDATE RATE ===> 3600 Updates, inserts, and
                                            Updates, inserts, and deletes per hour
PRESS: ENTER to continue RETURN to exit HELP for more information
```
*Figure 51. Log data sets panel: DSNTIPL*

**Related concepts**:

 $E^*$  [How the initial DB2 logging environment is established \(DB2 Administration](http://pic.dhe.ibm.com/infocenter/imzic/topic/com.ibm.db2z11.doc.admin/src/tpc/db2z_howlogingenvironmentestablished.htm#db2z_howlogingenvironmentestablished) [Guide\)](http://pic.dhe.ibm.com/infocenter/imzic/topic/com.ibm.db2z11.doc.admin/src/tpc/db2z_howlogingenvironmentestablished.htm#db2z_howlogingenvironmentestablished)

## **NUMBER OF LOGS field**

The NUMBER OF LOGS field specifies the number of data sets that are to be established for each copy of the active log during installation.

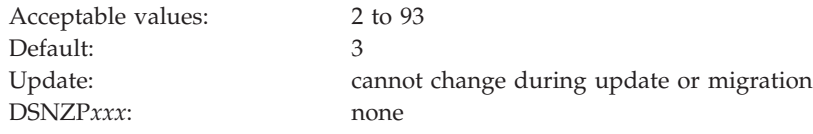

You can later use the DSNJU003 utility to change the number of log data sets. If you use the DSNJU003 utility to modify the number of logs, your modified value is not reflected on this panel.

#### **Related tasks**:

["Updating other parameters" on page 454](#page-477-0)

## **OUTPUT BUFFER field (OUTBUFF subsystem parameter)**

The OUTPUT BUFFER field sets the OUTBUFF subsystem parameter, which specifies the size of the output buffer that is to be used for writing active log data sets.

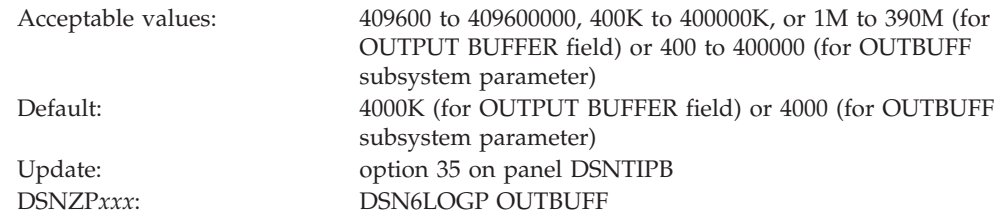

If you use the installation CLIST, you can enter the OUTPUT BUFFER value in bytes (for example, 409600), use the abbreviation "K" for kilobytes (for example, 400K), or use the abbreviation "M" for megabytes (for example, 4M). However, if you update the OUTBUFF parameter directly, specify the setting only in kilobytes without "K" (for example, 400).

The larger the output buffer, the more likely that a log read request can return the required log records without needing I/O operations. This is a particularly important consideration if the DB2 subsystem is to be used with a data replication product that uses IFCID 306. In Version 11, log buffers are permanently page-fixed. When you estimate real storage usage, you must use the entire size that you specify for the OUTBUFF parameter. To avoid page-fixing more storage than necessary, carefully choose the setting for OUTBUFF.

## **ARCHIVE LOG FREQ field**

The value of the ARCHIVE LOG FREQ field determines, in hours, the interval at which the active log is to be offloaded to the archive log.

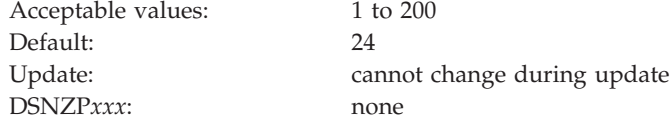

If you accept the default value of 24, the active log is offloaded approximately once each day.

## **UPDATE RATE field**

The value of the UPDATE RATE field specifies the estimated average number of inserts, updates, and deletes that are expected per hour in your subsystem.

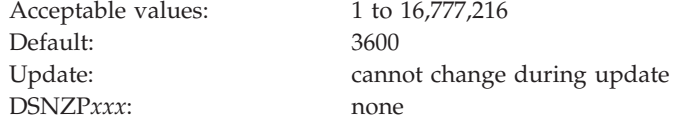

You can use K (as in 32K) for multiples of 1024 bytes and M (as in 16M) for multiples of 1,048,576 bytes.

The size calculations in the DSNTINST CLIST assume that about 400 bytes of data are logged for each insert, update, and delete. The amount of data that is logged for these changes might be different at your site. Therefore, consider changing the size of the log data sets after you gain some experience with DB2 and have a better idea of how many bytes of data are logged for each change. Generally, if you have a subsystem that is tuned for maximum efficiency, you can expect to log about 10 GB of data per hour while processing several millions of updates and inserts.

Together, the UPDATE RATE and the ARCHIVE LOG FREQ (field 3) determine the size of the active logs.

### **Checkpoint parameters: DSNTIPL1**

The entries on the DSNTIPL1 panel define characteristics for log checkpoints.

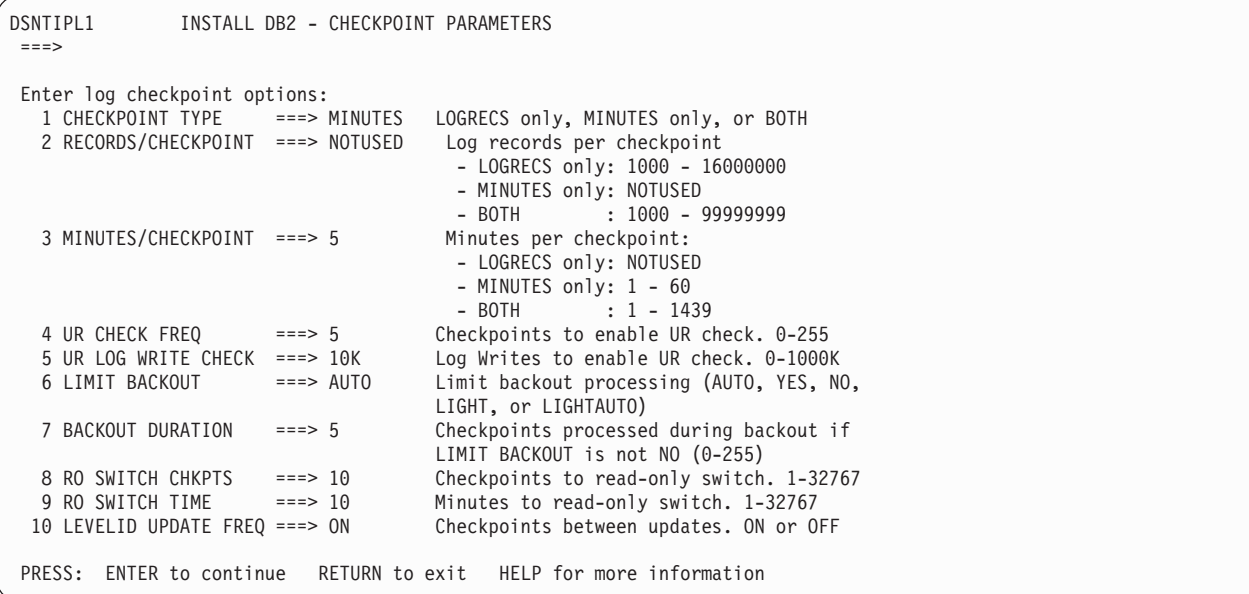

## **CHECKPOINT TYPE field (CHKTYPE subsystem parameter)**

The CHKTYPE subsystem parameter indicates whether the interval between log checkpoints is to be based on the number of written log records, the time between checkpoints, or both.

Default: MINUTES

Acceptable values: LOGRECS, MINUTES, BOTH Update: option 36 on panel DSNTIPB DSNZP*xxx*: DSN6SYSP CHKTYPE

The following values can be specified in the CHECKPOINT TYPE field on panel DSNTIPL1. If you run the installation or migration CLIST, the setting of the

CHECKPOINT TYPE field determines the setting of the CHKTYPE subsystem parameter. The setting of the CHECKPOINT TYPE field also defines which settings are allowed in the RECORDS/CHECKPOINT and MINUTES/CHECKPOINT fields.

#### **LOGRECS**

Log checkpoints occur after a certain number of log records are created, as specified by the CHKFREQ subsystem parameter. The CHKFREQ subsystem parameter is set through the RECORDS/CHECKPOINT field, and the CHKLOGR and CHKMINS subsystem parameters are both assigned a value of NOTUSED. When LOGRECS is specified in the CHECKPOINT TYPE field, the CHKTYPE subsystem parameter is set to SINGLE.

#### **MINUTES**

Log checkpoints occur at an interval of a certain number of minutes, as specified by the CHKFREQ subsystem parameter. The CHKFREQ subsystem parameter is set through the MINUTES/CHECKPOINT field, and the CHKLOGR and CHKMINS subsystem parameters are both assigned a value of NOTUSED. When MINUTES is specified in the CHECKPOINT TYPE field, the CHKTYPE subsystem parameter is set to SINGLE.

**BOTH** Log checkpoints occur after a specified number of log records are created or after a specified number of minutes, whichever occurs first. The number of log records is specified by the CHKLOGR subsystem parameter and the number of minutes is specified by the CHKMINS subsystem parameter. These subsystem parameters are set through the RECORDS/ CHECKPOINT and MINUTES/CHECKPOINT fields, respectively. The CHKFREQ parameter is assigned a value of NOTUSED. When BOTH is specified in the CHECKPOINT TYPE field, the CHKTYPE subsystem parameter is set to BOTH.

The following settings are valid for the CHKTYPE subsystem parameter:

### **SINGLE**

The DB2 subsystem uses the CHKFREQ subsystem parameter setting to determine the number of log records or the number of minutes between checkpoints. The CHKLOGR and CHKMINS subsystem parameters must both be set to NOTUSED.

**BOTH** Log checkpoints occur after a specified number of log records are created or after a specified number of minutes, whichever occurs first. The number of log records is specified by the CHKLOGR subsystem parameter and the number of minutes is specified by the CHKMINS subsystem parameter. The CHKFREQ subsystem parameter must be set to NOTUSED.

# **RECORDS/CHECKPOINT field (CHKFREQ and CHKLOGR subsystem parameters)**

The RECORDS/CHECKPOINT field determines the number of log records that are to be created between log checkpoints.

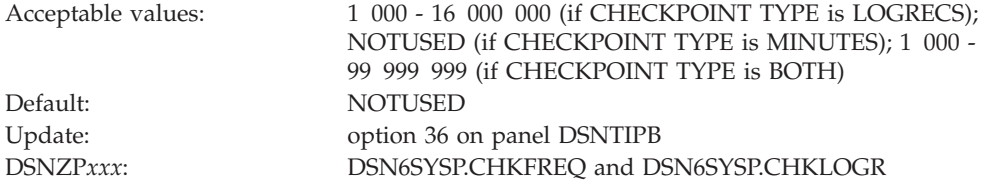

- v If the CHECKPOINT TYPE field is set to LOGRECS, then this field must contain an integer from 1 000 through 16 000 000. This integer is the number of log records that are created between checkpoints, and the value is assigned to the CHKFREQ parameter. The value NOTUSED is assigned to the CHKLOGR parameter.
- If the CHECKPOINT TYPE field is set to MINUTES, then this field must contain the value NOTUSED. The CHKFREQ parameter is assigned the value of the MINUTES/CHECKPOINT field, and the CHKLOGR parameter is assigned the value NOTUSED.
- v If the CHECKPOINT TYPE field is set to BOTH, then this field must contain an integer from 1 000 through 99 999 999. This integer is the number of log records that are created between checkpoints, and the value is assigned to the CHKLOGR parameter. The value NOTUSED is assigned to the CHKFREQ parameter.

# **MINUTES/CHECKPOINT field (CHKFREQ and CHKMINS subsystem parameters)**

The MINUTES/CHECKPOINT field determines the number of minutes that are to pass between log checkpoints.

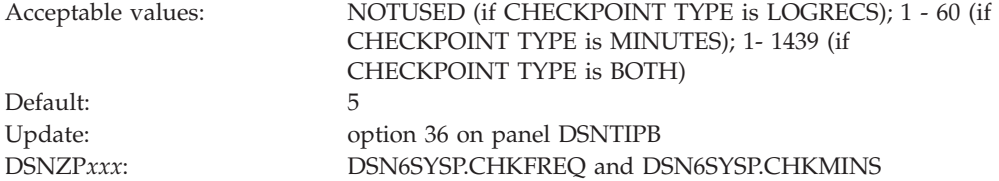

- v If the CHECKPOINT TYPE field is set to LOGRECS, then this field must contain the value NOTUSED. The value of the RECORDS/CHECKPOINT field is assigned to the CHKFREQ parameter. The value NOTUSED is assigned to the CHKMINS parameter.
- v If the CHECKPOINT TYPE field is set to MINUTES, then this field must contain an integer from 1 through 60. This integer is the number of minutes between log checkpoints, and the value is assigned to the CHKFREQ parameter. The value NOTUSED is assigned to the CHKMINS parameter.
- v If the CHECKPOINT TYPE field is set to BOTH, then this field must contain an integer from 1 through 1439. This integer is the number of minutes between checkpoints, and the value is assigned to the CHKMINS parameter. The value NOTUSED is assigned to the CHKFREQ parameter.

# **UR CHECK FREQ field (URCHKTH subsystem parameter)**

Unless the option is disabled, DB2 issues a warning message to the console for an uncommitted unit of recovery (UR) after a certain number of checkpoint cycles. The URCHKTH subsystem parameter specifies the number of checkpoint cycles that are to complete before DB2 issues the warning message.

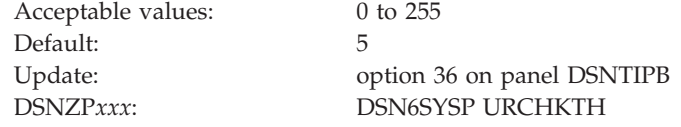

This option does not affect performance. If you use this option, specify a value that is based on how often a checkpoint occurs in your system and how much time you can allow for a restart or shutdown. For example, if your site's checkpoint interval is 5 minutes and the standard limit for issuing commits with units of recovery is 20 minutes, divide 20 by 5 to determine the best value for your system.

# **UR LOG WRITE CHECK field (URLGWTH subsystem parameter)**

Unless this option is disabled, DB2 issues a warning message to the console after log records are written by an uncommitted unit of recovery (UR). The URLGWTH subsystem parameter specifies the number of log records that are to be written before DB2 issues a warning message.

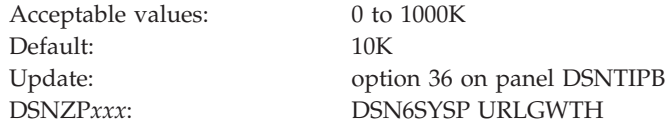

The purpose of this option is to provide notification of a long-running UR. Long-running URs might result in a lengthy DB2 restart or a lengthy recovery situation for critical tables. Specify the value in 1 K (1000 log records) increments. A value of 0 indicates that no write check is to be performed.

## **LIMIT BACKOUT field (LBACKOUT subsystem parameter)**

The LBACKOUT subsystem parameter specifies whether DB2 is to postpone backward-log processing for some units of work.

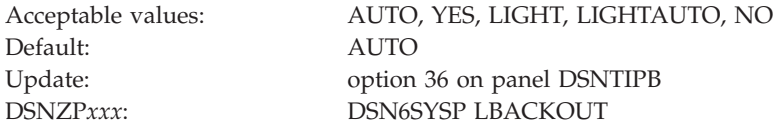

### **AUTO**

DB2 postpones some backout processing, but automatically starts the backout processing when DB2 restarts and begins acceptance of new work. When DB2 is restarted with the LIGHT(YES) or LIGHT(NOINDOUBTS) option, DB2 ignores this setting and behaves as if LBACKOUT is set to NO.

**YES** DB2 postpones backout processing for some units of work until the RECOVER POSTPONED command is issued. When DB2 is restarted with the LIGHT(YES) or LIGHT(NOINDOUBTS) option, DB2 ignores this setting and behaves as if LBACKOUT is set to NO.

### **LIGHT**

DB2 postpones backout processing for some units of work until the RECOVER POSTPONED command is issued. When DB2 is restarted with the LIGHT(YES) or LIGHT(NOINDOUBTS) option, it creates but does not process postponed-abort units of recovery (URs). The URs are not processed until the RECOVER POSTPONED command is issued on a normal DB2 restart.

### **LIGHTAUTO**

DB2 postpones some backout processing, but automatically starts the backout processing when DB2 restarts and begins acceptance of new work. When DB2 is restarted with the LIGHT(YES) or LIGHT(NOINDOUBTS) option, it creates but does not process postponed-abort URs. The postponed-abort URs are automatically processed after a normal DB2 restart.

**NO** Specifies that DB2 backward-log processing should process all inflight and in-abort units of recovery (URs).

If you specify AUTO, YES, LIGHT, or LIGHTAUTO, backout processing runs concurrently with new work. Sets or partitions with pending backout work are unavailable until their backout work is complete.

#### **Related concepts**:

[Restart light \(DB2 Data Sharing Planning and Administration\)](http://pic.dhe.ibm.com/infocenter/imzic/topic/com.ibm.db2z11.doc.dshare/src/tpc/db2z_restartlightds.htm#db2z_restartlightds)

### **Related reference**:

[-START DB2 \(DB2\) \(DB2 Commands\)](http://pic.dhe.ibm.com/infocenter/imzic/topic/com.ibm.db2z11.doc.comref/src/tpc/db2z_cmd_startdb2.htm#db2z_cmd_startdb2)

"BACKOUT DURATION field (BACKODUR subsystem parameter)"

# **BACKOUT DURATION field (BACKODUR subsystem parameter)**

The BACKODUR subsystem parameter is used to calculate the number of log records that are to be backed out during a restart. This value is applied when the LIMIT BACKOUT field is set to AUTO, YES, LIGHT, or LIGHTAUTO.

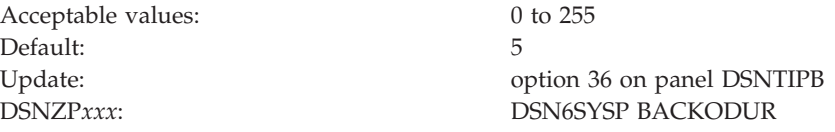

During a restart, backward-log processing continues until the following events occur:

- All inflight and in-abort URs with update activity against the catalog or directory are backed out.
- v All inflight and in-abort URs that only update temporary tables are backed out.
- v The number of processed log records equals the number specified in the BACKOUT DURATION field multiplied by the number of log records per checkpoint. If the CHECKPOINT TYPE field is set to LOGRECS or BOTH, the value of the RECORDS/CHECKPOINT field is used as the number of log records per checkpoint. If the CHECKPOINT TYPE field is set to MINUTES, the default value of 500 000 is used as the number of log records per checkpoint.

Inflight and in-abort URs that are not completely backed out during restart are converted to postponed-abort status. Sets or partitions with postponed backout work are put into restart-pending (RESTP) state. This state blocks most access to the object. The exceptions are access by the RECOVER POSTPONED command state or by automatic backout processing that DB2 performs when the LIMIT BACKOUT field is set to AUTO or LIGHTAUTO.

A table space might be in restart-pending mode, without the associated index spaces also in restart-pending mode. This happens if a postponed-abort UR makes updates only to non-indexed fields of a table in a table space. In this case, the indexes are accessible to SQL (for index-only queries), even though the table space is inaccessible.

# **RO SWITCH CHKPTS field (PCLOSEN subsystem parameter)**

The PCLOSEN subsystem parameter specifies the number of consecutive DB2 checkpoints that are to be allowed after a page set or partition is updated. After the specified number of checkpoints occur, DB2 converts the page set or partition from read-write to read-only.

Acceptable values: 1 to 32767 Default: 10 (checkpoints)

Update: option 36 on panel DSNTIPB DSNZP*xxx*: DSN6SYSP PCLOSEN

This value is used in conjunction with the value of the RO SWITCH TIME field. If the condition for RO SWITCH TIME or RO SWITCH CHKPTS is met, the page set or partition is converted from read-write to read-only.

For NOT LOGGED table spaces, DB2 converts the page set or partition from read-write to read-only after one checkpoint, regardless of the value of RO SWITCH CHKPTS.

Having DB2 switch an infrequently updated set from read-write to read-only can be a performance benefit for recovery, logging, and for data sharing processing.

### **Related tasks**:

["Testing group buffer pool caching" on page 666](#page-689-0)

## **RO SWITCH TIME field (PCLOSET subsystem parameter)**

The PCLOSET subsystem parameter specifies the number of minutes that can elapse after a page set or partition is updated. After the specified number of minutes, DB2 converts the set or partition from read-write to read-only.

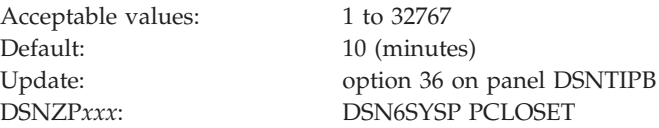

This value is used in conjunction with the value of the RO SWITCH CHKPTS field. If the condition for RO SWITCH CHKPTS or RO SWITCH TIME is met, the page set or partition is converted from read-write to read-only.

For NOT LOGGED table spaces, DB2 converts the page set or partition from read-write to read-only after one minute, regardless of the value of RO SWITCH TIME.

Having DB2 switch an infrequently updated page set from read-write to read-only can be a performance benefit for recovery, logging, and for data sharing processing.

#### **Related tasks**:

["Testing group buffer pool caching" on page 666](#page-689-0)

# **LEVELID UPDATE FREQ field (DLDFREQ subsystem parameter)**

The DLDFREQ subsystem parameter specifies whether the level ID of a page set or partition is to be updated at DB2-determined checkpoint intervals.

<span id="page-404-0"></span>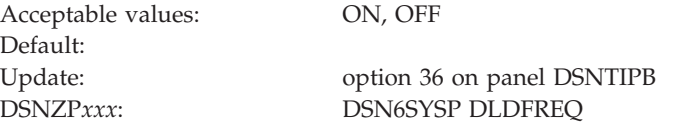

**ON** Level ID updates for down-level detection are enabled.

**OFF** Level ID updates for down-level detection are disabled.

## **Archive log data set parameters panel: DSNTIPA**

The entries on the DSNTIPA panel define the characteristics of archive log data sets.

*Updating the parameters:* You can update all the parameters on this panel by using their subsystem parameter name.

|                   | DSNTIPA<br>$===>$                                                          | INSTALL DB2 - ARCHIVE LOG DATA SET PARAMETERS |  |  |  |  |  |
|-------------------|----------------------------------------------------------------------------|-----------------------------------------------|--|--|--|--|--|
| Enter data below: |                                                                            |                                               |  |  |  |  |  |
|                   | ALLOCATION UNITS ===> BLK                                                  | Blk, Trk, or Cyl                              |  |  |  |  |  |
|                   | PRIMARY QUANTITY ===><br>2                                                 | Primary space allocation                      |  |  |  |  |  |
|                   | SECONDARY QTY<br>3<br>===>                                                 | Secondary space allocation                    |  |  |  |  |  |
|                   | $CATALOG DATA$ ===> $NO$<br>4                                              | YES or NO to catalog archive data sets        |  |  |  |  |  |
|                   | DEVICE TYPE 1 ===> TAPE<br>5                                               | Unit name for COPY1 archive logs              |  |  |  |  |  |
|                   | DEVICE TYPE 2<br>====><br>6                                                | Unit name for COPY2 archive logs              |  |  |  |  |  |
|                   | BLOCK SIZE<br>$==24576$                                                    | Rounded up to 4096 multiple                   |  |  |  |  |  |
|                   | READ TAPE UNITS $==> 2$<br>8                                               | Number of allocated read tape units           |  |  |  |  |  |
|                   | DEALLOC PERIOD<br>9<br>$= == > 0$                                          | Time interval to deallocate tape units        |  |  |  |  |  |
| 10                | RECORDING MAX<br>$\Rightarrow$ ===> 10000                                  | Number of data sets recorded in BSDS          |  |  |  |  |  |
| 11                | WRITE TO OPER<br>$\Rightarrow$ ===> YES                                    | Issue WTOR before mount for archive           |  |  |  |  |  |
| 12                | WTOR ROUTE CODE<br>$==> 1, 3, 4$                                           |                                               |  |  |  |  |  |
| 13                | RETENTION PERIOD ===> $9999$                                               | Days to retain archive log data sets          |  |  |  |  |  |
| 14                | QUIESCE PERIOD<br>$==> 5$                                                  | Maximum quiesce interval (1-999)              |  |  |  |  |  |
| 15                | COMPACT DATA<br>$==-> N0$                                                  | YES or NO for data compaction                 |  |  |  |  |  |
|                   | SINGLE VOLUME<br>===> NO<br>16                                             | Single volume for disk archives. NO or YES    |  |  |  |  |  |
|                   |                                                                            |                                               |  |  |  |  |  |
|                   | PRESS:<br>ENTER to continue<br>RETURN to exit<br>HELP for more information |                                               |  |  |  |  |  |

*Figure 52. Archive log data sets panel: DSNTIPA*

### **ALLOCATION UNITS field (ALCUNIT subsystem parameter)**

The ALCUNIT subsystem parameter controls the units (blocks, tracks, or cylinders) in which primary and secondary space allocations are to be obtained.

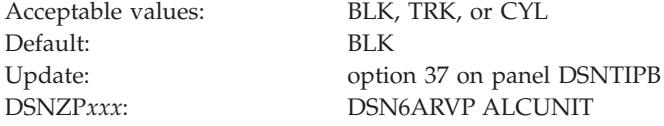

## **PRIMARY QUANTITY field (PRIQTY subsystem parameter)**

The PRIQTY subsystem parameter specifies the amount of primary space that is to be allocated for a disk data set. The units for this parameter are specified in the ALLOCATION UNITS field.

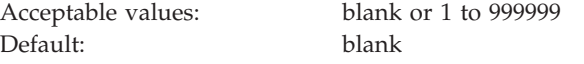

<span id="page-405-0"></span>

Update: option 37 on panel DSNTIPB DSNZP*xxx*: DSN6ARVP PRIQTY

If you use the default, a blank, the CLIST calculates this space using block size and size of the log. By default, DFSMS Direct Access Device Space Management (DADSM) limits the space allocation on a single volume to less than 65535 tracks. Therefore, if the archive log data set size can be greater than or equal to 65535 tracks, you need to specify a primary space quantity of less than 65535 tracks. This action forces the archive log data set to extend to a second volume.

Alternatively, the archive log data sets can be allocated by a DFSMS data class that has a DSNMTYP (data set name type) setting of LARGE or EXT. In this case, you can specify a primary space quantity larger than 65535 tracks without extending to a second volume. LARGE indicates that data sets in the data class are to be allocated in large physical sequential format. EXT indicates that data sets in the data class are to be allocated in extended physical sequential format. A setting of EXT is recommended, and it is required for striping of data sets. If you specify EXT, also set the IFEXT (if extended) parameter to R (required) rather than P (preferred).

#### **Related concepts**:

["Archive log data sets storage requirements" on page 26](#page-49-0)

### **SECONDARY QTY field (SECQTY subsystem parameter)**

The SECQTY subsystem parameter specifies the amount of secondary space that is to be allocated for a disk data set. The units for this parameter are specified in the ALLOCATION UNITS field.

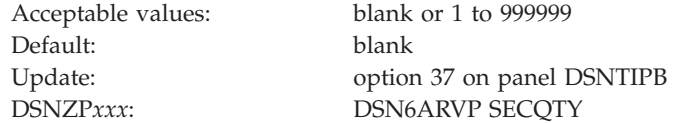

If you use the default, a blank, the CLIST calculates this space using block size and size of the log.

### **CATALOG DATA field (CATALOG subsystem parameter)**

The value of the CATALOG DATA field specifies whether archive log data sets on tape are to be cataloged.

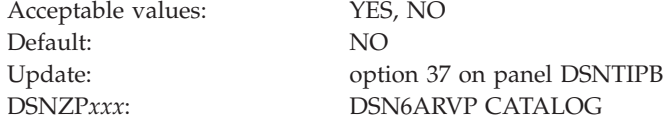

This option is meaningful only if you specify TAPE for the DEVICE TYPE 1 or DEVICE TYPE 2 field on panel DSNTIPA. The reason is that DB2 requires all archive log data sets that are allocated on disk to be cataloged.

If you choose to archive to disk, the CATALOG DATA field must be set to YES. If it is set to NO, you receive message DSNJ072E each time an archive log data set is allocated, although the DB2 subsystem still catalogs the data set.

**Recommendation:** If you archive to data sets on tape, set CATALOG DATA to YES.

Doing so allows the archive log data sets to be portable. DB2 accesses the archive logs through the catalog instead of the BSDS content that was written when the archive was created. One advantage to cataloging archived tape data sets is evident when you perform operations like concurrent recovery. During such operations, for which the archive data sets must be shared and require faster devices, you can copy and recatalog the archive logs without modifying the BSDS.

**Important:** Setting CATALOG DATA to YES might prevent log read errors when the archive log data sets span multiple tape volumes. In this case, DB2 accesses the entire archive log data set through the catalog instead of using the individual volume information that is recorded in the BSDS.

### **DEVICE TYPE 1 field (UNIT subsystem parameter)**

The UNIT subsystem parameter specifies the device type or unit name that is to be used for storing archive log data sets.

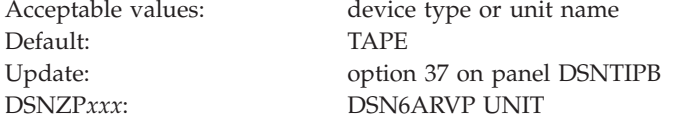

The value can be any alphanumeric string. If you choose to archive to disk, you can specify a generic device type with a limited volume range. DB2 requires all archive log data sets that are allocated on disk to be cataloged. If the device type specifies disk, set the CATALOG DATA field on panel DSNTIPA to YES.

If the unit name specifies disk, the archive log data sets can extend to a maximum of 15 volumes. If the unit name specifies a tape device, DB2 can extend to a maximum of 20 volumes. If you chose to use disk, make the values of the PRIQTY and SECQTY subsystem parameters large enough to contain all of the data that comes from the active log data sets without extending beyond 15 volumes.

When archiving to disk, DB2 uses the number of online storage volumes for the specified UNIT name to determine a count of candidate volumes, up to a maximum of 15 volumes. If the archives are to be managed by SMS, do not use a storage class with the Guaranteed Space attribute. SMS attempts to allocate a primary extent on every candidate volume. This can result in allocation failures or unused space because the primary extent on each unused volume is not released when the archive data set is closed.

### **Related concepts**:

[Archive log data sets \(DB2 Administration Guide\)](http://pic.dhe.ibm.com/infocenter/imzic/topic/com.ibm.db2z11.doc.admin/src/tpc/db2z_archivelogdatasets.htm#db2z_archivelogdatasets)

**Related tasks**:

["Installation step 5: Define DB2 initialization parameters: DSNTIJUZ" on page 467](#page-490-0) **Related reference**:

["PRIMARY QUANTITY field \(PRIQTY subsystem parameter\)" on page 381](#page-404-0) ["SECONDARY QTY field \(SECQTY subsystem parameter\)" on page 382](#page-405-0)

## **DEVICE TYPE 2 field (UNIT2 subsystem parameter)**

The UNIT2 subsystem parameter specifies the device type or unit name that is to be used for storing the second copy of archive log data sets. These data sets are the COPY2 data sets.

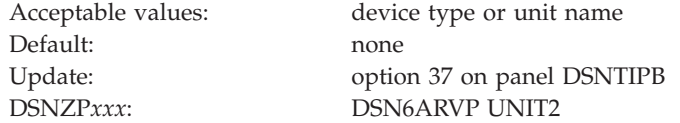

## **BLOCK SIZE field (BLKSIZE subsystem parameter)**

The BLKSIZE subsystem parameter determines the block size that is to be used for the archive log data set.

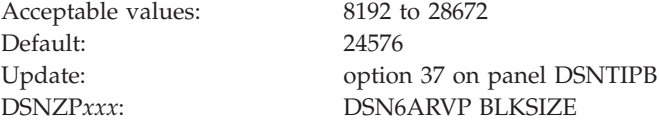

The block size must be compatible with the device type that you use for archive logs. The value is rounded up to the next multiple of 4096 bytes. You can also enter the value with a K; for example, 28K.

If the archive log is written to tape, use the largest possible block size to improve the speed of reading the archive logs. Use the table below as a guide.

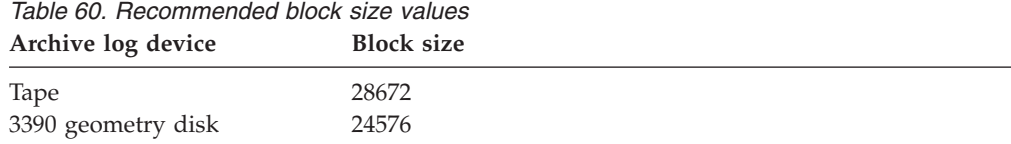

# **READ TAPE UNITS field (MAXRTU subsystem parameter)**

The MAXRTU subsystem parameter specifies the maximum number of dedicated tape units that can be allocated to concurrently read archive log tape volumes.

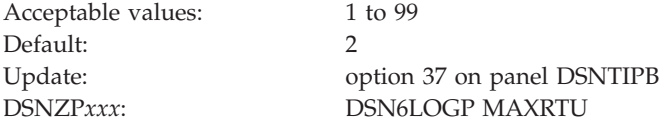

This installation option, along with the DEALLOC PERIOD field, allows DB2 to optimize archive log reading from tape devices.

In a data sharing environment, the archive tape is not available to other members of the group until the deallocation period expires. You might not want to use this option in a data sharing environment unless all recover jobs are submitted from the same member.

**Recommendation:** Set the READ TAPE UNITS value to be at least one less than the number of tape units available to DB2. If you do otherwise, the OFFLOAD process could be delayed, which would affect the performance of your DB2 subsystem. For maximum throughput during archive log processing, specify the largest value possible for this option, remembering that you need at least one tape unit for offload processing. You can override this value by using the SET ARCHIVE command.

## **DEALLOC PERIOD field (DEALLCT subsystem parameter)**

The DEALLCT subsystem parameter determines the length of time that an archive read tape unit is to be allowed to remain unused before it is deallocated.

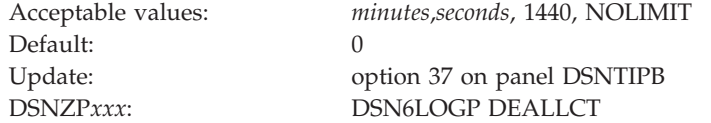

#### *minutes***,***seconds*

Sets the amount of time before deallocation as the specified number of minutes  $(0 - 1440)$  and number of seconds  $(0 - 59)$ . Separate the number of minutes and number of seconds with a comma and no spaces.

**1440** Sets the amount of time before deallocation to 1440 minutes.

#### **NOLIMIT**

Sets no limit on the amount of time before deallocation. Specifying NOLIMIT allows maximum optimization opportunities.

**Recommendation:** If you are not using data sharing and your archive log data is on tape, set this value high enough to allow DB2 to optimize tape handling for multiple read applications. When all tape reading is complete, you can update this option with the SET ARCHIVE command. If you are using data sharing, tapes should be deallocated quickly to avoid deadlocks. If DB2 is running in data sharing mode, it is strongly recommended that you use disk archive logs, not tape archive logs.

### **Examples**

Assume that you want the deallocation period to be 30 seconds. Enter 0,30.

Assume that you want the deallocation period to be 23 minutes and 47 seconds. Enter 23,47.

## **RECORDING MAX field (MAXARCH subsystem parameter)**

The MAXARCH subsystem parameter controls the maximum number of archive log volumes that are to be recorded in the BSDS.

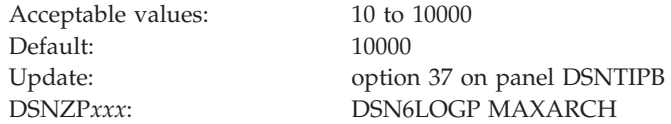

When this number is exceeded, recording resumes at the beginning of the BSDS.

You must create image copies of all DB2 objects, probably several times, before the archive log data sets are discarded. If you fail to retain an adequate number of archive log data sets for all the image copies, you might need to cold start or reinstall DB2. In both cases, data is lost.

### **Related tasks**:

**E** [Managing the log \(DB2 Administration Guide\)](http://pic.dhe.ibm.com/infocenter/imzic/topic/com.ibm.db2z11.doc.admin/src/tpc/db2z_managelog.htm#db2z_managelog)

## **WRITE TO OPER field (ARCWTOR subsystem parameter)**

The ARCWTOR subsystem parameter controls whether DB2 is to send a message to the operator and wait for an answer before attempting to mount an archive log data set.

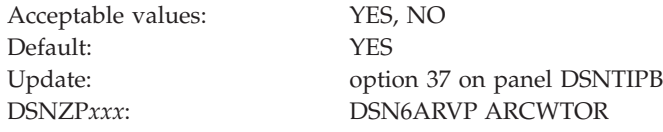

Other DB2 users can be forced to wait while the mount is pending. They are not affected while DB2 is waiting for a response to the message.

- **NO** Specifies that the system will not send a message to the operator before attempting to mount an archive log data set. Specify this value if you use a device for storing archive log data sets, such as tape, that requires long delays for mounts.
- **YES** Specifies that the system is to send a message to the operator and wait for an answer before attempting to mount an archive log data set. Use this value if you use a device that does not have long delays for mounts.

The DEVICE TYPE 1 field specifies the device type or unit name.

## **WTOR ROUTE CODE field (ARCWRTC subsystem parameter)**

The ARCWRTC subsystem parameter identifies the list of route codes to be used in messages from the archive log data sets to the operator.

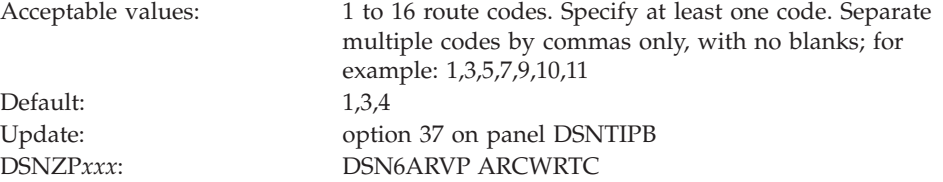

#### **Related reference**:

- [Routing Codes \(MVS System Messages\)](http://publibfp.boulder.ibm.com/cgi-bin/bookmgr/BOOKS/iea2mac1/1.2.2?FS=TRUE&ACTION=MATCHES&REQUEST=routing+codes&TYPE=FUZZY&SHELF=&DT=20120814115116&CASE=&searchTopic=TOPIC&searchText=TEXT&searchIndex=INDEX&rank=RANK&ScrollTOP=FIRSTHIT#FIRSTHIT)
- [Routing the Message \(z/OS MVS Assembler Services Guide](http://publibfp.dhe.ibm.com/cgi-bin/bookmgr/BOOKS/iea2a690/21.6.1)

## **RETENTION PERIOD field (ARCRETN subsystem parameter)**

The ARCRETN subsystem parameter specifies the retention period, which is the number of days that DB2 is to retain archive log data sets. The retention period is added to the current date to calculate the expiration date of the archive log data sets.

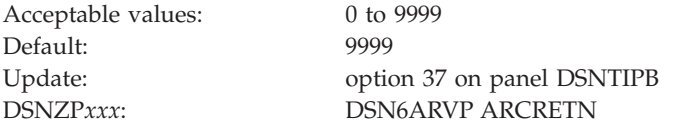

The retention period is often used in tape management systems to control the reuse and scratching of data sets and tapes. DB2 uses the ARCRETN value as the value for the dynamic allocation parameter DALRETPD when archive log data sets are created.

The retention period set by the DFSMSdfp storage management subsystem (SMS) can be overridden by this DB2 parameter. Typically, the retention period is set to the smaller value that is specified by either DB2 or SMS. The storage administrator and database administrator should agree on a retention period value that is appropriate for DB2.

**Important:** A wide variety of tape management systems exists, along with the opportunity for external manual overrides of retention periods. Consequently, DB2 does not have an automated method to delete the archive log data sets from the BSDS inventory of archive log data sets. Therefore, the information about an archive log data set might be in the BSDS after its retention period has expired. The information might be held long after the tapes have been scratched by a tape management system. Conversely, the maximum number of archive log data sets might be exceeded (see READ TAPE UNITS field). In such a case, the data from the BSDS might be dropped long before the data set reaches its expiration date.

### **Related reference**:

[DSNJU003 \(change log inventory\) \(DB2 Utilities\)](http://pic.dhe.ibm.com/infocenter/imzic/topic/com.ibm.db2z11.doc.ugref/src/tpc/db2z_utl_dsnju003.htm#db2z_utl_dsnju003)

## **QUIESCE PERIOD field (QUIESCE subsystem parameter)**

The QUIESCE subsystem parameter determines the maximum amount of time, in seconds, that DB2 is to be allowed to attempt a full system quiesce.

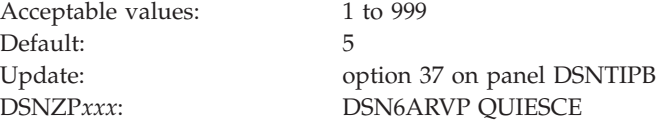

This parameter requires some tuning. If you specify too short an interval, the quiesce period expires before a full quiesce is accomplished. If you specify too long an interval, the quiesce period might cause unnecessary DB2 lock contention and timeouts.

**Related tasks**:

[Quiescing activity before offloading \(DB2 Administration Guide\)](http://pic.dhe.ibm.com/infocenter/imzic/topic/com.ibm.db2z11.doc.admin/src/tpc/db2z_quiesceactivityforoffload.htm#db2z_quiesceactivityforoffload)

## **COMPACT DATA field (COMPACT subsystem parameter)**

The COMPACT subsystem parameter controls whether data that is written to archive logs is to be compacted.

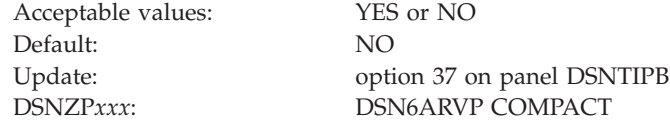

This option only applies to data that is written to a tape device that has the improved data recording capability (IDRC) feature. When this feature is turned on, hardware in the IDRC-compliant tape control unit uses several techniques to increase the amount of data that can be written on a tape. Specify NO if you do not want your data to be compacted or you do not use a tape device with the IDRC feature. Specify YES if you use a tape device with the IDRC feature and you want the data to be compacted.

**Recommendation:** Archive to disk and then use another facility, such as DFSMShsm, to archive the archive log from disk to tape. Be aware that data that is compressed to tape can only be read with a device that supports the IDRC feature. This could be a concern when you send archive tapes to another site for remote recovery.

### **SINGLE VOLUME field (SVOLARC subsystem parameter)**

When archiving to disk, DB2 uses the number of online storage volumes for the specified UNIT name to determine a count of candidate volumes, up to 15. The SVOLARC subsystem parameter specifies whether DB2 is to use a single volume for disk archives.

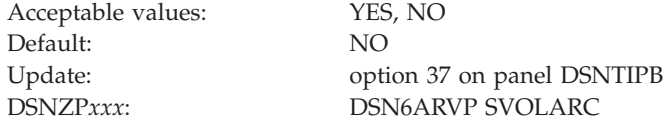

Specify YES if you want DB2 to specify a unit and volume count of 1 when allocating a new archive log data set on disk. You may want to do this when SMS manages the archives.

## **Databases and spaces to start automatically panel: DSNTIPS**

The entries on the DSNTIPS panel name the databases, table spaces, and index spaces to restart automatically when you start DB2.

*Updating the parameters:* You can update all parameters on this panel by using their subsystem parameter name.

|                   | DSNTIPS<br>$==->$ |                                                     | INSTALL DB2 - DATABASES AND SPACES TO START AUTOMATICALLY                                                     |  |  |  |  |  |
|-------------------|-------------------|-----------------------------------------------------|----------------------------------------------------------------------------------------------------|--|--|--|--|--|
| Enter data below: |                   |                                                     |                                                                                                    |  |  |  |  |  |
|                   |                   | $==>$ RESTART<br>name, or database name.space name. | RESTART or DEFER the objects named below.<br>The objects to restart or defer can be ALL in item 2, a database |  |  |  |  |  |
|                   | $\Rightarrow$ ALL | 14<br>$=$ = $>$                                     | 26<br>$==$                                                                                                    |  |  |  |  |  |
|                   | 3<br>$=$ = $>$    | 15<br>$==$                                          | 27<br>$==$                                                                                                    |  |  |  |  |  |
|                   | $=$ = $>$         | 16<br>$=$ = $>$                                     | 28<br>$==$                                                                                                    |  |  |  |  |  |
|                   | 5<br>$=$ = $>$    | 17<br>$==$                                          | 29<br>$==$                                                                                                    |  |  |  |  |  |
|                   | $==$              | 18<br>$=$ = $>$                                     | 30<br>$==$                                                                                                    |  |  |  |  |  |
|                   | $==$              | 19<br>$==$                                          | 31<br>$==$                                                                                                    |  |  |  |  |  |
|                   | 8<br>$=$ = $>$    | 20<br>$=$ = $>$                                     | 32<br>$=$ = $>$                                                                                               |  |  |  |  |  |
|                   | 9<br>$=$ = $>$    | 21<br>$=$ = $>$                                     | 33<br>$==$                                                                                                    |  |  |  |  |  |
| 10                | $=$ = $>$         | 22<br>$=$ = $>$                                     | 34<br>$==$                                                                                                    |  |  |  |  |  |
| 11                | $=$ = $>$         | 23<br>$=$ = $>$                                     | 35<br>$==$                                                                                                    |  |  |  |  |  |
| 12                | $==$              | 24<br>$==$                                          | 36<br>$==$                                                                                                    |  |  |  |  |  |
| 13                | $=$ $=$ $>$       | 25<br>$=$ $=$ $>$                                   | 37<br>$==$                                                                                                    |  |  |  |  |  |
|                   | PRESS:            | ENTER to continue                                   | RETURN to exit<br>HELP for more information                                                                   |  |  |  |  |  |

*Figure 53. Databases and spaces to start automatically panel: DSNTIPS*

# **RESTART OR DEFER field (RESTART subsystem parameter)**

The RESTART subsystem parameter determines whether DB2 is to restart or defer processing for the specified databases, table spaces, and index spaces when DB2 is started. The specified objects are those that are listed in fields 2 through 37 of panel DSNTIPS

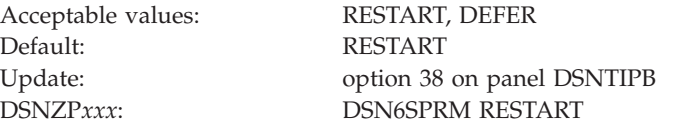

#### **RESTART**

Causes DB2 to perform restart processing for the listed objects.

#### **DEFER**

Causes DB2 not to perform restart processing for the objects.

## **START NAMES field (ALL subsystem parameter)**

The ALL subsystem parameter specifies the databases, table spaces, and index spaces that are to be restarted or deferred when DB2 starts. The value of the RESTART OR DEFER field determines whether the object is to be restarted or if the restart is to be deferred.

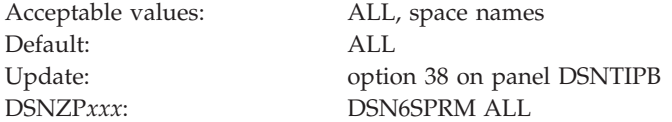

#### **ALL**

The restart or defer restart applies to all DB2 databases, table spaces, and index spaces. If you use this value, leave the remaining fields on the DSNTIPS panel blank. Use ALL in this field and DEFER in the RESTART

OR DEFER field to defer recovery of all objects, including DB2 catalog objects. Trusted connections are not available if ALL is used in this field and DEFER is used in the RESTART OR DEFER field.

ALL is the default value.

#### **<***database name***>**

The restart or defer restart applies to all spaces in the database.

**<***table space or index space name***> in the format database-name.space-name** The restart or defer restart applies to the individual table space or index space.

You can specify up to 36 object names on this panel. If you want to control restart processing for more than 36 objects, edit job DSNTIJUZ after you run the CLIST, and add the object names as ending positional parameters to macro DSN6SPRM. You can add up to 2500 object names in DSNTIJUZ.

**Related tasks**:

[Deferring restart processing \(DB2 Administration Guide\)](http://pic.dhe.ibm.com/infocenter/imzic/topic/com.ibm.db2z11.doc.admin/src/tpc/db2z_deferrestartprocessing.htm#db2z_deferrestartprocessing)

### **Distributed data facility panel 1: DSNTIPR**

The entries on the DSNTIPR panel control the starting of the distributed data facility (DDF). The entries on the DSNTIPR panel also specify location names that are used to connect another DB2 subsystem.

```
DSNTIPR INSTALL DB2 - DISTRIBUTED DATA FACILITY PANEL 1
===>DSNT512I WARNING: ENTER UNIQUE NAMES FOR LUNAME AND LOCATION NAME
Enter data below:
 1 DDF STARTUP OPTION ===> NO NO, AUTO, or COMMAND
 2 DB2 LOCATION NAME ===> LOC1 The name other DB2s use to
                                     refer to this DB2
 3 DB2 NETWORK LUNAME ===> LU1 The name VTAM uses to refer to this DB2
 4 DB2 NETWORK PASSWORD ===> Password for DB2's VTAM application
 5 RLST ACCESS ERROR ===> NOLIMIT NOLIMIT, NORUN, or 1-5000000
 6 RESYNC INTERVAL ===> 2 Minutes between resynchronization period
 7 DDF THREADS ===> INACTIVE Status of a qualifying database access
                                    thread after commit. ACTIVE or INACTIVE.
 8 MAX INACTIVE DBATS ===> 0 Max number of type 1 inactive threads.
 9 DB2 GENERIC LUNAME ===> Generic VTAM LU name for this DB2
                                    subsystem or data sharing group.
10 IDLE THREAD TIMEOUT ===> 120 0 or seconds until dormant server ACTIVE
                                    thread will be terminated (0-9999)
thread will be terminated (0-333),<br>11 EXTENDED SECURITY ===> YES Allow change password and descriptive
                                    security error codes. YES or NO.
PRESS: ENTER to continue RETURN to exit HELP for more information
```
*Figure 54. Distributed data facility panel: DSNTIPR*

#### **Related concepts**:

["Support for a communications network" on page 514](#page-537-0)

# **DDF STARTUP OPTION field (DDF subsystem parameter)**

The DDF subsystem parameter controls whether DDF is to be loaded at startup and, if DDF is to be loaded, how it is to be started.

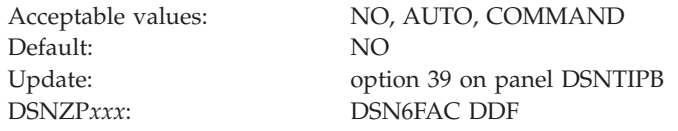

**NO** Signifies that DDF is not to be loaded at DB2 startup and that it cannot be started with a command. If you specify NO, the stored procedures sample application and DDF sample jobs (DSNTEJ6, DSNTEJ6D, DSNTEJ6P, DSNTEJ6S, DSNTEJ6T, DSNTEJ6Z, DSNTEJ61, DSNTEJ62, DSNTEJ63, DSNTEJ64, DSNTEJ65, and DSNTEJ66) are not edited. Also, the remaining fields on the DSNTIPR panel are ignored. However, the remaining fields require entries, so you can accept the default values.

#### **AUTO**

Specifies that this facility is to be automatically initialized and started when the DB2 subsystem is started.

#### **COMMAND**

Specifies that the facility is to be initialized at DB2 startup and is prepared to receive the DSN1 START DDF command.

If AUTO or COMMAND is specified, the DDF address space is started as part of DDF initialization. The remaining fields on the DSNTIPR panel are mandatory. The repository for the field names (LOCATION, LUNAME, and PASSWORD) is the bootstrap data set (BSDS). The BSDS is updated by the change log inventory utility in step DSNTLOG of installation job DSNTIJUZ.

### **DB2 LOCATION NAME field**

The value of the DB2 LOCATION NAME field specifies the unique name that requesters are to use to connect to this DB2 subsystem. The value of the DB2 LOCATION NAME field must be the same on all members within a DB2 data sharing group.

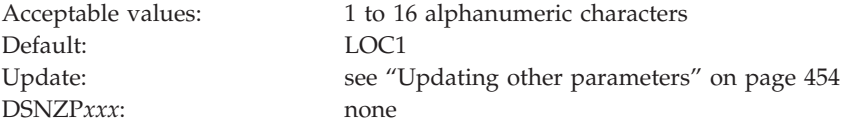

The location name must begin with a letter and cannot contain special characters. Acceptable characters are letters A through Z, numbers 0 through 9, and underscores.

You must specify a value for this field, even if you do not use DDF.

## **DB2 NETWORK LUNAME field**

The value of the DB2 NETWORK LUNAME field specifies the LU name that is to uniquely identify this DB2 subsystem to VTAM. The name is also to be used to uniquely identify logical units of work within DB2 trace records.

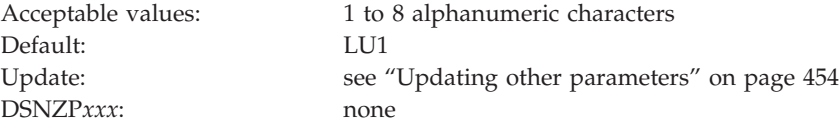

The name must begin with a letter and must not contain special characters.

You must specify a value for this field.

### **DB2 NETWORK PASSWORD field**

The optional DB2 NETWORK PASSWORD field specifies the password that VTAM is to use to recognize this DB2 subsystem.

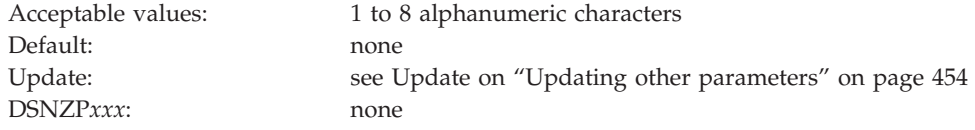

This password must also be supplied to VTAM on the VTAM APPL definition statement. The password must begin with a letter and must not contain special characters.

## **RLST ACCESS ERROR field (RLFERRD subsystem parameter)**

The RLFERRD subsystem parameter specifies the action that DB2 is to take if the governor encounters a condition that prevents it from accessing the resource limit specification table. This setting also applies if DB2 cannot find an applicable row in the resource limit specification table.

An applicable row is one that applies to the authorization ID, plan or package name, and name of the logical unit of work of the query user. This parameter applies to the distributed data facility.

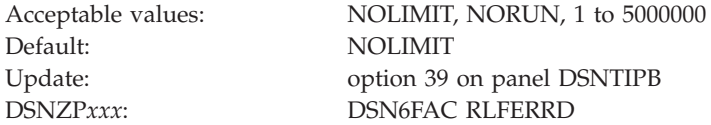

#### **NOLIMIT**

Allows all dynamic SQL statements to run without limit.

#### **NORUN**

Terminates all dynamic SQL statements immediately with an SQL error code.

#### **1 to 5000000**

Specifies the number of service units to use as the default resource limit. If the limit is exceeded, the SQL statement is terminated.

### **Related concepts**:

 $L^*$  [Controlling the resource limit facility \(DB2 Administration Guide\)](http://pic.dhe.ibm.com/infocenter/imzic/topic/com.ibm.db2z11.doc.admin/src/tpc/db2z_controlgovernor.htm#db2z_controlgovernor)

### **Related reference**:

[DSNRLSTxx resource limit tables \(DB2 Performance\)](http://pic.dhe.ibm.com/infocenter/imzic/topic/com.ibm.db2z11.doc.perf/src/tpc/db2z_dsnrlstxx.htm#db2z_dsnrlstxx)

### **RESYNC INTERVAL field (RESYNC subsystem parameter)**

A *resynchronization period* is the time during which indoubt logical units of work that involve this DB2 subsystem and partner logical units are processed. The RESYNC subsystem parameter specifies the time interval, in minutes, that is to occur between resynchronization periods.

Acceptable values: 1 to 99

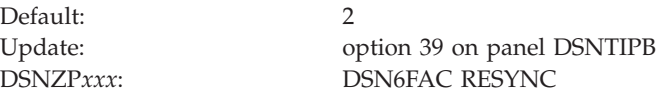

## **DDF THREADS field (CMTSTAT subsystem parameter)**

The CMTSTAT subsystem parameter controls whether threads are to be made active or inactive after they successfully commit or roll back and hold no cursors. A thread can become inactive only if it holds no cursors, has no temporary tables defined, and executes no statements from the dynamic statement cache.

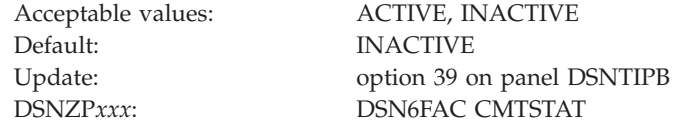

#### **ACTIVE**

Threads remain active after they successfully commit or roll back and hold no cursors. This setting provides the best performance but consumes system resources. If your installation must support a large number of connections, specify INACTIVE instead.

#### **INACTIVE**

DB2 supports two different types of inactive concepts:

- An inactive DBAT (previously called a type 1 inactive thread), which has the same characteristics as inactive threads that were available in releases prior to DB2 Version 11. In this case, the thread remains associated with the connections, but the thread's storage utilization is reduced as much as possible. However, this still potentially requires a large number of threads to support a large number of connections.
- An inactive connection (previously called a type 2 inactive thread), which uses less storage than an inactive DBAT. In this case, the connections are disassociated from the thread. The thread is allowed to be pooled and reused for other connections, new or inactive. This provides better resource utilization because there are typically a small number of threads that can be used to service a large number of connections.

Because they use less storage, inactive connections are preferable. However, not all threads can become inactive connections. The following table summarizes the conditions under which you can have an inactive DBAT or an inactive connection. If a thread is to become inactive, DB2 tries to make it an inactive connection. If DB2 cannot make it an inactive connection, it tries to make it a inactive DBAT. If neither attempt is successful, the thread remains active.

*Table 61. Requirements for inactive DBATs and inactive connections*

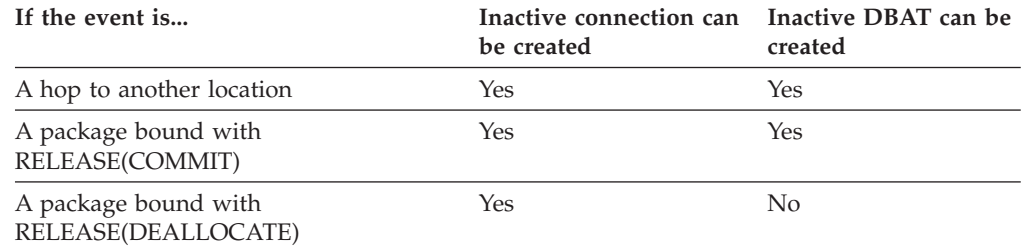

*Table 61. Requirements for inactive DBATs and inactive connections (continued)*

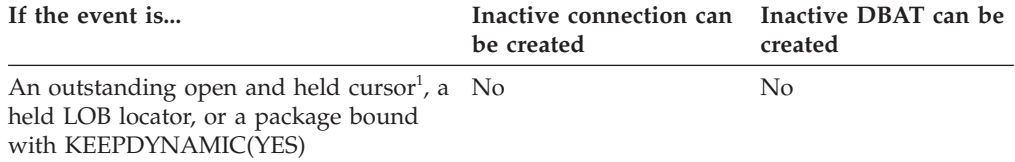

<sup>1</sup>A cursor can be closed with fast implicit close. For more information, see [Fast implicit close](http://pic.dhe.ibm.com/infocenter/imzic/topic/com.ibm.db2z11.doc.perf/src/tpc/db2z_fastimplicitclose.htm#db2z_fastimplicitclose) [\(DB2 Performance\).](http://pic.dhe.ibm.com/infocenter/imzic/topic/com.ibm.db2z11.doc.perf/src/tpc/db2z_fastimplicitclose.htm#db2z_fastimplicitclose)

IBM Systems Virtualization Engine Enterprise Workload Manager™ (EWLM) is a robust performance management tool that allows you to monitor and manage work that runs within your environment. If you use EWLM with DB2, specify INACTIVE for DDF THREADS. Otherwise, DDF ignores all EWLM correlators that are passed to it.

## **MAX INACTIVE DBATS field (MAXTYPE1 subsystem parameter)**

The MAXTYPE1 subsystem parameter determines the number of inactive DBATs that DB2 is to allow.

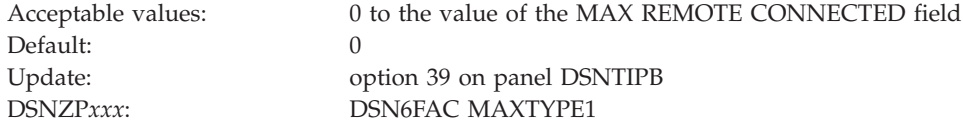

This limit is defined because a large number of inactive DBATs might adversely affect system performance. Inactive DBATs were traditionally used for private protocol, while DRDA uses inactive connections. However, inactive DBATS can occur in DRDA when DB2 acts as an intermediate server, receiving a connection from a client, and the thread then hops to another location while a held cursor spans the commit scope.

A value of 0 indicates that inactive DBATs are not allowed. If a thread meets the requirement of an inactive DBATs, and MAX INACTIVE DBATS is 0, the thread remains active.

A value of greater than 0 indicates that inactive DBATs are allowed, but they are limited to the specified number. When a thread meets the requirement of an inactive DBAT, and MAX INACTIVE DBATS is reached, the remote connection is terminated.

If you want to allow inactive DBATs, set this value to the maximum number of concurrent connections that you want to allow to go inactive that access another remote location with three-part names.

A value that is equal to the value in the MAX REMOTE CONNECTED field from panel DSNTIPE allows all remote threads to become type 1 inactive threads.

## **DB2 GENERIC LUNAME field**

The value of the DB2 GENERIC LUNAME field specifies a generic LU name that is to identify this DB2 subsystem or data sharing group in a network.

<span id="page-418-0"></span>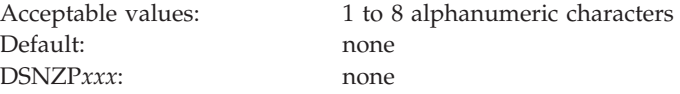

You can use a generic LU name only if DB2 is running as part of a z/OS Sysplex. Using a generic LU name helps you control the distributed workload among the servers in a data sharing group. Previously, you could associate only one LU name with a LOCATION name. Now, you can associate multiple NETID.LUNAME values with a single LOCATION name. When an application requests access to a particular location, DB2 uses the SYSIBM.LOCATIONS and SYSIBM.LULIST tables to find the available network destinations (LU names) for that location.

### **Related tasks**:

["Connecting distributed database systems" on page 810](#page-833-0)

[Configuring data sharing groups for group-generic access \(DB2 Data Sharing](http://pic.dhe.ibm.com/infocenter/imzic/topic/com.ibm.db2z11.doc.dshare/src/tpc/db2z_configdsgroupacc.htm#db2z_configdsgroupacc) [Planning and Administration\)](http://pic.dhe.ibm.com/infocenter/imzic/topic/com.ibm.db2z11.doc.dshare/src/tpc/db2z_configdsgroupacc.htm#db2z_configdsgroupacc)

# **IDLE THREAD TIMEOUT field (IDTHTOIN subsystem parameter)**

The IDTHTOIN subsystem parameter controls the amount of time, in seconds, that an active server thread is to be allowed to remain idle. This amount of time is the timeout value. The thread is canceled after the timeout value expires, and its locks and cursors are released.

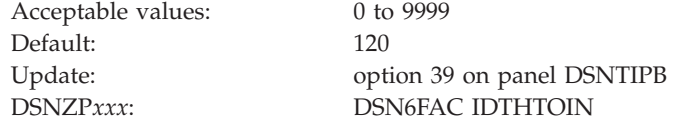

Inactive and indoubt threads are not subject to timeout. The value that you specify for the DDF THREADS field determines whether a thread can become inactive, and thus not subject to timeout.

Threads are checked every two minutes to see if they have exceeded the timeout value. If the timeout value is less than two minutes, the thread might not be canceled if it has been inactive for more than the timeout value but less than two minutes.

Specifying 0 disables timeout processing. If timeout processing is disabled, idle server threads remain in the system and continue to hold any resources .

## **EXTENDED SECURITY field (EXTSEC subsystem parameter)**

The EXTSEC subsystem parameter specifies how two related security options are to be set. These settings control what happens when a DDF connection has security errors and whether RACF users can change their passwords through the DRDA change password function.

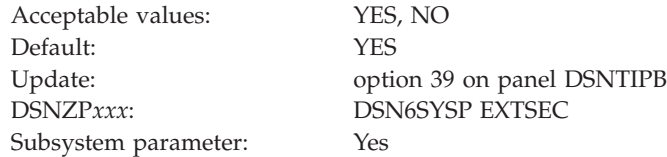

**YES** Detailed reason codes are returned to a DRDA level 3 client when a DDF connection request fails because of security errors. When using SNA protocols, the requester must have included a product that supports the extended security sense codes. One such product is DB2 Connect.

RACF users can change their passwords by using the DRDA change password function. This support is only for DRDA requesters that have implemented support for changing passwords.

**NO** Generic error codes are returned to the clients and RACF users are prevented from changing their passwords.

**Recommendation:** Specify a value of YES. This setting allows properly enabled DRDA clients to determine the cause of security failures without requiring DB2 operator support. A value of YES also allows RACF users on properly enabled DB2 clients to change their passwords.

**Note:** This is a security-related parameter. When this parameter is set to YES, detailed reason codes are returned to the client when a DDF connection request fails because of security errors that might enable more malicious attacks. If this parameter is set to YES, RACF users can change their passwords by using the DRDA change password function.

## **Distributed data facility panel 2: DSNTIP5**

The entries on the DSNTIP5 panel are used to configure the distributed data facility (DDF).

```
DSNTIP5 INSTALL DB2 - DISTRIBUTED DATA FACILITY PANEL 2
===>_
Enter data below:
 1 DRDA PORT ===> TCP/IP port number for DRDA clients.
                                      1-65534 (446 is reserved for DRDA)
 2 SECURE PORT ===> TCP/IP port number for secure DRDA
                                      clients. 1-65534 (448 is reserved
                                      for DRDA using SSL)
3 RESYNC PORT ===> TCP/IP port for 2-phase commit. 1-65534
 4 TCP/IP ALREADY VERIFIED ===> NO Accept requests containing only a
                                      userid (no password)? YES, CLIENT,
                                      NO, SERVER, or SERVER_ENCRYPT.
 5 EXTRA BLOCKS REQ ===> 100 Maximum extra query blocks when DB2 acts
                                      as a requester. 0-100
6 EXTRA BLOCKS SRV ===> 100 Maximum extra query blocks when DB2 acts
                                      as a server. 0-100<br>ENABLE, DISABLE, or 1-65534
7 TCP/IP KEEPALIVE ===> 120 ENABLE, DISABL<br>8 POOL THREAD TIMEOUT ===> 120 0-9999 seconds
8 POOL THREAD TIMEOUT ===> 120<br>9 CONN OUEUE MAX DEPTH ==> OFF
                                      OFF, ON, or 1-19999 connections
10 CONN QUEUE MAX WAIT ===> OFF OFF, ON, or 5-3600 seconds
PRESS: ENTER to continue RETURN to exit HELP for more information
```
*Figure 55. Distributed data facility panel: DSNTIP5*

# **DRDA PORT field**

The value of the DRDA PORT field determines the TCP/IP port number that is to be used for accepting TCP/IP connection requests from remote DRDA clients.

Acceptable values: 1 to 65534

| | | | | | | | | | | | | | | | | | | | | | | | | |

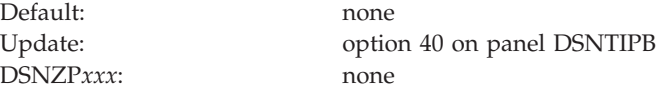

If you are enabling data sharing, each member must have the same DRDA port number. You must specify a value for the DRDA PORT field if you plan to use TCP/IP. Leaving this field blank means that you are not using TCP/IP. A blank field is equivalent to using 0 in the change log inventory (DSNJU003) utility.

### **Related reference**:

[DSNJU003 \(change log inventory\) \(DB2 Utilities\)](http://pic.dhe.ibm.com/infocenter/imzic/topic/com.ibm.db2z11.doc.ugref/src/tpc/db2z_utl_dsnju003.htm#db2z_utl_dsnju003)

## **SECURE PORT field**

The value of the SECURE PORT field specifies the TCP/IP port number that is to be used for accepting secure TCP/IP connection requests from remote DRDA clients.

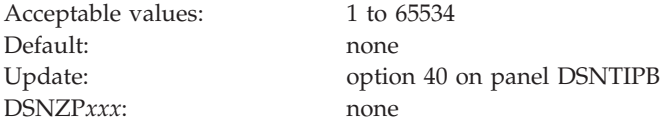

If you are enabling data sharing, each member must have the same secure DRDA port number. You must specify a value if you plan to use TCP/IP with Secure Socket Layer (SSL). Leaving this field blank means that you are not using TCP/IP with SSL. A blank field is equivalent to using 0 in the change log inventory (DSNJU003) utility.

### **Related reference**:

[DSNJU003 \(change log inventory\) \(DB2 Utilities\)](http://pic.dhe.ibm.com/infocenter/imzic/topic/com.ibm.db2z11.doc.ugref/src/tpc/db2z_utl_dsnju003.htm#db2z_utl_dsnju003)

## **RESYNC PORT field**

The value of the RESYNC PORT field specifies the TCP/IP port number that is to be used to process requests for two-phase commit resynchronization.

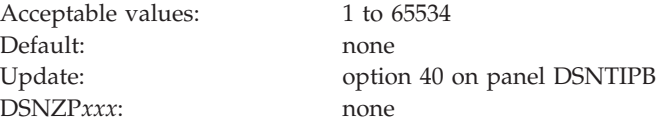

This value must be different than the value that is specified for DRDA PORT. If you are enabling data sharing, each member must have a unique resynchronization port. Leaving this field blank means that you are not using TCP/IP. A blank field is equivalent to using 0 in the change log inventory (DSNJU003) utility.

### **Related reference**:

[DSNJU003 \(change log inventory\) \(DB2 Utilities\)](http://pic.dhe.ibm.com/infocenter/imzic/topic/com.ibm.db2z11.doc.ugref/src/tpc/db2z_utl_dsnju003.htm#db2z_utl_dsnju003)

# **TCP/IP ALREADY VERIFIED field (TCPALVER subsystem parameter)**

The TCPALVER subsystem parameter specifies whether DB2 is to accept TCP/IP connection requests that contain only a user ID (no password, RACF PassTicket, or Kerberos ticket). Or, this parameter specifies if a stronger form of security is required. This parameter is not relevant to trusted context users that have been switched.

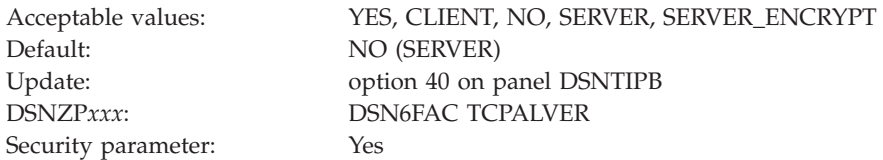

**YES** A new connection is accepted with a user ID only.

#### **CLIENT**

This value can be used as an alternative to YES.

**NO** A user ID and password are required for connection requests, or the connection must be authenticated by a RACF PassTicket or Kerberos ticket. The user ID and password can be encrypted or non-encrypted.

#### **SERVER**

This value can be used as an alternative to NO.

#### **SERVER\_ENCRYPT**

A user ID and password are required for connection requests. Kerberos tickets are also accepted. In addition, one of the following must be true:

- The user ID and password is AES (Advanced Encryption Standard)-encrypted.
- The connection is accepted on a port that ensures AT-TLS (Application Transparent - Transport Layer Security) policy protection, such as a DB2 security port (SECPORT).

Non-encrypted security credentials or RACF PassTickets are not accepted unless the connection is secured by the TCP/IP network. RACF PassTickets are encoded, which is considered to be a form of security that is weaker than encryption. DES (Data Encryption Standard)-based encryption is also considered insecure.

This value must be the same for all members of a data sharing group. This option applies to all incoming requests that use TCP/IP, regardless of the requesting location.

**Note:** This is a security-related parameter. If the parameter is set to YES or CLIENT, connections are accepted with a user ID only. Security credentials such as a password are not required to authenticate the user ID that is associated with the connection.

**Recommendation:** Setting the parameter to SERVER\_ENCRYPT provides the best security. Connections are accepted only if user credentials are provided to authenticate the user ID, and strong encryption is used to protect the user ID and credentials.

#### **Related tasks**:

**E** [Managing inbound TCP/IP-based connection requests \(Managing Security\)](http://pic.dhe.ibm.com/infocenter/imzic/topic/com.ibm.db2z11.doc.seca/src/tpc/db2z_controlinboundtcpipconnect.htm#db2z_controlinboundtcpipconnect)

## **EXTRA BLOCKS REQ field (EXTRAREQ subsystem parameter)**

The EXTRAREQ subsystem parameter limits the number of extra DRDA query blocks that DB2 is to request from a remote DRDA server. This parameter does not limit the size of the SQL query answer set. It simply controls the total amount of data that can be transmitted on a network exchange.

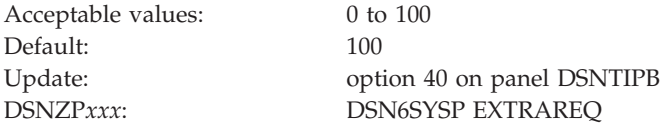

## **EXTRA BLOCKS SRV field (EXTRASRV subsystem parameter)**

The EXTRASRV subsystem parameter limits the number of extra DRDA query blocks that DB2 is to return to a DRDA client. This parameter not limit the size of the SQL query answer set. It simply controls the total amount of data that can be transmitted on a network exchange.

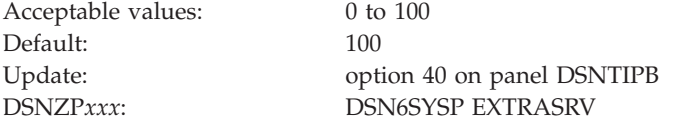

## **TCP/IP KEEPALIVE field (TCPKPALV subsystem parameter)**

The TCPKPALV subsystem parameter determines whether the TCP/IP KeepAlive value in the TCP/IP configuration is to be overridden with a different value. This option can be used in cases where the TCP/IP KeepAlive value in the TCP/IP configuration is not appropriate for the DB2 subsystem.

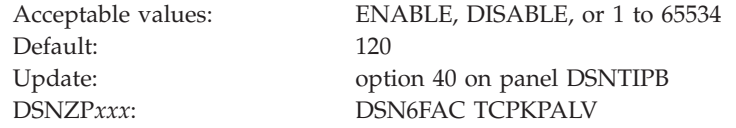

#### **ENABLE**

The TCP/IP KeepAlive configuration value is not overridden.

#### **DISABLE**

KeepAlive probing is disabled for this subsystem.

#### **1 to 65534**

The TCP/IP KeepAlive configuration value is overridden with the value of the TCP/IP KEEPALIVE field. This value is specified in seconds. Consider setting this value close to the IDLE THREAD TIMEOUT value on installation panel DSNTIPR or the RESOURCE TIMEOUT value on installation panel DSNTIPI.

Avoid using very small values. KeepAlive detection is accomplished by probing the network based on the time that is entered in the KeepAlive parameter. A small KeepAlive value can cause excessive network traffic and system resource consumption. Maintain a proper balance that allows network failures to be detected on a timely basis without a severe impact on system and network performance.

**Related tasks**:

 $E^*$  [Timing out idle active threads \(DB2 Performance\)](http://pic.dhe.ibm.com/infocenter/imzic/topic/com.ibm.db2z11.doc.perf/src/tpc/db2z_timeoutidleactivethread.htm#db2z_timeoutidleactivethread)

# **POOL THREAD TIMEOUT field (POOLINAC subsystem parameter)**

The POOLINAC subsystem parameter specifies the approximate time, in seconds, that a database access thread (DBAT) can remain idle in the pool before it is terminated.

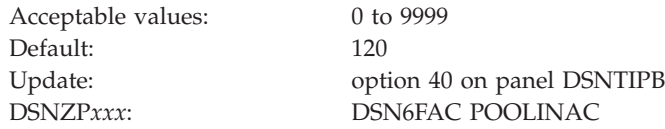

A database access thread in the pool counts as an active thread against MAX REMOTE ACTIVE and can hold locks, but does not have any cursors.

Threads are checked every three minutes to see if they have exceeded the timeout value. If the timeout value is less than three minutes, the thread might not be canceled if it has been inactive for more than the timeout value but less than three minutes.

Specifying 0 causes a DBAT to terminate rather than go into the pool if the pool has a sufficient number of threads to process the number of inactive DBATs (type 2 inactive threads) that currently exist.

## **CONN QUEUE MAX DEPTH field (MAXCONQN susbsystem parameter)**

The MAXCONQN subsystem parameter specifies the maximum number of inactive or new connections that can be queued waiting for a DBAT to process the request.

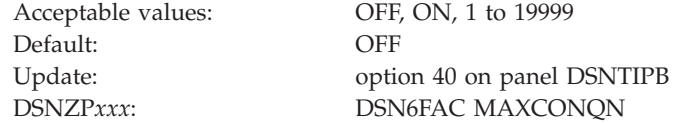

- **OFF** The depth of the connection queue is limited by the value of the CONDBAT subsystem parameter.
- **ON** The depth of the connection queue is limited by the value of the MAXDBAT subsystem parameter.

#### **Numeric value**

The maximum number of connections that can be queued waiting for a DBAT to process a request.

When a request is added to the connection request queue and the thresholds specified by both the MAXDBAT and MAXCONQN subsystem parameters are both reached (unless MAXCONQN is set to OFF) then DDF closes the client connection longest waiting client connection in the queue. The closed connections give remote clients an opportunity to redirect the work to other members of the group that have more resources to process the work. The function is enabled only when DB2 subsystem is a member of a data sharing group.

| | | | |

||||

 $\mathbf{I}$  $\mathbf{I}$  $\mathbf{I}$ 

| | | | | | | |

| | | | | | |

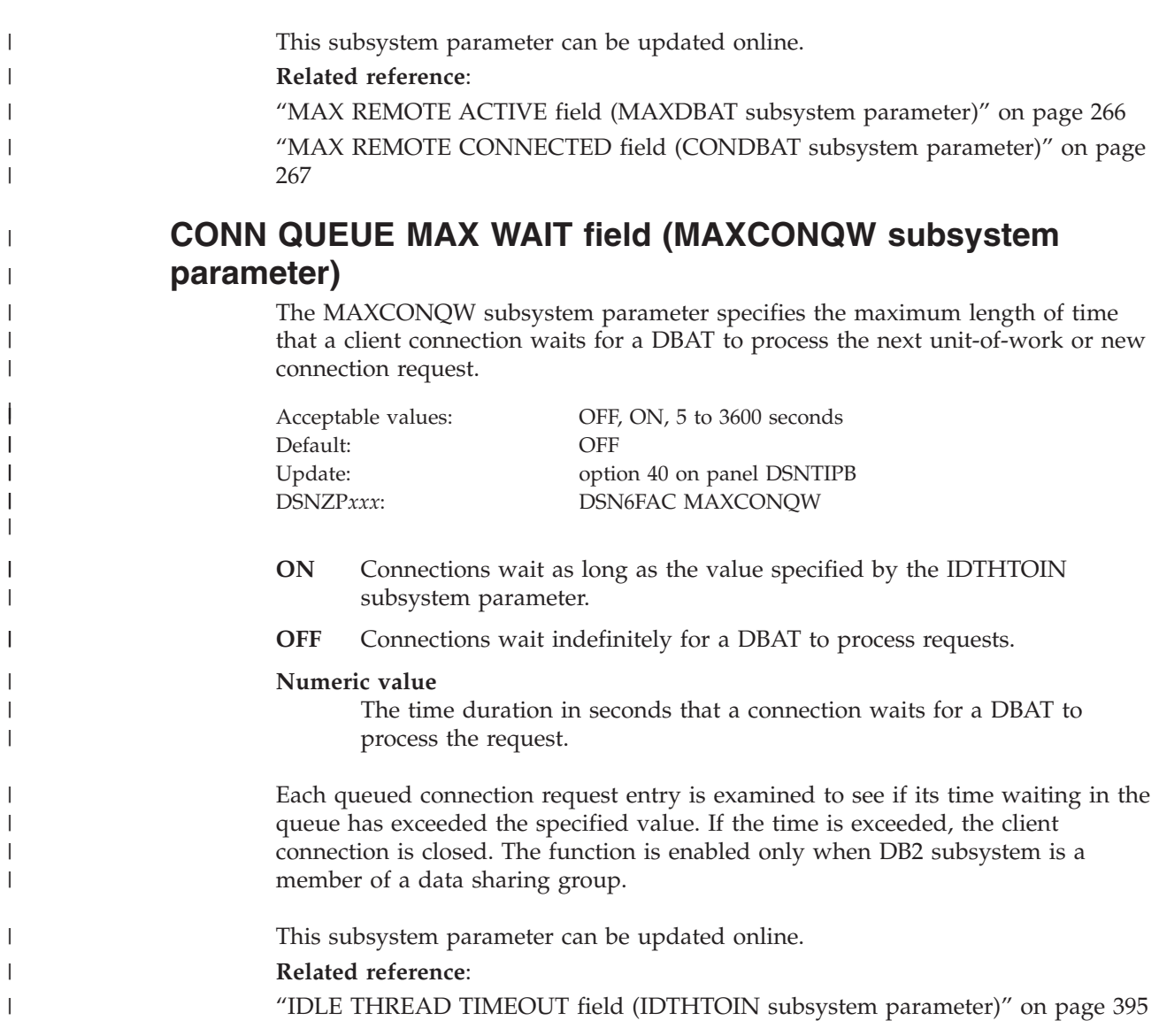

# **Routine parameters panel: DSNTIPX**

The entries on this panel are used to start the stored procedures address space so that it can run stored procedures or user-defined functions.

| DSNTIPX<br>INSTALL DB2 - ROUTINE PARAMETERS<br>$==$                                                                                                    |                                                                                                    |
|----------------------------------------------------------------------------------------------------|----------------------------------------------------------------------------------------------------|
| Enter data below:                                                                                                    |                                                                                                    |
| 1 WLM PROC NAME<br>===> DSN1WLM<br>2 NUMBER OF TCBS<br>$==> 8$<br>3 MAX ABEND COUNT<br>$==> 0$<br>4 TIMEOUT VALUE<br>$==> 180$                                  | WLM-established stored procedure JCL PROC<br>Number of concurrent TCBs (1-100)<br>Allowable ABENDs for a routine (0-255)<br>Seconds to wait before SQL CALL or<br>function invocation fails (5-1800, NOLIMIT) |
| 5 WLM ENVIRONMENT<br>$===>$<br>6 MAX OPEN CURSORS ===> $500$<br>7 MAX STORED PROCS ===> 2000<br>8 MAXIMUM LE TOKENS ===> 20<br>9 BIF COMPATIBILITY ===> CURRENT | Default WLM environment name<br>Maximum open cursors per thread<br>Maximum active stored procs per thread<br>Maximum tokens at any time. 0-50<br>Compatibility level for DB2 built-in                         |
| 10 ADMIN SCHEDULER ===> DSNADMT                                                                                                    | functions (V9, V9 DECIMAL VARCHAR, or<br>CURRENT)<br>Administrative scheduler task proc name                                                                                                    |
| PRESS:                                                                                                    | ENTER to continue RETURN to exit HELP for more information                                                                                                    |

*Figure 56. Routine parameters panel: DSNTIPX*

#### **Related concepts**:

["Migration step 22: Configure DB2 for running stored procedures and user-defined](#page-574-0) [functions" on page 551](#page-574-0)

["WLM management of stored procedures" on page 771](#page-794-0)

### **WLM PROC NAME field**

The value of the WLM PROC NAME field specifies a name for the stored procedures JCL procedure that is to be generated during installation. This JCL procedure is generated for the default WLM environment that is specified in the WLM ENVIRONMENT field.

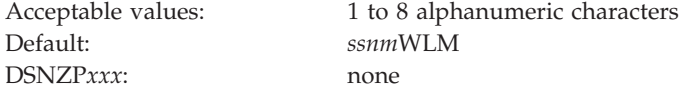

This procedure is used for a WLM-established stored procedures address space.

If this field has a blank, the JCL procedure is still generated. In this case, the JCL procedure will be named by appending the string WLM to the DB2 subsystem name (specified on panel DSNTIPM in the field SUBSYSTEM NAME).

## **NUMBER OF TCBS field**

The NUMBER OF TCBS field determines the number of SQL CALL statements and invocations of user-defined functions that can be processed concurrently in the address space of the default WLM environment. The default WLM environment is specified in the WLM ENVIRONMENT field.

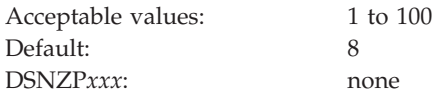

The larger the value, the more stored procedures and user-defined functions you can run concurrently in one address space. This value is dependent on the z/OS

UNIX System Services MAXPROCUSER value. If this value is set above the z/OS UNIX System Services MAXPROCUSER value, you may exceed the maximum number of processes for the user.

### **Related tasks**:

 $E^*$  [Maximizing the number of procedures or functions that run in an address](http://pic.dhe.ibm.com/infocenter/imzic/topic/com.ibm.db2z11.doc.perf/src/tpc/db2z_maximizenumberudfspconcurrently.htm#db2z_controladressspacestorage) [space \(DB2 Performance\)](http://pic.dhe.ibm.com/infocenter/imzic/topic/com.ibm.db2z11.doc.perf/src/tpc/db2z_maximizenumberudfspconcurrently.htm#db2z_controladressspacestorage)

### **Related reference**:

"WLM ENVIRONMENT field (WLMENV subsystem parameter)"

# **MAX ABEND COUNT field (STORMXAB subsystem parameter)**

The STORMXAB subsystem parameter specifies the number of times a stored procedure or an invocation of a user-defined function is to be allowed to terminate abnormally. If this threshold is reached, SQL CALL statements for the stored procedure or user-defined function are rejected.

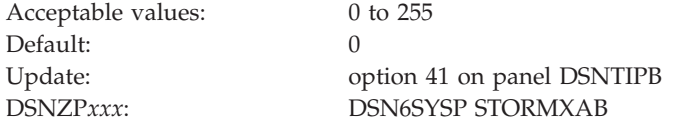

The default of 0 means that the first abend of a stored procedure or user defined function causes SQL CALL statements to that procedure or function to be rejected. For production systems, you should accept the default.

## **TIMEOUT VALUE field (STORTIME subsystem parameter)**

The STORTIME subsystem parameter specifies the number of seconds before DB2 is to stop waiting for an SQL CALL statement or invocation of a user-defined function. This parameter applies to user-defined functions that are to be assigned to one of the task control blocks (TCBs) in a DB2 stored procedures address space.

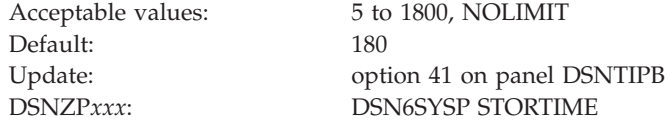

If the time interval expires, the SQL statement fails. The default is a reasonable waiting time for most sites. You might want to choose a higher value if your system has long queues. You might want to choose a lower value if you want to minimize the waiting time for end-user requests. The NOLIMIT value means that DB2 waits indefinitely for the SQL request to complete, while the thread is active.

**Recommendatoin:** Do not select the NOLIMIT value. If the stored procedure address space is down for some reason or the user-defined function does not complete, your SQL request hangs until the request is satisfied or the thread is canceled.

## **WLM ENVIRONMENT field (WLMENV subsystem parameter)**

The WLMENV subsystem parameter specifies the name of the default WLM\_ENVIRONMENT that is to be used for a user-defined function or stored procedure. This environment is used when a value is not specified for the WLM\_ENVIRONMENT option on the CREATE FUNCTION or CREATE PROCEDURE statements.

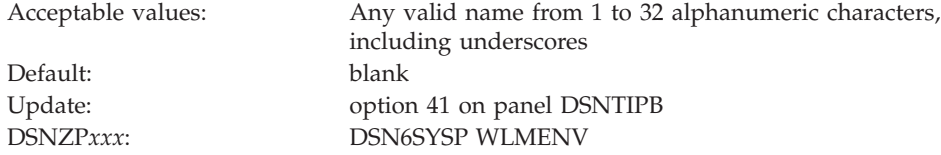

Changing this value does not change existing routines because the value is stored in the catalog when the function or procedure is created.

# **MAX OPEN CURSORS field (MAX\_NUM\_CUR subsystem parameter)**

The MAX\_NUM\_CUR subsystem parameter specifies the maximum number of cursors, including allocated cursors, that can be open at a given DB2 site for each thread.

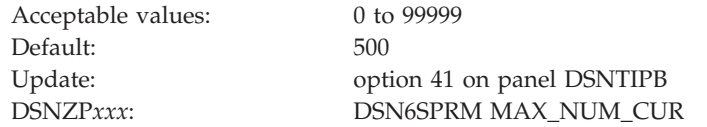

DB2 keeps a count of currently open cursors. If an application attempts to open a thread after the maximum is reached, the statement will fail.

# **MAX STORED PROCS field (MAX\_ST\_PROC subsystem parameter)**

The MAX\_ST\_PROC subsystem parameter determines the maximum number of stored procedures that are to be allowed for each thread.

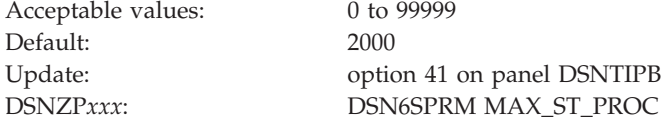

If an application attempts to call a stored procedure after the maximum is reached, the statement will fail.

## **MAXIMUM LE TOKENS field (LEMAX subsystem parameter)**

The LEMAX subsystem parameter specifies the maximum number of Language Environment tokens that are to be active at any time.

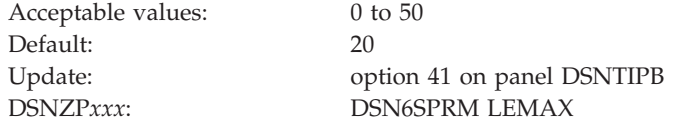

If the value is 0, no tokens are available. A token is used each time one of the following functions is used:

- v Trigonometry functions (SIN, SINH, ASIN, COS, COSH, ACOS, TAN, TANH, ATANH, ATAN, and ATAN2)
- DEGREES
- RADIANS
- RAND
- v EXP
- POWER<sup>®</sup>
- Log functions (LOG, and LOG10)
- UPPER
- LOWER
- TRANSLATE
- ROUND TIMESTAMP
- TRUNC\_TIMESTAMP
- LAST DAY
- NEXT DAY
- ADD MONTHS
- Decimal float functions

**Related reference**:

[Scalar functions \(DB2 SQL\)](http://pic.dhe.ibm.com/infocenter/imzic/topic/com.ibm.db2z11.doc.sqlref/src/tpc/db2z_scalarfunctionsintro.htm#db2z_scalarfunctionsintro)

# **BIF COMPATIBILITY field (BIF\_COMPATIBILITY subsystem parameter)**

DB2 Version 10 introduces a change in the formatting of decimal data by built-in functions CHAR and VARCHAR and CAST(*decimal-expression* AS CHAR) and CAST(*decimal-expression* AS VARCHAR) specifications. The BIF\_COMPATIBILITY subsystem parameter specifies whether these built-in functions and specifications are to return results in the newer format or revert to the pre-Version 10 format.

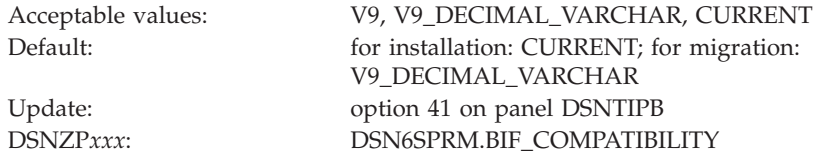

When you run the installation CLIST in MIGRATE mode, the default setting is the setting that is specified in your Version 10 DSNTIDXA or DSNTIDXB input member.

In Version 11, when the input data is in decimal format, the CHAR, VARCHAR, CAST(*decimal-expression* AS CHAR), and CAST(*decimal-expression* AS VARCHAR) functions no longer return:

• Leading zeros.

| | |

- The trailing decimal point character.
- Leading blanks for positive decimal values. This change applies to the CHAR built-in function only.

You might need to modify some of your applications to handle this change. While you prepare for this change, you can use the following options of the BIF\_COMPATIBILITY subsystem parameter to temporarily revert to the pre-Version 10 behavior.

If the BIF\_COMPATIBILITY subsystem parameter is set to a value other than CURRENT, DB2 continues to allow some unsupported timestamp strings for

applications. Furthermore, as in previous DB2 releases, SQLCODE -180 is not issued for these unsupported timestamp strings. Because these strings are not supported by DB2, you should modify the application SQL to use a supported format for a timestamp string. See [String representations of datetime values \(DB2](http://pic.dhe.ibm.com/infocenter/imzic/topic/com.ibm.db2z11.doc.sqlref/src/tpc/db2z_datetimestringrepresentation.htm#db2z_datetimestringrepresentation) [SQL\)](http://pic.dhe.ibm.com/infocenter/imzic/topic/com.ibm.db2z11.doc.sqlref/src/tpc/db2z_datetimestringrepresentation.htm#db2z_datetimestringrepresentation) for supported formats.

**V9** For decimal input, the CHAR built-in function returns data in the DB2 Version 9 format. The VARCHAR function and the CAST(*decimal-expression* AS CHAR) and CAST(*decimal-expression* AS VARCHAR) specifications return data in the Version 11 format.

#### **V9\_DECIMAL\_VARCHAR**

For decimal input, the CHAR and VARCHAR functions and the CAST(*decimal-expression* AS CHAR) and CAST(*decimal-expression* AS VARCHAR) specifications return data in the DB2 Version 9 format.

#### **CURRENT**

For decimal input, the CHAR and VARCHAR functions and the CAST(*decimal-expression* AS CHAR) and CAST(*decimal-expression* AS VARCHAR) specifications return data in the DB2 Version 11 format. When you run the installation CLIST in INSTALL mode, CURRENT is the default setting for this parameter.

The following examples show the effect of the BIF\_COMPATIBILITY subsystem parameter on the output of these built-in functions and cast specifications.

| <b>BIF COMPATIBILITY</b><br>setting | <b>OUTPUT</b> for<br><b>CHAR(000.1)</b> | <b>OUTPUT</b> for<br><b>CHAR(1000.)</b> | <b>OUTPUT</b> for<br>CHAR(1.1) |
|-------------------------------------|-----------------------------------------|-----------------------------------------|--------------------------------|
| V9                                  | ' 000.1'                                | '1000.'                                 | $^{\prime}$ 1.1'               |
| V9 DECIMAL VARCHAR                  | 000.1'                                  | '1000.'                                 | $^{\prime}$ 1.1'               |
| <b>CURRENT</b>                      |                                         | '1000                                   | 1.1                            |

*Table 62. Example output for CHAR based on BIF\_COMPATIBILITY settings*

*Table 63. Example output for VARCHAR and CAST(decimal-expression AS VARCHAR) based on BIF\_COMPATIBILITY settings*

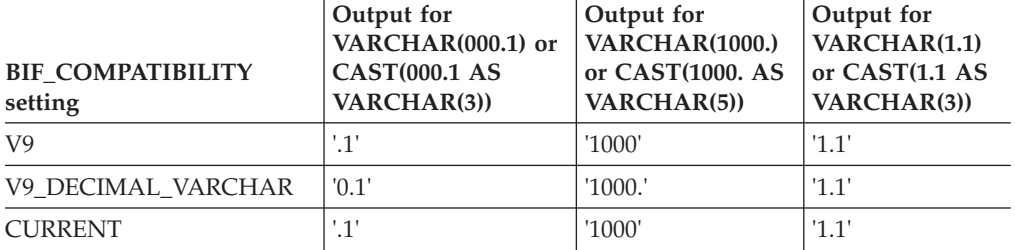

*Table 64. Example output for CAST(decimal-expression AS CHAR) based on BIF\_COMPATIBILITY settings*

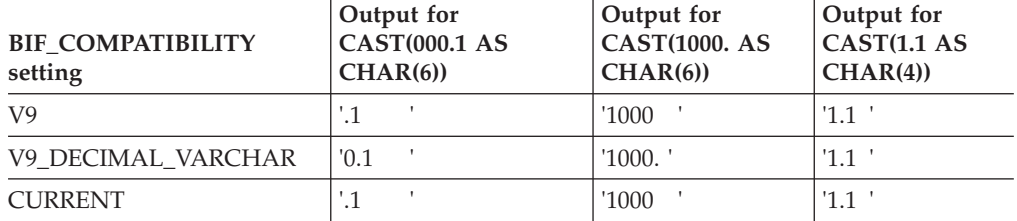

## **ADMIN SCHEDULER field (ADMTPROC subsystem parameter)**

The ADMIN SCHEDULER field identifies a name for the JCL procedure that is used to start the DB2 administrative task scheduler that is associated with this DB2 subsystem.

Acceptable values: 1 to 8 alphanumeric characters Default: *ssn*ADMT Update: option 41 on panel DSNTIPB DSNZP*xxx*: DSN6SPRM ADMTPROC

#### **1 to 8 alphanumeric characters**

When DB2 starts, it starts the administrative task scheduler that is specified in the ADMIN SCHEDULER field, if that scheduler is not yet started. Also, every time DB2 starts or stops, it posts an event to the administrative task scheduler so that the administrative task scheduler can execute tasks that depend on those events.

#### **blank**

To disable the administrative task scheduler, enter blanks in the ADMIN SCHEDULER field. If you replace the default value with blanks, DB2 will not start the administrative task scheduler until you update the subsystem parameter.

This parameter cannot be updated online.

## **Parameters for DB2-supplied routines panel: DSNTIPR1**

The DSNTIPR1 panel enables you to establish default WLM environment names for DB2-supplied routines and to access panels for advanced configuration of these routines.

```
DSNTIPR1 INSTALL DB2 PARAMETERS FOR DB2-SUPPLIED ROUTINES
===>
Enter the default WLM environment names for DB2-supplied routines:
 1 FOR MOST DB2 ROUTINES ===> DSNWLM_GENERAL
 2 FOR ROUTINES IDENTIFIED
   TO PROGRAM CONTROL<br>
TO PROGRAM CONTROL<br>
FOR SERIALIZED ROUTINES ===> DSNWLM_NUMTCB1
 3 FOR SERIALIZED ROUTINES
 4 FOR DB2 UTILITIES ROUTINES ===> DSNWLM_UTILS
 5 FOR DB2 XML PROCESSING ROUTINES===> DSNWLM_XML
  6 FOR DB2 JAVA ROUTINES ===> DSNWLM_JAVA
  7 FOR DB2 REXX ROUTINES ===> DSNWLM REXX
 8 FOR UNIFIED DEBUGGER ROUTINES ===> DSNWLM_DEBUGGER
  9 FOR THE DB2 CICS ROUTINE ===> DSNWLM DSNACICS
 10 FOR DB2 MQSERIES ROUTINES ===> DSNWLM_MQSERIES
11 FOR DB2 WEB SERVICES ROUTINES ===> DSNWLM_WEBSERVICES
 Specify whether to enter advanced configuration of DB2-supplied routines:
 12 ADVANCED CONFIGURATION OPTIONS ===> NO Enter advanced options (NO or YES)
 PRESS: ENTER to continue RETURN to exit HELP for more information
```
*Figure 57. Parameters for DB2-supplied routines panel: DSNTIPR1*

Values on the DSNTIPR1 panel are used to customize configuration statements in installation job DSNTIJRT, which creates and grants access to the DB2-supplied routines and any related databases, table spaces, tables, indexes, and created global temporary tables. The values are also used to customize installation job DSNTIJRW, which defines core WLM environments for DB2-supplied stored procedures and user-defined functions. If you change an environment name on the DSNTIPR1 panel, the change is applied in the advanced configuration panel settings to all routines that use the original name.

If you change a WLM environment name on this panel, the WLM ENV NAME field of each corresponding routine in the advanced configuration options panels is also changed. For example, if you change the setting of the FOR DB2 XML PROCESSING ROUTINES field from DSNWLM\_XML to DSNWLM\_MY\_XML, then the DSNTIPRJ panel will contain DSNWLM\_MY\_XML in the WLM ENV NAME fields for all routines.

Changes on the DSNTIPR1 panel do not affect a corresponding routine's WLM ENV NAME field if the WLM ENV NAME value has been previously modified on the advanced configuration options panel. For example, if you change the WLM ENV NAME setting for XSR\_ADDSCHEMADOC from DSNWLM\_XML to MY WLM\_ENVIRONMENT on the DSNTIPRJ panel, it will remain MY\_WLM\_ENVIRONMENT even if you subsequently change the setting of the FOR DB2 XML PROCESSING ROUTINES field on the DSNTIPR1 panel from DSNWLM\_XML to DSNWLM\_MY\_XML.

## **FOR MOST DB2 ROUTINES field**

The value of the FOR MOST DB2 ROUTINES field identifies the WLM environment that is to be used for running most DB2-supplied routines.

DSNZP*xxx*: none

Acceptable values: a valid WLM environment name Default: DSNWLM\_GENERAL

#### **Related reference**:

["DB2-supplied stored procedures and user-defined functions" on page 765](#page-788-0)

# **FOR ROUTINES IDENTIFIED TO PROGRAM CONTROL field**

The FOR ROUTINES IDENTIFIED TO PROGRAM CONTROL field identifies the WLM environment that is to be used for running DB2-supplied routines that require program control. These routines can be registered to RACF or an equivalent product.

DSNZP*xxx*: none

Acceptable values: a valid WLM environment name Default: DSNWLM\_PGM\_CONTROL

#### **Related reference**:

["DB2-supplied stored procedures and user-defined functions" on page 765](#page-788-0)

### **Related information**:

 $L^*$  [Defining modules to program control \(UNIX System Services Planning\)](http://publibfp.boulder.ibm.com/cgi-bin/bookmgr/BOOKS/bpxzb2c0/15.4.1?FS=TRUE&ACTION=MATCHES&REQUEST=Defining+modules+to+program&TYPE=FUZZY&SHELF=&DT=20110607081355&CASE=&searchTopic=TOPIC&searchText=TEXT&searchIndex=INDEX&rank=RANK&ScrollTOP=FIRSTHIT#FIRSTHIT)

# **FOR SERIALIZED ROUTINES field**

The value of the FOR SERIALIZED ROUTINES field identifies the WLM environment that is to be used for DB2-supplied routines that need to run serially. A routine that must run serially cannot share a task control block with another routine.
These routines require an environment that has a NUMTCB setting of 1. These routines do not include LANGUAGE REXX routines or SYSPROC.DSNUTILS and SYSPROC.DSNUTILU.

DSNZP*xxx*: none

Acceptable values: a valid WLM environment name Default: DSNWLM\_NUMTCB1

# **FOR DB2 UTILITIES ROUTINES field**

The value of the FOR DB2 UTILITIES ROUTINES field identifies the name of the WLM environment that is to be used for running the DB2-supplied routines for utilities. This WLM environment should be used only by the SYSPROC.DSNUTILS and SYSPROC.DSNUTILU stored procedures.

DSNZP*xxx*: none

Acceptable values: a valid WLM environment name Default: DSNWLM\_UTILS

### **Related reference**:

["DB2-supplied stored procedures and user-defined functions" on page 765](#page-788-0)

# **FOR DB2 XML PROCESSING ROUTINES field**

The value of the FOR DB2 XML PROCESSING ROUTINES field identifies the WLM environment that is to be used for running most DB2-supplied XML processing routines. This applies to the XSR\_ADDSCHEMADOC, XSR\_REGISTER, and XSR\_REMOVE routines.

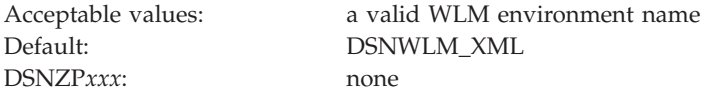

## **Related reference**:

["DB2-supplied stored procedures and user-defined functions" on page 765](#page-788-0)

## **FOR MOST DB2 JAVA ROUTINES field**

The value of the FOR MOST DB2 JAVA ROUTINES field identifies the WLM environment that is to be used for running most DB2-supplied Java routines.

Default: DSNWLM\_JAVA DSNZP*xxx*: none

Acceptable values: a valid WLM environment name

## **Related reference**:

["DB2-supplied stored procedures and user-defined functions" on page 765](#page-788-0)

## **FOR DB2 REXX ROUTINES field**

The value of the FOR DB2 REXX ROUTINES field identifies the name of the WLM environment that is to be used for DB2-supplied REXX routines.

DSNZP*xxx*: none

Acceptable values: a valid WLM environment name Default: DSNWLM\_REXX

### **Related reference**:

["DB2-supplied stored procedures and user-defined functions" on page 765](#page-788-0)

## **FOR UNIFIED DEBUGGER ROUTINES field**

The FOR UNIFIED DEBUGGER ROUTINES field identifies the WLM environment that is to be used for DB2-supplied routines that are for the unified debugger tool.

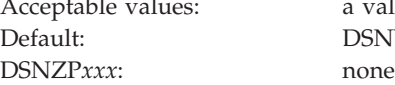

a values:<br>a valid WLM environment name DSNWLM\_DEBUGGER

### **Related reference**:

["DB2-supplied stored procedures and user-defined functions" on page 765](#page-788-0)

# **FOR THE DB2 CICS ROUTINE field**

The value of the FOR THE DB2 CICS ROUTINE field identifies the WLM environment that is to be used for the DB2 CICS transaction processor routine SYSPROC.DSNACICS.

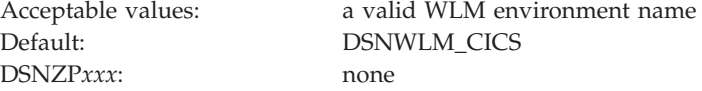

### **Related reference**:

["DB2-supplied stored procedures and user-defined functions" on page 765](#page-788-0)

## **FOR DB2 MQSERIES ROUTINES field**

The value of the FOR DB2 MQSERIES ROUTINES field specifies the name of the WLM environment that is to be used for DB2 MOSeries<sup>®</sup> functions.

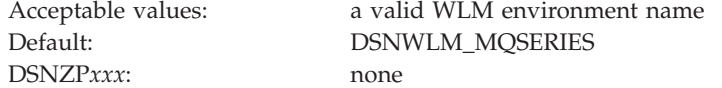

## **Related reference**:

["DB2-supplied stored procedures and user-defined functions" on page 765](#page-788-0)

## **FOR DB2 WEB SERVICES ROUTINES field**

The value of the FOR DB2 WEB SERVICES ROUTINES field identifies the WLM environment that is to be used for DB2 web services functions.

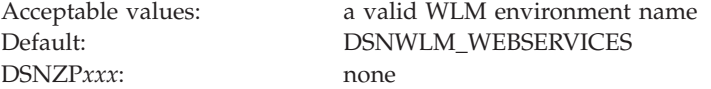

#### **Related reference**:

["DB2-supplied stored procedures and user-defined functions" on page 765](#page-788-0)

## **ADVANCED CONFIGURATION OPTIONS field**

The value of the ADVANCED CONFIGURATION OPTIONS field determines whether optional panels that are for advanced configuration of DB2-supplied stored procedures and functions are to be displayed.

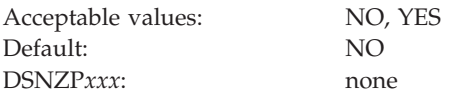

**NO** Skips the panels for advanced configuration of stored procedures and displays the DSNTIPZ panel.

#### **YES**

Displays panels for advanced configuration of DB2-supplied stored procedures, starting with panel DSNTIPRA.

## **DB2 routine selection panel: DSNTIPRA**

The DSNTIPRA panel provides access to additional panels for advanced configuration options of DB2-supplied routines. This panel is displayed if you specify YES in the ADVANCED CONFIGURATION OPTIONS field on the DSNTIPR1 panel.

If you specify NO in the ADVANCED CONFIGURATION OPTIONS field, the DSNTIPZ panel is displayed instead.

Because space on this panel is limited, all fields might not be displayed at one time. The number of fields that are displayed depends on the maximum number of rows your ISPF display device can display at one time, whether you use split screen mode, and where you choose to split the screen. This panel is defined as a scrollable panel, which enables you to view all the fields if they are not displayed at one time. The panel can be scrolled when the label "More" displays near the upper right corner of the panel. A plus symbol (+) following "More" indicates that the panel can be scrolled down, and a minus symbol (-) indicates that the panel can be scrolled up. You can use the ISPF scroll commands DOWN and UP to scroll through the fields. (Alternatively, you can assign your PF keys to be the DOWN and UP commands.)

| --------- DB2 ROUTINES: ADVANCED CONFIGURATION<br>DSNTIPRA<br>DB2 Routine Selection Panel                                           |  |
|----------------------------------------------------------------------------------------------------|--|
| Option $==$                                                                                                    |  |
| 1 Trace formatting routines<br>2 Utility invocation routines<br>3 Runtime statistics processing routines<br>4 DB2 security routines |  |
| 5 Java and SQL procedure processing routines                                                                                        |  |
| 6 Unified debugger for Java and SQL routines<br>7 XML schema processing routines                                                    |  |
| 8 IBM Text Search routines                                                                                                    |  |
| 9 Database metadata routines                                                                                                    |  |
| 10 DB2 administration routines                                                                                                    |  |
| 11 DB2 query optimization routines                                                                                                  |  |
| 12 CICS and IMS transaction invocation routines                                                                                     |  |
| 13 MQSeries routines                                                                                                    |  |
| 14 Web services/SOAP routines                                                                                                    |  |
| PRESS: ENTER to continue UP/DOWN to scroll RETURN to exit                                                                           |  |

*Figure 58. DB2 routine selection panel: DSNTIPRA*

#### **To view and modify the advanced options for a routine type:**

In the Option field, enter the number of the routine type, and then press the Enter key.

### **To exit advanced configuration and display the next standard installation panel, DSNTIPZ:**

Leave the Option field blank and press the Enter key.

**To return to the DSNTIPRA panel:** Press the Return key.

## **Trace formatting routines panel: DSNTIPRB**

The DSNTIPRB panel allows you to modify configuration options for trace formatting routines.

Because space on this panel is limited, all fields might not be displayed at one time. The number of fields that are displayed depends on the maximum number of rows your ISPF display device can display at one time, whether you use split screen mode, and where you choose to split the screen. This panel is defined as a scrollable panel, which enables you to view all the fields if they are not displayed at one time. The panel can be scrolled when the label "More" displays near the upper right corner of the panel. A plus symbol (+) following "More" indicates that the panel can be scrolled down, and a minus symbol (-) indicates that the panel can be scrolled up. You can use the ISPF scroll commands DOWN and UP to scroll through the fields. (Alternatively, you can assign your PF keys to be the DOWN and UP commands.)

```
+---------- DB2 ROUTINES: ADVANCED CONFIGURATION OPTIONS -----------+
             Trace Formatting routines
| ===> |
 DSNWSPM
  WLM ENV NAME ===> DSNWLM NUMTCB1
  GRANT EXECUTE ===> PUBLIC
  PACKAGE OWNER ===>
| DSNWZP
  WLM ENV NAME ===> DSNWLM NUMTCB1
  GRANT EXECUTE ===> PUBLIC
  PACKAGE OWNER ===>
PRESS: ENTER to continue UP/DOWN to scroll RETURN to exit
+------------------------------------------------------------—-––---+
```
*Figure 59. Trace formatting routines panel: DSNTIPRB*

#### **WLM ENV NAME**

Specify the WLM environment name for the routine.

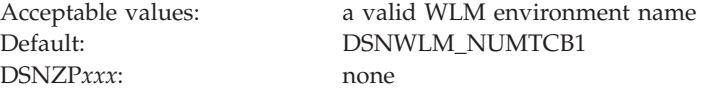

#### **GRANT EXECUTE**

Specify one or more authorization IDs that are to be granted EXECUTE access on the routine. Use commas to separate individual IDs. Do not use embedded blanks. You can enter up to 44 characters, including commas.

Default: PUBLIC DSNZP*xxx*: none

Acceptable values: at least one valid authorization ID

#### **PACKAGE OWNER**

Specify the ID that should own the package when it is bound (the value for the OWNER parameter of the BIND PACKAGE command). The default for

most routines is blank, meaning that no OWNER parameter is included in the BIND PACKAGE command. This field does not display for routines that do not have package.

Default: blank DSNZP*xxx*: none

Acceptable values: blank, or a valid authorization ID

## **Utility invocation routines panel: DSNTIPRC**

The DSNTIPRC panel allows you to modify configuration options for utility invocation routines.

Because space on this panel is limited, all fields might not be displayed at one time. The number of fields that are displayed depends on the maximum number of rows your ISPF display device can display at one time, whether you use split screen mode, and where you choose to split the screen. This panel is defined as a scrollable panel, which enables you to view all the fields if they are not displayed at one time. The panel can be scrolled when the label "More" displays near the upper right corner of the panel. A plus symbol (+) following "More" indicates that the panel can be scrolled down, and a minus symbol (-) indicates that the panel can be scrolled up. You can use the ISPF scroll commands DOWN and UP to scroll through the fields. (Alternatively, you can assign your PF keys to be the DOWN and UP commands.)

--------- DB2 ROUTINES: ADVANCED CONFIGURATION OPTIONS -----------+<br>| DSNTIPRC Utility invocation routines Utility invocation routines | ===> | DSNUTILS WLM ENV NAME ===> DSNWLM UTILS GRANT EXECUTE ===> PUBLIC PACKAGE OWNER ===> DSNUTILU WLM ENV NAME ===> DSNWLM UTILS GRANT EXECUTE ===> PUBLIC PACKAGE OWNER ===> |PRESS: ENTER to continue UP/DOWN to scroll RETURN to exit | +------------------------------------------------------------—-––---+

*Figure 60. Utility invocation routines panel: DSNTIPRC*

#### **WLM ENV NAME**

Specify the WLM environment name for the routine.

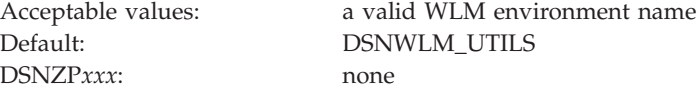

#### **GRANT EXECUTE**

Specify one or more authorization IDs that are to be granted EXECUTE access on the routine. Use commas to separate individual IDs. Do not use embedded blanks. You can enter up to 44 characters, including commas.

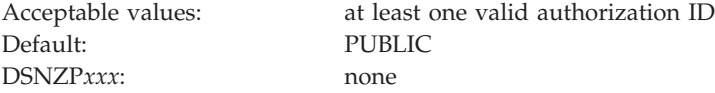

#### **PACKAGE OWNER**

Specify the ID that should own the package when it is bound (the value for the OWNER parameter of the BIND PACKAGE command). The default for most routines is blank, meaning that no OWNER parameter is included in the BIND PACKAGE command. This field does not display for routines that do not have package.

Default: blank DSNZP*xxx*: none

Acceptable values: blank, or a valid authorization ID

## **Run time statistics processing routines panel: DSNTIPRD**

The DSNTIPRD panel allows you to modify configuration options for run time statistics processing routines.

Because space on this panel is limited, all fields might not be displayed at one time. The number of fields that are displayed depends on the maximum number of rows your ISPF display device can display at one time, whether you use split screen mode, and where you choose to split the screen. This panel is defined as a scrollable panel, which enables you to view all the fields if they are not displayed at one time. The panel can be scrolled when the label "More" displays near the upper right corner of the panel. A plus symbol (+) following "More" indicates that the panel can be scrolled down, and a minus symbol (-) indicates that the panel can be scrolled up. You can use the ISPF scroll commands DOWN and UP to scroll through the fields. (Alternatively, you can assign your PF keys to be the DOWN and UP commands.)

```
+---------- DB2 ROUTINES: ADVANCED CONFIGURATION OPTIONS -----------+
 DSNTIPRD Runtime statistics processing routines
| ===> |
| |
 DSNACCOR
  WLM ENV NAME ===> DSNWLM GENERAL
  GRANT EXECUTE ===> PUBLIC
  PACKAGE OWNER ===>
 STATS MONITOR
  | WLM ENV NAME ===> DSNWLM_GENERAL |
  GRANT EXECUTE ===> PUBLIC
  PACKAGE OWNER ===>
| |
|PRESS: ENTER to continue UP/DOWN to scroll RETURN to exit |
      +------------------------------------------------------------—-––---+
```
*Figure 61. Run time statistics processing routines panel: DSNTIPRD*

#### **WLM ENV NAME**

Specify the WLM environment name for the routine.

DSNZP*xxx*: none

Acceptable values: a valid WLM environment name Default: DSNWLM\_GENERAL

#### **GRANT EXECUTE**

Specify one or more authorization IDs that are to be granted EXECUTE access on the routine. Use commas to separate individual IDs. Do not use embedded blanks. You can enter up to 44 characters, including commas.

Default: PUBLIC

Acceptable values: at least one valid authorization ID

DSNZP*xxx*: none

#### **PACKAGE OWNER**

Specify the ID that should own the package when it is bound (the value for the OWNER parameter of the BIND PACKAGE command). The default for most routines is blank, meaning that no OWNER parameter is included in the BIND PACKAGE command. This field does not display for routines that do not have package.

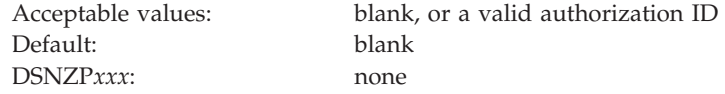

## **DB2 security routines panel: DSNTIPRE**

The DSNTIPRE panel allows you to modify configuration options for the SYSIBM.USERNAMES encryption routine.

Because space on this panel is limited, all fields might not be displayed at one time. The number of fields that are displayed depends on the maximum number of rows your ISPF display device can display at one time, whether you use split screen mode, and where you choose to split the screen. This panel is defined as a scrollable panel, which enables you to view all the fields if they are not displayed at one time. The panel can be scrolled when the label "More" displays near the upper right corner of the panel. A plus symbol (+) following "More" indicates that the panel can be scrolled down, and a minus symbol (-) indicates that the panel can be scrolled up. You can use the ISPF scroll commands DOWN and UP to scroll through the fields. (Alternatively, you can assign your PF keys to be the DOWN and UP commands.)

```
--------- DB2 ROUTINES: ADVANCED CONFIGURATION OPTIONS -----------+<br>| DSA security routines | DB2 security contines
 DSNTIPRE DB2 security routines<br>===>
| ===> |
| |
| DSNLEUSR |
  WLM ENV NAME ===> DSNWLM_NUMTCB1
  GRANT EXECUTE ===> PUBLIC
  PACKAGE OWNER ===>
| |
|PRESS: ENTER to continue UP/DOWN to scroll RETURN to exit |
         +------------------------------------------------------------—-––---+
```
*Figure 62. DB2 security routines panel: DSNTIPRE*

#### **WLM ENV NAME**

Specify the WLM environment name for the routine.

DSNZP*xxx*: none

Acceptable values: a valid WLM environment name Default: DSNWLM\_NUMTCB1

#### **GRANT EXECUTE**

Specify one or more authorization IDs that are to be granted EXECUTE access on the routine. Use commas to separate individual IDs. Do not use embedded blanks. You can enter up to 44 characters, including commas.

Acceptable values: at least one valid authorization ID

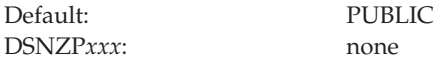

#### **PACKAGE OWNER**

Specify the ID that should own the package when it is bound (the value for the OWNER parameter of the BIND PACKAGE command). The default for most routines is blank, meaning that no OWNER parameter is included in the BIND PACKAGE command. This field does not display for routines that do not have package.

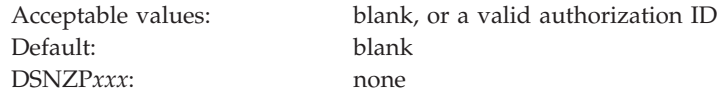

## **Java and SQL procedure processing routines panel: DSNTIPRF**

The DSNTIPRF panel allows you to modify configuration options for SQL procedure processing routines.

Because space on this panel is limited, all fields might not be displayed at one time. The number of fields that are displayed depends on the maximum number of rows your ISPF display device can display at one time, whether you use split screen mode, and where you choose to split the screen. This panel is defined as a scrollable panel, which enables you to view all the fields if they are not displayed at one time. The panel can be scrolled when the label "More" displays near the upper right corner of the panel. A plus symbol (+) following "More" indicates that the panel can be scrolled down, and a minus symbol (-) indicates that the panel can be scrolled up. You can use the ISPF scroll commands DOWN and UP to scroll through the fields. (Alternatively, you can assign your PF keys to be the DOWN and UP commands.)

| +---------- DB2 ROUTINES: ADVANCED CONFIGURATION OPTIONS    -----------+ |  |
|--------------------------------------------------------------------------|--|
| DSNTIPRF Java and SQL procedure processing routines                      |  |
| $===>$                                                                   |  |
|                                                                          |  |
|                                                                          |  |
| ALTER JAVA PATH                                                          |  |
| WLM ENV NAME ===> DSNWLM GENERAL                                         |  |
| GRANT EXECUTE ===> PUBLIC                                                |  |
| PACKAGE OWNER ===>                                                       |  |
| DB2_INSTALL_JAR                                                          |  |
| WLM ENV NAME ===> DSNWLM GENERAL                                         |  |
| $GRANT$ EXECUTE ===> PUBLIC                                              |  |
| $PACKAGE$ OWNER ===>                                                     |  |
| DB2 REMOVE JAR                                                           |  |
| WLM $ENV$ NAME $==$ DSNWLM GENERAL                                       |  |
| GRANT EXECUTE ===> PUBLIC                                                |  |
| PACKAGE OWNER ===>                                                       |  |
| DB2 REPLACE JAR                                                          |  |
| WLM ENV NAME ===> DSNWLM GENERAL                                         |  |
| GRANT EXECUTE ===> PUBLIC                                                |  |
| PACKAGE OWNER ===>                                                       |  |
|                                                                          |  |
| DB2 UPDATEJARINFO                                                        |  |
| WLM ENV NAME ===> DSNWLM_GENERAL                                         |  |
| GRANT EXECUTE ===> PUBLIC                                                |  |
| PACKAGE OWNER ===>                                                       |  |
| INSTALL JAR                                                              |  |
| WLM ENV NAME ===> DSNWLM GENERAL                                         |  |
| GRANT EXECUTE ===> PUBLIC                                                |  |
| PACKAGE OWNER ===>                                                       |  |
| REMOVE JAR                                                               |  |
| WLM ENV NAME ===> DSNWLM GENERAL                                         |  |
| GRANT EXECUTE ===> $PUBLIC$                                              |  |
| PACKAGE OWNER ===>                                                       |  |
| REPLACE JAR                                                              |  |
| WLM $ENV$ NAME $==$ DSNWLM GENERAL                                       |  |
| GRANT EXECUTE ===> PUBLIC                                                |  |
| PACKAGE OWNER ===>                                                       |  |
| DSNTBIND                                                                 |  |
| WLM ENV NAME $==$ DSNWLM REXX                                            |  |
| GRANT EXECUTE ===> PUBLIC                                                |  |
| <b>DSNTPSMP</b>                                                          |  |
| WLM ENV NAME $==>$ DSNWLM REXX                                           |  |
| GRANT EXECUTE ===> $PUBLIC$                                              |  |
| WLM REFRESH                                                              |  |
| WLM ENV NAME ===> DSNWLM GENERAL                                         |  |
| GRANT EXECUTE ===> PUBLIC                                                |  |
| PACKAGE OWNER ===>                                                       |  |
|                                                                          |  |
| PRESS: ENTER to continue UP/DOWN to scroll RETURN to exit                |  |
|                                                                          |  |
|                                                                          |  |

*Figure 63. Java and SQL procedure processing routines panel: DSNTIPRF*

### **WLM ENV NAME**

Specify the WLM environment name for the routine.

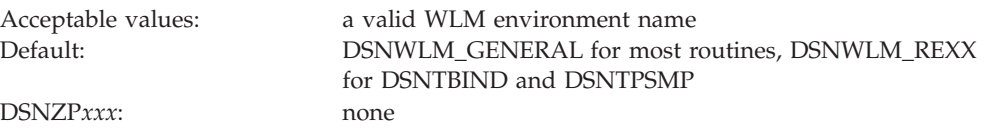

#### **GRANT EXECUTE**

Specify one or more authorization IDs that are to be granted EXECUTE access on the routine. Use commas to separate individual IDs. Do not use embedded blanks. You can enter up to 44 characters, including commas.

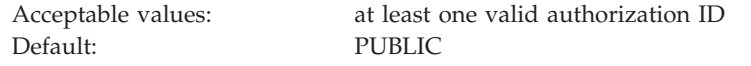

DSNZP*xxx*: none

#### **PACKAGE OWNER**

Specify the ID that should own the package when it is bound (the value for the OWNER parameter of the BIND PACKAGE command). The default for most routines is blank, meaning that no OWNER parameter is included in the BIND PACKAGE command. This field does not display for routines that do not have package.

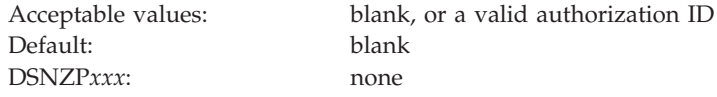

## **Unified debugger for Java and SQL routines panel: DSNTIPRH**

The DSNTIPRH panel allows you to modify configuration options for unified debugger for SQL and Java routines.

Because space on this panel is limited, all fields might not be displayed at one time. The number of fields that are displayed depends on the maximum number of rows your ISPF display device can display at one time, whether you use split screen mode, and where you choose to split the screen. This panel is defined as a scrollable panel, which enables you to view all the fields if they are not displayed at one time. The panel can be scrolled when the label "More" displays near the upper right corner of the panel. A plus symbol (+) following "More" indicates that the panel can be scrolled down, and a minus symbol (-) indicates that the panel can be scrolled up. You can use the ISPF scroll commands DOWN and UP to scroll through the fields. (Alternatively, you can assign your PF keys to be the DOWN and UP commands.)

| +---------     DB2 ROUTINES: ADVANCED CONFIGURATION OPTIONS     -----------+ |  |
|------------------------------------------------------------------------------|--|
| <b>DSNTIPRH</b><br>Unified debugger for Java and SQL routines<br>$===>$      |  |
|                                                                              |  |
| CREATE_SESSION                                                               |  |
| WLM ENV NAME ===> DSNWLM DEBUGGER                                            |  |
| GRANT EXECUTE ===> PUBLIC                                                    |  |
| DEBUGGERLEVEL                                                                |  |
| WLM $ENV$ NAME $==$ DSNWLM DEBUGGER<br>GRANT EXECUTE ===> PUBLIC             |  |
|                                                                              |  |
| DESTROY SESSION<br>WLM $ENV$ NAME $==$ DSNWLM DEBUGGER                       |  |
| GRANT EXECUTE ===> PUBLIC                                                    |  |
| GET REPORT                                                                   |  |
| WLM $ENV$ NAME $==$ DSNWLM DEBUGGER                                          |  |
| GRANT EXECUTE ===> PUBLIC                                                    |  |
| LIST SESSION                                                                 |  |
| WLM ENV NAME ===> DSNWLM DEBUGGER                                            |  |
| GRANT EXECUTE ===> PUBLIC                                                    |  |
| PUT COMMAND                                                                  |  |
| WLM ENV NAME ===> DSNWLM DEBUGGER                                            |  |
| GRANT EXECUTE ===> PUBLIC                                                    |  |
| QUERY_SESSION                                                                |  |
| WLM ENV NAME ===> DSNWLM DEBUGGER                                            |  |
| GRANT EXECUTE ===> PUBLIC                                                    |  |
| DBG ENDSESSIONMANAGER                                                        |  |
| WLM ENV NAME ===> DSNWLM DEBUGGER                                            |  |
| GRANT EXECUTE ===> PUBLIC                                                    |  |
| DBG INITIALIZECLIENT                                                         |  |
| WLM $ENV$ NAME $==$ DSNWLM DEBUGGER                                          |  |
| GRANT EXECUTE ===> PUBLIC                                                    |  |
| DBG LOOKUPSESSIONMANAGER                                                     |  |
| WLM $ENV$ NAME $==$ DSNWLM DEBUGGER                                          |  |
| GRANT EXECUTE ===> PUBLIC                                                    |  |
| DBG PINGSESSIONMANAGER                                                       |  |
| WLM ENV NAME ===> DSNWLM DEBUGGER                                            |  |
| GRANT EXECUTE ===> PUBLIC                                                    |  |
| DBG RECVCLIENTREPORTS                                                        |  |
| WLM $ENV$ NAME $==$ DSNWLM DEBUGGER                                          |  |
| GRANT EXECUTE ===> PUBLIC                                                    |  |
| DBG RUNSESSIONMANAGER                                                        |  |
| WLM $ENV$ NAME $==$ DSNWLM GENERAL                                           |  |
| GRANT EXECUTE ===> PUBLIC                                                    |  |
| DBG SENDCLIENTCOMMANDS                                                       |  |
| WLM $ENV$ NAME $==$ DSNWLM DEBUGGER                                          |  |
| GRANT EXECUTE ===> PUBLIC                                                    |  |
| DBG SENDCLIENTREQUESTS                                                       |  |
| WLM ENV NAME ===> DSNWLM DEBUGGER                                            |  |
| GRANT EXECUTE ===> PUBLIC                                                    |  |
| DBG TERMINATECLIENT                                                          |  |
| WLM ENV NAME ===> DSNWLM DEBUGGER<br>GRANT EXECUTE ===> PUBLIC               |  |
| PRESS: ENTER to continue UP/DOWN to scroll RETURN to exit                    |  |
|                                                                              |  |
|                                                                              |  |

*Figure 64. Unified debugger for Java and SQL routines panel: DSNTIPRH*

### **WLM ENV NAME**

Specify the WLM environment name for the routine.

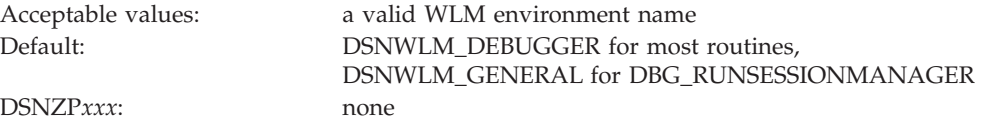

### **GRANT EXECUTE**

Specify one or more authorization IDs that are to be granted EXECUTE access on the routine. Use commas to separate individual IDs. Do not use embedded blanks. You can enter up to 44 characters, including commas.

Default: PUBLIC DSNZP*xxx*: none

Acceptable values: at least one valid authorization ID

#### **PACKAGE OWNER**

Specify the ID that should own the package when it is bound (the value for the OWNER parameter of the BIND PACKAGE command). The default for most routines is blank, meaning that no OWNER parameter is included in the BIND PACKAGE command. This field does not display for routines that do not have package.

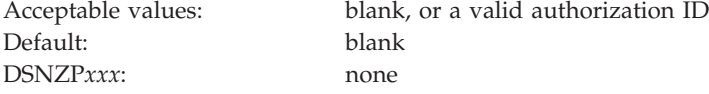

## **XML schema processing routines panel: DSNTIPRI**

The DSNTIPRI panel allows you to modify configuration options for XML schema processing routines.

Because space on this panel is limited, all fields might not be displayed at one time. The number of fields that are displayed depends on the maximum number of rows your ISPF display device can display at one time, whether you use split screen mode, and where you choose to split the screen. This panel is defined as a scrollable panel, which enables you to view all the fields if they are not displayed at one time. The panel can be scrolled when the label "More" displays near the upper right corner of the panel. A plus symbol (+) following "More" indicates that the panel can be scrolled down, and a minus symbol (-) indicates that the panel can be scrolled up. You can use the ISPF scroll commands DOWN and UP to scroll through the fields. (Alternatively, you can assign your PF keys to be the DOWN and UP commands.)

```
+---------- DB2 ROUTINES: ADVANCED CONFIGURATION OPTIONS -----------+
           XML schema processing routines
| ===> |
| |
 | XSR_ADDSCHEMADOC |
  WLM ENV NAME ===> DSNWLM XML
  GRANT EXECUTE ===> PUBLIC
  PACKAGF OWNER ==| XSR_COMPLETE |
  WLM ENV NAME ===> DSNWLM JAVA
  GRANT EXECUTE ===> PUBLIC
  PACKAGE OWNER ===>
 | XSR_REGISTER |
  WLM ENV NAME ===> DSNWLM XML
  GRANT EXECUTE ===> PUBLICPACKAGE OWNER ===>
 | XSR_REMOVE |
  WLM ENV NAME ===> DSNWLM XML
  | GRANT EXECUTE ===> PUBLIC |
  PACKAGE OWNER ===>
| |
|PRESS: ENTER to continue UP/DOWN to scroll RETURN to exit |
+------------------------------------------------------------—-––---+
```
*Figure 65. XML schema processing routines panel: DSNTIPRI*

#### **WLM ENV NAME**

Specify the WLM environment name for the routine.

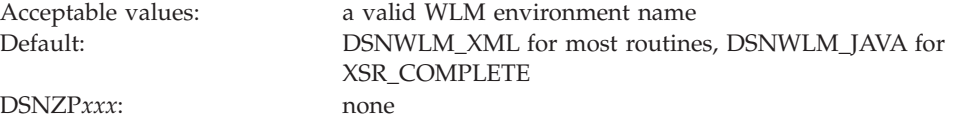

#### **GRANT EXECUTE**

Specify one or more authorization IDs that are to be granted EXECUTE access on the routine. Use commas to separate individual IDs. Do not use embedded blanks. You can enter up to 44 characters, including commas.

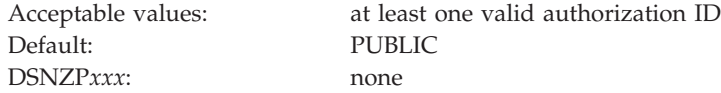

#### **PACKAGE OWNER**

Specify the ID that should own the package when it is bound (the value for the OWNER parameter of the BIND PACKAGE command). The default for most routines is blank, meaning that no OWNER parameter is included in the BIND PACKAGE command. This field does not display for routines that do not have package.

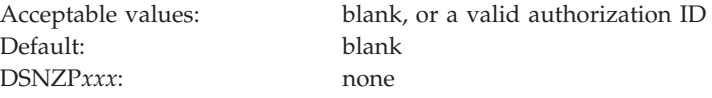

## **IBM Text Search routines panel: DSNTIPRJ**

The DSNTIPRJ panel allows you to modify configuration options for Text Search routines.

Because space on this panel is limited, all fields might not be displayed at one time. The number of fields that are displayed depends on the maximum number of rows your ISPF display device can display at one time, whether you use split screen mode, and where you choose to split the screen. This panel is defined as a scrollable panel, which enables you to view all the fields if they are not displayed at one time. The panel can be scrolled when the label "More" displays near the upper right corner of the panel. A plus symbol (+) following "More" indicates that the panel can be scrolled down, and a minus symbol (-) indicates that the panel can be scrolled up. You can use the ISPF scroll commands DOWN and UP to scroll through the fields. (Alternatively, you can assign your PF keys to be the DOWN and UP commands.)

| +--------- DB2 ROUTINES: ADVANCED CONFIGURATION OPTIONS -----------+ |  |
|----------------------------------------------------------------------|--|
| DSNTIPRJ<br>IBM Text Search routines                                 |  |
| $==->$                                                               |  |
| SYSTS_ALTER                                                          |  |
| WLM $ENV$ NAME $==$ DSNWLM GENERAL                                   |  |
| GRANT EXECUTE ===> PUBLIC                                            |  |
| PACKAGE OWNER ===>                                                   |  |
| SYSTS_CREATE                                                         |  |
| WLM $ENV$ NAME $==$ DSNWLM GENERAL                                   |  |
| GRANT EXECUTE ===> PUBLIC                                            |  |
| PACKAGE OWNER ===>                                                   |  |
| SYSTS DROP                                                           |  |
| WLM ENV NAME ===> DSNWLM GENERAL                                     |  |
| GRANT EXECUTE ===> PUBLIC                                            |  |
| PACKAGE OWNER $==$                                                   |  |
| SYSTS ENCRYPT                                                        |  |
| WLM ENV NAME ===> DSNWLM_JAVA<br>GRANT EXECUTE ===> PUBLIC           |  |
| PACKAGE OWNER $==$                                                   |  |
|                                                                      |  |
| SYSTS RESTORE<br>WLM $ENV$ NAME $==$ DSNWLM GENERAL                  |  |
| GRANT EXECUTE ===> PUBLIC                                            |  |
| PACKAGE OWNER ===>                                                   |  |
| SYSTS START                                                          |  |
| WLM ENV NAME ===> DSNWLM GENERAL                                     |  |
| GRANT EXECUTE ===> PUBLIC                                            |  |
| PACKAGE OWNER ===>                                                   |  |
| SYSTS STOP                                                           |  |
| WLM ENV NAME ===> DSNWLM GENERAL                                     |  |
| GRANT EXECUTE ===> PUBLIC                                            |  |
| PACKAGE OWNER $==$                                                   |  |
| SYSTS TAKEOVER                                                       |  |
| WLM $ENV$ NAME $==$ DSNWLM GENERAL                                   |  |
| GRANT EXECUTE ===> PUBLIC                                            |  |
| PACKAGE OWNER $==$                                                   |  |
| SYSTS UPDATE                                                         |  |
| WLM ENV NAME ===> DSNWLM_GENERAL                                     |  |
| GRANT EXECUTE ===> PUBLIC                                            |  |
| PACKAGE OWNER ===>                                                   |  |
|                                                                      |  |
| PRESS: ENTER to continue UP/DOWN to scroll RETURN to exit            |  |
|                                                                      |  |

*Figure 66. IBM Text Search routines panel: DSNTIPRJ*

#### **WLM ENV NAME**

Specify the WLM environment name for the routine.

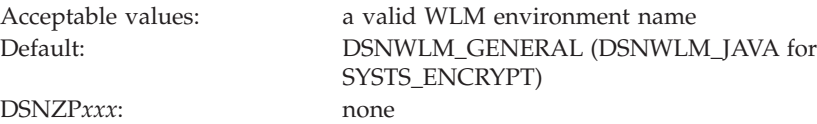

### **GRANT EXECUTE**

Specify one or more authorization IDs that are to be granted EXECUTE access on the routine. Use commas to separate individual IDs. Do not use embedded blanks. You can enter up to 44 characters, including commas.

Default: PUBLIC DSNZP*xxx*: none

Acceptable values: at least one valid authorization ID

**PACKAGE OWNER**

Specify the ID that should own the package when it is bound (the value for the OWNER parameter of the BIND PACKAGE command). The default for most routines is blank, meaning that no OWNER parameter is included in the BIND PACKAGE command. This field does not display for routines that do not have package.

Acceptable values: blank, or a valid authorization ID Default: blank DSNZP*xxx*: none

## **Database metadata routines panel: DSNTIPRK**

The DSNTIPRK panel allows you to modify configuration options for database metadata routines.

Because space on this panel is limited, all fields might not be displayed at one time. The number of fields that are displayed depends on the maximum number of rows your ISPF display device can display at one time, whether you use split screen mode, and where you choose to split the screen. This panel is defined as a scrollable panel, which enables you to view all the fields if they are not displayed at one time. The panel can be scrolled when the label "More" displays near the upper right corner of the panel. A plus symbol (+) following "More" indicates that the panel can be scrolled down, and a minus symbol (-) indicates that the panel can be scrolled up. You can use the ISPF scroll commands DOWN and UP to scroll through the fields. (Alternatively, you can assign your PF keys to be the DOWN and UP commands.)

| +---------- DB2 ROUTINES: ADVANCED CONFIGURATION OPTIONS    -----------+<br>DSNTIPRK<br>Database metadata routines |  |
|----------------------------------------------------------------------------------------------------|--|
| $==->$                                                                                                    |  |
| SQLCAMESSAGE                                                                                                    |  |
| WLM ENV NAME ===> DSNWLM_GENERAL                                                                                   |  |
| $GRANT$ EXECUTE ===> PUBLIC<br>SQLCOLPRIVILEGES                                                                    |  |
| WLM $ENV$ NAME $==$ DSNWLM GENERAL                                                                                 |  |
| $GRANT$ EXECUTE ===> PUBLIC                                                                                        |  |
| PACKAGE OWNER ===>                                                                                                 |  |
| SQLCOLUMNS<br>WLM $ENV$ NAME $==$ DSNWLM GENERAL                                                                   |  |
| GRANT EXECUTE ===> $PUBLIC$                                                                                        |  |
| PACKAGE OWNER ===>                                                                                                 |  |
| SQLFOREIGNKEYS<br>WLM $ENV$ NAME $==$ DSNWLM GENERAL                                                               |  |
| GRANT EXECUTE ===> $PUBLIC$                                                                                        |  |
| PACKAGE OWNER ===>                                                                                                 |  |
| SQLFUNCTIONCOLS<br>WLM ENV NAME ===> DSNWLM_GENERAL                                                                |  |
| GRANT EXECUTE ===> $PUBLIC$                                                                                        |  |
| PACKAGE OWNER ===>                                                                                                 |  |
| SQLFUNCTIONS<br>WLM ENV NAME ===> DSNWLM_GENERAL                                                                   |  |
| GRANT EXECUTE ===> $PUBLIC$                                                                                        |  |
| PACKAGE OWNER ===>                                                                                                 |  |
| SQLGETTYPEINFO<br>WLM $ENV$ NAME $==$ DSNWLM GENERAL                                                               |  |
| GRANT EXECUTE ===> $PUBLIC$                                                                                        |  |
| PACKAGE OWNER ===>                                                                                                 |  |
| SQLPRIMARYKEYS                                                                                                    |  |
| WLM $ENV$ NAME $==$ DSNWLM GENERAL<br>GRANT EXECUTE ===> $PUBLIC$                                                  |  |
| PACKAGE OWNER ===>                                                                                                 |  |
| SQLPROCEDURECOLS<br>WLM $ENV$ NAME $==$ DSNWLM GENERAL                                                             |  |
| GRANT EXECUTE ===> $PUBLIC$                                                                                        |  |
| PACKAGE OWNER ===>                                                                                                 |  |
| SQLPSEUDOCOLUMNS<br>WLM $ENV$ NAME $==$ DSNWLM GENERAL                                                             |  |
| $GRANT$ EXECUTE ===> PUBLIC                                                                                        |  |
| PACKAGE OWNER ===>                                                                                                 |  |
| SQLPROCEDURES<br>WLM $ENV$ NAME $==$ DSNWLM GENERAL                                                                |  |
| $GRANT$ EXECUTE ===> PUBLIC                                                                                        |  |
| PACKAGE OWNER ===>                                                                                                 |  |
| SQLSPECIALCOLUMNS<br>WLM $ENV$ NAME $==$ DSNWLM GENERAL                                                            |  |
| GRANT EXECUTE ===> PUBLIC                                                                                          |  |
| PACKAGE OWNER $==$                                                                                                 |  |
| SQLSTATISTICS<br>WLM ENV NAME ===> DSNWLM_GENERAL                                                                  |  |
| $GRANT$ EXECUTE ===> PUBLIC                                                                                        |  |
| PACKAGE OWNER $==$                                                                                                 |  |
| SQLTABLEPRIVILEGES<br>WLM $ENV$ NAME $==$ DSNWLM GENERAL                                                           |  |
| $GRANT$ EXECUTE ===> PUBLIC                                                                                        |  |
| PACKAGE OWNER $==$                                                                                                 |  |
| SQLTABLES<br>WLM ENV NAME ===> DSNWLM_GENERAL                                                                      |  |
| $GRANT$ EXECUTE ===> PUBLIC                                                                                        |  |
| PACKAGE OWNER $==$                                                                                                 |  |
| SQLUDTS<br>WLM $ENV$ NAME $==$ DSNWLM GENERAL                                                                      |  |
| $GRANT$ $EXECUTE$ ===> $PUBLIC$                                                                                    |  |
| PACKAGE OWNER $==$                                                                                                 |  |
| PRESS: ENTER to continue UP/DOWN to scroll RETURN to exit                                                          |  |

*Figure 67. Database metadata routines panel: DSNTIPRK*

#### **WLM ENV NAME**

Specify the WLM environment name for the routine.

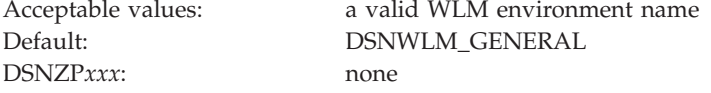

#### **GRANT EXECUTE**

Specify one or more authorization IDs that are to be granted EXECUTE access on the routine. Use commas to separate individual IDs. Do not use embedded blanks. You can enter up to 44 characters, including commas.

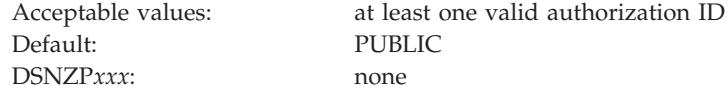

#### **PACKAGE OWNER**

Specify the ID that should own the package when it is bound (the value for the OWNER parameter of the BIND PACKAGE command). The default for most routines is blank, meaning that no OWNER parameter is included in the BIND PACKAGE command. This field does not display for routines that do not have package.

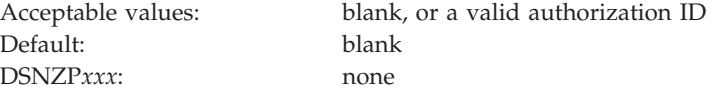

### **DB2 administration routines panel: DSNTIPRL**

The DSNTIPRL panel allows you to modify configuration options for routines that are to be used for administration.

Because space on this panel is limited, all fields might not be displayed at one time. The number of fields that are displayed depends on the maximum number of rows your ISPF display device can display at one time, whether you use split screen mode, and where you choose to split the screen. This panel is defined as a scrollable panel, which enables you to view all the fields if they are not displayed at one time. The panel can be scrolled when the label "More" displays near the upper right corner of the panel. A plus symbol (+) following "More" indicates that the panel can be scrolled down, and a minus symbol (-) indicates that the panel can be scrolled up. You can use the ISPF scroll commands DOWN and UP to scroll through the fields. (Alternatively, you can assign your PF keys to be the DOWN and UP commands.)

| +---------- DB2 ROUTINES: ADVANCED CONFIGURATION OPTIONS -----------+<br>DSNTIPRL<br>DB2 administration routines<br>$==$ |  |
|----------------------------------------------------------------------------------------------------|--|
|                                                                                                    |  |
| ADMIN COMMAND DB2                                                                                                    |  |
| WLM $ENV$ NAME $==$ DSNWLM GENERAL<br>GRANT EXECUTE ===> PUBLIC                                                          |  |
| PACKAGE OWNER ===>                                                                                                    |  |
| ADMIN COMMAND DSN                                                                                                    |  |
| WLM ENV NAME ===> DSNWLM REXX                                                                                            |  |
| GRANT EXECUTE ===> PUBLIC                                                                                                |  |
| PACKAGE OWNER ===>                                                                                                    |  |
| ADMIN COMMAND MVS                                                                                                    |  |
| WLM ENV NAME ===> DSNWLM GENERAL                                                                                         |  |
| $GRANT$ EXECUTE ===> PUBLIC                                                                                              |  |
| PACKAGE OWNER ===>                                                                                                    |  |
| ADMIN COMMAND UNIX                                                                                                    |  |
| WLM $ENV$ NAME $==$ DSNWLM PGM CONTROL                                                                                   |  |
| $GRANT$ EXECUTE ===> PUBLIC                                                                                              |  |
| $PACKAGE$ OWNER ===>                                                                                                    |  |
| ADMIN DS BROWSE                                                                                                    |  |
| WLM $ENV$ NAME $==$ DSNWLM GENERAL                                                                                       |  |
| GRANT EXECUTE ===> PUBLIC                                                                                                |  |
| PACKAGE OWNER ===>                                                                                                    |  |
| ADMIN DS DELETE                                                                                                    |  |
| WLM $ENV$ NAME $==$ DSNWLM GENERAL                                                                                       |  |
| GRANT EXECUTE ===> PUBLIC<br>PACKAGE OWNER ===>                                                                          |  |
| ADMIN_DS_LIST                                                                                                    |  |
| WLM ENV NAME ===> DSNWLM GENERAL                                                                                         |  |
| GRANT EXECUTE ===> PUBLIC                                                                                                |  |
| PACKAGE OWNER ===>                                                                                                    |  |
| ADMIN DS RENAME                                                                                                    |  |
| WLM $ENV$ NAME $==$ DSNWLM GENERAL                                                                                       |  |
| $GRANT$ EXECUTE ===> PUBLIC                                                                                              |  |
| PACKAGE OWNER ===>                                                                                                    |  |
| ADMIN DS SEARCH                                                                                                    |  |
| WLM $ENV$ NAME $==$ DSNWLM GENERAL                                                                                       |  |
| $GRANT$ EXECUTE ===> PUBLIC                                                                                              |  |
| PACKAGE OWNER ===>                                                                                                    |  |
| ADMIN DS WRITE                                                                                                    |  |
| WLM $ENV$ NAME $==$ DSNWLM GENERAL<br>$GRANT$ EXECUTE ===> PUBLIC                                                        |  |
| $PACKAGE$ OWNER ===>                                                                                                    |  |
| ADMIN INFO HOST                                                                                                    |  |
| WLM $ENV$ NAME $==$ DSNWLM GENERAL                                                                                       |  |
| $GRANT$ EXECUTE ===> PUBLIC                                                                                              |  |
| PACKAGE OWNER ===>                                                                                                    |  |
| ADMIN INFO SMS                                                                                                    |  |
| WLM ENV NAME ===> DSNWLM GENERAL                                                                                         |  |
| $GRANT$ EXECUTE ===> PUBLIC                                                                                              |  |
| PACKAGE OWNER ===>                                                                                                    |  |
| ADMIN INFO SQL                                                                                                    |  |
| WLM ENV NAME ===> DSNWLM GENERAL<br>$GRANT$ EXECUTE ===> PUBLIC                                                          |  |
| PACKAGE OWNER $==$                                                                                                    |  |
| ADMIN INFO SSID                                                                                                    |  |
| WLM ENV NAME ===> DSNWLM GENERAL                                                                                         |  |
| GRANT EXECUTE ===> PUBLIC                                                                                                |  |
| PACKAGE OWNER $==$                                                                                                    |  |
| ADMIN INFO SYSLOG                                                                                                    |  |
| WLM ENV NAME ===> DSNWLM REXX                                                                                            |  |
| $GRANT$ EXECUTE ===> PUBLIC                                                                                              |  |
| ADMIN INFO SYSPARM                                                                                                    |  |
| WLM $ENV$ NAME $==$ DSNWLM NUMTCB1                                                                                       |  |
| $GRANT$ EXECUTE ===> PUBLIC                                                                                              |  |
| PACKAGE OWNER ===>                                                                                                    |  |

*Figure 68. DB2 administration routines panel: DSNTIPRL (part 1 of 3)*

| ADMIN\_JOB\_CANCEL |  $WLM$   $\overline{ENV}$   $NAME$   $\implies$   $DSNWLM$   $PGM$   $COMTROL$  $GRANT$  EXECUTE ===>  $PUBLIC$  $PACKAGE$  OWNER ===> ADMIN JOB FETCH  $WLM$   $ENV$   $NAME$   $==$   $>$   $DSNWLM$   $PGM$   $CONTROL$ | GRANT EXECUTE ===> PUBLIC | PACKAGE OWNER ===> ADMIN\_JOB\_QUERY  $WLM$   $ENV$   $NAME$   $==$   $>$   $DSNWLM$   $PGM$   $COMTROL$ GRANT EXECUTE ===> PUBLIC PACKAGE OWNER ===> ADMIN JOB SUBMIT  $WLM$   $ENV$   $NAME$   $==$   $>$   $DSNWLM$   $PGM$   $COMTROL$ | GRANT EXECUTE ===> PUBLIC |  $PACKAGE$  OWNER ===> | ADMIN\_TASK\_ADD |  $WLM$  ENV NAME ===> DSNWLM GENERAL | GRANT EXECUTE ===> PUBLIC | PACKAGE OWNER ===> | ADMIN\_TASK\_CANCEL |  $WLM$  ENV NAME ===> DSNWLM GENERAL  $GRANT$  EXECUTE ===>  $PUBLIC$ PACKAGE OWNER ===> ADMIN TASK LIST WLM ENV NAME ===> DSNWLM\_GENERAL | GRANT EXECUTE ===> PUBLIC | PACKAGE OWNER ===> | ADMIN\_TASK\_OUTPUT |  $WLM$  ENV NAME ===> DSNWLM GENERAL | GRANT EXECUTE ===> PUBLIC | PACKAGE OWNER ===> ADMIN TASK REMOVE WLM ENV NAME ===> DSNWLM\_GENERAL | GRANT EXECUTE ===> PUBLIC |  $PACKAGE$  OWNER ===> | ADMIN\_TASK\_STATUS |  $WLM$  ENV NAME ===> DSNWLM GENERAL | GRANT EXECUTE ===> PUBLIC | PACKAGE OWNER ===> ADMIN TASK UPDATE WLM ENV NAME ===> DSNWLM GENERAL GRANT EXECUTE ===> PUBLIC PACKAGE OWNER ===> ADMIN UPDATE SYSPARM  $WLM$  ENV NAME ===> DSNWLM REXX | GRANT EXECUTE ===> PUBLIC | ADMIN UTL EXECUTE WLM ENV NAME ===> DSNWLM\_GENERAL | GRANT EXECUTE ===> PUBLIC |  $PACKAGE$  OWNER  $==$ ADMIN UTL MODIFY  $WLM$  ENV NAME ===> DSNWLM GENERAL | GRANT EXECUTE ===> PUBLIC | PACKAGE OWNER ===> ADMIN UTL MONITOR  $WLM$   $ENV$   $NAME$   $==$   $>$   $DSNWLM$   $PGM$   $COMTROL$  $GRANT$  EXECUTE ===> PUBLIC PACKAGE OWNER ===> ADMIN UTL SCHEDULE WLM ENV NAME ===> DSNWLM\_GENERAL | GRANT EXECUTE ===> PUBLIC |  $PACKAGE$  OWNER ===> ADMIN UTL SORT WLM ENV NAME ===> DSNWLM GENERAL GRANT EXECUTE ===> PUBLIC PACKAGE OWNER ===> DSN\_WLM\_APPLENV WLM ENV NAME ===> DSNWLM GENERAL GRANT EXECUTE ===> PUBLIC PACKAGE OWNER ===>

*Figure 69. DB2 administration routines panel: DSNTIPRL (part 2 of 3)*

| <b>DSNACCOX</b>                                           |  |
|-----------------------------------------------------------|--|
| WLM ENV NAME ===> DSNWLM GENERAL                          |  |
| GRANT EXECUTE ===> PUBLIC                                 |  |
| PACKAGE OWNER ===>                                        |  |
| GET CONFIG                                                |  |
| WLM $ENV$ NAME $==$ DSNWLM GENERAL                        |  |
| GRANT EXECUTE ===> $PUBLIC$                               |  |
| PACKAGE OWNER $==$                                        |  |
| GET MESSAGE                                               |  |
| WLM $ENV$ NAME $==$ DSNWLM GENERAL                        |  |
| GRANT EXECUTE ===> PUBLIC                                 |  |
| PACKAGE OWNER ===>                                        |  |
| GET SYSTEM INFO                                           |  |
| WLM ENV NAME ===> DSNWLM NUMTCB1                          |  |
| GRANT EXECUTE ===> PUBLIC                                 |  |
| PACKAGE OWNER ===>                                        |  |
| SET MAINT MODE RECORD NO TEMPORALHISTORY                  |  |
| GRANT EXECUTE ===> $user-id$                              |  |
| SET PLAN HINT                                             |  |
| WLM ENV NAME ===> DSNWLM GENERAL                          |  |
| GRANT EXECUTE ===> PUBLIC                                 |  |
| PACKAGE OWNER ===>                                        |  |
| WLM SET CLIENT INFO                                       |  |
| WLM ENV NAME ===> DSNWLM GENERAL                          |  |
| GRANT EXECUTE ===> $PUBLIC$                               |  |
| PACKAGE OWNER ===>                                        |  |
|                                                           |  |
| PRESS: ENTER to continue UP/DOWN to scroll RETURN to exit |  |
|                                                           |  |
|                                                           |  |

*Figure 70. DB2 administration routines panel: DSNTIPRL (part 3 of 3)*

#### **WLM ENV NAME**

Specify the WLM environment name for the routine.

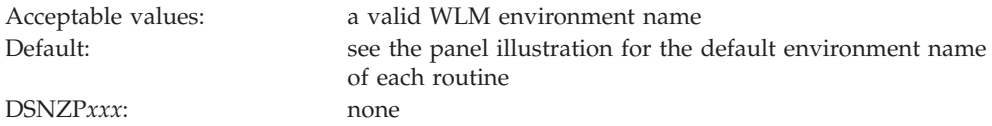

#### **GRANT EXECUTE**

Specify one or more authorization IDs that are to be granted EXECUTE access on the routine. Use commas to separate individual IDs. Do not use embedded blanks. You can enter up to 44 characters, including commas.

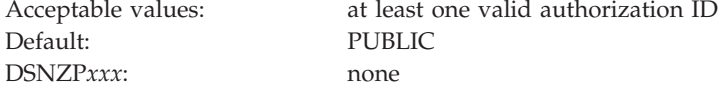

#### **PACKAGE OWNER**

Specify the ID that should own the package when it is bound (the value for the OWNER parameter of the BIND PACKAGE command). The default for most routines is blank, meaning that no OWNER parameter is included in the BIND PACKAGE command. This field does not display for routines that do not have package.

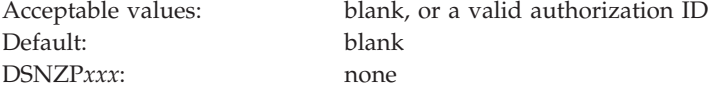

## **DB2 optimization routines panel: DSNTIPRM**

The DSNTIPRM panel allows you to modify configuration options for routines that are to be used for optimization.

Because space on this panel is limited, all fields might not be displayed at one time. The number of fields that are displayed depends on the maximum number of rows your ISPF display device can display at one time, whether you use split screen mode, and where you choose to split the screen. This panel is defined as a scrollable panel, which enables you to view all the fields if they are not displayed at one time. The panel can be scrolled when the label "More" displays near the upper right corner of the panel. A plus symbol (+) following "More" indicates that the panel can be scrolled down, and a minus symbol (-) indicates that the panel can be scrolled up. You can use the ISPF scroll commands DOWN and UP to scroll through the fields. (Alternatively, you can assign your PF keys to be the DOWN and UP commands.)

```
--------- DB2 ROUTINES: ADVANCED CONFIGURATION OPTIONS -----------+<br>| DSNTIPRM DB2 optimization routines
               DB2 optimization routines
| ===> |
| DSNAHVPM |
  WLM ENV NAME ===> DSNWLM GENERAL
  GRANT EXECUTE ===> user-id
  PACKAGE OWNER ===> user-id
| |
PRESS: ENTER to continue UP/DOWN to scroll RETURN to exit
+------------------------------------------------------------—-––---+
```
*Figure 71. DB2 query optimization routines panel: DSNTIPRM*

| | | | | | | | | |

#### **WLM ENV NAME**

Specify the WLM environment name for the routine.

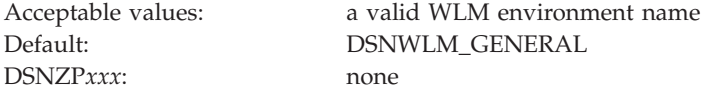

#### **GRANT EXECUTE**

Specify one or more authorization IDs that are to be granted EXECUTE access on the routine. Use commas to separate individual IDs. Do not use embedded blanks. You can enter up to 44 characters, including commas.

The setting *user-id* is the TSO user ID used to run the installation CLIST.

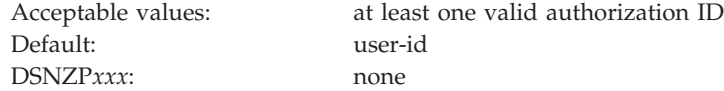

#### **PACKAGE OWNER**

Specify the ID that should own the package when it is bound (the value for the OWNER parameter of the BIND PACKAGE command). The default for most routines is blank, meaning that no OWNER parameter is included in the BIND PACKAGE command. This field does not display for routines that do not have package.

The setting *user-id* is the TSO user ID used to run the installation CLIST.

Acceptable values: blank, or a valid authorization ID

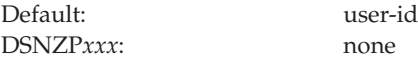

## **CICS and IMS transaction invocation routines panel: DSNTIPRN**

The DSNTIPRN panel allows you to modify configuration options for CICS and IMS transaction invocation routines.

Because space on this panel is limited, all fields might not be displayed at one time. The number of fields that are displayed depends on the maximum number of rows your ISPF display device can display at one time, whether you use split screen mode, and where you choose to split the screen. This panel is defined as a scrollable panel, which enables you to view all the fields if they are not displayed at one time. The panel can be scrolled when the label "More" displays near the upper right corner of the panel. A plus symbol (+) following "More" indicates that the panel can be scrolled down, and a minus symbol (-) indicates that the panel can be scrolled up. You can use the ISPF scroll commands DOWN and UP to scroll through the fields. (Alternatively, you can assign your PF keys to be the DOWN and UP commands.)

| +---------- DB2 ROUTINES: ADVANCED CONFIGURATION OPTIONS --------- |
|--------------------------------------------------------------------|
| DSNTIPRN CICS and IMS transaction invocation routines              |
| $==->$                                                             |
| <b>DSNACICS</b>                                                    |
| WLM ENV NAME $==$ DSNWLM DSNACICS                                  |
| GRANT EXECUTE ===> $PIBLLC$                                        |
| PACKAGE OWNER $==$                                                 |
| DSNAIMS                                                            |
| WLM ENV NAME $==$ DSNWLM GENERAL                                   |
| GRANT EXECUTE ===> $PIBLLC$                                        |
| PACKAGE OWNER $==$                                                 |
| DSNAIMS2                                                           |
| WLM ENV NAME $==$ DSNWLM GENERAL                                   |
| GRANT EXECUTE ===> $PIBLLC$                                        |
| $PACKAGE$ OWNER ===>                                               |
|                                                                    |
| PRESS: ENTER to continue UP/DOWN to scroll RETURN to exit          |
|                                                                    |

*Figure 72. CICS and IMS transaction invocation routines panel: DSNTIPRN*

#### **WLM ENV NAME**

Specify the WLM environment name for the routine.

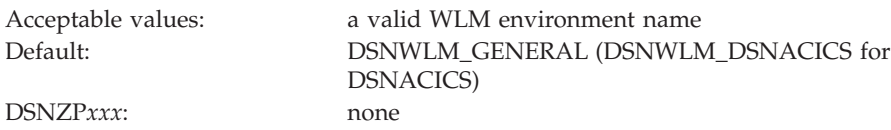

### **GRANT EXECUTE**

Specify one or more authorization IDs that are to be granted EXECUTE access on the routine. Use commas to separate individual IDs. Do not use embedded blanks. You can enter up to 44 characters, including commas.

Acceptable values: at least one valid authorization ID Default: PUBLIC DSNZP*xxx*: none

**PACKAGE OWNER**

Specify the ID that should own the package when it is bound (the value for the OWNER parameter of the BIND PACKAGE command). The default for most routines is blank, meaning that no OWNER parameter is included in the BIND PACKAGE command. This field does not display for routines that do not have package.

Acceptable values: blank, or a valid authorization ID Default: blank DSNZP*xxx*: none

## **MQSeries routines panel: DSNTIPRO**

The DSNTIPRO panel allows you to modify configuration options for MQSeries routines.

Because space on this panel is limited, all fields might not be displayed at one time. The number of fields that are displayed depends on the maximum number of rows your ISPF display device can display at one time, whether you use split screen mode, and where you choose to split the screen. This panel is defined as a scrollable panel, which enables you to view all the fields if they are not displayed at one time. The panel can be scrolled when the label "More" displays near the upper right corner of the panel. A plus symbol (+) following "More" indicates that the panel can be scrolled down, and a minus symbol (-) indicates that the panel can be scrolled up. You can use the ISPF scroll commands DOWN and UP to scroll through the fields. (Alternatively, you can assign your PF keys to be the DOWN and UP commands.)

|                      | +---------- DB2 ROUTINES: ADVANCED CONFIGURATION OPTIONS -----------+ |  |
|----------------------|-----------------------------------------------------------------------|--|
| <b>DSNTIPRO</b>      | MQSeries routines                                                     |  |
| $===>$               |                                                                       |  |
| MOREAD               |                                                                       |  |
|                      | WLM ENV NAME ===> DSNWLM MQSERIES                                     |  |
|                      | GRANT EXECUTE ===> PUBLIC                                             |  |
| $PACKAGE$ OWNER ===> |                                                                       |  |
| MQREADALL            |                                                                       |  |
|                      | WLM ENV NAME $==>$ DSNWLM MQSERIES                                    |  |
|                      | GRANT EXECUTE ===> PUBLIC                                             |  |
| PACKAGE OWNER ===>   |                                                                       |  |
| MQREADALLCLOB        |                                                                       |  |
|                      | WLM ENV NAME ===> DSNWLM MQSERIES                                     |  |
|                      | GRANT EXECUTE ===> PUBLIC                                             |  |
| PACKAGE OWNER ===>   |                                                                       |  |
| MQREADCLOB           |                                                                       |  |
|                      | WLM ENV NAME $==>$ DSNWLM MQSERIES                                    |  |
|                      | GRANT EXECUTE ===> PUBLIC                                             |  |
| PACKAGE OWNER ===>   |                                                                       |  |
| MQRECEIVE            |                                                                       |  |
|                      | WLM ENV NAME $==>$ DSNWLM MQSERIES                                    |  |
|                      | GRANT EXECUTE ===> PUBLIC                                             |  |
| $PACKAGE$ OWNER ===> |                                                                       |  |
| MQRECEIVEALL         |                                                                       |  |
|                      | WLM ENV NAME $==>$ DSNWLM MQSERIES                                    |  |
| PACKAGE OWNER ===>   | GRANT EXECUTE ===> PUBLIC                                             |  |
|                      |                                                                       |  |
| MQRECEIVEALLCLOB     | WLM ENV NAME $==>$ DSNWLM MQSERIES                                    |  |
|                      | GRANT EXECUTE ===> PUBLIC                                             |  |
| PACKAGE OWNER ===>   |                                                                       |  |
| MQRECEIVECLOB        |                                                                       |  |
|                      | WLM ENV NAME ===> DSNWLM_MQSERIES                                     |  |
|                      | GRANT EXECUTE ===> PUBLIC                                             |  |
| PACKAGE OWNER ===>   |                                                                       |  |
| MOSEND               |                                                                       |  |
|                      | WLM ENV NAME $==>$ DSNWLM MQSERIES                                    |  |
|                      | GRANT EXECUTE ===> PUBLIC                                             |  |
| PACKAGE OWNER ===>   |                                                                       |  |
|                      |                                                                       |  |
|                      | PRESS: ENTER to continue UP/DOWN to scroll RETURN to exit             |  |
|                      |                                                                       |  |

*Figure 73. MQSeries routines panel: DSNTIPRO*

#### **WLM ENV NAME**

Specify the WLM environment name for the routine.

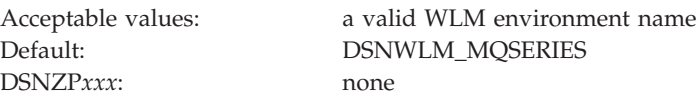

#### **GRANT EXECUTE**

Specify one or more authorization IDs that are to be granted EXECUTE access on the routine. Use commas to separate individual IDs. Do not use embedded blanks. You can enter up to 44 characters, including commas.

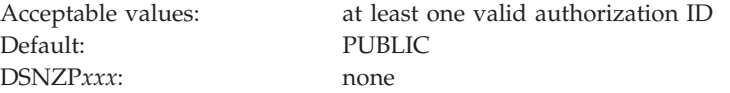

## **PACKAGE OWNER**

Specify the ID that should own the package when it is bound (the value for the OWNER parameter of the BIND PACKAGE command). The default for

most routines is blank, meaning that no OWNER parameter is included in the BIND PACKAGE command. This field does not display for routines that do not have package.

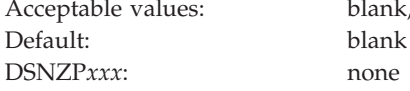

Acceptable values: blank, or a valid authorization ID

## **Web services/SOAP routines panel: DSNTIPRP**

The DSNTIPRP panel allows you to modify configuration options for web services and SOAP routines.

Because space on this panel is limited, all fields might not be displayed at one time. The number of fields that are displayed depends on the maximum number of rows your ISPF display device can display at one time, whether you use split screen mode, and where you choose to split the screen. This panel is defined as a scrollable panel, which enables you to view all the fields if they are not displayed at one time. The panel can be scrolled when the label "More" displays near the upper right corner of the panel. A plus symbol (+) following "More" indicates that the panel can be scrolled down, and a minus symbol (-) indicates that the panel can be scrolled up. You can use the ISPF scroll commands DOWN and UP to scroll through the fields. (Alternatively, you can assign your PF keys to be the DOWN and UP commands.)

```
--------- DB2 ROUTINES: ADVANCED CONFIGURATION OPTIONS -----------+<br>| DSNTIPRP       Web services/SOAP routines
             Web services/SOAP routines
| ===> |
| |
| SOAPHTTPC |
  WLM ENV NAME ===> DSNWLM WEBSERVICES
  | GRANT EXECUTE ===> PUBLIC |
 | SOAPHTTPNC |
  WLM ENV NAME ===> DSNWLM WEBSERVICES
  GRANT EXECUTE ===> PUBLIC
 | SOAPHTTPNV |
  WLM ENV NAME ===> DSNWLM WEBSERVICES
  | GRANT EXECUTE ===> PUBLIC |
 | SOAPHTTPV |
  WLM ENV NAME ===> DSNWLM_WEBSERVICES
   | GRANT EXECUTE ===> PUBLIC |
|PRESS: ENTER to continue UP/DOWN to scroll RETURN to exit |
      +------------------------------------------------------------—-––---+
```
*Figure 74. Web services/SOAP routines panel: DSNTIPRP*

#### **WLM ENV NAME**

Specify the WLM environment name for the routine.

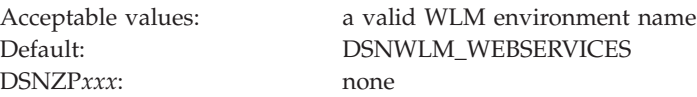

### **GRANT EXECUTE**

Specify one or more authorization IDs that are to be granted EXECUTE access on the routine. Use commas to separate individual IDs. Do not use embedded blanks. You can enter up to 44 characters, including commas.

Acceptable values: at least one valid authorization ID

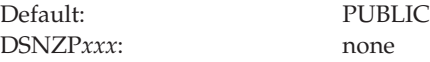

#### **PACKAGE OWNER**

Specify the ID that should own the package when it is bound (the value for the OWNER parameter of the BIND PACKAGE command). The default for most routines is blank, meaning that no OWNER parameter is included in the BIND PACKAGE command. This field does not display for routines that do not have package.

Acceptable values: blank, or a valid authorization ID Default: blank DSNZP*xxx*: none

## **Data definition control support panel: DSNTIPZ**

The entries on the DSNTIPZ panel allow you to install and tailor data definition control support.

Two SQL tables (application registration and object registration) are identified and created even if data definition control support is not installed. This simplifies future activation of the facility. Specified application identifiers (DB2 plans or collections of packages) can be registered in the application registration table, and, optionally, their associated DB2 object names can be registered in the object registration table. DB2 consults these two tables prior to accepting a given DDL statement to make sure that a particular application identifier and object name are registered.

```
DSNTIPZ INSTALL DB2 - DATA DEFINITION CONTROL SUPPORT
===>
Enter data below:
 1 INSTALL DD CONTROL SUPT ===> NO YES - activate the support
                                           NO - omit DD control support
 2 CONTROL ALL APPLICATIONS ===> NO YES or NO
 3 REQUIRE FULL NAMES ===> YES YES or NO
4 UNREGISTERED DDL DEFAULT ===> ACCEPT Action for unregistered DDL:
                                        ACCEPT - allow it
                                         REJECT - prohibit it
                                         APPL   - consult ART<br>Used in ART/ORT Searches
5 ART/ORT ESCAPE CHARACTER ===>
 6 REGISTRATION OWNER ===> DSNRGCOL Qualifier for ART and ORT
 7 REGISTRATION DATABASE ===> DSNRGFDB Database name
8 APPL REGISTRATION TABLE ===> DSN_REGISTER_APPL Table name
9 OBJT REGISTRATION TABLE ===> DSN REGISTER OBJT Table name
Note: ART = Application Registration Table<br>ORT = Object Registration Table
                      Registration Table
PRESS: ENTER to continue RETURN to exit HELP for more information
```
*Figure 75. Data definition control support panel: DSNTIPZ*

**Related information**:

**E** [Managing access through data definition control \(Managing Security\)](http://pic.dhe.ibm.com/infocenter/imzic/topic/com.ibm.db2z11.doc.seca/src/tpc/db2z_appaccesscontroloverview.htm#db2z_appaccesscontroloverview)

# **INSTALL DD CONTROL SUPT field (RGFINSTL subsystem parameter)**

The RGFINSTL subsystem parameter determines whether data definition control support is to be installed.

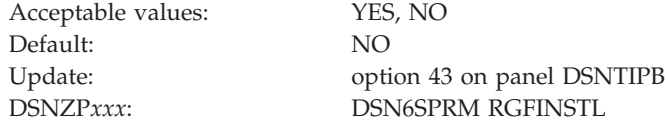

#### **YES**

Data definition control support is installed.

**NO** Data definition control support is not installed. DDL statements are not validated by this support. The application registration table and object registration table are still created according to values that are entered in fields 5 through 8 on panel DSNTIPZ.

# **CONTROL ALL APPLICATIONS field (RGFDEDPL subsystem parameter)**

The RGFDEDPL subsystem parameter specifies whether the DB2 subsystem is to be completely controlled by a set of closed applications that are identified in the application registration table.

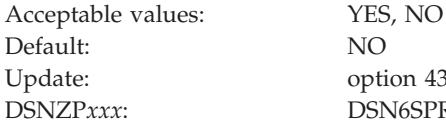

Update: option 43 on panel DSNTIPB DSNZP*xxx*: DSN6SPRM RGFDEDPL

Closed applications require their DB2 objects to be managed solely through the plans or packages of the closed application that is registered in the application registration table.

# **REQUIRE FULL NAMES field (RGFFULLQ subsystem parameter)**

The RGFFULLQ subsystem parameter specifies whether registered objects are to require fully qualified names.

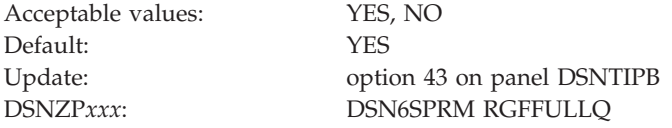

# **UNREGISTERED DDL DEFAULT field (RGFDEFLT subsystem parameter)**

The RGFDEFLT subsystem parameter specifies the action that is to be taken for DDL statements that name unregistered objects.

Acceptable values: ACCEPT, REJECT, APPL Default: ACCEPT Update: option 43 on panel DSNTIPB DSNZP*xxx*: DSN6SPRM RGFDEFLT

#### **ACCEPT**

DDL statements that name unregistered objects are accepted.

#### **REJECT**

DDL statements that name unregistered objects are rejected.

#### **APPL**

DDL statements that name unregistered objects are rejected if the current application is not registered.

# **ART/ORT ESCAPE CHARACTER field (RGFESCP subsystem parameter)**

The RGFESCP subsystem parameter specifies the escape character that is to be used in the application registration table (ART) or object registration table (ORT).

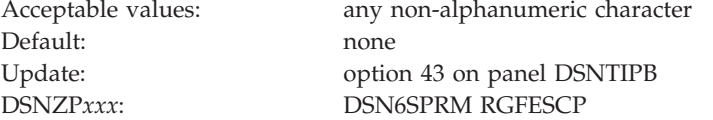

Sets of names in the ART and ORT can be represented by patterns that use the underscore  $\Box$  and percent sign  $\frac{1}{2}$  characters in the same way as in an SQL LIKE predicate.

If you enter a character in this field, it can be used in those patterns in the same way as an escape character is used in an SQL LIKE predicate.

## **Related tasks**:

 $\Box$  [Installing data definition control support \(Managing Security\)](http://pic.dhe.ibm.com/infocenter/imzic/topic/com.ibm.db2z11.doc.seca/src/tpc/db2z_installdatadefsupport.htm#db2z_installdatadefsupport)

# **REGISTRATION OWNER field (RGFCOLID subsystem parameter)**

The RGFCOLID subsystem parameter specifies the ID that is to own both the application registration table and the object registration table.

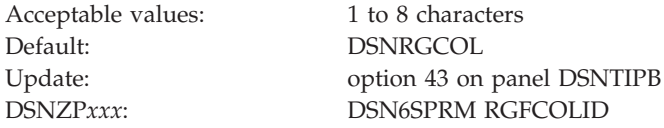

# **REGISTRATION DATABASE field (RGFDBNAM subsystem parameter)**

The RGFDBNAM subsystem parameter specifies the name of the database that is to contain the registration tables that are used for data definition control support.

Acceptable values: 1 to 8 characters Default: DSNRGFDB

Update: option 43 on panel DSNTIPB

DSNZP*xxx*: DSN6SPRM RGFDBNAM

# **APPL REGISTRATION TABLE field (RGFNMPRT subsystem parameter)**

The RGFNMPRT subsystem parameter specifies the name that is to be used for the application registration table.

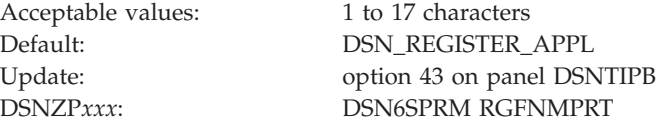

# **OBJT REGISTRATION TABLE field (RGFNMORT subsystem parameter)**

The RGFNMORT subsystem parameter specifies the name that is to be used for the object registration table (ORT).

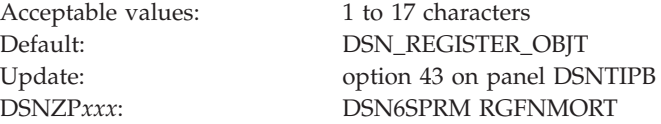

## **Job editing panel: DSNTIPY**

The entries on the DSNTIPY panel specify values and information about job statements for the installation and sample application jobs.

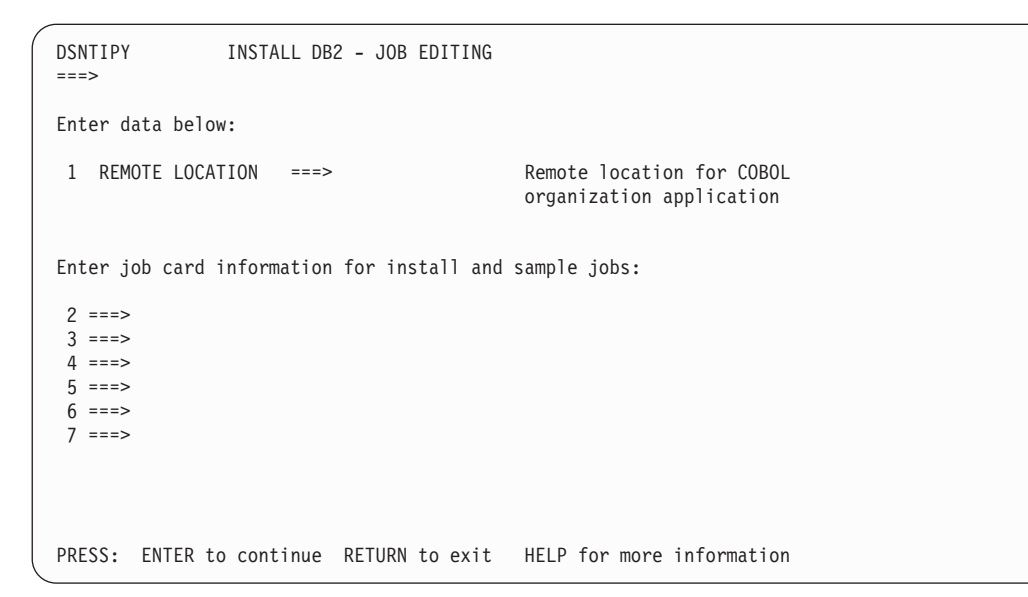

*Figure 76. Job editing panel: DSNTIPY*

**Related concepts**:

["System affinity for installation jobs" on page 150](#page-173-0)

["Multiple procedure libraries" on page 149](#page-172-0)

## **Related reference**:

**F** [JCLLIB statement \(MVS JCL Reference\)](http://publibfp.boulder.ibm.com/cgi-bin/bookmgr/BOOKS/iea2b6b1/19.0?FS=TRUE&ACTION=MATCHES&REQUEST=+JCLLIB&TYPE=FUZZY&SHELF=&DT=20120814180937&CASE=&searchTopic=TOPIC&searchText=TEXT&searchIndex=INDEX&rank=RANK&ScrollTOP=FIRSTHIT#FIRSTHIT)

[JES2 Control Statements \(MVS JCL Reference\)](http://publibfp.boulder.ibm.com/cgi-bin/bookmgr/BOOKS/iea2b6b1/27.0?FS=TRUE&ACTION=MATCHES&REQUEST=JES2+Control&TYPE=FUZZY&SHELF=&DT=20120814180937&CASE=&searchTopic=TOPIC&searchText=TEXT&searchIndex=INDEX&rank=RANK&ScrollTOP=FIRSTHIT#FIRSTHIT)

[JES3 Control Statements \(MVS JCL Reference\)](http://publibfp.boulder.ibm.com/cgi-bin/bookmgr/BOOKS/iea2b6b1/28.0?FS=TRUE&ACTION=MATCHES&REQUEST=JES3+Control&TYPE=FUZZY&SHELF=&DT=20120814180937&CASE=&searchTopic=TOPIC&searchText=TEXT&searchIndex=INDEX&rank=RANK&ScrollTOP=FIRSTHIT#FIRSTHIT)

## **REMOTE LOCATION field**

The REMOTE LOCATION field specifies the location of another DB2 subsystem. The remote subsystem is used by the COBOL preparation sample job DSNTEJ3C, the DDF remote location update sample job DSNTEJ6, and the stored procedures sample jobs. The stored procedures sample jobs that require a remote location name are DSNTEJ6D, DSNTEJ6P, DSNTEJ6S, DSNTEJ6T, DSNTEJ61, and DSNTEJ62.

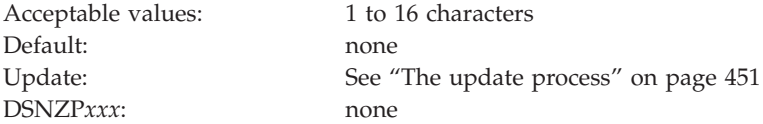

The location name must begin with a letter and must not contain special characters. A remote location name is accepted only if you have also entered a DB2 location name for the DB2 LOCATION NAME field on installation panel DSNTIPR.

#### **Related reference**:

["DB2 LOCATION NAME field" on page 391](#page-414-0)

## **Job card information field**

The job card information fields specify the job statements that are to be used in all the installation and sample application jobs.

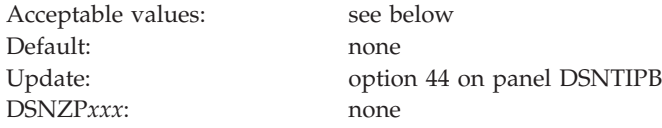

Specify the job name in one of two ways:

- v If the job name is *member*, the job name for each job is the same as its member name.
- v If the job name is any value other than *member*, the name is truncated to seven characters, and one character is added to the end of the name to identify the run order for that job.

An example of job card information follows:

```
3====> //MEMBER JOB,
4====> // MSGLEVEL=(1,1),MSGCLASS=H,REGION=2M,CLASS=A
5====> // USER=SYSADM,PASSWORD=SYSADM,NOTIFY=SYSADM
6 == == == >
```
## **CLIST calculations panel 1: DSNTIPC**

The DSNTIPC panel displays the messages that the installation CLIST issues to indicate calculated storage sizes.

Space estimates from these messages do not account for cylinder rounding. Base requirements can be 10% - 20% higher than the message indicates, depending on the disk type.

The messages show that most of the needed virtual storage is in extended private storage and storage above the 2 GB bar, including the buffer pool, the EDM pool, and almost all of the code and working storage.

During the tailoring session, message DSNT438I is issued to the tailoring terminal. This message, which shows the IRLM LOCK MAXIMUM SPACE and MAX STORAGE FOR LOCKS values, is always issued if you accept the default values.

This message indicates that the IRLM could request a total amount of space that is larger than the available space, causing an abend. The message is based on the following variables:

- v The maximum number of data or row locks per user that is specified on installation panel DSNTIPJ (LOCKS PER USER)
- v The number of users that is specified on installation panel DSNTIPE for MAX USERS and MAX REMOTE ACTIVE

The CLIST assumes that the private region that is available for IRLM locks is estimated as 60,000 KB.

```
DSNTIPC INSTALL DB2 - CLIST CALCULATIONS - PANEL 1
==You can update the DSMAX, EDMPOOL STATEMENT CACHE (if CACHE DYNAMIC is YES),
 EDM DBD CACHE, SORT POOL, and RID POOL sizes if necessary.
                                        Calculated Override<br>= 20000
 1 DSMAX - MAXIMUM OPEN DATA SETS = 20000 (1-200000)
 2 DSNT485I EDM STATEMENT CACHE = 122880 K K
 3 DSNT485I EDM DBD CACHE = 40960 K K<br>4 DSNT485I EDM SKELETON POOL SIZE = 81920 K K K
 4 DSNT485I EDM SKELETON POOL SIZE = 81920 K<br>5 DSNT485I EDM LIMIT BELOW THE BAR = 0 K<br>6 DSNT485I BUFFER POOL SIZE = 109 M
 5 DSNT485I EDM LIMIT BELOW THE BAR = 0 K K
 6 DSNT485I BUFFER POOL SIZE = 109 M
 7 DSNT485I SORT POOL SIZE = 10000 K K
 8 DSNT485I MAX IN-MEMORY SORT SIZE = 1000 K K<br>9 DSNT485I RID POOL SIZE = 400000 K K
9 DSNT485I RID POOL SIZE
10 DSNT485I DATA SET STORAGE SIZE = 26000 K<br>11 DSNT485I CODE STORAGE SIZE = 38200 K
11 DSNT485I CODE STORAGE SIZE = 38200 K
12 DSNT485I WORKING STORAGE SIZE = 45024 K<br>13 DSNT486I TOTAL MAIN STORAGE = 617 M
13 DSNT486I TOTAL MAIN STORAGE = 617 M<br>14 DSNT487I TOTAL STORAGE BELOW 16M = 1036 K WITH SWA ABOVE 16M LINE
14 DSNT487I TOTAL STORAGE BELOW 16M = 1036 K WITH SWA ABOVE 16M LINE
15 DSNT438I IRLM LOCK MAXIMUM SPACE = 2160 M, AVAILABLE = 2160 M
PRESS: ENTER to continue RETURN to exit HELP for more information
```
*Figure 77. CLIST calculations panel 1: DSNTIPC*

| | | | | | | | | | | | | | | | | | | | | |

### **Related tasks**:

[Estimating the storage needed for locks \(DB2 Performance\)](http://pic.dhe.ibm.com/infocenter/imzic/topic/com.ibm.db2z11.doc.perf/src/tpc/db2z_estimatelockstorageneed.htm#db2z_estimatelockstorageneed)

## **Related information**:

[DSNT438I \(DB2 Messages\)](http://pic.dhe.ibm.com/infocenter/imzic/topic/com.ibm.db2z11.doc.msgs/src/tpc/dsnt438i.htm#dsnt438i)

## **DSMAX field (DSMAX subsystem parameter)**

The DSMAX subsystem parameter determines the maximum number of data sets that is to be allowed open at one time.

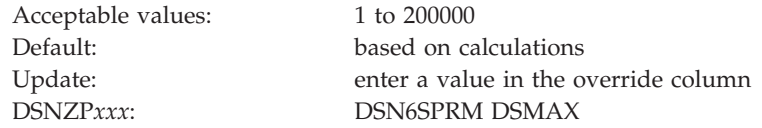

Although the maximum number of data sets is 200,000, the practical limit can be less than 30,000, depending on available storage below the line. The value that you enter can substantially influence the performance of DB2.

You should complete one of the following actions to improve the performance of opening and closing data sets:

- v Update the ALLOC*xx* parmlib member to set the SYSTEM MEMDSENQMGMT value to ENABLE.
- v Issue system command SETALLOC SYSTEM,MEMDSENQMGMT=ENABLE.

Updating the ALLOC*xx* parmlib is strongly recommended because the change remains effective across IPLs. If the SETALLOC command is used to enable SYSTEM MEMDSENQMGM, a DB2 restart is required to make the change effective.

When a secondary index is nonpartitioned, the number of data sets that are required for the index is dependent on the total required space to contain the tree structure and on the size limit of each data set. When a secondary index is data-partitioned, the number of data sets that are required for the index is equal to the number of data partitions in the table space that contains the table. Unless a small piece size is used for nonpartitioned secondary indexes, partitioning generally results in an increase in the number of data sets for the index.

If the partitioning of secondary indexes causes the number of data sets to increase or decrease appreciably, you can modify the value of DSMAX. The default value for DSMAX is calculated by DB2 and does not count partitioned objects. Choose the value for DSMAX according to the impact that partitioning secondary indexes has on the number of data sets for those objects. DB2 defers closing and deallocating table spaces or indexes until the number of open data sets reaches the operating system limit or approaches the value that is specified by DSMAX.

| | **Related concepts**:

 $\Box$  [How DB2 determines the initial value of DSMAX \(DB2 Performance\)](http://pic.dhe.ibm.com/infocenter/imzic/topic/com.ibm.db2z11.doc.perf/src/tpc/db2z_howdb2determinesdsmax.htm#db2z_howdb2determinesdsmax) **Related tasks**:

 $\Box$  [Managing the opening and closing of data sets \(DB2 Performance\)](http://pic.dhe.ibm.com/infocenter/imzic/topic/com.ibm.db2z11.doc.perf/src/tpc/db2z_manageopenclosedatasets.htm#db2z_manageopenclosedatasets)

[Evaluating the value of DSMAX \(DB2 Performance\)](http://pic.dhe.ibm.com/infocenter/imzic/topic/com.ibm.db2z11.doc.perf/src/tpc/db2z_modifydsmax.htm#db2z_modifydsmax)

# **EDM STATEMENT CACHE field (EDMSTMTC subsystem parameter)**

The EDMSTMTC subsystem parameter determines the size (in KB) of the statement cache that is to be used by the EDM.

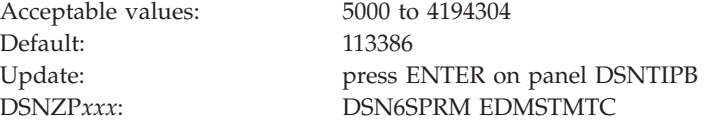

This value is used at DB2 startup time as the minimum value. It can be increased and subsequently decreased with the SET SYSPARM command. This value cannot be decreased below the value that is specified at DB2 startup. The CLIST calculates a statement cache size. This storage pool is located above the 2 GB bar. You have a choice of:

- Accepting the value in the Calculated column of panel DSNTIPC; the CLIST calculates this value based on input from previous panels. If a value is in the Override column, you must erase the override value in order to accept the calculated value.
- v Entering your own value in the Override column of panel DSNTIPC.

#### **Related tasks**:

|

|

["Calculating EDM pool size" on page 37](#page-60-0)

## **Related reference**:

[-SET SYSPARM \(DB2\) \(DB2 Commands\)](http://pic.dhe.ibm.com/infocenter/imzic/topic/com.ibm.db2z11.doc.comref/src/tpc/db2z_cmd_setsysparm.htm#db2z_cmd_setsysparm)

## **EDM DBD CACHE field (EDMDBDC subsystem parameter)**

The EDMDBDC subsystem parameter determines the minimum size (in KB) of the DBD cache that is to be used by the environmental descriptor manager (EDM).

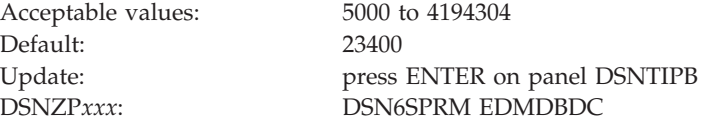

The default value for EDM DBD CACHE is the larger of the EDM calculated value or 5000 K.

This value is used at DB2 startup time as the minimum value. It can be increased and subsequently decreased with the SET SYSPARM command. This value cannot be decreased below the value that is specified at DB2 startup. This storage pool is located above the 2 GB bar. The CLIST calculates the DBD cache size.

You have a choice of:

- v Accepting the value in the Calculated column of panel DSNTIPC. If a value is in the Override column, you must erase the override value in order to accept the calculated value.
- Entering your own value in the Override column of panel DSNTIPC.

# **EDM SKELETON POOL SIZE field (EDM\_SKELETON\_POOL subsystem parameter)**

The EDM\_SKELETON\_POOL subsystem parameter determines the minimum size of the EDM skeleton pool in KB.

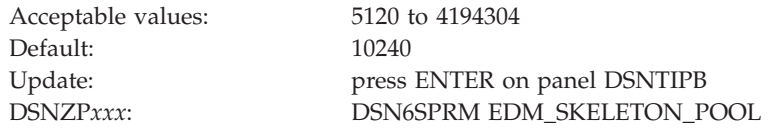

You have a choice of:

|

- v Accepting the value in the Calculated column of panel DSNTIPC; the CLIST calculates this value based on input from previous panels. If there is a value in the Override column, you must erase the override value in order to accept the calculated value.
- v Entering your own value in the Override column of panel DSNTIPC.

The setting is used at DB2 start time and it can be increased or decreased to the startup value by using the SET SYSPARM command. The skeleton pool, which is located above the bar, is a component of EDM for storing skeleton package tables (SKPTs), where each SKPT represents a package.

## **Related tasks**:

["Calculating EDM pool size" on page 37](#page-60-0)

## **Related reference**:

[-SET SYSPARM \(DB2\) \(DB2 Commands\)](http://pic.dhe.ibm.com/infocenter/imzic/topic/com.ibm.db2z11.doc.comref/src/tpc/db2z_cmd_setsysparm.htm#db2z_cmd_setsysparm)

# **EDM LIMIT BELOW THE BAR (EDMPOOL subsystem parameter)**

The EDMPOOL subsystem parameter determines the maximum KB of storage below the 2 GB bar that can be consumed by the environmental descriptor manager (EDM). A value of 0 means that 31-bit EDM consumption is unbounded.

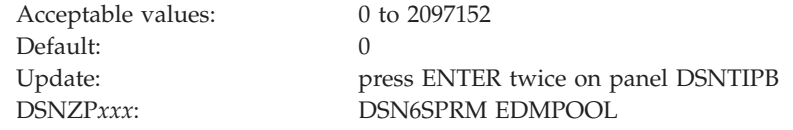

EDM does not allocate storage below the bar except to process a package or plan that was last bound or rebound prior to Version 11. If you are migrating to Version 11, override the default setting with the EDMPOOL value that you currently use in the previous release.

**Recommendation:** To eliminate use of storage below the bar, rebind all packages and plans after DB2 enters conversion mode.

<span id="page-466-0"></span>If the specified limit is reached or a new request would otherwise exceed the limit, DB2 issues a resource unavailable message, and the requested operation is not performed.

The EDMPOOL parameter can be changed online. When you dynamically update EDMPOOL by using the SET SYSPARM command, you can set EDMPOOL to the maximum allowable value of 2097152 KB. The new limit will be used for future requests.

#### **Related tasks**:

["Calculating EDM pool size" on page 37](#page-60-0)

## **BUFFER POOL SIZE field**

The value of the BUFFER POOL SIZE field is the buffer pool size that is calculated by the CLIST.

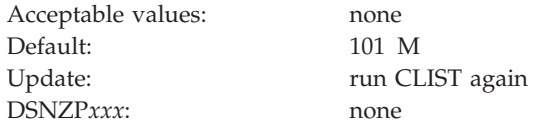

This field is protected and cannot be changed during update processing. If you want to change the size of a buffer pool, you must use the command ALTER BUFFERPOOL.

## **Related reference**:

[-ALTER BUFFERPOOL \(DB2\) \(DB2 Commands\)](http://pic.dhe.ibm.com/infocenter/imzic/topic/com.ibm.db2z11.doc.comref/src/tpc/db2z_cmd_alterbufferpool.htm#db2z_cmd_alterbufferpool)

# **SORT POOL SIZE field (SRTPOOL subsystem parameter)**

The SRTPOOL subsystem parameter specifies the amount of storage in kilobytes that is needed for the sort pool.

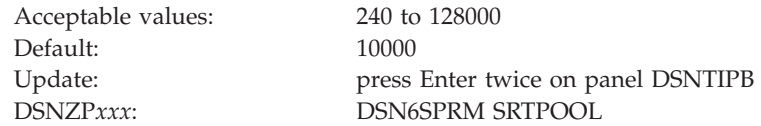

You have a choice of:

- v Accepting the default value in the Calculated column of panel DSNTIPC. If a value is in the Override column, you must erase the override value in order to accept the default value.
- v Typing your own value in the Override column of panel DSNTIPC.

If you decide to change this field, estimate the sort pool value by using the following formula:

 $32000 * (16 + sort key length + sort data length)$ 

**Related tasks**:

| | | | | | | | | | |

|||

 $\mathbf{I}$  $\mathbf{I}$  $\mathbf{I}$ 

|

| | | | | | |

[Choosing buffer pool sizes \(DB2 Performance\)](http://pic.dhe.ibm.com/infocenter/imzic/topic/com.ibm.db2z11.doc.perf/src/tpc/db2z_bufferpoolsizes.htm#db2z_bufferpoolsizes)

# **MAX IN-MEMORY SORT SIZE field (MAXSORT\_IN\_MEMORY subsystem parameter)**

The MAXSORT\_IN\_MEMORY subsystem parameter specifies the maximum allocation of storage in kilobytes for a query that contains an ORDER BY clause, a GROUP BY clause, or both. The storage is allocated only during the processing of the query. Increasing the value in this field can improve performance of such queries but might require large amounts of real storage when several such queries run simultaneously.

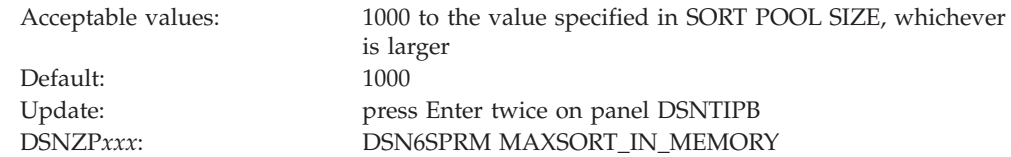

You have a choice of:

- v Accepting the default value in the Calculated column of panel DSNTIPC. If a value is in the Override column, you must erase the override value in order to accept the default value.
- v Typing your own value in the Override column of panel DSNTIPC.

**Related reference**:

["SORT POOL SIZE field \(SRTPOOL subsystem parameter\)" on page 443](#page-466-0)

## **RID POOL SIZE field (MAXRBLK subsystem parameter)**

The MAXRBLK subsystem parameter specifies the amount of storage in kilobytes that is needed for the RID pool.

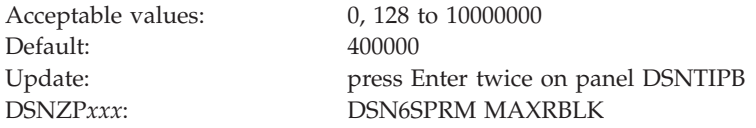

You have a choice of:

- v Accepting the default value in the Calculated column of panel DSNTIPC. If a value is in the Override column, you must erase the override value in order to accept the default value.
- Typing your own value in the Override column of panel DSNTIPC.

If you decide to change this field, estimate the storage that is required for the RID pool by using the following formula:

```
Number of concurrent RID processing activities *
average number of RIDs *2*5 (bytes per RID)
```
Choosing 0 disables the use of the RID pool. In this case, DB2 does not use access paths or join methods that depend on RID pool storage.

This storage is located above the 2 GB bar.
<span id="page-468-0"></span>**Related tasks**:

**E** [Managing RID pool size \(DB2 Performance\)](http://pic.dhe.ibm.com/infocenter/imzic/topic/com.ibm.db2z11.doc.perf/src/tpc/db2z_increaseridpoolsize.htm#db2z_increaseridpoolsize)

**Related reference**:

["MAX TEMP RID field \(MAXTEMPS\\_RID subsystem parameter\)" on page 262](#page-285-0)

# **CLIST messages fields for panel DSNTIPC**

The CLIST messages fields display storage sizes that are calculated by the CLIST. These fields are protected and cannot be changed by the user.

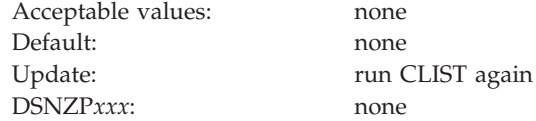

# **Storage messages fields**

The storage messages fields indicate the results of the calculations described on panel DSNTIPC. These fields are protected and cannot be changed by a user.

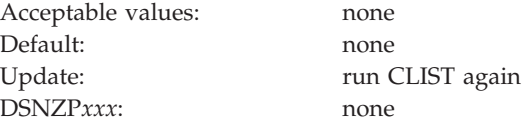

# **CLIST calculations panel 2: DSNTIPC1**

The DSNTIPC1 panel displays CLIST messages that indicate a variety of calculations. This panel is displayed only when you run the CLIST in INSTALL mode.

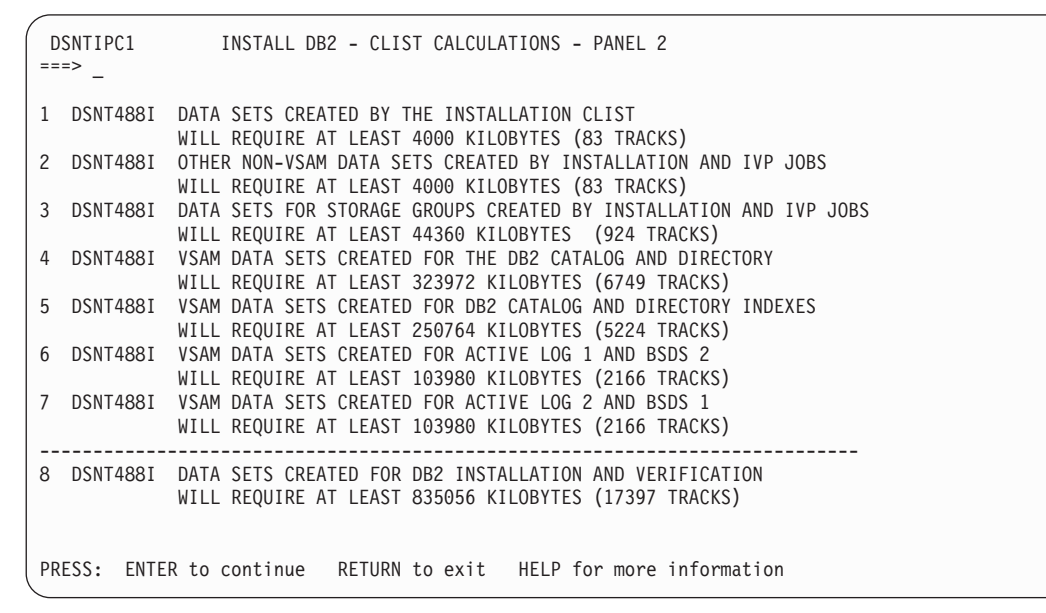

*Figure 78. CLIST calculations panel 2: DSNTIPC1*

# <span id="page-469-0"></span>**CLIST messages fields for panel DSNTIPC1**

The messages in these fields might be used depending on how many unique volume names were supplied on installation panel DSNTIPA2. These fields are protected and cannot be changed.

Acceptable values: none Default: none Update: run CLIST again DSNZP*xxx*: none

# **Completing the CLIST processing**

On the last panel that displays CLIST calculations, you can complete CLIST processing by pressing Enter. In INSTALL mode, this panel is DSNTIPC1. In MIGRATE mode, this panel is DSNTIPC. After pressing Enter, you receive a series of messages that provide details about the CLIST processing.

# **CLIST messages**

The CLIST issues messages as it completes processing.

You first receive the following message: DSNT478I BEGINNING EDITED DATA SET OUTPUT

The CLIST is checking the parameter values that you entered. If it detects a problem, you receive an error or warning message indicating the name of the parameter and the type of problem. If you receive an error message, the CLIST cannot edit the installation or migration jobs properly. If you receive a warning message, check the conditions. A warning message can sometimes be issued even when the conditions are normal or acceptable. If you specify several large numbers in the panels, the CLIST might send a message indicating an overflow in CLIST arithmetic.

At this point the CLIST displays the Main Panel again. You can proceed through the panels, rechecking or changing parameter values.

If the CLIST does not find any errors, you receive messages on DSNTIPC1 that indicate the amount of required disk storage and virtual storage. You might also receive some other information messages. For example, if you specified an existing data set for the TEMP CLIST LIBRARY field or the SAMPLE LIBRARY field on panel DSNTIPT, the following message is displayed:

WARNING(S) ISSUED

## **Related reference**:

["CLIST calculations panel 2: DSNTIPC1" on page 445](#page-468-0)

# **Installation and migration jobs that the CLIST tailors**

The installation CLIST tailors each installation or migration job according to the panel values that you specified.

For each edited job, you receive the following message: DSNT489I CLIST EDITING *dsname(member)*, explanation

**Important:** If an error occurs while the installation CLIST edits your jobs, you will receive this message:

IKJ52555I NOTHING SAVED ENTER SAVE OR END-

Enter END to prevent modification of the original copies of your installation or migration jobs.

After the CLIST finishes tailoring the jobs, it displays the Main Panel again. If you need to continue your tailoring at another time, conclude this session. Then, when you start a new session, use the value that you specified for OUTPUT MEMBER NAME during this session as the value for INPUT MEMBER NAME during the new session. Enter these values on the Main Panel.

If you receive a message from the editor, such as TEXT NOT FOUND, enter END NOSAVE to exit. That message can indicate an error. You can rerun the CLIST with the trace control parameter set to CONTROL(SYMLIST) to learn what caused the problem. In some cases, specifying CONTROL(LIST) as the trace control parameter may provide enough information for you to find the source of the problem.

The installation CLIST uses the values that you specify on the installation panels to tailor and load the installation or migration jobs. Each job is composed of one or more JCL procedures or job steps. The CLIST loads each job as a separate member of the newly created *prefix*.NEW.SDSNSAMP. Before you run any of these jobs, however, you might want to perform some editing that the CLIST does not do. If disk allocation is completely controlled by SMS for your installation, verify that the input to IDCAMS from the installation jobs does not conflict with the requirements for SMS.

Which jobs you edit depends on the task that you are performing: installation, migration, or update. In data sharing environments, you edit different jobs depending on the data sharing function: group, member, or enable. The installation CLIST tailors a different set of jobs for each task.

**If you are installing**, the CLIST tailors these jobs:

|

I I ı I ı I I

||<br>||<br>||<br>||<br>||<br>||

|

I I

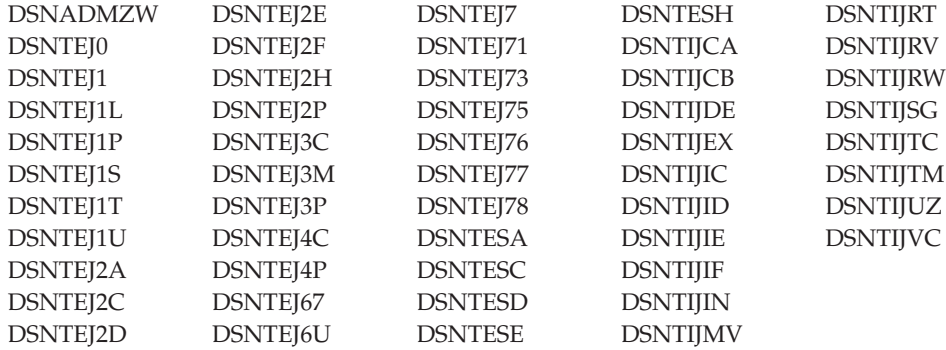

If you specified a default WLM environment name in the WLM ENVIRONMENT field of installation panel DSNTIPX, the CLIST edits DSNTEJ2U, DSNTEJ6O, DSNTEJ6R, DSNTEJ6V, and DSNTEJ6W.

If you activated DDF and specified a value in the REMOTE LOCATION field of panel DSNTIPY, the CLIST also tailors job DSNTEJ6.

If you activated DDF and specified a default WLM environment name in the WLM ENVIRONMENT field of installation panel DSNTIPX, the CLIST edits DSNTEJ6Z, DSNTEJ63, DSNTEJ64, DSNTEJ65, and DSNTEJ66.

If you activated DDF, specified a value in the REMOTE LOCATION field of panel DSNTIPY, and specified a default WLM environment name in the WLM ENVIRONMENT field of installation panel DSNTIPX, the CLIST edits DSNTEJ6D, DSNTEJ6P, DSNTEJ6S, DSNTEJ6T, DSNTEJ61, and DSNTEJ62.

If CICS is selected, the CLIST edits DSNTEJ5A, DSNTEJ5C, and DSNTEJ5P.

If you are using data sharing, the CLIST edits DSNTIJGF and DSNTIJFT.

The installation CLIST tailors the DSNHC, DSNH, DSNU, and DSNEMC01 CLISTs for installation.

**If you are migrating to conversion mode**, the CLIST tailors the following jobs:

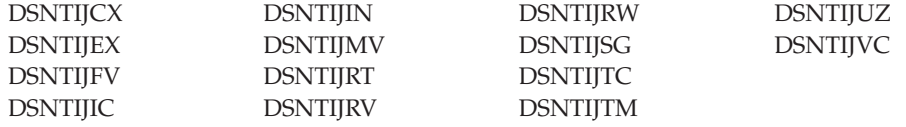

The CLIST also tailors the DSNH, DSNHC, DSNU, and DSNEMC01 CLISTs for migration to conversion mode.

**If you are updating**, the CLIST tailors the following jobs: DSNTIJRT and DSNTIJUZ. DSNTIJRT is updated only if you select installation panel DSNTIPR1.

**If you are migrating to new-function mode**, the CLIST tailors the following jobs: DSNTIJEN, DSNTIJNF, DSNTIJES, DSNTIJCS, DSNTEJxx, DSNTIJNG, and DSNTIJNH.

All of these jobs are described in the following topics. Recovery information is provided, along with a description of each job. Unless otherwise stated in the job description, a return code of 0 or 4 from any of the jobs indicates successful completion. Some of the jobs contain statements that could fail without causing the job to fail. For instance, delete commands for data sets, drop statements for SQL objects, and stop commands could fail when you first run a job because the data sets or objects do not exist. Unless otherwise stated, you can ignore these failures. The statements are needed to allow you to rerun the job (if necessary) without performing the deletes, drops, and stops manually; they are merely for cleanup or initialization processing.

When a job fails, follow the instructions that are provided in the recovery information for the job.

#### **Related information**:

[DSNT489I \(DB2 Messages\)](http://pic.dhe.ibm.com/infocenter/imzic/topic/com.ibm.db2z11.doc.msgs/src/tpc/dsnt489i.htm#dsnt489i)

# **Tailoring the installation jobs**

You might want to tailor several items in the installation jobs, such as data set names or library names, to meet the requirements of your site.

#### **About this task**

The changes that are described below are general; that is, they apply to all the jobs processed by the CLIST.

|

|<br>|<br>|<br>|

 $\overline{1}$  $\mathbf{I}$  $\overline{1}$ 

|

Before you begin editing, you might want to print or back up the jobs. You can print the JCL for these jobs by using IEBPTPCH or any other print facility that is available at your site.

### **Procedure**

To prepare the installation jobs for your site:

- 1. Tailor the jobs to suit the needs of your site. You should edit the jobs to conform to any unique requirements that you might have. Also, you might want to make any minor JCL changes for items that the ISPF panels did not handle.
- 2. If you specified volume serial numbers on installation panel DSNTIPA3, examine the volume serial numbers that are used in the various jobs. The volume serial number fields of installation panel DSNTIPA3 enable you to specify up to five volumes for the data sets that are defined during installation or migration. If you want to use more than five volumes, specify them before continuing with installation or migration tasks.

If you specified volume serial numbers on installation panel DSNTIPA3, the DSNTINST CLIST spreads the data sets across these volumes. If you use explicit volume serials instead of SMS, adding more volumes to provide more separation of data sets can help improve system performance and recoverability. Many of the log data sets are large and easy to place on separate volumes. The CLIST produces a series of messages that estimate space for each type of data set that is created during the installation or migration process.

- 3. Edit the DSNH CLIST if needed. The DSNH CLIST allows you to precompile, compile, prelink-edit, link-edit, bind, and run an application by issuing a single command. You might need to edit the DSNH CLIST to change values for some of the entries. Verify that DSNH keyword parameters for all DB2-supported compilers that your applications use.
	- a. Check the default data set names for the licensed programs that you have installed. These defaults are in the parameter definitions at the beginning of each program. If the names and prefixes are not correct for your site, change them.
	- b. Check default library names. If the names and prefixes are not correct for your site, change them. Ensure that the data sets exist and are cataloged for BLIB, CLIB, LLIB, and PLIB. When the DSNH CLIST runs, it creates DBRMLIB and LOAD data sets if they do not already exist. The DBRMLIB data set is created only if the DBRMLIB(DEFAULT) is set. The following are the default library names:
		- BLIB(NONE)
		- DBRMLIB(DEFAULT) The DBRM library must be allocated exclusively when the precompiler writes to it.

**Recommendation:** Set up a temporary library, or one per user, rather than trying to share libraries.

- CLIB(NONE)
- LLIB(NONE)
- LOAD(RUNLIB.LOAD) This library is allocated exclusively when it is being written.

**Recommendation:** Set up a temporary library, or one per user, rather than trying to share libraries.

• PLIB(NONE)

c. Check default processor options. If you prefer other default options, change them. The default processor options follow:

COPTION(NONE) PASS(DEFAULT)

CICSOPT(NONE) LOPTION(NONE)

d. Check print and work space defaults. If the default allocation sizes are not acceptable for your site, change them. The print and work space defaults follow:

PSECSPAC(20) WSECSPAC(20) PSPACE(20) WSPACE(20) WORKUNIT(DEFAULT)

4. Examine the data set names for other products. Many data set names for other products appear in the jobs. These names are shown in the table on panel DSNTIPU. Change them if they are different at your site.

#### **Related reference**:

["Data parameters panel: DSNTIPA3" on page 203](#page-226-0)

["Data set names panel 2: DSNTIPU" on page 225](#page-248-0)

[DSNH \(TSO CLIST\) \(DB2 Commands\)](http://pic.dhe.ibm.com/infocenter/imzic/topic/com.ibm.db2z11.doc.comref/src/tpc/db2z_cmd_dsnh.htm#db2z_cmd_dsnh)

# **Job DSNTIJUZ and the subsystem parameter load module, application defaults load module, and DSNHMCID**

Job DSNTIJUZ generates the subsystem parameter module each time that you install, migrate, or update DB2. DSNTIJUZ also creates the application defaults load module and DSNHMCID.

Several macros expand to form the data-only subsystem parameter load module, which contains the DB2 execution-time parameters that you selected using the ISPF panels. The macros are:

- DSN6ARVP
- DSN6FAC
- DSN6LOGP
- DSN6SPRM
- DSN6SYSP
- DSN6GRP

Job DSNTIJUZ also generates the application defaults load module (referred to here as *dsnhdecp* with either the traditional name of DSNHDECP or a user-specified name. DB2 is shipped with a default *dsnhdecp* module called DSNHDECP for compatibility with older applications. You cannot start DB2 or precompile applications with the default *dsnhdecp* module. During DB2 start-up processing or for jobs that precompile a DB2 application, you must ensure that the *dsnhdecp* module that was created by job DSNTIJUZ resides in a library, usually *prefix*.SDSNEXIT, that is concatenated before the *prefix*.SDSNLOAD library where the DB2-supplied *dsnhdecp* resides.

Job DSNTIJUZ also creates the data-only load module DSNHMCID, which contains the EBCDIC CCSIDs for text conversion in offline messages. When you install DB2, job DSNTIJUZ creates DSNHMCID in *prefix*.SDSNEXIT and *prefix*.SDSNLOAD.

In general, DSNHMCID should exist in both *prefix*.SDSNEXIT and *prefix*.SDSNLOAD. If it cannot reside in *prefix*.SDSNLOAD, take one of the following actions:

- v Include *prefix*.SDSNEXIT before *prefix*.SDSNLOAD in the system link list.
- v Include *prefix*.SDSNEXIT before *prefix*.SDSNLOAD in the JOBLIB or STEPLIB statements for all DB2 applications, address space start-up procedures, TSO log-on procedures, CICS tasks, and IMS tasks that use DB2.

DB2 allows online changes to many of the subsystem parameters. The SET SYSPARM command enables a function that allows reloading.

#### **Related tasks**:

["Migration step 11: Define DB2 initialization parameters: DSNTIJUZ" on page 538](#page-561-0) **Related reference**:

**E+** [-SET SYSPARM \(DB2\) \(DB2 Commands\)](http://pic.dhe.ibm.com/infocenter/imzic/topic/com.ibm.db2z11.doc.comref/src/tpc/db2z_cmd_setsysparm.htm#db2z_cmd_setsysparm)

["Directory of subsystem parameters and application default values" on page 170](#page-193-0)

## **The update process**

You can modify some of the parameters that you specified during installation or migration of DB2. The update process allows you to tailor DB2 more precisely to your needs.

The update process does not generate a complete set of installation or migration jobs, as the installation and migration process does. It generates only one job, DSNTIJUZ. This job assembles and link-edits the DB2 data-only subsystem parameter module and the application defaults load module, *dsnhdecp*.

# **Updating parameters through the Update selection menu panel: DSNTIPB**

You can update most of the subsystem parameters by using the update selection menu panel, DSNTIPB.

## **Procedure**

To update most parameters:

- 1. Run the installation CLIST, and specify UPDATE on installation panel DSNTIPA1.
- 2. Choose the output SDSNSAMP data set on installation panel DSNTIPT. The CLIST then takes you to installation panel DSNTIPB.
- 3. From installation panel DSNTIPB, select the installation panel that you want to update.
- 4. When you finish making changes to that panel, press ENTER to return to the Update Selection Menu Panel. You can select another panel to update, or press ENTER again to complete the update process.
- 5. To cancel the update session, press END.
- 6. Run job DSNTIJUZ

#### **Related reference**:

["Main panel: DSNTIPA1" on page 188](#page-211-0)

["Data set names panel 1: DSNTIPT" on page 220](#page-243-0)

"Update selection menu panel: DSNTIPB"

## **Update selection menu panel: DSNTIPB**

During the update process, the DSNTIPB panel allows you to access all the installation panels and view the values that you specified during installation or migration.

Parameters that you can update are highlighted. Panels containing fields that cannot be updated are marked with an asterisk.

| DSNTIPB UPDATE DB2 - SELECTION MENU<br>$==$                                                                                                    |                                                                               |
|----------------------------------------------------------------------------------------------------|-------------------------------------------------------------------------------|
|                                                                                                    |                                                                               |
| Select one of the following:                                                                                                    | ---------------- Use the UP/DOWN keys to access all entries ----------------- |
|                                                                                                    |                                                                               |
| 1 CATALOG AND DIRECTORY <b>23 APPLICATION PROGRAMMING DEFAULTS 3</b><br>2 DATA PARAMETERS PANEL 24 PERFORMANCE & OPTIMIZATION PANEL 1                                                                                                 |                                                                               |
|                                                                                                    |                                                                               |
|                                                                                                    |                                                                               |
| 3 DEFINE GROUP OR MEMBER<br>3 DEFINE GROUP OR MEMBER<br>4 INSTALLATION PREFERENCES<br>5 SYSTEM RESOURCE DATA SET NAMES<br>27 IRLM PANEL 1<br>27 IRLM PANEL 1                                                                          |                                                                               |
| 6 DATA SET NAMES PANEL 1 28 IRLM PANEL 2                                                                                                    |                                                                               |
|                                                                                                    |                                                                               |
|                                                                                                    |                                                                               |
|                                                                                                    |                                                                               |
| 7 DATA SET NAMES PANEL 2 *<br>8 DATA SET NAMES PANEL 3 *<br>9 SIZES<br>10 SQL OBJECT DEFAULTS PANEL 1<br>2 PROTECTION<br>32 PROTECTION<br>32 PROTECTION                                                                               |                                                                               |
|                                                                                                    |                                                                               |
| 11 SQL OBJECT DEFAULTS PANEL 2 33 PROTECTION PANEL 2<br>12 WORK FILE DATABASE 34 MVS PARMLIB UPDATES                                                                                                    |                                                                               |
| 13 WORK FILE DATABASE PANEL 2<br>13 WORK FILE DATABASE PANEL 2<br>14 THREAD MANAGEMENT PANEL 1<br>15 THREAD MANAGEMENT PANEL 2<br>16 BUFFER POOL SIZES PANEL 1<br>16 BUFFER POOL SIZES PANEL 1<br>18 DATABASES TO START AUTOMATICALLY |                                                                               |
|                                                                                                    |                                                                               |
|                                                                                                    |                                                                               |
|                                                                                                    |                                                                               |
| 17 BUFFER POOL SIZES PANEL 2 * 39 DISTRIBUTED DATA FACILITY<br>18 TRACING AND CHECKPOINT PARAMETERS 40 DISTRIBUTED DATA FACILITY PANEL 2                                                                                              |                                                                               |
|                                                                                                    |                                                                               |
| 19 OPERATOR FUNCTIONS<br>20 DEFAULT STARTUP MODULES 42 PARAMETERS FOR DB2-SUPPLIED ROUTINES                                                                                                    |                                                                               |
|                                                                                                    |                                                                               |
| 21 APPLICATION PROGRAMMING DEFAULTS 1 43 DATA DEFINITION CONTROL SUPPORT                                                                                                    |                                                                               |
| 22 APPLICATION PROGRAMMING DEFAULTS 2 44 JOB EDITING                                                                                                    |                                                                               |
|                                                                                                    |                                                                               |
| * None of the fields on these panels can be updated.                                                                                                    |                                                                               |
| PRESS: ENTER to continue RETURN to exit HELP for more information                                                                                                    |                                                                               |

*Figure 79. Individual update menu panel: DSNTIPB*

| | | | | | | | | | | | | | | | | | | | | | | | | | | | | |

|

|| | | |

 $\mathbf{I}$  $\mathbf{I}$ 

#### **Panels to update field:**

From the DSNTIPB panel, you can select a family of parameters to display and update. Some parameters cannot be updated.

On the command line, enter a number to select the family of parameters that you want to update. These numbers correspond to the installation panels in the following table.

*Table 65. Panel identifiers*

| Panel ID    | Panel title               | <b>See</b>                                                 |
|-------------|---------------------------|------------------------------------------------------------|
| 1. DSNTIPA2 | DB2 Catalog and Directory | "DB2 catalog and directory panel:<br>DSNTIPA2" on page 197 |
| 2. DSNTIPA3 | Data Parameters           | "Data parameters panel:<br>DSNTIPA3" on page 203           |

*Table 65. Panel identifiers (continued)*

 $\|$ 

|| | | | | | | | |  $\vert$ | |  $\sf I$ | | | | | | |  $\begin{array}{c} \hline \end{array}$ 

 $\overline{\phantom{a}}$  $\begin{array}{c} \hline \end{array}$ 

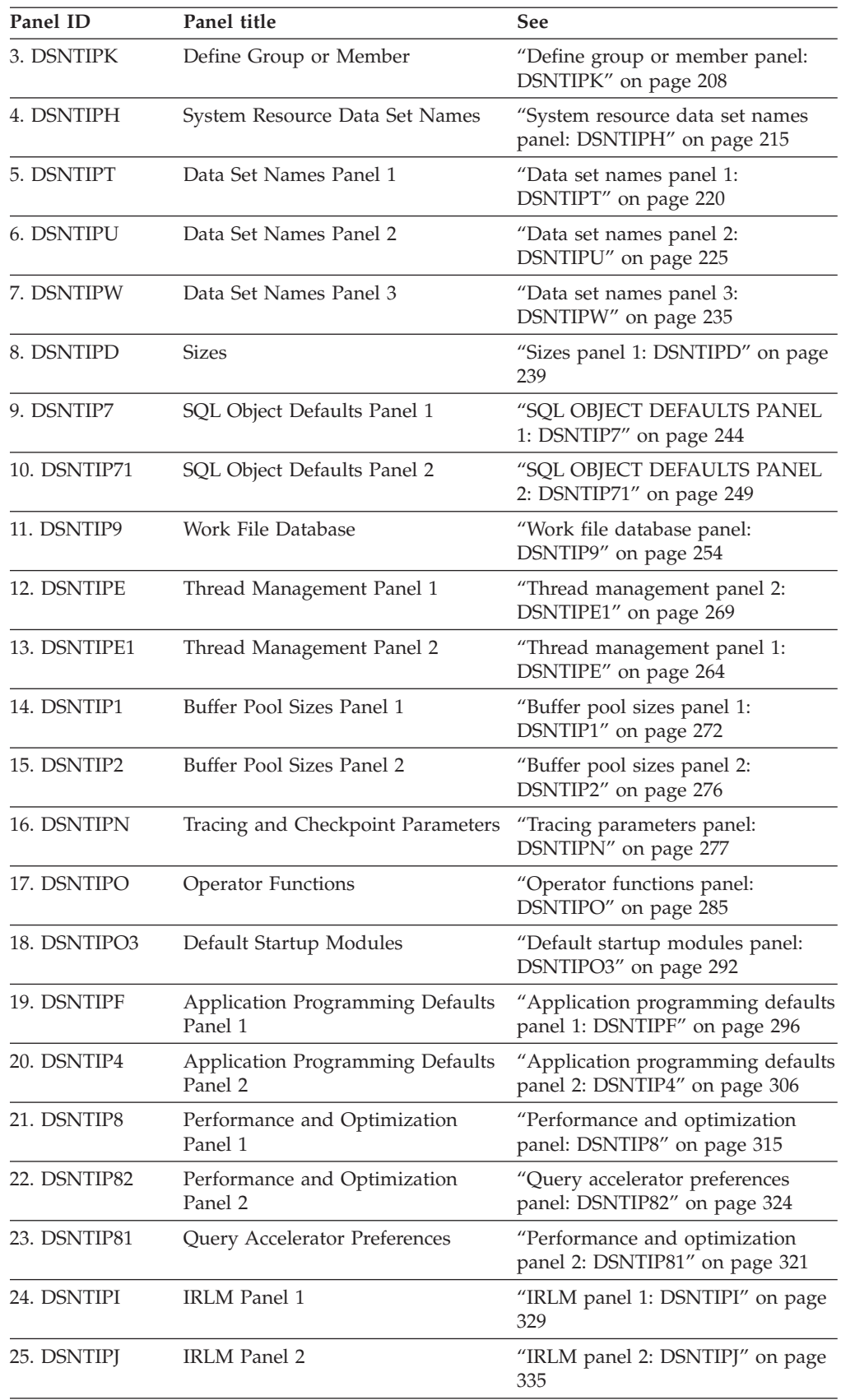

*Table 65. Panel identifiers (continued)*

| Panel ID     | Panel title                             | <b>See</b>                                                                     |
|--------------|-----------------------------------------|--------------------------------------------------------------------------------|
| 26. DSNTIP6  | DB2 Utilities Parameters Panel 1        | "DB2 utilities parameters panel 1:<br>DSNTIP6" on page 341                     |
| 27. DSNTIP61 | DB2 Utilities Parameters Panel 2        | "DB2 utilities parameters panel 2:<br>DSNTIP61" on page 346                    |
| 28. DSNTIP62 | DB2 Utilities Parameters Panel 3        | "DB2 utilities parameters panel 3:<br>DSNTIP62" on page 351                    |
| 29. DSNTIPP  | Protection                              | "Protection panel: DSNTIPP" on<br>page 356                                     |
| 30. DSNTIPP1 | Protection Panel 2                      | "Protection panel 2: DSNTIPP1" on<br>page 360                                  |
| 31. DSNTIPM  | MVS PARMLIB Updates                     | "MVS PARMLIB updates panel:<br>DSNTIPM" on page 368                            |
| 32. DSNTIPL  | Active Log Data Set Parameters          | "Active log data set parameters:<br>DSNTIPL" on page 373                       |
| 33. DSNTIPL1 | Active Log Checkpoint Parameters        | "Checkpoint parameters:<br>DSNTIPL1" on page 375                               |
| 34. DSNTIPA  | Archive Log Data Set Parameters         | "Archive log data set parameters<br>panel: DSNTIPA" on page 381                |
| 35. DSNTIPS  | Databases to Start Automatically        | "Databases and spaces to start<br>automatically panel: DSNTIPS" on<br>page 388 |
| 36. DSNTIPR  | Distributed Data Facility               | "Distributed data facility panel 1:<br>DSNTIPR" on page 390                    |
| 37. DSNTIP5  | Distributed Data Facility Panel 2       | "Distributed data facility panel 2:<br>DSNTIP5" on page 396                    |
| 38. DSNTIPX  | Routine Parameters                      | "Routine parameters panel:<br>DSNTIPX" on page 401                             |
| 39. DSNTIPR1 | Parameters for DB2-Supplied<br>Routines | "Parameters for DB2-supplied<br>routines panel: DSNTIPR1" on<br>page 407       |
| 40. DSNTIPZ  | Data Definition Control Support         | "Data definition control support<br>panel: DSNTIPZ" on page 434                |
| 41. DSNTIPY  | Job Editing                             | "Job editing panel: DSNTIPY" on<br>page 437                                    |

When the panel that you selected is displayed, enter the new parameters; press the Enter key to return to the Update Selection Menu Panel. Make another panel selection or press Enter again to process. Press End to leave the Update Selection Menu Panel and return to the Main Panel.

# **Updating other parameters**

Some subsystem parameters cannot be updated through panel DSNTIPB.

## **Procedure**

To modify some of the parameters that you cannot update through panel DSNTIPB:

 $\mid$ 

- v To update the CATALOG ALIAS and DEFINE CATALOG fields on DSNTIPA2, see [Changing the high-level qualifier for DB2 data sets \(DB2 Administration](http://pic.dhe.ibm.com/infocenter/imzic/topic/com.ibm.db2z11.doc.admin/src/tpc/db2z_changinghlq.htm#db2z_changinghlq) [Guide\).](http://pic.dhe.ibm.com/infocenter/imzic/topic/com.ibm.db2z11.doc.admin/src/tpc/db2z_changinghlq.htm#db2z_changinghlq) The CATALOG ALIAS parameter establishes an alias name for your ICF catalog. This name is also used as the high-level qualifier name for DB2 VSAM data sets. The DEFINE CATALOG parameter controls the creation of the ICF catalog.
- To update DB2 to use the distributed data facility (DDF), follow these steps:
	- 1. Go through the normal update process of running the CLIST to add DDF information to installation panel DSNTIPR.
	- 2. Run job DSNTIJUZ.
	- 3. Populate the CDB.
	- 4. Stop and start DB2.
	- 5. Bind or rebind these plans:

 $|GUPI|$ 

BIND PLAN(DSNESPCS) PKLIST(\*.DSNESPCS.DSNESM68) ISOLATION(CS) ACTION(REPLACE)

- BIND PLAN(DSNESPRR) PKLIST(\*.DSNESPRR.DSNESM68) ISOLATION(RR) ACTION(REPLACE)
- BIND PLAN(DSNESPUR) PKLIST(\*.DSNESPUR.DSNESM68) ISOLATION(UR) ACTION(REPLACE)

### GUPI

- 6. Start DDF if you specified COMMAND instead of AUTO as the DDF STARTUP OPTION on installation panel DSNTIPR.
- v To change the data set sizes for the DB2 catalog and directory:
	- 1. Copy the catalog and directory table spaces.
	- 2. Stop the table spaces or their databases.
	- 3. Delete the data sets and redefine them, using VSAM commands.
	- 4. Use the RECOVER utility to recover the catalog and directory to the new data sets.
	- 5. Start the table spaces or databases again.
- To change from single to dual logging for the active log:
	- 1. Define the second copy of the log with a VSAM IDCAMS DEFINE statement. Refer to job DSNTIJIN, which contains the DEFINE statement for the first copy of the log.
	- 2. Run the DSNJU003 (change log inventory) utility. This adds the second copy of the log to the BSDS.
	- 3. Update the NUMBER OF COPIES field on installation panel DSNTIPH from 1 to 2.
	- 4. Run job DSNTIJUZ to make the change effective.
- To move or expand the bootstrap data sets, use the IMPORT and EXPORT commands of access method services. The bootstrap data sets are accessed using JCL when DB2 starts.
- v To access the log data sets, you can use stand-alone access macros or the IMPORT and EXPORT commands of access method service.
- v To change the number of data sets for active logs, you can use the DSNJU003 utility.

# **Related tasks**:

["Populating the communications database for use with TCP/IP" on page 856](#page-879-0)

[Defining a new integrated catalog alias \(DB2 Administration Guide\)](http://pic.dhe.ibm.com/infocenter/imzic/topic/com.ibm.db2z11.doc.admin/src/tpc/db2z_defininecatalogalias.htm#db2z_defininecatalogalias) **Related reference**:

[DSNJU003 \(change log inventory\) \(DB2 Utilities\)](http://pic.dhe.ibm.com/infocenter/imzic/topic/com.ibm.db2z11.doc.ugref/src/tpc/db2z_utl_dsnju003.htm#db2z_utl_dsnju003)

# **Related information**:

[Recovering from active log failures \(DB2 Administration Guide\)](http://pic.dhe.ibm.com/infocenter/imzic/topic/com.ibm.db2z11.doc.admin/src/tpc/db2z_recoveractivelogfailures.htm#db2z_recoveractivelogfailures)

# **Chapter 5. Installing or migrating DB2**

Before installation or migration, you must prepare your system, load the DB2 libraries, and use the installation CLIST to tailor the DB2 jobs to your environment. When you complete these tasks, you are ready to install or migrate DB2.

# **Installing DB2**

| | | | | | | Installing DB2 involves running the installation jobs, connecting the facilities that allow TSO, batch, IMS, and CICS to access DB2 resources, and preparing DB2 for use. After you complete the installation steps, your DB2 subsystem will be in new-function mode. In new-function mode, all DB2 Version 11 function is available for use.

# **Before you begin**

Before you begin installing DB2:

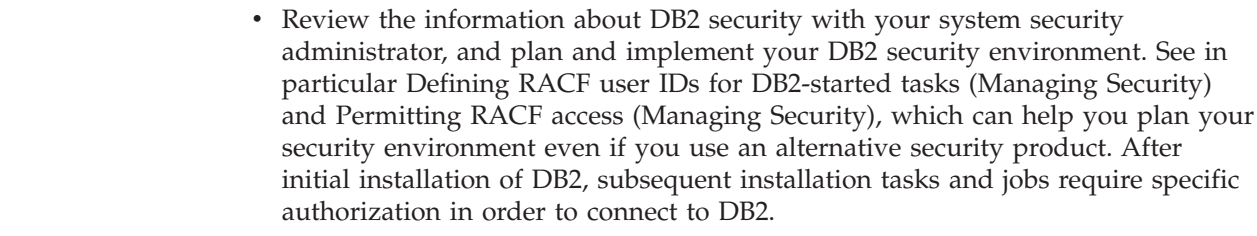

- v Complete the SMP/E steps and run the installation CLIST.
- v Define an SMS environment for DB2. At a minimum, the data sets for the DB2 catalog and directory must be SMS-managed. For information on using sample job DSNTIJSS to define an SMS environment for data sets that are associated with the DB2 catalog and directory, see ["Installation step 1: Define the SMS](#page-481-0) [environment for DB2 catalog and directory data sets: DSNTIJSS" on page 458.](#page-481-0)
- v If you plan to have data sharing enabled (Enable option on panel DSNTIPP1), you should save all your jobs from the original installation or migration in a different data set than the enabling jobs. If you save them in *prefix*.NEW.SDSNSAMP, the jobs might be overwritten.
- v See the [DB2 Program Directory](https://www-304.ibm.com/support/docview.wss?uid=swg27019288) for keyword specifications used for Preventive Service Planning (PSP). Use Information/Access or the ServiceLink facility of IBMLink to check the most current information about DB2 and other products. Contact the IBM Support Center if you do not have access to IBMLink.

You must not use secondary authorization IDs to perform any of the following installation steps.

#### <span id="page-481-0"></span>**Related concepts**:

["Strategy for creating a data sharing group" on page 605](#page-628-0)

[Chapter 3, "Loading the DB2 libraries," on page 133](#page-156-0)

#### **Related tasks**:

[Chapter 4, "Tailoring DB2 jobs to your environment using the installation CLIST,"](#page-168-0) [on page 145](#page-168-0)

# **Installation step 1: Define the SMS environment for DB2 catalog and directory data sets: DSNTIJSS**

All data sets for the DB2 catalog and directory must reside on SMS-managed storage and belong to a SMS data class that is defined with the extended addressability attribute.

## **About this task**

To define a data class with the extended addressability attribute, specify EXT in the DATA SET NAME TYPE field of the DATA SET CLASS DEFINE panel of ISMF and ensure that the automatic class selection (ACS) routine associates the DB2 catalog and directory data sets with this data class. Job DSNTIJSS shows how to create a stand-alone SMS environment for the DB2 catalog and directory data sets. DSNTIJSS is designed for use on systems that do not already have a SMS environment, but it can also be used as a reference for adapting an existing one. In particular, job step STEP061 shows an example of defining a data class with the extended addressability attribute, and job step STEP071 shows example ACS routines that associate the DB2 catalog and directory data sets with the data class and a storage class.

### **Procedure**

To create the stand-alone SMS environment for the DB2 catalog and directory:

- 1. Customize job DSNTIJSS according to the directions in the job prolog.
- 2. Run job DSNTIJSS.
- 3. To activate the SMS environment, use this z/OS command, where *scds-name* is the name of the SMS source control data set that was specified by DSNTIJSS: SETSMS SCDS(*scds-name*)

**Attention:** This command will deactivate any existing SMS environment that is defined from another SCDS.

# **Installation step 2: Define DB2 to z/OS: DSNTIJMV**

Job DSNTIJMV completes some of the steps that are required to identify DB2 to z/OS. These steps include updating members of SYS1.PARMLIB and SYS1.PROCLIB and creating Language Environment options data sets for the DB2 core WLM environment for Java routines.

#### **Before you begin**

Before you begin to install DB2 Version 11, you must have the prerequisite level of z/OS installed.

# **About this task**

Do not overwrite the entries for DB2 and IRLM in the program properties table (PPT). Note that PPT entries should no longer be defined in SYS1.PARMLIB(SCHED*xx*). Default entries are supplied in the SYS1.LINKLIB(IEFSDPPT) load module, which is provided by z/OS. For details of the PPT entries, see [Program properties table \(PPT\) \(MVS Initialization and Tuning](http://publibz.boulder.ibm.com/cgi-bin/bookmgr_OS390/BOOKS/iea2e2c3/76.7?FS=TRUE&ACTION=MATCHES&REQUEST=Program+properties+table&TYPE=FUZZY&SHELF=&DT=20120921175201&CASE=&searchTopic=TOPIC&searchText=TEXT&searchIndex=INDEX&rank=RANK&ScrollTOP=FIRSTHIT#FIRSTHIT) [Reference\).](http://publibz.boulder.ibm.com/cgi-bin/bookmgr_OS390/BOOKS/iea2e2c3/76.7?FS=TRUE&ACTION=MATCHES&REQUEST=Program+properties+table&TYPE=FUZZY&SHELF=&DT=20120921175201&CASE=&searchTopic=TOPIC&searchText=TEXT&searchIndex=INDEX&rank=RANK&ScrollTOP=FIRSTHIT#FIRSTHIT)

# **Procedure**

To define DB2 to z/OS:

- 1. Run job DSNTIJMV. If job DSNTIJMV runs successfully, it produces return codes of 0.
- 2. Review the content of the Language Environment options data set and adjust the following environment variables as needed. The data set is created by DSNTIJMV and must be allocated by the JAVAENV DD of the address space procedure for the DB2 core WLM environment for Java routines.
	- v \_CEE\_ENVFILE, if present, needs to be set to the name and path of the environment variable file that was created by job step DSNTIJR.
	- v JVMPROPS needs to be set to the name and path of the JVM startup options file that was created by job step DSNTIJS.
	- DB2 BASE and JCC\_HOME need to be set to the names of the HFS directories that you selected for the DB2 for z/OS and JCC product classes.

# **What to do next**

z/OS requirements: Each DB2 and each IRLM that you define to z/OS in the IEFSSN*xx* PARMLIB member requires a z/OS system linkage index (LX). The default number of these indexes that z/OS reserves is 165. If you place all of your DB2 and IRLM subsystem definitions in a single IEFSSN*xx* member, you might need more than 165 LXs; otherwise, your subsystems might not start. If you need more than 165 LXs, use the NSYSLX option on the z/OS IEASYS*xx* PARMLIB member to increase this number.

For later diagnosis of IRLM problems, also ensure that the following requirements are met:

- Specify the IRLM dump formatting modules DXRRLM50, DXRRLM55, and DXRRLS55 in a BLSCUSER member in a data set that is in the system's PARMLIB concatenation.
- Copy the DXRRL186, DXRRLFTB, DXRRLM50, DXRRLM55, and DXRRLS55 modules from the IRLM SDXRRESL data set to a data set in the system's link list. Or, add the SDXRRESL data set to the system's link list in a PROG*xx* member of a data set in the system's PARMLIB concatenation. If you use more than one level of IRLM, you will need to use a STEPLIB concatenation when using IPCS to process dumps that are taken for the levels whose modules are not in the link list.

Additional changes to SYS1.PARMLIB and SYS1.PROCLIB: Because different sites have different requirements for identifying DB2 to z/OS, job DSNTIJMV cannot anticipate all the necessary updates. For this reason, the updates that job DSNTIJMV makes to SYS1.PARMLIB and SYS1.PROCLIB might be incomplete. You might have additional procedures of your own to rename. You can complete these updates either by making the updates directly in SYS1.PARMLIB and SYS1.PROCLIB, or by editing DSNTIJMV.

**Recommendation:** Edit the updates directly in SYS1.PARMLIB instead of submitting the updates in the DSNTIJMV step. For SYS1.PROCLIB, submit the procedure-update section of job DSNTIJMV. Before you make the updates, read the following information and examine job DSNTIJMV to study the updates that it makes. Then use an editor such as ISPF/PDF to make the updates to SYS1.PARMLIB.

#### **Related concepts**:

[Runtime environment for Java routines \(DB2 Application Programming for](http://publib.boulder.ibm.com/infocenter/imzic/topic/com.ibm.db2z11.doc.java/src/tpc/imjcc_javaroutineruntimeenvironment.htm#imjcc_javaroutineruntimeenvironment) [Java\)](http://publib.boulder.ibm.com/infocenter/imzic/topic/com.ibm.db2z11.doc.java/src/tpc/imjcc_javaroutineruntimeenvironment.htm#imjcc_javaroutineruntimeenvironment)

### **DSNTIJMV updates to SYS1.PARMLIB**

Job DSNTIJMV updates the following SYS1.PARMLIB members: IEFSSN*xx*, IEAAPF*xx* or PROG*xx*, and LNKLST*xx*.

v **IEFSSN***xx*

This member contains an entry for every z/OS subsystem. DB2 adds to this list of entries, making one entry for DB2 and two entries for the IRLM. The second IRLM entry, whose subsystem name is JRLM, is there to make it easier to add a second IRLM to your system if the first is damaged. You must provide your own procedure to add JRLM. Unique names must be used for each entry.

z/OS provides subsystem entries for DB2 and IRLM in IEFSSN00. Examine these entries to determine whether they are appropriate for your needs. Make sure that a subsystem name appears only once in the subsystem name list.

Place the SMS line as the first line in an IEFSSN*xx* member. Place the primary system's record (JES2 or JES3) record next. Other products might affect the position of the entries during system initialization. The DB2 line should come after SMS, the JES subsystem, and other vendor products.

The DB2 entry has the following format:

SUBSYS SUBNAME(*ssname*) INITRTN(DSN3INI) INITPARM('DSN3EPX,*cmd-prefix<,scope<,group-attach<<,subgroup-attach>>>*')

where:

*ssname*

is the DB2 subsystem name.

#### **DSN3INI**

is the name of the DB2 load module z/OS invokes during master scheduler initialization. This module must be located in a link list data set (or in SYS1.LINKLIB).

#### **DSN3EPX**

is the name of the DB2 load module that responds to DB2 requests that are received from the z/OS subsystem interface. (DB2 can be active or inactive when the requests are received.) This module must be located in a link list data set (or in SYS1.LINKLIB).

*cmd-prefix*

is the one- to eight-character command prefix.

The first character of the command prefix must be one of the following characters:  $@$  #  $.$  / '  $)*$  + - =  $¢$  <  $|$  &  $|$ ; %  $|$  ? : ". The remaining characters of the command prefix must be one of the above characters, A-Z, or 0-9. Do not use the JES2 backspace character or command prefix character. The default is the hyphen (-).

Do not assign a command prefix that is used by another subsystem or that can be interpreted as belonging to more than one subsystem or z/OS application. Specifically, do not specify a multiple-character command prefix that is a subset or a superset of another command prefix beginning from the first character. For example, you cannot assign '-' to one subsystem and '-DB2A' to another. Similarly, you also cannot assign '?DB2' to one subsystem and '?DB2A' to another. You can assign '-DB2A' and '-DB2B' to different DB2 subsystems.

#### *scope*

is the one-character scope for the command prefix. DB2 registers its command prefix with the operating system. When this is done, the scope of the command prefix is controlled by the value you choose:

**S** Started; and the prefix is registered with Sysplex scope at DB2 startup instead of during z/OS IPL. This is the default.

> **Recommendation:** Choose S, which allows you to have a single IEFSSN*xx* PARMLIB member that all z/OS systems in the Sysplex can use. Choosing S also simplifies the task of moving a DB2 from one system to another; you can stop DB2 on one z/OS and start it up on another without having to re-IPL the system.

- **M** z/OS system scope; the prefix is registered during z/OS IPL.
- **X** Sysplex scope; the prefix is registered during z/OS IPL. As a result, this DB2 cannot be restarted on another z/OS without changing the definitions and re-IPLing both z/OSs.

#### *group-attach*

is the group attachment name, which is used for data sharing. You can specify this on installation panel DSNTIPK.

#### *subgroup-attach*

is the name of the subgroup attachment, which is used in data sharing environments to provide more control over how TSO, CAF, RRSAF, JDBC, ODBC, and DB2 utilities connections find active DB2 subsystems. You can specify this value by entering a subgroup name in the SUBGRP ATTACH field on installation panel DSNTIPK.

#### v **IEAAPF***xx* **or PROG***xx*

Job DSNTIJMV updates IEAAPF*xx* to include the DB2 program libraries (*prefix*.SDSNEXIT, *prefix*.SDSNLOAD, *prefix*.SDSNLOD2, *prefix*.SDXRRESL, and *prefix*.SDSNLINK) as APF-authorized libraries.

If a program library that contains DFSORT or DB2 Sort is not already APF-authorized, you can edit DSNTIJMV to authorize it. To do this, you can include the authorization either in this list or in LNKLST*xx*. All libraries that are concatenated with *prefix*.SDSNLOAD in STEPLIB and JOBLIB statements must be APF-authorized. Ensure that the volume serial number in this member is the volume on which the data set resides.

If you are using the PROG*xx* member instead of the IEAAPF*xx* member, you need to update the member manually—job DSNTIJMV does not edit it.

#### v **LNKLST***xx*

| | |

> Job DSNTIJMV updates this member to include the DB2 load module library, *prefix*.SDSNLINK. If you moved the modules from *prefix*.SDSNLINK into another

library, edit DSNTIJMV to include that library in the LNKLST*xx* member. If you have combined *prefix*.SDSNLINK and *prefix*.SDSNLOAD into one library, edit DSNTIJMV to include the combined library in the LNKLST*xx* member.

Any data set that is added to the LNKLST*xx* member must be cataloged in the master catalog of the system. This is normally true of *prefix*.SDSNLINK; however, if an alias points to a user catalog when you run DSNALLOC, *prefix*.SDSNLINK is cataloged in a user catalog. In this case, you must either ensure that *prefix*.SDSNLINK is also cataloged in the master catalog or give *prefix*.SDSNLINK a high-level qualifier other than *prefix*, the high-level qualifier for this release. You must give a high-level qualifier other than *prefix* to all release-sensitive data sets that are placed in the LNKLST*xx* member.

If you do not include the DFSORT library, the DB2 Sort library, or both in the LNKLST*xx* member, you must provide a JOBLIB or STEPLIB statement for all utility jobs that include one of those libraries. You can accomplish this by placing a STEPLIB statement in DSNUPROC, which appears later in this job. If you use customized modules and exits, *prefix*.SDSNEXIT must precede *prefix*.SDSNLOAD in JOBLIB and STEPLIB statements.

You must do additional editing for the SYS1.PARMLIB updates. If you are editing DSNTIJMV, rather than making the changes directly, you have two options. One option is to include additional entries for the SYS1.PARMLIB members (IEAAPF*xx* and LNKLST*xx*) at the end of the existing entry list. The other option is to place the entries earlier in the list.

If you include them at the end of the existing SYS1.PARMLIB entries, ensure that commas (the continuation character) delimit each entry except the last.

Another SYS1.PARMLIB change to consider at this time is the extended common storage area (ECSA) size, which is specified in the CSA parameter of the IEASYS00 parameter. Ensure that you have specified an adequate size for this subsystem.

The IOP parameter is another SYS1.PARMLIB change to consider at this time. DB2 can schedule I/O priority. To enable this, you must:

- v Use the IOP parameter to set the I/O priority for the address space of a performance group. The IOP parameter is in the IEAIPS*xx* member of SYS1.PARMLIB.
- Enable z/OS I/O priority scheduling by specifying IOQ=PRTY in the IEAIPSxx member of SYS1.PARMLIB.

You must issue an IPL command for z/OS for the PARMLIB updates to take effect. To avoid issuing an IPL command for z/OS during DB2 installation, you can make these updates and issue the IPL in advance of your DB2 installation or migration session.

#### **Related concepts**:

[How DB2 assigns I/O priorities \(DB2 Performance\)](http://pic.dhe.ibm.com/infocenter/imzic/topic/com.ibm.db2z11.doc.perf/src/tpc/db2z_db2assigniopriority.htm#db2z_db2assigniopriority)

#### **Related reference**:

["COMMAND PREFIX field" on page 369](#page-392-0)

### **Related information**:

 $L^*$  [Using the command prefix facility \(z/OS MVS Planning: Operations\)](http://publibfp.boulder.ibm.com/cgi-bin/bookmgr/BOOKS/iea2g3c1/3.5.3?FS=TRUE&ACTION=MATCHES&REQUEST=Using+the+command+prefix+facility&TYPE=FUZZY&SHELF=&DT=20120814140624&CASE=&searchTopic=TOPIC&searchText=TEXT&searchIndex=INDEX&rank=RANK&ScrollTOP=FIRSTHIT#FIRSTHIT)

# **DSNTIJMV updates to SYS1.PROCLIB**

Job DSNTIJMV updates SYS1.PROCLIB to include the DB2 procedures.

DSNTIJMV includes the following procedures, where *ssnm* is the subsystem name:

- System services address space startup procedure (must be named *ssnm*MSTR)
- v Database services address space startup procedure (must be named *ssnm*DBM1)
- Distributed data facility address space startup procedure (must be named *ssnm*DIST)
- Administrative task schedule address space startup procedure
- z/OS Workload Manager (WLM) procedure
- v Address space startup procedures for the DB2 core WLM environments (*ssnm*WLM1, *ssnm*WLMC, *ssnm*WLMD, *ssnm*WLMG, *ssnm*WLMJ, *ssnm*WLMM, *ssnm*WLMP, *ssnm*WLMR, *ssnm*WLMU, *ssnm*WLMW, and *ssnm*WLMX)
- v IRLM address space startup procedure (IRLMPROC or user-defined address space name)
- Precompiler procedures

| | | | • Utilities procedure (DSNUPROC)

Examine the SYS1.PROCLIB updates carefully. You might want to use a procedure library other than SYS1.PROCLIB for the procedures. The first seven procedures are used for start-up tasks. The other procedures are used to prepare application programs for execution and to invoke DB2 utilities. The program preparation procedures are required for the sample applications and can be helpful in generating other JCL procedures.

Change any data set names that differ at your site. If you specified a data set name suffix in the DATA SET NAME SUFFIX field of DSNTIPA1, that suffix is appended to data sets &USER..DBRMLIB.DATA, &USER..RUNLIB.LOAD, and &USER..SRCLIB.DATA. To override these data set names, you must edit the updates to SYS1.PROCLIB.

The language preparation procedures in job DSNTIJMV use the DISP=OLD parameter to enforce data integrity. However, when the installation CLIST runs, the DISP=OLD parameter for the DBRM library data set is modified to DISP=SHR. This might cause data integrity problems when you run multiple precompiler jobs. To avoid these data integrity problems, if you are not using DFSMSdfp partitioned data set extended (PDSE), you must change the language preparation procedures (DSNHICOB, DSNHICB2, DSNHFOR, DSNHC, DSNHCPP, DSNHCPP2, DSNHPLI, DSNHASM, and DSNHSQL) to specify the DISP=OLD parameter instead of the DISP=SHR parameter.

If compiler STEPLIB statements are needed, add them.

The STEPLIB concatenation of the *ssnm*DBM1 address space procedure includes a commented-out DD for the IBM Language Environment data sets SCEERUN and SCEERUN2. If your system does not include SCEERUN and SCEERUN2 in the system link list, you must uncomment this DD.

Examine the size of the private area on the DB2 start procedures. If necessary, modify the procedures to satisfy the requirements for environmental descriptor manager (EDM) pool size, buffers, number of data sets open, and amount of available private address space.

### **Related tasks**:

["Calculating working storage requirements" on page 40](#page-63-0)

## **Language Environment options data sets for the DB2 core Java WLM environment**

Job DSNTIJMV creates the Language Environment options data sets for the DB2 core Java WLM environment.

Job step DSNTIJJ of DSNTIJMV creates the Language Environment options data set for DSNWLM\_JAVA, which is the WLM environment for DB2-supplied Java stored procedures and user-defined functions. This data set is allocated by the JAVAENV DD of the *ssnm*WLMJ address space procedure that is created in job step DSNTIPM of DSNTIJMV.

- In job step DSNTIJJ, review the *JAVA\_HOME* path, which is the path where the JDK is located, and update if necessary.
	- If you are using a 64-bit JVM, use the following path: JAVA\_HOME=/usr/lpp/java160/J6.0\_64
	- If you are using a 31-bit JVM, use the following path for Java 5: JAVA\_HOME=/usr/lpp/java150/J5.0
- Or use the following path for Java 6: JAVA\_HOME=/usr/lpp/java160/J6.0
	- You cannot specify two JDKs in a single *JAVA\_HOME* path.

# **Installation step 3: Define the ICF catalog and alias: DSNTIJCA (optional)**

The ICF catalog is the VSAM object in which DB2 records the data sets that you create during installation. DB2 uses the catalog alias as the prefix for your DB2 VSAM data sets.

## **About this task**

Creating the catalog is optional. If you specified YES for the DEFINE CATALOG option on installation panel DSNTIPA2, you must create the catalog. Do not run this job if you want to use an existing ICF catalog and alias (that is, you specified NO for the DEFINE CATALOG parameter on installation panel DSNTIPA2). However, ensure that the ICF catalog that you are going to use is created and that you defined an ICF catalog alias.

## **Procedure**

To create the ICF catalog and its alias:

- 1. Before running job DSNTIJCA, examine the DEFINE UCAT statement carefully to ensure that the parameters are appropriate for your needs.
- 2. Run job DSNTIJCA.

| |

| |

| |

| |

|

If DSNTIJCA runs successfully, it produces return codes of 0.

3. If DSNTIJCA fails or abends, delete the ICF catalog (if it was created) and run the job again.

#### **Related tasks**:

["Installation step 1: Define the SMS environment for DB2 catalog and directory](#page-481-0) [data sets: DSNTIJSS" on page 458](#page-481-0)

#### **Related reference**:

["DEFINE CATALOG field" on page 200](#page-223-0)

# **Installation step 4: Define system data sets: DSNTIJIN**

Use job DSNTIJIN to define the VSAM and non-VSAM data sets for DB2.

### **Before you begin**

Before you define the system data sets, ensure that you have defined an SMS environment for data sets that are associated with the DB2 catalog and directory. Data sets for the DB2 catalog and directory are managed by DB2 and must be SMS-managed. The SMS environment that you use for DB2 catalog and directory data sets must be established before you begin installation or migration to Version 11. The SMS environment must include a data class for allocating the data sets in extended format and using extended addressability.

## **Procedure**

To define system data sets:

1. Check the DEFINE CLUSTER statements in job DSNTIJIN to ensure that they allocate adequate disk space for your system.

**Recommendation:** For recovery purposes, place system data sets such as the DB2 recovery log and the VSAM catalog on different disk volumes. Because these data sets are used frequently, do not migrate them by using DFSMShsm.

2. Run job DSNTIJIN.

If DSNTIJIN runs successfully, it produces return codes of 0 for all DEFINE statements and steps. Check any VSAM messages carefully.

- 3. If job DSNTIJIN fails or abends, complete the following steps:
	- a. Remove the z/OS catalog delete statements from job DSNTIJDE.
	- b. Run job DSNTIJDE. This job deletes the previously created data sets for the DB2 directory and DB2 catalog.
	- c. Run DSNTIJIN again.

#### **Related concepts**:

[Allocating and extending data sets \(DB2 Performance\)](http://pic.dhe.ibm.com/infocenter/imzic/topic/com.ibm.db2z11.doc.perf/src/tpc/db2z_allocatedextenddatasets.htm#db2z_allocatedextenddatasets)

### **Related tasks**:

["Installation step 1: Define the SMS environment for DB2 catalog and directory](#page-481-0) [data sets: DSNTIJSS" on page 458](#page-481-0)

#### **Job DSNTIJIN**

During installation, job DSNTIJIN defines VSAM and non-VSAM data sets for DB2.

DSNTIJIN performs the following tasks:

• Defines three non-VSAM data sets for the DB2 sample objects:

- *prefix*.DBRMLIB.DATA
- *prefix*.SRCLIB.DATA
- *prefix*.RUNLIB.LOAD
- Defines the VSAM clusters for the bootstrap data sets.

Each bootstrap data set (BSDS) consists of a VSAM key-sequenced data set. You defined the BSDS names during the ISPF tailoring session

• Defines the VSAM clusters for the active log data sets.

You specified up to 93 primary active log data sets during the ISPF tailoring session (NUMBER OF LOGS field on installation panel DSNTIPL). You might also have requested dual logging to generate two copies of each active log data set. Consequently, job DSNTIJIN can define up to 186 active log data sets. If you specified that DSNTIJIN is to create fewer active log data sets, then after installation, you can run the DSNJU003 utility to add additional active log data sets to the BSDS.

- v Defines the VSAM clusters for the task list data set of the administrative task scheduler.
- Defines the VSAM clusters for the DB2 directory.
- Defines the VSAM clusters for the DB2 catalog.
- Invokes the LISTCAT command of access method service so that you can verify that the VSAM definitions were successful.
- Creates control intervals based on the value you specified in VARY DS CONTROL INTERVAL on panel DSNTIP7. If you specified YES, DB2 creates 4-KB, 8-KB, 16-KB, and 32-KB control intervals as appropriate in the AMS DEFINE CLUSTER commands for the DB2 catalog and directory data sets. If you specified NO, these data sets are created using a fixed control interval of 4-KB.

## **Job DSNTIJDE**

Job DSNTIJDE deletes the DB2 system data sets that are defined by job DSNTIJIN. If a job fails or abends, you might need to run DSNTIJDE job before restarting the DB2 installation process.

Job DSNTIJDE is not part of the normal installation process; use this job only for rerunning part of the process. Do not run this job during migration or fallback.

In most cases, you must remove or comment out the delete statement in this job for the ICF catalog (if the statement is present). The ICF catalog probably does not need to be deleted and redefined.

Deletes might fail for data sets that do not exist. This does not necessarily indicate that the job failed. If you receive other messages, check them carefully.

Job DSNTIJDE does not work properly if job DSNTIJSG or job DSNTIJTM has been executed. Job DSNTIJDE does not delete the resource limit specification table, the data sets that are used by the distributed data facility, or the data sets that are created for work file table spaces.

If job DSNTIJDE fails or abends, correct the error conditions and rerun the job. If you want to delete the ICF catalog, first list its contents and delete the data sets that are cataloged there. This could include sample data sets, user-defined data sets, or subsystem data sets that were not deleted properly. You can use a FORCE

| |

| | command to delete the user catalog. If you delete the catalog using FORCE before deleting all the data sets, you can use the RECATALOG option of DEFINE CLUSTER and delete the data sets.

# **Installation step 5: Define DB2 initialization parameters: DSNTIJUZ**

Job DSNTIJUZ generates the DB2 data-only load module DSNHMCID, the application defaults load module (*dsnhdecp*), and the subsystem parameter module. The application defaults load module is the name that was specified for the APPL DEFAULTS field on installation panel DSNTIPO3. The subsystem parameter module is the name that was specified for the PARAMETER MODULE field on installation panel DSNTIPO3.

# **Procedure**

To define DB2 initialization parameters:

- 1. Verify that data sets that are allocated by the SYSLMOD DD statements of this job are also allocated by the STEPLIB DD statements of the DSNMSTR address space for DB2.
- 2. If the DB2 distribution library prefix is different from the target library prefix, edit DSNTIJUZ to correct the data set name for *prefix*.ADSNLOAD.
- 3. If you have not run the SMP/E ACCEPT job (DSNACEP1) of FMID HDBBB10, edit DSNTIJUZ to include the SMP/E temporary data set (SMPTLIB) in the concatenation for the ADSNLOAD DD statement in step DSNTIZQ. SMPTLIB is *hlq*.HDBBB10.F2, where *hlq* is from the GLOBAL SMP/E zone. Use the following SMP/E statements to get DSPREFIX:

```
SET BOUNDARY (GLOBAL).
LIST DDDEF ( SMPTLIB ).
```
- 4. Insert the DSPREFIX value after SDSNLOAD and ADSNLOAD.
- 5. Run job DSNTIJUZ.

If you want DSNTIJUZ to establish SMP/E GENASM entries in the DB2 system parameter (DSN6*xxxx*) and application defaults module macros, you need to uncomment job step DSNTIMQ. Advanced SMP/E skills are recommended for users of job step DSNTIMQ. Read the job step prolog before proceeding. You might receive message GIM65001 when you run steps DSNTLOG and DSNTIMQ, or you might receive a return code of 4 when you run step DSNTIMQ. You can ignore these messages.

6. If job DSNTIJUZ fails or abends, correct the problem and rerun the job.

**Related concepts**:

 $E^*$  [How DB2 simplifies join operations \(DB2 Performance\)](http://pic.dhe.ibm.com/infocenter/imzic/topic/com.ibm.db2z11.doc.perf/src/tpc/db2z_db2simplifiesjoins.htm#db2z_db2simplifiesjoins)

## **Related tasks**:

 $E^*$  [Using a subsystem parameter to optimize queries with IN predicates \(DB2](http://pic.dhe.ibm.com/infocenter/imzic/topic/com.ibm.db2z11.doc.perf/src/tpc/db2z_usezparm4inlist.htm#db2z_usezparm4inlist) [Performance\)](http://pic.dhe.ibm.com/infocenter/imzic/topic/com.ibm.db2z11.doc.perf/src/tpc/db2z_usezparm4inlist.htm#db2z_usezparm4inlist)

[Favoring index access \(DB2 Performance\)](http://pic.dhe.ibm.com/infocenter/imzic/topic/com.ibm.db2z11.doc.perf/src/tpc/db2z_favorindexaccess.htm#db2z_favorindexaccess-new.dita)

**Related reference**:

["Default startup modules panel: DSNTIPO3" on page 292](#page-315-0)

["Subsystem parameters that are not on installation panels" on page 181](#page-204-0)

# **Installation step 6: Initialize system data sets: DSNTIJID, DSNTIJIE, and DSNTIJIF**

After you define your system data sets and DB2 initialization parameters, you must initialize your system data sets.

## **Procedure**

To initialize system data sets:

Run jobs DSNTIJID, DSNTIJIE, and DSNTIJIF, in that order.

- v If the jobs run successfully, they produce return codes of 0. Otherwise, check for and resolve error conditions that might be reported by VSAM messages.
- v If any of the jobs fail or abend, remove the ICF catalog delete statements (job step DSNTIVC) from job DSNTIJDE, run job DSNTIJDE, and then rerun DSNTIJIN, DSNTIJUZ, DSNTIJID, DSNTIJIE, and DSNTIJIF.

## **Results**

Job DSNTIJID records the active log data set names to the BSDS, formats the active log data sets, and initializes the DB2 directory table spaces and indexes. The BSDS is initialized in the basic, pre-Version 11 format. After you complete your installation, you can optionally use job DSNTIJCB to convert the BSDS to the new format that supports 10-byte RBA and LRSN fields.

Job DSNTIJIE initializes the DB2 catalog table spaces and indexes (through the SYSGRTNS table space).

Job DSNTIJIF initializes the remaining DB2 catalog table spaces and indexes.

#### **Related concepts**:

"Installation step 7: Define user authorization exit routines: DSNTIJEX (optional)"

# **Installation step 7: Define user authorization exit routines: DSNTIJEX (optional)**

Job DSNTIJEX builds sample authorization exit routines from the source code in *prefix*.SDSNSAMP. These sample authorization exit routines are DSN3@SGN and DSN3@ATH, and the user version of the access control authorization exit routine, DSNX@XAC.

Job DSNTIJEX includes a step to assemble and link-edit the sample version of DSNACICX, which you can use to modify CICS parameters that the DSNACICS

| | | | caller specifies. Then DSNTIJEX places the exit routines in the *prefix*.SDSNEXIT library. The DB2 CLIST tailors the JCL in DSNTIJEX to match your site's environment.

The sample authorization exit routines are not the same as the default authorization exit routines that are supplied by DB2. By implementing the sample authorization exit routines, you can provide group names as secondary authorization IDs. By modifying the sample authorization exit routines, you can tailor authorization processing for your subsystem.

DSNXSXAC is a copy of the default access control authorization exit routine that users can modify. This exit routine allows you to bypass some or most of DB2 authorization checking to specify your own authorization checking. If you do not modify it, this step is not needed and you should delete it.

DSNACICS is a stored procedure that invokes user exit routine DSNACICX, which you can use to modify CICS parameters that the DSNACICS caller specifies. If you do not need to modify the caller's parameter values, you can use the default DSNACICX exit routine. However, if you need to modify the caller's parameter values, you need to perform the following tasks:

- 1. Write a user exit routine in assembler, COBOL, C, or PL/I
- 2. Assemble or compile the source code
- 3. Link-edit the object code into the DB2 exit routine library

Installation job DSNTIJEX includes a step to assemble and link-edit the sample version of DSNACICX. You can use this step as a model for your program preparation job.

You have the following options regarding exit routines:

- v To use the sample authorization exit routines, run job DSNTIJEX.
- To use the default authorization exit routines, skip job DSNTIJEX.
- v To use the modified sample authorization exit routines, modify DSNTIJEX to reference the correct library before you run it.

If you will use the RACF/DB2 external security module (DSNXRXAC) as your DB2 access control authorization exit routine, modify DSNTIJEX to refer to DSNXRXAC instead of DSNXSXAC.

If job DSNTIJEX runs successfully, it produces return codes of 4.

If job DSNTIJEX fails or abends, correct the problem and rerun the job.

#### **Related concepts**:

**DB2** data access control (Managing Security)

[The default DB2 exit routine \(RACF Access Control Module Guide\)](http://pic.dhe.ibm.com/infocenter/imzic/topic/com.ibm.db2z11.doc.racf/src/tpc/db2z_defaultexitroutine.htm#db2z_defaultexitroutine)

### **Related reference**:

["Default startup modules panel: DSNTIPO3" on page 292](#page-315-0)

#### **Related information**:

 $E^*$  [Exit routines \(DB2 Administration Guide\)](http://pic.dhe.ibm.com/infocenter/imzic/topic/com.ibm.db2z11.doc.admin/src/tpc/db2z_writingexitroutine.htm#db2z_writingexitroutine)

# **Installation step 8: Record DB2 data to SMF (optional)**

When you install DB2, you can specify whether DB2 statistical, accounting, and audit trace data is to be collected.

## **Procedure**

To specify the data that is to be collected:

1. Choose from the following options:

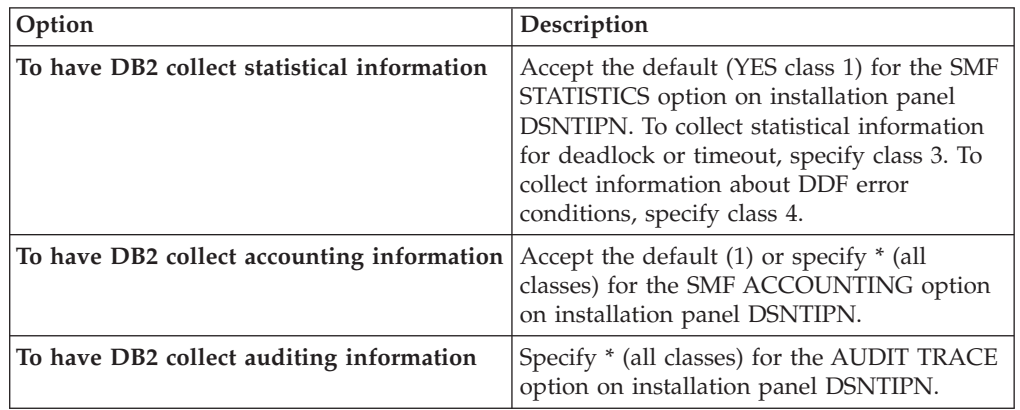

In all cases, DB2 invokes a trace, passing the data it collects to the System Management Facility (SMF) of z/OS.

DB2 also passes performance data to SMF whenever an accounting, statistics, or audit trace is successfully started or stopped. DB2 can also record other performance data. After you complete the installation process, you can use commands to have DB2 record performance data for over 230 different subsystem events.

- 2. If, during installation, you requested that DB2 pass accounting and statistics data to SMF, update the SMFPRM*xx* member of SYS1.PARMLIB as follows:
	- Specify the ACTIVE parameter.
	- Specify STC, NODETAIL for the SUBSYS parameter.
	- v Specify the proper TYPE subparameter of the SYS and SUBSYS parameters.

### **What to do next**

During DB2 execution, you can use the SMF SET or SS command to alter the SMF parameters. For example, you can record the statistics trace class 1 IFCIDs 0001, 0002, and 0202 (SMF record type 100); accounting trace class 1 IFCIDs 0003 and 0239 (SMF record type 101); and all other DB2 trace records (SMF record type 102) to SMF. To record this information, issue the following command: SYS(TYPE(100:102))

For DB2 to pass data to SMF, you must allocate an adequate supply of SMF buffers. The default buffer settings are probably insufficient.

You can specify SMF buffering on the VSAM BUFSP parameter of the Access Method Services DEFINE CLUSTER statement. Do not use the default settings if DB2 data is sent to SMF. Specify CISZ(4096) and BUFSP(81920) on the DEFINE CLUSTER statement for each SMF VSAM data set. These values for CISZ and BUFSP are the minimum requirement for DB2. You might need higher values for CISZ and BUFSP, depending on the requirements of all your z/OS subsystems.

You can also code an IEFU84 SMF exit routine to process the records that are produced.

**Related tasks**:

[Controlling traces \(DB2 Administration Guide\)](http://pic.dhe.ibm.com/infocenter/imzic/topic/com.ibm.db2z11.doc.admin/src/tpc/db2z_controltraces.htm#db2z_controltraces)

**Related reference**:

**E**+ [-START TRACE \(DB2\) \(DB2 Commands\)](http://pic.dhe.ibm.com/infocenter/imzic/topic/com.ibm.db2z11.doc.comref/src/tpc/db2z_cmd_starttrace.htm#db2z_cmd_starttrace)

**E** [z/OS MVS Initialization and Tuning Guide](http://publibfp.boulder.ibm.com/cgi-bin/bookmgr/BOOKS/iea2e181/PREFACE?DN=SA22-7591-10&DT=20120816173408&SHELF=&CASE=&FS=TRUE&PATH=/bookmgr/)

**Related information**:

 $\Box$  [z/OS MVS Initialization and Tuning Reference](http://publibfp.boulder.ibm.com/cgi-bin/bookmgr/BOOKS/iea2e2c3/FIRST?DT=20120924142007&SHELF=&CASE=&SHELF=&CASE=&FS=TRUE)

# **Installation step 9: Establish subsystem security (optional)**

DB2 can control access to data within a DB2 subsystem. DB2 also works with outside security systems, such as RACF, that control access to the DB2 subsystem.

#### **Before you begin**

| | | Your system security administrator should have provided a DB2 for  $z/OS$  security environment as outlined in the information about managing DB2 security, including user IDs and resource profiles for batch connections.

The following IDs should have been specified on installation panel DSNTIPP1:

- Two system administrator (installation SYSADM) authorization IDs
- v Two system operator (installation SYSOPR) authorization IDs
- v Two security administrator (installation SECADM) authorization IDs or roles
- One authorization ID (installation IBMUSER) if RACF is not available for batch access and USER= is not specified in the JOB statement

#### **Procedure**

To establish subsystem security:

- v Ensure that the specified installation SYSADM IDs are defined in your TSO and RACF systems before attempting to access DB2. You can also define installation SYSOPR IDs, SECADM IDs, and the installation IBMUSER ID.
- v To enable primary and secondary user IDs to issue DB2 commands from the z/OS console or TSO SDSF, define RACF classes to authorize DB2 commands. Use the following RACF commands:

SETR CLASSACT(DSNADM) RDEFINE DSNADM DSN1.SYSOPR UACC(NONE) SETR RACLIST(DSNADM) REFRESH PERMIT DSN1.SYSOPR CLASS(DSNADM) ID(*userid*) ACCESS(READ) SETR RACLIST(DSNADM) REFRESH

You can grant SYSOPR authority to all primary and secondary user IDs that issue DB2 commands from the z/OS console or TSO SDSF, but only after DB2 can process SQL.

- To separate security tasks from system administration tasks, use the SEPARATE SECURITY field on the DSNTIPP1 panel. Before setting the SEPARATE SECURITY field to YES, set at least one SECADM system parameter to an authorization ID, or create the necessary trusted contexts and roles. If you specify YES for SEPARATE SECURITY, system administrator authority cannot be used to perform security tasks, and the SECADM authority is required to manage trusted contexts and roles. If both SECADM system parameters are set to roles and those roles have not been created, no one will have the authority to manage trusted contexts and roles.
- Run job DSNTIJRA to complete the following tasks:
	- Define the administrative task scheduler started task module to RACF program control
	- Define the administrative task scheduler as a trusted context in RACF

If you are using a DB2 data sharing environment, customize and run DSNTIJRA for each member of the group.

#### **Related concepts**:

 $E^*$  [Getting started with DB2 security \(Managing Security\)](http://pic.dhe.ibm.com/infocenter/imzic/topic/com.ibm.db2z11.doc.seca/src/tpc/db2z_securitydef.htm#db2z_securitydef)

# **Installation step 10: Connect DB2 to TSO**

Although you can eventually connect DB2 to IMS, CICS, or both, connecting initially only to TSO is recommended for a first-time installation.

## **About this task**

For a first-time installation, you can run the sample applications that do not require CICS or IMS, allowing your database and system administrators to gain familiarity with the administrative facilities of this version of DB2.

If you have previously installed DB2 and are performing that task again, your database and system administrators are probably already familiar with DB2. In this case, you can connect IMS, CICS, or both, at the same time that you connect TSO. You can then run the sample applications that require CICS and IMS at the same time that you run the sample applications for TSO and batch.

## **Procedure**

To attach DB2 to TSO:

- 1. Make DB2 load modules available to TSO and batch users.
- 2. Make DB2 CLISTs available to TSO and batch users.
- 3. Make PL/I options available (if applicable).
- 4. Make panels, messages, and load modules available to ISPF and TSO.
- 5. Connect the DB2I panels to the ISPF Main Panel.

## **Make DB2 load modules available to TSO and batch users**

As part of installation, you must make DB2 load modules available to TSO and batch users. If *prefix*.SDSNEXIT and *prefix*.SDSNLOAD are not included in your LNKLST*xx*, you can skip this step.

# **Procedure**

To make DB2 load modules available to TSO and batch users:

If you have not included *prefix*.SDSNEXIT and *prefix*.SDSNLOAD in your LNKLST*xx*, you must add STEPLIB statements to your logon procedures and to the JCL for jobs to ensure that you access the DB2 Version 11 load modules. If *prefix*.SDSNEXIT is not in your LINK*xx*, add it to your STEPLIB and JOBLIB concatenations before *prefix*.SDSNLOAD.

#### **Related tasks**:

["Choosing link list options" on page 133](#page-156-0)

# **Make DB2 CLISTs available to TSO and batch users (DSNTIJVC)**

To connect DB2 to TSO, you must make DB2 CLISTs available to TSO and batch users by running the DSNTIJVC job.

### **About this task**

From *prefix*.SDSNCLST, the CLIST reads and edits these four CLISTs: DSNEMC01, DSNH, DSNU, and DSNHC. It then places those CLISTs in *prefix*.NEW.SDSNTEMP. You might want to modify the default values. The DSNEMC01 CLIST provides installation default values for the DB2I Default panels (option D on panel DSNEPRI). The first time that a TSO user executes DB2I on a specific ISPF application such as DSNE (NEWAPPL), the DSNEMC01 CLIST sets the defaults based on the values that are specified on installation panel DSNTIPF. DSNEMC01 stores the values in the ISPF profile member DSNEPROF.

Job DSNTIJVC merges the tailored CLISTs from *prefix*.NEW.SDSNTEMP with unchanged CLISTs and REXX execs from *prefix*.SDSNCLST. Then job DSNTIJVC places all CLISTs and REXX execs in *prefix*.NEW.SDSNCLST. It also converts the record format of the DB2 CLISTs from fixed-block to variable-block format with a record length of 84 and a block size of 3120. A CLIST that has been converted from fixed-block to variable-block format cannot be used as input to the DSNTINST CLIST; use the unedited version of the SDSNCLST data set, as created by SMP/E.

## **Procedure**

To make the CLISTs available to TSO and batch users:

- 1. If you use fixed-block format for your CLIST libraries, modify job DSNTIJVC as follows:
	- Change the SYSIN DD statement to DUMMY.
	- v Change the allocation of *prefix*.NEW.SDSNCLST to match the data control block (DCB) attributes of your other CLIST libraries.
- 2. Run job DSNTIJVC.
- 3. Either concatenate *prefix*.NEW.SDSNCLST with your existing CLIST libraries or copy *prefix*.NEW.SDSNCLST into an existing CLIST library.

## **What to do next**

If you need to rerun job DSNTIJVC, first delete data set *prefix*.NEW.SDSNCLST, which is created by this job.

When corrective service is applied to a CLIST, SMP/E changes only the *prefix*.SDSNCLST data set. You need to redo any record format changes and reapply any special tailoring that is required. You also need to move the CLIST to *prefix*.NEW.SDSNCLST. Corrective service (program temporary fixes) for these CLISTs is sent with ++HOLD statements, calling to your attention the possibility of additional work.

#### **Related tasks**:

["Completing the CLIST processing" on page 446](#page-469-0)

### **Ensure that PL/I options are available**

If you are using PL/I, ensure that the options that your DB2 programmers use are included in the compiler.

#### **Procedure**

To ensure that PL/I options are included in the compiler:

1. Ensure that the following options that are used by the program preparation function are available:

FLAG OBJECT SOURCE TERMINAL XREF

Restrictions that are imposed by your site on PL/I compiler options affect how you can use DB2 program preparation.

2. If the macro pass is used, ensure that the following options are also available: MACRO MDECK SYNTAX

## **Make DB2I panels, messages, and load modules available to ISPF and TSO**

During installation, to connect the DB2 Interactive facility (DB2I) to TSO, you must make panels, messages, and load modules available to ISPF and TSO.

#### **About this task**

DB2I uses the ISPF PROFILE and SHARED variable pools for most panel variable fields. As a result, you can easily re-enter a panel when panel variables have previously been specified. For the DB2 subcommands that permit lists of plan names, package names, DBRMs, and ENABLE and DISABLE statements, DB2I provides ISPF to contain all the user-specified variables for these subcommand keywords.

DB2I creates and maintains a set of ISPF tables in a user-defined TSO data set that is allocated to a data set with a ddname of DSNETBLS. The DB2I-generated tables in this library are DSNCONNS, DSNDBRMS, and DSNPLPKN. The following table shows the library table member names and their contents.

| <b>DSNCONNS</b> | ENABLE or DISABLE connection type and connection name<br>variables that are referenced by plan or package name       |  |
|-----------------|----------------------------------------------------------------------------------------------------|--|
| <b>DSNDBRMS</b> | Subcommand DBRM member and LIBRARY name variables that are<br>referenced by plan name                                |  |
| <b>DSNPLPKN</b> | Package list variables that are referenced by package name                                                           |  |
| <b>DSNPATHS</b> | Schema name variables that are referenced by plan or package<br>name and that are to be included in the PATH keyword |  |

*Table 66. The DB2 ISPF table library*

DB2I uses ISPF table services to maintain individual ISPF tables within the DSNETBLS data set. For performance reasons, ISPF keeps this table library in an open state once an individual table has been updated. Attempts to close this data set by using the TSO FREE command results in error message IKJ56861I.

### **Procedure**

To make panels, messages, and load modules available to ISPF and TSO:

1. If you added the DB2I libraries as part of the step to [prepare for running the](#page-168-1) [DB2 installation CLIST,](#page-168-1) you can skip this step. Otherwise, concatenate the DB2 ISPF libraries with the ISPPLIB, ISPTLIB, ISPSLIB, and ISPMLIB DD statements in your logon procedures. You must also concatenate the DB2 ISPF libraries with these DD statements in any of your CLISTs where the libraries might be allocated. These libraries are *prefix*.SDSNSPFP, *prefix*.SDSNSPFM, *prefix*.SDSNSPFS, and *prefix*.SDSNPFPE or *prefix*.SDSNPFP. If you use English DB2I panels, concatenate SDSNPFPE to ISPPLIB. If you use Kanji DB2I panels, concatenate SDSNPFPK instead of SDSNPFPE.

```
PROFILE WTP MSGID
ALLOCATE DDNAME(SYSPROC) DSN('prefix.SDSNCLST') SHR REUSE
ALLOCATE DDNAME(ISPMLIB) DSN('prefix.SDSNSPFM' +
    'ISP.SISPMENU') SHR REUSE
ALLOCATE DDNAME(ISPPLIB) DSN('prefix.SDSNSPFP' 'prefix.SDSNPFPE' +
    'ISP.SISPPENU') SHR REUSE
ALLOCATE DDNAME(ISPSLIB) DSN('prefix.SDSNSPFS' +
    'ISP.SISPSLIB' 'ISP.SISPSENU') SHR REUSE
```
2. Create the DSNETBLS data set.

When allocating this data set, you should assign the following DCB attributes, where *n* is any integer:

DSORG(PO) RECFM(F B) LRECL(80) BLKSIZE(*n*\*LRECL)

The following example shows how to set up an ALLOCATE statement to create the data set:

ALLOC DA(DSNSPFT) NEW SP(1 1) TR DIR(10) + DSORG(PO) RECFM(F B) LRECL(80) BLKSIZE(800) F(DSNETBLS) REUSE

The following example shows how to allocate an existing data set to the data set with the DSNETBLS ddname:

ALLOC DA(DSNSPFT) F(DSNETBLS) REUSE

3. If you want to run the ISPF/CAF sample application that is provided with DB2, ensure that the data set *prefix*.RUNLIB.LOAD is included in the logon procedures or in the ISPLLIB concatenation. If you chose IBMCOB for your LANGUAGE DEFAULT on panel DSNTIPF, you should also include the data set *prefix*.CEE.SCEERUN.

#### **Related concepts**:

["Dynamic SQL and the ISPF/CAF application" on page 697](#page-720-0)

#### **Related reference**:

 $\Box$  [z/OS ISPF Messages and Codes](http://publibz.boulder.ibm.com/cgi-bin/bookmgr_OS390/BOOKS/ispzmc90/CONTENTS?DN=SC34-4815-10&DT=20110609234709&SHELF=&CASE=&FS=TRUE&PATH=/bookmgr/)

#### **Connect DB2I panels to the ISPF main panel**

You can connect the DB2I panels to the standard ISPF panels that are already installed on your system.

#### **About this task**

**Recommendation:** Use the following panels for establishing the connection. See your TSO administrator for other possibilities.

• Use panel ISP@MSTR, ISR@PRIM, or ISRFPA for the connection to DB2 Interactive services.

• Use panel ISR00003 for the tutorial menu update.

Two example panels are provided. Their names are DSN8ISPM (the DB2 version of an ISPF primary options panel) and DSN8ISPT (the DB2 version of a tutorial table of contents).

If the DB2 panel library is concatenated before the standard ISPF library, the connection is made.

## **Procedure**

To connect DB2I panels to the ISPF main panel:

1. Using the TSO RENAME command, give DSN8ISPM an alias of ISR@PRIM, and give DSN8ISPT an alias of ISR00003. For example:

```
RENAME 'prefix.SDSNSPFP(DSN8ISPM)' (ISR@PRIM) ALIAS
RENAME 'prefix.SDSNSPFP(DSN8ISPT)' (ISR00003) ALIAS
```
2. Modify the panels as shown in the following examples. If your site has made changes to either of these panels, change your existing panels rather than using the examples.

### **Examples**

```
)ATTR
/**********************************************************************/
/* COPYRIGHT = 5740-XYR (C) COPYRIGHT IBM CORP 1982, 1985, 1990, 2003 */
/* REFER TO COPYRIGHT INSTRUCTIONS FORM NUMBER G120-2083 */
/* STATUS = VERSION 8, LEVEL 0 */
/**********************************************************************/
)BODY
%----------------------- ISPF/PDF PRIMARY OPTION MENU ------------------------
%OPTION ===>_ZCMD +USERID - &ZUSER .
% 0 +ISPF PARMS - Specify terminal and user parameters +TIME - &ZTIME .
% 1 +BROWSE - Display source data or output listings +TERMINAL - &ZTERM .
\% 2 +EDIT - Create or change source data \qquad +PF KEYS - &ZKEYS .
% 3 +UTILITIES - Perform utility functions
% 4 +FOREGROUND - Invoke language processors in foreground
% 5 +BATCH - Submit job for language processing
% 6 +COMMAND - Enter TSO command or CLIST
% 7 +DIALOG TEST - Perform dialog testing
% 8 +DB2I - Perform DATABASE 2 Interactive functions
% C +CHANGES - Display summary of changes for this release
% T +TUTORIAL - Display information about ISPF/PDF
% X +EXIT - Terminate ISPF using log and list defaults
\approx+Enter%END+command to terminate ISPF.
\frac{1}{2})INIT
  .HELP = ISR00003<br>&ZPRIM = YES
                   \frac{x}{x} ALWAYS A PRIMARY OPTION MENU \frac{x}{x}&ZHTOP = ISR00003 /* TUTORIAL TABLE OF CONTENTS */
  &ZHINDEX = ISR91000 /* TUTORIAL INDEX - 1ST PAGE */
)PROC
  &ZSEL = TRANS( TRUNC (&ZCMD'.')
               0,'PANEL(ISPOPTA)'
                1,'PGM(ISRBRO)'
                2,'PGM(ISREDIT)'
               3,'PANEL(ISRUTIL)'
               4,'PANEL(ISRFPA)'
               5,'PGM(ISRJB1) PARM(ISRJPA) NOCHECK'
               6,'PGM(ISRPTC)'
               7,'PGM(ISPYXDR) PARM(&ZTAPPLID) SCRNAME(DTEST) NOCHECK'
               8,'CMD(DSNECPRI) NEWAPPL(DSNE)'
               C,'PGM(ISPTUTOR) PARM(ISR00005)'
                T,'PGM(ISPTUTOR) PARM(ISR00000)'
              ' ',' '
               X,'EXIT'
               *,'?' )
  &ZTRAIL = .TRAIL
)END
```
*Figure 80. ISPF primary option panel (DSN8ISPM), edited to include DB2I*

The figure above shows panel DSN8ISPM. Notice the added lines in boldface type. Adding these lines allows you to invoke the DB2 Interactive (DB2I) functions. The added lines include one displayed line:

```
% 8 +DB2I - Perform DATABASE 2 Interactive functions
```
You can also choose to add one of these undisplayed lines:

```
8,'CMD(DSNECPRI) NEWAPPL(DSNE)'
```

```
8,'CMD(DSNECPRI SSID(xxxx)) NEWAPPL(DSNE)'
```
The displayed line lets the user choose DB2I. Both of the undisplayed lines invoke the DB2I main panel (DSNEPRI). If you use the first undisplayed line, you accept

the default for the subsystem identifier (SSID) parameter. If you use the second undisplayed lines, you can specify a different SSID parameter.

DSNECPRI is a CLIST and can be invoked directly from another user CLIST. It is an alternative way to invoke DSNEPRI without updating the primary ISPF panel.

By specifying NEWAPPL(DSNE), you define DSNE as the ISPF application that DB2I uses. ISPF uses the name DSNE to create the ISPF profile pool member name (DSNEPROF) in the TSO\_*userid*.ISPPROF data set, which contains all ISPF panel variables defined during DB2I execution. Any customized DSNEPROF members can be migrated from Version 11.

**Recommendation:** Examine any new or changed default panel values to ensure that your custom values are still valid, specifically the option values for the subcommands BIND PLAN, REBIND PLAN, BIND PACKAGE, and REBIND PACKAGE.

**Using a NEWAPPL name other than DSNE:** You can define any valid ISPF application name.

```
)ATTR
/**********************************************************************/
/* COPYRIGHT = 5740-XYR (C) COPYRIGHT IBM CORP 1982, 1985, 1990, 2003 */
/* REFER TO COPYRIGHT INSTRUCTIONS FORM NUMBER G120-2083 */
/* STATUS = VERSION 8, LEVEL 0
/**********************************************************************/
)BODY
%TUTORIAL -------------------- TABLE OF CONTENTS ------------------ TUTORIAL
%OPTION ===>_ZCMD
                     ----------------------------------------------
                  | ISPF PROGRAM DEVELOPMENT FACILITY TUTORIAL |
                      TABLE OF CONTENTS
                 ----------------------------------------------
   The following topics are presented in sequence, or can be selected by
   entering a one-character selection code in the option field on line 2:
      %G+ GENERAL - General information about ISPF
      %0+ ISPF PARMS - Specify terminal and user parameters
       %1+ BROWSE - Display source data or output listings
       %2+ EDIT - Create or change source data
       %3+ UTILITIES - Perform utility functions
      %4+ FOREGROUND - Invoke language processors in foreground
       %5+ BATCH - Submit job for language processing
       %6+ COMMAND - Enter TSO command or CLIST
      %7+ DIALOG TEST - Perform dialog testing
      %8+ DB2 - Information about DB2<br>%X+ EXIT - Terminate ISPF using
                    - Terminate ISPF using log and list defaults
   The following topics are presented only if explicitly selected:
      %A+ APPENDIX A - Dynamic allocation interface routine (DAIR) errors
      %B+ APPENDIX B - ISPF listing formats<br>%I+ INDEX - Alphabetic index of t
                     - Alphabetic index of tutorial topics
)PROC
   &ZSEL = TRANS(&ZCMD
                G,ISR01000
                0,ISP05000
                1,ISR10000
                2,ISR20000
                3,ISR30000
                4,ISR40000
                5,ISR50000
                6,ISR60010
                7,ISR70000
                8,DSN4V2DB
                X,ISP90100
                A,*ISP93030
                B,*ISR95000
                I,*ISR91000
                )
)END
```
*Figure 81. ISPF program development facility tutorial panel (DSN8ISPT), edited to include DB2 tutorial*

The figure above shows panel DSN8ISPT. Notice the two added lines in boldface type. Adding these lines allows you to invoke the DB2 tutorial panels. One of the two added lines is displayed:

%8+ DB2 - Information about DB2

The other added line is undisplayed: 8,DSN4V2DB

The displayed line presents the user with a choice for the DB2 tutorial. The undisplayed line actually invokes the DB2 tutorial menu (DSN4V2DB).

## **Related reference**:

**Z/OS ISPF Dialog Developer's Guide and Reference** 

[ISPF User's Guide Vol I](http://publibz.boulder.ibm.com/cgi-bin/bookmgr_OS390/BOOKS/ispzug90/CONTENTS?DN=SC34-4822-10&DT=20110601021955&SHELF=&CASE=&PATH=/bookmgr/)

# **Installation step 11: Connect DB2 to IMS (optional)**

Connecting DB2 to IMS is an optional part of installation. Connecting DB2 to IMS requires coordination with your company's group that supports IMS systems.

### **Procedure**

To connect the IMS attachment facility:

- 1. [Make DB2 load modules available to IMS.](#page-826-0)
- 2. [Define DB2 to IMS.](#page-827-0)
- 3. [Define new programs and transactions to IMS.](#page-830-0)
- 4. [Prepare IMS applications for DB2.](http://pic.dhe.ibm.com/infocenter/imzic/topic/com.ibm.db2z11.doc.intro/src/tpc/db2z_programprepprocesses.htm#db2z_programprepprocesses)
- 5. Depending on your site, you might also need to:
	- [Define DB2 plans for IMS applications.](#page-831-0)
	- [Generate a user language interface.](#page-831-1)

### **Related tasks**:

["Connecting the IMS attachment facility" on page 802](#page-825-0)

# **Installation step 12: Connect CICS to DB2 (optional)**

To connect DB2 to CICS, you must regenerate several CICS tables with additional entries.

## **About this task**

Coordinate this connection with your CICS support group.

**Related tasks**:

[Defining the CICS DB2 connection](https://publib.boulder.ibm.com/infocenter/cicsts/v4r1/topic/com.ibm.cics.ts.doc/dfhtk/topics/dfhtk2c.html)

# **Installation step 13: Define DB2 to z/OS**

After you run job DSNTIJMV, you must define DB2 in SYS1.PARMLIB.

## **About this task**

Job DSNTIJMV makes the following changes to the SYS1.PARMLIB library:

- v Creates new subsystem definitions in the IEFSSN*xx* member
- v Creates new APF libraries in the IEAAPF*xx* member
- v Creates new load module libraries in the LNKLST*xx* member

The load module library SDSNLINK contains the early code. SDSNLINK contains modules that must be placed in the link list look-aside address space (LLA) because they are loaded at subsystem initialization during the IPL.

#### **Procedure**

To define DB2 to z/OS:
### IPL z/OS.

During the z/OS IPL, message DSN3100I appears on the z/OS console, stating that DB2 is ready for the START command.

Alternatively, to define DB2 to z/OS until the next IPL, you can use the SETSSI, SETPROG APF, and SETPROG LNKLST commands.

## **Related tasks**:

["Installation step 2: Define DB2 to z/OS: DSNTIJMV" on page 458](#page-481-0)

## **Related reference**:

[SETPROG Command](http://publibfp.dhe.ibm.com/cgi-bin/bookmgr/BOOKS/iea2g1c2/4.46)

[SETSSI Command](http://publibfp.dhe.ibm.com/cgi-bin/bookmgr/BOOKS/iea2g1c2/4.50?ACTION=MATCHES&REQUEST=setssi+command&TYPE=FUZZY&SHELF=&DT=20120815003139&CASE=&searchTopic=TOPIC&searchText=TEXT&searchIndex=INDEX&rank=RANK&ScrollTOP=FIRSTHIT)

## **Installation step 14: Start the DB2 subsystem**

During installation of DB2, start the DB2 subsystem after you IPL z/OS.

### **Procedure**

To start DB2:

1. Start the IRLM, if you have not requested that DB2 automatically start the IRLM. You must start IRLM before you start DB2.

Use the following command:

START *irlmproc*

where *irlmproc* is the name that you specified for the PROC NAME option on IRLM Panel 1 (DSNTIPI).

If you specified YES for the AUTO START option on IRLM Panel 1 (DSNTIPI), DB2 starts the IRLM automatically.

2. Start DB2 from the z/OS console. Use the following command: -DSN1 START DB2

where (-DSN1) is the subsystem command prefix that you defined for DB2. DB2 uses the subsystem parameter module that is specified in the start-up JCL procedure in SYS1.PROCLIB:

//IEFPROC EXEC PGM=DSNYASCP,PARM='ZPARM(*DSNZPxxx*)', ...

where *DSNZPxxx* is the value that you specified for the PARAMETER MODULE field on installation panel DSNTIPO3.

If you need to change the name of the *DSNZPxxx* module, you can edit SYS1.PROCLIB. Alternatively, you can override the *DSNZPxxx* name by using the PARM option as follows:

-DSN1 START DB2,PARM(*DSNZPxxx*)

If you have not run job DSNTIJRT, and the administrative task scheduler starts, the administrative task scheduler issues error message DSNA679I to report SQLCODE -805 until you run job DSNTIJRT. The administrative task scheduler starts if you specified an address space procedure name in the ADMIN SCHEDULER field on installation panel DSNTIPX.

If DB2 starts successfully, two to five address spaces also start. These address spaces are *ssnm*MSTR and *ssnm*DBM1, possibly *ssnm*DIST, possibly *ssnm*ADMT, and *irlmproc*, where *ssnm* is the DB2 subsystem name, *ssnm*ADMT is the DB2 administrative task scheduler procedure name, and *irlmproc* is the IRLM procedure name.

If DB2 starts successfully, the series of RESTART messages that you receive concludes with these two messages:

DSNR002I RESTART COMPLETED DSN9022I DSNYASCP '-DSN1 START DB2' NORMAL COMPLETION

When you start DB2 Version 11 for the first time, DB2 issues message DSNT501I with reason code 00C900A6. This message is expected. When you run job DSNTIJTC, which is required to complete the tailoring of the DB2 catalog, the cause of this message is corrected. Job DSNTIJTC is described in a later installation step.

After you start DB2, identify unusual conditions for databases with the command:

-DSN1 DISPLAY DATABASE(\*) SPACENAM(\*) RESTRICT

If DB2 does not start successfully, it usually abends with a reason code that indicates where the error occurred. To find the error, check the set of definitions for the associated resource. Ensure that the DSNTIJID, DSNTIJIE, DSNTIJIF, DSNTIJIN, and DSNTIJUZ jobs ran correctly. Also, verify that the subsystem parameter member that you specified (or allowed by default) when you started DB2 is the one that is built by job DSNTIJUZ. Check the JCL for the DB2 startup procedure.

If you use distributed data facility, you must define VTAM before DDF can start. However, you do not need to have TCP/IP configured to start DDF. In addition, transactions such as those from DDF or CICS may fail because work files have not yet been defined.

3. Optional: Start TSO. After DB2 starts, it is available to TSO. If you want to use the TSO SUBMIT command to do housekeeping and installation verification, you must start TSO (if it is not already started).

# **Installation step 15: Tailor the DB2 catalog: DSNTIJTC**

Job DSNTIJTC invokes the CATMAINT utility to tailor your Version 11 catalog, which you must do to fully install DB2. DSNTIJTC performs site-specific tailoring of the catalog.

## **Before you begin**

To execute DSNTIJTC, you must have installation SYSADM authority. Also, SMS must be active on the system where this DB2 subsystem is being installed. SMS must be configured to allocate all data sets for the DB2 catalog and directory in extended format and to use extended addressability.

## **About this task**

DSNTIJTC contains the following job steps:

- Job step DSNTITC, which creates new catalog and directory objects, adds columns to existing catalog tables, and creates and updates indexes on the catalog tables to accommodate new Version 11 objects. All IBM-supplied indexes are created or updated sequentially during the execution of this step.
- Job step DSNTIRI, which executes only when job step DSNTITC terminates abnormally or with a return code of 8 or greater. DSNTIRI rebuilds catalog indexes that were placed in REBUILD-pending status during execution of DSNTITC.

**Important:** In a data sharing environment, do not run DSNTIJTC after installing non-originating members.

|

# **Procedure**

To tailor the DB2 catalog:

Run job DSNTIJTC. You must ensure that the installation job runs on the same z/OS system on which the appropriate DB2 subsystem is running. A status message, DSNU777I, is issued at several points to indicate progress. Diagnostic error messages are issued when CATMAINT processing fails. If a problem is found during the SQL processing phase of installation, message DSNU778I is issued. If non-supported functions are encountered, message DSNU776I is issued. All of these messages are written to the SYSPRINT data set. Because this is the first use of DB2, errors from earlier steps might be detected here.

## **Results**

If you receive abend reason code 00C200EF, the catalog and directory data sets are not in a compliant SMS environment.

If you receive an abend reason code from the data manager (X'00C9'*xxxx*) or buffer manager (X'00C2'*xxxx*), carefully recheck jobs DSNTIJIN, DSNTIJID, DSNTIJIE, and DSNTIJIF.

## **Related reference**:

["Job editing panel: DSNTIPY" on page 437](#page-460-0)

[CATMAINT \(DB2 Utilities\)](http://pic.dhe.ibm.com/infocenter/imzic/topic/com.ibm.db2z11.doc.ugref/src/tpc/db2z_utl_catmaint.htm#db2z_utl_catmaint)

**Related information**:

[DSNU776I \(DB2 Messages\)](http://pic.dhe.ibm.com/infocenter/imzic/topic/com.ibm.db2z11.doc.msgs/src/tpc/dsnu776i.htm#dsnu776i)

[DSNU777I \(DB2 Messages\)](http://pic.dhe.ibm.com/infocenter/imzic/topic/com.ibm.db2z11.doc.msgs/src/tpc/dsnu777i.htm#dsnu777i)

[DSNU778I \(DB2 Messages\)](http://pic.dhe.ibm.com/infocenter/imzic/topic/com.ibm.db2z11.doc.msgs/src/tpc/dsnu778i.htm#dsnu778i)

# **Installation step 16: Create default storage group, define temporary work files, and bind DB2 REXX Language Support: DSNTIJTM**

You must create the default storage group that is for user-defined DB2 tables that are not specifically assigned to a storage group. You must also define the database that is for temporary work files, and bind DB2 REXX Language Support.

## **Procedure**

To create the default storage group, define temporary work files, and bind DB2 REXX Language Support:

Run job DSNTIJTM. If job DSNTIJTM runs successfully, it produces the return codes that are shown in the following table:

| <b>Step</b>    | <b>PROCSTEP</b> | Return code |  |
|----------------|-----------------|-------------|--|
| <b>DSNTIAD</b> |                 |             |  |
|                | PC              | 0000        |  |
|                | <b>ASM</b>      | 0000        |  |
|                | <b>LKED</b>     | 0000        |  |
| <b>DSNTIAB</b> | (none)          | 0000        |  |
| <b>DSNTIAS</b> | (none)          | 0000        |  |
| <b>DSNTICR</b> | (none)          | 0000        |  |
| <b>DSNTIRX</b> | (none)          | 0000        |  |
| <b>DSNTIST</b> | (none)          | 0000        |  |

*Table 67. DSNTIJTM return codes*

## **Results**

DSNTIJTM assembles, link-edits, binds, and runs DSNTIAD, a program that processes certain SQL statements dynamically. It also defines the initial buffer pool sizes that are specified on installation panels DSNTIP1 and DSNTIP2. When you use the ENABLE or MEMBER functions, the steps to prepare and bind the DSNTIAD program are unnecessary and are removed during editing.

DSNTIJTM also provides some cleanup to ease reruns.

The SYSDEFLT storage group is the default storage group, and it is used for your database, table space, and table definitions that are not related to a specific storage group. By default, it is also used for the work file database and for work file table spaces that are created during DB2 installation and migration. When DSNTIJTM creates the SYSDEFLT storage group, it completes the following grants:

- v Grants use of the default buffer pool and storage group to PUBLIC or the authorization IDs that you specified in the INSTALL GRANTEE(S) field of panel DSNTIPG.
- v Grants use of the SYSDEFLT storage group to PUBLIC or to the authorization IDs that you specified in the INSTALL GRANTEE(S) field of panel DSNTIPG. This access is necessary to give users the ability to implicitly create table spaces in the default database.
- v Grants authority to create tables and table spaces in the default database to PUBLIC or to the authorization IDs that you specified in the INSTALL GRANTEE(S) field of panel DSNTIPG.

## **What to do next**

For non-data-sharing installations, the work file database name is DSNDB07. For data sharing installations, the work file database name is the name that was specified in the WORK FILE DB field on installation panel DSNTIPK. After creating the work file database, the DSNTIJTM job creates the number of 4 KB and 32 KB work file table spaces that was specified in the TEMP 4K TBL SPACES and TEMP 32K TBL SPACES fields on panel DSNTIP9.

You can increase the number of additional temporary work file table spaces by increasing the values for the TEMP 4K TBL SPACES and TEMP 32K TBL SPACES fields on panel DSNTIP9, particularly if you expect a large amount of sorting at your site. Additional temporary work file table spaces can improve DB2

| | | | | | | |  $\mathbf{I}$ | | <span id="page-508-0"></span>performance by reducing device contention among applications. These additional work files also can be used for sorting indexes on large tables during index creation.

You can choose to have job DSNTIJTM create these additional table spaces, or you can create them after you run DSNTIJTM. To create additional work file table spaces after you run job DSNTIJTM, use the DSNTWFG exec in job step DSNTIST. See the comment block for job step DSNTIST for information about the parameters for DSNTWFG.

If you do not run the installation CLIST, customize DSNTIJTM or the DSNTWFG exec to create at least one 4 KB and one 32 KB work file table space.

### **Related concepts**:

| | | ["Work file database storage requirements" on page 19](#page-42-0)

# **Installation step 17: Define and bind DB2 objects: DSNTIJSG**

Use job DSNTIJSG to bind DB2-supplied packages and plans, initialize the DB2 communications database, and create user-managed databases for the DB2 resource limit facility (RLF), Data Definition Control support, and query optimization.

## **Before you begin**

**Important:** In a data sharing environment, you must ensure that the resource limit facility (RLF) is inactive on all members in the data sharing group before running DSNTIJSG. To do this, issue the STOP RLIMIT command for each member.

## **Procedure**

To use job DSNTIJSG:

1. If you use a product that uses a semicolon as a delimiter, replace the semicolons at the end of each SQL statement in job DSNTIJSG before you run the job.

If you use a product that uses a semicolon as a delimiter, the CLIST adds SQL statements to job DSNTIJSG. Products that use a semicolon as a delimiting character cause semicolons to be removed from the installation CLIST before it is executed.

2. Run job DSNTIJSG.

If the DSNTIJSG job runs successfully, it produces return codes of 0. It might also produce a return code of 4 because a step within this job attempts to delete a row from a table that might not exist at the time that this job runs. Expect the following messages from the BIND statement for each object that DB2 provides: DSNE932I WARNING, ONLY IBM-SUPPLIED PLAN NAMES SHOULD BEGIN WITH DSN

DSNE932I WARNING, ONLY IBM-SUPPLIED PACKAGE-IDS SHOULD BEGIN WITH DSN

DSNE932I WARNING, ONLY IBM-SUPPLIED COLLECTION-IDS SHOULD BEGIN WITH DSN

- 3. If the DSNTIJSG job fails or abends:
	- a. Be sure that the user that is specified on the JOB statement is authorized. Use the same name that you specified for either the SYSTEM ADMIN 1 option or the SYSTEM ADMIN 2 option on installation panel DSNTIPP1.
	- b. Correct any other problems with the DSNTIJSG job, and run it again. If you do not have enough resources to run the job, review the values that you specified for the DB2 installation parameters. (See job DSNTIJUZ.) Use the

standard update procedure to make any necessary modifications. Then stop DB2, run the DSNTIJUZ job, start DB2, and run the DSNTIJSG job again.

## **What to do next**

During the ISPF tailoring session, you named one or two IDs to have installation SYSADM authority. One of these users can now grant various levels of authority to other users. You can use SPUFI or a job similar to DSNTIJSG to perform the authorization. To grant SYSOPR authority to all primary and secondary user IDs that issue DB2 commands from the z/OS console or TSO SDSF, issue the following statement in SPUFI:

GRANT SYSOPR TO *userid*

### **Related concepts**:

["The update process" on page 451](#page-474-0)

 $\Box$  Data definition control support database (Introduction to DB2 for  $z/OS$ )

 $E^*$  Resource limit facility tables (Introduction to DB2 for  $z/OS$ )

## **Related tasks**:

["Populating the communications database for use with TCP/IP" on page 856](#page-879-0) ["Special packages and plans for SPUFI" on page 522](#page-545-0)

[Chapter 7, "Verifying that installation or migration was successful with the sample](#page-698-0) [applications," on page 675](#page-698-0)

#### **Related reference**:

["Distributed data facility panel 2: DSNTIP5" on page 396](#page-419-0)

### **Job DSNTIJSG**

During installation, job DSNTIJSG binds DB2-supplied packages and plans.

When you run job DSNTIJSG during installation, it binds DB2 plans, including the plans for SPUFI and DCLGEN. DSNTIJSG also binds a package for a message routine that is used by SPUFI and DCLGEN, and binds that package into the plans for SPUFI and DCLGEN. If you use SPUFI to access remote sites, you might need to bind different packages and plans for SPUFI. You also might need to bind different packages and plans for SPUFI if some users need to run SPUFI under different terminal CCSIDs.

Job DSNTIJSG also binds the package and plan for the DSNTXAZP program, which updates a specified CLIST defaults input member (DSNTID*xx*) with the current subsystem parameter and buffer pool settings that are defined in the subsystem.

The DSNTIJSG job also completes the following tasks for user-maintained database activity:

- Creates the resource limit facility database.
- v Within the resource limit facility database, creates a new resource limit facility table, DSNRLMT*nn*, and a new resource limit facility index, DSNMRL*nn*. By default, the step that creates this new table and index is commented out in the JCL. To have DB2 create DSNRLMT*nn* and DSNMRL*nn*, uncomment the step.
- Creates the data definition control support database.
- Creates the query optimization database.
- Creates the program authorization database, table space, table, and index.

| | The SYSIBM.DSNPROGAUTH program authorization table is used to verify that a program is authorized to use a plan. A sample INSERT statement is provided, which you can uncomment, customize, and execute to populate the table.

The DSNTIJSG job inserts a blank row into the communication database (CDB) table SYSIBM.LUNAME. The CDB holds tables that contain information about your connection with remote DB2 subsystems, and a blank row allows all SNA clients to access DDF. TCP/IP remote clients cannot be controlled by using the CDB. If you run DSNTIJSG again, SQLCODE -803 is issued after an INSERT request because the blank row already exists.

The TCP/IP ALREADY VERIFIED field of panel DSNTIP5 defines the minimum security requirements for all TCP/IP clients because inbound security requirements cannot be established on individual clients.

# **Installation step 18: Populate the user-maintained databases (optional)**

Job DSNTIJSG creates user-maintained databases that you might need to populate.

## **Procedure**

| | |

> Populate the user-maintained databases, including the resource limit specification table, and the data definition control support tables. Although DB2 automatically creates the user-maintained databases, you must complete this step if you plan to use data definition control or the resource limit facility (RLF).

# **Installation step 19: Configure DB2 for running stored procedures and user-defined functions**

Before you can use user-defined functions or the following types of stored procedures, you need to perform some set-up tasks:

- v External stored procedures
- External SQL procedures
- Native SQL procedures that satisfy at least one of the following conditions:
	- The native SQL procedure calls at least one external stored procedure, external SQL procedure, or user-defined function.
	- The native SQL procedure is defined with ALLOW DEBUG MODE or DISALLOW DEBUG MODE.
- DB2-supplied stored procedures

All routines, except native SQL procedures, must run in an environment that is established by the z/OS Workload Manager (WLM). A set of DB2-supplied routines are installed by job DSNTIJRT and validated by job DSNTIJRV as part of the installation process. You can also define your own routines or use routines that are provided by a non-IBM vendor. Before you can use any stored procedures and user-defined functions, however, you need to set up WLM environments for these routines. If you plan to use certain DB2-supplied stored procedures or user-defined functions, you need to perform some additional steps.

## **Related concepts**:

[Stored procedures \(DB2 Application programming and SQL\)](http://pic.dhe.ibm.com/infocenter/imzic/topic/com.ibm.db2z11.doc.apsg/src/tpc/db2z_storedprocedure.htm#db2z_storedprocedure)

[User-defined functions \(DB2 SQL\)](http://pic.dhe.ibm.com/infocenter/imzic/topic/com.ibm.db2z11.doc.sqlref/src/tpc/db2z_userdefinedfunctionssql.htm#db2z_userdefinedfunctionssql)

## **Related tasks**:

[Installing the IBM Data Server Driver for JDBC and SQLJ \(DB2 Application](http://publib.boulder.ibm.com/infocenter/imzic/topic/com.ibm.db2z11.doc.java/src/tpc/imjcc_jccinstall.htm#imjcc_jccinstall) [Programming for Java\)](http://publib.boulder.ibm.com/infocenter/imzic/topic/com.ibm.db2z11.doc.java/src/tpc/imjcc_jccinstall.htm#imjcc_jccinstall)

## **Tailoring DB2 subsystem parameters for stored procedures during installation (optional)**

Several subsystem parameters should be tailored to your DB2 environment before you use stored procedures. These parameters were set when you installed or migrated DB2. If you are satisfied with those values, you do not need to complete this step.

### **About this task**

The subsystem parameters for stored procedures are:

- MAX NUM CUR
- MAX\_ST\_PROC
- STORMXAB
- STORTIME

### **Procedure**

To modify the values of these subsystem parameters, complete one of the following tasks:

- v Run the installation CLIST again in INSTALL or MIGRATE mode. On the installation panels, leave most of the existing values and change the following fields on their respective panels:
	- 1. On panel DSNTIPA1, specify the input member that contains field values for your current installation.
	- 2. On panel DSNTIPT, specify different names for the TEMP CLIST LIBRARY and SAMPLE LIBRARY fields to avoid overwriting your original libraries.
	- 3. On panel DSNTIPX, add or change the values of the MAX ABEND COUNT, TIMEOUT VALUE, MAX OPEN CURSORS, and MAX STORED PROCS fields as appropriate.
	- 4. On panel DSNTIPY, specify a name for the REMOTE LOCATION field. DB2 uses this name for the stored procedure sample applications.
- v Edit job DSNTIJUZ to add or change values for the subsystem parameters for routines.

This method has the following disadvantages:

- DB2 does not use these new values for any future migrations because your DSNTID*xx* member and DSNTIJUZ parameters are not saved for future input.
- DB2 does not generate the sample jobs for stored procedure and user-defined functions because you are not running the DSNTINST CLIST.

## **Related reference**:

- ["Main panel: DSNTIPA1" on page 188](#page-211-0)
- ["Data set names panel 1: DSNTIPT" on page 220](#page-243-0)
- ["Routine parameters panel: DSNTIPX" on page 401](#page-424-0)
- ["Job editing panel: DSNTIPY" on page 437](#page-460-0)

["Directory of subsystem parameters and application default values" on page 170](#page-193-0)

## **Setting up Language Environment for stored procedures during installation**

*Language Environment* (LE) is a component of the z/OS operating system that establishes a common runtime environment for all applications, regardless of programming language. DB2 uses Language Environment to provide a runtime environment for external stored procedures and external SQL procedures.

## **About this task**

Language Environment provides a set of essential run time services that are available through a set of interfaces that are consistent across programming languages. These services include routines for run time message handling, condition handling, and storage management.

Language Environment provides the following advantages for DB2 stored procedures:

- Language Environment hides the differences between programming languages.
- Language Environment provides the ability to make a stored procedure resident in the stored procedure address spaces.
- v Language Environment supports a large number of run time options, including those options that are needed to use tools to debug your stored procedures.

## **Procedure**

To set up Language Environment for stored procedures:

- 1. Customize Language Environment by completing the instructions in [z/OS](http://publibfp.boulder.ibm.com/cgi-bin/bookmgr/BOOKS/ceea51c0/CONTENTS?DN=SA22-7564-13&DT=20110615110133&SHELF=&CASE=&PATH=/bookmgr/) [Language Environment Customization.](http://publibfp.boulder.ibm.com/cgi-bin/bookmgr/BOOKS/ceea51c0/CONTENTS?DN=SA22-7564-13&DT=20110615110133&SHELF=&CASE=&PATH=/bookmgr/)
- 2. Specify the Language Environment run time library in the JCL startup procedure for each WLM-managed address space for stored procedures. This library must be the only available run time library. Do not reference any other language run time libraries within the system link list or within the STEPLIB statements. If other language run time libraries are defined in the system link list, use STEPLIB statement overrides to exclude them.

Multiple languages can share the same Language Environment run time library. Therefore, you do not need to specify the language-specific libraries in the JCL startup procedure of each stored procedure address space.

**Restriction:** Do not use compilers (or associated run time libraries) that are no longer supported by IBM.

## **What to do next**

After you set up Language Environment for stored procedures, you can override the Language Environment run time options for individual stored procedures. You can do this by using the RUN OPTIONS clause in the CREATE PROCEDURE statement or ALTER PROCEDURE statement. The default values for Language

Environment run time options are defined by z/OS. You might have overridden some of these default values when you customized Language Environment.

## **Related concepts**:

[External stored procedures \(DB2 Application programming and SQL\)](http://pic.dhe.ibm.com/infocenter/imzic/topic/com.ibm.db2z11.doc.apsg/src/tpc/db2z_externalsp.htm#db2z_externalsp)

 $E^*$  SOL procedures (DB2 Application programming and SOL)

[Language Environment setup \(DB2 9 for z/OS Stored Procedures: Through the](http://www.redbooks.ibm.com/redbooks/SG247604/wwhelp/wwhimpl/js/html/wwhelp.htm?href=ch5.htm) [CALL and beyond\)](http://www.redbooks.ibm.com/redbooks/SG247604/wwhelp/wwhimpl/js/html/wwhelp.htm?href=ch5.htm)

### **Related reference**:

[CREATE PROCEDURE \(external\) \(DB2 SQL\)](http://pic.dhe.ibm.com/infocenter/imzic/topic/com.ibm.db2z11.doc.sqlref/src/tpc/db2z_sql_createprocedureexternal.htm#db2z_sql_createprocedureexternal)

[CREATE PROCEDURE \(SQL - external\) \(DB2 SQL\)](http://pic.dhe.ibm.com/infocenter/imzic/topic/com.ibm.db2z11.doc.sqlref/src/tpc/db2z_sql_createproceduresqlexternal.htm#db2z_sql_createproceduresqlexternal)

[Customizing Language Environment run-time options \(z/OS Language](http://publibfp.boulder.ibm.com/cgi-bin/bookmgr/BOOKS/ceea51c0/2.1?SHELF=&DT=20110615110133&CASE=) [Environment Customization\)](http://publibfp.boulder.ibm.com/cgi-bin/bookmgr/BOOKS/ceea51c0/2.1?SHELF=&DT=20110615110133&CASE=)

## **Implementing RRS for stored procedures during installation**

To use some DB2 stored procedures, you must implement Resource Recovery Services (RRS). RRS is a sync point manager program that coordinates two-phase commit processing. DB2 requires that RRS be active because WLM-managed stored procedure address spaces use the RRS attachment facility (RRSAF).

## **About this task**

RRS records events for protected resources in log streams that are managed by a z/OS component called the system logger. The following table identifies the log streams that RRS uses, where *gname* can be your Sysplex name or any name in a non-Sysplex environment:

| Log stream type                              | Log stream name      | Content                                                                                                    |
|----------------------------------------------|----------------------|----------------------------------------------------------------------------------------------------|
| Main unit-of-recovery log<br>state stream    | ATR.gname.MAIN.UR    | The state of active units of<br>recover (URs). RRS<br>periodically moves this<br>information into the RRS<br>delayed UR state log when<br>UR completion is delayed.                                               |
| Delayed unit-of-recovery log<br>state stream | ATR.gname.DELAYED.UR | The state of active URs, when<br>UR completion is delayed.                                                                                                    |
| Resource manager data log<br>stream          | ATR.gname.RM.DATA    | Information about the<br>resource managers that use<br>RRS services.                                                                                                    |
| Restart log stream                           | ATR.gname.RESTART    | Information, which is needed<br>during restart, about<br>incomplete URs. This<br>information enables a<br>functioning RRS instance to<br>assume remaining incomplete<br>work from an RRS instance<br>that failed. |
| Archive log stream                           | ATR.gname.ARCHIVE    | Information about completed<br>URs. This log stream is<br>optional, but recommended.                                                                                                    |

*Table 68. Log streams that RRS uses*

All of these log streams are required except for the archive log stream. RRS does not start if it is not able to connect to the required log streams.

In a Sysplex environment, these log streams are shared by the systems of the Sysplex.

## **Procedure**

To implement RRS for stored procedures:

- 1. Define the RRS log streams that are to be written, either on disk or in the coupling facility by completing the following actions:
	- a. If you are using the coupling facility, add definitions for the RRS structures in the CFRM policy.

When you are use coupling facility log streams, each log stream needs to be mapped to a coupling facility structure.

**Example:** The following example shows JCL that updates the CFRM policy to add the RRS structures:

```
//DEFCFRM1 JOB MSGCLASS=X,TIME=10,MSGLEVEL=(1,1),NOTIFY=&SYSUID
//STEP1 EXEC PGM=IXCMIAPU
//SYSPRINT DD SYSOUT=*
//SYSABEND DD SYSOUT=*
//SYSIN DD *
    DATA TYPE(CFRM) REPORT(YES)
    DEFINE POLICY NAME(CFRM18) REPLACE(YES)
    CF NAME(CF01)
        TYPE(009672)
        MFG(IBM)
        PLANT(02)
        SEQUENCE(000000040104)
        PARTITION(1)
        CPCID(00)
        DUMPSPACE(2048)
        CF NAME(CF02)
        TYPE(009672)
       MFG(IBM)
       PLANT(02)
................
................
................
STRUCTURE NAME (RRS ARCHIVE 1)
               INITSIZE(8000)
               SIZE(16000)
               PREFLIST(CF1,CF2)
               REBUILDPERCENT(5)
        STRUCTURE NAME(RRS RMDATA 1)
               INITSIZE(8000)
               SIZE(16000)
               PREFLIST(CF1,CF2)
               REBUILDPERCENT(5)
        STRUCTURE NAME(RRS MAINUR 1)
               INITSIZE(8000)
               SIZE(16000)
               PREFLIST(CF1,CF2)
               REBUILDPERCENT(5)
        STRUCTURE NAME(RRS DELAYEDUR 1)
               INTSIZE(8000)SIZE(16000)
               PREFLIST(CF1,CF2)
               REBUILDPERCENT(5)
        STRUCTURE NAME(RRS RESTART 1)
```
INITSIZE(8000) SIZE(16000) PREFLIST(CF1,CF2) REBUILDPERCENT(5)

b. Define the log streams in the system logger policy by using the IXCMIAPU utility. This utility program is provided in the SYS1.MIGLIB system library.

If you are using the coupling facility, also define the structures in the system logger policy. You can map each log stream to a single structure or you can map log streams of like data types to the same structure.

**Example of defining coupling facility log streams:** The following example JCL shows definitions for coupling facility structures and RRS log streams. In this case, each RRS log stream is mapped to a structure.

//STEP1 EXEC PGM=IXCMIAPU //SYSPRINT DD SYSOUT=\* //SYSIN DD \* DATA TYPE(LOGR) REPORT(YES) DEFINE STRUCTURE NAME (RRS ARCHIVE 1) LOGSNUM(1) MAXBUFSIZE(64000) AVGBUFSIZE(262) DEFINE STRUCTURE NAME(RRS\_RMDATA\_1) LOGSNUM(1) MAXBUFSIZE(1024) AVGBUFSIZE(252) DEFINE STRUCTURE NAME(RRS MAINUR 1) LOGSNUM(1) MAXBUFSIZE(64000) AVGBUFSIZE(158) DEFINE STRUCTURE NAME (RRS DELAYEDUR 1) LOGSNUM (1) MAXBUFSIZE(64000) AVGBUFSIZE(158) DEFINE STRUCTURE NAME (RRS RESTART 1) LOGSNUM(1) MAXBUFSIZE(64000) AVGBUFSIZE(158) DEFINE LOGSTREAM NAME(ATR.SANDBOX.ARCHIVE) STRUCTNAME(RRS\_ARCHIVE\_1) LS\_DATACLAS(SHARE33) HLQ(LOGR) MODEL(NO) LS\_SIZE(1024) LOWOFFLOAD(0) HIGHOFFLOAD(80) STG\_DUPLEX(NO) RETPD(15) AUTODELETE(YES) DEFINE LOGSTREAM NAME(ATR.SANDBOX.RM.DATA) STRUCTNAME(RRS\_RMDATA\_1) LS DATACLAS(SHARE33)  $HL\overline{Q}(LOGR)$  MODEL(NO) LS SIZE(1024) LOWOFFLOAD(0) HIGHOFFLOAD(80) STG\_DUPLEX(NO) RETPD(15) AUTODELETE(YES) DEFINE LOGSTREAM NAME(ATR.SANDBOX.MAIN.UR) STRUCTNAME(RRS\_MAINUR\_1) LS\_DATACLAS(SHARE33) HLQ(LOGR) MODEL(NO) LS\_SIZE(1024) LOWOFFLOAD(0) HIGHOFFLOAD(80) STG\_DUPLEX(NO) RETPD(15) AUTODELETE(YES) DEFINE LOGSTREAM NAME(ATR.SANDBOX.DELAYED.UR) STRUCTNAME(RRS\_DELAYEDUR\_1) LS\_DATACLAS(SHARE33) HLQ(LOGR) MODEL(NO) LS SIZE(1024) LOWOFFLOAD(0) HIGHOFFLOAD(80) STG\_DUPLEX(NO) RETPD(15) AUTODELETE(YES)

DEFINE LOGSTREAM NAME(ATR.SANDBOX.RESTART) STRUCTNAME(RRS\_RESTART\_1) LS DATACLAS(SHARE33)

HLQ(LOGR) MODEL(NO) LS\_SIZE(1024) LOWOFFLOAD(0) HIGHOFFLOAD(80) STG\_DUPLEX(NO) RETPD(15) AUTODELETE(YES) /\*

**Example of defining disk log streams:** The following example JCL shows definitions for RRS log streams on disk.

/DEFSTREXECPGM=IXCMIAPU //SYSPRINT DDSYSOUT=A //SYSINDD \* DATA TYPE(LOGR) DEFINE LOGSTREAM NAME(ATR.PLEX1.MAIN.UR) LOWOFFLOAD(60) HIGHOFFLOAD(80) DASDONLY(YES) HLQ(TEST) LS\_SIZE(1024) LS\_DATACLAS(VSAMLS) STG\_SIZE(1024) DEFINE LOGSTREAM NAME(ATR.PLEX1.DELAYED.UR) LOWOFFLOAD(60) HIGHOFFLOAD(80) DASDONLY(YES) HLQ(TEST) LS\_SIZE(960) LS\_DATACLAS(VSAMLS) STG\_SIZE(960) DEFINE LOGSTREAM NAME(ATR.PLEX1.ARCHIVE) LOWOFFLOAD(0) HIGHOFFLOAD(80) DASDONLY(YES) HLQ(TEST) LS\_SIZE(960) LS\_DATACLAS(VSAMLS) AUTODELETE(YES) RETPD(2) STG\_SIZE(2000) DEFINE LOGSTREAM NAME(ATR.PLEX1.RM.DATA) LOWOFFLOAD(60) HIGHOFFLOAD(80) DASDONLY(YES) HLQ(TEST) LS\_SIZE(192) LS\_DATACLAS(VSAMLS) STG\_SIZE(192) DEFINE LOGSTREAM NAME(ATR.PLEX1.RESTART) LOWOFFLOAD(60) HIGHOFFLOAD(80) DASDONLY(YES) HLQ(TEST) LS\_SIZE(960) LS\_DATACLAS(VSAMLS) STG SIZE(960)

- c. If you are using coupling facility log streams, compile and link-edit the changed CFRM policy.
- d. If you are using coupling facility log streams, activate the updated CFRM policy in your Sysplex by using the following operator command: SETXCF START,POLICY,TYPE=CFRM,POLNAME=*polname*
- 2. Establish the priority for RSS within the WLM policy.

<span id="page-517-0"></span>The RRS priority needs to be equal to or higher than the dispatching priority of DB2. You can use the SYSSTC service class for the RRS address space to achieve a higher dispatching priority.

3. Move the ATRRRS procedure that is supplied by IBM from SYS1.SAMPLIB to your SYS1.PROCLIB as member RRS, and make any necessary changes. This JCL procedure is used to start RRS.

You can use a member name other than RRS, but the first four characters of this name must match the subsystem name that you specify in the IEFSSN*xx* member of SYS1.PARMLIB in the next step.

The GNAME value in the procedure must match the *gname* that you specified when defining the log streams. The default value for *gname* at RRS startup is the Sysplex name.

**Example:** The following example shows a sample procedure to start RRS.

```
//RRS PROC GNAME='',CTMEM=''
//RRS EXEC PGM=ATRIMIKE,REGION=0M,TIME=NOLIMIT,
// PARM='GNAME=&GNAME CTMEM=&CTMEM'
//
```
4. Define RRS as a subsystem to z/OS by editing the active IEFSSN*xx* member of SYS1.PARMLIB to include the following entry:

SUBSYS SUBNAME(RRS) /\* RESOURCE RECOVERY SERVICES \*/

The subsystem name can be RRS or any other name that you choose. However, the first four characters (or fewer characters if the name is shorter) must match the name of the JCL procedure to start RRS.

5. Start RRS by using the following operator command:

START RRS

If you subsequently need to stop RRS, use one of the following operator commands:

- SETRRS CANCEL
- SETRRS SHUTDOWN

If neither of these commands stops RRS, use the FORCE RRS,ARM command. In this command, RRS is the subsystem name that your installation assigned to RRS in PARMLIB member IEFSSN*xx*.

### **Related concepts**:

[RRSAF \(DB2 9 for z/OS Stored Procedures: Through the CALL and beyond\)](http://www.redbooks.ibm.com/redbooks/SG247604/wwhelp/wwhimpl/js/html/wwhelp.htm?href=ch6.htm)

### **Related reference**:

**[z/OS MVS Programming: Resource Recovery](http://publibfp.boulder.ibm.com/cgi-bin/bookmgr/BOOKS/iea2n1b0/8.6?DN=SA22-7616-11&DT=20110610092026&SHELF=&CASE=&FS=TRUE&PATH=/bookmgr/)** 

**E** [Systems Programmer's Guide to Resource Recovery Services \(RRS\)](http://www.redbooks.ibm.com/redbooks/SG246980/wwhelp/wwhimpl/java/html/wwhelp.htm)

## **Setting up a WLM application environment for stored procedures during installation**

All stored procedures and user-defined functions (except native SQL procedures) must run in WLM-managed stored procedure address spaces. You must assign each stored procedure to a WLM application environment, which routes the stored procedure work to the appropriate WLM-managed address space.

## **About this task**

If you use data sharing, see ["Special considerations for WLM-managed stored](#page-669-0) [procedures in coexistence" on page 646](#page-669-0) for additional guidance about setting up WLM environments.

**Recommendation:** Use partitioned data set extended (PDSE) for load libraries that contain external modules for stored procedures. Using PDSEs might eliminate your need to stop and start the stored procedures address space due to growth of the load libraries. If a load library grows from additions or replacements, the library might need to be extended.

## **Procedure**

To set up a WLM application environment for one or more stored procedures: 1. Gather requirements for the WLM environment. These requirements include:

- v The name of the DB2 subsystem or data sharing group where the stored procedure or user-defined function is to run.
- The maximum number of task control blocks (TCBs) that can run concurrently in an address space that is initiated by the WLM environment. This setting, referred to as the NUMTCB, is the maximum number of procedures or functions that should run concurrently in that WLM-managed address space. The appropriate setting depends on the requirements or limitations of the individual stored procedure or user-defined function.
	- For recommended NUMTCB values for DB2-supplied stored procedures, see ["DB2-supplied stored procedures and user-defined functions" on page](#page-788-0) [765.](#page-788-0)
	- For recommended NUMTCB values for your own stored procedures, see [Assigning stored procedures and functions to WLM application](http://pic.dhe.ibm.com/infocenter/imzic/topic/com.ibm.db2z11.doc.perf/src/tpc/db2z_assignprocfunc2wlmappenv.htm#db2z_assignprocfunc2wlmappenv) [environments \(DB2 Performance\).](http://pic.dhe.ibm.com/infocenter/imzic/topic/com.ibm.db2z11.doc.perf/src/tpc/db2z_assignprocfunc2wlmappenv.htm#db2z_assignprocfunc2wlmappenv) If a routine allocates a large amount of memory or if the external module for the routine is not re-entrant, the NUMTCB value should be 1. If there is a need for serialization, the NUMTCB value should also be 1.
	- The WLM environment for a REXX stored procedure must have a NUMTCB setting of 1.
- Requirements for Authorized Program Facility (APF).
	- Stored procedures and user-defined functions that execute privileged instructions (for example, WLM\_REFRESH) must run in a WLM environment that has an APF-authorized address space.
	- DB2 REXX stored procedures, such as DSNTPSMP, and other routines that use TSO/E and REXX facilities must run in a WLM environment that does not have an APF-authorized address space.
	- Most stored procedures can run in a WLM environment that either has or does not have an APF-authorized address space. However, running a routine in an APF-authorized environment is recommended only when doing so is necessary.
- v Special data sets and DD names that are needed by the stored procedure or user-defined function. For example, all Java stored procedures implicitly require a Language Environment run time options data set to be allocated to DD name JAVAENV. Other routines might also have an explicit requirement for a work file to be allocated to a particular DD name.
- 2. Create a JCL startup procedure for the WLM application environment.

Use *ssnm*WLM (where *ssnm* is the DB2 subsystem ID) as the basis for creating the new startup procedure. *ssnm*WLM is the default name of the sample JCL procedure for starting WLM-established address spaces. If you specified a name in the WLM PROC NAME field on the DSNTIPX installation panel, the sample procedure has that specified name. The sample procedure is placed in your system PROCLIB by installation job DSNTIJMV. For the DSNACICS stored

procedure, DSNTIJMV also provides sample procedure *ssnm*CICS, where *ssnm* is the subsystem ID. Tailor your new startup procedure as follows:

- Change the APPLENV value to the name of the WLM application environment that you plan to define.
- Change the startup procedure name to an appropriate procedure name.

**Recommendation:** Specify the same name for the application environment name and the procedure name. Using the same name simplifies monitoring the WLM environment definitions.

- Change the value of DB2SSN to your DB2 subsystem name.
- v Ensure that the NUMTCB value is appropriate. If the minimum number of address spaces is specified, the NUMTCB value will be the number of task control blocks that are started in an address space.

**Recommendation:** If you want to be able to easily change the NUMTCB value, specify the NUMTCB value here, and do not specify this parameter on the application environment definition panel when you define the WLM application environment. Specifying NUMTCB on the environment definition panel associates this parameter with the WLM application environment definition. Any changes to the JCL startup procedure can be made by refreshing the WLM application environment. However, changes to the WLM application environment require that you reinstall the z/OS service policy at an LPAR or sysplex level. If you specify the NUMTCB parameter for both the WLM application environment and the startup procedure, the value in the WLM application environment overrides the value in the startup procedure.

If the environment is one in which the cost of starting new address spaces is very high, you can use the MNSPAS parameter. The MNSPAS parameter specifies the minimum number of address spaces that are to be started and maintained. The value can be 0 through 50. The default value is 0, which means that no minimum number of address spaces is specified. If the number of address spaces is at the specified minimum, cancelling an address space causes WLM to start another one to maintain the minimum. If you refresh a WLM environment, WLM starts a number of new address spaces as needed (or the specified minimum number) and stops the old address spaces.

If the MNSPAS parameter is specified, the NUMTCB value is the number of task control blocks that are started in an address space. If the MNSPAS parameter is not specified, the NUMTCB value is the maximum number of task control blocks that can be started in an address space.

- v Edit the data set names to match your data set names.
- v Ensure that the library in which the stored procedure resides is in the STEPLIB concatenation.
- Ensure that the IBM Language Environment run time library is specified in the STEPLIB concatenation, unless your system includes the Language Environment run time library in the system link list.
- v If you want to run the stored procedure in a WLM environment that has an APF-authorized address space, ensure that all the libraries in the STEPLIB concatenation are defined to the Authorized Program Facility.
- v Add any special DD statements that are required for the stored procedures or user-defined functions that are to run in the WLM environment.
	- If you plan to use stored procedures that use the ODBA interface to access IMS databases, make the following additional changes:
- Add the data set name of the IMS data set that contains the ODBA callable interface code to the end of the STEPLIB concatenation. The name of this data set is usually IMS.RESLIB.
- After the STEPLIB DD statement, add a DFSRESLB DD statement that names the IMS data set that contains the ODBA callable interface code.
- If your routines are defined as PROGRAM TYPE SUB and use UNIX System Services (USS) syscall statements, you might need to add a NOUNDUB DD statement. By default, the USS process and its resources are cleaned up after every stored procedure and user-defined function invocation. If you need the task in this WLM environment to retain the process across subsequent invocations, add a dummy NOUNDUB DD statement. This option specifies that no cleanup will occur unless the WLM environment is refreshed. To enable this option, add the following statement to the WLM stored procedure address space startup JCL: //NOUNDUB DD DUMMY

Use this option with caution because routines use the USS process that was used by the previous routine that was run under the same task. Also note that any open resources such as file descriptors remain open for the next routine that is run under the same task. Consider using this option on new workloads only if reusing the USS process is the desired behavior.

**Example of a startup procedure:** The following example shows a startup procedure for a WLM application environment for external SQL, COBOL, C, C++, PL/I, and assembler stored procedures. This startup procedure for external SQL stored procedures needs one unauthorized data set included in STEPLIB.

```
//*******************************************************************
//* JCL FOR RUNNING THE WLM-ESTABLISHED STORED PROCEDURES
//* ADDRESS SPACE
//* RGN -- THE MVS REGION SIZE FOR THE ADDRESS SPACE.
//* DB2SSN -- THE DB2 SUBSYSTEM NAME.
//* NUMTCB -- THE NUMBER OF TCBS USED TO PROCESS
//* END USER REQUESTS.
//* APPLENV -- THE MVS WLM APPLICATION ENVIRONMENT
//* SUPPORTED BY THIS JCL PROCEDURE.
1/*//********************************************************************
//DB9AWLM PROC RGN=0K,APPLENV=WLMENV,DB2SSN=DB9A,NUMTCB=40,MNSPAS=3
//IEFPROC EXEC PGM=DSNX9WLM,REGION=&RGN,TIME=NOLIMIT,
// PARM='&DB2SSN,&NUMTCB,&APPLENV,&MNSPAS'
//STEPLIB DD DISP=SHR,DSN=DB9AU.RUNLIB.LOAD
// DD DISP=SHR,DSN=CEE.SCEERUN
// DD DISP=SHR,DSN=DB9A9.SDSNEXIT
// DD DISP=SHR,DSN=DB9A9.SDSNLOAD
```
- 3. Define the application environment to WLM by using one of the following methods.
	- Use the WLM administrative application (IWMARIN0) to define a new environment or copy or modify an existing one.
		- a. In the first WLM panel, Definition Menu, enter 9 for Application Environments.

The application environment definition panel is displayed.

- b. On the application environment definition panel, specify the appropriate action code:
	- Create a new WLM application environment.
	- Copy an existing WLM application environment.
	- Modify an existing WLM application environment.

The appropriate panel for creating, copying or modifying the application environment is displayed.

- c. If you are creating or modifying a WLM environment, specify the appropriate options for the WLM application environment definition, using the same application environment name and procedure name that you specified for the startup procedure.
- d. After you specify the appropriate options, press Enter to create the application environment definition.
- v Modify and run sample job DSNTIJRW. As provided, DSNTIJRW creates the core DB2 WLM environments, but you can modify the job to define your own WLM environments. Job DSNTIJMV copies an address space procedure for each of the DB2 core WLM environments into SYS1.PROCLIB.
- 4. Install the WLM service definition that contains information about the application environment by opening the WLM Definition Menu panel and selecting the **Install** function in the **Utilities** menu bar.
- 5. Activate the WLM service policy from the installed service definition by completing one of the following actions:
	- Issue the VARY WLM command as follows:
		- VARY WLM,POLICY=*policy-name*
	- On the WLM Definition Menu panel, choose the **Activate service policy** option from **Utilities** menu bar.
- 6. Set up security for the WLM application environments and for creating stored procedures by completing the following actions:
	- a. Optional: Specify which WLM-established address spaces can run stored procedures. If you do not complete this step, any WLM-established address space can run stored procedures.
	- b. Grant access to users to create procedures in specific WLM address spaces.
	- c. Grant access to users to create procedures in specific schemas. Use the GRANT statement with the CREATIN option for the appropriate schema.
	- d. Grant access to users to create packages for procedures in specific collections. Use the GRANT statement with the CREATE option for the appropriate collection.

**Requirement:** For native SQL procedures, the collection name for the package must be the same as the schema name.

e. Grant access to refresh the WLM environments to the appropriate people.

For more detail, see [Managing authorization for stored procedures \(Managing](http://pic.dhe.ibm.com/infocenter/imzic/topic/com.ibm.db2z11.doc.seca/src/tpc/db2z_protectstoredprocedure.htm#db2z_protectstoredprocedure) [Security\).](http://pic.dhe.ibm.com/infocenter/imzic/topic/com.ibm.db2z11.doc.seca/src/tpc/db2z_protectstoredprocedure.htm#db2z_protectstoredprocedure)

7. Ensure that the ID that is used to run the JCL startup procedure for the WLM application environment has permission to use RRSAF. Each time one of the DB2 WLM address spaces is started, it uses RRSAF to attach to DB2.

## **What to do next**

When you create or alter a stored procedure, specify the WLM application environment that DB2 is to use in the WLM\_ENVIRONMENT option of the CREATE or ALTER PROCEDURE statement. When you specify environments, be aware that:

Routines that have low memory requirements and that are frequently called should not share an environment with routines that have high memory requirements and are rarely called. Otherwise, storage is wasted.

- v Stored procedures can be grouped according to the authorization settings for a WLM environment.
- WLM environments should not be shared among routines that use the same DD name for different purposes.
- v WLM environments should not be shared among routines if one routine allocates data sets in the environment and that routine is run only occasionally. If other routines that do not use the data sets use the environment, the data sets are kept artificially allocated, which might interfere with other tasks.

### **Related concepts**:

["WLM-established stored procedures address spaces storage requirements" on](#page-53-0) [page 30](#page-53-0)

### **Related tasks**:

[Setting up and managing Workload Manager \(DB2 9 for z/OS Stored](http://www.redbooks.ibm.com/redbooks/SG247604/wwhelp/wwhimpl/js/html/wwhelp.htm?href=ch4.htm) [Procedures: Through the CALL and Beyond\)](http://www.redbooks.ibm.com/redbooks/SG247604/wwhelp/wwhimpl/js/html/wwhelp.htm?href=ch4.htm)

[Managing authorization for stored procedures \(Managing Security\)](http://pic.dhe.ibm.com/infocenter/imzic/topic/com.ibm.db2z11.doc.seca/src/tpc/db2z_protectstoredprocedure.htm#db2z_protectstoredprocedure)

 $\Box$  [Refreshing WLM application environments for stored procedures \(DB2](http://pic.dhe.ibm.com/infocenter/imzic/topic/com.ibm.db2z11.doc.admin/src/tpc/db2z_refreshwlmenvironment.htm#db2z_refreshwlmenvironment) [Administration Guide\)](http://pic.dhe.ibm.com/infocenter/imzic/topic/com.ibm.db2z11.doc.admin/src/tpc/db2z_refreshwlmenvironment.htm#db2z_refreshwlmenvironment)

### **Related reference**:

["Core WLM environments for DB2-supplied routines" on page 772](#page-795-0) ["DSNTWLMB tool" on page 779](#page-802-0)

[GRANT \(collection privileges\) \(DB2 SQL\)](http://pic.dhe.ibm.com/infocenter/imzic/topic/com.ibm.db2z11.doc.sqlref/src/tpc/db2z_sql_grantcollectionprivileges.htm#db2z_sql_grantcollectionprivileges)

[GRANT \(schema privileges\) \(DB2 SQL\)](http://pic.dhe.ibm.com/infocenter/imzic/topic/com.ibm.db2z11.doc.sqlref/src/tpc/db2z_sql_grantschemaprivileges.htm#db2z_sql_grantschemaprivileges)

[set\\_dub\\_default \(BPX1SDD, BPX4SDD\) \(z/OS UNIX System Services](http://publibz.boulder.ibm.com/cgi-bin/bookmgr_OS390/BOOKS/bpxzb1c0/2.172) [Programming\)](http://publibz.boulder.ibm.com/cgi-bin/bookmgr_OS390/BOOKS/bpxzb1c0/2.172)

## **Related information**:

 $L^*$  Using Operator Commands for Application Environments ( $z/OS$  MVS [Planning: Workload Management\)](http://publibfp.boulder.ibm.com/cgi-bin/bookmgr/BOOKS/iea2w1c0/13.6.1?FS=TRUE&ACTION=MATCHES&REQUEST=Using+Operator+Commands&TYPE=FUZZY&SHELF=&DT=20110606151023&CASE=&searchTopic=TOPIC&searchText=TEXT&searchIndex=INDEX&rank=RANK&ScrollTOP=FIRSTHIT#FIRSTHIT)

# **Installation step 20: Set up DB2-supplied routines**

Installation jobs are provided for the setup of all DB2-supplied routines and supporting objects.

## **Setting up the DB2 core WLM environments during installation**

DB2 stored procedures (except native SQL procedures) must run in WLM-managed stored procedure address spaces. You must assign each stored procedure to a WLM application environment, which routes the stored procedure work to the appropriate WLM-managed address space.

## **About this task**

For DB2-supplied routines, you can use the provided definitions for core WLM environments as a starting point for defining your environments. You can also manually define the WLM environments by using the IWMARIN0 application, as described in ["Setting up a WLM application environment for stored procedures](#page-517-0) [during installation" on page 494.](#page-517-0)

**Exception:** You do not need to complete this configuration task for native SQL procedures unless they call at least one external stored procedure or external SQL procedure. This task also applies to native SQL procedures that call at least one

user-defined function or that are defined with ALLOW DEBUG MODE or DISALLOW DEBUG MODE. Otherwise, this task applies to only user-defined functions, external stored procedures, external SQL procedures, and DB2-supplied stored procedures

## **Procedure**

To set up the provided core WLM environments:

## Run job DSNTIJRW.

Job DSNTIJRW invokes the DSNTWLMB tool to create the core WLM environments. The CLIST assigns the core WLM environment names in DSNTIJRW according to the values that are specified on panel DSNTIPR1. For detailed information about the environments that are created by DSNTIJRW, see ["Core](#page-795-0) [WLM environments for DB2-supplied routines" on page 772.](#page-795-0)

## **Related concepts**:

["WLM management of stored procedures" on page 771](#page-794-0)

## **Related reference**:

["DSNTWLMB tool" on page 779](#page-802-0)

["Parameters for DB2-supplied routines panel: DSNTIPR1" on page 407](#page-430-0)

# **Installing DB2-supplied routines during installation**

The DSNTIJRT and DSNTIJRV jobs install and validate the installation of DB2-supplied routines. These jobs are configured with the options that you specified on installation panel DSNTIPR1 and panels DSNTIPRA through DSNTIPRP.

## **Before you begin**

|

| | | | |

| | | | | | | | | | | | |

|

If the RACF facility class is active and a profile was defined for MVSADMIN.WLM.POLICY, the user that runs the DSNTIJRV job requires READ access. To grant READ access to a user, an administrator must submit the following command:

PERMIT MVSADMIN.WLM.POLICY CLASS(FACILITY) ID(*user*) ACCESS(READ)

If the RACF OPERCMDS class is active and a profile was defined for MVS.MCSOPER.\*, the user ID that runs the DSNTIJRV job requires READ access. Alternatively, you can add a discrete profile for the DSNTRVFY console that is used in this job. To add a discrete profile for the DSNTRVFY console, an administrator must complete the following steps:

- 1. Establish a discrete profile for MVS.MCSOPER.DSNTRVFY by issuing the following command:
	- RDEFINE OPERCMDS MVS.MCSOPER.DSNTRVFY UACC(NONE)
- 2. Grant READ access to the user that runs the DSNTIJRV job by issuing the following command:

PERMIT MVS.MCSOPER.DSNTRVFY CLASS(OPERCMDS) ID(*user*) ACCESS(READ)

3. Refresh the OPERCMDS class by issuing the following command: SETROPTS RACLIST(OPERCMDS)REFRESH

Resource Recovery Services (RRS) is also required for these jobs.

# <span id="page-524-0"></span>**Procedure**

To install the DB2-supplied routines:

- 1. Run job DSNTIJRT to install and configure all DB2-supplied routines.
- 2. After DSNTIJRT successfully completes, run job DSNTIJRV to validate the installation of the routines.
- 3. Authorize the appropriate users to use one or more of these stored procedures by issuing the GRANT EXECUTE statement.

As part of the installation process, job DSNTIJRT defines, binds, and grants access to the stored procedures and user-defined functions. Job DSNTIJRT grants EXECUTE authority to the authorization IDs that are specified for the GRANT EXECUTE fields on installation panels DSNTIPRB through DSNTIPRP. The default setting for GRANT EXECUTE is PUBLIC, meaning that anyone who can access DB2 can use these stored procedures.

**Recommendation:** When you run the installation CLIST, use the GRANT EXECUTE fields on panels DSNTIPRB through DSNTIPRP to specify different access lists.

- 4. Complete additional setup steps for any of the following routines that you plan to use.
	- v [The stored procedures for XML schema support](#page-808-0)
	- v [The administrative task scheduler routines and administrative enablement](#page-809-0) [routines](#page-809-0)
	- [The CICS transaction invocation procedure](#page-811-0)
	- [The common SQL API stored procedures](#page-812-0)
	- [The WebSphere MQ user-defined functions](#page-813-0)
	- [The web service user-defined functions](#page-818-0)

## **What to do next**

After installing the DB2-supplied routines, you can choose to disable any of the routines that are unnecessary or unusable on your subsystem.

### **Related concepts**:

["Configuration control statements for DB2-supplied routines" on page 781](#page-804-0) **Related tasks**:

 $E^*$  [Granting privileges for executing stored procedures and stored procedure](http://pic.dhe.ibm.com/infocenter/imzic/topic/com.ibm.db2z11.doc.seca/src/tpc/db2z_grantprivilege4executesp.htm#db2z_grantprivilege4executesp) [packages \(Managing Security\)](http://pic.dhe.ibm.com/infocenter/imzic/topic/com.ibm.db2z11.doc.seca/src/tpc/db2z_grantprivilege4executesp.htm#db2z_grantprivilege4executesp)

["Disabling DB2-supplied routines for validation" on page 783](#page-806-0)

### **Related reference**:

["Core WLM environments for DB2-supplied routines" on page 772](#page-795-0)

## **Job DSNTIJRT:**

Job DSNTIJRT installs and configures DB2-supplied routines by executing program DSNTRIN.

DSNTIJRT provides a *configuration control statement* for each DB2-supplied routine and the mode for processing those statements. The configuration control statement specifies the WLM environment, list of authorization IDs that are allowed to

execute the routine, and optional package owner for the routine. DSNTRIN reads and validates those statements and uses them to create and customize routines and supporting objects.

### **Format**

DSNTRIN accepts the following parameters:

#### **DB2SSN**

Identifies the DB2 subsystem on which to install and configure the DB2-supplied routines.

#### **MODE**

During SQL processing, DSNTRIN configures each routine with the WLM environment specified in the configuration control statement for that routine. Processing behavior depends on the DSNTRIN run mode, the DB2 catalog mode, and which objects already exist.

#### **INSTALL**

This is the normal operating mode. Use it when installing or migrating to DB2.

Create, bind, and grant access to the DB2-supplied routine according to the WLMENV and GRANTTO parameters of the configuration control statement. If the routine already exists, it is updated, if necessary, to use the WLM environment specified in the configuration control statement for that routine. If the package for a routine already exists, it is not bound again unless the DBRM has been updated or the package has been invalidated. Create, initialize, and grant access to any related objects required by the routine, such as a database or created global temporary table. If a supporting object is used by more than one routine, the object is created when one of those routines is first created.

#### **REINSTALL**

This mode behaves like INSTALL mode, except that existing DB2-supplied routines and created global temporary tables are dropped ahead of other processing. Existing related databases, table spaces, tables, and indexes are not dropped, except as discussed in the special notices section of the DSNTIJRT job prolog.

Use REINSTALL mode only if you have a specific need to drop and re-create all DB2-supplied routines. Before running the job, verify that each GRANTTO statement in DSNTIJRT specifies all users who are authorized to use that routine.

In particular, use this mode to create, bind, and grant access to the DB2-supplied routine according to the WLMENV and GRANTTO parameters of the configuration control statement. If the package for a routine already exists, it is not rebound unless the DBRM has been updated or the package has been invalidated. Create, initialize, and grant access to any related objects required by the routine, such as a database or created global temporary table. Existing routines and any related created global temporary tables are first dropped before they are re-created. Related databases are not dropped if they already exist, but they are created if they do not exist. If a supporting object is used by more than one routine, the object is created when one of those routines is first created. Drop processing of routines and related objects that do not exist is bypassed.

#### **REINITIALIZE**

This mode behaves like REINSTALL mode, except that existing databases, table spaces, tables, and indexes used by the DB2-supplied routines are also dropped ahead of other processing.

REINITIALIZE mode drops and reinitializes databases such as the XSR database that may contain information needed by DB2 for other processing. Therefore, use REINITIALIZE mode only when advised to do so by IBM Software Support. Before running the job, verify that each GRANTTO statement in DSNTIJRT specifies all users who are authorized to use that routine.

In particular, use this mode to create, bind, and grant access to the DB2-supplied routine according to the WLMENV and GRANTTO parameters of the configuration control statement. If the package for a routine already exists, it is not rebound unless the DBRM has been updated or the package has been invalidated. Create, initialize, and grant access to any related objects required by the routine, such as a database or created global temporary table. Existing routines, existing related created global temporary tables, and existing related databases are first dropped before they are re-created. After each SQL statement, a COMMIT statement is issued. If a supporting object is used by more than one routine, the object is created when one of those routines is first created.

#### **INSTALL-PREVIEW**

Simulate INSTALL mode without updating the system. Generated JCL with embedded DDL and bind statements is outputted to the JCLOUT DD statement.

### **REINSTALL-PREVIEW**

Simulate REINSTALL mode without updating the system. Generated JCL with embedded DDL and bind statements is outputted to the JCLOUT DD statement.

### **REINITIALIZE-PREVIEW**

Simulate REINITIALIZE mode without updating the system. Generated JCL with embedded DDL and bind statements is outputted to the JCLOUT DD statement.

#### **AUTHID**

DSNTRIN uses this value as the CURRENT SQLID for creating and configuring most DB2-supplied routines. DSNTRIN also uses this value as the default OWNER for binding packages for the DB2-supplied routines that do not have the PKGOWNER specified in the configuration control statement.

#### **SECDEFID**

DSNTRIN uses this value as the CURRENT SQLID setting when creating and configuring DB2-supplied routines that are defined with the SECURITY DEFINER option.

#### **Input**

DSNTRIN allocates the following DD statements for input:

#### **DBRMLIB**

Location of the DBRMs for DB2-supplied routines. This is typically the *prefix*.SDSNDBRM target library.

#### **SYSUT1**

Internal work file for the DB2 installation bind interface (DSNTRBI).

### **CFIGIN**

Location of the configuration control statements for DB2-supplied routines.

#### **DB2OPT**

This required DD can contain the following optional parameters:

#### **STOGROUP**

Specifies a storage group to use for creating databases and table spaces that are used by the routines that are supplied with DB2. If this parameter is not specified, the default SYSDEFLT storage group is used.

#### **INDEXSTOG**

Specifies a storage group to use for creating indexes instead of the default SYSDEFLT storage group.

- **BP4K** Specifies an alternate 4-KB buffer pool for base table spaces that are created by DSNTRIN. The default 4-KB buffer pool is BP0.
- **BP8K** Specifies an alternate 8-KB buffer pool for base table spaces that are created by DSNTRIN. The default 8-KB buffer pool is BP8K0.

### **BP16K**

Specifies an alternate 16-KB buffer pool for base table spaces that are created by DSNTRIN. The default 16-KB buffer pool is BP16K0.

#### **BP32K**

Specifies an alternate 32-KB buffer pool for base table spaces that are created by DSNTRIN. The default 32-KB buffer pool is BP32K.

#### **LOBBP8K**

Specifies an alternate 8-KB buffer pool for LOB table spaces that are created by DSNTRIN. The default 8-KB buffer pool is BP8K0.

#### **LOBBP16K**

Specifies an alternate 16-KB buffer pool for LOB table spaces that are created by DSNTRIN. The default 16-KB buffer pool is BP16K0.

#### **LOBBP32K**

Specifies an alternate 32-KB buffer pool for LOB table spaces that are created by DSNTRIN. The default 32-KB buffer pool is BP32K0.

**Note:** DSNTRIN does not create or activate this storage group or any of these buffer pools.

#### **Output**

DSNTRIN allocates the following DD statements for output:

#### **SYSPRINT**

Destination for echo of configuration control statements that are read and for messages that are generated during processing. Each processed routine generates at least one status message.

#### **SYSTSPRT**

Internal message file for the DB2 installation bind interface (DSNTRBI).

#### **CFIGOUT**

Destination for configuration control statements that are read by DSNTRIN. This output is useful for diagnostic purposes when DSNTRIN reports an error in a configuration control statement.

| | |

### **SQLOUT**

Destination for DDL statements that are generated and processed by DSNTRIN. These statements are useful for diagnostic purposes.

#### **BINDOUT**

Destination for bind statements that are generated and processed by DSNTRIN. These statements are useful for diagnostic purposes.

#### **JCLOUT**

Destination for a generated sample job that is generated when one of the PREVIEW modes is specified. The job contains steps that process inline DDL and bind statements that are needed to install and configure missing, downlevel, or incorrectly configured DB2-supplied routines. This DD is required if you specify a PREVIEW mode.

Example of executing DSNTRIN in INSTALL mode:

```
//DSNTRIN EXEC PGM=DSNTRIN
// PARM=('DB2SSN(VA1A) MODE(INSTALL) AUTHID(AUTHID) SECDEFI-
         D(ADMF001)')
//DBRMLIB DD DISP=SHR,DSN=DSN!!0.SDSNDBRM
//SYSUT1 DD UNIT=SYSDA,SPACE=(27930,(10,5)),
// DCB=(RECFM=FB,LRECL=133)
//SYSPRINT DD SYSOUT=*,DCB=(RECFM=FB,LRECL=133)
//SYSTSPRT DD SYSOUT=*
//CFIGOUT DD SYSOUT=*
//SQLOUT DD SYSOUT=*
//BINDOUT DD SYSOUT=*
//DB2OPT DD *
STOGROUP(DB2_ROUTINES_GROUP)
INDEXSTOG(DB2_INDEX_GROUP)
BP4K(BP0)
BP8K(BP8K0)
BP16K(BP16K0)
BP32K(BP32K)
LOBBP8K(BP8K0)
LOBBP16K(BP16K0)
/*
//CFIGIN DD *
  ...
SYSPROC.DSNWSPM
WLMENV (DSNWLM_NUMTCB1)
GRANTTO(PUBLIC)
SYSPROC.DSNWZP
WLMENV(DSNWLM_NUMTCB1)
GRANTTO(PUBLIC)
  ...
1/*Example of executing DSNTRIN in INSTALL-PREVIEW mode:
//DSNTRIN EXEC PGM=DSNTRIN
// PARM='DB2SSN(VA1A) MODE(INSTALL-PREVIEW) AUTHID(AUTHID)'
//DBRMLIB DD DISP=SHR,DSN=DSN!!0.SDSNDBRM
//SYSUT1 DD UNIT=SYSDA,SPACE=(27930,(10,5)),
// DCB=(RECFM=FB,LRECL=133)
//SYSPRINT DD SYSOUT=*,DCB=(RECFM=FB,LRECL=133)
//SYSTSPRT DD SYSOUT=*
//CFIGOUT DD SYSOUT=*
//SQLOUT DD SYSOUT=*
//BINDOUT DD SYSOUT=*
//JCLOUT DD DSN=USER.JCLLIB(DB2INST),DISP=SHR
//DB2OPT DD *
STOGROUP(DB2_ROUTINES_GROUP)
INDEXSTOG(DB2_INDEX_GROUP)
```

```
BP4K(BP0)
BP8K(BP8K0)
BP16K(BP16K0)
BP32K(BP32K)
LOBBP8K(BP8K0)
LOBBP16K(BP16K0)
/*
//CFIGIN DD *
  ...
SYSPROC.DSNWSPM
WLMENV (DSNWLM_NUMTCB1)
GRANTTO(PUBLIC)
SYSPROC.DSNWZP
```

```
WLMENV(DSNWLM_NUMTCB1)
GRANTTO(PUBLIC)
```
...  $1/x$ 

### **Related concepts**:

["Configuration control statements for DB2-supplied routines" on page 781](#page-804-0)

### **Related reference**:

["Core WLM environments for DB2-supplied routines" on page 772](#page-795-0)

#### **Job DSNTIJRV:**

Job DSNTIJRV validates the DB2-supplied routines by executing program DSNTRVFY. You should validate these routines after DB2 installation and after each phase of migration.

DSNTRVFY validates a single routine, multiple routines, or all DB2-supplied routines. DSNTRVFY produces a report that identifies routines that passed the validation and possible problem areas for routines that failed.

#### **Authorizations**

|

| |

| | |  $\overline{1}$ |

If the RACF facility class is active and a profile was defined for MVSADMIN.WLM.POLICY, the user that submits this job requires READ access.

If the RACF OPERCMDS class is active and a profile was defined for MVS.MCSOPER.\*, the user ID that submits this job requires READ access. Alternatively, you can add a discrete profile for the DSNTRVFY console that is used in this job.

### **Format**

DSNTRVFY accepts the following required parameters:

#### **DB2SSN(***ssid***)**

Identifies which DB2 subsystem to connect to for validating the DB2-supplied routines.

#### **ROUTINE(***name***)**

Identifies which DB2-supplied routine needs to be validated. The following values are supported for *name*:

- v A routine name in the form of *schema-name*.*routine-specific-name*.
- The keyword **DD:SYSIN** to specify a list of routines. List the routines in the form of *schema-name*.*routine-specific-name* under the SYSIN DD statement with one routine per line.

• The keyword **ALL** to specify all DB2-supplied routines.

DSNTRVFY also accepts the following optional parameter:

#### **AUTHID(***authorization ID***)**

DSNTRVFY uses this value as the OWNER for BIND PACKAGE and BIND PLAN statements and as the CURRENT SQLID for issued SQL statements. If this value is not specified, the primary authorization ID is used for BIND PACKAGE, BIND PLAN, and issued SQL statements.

#### **Output**

DSNTRVFY allocates the following required DD statements for output:

#### **SYSPRINT**

Contains messages generated during verification processing. Each processed routine can generate one or more messages.

#### **SYSTSPRT**

DSNTRVFY writes bind output to SYSTSPRT if an error occurs during bind processing.

The following JCL example is for validating a single routine:

```
//DSNTJVFY EXEC PGM=DSNTRVFY,
// PARM='DB2SSN(VA1A) ROUTINE(SYSPROC.DSNUTILS)'
//DBRMLIB DD DSN=DB2A.SDSNDBRM,DISP=SHR
//SYSUT1 DD UNIT=SYSDA,SPACE=(32000,(30,30)),DCB=(RECFM=VB,LRECL=133)
//SYSTSPRT DD SYSOUT=*
//SYSPRINT DD SYSOUT=*
//SYSIN DD *
```
The following JCL example is for validating multiple routines:

```
//DSNTJVFY EXEC PGM=DSNTRVFY,
// PARM='DB2SSN(VA1A) ROUTINE(DD:SYSIN)'
//DBRMLIB DD DSN=DB2A.SDSNDBRM,DISP=SHR
//SYSUT1 DD UNIT=SYSDA,SPACE=(32000,(30,30)),DCB=(RECFM=VB,LRECL=133)
//SYSTSPRT DD SYSOUT=*
//SYSPRINT DD SYSOUT=*
//SYSIN DD *
 SYSPROC.DSNWZP
 SYSPROC.DSNACCOR
 SYSPROC.DSNUTILS
 SYSPROC.DSNUTILU
```
The following JCL example is for validating all routines:

```
//DSNTJVFY EXEC PGM=DSNTRVFY,
// PARM='DB2SSN(VA1A) ROUTINE(ALL) AUTHID(FVTGRP2)'
//DBRMLIB DD DSN=DB2A.SDSNDBRM,DISP=SHR
//SYSUT1 DD UNIT=SYSDA,SPACE=(32000,(30,30)),DCB=(RECFM=VB,LRECL=133)
//SYSTSPRT DD SYSOUT=*
//SYSPRINT DD SYSOUT=*
//SYSIN DD *
```
#### **Processing**

DSNTRVFY completes the following validation:

- v Verifies that the routine is defined to the SYSIBM.SYSROUTINES catalog.
- v Verifies that the collection ID defined in the SYSIBM.SYSROUTINES catalog table matches the collection ID used to bind the package.
- v Verifies that the routine is currently defined with the DB2-reserved WLM application environment name DSNWLM\_NOT\_ENABLED, indicating that it is not enabled to run on the current DB2 subsystem. If it is, then a warning message is issued and the validation is bypassed.
- Verifies if the routine can be executed on the current DB2 catalog mode.
- Verifies the APF authorization requirements.
- v Verifies if the WLM application environment is defined and available for use.
- Verifies if the NUMTCB setting is valid or within the recommended range.
- v Verifies if the required DD statements for some of the routines are defined.
- v Verifies if the WLM environment assigned to Java routines is enabled for Java.
- v Verifies security coexistence requirements (for example, some routines should run on only their own WLM application environment).
- v Verifies that the selected routine can be called successfully. Certain routines such as DSNACICS, DSNAIMS, MQSeries functions, and most debugger routines are restricted to basic validation and are not called.

During the running of this job, the following message might be issued on the system console:

IEFC452I DB2UDSMD - JOB NOT RUN - JCL ERROR

In most cases, this message is normal and can be disregarded. If you use IBM Optim™ Development Studio, see [Debugging stored procedures on DB2 for z/OS](http://www.ibm.com/developerworks/data/library/techarticle/dm-0903debugdatastudio/) [with Optim Development Studio, Part 2](http://www.ibm.com/developerworks/data/library/techarticle/dm-0903debugdatastudio/) for information about DB2UDSMD.

If the validation is successful, the following message is issued:

DSNT027I DSNTRVFY VALIDATION FOR *schema*.*routine-specific-name* SUCCESSFUL

If the validation fails, messages are issued to explain the reasons for failure. Examine these messages and make necessary adjustments before running the validation job again.

#### **Input**

DSNTRVFY requires the following DD statements for input:

#### **DBRMLIB**

Identifies the library where the DBRM for the DSNTRVFY program is located. This is typically the *prefix*.SDSNDBRM target library.

#### **SYSIN**

Contains the list of DB2 routines. This is required when the validation type is for multiple routines (DD:SYSIN).

### **SYSUT1**

Work data set required for bind processing.

## **Limitations**

The following limitations apply to the DSNTRVFY program:

- v The name of the routine in the form *schema-name*.*routine-specific-name* is limited to 72 characters, the maximum line length in JCL.
- Only Version 11 DB2-supplied routines are supported for validation.
- Some routines, if enabled, receive basic validation to ensure that they are defined correctly and assigned to a valid WLM application environment. However, validation will not extend to calling these routines for one or more of the following reasons:
	- Optional system support such as CICS, IMS, or MQSeries is required.
	- External setup on a remote server or workstation is required.
	- A call could introduce or modify data unexpectedly in a production environment.

The DB2-supplied routines that are restricted to basic validation are:

- DB2DEBUG.CREATE\_SESSION
- DB2DEBUG.DESTROY\_SESSION
- DB2DEBUG.GET\_REPORT
- DB2DEBUG.LIST\_SESSION
- DB2DEBUG.PUT\_COMMAND
- SYSFUN.SYSTS\_ENCRYPT
- SYSPROC.ADMIN\_COMMAND\_UNIX
- SYSPROC.ADMIN\_JOB\_CANCEL
- SYSPROC.ADMIN\_JOB\_FETCH
- SYSPROC.ADMIN\_JOB\_QUERY
- SYSPROC.ADMIN\_JOB\_SUBMIT
- SYSPROC.DBG\_ENDSESSIONMANAGER
- SYSPROC.DBG\_INITIALIZECLIENT
- SYSPROC.DBG\_RECVCLIENTREPORTS
- SYSPROC.DBG\_SENDCLIENTREQUESTS
- SYSPROC.DBG\_SENDCLIENTCOMMANDS
- SYSPROC.DBG\_TERMINATECLIENT
- SYSPROC.DSNACICS
- SYSPROC.DSNAIMS
- SYSPROC.DSNAIMS2
- SYSPROC.DSNLEUSR

|

- SYSPROC.SET\_MAINT\_MODE\_RECORD\_NO\_TEMPORALHISTORY
- SYSPROC.SYSTS\_ALTER
- SYSPROC.SYSTS\_CREATE
- SYSPROC.SYSTS\_DROP
- SYSPROC.SYSTS\_RESTORE
- SYSPROC.SYSTS\_START
- SYSPROC.SYSTS\_STOP
- SYSPROC.SYSTS\_TAKEOVER
- SYSPROC.SYSTS\_UPDATE
- All MQSeries, web services, and SOAP functions (those with schema DB2MQ, DB2MQ1C, DB2MQ2C, or DB2XML)

# **Installation step 21: Back up the DB2 directory and catalog: DSNTIJIC**

For backup purposes, create a copy of the DB2 directory and catalog.

# **About this task**

**Attention:** If you do not create this copy, DB2 can start. However, if errors that require you to reinstall DB2 occur in the directory or catalog and you do not have backup copies, you lose all your tables and data.

**Recommendation:** Copy the catalog and directory at least daily if you make any changes in them. Recovery time for these databases is longer if the copies are not current, and the entire subsystem is affected.

## **Procedure**

To create an image copy of the directory and catalog:

- 1. Examine job DSNTIJIC for the following information:
	- v The tape unit name. The job lists the tape unit name as TAPE. If this is incorrect for your site, correct it. The name TAPE is also the unit name for the default archive log data sets.
	- v Expiration date or retention period. You can add a retention period or an expiration date to the job.
	- v The user on the JOB statement. Ensure that the user is authorized. If DB2 is started under ACCESS(MAINT), this must be the same user that you specified for either the SYSTEM ADMIN 1 option or the SYSTEM ADMIN 2 option on installation panel DSNTIPP1.
- 2. Run job DSNTIJIC.

The DSNTIJIC job contains a list of all the DB2 directory and catalog table spaces. When you run job DSNTIJIC, it invokes the DB2 image copy utility to copy these table spaces to tape. Having copies of table spaces enables you to recover the DB2 catalog and DB2 directory in case of a failure.

3. If the DSNTIJIC job fails or abends, verify that no problems exist with the tape setup for image copy. If you find no problems with the tape setup, examine the utility job output (JOBLOG) or the console log for problems. For example, look for I/O errors or incorrect sizes.

## **What to do next**

Run the DSNTIJIC job periodically, perhaps daily or weekly, to reduce the amount of time required for recovering the directory or catalog. The copied data and log data sets are needed for recovery.

## **Related concepts**:

[Privileges and authorities \(Managing Security\)](http://pic.dhe.ibm.com/infocenter/imzic/topic/com.ibm.db2z11.doc.seca/src/tpc/db2z_privilegeauthority.htm#db2z_privilegeauthority)

## **Related tasks**:

["Installation step 17: Define and bind DB2 objects: DSNTIJSG" on page 485](#page-508-0) ["Migrating an existing data sharing group to Version 11 conversion mode" on page](#page-677-0) [654](#page-677-0)

# **Installation step 22: Set up the administrative task scheduler**

You can use the administrative task scheduler to execute administrative tasks according to a time-based or event-based schedule.

# **Before you begin**

You should have run job DSNTIJRA and job DSNTIJIN before you set up the administrative task scheduler.

## **About this task**

**Restriction:** After migration to conversion mode, the administrative task scheduler is disabled until you run job DSNTIJRT.

The following figure shows an overview of the steps for installing and configuring the administrative task scheduler.

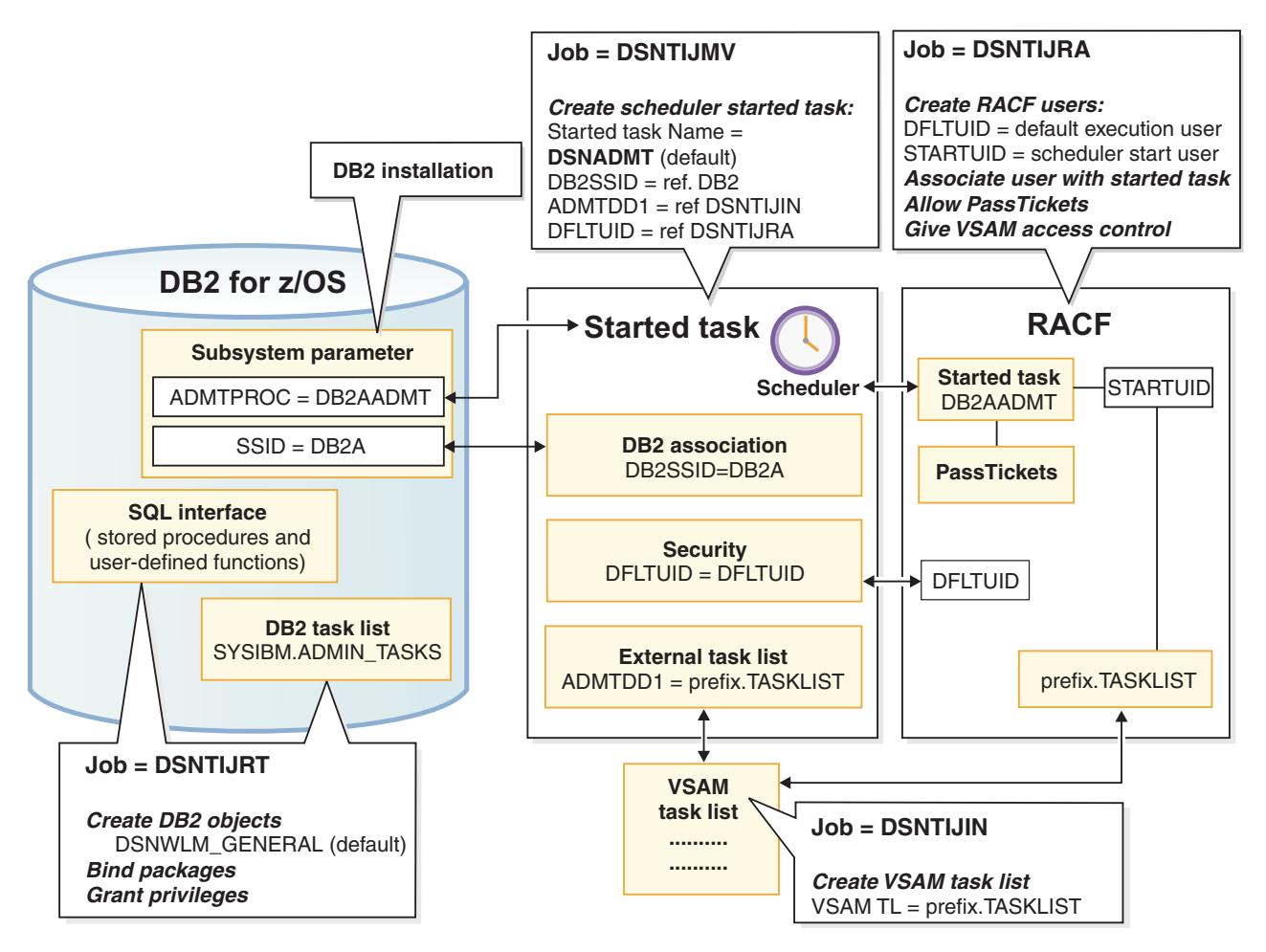

*Figure 82. Setting up the administrative task scheduler*

## **Procedure**

To set up the administrative task scheduler:

1. Customize the administrative task scheduler address space startup procedure (xxxxADMT) in job DSNTIJMV. The name of the startup procedure needs to match the value of the ADMTPROC subsystem parameter. Before using the startup procedure, locate and review the settings for the following parameters:

## **DB2SSID**

The name of this DB2 subsystem.

### **DFLTUID**

The default ID that is used by the administrative task scheduler to execute its tasks. DFLTUID must be different than the ID that is used to start this address space.

#### **TRACE**

Indicates whether to activate tracing for the administrative task scheduler. The value can be ON or the default value of OFF.

You can specify other parameters, such as ERRFREQ, MAXHIST, MAXTHD, or STOPONDB2STOP in the startup procedure similarly to the three parameters DB2SSID, DFLTUID and TRACE.

#### **ERRFREQ**

Specifies how frequently message DSNA679I displays on the console, indicating that one of the redundant, active copies of the task list is not accessible. By default, this message displays on the console once per minute, for example, when DB2 is offline.

#### **MAXHIST**

Specifies the number of status entries per task that are stored. This parameter is a positive integer with a default value of 10. When the limit is reached, the oldest status entries are deleted.

#### **MAXTHD**

Specifies the maximum number of execution threads for an administrative task scheduler. The default value is 99.

### **STOPONDB2STOP**

Specifies that the administrative task scheduler will terminate when DB2 is stopped.

Also locate and review the ADMTDD1 DD statement. The VSAM data set that is indicated must match the VSAM task list data set that is defined in job DSNTIJIN.

The following example shows how these parameters can be updated.

//DSNADMT PROC LIB='DSN!!0.SDSNLOAD',

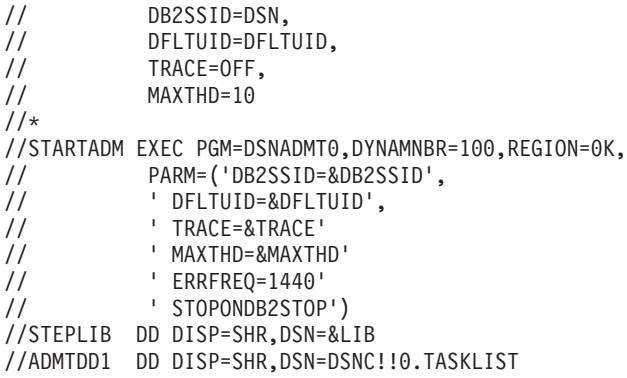

- 2. Ensure that the administrative task scheduler routines were enabled. They were enabled by job DSNTIJRT.
- 3. Create a job to make image copies of the administrative task scheduler table spaces. Establish a schedule for making image copies. In general, you should back up important databases on a regular basis. The database for the administrative task scheduler is no exception and should be copied on the same frequency as the DB2 catalog and directory. The following example shows how to copy the table spaces in this database to stacked data sets on tape with a retention period of 99 days:

```
1/*//DSNTIC EXEC PGM=DSNUTILB,PARM='DSN,IMAGCOPY',COND=(4,LT)
//SYSPRINT DD SYSOUT=*
//SYSUDUMP DD SYSOUT=*
//DSNTRACE DD SYSOUT=*
//SYSLISTD DD *
 LISTDEF DSNLDEF
         INCLUDE TABLESPACES DATABASE DSNADMDB
//SYSIN DD *
 TEMPLATE DSNTPLT
          DSN(prefix.IMAGCOPY.&DB..;&TS.;)
          DISP (NEW,KEEP,DELETE)
          UNIT TAPE
          STACK YES
          RETPD 99
     COPY LIST DSNLDEF
          COPYDDN(DSNTPLT)
/*
```
## **Related concepts**:

["Administrative task scheduler address space storage requirements" on page 29](#page-52-0) ["Job DSNTIJRT" on page 501](#page-524-0)

 $E^*$  [Multi-threading in the administrative task scheduler \(DB2 Administration](http://pic.dhe.ibm.com/infocenter/imzic/topic/com.ibm.db2z11.doc.admin/src/tpc/db2z_multithreadingtaskscheduler.htm#db2z_multithreadingtaskscehduler) [Guide\)](http://pic.dhe.ibm.com/infocenter/imzic/topic/com.ibm.db2z11.doc.admin/src/tpc/db2z_multithreadingtaskscheduler.htm#db2z_multithreadingtaskscehduler)

## **Related tasks**:

["Installation step 4: Define system data sets: DSNTIJIN" on page 465](#page-488-0)

["Additional steps for enabling the administrative task scheduler and](#page-809-1) [administrative enablement routines" on page 786](#page-809-1)

[Scheduling administrative tasks \(DB2 Administration Guide\)](http://pic.dhe.ibm.com/infocenter/imzic/topic/com.ibm.db2z11.doc.admin/src/tpc/db2z_schedulingadmintasks.htm#db2z_schedulingadmintasks)

## **Related information**:

[DSNA677I \(DB2 Messages\)](http://pic.dhe.ibm.com/infocenter/imzic/topic/com.ibm.db2z11.doc.msgs/src/tpc/dsna677i.htm#dsna677i)

# **Installation step 23: Verify a successful installation**

To verify that your installation process ran successfully, you can run the sample applications.

## **About this task**

Select the phases that you need to run based on the attachment facilities you installed, the languages you use, and whether the sample objects exist.

## **Related tasks**:

| | | | [Chapter 7, "Verifying that installation or migration was successful with the sample](#page-698-0) [applications," on page 675](#page-698-0)

# **Installation step 24: Enable additional capabilities for DB2**

After you complete the previous steps, you can enable additional capabilities for DB2, such as support for a communications network and support for Java.

## **Convert BSDS records to extended format (optional)**

By default, the BSDS of a Version 11 subsystem is initialized in the basic, pre-Version 11 format. You can optionally convert the BSDS to a new format that supports 10-byte RBA and LRSN fields.

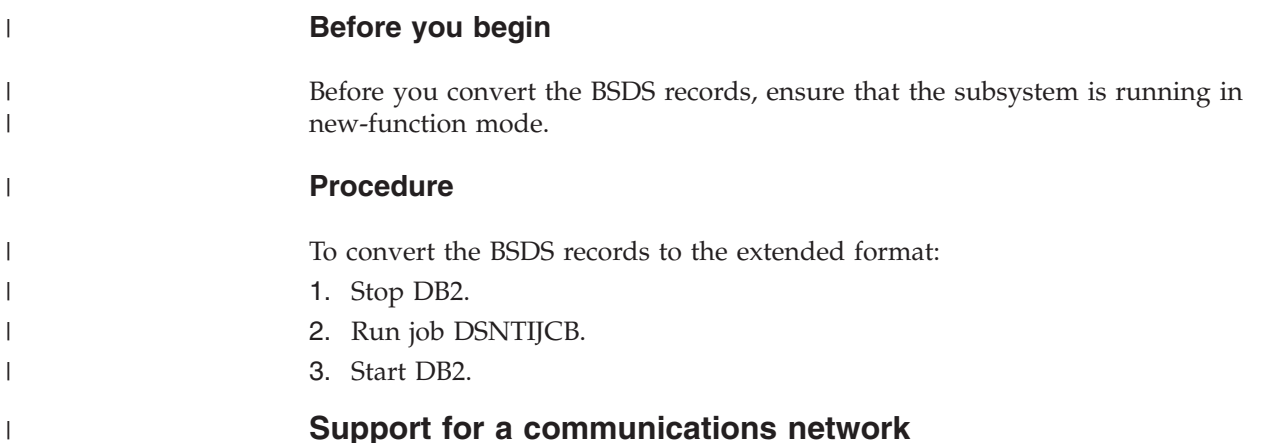

After you install DB2, you can install support for a communications network.

**Recommendation:** If you plan to use the distributed data facility (DDF), become familiar with the DDF function and the kind of network communications that you want to use to communicate with this DB2 subsystem. Depending on the network communications that you use, you must install Virtual Telecommunications Access Method (VTAM), z/OS UNIX System Services TCP/IP support, or both. In Version 11, you can set up DDF not to activate SNA/APPC support. Therefore, in Version 11, DDF does not require VTAM to be installed. You might need to install VTAM for other reasons.

### **Installing NetView®**

If you use DDF, you might want to install NetView so that DB2 can send alerts to NetView if DB2 detects security exposures or protocol errors.

#### **Related concepts**:

["Customize VTAM for DB2" on page 815](#page-838-0)

["TCP/IP terminology" on page 848](#page-871-0)

### **Related tasks**:

["Connecting systems with VTAM" on page 813](#page-836-0)

### **Related reference**:

[VTAM Network Implementation Guide](http://publibfp.boulder.ibm.com/cgi-bin/bookmgr/BOOKS/isth3002/CONTENTS)

[IBM Tivoli NetView for z/OS \(Installation: Getting Started\)](http://publibfp.boulder.ibm.com/cgi-bin/bookmgr/BOOKS/ENVI6202/CCONTENTS?DT=20120126171712)

## **Support for Java**

If you plan to use Java, or any function that is dependent on Java, you need to install support for it.

For information about installing support for Java, see [Installing the IBM Data](http://publib.boulder.ibm.com/infocenter/imzic/topic/com.ibm.db2z11.doc.java/src/tpc/imjcc_jccinstall.htm#imjcc_jccinstall) [Server Driver for JDBC and SQLJ \(DB2 Application Programming for Java\).](http://publib.boulder.ibm.com/infocenter/imzic/topic/com.ibm.db2z11.doc.java/src/tpc/imjcc_jccinstall.htm#imjcc_jccinstall)

## **Installing a second DB2 subsystem on the same operating system**

If you are considering installing a second DB2 subsystem on the same operating system, first see the implications of a second DB2 subsystem.

## **Implications of a second DB2 subsystem:**

The primary consideration in planning for a second DB2 subsystem is its purpose. Using a second subsystem has a substantial impact on your environment.

Second DB2 subsystems are not uncommon; organizations use a second DB2 subsystem to:

- v Run separate service levels of the code. This can provide more extensive testing of preventive service before use with a production system.
- v Run separate releases of the code. However, two different releases of DB2 on the same system must have separate libraries.
- v Separate test and production activities. This setup can improve DB2's performance and availability for production.

For example, suppose the processor that runs your production subsystem fails. If your test subsystem is on another processor, you can stop the test subsystem and start the production subsystem on that processor. This only works if the requisite DB2 data sets are on shared storage devices and you have used global resource serialization (GRS) (or an equivalent) to protect the production DB2 data sets.

• Prevent access by one class of users to certain data. If this is your primary purpose, reconsider the DB2 authorization scheme.

The table below lists other implications of a second DB2 subsystem.

| Decisions that you need to make                                                                                       |  |
|----------------------------------------------------------------------------------------------------|--|
| A single, shared library or separate libraries                                                                        |  |
| Resource and ID for the two subsystems                                                                                |  |
| BSDS, active, and archive log space requirements                                                                      |  |
| DB2 directory, DB2 catalog, and user data                                                                             |  |
| Processor and main storage use                                                                                        |  |
| Coordination of location names, logical unit names, and<br>network passwords with remote DB2 subsystems               |  |
| DB2 and the IRLM                                                                                                    |  |
| Giving different names to active and archive log data sets,<br>or including those data sets in the GRS inclusion list |  |
|                                                                                                    |  |

*Table 69. Considerations for installing a second DB2 subsystem*

Each subsystem must have a separate *prefix*.SDSNEXIT library. Sharing the *prefix*.SDSNSAMP library requires coordination to avoid overlaying parameter members.

## **Related concepts**:

["Active log data sets storage requirements" on page 16](#page-39-0) ["IRLM address space \(IRLMPROC\) storage requirements" on page 28](#page-51-0)

## **Related tasks**:

"Loading DB2 libraries for a second DB2 subsystem"

["Connecting distributed database systems" on page 810](#page-833-0)

["Enabling multiple DB2 subsystems to share disk storage" on page 521](#page-544-0)

E [Establishing RACF protection for DB2 \(Managing Security\)](http://pic.dhe.ibm.com/infocenter/imzic/topic/com.ibm.db2z11.doc.seca/src/tpc/db2z_establishracf4db2.htm#db2z_establishracf4db2)

# **Related information**:

**DB2** for z/OS Program Directories

## **Loading DB2 libraries for a second DB2 subsystem:**

If you are installing a second DB2 subsystem on the same operating system, you might need to create separate libraries for each subsystem.

## **About this task**

If the systems have different code releases or different service levels, they must have separate libraries.

## **Procedure**

To load libraries for a second DB2 subsystem:

- 1. Separately plan the space for each library.
- 2. Load the libraries, using different prefixes for each library and for the SMP/E data sets or separate SMP/E zones.

## **Tailoring installation jobs for a second DB2 subsystem:**

Before installing a second DB2 subsystem on the same operating system, change the parameter values that are to be used by the installation jobs during the installation.

## **About this task**

The following table shows the parameter values that you can change. Some of these changes are required. The table includes the installation panel on which the parameter value can be changed, the panel parameter name, and any comments that pertain to the parameter.

| Installation panel | Action                                                                                                    |  |
|--------------------|----------------------------------------------------------------------------------------------------|--|
| DSNTIPA1           | For separate libraries, change LIBRARY DATA SET NAME<br>PREFIX and DATA SET NAME PREFIX.                              |  |
| DSNTIPA2           | You must change CATALOG ALIAS. You can change the<br>values for the DATA CLASS, MGMT CLASS, and STOR<br>CLASS fields. |  |
| DSNTIPA3           | You can change the values for the VOL/SER, DATA<br>CLASS, MGMT CLASS, and STOR CLASS fields.                          |  |
| <b>DSNTIPK</b>     | Check all values and make appropriate changes.                                                                        |  |

*Table 70. Parameters to change when installing the second subsystem*
**Installation panel Action** DSNTIPG Check all values and make appropriate changes. DSNTIPH Check all values and make appropriate changes. DSNTIPT Check all values and make appropriate changes. DSNTIPU Check all values and make appropriate changes. DSNTIPW Check all values and make appropriate changes. DSNTIPD Check all values and make appropriate changes. DSNTIP7 Check all values and make appropriate changes. DSNTIP71 Check all values and make appropriate changes. DSNTIP9 Check all values and make appropriate changes. DSNTIP91 Check all values and make appropriate changes. DSNTIPE Check all values and make appropriate changes. DSNTIPE1 Check all values and make appropriate changes. DSNTIP1 Check all values and make appropriate changes. DSNTIP2 Check all values and make appropriate changes. DSNTIPN Check all values and make appropriate changes. DSNTIPO Check all values and make appropriate changes. DSNTIPO3 Check all values and make appropriate changes. DSNTIPF Check all values and make appropriate changes. DSNTIP4 Check all values and make appropriate changes. DSNTIP8 Check all values and make appropriate changes. DSNTIP81 Check all values and make appropriate changes. DSNTIP82 Check all values and make appropriate changes. DSNTIPI Change SUBSYSTEM NAME. DSNTIPJ Check all values and make appropriate changes. DSNTIP6 Check all values and make appropriate changes. DSNTIP61 Check all values and make appropriate changes. DSNTIP62 Check all values and make appropriate changes. DSNTIPP Change ICF catalog to match the new ICF catalog. Change all passwords. DSNTIPP1 Check all values and make appropriate changes. DSNTIPM Change SUBSYSTEM NAME and SUBSYSTEM PREFIX. DSNTIPL Check all values and make appropriate changes. You must change data set names and prefixes. DSNTIPL1 Check all values and make appropriate changes. DSNTIPA Check all values and make appropriate changes. You must change data set names and prefixes. DSNTIPS Check all values and make appropriate changes. You must change data set names and prefixes. DSNTIPR Check all values and make appropriate changes. You must change names and password. DSNTIP5 Check all values and make appropriate changes.

|<br>|<br>|<br>|<br>|<br>|

 $\overline{1}$ 

 $\overline{1}$  $\overline{1}$ 

 $\begin{array}{c} \hline \end{array}$ 

 $\overline{1}$ 

 $\mathbf{I}$ 

 $\overline{1}$ 

 $\overline{1}$ 

*Table 70. Parameters to change when installing the second subsystem (continued)*

| <b>Installation panel</b> | Action                                                                                                    |
|---------------------------|----------------------------------------------------------------------------------------------------|
| <b>DSNTIPX</b>            | Check all values and make appropriate changes.                                                               |
| DSNTIPR1                  | Check all values and make appropriate changes.                                                               |
| DSNTIPRA - DSNTIPRP       | (Optional) Check all values and make appropriate changes.                                                    |
| <b>DSNTIPZ</b>            | Check all values and make appropriate changes.                                                               |
| <b>DSNTIPY</b>            | Check all values and make appropriate changes.                                                               |
| <b>DSNTIPC</b>            | Check values of DSMAX, EDMPOOL, EDMSTMTC,<br>EDMDBDC, SRTPOOL, and MAXRBLK; no other changes<br>can be made. |

*Table 70. Parameters to change when installing the second subsystem (continued)*

#### **Procedure**

To tailor the installation jobs:

Use the installation CLIST to change parameter values as described in the previous table.

#### **Related tasks**:

[Chapter 4, "Tailoring DB2 jobs to your environment using the installation CLIST,"](#page-168-0) [on page 145](#page-168-0)

#### **Installing a second DB2 subsystem:**

When you install a second DB2 subsystem, some installation jobs are optional, some jobs are required, and some jobs are required under certain circumstances.

#### **Procedure**

To install a second subsystem:

- 1. Optional: Run job DSNTIJSS You can use job DSNTIJSS to create an SMS environment for the DB2 catalog and directory data sets. Data sets for the DB2 catalog and directory are managed by DB2 and must be SMS-managed. The SMS environment that you use for DB2 catalog and directory data sets must be established before you begin installation or migration to Version 11. The SMS environment must include a data class for allocating the data sets in extended format and using extended addressability.
- 2. Run job DSNTIJCA if you are defining a new ICF catalog.
- 3. Run job DSNTIJMV. Add another subsystem name and subsystem recognition character to IEFSSN*xx*. LNKLST*xx* modifications are needed only for separate libraries.

For separate libraries, add STEPLIB statements to the precompile and bind steps for program preparation. Add STEPLIB statements for the DB2 offline utilities. Choose a naming convention for any new procedures, and change those as needed.

For a single library, you must add the exit module data set (*prefix*.SDSNEXIT) to the STEPLIB statement to contain your changed subsystem parameter. Put this data set first in the STEPLIB concatenation.

4. Run job DSNTIJIN. It allocates the following data sets, which contain the sample plans and programs: *prefix*.DBRMLIB.DATA

*prefix*.SRCLIB.DATA

### *prefix*.RUNLIB.LOAD

Two subsystems cannot share these data sets. If undetected sharing occurs, data could be lost. If you use the same library prefix for both subsystems, change the name of the data sets, unless you do not need them on the first subsystem. Subsequent jobs overwrite them, and then the plans that are bound in the first subsystem do not work with the new load modules.

- 5. Run job DSNTIJUZ without changes if you use separate libraries. For a single library, provide a separate *prefix*.SDSNEXIT data set for each subsystem. The default SSID displayed by certain panels and procedures is the same for every subsystem. Ensure that the correct subsystem is specified in these cases.
- 6. Run jobs DSNTIJID, DSNTIJIE, and DSNTIJIF to initialize the DB2 data sets.

### **What to do next**

If you are using RACF, you can define new user profiles and IDs to provide a separate level of security for each DB2 subsystem.

### **Related tasks**:

[Granting users and groups access \(Managing Security\)](http://pic.dhe.ibm.com/infocenter/imzic/topic/com.ibm.db2z11.doc.seca/src/tpc/db2z_grantaccess2group.htm#db2z_grantaccess2group)

### **Connecting the TSO attachment facility to a second DB2 subsystem:**

After you install a second DB2 subsystem on the same operating system, you should connect the TSO attachment facility to that subsystem.

#### **Procedure**

To connect the TSO attachment facility:

1. Add STEPLIB statements to the logon procedure if you are using a separate library for the second subsystem or you are managing two different SDSNEXIT data sets. The STEPLIB statement must be authorized using the authorized program facility (APF).

A DB2 logon procedure can use only one set of DB2 libraries.

- 2. Concatenate the CLISTs by updating the SYSPROC library if you decide to have a separate library for the second subsystem.
- 3. Concatenate the DB2I panels by updating the ISPPLIB library if you decide to have a separate library for the second subsystem.
- 4. Concatenate messages by updating the ISPMLIB library if you decide to have a separate library for a second subsystem.
- 5. Update the ISPF primary option panel (ISR@PRIM) if you decide to have a separate library for the second subsystem.
- 6. Grant authorization on both subsystems as necessary.
- 7. Specify the new subsystem name on the DB2I defaults panel as required.

#### **Connecting the IMS attachment facility to a second DB2 subsystem:**

After you install a second DB2 subsystem on the same operating system, you should connect the IMS attachment facility to that subsystem.

#### **Procedure**

To connect the IMS attachment facility:

- 1. For separate libraries, change the STEPLIB DD statement in your startup procedure to refer to the new libraries.
- 2. For separate libraries, change the DFSESL DD statement in your startup procedure to refer to the new libraries.
- 3. Define a new subsystem name, language interface token (LIT), and command recognition character (CRC).
- 4. Define a new language interface and reassemble.
- 5. In the linkage editor JCL, specify the library that contains the new language interface.

#### **Preparing a second DB2 subsystem for use:**

After you have installed a second DB2 subsystem on the same operating system, you must run some jobs that prepare the subsystem for use.

#### **Procedure**

To prepare your second DB2 subsystem for use:

- 1. IPL z/OS. This step is required for any SYS1.PARMLIB changes. Alternatively, you can use the SETSSI, SETPROG APF, and SETPROG LNKLST commands to define the subsystem to z/OS until the next IPL.
- 2. Start DB2 by using the new command prefix (formerly called the subsystem recognition character) that you named during the installation process.
- 3. Run job DSNTIJTC.
- 4. Run job DSNTIJTM. If you use the same library prefix for both subsystems, change the name of the data sets listed below, unless you do not need them on the first subsystem. Subsequent jobs write information in these data sets and prevent use of the new load module DSNTIAD on the second subsystem with the previously bound plan DSNTIA91 on the first subsystem.

*prefix*.DBRMLIB.DATA

- *prefix*.RUNLIB.LOAD
- 5. Run job DSNTIJSG.
- 6. Optional: Run job DSNTIJRW to define core WLM environments for DB2-supplied stored procedures and user-defined functions.
- 7. Run job DSNTIJRT to install all DB2-supplied routines.
- 8. Run job DSNTIJRV to validate the DB2-supplied routines after they have been installed.
- 9. Optional: Run job DSNTIJIC to copy the catalog.
- 10. Run job DSNTEJ*xx*. If you use the same library prefix for both subsystems, change the name of the data sets listed below, unless you do not need them on the first subsystem. Subsequent jobs overwrite information in these data sets and prevent use of the new load modules of sample programs on the second subsystem with the previously bound sample plans on the first subsystem.

*prefix*.DBRMLIB.DATA *prefix*.SRCLIB.DATA *prefix*.RUNLIB.LOAD

|

## **Related reference**:

[SETPROG Command](http://publibfp.dhe.ibm.com/cgi-bin/bookmgr/BOOKS/iea2g1c2/4.46)

[SETSSI Command](http://publibfp.dhe.ibm.com/cgi-bin/bookmgr/BOOKS/iea2g1c2/4.50?ACTION=MATCHES&REQUEST=setssi+command&TYPE=FUZZY&SHELF=&DT=20120815003139&CASE=&searchTopic=TOPIC&searchText=TEXT&searchIndex=INDEX&rank=RANK&ScrollTOP=FIRSTHIT)

### **Verifying your installation process for a second DB2 subsystem:**

After you have installed a second DB2 subsystem and prepared it for use, you should verify a successful installation before you use the subsystem.

#### **Procedure**

To verify your installation:

Run select phases of the sample applications. Select the phases that you need based on the attachment facilities that you installed, the languages that you use, and whether the sample objects exist.

#### **Related tasks**:

[Chapter 7, "Verifying that installation or migration was successful with the sample](#page-698-0) [applications," on page 675](#page-698-0)

## **Enabling multiple DB2 subsystems to share disk storage**

If you use a non-data sharing environment, you can enable multiple DB2 subsystems to share disk storage. If you use a data sharing environment, the logs must be on shared disk storage.

### **Procedure**

To share disk storage among DB2 subsystems and avoid problems with your active and archive log data sets:

v Ensure that each subsystem has unique log data set names. This prevents situations like the following:

Subsystem A on operating system 1 and subsystem B on operating system 2 share the same z/OS catalog name, and their log data set names are the same. You start subsystem B while subsystem A is still running on operating system 1. This causes log data sets to be allocated for subsystem A, even though they already exist.

v Use GRS, or an equivalent, and include your active and archive log data sets in the GRS inclusion list. This prevents situations like the following:

Subsystem A on operating system 1 and subsystem B on operating system 2 share disk storage, and the active log is in a shared disk volume. Subsystem B fails. You attempt to start subsystem B, but you accidentally start subsystem A on operating system 2, even though it is still running on operating system 1. This causes log data sets to be allocated for subsystem A, even though they already exist.

## **Data loading from remote locations**

You can use an SQL cursor with the LOAD utility to load data from a remote location.

Before loading data, you must bind the DSNUT111 package at each location from which you want to load data. A local package for DSNUT111 is bound by installation job DSNTIJSG when you install or migrate to a new version of DB2 for z/OS.

# <span id="page-545-0"></span>**Special packages and plans for SPUFI**

Special packages and plans for SPUFI are required in some situations.

### **Running SPUFI at remote systems:**

You can use SPUFI to connect to and then execute SQL statements at a remote location.

#### **Procedure**

**GUPI** To run SPUFI at a remote location:

- 1. Ensure that DDF is started on the DB2 subsystem where SPUFI runs.
- 2. Bind the SPUFI packages on each target remote location that is not a DB2 for z/OS server, or on each target remote DB2 for z/OS location where the SPUFI packages have not been bound. For example, use the following commands: BIND PACKAGE (*location\_name*.DSNTIAP) MEMBER(DSNTIAP) ACTION(ADD) ENCODING(EBCDIC) LIB('*prefix*.SDSNDBRM') BIND PACKAGE (*location\_name*.DSNESPCS) MEMBER(DSNESM68) ACTION(ADD) ISOLATION(CS) ENCODING(EBCDIC) LIB('*prefix*.SDSNDBRM') BIND PACKAGE (*location\_name*.DSNESPRR) MEMBER(DSNESM68) ACTION(ADD) ISOLATION(RR) ENCODING(EBCDIC) LIB('*prefix*.SDSNDBRM') BIND PACKAGE (*location\_name*.DSNESPUR) MEMBER(DSNESM68) ACTION(ADD) ISOLATION(UR) ENCODING(EBCDIC) LIB('*prefix*.SDSNDBRM')

If a BIND PACKAGE command fails because the package already exists, verify that the time and date formats that are returned by the existing packages are satisfactory. If they are, the existing packages can be used without any change to the package list in the SPUFI plans. However, if you need to change the time and date formats that are returned by the existing packages, you must bind new packages with different collection identifiers that have been agreed to by the database server.

For example, if the collection identifiers are PRIVATCS and PRIVATRR, the commands for doing a remote bind are as follows:

BIND PACKAGE (*location\_name*.PRIVATCS) MEMBER(DSNESM68) ACTION(ADD) ISOLATION(CS) LIB('*prefix*.SDSNDBRM')

BIND PACKAGE (*location\_name*.PRIVATRR) MEMBER(DSNESM68) ACTION(ADD) ISOLATION(RR) LIB('*prefix*.SDSNDBRM')

3. Bind the SPUFI plans to include the packages for all target remote locations, including other DB2 for z/OS servers. To include all locations, use an asterisk as the location name of the collection ID. For example, use the following commands:

```
BIND PLAN(DSNESPCS) -
    PKLIST(*.DSNESPCS.DSNESM68, -
            *.DSNTIAP.DSNTIAP) -
    ISO(CS) CURRENTDATA(YES) ENCODING(EBCDIC) ACTION(REPLACE)
BIND PLAN(DSNESPRR) -
    PKLIST(*.DSNESPRR.DSNESM68, -
            *.DSNTIAP.DSNTIAP) -
    ISOLATION(RR) ENCODING(EBCDIC) ACTION(REPLACE)
BIND PLAN(DSNESPUR) -
    PKLIST(*.DSNESPUR.DSNESM68, -
            *.DSNTIAP.DSNTIAP) -
     ISOLATION(UR) ENCODING(EBCDIC) ACTION(REPLACE)
```
The SPUFI plans at the DB2 system must be rebound because the location name parameter (which is usually optional) must be explicitly specified for the remote access functions to construct the correct package name. (SPUFI does not use the SQL statement SET CURRENT PACKAGESET.) The location name entry in the package list must precede any pattern-matching character entry. For example, the package list for the DSNESPCS plan is as follows:

PKLIST(*location\_name*.PRIVATCS.DSNESM68, -

```
*.DSNESPCS.DSNESM68, -
*.DSNTIAP.DSNTIAP)
```
The package list for the DSNESPRR plan is as follows:

```
PKLIST(location_name.PRIVATRR.DSNESM68, -
       *.DSNESPRR.DSNESM68, -
      *.DSNTIAP.DSNTIAP)
```
The package list for the DSNESPUR plan is as follows:

```
PKLIST(location_name.PRIVATUR.DSNESM68, -
      *.DSNESPUR.DSNESM68, -
      *.DSNTIAP.DSNTIAP)
```
**GUPI** 

## **Making SPUFI work with different terminal CCSIDs:**

In some cases, a terminal CCSID might be different from the SPUFI CCSID. If the terminal CCSID cannot be changed to the SPUFI CCSID, consider creating additional SPUFI packages and plans that specify the terminal CCSID encoding.

## **About this task**

You can then use the SPUFI default panels to use the plans with the special CCSID encoding instead of the DB2-supplied plans (DSNESPCS, DSNESPRR, and DSNESPUR).

## **Procedure**

To make SPUFI work with different terminal CCSIDs, use the following example:

Suppose that when you install DB2, you create the SPUFI plans and packages using ENCODING(EBCDIC), and the default subsystem CCSID for EBCDIC data, as specified on installation panel DSNTIPF in the EBCDIC CCSID field. Most of the people in your organization use this CCSID as their terminal CCSID, so they do not encounter errors. However, a large group of DB2 application programmers code in the C language and prefer CCSID 1047 as their terminal CCSID. You can prevent this group from corrupting DB2 data and receiving errors by completing the following tasks:

1. Bind SPUFI packages and plans specifically for users who require a terminal CCSID setting of 1047.

For example, your commands might look like the following commands:

GUPI >

```
BIND PACKAGE(TIAP1047) MEMBER(DSNTIAP) -
     ACTION(REPLACE) ISOLATION(CS) ENCODING(1047) -
     LIBRARY('prefix.SDSNDBRM')
BIND PACKAGE(SPCS1047) MEMBER(DSNESM68) -
     ACTION(REPLACE) ISOLATION(CS) ENCODING(1047) -
     LIBRARY('prefix.SDSNDBRM')
BIND PLAN(SPCS1047) -
     PKLIST(SPCS1047.DSNESM68 -
```

```
TIAP1047,DSNTIAP) -
     ISOLATION(CS) ENCODING(1047) ACTION(REPLACE)
BIND PACKAGE(SPRR1047) MEMBER(DSNESM68) -
    ACTION(REPLACE) ISOLATION(RR) ENCODING(1047) -
    LIBRARY('prefix.SDSNDBRM')
BIND PLAN(SPRR1047) -
    PKLIST(SPRR1047.DSNESM68 -
            TIAP1047,DSNTIAP) -
    ISOLATION(RR) ENCODING(1047) ACTION(REPLACE)
BIND PACKAGE(SPUR1047) MEMBER(DSNESM68) -
    ACTION(REPLACE) ISOLATION(UR) ENCODING(1047) -
    LIBRARY('prefix.SDSNDBRM')
BIND PLAN(SPUR1047) -
    PKLIST(SPUR1047.DSNESM68 -
            TIAP1047,DSNTIAP) -
     ISOLATION(UR) ENCODING(1047) ACTION(REPLACE)
```
## GUPI

- 2. Grant access to the new packages and plans to the target user group.
- 3. Instruct users who use terminal CCSID 1047 to specify the following settings in the SPUFI default panels:
	- In panel DSNESP02, specify YES for CHANGE PLAN NAMES.
	- In panel DSNESP07, specify SPCS1047 in the CS ISOLATION PLAN field, SPRR1047 in the RR ISOLATION PLAN field, and SPUR1047 in the UR ISOLATION PLAN field.

The programmers who require CCSID 1047 can now use SPUFI without receiving an error message.

# **Migrating DB2**

The full DB2 migration process comprises three progressive catalog levels: conversion mode, enabling-new-function mode, and new-function mode.

- *Conversion mode* begins when catalog tailoring is complete (when job DSNTIJTC completes successfully), and continues until enabling-new-function mode begins. In a DB2 data sharing group, members in conversion mode can coexist with members that are still in Version 10. All members of a data sharing group must enter conversion mode before DB2 can begin enabling-new-function mode. If necessary, you can fall back to Version 10 from conversion mode.
- v *Enabling-new-function mode* begins when catalog migration for new function starts (when you first run job DSNTIJEN), and continues until DB2 enters new-function mode. After enabling-new-function mode begins, data sharing coexistence is disallowed and DB2 can no longer fall back to the previous release.
- v *New-function mode* begins after job DSNTIJNF completes successfully.

DB2 has two additional modes that you might encounter during your migration to Version 11 new-function mode: conversion mode\* and enabling-new-function mode\*.

v *Conversion mode\** is similar to conversion mode, but the \* indicates that at one time the DB2 subsystem or data sharing group was in enabling-new-function mode, enabling-new-function mode\*, or new-function mode. You can still access objects that were created in enabling-new-function mode or new-function mode. Data sharing groups cannot have any Version 10 members. You cannot fall back to Version 10 from conversion mode\* or coexist with a Version 10 system.

v *Enabling-new-function mode\** is similar to enabling-new-function mode, but the \* indicates that at one time the DB2 subsystem or data sharing group was in new-function mode. You can still access objects that were created in new-function mode, but you cannot create any new objects. You can return to Version 11 conversion mode\*. You cannot fall back to Version 10 from enabling-new-function mode\* or coexist with a Version 10 system.

When you migrate to Version 11, you cannot use new DB2 facilities until the subsystem is in new-function mode. When the subsystem is in conversion mode or enabling-new-function mode, you cannot use the new Version 11 facilities.

### **Related concepts**:

["DB2 migration modes" on page 4](#page-27-0)

# **Migrating your DB2 subsystem to conversion mode**

The first step in migrating your DB2 subsystem is to migrate DB2 Version 10 to Version 11 conversion mode.

# **About this task**

**Attention:** If you do not follow the documented procedures, unpredictable results might occur after migration to conversion mode.

Ensure that your Version 10 subsystem is running in new-function mode and is at the proper service level. Before you migrate to Version 11 conversion mode, you must have a maintenance level on Version 10 that contains the fallback SPE, and you must start Version 10 at least once with the fallback SPE applied. If you do not start Version 10 with the fallback SPE applied at least once, your Version 11 conversion mode migration process will fail.

When you start DB2, the code level of the starting DB2 is compared to the code level that is required by the current DB2 catalog. If the starting DB2 has a code-level mismatch with the catalog, DB2 does not start and a message is issued.

Refer to the [DB2 Program Directory](https://www-304.ibm.com/support/docview.wss?uid=swg27019288) for keyword specifications that are used for Preventive Service Planning (PSP) and for information about the service levels of any coupling facilities. You can use the z/OS DISPLAY CF command to display the service level of coupling facilities. Check Information/Access or the ServiceLink facility of IBMLink for PSP information before you migrate. Or, to help you identify required service, you can instead use enhanced HOLDDATA and fix categories (FIXCATs), which provide a simplified, automated method of identifying and applying missing PTFs that are required for installation or migration. Also check monthly for current information about DB2.

**Restriction:** After migration to conversion mode, the administrative task scheduler is disabled until you run job DSNTIJRT.

## **Related concepts**:

["DB2 migration modes" on page 4](#page-27-0)

[Chapter 3, "Loading the DB2 libraries," on page 133](#page-156-0)

## **Related tasks**:

["Running the installation CLIST" on page 145](#page-168-0)

# **Migration step 1: Actions to complete before migration**

Before you migrate to Version 11 conversion mode, you must prepare your system for migration. Preparations include making adjustments for release compatibilities, running premigration queries, and completing other premigration tasks.

## **Run premigration queries (DSNTIJPM):**

Before you migrate to DB2 Version 11, run premigration queries on the Version 10 catalog.

## **Procedure**

To run premigration queries:

Run job DSNTIJPM.

## **Results**

| | | | | | | | | | | | | | | | | | | | | | | | | | | | |

Job DSNTIJPM provides reports that identify the following conditions:

- 1. Existence of the sample database from the previous release. This sample database is required to verify migration to Version 11 conversion mode.
- 2. Existence of user-defined DB2 catalog indexes that are on user-managed storage. Before you migrate to enabling-new-function mode, you must define a shadow data set for each of these indexes. DB2 uses the shadow data set during job DSNTIJEN when it runs REORG to change the catalog table spaces to DB2 Version 11 new-function mode.
- 3. Existence of user-defined DB2 catalog indexes on the DB2 catalog that are on storage that is managed by DB2. Before you migrate to enabling-new-function mode, review the current space allocations of the data sets for these indexes, and increase the space for any that are approaching capacity.
- 4. Existence of plans that are candidates for automatic binding in Version 11. Plans that were last bound before Version 9 are not supported in Version 11 conversion mode and later. If the ABIND subsystem parameter is set to YES or COEXIST, such plans are automatically rebound the first time that they are used. If the ABIND subsystem parameter is set to NO, SQLCODE -908 is issued for any attempts to use such plans until those plans are explicitly rebound.
- 5. Existence of packages that are candidates for automatic binding in Version 11. Packages that were last bound before Version 9 are not supported in Version 11 conversion mode and later. If the ABIND subsystem parameter is set to YES or COEXIST, such packages are automatically rebound the first time that they are used. If the ABIND subsystem parameter is set to NO, SQLCODE -908 is issued for any attempts to use such packages until those packages are explicitly rebound.
- 6. Existence of EXPLAIN tables that are not in the current release format. Use of such EXPLAIN tables is deprecated and support for such EXPLAIN tables might be removed in a future release of DB2. Use sample job DSNTIJXA to alter all tables in a specified schema to the current release format.
- 7. Existence of materialized query tables (MQTs) on the DB2 catalog or views that are based on the catalog that are affected by the CATENFM utility. You must drop these MQTs before you begin migration to Version 11. Otherwise, CATENFM utility processing fails with SQLCODE -750. You can re-create these tables after job DSNTIJEN is complete.
- 8. Existence of AMI-based MQ functions in the DB2MQ1C, DB2MQ2C, DB2MQ1N, and DB2MQ2N schemas that are no longer supported. Before you begin migration to Version 11, identify applications that use these functions and modify them to use the MQI-based replacement functions.
- 9. Existence of MQSeries XML routines that are no longer supported. Before you begin migration to Version 11, identify and modify applications that use these functions.
- 10. Existence of simple table spaces. Simple table spaces should be converted to a different table space type.
- 11. Existence of trigger packages that have an invalid section number (SECTNOI) in the SYSIBM.SYSPACKSTMT catalog table. You must drop and re-create affected triggers to correct the SECTNOI entry before you begin migration to Version 11.
- 12. Existence of views that have a period specification. Support for such views was discontinued in Version 10 and the views cannot be migrated to Version 11. Drop these views before you begin migration to Version 11.
- 13. Existence of MQTs that have a period specification. Support for such MQTs was discontinued in Version 10 and the MQTs cannot be migrated to Version 11. Drop these MQTs before you begin migration to Version 11.
- 14. Existence of SQL functions that have a period specification. Support for such functions was discontinued in Version 10 and the functions cannot be migrated to Version 11. Remove these functions before you begin migration to Version 11.
- 15. Existence of catalog table spaces that have an oldest version number that is greater than its current version number. Such table spaces cause job DSNTIJTC to fail. Before migration, use the MODIFY RECOVERY utility and REORG TABLESPACE utility to correct the table space version numbers.
- 16. Existence of package dependencies on table spaces that are dropped during enabling-new-function mode processing. Before migration to Version 11, modify your applications to use the replacement table spaces as follows:
	- Instead of SYSCOPY, use SYSTSCPY
	- Instead of SYSSTR, use SYSTSCKS, SYSTSCHX, SYSTSCKD, and SYSTSSRG
	- v Instead of SYSRTSTS, use SYSTSTSS and SYSTSISS

## **Make adjustments for release incompatibilities:**

Some changes in Version 11 might affect your DB2 operations after migrating.

## **Procedure**

| | | | | | | | | | | | | | | | | | | | | | | | | | | | | | | | | | | |  $\overline{\phantom{a}}$ | |

To prepare for release incompatibilities:

Plan for and make adjustments according to the incompatibilities that are listed in ["Changes to DB2 that might impact your migration to Version 11" on page 44](#page-67-0)

## **Save critical access paths:**

Sometimes changes between releases of DB2 cause unwanted access path changes.

### **Procedure**

| | **PSPI** To save your critical access paths:

- 1. Consult with your performance analysts to determine which queries are especially critical, and ensure that you have a PLAN\_TABLE that contains the good access paths. You can save static SQL statements in the access path repository by specifying a basic or extended plan management policy.
- 2. Run EXPLAIN on your queries before migrating. To do that, execute EXPLAIN PACKAGE or run REBIND with EXPLAIN(ONLY) or on your packages.

#### **Related concepts**:

[Plan management polices \(DB2 Performance\)](http://pic.dhe.ibm.com/infocenter/imzic/topic/com.ibm.db2z11.doc.perf/src/tpc/db2z_planmgmtplanmgmtscope.htm#db2z_planmgmtplanmgmtscope)

**Related tasks**:

- [Capturing EXPLAIN information \(DB2 Performance\)](http://pic.dhe.ibm.com/infocenter/imzic/topic/com.ibm.db2z11.doc.perf/src/tpc/db2z_captureexplaininfo.htm#db2z_captureexplaininfo)
- $\Box$  [Saving access path information for static SQL statements \(DB2 Performance\)](http://pic.dhe.ibm.com/infocenter/imzic/topic/com.ibm.db2z11.doc.perf/src/tpc/db2z_savingaccesspathcopies.htm#db2z_savingaccesspathcopies)

[Influencing access path selection \(DB2 Performance\)](http://pic.dhe.ibm.com/infocenter/imzic/topic/com.ibm.db2z11.doc.perf/src/tpc/db2z_influenceaccesspaths.htm#db2z_influenceaccesspaths)

## **Related reference**:

- [EXPLAIN tables \(DB2 Performance\)](http://pic.dhe.ibm.com/infocenter/imzic/topic/com.ibm.db2z11.doc.perf/src/tpc/db2z_explaintables.htm#db2z_explaintables)
- [EXPLAIN \(DB2 SQL\)](http://pic.dhe.ibm.com/infocenter/imzic/topic/com.ibm.db2z11.doc.sqlref/src/tpc/db2z_sql_explain.htm#db2z_sql_explain)

#### **Examine all new and changed values for DB2I panels:**

During a migration, the DB2I default panels DSNEOP01 and DSNEOP02 are not initialized with the values that are specified during the installation CLIST process. The DB2I panel variables in the ISPF profile from the previous release are used on the current release. Any customized DSNEPROF members are migrated from your previous release to Version 11.

#### **Procedure**

To ensure that your customized values are still valid:

Examine any new or changed DB2I default panel values.

#### **Ensure that sample objects from your previous release are available:**

If you no longer have the IVP jobs from your previous release, you need to run the previous release's installation CLIST to regenerate them.

#### **Procedure**

To ensure that sample objects from your previous release are available:

If you dropped your previous release's sample database (by running job DSNTEJ0), run the previous release's IVP jobs through phase 3 before you start the migration to conversion mode.

If you do not have the previous release's jobs available during migration, you will not have a DB2-supported IVP to verify a successful migration to conversion mode.

### <span id="page-552-0"></span>**Ensure that no utility jobs are running:**

In Version 11, you can restart or terminate a utility only on the same release on which it was started.

#### **About this task**

Any outstanding utilities prior to Version 11 cannot be restarted or terminated after you have migrated to Version 11 conversion mode.

Immediately before you begin the migration process, ensure that you do not have outstanding utility jobs.

#### **Procedure**

| | | | |

> | |

> |

To ensure that you do not have outstanding utility jobs:

Issue the DISPLAY UTILITY(\*) command.

### **Related reference**:

[-DISPLAY UTILITY \(DB2\) \(DB2 Commands\)](http://pic.dhe.ibm.com/infocenter/imzic/topic/com.ibm.db2z11.doc.comref/src/tpc/db2z_cmd_displayutility.htm#db2z_cmd_displayutility)

## **Migration step 2: Verify the integrity of DB2 table spaces (optional)**

Optionally use the DSN1COPY and CHECK INDEX utilities to verify the integrity of the DB2 directory and catalog table spaces on the subsystem that you are migrating.

## **Before you begin**

**Recommendation:** Run the DSN1COPY utility with the catalog and the directory table spaces stopped, or with DB2 stopped.

## **Procedure**

To verify the integrity of your DB2 directory and catalog table spaces:

1. Run the DSN1COPY utility with the CHECK option on all catalog table spaces to ensure that the table space pages are physically correct and that the catalog table spaces are clustered.

When you run this utility on segmented table spaces, you might receive message DSN1985I. The segmented table spaces in the catalog and directory are: DSNDB06.SYSSTR, DSNDB06.SYSSTATS, DSNDB06.SYSDDF, DSNDB01.SYSUTILX, and DSNDB01.SPT01. You can ignore this message.

- 2. Run the CHECK DATA and CHECK INDEX utilities.
- 3. You should run the following query on your Version 10 catalog tables to ensure that you do not have a STOGROUP that is defined with both specific and non-specific volume IDs. If the query returns any rows, the identified STOGROUPs have both specific and non-specific volume IDs. Table spaces in databases that use these STOGROUPs cannot be image copied or recovered until ALTER STOGROUP is used to remove volumes so that the STOGROUP has either specific or non-specific volume IDs.

This query is commented out in the Version 11 member DSNTESQ of *prefix*.SDSNSAMP.

 $GUPI$ 

```
SELECT * FROM SYSIBM.SYSVOLUMES V1
         WHERE VOLID \neg = ' *' AND
               EXISTS (SELECT * FROM SYSIBM.SYSVOLUMES V2
                                 WHERE V1.SGNAME = V2.SGNAME AND
                                       V2.V0LID = '*/')
```
#### **GUPI**

**Related reference**:

[CHECK INDEX \(DB2 Utilities\)](http://pic.dhe.ibm.com/infocenter/imzic/topic/com.ibm.db2z11.doc.ugref/src/tpc/db2z_utl_checkindex.htm#db2z_utl_checkindex)

[DSN1COPY \(DB2 Utilities\)](http://pic.dhe.ibm.com/infocenter/imzic/topic/com.ibm.db2z11.doc.ugref/src/tpc/db2z_utl_dsn1copy.htm#db2z_utl_dsn1copy)

## **Related information**:

[DSN1985I \(DB2 Messages\)](http://pic.dhe.ibm.com/infocenter/imzic/topic/com.ibm.db2z11.doc.msgs/src/tpc/dsn1985i.htm#dsn1985i)

## **Migration step 3: Determine which plans and packages are invalid after migration (optional)**

Migrating to Version 11 conversion mode renders some plans and packages invalid.

## **Procedure**

To identify which plans and packages are invalid after migration to Version 11 conversion mode:

Run the following queries on your Version 10 subsystem. These two queries are commented out in the Version 11 member DSNTESQ of *prefix*.SDSNSAMP. You can run these queries from SPUFI or from a dynamic SQL program like DSNTEP2.

**PSPI**

```
SELECT DISTINCT DNAME
 FROM SYSIBM.SYSPLANDEP
 WHERE BNAME IN
       ('SYSTABLEPART' ,'SYSTABLESPACE' ,'DSNDOB02')
   AND BCREATOR = 'SYSIBM'
   AND BTYPE IN ('I','T')
 ORDER BY DNAME;
SELECT DISTINCT COLLID, NAME, VERSION
 FROM SYSIBM.SYSPACKDEP, SYSIBM.SYSPACKAGE
 WHERE BNAME IN
        ('SYSTABLEPART' ,'SYSTABLESPACE' ,'DSNDOB02')
   AND LOCATION=''
   AND BQUALIFIER = 'SYSIBM'
   AND BTYPE IN ('I','T')
   AND COLLID = DCOLLID
   AND NAME = DNAME
   AND CONTOKEN = DCONTOKEN
 ORDER BY COLLID, NAME, VERSION;
```
## **PSPI**

After migration, you can explicitly rebind these plans and packages or let DB2 rebind them automatically.

## **Related concepts**:

 $L^*$  [Changes that invalidate packages \(DB2 Application programming and SQL\)](http://pic.dhe.ibm.com/infocenter/imzic/topic/com.ibm.db2z11.doc.apsg/src/tpc/db2z_changesinvalidateplanspkgs.htm#db2z_changesinvalidateplanspkgs)

# **Migration step 4: Check for consistency between catalog tables (optional)**

The DSNTESQ queries check the logical correctness of the DB2 catalog.

## **Before you begin**

Before you run these queries, you should complete migration step 2 to run the DSN1COPY utility with the CHECK option and the CHECK DATA and CHECK INDEX utilities.

## **Procedure**

| | |

|

To check for consistency between catalog tables:

Run the queries that are not commented out in member DSNTESQ of the *prefix*.SDSNSAMP library. You can execute the SQL statements in DSNTESQ from SPUFI or from a dynamic SQL program like DSNTEP2.

You can run the queries on the actual catalog tables or on "mirror" copies of the catalog tables. If you run the queries on the copies, use the comment lines in member DSNTESQ for guidance. By running queries on copies of the catalog table, you reduce contention on the catalog.

## **Related tasks**:

["Migration step 2: Verify the integrity of DB2 table spaces \(optional\)" on page 529](#page-552-0)

## **Migration step 5: Take image copies of the directory and catalog: DSNTIJIC**

For backup purposes, create a copy of the catalog and directory of the system that you are migrating.

# **About this task**

**Attention:** If you do not create this copy, DB2 can start. However, if errors in the catalog or directory require you to fall back to your previous version, you risk losing some of your tables and data.

## **Procedure**

To create an image copy of the directory and catalog:

- 1. Examine job DSNTIJIC for the following items, and modify as needed:
	- v The tape unit name. The job lists the tape unit name as TAPE. If this is incorrect for your site, correct it. The name TAPE is also used as the unit name for the default archive log data sets.
	- v Expiration date or retention period. You can add a retention period or an expiration date to the job.
	- v The user on the JOB statement. Ensure that the user is authorized. If DB2 is started under ACCESS(MAINT), this must be the same user that you specified for either the SYSTEM ADMIN 1 option or the SYSTEM ADMIN 2 option on installation panel DSNTIPP1.
- 2. Run the Version 10 DSNTIJIC job.

Job DSNTIJIC contains a list of all the DB2 directory and catalog table spaces. When you run DSNTIJIC, it invokes the DB2 image copy utility to copy these table spaces to tape. The copied table spaces allow you to recover the DB2 catalog and directory in case of a failure.

<span id="page-555-0"></span>3. If job DSNTIJIC fails or abends, look for problems with the tape that is set up for image copy. If you do not find a problem, examine the log for problems. For example, look for incorrect size or I/O errors.

### **What to do next**

After migration, periodically run the Version 11 job DSNTIJIC against the Version 11 directory and catalog, perhaps daily or weekly. This action reduces the amount of time that is required for recovering the DB2 directory or catalog. The copied data and log data sets are needed for recovery.

If you are remigrating, you need to complete one of the following actions:

- v Change the names of the data sets in which the new image copies are to reside. (Migration image copies use the current data set names.)
- Run the MODIFY utility to remove the migration image copies. If you select this option, ensure that you are familiar with the MODIFY utility.

If DSNTIJIC has been modified to copy table spaces to disk instead of tape, the job is limited to two disk volumes. To change the number of disk volumes, the job needs to be modified again, using volume serial numbers instead of VOL=REF=\*.*jobstep*.

#### **Related reference**:

**E** [MODIFY RECOVERY \(DB2 Utilities\)](http://pic.dhe.ibm.com/infocenter/imzic/topic/com.ibm.db2z11.doc.ugref/src/tpc/db2z_utl_modifyrecovery.htm#db2z_utl_modifyrecovery)

## **Migration step 6: Connect DB2 to TSO**

Access to TSO is required to support the interactive component of DB2 (DB2I). Access to TSO also allows batch applications to access DB2 when those batch programs are executed under the TSO terminal monitor program (TMP).

#### **Procedure**

To attach DB2 to TSO:

- 1. Make DB2 load modules available to TSO and batch users.
- 2. Make DB2 CLISTs available to TSO and batch users.
- 3. Make panels, messages, and load modules available to ISPF and TSO.

## **What to do next**

Save your TSO logon procedures and JCL from Version 10 in case you need to fall back from DB2 Version 11.

#### **Make DB2 load modules available to TSO and batch users:**

To connect DB2 to TSO, you must first make DB2 load modules available to TSO and batch users. If *prefix*.SDSNEXIT and *prefix*.SDSNLOAD are not included in your LNKLST*xx*, you can skip this step.

#### **Procedure**

To make DB2 load modules available to TSO and batch users:

If you have not included *prefix*.SDSNEXIT and *prefix*.SDSNLOAD in your LNKLST*xx*, add JOBLIB or STEPLIB statements to your logon procedures and JCL to ensure that you access the Version 11 load modules. Include *prefix*.SDSNEXIT before *prefix*.SDSNLOAD in your JOBLIB or STEPLIB concatenations.

#### **What to do next**

You can attach to multiple releases of DB2 with your existing TSO or CAF logon procedures without changing the load libraries for your applications. After you migrate completely to the latest level of DB2, you must update those procedures and jobs to point to the latest level of DB2 load libraries.

## **Make DB2 CLISTs available to TSO and batch users: DSNTIJVC:**

Job DSNTIJVC merges the tailored CLISTs from *prefix*.NEW.SDSNTEMP with unchanged CLISTs from *prefix*.SDSNCLST, and it places all CLISTs in *prefix*.NEW.SDSNCLST.

### **About this task**

Tailoring changes can modify these CLISTs: DSNEMC01, DSNH, DSNU, and DSNHC. The DSNTINST CLIST reads these CLISTs from *prefix*.SDSNCLST, edits them, and places them in *prefix*.NEW.SDSNTEMP. You can modify the default values.

The DSNEMC01 CLIST uses the values that are specified on installation panel DSNTIPF and stores the results in the ISPF profile member DSNEPROF. You can migrate any customized DSNEPROF members from Version 10 to Version 11 conversion mode. However, you need to examine any new or changed default panel values to ensure that your customized values are still valid.

DSNTIJVC also converts the DB2 CLISTs from a fixed-block record format to a variable-block format, with a record length of 84 and a block size of 3120. A CLIST that has been converted from fixed-block format to variable-block format cannot be used as input to the DSNTINST CLIST; use the unedited version of the SDSNCLST data set, as created by SMP/E.

## **Procedure**

To make the CLISTs available to TSO and batch users:

- 1. If you use fixed-block CLIST libraries, modify the DSNTIJVC job as follows:
	- Change the SYSIN DD to DUMMY.
	- v Change the allocation of *prefix*.SDSNCLST to match the data control block (DCB) attributes of your other CLIST libraries.
- 2. Run job DSNTIJVC.
- 3. Either concatenate *prefix*.NEW.SDSNCLST with your existing CLIST libraries or copy *prefix*.NEW.SDSNCLST into an existing CLIST library.

#### **What to do next**

If you need to rerun job DSNTIJVC, first delete data set *prefix*.NEW.SDSNCLST, which is created by this job.

When corrective service is applied to a CLIST, SMP/E changes only the *prefix*.SDSNCLST data set. You need to redo any record format changes and reapply any special tailoring that is required. You also need to move the CLIST to *prefix*.NEW.SDSNCLST. Corrective service (program temporary fixes) for these CLISTs is sent with ++HOLD statements, calling your attention to the possibility of additional work.

## **Related concepts**:

["Installation and migration jobs that the CLIST tailors" on page 446](#page-469-0)

#### **Make DB2I panels, messages, and load modules available to ISPF and TSO:**

During migration, to connect the DB2 Interactive facility (DB2I) to TSO, you must make panels, messages, and load modules available to ISPF and TSO.

### **About this task**

DB2I uses the ISPF PROFILE and SHARED variable pools for most panel variable fields. As a result, you can easily re-enter a panel when panel variables have previously been specified. For the DB2 subcommands that permit lists of plan names, package names, DBRMs, and ENABLE and DISABLE statements, DB2I provides ISPF to contain all the user-specified variables for these subcommand keywords.

DB2I creates and maintains a set of ISPF tables in a user-defined TSO data set that is allocated to a data set with a ddname of DSNETBLS. The DB2I-generated tables in this library are DSNCONNS, DSNDBRMS, and DSNPLPKN. The following table shows the library table member names and their contents.

| <b>DSNCONNS</b> | ENABLE or DISABLE connection type and connection name<br>variables that are referenced by plan or package name       |
|-----------------|----------------------------------------------------------------------------------------------------|
| <b>DSNDBRMS</b> | Subcommand DBRM member and LIBRARY name variables that are<br>referenced by plan name                                |
| <b>DSNPLPKN</b> | Package list variables that are referenced by package name                                                           |
| <b>DSNPATHS</b> | Schema name variables that are referenced by plan or package<br>name and that are to be included in the PATH keyword |

*Table 71. The DB2 ISPF table library*

DB2I uses ISPF table services to maintain individual ISPF tables within the DSNETBLS data set. For performance reasons, ISPF keeps this table library in an open state once an individual table has been updated. Attempts to close this data set by using the TSO FREE command results in error message IKJ56861I.

#### **Procedure**

To make panels, messages, and load modules available to ISPF and TSO:

1. If you added the DB2I libraries as part of the step to [prepare for running the](#page-168-1) [DB2 installation CLIST,](#page-168-1) you can skip this step. Otherwise, concatenate the DB2 ISPF libraries with the ISPPLIB, ISPTLIB, ISPSLIB, and ISPMLIB DD statements in your logon procedures. You must also concatenate the DB2 ISPF libraries with these DD statements in any of your CLISTs where the libraries might be allocated. These libraries are *prefix*.SDSNSPFP, *prefix*.SDSNSPFM, *prefix*.SDSNSPFS, and *prefix*.SDSNPFPE or *prefix*.SDSNPFP. If you use English DB2I panels, concatenate SDSNPFPE to ISPPLIB. If you use Kanji DB2I panels, concatenate SDSNPFPK instead of SDSNPFPE.

PROFILE WTP MSGID ALLOCATE DDNAME(SYSPROC) DSN('prefix.SDSNCLST') SHR REUSE ALLOCATE DDNAME(ISPMLIB) DSN('*prefix*.SDSNSPFM' + 'ISP.SISPMENU') SHR REUSE ALLOCATE DDNAME(ISPPLIB) DSN('*prefix*.SDSNSPFP' '*prefix*.SDSNPFPE' + 'ISP.SISPPENU') SHR REUSE ALLOCATE DDNAME(ISPSLIB) DSN('*prefix*.SDSNSPFS' + 'ISP.SISPSLIB' 'ISP.SISPSENU') SHR REUSE

2. Create the DSNETBLS data set.

When allocating this data set, you should assign the following DCB attributes, where *n* is any integer:

DSORG(PO) RECFM(F B) LRECL(80) BLKSIZE(*n*\*LRECL)

The following example shows how to set up an ALLOCATE statement to create the data set:

ALLOC DA(DSNSPFT) NEW SP(1 1) TR DIR(10) + DSORG(PO) RECFM(F B) LRECL(80) BLKSIZE(800) F(DSNETBLS) REUSE

The following example shows how to allocate an existing data set to the data set with the DSNETBLS ddname:

ALLOC DA(DSNSPFT) F(DSNETBLS) REUSE

3. If you want to run the ISPF/CAF sample application that is provided with DB2, ensure that the data set *prefix*.RUNLIB.LOAD is included in the logon procedures or in the ISPLLIB concatenation. If you chose IBMCOB for your LANGUAGE DEFAULT on panel DSNTIPF, you should also include the data set *prefix*.CEE.SCEERUN.

## **Related concepts**:

["Dynamic SQL and the ISPF/CAF application" on page 697](#page-720-0)

#### **Related tasks**:

["Make DB2 load modules available to TSO and batch users" on page 532](#page-555-0)

### **Related reference**:

**[z/OS ISPF Messages and Codes](http://publibz.boulder.ibm.com/cgi-bin/bookmgr_OS390/BOOKS/ispzmc90/CONTENTS?DN=SC34-4815-10&DT=20110609234709&SHELF=&CASE=&FS=TRUE&PATH=/bookmgr/)** 

## **Migration step 7: Connect DB2 to IMS (optional)**

Connecting DB2 to IMS is an optional part of migration. Connecting DB2 to IMS requires coordination with your company's group that supports IMS systems.

## **Procedure**

To connect the IMS attachment facility:

- 1. [Make DB2 load modules available to IMS.](#page-826-0)
- 2. [Define DB2 to IMS.](#page-827-0)
- 3. [Define new programs and transactions to IMS.](#page-830-0)
- 4. [Prepare IMS applications for DB2.](http://pic.dhe.ibm.com/infocenter/imzic/topic/com.ibm.db2z11.doc.intro/src/tpc/db2z_programprepprocesses.htm#db2z_programprepprocesses)
- 5. Depending on your site, you might also need to:
	- [Define DB2 plans for IMS applications.](#page-831-0)
	- [Generate a user language interface.](#page-831-1)

#### **Related tasks**:

["Connecting the IMS attachment facility" on page 802](#page-825-0)

# **Migration step 8: Connect CICS to DB2 (optional)**

Connecting DB2 to CICS requires that you regenerate several CICS tables with additional entries.

## **About this task**

A macro is supplied with CICS to define the connection between CICS and DB2 by using a resource control table (RCT).

Ensure that you coordinate the attachment facility connection with your CICS support group.

## **Procedure**

To connect the CICS attachment facility:

- 1. Recalculate space requirements for the CICS attachment facility.
- 2. Define your CICS attachment facility parameters using the RCT.
- 3. Update the CICS system tables.
- 4. Update the CICS initialization JCL.
- 5. Coordinate DB2 and CICS security if necessary.
- 6. Prepare new CICS applications for DB2 if necessary.

## **Related tasks**:

[Defining the CICS DB2 connection](https://publib.boulder.ibm.com/infocenter/cicsts/v4r1/topic/com.ibm.cics.ts.doc/dfhtk/topics/dfhtk2c.html)

## **Migration step 9: Stop DB2 Version 10 activity**

Before making DB2 Version 11 conversion mode operational, ensure that all work is stopped on the Version 10 subsystem.

### **Before you begin**

If you do not stop work on the Version 10 subsystem or data sharing member that you are migrating, fallback procedures might fail.

#### **Procedure**

To stop work on the system that you are migrating:

1. Issue the following command, where *-DSN1* is the subsystem command prefix that is defined for DB2. You must have system administrator (SYSADM) or system operator (SYSOPR) authority to issue this command.

 $GUPI$ 

-DSN1 STOP DB2 MODE(QUIESCE)

**GUPI** The QUIESCE keyword allows DB2 to complete the processing of programs that are currently executing. This might require some processing time.

2. Issue the following command to allow only the system administrators and system operators that were defined during installation to access DB2:

 $|GUPI|$ 

-DSN1 START DB2 ACCESS(MAINT)

**GUPI** If DB2 does not start properly, it usually abends with a reason code that indicates where the error occurred. To find the error, check the set of definitions for the associated resource. For example, if the bootstrap data set (BSDS) does

not match the subsystem parameter values, ensure that the correct jobs were run for DSNTIJUZ. Ensure that you started DB2 with the correct subsystem parameter option.

- 3. Ensure that all work is complete.
	- Make sure no units of recovery remain. Issue the following command:

 $GUPI$ 

-DSN1 DISPLAY THREAD(\*) TYPE(\*)

**GUPI** Then use -DSN1 RECOVER INDOUBT for any indoubt threads.

• All utilities must be restarted or terminated on the version on which they were started. If you do not use data sharing, ensure that all utilities are completed or terminated on Version 10. To ensure that no utility work remains, issue the following command:

 $GUPI$ 

-DSN1 DISPLAY UTILITY(\*)

#### $\langle$  GUPI

After you have determined the utilities that are running, you can let them complete processing or you can terminate the utility. To stop all utilities, issue the following command:

-DSN1 TERM UTILITY(\*)

v Ensure that no table spaces and index spaces in the DB2 directory (DSNDB01) or the DB2 catalog (DSNDB06) have write error ranges or deferred restart states. To determine existing restrictions, issue the following commands:

 $|GUP|$ 

```
-DSN1 DISPLAY DATABASE(DSNDB01) SPACENAM(*) RESTRICT
-DSN1 DISPLAY DATABASE(DSNDB06) SPACENAM(*) RESTRICT
```
#### $\sqrt{GUPI}$

You must have system administrator or system operator authority (specified on installation panel DSNTIPP1) to issue this command.

Recover any table spaces and index spaces that have write error ranges or deferred restart states by using the RECOVER utility.

4. To stop DB2, issue the following command:

 $GUPI$ 

-DSN1 STOP DB2 MODE(QUIESCE)

#### $\langle$  GUPI

A user with system administrator (SYSADM) or system operator (SYSOPR) authority must enter this command.

## **Related reference**:

- [-DISPLAY DATABASE \(DB2\) \(DB2 Commands\)](http://pic.dhe.ibm.com/infocenter/imzic/topic/com.ibm.db2z11.doc.comref/src/tpc/db2z_cmd_displaydatabase.htm#db2z_cmd_displaydatabase)
- [-DISPLAY THREAD \(DB2\) \(DB2 Commands\)](http://pic.dhe.ibm.com/infocenter/imzic/topic/com.ibm.db2z11.doc.comref/src/tpc/db2z_cmd_displaythread.htm#db2z_cmd_displaythread)
- [-DISPLAY UTILITY \(DB2\) \(DB2 Commands\)](http://pic.dhe.ibm.com/infocenter/imzic/topic/com.ibm.db2z11.doc.comref/src/tpc/db2z_cmd_displayutility.htm#db2z_cmd_displayutility)
- [-STOP DB2 \(DB2\) \(DB2 Commands\)](http://pic.dhe.ibm.com/infocenter/imzic/topic/com.ibm.db2z11.doc.comref/src/tpc/db2z_cmd_stopdb2.htm#db2z_cmd_stopdb2)
- F [-TERM UTILITY \(DB2\) \(DB2 Commands\)](http://pic.dhe.ibm.com/infocenter/imzic/topic/com.ibm.db2z11.doc.comref/src/tpc/db2z_cmd_termutility.htm#db2z_cmd_termutility)

# **Migration step 10: Back up your DB2 Version 10 volumes (optional)**

After you have stopped Version 10 activity, you can back up your Version 10 subsystem. This backup provides a recovery base in case one becomes necessary.

## **Procedure**

To back up your subsystem:

Take dumps of the DB2 subsystem data sets. You also can take dumps of the SMP/E data sets and the DB2 distribution and target libraries.

# **Migration step 11: Define DB2 initialization parameters: DSNTIJUZ**

Job DSNTIJUZ generates the DB2 data-only subsystem parameter module DSNZP*xxx*, the application defaults load module (*dsnhdecp*), and the data-only load module DSNHMCID.

## **About this task**

The subsystem parameter module consists of the expansion of six macros that contain the DB2 execution-time parameters that you selected by using the ISPF panels. The names of these macros are DSN6ARVP, DSN6FAC, DSN6GRP, DSN6LOGP, DSN6SPRM, and DSN6SYSP.

## **Procedure**

To define the DB2 initialization parameters:

- 1. Save your Version 10 subsystem parameter module so that it is available in case you need to fall back.
- 2. Run job DSNTIJUZ.

## **Results**

The DSNTINST CLIST performs calculations by using the values that you specified for some of the parameter values that you entered on the panels. These calculations appear in the macro descriptions.

## **DSNTIJUZ actions:**

Job DSNTIJUZ defines the DB2 data-only subsystem parameter module DSNZP*xxx*, the application defaults load module, and the data-only load module DSNHMCID.

Job DSNTIJUZ also completes the following actions:

v Assembles and link-edits the application defaults module, *dsnhdecp*, into the *prefix*.SDSNEXIT library.

- v Assembles and link-edits the subsystem parameter module, DSNZP*xxx*, into the *prefix*.SDSNEXIT library.
- Assembles and link-edits the DSNHMCID data-only module, which is needed for message conversion by DB2 applications and utilities. DSNHMCID is link-edited into both the *prefix*.SDSNEXIT and *prefix*.SDSNLOAD libraries.
- Uses SMP/E in step DSNTIMQ to read in the edited version of DSNTIJUZ and set up GENASM entries for the DB2 application defaults macro and system parameter (DSN6*xxxx*) macro. This action causes service to any of these macros to trigger SMP/E to initiate a reassembly of the DB2 system parameter module. This job step is optional and commented out. If you want to run it, you need to uncomment it and run it once to feed the appropriate includes and library names to SMP/E.

If DSNHMCID cannot exist in *prefix*.SDSNLOAD, take one of the following actions:

- v Include *prefix*.SDSNEXIT ahead of *prefix*.SDSNLOAD in the system link list.
- v Include *prefix*.SDSNEXIT ahead of *prefix*.SDSNLOAD in the JOBLIB or STEPLIB statements for all DB2 applications, address space start-up procedures, TSO log-on procedures, CICS tasks, and IMS tasks that use DB2.

Additional steps for DSNTIJUZ are as follows:

- 1. If you added a STEPLIB DD statement to the DB2 start procedures ahead of *prefix*.SDSNEXIT and *prefix*.SDSNLOAD, you can move the SYSLMOD output to that library.
- 2. If you changed the prefix for the DB2 distribution libraries, edit DSNTIJUZ to correct the data set names.
- 3. If you have not run the SMP/E ACCEPT job (DSNACEP1) of FMID HDBBB10, edit DSNTIJUZ so that the SMP/E temporary data set (SMPTLIB) is included in the concatenation for the ADSNLOAD DD statement in step DSNTIZQ. This action ensures that member DSNARIB is linked with the application defaults load module. SMPTLIB is *hlq*.HDBBB10.F2, where *hlq* is from the GLOBAL SMP/E zone. Use the following SMP/E statements to get DSPREFIX:

SET BOUNDARY (GLOBAL). LIST DDDEF ( SMPTLIB ).

Insert the DSPREFIX value after SDSNLOAD and ADSNLOAD. The linkage editor issues a return code of 8, along with message IEW0342 for the following CSECTs:

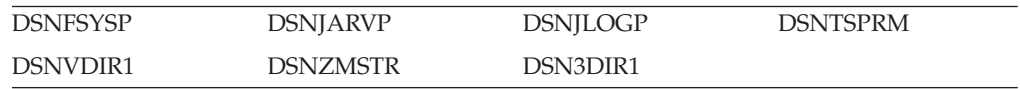

#### **Related reference**:

["Subsystem parameters that are not on installation panels" on page 181](#page-204-0)

#### **Add a second BSDS:**

If the subsystem that you are migrating has only one BSDS, you should add another BSDS to DB2 before you migrate.

## **About this task**

**Recommendation:** Add a second BSDS because having two BSDSs makes recovery much easier in most situations. In cases that normally require recovery and restart, a second BSDS allows you to continue working. Also, the required storage is small, and the data set is relatively inactive.

If you do not add another BSDS, manually add TWOBSDS=NO in the DSN6LOGP macro in job DSNTIJUZ.

### **Procedure**

To add a second BSDS:

- 1. Change your subsystem parameter to TWOBSDS=YES by using job DSNTIJUZ.
- 2. Define a second BSDS; use the VSAM BSDS definition in job DSNTIJIN as an example.
- 3. Add a //BSDS2 DD statement to the DSN1MSTR DB2 startup procedure.
- 4. Execute the RECOVER BSDS command to establish dual BSDS.

#### **Results**

You might receive message GIM65001W when you run steps DSNTLOG and DSNTIMQ, or you might receive a return code of 4 when you runstep DSNTIMQ. You can ignore these messages.

If DSNTIJUZ fails or abends, correct the problem and rerun the job, using the same subsystem parameter name.

## **Related reference**:

[-RECOVER BSDS \(DB2\) \(DB2 Commands\)](http://pic.dhe.ibm.com/infocenter/imzic/topic/com.ibm.db2z11.doc.comref/src/tpc/db2z_cmd_recoverbsds.htm#db2z_cmd_recoverbsds)

## **Related information**:

[Using Access Method Services \(DFSMS Access Method Services for Catalogs\)](http://publibfp.boulder.ibm.com/cgi-bin/bookmgr/BOOKS/dgt2i2a1/1.0?ACTION=MATCHES&REQUEST=using+access+method+services&TYPE=FUZZY&SHELF=&DT=20120126090739&CASE=&searchTopic=TOPIC&searchText=TEXT&searchIndex=INDEX&rank=RANK&ScrollTOP=FIRSTHIT#FIRSTHIT)

### **Migration step 12: Establish subsystem security (optional)**

DB2 lets you control access to data within DB2. DB2 also works together with outside security systems, such as RACF, that control access to the DB2 subsystem.

### **About this task**

Because your Version 11 subsystem reuses the data objects from your Version 10 subsystem, you have probably already supplied the protection that those objects need. However, you probably want to protect the new (Version 11) DB2 data objects.

#### **Procedure**

To establish subsystem security:

- 1. Customize job DSNTIJRA, as described in the job prolog.
- 2. Run job DSNTIJRA. Job DSNTIJRA defines the administrative task scheduler started task module to RACF program control and defines the administrative task scheduler as a trusted context in RACF. DSNTIJRA is intended for the site security administrator, and can be run any time prior to installing or migrating to Version 11.

<span id="page-564-0"></span>3. If you have a DB2 data sharing environment, customize and run DSNTIJRA for each member of the group.

## **Related concepts**:

[Getting started with DB2 security \(Managing Security\)](http://pic.dhe.ibm.com/infocenter/imzic/topic/com.ibm.db2z11.doc.seca/src/tpc/db2z_securitydef.htm#db2z_securitydef)

# **Migration step 13: Define DB2 Version 11 to z/OS: DSNTIJMV**

Job DSNTIJMV completes some of the steps that are required to identify DB2 to z/OS, including updating members of SYS1.PARMLIB and SYS1.PROCLIB.

## **Before you begin**

Ensure that you completed the task in ["Make DB2 load modules available to TSO](#page-555-0) [and batch users" on page 532.](#page-555-0)

## **About this task**

DSNTIJMV renames your Version 10 procedures so that they do not conflict with Version 11 procedures, which replace your old procedures. The job also creates Language Environment options data sets for the DB2 core WLM environment for Java routines.

## **Procedure**

To define DB2 Version 11 to z/OS:

- 1. Run job DSNTIJMV. If job DSNTIJMV runs successfully, it produces return codes of 0. Because a rename can fail without setting the return code, verify all renames.
- 2. Review the content of the Language Environment options data set and adjust the following environment variables as needed. The data set is created by DSNTIJMV and must be allocated by the JAVAENV DD of the address space procedure for the DB2 core WLM environment for Java routines.
	- v \_CEE\_ENVFILE, if present, needs to be set to the name and path of the environment variable file that was created by job step DSNTIJR.
	- v JVMPROPS needs to be set to the name and path of the JVM startup options file that was created by job step DSNTIJS.
	- v DB2\_BASE and JCC\_HOME need to be set to the names of the HFS directories that you selected for the DB2 for z/OS and JCC product classes.

## **What to do next**

Because different sites have different requirements for identifying DB2 to z/OS, DSNTIJMV cannot anticipate all the necessary updates. For this reason, the updates that job DSNTIJMV makes in SYS1.PARMLIB and SYS1.PROCLIB are incomplete. You might have additional procedures of your own to rename, or you might have to provide procedures for both releases, using alias names to indicate the current release. If you changed the DB2 subsystem name, the names of the DB2 address space startup procedures also change. If you made any changes to your Version 10 procedures (such as data set names), make similar changes to the Version 11 procedures. You can complete these updates either by making the updates directly in SYS1.PARMLIB and SYS1.PROCLIB or by editing DSNTIJMV.

**Recommendation:** For SYS1.PROCLIB, submit the procedure-update section of DSNTIJMV as necessary. However, before you make the updates, read the

information about DSNTIJMV, and examine DSNTIJMV to study the updates that it makes. Edit the updates directly in SYS1.PARMLIB instead of submitting the updates in the DSNTIJMV job.

Before starting DB2, check the private area sizes in the SYS1.PROCLIB update section to ensure that you have enough user private area.

Also, examine the size of the private area on the DB2 startup procedures. If necessary, modify them to satisfy the requirements for EDM pool size, buffers, numbers of open data sets, and the amount of available private address space.

## **Related concepts**:

[Runtime environment for Java routines \(DB2 Application Programming for](http://publib.boulder.ibm.com/infocenter/imzic/topic/com.ibm.db2z11.doc.java/src/tpc/imjcc_javaroutineruntimeenvironment.htm#imjcc_javaroutineruntimeenvironment) [Java\)](http://publib.boulder.ibm.com/infocenter/imzic/topic/com.ibm.db2z11.doc.java/src/tpc/imjcc_javaroutineruntimeenvironment.htm#imjcc_javaroutineruntimeenvironment)

#### **DSNTIJMV actions:**

Job DSNTIJMV updates SYS1.PARMLIB and SYS1.PROCLIB to help identify DB2 to z/OS. It also creates Language Environment options data sets for the DB2 core WLM environment for Java routines.

Specifically, job DSNTIJMV completes the following actions:

- 1. Updates the following SYS1.PARMLIB members:
	- v IEFSSN*xx*

This member contains an entry for every z/OS subsystem. Unless you change the DB2 subsystem name or the DB2 command prefix, you do not need to change this member. If you change the subsystem name or the command prefix, either change the current member or create a new member.

Place the primary system's record (JES2 or JES3) record as the first line in an IEFSSN*xx* member. However, if you use SMS, place the SMS line before the primary system. There might also be other products that change position during system initialization. The DB2 line should come after SMS, the JES subsystem, and other vendor products.

v IEAAPF*xx* or PROG*xx*

Job DSNTIJMV updates IEAAPF*xx* to include the DB2 program libraries (*prefix*.SDSNEXIT, *prefix*.SDSNLOAD, *prefix*.SDXRRESL, and *prefix*.SDSNLINK) as libraries that are authorized by using the authorized program facility (APF).

*prefix*.SDSNLINK does not need to be included in the list of APF-authorized libraries unless LNKAUTH=APFTAB is set.

All libraries that are concatenated with *prefix*.SDSNEXIT and *prefix*.SDSNLOAD in STEPLIB and JOBLIB statements must be APF-authorized.

v LNKLST*xx*

Job DSNTIJMV updates this member to include the DB2 load module library, *prefix*.SDSNLINK, in the LNKLST*xx*. If you moved the modules from *prefix*.SDSNLINK into another library, edit DSNTIJMV to include that library in the LNKLST*xx*. If you have combined *prefix*.SDSNLINK and *prefix*.SDSNLOAD into one library, edit DSNTIJMV to include the combined library in the LNKLST*xx*.

**You can do additional editing** for the SYS1.PARMLIB updates. If you are editing DSNTIJMV rather than making the changes directly, you have a choice:

You can either include your additional entries for the SYS1.PARMLIB members (IEAAPF*xx* and LNKLST*xx*) at the end of the existing list of entries, or you can place them earlier in the list.

If you include these entries at the end of the existing SYS1.PARMLIB list, ensure that commas (the continuation character) delimit each entry except the last entry.

**ECSA size** is another SYS1.PARMLIB change to consider at this time. You specify ECSA size in the CSA parameter of the IEASYS00 parameter. Ensure that you have specified an adequate size for this subsystem.

The **IOP parameter** is another SYS1.PARMLIB change to consider at this time. DB2 can schedule synchronous read-write I/Os and prefetch read I/Os under the application address space's I/O scheduling priority. To enable this type of I/O scheduling:

- Use the IOP parameter to set the I/O priority for the address space of a performance group. The IOP parameter is in the IEAIPSxx member of SYS1.PARMLIB.
- Enable z/OS I/O priority scheduling by specifying IOQ=PRTY in the IEAIPSxx member of SYS1.PARMLIB.
- 2. Renames your Version 10 procedures so that they are not replaced by DB2 for z/OS Version 11 procedures.
- 3. Updates SYS1.PROCLIB to include the following Version 11 procedures, where *ssnm* is the subsystem name:
	- v System services address space startup procedure (*ssnm*MSTR)
	- v Database services address space startup procedure (*ssnm*DBM1)
	- v Distributed data facility address space startup procedure (*ssnm*DIST)
	- Address space startup procedures for the DB2 core WLM environments (*ssnm*WLM1, *ssnm*WLMC, *ssnm*WLMD, *ssnm*WLMG, *ssnm*WLMJ, *ssnm*WLMM, *ssnm*WLMP, *ssnm*WLMR, *ssnm*WLMU, *ssnm*WLMW, and *ssnm*WLMX)
	- WLM sample procedure for stored procedures
	- IRLM address space startup procedure (IRLMPROC)
	- Program preparation procedures
	- Utilities procedure (DSNUPROC)

| | | | If you specified a suffix on panel DSNTIPA1, that suffix is appended to data sets &USER..DBRMLIB.DATA.*suffix*, &USER..RUNLIB.LOAD.*suffix*, and &USER..SRCLIB.DATA.*suffix*. To override these data set names, edit the updates to SYS1.PROCLIB.

The STEPLIB concatenation of the *ssnm*DBM1 address space procedure includes a commented-out DD for the IBM Language Environment data sets SCEERUN and SCEERUN2. If your system does not include SCEERUN and SCEERUN2 in the system link list, you must uncomment this DD.

- 4. Creates a Language Environment options data set for the DB2 core WLM environment for Java routines. The data set is created by job step DSNTIJJ and is allocated by the JAVAENV DD of the *ssnm*WLMJ address space procedure that is created by job step DSNTIPM.
- 5. Defines an environment variable file for the DB2 core WLM environment for Java routines. This step is completed by job step DSNTIJR. The file that is created in this step is referenced by the Language Environment options data set that is created by job step DSNTJJ.

6. Defines a sample JVM startup options file for the DB2 core WLM environment for Java routines. This step is completed by job step DSNTIJS. The file that is created in this step is referenced by the Language Environment options data set that is created by job step DSNTIJJ.

## **Related concepts**:

 $E^*$  [How DB2 assigns I/O priorities \(DB2 Performance\)](http://pic.dhe.ibm.com/infocenter/imzic/topic/com.ibm.db2z11.doc.perf/src/tpc/db2z_db2assigniopriority.htm#db2z_db2assigniopriority)

["Language Environment options data sets for the DB2 core Java WLM](#page-487-0) [environment" on page 464](#page-487-0)

[Runtime environment for Java routines \(DB2 Application Programming for](http://publib.boulder.ibm.com/infocenter/imzic/topic/com.ibm.db2z11.doc.java/src/tpc/imjcc_javaroutineruntimeenvironment.htm#imjcc_javaroutineruntimeenvironment) [Java\)](http://publib.boulder.ibm.com/infocenter/imzic/topic/com.ibm.db2z11.doc.java/src/tpc/imjcc_javaroutineruntimeenvironment.htm#imjcc_javaroutineruntimeenvironment)

## **Migration step 14: Define system data sets: DSNTIJIN**

When job DSNTIJIN is tailored for migration, it defines the following non-VSAM data sets: *prefix*.SRCLIB.DATA, *prefix*.RUNLIB.LOAD, and *prefix*.DBRMLIB.DATA.

### **About this task**

When job DSNTIJIN is tailored for migration, it does not define data sets for new DB2 catalog and directory table spaces and indexes. Catalog and directory data sets are automatically defined by DB2 when you run job DSNTIJTC to tailor the catalog and job DSNTIJEN to enable new-function mode.

When migrating to DB2 Version 11, do not use DSNTIJIN or any other job to define data sets for the DB2 catalog and directory.

### **Procedure**

To define *prefix*.SRCLIB.DATA, *prefix*.RUNLIB.LOAD, and *prefix*.DBRMLIB.DATA:

Run job DSNTIJIN.

## **Migration step 15: Define user authorization exit routines: DSNTIJEX (optional)**

You can use job DSNTIJEX to define user authorization exit routines. If you did not run job DSNTIJEX in the release from which you are migrating, you can skip this step.

#### **About this task**

Job DSNTIJEX builds sample authorization exit routines from the source code in *prefix*.SDSNSAMP. These sample authorization exit routines are DSN3@SGN and DSN3@ATH, and the user version of the access control authorization exit routine DSNX@XAC. DSNTIJEX then places the exit routines in the *prefix*.SDSNEXIT library.

Job DSNTIJEX includes a step to assemble and link-edit the sample version of DSNACICX, which you can use to modify CICS parameters that the DSNACICS caller specifies. You can modify the access control authorization exit routine DSNX@XAC and use DSNTIJEX to assemble and link-edit it. This exit routine allows you to bypass some or most of DB2 authorization checking and to specify your own authorization checking. The DB2 CLIST tailors the JCL in DSNTIJEX to meet the requirements of your site.

The sample authorization exit routines are not the same as the default authorization exit routines that are supplied by DB2. By implementing the sample authorization exit routines, you can provide group names as secondary authorization IDs.

You have the following options regarding exit routines:

- v To use the default authorizations, skip job DSNTIJEX.
- v To use the sample authorization exit routines, run job DSNTIJEX.
- To use your own authorization exit routines, modify job DSNTIJEX to reference the correct library, and then run it.

## **Procedure**

If you choose to run job DSNTIJEX:

- 1. Make the following optional adjustments to DSNTIJEX if they apply to your site:
	- DSNXSXAC is a copy of the default access control authorization exit routine that you can modify. This exit routine allows you to bypass some or most of DB2 authorization checking and to specify your own authorization checking. If you do not change the exit routine, you should delete this step.
	- DSNACICS is a stored procedure that invokes user exit routine DSNACICX, which you can use to modify CICS parameters that the DSNACICS caller specifies. If you do not need to modify the caller's parameter values, you can use the default DSNACICX exit routine. However, if you need to modify the caller's parameter values, you need to perform the following tasks:
		- a. Write a user exit routine in assembler, COBOL, C, or PL/I
		- b. Assemble or compile the source code
		- c. Link-edit the object code into the DB2 exit routine library

Installation job DSNTIJEX includes a step to assemble and link-edit the sample version of DSNACICX. You can use this step as a model for your program preparation job.

- If you will use the RACF/DB2 external security module (DSNXRXAC) as your DB2 access control authorization exit, modify job DSNTIJEX to refer to DSNXRXAC instead of DSNXSXAC.
- 2. Run job DSNTIJEX.

If job DSNTIJEX runs successfully, it produces a return code of 0 or 4.

If job DSNTIJEX fails or abends, correct the problem, and rerun the job.

### **Related concepts**:

[Access control authorization exit routine \(Managing Security\)](http://pic.dhe.ibm.com/infocenter/imzic/topic/com.ibm.db2z11.doc.seca/src/tpc/db2z_accesscontrolexitroutine.htm#db2z_accesscontrolexitroutine)

[DB2 data access control \(Managing Security\)](http://pic.dhe.ibm.com/infocenter/imzic/topic/com.ibm.db2z11.doc.seca/src/tpc/db2z_accesscontrolindb2.htm#db2z_accesscontrolindb2)

## **Related information**:

E<sup>\*</sup> [Exit routines \(DB2 Administration Guide\)](http://pic.dhe.ibm.com/infocenter/imzic/topic/com.ibm.db2z11.doc.admin/src/tpc/db2z_writingexitroutine.htm#db2z_writingexitroutine)

## **Migration step 16: IPL z/OS**

When you migrate to DB2 Version 11 conversion mode, you should complete the z/OS initial program load (IPL) before you start the DB2 subsystem.

## **Before you begin**

Alternatively, you can use the SETSSI, SETPROG APF, and SETPROG LNKLST commands to define the subsystem to z/OS until the next IPL.

You should complete the IPL before or during migration, but IPLs are not necessary for fallback or remigration. Before you begin the IPL for z/OS, ensure that job DSNTIJMV was run.

Job DSNTIJMV makes the following changes to the SYS1.PARMLIB library:

- v Creates new subsystem definitions in the IEFSSN*xx* member
- v Creates new APF libraries in the IEAAPF*xx* member
- v Creates new load module libraries in the LNKLST*xx* member

### **About this task**

The load module library SDSNLINK contains the early code. If all of the required maintenance has been applied to your system, the early code is upward compatible with DB2 Version 11. Ensure that the early code pre-conditioning PTFs have been installed on your system before you migrate. The Version 11 early code is downward compatible with Version 10.

#### **Procedure**

To IPL z/OS:

If you are at the appropriate service level for Version 10, you can plan ahead, do PARMLIB updates (which are necessary at least to update the APF authorization list), and complete the IPL for z/OS whenever convenient, before you begin your migration. Otherwise, IPL z/OS before you start DB2 Version 11.

#### **Results**

After you complete the IPL for z/OS, message DSN3100I is displayed on the z/OS console, stating that DB2 is ready for the START command.

#### **Related tasks**:

["Migration step 13: Define DB2 Version 11 to z/OS: DSNTIJMV" on page 541](#page-564-0)

#### **Related reference**:

[SETPROG Command](http://publibfp.dhe.ibm.com/cgi-bin/bookmgr/BOOKS/iea2g1c2/4.46)

**E+** [SETSSI Command](http://publibfp.dhe.ibm.com/cgi-bin/bookmgr/BOOKS/iea2g1c2/4.50?ACTION=MATCHES&REQUEST=setssi+command&TYPE=FUZZY&SHELF=&DT=20120815003139&CASE=&searchTopic=TOPIC&searchText=TEXT&searchIndex=INDEX&rank=RANK&ScrollTOP=FIRSTHIT)

### **Migration step 17: Start DB2 Version 11**

During migration to DB2 Version 11, start the DB2 subsystem after you run job DSNTIJMV and IPL z/OS.

## **Procedure**

To start DB2 Version 11:

1. Start the IRLM. If you have not requested that DB2 automatically start the IRLM, you should start it before you start DB2. Use the following command, where *irlmproc* is the name that you assigned to the IRLM startup procedure: START *irlmproc*

The *irlmproc* is the value that you specified for the PROC NAME option on installation panel DSNTIPI.

If you specified YES for the AUTO START option on installation panel DSNTIPI, DB2 starts the IRLM automatically.

2. Start DB2 from the z/OS console with the following command, where -DSN1 is the subsystem command prefix that you defined for DB2, and *DSNZPxxx* is the name of the DB2 initialization parameter module: -DSN1 START DB2 PARM(*DSNZPxxx*)

If you omit the PARM parameter, and you specified a value in the PARAMETER MODULE field on installation panel DSNTIPO3, that value is used as the parameter module name. If you did not specify a parameter module on panel DSNTIPO3, DB2 uses the default, DSNZPARM.

If you have not run job DSNTIJRT, and the administrative task scheduler starts, the administrative task scheduler issues error message DSNA679I to report SQLCODE -805 until you run job DSNTIJRT. The administrative task scheduler starts if you specified an address space procedure name in the ADMIN SCHEDULER field on installation panel DSNTIPX.

If DB2 starts successfully, two to five address spaces also start. These address spaces are *ssnm*MSTR and *ssnm*DBM1, possibly *ssnm*DIST, possibly *ssnm*ADMT, and *irlmproc*, where *ssnm* is the DB2 subsystem name, *ssnm*ADMT is the DB2 administrative task scheduler procedure name, and *irlmproc* is the IRLM procedure name.

If DB2 starts successfully, the series of RESTART messages that you receive concludes with these two messages:

DSNR002I RESTART COMPLETED

DSN9022I DSNYASCP '-DSN1 START DB2' NORMAL COMPLETION

In the next migration step, you migrate the DB2 catalog. Before the catalog is migrated, some catalog or directory table spaces are restricted.

The following messages might occur during startup of DB2 because the catalog and directory table spaces are restricted:

- DSNT501I with reason code 00C900A6
- DSNL700I with reason code 00C900A6 (if DDF is auto-started)
- Abend 04E with reason code 00E70014 (during DDL registration)

These restrictions can cause failure of processes that are started as part of normal DB2 startup, such as collection of real-time statistics, until catalog tailoring is completed. Possible actions to restart such processes are explained in the discussion of job DSNTIJTC.

You can determine existing restrictions by issuing this command after you start DB2:

-DSN1 DISPLAY DATABASE(\*) SPACENAM(\*) RESTRICT

The preceding command might also generate message DSNT501I with reason code 00C900A6.

If DB2 does not start properly, it usually abends with a reason code that indicates where the error occurred. To find the error, check the set of definitions for the associated resource. A common cause of startup failure is that the BSDS does not match the subsystem parameter values; ensure that the correct job was run for DSNTIJUZ. Also, check that the subsystem parameter member that you specified (or used by default) when you started DB2 is the one that the DSNTIJUZ job built. Check the JCL for the DB2 startup procedure.

- 3. If you want to use the TSO SUBMIT command to do housekeeping and migration verification, start TSO (if it is not already started).
- 4. If you did not enable primary user IDs to issue DB2 commands from the z/OS console or TSO SDSF when you first installed the subsystem, take one of the following actions:
- v Grant SYSOPR authority to all primary user IDs that issue DB2 commands from the z/OS console or TSO SDSF. Issue the following command: GRANT SYSOPR TO *userid*
- Define RACF classes to authorize DB2 commands. Use the following statements:

SETR CLASSACT(DSNADM) RDEFINE DSNADM DSN1.SYSOPR UACC(NONE) SETR RACLIST(DSNADM) REFRESH PERMIT DSN1.SYSOPR CLASS(DSNADM) ID(*userid*) ACCESS(READ) SETR RACLIST(DSNADM) REFRESH

# **Migration step 18: Tailor DB2 Version 11 catalog: DSNTIJTC**

Job DSNTIJTC invokes the CATMAINT utility to migrate the catalog of your previous DB2 release to the Version 11 catalog. To execute DSNTIJTC, you must have installation SYSADM authority.

# **About this task**

|

DSNTIJTC contains the following job steps:

- Job step DSNTITC, which creates new catalog and directory objects, adds columns to existing catalog tables, and creates and updates indexes on the catalog tables to accommodate new Version 11 objects. All IBM-supplied indexes are created or updated sequentially during the execution of this step.
- Job step DSNTIRI, which executes only when job step DSNTITC terminates abnormally or with a return code of 8 or greater. DSNTIRI rebuilds catalog indexes that were placed in REBUILD-pending status during execution of DSNTITC.

# **Procedure**

To complete the tailoring of the DB2 catalog:

1. Run job DSNTIJTC on your Version 11 subsystem.

A status message, DSNU777I, is issued at several points to indicate migration progress. Diagnostic error messages are issued when CATMAINT processing fails. If a problem is found during the SQL processing phase of migration, message DSNU778I is issued. If non-supported functions are encountered, message DSNU776I is issued. All of these messages are written to the SYSPRINT data set.

If you receive abend reason code 00C200EF, the catalog and directory data sets are not in a compliant SMS environment.

- 2. If job DSNTIJTC fails, save the output and verify that you are at the correct maintenance level.
	- a. If you are not at the correct maintenance level, install the appropriate maintenance.
	- b. If you are at the correct maintenance level, correct the problem,
	- c. Run job DSNTIJTC again.
- 3. If job DSNTIJTC fails again, return to your previous DB2 release. Because CATMAINT failures roll back all Version 11 changes, the catalog and directory are in the format of your previous DB2 release. Altered indexes are not rolled back. Determine if any index is in a pending status by using the CHECK INDEX utility. To return to your previous DB2 release:
	- a. Rename procedures to use the libraries of your previous release.
	- b. Reconnect TSO, IMS, and CICS to the libraries of your previous release.
- 4. If your previous release is damaged, you need to complete a point-in-time recovery to recover the system. To complete a point-in-time recovery:
	- a. Restore your previous version's catalog and directory from image copies.
	- b. Restore the BSDSs from archive logs that were made prior to migration.
	- c. Flush the SCA (for data sharing environments only).
	- d. Recover the catalog and directory indexes.

When you remigrate to Version 11, run the DSNTIJTC job again.

### **Results**

When you start DB2 Version 11 for the first time, you might receive message DSNT501I with reason code 00C900A6. You can ignore this message. Running job DSNTIJTC corrects the cause of this message.

#### **Related concepts**:

["Falling back" on page 582](#page-605-0)

["Work file database storage requirements" on page 19](#page-42-0)

 $E^*$  [Recovery of data to a prior point in time \(DB2 Administration Guide\)](http://pic.dhe.ibm.com/infocenter/imzic/topic/com.ibm.db2z11.doc.admin/src/tpc/db2z_recovertopriopoint.htm#db2z_recovertopriopoint)

## **Related reference**:

[CATMAINT \(DB2 Utilities\)](http://pic.dhe.ibm.com/infocenter/imzic/topic/com.ibm.db2z11.doc.ugref/src/tpc/db2z_utl_catmaint.htm#db2z_utl_catmaint)

## **Related information**:

**DSNU776I** (DB2 Messages)

[DSNU777I \(DB2 Messages\)](http://pic.dhe.ibm.com/infocenter/imzic/topic/com.ibm.db2z11.doc.msgs/src/tpc/dsnu777i.htm#dsnu777i)

[DSNU778I \(DB2 Messages\)](http://pic.dhe.ibm.com/infocenter/imzic/topic/com.ibm.db2z11.doc.msgs/src/tpc/dsnu778i.htm#dsnu778i)

## **Migration step 19: Ensure that the catalog has no problems (optional)**

After you tailor your DB2 11 for z/OS catalog, you should check the integrity of your catalog and directory.

## **Procedure**

| |

|

To check the integrity of your catalog and directory, complete these steps in any order:

- v Run the CHECK DATA and CHECK INDEX utilities on all the indexes in the catalog and directory by using job DSNTIJCX.
- v Run the queries in member DSNTESQ of *prefix*.SDSNSAMP. Because SPUFI is not yet bound, you cannot use SPUFI to run these queries. One alternative is to use the Version 10 DSNTEP2 program to run the queries.
- Run the DSN1COPY utility with the CHECK option on the catalog table spaces. **Related tasks**:

["Migration step 2: Verify the integrity of DB2 table spaces \(optional\)" on page 529](#page-552-0) **Related reference**:

[DSN1COPY \(DB2 Utilities\)](http://pic.dhe.ibm.com/infocenter/imzic/topic/com.ibm.db2z11.doc.ugref/src/tpc/db2z_utl_dsn1copy.htm#db2z_utl_dsn1copy)

# **Migration step 20: Prepare dynamic SQL program: DSNTIJTM**

Job DSNTIJTM assembles, link-edits, binds, and runs DSNTIAD, a program that processes certain SQL statements dynamically.

# **Procedure**

To prepare the dynamic SQL program:

1. Determine whether a BIND PLAN statement is needed for DB2 REXX Language Support. DSNTIJTM enables DB2 REXX Language Support for use by DSNTWFG, a REXX program called by DSNTIJTM to create table spaces in the work file database. For migration, the CLIST removes the BIND PLAN statement for DB2 REXX Language Support because it is assumed that the REXX plan was created in a previous release. If the REXX plan was not created in a previous release, you need to add a command like the following after the bind statements for the DB2 REXX Language Support package:

BIND PLAN(DSNREXX) - PKLIST(\*.DSNREXX.DSNREXX,-\*.DSNREXUR.DSNREXX, - \*.DSNREXCS.DSNREXX, - \*.DSNREXRS.DSNREXX, - \*.DSNREXRR.DSNREXX) - ACT(REP) ISO(CS) SQLRULES(DB2) - ENCODING(EBCDIC)

- 2. Review and possibly modify or delete the GRANT statements in job DSNTIJTM. This job grants PUBLIC access to a number of DB2-supplied objects. Consider granting execute access on the plan to PUBLIC.
- 3. Run job DSNTIJTM.

## **Migration step 21: Bind SPUFI and DCLGEN and user-maintained database activity: DSNTIJSG**

Use job DSNTIJSG to rebind packages for SPUFI, DCLGEN, and the EXEC SQL utility.

## **About this task**

In migration mode, DSNTIJSG completes the following actions:

- v Rebinds packages at the new release level for SPUFI, DCLGEN, and the EXEC SQL utility.
- Creates a new resource limit facility table, DSNRLMTnn, and a new resource limit facility index, DSNMRLnn. By default, the step that creates this new table and index is commented out in the JCL. To have DB2 create DSNRLMTnn and DSNMRLnn, uncomment the step.
- Adds new system explain table to the DB2 query optimization database.

#### **Procedure**

To rebind your packages:

1. If you bound special SPUFI packages and plans in Version 10, you need to bind those packages again in Version 11. You do not need to bind those plans again. For example, to update special SPUFI packages that were created for use by SPUFI users who require a TSO terminal CCSID of 1047, issue the following commands.

GUPI >

```
BIND PACKAGE(SPUR1047) MEMBER(DSNESM68) -
     ACTION(REPLACE) ISOLATION(UR) ENCODING(1047) -
    LIBRARY('prefix.SDSNDBRM')
BIND PACKAGE(TIAP1047) MEMBER(DSNTIAP) -
     ACTION(REPLACE) ISOLATION(CS) ENCODING(1047) -
     LIBRARY('prefix.SDSNDBRM')
```
|

| | | | | |

- BIND PACKAGE(SPCS1047) MEMBER(DSNESM68) ACTION(REPLACE) ISOLATION(CS) ENCODING(1047) - LIBRARY('*prefix*.SDSNDBRM') BIND PACKAGE(SPRR1047) MEMBER(DSNESM68) -
- ACTION(REPLACE) ISOLATION(RR) ENCODING(1047) LIBRARY('*prefix*.SDSNDBRM')

# $\langle$  GUPI

| | | | | |

- 2. If you are using a data sharing environment, you must ensure that the resource limit facility (RLF) is inactive on all members in the data sharing group before running DSNTIJSG. To do this, issue the STOP RLIMIT command for each member.
- 3. Ensure that all your subsystems have the same maintenance level for your DSNUGSQL DBRM.
- 4. Run job DSNTIJSG, If DSNTIJSG runs successfully, it produces a return code of 0. However, job step DSNTIJG can produce a return code of 4 if the specified access has already been granted on one or more objects.
- 5. If job DSNTIJSG fails or abends, ensure that the user that is specified on the JOB statement is authorized. Use the name that you specified for either the SYSTEM ADMIN 1 option or the SYSTEM ADMIN 2 option on installation panel DSNTIPP1. (The RESTART parameter on the JOB statement can be useful.) Correct any other problems, and run job DSNTIJSG again.
- 6. If you encounter resource shortages, review the parameters in job DSNTIJUZ and make any necessary modifications. Then, stop DB2, rerun DSNTIJUZ, start DB2, and rerun DSNTIJSG from the last successful step.

## **What to do next**

**Recommendation:** Alter your DB2 Version 11 buffer pools that have frequent page reads or frequent page writes to use PGFIX YES if you have sufficient real storage available for these buffer pools. Fixing the buffer pages in real storage once and keeping them fixed avoids the processing time that DB2 needs to fix and free pages each time there is an I/O. In some cases, this processing time can be as much as 10% for I/O-intensive workloads. To use this option, issue the following command:

## $GUPI$

ALTER BPOOL(*bpname*) VPSIZE(*vpsize*) PGFIX(YES)

## $\langle$  GUPI

Where *bpname* is the name of the buffer pool and *vpsize* is the size of the virtual pool.

## **Related tasks**:

["Migrating from enabling-new-function mode to new-function mode" on page 596](#page-619-0) ["Special packages and plans for SPUFI" on page 522](#page-545-0)

# **Migration step 22: Configure DB2 for running stored procedures and user-defined functions**

Before you can use user-defined functions or the following types of stored procedures, you need to perform some set-up tasks:

- External stored procedures
- External SQL procedures
- Native SQL procedures that satisfy at least one of the following conditions:
	- The native SQL procedure calls at least one external stored procedure, external SQL procedure, or user-defined function.
	- The native SQL procedure is defined with ALLOW DEBUG MODE or DISALLOW DEBUG MODE.
- DB2-supplied stored procedures

All routines, except native SQL procedures, must run in an environment that is established by the z/OS Workload Manager (WLM). A set of DB2-supplied routines are installed by job DSNTIJRT and validated by job DSNTIJRV as part of the migration process. You can also define your own routines or use routines that are provided by a non-IBM vendor. Before you can use any stored procedures and user-defined functions, however, you need to set up WLM environments for these routines. If you plan to use certain DB2-supplied stored procedures or user-defined functions, you need to perform some additional steps.

#### **Related concepts**:

[Stored procedures \(DB2 Application programming and SQL\)](http://pic.dhe.ibm.com/infocenter/imzic/topic/com.ibm.db2z11.doc.apsg/src/tpc/db2z_storedprocedure.htm#db2z_storedprocedure)

[User-defined functions \(DB2 SQL\)](http://pic.dhe.ibm.com/infocenter/imzic/topic/com.ibm.db2z11.doc.sqlref/src/tpc/db2z_userdefinedfunctionssql.htm#db2z_userdefinedfunctionssql)

## **Tailoring DB2 subsystem parameters for stored procedures during migration (optional):**

Several subsystem parameters should be tailored to your DB2 environment before you use stored procedures. These parameters were set when you installed or migrated DB2. If you are satisfied with those values, you do not need to complete this step.

## **About this task**

The subsystem parameters for stored procedures are:

- MAX\_NUM\_CUR
- MAX ST PROC
- STORMXAB
- STORTIME

#### **Procedure**

To modify the values of these subsystem parameters, complete one of the following tasks:

- Run the installation CLIST again in INSTALL or MIGRATE mode. On the installation panels, leave most of the existing values and change the following fields on their respective panels:
	- 1. On panel DSNTIPA1, specify the input member that contains field values for your current installation.
	- 2. On panel DSNTIPT, specify different names for the TEMP CLIST LIBRARY and SAMPLE LIBRARY fields to avoid overwriting your original libraries.
	- 3. On panel DSNTIPX, add or change the values of the MAX ABEND COUNT, TIMEOUT VALUE, MAX OPEN CURSORS, and MAX STORED PROCS fields as appropriate.
	- 4. On panel DSNTIPY, specify a name for the REMOTE LOCATION field. DB2 uses this name for the stored procedure sample applications.
v Edit job DSNTIJUZ to add or change values for the subsystem parameters for routines.

This method has the following disadvantages:

- DB2 does not use these new values for any future migrations because your DSNTID*xx* member and DSNTIJUZ parameters are not saved for future input.
- DB2 does not generate the sample jobs for stored procedure and user-defined functions because you are not running the DSNTINST CLIST.

### **Related reference**:

["Main panel: DSNTIPA1" on page 188](#page-211-0)

["Data set names panel 1: DSNTIPT" on page 220](#page-243-0)

["Routine parameters panel: DSNTIPX" on page 401](#page-424-0)

["Job editing panel: DSNTIPY" on page 437](#page-460-0)

["Directory of subsystem parameters and application default values" on page 170](#page-193-0)

#### **Setting up Language Environment for stored procedures during migration:**

*Language Environment* (LE) is a component of the z/OS operating system that establishes a common run time environment for all applications, regardless of programming language. DB2 uses Language Environment to provide a run time environment for external stored procedures and external SQL procedures.

#### **About this task**

Language Environment provides a set of essential run time services that are available through a set of interfaces that are consistent across programming languages. These services include routines for run time message handling, condition handling, and storage management.

Language Environment provides the following advantages for DB2 stored procedures:

- v Language Environment hides the differences between programming languages.
- v Language Environment provides the ability to make a stored procedure resident in the stored procedure address spaces.
- v Language Environment supports a large number of run time options, including those options that are needed to use tools to debug your stored procedures.

#### **Procedure**

To set up Language Environment for stored procedures:

- 1. Customize Language Environment by completing the instructions in [z/OS](http://publibfp.boulder.ibm.com/cgi-bin/bookmgr/BOOKS/ceea51c0/CONTENTS?DN=SA22-7564-13&DT=20110615110133&SHELF=&CASE=&PATH=/bookmgr/) [Language Environment Customization.](http://publibfp.boulder.ibm.com/cgi-bin/bookmgr/BOOKS/ceea51c0/CONTENTS?DN=SA22-7564-13&DT=20110615110133&SHELF=&CASE=&PATH=/bookmgr/)
- 2. Specify the Language Environment run time library in the JCL startup procedure for each WLM-managed address space for stored procedures. This library must be the only available run time library. Do not reference any other language run time libraries within the system link list or within the STEPLIB statements. If other language run time libraries are defined in the system link list, use STEPLIB statement overrides to exclude them.

Multiple languages can share the same Language Environment run time library. Therefore, you do not need to specify the language-specific libraries in the JCL startup procedure of each stored procedure address space.

**Restriction:** Do not use compilers (or associated run time libraries) that are no longer supported by IBM.

### **What to do next**

After you set up Language Environment for stored procedures, you can override the Language Environment run time options for individual stored procedures. You can do this by using the RUN OPTIONS clause in the CREATE PROCEDURE statement or ALTER PROCEDURE statement. The default values for Language Environment run time options are defined by z/OS. You might have overridden some of these default values when you customized Language Environment.

## **Related concepts**:

[External stored procedures \(DB2 Application programming and SQL\)](http://pic.dhe.ibm.com/infocenter/imzic/topic/com.ibm.db2z11.doc.apsg/src/tpc/db2z_externalsp.htm#db2z_externalsp)

 $E^*$  [SQL procedures \(DB2 Application programming and SQL\)](http://pic.dhe.ibm.com/infocenter/imzic/topic/com.ibm.db2z11.doc.apsg/src/tpc/db2z_sqlprocedure.htm#db2z_sqlprocedure)

[Language Environment setup \(DB2 9 for z/OS Stored Procedures: Through the](http://www.redbooks.ibm.com/redbooks/SG247604/wwhelp/wwhimpl/js/html/wwhelp.htm?href=ch5.htm) [CALL and beyond\)](http://www.redbooks.ibm.com/redbooks/SG247604/wwhelp/wwhimpl/js/html/wwhelp.htm?href=ch5.htm)

### **Related reference**:

[CREATE PROCEDURE \(external\) \(DB2 SQL\)](http://pic.dhe.ibm.com/infocenter/imzic/topic/com.ibm.db2z11.doc.sqlref/src/tpc/db2z_sql_createprocedureexternal.htm#db2z_sql_createprocedureexternal)

[CREATE PROCEDURE \(SQL - external\) \(DB2 SQL\)](http://pic.dhe.ibm.com/infocenter/imzic/topic/com.ibm.db2z11.doc.sqlref/src/tpc/db2z_sql_createproceduresqlexternal.htm#db2z_sql_createproceduresqlexternal)

[Customizing Language Environment run-time options \(z/OS Language](http://publibfp.boulder.ibm.com/cgi-bin/bookmgr/BOOKS/ceea51c0/2.1?SHELF=&DT=20110615110133&CASE=) [Environment Customization\)](http://publibfp.boulder.ibm.com/cgi-bin/bookmgr/BOOKS/ceea51c0/2.1?SHELF=&DT=20110615110133&CASE=)

### **Implementing RRS for stored procedures during migration:**

To use some DB2 stored procedures, you must implement Resource Recovery Services (RRS). RRS is a sync point manager program that coordinates two-phase commit processing. DB2 requires that RRS be active because WLM-managed stored procedure address spaces use the RRS attachment facility (RRSAF).

#### **About this task**

RRS records events for protected resources in log streams that are managed by a z/OS component called the system logger. The following table identifies the log streams that RRS uses, where *gname* can be your Sysplex name or any name in a non-Sysplex environment:

*Table 72. Log streams that RRS uses*

| Log stream type                              | Log stream name      | Content                                                                                                    |
|----------------------------------------------|----------------------|----------------------------------------------------------------------------------------------------|
| Main unit-of-recovery log<br>state stream    | ATR.gname.MAIN.UR    | The state of active units of<br>recover (URs). RRS<br>periodically moves this<br>information into the RRS<br>delayed UR state log when<br>UR completion is delayed. |
| Delayed unit-of-recovery log<br>state stream | ATR.gname.DELAYED.UR | The state of active URs, when<br>UR completion is delayed.                                                                                                    |
| Resource manager data log<br>stream          | ATR.gname.RM.DATA    | Information about the<br>resource managers that use<br>RRS services.                                                                                                |

| Log stream type    | Log stream name   | Content                                                                                                    |
|--------------------|-------------------|----------------------------------------------------------------------------------------------------|
| Restart log stream | ATR.gname.RESTART | Information, which is needed<br>during restart, about<br>incomplete URs. This<br>information enables a<br>functioning RRS instance to<br>assume remaining incomplete<br>work from an RRS instance<br>that failed. |
| Archive log stream | ATR.gname.ARCHIVE | Information about completed<br>URs. This log stream is<br>optional, but recommended.                                                                                                    |

*Table 72. Log streams that RRS uses (continued)*

All of these log streams are required except for the archive log stream. RRS does not start if it is not able to connect to the required log streams.

In a Sysplex environment, these log streams are shared by the systems of the Sysplex.

#### **Procedure**

To implement RRS for stored procedures:

- 1. Define the RRS log streams that are to be written, either on disk or in the coupling facility by completing the following actions:
	- a. If you are using the coupling facility, add definitions for the RRS structures in the CFRM policy.

When you are use coupling facility log streams, each log stream needs to be mapped to a coupling facility structure.

**Example:** The following example shows JCL that updates the CFRM policy to add the RRS structures:

```
//DEFCFRM1 JOB MSGCLASS=X,TIME=10,MSGLEVEL=(1,1),NOTIFY=&SYSUID
//STEP1 EXEC PGM=IXCMIAPU
//SYSPRINT DD SYSOUT=*
//SYSABEND DD SYSOUT=*
//SYSIN DD *
    DATA TYPE(CFRM) REPORT(YES)
    DEFINE POLICY NAME(CFRM18) REPLACE(YES)
    CF NAME(CF01)
       TYPE(009672)
        MFG(IBM)
        PLANT(02)
        SEQUENCE(000000040104)
        PARTITION(1)
        CPCID(00)
        DUMPSPACE(2048)
        CF NAME(CF02)
        TYPE(009672)
       MFG(IBM)
       PLANT(02)
................
................
................
STRUCTURE NAME(RRS_ARCHIVE_1)
               INITSIZE(8000)
               SIZE(16000)
               PREFLIST(CF1,CF2)
```

```
REBUILDPERCENT(5)
STRUCTURE NAME (RRS RMDATA 1)
       INITSIZE(8000)
       SIZE(16000)
       PREFLIST(CF1,CF2)
       REBUILDPERCENT(5)
STRUCTURE NAME (RRS MAINUR 1)
       INITSIZE(8000)
       SIZE(16000)
       PREFLIST(CF1,CF2)
       REBUILDPERCENT(5)
STRUCTURE NAME (RRS DELAYEDUR 1)
       INITSIZE(8000)
       SIZE(16000)
       PREFLIST(CF1,CF2)
       REBUILDPERCENT(5)
STRUCTURE NAME (RRS RESTART 1)
       INITSIZE(8000)
       SIZE(16000)
       PREFLIST(CF1,CF2)
       REBUILDPERCENT(5)
```
b. Define the log streams in the system logger policy by using the IXCMIAPU utility. This utility program is provided in the SYS1.MIGLIB system library.

If you are using the coupling facility, also define the structures in the system logger policy. You can map each log stream to a single structure or you can map log streams of like data types to the same structure.

**Example of defining coupling facility log streams:** The following example JCL shows definitions for coupling facility structures and RRS log streams. In this case, each RRS log stream is mapped to a structure.

//STEP1 EXEC PGM=IXCMIAPU //SYSPRINT DD SYSOUT=\* //SYSIN DD \* DATA TYPE(LOGR) REPORT(YES)

- DEFINE STRUCTURE NAME(RRS ARCHIVE 1) LOGSNUM(1) MAXBUFSIZE(64000) AVGBUFSIZE(262)
- DEFINE STRUCTURE NAME(RRS\_RMDATA\_1) LOGSNUM(1) MAXBUFSIZE(1024) AVGBUFSIZE(252)
- DEFINE STRUCTURE NAME(RRS MAINUR 1) LOGSNUM(1) MAXBUFSIZE(64000) AVGBUFSIZE(158)
- DEFINE STRUCTURE NAME (RRS DELAYEDUR 1) LOGSNUM (1) MAXBUFSIZE(64000) AVGBUFSIZE(158)
- DEFINE STRUCTURE NAME(RRS\_RESTART\_1) LOGSNUM(1) MAXBUFSIZE(64000) AVGBUFSIZE(158)

DEFINE LOGSTREAM NAME(ATR.SANDBOX.ARCHIVE) STRUCTNAME(RRS\_ARCHIVE\_1) LS\_DATACLAS(SHARE33)  $HL\overline{Q}(LOGR)$  MODEL(NO) LS SIZE(1024) LOWOFFLOAD(0) HIGHOFFLOAD(80) STG\_DUPLEX(NO) RETPD(15) AUTODELETE(YES)

DEFINE LOGSTREAM NAME(ATR.SANDBOX.RM.DATA) STRUCTNAME(RRS\_RMDATA\_1) LS DATACLAS(SHARE33) HLQ(LOGR) MODEL(NO) LS SIZE(1024) LOWOFFLOAD(0) HIGHOFFLOAD(80) STG\_DUPLEX(NO) RETPD(15) AUTODELETE(YES)

DEFINE LOGSTREAM NAME(ATR.SANDBOX.MAIN.UR) STRUCTNAME(RRS\_MAINUR\_1) LS DATACLAS(SHARE33) HLQ(LOGR) MODEL(NO) LS\_SIZE(1024) LOWOFFLOAD(0) HIGHOFFLOAD(80) STG\_DUPLEX(NO) RETPD(15) AUTODELETE(YES)

DEFINE LOGSTREAM NAME(ATR.SANDBOX.DELAYED.UR) STRUCTNAME(RRS\_DELAYEDUR\_1) LS\_DATACLAS(SHARE33) HLQ(LOGR) MODEL(NO) LS\_SIZE(1024) LOWOFFLOAD(0) HIGHOFFLOAD(80) STG\_DUPLEX(NO) RETPD(15) AUTODELETE(YES)

DEFINE LOGSTREAM NAME(ATR.SANDBOX.RESTART) STRUCTNAME(RRS\_RESTART\_1) LS\_DATACLAS(SHARE33) HLQ(LOGR) MODEL(NO) LS\_SIZE(1024) LOWOFFLOAD(0) HIGHOFFLOAD(80) STG\_DUPLEX(NO) RETPD(15) AUTODELETE(YES) /\*

**Example of defining disk log streams:** The following example JCL shows definitions for RRS log streams on disk.

/DEFSTREXECPGM=IXCMIAPU //SYSPRINT DDSYSOUT=A //SYSINDD \* DATA TYPE(LOGR) DEFINE LOGSTREAM NAME(ATR.PLEX1.MAIN.UR) LOWOFFLOAD(60) HIGHOFFLOAD(80) DASDONLY(YES) HLQ(TEST) LS\_SIZE(1024) LS\_DATACLAS(VSAMLS) STG\_SIZE(1024) DEFINE LOGSTREAM NAME(ATR.PLEX1.DELAYED.UR) LOWOFFLOAD(60) HIGHOFFLOAD(80) DASDONLY(YES) HLQ(TEST) LS\_SIZE(960) LS\_DATACLAS(VSAMLS)  $STG$  SIZE(960) DEFINE LOGSTREAM NAME(ATR.PLEX1.ARCHIVE) LOWOFFLOAD(0) HIGHOFFLOAD(80) DASDONLY(YES) HLQ(TEST) LS\_SIZE(960) LS DATACLAS(VSAMLS) AUTODELETE(YES) RETPD(2) STG\_SIZE(2000) DEFINE LOGSTREAM NAME(ATR.PLEX1.RM.DATA) LOWOFFLOAD(60) HIGHOFFLOAD(80) DASDONLY(YES) HLQ(TEST) LS\_SIZE(192) LS\_DATACLAS(VSAMLS) STG\_SIZE(192)

```
DEFINE LOGSTREAM NAME(ATR.PLEX1.RESTART)
  LOWOFFLOAD(60)
  HIGHOFFLOAD(80)
  DASDONLY(YES)
  HLQ(TEST)
  LS_SIZE(960)
   LS_DATACLAS(VSAMLS)
   ST\overline{G} SIZE(960)
```
- c. If you are using coupling facility log streams, compile and link-edit the changed CFRM policy.
- d. If you are using coupling facility log streams, activate the updated CFRM policy in your Sysplex by using the following operator command: SETXCF START,POLICY,TYPE=CFRM,POLNAME=*polname*
- 2. Establish the priority for RSS within the WLM policy.

The RRS priority needs to be equal to or higher than the dispatching priority of DB2. You can use the SYSSTC service class for the RRS address space to achieve a higher dispatching priority.

3. Move the ATRRRS procedure that is supplied by IBM from SYS1.SAMPLIB to your SYS1.PROCLIB as member RRS, and make any necessary changes. This JCL procedure is used to start RRS.

You can use a member name other than RRS, but the first four characters of this name must match the subsystem name that you specify in the IEFSSN*xx* member of SYS1.PARMLIB in the next step.

The GNAME value in the procedure must match the *gname* that you specified when defining the log streams. The default value for *gname* at RRS startup is the Sysplex name.

**Example:** The following example shows a sample procedure to start RRS.

```
//RRS PROC GNAME='',CTMEM=''
       EXEC PGM=ATRIMIKE, REGION=0M, TIME=NOLIMIT,
// PARM='GNAME=&GNAME CTMEM=&CTMEM'
//
```
4. Define RRS as a subsystem to z/OS by editing the active IEFSSN*xx* member of SYS1.PARMLIB to include the following entry:

SUBSYS SUBNAME(RRS) /\* RESOURCE RECOVERY SERVICES \*/

The subsystem name can be RRS or any other name that you choose. However, the first four characters (or fewer characters if the name is shorter) must match the name of the JCL procedure to start RRS.

5. Start RRS by using the following operator command:

START RRS

If you subsequently need to stop RRS, use one of the following operator commands:

- SETRRS CANCEL
- SETRRS SHUTDOWN

If neither of these commands stops RRS, use the FORCE RRS,ARM command. In this command, RRS is the subsystem name that your installation assigned to RRS in PARMLIB member IEFSSN*xx*.

### **Related concepts**:

[RRSAF \(DB2 9 for z/OS Stored Procedures: Through the CALL and beyond\)](http://www.redbooks.ibm.com/redbooks/SG247604/wwhelp/wwhimpl/js/html/wwhelp.htm?href=ch6.htm) **Related reference**:

**E** [z/OS MVS Programming: Resource Recovery](http://publibfp.boulder.ibm.com/cgi-bin/bookmgr/BOOKS/iea2n1b0/8.6?DN=SA22-7616-11&DT=20110610092026&SHELF=&CASE=&FS=TRUE&PATH=/bookmgr/)

[Systems Programmer's Guide to Resource Recovery Services \(RRS\)](http://www.redbooks.ibm.com/redbooks/SG246980/wwhelp/wwhimpl/java/html/wwhelp.htm)

## **Setting up a WLM application environment for stored procedures during migration:**

All stored procedures and user-defined functions (except native SQL procedures) must run in WLM-managed stored procedure address spaces. You must assign each stored procedure to a WLM application environment, which routes the stored procedure work to the appropriate WLM-managed address space.

### **About this task**

If you use data sharing, see ["Special considerations for WLM-managed stored](#page-669-0) [procedures in coexistence" on page 646](#page-669-0) for additional guidance about setting up WLM environments.

**Recommendation:** Use partitioned data set extended (PDSE) for load libraries that contain external modules for stored procedures. Using PDSEs might eliminate your need to stop and start the stored procedures address space due to growth of the load libraries. If a load library grows from additions or replacements, the library might need to be extended.

#### **Procedure**

To set up a WLM application environment for one or more stored procedures:

1. Gather requirements for the WLM environment. These requirements include:

- The name of the DB2 subsystem or data sharing group where the stored procedure or user-defined function is to run.
- The maximum number of task control blocks (TCBs) that can run concurrently in an address space that is initiated by the WLM environment. This setting, referred to as the NUMTCB, is the maximum number of procedures or functions that should run concurrently in that WLM-managed address space. The appropriate setting depends on the requirements or limitations of the individual stored procedure or user-defined function.
	- For recommended NUMTCB values for DB2-supplied stored procedures, see ["DB2-supplied stored procedures and user-defined functions" on page](#page-788-0) [765.](#page-788-0)
	- For recommended NUMTCB values for your own stored procedures, see [Assigning stored procedures and functions to WLM application](http://pic.dhe.ibm.com/infocenter/imzic/topic/com.ibm.db2z11.doc.perf/src/tpc/db2z_assignprocfunc2wlmappenv.htm#db2z_assignprocfunc2wlmappenv) [environments \(DB2 Performance\).](http://pic.dhe.ibm.com/infocenter/imzic/topic/com.ibm.db2z11.doc.perf/src/tpc/db2z_assignprocfunc2wlmappenv.htm#db2z_assignprocfunc2wlmappenv) If a routine allocates a large amount of memory or if the external module for the routine is not re-entrant, the NUMTCB value should be 1. If there is a need for serialization, the NUMTCB value should also be 1.
	- The WLM environment for a REXX stored procedure must have a NUMTCB setting of 1.
- Requirements for Authorized Program Facility (APF).
- Stored procedures and user-defined functions that execute privileged instructions (for example, WLM\_REFRESH) must run in a WLM environment that has an APF-authorized address space.
- DB2 REXX stored procedures, such as DSNTPSMP, and other routines that use TSO/E and REXX facilities must run in a WLM environment that does not have an APF-authorized address space.
- Most stored procedures can run in a WLM environment that either has or does not have an APF-authorized address space. However, running a routine in an APF-authorized environment is recommended only when doing so is necessary.
- v Special data sets and DD names that are needed by the stored procedure or user-defined function. For example, all Java stored procedures implicitly require a Language Environment run time options data set to be allocated to DD name JAVAENV. Other routines might also have an explicit requirement for a work file to be allocated to a particular DD name.
- 2. Create a JCL startup procedure for the WLM application environment.

Use *ssnm*WLM (where *ssnm* is the DB2 subsystem ID) as the basis for creating the new startup procedure. *ssnm*WLM is the default name of the sample JCL procedure for starting WLM-established address spaces. If you specified a name in the WLM PROC NAME field on the DSNTIPX installation panel, the sample procedure has that specified name. The sample procedure is placed in your system PROCLIB by installation job DSNTIJMV. For the DSNACICS stored procedure, DSNTIJMV also provides sample procedure *ssnm*CICS, where *ssnm* is the subsystem ID. Tailor your new startup procedure as follows:

- Change the APPLENV value to the name of the WLM application environment that you plan to define.
- Change the startup procedure name to an appropriate procedure name.

**Recommendation:** Specify the same name for the application environment name and the procedure name. Using the same name simplifies monitoring the WLM environment definitions.

- Change the value of DB2SSN to your DB2 subsystem name.
- v Ensure that the NUMTCB value is appropriate. If the minimum number of address spaces is specified, the NUMTCB value will be the number of task control blocks that are started in an address space.

**Recommendation:** If you want to be able to easily change the NUMTCB value, specify the NUMTCB value here, and do not specify this parameter on the application environment definition panel when you define the WLM application environment. Specifying NUMTCB on the environment definition panel associates this parameter with the WLM application environment definition. Any changes to the JCL startup procedure can be made by refreshing the WLM application environment. However, changes to the WLM application environment require that you reinstall the z/OS service policy at an LPAR or sysplex level. If you specify the NUMTCB parameter for both the WLM application environment and the startup procedure, the value in the WLM application environment overrides the value in the startup procedure.

If the environment is one in which the cost of starting new address spaces is very high, you can use the MNSPAS parameter. The MNSPAS parameter specifies the minimum number of address spaces that are to be started and maintained. The value can be 0 through 50. The default value is 0, which means that no minimum number of address spaces is specified. If the

number of address spaces is at the specified minimum, cancelling an address space causes WLM to start another one to maintain the minimum. If you refresh a WLM environment, WLM starts a number of new address spaces as needed (or the specified minimum number) and stops the old address spaces.

If the MNSPAS parameter is specified, the NUMTCB value is the number of task control blocks that are started in an address space. If the MNSPAS parameter is not specified, the NUMTCB value is the maximum number of task control blocks that can be started in an address space.

- v Edit the data set names to match your data set names.
- Ensure that the library in which the stored procedure resides is in the STEPLIB concatenation.
- v Ensure that the IBM Language Environment run time library is specified in the STEPLIB concatenation, unless your system includes the Language Environment run time library in the system link list.
- v If you want to run the stored procedure in a WLM environment that has an APF-authorized address space, ensure that all the libraries in the STEPLIB concatenation are defined to the Authorized Program Facility.
- v Add any special DD statements that are required for the stored procedures or user-defined functions that are to run in the WLM environment.
	- If you plan to use stored procedures that use the ODBA interface to access IMS databases, make the following additional changes:
		- Add the data set name of the IMS data set that contains the ODBA callable interface code to the end of the STEPLIB concatenation. The name of this data set is usually IMS.RESLIB.
		- After the STEPLIB DD statement, add a DFSRESLB DD statement that names the IMS data set that contains the ODBA callable interface code.
	- If your routines are defined as PROGRAM TYPE SUB and use UNIX System Services (USS) syscall statements, you might need to add a NOUNDUB DD statement. By default, the USS process and its resources are cleaned up after every stored procedure and user-defined function invocation. If you need the task in this WLM environment to retain the process across subsequent invocations, add a dummy NOUNDUB DD statement. This option specifies that no cleanup will occur unless the WLM environment is refreshed. To enable this option, add the following statement to the WLM stored procedure address space startup JCL: //NOUNDUB DD DUMMY

Use this option with caution because routines use the USS process that was used by the previous routine that was run under the same task. Also note that any open resources such as file descriptors remain open for the next routine that is run under the same task. Consider using this option on new workloads only if reusing the USS process is the desired behavior.

**Example of a startup procedure:** The following example shows a startup procedure for a WLM application environment for external SQL, COBOL, C, C++, PL/I, and assembler stored procedures. This startup procedure for external SQL stored procedures needs one unauthorized data set included in STEPLIB.

//\*\*\*\*\*\*\*\*\*\*\*\*\*\*\*\*\*\*\*\*\*\*\*\*\*\*\*\*\*\*\*\*\*\*\*\*\*\*\*\*\*\*\*\*\*\*\*\*\*\*\*\*\*\*\*\*\*\*\*\*\*\*\*\*\*\*\* //\* JCL FOR RUNNING THE WLM-ESTABLISHED STORED PROCEDURES //\* ADDRESS SPACE //\* RGN -- THE MVS REGION SIZE FOR THE ADDRESS SPACE. //\* DB2SSN -- THE DB2 SUBSYSTEM NAME. //\* NUMTCB -- THE NUMBER OF TCBS USED TO PROCESS

//\* END USER REQUESTS. //\* APPLENV -- THE MVS WLM APPLICATION ENVIRONMENT //\* SUPPORTED BY THIS JCL PROCEDURE. //\* //\*\*\*\*\*\*\*\*\*\*\*\*\*\*\*\*\*\*\*\*\*\*\*\*\*\*\*\*\*\*\*\*\*\*\*\*\*\*\*\*\*\*\*\*\*\*\*\*\*\*\*\*\*\*\*\*\*\*\*\*\*\*\*\*\*\*\*\* //DB9AWLM PROC RGN=0K,APPLENV=WLMENV,DB2SSN=DB9A,NUMTCB=40,MNSPAS=3 //IEFPROC EXEC PGM=DSNX9WLM,REGION=&RGN,TIME=NOLIMIT, // PARM='&DB2SSN,&NUMTCB,&APPLENV,&MNSPAS' //STEPLIB DD DISP=SHR,DSN=DB9AU.RUNLIB.LOAD // DD DISP=SHR,DSN=CEE.SCEERUN // DD DISP=SHR,DSN=DB9A9.SDSNEXIT DD DISP=SHR,DSN=DB9A9.SDSNLOAD

- 3. Define the application environment to WLM by using one of the following methods.
	- Use the WLM administrative application (IWMARIN0) to define a new environment or copy or modify an existing one.
		- a. In the first WLM panel, Definition Menu, enter 9 for Application Environments.

The application environment definition panel is displayed.

- b. On the application environment definition panel, specify the appropriate action code:
	- Create a new WLM application environment.
	- Copy an existing WLM application environment.
	- Modify an existing WLM application environment.

The appropriate panel for creating, copying or modifying the application environment is displayed.

- c. If you are creating or modifying a WLM environment, specify the appropriate options for the WLM application environment definition, using the same application environment name and procedure name that you specified for the startup procedure.
- d. After you specify the appropriate options, press Enter to create the application environment definition.
- v Modify and run sample job DSNTIJRW. As provided, DSNTIJRW creates the core DB2 WLM environments, but you can modify the job to define your own WLM environments. Job DSNTIJMV copies an address space procedure for each of the DB2 core WLM environments into SYS1.PROCLIB.
- 4. Install the WLM service definition that contains information about the application environment by opening the WLM Definition Menu panel and selecting the **Install** function in the **Utilities** menu bar.
- 5. Activate the WLM service policy from the installed service definition by completing one of the following actions:
	- Issue the VARY WLM command as follows: VARY WLM,POLICY=*policy-name*
	- v On the WLM Definition Menu panel, choose the **Activate service policy** option from **Utilities** menu bar.
- 6. Set up security for the WLM application environments and for creating stored procedures by completing the following actions:
	- a. Optional: Specify which WLM-established address spaces can run stored procedures. If you do not complete this step, any WLM-established address space can run stored procedures.
	- b. Grant access to users to create procedures in specific WLM address spaces.
	- c. Grant access to users to create procedures in specific schemas. Use the GRANT statement with the CREATIN option for the appropriate schema.

d. Grant access to users to create packages for procedures in specific collections. Use the GRANT statement with the CREATE option for the appropriate collection.

**Requirement:** For native SQL procedures, the collection name for the package must be the same as the schema name.

e. Grant access to refresh the WLM environments to the appropriate people.

For more detail, see [Managing authorization for stored procedures \(Managing](http://pic.dhe.ibm.com/infocenter/imzic/topic/com.ibm.db2z11.doc.seca/src/tpc/db2z_protectstoredprocedure.htm#db2z_protectstoredprocedure) [Security\).](http://pic.dhe.ibm.com/infocenter/imzic/topic/com.ibm.db2z11.doc.seca/src/tpc/db2z_protectstoredprocedure.htm#db2z_protectstoredprocedure)

7. Ensure that the ID that is used to run the JCL startup procedure for the WLM application environment has permission to use RRSAF. Each time one of the DB2 WLM address spaces is started, it uses RRSAF to attach to DB2.

### **What to do next**

When you create or alter a stored procedure, specify the WLM application environment that DB2 is to use in the WLM\_ENVIRONMENT option of the CREATE or ALTER PROCEDURE statement. When you specify environments, be aware that:

- v Routines that have low memory requirements and that are frequently called should not share an environment with routines that have high memory requirements and are rarely called. Otherwise, storage is wasted.
- v Stored procedures can be grouped according to the authorization settings for a WLM environment.
- v WLM environments should not be shared among routines that use the same DD name for different purposes.
- WLM environments should not be shared among routines if one routine allocates data sets in the environment and that routine is run only occasionally. If other routines that do not use the data sets use the environment, the data sets are kept artificially allocated, which might interfere with other tasks.

### **Related concepts**:

["WLM-established stored procedures address spaces storage requirements" on](#page-53-0) [page 30](#page-53-0)

### **Related tasks**:

[Setting up and managing Workload Manager \(DB2 9 for z/OS Stored](http://www.redbooks.ibm.com/redbooks/SG247604/wwhelp/wwhimpl/js/html/wwhelp.htm?href=ch4.htm) [Procedures: Through the CALL and Beyond\)](http://www.redbooks.ibm.com/redbooks/SG247604/wwhelp/wwhimpl/js/html/wwhelp.htm?href=ch4.htm)

[Managing authorization for stored procedures \(Managing Security\)](http://pic.dhe.ibm.com/infocenter/imzic/topic/com.ibm.db2z11.doc.seca/src/tpc/db2z_protectstoredprocedure.htm#db2z_protectstoredprocedure)

 $E^*$  [Refreshing WLM application environments for stored procedures \(DB2](http://pic.dhe.ibm.com/infocenter/imzic/topic/com.ibm.db2z11.doc.admin/src/tpc/db2z_refreshwlmenvironment.htm#db2z_refreshwlmenvironment) [Administration Guide\)](http://pic.dhe.ibm.com/infocenter/imzic/topic/com.ibm.db2z11.doc.admin/src/tpc/db2z_refreshwlmenvironment.htm#db2z_refreshwlmenvironment)

### **Related reference**:

["Core WLM environments for DB2-supplied routines" on page 772](#page-795-0)

["DSNTWLMB tool" on page 779](#page-802-0)

[GRANT \(collection privileges\) \(DB2 SQL\)](http://pic.dhe.ibm.com/infocenter/imzic/topic/com.ibm.db2z11.doc.sqlref/src/tpc/db2z_sql_grantcollectionprivileges.htm#db2z_sql_grantcollectionprivileges)

[GRANT \(schema privileges\) \(DB2 SQL\)](http://pic.dhe.ibm.com/infocenter/imzic/topic/com.ibm.db2z11.doc.sqlref/src/tpc/db2z_sql_grantschemaprivileges.htm#db2z_sql_grantschemaprivileges)

[set\\_dub\\_default \(BPX1SDD, BPX4SDD\) \(z/OS UNIX System Services](http://publibz.boulder.ibm.com/cgi-bin/bookmgr_OS390/BOOKS/bpxzb1c0/2.172) [Programming\)](http://publibz.boulder.ibm.com/cgi-bin/bookmgr_OS390/BOOKS/bpxzb1c0/2.172)

## **Related information**:

[Using Operator Commands for Application Environments \(z/OS MVS](http://publibfp.boulder.ibm.com/cgi-bin/bookmgr/BOOKS/iea2w1c0/13.6.1?FS=TRUE&ACTION=MATCHES&REQUEST=Using+Operator+Commands&TYPE=FUZZY&SHELF=&DT=20110606151023&CASE=&searchTopic=TOPIC&searchText=TEXT&searchIndex=INDEX&rank=RANK&ScrollTOP=FIRSTHIT#FIRSTHIT) [Planning: Workload Management\)](http://publibfp.boulder.ibm.com/cgi-bin/bookmgr/BOOKS/iea2w1c0/13.6.1?FS=TRUE&ACTION=MATCHES&REQUEST=Using+Operator+Commands&TYPE=FUZZY&SHELF=&DT=20110606151023&CASE=&searchTopic=TOPIC&searchText=TEXT&searchIndex=INDEX&rank=RANK&ScrollTOP=FIRSTHIT#FIRSTHIT)

## **Migration step 23: Set up DB2-supplied routines**

Installation jobs are provided for the setup of all DB2-supplied routines and supporting objects that are provided with the DB2 base product.

### **Related tasks**:

["Disabling DB2-supplied routines for validation" on page 783](#page-806-0)

### **Setting up the DB2 core WLM environments during migration:**

DB2 stored procedures (except native SQL procedures) must run in WLM-managed stored procedure address spaces. You must assign each stored procedure to a WLM application environment, which routes the stored procedure work to the appropriate WLM-managed address space. If you completed this task when you installed or migrated to Version 10, you do not need to complete this task again. Continue your migration with the next step.

### **About this task**

For DB2-supplied routines, you can use the provided definitions for core WLM environments as a starting point for defining your environments. You can also manually define the WLM environments by using the IWMARIN0 application, as described in ["Setting up a WLM application environment for stored procedures](#page-517-0) [during installation" on page 494.](#page-517-0)

**Exception:** You do not need to complete this configuration task for native SQL procedures unless they call at least one external stored procedure or external SQL procedure. This task also applies to native SQL procedures that call at least one user-defined function or that are defined with ALLOW DEBUG MODE or DISALLOW DEBUG MODE. Otherwise, this task applies to only user-defined functions, external stored procedures, external SQL procedures, and DB2-supplied stored procedures

| |  $\overline{1}$ |

## **Procedure**

To set up the provided core WLM environments:

### Run job DSNTIJRW.

Job DSNTIJRW invokes the DSNTWLMB tool to create the core WLM environments. The CLIST assigns the core WLM environment names in DSNTIJRW according to the values that are specified on panel DSNTIPR1. For detailed information about the environments that are created by DSNTIJRW, see ["Core](#page-795-0) [WLM environments for DB2-supplied routines" on page 772.](#page-795-0)

### **Related concepts**:

["WLM management of stored procedures" on page 771](#page-794-0)

### **Related reference**:

["DSNTWLMB tool" on page 779](#page-802-0)

["Parameters for DB2-supplied routines panel: DSNTIPR1" on page 407](#page-430-0)

## **Installing DB2-supplied routines during migration:**

The DSNTIJRT and DSNTIJRV jobs install and validate the installation of DB2-supplied routines. These jobs are configured with the options that you specified on installation panel DSNTIPR1 and panels DSNTIPRA through DSNTIPRP.

You might have already installed these routines when on your Version 10 subsystem. In that case, the purpose of running job DSNTIJRT in Version 11 conversion mode is to drop any instances of the AMI-based MQ functions that are not supported in Version 11. It also binds DB2 Version 11 packages for DB2-supplied routines that were migrated from Version 10. Running the job might result in other changes, such as adding routines that were available in Version 10 but not installed on this subsystem and maintaining SQL objects that were modified during service of Version 10.

### **Before you begin**

| | | | | | | |

|

| | | | |

| | | | | | | | | | | | |

If the RACF facility class is active and a profile was defined for MVSADMIN.WLM.POLICY, the user that runs the DSNTIJRV job requires READ access. To grant READ access to a user, an administrator must submit the following command:

PERMIT MVSADMIN.WLM.POLICY CLASS(FACILITY) ID(*user*) ACCESS(READ)

If the RACF OPERCMDS class is active and a profile was defined for MVS.MCSOPER.\*, the user ID that runs the DSNTIJRV job requires READ access. Alternatively, you can add a discrete profile for the DSNTRVFY console that is used in this job. To add a discrete profile for the DSNTRVFY console, an administrator must complete the following steps:

1. Establish a discrete profile for MVS.MCSOPER.DSNTRVFY by issuing the following command:

RDEFINE OPERCMDS MVS.MCSOPER.DSNTRVFY UACC(NONE)

2. Grant READ access to the user that runs the DSNTIJRV job by issuing the following command:

PERMIT MVS.MCSOPER.DSNTRVFY CLASS(OPERCMDS) ID(*user*) ACCESS(READ)

3. Refresh the OPERCMDS class by issuing the following command: SETROPTS RACLIST(OPERCMDS)REFRESH

Resource Recovery Services (RRS) is also required for these jobs.

## **About this task**

|

|

|

## **Procedure**

To install the DB2-supplied routines:

- 1. Run job DSNTIJRT.
- 2. After DSNTIJRT successfully completes, run job DSNTIJRV to validate the installation of the routines.
- 3. If these stored procedures were not used in Version 10, you must authorize the appropriate users to use the stored procedures by issuing the GRANT EXECUTE statement.

As part of the installation process, job DSNTIJRT defines, binds, and grants access to the stored procedures and user-defined functions. Job DSNTIJRT grants EXECUTE authority to the authorization IDs that are specified for the GRANT EXECUTE fields on installation panels DSNTIPRB through DSNTIPRP. The default setting for GRANT EXECUTE is PUBLIC, meaning that anyone who can access DB2 can use these stored procedures.

**Recommendation:** When you run the installation CLIST, use the GRANT EXECUTE fields on panels DSNTIPRB through DSNTIPRP to specify different access lists.

**Important:** DSNAEXP can execute the EXPLAIN statement on any explainable SQL statement that is valid on the system, and the EXPLAIN output can reveal potentially sensitive information. The privileges to run DSNAEXP should therefore be granted with consideration. For example, you should avoid granting access for DSNAEXP to PUBLIC.

- 4. Complete additional setup steps for any of the following routines that you plan to begin using in Version 11.
	- [The stored procedures for XML schema support](#page-808-0)
	- v [The administrative task scheduler routines and administrative enablement](#page-809-0) [routines](#page-809-0)
	- [The CICS transaction invocation procedure](#page-811-0)
	- [The common SQL API stored procedures](#page-812-0)
	- The WebSphere MO user-defined functions
	- [The web service user-defined functions](#page-818-0)

## **What to do next**

After installing the DB2-supplied routines, you can choose to disable any of the routines that are unnecessary or unusable on your subsystem.

### **Related concepts**:

["Configuration control statements for DB2-supplied routines" on page 781](#page-804-0) **Related tasks**:

[Granting privileges for executing stored procedures and stored procedure](http://pic.dhe.ibm.com/infocenter/imzic/topic/com.ibm.db2z11.doc.seca/src/tpc/db2z_grantprivilege4executesp.htm#db2z_grantprivilege4executesp) [packages \(Managing Security\)](http://pic.dhe.ibm.com/infocenter/imzic/topic/com.ibm.db2z11.doc.seca/src/tpc/db2z_grantprivilege4executesp.htm#db2z_grantprivilege4executesp)

["Disabling DB2-supplied routines for validation" on page 783](#page-806-0)

## **Related reference**:

["Core WLM environments for DB2-supplied routines" on page 772](#page-795-0)

*Job DSNTIJRT:*

Job DSNTIJRT installs and configures DB2-supplied routines by executing program DSNTRIN.

DSNTIJRT provides a *configuration control statement* for each DB2-supplied routine and the mode for processing those statements. The configuration control statement specifies the WLM environment, list of authorization IDs that are allowed to execute the routine, and optional package owner for the routine. DSNTRIN reads and validates those statements and uses them to create and customize routines and supporting objects.

### **Format**

DSNTRIN accepts the following parameters:

### **DB2SSN**

Identifies the DB2 subsystem on which to install and configure the DB2-supplied routines.

## **MODE**

During SQL processing, DSNTRIN configures each routine with the WLM environment specified in the configuration control statement for that routine. Processing behavior depends on the DSNTRIN run mode, the DB2 catalog mode, and which objects already exist.

## **INSTALL**

This is the normal operating mode. Use it when installing or migrating to DB2.

Create, bind, and grant access to the DB2-supplied routine according to the WLMENV and GRANTTO parameters of the configuration control statement. If the routine already exists, it is updated, if necessary, to use the WLM environment specified in the configuration control statement for that routine. If the package for a routine already exists, it is not bound again unless the DBRM has been updated or the package has been invalidated. Create, initialize, and grant access to any related objects required by the routine, such as a database or created global temporary table. If a supporting object is used by more than one routine, the object is created when one of those routines is first created.

## **REINSTALL**

This mode behaves like INSTALL mode, except that existing DB2-supplied routines and created global temporary tables are dropped ahead of other processing. Existing related databases, table spaces, tables, and indexes are not dropped, except as discussed in the special notices section of the DSNTIJRT job prolog.

Use REINSTALL mode only if you have a specific need to drop and re-create all DB2-supplied routines. Before running the job, verify that each GRANTTO statement in DSNTIJRT specifies all users who are authorized to use that routine.

In particular, use this mode to create, bind, and grant access to the DB2-supplied routine according to the WLMENV and GRANTTO parameters of the configuration control statement. If the package for a routine already exists, it is not rebound unless the DBRM has been updated or the package has been invalidated. Create, initialize, and grant access to any related objects required by the routine, such as a database or created global temporary table. Existing routines and any related created global temporary tables are first dropped before they are re-created. Related databases are not dropped if they already exist, but they are created if they do not exist. If a supporting object is used by more than one routine, the object is created when one of those routines is first created. Drop processing of routines and related objects that do not exist is bypassed.

#### **REINITIALIZE**

This mode behaves like REINSTALL mode, except that existing databases, table spaces, tables, and indexes used by the DB2-supplied routines are also dropped ahead of other processing.

REINITIALIZE mode drops and reinitializes databases such as the XSR database that may contain information needed by DB2 for other processing. Therefore, use REINITIALIZE mode only when advised to do so by IBM Software Support. Before running the job, verify that each GRANTTO statement in DSNTIJRT specifies all users who are authorized to use that routine.

In particular, use this mode to create, bind, and grant access to the DB2-supplied routine according to the WLMENV and GRANTTO parameters of the configuration control statement. If the package for a routine already exists, it is not rebound unless the DBRM has been updated or the package has been invalidated. Create, initialize, and grant access to any related objects required by the routine, such as a database or created global temporary table. Existing routines, existing related created global temporary tables, and existing related databases are first dropped before they are re-created. After each SQL statement, a COMMIT statement is issued. If a supporting object is used by more than one routine, the object is created when one of those routines is first created.

#### **INSTALL-PREVIEW**

Simulate INSTALL mode without updating the system. Generated JCL with embedded DDL and bind statements is outputted to the JCLOUT DD statement.

#### **REINSTALL-PREVIEW**

Simulate REINSTALL mode without updating the system. Generated JCL with embedded DDL and bind statements is outputted to the JCLOUT DD statement.

#### **REINITIALIZE-PREVIEW**

Simulate REINITIALIZE mode without updating the system. Generated JCL with embedded DDL and bind statements is outputted to the JCLOUT DD statement.

#### **AUTHID**

DSNTRIN uses this value as the CURRENT SQLID for creating and

configuring most DB2-supplied routines. DSNTRIN also uses this value as the default OWNER for binding packages for the DB2-supplied routines that do not have the PKGOWNER specified in the configuration control statement.

#### **SECDEFID**

DSNTRIN uses this value as the CURRENT SQLID setting when creating and configuring DB2-supplied routines that are defined with the SECURITY DEFINER option.

#### **Input**

DSNTRIN allocates the following DD statements for input:

#### **DBRMLIB**

Location of the DBRMs for DB2-supplied routines. This is typically the *prefix*.SDSNDBRM target library.

#### **SYSUT1**

Internal work file for the DB2 installation bind interface (DSNTRBI).

#### **CFIGIN**

Location of the configuration control statements for DB2-supplied routines.

#### **DB2OPT**

This required DD can contain the following optional parameters:

#### **STOGROUP**

Specifies a storage group to use for creating databases and table spaces that are used by the routines that are supplied with DB2. If this parameter is not specified, the default SYSDEFLT storage group is used.

### **INDEXSTOG**

Specifies a storage group to use for creating indexes instead of the default SYSDEFLT storage group.

- **BP4K** Specifies an alternate 4-KB buffer pool for base table spaces that are created by DSNTRIN. The default 4-KB buffer pool is BP0.
- **BP8K** Specifies an alternate 8-KB buffer pool for base table spaces that are created by DSNTRIN. The default 8-KB buffer pool is BP8K0.

### **BP16K**

Specifies an alternate 16-KB buffer pool for base table spaces that are created by DSNTRIN. The default 16-KB buffer pool is BP16K0.

#### **BP32K**

Specifies an alternate 32-KB buffer pool for base table spaces that are created by DSNTRIN. The default 32-KB buffer pool is BP32K.

#### **LOBBP8K**

Specifies an alternate 8-KB buffer pool for LOB table spaces that are created by DSNTRIN. The default 8-KB buffer pool is BP8K0.

### **LOBBP16K**

Specifies an alternate 16-KB buffer pool for LOB table spaces that are created by DSNTRIN. The default 16-KB buffer pool is BP16K0.

#### **LOBBP32K**

| | |

Specifies an alternate 32-KB buffer pool for LOB table spaces that are created by DSNTRIN. The default 32-KB buffer pool is BP32K0.

**Note:** DSNTRIN does not create or activate this storage group or any of these buffer pools.

### **Output**

DSNTRIN allocates the following DD statements for output:

#### **SYSPRINT**

Destination for echo of configuration control statements that are read and for messages that are generated during processing. Each processed routine generates at least one status message.

#### **SYSTSPRT**

Internal message file for the DB2 installation bind interface (DSNTRBI).

#### **CFIGOUT**

Destination for configuration control statements that are read by DSNTRIN. This output is useful for diagnostic purposes when DSNTRIN reports an error in a configuration control statement.

#### **SQLOUT**

Destination for DDL statements that are generated and processed by DSNTRIN. These statements are useful for diagnostic purposes.

#### **BINDOUT**

Destination for bind statements that are generated and processed by DSNTRIN. These statements are useful for diagnostic purposes.

#### **JCLOUT**

Destination for a generated sample job that is generated when one of the PREVIEW modes is specified. The job contains steps that process inline DDL and bind statements that are needed to install and configure missing, downlevel, or incorrectly configured DB2-supplied routines. This DD is required if you specify a PREVIEW mode.

Example of executing DSNTRIN in INSTALL mode:

```
//DSNTRIN EXEC PGM=DSNTRIN
// PARM=('DB2SSN(VA1A) MODE(INSTALL) AUTHID(AUTHID) SECDEFI-
          D(ADMF001)')
//DBRMLIB DD DISP=SHR,DSN=DSN!!0.SDSNDBRM
//SYSUT1 DD UNIT=SYSDA,SPACE=(27930,(10,5)),
// DCB=(RECFM=FB,LRECL=133)
//SYSPRINT DD SYSOUT=*,DCB=(RECFM=FB,LRECL=133)
//SYSTSPRT DD SYSOUT=*
//CFIGOUT DD SYSOUT=*
//SQLOUT DD SYSOUT=*
//BINDOUT DD SYSOUT=*
//DB2OPT DD *
STOGROUP(DB2_ROUTINES_GROUP)
INDEXSTOG(DB2_INDEX_GROUP)
BP4K(BP0)
BP8K(BP8K0)
BP16K(BP16K0)
BP32K(BP32K)
LOBBP8K(BP8K0)
LOBBP16K(BP16K0)
/*
//CFIGIN DD *
 ...
SYSPROC.DSNWSPM
WLMENV(DSNWLM_NUMTCB1)
GRANTTO(PUBLIC)
```

```
SYSPROC.DSNWZP
WLMENV(DSNWLM_NUMTCB1)
GRANTTO(PUBLIC)
```
...  $1/$ \*

Example of executing DSNTRIN in INSTALL-PREVIEW mode:

```
//DSNTRIN EXEC PGM=DSNTRIN
// PARM='DB2SSN(VA1A) MODE(INSTALL-PREVIEW) AUTHID(AUTHID)'
//DBRMLIB DD DISP=SHR,DSN=DSN!!0.SDSNDBRM
//SYSUT1 DD UNIT=SYSDA,SPACE=(27930,(10,5)),
// DCB=(RECFM=FB,LRECL=133)
//SYSPRINT DD SYSOUT=*,DCB=(RECFM=FB,LRECL=133)
//SYSTSPRT DD SYSOUT=*
//CFIGOUT DD SYSOUT=*
//SQLOUT DD SYSOUT=*
//BINDOUT DD SYSOUT=*
//JCLOUT DD DSN=USER.JCLLIB(DB2INST),DISP=SHR
//DB2OPT DD *
STOGROUP(DB2_ROUTINES_GROUP)
INDEXSTOG(DB2_INDEX_GROUP)
BP4K(BP0)
BP8K(BP8K0)
BP16K(BP16K0)
BP32K(BP32K)
LOBBP8K(BP8K0)
LOBBP16K(BP16K0)
/*
//CFIGIN DD *
 ...
SYSPROC.DSNWSPM
WLMENV(DSNWLM_NUMTCB1)
GRANTTO(PUBLIC)
SYSPROC.DSNWZP
```
WLMENV(DSNWLM\_NUMTCB1) GRANTTO(PUBLIC)

...  $1/*$ 

### **Related concepts**:

["Configuration control statements for DB2-supplied routines" on page 781](#page-804-0)

#### **Related reference**:

["Core WLM environments for DB2-supplied routines" on page 772](#page-795-0)

#### *Job DSNTIJRV:*

Job DSNTIJRV validates the DB2-supplied routines by executing program DSNTRVFY. You should validate these routines after DB2 installation and after each phase of migration.

DSNTRVFY validates a single routine, multiple routines, or all DB2-supplied routines. DSNTRVFY produces a report that identifies routines that passed the validation and possible problem areas for routines that failed.

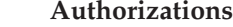

|

| |

| |

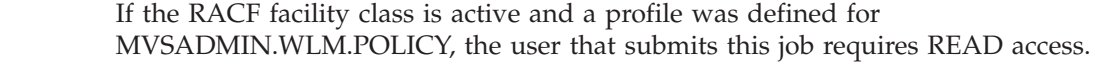

If the RACF OPERCMDS class is active and a profile was defined for MVS.MCSOPER.\*, the user ID that submits this job requires READ access. Alternatively, you can add a discrete profile for the DSNTRVFY console that is used in this job.

### **Format**

| |

DSNTRVFY accepts the following required parameters:

### **DB2SSN(***ssid***)**

Identifies which DB2 subsystem to connect to for validating the DB2-supplied routines.

#### **ROUTINE(***name***)**

Identifies which DB2-supplied routine needs to be validated. The following values are supported for *name*:

- v A routine name in the form of *schema-name*.*routine-specific-name*.
- v The keyword **DD:SYSIN** to specify a list of routines. List the routines in the form of *schema-name*.*routine-specific-name* under the SYSIN DD statement with one routine per line.
- The keyword ALL to specify all DB2-supplied routines.

DSNTRVFY also accepts the following optional parameter:

#### **AUTHID(***authorization ID***)**

DSNTRVFY uses this value as the OWNER for BIND PACKAGE and BIND PLAN statements and as the CURRENT SQLID for issued SQL statements. If this value is not specified, the primary authorization ID is used for BIND PACKAGE, BIND PLAN, and issued SQL statements.

### **Output**

DSNTRVFY allocates the following required DD statements for output:

#### **SYSPRINT**

Contains messages generated during verification processing. Each processed routine can generate one or more messages.

#### **SYSTSPRT**

DSNTRVFY writes bind output to SYSTSPRT if an error occurs during bind processing.

The following JCL example is for validating a single routine:

```
//DSNTJVFY EXEC PGM=DSNTRVFY,
// PARM='DB2SSN(VA1A) ROUTINE(SYSPROC.DSNUTILS)'
//DBRMLIB DD DSN=DB2A.SDSNDBRM,DISP=SHR
//SYSUT1 DD UNIT=SYSDA,SPACE=(32000,(30,30)),DCB=(RECFM=VB,LRECL=133)
//SYSTSPRT DD SYSOUT=*
//SYSPRINT DD SYSOUT=*
//SYSIN DD *
```
The following JCL example is for validating multiple routines:

```
//DSNTJVFY EXEC PGM=DSNTRVFY,
// PARM='DB2SSN(VA1A) ROUTINE(DD:SYSIN)'
//DBRMLIB DD DSN=DB2A.SDSNDBRM,DISP=SHR
//SYSUT1 DD UNIT=SYSDA,SPACE=(32000,(30,30)),DCB=(RECFM=VB,LRECL=133)
//SYSTSPRT DD SYSOUT=*
//SYSPRINT DD SYSOUT=*
//SYSIN DD *
```

```
SYSPROC.DSNWZP
SYSPROC.DSNACCOR
SYSPROC.DSNUTILS
SYSPROC.DSNUTILU
```
The following JCL example is for validating all routines:

```
//DSNTJVFY EXEC PGM=DSNTRVFY,
// PARM='DB2SSN(VA1A) ROUTINE(ALL) AUTHID(FVTGRP2)'
//DBRMLIB DD DSN=DB2A.SDSNDBRM,DISP=SHR
//SYSUT1 DD UNIT=SYSDA,SPACE=(32000,(30,30)),DCB=(RECFM=VB,LRECL=133)
//SYSTSPRT DD SYSOUT=*
//SYSPRINT DD SYSOUT=*
//SYSIN DD *
```
### **Processing**

DSNTRVFY completes the following validation:

- Verifies that the routine is defined to the SYSIBM.SYSROUTINES catalog.
- Verifies that the collection ID defined in the SYSIBM.SYSROUTINES catalog table matches the collection ID used to bind the package.
- Verifies that the routine is currently defined with the DB2-reserved WLM application environment name DSNWLM\_NOT\_ENABLED, indicating that it is not enabled to run on the current DB2 subsystem. If it is, then a warning message is issued and the validation is bypassed.
- v Verifies if the routine can be executed on the current DB2 catalog mode.
- Verifies the APF authorization requirements.
- v Verifies if the WLM application environment is defined and available for use.
- v Verifies if the NUMTCB setting is valid or within the recommended range.
- v Verifies if the required DD statements for some of the routines are defined.
- v Verifies if the WLM environment assigned to Java routines is enabled for Java.
- v Verifies security coexistence requirements (for example, some routines should run on only their own WLM application environment).
- v Verifies that the selected routine can be called successfully. Certain routines such as DSNACICS, DSNAIMS, MQSeries functions, and most debugger routines are restricted to basic validation and are not called.

During the running of this job, the following message might be issued on the system console:

```
IEFC452I DB2UDSMD - JOB NOT RUN - JCL ERROR
```
In most cases, this message is normal and can be disregarded. If you use IBM Optim Development Studio, see [Debugging stored procedures on DB2 for z/OS](http://www.ibm.com/developerworks/data/library/techarticle/dm-0903debugdatastudio/) [with Optim Development Studio, Part 2](http://www.ibm.com/developerworks/data/library/techarticle/dm-0903debugdatastudio/) for information about DB2UDSMD.

If the validation is successful, the following message is issued:

DSNT027I DSNTRVFY VALIDATION FOR *schema*.*routine-specific-name* SUCCESSFUL

If the validation fails, messages are issued to explain the reasons for failure. Examine these messages and make necessary adjustments before running the validation job again.

#### **Input**

DSNTRVFY requires the following DD statements for input:

#### **DBRMLIB**

Identifies the library where the DBRM for the DSNTRVFY program is located. This is typically the *prefix*.SDSNDBRM target library.

### **SYSIN**

Contains the list of DB2 routines. This is required when the validation type is for multiple routines (DD:SYSIN).

#### **SYSUT1**

Work data set required for bind processing.

### **Limitations**

The following limitations apply to the DSNTRVFY program:

- v The name of the routine in the form *schema-name*.*routine-specific-name* is limited to 72 characters, the maximum line length in JCL.
- Only Version 11 DB2-supplied routines are supported for validation.
- Some routines, if enabled, receive basic validation to ensure that they are defined correctly and assigned to a valid WLM application environment. However, validation will not extend to calling these routines for one or more of the following reasons:
	- Optional system support such as CICS, IMS, or MQSeries is required.
	- External setup on a remote server or workstation is required.
	- A call could introduce or modify data unexpectedly in a production environment.

The DB2-supplied routines that are restricted to basic validation are:

- DB2DEBUG.CREATE\_SESSION
- DB2DEBUG.DESTROY\_SESSION
- DB2DEBUG.GET\_REPORT
- DB2DEBUG.LIST\_SESSION
- DB2DEBUG.PUT\_COMMAND
- SYSFUN.SYSTS\_ENCRYPT
- SYSPROC.ADMIN\_COMMAND\_UNIX
- SYSPROC.ADMIN\_JOB\_CANCEL
- SYSPROC.ADMIN\_JOB\_FETCH
- SYSPROC.ADMIN\_JOB\_QUERY
- SYSPROC.ADMIN\_JOB\_SUBMIT
- SYSPROC.DBG\_ENDSESSIONMANAGER
- SYSPROC.DBG\_INITIALIZECLIENT
- SYSPROC.DBG\_RECVCLIENTREPORTS
- SYSPROC.DBG\_SENDCLIENTREQUESTS
- SYSPROC.DBG\_SENDCLIENTCOMMANDS
- SYSPROC.DBG\_TERMINATECLIENT
- SYSPROC.DSNACICS
- SYSPROC.DSNAIMS
- SYSPROC.DSNAIMS2

– SYSPROC.DSNLEUSR

|

| | |

| | |

|

| |

|

| | | | | | |

|

| | | | | | | | | | | | | | | |

- SYSPROC.SET\_MAINT\_MODE\_RECORD\_NO\_TEMPORALHISTORY
- SYSPROC.SYSTS\_ALTER
- SYSPROC.SYSTS\_CREATE
- SYSPROC.SYSTS\_DROP
- SYSPROC.SYSTS\_RESTORE
- SYSPROC.SYSTS\_START
- SYSPROC.SYSTS\_STOP
- SYSPROC.SYSTS\_TAKEOVER
- SYSPROC.SYSTS\_UPDATE
- All MQSeries, web services, and SOAP functions (those with schema DB2MQ, DB2MQ1C, DB2MQ2C, or DB2XML)

**Migration step 24: Convert EXPLAIN tables to the current format** When you migrate to DB2 Version 11, you should convert your EXPLAIN tables to the current (Version 11) format.

A table that is not in the current format has fewer columns than are available in the current release, or it has columns that have a different length or data type than expected in the current release.

## **Before you begin**

Before you convert the EXPLAIN tables to Version 11 format, your DB2 Version 11 subsystem must be in conversion mode.

## **About this task**

Starting in Version 11 conversion mode, statements or commands that invoke EXPLAIN processing return SQLCODE +20520 reason code 2 if an EXPLAIN table is in Version 10 format. DB2 returns SQLCODE -20008 reason code 2 for statements or commands that invoke EXPLAIN processing if the EXPLAIN tables are in a pre-Version 11 format. As of Version 10, EXPLAIN tables are required to be encoded in EBCDIC. If an EXPLAIN table is encoded in EBCDIC, SQLCODE -878 is returned.

## **Procedure**

To convert EXPLAIN tables:

1. If premigration job DSNTIJPM identifies any EXPLAIN tables that are not in Version 11 format, customize job DSNTIJXA. To customize the job, provide the creator ID of the tables to migrate to the Version 11 format, a DB2 subsystem name, and an authorization ID. To migrate all EXPLAIN tables, specify an asterisk as the creator ID.

Alternatively, you can identify EXPLAIN tables that are in a pre-Version 11 format by running the following query:

WITH OLD FORMAT EXPLAIN TABLES (FULL NAME) AS ( SELECT STRIP(TBCREATOR) || '.' || STRIP(TBNAME) FROM SYSIBM.SYSCOLUMNS WHERE TBNAME IN( 'DSN\_COLDIST\_TABLE' , 'DSN\_DETCOST\_TABLE' , 'DSN\_FILTER\_TABLE' , 'DSN\_FUNCTION\_TABLE'

, 'DSN\_KEYTGTDIST\_TABLE'

'DSN PGRANGE TABLE' , 'DSN\_PGROUP\_TABLE' , 'DSN\_PREDICAT\_TABLE' , 'DSN\_PROFILE\_HISTORY' , 'DSN\_PROFILE\_TABLE' , 'DSN\_PTASK\_TABLE' , 'DSN\_QUERY\_TABLE' 'DSN\_QUERYINFO\_TABLE' , 'DSN\_SORT\_TABLE' , 'DSN\_SORTKEY\_TABLE' 'DSN\_STATEMENT\_CACHE\_TABLE' , 'DSN\_STATEMNT\_TABLE' 'DSN<sup>-</sup>STRUCT\_TABLE' , 'DSN\_VIEWREF\_TABLE' , 'DSN\_VIRTUAL\_INDEXES' , 'PLAN\_TABLE' ) GROUP BY TBCREATOR, TBNAME HAVING (TBNAME = 'DSN\_COLDIST\_TABLE' AND MAX(COLNO) < 21) OR (TBNAME = 'DSN\_DETCOST\_TABLE' AND MAX(COLNO) < 136) OR (TBNAME = 'DSN\_FILTER\_TABLE' AND MAX (COLNO)  $<$  18) OR (TBNAME = 'DSN\_FUNCTION\_TABLE' AND MAX(COLNO) < 20) OR (TBNAME = 'DSN\_KEYTGTDIST\_TABLE' AND MAX(COLNO) < 21) OR (TBNAME = 'DSN\_PGRANGE\_TABLE' AND MAX(COLNO) < 15) OR (TBNAME = 'DSN\_PGROUP\_TABLE' AND MAX(COLNO)  $< \overline{4}$ 2) OR (TBNAME = 'DSN\_PREDICAT\_TABLE' AND  $MAX(COLNO) < 42)$ OR (TBNAME = 'DSN\_PROFILE\_HISTORY' AND MAX(COLNO) < 15) OR (TBNAME = 'DSN\_PROFILE\_TABLE' AND MAX(COLNO) < 15) OR (TBNAME = 'DSN\_PTASK\_TABLE' AND MAX(COLNO) < 25) OR (TBNAME = 'DSN\_QUERY\_TABLE' AND MAX(COLNO)  $<$  16) OR (TBNAME = 'DSN\_QUERYINFO\_TABLE' AND MAX(COLNO) < 18) OR (TBNAME = 'DSN\_SORT\_TABLE' AND MAX(COLNO)  $<$  16) OR (TBNAME = 'DSN\_SORTKEY\_TABLE' AND MAX(COLNO)  $<$   $\overline{2}1$ ) OR (TBNAME = 'DSN\_STATEMENT\_CACHE\_TABLE' AND MAX(COLNO)  $<$  68) OR (TBNAME = 'DSN\_STATEMNT\_TABLE' AND MAX(COLNO) < 16) OR (TBNAME = 'DSN\_STRUCT\_TABLE' AND MAX(COLNO) < 20) OR (TBNAME = 'DSN\_VIEWREF\_TABLE' AND MAX (COLNO)  $<$  13) OR (TBNAME = 'DSN\_VIRTUAL\_INDEXES' AND MAX(COLNO) < 150) OR (TBNAME = 'PLAN\_TABLE' AND MAX(COLNO) < 66) UNION SELECT STRIP(TBCREATOR) || '.' || STRIP(TBNAME) FROM SYSIBM.SYSCOLUMNS WHERE TBNAME IN( 'DSN\_DETCOST\_TABLE' , 'DSN\_FILTER\_TABLE' 'DSN\_FUNCTION\_TABLE' , 'DSN\_PGRANGE\_TABLE'

| | | | | | | | | | | | | | | | | | | | | | | | | | | | | | | | | | | | | | | | | | | | | | | | | | | | | | | | | | | | | | | | | | |

```
, 'DSN_PGROUP_TABLE'
, 'DSN_PREDICAT_TABLE'
, 'DSN_PROFILE_HISTORY'
, 'DSN_PROFILE_TABLE'
, 'DSN_PTASK_TABLE'
, 'DSN_QUERY_TABLE'
, 'DSN_SORT_TABLE'
, 'DSN_SORTKEY_TABLE'
, 'DSN_STATEMENT_CACHE_TABLE'
, 'DSN_STATEMENT_RUNTIME_INFO'
, 'DSN_STATEMNT_TABLE'
, 'DSN_STRUCT_TABLE'
, 'DSN_VIEWREF_TABLE'
, 'DSN_VIRTUAL_INDEXES'
  'PLAN TABLE'
)
AND ( (NAME = 'ACCESSCREATOR' AND LENGTH <> 128)
OR (NAME = 'ACCESSNAME' AND LENGTH <> 128)
OR (NAME = 'APPLNAME' AND LENGTH <> 24)
OR (NAME = 'COLLID' AND LENGTH <> 128)
OR (NAME = 'CORRELATION NAME' AND LENGTH <> 128)
OR (NAME = 'CREATOR' AND LENGTH <> 128)
OR (NAME = 'FUNCTION NAME' AND LENGTH <> 128)
OR (NAME = 'FUNCTION_TEXT' AND LENGTH <> 1500)
OR (NAME = 'GROUP_MEMBER' AND LENGTH <> 24)
OR (NAME = 'HINTUSED' AND LENGTH <> 128)
OR (NAME = 'OPTHINT' AND LENGTH <> 128)
OR (NAME = 'PATH' AND LENGTH <> 2048)
OR (NAME = 'PLANNAME' AND LENGTH <> 24)
OR (NAME = 'PROGNAME' AND LENGTH <> 128)
OR (NAME = 'REMARKS' AND LENGTH <> 762)
OR (NAME = 'SCHEMA_NAME' AND LENGTH <> 128)
OR (NAME = 'SPEC_FUNC_NAME' AND LENGTH <> 128)
OR (NAME = 'TNAME' AND LENGTH \leq 128)
OR (NAME = 'VERSION' AND LENGTH <> 122)
OR (NAME = 'VIEW_CREATOR' AND LENGTH <> 128)
OR (NAME = 'VIEW_NAME' AND LENGTH <> 128)
)
)
SELECT DISTINCT (FULL NAME)
FROM OLD FORMAT EXPLAIN TABLES
ORDER BY FULL NAME;
```
2. Run job DSNTIJXA. Job DSNTIJXA calls REXX exec DSNTXTA, which alters to the Version 11 format all EXPLAIN tables or EXPLAIN tables that belong to the specified creator ID.

## **Related tasks**:

| | | | | | |  $\blacksquare$ | | | | | | | | | | | | | | | | | | | | | | | | | | | | | | | | | | | | |  $\mathbf{I}$ | |

["Checklist for migration to DB2 Version 11 conversion mode" on page 11](#page-34-0)

## **Migration step 25: Verify views**

During migration to Version 11 conversion mode, some views might be marked with view regeneration errors. If any views are marked with view regeneration errors, you can regenerate those views again.

## **Procedure**

**GUPI** To verify views:

1. Issue the following query to determine which views were marked with view regeneration errors during migration:

```
SELECT CREATOR,NAME
FROM SYSIBM.SYSTABLES
WHERE TYPE = 'V'
AND STATUS = 'R'
AND TABLESTATUS = 'V'
```
2. If any views have view regeneration errors, issue the following ALTER VIEW statement:

ALTER VIEW *view* REGENERATE

where *view* is the name of the view with regeneration errors.

You can use the DSNTIAUL program to generate the ALTER VIEW statement as follows:

```
// EXEC PGM=IKJEFT01
//SYSTSPRT DD SYSOUT=*
//SYSTSIN DD *
  DSN SYSTEM(dsn)
   RUN PROGRAM(DSNTIAUL) PLAN(DSNTIB10) +
     LIB('prefix.RUNLIB.LOAD') PARMS('SQL')
  END
/*
//SYSPRINT DD SYSOUT=*
//SYSIN DD *
  SELECT SUBSTR(
    'ALTER VIEW '
    || STRIP(CREATOR) || '.' || NAME
      || ' REGENERATE ;'
    || ' '
    || ' '
    ,1,80)
   FROM SYSIBM.SYSTABLES
   WHERE TYPE = 'V'
   AND STATUS = 'R'
   AND TABLESTATUS = 'V'
  ;
/*
//SYSPUNCH DD DUMMY
//SYSREC00 DD DISP=(NEW,CATLG,DELETE),
// DSN=&SYSUID.SQLTIAUL.ALTVIEWS,<br>// UNIT=SYSDA,SPACE=(TRK,(750.75)
            // UNIT=SYSDA,SPACE=(TRK,(750,75),RLSE)
```
**GUPI** 

## **Migration step 26: Take an image copy of the DB2 Version 11 conversion mode catalog: DSNTIJIC**

For backup purposes, create a copy of the DB2 for z/OS Version 11 conversion mode catalog and directory.

## **Procedure**

To create an image copy of the directory and catalog:

Run the Version 11 DSNTIJIC job.

COPY returns message DSNU1530I for each table space that has not yet been defined. These table spaces will be defined as part of enabling-new-function mode.

## **Related information**:

**DSNU1530I** (DB2 Messages)

# **Migration step 27: Set up the administrative task scheduler**

You can use the administrative task scheduler to execute administrative tasks according to a time-based or event-based schedule. These setup tasks are required only if you want to start using the administrative task scheduler in Version 11. If you use the administrative task scheduler in your existing release, skip to the next migration step.

## **Before you begin**

You should have run job DSNTIJRA and job DSNTIJIN before you set up the administrative task scheduler.

## **About this task**

**Restriction:** After migration to conversion mode, the administrative task scheduler is disabled until you run job DSNTIJRT.

The following figure shows an overview of the steps for installing and configuring the administrative task scheduler.

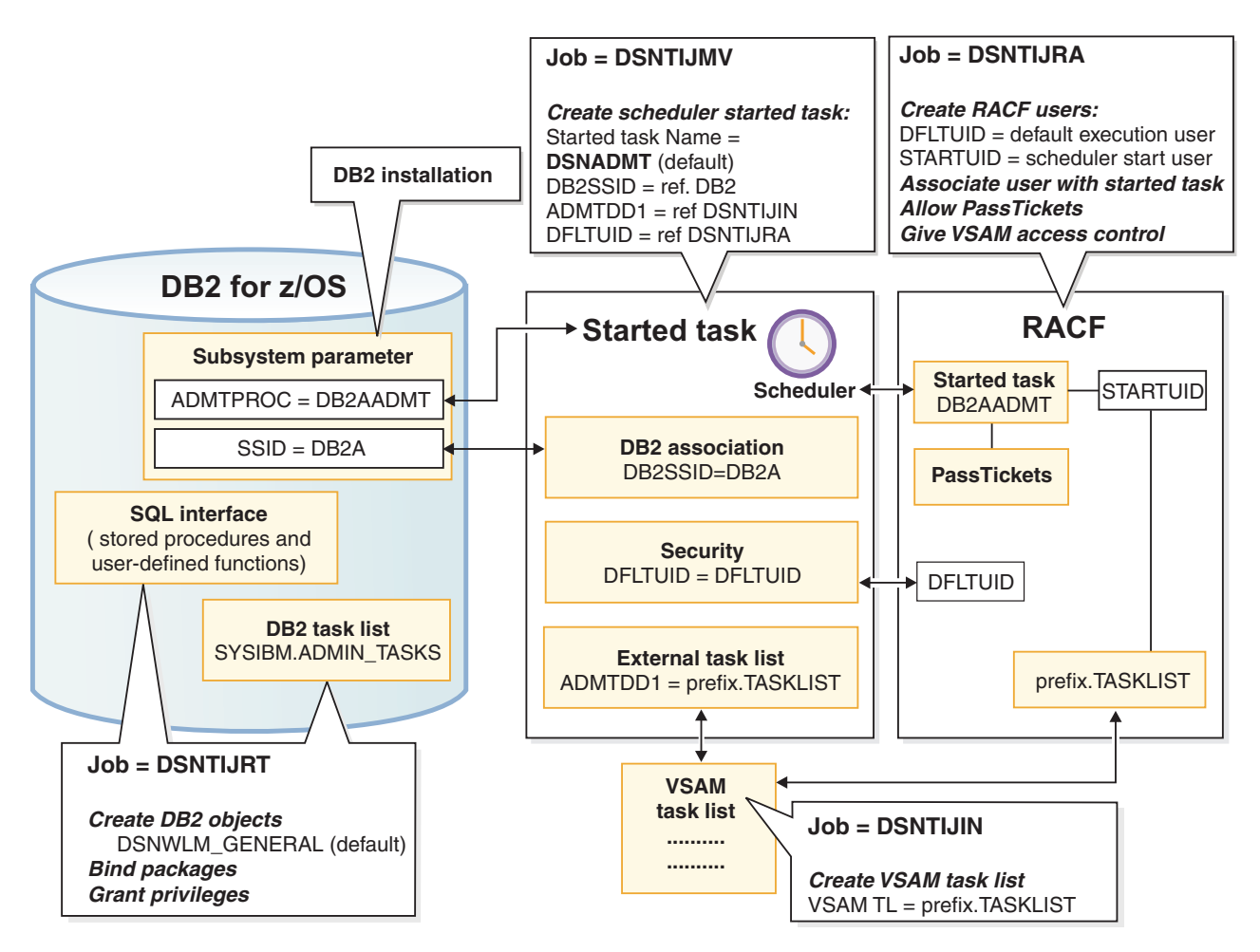

*Figure 83. Setting up the administrative task scheduler*

# **Procedure**

To set up the administrative task scheduler:

1. Customize the administrative task scheduler address space startup procedure (xxxxADMT) in job DSNTIJMV. The name of the startup procedure needs to match the value of the ADMTPROC subsystem parameter. Before using the startup procedure, locate and review the settings for the following parameters:

### **DB2SSID**

The name of this DB2 subsystem.

#### **DFLTUID**

The default ID that is used by the administrative task scheduler to execute its tasks. DFLTUID must be different than the ID that is used to start this address space.

### **TRACE**

Indicates whether to activate tracing for the administrative task scheduler. The value can be ON or the default value of OFF.

You can specify other parameters, such as ERRFREQ, MAXHIST, MAXTHD, or STOPONDB2STOP in the startup procedure similarly to the three parameters DB2SSID, DFLTUID and TRACE.

#### **ERRFREQ**

Specifies how frequently message DSNA679I displays on the console, indicating that one of the redundant, active copies of the task list is not accessible. By default, this message displays on the console once per minute, for example, when DB2 is offline.

#### **MAXHIST**

Specifies the number of status entries per task that are stored. This parameter is a positive integer with a default value of 10. When the limit is reached, the oldest status entries are deleted.

### **MAXTHD**

Specifies the maximum number of execution threads for an administrative task scheduler. The default value is 99.

### **STOPONDB2STOP**

Specifies that the administrative task scheduler will terminate when DB2 is stopped.

Also locate and review the ADMTDD1 DD statement. The VSAM data set that is indicated must match the VSAM task list data set that is defined in job DSNTIJIN.

The following example shows how these parameters can be updated.

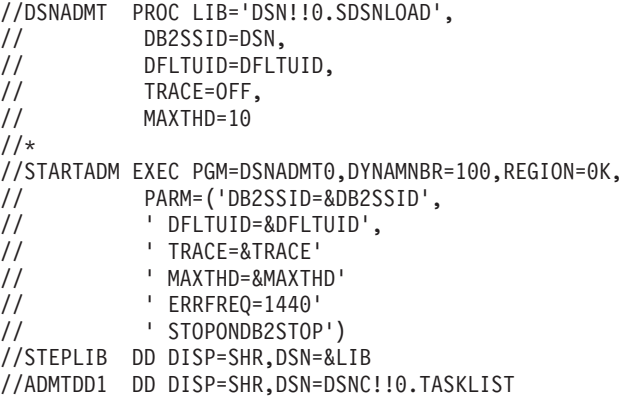

- 2. Ensure that the administrative task scheduler routines were enabled. They were enabled by job DSNTIJRT.
- 3. Create a job to make image copies of the administrative task scheduler table spaces. Establish a schedule for making image copies. In general, you should back up important databases on a regular basis. The database for the administrative task scheduler is no exception and should be copied on the same frequency as the DB2 catalog and directory. The following example shows how to copy the table spaces in this database to stacked data sets on tape with a retention period of 99 days:

```
//*//DSNTIC EXEC PGM=DSNUTILB,PARM='DSN,IMAGCOPY',COND=(4,LT)
//SYSPRINT DD SYSOUT=*
//SYSUDUMP DD SYSOUT=*
//DSNTRACE DD SYSOUT=*
//SYSLISTD DD *
 LISTDEF DSNLDEF
         INCLUDE TABLESPACES DATABASE DSNADMDB
//SYSIN DD *
 TEMPLATE DSNTPLT
          DSN(prefix.IMAGCOPY.&DB..;&TS.;)
          DISP (NEW,KEEP,DELETE)
          UNIT TAPE
          STACK YES
          RETPD 99
     COPY LIST DSNLDEF
          COPYDDN(DSNTPLT)
```
/\*

### **Related concepts**:

["Administrative task scheduler address space storage requirements" on page 29](#page-52-0)

 $L^*$  [Multi-threading in the administrative task scheduler \(DB2 Administration](http://pic.dhe.ibm.com/infocenter/imzic/topic/com.ibm.db2z11.doc.admin/src/tpc/db2z_multithreadingtaskscheduler.htm#db2z_multithreadingtaskscehduler) [Guide\)](http://pic.dhe.ibm.com/infocenter/imzic/topic/com.ibm.db2z11.doc.admin/src/tpc/db2z_multithreadingtaskscheduler.htm#db2z_multithreadingtaskscehduler)

#### **Related tasks**:

["Additional steps for enabling the administrative task scheduler and](#page-809-1) [administrative enablement routines" on page 786](#page-809-1)

[Scheduling administrative tasks \(DB2 Administration Guide\)](http://pic.dhe.ibm.com/infocenter/imzic/topic/com.ibm.db2z11.doc.admin/src/tpc/db2z_schedulingadmintasks.htm#db2z_schedulingadmintasks)

## **Related information**:

**DSNA677I** (DB2 Messages)

## **Migration step 28: Verify your DB2 Version 11 conversion mode system (optional)**

Verify your DB2 Version 11 conversion mode system by running some of the sample jobs from your previous DB2 release.

### **About this task**

If all of the local DB2 objects from Version 10 still exist (that is, if you have not run job DSNTEJ0), follow this procedure.

## **Procedure**

To verify your DB2 Version 11 conversion mode system:

1. Change the JOBLIB statements to point to *prefix*.SDSNLOAD.

- 2. Ensure that the DSN8EAE1 module that you created when you originally ran the Version 10 sample jobs is copied to *prefix*.SDSNEXIT. DSN8EAE1 is an EDITPROC that is used by the employee sample table.
- 3. Edit the Version 10 sample jobs before running them. Do **not** run all the sample jobs. Run only the specific jobs and job steps that are listed in the following steps.
- 4. Test the migration of the IVP phase 2 applications from your previous version:
	- a. DSNTEJ2A: Perform all except the first two steps of job DSNTEJ2A. Expect a return code of 4 because table spaces DSN8D101.NEWDEPT and DSN8D101.NEWPHONE are placed in COPY-pending states.
	- b. DSNTEJ2C: Issue only the RUN PROGRAM(DSN8BC3) PLAN(DSN8BH81) statement in step PH02CS04.
	- c. DSNTEJ2D: Issue only the RUN PROGRAM(DSN8BD3) PLAN(DSN8BD81) statement in step PH02DS03.
	- d. DSNTEJ2E: Issue only the RUN PROGRAM(DSN8BE3) PLAN(DSN8BE81) statement in step PH02ES04.
	- e. DSNTEJ2F: Issue only the RUN PROGRAM(DSN8BF3) PLAN(DSN8BF81) statement in step PH02FS03.
	- f. DSNTEJ2P: Run only step PH02PS05.
- 5. Test the migration of the IVP phase 3 applications from your previous version:
	- a. Do not run job DSNTEJ3C or DSNTEJ3P.
	- b. If you want to test the DB2 Version 10 ISPF-CAF applications under Version 11, place the Version 10 SDSNSPFP panel library ahead of the Version 11 SDSNSPFP panel library in the ISPPLIB concatenation. This placement is necessary so that the plans that are migrated from Version 10 can be used. Remove the Version 10 SDSNSPFP library from your ISPPLIB concatenation when you are finished testing the Version 10 IVP applications under Version 11.

## **What to do next**

Do not run any other Version 10 sample jobs.

### **Related concepts**:

["Dynamic SQL and the ISPF/CAF application" on page 697](#page-720-0)

#### **Related tasks**:

["Ensure that sample objects from your previous release are available" on page 528](#page-551-0)

# **Falling back**

*Falling back* is the process of returning to DB2 Version 10 after migrating your catalog and directory to DB2 Version 11 conversion mode.

You can fall back to Version 10 only after successfully migrating the catalog to Version 11 conversion mode by using job DSNTIJTC. However, you cannot fall back to Version 10 or return to Version 11 conversion mode after you enter Version 11 enabling-new-function or new-function mode.

Fall back if you have a severe error while operating Version 11 conversion mode and you want to return to operation on your previous version. After fallback, the catalog remains a Version 11 catalog.

*Remigrating* is the process of returning to Version 11 conversion mode after falling back.

# **Implications of falling back**

Before you fall back to your previous DB2 version, consider the implications of doing so. For example, you cannot use the new DB2 Version 11 for z/OS facilities until you are in Version 11 new-function mode.

# **Data sharing**

If any member of a data sharing group needs to falls back, consider the implications for data sharing. For more information about falling back in a data sharing environment, see ["Falling back in a data sharing environment" on page](#page-687-0) [664.](#page-687-0)

# **Frozen objects**

|

| | | | | | | | | | | | | |

> | | |

> | | | |

|

Falling back does not undo changes that the migration process made to the catalog. DB2 uses the migrated catalog after fallback. Some objects in this catalog that have been affected by Version 11 function might become *frozen* objects after fallback. Frozen objects are unavailable, and they are marked with the release dependency marker N. If an object is marked with a release dependency, it remains marked forever. The release dependency marker is listed in the IBMREQD column of catalog tables. The following table lists the objects that are frozen when you fall back to a previous release.

*Table 73. Objects that are frozen after fallback*

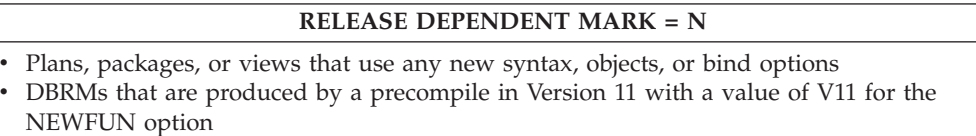

Plans and packages become frozen objects when they use new SQL syntax, use new BIND options and attributes, or reference frozen objects. When plans and packages become frozen objects, the automatic rebind process is adversely affected.

**GUPI** After falling back, you can determine if any of your objects are frozen by issuing the following statement:

SELECT \* FROM catalog table WHERE IBMREQD = 'N'

**GUPI** 

## **Automatic rebind**

After fallback, if you specified YES or COEXIST for the ABIND subsystem parameter, plans or packages that are bound in Version 11 are automatically rebound on their first execution in Version 10. If you specified NO for the ABIND subsystem parameter, this automatic rebind fails.

The automatic rebind also fails if you try to use plans or packages that are frozen. To make available the plans and packages that were not automatically rebound on Version 10, change the SQL statements or remove the reference to a frozen object, precompile the application programs, and explicitly bind the plans and packages on Version 10.

After fallback, you need to rebind SPUFI. You might need to bind SPUFI with ENCODING(EBCDIC) to avoid an error message.

## **Administrative task scheduler tasks**

After fallback, all tasks that are managed by the administrative task scheduler in DB2 Version 11 are not manageable by the administrative task scheduler in DB2 Version 10 because of the higher task version. Use ADMIN\_TASK\_ADD in Version 10 to delete and reinsert all tasks. You can use the ADMIN\_TASK\_LIST table user-defined function to read and store the characteristics of the tasks in a user table before you fall back.

## **Buffer pool sizes**

|

| | |

| | | |

|

| | | | If FRAMESIZE(4K) and PGFIX(YES) are specified for buffer pools in DB2 Version 11 and you fall back to Version 10, PGFIX is still set to YES anda1M frame size is used.

If VPSIZEMIN and VPSIZEMAX are set to non-zero values for buffer pools in DB2 Version 11 and you fall back to Version 10, the minimum buffer pool size is set to 75% of the VPSIZE and the maximum buffer pool size is set to 125% of the VPSIZE.

## **Java stored procedures**

If you increase the number of concurrently running Java stored procedures in Version 11 conversion mode, the Java WLM-managed stored procedure address space in Version 10 might not be able to handle the increased workload after fallback.

## **Related concepts**:

["Falling back and remigrating in a data sharing environment" on page 664](#page-687-0)

[Automatic rebinding \(DB2 Application programming and SQL\)](http://pic.dhe.ibm.com/infocenter/imzic/topic/com.ibm.db2z11.doc.apsg/src/tpc/db2z_automaticrebinding.htm#db2z_automaticrebinding)

## **Fallback procedure**

Because the structure of the DB2 Version 11 for z/OS catalog is used after you fall back to a previous version, the fallback procedure involves only a few steps.

## **Before you begin**

To fall back, your subsystem must be in Version 11 conversion mode.

## **About this task**

## **What to do next**

You can save your Version 11 TSO logon procedures and JCL for remigration to Version 11.

### **Fallback step 1: Stop DB2 Version 11 activity:**

Before you can fall back, you must stop DB2 Version 11 activity and ensure that no recovery is required on system databases.

### **Procedure**

To stop Version 11 work:

1. Issue the following command:

 $GUPI$ 

-DSN1 STOP DB2 MODE(QUIESCE)

## $\bigg\langle$  GUPI

The QUIESCE keyword allows DB2 to complete processing of currently executing programs. This activity might require some processing time.

2. Issue the following command:

GUPI >

-DSN1 START DB2 ACCESS(MAINT)

#### $\langle$  GUPI

This command allows only the installation-defined system administrators and system operators to access DB2.

If DB2 does not start properly, it usually abends with a reason code that indicates where the error occurred. To find the error, check the set of definitions for the associated resource. Check to see that you started DB2 with the correct subsystem parameter load module.

- 3. Ensure that all work is complete.
	- v Ensure that no units of recovery remain. Issue the following command:

 $GUPI$ 

-DSN1 DISPLAY THREAD(\*) TYPE(\*)

**GUPI** Then use RECOVER INDOUBT for any indoubt threads.

v Ensure that no utility work remains. Issue the following command:

 $GUPI$ 

-DSN1 DISPLAY UTILITY(\*)

**CUPI** Then, either allow utilities to complete before proceeding, or stop all utility processing with the following command:

-DSN1 TERM UTILITY(\*)

v Ensure that no table spaces and index spaces in the DB2 directory (DSNDB01) or the DB2 catalog (DSNDB06) have write error ranges or deferred restart states. Issue the following command:

```
|GUP|
```
-DSN1 DISPLAY DATABASE(DSNDB01) SPACENAM(\*) RESTRICT -DSN1 DISPLAY DATABASE(DSNDB06) SPACENAM(\*) RESTRICT

 $\sqrt{\text{GUPI}}$  A user with installation-defined system administrator or system operator authority also must enter this command.

Recover any table spaces and index spaces with write error range or deferred restart states.

4. To stop DB2, issue the following command:

## $GUPI$

-DSN1 STOP DB2 MODE(QUIESCE)

**GUPI** A user with SYSADM or SYSOPR authority also must enter this command.

If IRLM does not stop automatically when DB2 stops, stop IRLM manually. To stop IRLM, issue the following command, where *irlmproc* is the name you assigned to the IRLM startup procedure:

STOP *irlmproc*

### **Fallback step 2: Reactivate DB2 Version 10 code: DSNTIJFV:**

After you stop your DB2 Version 11 activity, continue the fallback process by using job DSNTIJFV to reactivate the code of your previous DB2 version.

### **About this task**

Job DSNTIJFV renames procedures to activate Version 10 and deactivate DB2 Version 11.

### **Procedure**

To reactivate the code of your previous DB2 version:

1. (Optional) Tailor job DSNTIJFV.

SYS1.PROCLIB is the default target for JCL procedures. Add statements to rename other procedures, such as your IMS, CICS, TSO logon procedures, and batch procedures.

You might want two sets of procedures, such as DSN1*xxxx* and DSN2*xxxx*, at all times, with an alias for the current release level.

- 2. Run job DSNTIJFV.
- 3. Ensure that job DSNTIJFV completed successfully.
	- If DSNTIJFV runs successfully, it produces a return code of 0. Check that all renames executed successfully.
	- v If DSNTIJFV fails or abends, rerun only the renames that failed. If some of the procedures already exist, check carefully to ensure that procedures for the two releases are not mixed.

## **Fallback step 3: Reconnect TSO, IMS, and CICS to DB2 Version 10:**

After you reactivate your DB2 Version 10 code during fallback, reconnect TSO, IMS, and CICS to DB2.

## **Procedure**

To reconnect TSO, IMS, and CICS to DB2:

- 1. Re-establish your Version 10 TSO logon procedures and JCL.
- 2. For CICS connections, complete one of the following actions:
	- v If you overwrote the load module during migration to DB2 Version 11, reassemble the resource control table (RCT) with the Version 10 libraries.
	- v If you did not overwrite the load module, change the STEPLIB statements in DB2 CICS jobs so that they refer to the Version 10 libraries.

3. For IMS connections, change the STEPLIB statements in DB2 IMS jobs and address spaces so that they refer to the Version 10 libraries

### **Fallback step 4: Start DB2 Version 10:**

During fallback, you can start Version 10 after you re-establish your Version 10 TSO logon procedures, CICS connections, and IMS connections.

### **Procedure**

To start Version 10:

1. Start the IRLM. If you have not requested that DB2 automatically start the IRLM, start it before you start DB2. Use the following command, where *irlmproc* is the name that you assigned to the IRLM startup procedure: START *irlmproc*

This is the value that you specified for the PROC NAME option on installation panel DSNTIPI.

If you specified YES for the AUTO START option on installation panel DSNTIPI, DB2 starts the IRLM automatically.

2. **GUPI** Start DB2 from the z/OS console by using the following command: -DSN1 START DB2,PARM(*DSNZPxxx*)

In this command, *-DSN1* is the subsystem command prefix that you defined for DB2, and *DSNZPxxx* is the name of the Version 10 subsystem parameter module. If you used the default name, DSNZPARM, you can omit the PARM parameter.

If DB2 starts successfully, two to five address spaces also start. These address spaces are *ssnm*MSTR and *ssnm*DBM1, and possibly *ssnm*DIST and *irlmproc*, where *ssnm* is the DB2 subsystem name and *irlmproc* is the IRLM procedure name.

If DB2 starts successfully, the series of restart messages that you receive concludes with these two messages:

DSNR002I RESTART COMPLETED

DSN9022I DSNYASCP '-DSN1 START DB2' NORMAL COMPLETION

## $\zeta$  gupl

3. Complete one of the following actions:

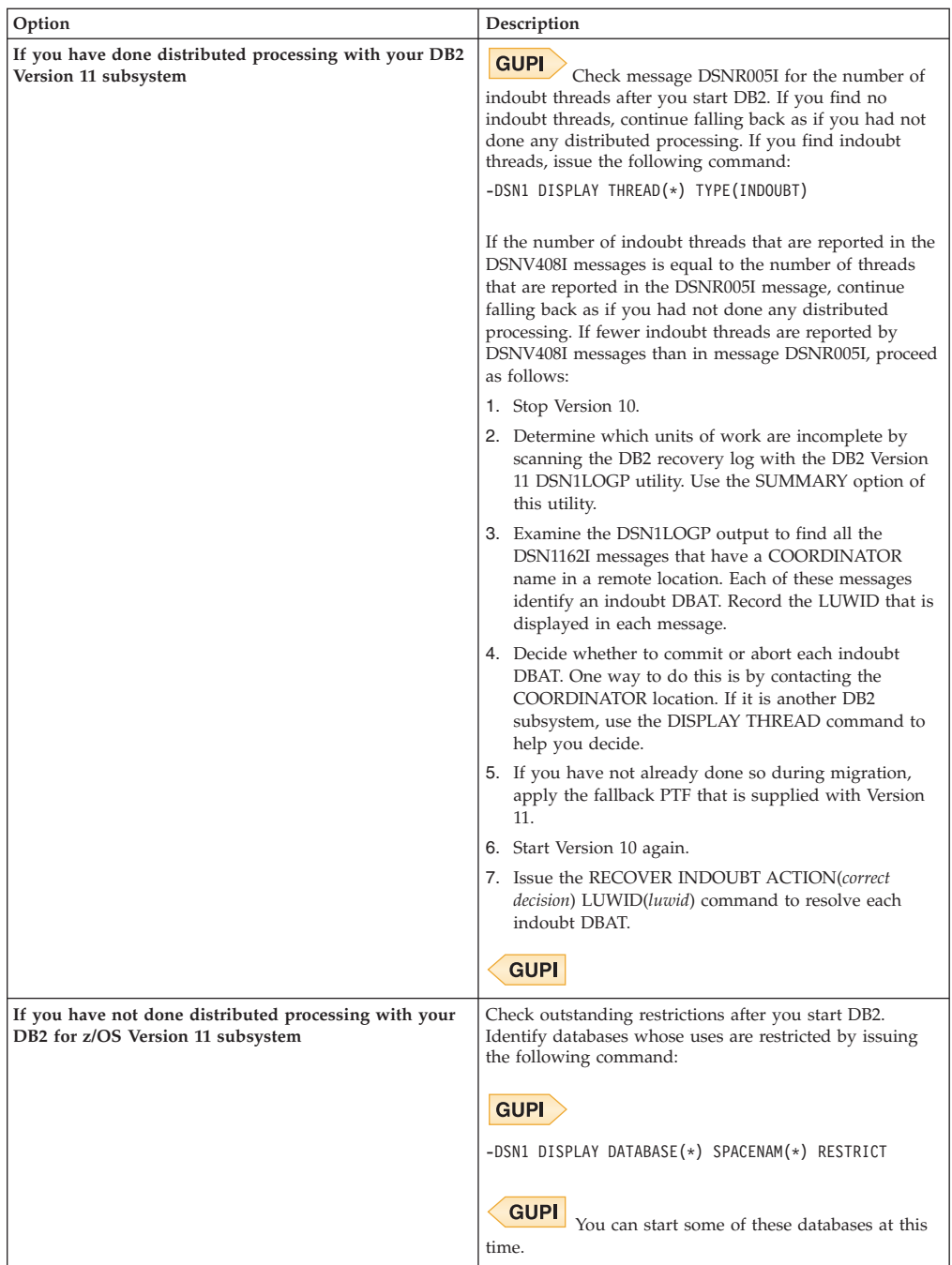

- 4. If DB2 does not start properly, it usually abends with a reason code that indicates where the error occurred. To find the error, check the set of definitions for the associated resource. A common cause of startup failure is that the BSDS does not match the subsystem parameter values; ensure that the startup procedure is pointing to the correct BSDS and subsystem parameter. Also, check that the subsystem parameter member that you specified (or is used by default) when you started DB2 is the one that job DSNTIJUZ built. Check the JCL for the DB2 startup procedure.
- 5. Optional: Start TSO. If you want to use the TSO SUBMIT command to do housekeeping and fallback verification, you must start TSO (if it is not already started).
## **Related tasks**:

 $E^*$  [Starting a table space or index space that has restrictions \(DB2 Administration](http://pic.dhe.ibm.com/infocenter/imzic/topic/com.ibm.db2z11.doc.admin/src/tpc/db2z_starttableorspacewithrestrictions.htm#db2z_starttableorspacewithrestrictions) [Guide\)](http://pic.dhe.ibm.com/infocenter/imzic/topic/com.ibm.db2z11.doc.admin/src/tpc/db2z_starttableorspacewithrestrictions.htm#db2z_starttableorspacewithrestrictions)

## **Fallback step 5: Verify fallback:**

After you start DB2 Version 10, you must complete some of your own testing to determine if the fallback was successful.

## **About this task**

You cannot run the DB2 Version 11 samples on Version 10.

### **Procedure**

To verify fallback:

- 1. Test the IVP phase 2 applications:
	- a. DSNTEJ2A: Run all, except the first two, steps of job DSNTEJ2A. Expect a return code of 4 because table spaces DSN8D101.NEWDEPT and DSN8D101.NEWPHONE are placed in COPY-pending states.
	- b. DSNTEJ2C: Execute only the RUN PROGRAM(DSN8BC3) PLAN(DSN8BH81) statement in step PH02CS04.
	- c. DSNTEJ2D: Execute only the RUN PROGRAM(DSN8BD3) PLAN(DSN8BD81) statement in step PH02DS03.
	- d. DSNTEJ2E: Execute only the RUN PROGRAM(DSN8BE3) PLAN(DSN8BE81) statement in step PH02ES04.
	- e. DSNTEJ2F: Execute only the RUN PROGRAM(DSN8BF3) PLAN(DSN8BF81) statement in step PH02FS03.
	- f. DSNTEJ2P: Run only step PH02PS05.
- 2. Test the IVP phase 3 applications. Do not run job DSNTEJ3C or DSNTEJ3P.
- 3. Run the Version 10 sample applications.
- 4. Test your own applications.
- 5. Retry the problem for which you decided to fall back.

## **Related tasks**:

["Migration step 28: Verify your DB2 Version 11 conversion mode system](#page-604-0) [\(optional\)" on page 581](#page-604-0)

# **Remigrating**

Remigrating (returning to DB2 Version 11 after falling back to Version 10) is simpler than the initial migration process.

# **Before you begin**

Before you remigrate, refer to ["Changes to DB2 that might impact your migration](#page-67-0) [to Version 11" on page 44](#page-67-0) because many of those considerations apply to remigrations, too. Whether each consideration applies to your subsystem depends on the type of activity that took place on your Version 10 subsystem after falling back.

# **About this task**

A plan or package is automatically rebound in Version 11 when it is executed for the first time after remigration if it was not explicitly bound in Version 10. However, if you specified NO for the ABIND subsystem parameter, automatic binds are disabled. This means that the plan or package from your previous release is the one that runs in Version 11, so the plan or package does not benefit from Version 11 enhancements.

# **Procedure**

|

|

To remigrate your subsystem to Version 11:

- 1. Check the integrity of your Version 10 catalog and directory:
	- Run the DSN1COPY utility with the CHECK option on your catalog table spaces.
	- Run the CHECK DATA utility.
	- v Run the queries in member DSNTESQ of *prefix*.SDSNSAMP.
- 2. Optional: Ensure that your Version 10 DSNTIJIC job has been modified to copy new Version 11 catalog table spaces, and then use DSNTIJIC to take an image copy of your Version 10 catalog. This step is not required, but it is recommended.
- 3. Stop Version 10.
- 4. Reconnect TSO, IMS, and CICS to DB2 Version 11. Re-establish your Version 11 logon procedures and JCL, as well as your Version 11 CICS and IMS connections.
- 5. Rebuild Version 11 cataloged procedures. Rename the Version 11 procedures that were renamed by job DSNTIJFV during fallback. If job DSNTIJFV was not run, you need to rerun job DSNTIJMV. Comment out step 1 (DSNTIMP), which defines Version 11 to z/OS, and run the job. (You do not need to define Version 11 to z/OS a second time.)
- 6. Start DB2 Version 11. Ensure that you are using your Version 11 subsystem parameter load module.
- 7. Take an image copy of the Version 11 catalog by using the DSNTIJIC job.
- 8. Verify your DB2 Version 11 system.

## **Related tasks**:

["Migration step 2: Verify the integrity of DB2 table spaces \(optional\)" on page 529](#page-552-0) ["Migration step 5: Take image copies of the directory and catalog: DSNTIJIC" on](#page-554-0) [page 531](#page-554-0)

["Migration step 28: Verify your DB2 Version 11 conversion mode system](#page-604-0) [\(optional\)" on page 581](#page-604-0)

# **Migrating your DB2 subsystem to new-function mode**

After you migrate your DB2 subsystem to conversion mode, you must complete the migration to Version 11 new-function mode by migrating the catalog.

# **About this task**

The basic steps to migrate from conversion mode to new-function mode are:

- 1. Migrate from conversion mode to enabling-new-function mode.
- 2. Complete enabling-new-function mode processing.
- 3. Migrate from enabling-new-function mode to new-function mode.

**Important:** Once you begin enabling-new-function mode, you cannot fall back to the previous release. All members of a data sharing group must have successfully migrated to Version 11 conversion mode before you begin the process to enable new-function mode.

A point of consistency needs to be created for the catalog and directory before you migrate to new-function mode. You should use the quiesce utility to establish a point of consistency for the catalog and directory table spaces. You should quiesce DSNDB01.SYSUTILX by itself. Updates to the DB2 catalog and directory should be avoided while the subsystem is in enabling-new-function mode.

Generally, you must complete the following steps to convert the catalog:

- 1. Run the installation CLIST with the ENFM option. During enabling-new-function mode processing, the CLIST generates installation jobs DSNTIJCS, DSNTIJEN, DSNTIJES, DSNTIJNF, DSNTIJNG, DSNTIJNH, DSNTIJNX, and DSNTIJCV and customizes the Version 11 IVP jobs.
- 2. Create the following copies for backup purposes:
	- An image copy of the DB2 Version 11 conversion mode catalog and directory You cannot use this image copy to do a point-in-time recovery of the catalog and directory table spaces, because of table space attribute changes during enabling-new-function mode.
	- v A full DFDSS backup of the DB2 subsystem
- 3. Run installation job DSNTIJEN.

**Important:** Job DSNTIJEN converts DB2 to enabling-new-function mode, from which you cannot fall back. Do not run DSNTIJEN until you are certain that you will not need to fall back.

After job DSNTIJEN finishes, catalog migration is complete. You can then run job DSNTIJNF to move the subsystem to new-function mode.

After migrating to new-function mode, you can run job DSNTIJCB to convert the BSDS records to support extended 10-byte RBA and LRSN formats and job DSNTIJCV to convert DB2 catalog and directory objects to extended 10-byte format. The conversions are optional.

#### **Related concepts**:

| | | |

| | | |

["DB2 migration modes" on page 4](#page-27-0)

#### **Related tasks**:

["Migration step 5: Take image copies of the directory and catalog: DSNTIJIC" on](#page-554-0) [page 531](#page-554-0)

[Chapter 4, "Tailoring DB2 jobs to your environment using the installation CLIST,"](#page-168-0) [on page 145](#page-168-0)

## **Migrating from conversion mode to enabling-new-function mode**

After you complete the migration process, DB2 is in Version 11 conversion mode. During conversion mode, you cannot use any Version 11 new functions.

## **Procedure**

To migrate from conversion mode to Version 11 enabling-new-function mode:

1. Run the installation CLIST again with ENFM specified for the INSTALL TYPE field on panel DSNTIPA1.

The value of the INPUT MEMBER NAME field is the value that you specified as the output member during migration to conversion mode. In a data-sharing environment, it is the output member of the first group member to migrate to conversion mode. In Version 11 enabling-new-function mode, the CLIST customizes the installation jobs DSNTIJEN, DSNTIJNF, DSNTIJNG, DSNTIJCS, and DSNTIJES, as well as the Version 11 sample jobs.

- 2. Press ENTER to continue to panel DSNTIPT.
- 3. On panel DSNTIPT, choose the output SDSNSAMP data set. If you use the same data set name, it is not deleted or reallocated. You can only change the value of SAMPLE LIBRARY on this panel.
- 4. Press ENTER to continue.

Panel DSNTIP00 is displayed.

DSNTIP00 ENABLE NEW FUNCTION MODE FOR DB2 ===> Enter storage management properties for defining ENFM image copy data sets: DEVICE DATA CLASS MGMT CLASS STOR CLASS ------- ---------- ---------- ---------- 1 IMAGE COPY ===> ===> ===> ===> Enter the data set prefix for the ENFM image copy data sets:  $2$  PREFIX  $==$ PRESS: ENTER to continue RETURN to exit HELP for more information

*Figure 84. Enable new-function mode for DB2 panel: DSNTIP00*

- 5. Review the image copy data set properties in the IMAGE COPY and PREFIX fields and update as required. The device type must be1-8 alphanumeric characters. The value in the PREFIX field must follow z/OS standards for naming data sets.
- 6. Press ENTER to continue.

## **Related concepts**:

["DB2 migration modes" on page 4](#page-27-0)

#### **Related reference**:

["Main panel: DSNTIPA1" on page 188](#page-211-0)

["Data set names panel 1: DSNTIPT" on page 220](#page-243-0)

[CATENFM \(DB2 Utilities\)](http://pic.dhe.ibm.com/infocenter/imzic/topic/com.ibm.db2z11.doc.ugref/src/tpc/db2z_utl_catenfm.htm#db2z_utl_catenfm)

# **Completing enabling-new-function mode processing**

You must complete several processing actions while your DB2 subsystem is in enabling-new-function mode, which is the mode between conversion mode and new-function mode. New DB2 functions are not available when your DB2 subsystem is in enabling-new-function mode.

# **About this task**

**Attention:** After you begin enabling-new-function mode, you cannot fall back to your previous release. However, you can revert to Version 11 conversion mode\* if necessary.

## **Procedure**

To complete enabling-new-function mode processing:

- 1. Take an image copy of the DB2 catalog and directory.
	- This step must be completed before running DSNTIJEN for the first time.
- 2. Create shadow data sets for user-defined indexes on the DB2 catalog that reside on user-managed storage.

You must create shadow data sets for user-defined indexes that are on user-managed storage before you run job DSNTIJEN. DB2 uses these shadow data sets in the REORG steps that convert the catalog table spaces to new-function mode. One of the queries in job DSNTIJPM identifies the affected indexes.

3. Optional: To identify which plans and packages are rendered invalid during enabling-new-function mode processing, run the following queries on your subsystem.

These queries are commented out in the Version 11 member DSNTESQ of *prefix*.SDSNSAMP. You can run this query from SPUFI or from a dynamic SQL program like DSNTEP2. After migration to new-function mode, you can explicitly rebind these packages or let DB2 rebind them automatically.

```
PSPI
```
| | | | | | |

| | | | |  $\blacksquare$ | | | | | | | | | | | | | | | | | | | | |

|

```
SELECT DISTINCT DNAME
 FROM SYSIBM.SYSPLANDEP
 WHERE BNAME IN
('SYSCOLUMNS' ,'SYSTABLES' ,'SYSCOPY' ,
 'SYSINDEXES' ,'SYSCHECKS' ,'SYSSTR'
 \lambdaAND BCREATOR IN ('SYSIBM','DSNDB06')
   AND BTYPE IN ('T','R')
 ORDER BY DNAME;
SELECT DISTINCT COLLID, NAME, VERSION
 FROM SYSIBM.SYSPACKDEP, SYSIBM.SYSPACKAGE
 WHERE BNAME IN
('SYSCOLUMNS' ,'SYSTABLES' ,'SYSTABLESPACE' ,'SYSPENDINGDDL',
 'SYSLGRNX' ,'SYSUTIL' ,'SYSUTILX' ,'DBDR' ,
 'SCTR' ,'SPTR' ,'SYSCOPY',
 'SYSINDEXSPACESTATS' ,'SYSTABLESPACESTATS',
 'SYSRTSTS' ,'SYSINDEXES' ,'SYSCHECKS' ,'SYSSTR'
)
   AND LOCATION=''
   AND BQUALIFIER IN ('SYSIBM','DSNDB06','DSNDB01')
   AND BTYPE IN ('T','R')
   AND COLLID = DCOLLID
   AND NAME = DNAME
   AND CONTOKEN = DCONTOKEN
 ORDER BY COLLID, NAME, VERSION;
```
**PSPI**

4. Run job DSNTIJEN in LOCALSITE mode. If you run DSNTIJEN in REMOTESITE mode, it fails with an error message.

## **Recommendations:**

<span id="page-617-0"></span>| | | | | |

| | | | | | | | |

 $\overline{1}$ 

| | | |

- Do not manually reorganize a table space or rebuild indexes on tables in that table space before the migration job step for that table space is complete.
- While job DSNTIJEN is running, do not issue DDL statements or issue BIND statements. However, you can continue to run business transactions.
- Step ENFM0010 of job DSNTIJEN resets and reinitializes the SYSUTILX table space. Therefore, utilities should not be run during this step.

If you need to restart job DSNTIJEN, you can do so at any time. Always restart the whole job; do not use step restart. Job DSNTIJEN automatically locates and resumes processing of the first table space that was not completely processed. If you need to determine how much of the enabling-new-function mode process has completed, use the DISPLAY GROUP DETAIL command.

If the job fails at a table space migration step because of an unrecoverable sort program work space shortage, use one of these options:

- Increase the number of temporary data sets indicated by the SORTNUM option of the REORG TABLESPACE control statement in the failing step.
- v Remove the SORTNUM and SORTDEVT options of the REORG TABLESPACE control statement, and allocate sort work (SORTWK*xx*) files in the failing step.
- 5. Take an image copy of the DB2 catalog and directory after job DSNTIJEN has completed processing.
- 6. Optional: Run job DSNTIJCI to run the CHECK INDEX utility on all the catalog and directory indexes that were modified or added by job DSNTIJEN.

### **Related reference**:

**CATENFM** (DB2 Utilities)

#### **Job DSNTIJEN:**

Job DSNTIJEN converts DB2 to enabling-new-function mode or enabling-new-function mode\*.

In general, job DSNTIJEN completes the following functions:

- Saves the current RBA or LRSN in the BSDS.
- Converts SYSCOPY to a new table space, SYSTSCPY.
- v Converts SYSRTSTS to two new table spaces, SYSTSISS and SYSTSTSS.
- v Converts SYSSTR to four new table spaces, SYSTSCKS, SYSTSCHX, SYSTSCKD, and SYSTSSRG.
- v During REORG, converts all table spaces and indexes that are processed by DSNTIJEN to use the RBA and LRSN format that is specified in the DSN6SPRM.UTILITY\_OBJECT\_CONVERSION setting.
- v Resets and reinitializes the SYSUTILX table space in step ENFM0010. Therefore, utilities should not be run during this step.
- Changes types and lengths of existing catalog columns.

DSNTIJEN consists of the following job steps:

#### **ENFM0000**

Terminates pending DSNENFM.\* utilities.

#### **ENFM000A**

Gets a list of table spaces that are in ICOPY and COPY status.

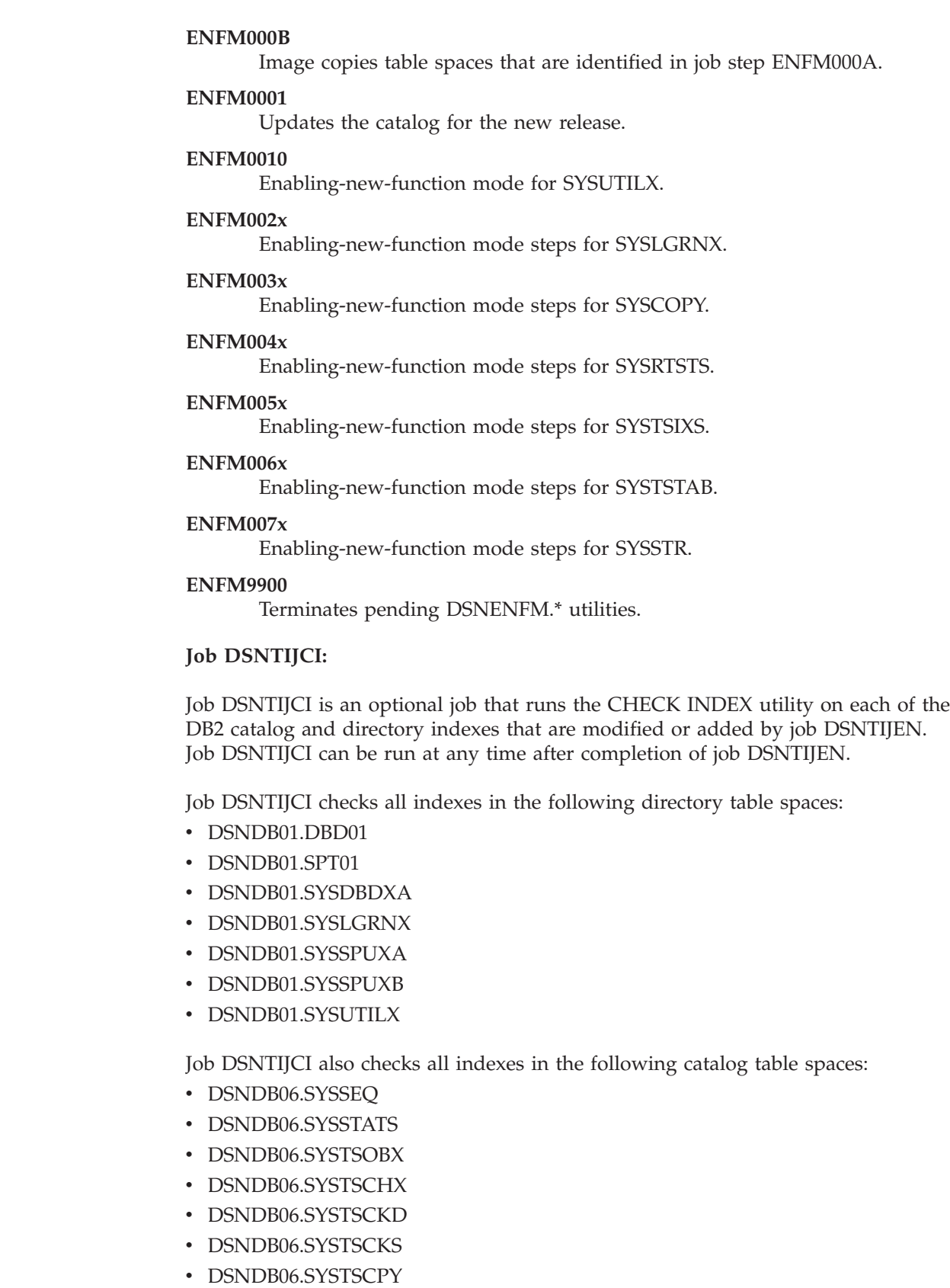

• DSNDB06.SYSTSISS

 $\vert$  $\|$ | | | |  $\,$   $\,$  $\|$  $\begin{array}{c} \hline \end{array}$ | | | | |  $\vert$ |  $\begin{array}{c} \hline \end{array}$  $\|$  $\|$  $\|$ 

 $\|$  $\|$  $\|$ |  $\|$  $\|$  $\|$  $\|$ 

 $\|$ 

- DSNDB06.SYSTSIXC  $\|$ 
	- DSNDB06.SYSTSQRE

• DSNDB06.SYSTSQRS

| | | | | | | |

- DSNDB06.SYSTSSFB
- DSNDB06.SYSTSSRG
- DSNDB06.SYSTSTSS
- DSNDB06.SYSTSVAD
- DSNDB06.SYSTSVAR
- DSNDB06.SYSTSVAT
- DSNDB06.SYSTSVAU

Job DSNTIJCI consists of the following job steps:

### **DSNCI1**

Checks indexes for the DB2 catalog (DSNDB06).

### **DSNCI2**

Checks indexes for DB2 skeleton cursor and skeleton packages table spaces.

#### **DSNCI3**

Checks indexes for DB2 database descriptor table spaces.

### **DSNCI4**

Checks indexes for DB2 system utilities table spaces.

### **DSNCI5**

Checks indexes for DB2 log range table spaces.

## **Related concepts**:

["Job DSNTIJEN" on page 594](#page-617-0)

**Related reference**:

[CHECK INDEX \(DB2 Utilities\)](http://pic.dhe.ibm.com/infocenter/imzic/topic/com.ibm.db2z11.doc.ugref/src/tpc/db2z_utl_checkindex.htm#db2z_utl_checkindex)

# **Migrating from enabling-new-function mode to new-function mode**

New-function mode can be activated any time after enabling-new-function mode processing is complete.

## **About this task**

When the DB2 subsystem is in new-function mode, all Version 11 function is available for use. From new-function mode, you cannot fall back to Version 10 or return to Version 11 conversion mode. A Version 11 new-function mode or Version 11 enabling-new-function mode DB2 subsystem cannot coexist with a Version 10 DB2 subsystem.

## **Procedure**

To migrate from enabling-new-function mode to new-function mode:

- 1. Run job DSNTIJNF. New-function mode begins after job DSNTIJNF completes successfully.
- 2. Optional: Check for consistency between catalog tables by running the queries in member DSNTESQ of *prefix*.SDSNSAMP.
- 3. After job DSNTIJNF completes successfully, run job DSNTIJNG. Job DSNTIJNG modifies the application defaults load module, *dsnhdecp*, to allow the DB2 precompiler to accept Version 11 new-function SQL statements by default.
- 4. Run job DSNTIJNX. Job DSNTIJNX creates installation objects that are dependent on new-function mode.
- 5. Run job DSNTIJRT. Job DSNTIJRT executes DSNTRIN, which installs and customizes all DB2-supplied routines and supporting objects that were deferred until new-function mode. This job was customized when the CLIST was run in MIGRATE mode.
- 6. Run job DSNTIJRV. Job DSNTIJRV validates all DB2-supplied routines and augments existing installation verificaon procedures (IVPs) for specific DB2-supplied routines. It also provides a report that identifies successful validations, warnings, and failures. This job was customized when the CLIST was run in MIGRATE mode.
- 7. Optional: If you want to convert the BSDS records to support 10-byte RBA and LRSN fields, complete the following steps. In a data-sharing environment, this task converts the BSDS records of a single member. You can repeat the task for each member, one member at a time. The job for each member was customized when the CLIST was run in MIGRATE mode for that member.
	- a. Stop DB2.

| |

| | | | | | | | | | | | | | |

- b. Run job DSNTIJCB. In a data-sharing environment, the DSNTIJCB job for each subsystem is located in the sample library *prefix*.NEW.SDSNSAMP that is generated when you run the installation CLIST in MIGRATE mode for that member.
- c. Start DB2.
- 8. Optional: If you want to convert the DB2 catalog and directory table spaces and indexes to extended 10-byte RBA or LRSN format, run job DSNTIJCV. In a data-sharing environment, you only need to run this job once, after the group is in new-function mode.

# **What to do next**

#### **Recommendations:**

- In new-function mode, specify NEWFUN=V11 in your application defaults module. In a data-sharing environment, if you use more than one application defaults module, modify and run the jobs that you use to maintain these modules to specify NEWFUN=V11.
- Alter your DB2 Version 11 buffer pools that have frequent page reads or frequent page writes to use PGFIX YES if you have sufficient real storage available for these buffer pools. Fixing the buffer pages in real storage once and keeping them fixed avoids the processing time that DB2 needs to fix and free pages for each I/O. In some cases, this processing time can be as much as 10% for I/O intensive workloads. To use this option, issue the following command:

#### GUPI >

ALTER BPOOL(*bpname*) VPSIZE(*vpsize*) PGFIX(YES)

Where *bpname* is the name of the buffer pool and *vpsize* is the size of the virtual **GUPI** pool.

v If you installed or migrated QMF before migrating the DB2 subsystem, you must rerun some QMF jobs to ensure continued proper operation of QMF. For more information, see [Tasks to perform when you upgrade DB2 for z/OS after you](http://publib.boulder.ibm.com/infocenter/dzichelp/v2r2/topic/com.ibm.qmf10.doc.iandm/migratedatabase.htm) [install QMF.](http://publib.boulder.ibm.com/infocenter/dzichelp/v2r2/topic/com.ibm.qmf10.doc.iandm/migratedatabase.htm)

### **Related concepts**:

["Job DSNTIJRT" on page 501](#page-524-0) ["Job DSNTIJRV" on page 506](#page-529-0) ["DB2 migration modes" on page 4](#page-27-0)

#### **Job DSNTIJNF:**

Job DSNTIJNF activates new-function mode from conversion mode\*, enabling-new-function mode, or enabling-new-function mode\*.

Job DSNTIJNF contains the following job step:

### **ENFM9700**

Verifies that the DB2 catalog and directory migration is completed.

**Related concepts**: "Job DSNTIJNG" ["Job DSNTIJRT" on page 501](#page-524-0)

# ["Job DSNTIJRV" on page 506](#page-529-0)

## **Job DSNTIJNG:**

Job DSNTIJNG must be run during migration to new-function mode to allow the DB2 precompiler to accept Version 11 new-function SQL statements by default.

DSNTIJNG consists of the following job steps:

### **DSNTIZP**

Assembles the application defaults load module, *dsnhdecp*.

### **DSNTIZQ**

Link-edits the application defaults load module, *dsnhdecp*.

## **DSNTIMQ**

Completes SMP/E processing for your application defaults load module. Advanced SMP/E skills are recommended for users of job step DSNTIMQ. Read the job step prolog before proceeding. If you want DSNTIJUZ to establish SMP/E GENASM entries in the DB2 system parameter (DSN6*xxxx*) macros and application defaults load module macros, uncomment job step DSNTIMQ.

# **Related concepts**:

"Job DSNTIJNF"

["Job DSNTIJRT" on page 501](#page-524-0)

["Job DSNTIJRV" on page 506](#page-529-0)

#### **Job DSNTIJNX:**

Job DSNTIJNX creates installation objects that are dependent on new-function mode.

DSNTIJNX rebinds both SPUFI packages and DB2 REXX Language Support packages with the new bind options SYSTIMESENSITIVE(YES), BUSTIMESENSITIVE(YES), and ARCHIVESENSITIVE(YES). These bind options are new in Version 11 new-function mode.

|

| |

| | | |

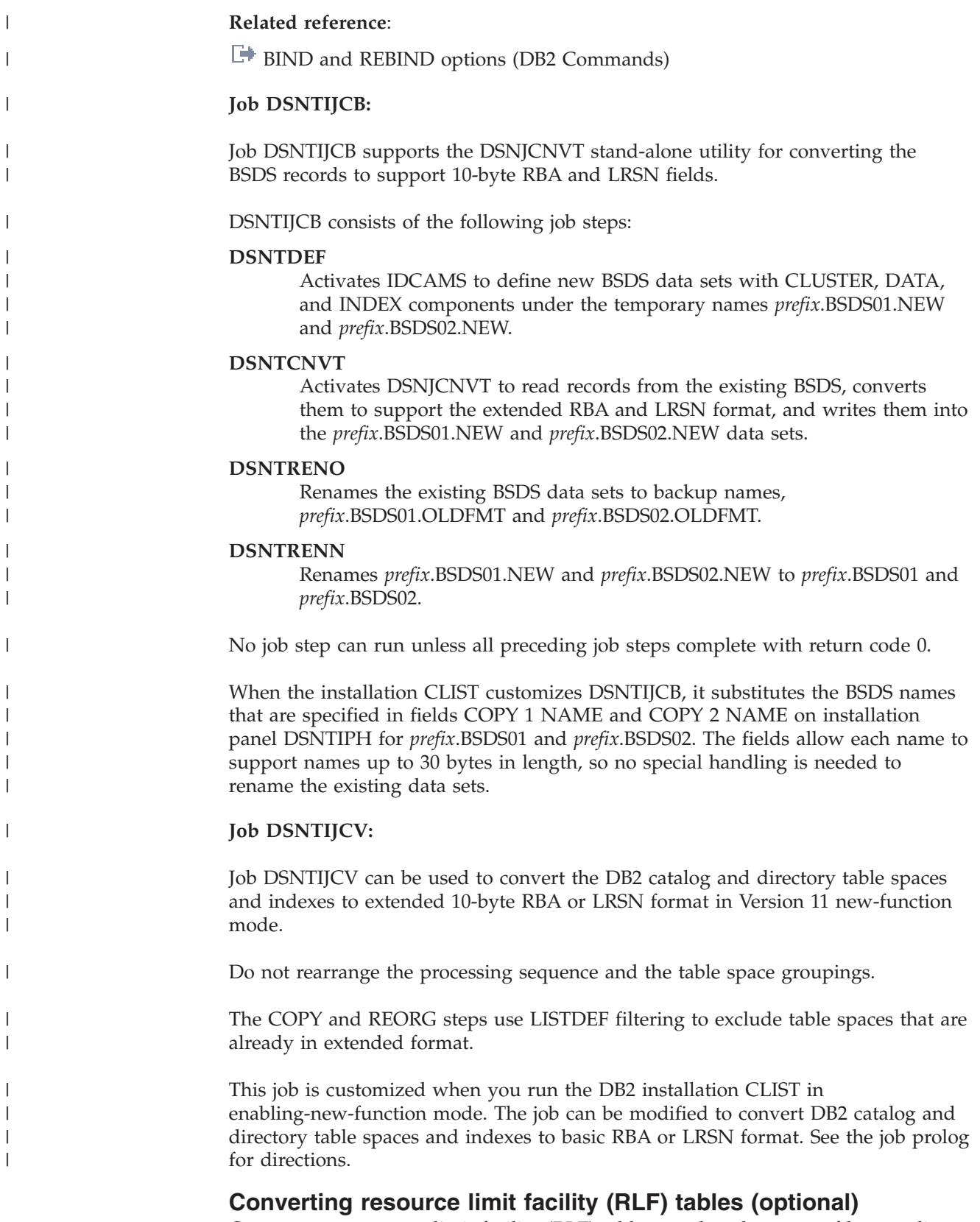

Convert your resource limit facility (RLF) tables to take advantage of longer client information field sizes after you migrate to Version 11 new-function mode.

## **About this task**

Installation job DSNTIJSG contains the JCL for the creation of RLF tables.

The resource limit facility can activate only an **authid**.DSNRLMTxx table with the new longer lengths client information fields if migration to new-function mode is complete. The -START RLIMIT command cannot activate a resource limit specification table with the new longer lengths client information fields if DB2 is in conversion mode

### **Procedure**

To convert EXPLAIN tables while the subsystem is in new-function mode:

- 1. Stop the resource limit facility -STOP RLIMT
- 2. Take one of the following actions to create RLF tables with new longer client information field lengths.
	- v Alter the existing **authid**.DSNRLMTxx table column data types for RLFEUAN, RLFEUID, and RLFEUWN to specify the new longer lengths.
		- Alter RLFEUAN to VARCHAR(255)
		- Alter RLFEUID to VARCHAR(128)
		- Alter RLFEUWN to VARCHAR(255)

You cannot alter a subset of the listed columns. You must alter all the above columns or none..

**Important:** After you change table or index definitions, consider reorganizing data to improve performance. After you change data types or column lengths by using ALTER TABLE statements, DB2® places the table space that contains the modified data in advisory REORG-pending (AREO\*) status. The table space is in AREO\* status because the existing data is not immediately converted to its new definition. Reorganizing the table space prevents possible performance degradation.

**Tip:** When data is in REORG-pending or AREO\* status, use the REORG utility with the SCOPE PENDING option to automatically reorganize partitions. With this option, you avoid identifying which partitions require reorganization and customizing the REORG control statement.

Create an **authid**.DSNRLMTxx table with the new longer lengths client information fields. Installation job DSNTIJSG contains the JCL for the creation of RLF tables.

You can copy the data from an existing RLF table to a new table. The following example copies data from DSNRLMT01 to DSNRLMT02.

INSERT INTO authid.DSNRLMT02 ( RLFFUNC, RLFEUAN, RLFEUID, RLFEUWN, RLFIP, ASUTIME, RLFASUERR, RLFASUWARN, RLF CATEGORY B ) SELECT RLFFUNC, RLFEUAN, RLFEUID, RLFEUWN, RLFIP, ASUTIME, RLFASUERR, RLFASUWARN, RLF CATEGORY B FROM authid.DSNRLMT01;

3. Start the resource limit facility

-START RLIMIT

## **Related tasks**:

| | | | |

|

| | | | | | |

| | | | |

|

| | | | | | | | |

 $\overline{1}$ 

[Installation step 17: Define and bind DB2 objects: DSNTIJSG \(DB2 Installation](http://pic.dhe.ibm.com/infocenter/imzic/topic/com.ibm.db2z11.doc.inst/src/tpc/db2z_dsntijsg.htm#db2z_dsntijsg) [and Migration\)](http://pic.dhe.ibm.com/infocenter/imzic/topic/com.ibm.db2z11.doc.inst/src/tpc/db2z_dsntijsg.htm#db2z_dsntijsg)

**Related reference**:

[-STOP RLIMIT \(DB2\) \(DB2 Commands\)](http://pic.dhe.ibm.com/infocenter/imzic/topic/com.ibm.db2z11.doc.comref/src/tpc/db2z_cmd_stoprlimit.htm#db2z_cmd_stoprlimit)

**E+** [-START RLIMIT \(DB2\) \(DB2 Commands\)](http://pic.dhe.ibm.com/infocenter/imzic/topic/com.ibm.db2z11.doc.comref/src/tpc/db2z_cmd_startrlimit.htm#db2z_cmd_startrlimit)

# **Enabling application compatibility with the current DB2 version (optional)**

Before Version 11 new-function mode, the APPLCOMPAT subsystem parameter must be set to V10R1. This setting ensures that existing SQL applications are bound for compatibility with the previous release by default.

## **Before you begin**

After DB2 is in new-function mode, you can consider setting the APPLCOMPAT subsystem parameter to V11R1 to bind SQL applications for Version 11 behavior by default. Before you set the APPLCOMPAT subsystem parameter to V11R1, review the considerations and consequences in [Application compatibility of packages \(DB2](http://pic.dhe.ibm.com/infocenter/imzic/topic/com.ibm.db2z11.doc.apsg/src/tpc/db2z_applicationcompatibility.htm#db2z_applicationcompatibility) [Application programming and SQL\).](http://pic.dhe.ibm.com/infocenter/imzic/topic/com.ibm.db2z11.doc.apsg/src/tpc/db2z_applicationcompatibility.htm#db2z_applicationcompatibility) Ensure that binding your DB2 application programs by default to run with the features and behavior of DB2 Version 11 will not disrupt them or cause unanticipated changes in their behavior.

**Tip:** Do not complete this action until you have individually bound your packages with the APPLCOMPAT(V11R1) bind option or otherwise coded bind statements for them to specify APPLCOMPAT(V10R1). These precautions help to ensure that all of your applications are ready to run with the features and behavior of DB2 Version 11 behavior.

## **Procedure**

To enable application compatibility in Version 11 new-function mode:

- 1. Modify your customized copy of the DSNTIJUZ job and change the APPLCOMPAT subsystem parameter setting to V11R1.
- 2. Run the first two job steps of DSNTIJUZ to rebuild your subsystem parameter (DSNZP*xxx*) module.
- 3. Use the -SET SYSPARM command or restart DB2.

#### **Related reference**:

["APPL COMPAT LEVEL field \(APPLCOMPAT subsystem parameter\)" on page 313](#page-336-0)

**E** [APPLCOMPAT bind option \(DB2 Commands\)](http://pic.dhe.ibm.com/infocenter/imzic/topic/com.ibm.db2z11.doc.comref/src/tpc/db2z_bindoptapplcompat.htm#db2z_bindoptapplcompat)

# **Reverting to conversion mode\* or enabling-new-function mode\***

In DB2 Version 11, you can revert to conversion mode\* from enabling-new-function mode\* or new-function mode. You can also revert to enabling-new-function mode\* from new-function mode.

# **About this task**

You can use the reversion process if you encounter problems converting from conversion mode to enabling-new-function mode or new-function mode, or to <span id="page-625-0"></span>control access to new function after you migrate to new-function mode.

## **Related concepts**:

["DB2 migration modes" on page 4](#page-27-0)

## **Reverting to conversion mode\***

You can revert from DB2 Version 11 enabling-new-function mode, enabling-new-function mode\*, or new-function mode to Version 11 conversion mode\*. This action might be necessary if you encounter problems or need to control access to new function.

## **About this task**

For example, if you encounter problems after you migrate to enabling-newfunction mode, you can revert to conversion mode\* until the problems are resolved.

**Important:** You cannot fall back to Version 10 from conversion mode\*.

#### **Procedure**

To revert to Version 11 conversion mode\*:

- 1. Run job DSNTIJCS.
- 2. In job DSNTIJNG, ensure that the DSNHDECM invocation specifies NEWFUN=V*x*, where *x* corresponds to the version from which you migrated.
- 3. Run job DSNTIJNG to rebuild your application defaults load module, *dsnhdecp*.

### **Related tasks**:

["Moving from conversion mode\\* to enabling-new-function mode" on page 603](#page-626-0)

["Moving from conversion mode\\* to new-function mode" on page 603](#page-626-0)

"Reverting to enabling-new-function mode\*"

## **Reverting to enabling-new-function mode\***

If your subsystem is in new-function mode but you decide to postpone having users use new Version 11 functions, you can return to enabling-new-function mode\*. You can also revert to conversion mode\*.

### **About this task**

**Important:** You cannot fall back to Version 10 after you have entered enabling-new-function or new-function mode.

#### **Procedure**

To revert to enabling-new-function mode\*:

1. Run job DSNTIJES.

**Important:** This job sets the DB2 mode to enabling-new-function mode.

- 2. In job DSNTIJNG, ensure that the DSNHDECM invocation specifies NEWFUN=V10.
- 3. Run job DSNTIJNG.
- 4. Verify that DSNHDECM specifies NEWFUN=V10.
- 5. If you are in a data sharing environment and you use more than one DSNHDECP module, modify and run the jobs that you use to maintain these DSNHDECP modules to specify NEWFUN=V10.

| |

| | | |

### **Related tasks**:

["Migrating from enabling-new-function mode\\* to new-function mode" on page 604](#page-627-0) ["Reverting to conversion mode\\*" on page 602](#page-625-0)

# <span id="page-626-0"></span>**Returning to enabling-new-function mode or new-function mode**

You can return to enabling-new-function mode if you reverted to conversion mode\*. You can return to new-function mode if you reverted to conversion mode\* or enabling-new-function mode\*.

You can convert to new-function mode only if the DB2 subsystem was previously in enabling-new-function mode and completed enabling-new-function mode processing.

### **Related concepts**:

["DB2 migration modes" on page 4](#page-27-0)

## **Moving from conversion mode\* to enabling-new-function mode**

From Version 11 conversion mode\*, you can resume your migration process by migrating to Version 11 enabling-new-function mode.

## **Procedure**

To migrate to enabling-new-function mode from conversion mode\*:

Run job DSNTIJEN.

Whether DSNTIJEN changes DB2 to enabling-new-function mode\* or enabling-new-function mode depends on the state of DB2 before you reverted, as shown in the table below.

*Table 74. Overview of steps for converting to DB2 Version 11 enabling-new-function mode*

| DSNTIJEN will change DB2 to             |
|-----------------------------------------|
| enabling-new-function mode*             |
| enabling-new-function mode <sup>1</sup> |
| enabling-new-function mode*             |
|                                         |

#### **Note:**

1. DSNTIJEN also attempts to complete enabling-new-function mode processing if it has not completed.

#### **Related concepts**:

["DB2 migration modes" on page 4](#page-27-0)

## **Moving from conversion mode\* to new-function mode**

From Version 11 conversion mode\*, you can resume your migration process by migrating to Version 11 new-function mode.

## **Procedure**

To migrate to Version 11 new-function mode from Version 11 conversion mode\*:

Run job DSNTIJNF. If enabling-new-function mode processing did not complete when DB2 was previously in enabling-new-function mode, DSNTIJNF issues an error that indicates that you need to run DSNTIJEN.

## <span id="page-627-0"></span>**Related concepts**:

["DB2 migration modes" on page 4](#page-27-0)

# **Migrating from enabling-new-function mode\* to new-function mode**

After you revert to Version 11 enabling-new-function mode\*, you can return to Version 11 new-function mode when you are ready.

## **Procedure**

To return to new-function mode:

- 1. Run job DSNTIJNF.
- 2. In job DSNTIJNG, ensure that the DSNHDECM invocation specifies NEWFUN=V11.
- 3. Run job DSNTIJNG.
- 4. If you are in a data sharing environment and you use more than one application defaults load module, modify and run the jobs that you use to maintain these load modules to specify NEWFUN=V11.

## **Related concepts**:

["DB2 migration modes" on page 4](#page-27-0)

# **Chapter 6. Installing, migrating, and enabling DB2 data sharing**

Whether you need to install, migrate, or enable data sharing depends on the type of system that you start with and the type of system that you want to create.

The following table lists the procedures that you need to install, migrate, or enable a data sharing group.

| If you have this                             | And you want this                                    | Do this                                                    |
|----------------------------------------------|------------------------------------------------------|------------------------------------------------------------|
| No system                                    | Version 11 data<br>sharing                           | Install a new data sharing group                           |
| A Version 11<br>non-sharing DB2<br>subsystem | The originating<br>member of a data<br>sharing group | Enable DB2 data sharing                                    |
| One member in the<br>group                   | More members in the<br>group                         | Add new data sharing members                               |
| Separate DB2<br>subsystems                   | Merged DB2<br>subsystems into a<br>single group      | Merge existing DB2 data into the group                     |
| A Version 10 data<br>sharing group           | A Version 11 data<br>sharing group                   | Migrate an existing data sharing group to a<br>new release |

*Table 75. Data sharing options*

#### **Related tasks**:

[Chapter 5, "Installing or migrating DB2," on page 457](#page-480-0)

# **Strategy for creating a data sharing group**

When you create a data sharing group, add one member at a time. The first member (the *originating* member) can be created as a new installation, or an existing Version 10 member can be migrated to Version 11 and then enabled for data sharing.

Enabling DB2 data sharing is a big step. Carefully plan your strategy because after you enable data sharing, it is very difficult to disable it. Disabling should only be considered if your long-term plans are to disable data sharing. Before enabling data sharing, test other major new functions in the release on a single system, and then build and try a test data sharing group. When you are ready to begin a move to production, you must avoid having to fall back to the previous release.

Follow this general strategy for creating a data sharing group:

- 1. Build and try a test data sharing group. Here is one approach to testing your data sharing group:
	- a. Install Version 11 as a single system, and test it with dummy data, or copies of production data, in order to test some of the new functions. Run old applications and begin new application development work.

In the meantime, prepare the hardware and define the coupling facility structures to enable data sharing.

b. Enable data sharing on the test system.

<span id="page-629-0"></span>You have a single-system data sharing group at this point, and this can help you find any initial configuration problems. Make sure that old applications work in this environment.

c. Install additional members in the test group.

Run applications from different members in the group to fully exercise the group buffer pools and cross-system locking.

- 2. Move to production. When you are ready to move to production:
	- a. Migrate your originatingVersion 10 member to Version 11.

**Recommendation:** Wait until your system is stable before enabling data sharing . You can enable data sharing on your existing release and then migrate to Version 11, but it is not recommended, particularly if you plan to migrate soon. If you are in the process of migrating, wait until DB2 enters new-function mode before you move to the data sharing mode.

- b. Verify that the your DB2 system is stabilized in new-function mode. Once the system is stabilized, you can begin using new functions.
- c. Tune applications to contain the level of locking and lock contention rates. To reduce the effects of locking contention in a data sharing environment, first control locking costs in a non-data sharing environment. This gives you a baseline from which to perform further tuning after the move to data sharing.
- d. Enable data sharing on the originating member, and run applications on this one-member data sharing group.
- e. Install additional members as needed.

# **Shared DB2 libraries in a data sharing environment**

DB2 target library and distribution library data sets can be shared among all members of a data sharing group. Sharing these libraries reduces the effort of installing and maintaining the different members of the data sharing group. Sharing libraries can also help ensure that members are using the same exit routines. Also, sharing libraries simplifies the tasks of defining a new member to a data sharing group. The member installation process supports sharing of the libraries.

### **Related concepts**:

[Database administration for data sharing \(DB2 Data Sharing Planning and](http://pic.dhe.ibm.com/infocenter/imzic/topic/com.ibm.db2z11.doc.dshare/src/tpc/db2z_databaseadministrationds.htm#db2z_databaseadministrationds) [Administration\)](http://pic.dhe.ibm.com/infocenter/imzic/topic/com.ibm.db2z11.doc.dshare/src/tpc/db2z_databaseadministrationds.htm#db2z_databaseadministrationds)

[Concurrency and locks in data sharing environments \(DB2 Data Sharing](http://pic.dhe.ibm.com/infocenter/imzic/topic/com.ibm.db2z11.doc.dshare/src/tpc/db2z_improveconcurrencyds.htm#db2z_improveconcurrencyds) [Planning and Administration\)](http://pic.dhe.ibm.com/infocenter/imzic/topic/com.ibm.db2z11.doc.dshare/src/tpc/db2z_improveconcurrencyds.htm#db2z_improveconcurrencyds)

## **Related tasks**:

[Controlling resource usage \(DB2 Performance\)](http://pic.dhe.ibm.com/infocenter/imzic/topic/com.ibm.db2z11.doc.perf/src/tpc/db2z_controlresourceusage.htm#db2z_controlresourceusage)

# **Subsystem parameters and application defaults in a data sharing environment**

In a data sharing environment, you must consider the scope of subsystem parameters before setting the values for each member. Also consider the subsystem parameter load module and the application defaults load module that you will specify for each member.

# <span id="page-630-0"></span>**Specifying a member's subsystem parameter load module**

Every member of a data sharing group must have its own unique load module for subsystem parameters (sometimes called DSNZPARM in a non-data sharing environment).

## **About this task**

The load module for subsystem parameters is built by job DSNTIJUZ and stored in the *prefix*.SDSNEXIT target library. Every member must use a different name for its parameter load module because the *prefix*.SDSNEXIT target library can be shared among all members of the data sharing group. The installation process requires that you provide the name of the load module for a member.

**Recommendation:** Name each member's load module using the convention DSNZP*xxx*, where *xxx* includes the number in the member name and the group identifier. For example, DB1A's subsystem parameter load module could be named DSNZP01A.

The subsystem parameter load module name for a member is an optional parameter on the EXEC statement in the JCL procedure that is used to start the *ssnm*MSTR address space. This optional parameter provides support for an operator (or automated operations) not specifying the subsystem parameter load module name when starting a member.

# **Procedure**

To specify the subsystem parameter load module for a member:

Specify the load module name in the EXEC statement of the *ssnm*MSTR JCL procedure in SYS1.PROCLIB as follows:

//IEFPROC EXEC PGM=DSNYASCP,PARM='ZPARM(DSNZP*xxx*)',...

### **Related concepts**:

["Subsystem parameter module and application defaults module values" on page](#page-210-0) [187](#page-210-0)

# **The scope and uniqueness of DB2 subsystem parameters**

Although various parameters affect the operation of only a single member, some parameters must have the same value on all the members. For example, each catalog alias name must be the same. Other parameter values must be different on each member. For example, each member specifies a different BSDS name.

The values of most parameters do not need to be unique. Recommendations are offered for some of these parameters. In the following tables, the parameter is indicated by the name of the corresponding installation panel field. However, some of the parameters do not reside in the DSNZP*xxx* load module.

## **Parameter values that must be different on each member**

The table below shows the values of the installation panel fields that must be different for every member of a data sharing group. You specify values for these fields when a member is installed, migrated, or updated.

| Installation panel field (parameter) Panel ID<br>name |                | Comment                                                                                                    |
|-------------------------------------------------------|----------------|----------------------------------------------------------------------------------------------------|
| Active Logs: COPY 1 PREFIX                            | <b>DSNTIPH</b> | Each member writes to its own<br>recovery log.                                                                                                    |
| Active Logs: COPY 2 PREFIX                            | <b>DSNTIPH</b> | Each member writes to its own<br>recovery log.                                                                                                    |
| Archive Logs: COPY 1 PREFIX<br>(ARCPFX1 parameter)    | <b>DSNTIPH</b> | Each member writes to its own<br>recovery log.                                                                                                    |
| Archive Logs: COPY 2 PREFIX<br>(ARCPFX2 parameter)    | <b>DSNTIPH</b> | Each member writes to its own<br>recovery log.                                                                                                    |
| Bootstrap Data Sets: COPY 1<br>NAME                   | <b>DSNTIPH</b> | Each member has its own BSDS.                                                                                                    |
| Bootstrap Data Sets: COPY 2<br>NAME                   | <b>DSNTIPH</b> | Each member has its own BSDS.                                                                                                    |
| <b>COMMAND PREFIX</b>                                 | <b>DSNTIPM</b> | The command prefix used to route<br>commands to this member.                                                                                                    |
| <b>DB2 NETWORK LUNAME</b>                             | <b>DSNTIPR</b> | Even if you do not use distributed<br>database, this identifier is required<br>to ensure that logical unit of work<br>IDs (LUWIDs) are unique across<br>the members of a data sharing<br>group. |
| <b>MEMBER IDENTIFIER</b>                              | <b>DSNTIPJ</b> | The unique identifier for this IRLM.                                                                                                    |
| <b>MEMBER NAME</b>                                    | <b>DSNTIPK</b> | The name for this member.                                                                                                    |
| PARAMETER MODULE                                      | DSNTIPO3       | The name of the parameter load<br>module for this member.                                                                                                    |
| PROC NAME                                             | <b>DSNTIPI</b> | The name of the IRLM procedure<br>that $z/OS$ invokes if<br>IRLMAUT=YES.                                                                                                    |
| <b>RESYNC PORT</b>                                    | DSNTIP5        | The port used for resynchronization<br>of two-phase commit processes<br>when using TCP/IP network<br>protocols.                                                                                 |
| <b>SUBSYSTEM NAME</b>                                 | <b>DSNTIPM</b> | The DB2 subsystem identifier for<br>this member.                                                                                                    |
| SUBSYSTEM SEQUENCE                                    | <b>DSNTIPM</b> | The DB2 subsystem sequence<br>number for this member.                                                                                                    |
| SUBSYSTEM NAME (IRLM)                                 | <b>DSNTIPI</b> | The name of the IRLM subsystem<br>associated with a particular<br>member. This name must be unique<br>within the Parallel Sysplex.                                                              |
| WORK FILE DB                                          | <b>DSNTIPK</b> | The name of the work file database<br>for this member.                                                                                                    |

*Table 76. Installation panel fields that must have different values on each member of a data sharing group*

# **Parameter values that must be the same on every member**

The table below shows the installation panel fields that must have the same values for every member of the data sharing group.

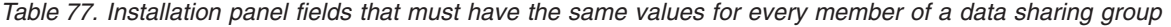

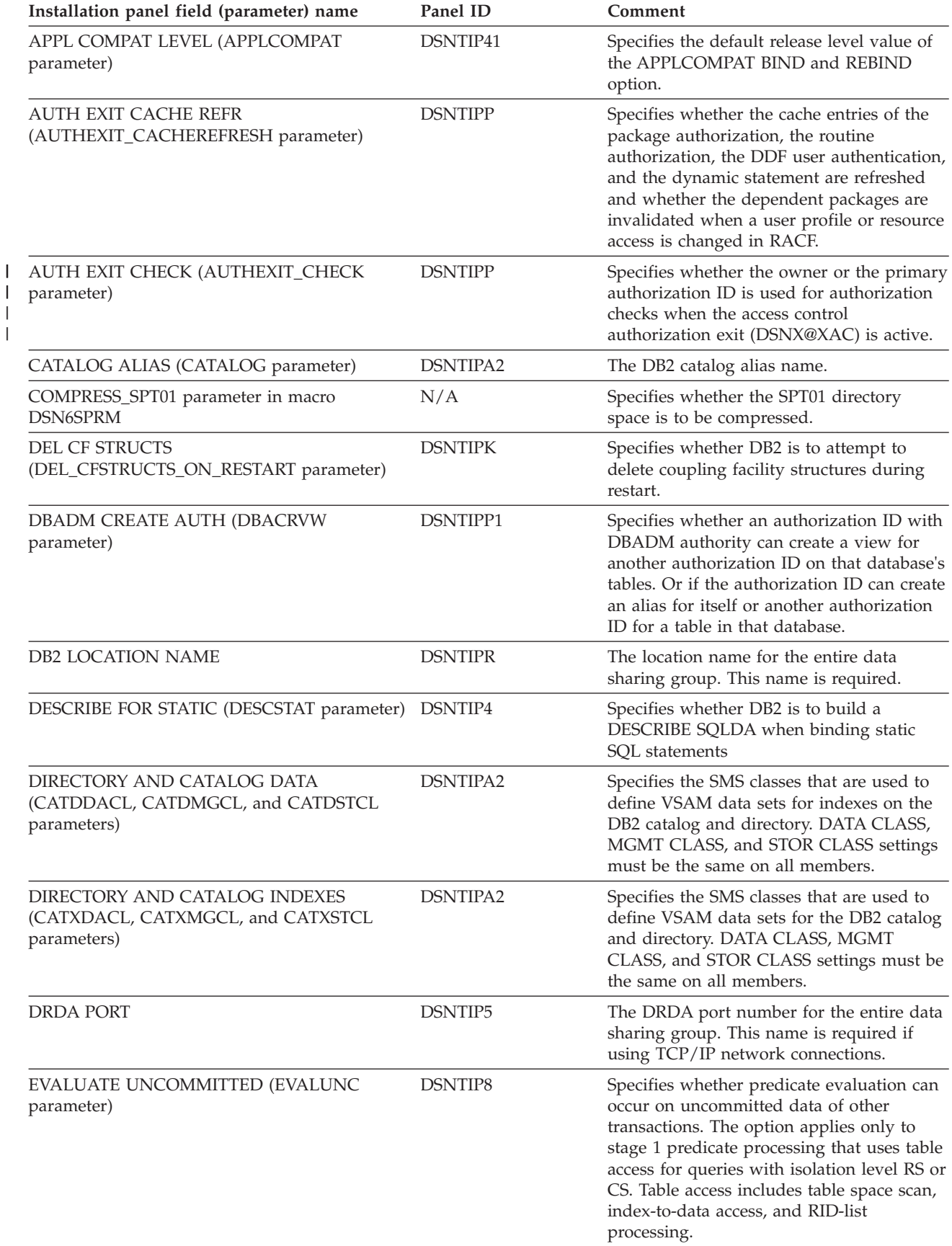

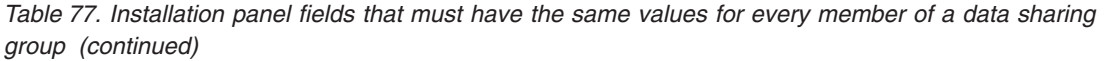

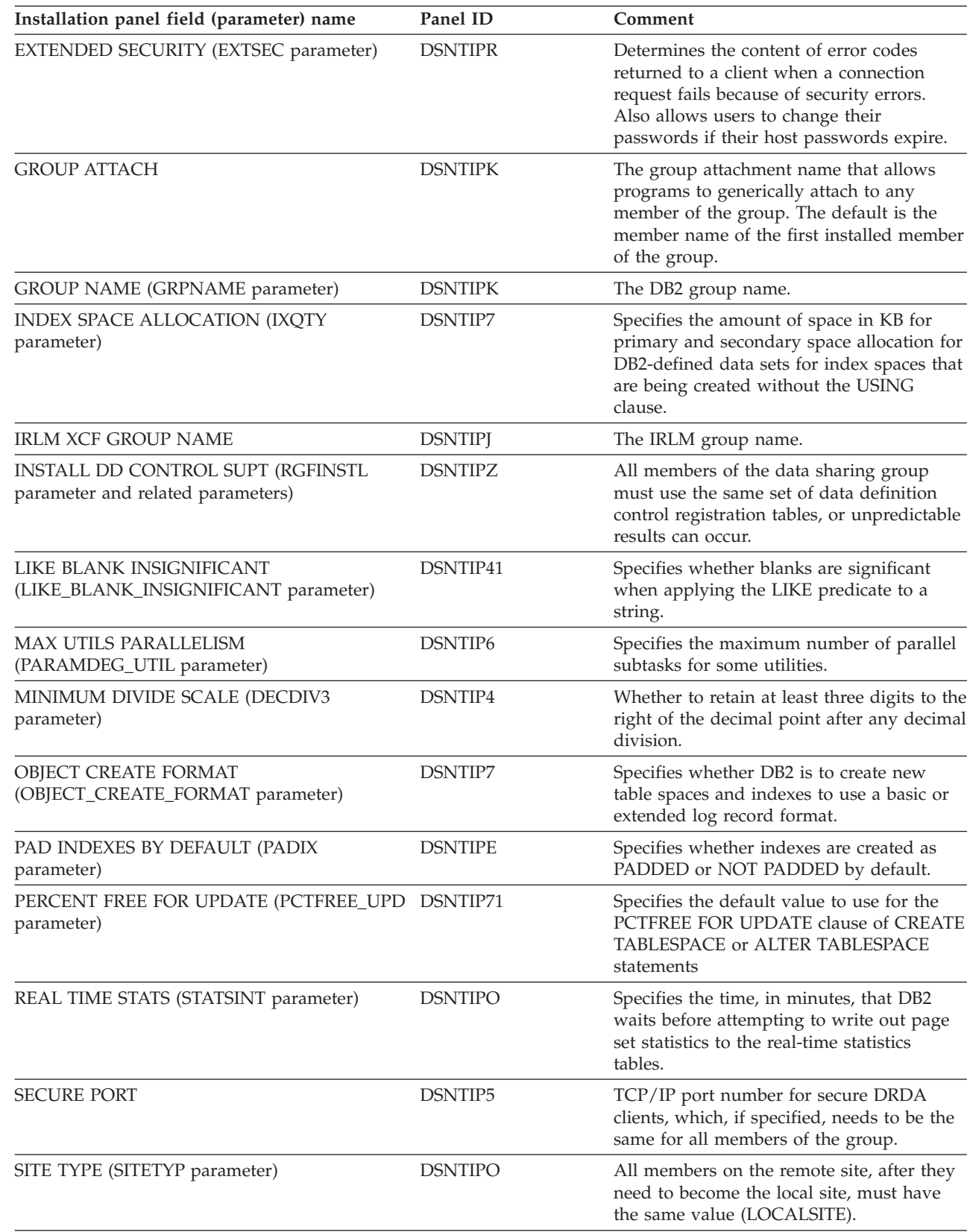

| |  $\vert$ | |

> | | |

| | |  $\vert$ 

*Table 77. Installation panel fields that must have the same values for every member of a data sharing group (continued)*

| Installation panel field (parameter) name                                                                                                    | Panel ID       | Comment                                                                                                    |
|----------------------------------------------------------------------------------------------------|----------------|----------------------------------------------------------------------------------------------------|
| SKIP UNCOMM INSERTS (SKIPUNCI<br>parameter)                                                                                                    | DSNTIP8        | Specifies whether cursors bound with read<br>stability or cursor stability will ignore<br>uncommitted inserts made by other<br>transactions.                                                      |
| STATISTICS FEEDBACK (STATFDBK_SCOPE<br>parameter)                                                                                                    | <b>DSNTIPO</b> | Specifies the scope of the SQL statements<br>that DB2 collects statistics<br>recommendations for in the<br>SYSIBM.SYSSTATFEEDBACK catalog table.                                                  |
| STATISTICS HISTORY (STATHIST parameter)                                                                                                    | DSNTIP61       | Which inserts and updates are recorded in<br>catalog history tables.                                                                                                    |
| STATISTICS ROLLUP (STATROLL parameter)                                                                                                    | DSNTIP61       | Specifies whether the RUNSTATS utility is<br>to aggregate the partition-level statistics,<br>even though some parts may not contain<br>data.                                                      |
| SYSTEM ADMIN 1<br>(SYSADM parameter)<br><b>SYSTEM ADMIN 2</b><br>(SYSADM2 parameter)<br><b>SYSTEM OPERATOR 1</b><br>(SYSOPR1 parameter)<br>SYSTEM OPERATOR 2<br>(SYSOPR2 parameter)<br><b>SECURITY ADMIN 1</b><br>(SECADM1 parameter)<br>SEC ADMIN 1 TYPE<br>(SECADM1_TYPE parameter)<br>SECURITY ADMIN 2<br>(SECADM2 parameter)<br>SEC ADMIN 2 TYPE<br>(SECADM2_TYPE parameter)<br>SEPARATE SECURITY<br>(SEPARATE_SECURITY parameter)<br>REVOKE DEP PRIV<br>(REVOKE_DEP_PRIVILEGES parameter) | DSNTIPP1       | Installation SYSADM and SYSOPR<br>authorities and security authorities.                                                                                                    |
| TABLE SPACE ALLOCATION (TSQTY<br>parameter)                                                                                                    | <b>DSNTIP7</b> | Specifies the amount of space in KB for<br>primary and secondary space allocation for<br>DB2-defined data sets for table spaces that<br>are being created without the USING<br>clause.            |
| TEMPLATE TIME (TEMPLATE_TIME<br>parameter)                                                                                                    | DSNTIP6        | Subsystem parameter specifies the default<br>setting for the TIME option of the<br>TEMPLATE statement.                                                                                            |
| TCP/IP ALREADY VERIFIED (TCPALVER<br>parameter)                                                                                                    | DSNTIP5        | Whether incoming TCP/IP requests are<br>accepted by DB2 without a password or<br>RACF PassTicket. This option must be the<br>same on all members or requesters will<br>have inconsistent results. |
| TRACKER SITE (TRKRSITE parameter)                                                                                                    | <b>DSNTIPO</b> | Whether DB2 is a tracker site for disaster<br>recovery services.                                                                                                    |
| UNICODE IFCIDS (UIFCIDS parameter)                                                                                                    | <b>DSNTIPN</b> | Specifies whether output from IFC records<br>should include Unicode information.                                                                                                    |

*Table 77. Installation panel fields that must have the same values for every member of a data sharing group (continued)*

| Installation panel field (parameter) name                          | Panel ID       | Comment                                                                                                    |
|--------------------------------------------------------------------|----------------|----------------------------------------------------------------------------------------------------|
| UTILITY OBJECT CONVERSION<br>(UTILITY_OBJECT_CONVERSION parameter) | <b>DSNTIP7</b> | Specifies whether DB2 utilities that accept<br>the RBALRSN_CONVERSION option will<br>convert existing table spaces and indexes to<br>6-byte page format, to a 10-byte page<br>format, or perform no conversion. |
| VARY DS CONTROL INTERVAL (DSVCI<br>parameter)                      | <b>DSNTIP7</b> | Specifies whether DB2 is to use a VSAM<br>CONTROL INTERVAL that matches the<br>page size for data set allocation.                                                                                               |

# **Other recommendations**

The table below shows the installation panel fields that can have the same or different values for members of a data sharing group.

*Table 78. Recommended values for installation panel fields*

| |  $\vert$  $\,$   $\,$  $\begin{array}{c} \hline \end{array}$ 

| |  $\mid$  $\vert$ |

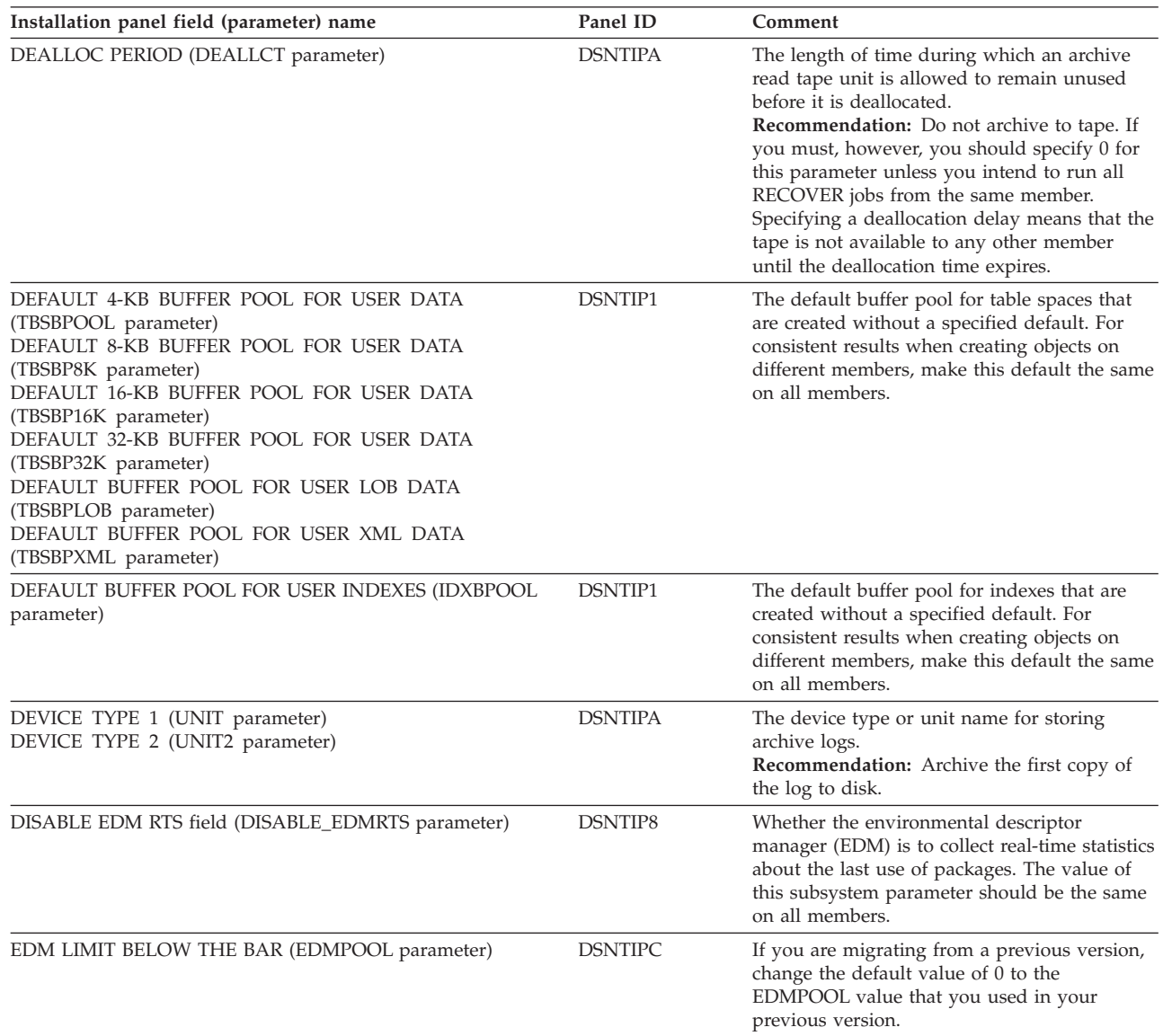

| Installation panel field (parameter) name  | Panel ID       | Comment                                                                                                    |
|--------------------------------------------|----------------|----------------------------------------------------------------------------------------------------|
| IMMEDIATE WRITE (IMMEDWRI parameter)       | DSNTIP8        | Determines the IMMEDWRITE bind option<br>that is to be used for plans and packages that<br>are run on the member.                                                                                                    |
|                                            |                | The IMMEDWRITE bind option that is<br>NO<br>specified for the plan or package is used.<br>The default is NO.                                                                                                    |
|                                            |                | YES<br>The IMMEDWRITE(YES) option is used<br>for all plans and packages. This option<br>might impact performance.                                                                                                    |
|                                            |                | The IMMEDWRITE bind option controls when<br>DB2 writes updated group buffer pool<br>dependent pages to the coupling facility (or to<br>disk for GBPCACHE NONE   SYSTEM<br>objects). DB2 can either write the<br>GBP-dependent pages immediately, before<br>phase 1 commit, or at phase 1 commit. Use<br>the bind option to avoid "row not found"<br>conditions for transactions that have ordered<br>dependencies.                                                                                                    |
| READ COPY2 ARCHIVE (ARC2FRST parameter)    | <b>DSNTIPO</b> | Whether the second copy of the archive log<br>should be read first for restart and recovery.<br>Recommendation: This option should have<br>the same value (either YES or NO) for all<br>members of the group. Otherwise, the<br>parameter, as it is set on the member that<br>owns the archive log data set, determines<br>which copy is used.                                                                                                    |
| READ TAPE UNITS (MAXRTU parameter)         | <b>DSNTIPA</b> | The maximum number of dedicated tape units<br>that can be allocated to read archive log tape<br>volumes concurrently.<br><b>Recommendation:</b> Do not archive to tape. If<br>you must, however, it is vital that you have<br>enough tape units allocated to the member<br>doing the recovery to merge the archive logs<br>from all members in the group that have<br>updated the object being recovered. Thus, if<br>there are eight members in the group, make<br>sure you specify at least eight on this panel<br>for each member. |
| RECORDING MAX (MAXARCH parameter)          | DSNTIPA        | The maximum number of archive logs to be<br>recorded in the BSDS.<br>Recommendation: All members should use<br>the maximum value of 1000, making it easier<br>to transfer a workload from one member to<br>another.                                                                                                    |
| RETAINED LOCK TIMEOUT (RETLWAIT parameter) | <b>DSNTIPI</b> | A multiplier to apply to the timeout value for<br>a connection when that connection is waiting<br>for an incompatible lock held by another<br>failed member. Locks that are held by failed<br>members are called retained locks.<br><b>Recommendation:</b> If you have automatic<br>restart, or some other restart automation that<br>quickly restarts failed members, choose a<br>non-zero value for this parameter.                                                                                                    |

*Table 78. Recommended values for installation panel fields (continued)*

| Installation panel field (parameter) name | Panel ID                                                  | Comment                                                                                                    |
|-------------------------------------------|-----------------------------------------------------------|----------------------------------------------------------------------------------------------------|
| START IRLM CTRACE                         | DSNTIPI (or<br>TRACE=YES on<br>IRLM startup<br>procedure) | Whether diagnostic traces are activated when<br>IRLM is started.<br><b>Recommendation:</b> Diagnostic traces should be<br>activated for all members of the group. The<br>negligible performance overhead is<br>outweighed by the benefit of easier problem<br>resolution. Only those systems that have<br>reached the limits of processor capacity should<br>consider not automatically activating these<br>traces. |
| <b>SUBGRP ATTACH</b>                      | <b>DSNTIPK</b>                                            | The name of the subgroup attachment that is<br>to be used for this subsystem.                                                                                                    |

*Table 78. Recommended values for installation panel fields (continued)*

### **Related concepts**:

["Order-dependent transactions" on page 127](#page-150-0)

[The impact of archiving logs in a data sharing group \(DB2 Data Sharing](http://pic.dhe.ibm.com/infocenter/imzic/topic/com.ibm.db2z11.doc.dshare/src/tpc/db2z_impactarchivelogdsgroup.htm#db2z_impactarchivelogdsgroup) [Planning and Administration\)](http://pic.dhe.ibm.com/infocenter/imzic/topic/com.ibm.db2z11.doc.dshare/src/tpc/db2z_impactarchivelogdsgroup.htm#db2z_impactarchivelogdsgroup)

### **Related reference**:

["Directory of subsystem parameters and application default values" on page 170](#page-193-0) ["Subsystem parameters that are not on installation panels" on page 181](#page-204-0)

**E+** [BIND and REBIND options \(DB2 Commands\)](http://pic.dhe.ibm.com/infocenter/imzic/topic/com.ibm.db2z11.doc.comref/src/tpc/db2z_bindrebindoptions.htm#db2z_bindrebindoptions)

# **Updating subsystem parameters for a member**

No group-wide subsystem parameters can be updated; however, you can update the subsystem parameters for an individual member.

## **Procedure**

To update subsystem parameters for a member of a data sharing group:

Specify the following installation option on the DSNTIPA1 installation panel: INSTALL TYPE ===> UPDATE

This option updates parameters for the member.

#### **Related concepts**:

["The scope and uniqueness of DB2 subsystem parameters" on page 607](#page-630-0)

#### **Related reference**:

["Main panel: DSNTIPA1" on page 188](#page-211-0)

# **Application defaults parameters**

An application defaults load module, *dsnhdecp*, is generated as part of installing or migrating DB2. In a data sharing environment, this module is generated only for the first member that is installed or migrated.

If you provide a separate *dsnhdecp* module for each member, use the same *dsnhdecp* settings (except for the SSID parameter) for all members of the data sharing group. If you provide a separate *dsnhdecp* module for each member, then after DB2 enters new-function mode, identify the jobs that you use to maintain those *dsnhdecp* modules. You must modify those jobs to specify NEWFUN=V11, and then run those jobs.

#### **Related concepts**:

["Subsystem parameter module and application defaults module values" on page](#page-210-0) [187](#page-210-0)

# **Installing a new data sharing group**

Although you can install and immediately enable DB2 data sharing on a new Version 11 member, you should do so only in low-risk situations. The recommended approach is to migrate to, or install, a Version 11 member, use it for a while, and then enable data sharing.

## **About this task**

If you decide to install and immediately enable data sharing on a new Version 11 member, that member becomes the *originating member* of the data sharing group. This member's DB2 catalog is used as the DB2 catalog for the data sharing group.

### **Procedure**

To install a new data sharing group:

1. On installation panel DSNTIPA1, specify:

INSTALL TYPE ===> INSTALL DATA SHARING ===> YES

- 2. On installation panel DSNTIP0A, specify 1 to indicate the group data sharing function.
- 3. On installation panel DSNTIPK, specify:

GROUP NAME ===> *group name* MEMBER NAME ===> *originating member name*

Verify that the *originating member name* is unique within the z/OS Parallel Sysplex. Installation job DSNTIJMV edits the *ssnm*MSTR startup procedure with the group name and member name you specify here.

- 4. Complete the installation panels and specify all of the parameters.
- 5. Complete the installation of DB2 by following the installation steps in ["Installing DB2" on page 457.](#page-480-0)
- 6. Run the [installation verification procedures \(IVP\).](#page-698-0)

#### **Related concepts**:

["Subsystem parameters and application defaults in a data sharing environment" on](#page-629-0) [page 606](#page-629-0)

["The scope and uniqueness of DB2 subsystem parameters" on page 607](#page-630-0)

["Data sharing naming conventions" on page 80](#page-103-0)

### **Related tasks**:

"Enabling DB2 data sharing"

["Invoking the CLIST" on page 150](#page-173-0)

### **Related reference**:

["DATA SHARING field \(DSHARE subsystem parameter\)" on page 190](#page-213-0)

# **Enabling DB2 data sharing**

The enabling process allows an existing DB2 subsystem to be the originating member of a data sharing group; it does not allow you to change the subsystem name.

# **About this task**

To enable data sharing:

## **Related concepts**:

["The scope and uniqueness of DB2 subsystem parameters" on page 607](#page-630-0)

## **Related tasks**:

["Installing DB2" on page 457](#page-480-0)

["Renaming a member by stopping DB2" on page 673](#page-696-0)

["Migration step 9: Stop DB2 Version 10 activity" on page 536](#page-559-0)

# **Running the CLIST for enabling data sharing**

The process of enabling data sharing involves running some of the installation jobs. Before you run the installation jobs, tailor them to your environment by running the installation CLIST.

## **About this task**

The enabling CLIST tailors these jobs:

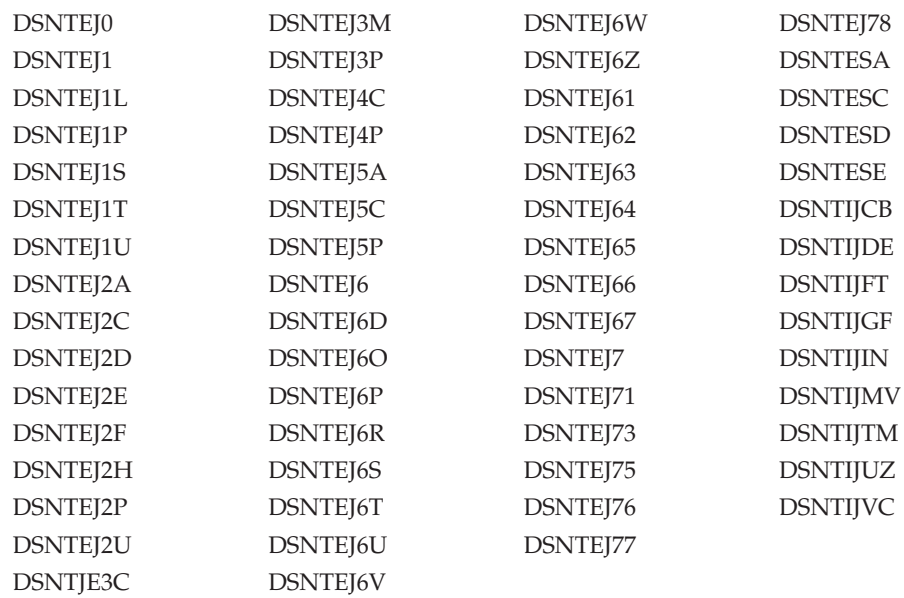

The enabling CLIST also edits the DB2I CLISTs.

# **Procedure**

To tailor the installation jobs for enabling data sharing:

- 1. Invoke the installation CLIST.
- 2. On installation panel DSNTIPA1, specify: INSTALL TYPE ===> INSTALL DATA SHARING ===> YES
- 3. On installation panel DSNTIP0A, specify option 3 to enable data sharing.
- 4. On installation panel DSNTIPK, specify:

GROUP NAME ===> *group name* MEMBER NAME ===> *originating member name*

|

|

|

Verify that the *originating member name* is unique within the z/OS Parallel Sysplex. Installation job DSNTIJMV edits the *ssnm*MSTR startup procedure with the group name and member name that you specify here.

5. Complete the remaining installation panels, specifying parameters according to the DB2 subsystem parameters guidelines.

#### **Related concepts**:

["Subsystem parameters and application defaults in a data sharing environment" on](#page-629-0) [page 606](#page-629-0)

### **Related tasks**:

["Invoking the CLIST" on page 150](#page-173-0)

# **Stopping DB2 activity**

Before running any installation jobs to enable data sharing, ensure that all work is stopped on the subsystem that you chose to be the originating member.

## **Procedure**

To stop work on DB2:

1. Issue the following command, where *-DSN1* is the subsystem command prefix that is defined for DB2. You must have system administrator (SYSADM) or system operator (SYSOPR) authority to issue this command.

```
GUPI >
```
-DSN1 STOP DB2 MODE(QUIESCE)

**GUPI** The OUIESCE keyword allows DB2 to complete the processing of programs that are currently executing. This might require some processing time.

2. Issue the following command to allow only the system administrators and system operators that were defined during installation to access DB2:

GUPI >

-DSN1 START DB2 ACCESS(MAINT)

**GUPI** If DB2 does not start properly, it usually abends with a reason code that indicates where the error occurred. To find the error, check the set of definitions for the associated resource. For example, if the bootstrap data set (BSDS) does not match the subsystem parameter values, ensure that the correct jobs were run for DSNTIJUZ. Ensure that you started DB2 with the correct subsystem parameter option.

- 3. Ensure that all work is complete.
	- Make sure no units of recovery remain. Issue the following command:

 $GUPI$ 

-DSN1 DISPLAY THREAD(\*) TYPE(\*)

**GUPI** Then use -DSN1 RECOVER INDOUBT for any indoubt threads.

v Ensure that all utilities are completed or terminated. To ensure that no utility work remains, issue the following command:

 $GUPI$ 

```
-DSN1 DISPLAY UTILITY(*)
```
**GUPI** 

After you have determined the utilities that are running, you can let them complete processing or you can terminate the utility. To stop all utilities, issue the following command:

-DSN1 TERM UTILITY(\*)

v Ensure that no table spaces and index spaces in the DB2 directory (DSNDB01) or the DB2 catalog (DSNDB06) have write error ranges or deferred restart states. To determine existing restrictions, issue the following commands:

 $|GUP|$ 

-DSN1 DISPLAY DATABASE(DSNDB01) SPACENAM(\*) RESTRICT -DSN1 DISPLAY DATABASE(DSNDB06) SPACENAM(\*) RESTRICT

## $\langle$  GUPI

You must have system administrator or system operator authority (specified on installation panel DSNTIPP1) to issue this command.

Recover any table spaces and index spaces that have write error ranges or deferred restart states by using the RECOVER utility.

4. To stop DB2, issue the following command:

#### GUPI >

-DSN1 STOP DB2 MODE(QUIESCE)

## GUPI

A user with system administrator (SYSADM) or system operator (SYSOPR) authority must enter this command.

### **Related reference**:

- [-STOP DB2 \(DB2\) \(DB2 Commands\)](http://pic.dhe.ibm.com/infocenter/imzic/topic/com.ibm.db2z11.doc.comref/src/tpc/db2z_cmd_stopdb2.htm#db2z_cmd_stopdb2)
- [-DISPLAY THREAD \(DB2\) \(DB2 Commands\)](http://pic.dhe.ibm.com/infocenter/imzic/topic/com.ibm.db2z11.doc.comref/src/tpc/db2z_cmd_displaythread.htm#db2z_cmd_displaythread)
- [-DISPLAY UTILITY \(DB2\) \(DB2 Commands\)](http://pic.dhe.ibm.com/infocenter/imzic/topic/com.ibm.db2z11.doc.comref/src/tpc/db2z_cmd_displayutility.htm#db2z_cmd_displayutility)
- F [-TERM UTILITY \(DB2\) \(DB2 Commands\)](http://pic.dhe.ibm.com/infocenter/imzic/topic/com.ibm.db2z11.doc.comref/src/tpc/db2z_cmd_termutility.htm#db2z_cmd_termutility)
- [-DISPLAY DATABASE \(DB2\) \(DB2 Commands\)](http://pic.dhe.ibm.com/infocenter/imzic/topic/com.ibm.db2z11.doc.comref/src/tpc/db2z_cmd_displaydatabase.htm#db2z_cmd_displaydatabase)

# **Identifying DB2 to z/OS: DSNTIJMV**

Job DSNTIJMV completes some of the steps that are required to identify DB2 to z/OS. These steps include updating members of SYS1.PARMLIB and SYS1.PROCLIB and creating Language Environment options data sets for the DB2 core WLM environment for Java routines.

# **About this task**

Do not overwrite the entries for DB2 and IRLM in the program properties table (PPT). Note that PPT entries should no longer be defined in SYS1.PARMLIB(SCHED*xx*). Default entries are supplied in the SYS1.LINKLIB(IEFSDPPT) load module, which is provided by z/OS. For details of the PPT entries, see [Program properties table \(PPT\) \(MVS Initialization and Tuning](http://publibz.boulder.ibm.com/cgi-bin/bookmgr_OS390/BOOKS/iea2e2c3/76.7?FS=TRUE&ACTION=MATCHES&REQUEST=Program+properties+table&TYPE=FUZZY&SHELF=&DT=20120921175201&CASE=&searchTopic=TOPIC&searchText=TEXT&searchIndex=INDEX&rank=RANK&ScrollTOP=FIRSTHIT#FIRSTHIT) [Reference\).](http://publibz.boulder.ibm.com/cgi-bin/bookmgr_OS390/BOOKS/iea2e2c3/76.7?FS=TRUE&ACTION=MATCHES&REQUEST=Program+properties+table&TYPE=FUZZY&SHELF=&DT=20120921175201&CASE=&searchTopic=TOPIC&searchText=TEXT&searchIndex=INDEX&rank=RANK&ScrollTOP=FIRSTHIT#FIRSTHIT)

# **Procedure**

To define DB2 to z/OS:

- 1. Run job DSNTIJMV. If job DSNTIJMV runs successfully, it produces return codes of 0.
- 2. Review the content of the Language Environment options data set and adjust the following environment variables as needed. The data set is created by DSNTIJMV and must be allocated by the JAVAENV DD of the address space procedure for the DB2 core WLM environment for Java routines.
	- v \_CEE\_ENVFILE, if present, needs to be set to the name and path of the environment variable file that was created by job step DSNTIJR.
	- v JVMPROPS needs to be set to the name and path of the JVM startup options file that was created by job step DSNTIJS.
	- DB2 BASE and JCC\_HOME need to be set to the names of the HFS directories that you selected for the DB2 for z/OS and JCC product classes.

## **What to do next**

z/OS requirements: Each DB2 and each IRLM that you define to z/OS in the IEFSSN*xx* PARMLIB member requires a z/OS system linkage index (LX). The default number of these indexes that z/OS reserves is 165. If you place all of your DB2 and IRLM subsystem definitions in a single IEFSSN*xx* member, you might need more than 165 LXs; otherwise, your subsystems might not start. If you need more than 165 LXs, use the NSYSLX option on the z/OS IEASYS*xx* PARMLIB member to increase this number.

For later diagnosis of IRLM problems, also ensure that the following requirements are met:

- Specify the IRLM dump formatting modules DXRRLM50, DXRRLM55, and DXRRLS55 in a BLSCUSER member in a data set that is in the system's PARMLIB concatenation.
- Copy the DXRRL186, DXRRLFTB, DXRRLM50, DXRRLM55, and DXRRLS55 modules from the IRLM SDXRRESL data set to a data set in the system's link list. Or, add the SDXRRESL data set to the system's link list in a PROG*xx* member of a data set in the system's PARMLIB concatenation. If you use more than one level of IRLM, you will need to use a STEPLIB concatenation when using IPCS to process dumps that are taken for the levels whose modules are not in the link list.

Additional changes to SYS1.PARMLIB and SYS1.PROCLIB: Because different sites have different requirements for identifying DB2 to z/OS, job DSNTIJMV cannot anticipate all the necessary updates. For this reason, the updates that job DSNTIJMV makes to SYS1.PARMLIB and SYS1.PROCLIB might be incomplete. You might have additional procedures of your own to rename. You can complete these updates either by making the updates directly in SYS1.PARMLIB and SYS1.PROCLIB, or by editing DSNTIJMV.

**Recommendation:** Edit the updates directly in SYS1.PARMLIB instead of submitting the updates in the DSNTIJMV step. For SYS1.PROCLIB, submit the procedure-update section of job DSNTIJMV. Before you make the updates, read the following information and examine job DSNTIJMV to study the updates that it makes. Then use an editor such as ISPF/PDF to make the updates to SYS1.PARMLIB.

## **Related concepts**:

[Runtime environment for Java routines \(DB2 Application Programming for](http://publib.boulder.ibm.com/infocenter/imzic/topic/com.ibm.db2z11.doc.java/src/tpc/imjcc_javaroutineruntimeenvironment.htm#imjcc_javaroutineruntimeenvironment) [Java\)](http://publib.boulder.ibm.com/infocenter/imzic/topic/com.ibm.db2z11.doc.java/src/tpc/imjcc_javaroutineruntimeenvironment.htm#imjcc_javaroutineruntimeenvironment)

# **Altering the current active log data sets: DSNTIJIN**

When job DSNTIJIN is tailored for enabling a DB2 subsystem to become the originating member of a new data sharing group, it does not define any data sets. It only alters the member's active log data sets to use SHAREOPTIONS (2 3).

# **Procedure**

To alter the active log data sets:

Run job DSNTIJIN.

If DSNTIJIN runs successfully, it produces return codes of 0. Check any VSAM messages carefully.

### **Related concepts**:

[Allocating and extending data sets \(DB2 Performance\)](http://pic.dhe.ibm.com/infocenter/imzic/topic/com.ibm.db2z11.doc.perf/src/tpc/db2z_allocatedextenddatasets.htm#db2z_allocatedextenddatasets)

# **Defining DB2 initialization parameters: DSNTIJUZ**

Job DSNTIJUZ generates the DB2 data-only load module DSNHMCID, the application defaults load module (*dsnhdecp*), and the subsystem parameter module. The application defaults load module is the name that was specified for the APPL DEFAULTS field on installation panel DSNTIPO3. The subsystem parameter module is the name that was specified for the PARAMETER MODULE field on installation panel DSNTIPO3.

# **Procedure**

To define DB2 initialization parameters:

- 1. Verify that data sets that are allocated by the SYSLMOD DD statements of this job are also allocated by the STEPLIB DD statements of the DSNMSTR address space for DB2.
- 2. If the DB2 distribution library prefix is different from the target library prefix, edit DSNTIJUZ to correct the data set name for *prefix*.ADSNLOAD.
- 3. If you have not run the SMP/E ACCEPT job (DSNACEP1) of FMID HDBBB10, edit DSNTIJUZ to include the SMP/E temporary data set (SMPTLIB) in the concatenation for the ADSNLOAD DD statement in step DSNTIZQ. SMPTLIB is *hlq*.HDBBB10.F2, where *hlq* is from the GLOBAL SMP/E zone. Use the following SMP/E statements to get DSPREFIX:

```
SET BOUNDARY (GLOBAL).
LIST DDDEF ( SMPTLIB ).
```
- 4. Insert the DSPREFIX value after SDSNLOAD and ADSNLOAD.
- 5. Run job DSNTIJUZ.

If you want DSNTIJUZ to establish SMP/E GENASM entries in the DB2 system parameter (DSN6*xxxx*) and application defaults module macros, you need to uncomment job step DSNTIMQ. Advanced SMP/E skills are recommended for users of job step DSNTIMQ. Read the job step prolog before proceeding. You might receive message GIM65001 when you run steps DSNTLOG and DSNTIMQ, or you might receive a return code of 4 when you run step DSNTIMQ. You can ignore these messages.

6. If job DSNTIJUZ fails or abends, correct the problem and rerun the job.

## **Related reference**:

["PARAMETER MODULE field" on page 293](#page-316-0)

["APPL DEFAULTS field" on page 293](#page-316-0)

# **Recording DB2 data to SMF (optional)**

When you enable DB2 data sharing, you can specify whether DB2 statistical, accounting, and audit trace data is to be collected.

# **Procedure**

To specify the data that is to be collected:

1. Choose from the following options:

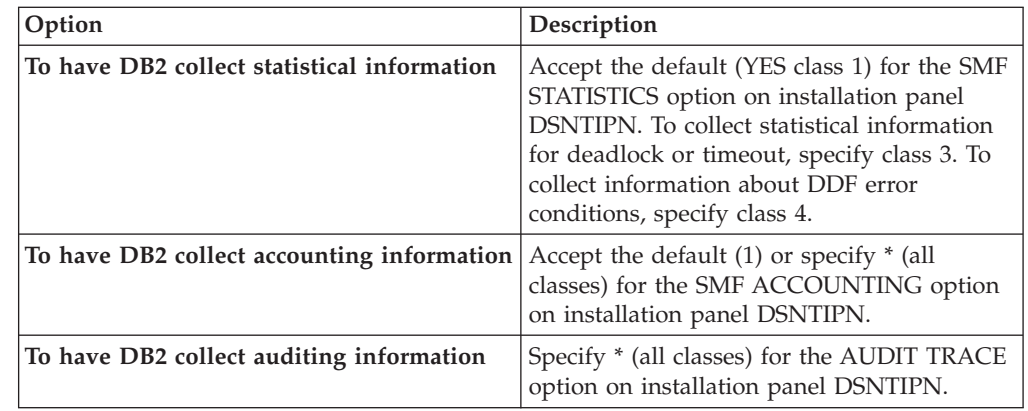

In all cases, DB2 invokes a trace, passing the data it collects to the System Management Facility (SMF) of z/OS.

DB2 also passes performance data to SMF whenever an accounting, statistics, or audit trace is successfully started or stopped. DB2 can also record other performance data. After you complete the installation process, you can use commands to have DB2 record performance data for over 230 different subsystem events.

- 2. If, during installation, you requested that DB2 pass accounting and statistics data to SMF, update the SMFPRM*xx* member of SYS1.PARMLIB as follows:
	- Specify the ACTIVE parameter.
	- Specify STC, NODETAIL for the SUBSYS parameter.
	- v Specify the proper TYPE subparameter of the SYS and SUBSYS parameters.

## **What to do next**

During DB2 execution, you can use the SMF SET or SS command to alter the SMF parameters. For example, you can record the statistics trace class 1 IFCIDs 0001, 0002, and 0202 (SMF record type 100); accounting trace class 1 IFCIDs 0003 and 0239 (SMF record type 101); and all other DB2 trace records (SMF record type 102) to SMF. To record this information, issue the following command: SYS(TYPE(100:102))

For DB2 to pass data to SMF, you must allocate an adequate supply of SMF buffers. The default buffer settings are probably insufficient.

You can specify SMF buffering on the VSAM BUFSP parameter of the Access Method Services DEFINE CLUSTER statement. Do not use the default settings if DB2 data is sent to SMF. Specify CISZ(4096) and BUFSP(81920) on the DEFINE CLUSTER statement for each SMF VSAM data set. These values for CISZ and BUFSP are the minimum requirement for DB2. You might need higher values for CISZ and BUFSP, depending on the requirements of all your z/OS subsystems.

You can also code an IEFU84 SMF exit routine to process the records that are produced.

**Related tasks**:

[Controlling traces \(DB2 Administration Guide\)](http://pic.dhe.ibm.com/infocenter/imzic/topic/com.ibm.db2z11.doc.admin/src/tpc/db2z_controltraces.htm#db2z_controltraces)

**Related reference**:

**E+** [-START TRACE \(DB2\) \(DB2 Commands\)](http://pic.dhe.ibm.com/infocenter/imzic/topic/com.ibm.db2z11.doc.comref/src/tpc/db2z_cmd_starttrace.htm#db2z_cmd_starttrace)

 $\Box$  [z/OS MVS Initialization and Tuning Guide](http://publibfp.boulder.ibm.com/cgi-bin/bookmgr/BOOKS/iea2e181/PREFACE?DN=SA22-7591-10&DT=20120816173408&SHELF=&CASE=&FS=TRUE&PATH=/bookmgr/)

**Related information**:

**[z/OS MVS Initialization and Tuning Reference](http://publibfp.boulder.ibm.com/cgi-bin/bookmgr/BOOKS/iea2e2c3/FIRST?DT=20120924142007&SHELF=&CASE=&SHELF=&CASE=&FS=TRUE)** 

# **Connecting DB2 to TSO**

If you are enabling data sharing, connect DB2 to TSO after you define the initialization parameters. This step is necessary only if you specified a group attachment name.

## **About this task**

Access to TSO is required to support the interactive component of DB2 (DB2I). Access to TSO also allows batch applications to access DB2 when those batch programs are executed under the TSO terminal monitor program (TMP).

## **Procedure**

To attach DB2 to TSO:

- 1. Make DB2 load modules available to TSO and batch users.
- 2. Make DB2 CLISTs available to TSO and batch users.
- 3. Make PL/I options available (if applicable).
- 4. Make panels, messages, and load modules available to ISPF and TSO.
- 5. Connect the DB2I panels to the ISPF Main Panel.

#### **Related tasks**:

["Make DB2 load modules available to TSO and batch users" on page 472](#page-495-0) ["Make DB2 CLISTs available to TSO and batch users \(DSNTIJVC\)" on page 473](#page-496-0)

["Ensure that PL/I options are available" on page 474](#page-497-0)

["Make DB2I panels, messages, and load modules available to ISPF and TSO" on](#page-497-0) [page 474](#page-497-0)

["Connect DB2I panels to the ISPF main panel" on page 475](#page-498-0)

# **Defining DB2 to z/OS**

After you run job DSNTIJMV, you might need to define DB2 in SYS1.PARMLIB. This step is only necessary if you are changing the command prefix, or adding or changing the group attachment name.

# **About this task**

Job DSNTIJMV makes the following changes to the SYS1.PARMLIB library:

- v Creates new subsystem definitions in the IEFSSN*xx* member
- v Creates new APF libraries in the IEAAPF*xx* member
- v Creates new load module libraries in the LNKLST*xx* member

The load module library SDSNLINK contains the early code. SDSNLINK contains modules that must be placed in the link list look-aside address space (LLA) because they are loaded at subsystem initialization during the IPL.

# **Procedure**

To define DB2 to z/OS:

IPL z/OS.

During the z/OS IPL, message DSN3100I appears on the z/OS console, stating that DB2 is ready for the START command.

Alternatively, to define DB2 to z/OS until the next IPL, you can use the SETSSI, SETPROG APF, and SETPROG LNKLST commands.

## **Related reference**:

[SETPROG Command](http://publibfp.dhe.ibm.com/cgi-bin/bookmgr/BOOKS/iea2g1c2/4.46)

[SETSSI Command](http://publibfp.dhe.ibm.com/cgi-bin/bookmgr/BOOKS/iea2g1c2/4.50?ACTION=MATCHES&REQUEST=setssi+command&TYPE=FUZZY&SHELF=&DT=20120815003139&CASE=&searchTopic=TOPIC&searchText=TEXT&searchIndex=INDEX&rank=RANK&ScrollTOP=FIRSTHIT)

# **Starting the DB2 subsystem**

During the process of enabling data sharing, start the DB2 subsystem after you define DB2 to z/OS.

# **Procedure**

To start DB2:

1. Start the IRLM, if you have not requested that DB2 automatically start the IRLM. You must start IRLM before you start DB2.

Use the following command:

START *irlmproc*

where *irlmproc* is the name that you specified for the PROC NAME option on IRLM Panel 1 (DSNTIPI).

If you specified YES for the AUTO START option on IRLM Panel 1 (DSNTIPI), DB2 starts the IRLM automatically.

2. Start DB2 from the z/OS console. Use the following command: -DSN1 START DB2

where (-DSN1) is the subsystem command prefix that you defined for DB2. DB2 uses the subsystem parameter module that is specified in the start-up JCL procedure in SYS1.PROCLIB:

//IEFPROC EXEC PGM=DSNYASCP,PARM='ZPARM(*DSNZPxxx*)', ...

where *DSNZPxxx* is the value that you specified for the PARAMETER MODULE field on installation panel DSNTIPO3.

If you need to change the name of the *DSNZPxxx* module, you can edit SYS1.PROCLIB. Alternatively, you can override the *DSNZPxxx* name by using the PARM option as follows:

-DSN1 START DB2,PARM(*DSNZPxxx*)

If you have not run job DSNTIJRT, and the administrative task scheduler starts, the administrative task scheduler issues error message DSNA679I to report SQLCODE -805 until you run job DSNTIJRT. The administrative task scheduler starts if you specified an address space procedure name in the ADMIN SCHEDULER field on installation panel DSNTIPX.

If DB2 starts successfully, two to five address spaces also start. These address spaces are *ssnm*MSTR and *ssnm*DBM1, possibly *ssnm*DIST, possibly *ssnm*ADMT, and *irlmproc*, where *ssnm* is the DB2 subsystem name, *ssnm*ADMT is the DB2 administrative task scheduler procedure name, and *irlmproc* is the IRLM procedure name.

If DB2 starts successfully, the series of RESTART messages that you receive concludes with these two messages:

DSNR002I RESTART COMPLETED<br>DSN9022I DSNYASCP '-DSN1 S

DSNYASCP '-DSN1 START DB2' NORMAL COMPLETION

When you start DB2 Version 11 for the first time, DB2 issues message DSNT501I with reason code 00C900A6. This message is expected. When you run job DSNTIJTC, which is required to complete the tailoring of the DB2 catalog, the cause of this message is corrected. Job DSNTIJTC is described in a later installation step.

After you start DB2, identify unusual conditions for databases with the command:

-DSN1 DISPLAY DATABASE(\*) SPACENAM(\*) RESTRICT

If DB2 does not start successfully, it usually abends with a reason code that indicates where the error occurred. To find the error, check the set of definitions for the associated resource. Ensure that the DSNTIJID, DSNTIJIE, DSNTIJIF, DSNTIJIN, and DSNTIJUZ jobs ran correctly. Also, verify that the subsystem parameter member that you specified (or allowed by default) when you started DB2 is the one that is built by job DSNTIJUZ. Check the JCL for the DB2 startup procedure.

If you use distributed data facility, you must define VTAM before DDF can start. However, you do not need to have TCP/IP configured to start DDF. In addition, transactions such as those from DDF or CICS may fail because work files have not yet been defined.

3. Optional: Start TSO. After DB2 starts, it is available to TSO. If you want to use the TSO SUBMIT command to do housekeeping and installation verification, you must start TSO (if it is not already started).

# **Creating the default storage group and defining temporary work files: DSNTIJTM**

After you start DB2 as part of the process for enabling data sharing, you must create the default storage group for user-defined DB2 tables that are not specifically assigned to a storage group. You must also define the database for temporary work files.

# **Procedure**

To create the default storage group and define temporary work files:
Run job DSNTIJTM.

If job DSNTIJTM runs successfully, it produces the return codes that are shown in the following table:

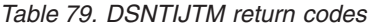

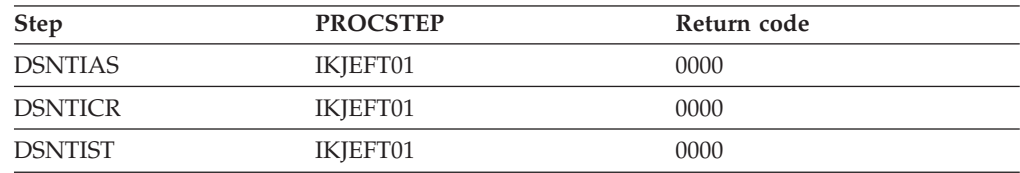

## **Results**

| | | | | | | | | | The SYSDEFLT storage group is the default storage group, and it is used for your database, table space, and table definitions that are not related to a specific storage group. By default, it is also used for the work file database and for work file table spaces that are created during DB2 installation and migration. When DSNTIJTM creates the SYSDEFLT storage group, it completes the following grants:

- v Grants use of the default buffer pool and storage group to PUBLIC or the authorization IDs that you specified in the INSTALL GRANTEE(S) field of panel DSNTIPG.
- v Grants use of the SYSDEFLT storage group to PUBLIC or to the authorization IDs that you specified in the INSTALL GRANTEE(S) field of panel DSNTIPG. This access is necessary to give users the ability to implicitly create table spaces in the default database.
- v Grants authority to create tables and table spaces in the default database to PUBLIC or to the authorization IDs that you specified in the INSTALL GRANTEE(S) field of panel DSNTIPG.

## **What to do next**

For data sharing installations, the work file database name is the name that was specified in the WORK FILE DB field on installation panel DSNTIPK. After creating the work file database, the DSNTIJTM job creates the number of 4 KB and 32 KB work file table spaces that was specified in the TEMP 4K TBL SPACES and TEMP 32K TBL SPACES fields on panel DSNTIP9.

You can increase the number of additional temporary work file table spaces by increasing the values for the TEMP 4K TBL SPACES and TEMP 32K TBL SPACES fields on panel DSNTIP9, particularly if you expect a large amount of sorting at your site. Additional temporary work file table spaces can improve DB2 performance by reducing device contention among applications. These additional work files also can be used for sorting indexes on large tables during index creation.

You can choose to have job DSNTIJTM create these additional table spaces, or you can create them after you run DSNTIJTM. To create additional work file table spaces after you run job DSNTIJTM, use the DSNTWFG exec in job step DSNTIST. See the comment block for job step DSNTIST for information about the parameters for DSNTWFG.

If you do not run the installation CLIST, customize DSNTIJTM or the DSNTWFG exec to create at least one 4 KB and one 32 KB work file table space.

# **Creating an image copy of the DB2 directory and catalog: DSNTIJIC (optional)**

If you decide to image copy the DB2 directory and catalog, use the DSNTIJIC job that was generated during the installation or migration of the originating member. You do not need to make an image copy of the DB2 catalog or user data sets for recovery because DB2 uses image copies that were made before you enabled data sharing.

# **Procedure**

To create an image copy of the directory and catalog:

- 1. Examine job DSNTIJIC for the following information:
	- v The tape unit name. The job lists the tape unit name as TAPE. If this is incorrect for your site, correct it. The name TAPE is also the unit name for the default archive log data sets.
	- v Expiration date or retention period. You can add a retention period or an expiration date to the job.
	- v The user on the JOB statement. Ensure that the user is authorized. If DB2 is started under ACCESS(MAINT), this must be the same user that you specified for either the SYSTEM ADMIN 1 option or the SYSTEM ADMIN 2 option on installation panel DSNTIPP1.
- 2. Run job DSNTIJIC.

The DSNTIJIC job contains a list of all the DB2 directory and catalog table spaces. When you run job DSNTIJIC, it invokes the DB2 image copy utility to copy these table spaces to tape. Having copies of table spaces enables you to recover the DB2 catalog and DB2 directory in case of a failure.

3. If the DSNTIJIC job fails or abends, verify that no problems exist with the tape setup for image copy. If you find no problems with the tape setup, examine the utility job output (JOBLOG) or the console log for problems. For example, look for I/O errors or incorrect sizes.

# **What to do next**

Run the DSNTIJIC job periodically, perhaps daily or weekly, to reduce the amount of time required for recovering the directory or catalog. The copied data and log data sets are needed for recovery.

During the ISPF tailoring session, you named one or two IDs to have installation SYSADM authority. One of these users can now grant various levels of authority to other users. You can use SPUFI or a job similar to DSNTIJSG to perform the authorization. To grant SYSOPR authority to all primary and secondary user IDs that issue DB2 commands from the z/OS console or TSO SDSF, issue the following statement in SPUFI:

GRANT SYSOPR TO *userid*

# **Verifying that enabling data sharing was successful (optional)**

If you ran the complete set of installation verification procedure (IVP) sample jobs after you migrated to Version 11, you should not need to run these jobs again.

# **About this task**

When you start the originating member, DB2 checks your coupling facility, group, and member definitions and verifies that data sharing is enabled. You can also

<span id="page-650-0"></span>verify that the group has been correctly established by issuing the DB2 command DISPLAY GROUP after the originating member has completed startup.

#### **Procedure**

To verify that enabling data sharing was successful:

Run the verification jobs that are described in [Chapter 7, "Verifying that](#page-698-0) [installation or migration was successful with the sample applications," on page](#page-698-0) [675.](#page-698-0)

## **Adding a new member**

After you install a new data sharing group or enable an existing DB2 subsystem for data sharing, you can add new data sharing members. Always add a member as a new installation. After being added to the group, the new member uses the DB2 catalog of the originating member.

#### **About this task**

When adding a new member to a group, you might need to make changes during installation to allow more XCF groups, or more XCF members per group. Or, you might need to "widen" the locks in the IRLM lock structure (for example, if the structure was initially allocated with a maximum of seven members, and the eighth member is joining the group).

DB2 does not have an automatic way to "merge" catalogs and resolve naming conflicts. If you have applications that currently run on several existing DB2 subsystems, your migration plan might include procedures for moving the relevant data and applications from those DB2 subsystems onto one or more of the group members. Your migration plan should also include procedures for resolving any catalog naming conflicts that result.

#### **Related concepts**:

["Merging existing DB2 data into the group" on page 638](#page-661-0)

**Related tasks**:

["Installing DB2" on page 457](#page-480-0)

#### **Related information**:

[IEFSSNxx \(subsystem definitions\) - keyword parameter form \(MVS](http://publibfp.dhe.ibm.com/cgi-bin/bookmgr/BOOKS/iea2e2c3/56.0?FS=TRUE&ACTION=MATCHES&REQUEST=z%2FOS+IEFSSNxx+member&TYPE=FUZZY&SHELF=&DT=20120924142007&CASE=&searchTopic=TOPIC&searchText=TEXT&searchIndex=INDEX&rank=RANK&ScrollTOP=FIRSTHIT#FIRSTHIT) [Initialization and Tuning Reference\)](http://publibfp.dhe.ibm.com/cgi-bin/bookmgr/BOOKS/iea2e2c3/56.0?FS=TRUE&ACTION=MATCHES&REQUEST=z%2FOS+IEFSSNxx+member&TYPE=FUZZY&SHELF=&DT=20120924142007&CASE=&searchTopic=TOPIC&searchText=TEXT&searchIndex=INDEX&rank=RANK&ScrollTOP=FIRSTHIT#FIRSTHIT)

# **Running the CLIST for adding a new member**

The process of adding a new data sharing member involves running some of the installation jobs. Before you run the installation jobs, tailor them to your environment by running the installation CLIST.

#### **About this task**

Jobs that the add-member CLIST tailors:

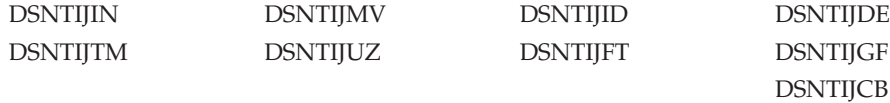

# **Procedure**

To tailor the installation jobs for adding a new member:

- 1. Invoke the installation CLIST.
- 2. On installation panel DSNTIPA1, specify:

```
INSTALL TYPE ===> INSTALL
DATA SHARING ===> YES
.
.
INPUT MEMBER NAME ===> originating member's output PDS member
OUTPUT MEMBER NAME ===> new member's output PDS member
```
- 3. On installation panel DSNTIP0A, specify option 2 for adding a member.
- 4. On installation panel DSNTIPK, specify a new member name:

MEMBER NAME ===> *new member name*

Verify that the *new member name* is unique within the z/OS Parallel Sysplex. Installation job DSNTIJMV edits the *ssnm*MSTR startup procedure with the member name that you specify on panel DSNTIPK.

5. Complete the installation panels, specifying parameters according to the DB2 subsystem parameters guidelines.

**Recommendation:** Rename the tailored SDSNSAMP data set for each member. This data set contains tailored JCL for each member, including jobs that are used for disabling and re-enabling data sharing, if that should ever become necessary. If you do not rename the SDSNSAMP data set, it is overwritten when you install a new member. Rename the data set by choosing a new name for the *prefix*.NEW.SDSNSAMP data set on installation panel DSNTIPT. For example, use *prefix*.*member\_name*.SDSNSAMP.

#### **Related concepts**:

["Subsystem parameters and application defaults in a data sharing environment" on](#page-629-0) [page 606](#page-629-0)

#### **Related tasks**:

["Invoking the CLIST" on page 150](#page-173-0)

## **Identifying DB2 to z/OS: DSNTIJMV**

Job DSNTIJMV completes some of the steps that are required to identify DB2 to z/OS. These steps include updating members of SYS1.PARMLIB and SYS1.PROCLIB and creating Language Environment options data sets for the DB2 core WLM environment for Java routines.

### **About this task**

Do not overwrite the entries for DB2 and IRLM in the program properties table (PPT). Note that PPT entries should no longer be defined in SYS1.PARMLIB(SCHED*xx*). Default entries are supplied in the SYS1.LINKLIB(IEFSDPPT) load module, which is provided by z/OS. For details of the PPT entries, see [Program properties table \(PPT\) \(MVS Initialization and Tuning](http://publibz.boulder.ibm.com/cgi-bin/bookmgr_OS390/BOOKS/iea2e2c3/76.7?FS=TRUE&ACTION=MATCHES&REQUEST=Program+properties+table&TYPE=FUZZY&SHELF=&DT=20120921175201&CASE=&searchTopic=TOPIC&searchText=TEXT&searchIndex=INDEX&rank=RANK&ScrollTOP=FIRSTHIT#FIRSTHIT) [Reference\).](http://publibz.boulder.ibm.com/cgi-bin/bookmgr_OS390/BOOKS/iea2e2c3/76.7?FS=TRUE&ACTION=MATCHES&REQUEST=Program+properties+table&TYPE=FUZZY&SHELF=&DT=20120921175201&CASE=&searchTopic=TOPIC&searchText=TEXT&searchIndex=INDEX&rank=RANK&ScrollTOP=FIRSTHIT#FIRSTHIT)

## **Procedure**

To define DB2 to z/OS:

1. Run job DSNTIJMV. If job DSNTIJMV runs successfully, it produces return codes of 0.

- 2. Review the content of the Language Environment options data set and adjust the following environment variables as needed. The data set is created by DSNTIJMV and must be allocated by the JAVAENV DD of the address space procedure for the DB2 core WLM environment for Java routines.
	- $\text{\_CEE\_ENVFILE},$  if present, needs to be set to the name and path of the environment variable file that was created by job step DSNTIJR.
	- JVMPROPS needs to be set to the name and path of the JVM startup options file that was created by job step DSNTIJS.
	- DB2 BASE and JCC\_HOME need to be set to the names of the HFS directories that you selected for the DB2 for z/OS and JCC product classes.

## **What to do next**

z/OS requirements: Each DB2 and each IRLM that you define to z/OS in the IEFSSN*xx* PARMLIB member requires a z/OS system linkage index (LX). The default number of these indexes that z/OS reserves is 165. If you place all of your DB2 and IRLM subsystem definitions in a single IEFSSN*xx* member, you might need more than 165 LXs; otherwise, your subsystems might not start. If you need more than 165 LXs, use the NSYSLX option on the z/OS IEASYS*xx* PARMLIB member to increase this number.

For later diagnosis of IRLM problems, also ensure that the following requirements are met:

- Specify the IRLM dump formatting modules DXRRLM50, DXRRLM55, and DXRRLS55 in a BLSCUSER member in a data set that is in the system's PARMLIB concatenation.
- Copy the DXRRL186, DXRRLFTB, DXRRLM50, DXRRLM55, and DXRRLS55 modules from the IRLM SDXRRESL data set to a data set in the system's link list. Or, add the SDXRRESL data set to the system's link list in a PROG*xx* member of a data set in the system's PARMLIB concatenation. If you use more than one level of IRLM, you will need to use a STEPLIB concatenation when using IPCS to process dumps that are taken for the levels whose modules are not in the link list.

Additional changes to SYS1.PARMLIB and SYS1.PROCLIB: Because different sites have different requirements for identifying DB2 to z/OS, job DSNTIJMV cannot anticipate all the necessary updates. For this reason, the updates that job DSNTIJMV makes to SYS1.PARMLIB and SYS1.PROCLIB might be incomplete. You might have additional procedures of your own to rename. You can complete these updates either by making the updates directly in SYS1.PARMLIB and SYS1.PROCLIB, or by editing DSNTIJMV.

**Recommendation:** Edit the updates directly in SYS1.PARMLIB instead of submitting the updates in the DSNTIJMV step. For SYS1.PROCLIB, submit the procedure-update section of job DSNTIJMV. Before you make the updates, read the following information and examine job DSNTIJMV to study the updates that it makes. Then use an editor such as ISPF/PDF to make the updates to SYS1.PARMLIB.

## **Related concepts**:

[Runtime environment for Java routines \(DB2 Application Programming for](http://publib.boulder.ibm.com/infocenter/imzic/topic/com.ibm.db2z11.doc.java/src/tpc/imjcc_javaroutineruntimeenvironment.htm#imjcc_javaroutineruntimeenvironment) [Java\)](http://publib.boulder.ibm.com/infocenter/imzic/topic/com.ibm.db2z11.doc.java/src/tpc/imjcc_javaroutineruntimeenvironment.htm#imjcc_javaroutineruntimeenvironment)

# **Defining system data sets: DSNTIJIN**

When job DSNTIJIN is tailored for adding a new member, it defines the new BSDS and active log data sets for that member to use SHAREOPTIONS (2 3). It does not define catalog and directory data sets.

## **Procedure**

To define system data sets:

1. Check the DEFINE CLUSTER statements in job DSNTIJIN to ensure that they allocate adequate disk space for your system.

**Recommendation:** For recovery purposes, place system data sets such as the DB2 recovery log and the VSAM catalog on different disk volumes. Because these data sets are used frequently, do not migrate them by using DFSMShsm.

2. Run job DSNTIJIN.

If DSNTIJIN runs successfully, it produces return codes of 0 for all DEFINE statements and steps. Check any VSAM messages carefully.

3. If job DSNTIJIN fails or abends, run the DSNTIJDE job for the member to delete its BSDS and active log data sets. Then rerun the DSNTIJIN job for the member to re-create those data sets.

### **Related concepts**:

[Allocating and extending data sets \(DB2 Performance\)](http://pic.dhe.ibm.com/infocenter/imzic/topic/com.ibm.db2z11.doc.perf/src/tpc/db2z_allocatedextenddatasets.htm#db2z_allocatedextenddatasets)

# **Defining DB2 initialization parameters: DSNTIJUZ**

Job DSNTIJUZ generates the subsystem parameter (DSNZP*xxx*) module. The subsystem parameter module is the name that was specified for the PARAMETER MODULE field on installation panel DSNTIPO3.

## **Procedure**

To define DB2 initialization parameters:

- 1. Verify that data sets that are allocated by the SYSLMOD DD statements of this job are also allocated by the STEPLIB DD statements of the DSNMSTR address space for DB2.
- 2. If the DB2 distribution library prefix is different from the target library prefix, edit DSNTIJUZ to correct the data set name for *prefix*.ADSNLOAD.
- 3. If you have not run the SMP/E ACCEPT job (DSNACEP1) of FMID HDBBB10, edit DSNTIJUZ to include the SMP/E temporary data set (SMPTLIB) in the concatenation for the ADSNLOAD DD statement in step DSNTIZQ. SMPTLIB is *hlq*.HDBBB10.F2, where *hlq* is from the GLOBAL SMP/E zone. Use the following SMP/E statements to get DSPREFIX:

```
SET BOUNDARY (GLOBAL).
LIST DDDEF ( SMPTLIB ).
```
- 4. Insert the DSPREFIX value after SDSNLOAD and ADSNLOAD.
- 5. Run job DSNTIJUZ.

If you want DSNTIJUZ to establish SMP/E GENASM entries in the DB2 system parameter (DSN6*xxxx*) and application defaults module macros, you need to

uncomment job step DSNTIMQ. Advanced SMP/E skills are recommended for users of job step DSNTIMQ. Read the job step prolog before proceeding. You might receive message GIM65001 when you run steps DSNTLOG and DSNTIMQ, or you might receive a return code of 4 when you run step DSNTIMQ. You can ignore these messages.

6. If job DSNTIJUZ fails or abends, correct the problem and rerun the job.

#### **Related reference**:

["PARAMETER MODULE field" on page 293](#page-316-0) ["APPL DEFAULTS field" on page 293](#page-316-0)

# **Initializing system data sets: DSNTIJID**

If you are adding a new data sharing member, you must initialize its BSDS and active log data sets after you define them and the member's DB2 initialization parameters.

## **Procedure**

To initialize system data sets:

Run job DSNTIJID.

- v If the job runs successfully, it produces a return code of 0. Otherwise, check for and resolve error conditions that might be reported by VSAM messages.
- v If the job fails or abends, rerun jobs DSNTIJDE, DSNTIJIN, DSNTIJUZ, and DSNTIJID for that member.

## **Results**

Job DSNTIJID records the active log data set names to the BSDS, formats the active log data sets, and initializes the DB2 directory table spaces and indexes.

# **Defining user authorization exit routines: DSNTIJEX (optional)**

When you add a new data sharing member, you should not have to make changes to the DB2 exit routines. However, if the new member is using its own separate load module or exit library, you must define the exit routines in the new library.

## **Procedure**

To define user authorization exit routines:

- 1. Modify job DSNTIJEX to reference the correct library.
- 2. Run job DSNTIJEX.

If job DSNTIJEX runs successfully, it produces return codes of 4.

### **Related concepts**:

[Connection routines and sign-on routines \(Managing Security\)](http://pic.dhe.ibm.com/infocenter/imzic/topic/com.ibm.db2z11.doc.seca/src/tpc/db2z_connectionsignonroutine.htm#db2z_connectionsignonroutine)

# **Recording DB2 data to SMF (optional)**

When you add a DB2 data sharing member, you can specify whether DB2 statistical, accounting, and audit trace data is to be collected.

# **Procedure**

To specify the data that is to be collected:

1. Choose from the following options:

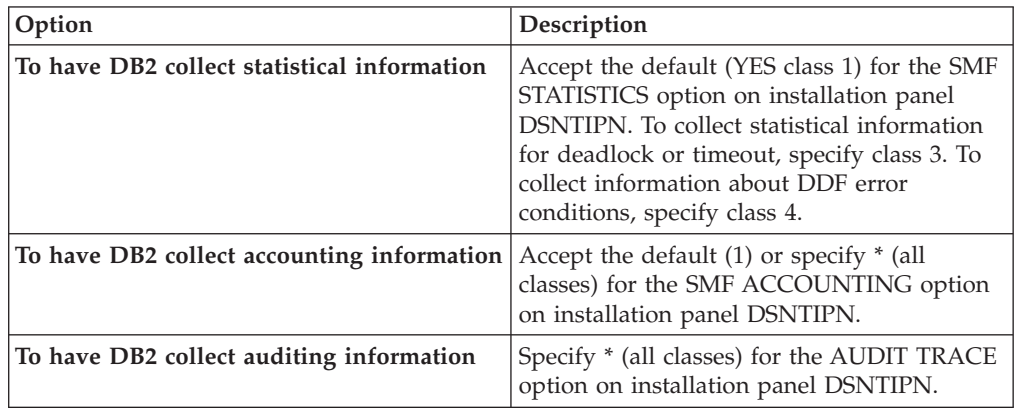

In all cases, DB2 invokes a trace, passing the data it collects to the System Management Facility (SMF) of z/OS.

DB2 also passes performance data to SMF whenever an accounting, statistics, or audit trace is successfully started or stopped. DB2 can also record other performance data. After you complete the installation process, you can use commands to have DB2 record performance data for over 230 different subsystem events.

- 2. If, during installation, you requested that DB2 pass accounting and statistics data to SMF, update the SMFPRM*xx* member of SYS1.PARMLIB as follows:
	- Specify the ACTIVE parameter.
	- Specify STC, NODETAIL for the SUBSYS parameter.
	- v Specify the proper TYPE subparameter of the SYS and SUBSYS parameters.

## **What to do next**

During DB2 execution, you can use the SMF SET or SS command to alter the SMF parameters. For example, you can record the statistics trace class 1 IFCIDs 0001, 0002, and 0202 (SMF record type 100); accounting trace class 1 IFCIDs 0003 and 0239 (SMF record type 101); and all other DB2 trace records (SMF record type 102) to SMF. To record this information, issue the following command: SYS(TYPE(100:102))

For DB2 to pass data to SMF, you must allocate an adequate supply of SMF buffers. The default buffer settings are probably insufficient.

You can specify SMF buffering on the VSAM BUFSP parameter of the Access Method Services DEFINE CLUSTER statement. Do not use the default settings if DB2 data is sent to SMF. Specify CISZ(4096) and BUFSP(81920) on the DEFINE CLUSTER statement for each SMF VSAM data set. These values for CISZ and BUFSP are the minimum requirement for DB2. You might need higher values for CISZ and BUFSP, depending on the requirements of all your z/OS subsystems.

You can also code an IEFU84 SMF exit routine to process the records that are produced.

**Related tasks**:

[Controlling traces \(DB2 Administration Guide\)](http://pic.dhe.ibm.com/infocenter/imzic/topic/com.ibm.db2z11.doc.admin/src/tpc/db2z_controltraces.htm#db2z_controltraces)

## **Related reference**:

[-START TRACE \(DB2\) \(DB2 Commands\)](http://pic.dhe.ibm.com/infocenter/imzic/topic/com.ibm.db2z11.doc.comref/src/tpc/db2z_cmd_starttrace.htm#db2z_cmd_starttrace)

**E+** [z/OS MVS Initialization and Tuning Guide](http://publibfp.boulder.ibm.com/cgi-bin/bookmgr/BOOKS/iea2e181/PREFACE?DN=SA22-7591-10&DT=20120816173408&SHELF=&CASE=&FS=TRUE&PATH=/bookmgr/)

## **Related information**:

 $E_{z/OS}$  MVS Initialization and Tuning Reference

# **Establishing subsystem security: DSNTIJRA (optional)**

DB2 can control access to data within a DB2 subsystem. DB2 also works with outside security systems, such as RACF, that control access to the DB2 subsystem.

## **About this task**

Most of the tasks to establish subsystem security for a data sharing group need to be completed only after the originating member is installed. For other members, you must set up only the security of the administrative task scheduler of those members.

## **Procedure**

To set up subsystem security for data sharing members:

Customize and run job DSNTIJRA to complete the following tasks for each member of the group:

- v Define the administrative task scheduler started task module to RACF program control
- v Define the administrative task scheduler as a trusted context in RACF

### **Related concepts**:

[Getting started with DB2 security \(Managing Security\)](http://pic.dhe.ibm.com/infocenter/imzic/topic/com.ibm.db2z11.doc.seca/src/tpc/db2z_securitydef.htm#db2z_securitydef)

# **Connecting DB2 to IMS (optional)**

Connecting DB2 to IMS is an optional part of adding a new data sharing member. Connecting DB2 to IMS requires coordination with your company's group that supports IMS systems.

## **Procedure**

To connect the IMS attachment facility:

- 1. [Make DB2 load modules available to IMS.](#page-826-0)
- 2. [Define DB2 to IMS.](#page-827-0)
- 3. [Define new programs and transactions to IMS.](#page-830-0)
- 4. [Prepare IMS applications for DB2.](http://pic.dhe.ibm.com/infocenter/imzic/topic/com.ibm.db2z11.doc.intro/src/tpc/db2z_programprepprocesses.htm#db2z_programprepprocesses)
- 5. Depending on your site, you might also need to:
	- [Define DB2 plans for IMS applications.](#page-831-0)
	- [Generate a user language interface.](#page-831-1)

**Related tasks**:

["Connecting the IMS attachment facility" on page 802](#page-825-0)

# **Connecting CICS to DB2 (optional)**

When you add a new member, you have the option of connecting CICS to the member.

## **About this task**

To connect DB2 to CICS, you must regenerate several CICS tables with additional entries. Coordinate this connection with your CICS support group.

## **Related tasks**:

[Defining the CICS DB2 connection](https://publib.boulder.ibm.com/infocenter/cicsts/v4r1/topic/com.ibm.cics.ts.doc/dfhtk/topics/dfhtk2c.html)

# **Defining DB2 to z/OS**

After you run job DSNTIJMV, you need to define DB2 in SYS1.PARMLIB.

## **About this task**

Job DSNTIJMV makes the following changes to the SYS1.PARMLIB library:

- v Creates new subsystem definitions in the IEFSSN*xx* member
- v Creates new APF libraries in the IEAAPF*xx* member
- v Creates new load module libraries in the LNKLST*xx* member

The load module library SDSNLINK contains the early code. SDSNLINK contains modules that must be placed in the link list look-aside address space (LLA) because they are loaded at subsystem initialization during the IPL.

### **Procedure**

To define DB2 to z/OS:

Complete one of the following actions:

• IPL  $z/OS$ .

During the z/OS IPL, message DSN3100I appears on the z/OS console, stating that DB2 is ready for the START command.

• Use the z/OS command SETSSI to dynamically add the new DB2 and IRLM subsystems. For example, the following two commands can be used to add subsystems for DB2 and IRLM to MVS3:

RO MVS3,SETSSI ADD,SUB=DB3A,INITRTN=DSN3INI,INITPARM='DSN3EPX,-DB3A,S,DB0A' RO MVS3,SETSSI ADD,SUB=DJ3A

**Recommendation:** Add DB2 to the IEFSSN*xx* member so that it can be used on a subsequent IPL.

**Restriction:** The SETSSI command can be used only to add a new subsystem to the IEFSSN*xx* member. Changing parameters such as the subgroup for an existing entry requires an IPL.

#### **Related reference**:

[SETSSI Command](http://publibfp.dhe.ibm.com/cgi-bin/bookmgr/BOOKS/iea2g1c2/4.50?ACTION=MATCHES&REQUEST=setssi+command&TYPE=FUZZY&SHELF=&DT=20120815003139&CASE=&searchTopic=TOPIC&searchText=TEXT&searchIndex=INDEX&rank=RANK&ScrollTOP=FIRSTHIT)

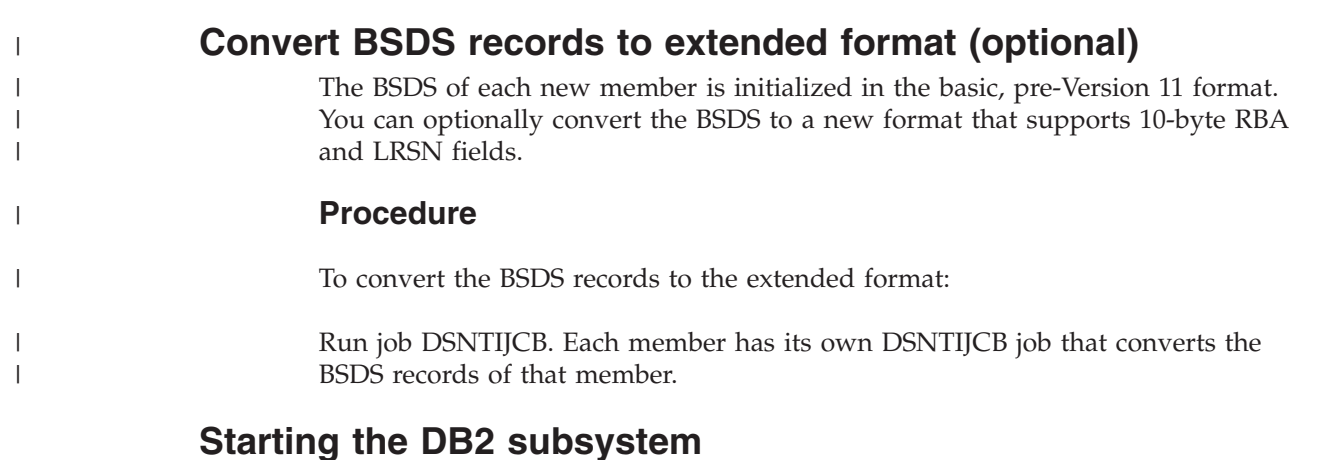

During the process of adding a data sharing member, start the DB2 subsystem after you define DB2 to z/OS.

## **Procedure**

To start the DB2 member:

1. Start the IRLM, if you have not requested that DB2 automatically start the IRLM. You must start IRLM before you start DB2.

Use the following command:

START *irlmproc*

where *irlmproc* is the name that you specified for the PROC NAME option on IRLM Panel 1 (DSNTIPI).

If you specified YES for the AUTO START option on IRLM Panel 1 (DSNTIPI), DB2 starts the IRLM automatically.

2. Start DB2 from the z/OS console. Use the following command: -DSN1 START DB2

where (-DSN1) is the subsystem command prefix that you defined for DB2.

DB2 uses the subsystem parameter module that is specified in the start-up JCL procedure in SYS1.PROCLIB:

//IEFPROC EXEC PGM=DSNYASCP,PARM='ZPARM(*DSNZPxxx*)', ...

where *DSNZPxxx* is the value that you specified for the PARAMETER MODULE field on installation panel DSNTIPO3.

If you need to change the name of the *DSNZPxxx* module, you can edit SYS1.PROCLIB. Alternatively, you can override the *DSNZPxxx* name by using the PARM option as follows:

-DSN1 START DB2,PARM(*DSNZPxxx*)

If you have not run yet job DSNTIJRT on any member of the group, and the administrative task scheduler for this member starts, the administrative task scheduler issues error message DSNA679I to report SQLCODE -805 until you run job DSNTIJRT. The administrative task scheduler starts if you specified an address space procedure name in the ADMIN SCHEDULER field on installation panel DSNTIPX.

If DB2 starts successfully, two to five address spaces also start. These address spaces are *ssnm*MSTR and *ssnm*DBM1, possibly *ssnm*DIST, possibly *ssnm*ADMT, and *irlmproc*, where *ssnm* is the DB2 subsystem name, *ssnm*ADMT is the DB2 administrative task scheduler procedure name, and *irlmproc* is the IRLM procedure name.

If DB2 starts successfully, the series of RESTART messages that you receive concludes with these two messages:

DSNR002I RESTART COMPLETED

DSN9022I DSNYASCP '-DSN1 START DB2' NORMAL COMPLETION

After you start DB2, identify unusual conditions for databases with the command:

-DSN1 DISPLAY DATABASE(\*) SPACENAM(\*) RESTRICT

If DB2 does not start successfully, it usually abends with a reason code that indicates where the error occurred. To find the error, check the set of definitions for the associated resource. Ensure that the DSNTIJID, DSNTIJIN, and DSNTIJUZ jobs ran correctly. Also, verify that the subsystem parameter member that you specified (or allowed by default) when you started DB2 is the one that is built by job DSNTIJUZ. Check the JCL for the DB2 startup procedure.

If you use distributed data facility, you must define VTAM before DDF can start. However, you do not need to have TCP/IP configured to start DDF. In addition, transactions such as those from DDF or CICS may fail because work files have not yet been defined.

3. Optional: Start TSO. After DB2 starts, it is available to TSO. If you want to use the TSO SUBMIT command to do housekeeping and installation verification, you must start TSO (if it is not already started).

## **Results**

Transactions that run on a new member might initially fail because work files are not defined until you run that member's job DSNTIJTM.

# **Creating the default storage group, defining temporary work files, and binding DB2 REXX Language Support: DSNTIJTM**

After you start DB2 when you add a data sharing member, you must activate its buffer pools and create its work file database.

### **Procedure**

To define the new member's buffer pools and create its work file database:

#### Run job DSNTIJTM.

If job DSNTIJTM runs successfully, it produces the return codes that are shown in the following table:

| <b>Step</b>    | <b>PROCSTEP</b> | Return code |
|----------------|-----------------|-------------|
| <b>DSNTIAB</b> | (none)          | 0000        |
| <b>DSNTIAS</b> | (none)          | 0000        |
| <b>DSNTICR</b> | (none)          | 0000        |
| <b>DSNTIST</b> | (none)          | 0000        |

*Table 80. DSNTIJTM return codes*

## **Results**

DSNTIJTM defines the new member's initial buffer pools according to the sizes that are specified on installation panels DSNTIP1 and DSNTIP2. It also creates the work file database for the new member according to the values that you specified on panel DSNTIP9.

DSNTIJTM also provides some cleanup to ease reruns.

## **What to do next**

For data sharing installations, the work file database name is the name that was specified in the WORK FILE DB field on installation panel DSNTIPK. After creating the work file database, the DSNTIJTM job creates the number of 4 KB and 32 KB work file table spaces that was specified in the TEMP 4K TBL SPACES and TEMP 32K TBL SPACES fields on panel DSNTIP9.

You can increase the number of additional temporary work file table spaces by increasing the values for the TEMP 4K TBL SPACES and TEMP 32K TBL SPACES fields on panel DSNTIP9, particularly if you expect a large amount of sorting at your site. Additional temporary work file table spaces can improve DB2 performance by reducing device contention among applications. These additional work files also can be used for sorting indexes on large tables during index creation.

You can choose to have job DSNTIJTM create these additional table spaces, or you can create them after you run DSNTIJTM. To create additional work file table spaces after you run job DSNTIJTM, use the DSNTWFG exec in job step DSNTIST. See the comment block for job step DSNTIST for information about the parameters for DSNTWFG.

If you do not run the installation CLIST, customize DSNTIJTM or the DSNTWFG exec to create at least one 4 KB and one 32 KB work file table space.

### **Related concepts**:

["Work file database storage requirements" on page 19](#page-42-0)

# **Creating an image copy of the DB2 directory and catalog: DSNTIJIC**

After you add a data sharing member, you need to create a backup copy of the DB2 directory and catalog. Use the DSNTIJIC job that was generated during the installation or migration of the originating member to create the image copy.

## **Procedure**

To create an image copy of the directory and catalog:

1. Run job DSNTIJIC.

The DSNTIJIC job contains a list of all the DB2 directory and catalog table spaces. When you run job DSNTIJIC, it invokes the DB2 image copy utility to copy these table spaces to tape. Having copies of table spaces enables you to recover the DB2 catalog and DB2 directory in case of a failure.

2. If the DSNTIJIC job fails or abends, verify that no problems exist with the tape setup for image copy. If you find no problems with the tape setup, examine the utility job output (JOBLOG) or the console log for problems. For example, look for I/O errors or incorrect sizes.

## <span id="page-661-0"></span>**What to do next**

Run the DSNTIJIC job periodically, perhaps daily or weekly, to reduce the amount of time required for recovering the directory or catalog. The copied data and log data sets are needed for recovery.

#### **Related concepts**:

[Privileges and authorities \(Managing Security\)](http://pic.dhe.ibm.com/infocenter/imzic/topic/com.ibm.db2z11.doc.seca/src/tpc/db2z_privilegeauthority.htm#db2z_privilegeauthority)

# **Verifying that adding a data sharing member was successful**

When you complete the procedure to add a new data sharing member, you should verify that the member was added successfully.

#### **Procedure**

To verify that adding a data sharing member was successful:

Run the verification jobs that are described in [Chapter 7, "Verifying that](#page-698-0) [installation or migration was successful with the sample applications," on page](#page-698-0) [675.](#page-698-0)

## **What to do next**

After you successfully add all the data sharing members for the group, you should [Test the data sharing group.](#page-689-0)

# **Merging existing DB2 data into the group**

Although DB2 cannot automatically merge catalogs, you can merge existing DB2 subsystems into a data sharing group. Consider carefully a decision to merge existing DB2 subsystems.

Merging is a very complicated process. It involves not only the physical issue of moving data, but also many other management issues, including:

- v Naming conventions for users, plans, packages, databases, tables, views, and more
- Authorization techniques
- Backup and recovery conventions
- Availability practices

Before you consider merging existing DB2 subsystems into a single data sharing group, ask yourself the following question: Why are the DB2 subsystems separate now?

## **Merging subsystems**

You should use location names that are used in applications when you merge existing subsystems into a single data sharing group.

## **About this task**

**Recommendation:** Remote applications use a location name to access the DB2 subsystem, so by using a location alias, remote applications do not have to change aliases during the merging processes. You can define the previous location names of each subsystem as location alias names for the group. When the subsystem is

merged, and the location name aliases are defined, the remote applications continue to work and do not have to change the location names in order to connect.

## **Procedure**

To merge existing subsystems into a single data sharing group:

- 1. Choose one of the subsystems to be the originating member.
- 2. Move data and data definitions from the other DB2 subsystems to the originating member.
- 3. Use the new member installation process to add those other DB2 subsystems to the group.

#### **Related tasks**:

["Adding a new member" on page 627](#page-650-0)

# **Merging data**

If you have an application that is currently running on independent DB2 subsystems, you might decide that the application will work well in a data sharing group.

In that case, you must move the data and merge the catalog definitions for that data from the independent DB2 subsystems into the data sharing group. Because the DB2 subsystems still exist, you cannot reuse their subsystem names when installing the subsystems as new members into the data sharing group.

DB2 does not provide an automated way to move catalog definitions from an independent DB2 subsystem into the catalog of the data sharing group. If you have procedures and tools to move applications from test to production, or to handle merging databases from enterprise reorganizations or mergers, those same procedures can be used to move applications into the data sharing group.

### **Existing distributed applications**

If you move existing data to the data sharing group, it is likely that the location name of objects will change.

Existing distributed applications that remotely reference an object by its three-part name must be changed to reference the new name. Aliases that exist on that table must also be dropped and re-created with the new location name.

Applications that contain explicit SQL CONNECT statements that reference an old location name must be modified. Any DB2 plan that uses an old location name for the CURRENTSERVER keyword must be bound again.

### **Moving data that you are merging**

In the context of DB2 data sharing, a *target* refers to the DB2 subsystem to which you are moving data (the data sharing group). A *source* refers to the DB2 subsystem from which you are moving data.

#### **Procedure**

To move data that you are merging:

1. Decide the method that you will use to move data. Three options are outlined below; you can use a combination of the specified methods. Each of the methods assumes that the objects that are to be created in the target system

are created with the exact DDL that is used in the source system. Descriptions of methods 1, 2, and 3 are referred to throughout the procedure, and are described in detail below.

- v **Method 1: Unload and Reload**: The data that is to be moved is unloaded from the source DB2 subsystem and loaded into the target data sharing group by using the DB2 online utilities, UNLOAD and LOAD. This approach is the most simple because tables are created without concern for object IDs, and data is unloaded or reloaded using conventional techniques. The major disadvantage of this method is that it is the slowest of the three methods, in terms of performance. The unload and reload methods operate against rows of a table, whereas the other techniques operate against pages or data sets as their level of granularity. Additionally, this method requires two to three times the disk space that the other methods require, depending on how you unload or reload (source, target and intermediate unload).
- Method 2: DSN1COPY with OBID translation: The data that is to be moved is copied from the source system to the target system using the DB2 offline utility DSN1COPY. DSN1COPY is usually faster than unload and reload because it moves pages of data, rather than rows. This method is more complicated because the object IDs in the source data will need to be translated.
- Method 3: Use DB2 VSAM data sets from the source system in the target **system**: The VSAM data sets that are used to hold the table space and index space data from the source system are used in the target system, without copying any data. Because this method does not require copying the data, it is the fastest of the three methods, in terms of performance. It is, however, the most complicated. Another advantage of this method is that it requires less disk space than the other methods; this method is generally used for very large table or index spaces. Method 3 assumes that all of the disk volumes in the source system used by objects being moved by this method are shared and accessible with the target system.
- 2. Choose a catalog that belongs to one of the DB2 subsystems to be the "original" catalog for the data sharing group. This DB2 subsystem is considered the originating member of the group.

You should consider many different factors when choosing which DB2 subsystem to be the originating member of the group. For example, it makes sense to choose the member with the most database objects as the originating member in order to minimize the number of objects that you move.

However, if all DB2 subsystems are mostly equivalent, and you are not planning to use DSN1COPY, consider the log RBA values of the existing subsystems. Compare the end-of-log RBAs with the high-order 6-bytes of the time-of-day clock timestamp on each of their systems (this is called the *truncated timestamp*). The usual case is that the RBA is less than the truncated timestamp. In this case, any DB2 subsystem is chosen as the originating member.

In the event that the current end-of-log RBA in any of the existing DB2 subsystems is higher than the 6-byte truncated timestamp value at the time you are ready to enable sharing, you have the following choices:

- Choose the DB2 subsystem that has the highest RBA as the originating member.
- Use DSN1COPY with the RESET option to reset the log RBAs in each data and index page to 0 when you move databases from other DB2 subsystems to the data sharing group.
- 3. Resolve name conflicts among the objects and authorization IDs in the data sharing group.
- 4. Create the objects on the target subsystem.

When creating objects while you are using methods 1 or 2 to move the data, the CREATE statements can be entered in any order. DB2 assigns new OBIDs for these objects.

If you are using method 3, you must perform the following steps:

- a. Consider creating the data sets with the minimum size settings to save space. The actual target system VSAM data sets created by the DDL execution are not used because the VSAM data sets that are from the source system are used instead. By choosing to create the objects with minimum sizes, you eventually need to issue ALTER TABLESPACE and ALTER INDEX statements to change the PRIQTY and SECQTY after the CREATE. If, however, you are using the same high-level qualifier for the source and target systems (which is not recommended), you must create the objects with DEFINE NO, and take additional steps later. DEFINE NO is needed when keeping the same high-level qualifier, because the VSAM data set name would be identical in the source and target systems. In this case, DB2 would not be able to define the data set on the target system during the create processing because the data set already exists.
- b. Query the SYSIBM.SYSTABLES table in the DB2 catalog on the source subsystem to get the table OBID for tables that are within the databases that are being moved. Additionally for both the source and target systems, the DBID and PSID are needed for table spaces (from SYSIBM.SYSTABLESPACE) and the DBID and ISOBID are needed for indexes (from SYSIBM.SYSINDEXES). These will be used to build REPAIR jobs to modify these IDs in the header page, and potentially the first space map page in a later step.
- c. Use the OBID clause on the CREATE TABLE statement on the target subsystem to specify an OBID that is the same as the table OBID on the source subsystem. Verify that the OBID that you specify is available. If an OBID is being used for another object within the same database, such as an index or referential constraint, DB2 does not allow you to create the table with the specified OBID.

**Recommendation:** To help guarantee the availability of OBIDs for all tables within a database, defer the creation of all indexes and referential constraints until all tables are created. All CREATE TABLE statements must have the OBID clause to guarantee that they are assigned the correct OBID. If an explicit table space name is specified, then the CREATE TABLESPACE statement must come immediately before the first CREATE TABLE statement for that table space. This helps prevent a group of CREATE TABLESPACE statements from using up OBIDs that are needed for the tables.

For methods two or three, the objects in the target system will be created with several assumptions that might require the additional steps that are outlined below:

• The VSAM data sets for each new object are created using the 'I' prefix for each of the data sets. It is possible that on the source system online REORG has executed, causing the data sets to have a 'J' prefix. If this is the case, you will need to code the DSN1COPY for method two, to have the correct 'J' data set designation or rename the data set back to the 'I' prefix for method three in a later step. You should query the source catalog for column IPREFIX in SYSIBM.SYSTABLEPART for table spaces, and SYSIBM.SYSINDEXPART for indexes, to find any 'J' prefix objects.

- v If any of the index names involved in the move are greater than eight characters in length, DB2 generates a unique INDEXSPACE name to be used in naming the VSAM data set. The INDEXSPACE name generated will most likely be different in the source and target systems. You should query the source and target catalogs to get a list of the INDEXSPACE names for the indexes that have a name greater than eight characters (found in SYSIBM.SYSINDEXES). These will be used in a later step.
- 5. On the source DB2 subsystem, run the REORG utility on any table spaces for which a table alteration has occurred with no subsequent REORG.

If you are unsure if a table meets this criteria, query SYSIBM.SYSTABLES for those tables in which CREATEDTS does not equal ALTEREDTS. However, there is no way to tell from the DB2 catalog what kind of ALTER was performed and whether it would have affected this process. By comparing the CREATEDTS and ALTEREDTS, you will at least gather a list of candidates. If all rows have CREATEDTS equal to ALTEREDTS, running the REORG utility is unnecessary.

- 6. Move the data choosing one of the three methods that match the ones listed above:
	- v **Method 1: Unload / Reload**:
		- a. Start the objects on the source system in RO mode.
		- b. Execute the UNLOAD utility on the source system to unload the data to a sequential file.
		- c. Execute the LOAD utility on the target system to load the data that was unloaded when performing the step listed above.
	- Method 2: DSN1COPY with OBID translation :
		- a. Stop the object, for both table space and index, on the source and target systems.
		- b. Execute DSN1COPY with OBID translation and the RESET option to copy the data from the source system to the target system. If the online REORG utility has been run, be sure to code the proper I/J data set names in the DSN1COPY job. Also, if any indexes were created with names greater than eight characters long you will need to incorporate the INDEXSPACE name differences retrieved in an earlier step.
		- c. Start the objects on the target systems R/W.
	- v **Method 3: Use DB2 VSAM data sets from source system in the target system**:
		- a. Stop the table spaces and index spaces in the target system.
		- b. If the high level qualifier (HLQ) is not changing between the source and target systems, which is not recommended, then perform the following steps on the target system. Note that this process assumes that the objects were created in the target system with DEFINE NO utility.
			- 1) Change SPRMCTU in the DSN6SPRM macro to one. This enables the catalog to be updated. Also, change DLDFREQ to zero, which disables the down level detection. You must note the original value, because you will change DLDFREQ back to the original value in a later step. Assemble the changed zparm and restart the target system to pick up the change.
			- 2) Using SQL, update the SPACE column from SYSIBM.SYSTABLEPART and SYSIBM.SYSINDEXPART from -1 to 0 for the table and index spaces that you are moving using method three.

3) Run the REPAIR DBD REBUILD utility for the databases created earlier. This step is needed because the above step changed the SPACE value in the DB2 catalog from -1 to 0, but the value is also in the DBD. This means that when the REPAIR DBD REBUILD utility is run, it will take the information from the catalog and rebuild the DBD in the directory, making DB2 think that the data set has already been defined.

**Note:** Do not try to access the tables at this point. Both systems will think that the data set is theirs, but only one system will actually be able to access the data set. The REPAIR DBD REBUILD utility only should be executed after all table spaces and index spaces that are being moved by method three for a particular database, have their catalogs updated via SQL.

- 4) Change SPRMCTU back to zero, and then DLDFREQ to the previous value it was assigned. Next, reassemble the zparm and recycle the target system so it recognizes the change.
- c. Delete the target system VSAM data sets for the table spaces and indexes, unless they were created with DEFINE NO, because the HLQ did not change.
- d. Use the REPAIR utility on the source system to change the identifiers in the page set header page, or header pages, if you have a partitioned page set, to match the new identifiers on the target subsystem.

The identifiers consist of two, 2-byte fields, HPGDBID and HPGPSID. You must locate and replace these identifiers with the new DBID and PSID of the target system as follows:

- For non-partitioned page sets, locate and replace the 4-byte fields starting at X'0C', which begins on page zero.
- For partitioned page sets, locate and replace the 4-byte fields starting at X'0C' on page zero for each partition.
- e. If the table space that you are working with is segmented and compressed, and a dictionary exists, you must also run the REPAIR utility on the source system to change the OBID in the first space map page.
- f. Stop the object, for table space and index, on the source system.
- g. If the HLQs of the source and target systems are different, you must run the IDCAMS ALTER statements. Running the IDCAMS ALTER statements changes the HLQ of the VSAM data sets from the source system to be the new HLQ of the target system. If the HLQ is changing, then the VSAM data sets of the target system must be first deleted before running IDCAMS ALTER. Additionally, if you know from completing one of the previous steps that the online REORG utility has been executed on the source system, make sure that you change any 'J' data sets to match the target system. The target system should have all 'I' data sets, as they were newly created. Also, if any indexes were created with names greater than eight characters long, you will need to incorporate the INDEXSPACE name differences retrieved in an earlier step.
- h. Start the table spaces and index spaces in the target system.
- i. Use the REPAIR utility with the LEVELID option to reset the level indicator of the page sets to a neutral value on the target system.
- j. Stop the object, for table space and index, on the source system.
- 7. You now have the option to drop the database objects on the source subsystem. If you do not choose to drop the objects at this point, and used method three to move data while keeping the same HLQ for the data sets, then you should consider altering the VCAT name in the source system to a different invalid value. You should alter the VCAT name so that the source DB2 does not try to open the data set that is now in use by the target system.
- 8. Take full image copies of all data. This is the earliest time at which data recovery can occur after the merge.
- 9. Run the RUNSTATS utility on the target system.
- 10. Bind all plans and packages on the target subsystem that were bound on the source subsystem. Bind any plans and packages on the target subsystem that have changed because of name conflict resolution. Grant the appropriate authorizations to all plans and packages.

## **Related reference**:

**DESN1COPY** (DB2 Utilities)

**[REPAIR \(DB2 Utilities\)](http://pic.dhe.ibm.com/infocenter/imzic/topic/com.ibm.db2z11.doc.ugref/src/tpc/db2z_utl_repair.htm#db2z_utl_repair)** 

### **Running REPAIR to modify OBID for a compression dictionary:**

Additional invocations of the REPAIR utility might be necessary if you use DB2 VSAM data sets from the source system to move data that you are merging in the target system and the table space is segmented and compressed.

### **About this task**

If the segmented, compressed table space has a dictionary, the space map page that contains the dictionary has an OBID that is the same as the table space that was modified in the header page when you moved and merged your data. The OBID in the space map must be modified to match the new value in the header page.

#### **Procedure**

To modify the OBID in the space map to match the new value in the header page:

1. Use the DSN1PRNT utility to view the data set header page and space map. The following is an example from DSN1PRNT with the FORMAT option. On the header page, or page zero, you will see something similar to the output displayed in the following figure:

PAGE: # 00000000 ---------------------------------------------------------------------------------- HEADER PAGE: PGCOMB='10'X PGLOGRBA='BC8DB9277831'X PGNUM='00000000'X PGFLAGS='38'X HPGOBID='018E0002'X HPGHPREF='000000B4'X HPGCATRL='00'X HPGREL='D3'X HPGZLD='D3'X

*Figure 85. Sample header page of DSN1PRNT command with the FORMAT option.*

The following figure shows the first space map page, or page 1:

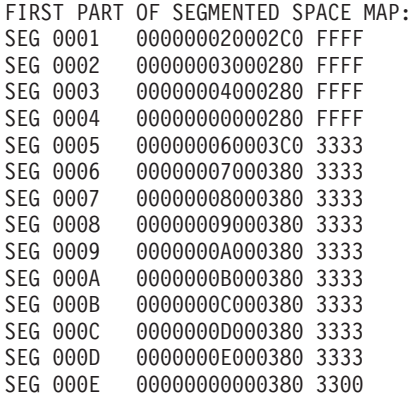

*Figure 86. Sample output from first space map page of DSN1PRNT command with FORMAT option.*

In the header page, HPGOBID is the DBID concatenated with the OBID. In the first figure above, HPGOBID is X'018E0002', so the DBID is X'018E' and the OBID is 0002'X. You can see that same OBID in the first four segments in the space map page, or bytes 5 and 6, following the segment number.

If you run DSN1PRNT on pages 0 and 1, and you do not see the same OBID in the space map page as the one listed on the header page, it means that the dictionary is not yet built. If the dictionary is not built, you only see the table segments (segments X'5' thru X'E' shown above). If this is the case, you do not need to modify the OBID and you can stop this task.

2. Use the REPAIR utility to modify the OBIDs in the space map to match the new OBID in the header page. Only the segments that match the OBID in the old header page must be modified. The remaining segments are for the table and do not need to be modified.

In the second figure above, you can see that the first four segments need to be modified and that the table OBID is X'0003'.

The number of segments that need to be modified is dependent on the SEGSIZE value of the table space. The following table shows the offset of the OBIDs that need to be modified for each SEGSIZE.

| <b>SEGSIZE</b> | <b>Offset of OBIDs to REPAIR</b> |
|----------------|----------------------------------|
| $\overline{4}$ | X'20'                            |
|                | X'29'                            |
|                | X'32'                            |
|                | X'3B'                            |
| 8              | X'20'                            |
|                | X'2B'                            |
| 12             | X'20'                            |
|                | X'2D'                            |
| $16 - 64$      | X'20'                            |

*Table 81. The offset of OBIDs that need to be modified in order of SEGSIZE*

## **Mixed releases in a data sharing group**

DB2 allows the data sharing group to remain available while you migrate members of the group to the newest release.

However, planning the migration for periods of low activity in the group is recommended because, due to locks that are obtained by the catalog migration utility (CATMAINT), parts of the DB2 catalog are unavailable during the migration of the first member. The parts that are unavailable vary from release to release, depending on what catalog parts require modification.

The purpose of coexistence is to allow applications to continue to access DB2 data while you migrate the members of the data sharing group. However, you must weigh the benefit of continuous availability against the operational costs of running in coexistence mode: new functions are not available, and there are some system management issues to consider.

If you do not require continuous availability, consider shutting down the group during the migration to avoid the coexistence environment. If you need to run in coexistence mode, make a plan to migrate the members in as short a time as possible so that you can minimize the operational complexity.

DB2 allows a maximum of two different release levels to coexist in a data sharing group at any one time.

# **Special considerations for WLM-managed stored procedures in coexistence**

The WLM-managed stored procedure address space (WLM-SPAS) that processes a stored procedure or UDF program always connects to the DB2 member that processes the SQL call request. Therefore, the DB2 code that is executed in the WLM-SPAS must match the DB2 release of the DBM1 address space, or an error occurs.

When running in a data sharing group, each member has a different DBM1 address space. This means that the DB2 code in the WLM-SPAS will have to match more than one DB2 release level. This can cause a problem when you want to use a single JCL definition for the procedure name listed in the WLM definition.

To define one JCL procedure to reference DB2 code data sets at different release levels, use a simple data set and alias naming convention. If the procedure library is shared throughout the SYSPLEX, this allows for a single JCL definition for the Procedure Name that is listed in the WLM definition.

In the following example, the DB2SSN parameter is used as a part of the data set name in STEPLIB. This allows redirection to a data set name based on the SSN of the member that is invoking the stored procedure or UDF.

In the WLM definition:

Application Environment Name . : DB2GROUP1 Description . . . . . . . . . GROUP 1 APPS Subsystem Type . . . . . . . . . DB2 Procedure Name . . . . . . . . DB2AWLM1 Start Parameters . . . . . . . DB2SSN=&IWMSSNM \_\_\_\_\_\_\_\_\_\_\_\_\_\_\_\_\_\_\_\_\_\_\_\_\_\_\_\_\_\_\_\_\_\_\_\_\_\_\_\_ Limit on starting server address spaces for a subsystem instance:

- 1 1. No limit
	- 2. Single address space per system

3. Single address space per Sysplex

The special keyword &IWMSSNM in the WLM definition causes WLM to send the subsystem name as the DB2SSN parm when the address space is started. In the WLM-SPAS JCL:

//DB2AWLM1 PROC RGN=0M,DB2SSN=,NUMTCB=1,APPLENV=DB2GROUP1 //IEFPROC EXEC PGM=DSNX9WLM,REGION=&RGN,TIME=NOLIMIT, // PARM='&DB2SSN,&NUMTCB,&APPLENV' //STEPLIB DD DISP=SHR,DSN=DSNT2.&DB2SSN..SDSNEXIT // DD DISP=SHR,DSN=DSNT2.&DB2SSN..SDSNLOAD // DD DISP=SHR,DSN=DSNT2.&DB2SSN..SDSNLOD2<br>// DD DISP=SHR,DSN=DSNT2.RUNLIB.LOAD DD DISP=SHR,DSN=DSNT2.RUNLIB.LOAD

If one subsystem name is DT21 then the following alias can be used to redirect the library name to a release-specific library for that member. This would allow you to have a single release-specific library for a data sharing group. DSNT2.DT21.SDSNLOAD \*ALIAS

As members are migrated, the ALIAS can be changed to reflect the new release that the member is running.

# **Determining the release of a data sharing group in coexistence**

When the first data sharing member starts Version 11, the catalog is considered to be at that level, even though not all members of the group have migrated. This means that the *catalog level* for the group is Version 11.

## **Procedure**

**GUPI** To determine the catalog level of a group:

Issue the DISPLAY GROUP command.

## **Example**

The following example shows the output of the DISPLAY GROUP command. The catalog level is shown near the top of the display.

*Figure 87. DISPLAY GROUP command shows catalog and member release level*

 $\langle$  GUPI

# **Determining the function level of an IRLM group in coexistence**

IRLM communicates coexistence information by using function levels. A function level is an ever-increasing number that each IRLM can use to tell other IRLMs in the group what level of function it supports.

## **About this task**

The group function level is the **minimum** of the individual IRLM function levels for all IRLMs that can coexist. An IRLM that tries to join a data sharing group is prevented from doing so by active members that cannot coexist with the new IRLM's function level.

When the function level for the group changes, that change is serialized by IRLM with lock structure rebuilds. In most cases, however, the lock structure does not actually do a full rebuild. The first phase of the rebuild is enough to quiesce the work and cause the function level change to occur. These "partial" rebuilds take place when an IRLM joins the group and if that activity causes the group function level to change. For example, if the IRLM group is currently at function level n, and the IRLM member that wants to join the group is at n-1, the partial rebuild occurs to lower the group function level.

#### **Procedure**

To determine IRLM function levels:

Enter the following command:  $|GUP|$ 

MODIFY *irlmproc*,STATUS,ALLI

### **Examples**

**Example 1:** Assume a data sharing group exists with three members running DB2 Version 11 conversion mode and one member running DB2 Version 10. Issuing the MODIFY *irlmproc*,STATUS,ALLI command from one of the three Version 11 members produces output that is similar to the following output:

DXR103I QR21002 STATUS 622

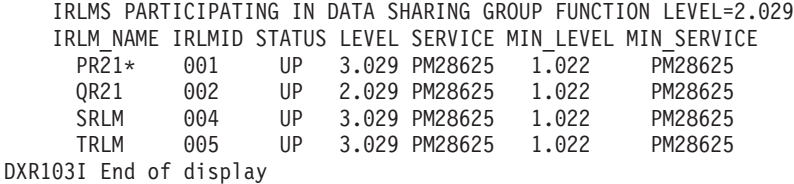

#### **GUPI**

The IRLMs in the preceding example are at group function level 2.029, which is the lowest level of any of the individual members (QR21). The MIN\_LEVEL field shows the minimum level with which this IRLM can coexist. MIN\_SERVICE indicates the service or release that corresponds with that MIN\_LEVEL.

#### $|GUPI|$

**Example 2:** Assume the same data sharing group as described in the previous example. Issuing the MODIFY *irlmproc*, STATUS,ALLI command from the Version 10 member produces output that is similar to the following output:

DXR103I DJ3A003 STATUS

IRLMS PARTICIPATING IN DATA SHARING GROUP FUNCTION LEVEL=022 IRLM\_NAME IRLMID STATUS LEVEL SERVICE MIN\_LEVEL MIN\_SERVICE

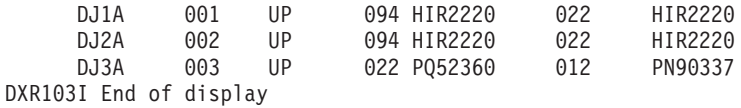

## **GUPI**

# <span id="page-672-0"></span>**Call attachment and TSO attachment in coexistence**

While operating in a coexistence environment, you can attach to either release of DB2 with your existing TSO logon procedures or with JCL.

After you migrate all members of the group to DB2 Version 11, update those procedures and jobs to point to the Version 11 load libraries.

# **Automatic rebinds in coexistence**

Changes to package structures that are introduced in Version 11 are not available to members of the group that have not migrated, so you should plan accordingly when developing your migration plan.

It is best to prevent packages that are bound or rebound on Version 11 from executing on members that have not yet been migrated, for the following reasons:

- v To prevent the automatic rebinds that occur when packages that are bound on Version 11 run on Version 10.
- To prevent automatic *remigration rebinds*, which might occur repeatedly when a Version 11-bound package that was automatically rebound on Version 10 is later run again on Version 11.

Certain packages for the new release must be rebound in Version 11, including DB2-supplied stored procedures, user defined functions, and tools such as SPUFI and the DB2 REXX language support. Data sharing members in the Version 11 conversion mode load and execute those programs from the Version 11 SDSNLOAD library. Data sharing members on the previous release continue to load this packages from the SNDSNLOAD library for the previous release.

If you must rebind some of your application packages in Version 11 while coexistence with Version 10 continues, you must consider how to handle the resulting binds and automatic rebinds while the different releases coexist. In most cases, the recommended approach is to avoid repeated remigration rebinds by setting the value of the ABIND subsystem parameter to COEXIST. However, another approach is to disable all automatic rebinds, and rebind packages when error conditions occur.

| | | | |

#### **Related concepts**:

[Automatic rebinding \(DB2 Application programming and SQL\)](http://pic.dhe.ibm.com/infocenter/imzic/topic/com.ibm.db2z11.doc.apsg/src/tpc/db2z_automaticrebinding.htm#db2z_automaticrebinding)

[Release coexistence in a data sharing environment \(DB2 Installation and](http://pic.dhe.ibm.com/infocenter/imzic/topic/com.ibm.db2z11.doc.inst/src/tpc/db2z_dsharerelcoexist.htm#db2z_dsharerelcoexist) [Migration\)](http://pic.dhe.ibm.com/infocenter/imzic/topic/com.ibm.db2z11.doc.inst/src/tpc/db2z_dsharerelcoexist.htm#db2z_dsharerelcoexist)

#### **Related reference**:

[AUTO BIND field \(ABIND subsystem parameter\) \(DB2 Installation and](http://pic.dhe.ibm.com/infocenter/imzic/topic/com.ibm.db2z11.doc.inst/src/tpc/db2z_ipf_abind.htm#db2z_dsntipo08) [Migration\)](http://pic.dhe.ibm.com/infocenter/imzic/topic/com.ibm.db2z11.doc.inst/src/tpc/db2z_ipf_abind.htm#db2z_dsntipo08)

## **Disallowing all automatic rebinds**

One approach to handle binds and automatic rebinds while two releases are coexisting is to disallow all binds and disable all automatic rebinds on Version 11 members.

## **Procedure**

To disallow or avoid automatic rebinds on a Version 11 member:

- v Specify NO for the ABIND subsystem parameter. This disables all automatic rebinds on the Version 11 member for any reason. Therefore, you cannot run a plan or package on a Version 11 member if it has gone through the following scenario:
	- 1. Binds on a Version 11 member.
	- 2. Runs on a Version 10 member. This action causes an automatic rebind on the Version 10 member.
	- 3. Attempts to run on a Version 11 member.

(This action returns a -908 SQLCODE (SQLSTATE '23510') because DB2 must automatically rebind the plan or package on Version 11 before running it on the Version 11 member.)

**GUPI** Use the resource limit facility to disallow BIND operations. Do this by inserting rows in the resource limit specification table (RLST) to set RLFFUNC to " $1$ " and RLFBIND to "N". This ensures that nobody binds plans or packages on Version 11.

**Example:** The following is an INSERT statement for the RLST that disallows all BIND operations for all authorization IDs (except those with installation SYSADM or installation SYSOPR authority) for all packages and plans:

```
INSERT INTO authid.DSNRLSTxx
  (RLFFUNC,RLFBIND) VALUES('1','N');
```
GUPI

#### **What to do next**

After all the members of a data sharing group have migrated to the current release, enable automatic rebinds by setting the ABIND subsystem parameter to YES. Allow bind operations by changing the RLST accordingly or by stopping the resource limit facility using the STOP RLIMIT command.

#### **Related reference**:

["AUTO BIND field \(ABIND subsystem parameter\)" on page 287](#page-310-0)

## **Disallowing the automatic remigration rebind**

One approach to handle binds and automatic rebinds while two releases are coexisting is to disable only automatic remigration rebinds. By disabling automatic remigration rebinds, you avoid the thrashing that can occur when a plan or package is rebound each time it runs on a member of a different version.

### **Procedure**

To avoid the automatic remigration rebind situation:

Specify COEXIST for the ABIND subsystem parameter on the Version 11 members. Automatic rebind then occurs on Version 11 in the following circumstances:

- The package is marked invalid.
- v A plan or package that was previously bound on DB2 Version 11 runs on DB2 Version 10.

When all members are at Version 11, packages that are remigrated from DB2 Version 10 are not automatically rebound.

#### **Related concepts**:

["Automatic rebinds in coexistence" on page 649](#page-672-0)

#### **Related reference**:

| | | | | |

["AUTO BIND field \(ABIND subsystem parameter\)" on page 287](#page-310-0)

# **Recommendations for BIND in coexistence**

If DSN is at Version 11 and the member that is named in the DSN command is at Version 10, using certain bind options causes a BIND or REBIND subcommand to be rejected.

If you are migrating from Version 10, the following options cause BIND and REBIND commands to be rejected:

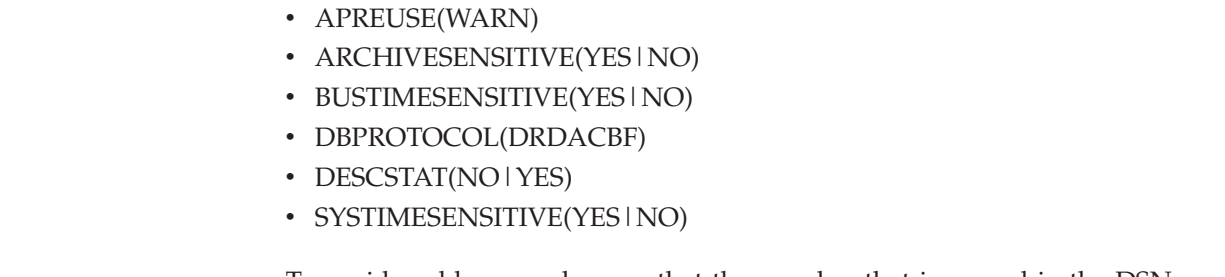

To avoid problems, make sure that the member that is named in the DSN subcommand matches the load libraries that are used for the DSN command.

# **Recommendations for utilities in coexistence**

Until all members of the data sharing group are running Version 11, avoid using any of the new utility functions that are available in Version 11. However, as long as you use utility options that are supported in Version 10, utilities can attach to either a Version 10 or Version 11 member.

The utilities batch program (DSNUTILB) is split into multiple load modules: a release-independent load module called DSNUTILB, multiple release-dependent modules DSNUT101 or DSNUT111, and multiple utility-dependent load modules. To operate in a mixed-release data sharing environment, you must have DSNUT101 (if applicable), and DSNUT111. And you must have all utility-dependent load modules and their aliases for the utilities that you have purchased available to the utility jobs that operate across the data sharing group. The following examples show how you can make these load modules available.

# **Changing STEPLIB in DSNUPROC**

The recommended method for making the release-dependent modules available for utility jobs is to change the STEPLIB in DSNUPROC to include the other release, as in the following example:

```
//DSNUPROC PROC LIB='DSNB10.SDSNLOAD',
// SYSTEM=DSN,<br>// SIZE=0K.UID
          // SIZE=0K,UID=',UTPROC='
//DSNUPROC EXEC PGM=DSNUTILB,REGION=&SIZE,
// PARM='&SYSTEM,&UID,&UTPROC'
//STEPLIB DD DSN=&LIB,DISP=SHR;
// DD DSN=DSNA10.SDSNLOAD,DISP=SHR <— coexistence
//SYSPRINT DD SYSOUT=*
//UTPRINT DD SYSOUT=*
//SYSUDUMP DD SYSOUT=*
//*DSNUPROC PEND REMOVE * FOR USE AS INSTREAM PROCEDURE
```
## **Cross-copy into load libraries**

Another approach, which is not recommended for long-term use, is to cross-copy the release-dependent modules into the load libraries of the other release. For example, copy DSNUT101 into the Version 11 load libraries, and copy DSNUT111 and all applicable utility-dependent load modules into the Version 10 load libraries. The problem with this approach is that you must repeat this procedure every time you apply maintenance to these modules. Thus, as with coexistence in general, this approach is only for short-term use.

The following shows sample JCL to perform the cross-copy:

```
//
CROSCOPY PROC D111TPRE='DSNB10',
// D101TPRE='DSNA10',
// RGN=4096K,SOUT='*'
//* *******************************************************************
//* FOR EXECUTION OF IEBCOPY - DB2 POST-INSTALLATION ***
//* *******************************************************************
//COPY EXEC PGM=IEBCOPY,REGION=&RGN
//SYSUT3 DD UNIT=SYSDA,SPACE=(CYL,(5,1))
//SYSUT4 DD UNIT=SYSDA,SPACE=(CYL,(5,1))
//* ************** DB2 TARGET LIBRARIES *****************************
1/*//D101LOAD DD DSN=&D101TPRE..SDSNLOAD,DISP=OLD
//D111LOAD DD DSN=&D111TPRE..SDSNLOAD,DISP=OLD
//*
// PEND
//COEXIST EXEC PROC=DSNTIJCO
//SYSIN DD *
 COPYMOD INDD=((D111LOAD,R)),OUTDD=D101LOAD
  SELECT MEMBER=(DSNUT111) <-- add any utility-dependent modules here
 COPYMOD INDD=((D101LOAD,R)),OUTDD=D111LOAD
  SELECT MEMBER=(DSNUT101)
```
## **Related concepts**:

 $\Box$  [Operation of DB2 utilities in a mixed-release data sharing environment \(DB2](http://pic.dhe.ibm.com/infocenter/imzic/topic/com.ibm.db2z11.doc.ugref/src/tpc/db2z_utlmixedreleasedshare.htm#db2z_utlmixedreleasedshare) [Utilities\)](http://pic.dhe.ibm.com/infocenter/imzic/topic/com.ibm.db2z11.doc.ugref/src/tpc/db2z_utlmixedreleasedshare.htm#db2z_utlmixedreleasedshare)

## **Related reference**:

"Load module names for running purchased utilities in coexistence"

# **Load module names for running purchased utilities in coexistence**

Each utility that you purchase has a separate load module that is associated with one of 20 load modules.

When a utility is executed, it is loaded by using its load module, which is listed in the following table. By including in the link list the load module name for those utilities that you want, you can run in coexistence mode without specifying a STEPLIB in the JCL.

| Feature                                                                         | <b>Load Module Names</b> |  |  |
|---------------------------------------------------------------------------------|--------------------------|--|--|
| <b>CATMAINT</b>                                                                 | DSNU11LA                 |  |  |
| <b>CHECK</b>                                                                    | DSNU11LB                 |  |  |
| <b>COPY</b>                                                                     | DSNU11LC                 |  |  |
| DIAGNOSE <sup>1</sup>                                                           | DSNU11LD                 |  |  |
| <b>LISTDEF</b>                                                                  | DSNU11LE                 |  |  |
| <b>LOAD</b>                                                                     | DSNU11LF                 |  |  |
| <b>MERGECOPY</b>                                                                | DSNU11LG                 |  |  |
| <b>MODIFY</b>                                                                   | DSNU11LH                 |  |  |
| <b>OPTIONS</b>                                                                  | DSNU11LI                 |  |  |
| <b>QUIESCE</b>                                                                  | DSNU11LJ                 |  |  |
| <b>REBUILD</b>                                                                  | DSNU11LK                 |  |  |
| <b>RECOVER</b>                                                                  | DSNU11LL                 |  |  |
| <b>REORG</b>                                                                    | DSNU11LM                 |  |  |
| <b>REPAIR</b>                                                                   | DSNU11LN                 |  |  |
| <b>REPORT</b>                                                                   | DSNU11LO                 |  |  |
| <b>RUNSTATS</b>                                                                 | DSNU11LP                 |  |  |
| <b>STOSPACE</b>                                                                 | DSNU11LQ                 |  |  |
| <b>TEMPLATE</b>                                                                 | <b>DSNU11LR</b>          |  |  |
| <b>UNLOAD</b>                                                                   | <b>DSNU11LS</b>          |  |  |
| COPYTOCOPY                                                                      | DSNU11LT                 |  |  |
| <b>EXEC SQL</b>                                                                 | DSNU11LU                 |  |  |
| BACKUP SYSTEM and RESTORE SYSTEM                                                | DSNU11LV                 |  |  |
| <sup>1</sup> Use this utility only under the direction of IBM Software Support. |                          |  |  |

*Table 82. Version 11 utility features*

#### *Table 83. Core utility load modules that are shipped with the base*

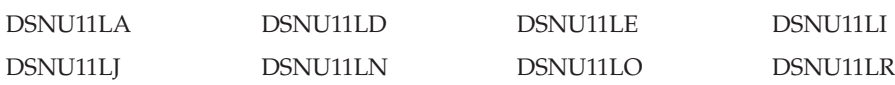

# **Recommendation for group restart in coexistence**

If a group restart is necessary while the data sharing group is running in a coexistence environment, issue the START command only for Version 11 members.

Do not start the Version 10 members until the Version 11 members have completed forward log recovery. If a Version 10 member performs the group restart for a Version 11 member, Version 10 adds pages to the logical page list during the peer-forward recovery phase when it tries to apply redo log records against a release-dependent object.

# **Recommendation for SPUFI in coexistence**

When you migrate the first member of the data sharing group to Version 11, you run job DSNTIJSG, which rebinds SPUFI in Version 11.

Binding SPUFI in Version 11 causes SPUFI to be unavailable to the Version 10 members. If you attempt to run an SQL statement on a member that has yet to migrate to Version 11, expect messages that indicate an unavailable resource.

# **Migrating an existing data sharing group to Version 11 conversion mode**

If you have a Version 10 DB2 data sharing group, and you want a Version 11 data sharing group, you can migrate to the newer release.

## **Before you begin**

During the migration to Version 11, other group members can be active, but they might experience delays or timeouts if they attempt to access catalog objects that are being updated or that are locked by migration processing. Before beginning the migration process, confirm that Version 10 is at the proper service level. Also, check your coupling facilities to ensure that the appropriate service levels are installed. Having the wrong service levels installed can result in data corruption. No specific service level requirements exist for CFLEVELs other than 12, but CF levels 13 and 14 are recommended for additional function. Use the z/OS **D CF** command to display the service levels for IBM coupling facilities.

**Important:** Migration to DB2 Version 11 is only supported from Version 10.

Before you start to migrate your data sharing group:

- Read the information about migration considerations in ["Changes to DB2 that](#page-67-0) [might impact your migration to Version 11" on page 44.](#page-67-0)
- Read the information in ["Release coexistence in a data sharing environment" on](#page-153-0) [page 130.](#page-153-0)

### **Related concepts**:

<span id="page-677-0"></span>["The scope and uniqueness of DB2 subsystem parameters" on page 607](#page-630-0)

# **Migrating the first member of a group to Version 11**

You must first complete the migration of one member of the data sharing group to Version 11 before starting any other members at Version 11. You may choose any member as the first member to migrate to the new release.

## **About this task**

The DB2I CLISTs are edited when the first member of a data sharing group migrates to Version 11. The sample jobs are edited when the first member migrates to Version 11, and they are also edited as part of preparation for enabling-new-function mode for the group.

*Jobs that the migration CLIST tailors:* Jobs that are marked with an asterisk (\*) are modified only when you migrate the first member of a data sharing group.

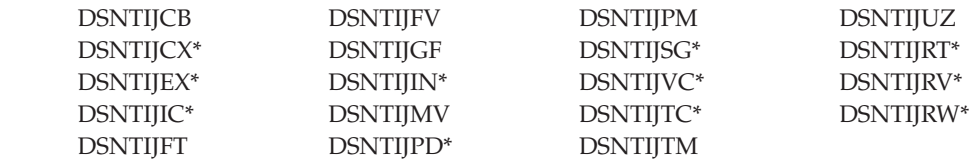

**Follow these directions carefully.** The first member of the data sharing group uses DSNTIDXA as its input member name. If you use SAP, specify DSNTIDXB, the SAP-specific CLIST input member, instead of DSNTIDXA. A subsequent member **must** use a previous member's output member name as its input member name.

## **Procedure**

|

 $\overline{\phantom{a}}$  $\mathbf{I}$  $\overline{\phantom{a}}$  $\overline{\phantom{a}}$ 

|<br>|<br>|<br>|

|

To migrate the first member of a data sharing group to Version 11:

- 1. Make a plan to migrate the data sharing group in as short a time period as possible. Migrating an existing data sharing group requires careful planning.
- 2. Ensure that maintenance through the Version 11 fallback SPE is applied to all active members.

You must apply the fallback SPE (and its prerequisite APARs) before attempting to migrate any member of the group. Stop and restart each member to activate the change.

Version 11 members cannot start if any one of the active Version 10 members does not have the fallback SPE applied.

In case fallback becomes necessary, keep the subsystem parameter load module that is used by Version 10.

3. For the first member to migrate, specify the following settings on installation panel DSNTIPA1:

```
INSTALL TYPE ===> MIGRATE
DATA SHARING ===> YES
.
DATA SET(MEMBER)NAME ===> this member's output member from Version 10
.
INPUT MEMBER NAME ===> DSNTIDXA or DSNTIDXB
OUTPUT MEMBER NAME ===> this member's output PDS member
```
- 4. On installation panel DSNTIP0B, specify 1 to indicate that this is the first member of the group to migrate.
- 5. Complete the installation panels. Specify parameters according to the DB2 subsystem parameters guidelines.
- 6. Complete all of the [steps to migrate to Version 11 conversion mode.](#page-548-0)

#### **Related concepts**:

["Subsystem parameters and application defaults in a data sharing environment" on](#page-629-0) [page 606](#page-629-0)

## **Migrating subsequent members of a group to Version 11**

After you complete the migration of one member of a data sharing group to Version 11, you can migrate subsequent members of the group.

### **About this task**

To migrate subsequent members of a group to Version 11, complete these tasks for each member:

### **Running the CLIST for migrating data sharing members**

The process of migrating data sharing members to Version 11 involves running some of the migration jobs. Before you run the migration jobs, tailor them to your environment by running the installation CLIST.

#### **Before you begin**

Be sure to complete the process of [migrating the first member of the group](#page-677-0) before you begin to migrate subsequent members to Version 11.

#### **Procedure**

.

To tailor the installation jobs for migrating data sharing members:

- 1. Invoke the installation CLIST.
- 2. On installation panel DSNTIPA1, specify the following:

```
INSTALL TYPE ===> MIGRATE
DATA SHARING ===> YES
```
. DATA SET(MEMBER)NAME ===> *this member's output member from Version 10*

INPUT MEMBER NAME ===> *first member's output PDS member* OUTPUT MEMBER NAME ===> *this member's output PDS member*

- 3. Specify 2 on installation panel DSNTIP0B to indicate that this is not the first member of the group to migrate.
- 4. Complete the installation panels, specifying parameters according to the DB2 subsystem parameters guidelines.

## **Related concepts**:

["Subsystem parameters and application defaults in a data sharing environment" on](#page-629-0) [page 606](#page-629-0)

#### **Related tasks**:

["Invoking the CLIST" on page 150](#page-173-0)

### **Connecting DB2 to IMS (optional)**

Connecting DB2 to IMS is an optional part of migrating existing data sharing members to a new release. Connecting DB2 to IMS requires coordination with your company's group that supports IMS systems.

#### **Procedure**

To connect the IMS attachment facility:

1. [Make DB2 load modules available to IMS.](#page-826-0)

- 2. [Define DB2 to IMS.](#page-827-0)
- 3. [Define new programs and transactions to IMS.](#page-830-0)
- 4. [Prepare IMS applications for DB2.](http://pic.dhe.ibm.com/infocenter/imzic/topic/com.ibm.db2z11.doc.intro/src/tpc/db2z_programprepprocesses.htm#db2z_programprepprocesses)
- 5. Depending on your site, you might also need to:
	- [Define DB2 plans for IMS applications.](#page-831-0)
	- [Generate a user language interface.](#page-831-1)

#### **Related tasks**:

["Connecting the IMS attachment facility" on page 802](#page-825-0)

## **Connecting CICS to DB2 (optional)**

Connecting CICS to DB2 is an optional part of migrating members in a data sharing group. Connecting DB2 to CICS requires that you regenerate several CICS tables with additional entries.

#### **About this task**

A macro is supplied with CICS to define the connection between CICS and DB2 by using a resource control table (RCT).

Ensure that you coordinate the attachment facility connection with your CICS support group.

## **Procedure**

To connect the CICS attachment facility:

- 1. Recalculate space requirements for the CICS attachment facility.
- 2. Define your CICS attachment facility parameters using the RCT.
- 3. Update the CICS system tables.
- 4. Update the CICS initialization JCL.
- 5. Coordinate DB2 and CICS security if necessary.
- 6. Prepare new CICS applications for DB2 if necessary.

## **Related tasks**:

[Defining the CICS DB2 connection](https://publib.boulder.ibm.com/infocenter/cicsts/v4r1/topic/com.ibm.cics.ts.doc/dfhtk/topics/dfhtk2c.html)

### **Stopping DB2 activity**

Before running any installation jobs to migrate a data sharing member, ensure that all work is stopped on the subsystem.

#### **Procedure**

To stop work on DB2:

1. Issue the following command, where *-DSN1* is the subsystem command prefix that is defined for DB2. You must have system administrator (SYSADM) or system operator (SYSOPR) authority to issue this command.

 $|GUP|$ 

-DSN1 STOP DB2 MODE(QUIESCE)

**GUPL** The QUIESCE keyword allows DB2 to complete the processing of programs that are currently executing. This might require some processing time.

2. Issue the following command to allow only the system administrators and system operators that were defined during installation to access DB2:

GUPI

-DSN1 START DB2 ACCESS(MAINT)

**GUPI** If DB2 does not start properly, it usually abends with a reason code that indicates where the error occurred. To find the error, check the set of definitions for the associated resource. For example, if the bootstrap data set (BSDS) does not match the subsystem parameter values, ensure that the correct jobs were run for DSNTIJUZ. Ensure that you started DB2 with the correct subsystem parameter option.

- 3. Ensure that all work is complete.
	- Make sure no units of recovery remain. Issue the following command:

 $GUPI$ 

-DSN1 DISPLAY THREAD(\*) TYPE(\*)

**GUPI** Then use -DSN1 RECOVER INDOUBT for any indoubt threads.

Ensure that all utilities are completed or terminated. To ensure that no utility work remains, issue the following command:

 $GUPI$ 

-DSN1 DISPLAY UTILITY(\*)

 $\zeta$  GUPI

After you have determined the utilities that are running, you can let them complete processing or you can terminate the utility. To stop all utilities, issue the following command:

-DSN1 TERM UTILITY(\*)

v Ensure that no table spaces and index spaces in the DB2 directory (DSNDB01) or the DB2 catalog (DSNDB06) have write error ranges or deferred restart states. To determine existing restrictions, issue the following commands:

#### $|GUP|$

```
-DSN1 DISPLAY DATABASE(DSNDB01) SPACENAM(*) RESTRICT
-DSN1 DISPLAY DATABASE(DSNDB06) SPACENAM(*) RESTRICT
```
#### $\langle$  GUPI

You must have system administrator or system operator authority (specified on installation panel DSNTIPP1) to issue this command.

Recover any table spaces and index spaces that have write error ranges or deferred restart states by using the RECOVER utility.

4. To stop DB2, issue the following command:

#### GUPI >

-DSN1 STOP DB2 MODE(QUIESCE)

#### **GUPI**

A user with system administrator (SYSADM) or system operator (SYSOPR) authority must enter this command.

## **Related reference**:

- [-DISPLAY DATABASE \(DB2\) \(DB2 Commands\)](http://pic.dhe.ibm.com/infocenter/imzic/topic/com.ibm.db2z11.doc.comref/src/tpc/db2z_cmd_displaydatabase.htm#db2z_cmd_displaydatabase)
- [-DISPLAY THREAD \(DB2\) \(DB2 Commands\)](http://pic.dhe.ibm.com/infocenter/imzic/topic/com.ibm.db2z11.doc.comref/src/tpc/db2z_cmd_displaythread.htm#db2z_cmd_displaythread)
- F [-DISPLAY UTILITY \(DB2\) \(DB2 Commands\)](http://pic.dhe.ibm.com/infocenter/imzic/topic/com.ibm.db2z11.doc.comref/src/tpc/db2z_cmd_displayutility.htm#db2z_cmd_displayutility)
- [-STOP DB2 \(DB2\) \(DB2 Commands\)](http://pic.dhe.ibm.com/infocenter/imzic/topic/com.ibm.db2z11.doc.comref/src/tpc/db2z_cmd_stopdb2.htm#db2z_cmd_stopdb2)
- F [-TERM UTILITY \(DB2\) \(DB2 Commands\)](http://pic.dhe.ibm.com/infocenter/imzic/topic/com.ibm.db2z11.doc.comref/src/tpc/db2z_cmd_termutility.htm#db2z_cmd_termutility)

## **Defining DB2 initialization parameters: DSNTIJUZ**

Job DSNTIJUZ generates the DB2 data-only subsystem parameter module DSNZP*xxx*, the application defaults load module (*dsnhdecp*), and the data-only load module DSNHMCID. For migrating members, job DSNTIJUZ only contains a subset of the steps that are contained in the DSNTIJUZ job for the first migrated member. The application defaults load module, *dsnhdecp*, is not reassembled for each subsequent migrating member.

## **About this task**

The subsystem parameter module consists of the expansion of six macros that contain the DB2 execution-time parameters that you selected by using the ISPF panels. The names of these macros are DSN6ARVP, DSN6FAC, DSN6GRP, DSN6LOGP, DSN6SPRM, and DSN6SYSP.

## **Procedure**

To define the DB2 initialization parameters:

- 1. Save your Version 10 subsystem parameter module so that it is available in case you need to fall back.
- 2. Run job DSNTIJUZ.

### **Results**

The DSNTINST CLIST performs calculations by using the values that you specified for some of the parameter values that you entered on the panels. These calculations appear in the macro descriptions.

## **Establishing subsystem security: DSNTIJRA (optional)**

DB2 lets you control access to data within DB2. DB2 also works together with outside security systems, such as RACF, that control access to the DB2 subsystem.

## **About this task**

Because your Version 11 subsystem reuses the data objects from your Version 10 subsystem, you have probably already supplied the protection that those objects need. However, you probably want to protect the new (Version 11) DB2 data objects.

### **Procedure**

To establish subsystem security:

- 1. Customize job DSNTIJRA, as described in the job prolog.
- 2. Run job DSNTIJRA. Job DSNTIJRA defines the administrative task scheduler started task module to RACF program control and defines the administrative

task scheduler as a trusted context in RACF. DSNTIJRA is intended for the site security administrator, and can be run any time prior to installing or migrating to Version 11.

3. If you have a DB2 data sharing environment, customize and run DSNTIJRA for each member of the group.

### **Related concepts**:

 $E^*$  [Getting started with DB2 security \(Managing Security\)](http://pic.dhe.ibm.com/infocenter/imzic/topic/com.ibm.db2z11.doc.seca/src/tpc/db2z_securitydef.htm#db2z_securitydef)

## **Defining DB2 Version 11 to z/OS: DSNTIJMV**

Job DSNTIJMV completes some of the steps that are required to identify DB2 to z/OS, including updating members of SYS1.PARMLIB and SYS1.PROCLIB.

#### **About this task**

For migrating data sharing members, job DSNTIJMV contains a subset of the steps that are contained in the DSNTIJMV job that is used for the first migrating member. The steps to update the IEAAPFxx and LNKLSTxx members, and the steps to update the language procedures are not included in the job for migrating subsequent members.

#### **Procedure**

To define DB2 Version 11 to z/OS:

- 1. Run job DSNTIJMV. If job DSNTIJMV runs successfully, it produces return codes of 0. Because a rename can fail without setting the return code, verify all renames.
- 2. Review the content of the Language Environment options data set and adjust the following environment variables as needed. The data set is created by DSNTIJMV and must be allocated by the JAVAENV DD of the address space procedure for the DB2 core WLM environment for Java routines.
	- $\text{\_CEE\_ENVFILE},$  if present, needs to be set to the name and path of the environment variable file that was created by job step DSNTIJR.
	- v JVMPROPS needs to be set to the name and path of the JVM startup options file that was created by job step DSNTIJS.
	- v DB2\_BASE and JCC\_HOME need to be set to the names of the HFS directories that you selected for the DB2 for z/OS and JCC product classes.

#### **What to do next**

Because different sites have different requirements for identifying DB2 to z/OS, DSNTIJMV cannot anticipate all the necessary updates. For this reason, the updates that job DSNTIJMV makes in SYS1.PARMLIB and SYS1.PROCLIB are incomplete. You might have additional procedures of your own to rename, or you might have to provide procedures for both releases, using alias names to indicate the current release. If you changed the DB2 subsystem name, the names of the DB2 address space startup procedures also change. If you made any changes to your Version 10 procedures (such as data set names), make similar changes to the Version 11 procedures. You can complete these updates either by making the updates directly in SYS1.PARMLIB and SYS1.PROCLIB or by editing DSNTIJMV.

**Recommendation:** For SYS1.PROCLIB, submit the procedure-update section of DSNTIJMV as necessary. However, before you make the updates, read the
information about DSNTIJMV, and examine DSNTIJMV to study the updates that it makes. Edit the updates directly in SYS1.PARMLIB instead of submitting the updates in the DSNTIJMV job.

Before starting DB2, check the private area sizes in the SYS1.PROCLIB update section to ensure that you have enough user private area.

Also, examine the size of the private area on the DB2 startup procedures. If necessary, modify them to satisfy the requirements for EDM pool size, buffers, numbers of open data sets, and the amount of available private address space.

## **Related concepts**:

[Runtime environment for Java routines \(DB2 Application Programming for](http://publib.boulder.ibm.com/infocenter/imzic/topic/com.ibm.db2z11.doc.java/src/tpc/imjcc_javaroutineruntimeenvironment.htm#imjcc_javaroutineruntimeenvironment) [Java\)](http://publib.boulder.ibm.com/infocenter/imzic/topic/com.ibm.db2z11.doc.java/src/tpc/imjcc_javaroutineruntimeenvironment.htm#imjcc_javaroutineruntimeenvironment)

### **Related reference**:

[SETSSI Command](http://publibfp.dhe.ibm.com/cgi-bin/bookmgr/BOOKS/iea2g1c2/4.50?ACTION=MATCHES&REQUEST=setssi+command&TYPE=FUZZY&SHELF=&DT=20120815003139&CASE=&searchTopic=TOPIC&searchText=TEXT&searchIndex=INDEX&rank=RANK&ScrollTOP=FIRSTHIT)

**E** [SETPROG Command](http://publibfp.dhe.ibm.com/cgi-bin/bookmgr/BOOKS/iea2g1c2/4.46)

# **IPL z/OS**

When you migrate to DB2 Version 11 conversion mode, you should complete the z/OS initial program load (IPL) before you start the DB2 subsystem. You can also IPL z/OS before migration if you have made the appropriate updates to the z/OS libraries.

## **Before you begin**

Alternatively, you can use the SETSSI, SETPROG APF, and SETPROG LNKLST commands to define the subsystem to z/OS until the next IPL.

You should complete the IPL before or during migration, but IPLs are not necessary for fallback or remigration. Before you begin the IPL for z/OS, ensure that job DSNTIJMV was run.

### **About this task**

The load module library SDSNLINK contains the early code. If all of the required maintenance has been applied to your system, the early code is upward compatible with DB2 Version 11. Ensure that the early code pre-conditioning PTFs have been installed on your system before you migrate. The Version 11 early code is downward compatible with Version 10.

### **Procedure**

To IPL z/OS:

If you are at the appropriate service level for Version 10, you can plan ahead, do PARMLIB updates (which are necessary at least to update the APF authorization list), and complete the IPL for z/OS whenever convenient, before you begin your migration. Otherwise, IPL z/OS before you start DB2 Version 11.

### **Results**

After you complete the IPL for z/OS, message DSN3100I is displayed on the z/OS console, stating that DB2 is ready for the START command.

### **Related reference**:

**E** [SETPROG Command](http://publibfp.dhe.ibm.com/cgi-bin/bookmgr/BOOKS/iea2g1c2/4.46)

[SETSSI Command](http://publibfp.dhe.ibm.com/cgi-bin/bookmgr/BOOKS/iea2g1c2/4.50?ACTION=MATCHES&REQUEST=setssi+command&TYPE=FUZZY&SHELF=&DT=20120815003139&CASE=&searchTopic=TOPIC&searchText=TEXT&searchIndex=INDEX&rank=RANK&ScrollTOP=FIRSTHIT)

# **Starting DB2 Version 11**

During migration to DB2 Version 11, start the DB2 subsystem after you run job DSNTIJMV and IPL z/OS.

### **Procedure**

To start DB2 Version 11:

1. Start the IRLM. If you have not requested that DB2 automatically start the IRLM, you should start it before you start DB2. Use the following command, where *irlmproc* is the name that you assigned to the IRLM startup procedure: START *irlmproc*

The *irlmproc* is the value that you specified for the PROC NAME option on installation panel DSNTIPI.

If you specified YES for the AUTO START option on installation panel DSNTIPI, DB2 starts the IRLM automatically.

2. Start DB2 from the z/OS console with the following command, where -DSN1 is the subsystem command prefix that you defined for DB2, and *DSNZPxxx* is the name of the DB2 initialization parameter module: -DSN1 START DB2 PARM(*DSNZPxxx*)

If you omit the PARM parameter, and you specified a value in the PARAMETER MODULE field on installation panel DSNTIPO3, that value is used as the parameter module name. If you did not specify a parameter module on panel DSNTIPO3, DB2 uses the default, DSNZPARM.

If you did not run job DSNTIJRT when you migrated the first member of the group and the administrative task scheduler starts, the administrative task scheduler issues error message DSNA679I to report SQLCODE -805 until you run job DSNTIJRT. The administrative task scheduler starts if you specified an address space procedure name in the ADMIN SCHEDULER field on installation panel DSNTIPX.

If DB2 starts successfully, two to five address spaces also start. These address spaces are *ssnm*MSTR and *ssnm*DBM1, possibly *ssnm*DIST, possibly *ssnm*ADMT, and *irlmproc*, where *ssnm* is the DB2 subsystem name, *ssnm*ADMT is the DB2 administrative task scheduler procedure name, and *irlmproc* is the IRLM procedure name.

If DB2 starts successfully, the series of RESTART messages that you receive concludes with these two messages:

DSNR002I RESTART COMPLETED

DSN9022I DSNYASCP '-DSN1 START DB2' NORMAL COMPLETION

If DB2 does not start properly, it usually abends with a reason code that indicates where the error occurred. To find the error, check the set of definitions for the associated resource. A common cause of startup failure is that the BSDS does not match the subsystem parameter values; ensure that the correct job was run for DSNTIJUZ. Also, check that the subsystem parameter member that you specified (or used by default) when you started DB2 is the one that the DSNTIJUZ job built. Check the JCL for the DB2 startup procedure.

3. If you want to use the TSO SUBMIT command to do housekeeping and migration verification, start TSO (if it is not already started).

- 4. If you did not enable primary user IDs to issue DB2 commands from the z/OS console or TSO SDSF when you first installed the subsystem, take one of the following actions:
	- v Grant SYSOPR authority to all primary user IDs that issue DB2 commands from the z/OS console or TSO SDSF. Issue the following command: GRANT SYSOPR TO *userid*
	- Define RACF classes to authorize DB2 commands. Use the following statements:

SETR CLASSACT(DSNADM) RDEFINE DSNADM DSN1.SYSOPR UACC(NONE) SETR RACLIST(DSNADM) REFRESH PERMIT DSN1.SYSOPR CLASS(DSNADM) ID(*userid*) ACCESS(READ) SETR RACLIST(DSNADM) REFRESH

## **Related reference**:

[-START DB2 \(DB2\) \(DB2 Commands\)](http://pic.dhe.ibm.com/infocenter/imzic/topic/com.ibm.db2z11.doc.comref/src/tpc/db2z_cmd_startdb2.htm#db2z_cmd_startdb2)

**E+** [START irlmproc \(z/OS IRLM\) \(DB2 Commands\)](http://pic.dhe.ibm.com/infocenter/imzic/topic/com.ibm.db2z11.doc.comref/src/tpc/db2z_cmd_startirlmproc.htm#db2z_cmd_startirlmproc)

# **Creating additional work file table spaces (optional)**

During migration, you have the option of specifying on installation panel DSNTIP9 that additional work file table spaces are to be created for that member.

# **Procedure**

| | |

|

| |

|

If you specified that one or more additional work file table spaces are to be created for this member:

Run job DSNTIJTM.

# **Verifying your DB2 Version 11 conversion mode system (optional)**

Verify your DB2 Version 11 conversion mode system by running some of the sample jobs from your previous DB2 release.

## **About this task**

If all of the local DB2 objects from Version 10 still exist (that is, if you have not run job DSNTEJ0), follow this procedure.

# **Procedure**

To verify your DB2 Version 11 conversion mode system:

- 1. Change the JOBLIB statements to point to *prefix*.SDSNLOAD.
- 2. Ensure that the DSN8EAE1 module that you created when you originally ran the Version 10 sample jobs is copied to *prefix*.SDSNEXIT. DSN8EAE1 is an EDITPROC that is used by the employee sample table.
- 3. Edit the Version 10 sample jobs before running them. Do **not** run all the sample jobs. Run only the specific jobs and job steps that are listed in the following steps.
- 4. Test the migration of the IVP phase 2 applications from your previous version:
	- a. DSNTEJ2A: Perform all except the first two steps of job DSNTEJ2A. Expect a return code of 4 because table spaces DSN8D101.NEWDEPT and DSN8D101.NEWPHONE are placed in COPY-pending states.
- <span id="page-687-0"></span>b. DSNTEJ2C: Issue only the RUN PROGRAM(DSN8BC3) PLAN(DSN8BH81) statement in step PH02CS04.
- c. DSNTEJ2D: Issue only the RUN PROGRAM(DSN8BD3) PLAN(DSN8BD81) statement in step PH02DS03.
- d. DSNTEJ2E: Issue only the RUN PROGRAM(DSN8BE3) PLAN(DSN8BE81) statement in step PH02ES04.
- e. DSNTEJ2F: Issue only the RUN PROGRAM(DSN8BF3) PLAN(DSN8BF81) statement in step PH02FS03.
- f. DSNTEJ2P: Run only step PH02PS05.
- 5. Test the migration of the IVP phase 3 applications from your previous version:
	- a. Do not run job DSNTEJ3C or DSNTEJ3P.
	- b. If you want to test the DB2 Version 10 ISPF-CAF applications under Version 11, place the Version 10 SDSNSPFP panel library ahead of the Version 11 SDSNSPFP panel library in the ISPPLIB concatenation. This placement is necessary so that the plans that are migrated from Version 10 can be used. Remove the Version 10 SDSNSPFP library from your ISPPLIB concatenation when you are finished testing the Version 10 IVP applications under Version 11.

#### **What to do next**

Do not run any other Version 10 sample jobs.

#### **Related tasks**:

["Ensure that sample objects from your previous release are available" on page 528](#page-551-0)

# **Falling back and remigrating in a data sharing environment**

In a data sharing environment, you can fall back from Version 11 or remigrate one member at a time or all members at the same time.

#### **Related concepts**:

["Mixed releases in a data sharing group" on page 646](#page-669-0)

## **Falling back in a data sharing environment**

If you need to fall back to Version 10, you can fall back one member of the data sharing group at a time. Other members can continue to run while one member is falling back.

#### **Before you begin**

Before falling back to Version 10, you must have the fallback and coexistence SPE and its prerequisite APARs installed on the Version 10 load library.

If all members have already been migrated to the new release, and you fall back one member at a time, the group is running in coexistence mode after the first member falls back.

### **Procedure**

To fall back to Version 10:

- 1. Stop DB2 on the member that is falling back or stop DB2 on all members if you are falling back all members at once.
- 2. Run job DSNTIJFV to reactivate Version 10 for that member or for all members.
- 3. Reconnect TSO, IMS, CICS to Version 10.
- 4. Start Version 10:
	- a. Enter the command START DB2:
		- 1) Check for indoubt units of recovery.
		- 2) Check for outstanding restrictive states.
- 5. Verify Version 10.
- 6. Repeat steps 1 through 5 for each member (or all members) of the data sharing group.

### **Related concepts**:

["Mixed releases in a data sharing group" on page 646](#page-669-0)

**Related tasks**:

["Creating an automatic restart policy" on page 95](#page-118-0)

# **Remigrating in a data sharing environment**

You can remigrate one member at a time or all members of a data sharing group.

## **Before you begin**

Before you remigrate, refer to ["Changes to DB2 that might impact your migration](#page-67-0) [to Version 11" on page 44](#page-67-0) because many of those considerations apply to remigrations, too. Whether each consideration applies to your subsystem depends on the type of activity that took place on your Version 10 subsystem after falling back.

## **About this task**

A plan or package is automatically rebound in Version 11 when it is executed for the first time after remigration if it was not explicitly bound in Version 10. However, if you specified NO for the ABIND subsystem parameter, automatic binds are disabled. This means that the plan or package from your previous release is the one that runs in Version 11, so the plan or package does not benefit from Version 11 enhancements.

## **Procedure**

|

To remigrate your subsystem to Version 11:

- 1. Check the integrity of your Version 10 catalog and directory:
	- Run the DSN1COPY utility with the CHECK option on your catalog table spaces.
	- Run the CHECK DATA utility.
	- v Run the queries in member DSNTESQ of *prefix*.SDSNSAMP.
- 2. Optional: Ensure that your Version 10 DSNTIJIC job has been modified to copy new Version 11 catalog table spaces, and then use DSNTIJIC to take an image copy of your Version 10 catalog. This step is not required, but it is recommended.
- 3. Stop Version 10.
- 4. Reconnect TSO, IMS, and CICS to DB2 Version 11. Re-establish your Version 11 logon procedures and JCL, as well as your Version 11 CICS and IMS connections.
- 5. Rebuild Version 11 cataloged procedures. Rename the Version 11 procedures that were renamed by job DSNTIJFV during fallback. If job DSNTIJFV was not

run, you need to rerun job DSNTIJMV. Comment out step 1 (DSNTIMP), which defines Version 11 to z/OS, and run the job. (You do not need to define Version 11 to z/OS a second time.)

- 6. Start DB2 Version 11. Ensure that you are using your Version 11 subsystem parameter load module.
- 7. Take an image copy of the Version 11 catalog by using the DSNTIJIC job.
- 8. Verify your DB2 Version 11 system.

#### **Related concepts**:

["Mixed releases in a data sharing group" on page 646](#page-669-0)

#### **Related tasks**:

["Falling back in a data sharing environment" on page 664](#page-687-0)

["Re-enabling DB2 data sharing" on page 672](#page-695-0)

# **Migrating a data sharing group to new-function mode**

After you migrate all members of a data sharing group to Version 11 conversion mode, you can migrate the group to new-function mode. You cannot use new DB2 Version 11 facilities until the group is in new-function mode.

## **About this task**

Unlike migrating to conversion mode, migrating to new-function mode is a group-wide process that requires tasks to be completed on a single member. The only exception is converting BSDS records, which is an optional task that is repeated for each member. This task is described in more detail in the instructions for migrating to new-function mode.

### **Procedure**

To migrate a data sharing group to new-function mode:

Complete the following tasks on a single member: ["Migrating your DB2 subsystem](#page-613-0) [to new-function mode" on page 590.](#page-613-0)

# **Testing the data sharing group**

When you installed DB2, sample objects were created in job DSNTEJ1. The DSNTESD member of *prefix*.SDSNSAMP contains SQL statements that refer to these objects. Use these SQL statements to test group buffer pool caching, global lock serialization, and concurrency in the data sharing group.

Perform these tests after installing several data sharing members.

# **Testing group buffer pool caching**

You can use SQL statements in member DSNTESD to verify that the group buffer pool caching operates correctly.

### **Procedure**

To verify that the group buffer pool operates correctly:

1. Run SPUFI on more than one data sharing member, using member DSNTESD as the input data set. Specify AUTOCOMMIT=YES on the SPUFI panel.

Run SPUFI on the different members serially, a few seconds apart if possible. (The runs must be close enough together to avoid having DB2 close the page set because of infrequent updates. The default amount of time between updates before DB2 switches the page set from read-write to read-only is 10 minutes, as specified by the RO SWITCH TIME field of installation panel DSNTIPL1. RO SWITCH CHKPTS can also cause the data set to switch to read-only. It is a number of consecutive checkpoints.

By running the SQL statements serially, DB2 detects inter-DB2 read/write interest on the table space and index and uses the group buffer pool.

- 2. Verify that ITEM\_COUNT increases by five after each run.
- 3. Issue the following command to determine whether the table space and index are using the group buffer pool:

GUPI

DIS DB(DSN8D11A) SPACENAM(DSN8S11S,XPARTS) LOCKS

 $\langle$  GUPI

If the P-lock state is IX or SIX, then the table space and index are group buffer pool dependent, which is the correct state.

4. Issue the following command to display the statistics for GBP0:

 $|GUP|$ 

DIS GBPOOL(GBP0) GDETAIL

 $\bigg\langle$  GUPI

In the group detail statistics, look for non-zero values in the READS and WRITES values of the display. This indicates that DB2 is using the group buffer pool successfully for caching.

# **Testing global lock serialization**

Use the SQL statements in member DSNTESD to verify that locks are acquired and released correctly across multiple data sharing members.

#### **Procedure**

To test global lock serialization:

1. Run SPUFI, using member DSNTESD as input, on **member 1**. Specify AUTOCOMMIT=NO.

Because you have inserted data into DSN8B10.PARTS but have not committed, **member 1** holds global locks.

2. Run SPUFI, using member DSNTESD as input, on **member 2**. Specify AUTOCOMMIT=NO.

Because **member 1** holds global locks, **member 2** must wait to perform the insert.

3. In less than one minute, commit on **member 1**. (If you wait too long to commit, **member 2** will experience a lock timeout.)

The global locks should be released, and **member 2** should be able to proceed. Verify that ITEM\_COUNT has increased by five.

## **Testing concurrency**

You can use the SQL statements in member DSNTESD to test concurrency within the data sharing group.

# **Procedure**

To test concurrency:

1. Run SPUFI concurrently on different data sharing members. Specify AUTOCOMMIT=YES.

Global locking ensures that inserts to DSN8B10.PARTS are coordinated across data sharing members.

2. Verify that ITEM\_COUNT increases by five each time the run completes successfully.

# **Disabling and re-enabling DB2 data sharing**

Disabling DB2 data sharing is a complex procedure and is very disruptive. Do not attempt to disable DB2 data sharing without a thorough understanding of the process.

Do not make disabling DB2 data sharing part of your contingency plans for handling recovery situations. For temporary bypasses to data sharing problems, try moving to one-way data sharing, which involves stopping all but one member and having that member perform the work for the group. If one-way data sharing does not work, your data sharing problem might be resolved by performing a group restart.

The disabling procedure is included in this section for completeness, but it should rarely be used. Situations in which it might be necessary to disable DB2 data sharing are:

- You made a strategic decision to move away from a data sharing environment.
- One-way data sharing is not working.

**Restriction:** Before you disable data sharing, the group must be running in Version 11 new-function mode. You cannot disable data sharing from conversion mode or enabling-new-function mode.

After you disable DB2 data sharing, only **one** member of the data sharing group can access the previously shared data. That member is called the *surviving member*. Before you disable data sharing, the surviving member's BSDS records must support 10-byte RBA and LRSN fields.

If you are planning to re-enable data sharing for a group, do not change any group-wide information in the surviving member's BSDS. Group-wide information includes the catalog alias name and the database password. It also includes the DDF name and password information, even if you are not planning to use DDF when you re-enable DB2 data sharing. If you change any of this information, you will have to change the information in every member's BSDS before you start the group.

# **Disabling data sharing**

You should only disable data sharing with caution and with a thorough understanding of the process and results. Very few situations create a need to disable DB2 data sharing, such as if you have data sharing problems and one-way data sharing does not work.

| | |

| |

# **About this task**

| | | | To disable data sharing in DB2 Version 11, your subsystems must be in new-function mode. If you migrated to DB2 Version 11, do not attempt to disable data sharing prior to new-function mode. Also, the BSDSs for the surviving member of the group must be converted to support 10-byte RBA and LRSN fields.

The procedure to disable data sharing ensures that the most recent versions of all pages are externalized from the group buffer pool to disk. DB2 does not use the group buffer pool after data sharing is disabled. You must ensure that data is written to disk, or else you lose data when you start DB2 after disabling data sharing.

You must also ensure that there is no need to recover data from information that is contained in other members' logs after you disable data sharing. **Other members' logs are not available to the surviving member after you disable data sharing.** To prevent the surviving member from applying inconsistent updates during recovery processing, a cold start is required to disable data sharing.

**Important:** Do not attempt to go through the installation process to re-enable data sharing after you have disabled it.

# **Procedure**

To disable data sharing and return to a non-data-sharing environment:

- 1. Decide which member will be the surviving member of the group. The surviving member is the only member that can access previously shared data. If you have not already done so, run job DSNTIJCB to convert the BSDSs for the surviving member to the 10-byte RBA and LRSN format and start the member at least once with the BSDSs in the new format. Do not run job DSNTIJCB prior to DB2 Version 11 new-function mode.
- 2. Stop all members by entering the following command for each member of the data sharing group:

 $|GUP|$ 

STOP DB2 MODE(QUIESCE)

 $\langle$  GUPI

3. Start the surviving member in maintenance mode by using the following command:

GUPI

START DB2 ACCESS(MAINT)

 $\langle$  GUPI

- 4. Make sure that data is consistent. Enter the following commands from the surviving member of the group. Do not proceed to the next step until all problems are resolved.
	- DISPLAY GROUP

Ensure that the status of the surviving member is ACTIVE and that the status of all other members is QUIESCED. If the status of a non-surviving member is not QUIESCED, take the following actions, depending on the member's status:

- If the member's status is FAILED, restart and then stop the member.
- If the member has castout problems, indoubt units of recovery, or outstanding resynchronization problems, start that member in maintenance mode and fix the problem.
- DISPLAY UTILITY(\*)

If any utility work remains for any member of the group, restart that member with ACCESS(MAINT) and either stop the utility or let it finish.

- DISPLAY DATABASE(\*) SPACENAM(\*) RESTRICT If any restricted table spaces or index spaces (such as write error ranges, recovery pending status, or logical page list entries) exist, recover them from the surviving member.
- 5. Stop the surviving member by using the following command:

GUPI >

STOP DB2 MODE(QUIESCE)

#### $\langle$  GUPI

6. Stop any IRLMs that have not stopped by using the following command:

#### GUPI >

STOP *irlmproc*

 $\langle$  GUPI

- 7. Dismantle the data sharing group.
	- a. Enter the following command to display the structures for the data sharing group:

D XCF,STRUCTURE,STRNAME=*grpname\**

b. For all structures that are still allocated (STATUS:ALLOCATED) and that still have connections (which appear as FAILED PERSISTENT), enter the following command to force the connections off of those structures: SETXCF FORCE,CONNECTION,STRNAME=*strname*,CONNAME=ALL

**Important:** If your site is running z/OS with APAR OA02620 applied, you do not need to force failed-persistent connections off of the lock structure. When you forcibly deallocate the lock structure (see the next step), the system deletes failed-persistent connections to the structure for you.

- c. Delete all the DB2 coupling facility structures by using the following command for each structure: SETXCF FORCE,STRUCTURE,STRNAME=*strname*
	-
- d. Edit the JCL in job DSNTIJGF to point to the correct BSDS data sets. DSNTIJGF is a change log inventory job that sets up the surviving member for a cold start.

**Important:** Do not change the hex values that appear in the change log inventory CRESTART control statement. They are not real RBA values.

e. Run job DSNTIJGF.

After you run this job, do not try to restart any of the non-surviving members. None of those members can start successfully.

8. Change the IRLM procedure to SCOPE=LOCAL.

9. Start the surviving member with ACCESS(MAINT). Specify the old DSNZP*xxx* from the non-data sharing environment. If the surviving member is not the originating member, you must reassemble the surviving member's subsystem parameters, specifying the subsystem parameter DSHARE=NO in the invocation of the DSN6GRP macro. Also, comment out all steps from the DSNTIJUZ job except for those that reassemble and link-edit the subsystem parameters.

When you start DB2 after running DSNTIJGF, respond with Y to a cold start prompt (message DSNJ246I on the z/OS console).

This is a cold start because DB2 increases the log RBA to a value higher than any LRSN used while sharing data. From this point on, your RBAs look like LRSNs.

10. Edit and run job DSNTIJFT, if necessary, to ensure that the surviving member's work file database is DSNDB07.

The surviving member must use DSNDB07 as its work file database. If the work file database for the surviving member is not DSNDB07, drop that work file database and run job DSNTIJFT.

- 11. Verify that the surviving member works by running a subset of the Version 11 installation verification sample jobs.
- 12. To establish a new recovery point, take a full or incremental image copy or non-DB2 backup of all data. Run job DSNTIJIC to image copy the DB2 catalog and directory.

**Recommendation:** Perform this step as soon as possible after data sharing is disabled.

13. Stop and restart DB2 for normal unrestricted access.

# **What to do next**

After disabling DB2 data sharing, you can continue to use the group attachment name or subgroup attachment name. The group attachment name or subgroup attachment name does not need to be changed to the surviving member's subsystem ID.

### **Related concepts**:

"Data recovery after disabling DB2 data sharing"

### **Related tasks**:

[Chapter 7, "Verifying that installation or migration was successful with the sample](#page-698-0) [applications," on page 675](#page-698-0)

# **Data recovery after disabling DB2 data sharing**

After DB2 data sharing is disabled, you cannot recover to the current point or to a previous point in time if that recovery depends on any portion of the log that was made before you disabled data sharing.

Therefore, if the table space is updated between the time of the copy and the time you disabled data sharing, DB2 does not let you use that copy as the basis for recovery. This is why you should create a new recovery point as soon as possible after you have disabled data sharing.

# <span id="page-695-0"></span>**Re-enabling DB2 data sharing**

Re-enabling DB2 data sharing involves a subset of the original tasks that were required to enable data sharing. You cannot use the enabling process of installation to re-enable DB2 data sharing.

# **About this task**

The following output from the original DB2 data sharing enabling procedure remains intact after disabling DB2 data sharing and does not need to be re-created or re-specified:

- Data sharing subsystem parameters (output from the CLIST processing when enabling data sharing)
- XCF definitions
- Coupling facility definitions
- RACF definitions
- DB2 catalog and directory

## **Procedure**

To re-enable DB2 data sharing:

1. Edit the JCL in job DSNTIJGF.

DSNTIJGF is a change log inventory job that sets up the BSDS of the surviving member for data sharing.

- 2. Run job DSNTIJGF.
- 3. Change the IRLM procedure to SCOPE=GLOBAL.
- 4. Start the surviving member with the subsystem parameters that were used when data sharing was originally enabled.

During startup, you are asked to start all other members that were not quiesced at the time that you disabled DB2 data sharing. You must start all these members.

5. Edit and run job DSNTIJFT on the surviving member to re-create the work file database for data sharing.

See the directions in the prologue of job DSNTIJFT for information about editing this job to re-enable DB2 data sharing.

# **Renaming a member by performing an IPL**

If you want to rename a member of the data sharing group, you should do so either before enabling DB2 data sharing or during the process of enabling DB2 data sharing. Because DB2 must be shut down during the enabling process, you can perform the tasks that are necessary to rename the member at the same time.

# **About this task**

Renaming a member is an activity that you should plan for very carefully. Because every installation has a different configuration, this procedure is not guaranteed to be complete.

In the following renaming example procedure, the member name for DB2P is changed to DB1A to conform to the naming convention for data sharing that is used in this publication. If you choose to do any of the following tasks, you must IPL z/OS to pick up the changes.

# **Procedure**

To rename a data sharing member:

1. Modify the IEFSSN*xx* member for this subsystem to include the group attachment name. To avoid having to modify JCL for all your jobs, use the existing subsystem name as the group attachment name. This step is necessary to ensure that there are no problems when the call attachment and TSO attachment facilities try to use the group attachment name.

**Example:** If the existing IEFSSN*xx* member looks like:

DB2P,DSN3INI,'DSN3EPX,?'

Change it to look like:

DB2P,DSN3INI,'DSN3EPX,?,**S,DB2P**'

2. Add new IEFSSN*xx* definitions for the new name and prefix: **DB1A**,DSN3INI,'DSN3EPX,-**DB1A**,S,DB2P' DJ1A

Optionally, you can use the z/OS command SETSSI to add the new IEFSSN*xx* statements without an IPL. You can add the new statements when you add the definitions for the new names or later during the enabling process. Do not forget to add these names to the IEFSSN*xx* member before you IPL again.

The command prefix -DB1A is not a subset or a superset of DB2P's command prefix. For example, ?DB1A is invalid in this context.

- 3. Make sure that RACF definitions are in place to handle the new subsystem names. Add the correct names to the following tables:
	- The RACF router table
	- The started procedures table (ICHRIN03), if used

**Related tasks**:

 $L^*$  [Changing the high-level qualifier for DB2 data sets \(DB2 Administration](http://pic.dhe.ibm.com/infocenter/imzic/topic/com.ibm.db2z11.doc.admin/src/tpc/db2z_changinghlq.htm#db2z_changinghlq) [Guide\)](http://pic.dhe.ibm.com/infocenter/imzic/topic/com.ibm.db2z11.doc.admin/src/tpc/db2z_changinghlq.htm#db2z_changinghlq)

# **Renaming a member by stopping DB2**

If you want to rename a member of the data sharing group, you should do so either before or while enabling DB2 data sharing. Because DB2 must be shut down during the enabling process, you can perform the tasks that are necessary to rename the member at the same time.

### **Before you begin**

Renaming a member is an activity that you should plan for very carefully. Because every installation has a different configuration, this procedure is not guaranteed to be complete.

## **About this task**

You can do the following tasks when you bring down the DB2 subsystem for the enabling procedure.

### **Procedure**

To rename a member by stopping DB2:

1. Define the correct profile names for the DSNR class.

- 2. Replicate existing PERMIT commands to allow users and groups to access the new profiles.
- 3. Complete the installation panels for enabling data sharing. (You cannot change the subsystem name on the installation panels.)

**On installation panel DSNTIPH, modify the archive prefix names to include the member name, like DB2PCAT.DB1A.ARCLG1.** Specify the old subsystem name (for example, DB2P) as the group attachment name.

- 4. Stop DB2 with MODE(QUIESCE).
- 5. Run job DSNTIJUZ to assemble and link-edit the new subsystem parameter data set (DSNZP*xxx*) and DSNHDECP.
- 6. Rename the BSDS and active log data sets with the new prefix, like DB2PCAT.DB1A.BSDS01.
- 7. Update the BSDS with the renamed log data sets. **Include the same RBA ranges as the original active log data sets:**
	- a. Run the utility print log map (DSNJU004) to obtain the start and end RBAs.
	- b. Use access method services to rename the log data set.
	- c. Run the utility change log inventory (DSNJU003) to delete the active logs with the old names.
	- d. Run the utility change log inventory (DSNJU003) to add the renamed active logs with the correct ranges. You do not need to add the archive log data sets, because the archive log data sets that you specified on panel DSNTIPH will replace them.
- 8. If necessary, increase the size of the BSDS.
- 9. If necessary, increase the size of the SYSLGRNX table space.
- 10. Rename the startup procedures. For example, change DB2PMSTR to DB1AMSTR. Do not forget to change the BSDS names to the new names in the *ssnm*MSTR startup procedure.
- 11. Make sure that CICS can connect to the new subsystem. There are several ways of doing this, depending on which level of CICS you are running. Here are a couple of techniques:
	- Change the CICS DB2CONN to use the new DB2 subsystem name, reassemble, and link-edit.
	- Modify the JCL for CICS to include the new subsystem name on the INITPARM.
- 12. Make sure that IMS can connect to the new subsystem.
- 13. Enter the command START DB2 and continue with the rest of the enabling process.

#### **Related tasks**:

["Enabling DB2 data sharing" on page 615](#page-638-0)

["Increasing the size of the BSDS" on page 122](#page-145-0)

["Increasing the size of the SYSLGRNX table space" on page 123](#page-146-0)

 $E^*$  [Changing the high-level qualifier for DB2 data sets \(DB2 Administration](http://pic.dhe.ibm.com/infocenter/imzic/topic/com.ibm.db2z11.doc.admin/src/tpc/db2z_changinghlq.htm#db2z_changinghlq) [Guide\)](http://pic.dhe.ibm.com/infocenter/imzic/topic/com.ibm.db2z11.doc.admin/src/tpc/db2z_changinghlq.htm#db2z_changinghlq)

# <span id="page-698-0"></span>**Chapter 7. Verifying that installation or migration was successful with the sample applications**

You can use the DB2 Version 11 sample applications to verify either installation or migration to new-function mode. These sample applications are also called installation verification procedures (IVPs).

## **About this task**

**Attention:** Do not run the Version 11 IVP jobs unless your subsystems are in Version 11 new-function mode.

#### **Recommendations:**

- During verification, run all sample applications under the same user ID. This user ID must have SYSADM authority. Otherwise, errors might occur.
- v Run the IVP jobs with DB2 started in unrestricted mode because restricted mode (ACCESS(MAINT)) does not allow use of stored procedures and user-defined functions.
- v If you are installing a data sharing group, run the IVP jobs after you install or migrate the originating system. You do not need to run the IVP jobs after you enable the originating system or after you install a new data sharing member.
- v You must use the same compiler for each job. For example, if you use IBMCOB for DSNTEJ2C, you must use IBMCOB for all COBOL verification programs.
- v After you designate a client and server subsystem, run all verification jobs on the same client and server subsystems.

## **Procedure**

To verify a successful installation or migration:

- 1. For testing purposes, identify one local subsystem to act as the client and one remote subsystem to act as the server. Both subsystems must be at Version 11. Although not recommended, the client and server subsystem can be the same if a remote subsystem is not available for testing.
- 2. Ensure that the client subsystem is specified in the DB2 LOCATION NAME field of installation panel DSNTIPR.
- 3. Ensure that the server subsystem is specified in the REMOTE LOCATION field of installation panel DSNTIPY.
- 4. Identify the IVP jobs that you need to run based on the attachment facilities you installed, the languages you use, and whether the sample objects exist.
- 5. Edit the sample jobs as necessary based on the information that is provided for the jobs.
- 6. Run the necessary IVP jobs.

### **What to do next**

When you complete the verification procedure, save the verification objects. You will need them when you migrate to the next release of DB2.

### **Related tasks**:

["Enabling DB2 data sharing" on page 615](#page-638-0)

["Migration step 28: Verify your DB2 Version 11 conversion mode system](#page-604-0) [\(optional\)" on page 581](#page-604-0)

# **Installation verification phases and programs**

In each phase of the installation verification procedure (IVP), you must run specific programs. These programs need to be run sequentially by phase because the output of some jobs is used as input for subsequent jobs.

The IVP consist of eight phases: seven verification phases and one cleanup phase that drops sample objects (Phase 0). Each of the seven verification phases tests one or more DB2 functions or attachment facilities. Certain phases of the verification procedure might not apply to the environment in which your DB2 subsystem operates, so you might not need to complete all phases. In some cases, the steps and return codes differ when you run the fallback release and Version 11 phases. These differences are noted under the proper phase.

Run Phase 0 (job DSNTEJ0) only if you want to remove all the verification processing that you have completed so that you can begin the verification procedure again. Phases 1-3 test the TSO and batch environments, including user-defined functions. Phase 4 is for IMS users only, and Phase 5 is for CICS users only. Phase 6 sets up the sample tables and stored procedures for distributed processing. Phase 7 tests the LOB feature with sample tables, data, and programs.

*prefix*.SDSNSAMP contains the program source.

Each phase consists of one or more batch jobs and some phases also consist of online activities. You run the same jobs regardless of whether you are installing DB2 for the first time or migrating your Version 11 catalog to new-function mode. The installation CLIST tailored and loaded these jobs into *prefix*.NEW.SDSNSAMP, which you created during your installation or migration to new-function mode. The verification jobs use source code and data from the untailored *prefix*.SDSNSAMP library. Most DB2 sample objects have unique names to differentiate them from objects of previous releases. This allows sample programs for multiple releases to coexist. The JCL that is provided for IMS sets up transaction identifiers for the sample applications.

The following table shows the programs and jobs that are run in each phase of the verification procedure. These jobs are designed to run with minimal interaction on your part. However, before running these jobs, you should make any modifications that are suggested in the information about each job.

| Phase    | Job     | Program        | Description                                                    |
|----------|---------|----------------|----------------------------------------------------------------|
| $\theta$ | DSNTEJ0 | <b>DSNTIAD</b> | Remove sample applications and<br>sample schema authorizations |
|          | DSNTEJ1 | <b>DSNTIAD</b> | Create tables                                                  |
|          |         | DSN8CA         | Assembler interface to call attach<br>facility                 |
|          |         | DSN8EAE1       | Edit exit routine                                              |
|          |         | DSN8HUFF       | Huffman compression exit routine                               |
|          |         |                |                                                                |

*Table 84. Relationship of IVP phases to programs*

| <b>Phase</b> | Job                   | Program         | Description                                                       |
|--------------|-----------------------|-----------------|-------------------------------------------------------------------|
|              |                       | <b>DSNUTILB</b> | <b>Utilities</b>                                                  |
|              | DSNTEJ1L              | DSNTEP2         | Dynamic SQL program                                               |
|              | DSNTEJ1P              | DSNTEP2         | Dynamic SQL program                                               |
|              | DSNTEJ1S <sup>1</sup> | <b>DSNHSP</b>   | See note 1                                                        |
|              | DSNTEJ1T <sup>2</sup> | <b>DSNUPROC</b> | See note 2                                                        |
|              | DSNTEJ1U              | <b>DSNTIAD</b>  | Create Unicode table                                              |
|              |                       | <b>DSNUTILB</b> | Load Unicode table                                                |
|              |                       | DSNTEP2         | Select Unicode table                                              |
| 2            | DSNTEJ2A              | <b>DSNTIAD</b>  | Grant execution                                                   |
|              |                       | <b>DSNTIAUL</b> | Unload and load tables                                            |
|              |                       | <b>DSNUTILB</b> | Utilities                                                         |
|              | DSNTEJ2C              | <b>DCLGEN</b>   | Generate declarations                                             |
|              |                       | <b>DSNTIAD</b>  | Grant execution                                                   |
|              |                       | DSN8BC3         | COBOL phone application                                           |
|              | DSNTEJ2D              | <b>DSNTIAD</b>  | Grant execution                                                   |
|              |                       | DSN8BD3         | C phone application                                               |
|              | <b>DSNTEJ2E</b>       | DSN8MDG         | Prepare error message routine                                     |
|              |                       | DSN8BECL        | Prepare classes used by C++ phone<br>application                  |
|              |                       | <b>DSNTIAD</b>  | Grant execution                                                   |
|              |                       | DSN8BE3         | $C++$ phone application                                           |
|              | <b>DSNTEJ2F</b>       | <b>DSNTIAD</b>  | Grant execution                                                   |
|              |                       | DSN8BF3         | Fortran phone application                                         |
|              | DSNTEJ2H              | <b>DSN8EDXR</b> | Sample application to format and<br>display an XML record         |
|              |                       | <b>DSN8EDXU</b> | Sample application to format and<br>update an existing XML record |
|              |                       | <b>DSN8EDXI</b> | Sample application to insert an XML<br>record                     |
|              |                       | DSN8EDXD        | Sample application to delete an XML<br>record                     |
|              | DSNTEJ2P              | <b>DCLGEN</b>   | Generate declarations                                             |
|              |                       | <b>DSNTIAD</b>  | Grant execution                                                   |
|              |                       | DSN8BP3         | PL/I phone application                                            |
|              | DSNTEJ2U              | <b>DSNTIAD</b>  | Register sample user-defined<br>functions                         |
|              |                       | DSN8DUAD        | C program for ALTDATE function<br>(current date)                  |
|              |                       | DSN8DUCD        | C program for ALTDATE function<br>(given date)                    |
|              |                       | DSN8DUAT        | C program for ALTTIME function<br>(current time).                 |

*Table 84. Relationship of IVP phases to programs (continued)*

| Phase | Job      | Program         | Description                                                                                                    |
|-------|----------|-----------------|----------------------------------------------------------------------------------------------------|
|       |          | DSN8DUCT        | C program for ALTTIME function<br>(given time)                                                                              |
|       |          | <b>DSN8DUCY</b> | C program for CURRENCY function                                                                                             |
|       |          | DSN8DUTI        | C program for TABLE_NAME,<br>TABLE_SCHEMA, and<br>TABLE_LOCATION functions                                                  |
|       |          | DSN8EUDN        | C++ program for DAYNAME<br>function                                                                                         |
|       |          | <b>DSN8EUMN</b> | C++ program for MONTHNAME<br>function                                                                                       |
|       |          | DSNTEP2         | Dynamic SQL program                                                                                                    |
|       |          | DSN8DUWF        | User-defined table function sample                                                                                          |
|       |          | DSN8DUWC        | C program on client for user-defined<br>table function sample                                                               |
| 3     |          | <b>SPUFI</b>    | Sample SPUFI input                                                                                                    |
|       | DSNTEJ3C | <b>DSNTIAD</b>  | Grant execution                                                                                                    |
|       |          | DSN8CC          | COBOL interface to call attachment<br>facility                                                                              |
|       |          | DSN8SCM         | COBOL connection manager                                                                                                    |
|       |          | DSN8SC3         | COBOL phone application                                                                                                    |
|       |          | DSN8HC3         | COBOL organization application                                                                                              |
|       | DSNTEJ3M | <b>DSNTIAD</b>  | Drop sample MQT objects, create<br>sample MQT objects, grant authority<br>to MQT objects, and populate<br>sample MQT tables |
|       |          | <b>DSNUTILB</b> | Produce statistics for MQT                                                                                                  |
|       |          | DSNTEP2         | Process EXPLAINs on sample MQT<br>tables                                                                                    |
|       | DSNTEJ3P | <b>DSNTEP2</b>  | Dynamic SQL application                                                                                                    |
|       |          | <b>DSNTIAD</b>  | Grant execution                                                                                                    |
|       |          | DSN8SPM         | PL/I connection manager                                                                                                    |
|       |          | DSN8SP3         | PL/I phone application                                                                                                    |
| 4     | DSNTEJ4C | <b>DSNTIAD</b>  | Grant execution                                                                                                    |
|       |          | DSN8ICx         | Organization application                                                                                                    |
|       |          | DSN8MCx         | Copy code                                                                                                    |
|       | DSNTEJ4P | <b>DSNTIAD</b>  | Grant execution                                                                                                    |
|       |          | DSN8IPx         | Organization, project applications                                                                                          |
|       |          | DSN8MPx         | Copy code                                                                                                    |
| 5     | DSNTEJ5A | <b>DSNTIAC</b>  | CICS SQLCA formatter front-end                                                                                              |
|       | DSNTEJ5C | <b>DSNTIAD</b>  | Grant execution                                                                                                    |
|       |          | DSN8CCx         | Organization application                                                                                                    |
|       |          | DSN8MCx         | Copy code                                                                                                    |
|       | DSNTEJ5P | <b>DSNTIAD</b>  | Grant execution                                                                                                    |

*Table 84. Relationship of IVP phases to programs (continued)*

| <b>Phase</b> | <b>Job</b>           | Program               | Description                                                                                                    |
|--------------|----------------------|-----------------------|----------------------------------------------------------------------------------------------------|
|              |                      | DSN8CPx               | Organization, project applications                                                                                                    |
|              |                      | DSN8MPx               | Copy code                                                                                                    |
| 6            | DSNTEJ6              | <b>DSNTIAD</b>        | Update location column in the<br>department table to the sample<br>location entered at installation time                               |
|              | DSNTEJ6D             | DSN8ED1               | Compile, link-edit, bind, and run a<br>sample application program that<br>calls a stored procedure                                     |
|              | DSNTEJ6O             | DSN8DTS1,<br>DSN8DTS2 | Create and run sample for IBM Text<br>Search for DB2 for z/OS                                                                          |
|              | DSNTEJ6P             | DSN8EP1               | Invoke the sample stored procedure                                                                                                    |
|              | DSNTEJ6R             | DSN8ED8               | Compile, link-edit, bind, and run a<br>sample application that calls<br>DSNUTILU, the DB2 Utilities<br>Unicode parser stored procedure |
|              | DSNTEJ6S             | DSN8EP2               | Create sample stored procedure                                                                                                    |
|              | DSNTEJ6T             | DSN8ED2               | Register, prepare, and bind the<br>stored procedure sample application                                                                 |
|              | DSNTEJ6U             | DSN8EPU               | Compile, link-edit, bind, and run a<br>sample application that calls<br>DSNUTILS, a stored procedure for<br>executing DB2 Utilities    |
|              | DSNTEJ6V             | DSN8EE0               | C++ class that calls DSNTIAR                                                                                                    |
|              |                      | DSN8EE1               | C++ class that calls DSNUTILS                                                                                                    |
|              |                      | DSN8EE2               | C++ client for DSN8EE1                                                                                                    |
|              | DSNTEJ6W             | DSN8ED6               | Call the WLM_REFRESH stored<br>procedure                                                                                               |
|              | DSNTEJ6Z             | DSN8ED7               | C class that calls DSNWZP stored<br>procedure                                                                                          |
|              | DSNTEJ61             | DSN8EC1               | Create sample ODBA stored<br>procedure                                                                                                 |
|              | DSNTE <sub>162</sub> | DSN8EC2               | Invoke sample ODBA stored<br>procedure                                                                                                 |
|              | DSNTEJ63             | DSN8ES1               | Run sample external SQL procedure<br>that calculates employee earnings.                                                                |
|              | DSNTEJ64             | DSN8ED3               | Call the sample external SQL<br>procedure, DSN8ES1 from a client                                                                       |
|              | DSNTEJ65             | DSN8ED4               | Call the external SQL procedure<br>processor, DSNTPSMP                                                                                 |
|              |                      | DSN8ES2               | Run external SQL procedure that<br>calculates employee bonuses                                                                         |
|              |                      | DSN8ED5               | Call external SQL procedure,<br>DSN8ES2                                                                                                |
|              | DSNTEJ66             | DSN8ES3               | Create and alter a sample native<br>SQL procedure                                                                                      |
|              |                      | DSN8ED9               | Prepare and execute a sample caller<br>of the sample native SQL procedure                                                              |

*Table 84. Relationship of IVP phases to programs (continued)*

| Phase | <b>Job</b> | Program         | Description                                                 |
|-------|------------|-----------------|-------------------------------------------------------------|
| 7     | DSNTEJ7    | <b>DSNTIAD</b>  | Create sample LOB table                                     |
|       |            | <b>DSNTIAD</b>  | Create synonyms, grant access to<br>LOB tables              |
|       |            | <b>DSNUTILB</b> | Load sample LOB table                                       |
|       |            | <b>DSNUTILB</b> | Produce statistics for LOB table<br>spaces                  |
|       | DSNTEJ71   | <b>DSNTIAD</b>  | Grant access to plans                                       |
|       |            | DSN8DLPL        | Populate sample LOB table with<br>BLOB data                 |
|       |            | <b>DSN8DLTC</b> | Verify contents of LOB table                                |
|       | DSNTEJ73   | <b>DSNTIAD</b>  | Grant access to plans                                       |
|       |            | <b>DSN8DLRV</b> | C employee resume application                               |
|       | DSNTEJ75   | <b>DSNTIAD</b>  | Grant access to plans                                       |
|       |            | <b>DSN8DLPV</b> | C employee photo application                                |
|       | DSNTEJ76   | DSN8CLPL        | Create COBOL LOB sample table                               |
|       |            | <b>DSN8CLTC</b> | Create synonyms, grant access to<br><b>COBOL LOB</b> tables |
|       | DSNTEJ77   | <b>DSN8CLRV</b> | Load sample COBOL LOB table                                 |
|       | DSNTEJ78   | DSN8CLPV        | Produce statistics for COBOL BLOB<br>table spaces           |

*Table 84. Relationship of IVP phases to programs (continued)*

**Notes:**

- 1. Job DSNTEJ1S, which contains the sample JCL to run the schema processor, is not a part of the sample applications to verify installation.
- 2. Job DSNTEJ1T, which adds rows to SYSIBM.SYSSTRINGS for character conversion purposes, is not a part of the sample applications to verify installation.

#### **Related concepts**:

["Falling back" on page 582](#page-605-0)

["Printing options for the sample application listings" on page 735](#page-758-0)

#### **Related tasks**:

[Creating a schema by using the schema processor \(DB2 Administration Guide\)](http://pic.dhe.ibm.com/infocenter/imzic/topic/com.ibm.db2z11.doc.admin/src/tpc/db2z_createschemas.htm#db2z_createschemas)

# **Planning for verification**

Before performing any of the verification phases, you must make certain decisions about your verification strategy.

### **About this task**

DB2 system administrators and system administrators for ISPF, TSO, batch, IMS, and CICS must be involved in these decisions.

## **Procedure**

To prepare for verification

• Determine the verification phases that you plan to perform.

Examine the description of each verification phase in this topic, and determine which phases apply to your needs.

<span id="page-704-0"></span>• Identify any phases that you want to modify before you perform them.

Verification is designed to run with little interaction on your part. This topic does not discuss how to modify any of the phases, but you can adapt any of the seven phases to your needs. If this is your intent, identify and describe any modifications you plan to make.

- Establish additional testing steps to complete the verification. The verification phases and the jobs that you run to perform them are valuable tools for testing DB2. They are not a substitute for a thorough subsystem test. You must plan and perform your own additional testing to complete the verification. To help you assess which additional tests might be necessary, examine the sample applications that are provided with DB2.
- Start any DB2 databases that are not currently started.

# **COBOL options to use with the installation verification procedures**

The DB2 COBOL samples can be run with some compiler options, which control compilation.

IBM tested these options, which are shown in the table below.

If you have a problem executing the DB2 COBOL samples, ensure that your compiler options are consistent with the Enterprise COBOL options in the table below. Remember that if you are using CICS, the options that you need to use depend on the CICS environment. To verify that you are using the correct options in your CICS environment, refer to [COBOL programming restrictions and](https://publib.boulder.ibm.com/infocenter/cicsts/v4r1/topic/com.ibm.cics.ts.applicationprogramming.doc/topics/dfhp3_cobol_prog.html) [requirements.](https://publib.boulder.ibm.com/infocenter/cicsts/v4r1/topic/com.ibm.cics.ts.applicationprogramming.doc/topics/dfhp3_cobol_prog.html)

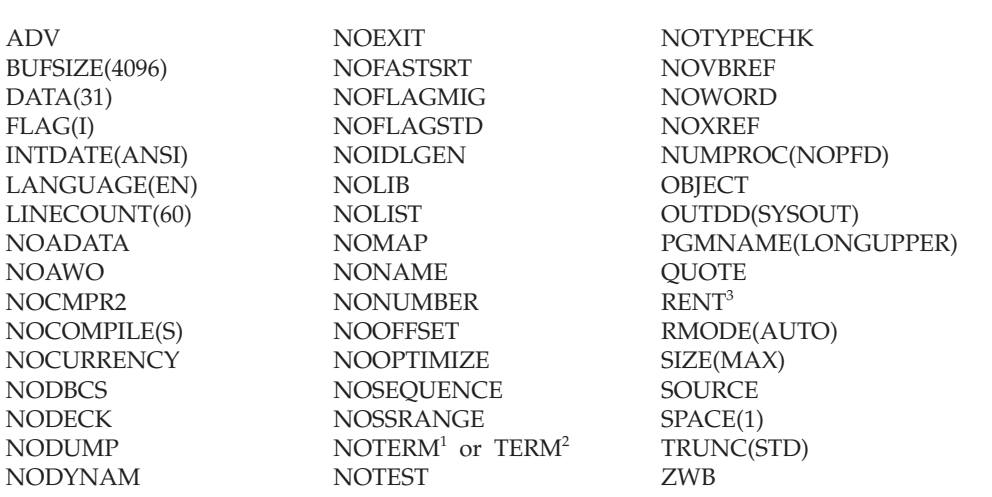

#### *Table 85. Enterprise COBOL options*

**Note:**

<sup>1</sup> Refers to jobs DSNTEJ2C, DSNTEJ3C, and DSNTEJ4C only.

<sup>2</sup> Refers to job DSNTEJ5C only.

<sup>3</sup> See the CICS documentation for actual options to use.

For more detailed instructions, see [Enterprise COBOL for z/OS](http://www.ibm.com/software/awdtools/cobol/zos/library/) and [Language](http://publibz.boulder.ibm.com/cgi-bin/bookmgr_OS390/BOOKS/ceea21c0/CONTENTS?DN=SA22-7561-12&DT=20110618162445&SHELF=&CASE=&FS=TRUE&PATH=/bookmgr/) [Environment Programming Guide \(z/OS Language Environment Programming](http://publibz.boulder.ibm.com/cgi-bin/bookmgr_OS390/BOOKS/ceea21c0/CONTENTS?DN=SA22-7561-12&DT=20110618162445&SHELF=&CASE=&FS=TRUE&PATH=/bookmgr/) [Guide\).](http://publibz.boulder.ibm.com/cgi-bin/bookmgr_OS390/BOOKS/ceea21c0/CONTENTS?DN=SA22-7561-12&DT=20110618162445&SHELF=&CASE=&FS=TRUE&PATH=/bookmgr/)

### **Related reference**:

[DSNH \(TSO CLIST\) \(DB2 Commands\)](http://pic.dhe.ibm.com/infocenter/imzic/topic/com.ibm.db2z11.doc.comref/src/tpc/db2z_cmd_dsnh.htm#db2z_cmd_dsnh)

# **C and C++ language options to use with the installation verification procedures**

The DB2 C and C++ samples can be run with some compiler options.

These options, which were tested by IBM, are shown in the following tables.

If you have a problem executing the DB2 C and C++ samples, ensure that your compiler options are consistent with the options in the following tables.

#### *Table 86. C language options*

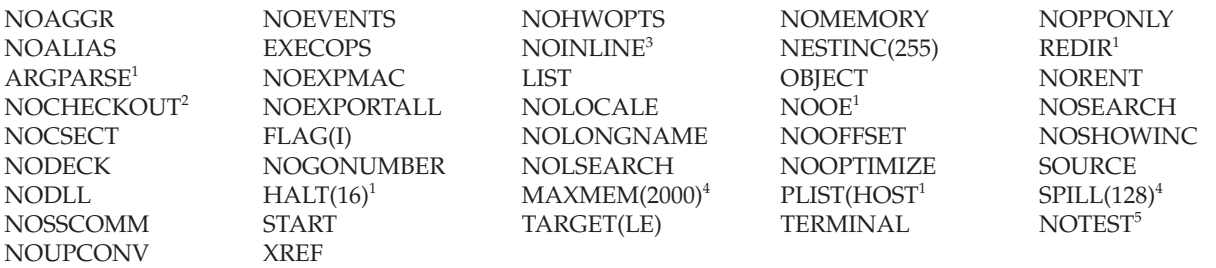

#### **Note:**

- <sup>2</sup> NOPPTRACE, PPCHECK, GOTO, ACCURACY, PARM, NOENUM, NOEXTERN, TRUNC, INIT, NOPORT, GENERAL.
- <sup>3</sup> AUTO, NOREPORT, 100, 1000.
- v <sup>4</sup> This option is used only by IBM AD/Cycle C/370 V1R2.
- <sup>5</sup> SYM, BLOCK, LINE, NOPATH.

#### The table below contains the C++ language options.

#### *Table 87. C++ language options*

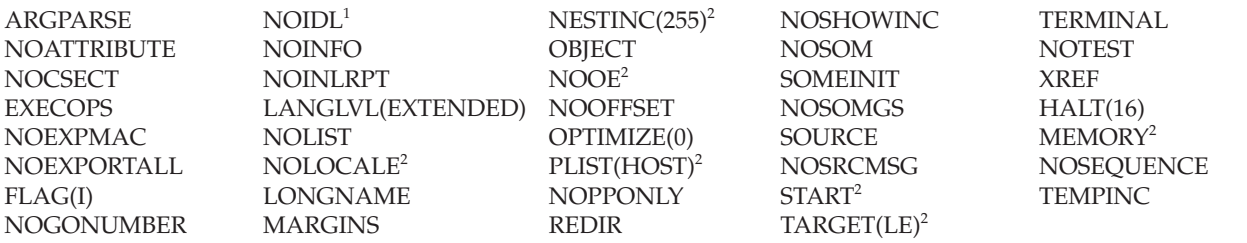

### **Note:**

 $\cdot$  <sup>1</sup> This option is used by IBM C/C++ for MVS/ESA V3R1 and subsequent releases.

 $\cdot$  <sup>2</sup> This option is used by IBM C/C++ for z/OS and subsequent releases.

The installation CLIST customizes C++ compiler parameters in sample job DSNTEJ2E if you have specified C++ for MVS/ESA V3R2 or a subsequent release on panel DSNTIPU.

 $\cdot$  <sup>1</sup> This option is used by IBM C/C++ for z/OS.

# **PL/I options to use with the installation verification procedures**

The DB2 PL/I samples can be run with some compiler options, which control compilation.

These options, which were tested by IBM, are shown in the table below.

If you have a problem executing the DB2 PL/I samples, ensure that your compiler options are consistent with these options.

*Table 88. Enterprise PL/I options*

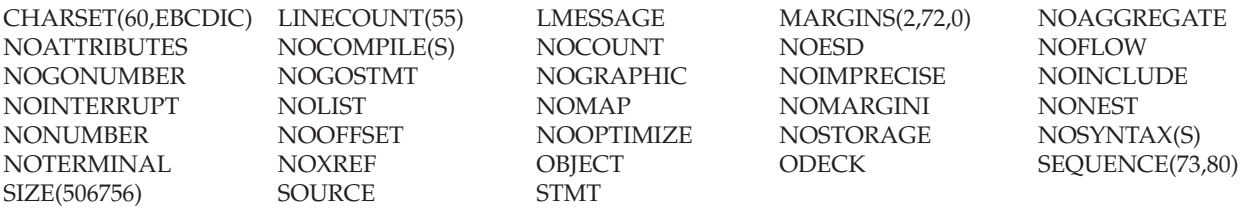

# **Phase 0: Deleting the sample objects (DSNTEJ0)**

Phase 0 consists of one job, DSNTEJ0. It frees all plans, drops all objects, and deletes data sets so that Phase 1 can be run again.

Run Phase 0 (job DSNTEJ0) only if you want to remove all the verification processing that you have done so far so that you can begin the verification procedure again. When you complete the verification procedure, save the verification objects; you need them when you migrate to the next release of DB2.

If a sample application abends while running a utility, ensure that the utility is terminated before attempting to rerun the job.

Even when DSNTEJ0 runs successfully, some of the FREE, DROP, and DELETE commands often fail because the object was not created earlier. You can ignore these errors, even though they might generate return codes of 8 or 12. Check other errors.

If DSNTEJ0 runs successfully, it produces the return codes that are shown in the table below.

| <b>Step</b>    | <b>PROCSTEP</b> | Return code         |
|----------------|-----------------|---------------------|
| PH00S01        |                 | 0000, 0008, or 0012 |
| PH00S02        |                 | 0000, 0004, or 0008 |
| PH00S03        | <b>DSNUPROC</b> | $0004$ or $0008$    |
| <b>PH00S04</b> |                 | 0000, 0004, or 0008 |
| PH00S05        |                 | 0000, 0004, or 0008 |
| <b>PH00S06</b> |                 | 0000, 0004, or 0008 |
| <b>PH00S07</b> |                 | 0000, 0004, or 0008 |
| <b>PH00S08</b> |                 | 0000, 0004, or 0008 |

*Table 89. DSNTEJ0 return codes*

If this job fails or abends, ensure that the user that is specified on the JOB statement is an authorized ID. If the name that you specified for either SYSTEM ADMIN 1 or SYSTEM ADMIN 2 on installation panel DSNTIPP1 is a primary authorization ID, use this name. If the sample authorization exit routine and RACF are installed, and if the SYSTEM ADMIN 1 and SYSTEM ADMIN 2 are known to DB2 as secondary authorization IDs, you can run these jobs under a user ID in either of these RACF groups. Then correct any other problems, and rerun the job from the last successful step.

If the subsystem data sets were deleted before the DB2 sample objects are deleted, you must delete the data sets by using access method services commands or TSO commands. In all of the following examples, *vcatalog* is the catalog alias name that you specified for the CATALOG ALIAS field on installation panel DSNTIPA2. The *y* is either I or J.

The following access method services commands, which can be executed under TSO, delete the Version 11 sample data sets:

```
DELETE 'vcatalog.DSNDBD.DSN8D11A.*.y0001.*'
DELETE 'vcatalog.DSNDBC.DSN8D81L.*.y0001.*'
DELETE 'vcatalog.DSNDBD.DSN8D11P.*.y0001.*'
DELETE 'vcatalog.DSNDBC.DSN8D11U.*.y0001.*'
DELETE 'vcatalog.DSNDB04.STAFF.y0001.A001'
DELETE 'vcatalog.DSNDB04.TESTSTUF.y0001.A001'
DELETE 'vcatalog.DSNDBC.DSN8D81E.*.y0001.*'
DELETE 'vcatalog.DSNDBC.DSN8D81Y.*.y0001.*'
DELETE 'vcatalog.DSNDBC.DSN8D81X.*.y0001.*'
```
#### **Related reference**:

F [-TERM UTILITY \(DB2\) \(DB2 Commands\)](http://pic.dhe.ibm.com/infocenter/imzic/topic/com.ibm.db2z11.doc.comref/src/tpc/db2z_cmd_termutility.htm#db2z_cmd_termutility)

# **Phase 1: Creating and loading sample tables**

Phase 1 of installation or migration verification consists of four jobs: DSNTEJ1, DSNTEJ1L, DSNTEJ1P, and DSNTEJ1U.

DSNTEJ1 invokes program DSNTIAD, which creates objects during the verification procedure. Run DSNTIEJ1 before running any other sample jobs.

DSNTEJ1L and DSNTEJ1P prepare and invoke program DSNTEP2, which lists the contents of the sample tables. The difference between the jobs is that DSNTEJ1P requires the PL/I compiler and allows you to customize DSNTEP2.

DSNTEJ1U creates, populates, and tests a sample Unicode database.

# **Job DSNTEJ1**

Job DSNTEJ1 creates all objects that are to be used by the sample verification jobs. Run this job before any other verification job.

The job consists of the following steps.

*Table 90. Steps in job DSNTEJ1*

| <b>Step</b> | <b>Function</b>                                                                                                    |
|-------------|----------------------------------------------------------------------------------------------------|
| $1 - 4$     | Creates all objects (storage group, databases, table spaces, tables,<br>indexes, and views) that are used by the samples. |
| .5          | Drops synonyms.                                                                                                    |

*Table 90. Steps in job DSNTEJ1 (continued)*

| Step  | Function                                                                                                    |  |
|-------|----------------------------------------------------------------------------------------------------|--|
| 6     | Creates synonyms and grants authorization on objects to PUBLIC AT<br>ALL LOCATIONS. This step creates synonyms for the sample tables,<br>indexes, and views, so that the currently running authorization ID<br>can execute the sample application and grant appropriate authority.<br>The sample dynamic SQL program DSNTIAD processes the DB2<br>object definitions in this step and several others. |  |
| 7     | Uses the ASMCL procedure to create DSN8EAE1, an edit exit<br>routine.                                                                                                    |  |
| 8     | Assembles and link-edits DSNHUFF.                                                                                                    |  |
| 9     | Assembles and link-edits DSN8FPRC, a sample field procedure.                                                                                                    |  |
| 10    | Prepares the sample call attachment facility assembler interface. You<br>must link-edit ISPLINK, the ISPF interface module, with this CAF<br>sample load module. To do this, ensure that the link-edit SYSLIB<br>statement that retrieves the ISPF load module library in procedure<br>DSNHASM is not commented out.                                                                                  |  |
| 11    | Creates the sample utility list.                                                                                                    |  |
| 12    | Loads the programming-related tables by using the LOAD utility.                                                                                                    |  |
| 13    | Loads the sample tables by using the LOAD utility.                                                                                                    |  |
| 14    | Checks data for referential integrity.                                                                                                    |  |
| 15    | Establishes a quiesce point by using both log and image copies.                                                                                                    |  |
| 16    | Makes an image copy of all the sample tables by using the COPY<br>utility.                                                                                                    |  |
| 17    | Establishes another quiesce point by using only image copies.                                                                                                    |  |
| 18    | Reorganizes a table space and compiles statistics on all table spaces<br>by using the REORG and RUNSTATS utilities.                                                                                                    |  |
| 19    | Performs a REORG TABLESPACE with SHRLEVEL CHANGE.                                                                                                    |  |
| 20    | Loads the sample tables by using the LOAD utility.                                                                                                    |  |
| 21    | Sets the CURRENT RULES register and adds a check constraint<br>using ALTER TABLE.                                                                                                    |  |
| 22    | Checks data for referential integrity.                                                                                                    |  |
| 23    | Checks data for check integrity.                                                                                                    |  |
| 24-27 | Performs the operations in steps 15-18 except for the REORG on<br>partition 3 of the Employee table space.                                                                                                    |  |
| 28    | Unloads data from a partitioned table.                                                                                                    |  |
| 29    | Reduces the partition key on the fourth partition of table space<br>DSN8S81E.                                                                                                    |  |
| 30    | Processes an online schema change to add a fifth partition to table<br>space DSN8S81E.                                                                                                    |  |
| 31    | Reorganizes a partitioned table space.                                                                                                    |  |
| 32    | Performs various online schema changes, including lengthening a<br>character field and converting an integer field to a decimal field.                                                                                                    |  |
| 33    | Reorganizes table spaces DSN8S91R and DSN8S91S to reset advisory<br>REORG-pending (AREO) status                                                                                                    |  |

If DSNTEJ1 runs successfully, it produces the return codes that are shown in the following table.

| <b>Step</b> | <b>PROCSTEP</b>           | Return code  |
|-------------|---------------------------|--------------|
| PH01S01     |                           | 0000         |
| PH01S02     |                           | 0000         |
| PH01S03     |                           | 0000         |
| PH01S04     |                           | 0000         |
| PH01S05     |                           | 0000         |
| PH01S06     |                           | 0000         |
| PH01S07     |                           |              |
|             | <b>ASM</b><br><b>LKED</b> | 0000<br>0000 |
| PH01S08     |                           |              |
|             | <b>ASM</b>                | 0000         |
|             | <b>LKED</b>               | 0000         |
| PH01S09     |                           |              |
|             | <b>ASM</b><br><b>LKED</b> | 0000<br>0000 |
| PH01S10     |                           |              |
|             | PC                        | 0004         |
|             | <b>ASM</b>                | 0000         |
|             | <b>LKED</b>               | 0000         |
| PH01S11     | <b>IEBGENER</b>           | 0000         |
| PH01S12     | <b>DSNUPROC</b>           | 0000         |
| PH01S13     | <b>DSNUPROC</b>           | 0004         |
| PH01S14     | <b>DSNUPROC</b>           | 0000         |
| PH01S15     | <b>DSNUPROC</b>           | 0000         |
| PH01S16     | <b>DSNUPROC</b>           | 0000         |
| PH01S17     | <b>DSNUPROC</b>           | 0000         |
| PH01S18     | <b>DSNUPROC</b>           | 0000 or 0004 |
| PH01S19     | <b>DSNUPROC</b>           | 0000         |
| PH01S20     | <b>DSNUPROC</b>           | 0004         |
| PH01S21     |                           | 0004         |
| PH01S22     | <b>DSNUPROC</b>           | 0004         |
| PH01S23     |                           | 0000         |
| PH01S24     | <b>DSNUPROC</b>           | 0000         |
| PH01S25     | <b>DSNUPROC</b>           | 0000         |
| PH01S26     | <b>DSNUPROC</b>           | 0000         |
| PH01S27     | <b>DSNUPROC</b>           | 0000         |
| PH01S28     | <b>DSNUPROC</b>           | 0000         |
| PH01S29     |                           | 0000 or 0004 |
| PH01S30     |                           | 0000         |
| PH01S31     | <b>DSNUPROC</b>           | 0000         |
| PH01S32     |                           | 0000         |
| PH01S33     | <b>DSNUPROC</b>           | 0000         |

*Table 91. DSNTEJ1 return codes*

DB2 issues the following message for every SQL statement, except for the drop synonym and insert statements:

DSNT400I SQLCODE = 0, SUCCESSFUL EXECUTION

If the synonyms in the DROP SYNONYM statements are not defined, SQL return codes of -204 result. The INSERT statements violate a check constraint on the EMP table. This results in an SQL return code of -545.

# **Job DSNTEJ1L**

DSNTEJ1L link-edits the DSNTEP2 object deck (DSNTEP2L) to create an executable load module DSNTEP2.

DSNTEJ1L link-edits the DSNTEP4 object deck (DSNTEP4L) to create an executable load module DSNTEP4.

DSNTEJ1L also binds and runs programs DSNTEP2 and DSNTEP4. DSNTEP2 lists the sample database tables and views. DSNTEP2 is a dynamic PL/I program that accepts SQL statements. DSNTEP2 produces a listing of the results of SELECT statements. DSNTEP4 is identical to DSNTEP2, except that it uses multi-row fetch.

Job DSNTEJ1L requires the Language Environment link-edit and run time libraries. DSNTEJ1L does not require the PL/I compiler.

If DSNTEJ1L runs successfully, it produces the return codes that are shown in the table below.

| <b>Step</b> | <b>PROCSTEP</b> | Return code  |
|-------------|-----------------|--------------|
| PH01PS01    |                 | 0000         |
| PH01PS02    |                 | 0000 or 0004 |
| PH01PS03    |                 | 0000         |
| PH01PS04    |                 | 0000 or 0004 |

*Table 92. DSNTEJ1L return codes*

You can compare the output from this job with the sample output for DSNTEJ1L, which is found in member DSN8TJ1L in your *prefix*.SDSNIVPD data set.

If you run DSNTEJ1P before DSNTEJ1L, you can expect step PH01PS02 of job DSNTEJ1L to produce a return code of 0004 and the following message:

SQLWARNING ON GRANT COMMAND, EXECUTE FUNCTION

RESULT OF SQL STATEMENT:

DSNT404I SQLCODE = 562, WARNING: A GRANT OF A PRIVILEGE WAS IGNORED BECAUSE THE GRANTEE ALREADY HAS THE PRIVILEGE FROM THE GRANTOR

If either DSNTEJ1 or DSNTEJ1L fails or abends, ensure that the user that is specified in the JOB statements is an authorized ID. If the name that you specified for either SYSTEM ADMIN 1 or SYSTEM ADMIN 2 on installation panel DSNTIPP1 is a primary authorization ID, use this name. If the sample authorization exit routine and RACF are installed, and if the SYSTEM ADMIN 1 and SYSTEM ADMIN 2 are known to DB2 as secondary authorization IDs, you can run these jobs under a user ID in either of these RACF groups.

Then, correct any other problems. Before rerunning DSNTEJ1, run DSNTEJ0 to drop the sample data. If you rerun DSNTEJ1L, rerun it from the last successful step.

### **Related reference**:

[DSNTEP2 and DSNTEP4 \(DB2 Application programming and SQL\)](http://pic.dhe.ibm.com/infocenter/imzic/topic/com.ibm.db2z11.doc.apsg/src/tpc/db2z_dsntep24.htm#db2z_dsntep24)

# **Job DSNTEJ1P**

If you have run DSNTEJ1L, you do not need to run DSNTEJ1P because these jobs produce the same results. The major difference is that DSNTEJ1P uses the PL/I compiler and allows you to customize DSNTEP2 and DSNTEP4.

DSNTEJ1P precompiles, compiles, and link-edits PL/I program DSNTEP2. This program then lists the sample database tables and views. It is a dynamic PL/I program that accepts SQL statements. It produces a listing of the results of SELECT statements.

If DSNTEJ1P runs successfully, it produces the return codes that are shown in the table below.

| <b>Step</b> | <b>PROCSTEP</b> | Return code  |  |
|-------------|-----------------|--------------|--|
| PH01PS01    |                 |              |  |
|             | PPLI            | 0000         |  |
|             | PC              | 0000         |  |
|             | PLI             | 0000         |  |
|             | <b>PLKED</b>    | 0004         |  |
|             | <b>LKED</b>     | 0000         |  |
| PH01PS02    |                 | 0000 or 0004 |  |
| PH01PS03    |                 |              |  |
|             | <b>PPLI</b>     | 0000         |  |
|             | PC              | 0000         |  |
|             | <b>PLI</b>      | 0000         |  |
|             | <b>PLKED</b>    | 0004         |  |
|             | <b>LKED</b>     | 0000         |  |
| PH01PS04    |                 | 0000 or 0004 |  |

*Table 93. DSNTEJ1P return codes*

You can compare the output from this job with the sample output for DSNTEJ1P, which is found in member DSN8TJ1P in your *prefix*.SDSNIVPD data set.

If you run DSNTEJ1L before DSNTEJ1P, you can expect step PH01PS02 of job DSNTEJ1P to produce a return code of 0004 and the following message:

```
SQLWARNING ON GRANT COMMAND, EXECUTE FUNCTION
 RESULT OF SQL STATEMENT:
```
DSNT404I SQLCODE = 562, WARNING: A GRANT OF A PRIVILEGE WAS IGNORED BECAUSE THE GRANTEE ALREADY HAS THE PRIVILEGE FROM THE GRANTOR

If either DSNTEJ1 or DSNTEJ1P fails or abends, ensure that the user that is specified in the JOB statements is an authorized ID. If the name that you specified for either SYSTEM ADMIN 1 or SYSTEM ADMIN 2 on installation panel DSNTIPP1 is a primary authorization ID, use this name. If the sample authorization exit routine and RACF are installed, and if the SYSTEM ADMIN 1 and SYSTEM ADMIN 2 are known to DB2 as secondary authorization IDs, you can run these jobs under a user ID in either of these RACF groups.

Then, correct any other problems. Before rerunning DSNTEJ1, run DSNTEJ0 to drop the sample data. If you rerun DSNTEJ1P, rerun it from the last successful step.

### **Related reference**:

[DSNTEP2 and DSNTEP4 \(DB2 Application programming and SQL\)](http://pic.dhe.ibm.com/infocenter/imzic/topic/com.ibm.db2z11.doc.apsg/src/tpc/db2z_dsntep24.htm#db2z_dsntep24)

# **Job DSNTEJ1U**

DSNTEJ1U creates a database, table space, and table with Unicode CCSID.

DSNTEJ1U loads data into the table from a data set that contains a full range of characters in an EBCDIC Latin-1 code page, which results in a mix of single and double-byte characters in the Unicode table. It then runs DSNTEP2 to select and display the data in hex format.

If DSNTEJ1U runs successfully, it produces the return codes that are shown in the table below.

**Step PROCSTEP Return code** PH01US01 0000 PH01US02 0000 PH01US03 DSNUPROC 0000 PH01US04 0000

*Table 94. DSNTEJ1U return codes*

# **Phase 2: Testing the batch environment**

Phase 2 of the installation or migration verification process consists of several jobs. Run the jobs to test the program preparation procedures for various languages.

If any of the Phase 2 jobs fail or abend, be sure that the user that is specified in the JOB statements is authorized. Use the name that you specified for either the SYSTEM ADMIN 1 option or the SYSTEM ADMIN 2 option on installation panel DSNTIPP1. Then correct any other problems, and rerun the jobs from the last successful step.

# **Job DSNTEJ2A**

DSNTEJ2A tests the assembler program preparation procedures.

This job prepares and invokes program DSNTIAUL, which demonstrates the use of dynamic SQL in assembler to unload the data from tables or views. It also generates LOAD utility statements so the data can be loaded into another table. DSNTEJ2A then uses the LOAD utility to put data into copies of the unloaded tables.

If DSNTEJ2C runs successfully, it produces the return codes that are shown in the table below.

### <span id="page-713-0"></span>*Table 95. DSNTEJ2A return codes*

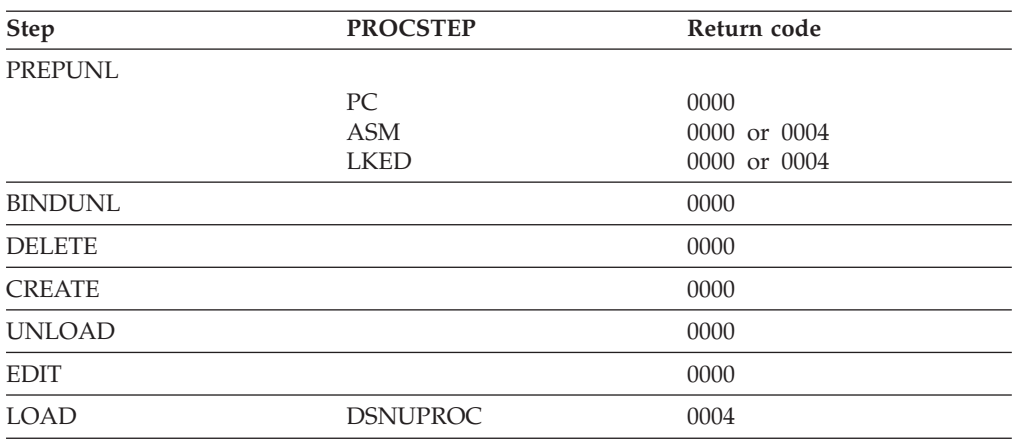

You can compare the output from this job with the sample output for DSNTEJ2A found in member DSN8TJ2A in your *prefix*.SDSNIVPD data set.

### **Related reference**:

[DSNTIAUL \(DB2 Application programming and SQL\)](http://pic.dhe.ibm.com/infocenter/imzic/topic/com.ibm.db2z11.doc.apsg/src/tpc/db2z_dsntiaul.htm#db2z_dsntiaul)

# **Job DSNTEJ2C**

Job DSNTEJ2C tests the COBOL program preparation procedures. This job runs the phone application.

The phone application processes a table of telephone numbers, executing various types of SELECT statements and producing the corresponding listings. It can also update a phone number.

If DSNTEJ2C runs successfully, it produces the return codes that are shown in the following table.

| <b>Step</b> | <b>PROCSTEP</b> | Return code  |
|-------------|-----------------|--------------|
| PH02CS01    |                 | 0000         |
| PH02CS02    |                 |              |
|             | PC              | 0004         |
|             | COB             | 0000 or 0004 |
|             | <b>PLKED</b>    | 0004         |
|             | <b>LKED</b>     | 0000 or 0004 |
| PH02CS03    |                 |              |
|             | PC              | 0000         |
|             | COB             | 0000 or 0004 |
|             | <b>PLKED</b>    | 0004         |
|             | <b>LKED</b>     | 0000         |
| PH02CS04    |                 | 0000         |

*Table 96. DSNTEJ2C return codes*

You can compare the output from this job with the sample output for DSNTEJ2C found in member DSN8TJ2C in your *prefix*.SDSNIVPD data set.

**Related concepts**:

["COBOL options to use with the installation verification procedures" on page 681](#page-704-0) **Related tasks**:

["Working with the phone application scenario" on page 746](#page-769-0)

# **Job DSNTEJ2D**

Job DSNTEJ2D tests the C program preparation procedures.

You must have sequence numbering on to run this job from an ISPF session. The C job runs only the phone application.

If DSNTEJ2D runs successfully, it produces the return codes that are shown in the table below.

| <b>Step</b> | <b>PROCSTEP</b> | Return code  |  |
|-------------|-----------------|--------------|--|
| PH02DS01    |                 |              |  |
|             | PC              | 0004         |  |
|             | C               | 0000         |  |
|             | <b>PLKED</b>    | 0000 or 0004 |  |
|             | <b>LKED</b>     | 0004         |  |
| PH02DS02    |                 |              |  |
|             | PC              | 0000         |  |
|             | $\subset$       | 0000         |  |
|             | <b>PLKED</b>    | 0000 or 0004 |  |
|             | <b>LKED</b>     | 0000 or 0004 |  |
| PH02DS03    |                 | 0000         |  |

*Table 97. DSNTE2D return codes*

You can compare the output from this job with the sample output for DSNTEJ2D found in member DSN8TJ2D in your *prefix*.SDSNIVPD data set.

### **Related concepts**:

["Job DSNTEJ2C" on page 690](#page-713-0)

# **Job DSNTEJ2E**

Job DSNTEJ2E tests the C++ program preparation procedures.

You must have sequence numbering on to run this job from an ISPF session. The C++ job runs only the phone application.

If DSNTEJ2E runs successfully, it produces the return codes that are shown in the table below.

*Table 98. DSNTE2E return codes*

| <b>Step</b> | <b>PROCSTEP</b> | Return code  |
|-------------|-----------------|--------------|
| PH02ES01    |                 |              |
|             | PC.             | 0004         |
|             |                 | 0000         |
|             | <b>PLKED</b>    | 0000 or 0004 |
|             | <b>LKED</b>     | 0004         |

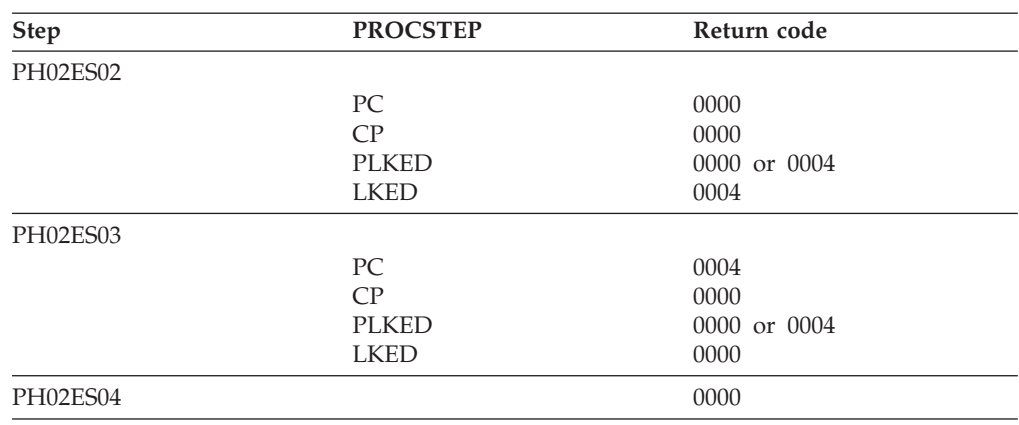

*Table 98. DSNTE2E return codes (continued)*

You can compare the output from this job with the sample output for DSNTEJ2E found in member DSN8TJ2E in your *prefix*.SDSNIVPD data set.

### **Related concepts**:

["Job DSNTEJ2C" on page 690](#page-713-0)

# **Job DSNTEJ2F**

Job DSNTEJ2F tests the Fortran program preparation procedures.

The FORTRAN job runs only the phone application.

If DSNTEJ2F runs successfully, it produces the return codes that are shown in the table below.

| Step     | <b>PROCSTEP</b> | Return code |  |
|----------|-----------------|-------------|--|
| PH02FS01 |                 |             |  |
|          | PC              | 0004        |  |
|          | <b>ASM</b>      | 0000        |  |
|          | <b>LKED</b>     | 0004        |  |
| PH02FS02 |                 |             |  |
|          | PC              | 0000        |  |
|          | FORT            | 0000        |  |
|          | <b>LKED</b>     | 0000        |  |
| PH02FS03 |                 | 0000        |  |

*Table 99. DSNTE2F return codes*

You can compare the output from this job with the sample output for DSNTEJ2F found in member DSN8TJ2F in your *prefix*.SDSNIVPD data set.

### **Related concepts**:

["Job DSNTEJ2C" on page 690](#page-713-0)

# **Job DSNTEJ2H**

Job DSNTEJ2H tests the XML program preparation procedures.

If this job runs successfully, it produces the following return codes:

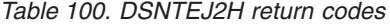

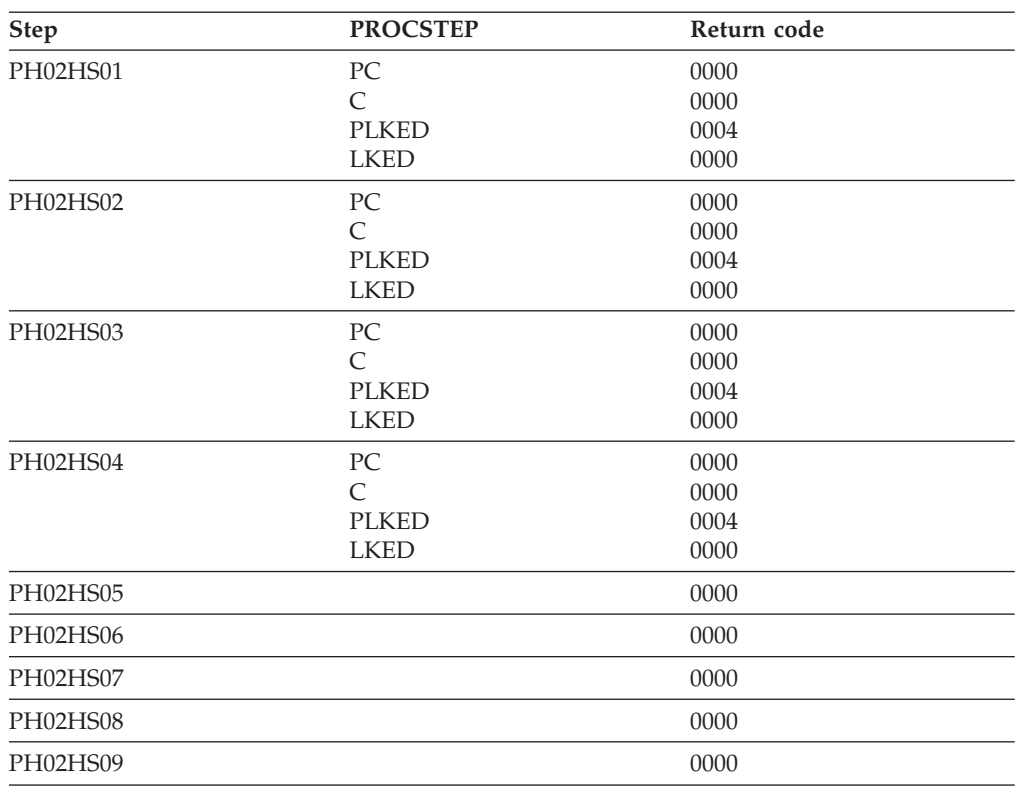

# **Job DSNTEJ2P**

Job DSNTEJ2P tests the PL/I program preparation procedures.

The PL/I job runs the phone application.

If DSNTEJ2P runs successfully, it produces the return codes that are shown in the table below.

*Table 101. DSNTEJ2P return codes*

| <b>Step</b> | <b>PROCSTEP</b> | Return code |  |
|-------------|-----------------|-------------|--|
| PH02PS01    |                 | 0000        |  |
| PH02PS02    |                 |             |  |
|             | PPLI            | 0000        |  |
|             | PC              | 0004        |  |
|             | PLI             | 0000        |  |
|             | <b>PLKED</b>    | 0004        |  |
|             | <b>LKED</b>     | 0004        |  |
| PH02PS03    |                 |             |  |
|             | PPLI            | 0000        |  |
|             | PC              | 0000        |  |
|             | PLI             | 0000        |  |
|             | <b>PLKED</b>    | 0004        |  |
|             | <b>LKED</b>     | 0000        |  |
| PH02PS04    |                 |             |  |
|             |                 | 0000        |  |
| PH02PS05    |                 | 0000        |  |

You can compare the output from this job with the sample output for DSNTEJ2P found in member DSN8TJ2P in your *prefix*.SDSNIVPD data set.

# **Job DSNTEJ2U**

DSNTEJ2U prepares and tests several sample user-defined functions and a driver program that exercises the user-defined functions.

In order for the installation CLIST to generate job DSNTEJ2U, you must complete the following steps during installation:

- Specify that the host has access to  $C/C++$  for  $z/OS$  on installation panel DSNTIPU.
- v Specify the name of the default WLM environment on installation panel DSNTIPX.

The sample user-defined functions are:

#### **Function**

#### **Description**

### **ALTDATE**

Returns the current date in a user-specified format or converts a user-specified date from one format to another.

#### **ALTTIME**

Returns the current time in a user-specified format or converts a user-specified time from one format to another.

## **CURRENCY**

Formats a floating point number as a currency value.

### **DAYNAME**

Returns the day of the week for a user-specified date in ISO format.

#### **MONTHNAME**

Returns the month for a user-specified date in ISO format.

#### **TABLE\_LOCATION**

Returns the location name of a table, view, or undefined object found after resolving aliases for a user-specified object.

### **TABLE\_NAME**

Returns the name of a table, view, or undefined object found after resolving aliases for a user-specified object.

#### **TABLE\_SCHEMA**

Returns the schema name of a table, view, or undefined object found after resolving aliases for a user-specified object.

#### **WEATHER**

Returns sample weather data obtained from a TSO data set by way of demonstrating the usefulness of a user-defined function table function.

If you do not have C++ installed, skip steps PH02US08 and PH02US09. Also remove all statements that refer to DAYNAME and MONTHNAME from part DSNTESU in the *prefix*.SDSNSAMP library.

Job DSNTEJ2U consists of the steps that are listed in the table below.

*Table 102. Steps in job DSNTEJ2U*

| <b>Step</b>    | <b>Function</b>                                                                                                    |  |
|----------------|----------------------------------------------------------------------------------------------------|--|
| 1              | Drops all specific sample user-defined functions.                                                                                                    |  |
| $\overline{2}$ | Creates and registers all sample user-defined functions. Grants<br>EXECUTE authority to PUBLIC for the sample user-defined<br>functions.                                                                                          |  |
| $3-10$         | Prepares the eight external programs used by specific user-defined<br>functions.                                                                                                    |  |
| 11             | Binds the package for the TABLE_NAME, TABLE_SCHEMA, and<br>TABLE_LOCATION functions. These are the only sample functions<br>that issue SQL statements. This step also grants EXECUTE authority<br>on these two samples to PUBLIC. |  |
| 12             | Invokes DSNTEP2 to exercise the sample user-defined functions.                                                                                                    |  |
| 13             | Prepares DSN8DUWF, the external module for the sample user<br>defined table function, WEATHER.                                                                                                    |  |
| 14             | Prepares DSN8DUWC, a sample client function for statically<br>invoking the WEATHER user-defined table function.                                                                                                    |  |
| 15             | Binds the package and plan for DSN8DUWC and grants the<br>necessary authorities.                                                                                                    |  |
| 16             | Invokes DSN8DUWC.                                                                                                    |  |

If DSNTEJ2U runs successfully, it produces the return codes that are shown in the table below.

| <b>Step</b>         | <b>PROCSTEP</b> | Return code        |
|---------------------|-----------------|--------------------|
| PHO2US01            |                 | 0000               |
| PH02US02            |                 | $0000$ or $0004\,$ |
| PH02US03 - PH02US07 |                 |                    |
|                     | PC              | 0004               |
|                     | $\mathsf{C}$    | 0000               |
|                     | <b>PLKED</b>    | 0004               |
|                     | <b>LKED</b>     | 0000               |
| PH02US08 - PH02US09 |                 |                    |
|                     | PC              | 0004               |
|                     | CP              | 0000               |
|                     | <b>PLKED</b>    | 0004               |
|                     | <b>LKED</b>     | 0000               |
| PH02US10            |                 |                    |
|                     | PC              | 0000               |
|                     | $\mathcal{C}$   | 0000               |
|                     | <b>PLKED</b>    | 0004               |
|                     | <b>LKED</b>     | 0000               |
| PH02US11            |                 | 0000               |
| PH02US12            |                 | 0004               |
| PH02US13            |                 |                    |
|                     | PC              | 0004               |
|                     | $\mathsf{C}$    | 0000               |
|                     | <b>PLKED</b>    | 0004               |
|                     | <b>LKED</b>     | 0000               |

*Table 103. DSNTEJ2U return codes*

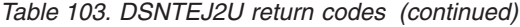

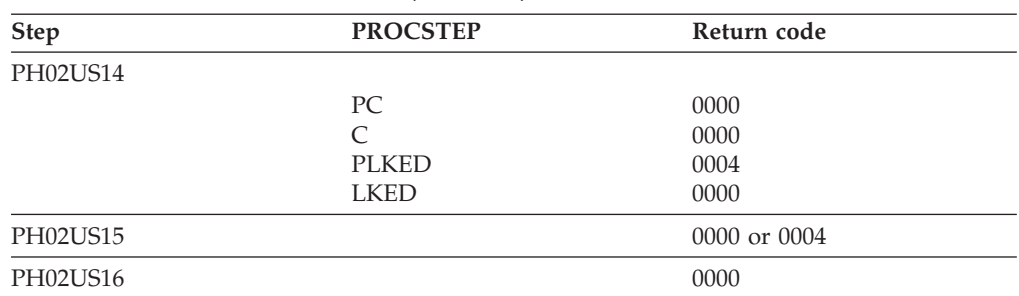

You can compare the output from this job with the sample output for DSNTEJ2U found in member DSN8TJ2U in your *prefix*.SDSNIVPD data set.

### **Related concepts**:

[Sample user-defined functions \(DB2 SQL\)](http://pic.dhe.ibm.com/infocenter/imzic/topic/com.ibm.db2z11.doc.sqlref/src/tpc/db2z_sampleuserdefinedfunctionsintro.htm#db2z_sampleuserdefinedfunctionsintro)

[User-defined functions \(DB2 Application programming and SQL\)](http://pic.dhe.ibm.com/infocenter/imzic/topic/com.ibm.db2z11.doc.apsg/src/tpc/db2z_udf.htm#db2z_udf)

#### **Related reference**:

["Data set names panel 2: DSNTIPU" on page 225](#page-248-0)

["Routine parameters panel: DSNTIPX" on page 401](#page-424-0)

# **Phase 3: Testing SPUFI, DRDA access, dynamic SQL, and TSO**

Phase 3 of the installation or migration verification process allows you to test SPUFI (SQL Processor Using File Input) and DRDA access. You can also run dynamic SQL statements, run the phone application in TSO, and bind packages at the local and remote locations.

SPUFI is a facility of DB2I. You can only run SPUFI under ISPF. You can run dynamic SQL whether or not you have ISPF.

#### **Related tasks**:

"Testing SPUFI"

# **Testing SPUFI**

During Phase 3 of the installation or migration verification process, you can test SPUFI to ensure that it is working properly.

## **Procedure**

To test SPUFI:

- 1. Log on to TSO.
- 2. Enter ISPF (this might be done for you, depending on your site's standard practice).
- 3. On the DB2I defaults panel, change the DB2 name to the DB2 subsystem name you entered on panel DSNTIPM during installation. Then select DB2I on the ISPF Primary Option Menu.
- 4. Select SPUFI on the DB2I menu.
- 5. Enter the library name '*prefix*.NEW.SDSNSAMP(DSNTESA)' as input to SPUFI on line 1, the DATASET NAME parameter. If your site uses the comma as a decimal point, the library name entered must be for the tailored version of job DSNTESA that was modified by the installation CLIST.
- 6. Define an output data set name on line 4, the output DATASET NAME parameter of the panel. This allows you to review the output.
- 7. Press ENTER, and examine the results. These SQL statements require a significant amount of DB2 processing; you could have to wait for the output.
- 8. Run steps 5, 6, and 7 three times:
	- v Once with member DSNTESA, which uses a set of SQL statements to create a short-lived table space and table.
	- Once with member DSNTESC, which creates objects that support EXPLAIN information. If you are migrating from DB2 Version 10, DSNTESC is customized by the DB2 installation CLIST to migrate your Version 10 PLAN\_TABLE, DSN\_FUNCTION\_TABLE, DSN\_STATEMNT\_TABLE, and DSN\_STATEMENT\_CACHE\_TABLE to Version 11 using a schema name of DSN8B10. If these Version 10 tables have a different schema name, edit DSNTESC to use your schema name. Migration of these tables from a prior release should not be performed more than once. Also, some table spaces that are created by DSNTESC specify non-default buffer pools, BP8K1 and BP16K1. Verify that these buffer pools are enabled on DB2 before you process this DDL.
	- v Once with member DSNTESE, which retrieves the EXPLAIN information.

### **What to do next**

| | | |

> If any step fails or abends, be sure that the DB2 subsystem name is specified in the DB2 NAME field on the DB2I Defaults panel.

If you must drop either a Version 10 or Version 11 PLAN\_TABLE, remove the appropriate comments from the job to issue the DROP statements.

Also, make sure that the user ID that you are using is authorized. If the name that you specified for either the SYSADM or SYSADM2 subsystem parameter is a primary authorization ID, use this name. If the sample authorization exit and RACF are installed, and both SYSADM and SYSADM2 are known to DB2 as secondary authorization IDs, you can run these jobs under a user ID in either of these RACF groups. Then, correct any other problems and rerun the scenario from the last successful step.

### **Related concepts**:

["Dynamic SQL statements: DSNTESA, DSNTESQ" on page 762](#page-785-0)

### **Related tasks**:

[Creating EXPLAIN tables \(DB2 Performance\)](http://pic.dhe.ibm.com/infocenter/imzic/topic/com.ibm.db2z11.doc.perf/src/tpc/db2z_createexplaintables.htm#db2z_createexplaintables)

## **Related reference**:

E<sup>\*</sup> [EXPLAIN tables \(DB2 Performance\)](http://pic.dhe.ibm.com/infocenter/imzic/topic/com.ibm.db2z11.doc.perf/src/tpc/db2z_explaintables.htm#db2z_explaintables)

# **Dynamic SQL and the ISPF/CAF application**

The Phase 3 jobs of the installation or migration verification process install the ISPF/CAF sample application. This sample consists of an assembler or COBOL call attachment facility (CAF) interface, a connection manager program, and the phone application. The sample also includes the distributed application that uses DRDA access.

Job DSNTEJ1 prepares the assembler interface, and job DSNTEJ3C prepares the COBOL interface. The connection manager program and the phone application

each exist in COBOL and PL/I. Job DSNTEJ3C prepares the COBOL version; job DSNTEJ3P prepares the PL/I version. The distributed application using DRDA access is written in COBOL.

### **Related concepts**:

["COBOL options to use with the installation verification procedures" on page 681](#page-704-0)

# **Jobs DSNTEJ3C and DSNTEJ3P**

Job DSNTEJ3C prepares a COBOL ISPF/CAF sample application and job DSNTEJ3P prepares a PL/I ISPF/CAF sample application.

To prepare for the distributed sample application, job DSNTEJ3C binds a package at the local (client) and remote (server) subsystems. For concurrent installations at two DB2 locations, designate one location as the client and the other location as the server. Both the client and server subsystems must be running DB2 Version 11. Because DSNTEJ3C does a remote bind, you must set up your client and server systems for remote communication before running this job. The sample jobs DSNTEJ1 and DSNTEJ2C or DSNTEJ2P must have been run on the server subsystem.

PH03CS06, the last job step of DSNTEJ3C, binds the sample organization application at a server DB2 subsystem if the following conditions are met. If these conditions are not met, job step PH03CS06 is removed by the installation CLIST.

- v You specified AUTO or COMMAND in the DDF STARTUP OPTION field of panel DSNTIPR.
- v You specified a name in the REMOTE LOCATION field of panel DSNTIPY and it does not match the name that is specified in the DB2 LOCATION NAME field of panel DSNTIPR.

If DSNTEJ3C runs successfully, it produces the return codes that are shown in the following table.

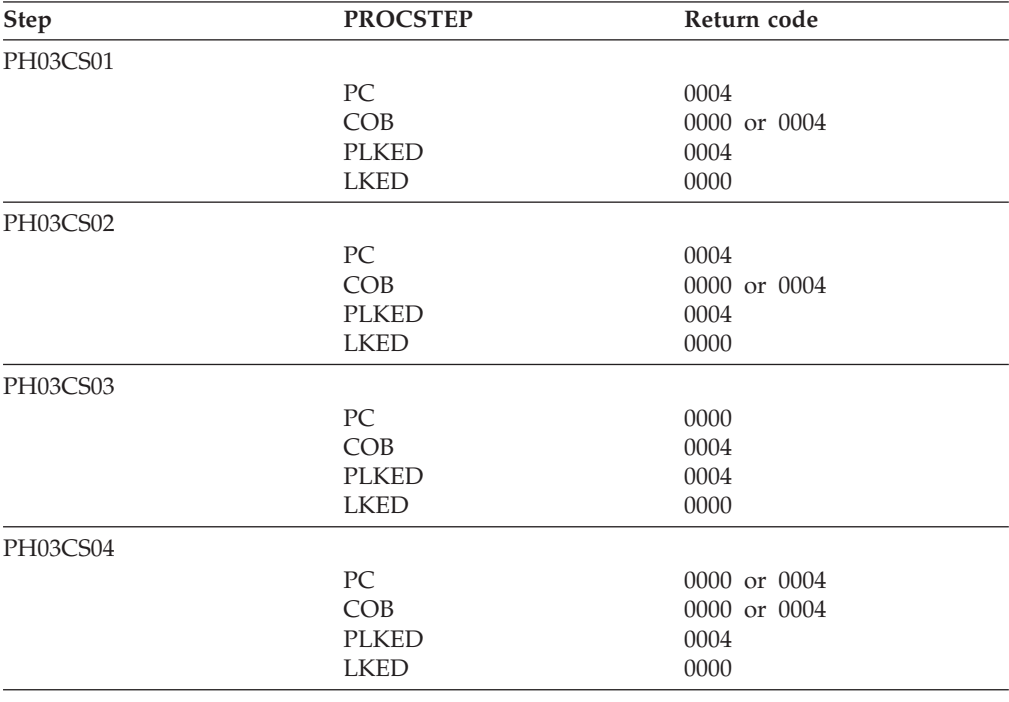

*Table 104. DSNTEJ3C return codes*

*Table 104. DSNTEJ3C return codes (continued)*

| <b>Step</b> | <b>PROCSTEP</b> | Return code  |
|-------------|-----------------|--------------|
| PH03CS05    |                 | 0000 or 0004 |
| PH03CS06    |                 | 0000 or 0004 |

Step PH03CS06 can give a return code of 0004 if sample job DSNTEJ1 was not run on the remote system. For testing, you should run job DSNTEJ1 on the remote system.

If job DSNTEJ3P runs successfully, it produces the return codes that are shown in the following table.

| Step     | <b>PROCSTEP</b> | Return code |  |
|----------|-----------------|-------------|--|
| PH03PS01 |                 |             |  |
|          | <b>PPLI</b>     | 0000        |  |
|          | PC              | 0004        |  |
|          | PLI             | 0000        |  |
|          | <b>PLKED</b>    | 0004        |  |
|          | <b>LKED</b>     | 0000        |  |
| PH03PS02 |                 |             |  |
|          | <b>PPLI</b>     | 0000        |  |
|          | PC              | 0000        |  |
|          | PLI             | 0004        |  |
|          | <b>PLKED</b>    | 0004        |  |
|          | <b>LKED</b>     | 0000        |  |
| PH03PS03 |                 | 0000        |  |

*Table 105. DSNTEJ3P return codes*

### **Related tasks**:

["Connecting distributed database systems" on page 810](#page-833-0)

## **Related reference**:

["Job editing panel: DSNTIPY" on page 437](#page-460-0)

# **Job DSNTEJ3M**

Job DSNTEJ3M creates, populates, and processes a database that demonstrates the use of DB2 materialized query tables (MQTs).

Before you run job DSNTEJ3M, you must create a PLAN\_TABLE. To create this table, specify the member DSNTESC as an input data set name to SPUFI.

If DSNTEJ3M runs successfully, it produces the return codes that are shown in the table below.

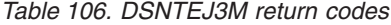

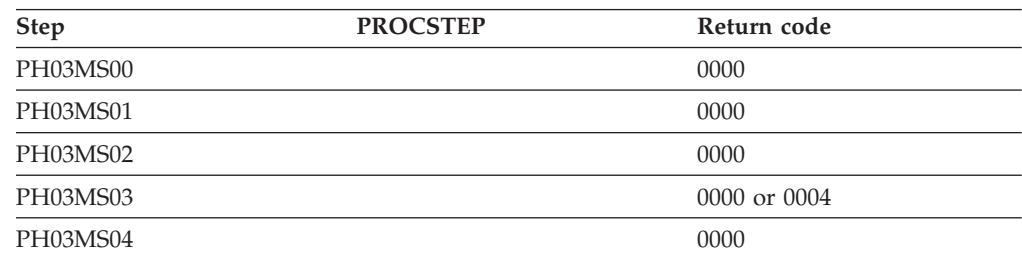

*Table 106. DSNTEJ3M return codes (continued)*

| <b>Step</b> | <b>PROCSTEP</b> | Return code |
|-------------|-----------------|-------------|
| PH03MS05    |                 | 0000        |
| PH03MS06    |                 | 0000        |
| PH03MS07    |                 | 0000        |

# **Starting an application in an ISPF/TSO environment**

You must have access to ISPF load module libraries to run the ISPF/CAF sample application.

### **Procedure**

To start an application in a TSO environment:

- 1. Enter a CALL command for option 6 of the ISPF primary option menu.
- 2. To start the COBOL phone sample version of the connection manager, enter the following command:

CALL '*prefix*.RUNLIB.LOAD(DSN8SCM)'

3. To start the PL/I phone sample version of the connection manager, enter the following command:

CALL '*prefix*.RUNLIB.LOAD(DSN8SPM)'

After you enter one of these commands, DB2 displays the sample applications panel, which is shown in the following figure.

```
DB2 SAMPLE APPLICATIONS MENU
===>
Select one of the following options and press enter.
1 COBOL PHONE SAMPLE (DB2 ISPF COBOL Application)
 2 PL/I PHONE SAMPLE (DB2 ISPF PL/I Application)
 3 COBOL ORGANIZATION (DB2 ISPF COBOL Application)
 4 C EMPLOYEE RESUME (DB2 ISPF C Application)
 5 C EMPLOYEE PHOTO (DB2 ISPF & GDDM C Application)
6 COBOL EMPLOYEE RESUME (DB2 ISPF COBOL Application)
7 COBOL EMPLOYEE PHOTO (DB2 ISPF & GDDM COBOL Application)
SPECIFY DB2 SUBSYSTEM NAME ===> DSN
PRESS: END TO EXIT
```
*Figure 88. Initial panel of the ISPF/CAF application*

Choosing option 1 or 2 on the sample applications panel during Phase 3 invokes either the COBOL or the PL/I version of the phone application. Choosing option 3 on the sample applications panel during Phase 6 invokes the COBOL organization application, which uses DRDA access to distributed data.

Choosing options 4, 5, 6, and 7 on the sample applications panel during Phase 7 invokes the "Employee Resume" and "Employee Photo" applications, which processes LOB data. Options 4 and 5 access the C language sample applications, and options 6 and 7 access the COBOL language sample applications. You must run job DSNTEJ73 before you can access option 4. You must run job DSNTEJ75 before you can access option 5. You must run job DSNTEJ77 before you can access option 6. You must run job DSNTEJ78 before you can access option 7.

### **Related tasks**:

["Working with the distributed organization application scenario" on page 749](#page-772-0) ["Working with the employee resume and photo scenarios" on page 758](#page-781-0)

["Make DB2I panels, messages, and load modules available to ISPF and TSO" on](#page-557-0) [page 534](#page-557-0)

["Working with the phone application scenario" on page 746](#page-769-0)

# **Phase 4: Testing the IMS environment**

Phase 4 of the installation or migration verification process installs the sample IMS transactions for both COBOL and PL/I.

In the PL/I version, the phone application discussed in Phase 2 is also installed as an online transaction.

### **Related tasks**:

["Working with the phone application scenario" on page 746](#page-769-0)

# **Jobs DSNTEJ4C and DSNTEJ4P**

Job DSNTEJ4C is for COBOL; DSNTEJ4P is for PL/I. Both jobs complete the same functions.

Jobs DSNTEJ4C and DSNTEJ4P complete the following tasks:

- v Precompile, compile, and link-edit the IMS online applications.
- Bind the IMS online applications.
- v Create the message format service (MFS) panels for the online applications.
- Run the required PSBGEN and ACBGEN.

Select the proper job and define the applications and transactions to IMS. Member DSN8FIMS in *prefix*.SDSNSAMP contains information to assist in the definition step.

The verification transactions are single mode, single segment, and nonconversational.

**Recommendation:** Use SSM error option R because the program handles any errors. A resource translation table is not required.

Invoke the transaction by using the FORMAT command. The programs accept several lines of input on the first panel and display the results after you press ENTER.

If DSNTEJ4C runs successfully, it produces the return codes that are shown in the following table.

| <b>Step</b> | <b>PROCSTEP</b> | Return code |  |
|-------------|-----------------|-------------|--|
| PH04CS01    |                 |             |  |
|             | РC              | 0004        |  |
|             | COB             | 0000        |  |
|             | <b>PLKED</b>    | 0004        |  |
|             | <b>LKED</b>     | 0004        |  |

*Table 107. DSNTEJ4C return codes*

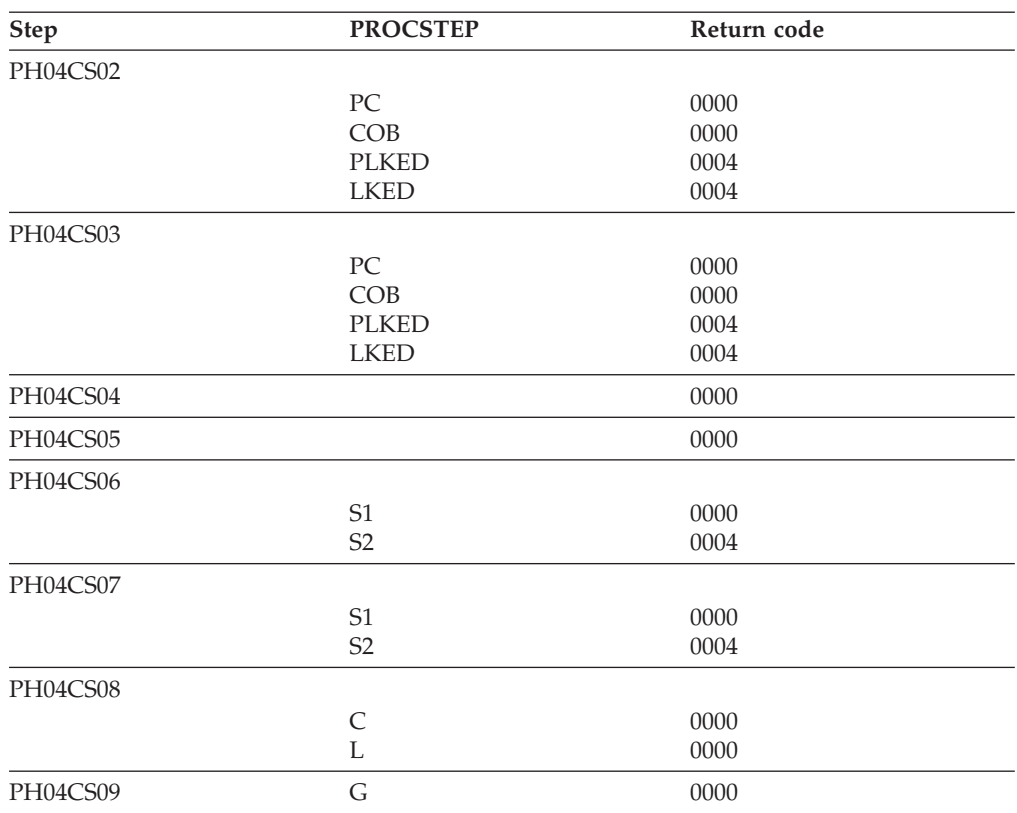

*Table 107. DSNTEJ4C return codes (continued)*

For DSNTEJ4C, the warning code that is expected from the precompiler step PH04CS01 is:

DB2 SQL PRECOMPILER MESSAGES DSNH0531 W NO SQL STATEMENTS WERE FOUND

If DSNTEJ4P runs successfully, it produces the return codes that are shown in the following table.

*Table 108. DSNTEJ4P return codes*

| <b>Step</b> | <b>PROCSTEP</b> | <b>Return Code</b> |  |
|-------------|-----------------|--------------------|--|
| PH04PS01    |                 |                    |  |
|             | <b>PPLI</b>     | 0000               |  |
|             | PC              | 0004               |  |
|             | PLI             | 0004               |  |
|             | <b>PLKED</b>    | 0004               |  |
|             | <b>LKED</b>     | 0004               |  |
| PH04PS02    |                 |                    |  |
|             | PPLI            | 0000               |  |
|             | PC              | 0000               |  |
|             | PLI             | 0004               |  |
|             | <b>PLKED</b>    | 0004               |  |
|             | <b>LKED</b>     | 0004               |  |

| PH04PS03<br>PPLI<br>0000<br>${\rm P}{\bf C}$<br>0000<br>PLI<br>0004<br>0004<br><b>PLKED</b><br>0004<br><b>LKED</b><br>PPLI<br>0000<br>${\rm P}{\bf C}$<br>0000<br>PLI<br>0004<br>0004<br><b>PLKED</b><br>0004<br><b>LKED</b><br>PPLI<br>0000<br>${\rm P}{\bf C}$<br>0004<br>PLI<br>0004<br><b>PLKED</b><br>0004<br>0004<br><b>LKED</b><br>$\rm PPLI$<br>0000<br>${\rm P}{\bf C}$<br>0000<br>PLI<br>0004<br>0004<br><b>PLKED</b><br>0004<br><b>LKED</b><br>PH04PS07<br>PPLI<br>0000<br>${\rm P}{\bf C}$<br>0000<br>PLI<br>0004<br>0004<br><b>PLKED</b><br>0004<br><b>LKED</b><br>PH04PS08<br>0000<br>PH04PS09<br>0000<br>S1<br>0000<br>S <sub>2</sub><br>0004<br>S1<br>0000<br>S2<br>0004<br>S1<br>0000<br>0000 or 0004<br>${\rm S2}$<br>S1<br>0000<br>S2<br>0000 or 0004<br>PH04PS14<br>S1<br>0000<br>S2<br>0000 or 0004<br>PH04PS15<br>S1<br>0000<br>S2<br>0000 or 0004 | <b>Step</b> | <b>PROCSTEP</b> | <b>Return Code</b> |
|----------------------------------------------------------------------------------------------------|-------------|-----------------|--------------------|
|                                                                                                    |             |                 |                    |
|                                                                                                    |             |                 |                    |
|                                                                                                    |             |                 |                    |
|                                                                                                    |             |                 |                    |
|                                                                                                    |             |                 |                    |
|                                                                                                    |             |                 |                    |
|                                                                                                    | PH04PS04    |                 |                    |
|                                                                                                    |             |                 |                    |
|                                                                                                    |             |                 |                    |
|                                                                                                    |             |                 |                    |
|                                                                                                    |             |                 |                    |
|                                                                                                    |             |                 |                    |
|                                                                                                    | PH04PS05    |                 |                    |
|                                                                                                    |             |                 |                    |
|                                                                                                    |             |                 |                    |
|                                                                                                    |             |                 |                    |
|                                                                                                    |             |                 |                    |
|                                                                                                    |             |                 |                    |
|                                                                                                    | PH04PS06    |                 |                    |
|                                                                                                    |             |                 |                    |
|                                                                                                    |             |                 |                    |
|                                                                                                    |             |                 |                    |
|                                                                                                    |             |                 |                    |
|                                                                                                    |             |                 |                    |
|                                                                                                    |             |                 |                    |
|                                                                                                    |             |                 |                    |
|                                                                                                    |             |                 |                    |
|                                                                                                    |             |                 |                    |
|                                                                                                    |             |                 |                    |
|                                                                                                    |             |                 |                    |
|                                                                                                    |             |                 |                    |
|                                                                                                    |             |                 |                    |
|                                                                                                    | PH04PS10    |                 |                    |
|                                                                                                    |             |                 |                    |
|                                                                                                    |             |                 |                    |
|                                                                                                    | PH04PS11    |                 |                    |
|                                                                                                    |             |                 |                    |
|                                                                                                    |             |                 |                    |
|                                                                                                    | PH04PS12    |                 |                    |
|                                                                                                    |             |                 |                    |
|                                                                                                    |             |                 |                    |
|                                                                                                    | PH04PS13    |                 |                    |
|                                                                                                    |             |                 |                    |
|                                                                                                    |             |                 |                    |
|                                                                                                    |             |                 |                    |
|                                                                                                    |             |                 |                    |
|                                                                                                    |             |                 |                    |
|                                                                                                    |             |                 |                    |
|                                                                                                    |             |                 |                    |
|                                                                                                    |             |                 |                    |

*Table 108. DSNTEJ4P return codes (continued)*

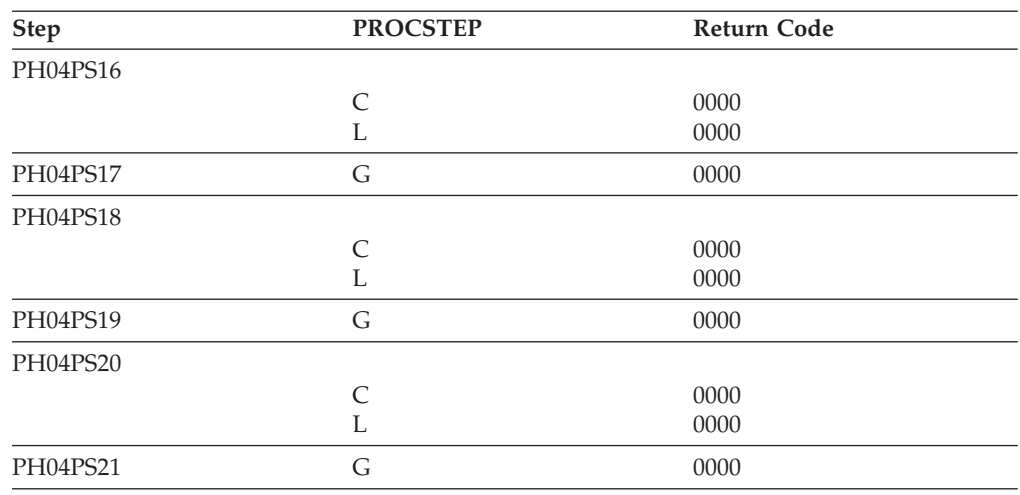

*Table 108. DSNTEJ4P return codes (continued)*

For DSNTEJ4P, the warning code expected from the precompiler step PH04PS01 is: DB2 SQL PRECOMPILER MESSAGES DSNH0531 W NO SQL STATEMENTS WERE FOUND

If either job DSNTEJ4C or job DSNTEJ4P fails or abends, rerun the jobs from the last successful step.

### **Related concepts**:

["COBOL options to use with the installation verification procedures" on page 681](#page-704-0)

# **Starting an application in an IMS environment**

After logging on to IMS, you can start the organization application or project application.

## **Procedure**

To start an application in an IMS environment:

Enter an IMS FORMAT command

The FORMAT commands are:

- /FORMAT DSN8IPGO, which starts the PL/I organization version
- /FORMAT DSN8ICGO, which starts the COBOL organization version.

When you enter either of these two commands, the panel that is shown in the following figure is displayed.

When the following command is entered, the panel that is shown in the figure

```
MAJOR SYSTEM ...: 0 ORGANIZATION
ACTION .........:
OBJECT .........:
SEARCH CRITERIA.:
DATA ..........:
```
*Figure 89. Organization version of FORMAT command display*

below is displayed. /FORMAT DSN8IPFO

starts the PL/I projects version.

```
MAJOR SYSTEM ...: P PROJECTS
ACTION .........:
OBJECT .........:
SEARCH CRITERIA.:
DATA ...........:
```
*Figure 90. Project version of FORMAT command display*

# **Using the phone application in IMS**

When you use IMS, information is interactively processed.

## **Procedure**

To begin using the phone application in IMS:

Clear the screen and type in a FORMAT command. The FORMAT command that starts PL/I phone application is: /FORMAT DSN8IPNO

When the FORMAT command is entered, the panel that is shown in the following figure is displayed.

```
-------- TELEPHONE DIRECTORY ----------------------------
                        LAST NAME ==>
                        FIRST NAME ==>
LAST NAME : * FOR LIST OF ENTIRE DIRECTORY
                     % FOR GENERIC LIST (EX. K% = ALL K - NAMES)
FIRST NAME(OPTIONAL): % FOR GENERIC LIST
```
*Figure 91. Starting the phone application*

# **Phase 5: Testing the CICS environment**

Phase 5 of the installation or migration verification process tests the CICS environment. Phase 5 installs the sample applications for COBOL and PL/I, and it prepares the CICS SQLCA formatter front-end.

# **Job DSNTEJ5A**

Job DSNTEJ5A assembles and link-edits DSNTIAC, the CICS SQLCA formatter front-end. DSNTEJ5A also assembles and link-edits the RCT and optionally adds the sample definitions to the CSD.

Use DSNTIAC as an alternative to DSNTIAR when you want CICS services to do storage handling and program loading. If you are using CICS Version 4 or CICS Transaction Server 1.1, you need to modify job DSNTEJ5A to use steps DSN8FRCT and DSN8FRDO. You might need to tailor step DSN8FRDO for your system.

If DSNTEJ5A runs successfully, it produces the return codes that are shown in the table below.

*Table 109. DSNTEJ5A return codes*

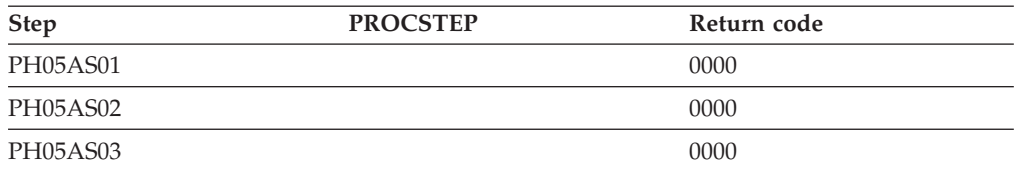

# **Jobs DSNTEJ5C and DSNTEJ5P**

Job DSNTEJ5C installs the sample application transactions in COBOL and prepares the organization application. Job DSNTEJ5P installs the transactions in PL/I and prepares the organization, project, and phone applications.

Both phase 5 jobs perform the following functions:

- Compile and link-edit the CICS online applications
- Bind the CICS online applications
- Create the BMS maps for the online applications.

Select the proper job, and define transactions, programs, and BMS maps to CICS.

*prefix*=.SDSNSAMP members DSN8FPPT, DSN8FPCT, and DSN8FRCT contain the respective PPT, PCT, and RCT entries required for the phase 5 applications. These members help you perform the definition step. Make sure that the subsystem ID (SUBID) in the RCT entry matches your DB2 subsystem ID.

If DSNTEJ5C runs successfully, it produces the return codes that are shown in the following table.

| Step         | <b>PROCSTEP</b> | Return code  |
|--------------|-----------------|--------------|
| <b>MAPG</b>  | <b>ASSEM</b>    | 0000         |
| <b>MAPD</b>  | <b>ASSEM</b>    | 0000         |
| <b>DSNH</b>  |                 | 0000 or 0004 |
| <b>BIND</b>  |                 | 0000         |
| <b>MAPGP</b> | <b>ASSEM</b>    | 0000         |
| <b>MAPGL</b> |                 | 0000         |
| <b>MAPDP</b> | <b>ASSEM</b>    | 0000         |
| MAPDL        |                 | 0000         |
|              |                 |              |

*Table 110. DSNTEJ5C return codes*

If DSNTEJ5C fails or abends, rerun the job from the last successful step. To receive more prepare-time detail from DSNTEJ5C, change the parameters TERM(LEAVE) and PRINT(LEAVE) to TERM(TERM) and PRINT(TERM).

If DSNTEJ5P runs successfully, it produces the return codes that are shown in the following table.

*Table 111. DSNTEJ5P return codes*

| <b>Step</b> | <b>PROCSTEP</b> | Return code |
|-------------|-----------------|-------------|
| PH05PS01    | ASSEM           | 0000        |
| PH05PS02    | ASSEM           | 0000        |

| <b>Step</b> | <b>PROCSTEP</b>         | Return code  |  |
|-------------|-------------------------|--------------|--|
| PH05PS03    | <b>ASSEM</b>            | 0000         |  |
| PH05PS04    | <b>ASSEM</b>            | 0000         |  |
| PH05PS05    | <b>ASSEM</b>            | 0000         |  |
| PH05PS06    |                         | 0004         |  |
| PH05PS07    |                         |              |  |
|             | PPLI                    | 0000         |  |
|             | ${\rm P}{\bf C}$        | 0000         |  |
|             | PLI                     | 0004         |  |
|             | <b>PLKED</b>            | 0004         |  |
|             | <b>LKED</b>             | 0004         |  |
| PH05PS08    |                         | 0004         |  |
| PH05PS09    |                         |              |  |
|             | PPLI                    | 0000         |  |
|             | PC<br>PLI               | 0000<br>0004 |  |
|             | <b>PLKED</b>            | 0004         |  |
|             | <b>LKED</b>             | 0004         |  |
| PH05PS10    |                         | 0004         |  |
| PH05PS11    |                         |              |  |
|             | PPLI                    | 0004         |  |
|             | ${\rm P}{\bf C}$        | 0000         |  |
|             | PLI                     | 0004         |  |
|             | <b>PLKED</b>            | 0004         |  |
|             | <b>LKED</b>             | 0004         |  |
| PH05PS12    |                         | 0004         |  |
| PH05PS13    |                         |              |  |
|             | PPLI                    | 0000         |  |
|             | ${\rm P}{\bf C}$        | 0000         |  |
|             | PLI                     | 0004         |  |
|             | <b>PLKED</b>            | 0004         |  |
|             | <b>LKED</b>             | 0004         |  |
| PH05PS14    | <b>ASSEM</b>            | 0000         |  |
| PH05PS15    | <b>ASSEM</b>            | 0000         |  |
| PH05PS16    |                         | 0004         |  |
| PH05PS17    |                         |              |  |
|             | $\rm PPLI$              | 0000         |  |
|             | ${\rm P}{\bf C}$<br>PLI | 0000<br>0004 |  |
|             | <b>PLKED</b>            | 0004         |  |
|             | <b>LKED</b>             | 0004         |  |
| PH05PS18    |                         | 0004         |  |
| PH05PS19    |                         |              |  |
|             | PPLI                    | 0000         |  |
|             | ${\rm P}{\bf C}$        | 0000         |  |
|             | PLI                     | 0004         |  |
|             | <b>PLKED</b>            | 0004         |  |
|             | <b>LKED</b>             | 0004         |  |
| PH05PS20    |                         | 0004         |  |

*Table 111. DSNTEJ5P return codes (continued)*

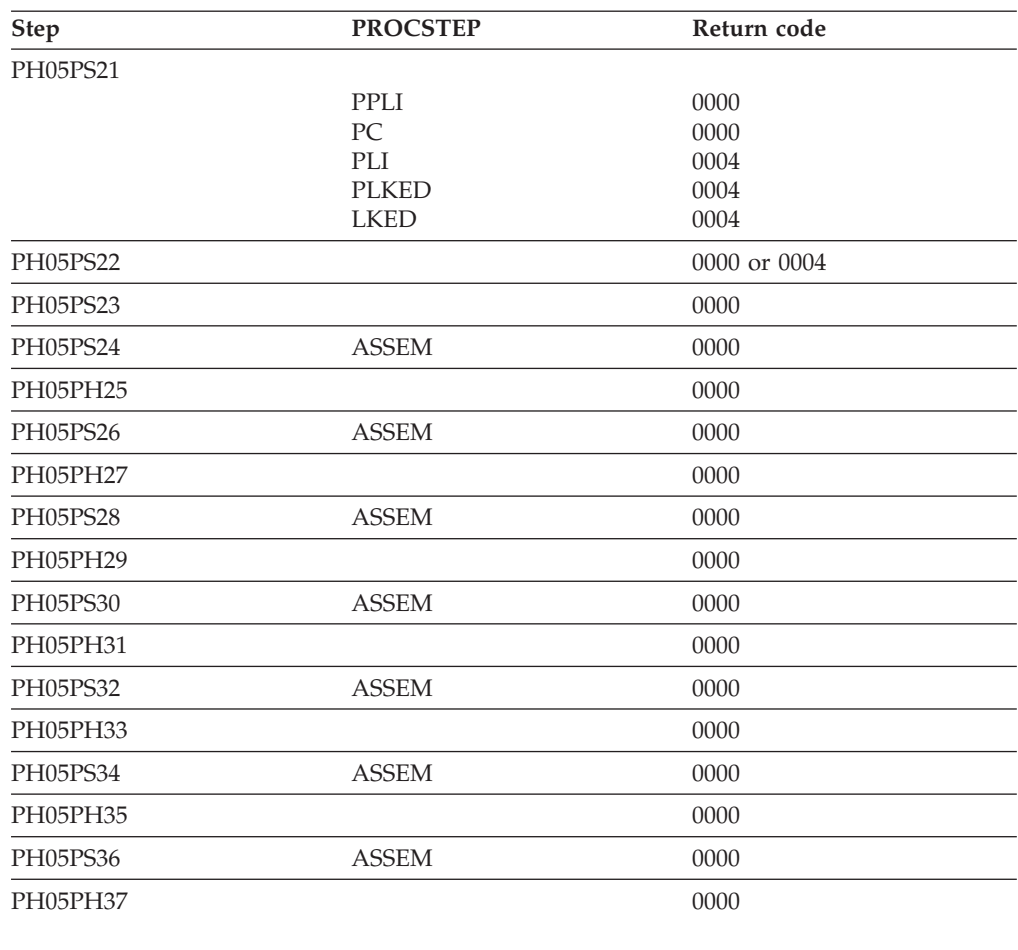

*Table 111. DSNTEJ5P return codes (continued)*

If DSNTEJ5P fails or abends, rerun the job from the last successful step. You might find it convenient to break up DSNTEJ5P and run only the unsuccessful steps.

#### **Related concepts**:

["COBOL options to use with the installation verification procedures" on page 681](#page-704-0) **Related reference**:

[DSNH \(TSO CLIST\) \(DB2 Commands\)](http://pic.dhe.ibm.com/infocenter/imzic/topic/com.ibm.db2z11.doc.comref/src/tpc/db2z_cmd_dsnh.htm#db2z_cmd_dsnh)

# **Starting an application in a CICS environment**

After logging on to CICS, you can start an organization application or project application in the CICS environment.

## **Procedure**

To start an application in a CICS environment:

Enter a CICS transaction code. The CICS transaction codes are:

- D8PP, which starts the PL/I project version
- D8PS, which starts the PL/I organization version
- D8CS, which starts the COBOL organization version.

When these transaction codes are entered, the panels that are shown in the following two figures are displayed.

ACTION SELECTION MAJOR SYSTEM ...: 0 ACTION .........: OBJECT .........: SEARCH CRITERIA.: DATA ...........: SELECT AN ACTION FROM FOLLOWING LIST A ADD (INSERT) D DISPLAY (SHOW) E ERASE (REMOVE) U UPDATE (CHANGE)

*Figure 92. Initial panel for the organization application in CICS*

```
ACTION SELECTION
MAJOR SYSTEM ...: P
ACTION .........:
OBJECT .........:
SEARCH CRITERIA.:
DATA ...........:
SELECT AN ACTION FROM FOLLOWING LIST
   A ADD (INSERT)
  D DISPLAY (SHOW)<br>E ERASE (REMOVE)
   E ERASE (REMOVE)<br>U UPDATE (CHANGE
         U UPDATE (CHANGE)
```
*Figure 93. Initial panel for the project application in CICS*

#### **Related concepts**:

["The sample application panels" on page 735](#page-758-0)

# **Using the phone application in CICS**

When you use CICS, information is interactively processed.

### **Procedure**

To begin using the phone application in CICS:

Clear the screen and type in the transaction code: D8PT

You can change the transaction codes when you install DB2. Check with your system administrator to find out if they have been changed from those shown.

# **Using CICS storage-handling facilities**

You can use the CICS storage-handling facilities when you run the CICS sample applications.

## **Procedure**

To use the CICS storage-handling facilities when running the CICS sample applications:

1. Change your DSNTIAR calls to DSNTIAC calls in DSN8MC*xx* and DSN8MP*xx*. The calls should look like this:

CALL DSNTIAC(EIB,COMMAREA,SQLCA,MSG,LRECL)

- 2. Define DSNTIAC and DSNTIA1 in the CSD.
- 3. Rerun job DSNTEJ5C or job DSNTEJ5P.

# **Phase 6: Accessing data at a remote site**

You can use phase 6 of the DB2 installation or migration verification process to verify that the features of DRDA access are working correctly, to prepare and call sample stored procedures, and to prepare and execute sample callers of certain DB2-supplied stored procedures.

During this optional phase, you test accessing data at a remote site by using the DRDA access application (job DSNTEJ6 in conjunction with job DSNTEJ3C).

You can use the following jobs to test creating and calling stored procedures at either the local site or a remote site.

#### **DSNTEJ6S and DSNTEJ6P**

Tests the stored procedure without result set sample

#### **DSNTEJ6T and DSNTEJ6D**

Tests the stored procedure with result set sample

#### **DSNTEJ61 and DSNTEJ62**

Tests the stored procedure for IMS Open Database Access

## **DSNTEJ63 and DSNTEJ64**

Tests the external SQL procedure batch sample

## **DSNTEJ65**

Tests the external SQL procedures processor invocation sample

#### **DSNTEJ66**

Tests the stored procedure that prepares a sample native SQL procedure and caller

You can use the following jobs to test calling DB2-supplied stored procedures at the local site:

### **DSNTEJ6U, DSNTEJ6R, and DSNTEJ6V**

Tests the stored procedure for invoking utilities

#### **DSNTEJ6W**

Tests the stored procedure for invoking WLM\_REFRESH

### **DSNTEJ6Z**

Tests the stored procedure for formatting the IFCID 106 trace record to obtain current DB2 configuration settings

### **ISPF panel requirements**

The installation CLIST prepares samples DSNTEJ6, DSNTEJ6S, DSNTEJ6P, DSNTEJ6T, DSNTEJ6D, DSNTEJ6Z, DSNTEJ61, DSNTEJ62, DSNTEJ63, DSNTEJ64, DSNTEJ65 and DSNTEJ66 only if you specify COMMAND or AUTO in the DDF STARTUP OPTION field of panel DSNTIPR. If you specify NO, the installation CLIST does not prepare these samples. In this case, you should not try to run these samples.

The installation CLIST prepares the stored procedures samples only if you specify a sample WLM environment name in the WLM ENVIRONMENT field on panel

DSNTIPX. If you replace the default value with blanks in the WLM ENVIRONMENT field, you cannot start the sample WLM-established stored procedures address space until you update the subsystem parameter.

The installation CLIST tailors the phase 6 sample jobs according to the information that you specify in the REMOTE LOCATION field of panel DSNTIPY. The guidelines for this field are:

- v If the field is blank, the installation CLIST only customizes phase 6 sample jobs DSNTEJ63, DSNTEJ64, DSNTEJ65, DSNTEJ66, DSNTEJ6R, DSNTEJ6U, DSNTEJ6V, DSNTEJ6W, and DSNTEJ6Z. Jobs DSNTEJ63, DSNTEJ64, DSNTEJ65, and DSNTEJ66 use the local location name when the REMOTE LOCATION field is blank. Jobs DSNTEJ6R, DSNTEJ6U, DSNTEJ6V, DSNTEJ6W, and DSNTEJ6Z do not use a remote location name.
- v If the value in the field is the same as the location name for the DB2 subsystem that you are installing (DB2 LOCATION NAME field of panel DSNTIPR), the stored procedures samples are prepared and customized for local use. However, the DRDA access sample is not prepared, including job DSNTEJ6 and the DRDA access component of job DSNTEJ3C.
- v If the value in the field is different from the DB2 LOCATION NAME field, the installation CLIST prepares the phase 6 samples assuming that the remote location is the server and that the local system is the client.

The following table summarizes the ISPF panel values that are required for the installation CLIST to prepare the phase 6 sample jobs.

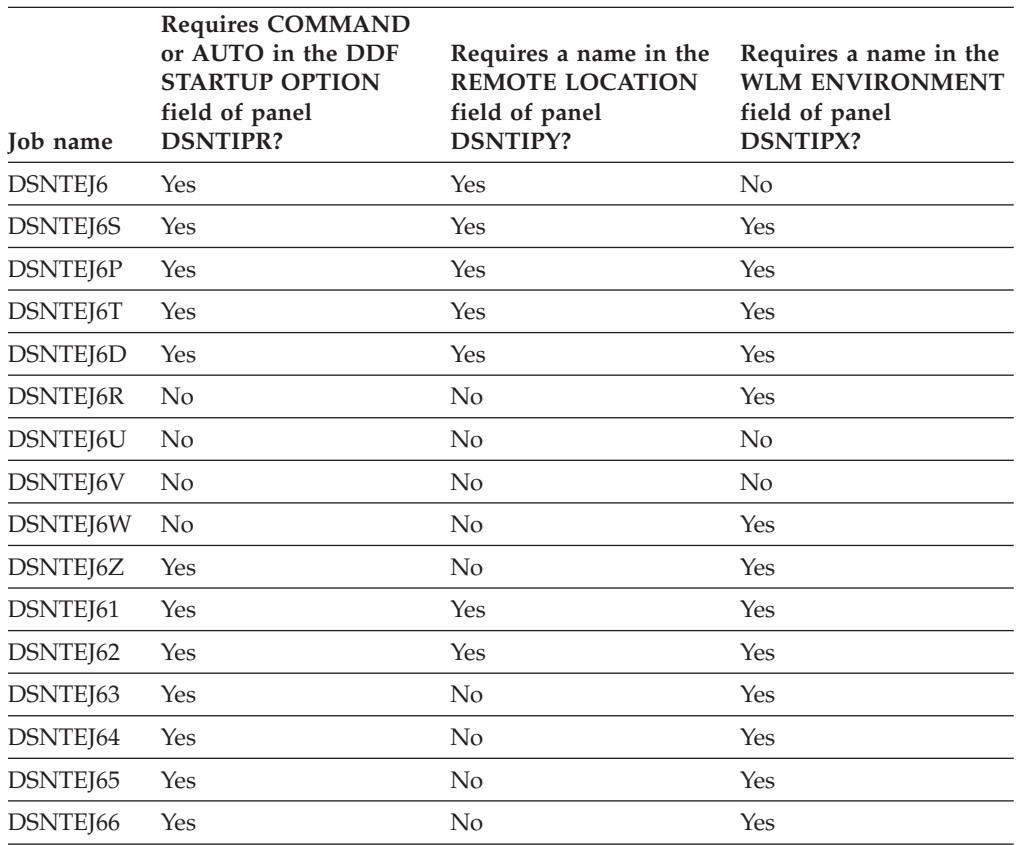

*Table 112. IVP phase 6 job requirements*. The installation CLIST only customizes the phase 6 sample jobs if certain fields on the ISPF panels meet requirements.

# **Testing multiple subsystems**

If you are installing and testing two DB2 subsystems concurrently, you must designate one as the server and the other as the client. If you change these designations during your testing, your results will be unpredictable. Verify that your VTAM APPL statement has the parameter SYNCLVL=SYNCPT defined. This setting allows updates at several locations.

# **DRDA access sample**

The distributed sample application that uses DRDA access is executed as part of Phase 6 of the installation or migration verification process.

The application is prepared in Phase 3 as part of DSNTEJ3C. Before this application can be run correctly as a DRDA access sample, you must run job DSNTEJ6 at both the local and remote sites to tailor the DEPT sample table for use in a distributed environment.

To set up your samples testing for concurrent installations at two DB2 locations, follow these guidelines:

- v Designate one location as the requester (the client) and the other location as the server.
- v Run the client version of DSNTEJ6 at the client site only; do **not** run the client version of DSNTEJ6 at the server.
- v Edit the server version of DSNTEJ6 at the remote server site; do **not** run the server version of DSNTEJ6 at the client.
- **GUPI** Locate the following text in the server version of DSNTEJ6 within step PH06S01:

```
UPDATE DEPT SET LOCATION = (your remote location name) WHERE DEPTNO = 'F22';
UPDATE DEPT SET LOCATION = (your location name) WHERE LOCATION = ' ';
```
This text should be replaced with:

UPDATE DEPT SET LOCATION = *(your location name)* WHERE DEPTNO = 'F22'; UPDATE DEPT SET LOCATION = *(your remote location name)* WHERE LOCATION = ' ';

## $\langle$  GUPI

# **Job DSNTEJ6**

Job DSNTEJ6 consists of a single step that updates the location column in the sample DEPT table at the client and server DB2 subsystems.

The employees in department F22 are recorded as working at the server location that was entered in the REMOTE LOCATION field of panel DSNTIPY. All other employees are recorded as working at the client location.

The installation CLIST edits this job only if the following conditions are met:

- You specified AUTO or COMMAND in the DDF STARTUP OPTION field of panel DSNTIPR.
- v You specified a name in the REMOTE LOCATION field of panel DSNTIPY and it does not match the name specified in the DB2 LOCATION NAME field of panel DSNTIPR

Before you run DSNTEJ6, ensure that the server DB2 subsystem's DSNTEJ1 job has been run on the server DB2 subsystem. Run the client DB2 subsystem's DSNTEJ6 job only on the server DB2 subsystem.

If DSNTEJ6 runs successfully, it produces the return code that is shown in the table below.

*Table 113. DSNTEJ6 return codes*

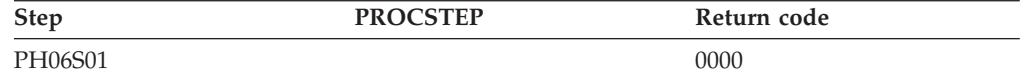

### **Related tasks**:

"Starting an application in an ISPF/TSO environment in phase 6"

### **Related reference**:

["Distributed data facility panel 1: DSNTIPR" on page 390](#page-413-0) ["Job editing panel: DSNTIPY" on page 437](#page-460-0)

# **Starting an application in an ISPF/TSO environment in phase 6**

You must have access to ISPF load module libraries in order to run the ISPF/CAF sample application.

# **Procedure**

To start the sample application:

- 1. Enter a CALL command from option 6 of the ISPF primary option menu.
- 2. To start the COBOL sample version of the connection manager, enter the following:

CALL '*prefix*.RUNLIB.LOAD(DSN8SCM)'

After you enter this command, DB2 displays the sample applications panel. Choosing option 3 on the sample applications panel during Phase 6 invokes the COBOL organization application, which uses DRDA access for distributed data.

### **Related tasks**:

["Working with the distributed organization application scenario" on page 749](#page-772-0) "Starting an application in an ISPF/TSO environment in phase 6"

["Make DB2I panels, messages, and load modules available to ISPF and TSO" on](#page-557-0) [page 534](#page-557-0)

# **Stored procedure samples**

DB2 provides a set of stored procedure sample applications. These sample applications demonstrate different ways that a stored procedure can be used by a client to issue DB2 commands to a DB2 server.

Most of these applications prepare and run two programs. One program prepares a stored procedure, and one program executes a client program that calls the stored procedure and returns some response.

DB2 provides the following stored procedure samples:

- A sample stored procedure without a result set
- A sample stored procedure with a result set
- Two samples that invoke the utilities stored procedure DSNUTILS
- v A sample that invokes the utilities stored procedure DSNUTILU
- v A sample that invokes the stored procedure WLM\_REFRESH, which refreshes the WLM environment
- v A sample that invokes the stored procedure DSNWZP, which lists the settings of subsystem parameters
- v A sample stored procedure that uses IMS Open Database Access (ODBA) support
- Two samples of external SQL procedures

All of these samples are part of the installation verification samples, which are located in *prefix*.NEW.SDSNSAMP. The installation CLIST tailored and loaded these jobs during your installation or migration to new-function mode.

To edit any of these sample jobs, specify the appropriate fields on the installation panels. Using the installation panels is the only method that you can use to edit these jobs.

Before you run the sample stored procedures, ensure that you have completed one of the following tasks:

- v [Configure DB2 for running stored procedures and user-defined functions during](#page-510-0) [installation](#page-510-0)
- v [Configure DB2 for running stored procedures and user-defined functions during](#page-574-0) [migration](#page-574-0)

### **Related concepts**:

["Installation verification phases and programs" on page 676](#page-699-0)

## **Stored procedure sample without result set**

DB2 provides a sample stored procedure that uses the instrumentation facility interface (IFI) to issue DB2 commands. The sample stored procedure also returns the responses to the calling program in a parameter.

This sample application consists of two jobs: DSNTEJ6S and DSNTEJ6P. These jobs are part of the installation verification samples, which are located in *prefix*.NEW.SDSNSAMP. The installation CLIST tailored and loaded these jobs during your installation or migration to new-function mode.

**Requirements:** You must satisfy the following requirements when running these jobs:

- Run job DSNTEJ6S before job DSNTEJ6P.
- v Ensure that the PL/I product is installed on your client and server systems.
- v Ensure that Language Environment is installed.

This application prepares and runs the following programs:

- v A stored procedure that uses the IFI to issue DB2 commands.
- v A client program that receives DB2 command text and calls the stored procedure to issue the commands. When the program receives the responses from the stored procedure in a parameter that is passed back, it prints the results.

For concurrent installations at two DB2 locations, perform the following actions:

- v Run the server version of DSNTEJ6S on the server system only; do **not** run the client version of DSNTEJ6S on the server.
- v Run the client version of DSNTEJ6P on the client system only; do **not** run the server version of DSNTEJ6P on the client.

## **Job DSNTEJ6S:**

Job DSNTEJ6S compiles and link-edits the sample stored procedure DSN8EP2. DSNTEJ6S also updates the SYSIBM.SYSROUTINES catalog table with information about the stored procedure.

The installation CLIST edits this job only if the following conditions are met:

- You specified AUTO or COMMAND in the DDF STARTUP OPTION field of panel DSNTIPR.
- v You specified a name in the WLM ENVIRONMENT field of panel DSNTIPX.
- v You specified a name in the REMOTE LOCATION field of panel DSNTIPY. The name can match the name that is specified in the DB2 LOCATION NAME field of panel DSNTIPR.

If you have SQL statements in your stored procedure, you must remove the comment character in the JCL from the step that binds the stored procedure package.

You must run job DSNTEJ6S on the server DB2 subsystem.

If DSNTEJ6S runs successfully, it produces the return codes that are shown in the table below.

| <b>Step</b> | <b>PROCSTEP</b> | Return code |
|-------------|-----------------|-------------|
| PH06SS01    |                 | 0000        |
| PH06SS02    |                 | 0000        |
| PH06SS03    |                 |             |
|             | PPLI            | 0000        |
|             | PC              | 0004        |
|             | <b>PLI</b>      | 0004        |
|             | <b>PLKED</b>    | 0004        |
|             | <b>LKED</b>     | 0000        |

*Table 114. DSNTEJ6S return codes*

If SQLCODE -592 is received during the execution of DSNTEJ6T, ensure that SPA is active.

### **Job DSNTEJ6P:**

Job DSNTEJ6P compiles, link-edits, binds, and runs a sample program, DSN8EP1, which calls the sample stored procedure that is created by job DSNTIJ6S.

The sample caller first connects to the location that is specified in the REMOTE LOCATION field of panel DSNTIPY. If the remote location name is the same as the name that is specified in the DB2 LOCATION NAME field of panel DSNTIPR, the local DB2 subsystem is used as both the client and server.

The installation CLIST edits this job only if the following conditions are met:

- You specified AUTO or COMMAND in the DDF STARTUP OPTION field of panel DSNTIPR.
- v You specified a name in the WLM ENVIRONMENT field of panel DSNTIPX.

v You specified a name in the REMOTE LOCATION field of panel DSNTIPY. The name can match the name that is specified in the DB2 LOCATION NAME field of panel DSNTIPR.

Before you run DSNTEJ6P, ensure that DSNTEJ6S has been run on the server DB2 subsystem to create the sample stored procedure.

If DSNTEJ6P runs successfully, it produces the following return codes.

*Table 115. DSNTEJ6P return codes*

| <b>Step</b> | <b>PROCSTEP</b> | Return code |  |
|-------------|-----------------|-------------|--|
| PH06PS01    |                 |             |  |
|             | <b>PPLI</b>     | 0000        |  |
|             | PC              | 0000        |  |
|             | <b>PLI</b>      | 0004        |  |
|             | <b>PLKED</b>    | 0004        |  |
|             | <b>LKED</b>     | 0000        |  |
| PH06PS02    |                 | 0004        |  |
| PH06PS03    |                 | 0000        |  |

Output from a successful execution of DSNTEJ6P lists each DB2 command that was executed, followed by the messages that were generated by the DB2 command processor.

You can compare the output from this job with the sample output for DSNTEJ6P, which is in member DSN8TJ6P of your *prefix*.SDSNIVPD data set.

### **Stored procedure sample with result set**

DB2 provides a sample stored procedure that uses the instrumentation facility interface (IFI) to issue DB2 commands. The sample stored procedure also returns the responses to the calling program in a result set.

This sample application consists of two jobs: DSNTEJ6T and DSNTEJ6D. These jobs are part of the installation verification samples, which are located in *prefix*.NEW.SDSNSAMP. The installation CLIST tailored and loaded these jobs during your installation or migration to new-function mode.

**Requirements:** You must satisfy the following requirements when running these jobs:

- v Run job DSNTEJ6T before job DSNTEJ6D.
- Ensure that C for  $z/OS$  is installed.
- v Ensure that Language Environment is installed.

This application prepares and runs the following programs:

- v A stored procedure that uses the IFI to issue DB2 commands.
- v A client program that receives DB2 command text and calls the stored procedure to issue the commands. When the program receives the responses from the stored procedure in a result set, it prints the results.

For concurrent installations at two DB2 locations, perform the following actions:

v Run the server version of job DSNTEJ6T on the server side only; do **not** run it on the client side.

v Run the client version of job DSNTEJ6D on the client side only; do **not** run it on the server side.

### **Job DSNTEJ6T:**

Job DSNTEJ6T registers, prepares, and binds the sample stored procedure DSN8ED2 on the server. DSNTEJ6T also defines a created temporary table to receive the IFI output that is returned as a result set.

The installation CLIST edits this job only if the following conditions are met:

- You specified AUTO or COMMAND in the DDF STARTUP OPTION field of panel DSNTIPR.
- You specified a name in the WLM ENVIRONMENT field of panel DSNTIPX.
- You specified a name in the REMOTE LOCATION field of panel DSNTIPY. The name can match the name that is specified in the DB2 LOCATION NAME field of panel DSNTIPR.

You must run job DSNTEJ6T on the server DB2 subsystem.

If DSNTEJ6T runs successfully, it produces the return codes that are shown in the table below.

| <b>Step</b> | <b>PROCSTEP</b> | Return code  |
|-------------|-----------------|--------------|
| PH06TS01    |                 | 0000         |
| PH06TS02    |                 | 0000         |
| PH06TS03    |                 |              |
|             | PC.             | 0004         |
|             | $\mathcal{C}$   | 0000         |
|             | <b>PLKED</b>    | 0004         |
|             | <b>LKED</b>     | 0000         |
| PH06TS04    |                 | 0000 or 0004 |

*Table 116. DSNTEJ6T return codes*

If SQLCODE -592 is received during the execution of DSNTEJ6T, ensure that SPA is active.

### **Job DSNTEJ6D:**

Job DSNTEJ6D compiles, link-edits, binds, and runs sample program DSN8ED1, which calls the sample stored procedure that is created by job DSNTEJ6T.

The sample caller first connects to the location that is specified in the REMOTE LOCATION field of panel DSNTIPY. If the remote location name is the same as the name that is specified in the DB2 LOCATION NAME field of panel DSNTIPR, the local DB2 subsystem is used as both the client and server.

The installation CLIST edits this job only if the following conditions are met:

- You specified AUTO or COMMAND in the DDF STARTUP OPTION field of panel DSNTIPR.
- You specified a name in the WLM ENVIRONMENT field of panel DSNTIPX.
- You specified a name in the REMOTE LOCATION field of panel DSNTIPY. The name can match the name that is specified in the DB2 LOCATION NAME field of panel DSNTIPR.

Before you run DSNTEJ6D, ensure that DSNTEJ6T has been run on the server DB2 subsystem to create the sample stored procedure.

If DSNTEJ6D runs successfully, it produces the return codes that are shown in the table below.

| <b>Step</b> | <b>PROCSTEP</b> | Return code  |  |
|-------------|-----------------|--------------|--|
| PH06DS01    |                 |              |  |
|             | PC              | 0000         |  |
|             | C               | 0000 or 0004 |  |
|             | <b>PLKED</b>    | 0000 or 0004 |  |
|             | <b>LKED</b>     | 0000         |  |
| PH06DS02    |                 | 0004         |  |
| PH06DS03    |                 | 0000         |  |

*Table 117. DSNTEJ6D return codes*

Output from a successful execution of DSNTEJ6D lists each DB2 command that was executed, followed by the messages that were generated by the DB2 command processor.

You can compare the output from this job with the sample output for DSNTEJ6D, which is in member DSN8TJ6D of your *prefix*.SDSNIVPD data set.

### **Sample callers of utilities stored procedures**

The DSNUTILS stored procedure enables execution of DB2 utilities from aDB2 application program by using the SQL CALL statement.

When called, DSNUTILS dynamically allocates the specified data sets, creates the utility input stream (SYSIN), invokes DB2 utilities (DSNUTILB), deletes all rows currently in the created temporary table (SYSIBM.SYSPRINT), captures the utility output stream (SYSPRINT), and puts this output into the created temporary table (SYSIBM.SYSPRINT). The DSNUTILU stored procedure is very similar to DSNUTILS, but accepts parameters in Unicode.

The DSNUTILS and DSNUTILU stored procedures must run as a WLM-managed stored procedure.

#### **Job DSNTEJ6U:**

Job DSNTEJ6U compiles, link-edits, binds, and runs sample PL/I program DSN8EPU, which invokes the DSNUTILS stored procedure to execute a utility.

Job DSNTEJ6U uses the local DB2 subsystem as both the client and the server subsystem.

The installation CLIST always edits this job.

Before running job DSNTEJ6U, ensure that DSNUTILS has been created as part of the installation or migration process.

**Recommendation:** Use the DSNWLM\_UTILS core WLM environment for DSNUTILS.

If DSNTEJ6U completes successfully, it produces the return codes that are shown in the table below.

*Table 118. DSNTEJ6U return codes*

| <b>Step</b> | <b>PROCSTEP</b> | Return code |  |
|-------------|-----------------|-------------|--|
| PH06US01    | PPLI            | 0000        |  |
|             | PC              | 0000        |  |
|             | PLI             | 0000        |  |
|             | <b>PLKED</b>    | 0004        |  |
|             | <b>LKED</b>     | 0000        |  |
| PH06US02    |                 | 0000        |  |
| PH06US03    |                 | 0000        |  |

Output from a successful execution of DSNTEJ6U lists the parameters specified followed by the messages generated by the DB2 DIAGNOSE DISPLAY MEPL utility.

You can compare the output from this job with the sample output for DSNTEJ6U found in member DSN8TJ6U in your *prefix*.SDSNIVPD data set.

### **Related tasks**:

["Installation step 20: Set up DB2-supplied routines" on page 499](#page-522-0)

["Migration step 23: Set up DB2-supplied routines" on page 564](#page-587-0)

# **Related reference**:

[DSNUTILS stored procedure \(deprecated\) \(DB2 Utilities\)](http://pic.dhe.ibm.com/infocenter/imzic/topic/com.ibm.db2z11.doc.ugref/src/tpc/db2z_sp_dsnutils.htm#db2z_sp_dsnutils)

### **Job DSNTEJ6R:**

Job DSNTEJ6R compiles, link-edits, binds, and runs sample C program DSN8ED8, which invokes the DSNUTILU stored procedure to execute a utility.

For convenience on TSO, the utility control statement that is input to DSN8ED8 is encoded in EBCDIC and converted to Unicode before being passed to DSNUTILU.

Job DSNTEJ6R uses the local DB2 subsystem as both the client and the server subsystem.

The installation CLIST edits this job only if you specified a name in the WLM ENVIRONMENT field of panel DSNTIPX.

Before running job DSNTEJ6R, ensure that DSNUTILU has been created as part of the installation or migration process.

**Recommendation:** Use the DSNWLM\_UTILS core WLM environment for DSNUTILU.

If DSNTEJ6R completes successfully, it produces the return codes that are shown in the table below.

| Step     | <b>PROCSTEP</b> | Return code |  |
|----------|-----------------|-------------|--|
| PH06RS00 |                 | 0000        |  |
| PH06RS01 | PС              | 0000        |  |
|          |                 | 0000        |  |

*Table 119. DSNTEJ6R return codes*

Chapter 7. Verifying that installation or migration was successful with the sample applications **719**

*Table 119. DSNTEJ6R return codes (continued)*

| <b>Step</b> | <b>PROCSTEP</b> | Return code  |
|-------------|-----------------|--------------|
|             | <b>PLKED</b>    | 0004         |
|             | <b>LKED</b>     | 0000         |
| PH06RS02    |                 | 0000 or 0004 |
| PH06RS03    |                 | 0000         |

Output from a successful execution of DSNTEJ6R lists the parameters specified followed by the messages generated by the DB2 DIAGNOSE DISPLAY MEPL utility.

You can compare the output from this job with the sample output for DSNTEJ6U found in member DSN8TJ6U in your *prefix*.SDSNIVPD data set.

### **Related concepts**:

 $L^*$  [Utility control statements \(DB2 Utilities\)](http://pic.dhe.ibm.com/infocenter/imzic/topic/com.ibm.db2z11.doc.ugref/src/tpc/db2z_utilitycontrolstatements.htm#db2z_utilitycontrolstatements)

## **Related tasks**:

["Installation step 20: Set up DB2-supplied routines" on page 499](#page-522-0)

["Migration step 23: Set up DB2-supplied routines" on page 564](#page-587-0)

# **Related reference**:

[DSNUTILU stored procedure \(DB2 Utilities\)](http://pic.dhe.ibm.com/infocenter/imzic/topic/com.ibm.db2z11.doc.ugref/src/tpc/db2z_sp_dsnutilu.htm#db2z_sp_dsnutilu)

### **Job DSNTEJ6V:**

Job DSNTEJ6V compiles, link-edits, binds, and runs sample C++ program DSN8EE1, which invokes the DSNUTILS stored procedure to execute a utility.

Job DSNTEJ6V uses the local DB2 subsystem as both the client and the server subsystem.

The installation CLIST edits this job only if the following conditions are met:

- You specified a name in the WLM ENVIRONMENT field of panel DSNTIPX.
- You indicated on panel DSNTIPU that an IBM C++ compiler is installed.

Before running job DSNTEJ6V, ensure that DSNUTILS has been created as part of the installation or migration process.

**Recommendation:** Use the DSNWLM\_UTILS core WLM environment for DSNUTILS.

If DSNTEJ6V completes successfully, it produces the return codes that are shown in the table below.

| Step     | <b>PROCSTEP</b> | Return code |
|----------|-----------------|-------------|
| PH06VS01 | PC.             | 0004        |
|          | CP              | 0000        |
|          | <b>PLKED</b>    | 0004        |
|          | <b>LKED</b>     | 0004        |
| PH06VS02 | PC <sub>1</sub> | 0000        |

*Table 120. DSNTEJ6V return codes*

*Table 120. DSNTEJ6V return codes (continued)*

| <b>Step</b> | <b>PROCSTEP</b> | Return code  |
|-------------|-----------------|--------------|
|             | CP1             | 0000         |
|             | PC <sub>2</sub> | 0004         |
|             | CP2             | 0000         |
|             | <b>PLKED</b>    | 0004         |
|             | <b>LKED</b>     | 0000         |
| PH06VS03    |                 | 0000 or 0004 |
| PH06VS04    |                 | 0000         |

A successful execution of DSNTEJ6V unloads rows and columns from the PROJ sample table.

You can compare the output from this job with the sample output for DSNTEJ6V found in member DSN8TJ6V in your *prefix*.SDSNIVPD data set.

### **Related tasks**:

["Installation step 20: Set up DB2-supplied routines" on page 499](#page-522-0)

["Migration step 23: Set up DB2-supplied routines" on page 564](#page-587-0)

## **Related reference**:

[DSNUTILS stored procedure \(deprecated\) \(DB2 Utilities\)](http://pic.dhe.ibm.com/infocenter/imzic/topic/com.ibm.db2z11.doc.ugref/src/tpc/db2z_sp_dsnutils.htm#db2z_sp_dsnutils)

## **Job DSNTEJ6W**

Job DSNTEJ6W is a JCL job that creates and initializes a sample SAF resource profile. DSNTEJ6W also prepares, binds, and executes DSN8ED6.

DSN8ED6 is a C language caller of the WLM\_REFRESH stored procedure. It accepts the WLM environment name and, optionally, the subsystem ID and an SQLID to be in effect when WLM\_REFRESH is invoked.

If a name is specified in the WLM ENVIRONMENT field on installation panel DSNTIPX, the installation CLIST customizes DSNTEJ6W to run in and recycle that WLM environment.

DSNTEJ6W also includes commented-out job steps that show how to prepare the DSNTWR external module from the DSNTWRS sample source code. Do not uncomment and run these jobs unless you maintain a customized copy of DSNTWRS. In general, use the DB2-supplied DSNTWR module in the *prefix*.SDSNLOAD library and the package that is bound by installation job DSNTIJRT.

Job DSNTEJ6W uses the local DB2 subsystem as both the client and the server subsystem.

Before running job DSNTEJ6W, ensure that WLM\_REFRESH has been created as part of the installation or migration process. If you are not authorized to create special resource profiles, have your system security administrator perform the first step of this job. The SQLID that is used to run DSNTEJ6W needs READ access to this profile.

If DSNTEJ6W completes successfully, it produces the return codes that are shown in the table below.

### *Table 121. DSNTEJ6W return codes*

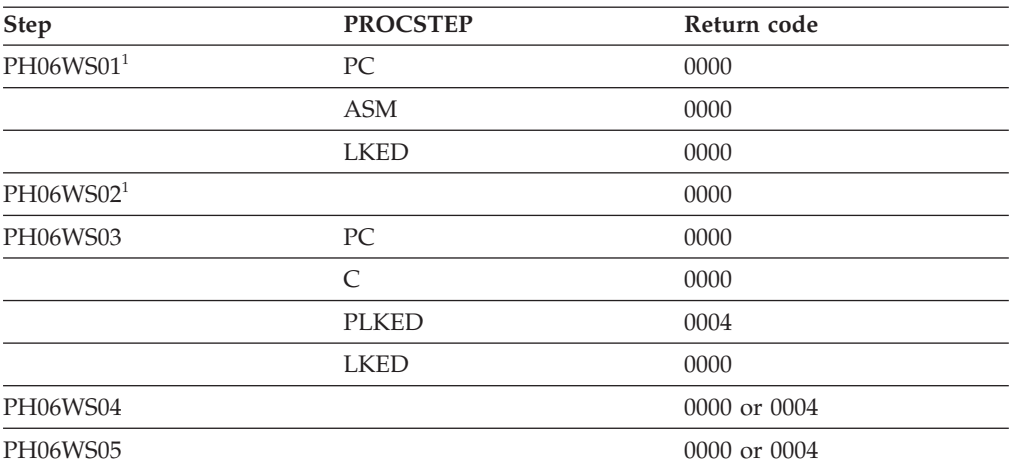

**Note:**

1. Return codes for PH06WS01 and PH06WS02 are generated only if the job steps are uncommented.

### **Related tasks**:

["Installation step 20: Set up DB2-supplied routines" on page 499](#page-522-0)

["Migration step 23: Set up DB2-supplied routines" on page 564](#page-587-0)

## **Related reference**:

[WLM\\_REFRESH stored procedure \(DB2 Application programming and SQL\)](http://pic.dhe.ibm.com/infocenter/imzic/topic/com.ibm.db2z11.doc.apsg/src/tpc/db2z_sp_wlmrefresh.htm#db2z_sp_wlmrefresh)

# **Job DSNTEJ6Z**

Job DSNTEJ6Z generates a report of current subsystem parameter settings. This report is generated by DSN8ED7, a C-language caller of stored procedure DSNWZP. You must have TRACE and MONITOR1 privileges to run DSNWZP.

Job DSNTEJ6Z uses the local DB2 subsystem as both the client and the server subsystem.

The installation CLIST edits this job only if the following conditions are met:

- You specified AUTO or COMMAND in the DDF STARTUP OPTION field of panel DSNTIPR.
- v You specified a name in the WLM ENVIRONMENT field of panel DSNTIPX.

Before running job DSNTEJ6Z, ensure that DSNWZP has been created as part of the installation or migration process.

If DSNTEJ6Z completes successfully, it produces the return codes that are shown in the table below.

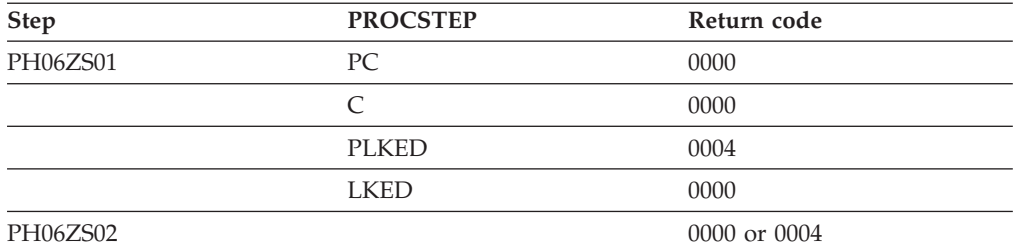

*Table 122. DSNTEJ6Z return codes*

*Table 122. DSNTEJ6Z return codes (continued)*

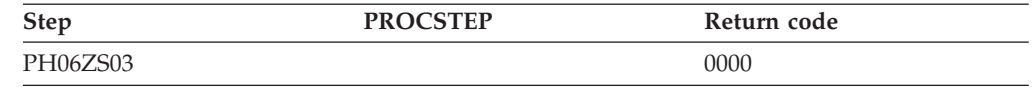

A successful execution of DSNTEJ6Z provides a report as shown in the figure below.

DSN8ED7: Sample DB2 Configuration Setting Report Generator

| Macro<br>Name           | Parameter<br>Name | Current<br>Setting | Description/<br>Install Field Name | Install<br>Panel ID | F1d<br>No. |
|-------------------------|-------------------|--------------------|------------------------------------|---------------------|------------|
| DSN6SYSP AUDITST        |                   | 0000000000         | AUDIT TRACE                        | DSNTIPN             |            |
| DSN6SYSP CONDBAT        |                   | 0000010000         | MAX REMOTE CONNECTED DSNTIPE       |                     | 4          |
| <b>DSN6SYSP CTHREAD</b> |                   | 00200              | MAX USERS                          | DSNTIPE             | 2          |
| DSN6SYSP PCLOSEN        |                   | 00010              | RO SWITCH CHKPTS                   | DSNTIPL1            | 8          |
| $\cdot\cdot\cdot$       |                   |                    |                                    |                     |            |

*Figure 94. DSNTEJ6Z report format*

### **Related tasks**:

["Installation step 20: Set up DB2-supplied routines" on page 499](#page-522-0)

["Migration step 23: Set up DB2-supplied routines" on page 564](#page-587-0)

### **Sample ODBA stored procedure**

IMS Open Database Access (ODBA) support enables a DB2 stored procedure to directly connect to an IMS DBCTL system and issue DL/I calls to access IMS databases.

This sample ODBA stored procedure application consists of two jobs: DSNTEJ61 and DSNTEJ62. These jobs are part of the installation verification samples, which are located in *prefix*.NEW.SDSNSAMP. The installation CLIST tailored and loaded these jobs during your installation or migration to new-function mode.

**Requirements:** You must satisfy the following requirements when running these jobs:

- Run job DSNTEJ61 before DSNTEJ62.
- v Ensure that Enterprise COBOL for z/OS is installed.
- v Ensure that Language Environment is installed.
- Start a WLM-established stored procedure address space to run DSNTE[61 and DSNTEJ62. You need to update the startup procedure for the WLM-established stored procedure address space to add the ODBA data set names to the STEPLIB and DFSRESLB concatenations. An example of a data set name for ODBA is IMSVS.RESLIB.

## <span id="page-747-0"></span>**Related tasks**:

 $E^*$  [Assigning stored procedures and functions to WLM application environments](http://pic.dhe.ibm.com/infocenter/imzic/topic/com.ibm.db2z11.doc.perf/src/tpc/db2z_assignprocfunc2wlmappenv.htm#db2z_assignprocfunc2wlmappenv) [\(DB2 Performance\)](http://pic.dhe.ibm.com/infocenter/imzic/topic/com.ibm.db2z11.doc.perf/src/tpc/db2z_assignprocfunc2wlmappenv.htm#db2z_assignprocfunc2wlmappenv)

[Writing an external procedure to access IMS databases \(DB2 Application](http://pic.dhe.ibm.com/infocenter/imzic/topic/com.ibm.db2z11.doc.apsg/src/tpc/db2z_writeexternalprocims.htm#db2z_writeexternalprocims) [programming and SQL\)](http://pic.dhe.ibm.com/infocenter/imzic/topic/com.ibm.db2z11.doc.apsg/src/tpc/db2z_writeexternalprocims.htm#db2z_writeexternalprocims)

### **Job DSNTEJ61:**

Job DSNTEJ61 prepares sample stored procedure DSN8EC1, which uses ODBA. DSN8EC1 can add, update, delete, and display telephone directory records from the IMS sample database, DFSIVD1. DSN8EC1 shows how the AERTDLI API is used to issue IMS DL/I calls.

The installation CLIST edits this job only if the following conditions are met:

- You specified AUTO or COMMAND in the DDF STARTUP OPTION field of panel DSNTIPR.
- You specified a name in the WLM ENVIRONMENT field of panel DSNTIPX.
- v You specified a name in the REMOTE LOCATION field of panel DSNTIPY. The name can match the name that is specified in the DB2 LOCATION NAME field of panel DSNTIPR.

Before running job DSNTEJ61, read the dependencies information of the job prolog to verify that the server site is correctly configured and has a connection to an IMS subsystem.

If DSNTEJ61 runs successfully, it produces the return codes that are shown in the table below.

| <b>Step</b> | <b>PROCSTEP</b>                          | Return code                  |
|-------------|------------------------------------------|------------------------------|
| PH061S01    |                                          | 0000                         |
| PH061S02    |                                          | 0000                         |
| PH061S03    | PC<br>COB<br><b>PLKED</b><br><b>LKED</b> | 0004<br>0000<br>0004<br>0000 |

*Table 123. DSNTEJ61 return codes*

### **Related concepts**:

"Job DSNTEJ62"

### **Job DSNTEJ62:**

Job DSNTEJ62 prepares and invokes the sample client program DSN8EC2, which calls stored procedure DSN8EC1 multiple times to add, delete, and display telephone directory records. DSN8EC1 is created by job DSNTEJ61.

The sample caller first connects to the location that is specified in the REMOTE LOCATION field of panel DSNTIPY. If the remote location name is the same as the name that is specified in the DB2 LOCATION NAME field of panel DSNTIPR, the local DB2 subsystem is used as both the client and server.

The installation CLIST edits this job only if the following conditions are met:

- You specified AUTO or COMMAND in the DDF STARTUP OPTION field of panel DSNTIPR.
- You specified a name in the WLM ENVIRONMENT field of panel DSNTIPX.
- You specified a name in the REMOTE LOCATION field of panel DSNTIPY. The name can match the name that is specified in the DB2 LOCATION NAME field of panel DSNTIPR.

Before running DSNTEJ62, complete the manual editing that is described in the dependencies information in the job prolog.

If DSNTEJ62 runs successfully, it produces the return codes that are shown in the table below.

| <b>Step</b> | <b>PROCSTEP</b> | Return code  |  |
|-------------|-----------------|--------------|--|
|             |                 |              |  |
| PH062S01    | PC              | 0000         |  |
|             | COB             | 0000         |  |
|             | <b>PLKED</b>    | 0004         |  |
|             | <b>LKED</b>     | 0000         |  |
| PH062S02    |                 | 0000 or 0004 |  |
|             |                 |              |  |
| PH062S03    |                 | 0000         |  |

*Table 124. DSNTEJ62 return codes*

## **Related concepts**:

["Job DSNTEJ61" on page 724](#page-747-0)

### **Sample SQL procedures**

DB2 for z/OS provides three applications for external SQL procedures and one application for native SQL procedures.

The applications for external SQL procedures are:

- DSNTEJ63
- DSNTEJ64
- DSNTEJ65

C and Language Environment are required for jobs DSNTEJ63, DSNTEJ64, and DSNTEJ65.

The application for native SQL procedures is DSNTEJ66.

### **Related tasks**:

 $L^*$  [Assigning stored procedures and functions to WLM application environments](http://pic.dhe.ibm.com/infocenter/imzic/topic/com.ibm.db2z11.doc.perf/src/tpc/db2z_assignprocfunc2wlmappenv.htm#db2z_assignprocfunc2wlmappenv) [\(DB2 Performance\)](http://pic.dhe.ibm.com/infocenter/imzic/topic/com.ibm.db2z11.doc.perf/src/tpc/db2z_assignprocfunc2wlmappenv.htm#db2z_assignprocfunc2wlmappenv)

### **Job DSNTEJ63:**

Job DSNTEJ63 prepares the sample external SQL procedure, DSN8ES1, which accepts a department number and returns salary and bonus data.

The installation CLIST edits this job only if the following conditions are met:

- You specified AUTO or COMMAND in the DDF STARTUP OPTION field of panel DSNTIPR.
- You specified a name in the WLM ENVIRONMENT field of panel DSNTIPX.

If a remote location was specified in the REMOTE LOCATION field of panel DSNTIPY, job DSNTEJ63 should be run on the remote server subsystem.

Before running DSNTEJ63, you should manually edit the job as described in the dependencies information in the job prolog.

If DSNTEJ63 runs successfully, it produces the return codes that are shown in the following table.

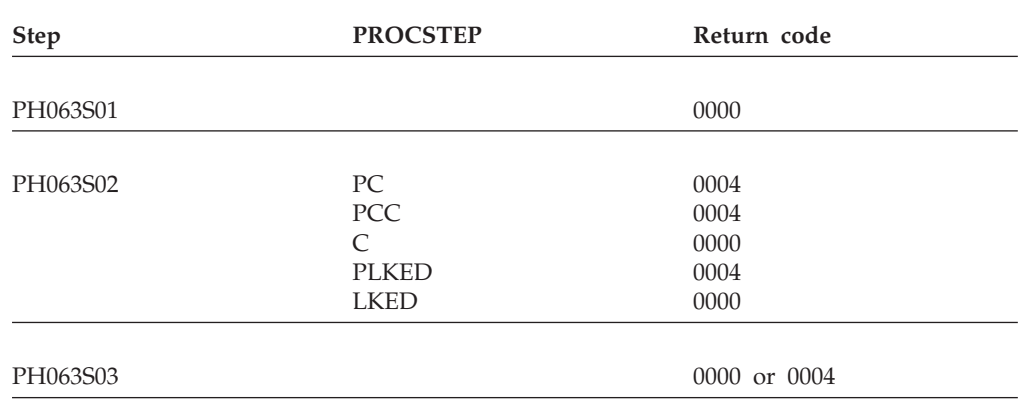

*Table 125. DSNTEJ63 return codes*

#### **Job DSNTEJ64:**

Job DSNTEJ64 prepares and executes DSN8ED3, which is a sample routine that calls the sample external SQL procedure, DSN8ES1. DSN8ES1 was created by job DSNTIJ63.

The sample caller first connects to the location that is specified in the REMOTE LOCATION field of panel DSNTIPY. If the remote location name is the same as the name that is specified in the DB2 LOCATION NAME field of panel DSNTIPR, the local DB2 subsystem is used as both the client and server.

The installation CLIST edits this job only if the following conditions are met:

- You specified AUTO or COMMAND in the DDF STARTUP OPTION field of panel DSNTIPR.
- You specified a name in the WLM ENVIRONMENT field of panel DSNTIPX.

Before running job DSNTEJ64, ensure that job DSNTEJ6S was run on the server subsystem. Also run job DSNTEJ63 before running job DSNTEJ64. Before running DSNTEJ64, you should manually edit the job as described in the dependencies information in the job prolog.

If DSNTEJ64 runs successfully, it produces the return codes that are shown in the following table.

| <b>Step</b> | <b>PROCSTEP</b> | Return code  |  |
|-------------|-----------------|--------------|--|
|             |                 |              |  |
| PH064S01    | PC              | 0000         |  |
|             | C               | 0000         |  |
|             | <b>PLKED</b>    | 0004         |  |
|             | <b>LKED</b>     | 0000         |  |
|             |                 |              |  |
| PH064S02    |                 | 0000 or 0004 |  |
|             |                 |              |  |
| PH064S03    |                 | 0000         |  |

*Table 126. DSNTEJ64 return codes*

You can compare the output from this job to the sample output for DSNTEJ64, which is found in member DSN8TJ64 in data set named *prefix*.SDSNIVPD.

### **Job DSNTEJ65:**

Job DSNTEJ65 prepares and runs a sample application that calls the SYSPROC.DSNTPSMP stored procedure processor to create a sample external SQL procedure. The sample external SQL procedure is created at the location that is specified in the REMOTE LOCATION field of panel DSNTIPY.

Job DSNTEJ65 then prepares and runs a sample application that calls the external SQL procedure. The sample caller first connects to the location that is specified in the REMOTE LOCATION field of panel DSNTIPY.

If a remote location is specified in the REMOTE LOCATION field name on installation panel DSNTIPY, ensure that both DB2 REXX language support and the DSNTPSMP stored procedure are available at that location. If the remote location name is the same as the name that is specified in the DB2 LOCATION NAME field of panel DSNTIPR, the local DB2 subsystem is used as both the client and server.

The major components of job DSNTEJ65 are as follows:

- DSNWLM\_REXX is the WLM core environment for DSNTPSMP.
- DSN8ED4 is a sample C program that calls the DB2 external SQL procedures processor.
- v DSN8ES2 is a sample external SQL procedure that calculates employee bonuses.
- DSN8ED5 is a sample C program that calls the external SQL procedure DSN8ES2.

The installation CLIST edits this job only if the following conditions are met:

- You specified AUTO or COMMAND in the DDF STARTUP OPTION field of panel DSNTIPR.
- You specified a name in the WLM ENVIRONMENT field of panel DSNTIPX.

Before running job DSNTEJ65, ensure that DSNTPSMP has been created as part of the installation or migration process.

**Recommendation:** DSNTPSMP requires that the default EBCDIC CCSID that is used by DB2 also be compatible with the C compiler. Do not run DSNTEJ65 if the default EBCDIC CCSID for DB2 is not compatible with the C compiler. Using an incompatible CCSID results in compile-time errors. Examples of incompatible CCSIDs include 290, 930, 1026, and 1155.

If DSNTEJ65 runs successfully, it produces the return codes that are shown in the following table.

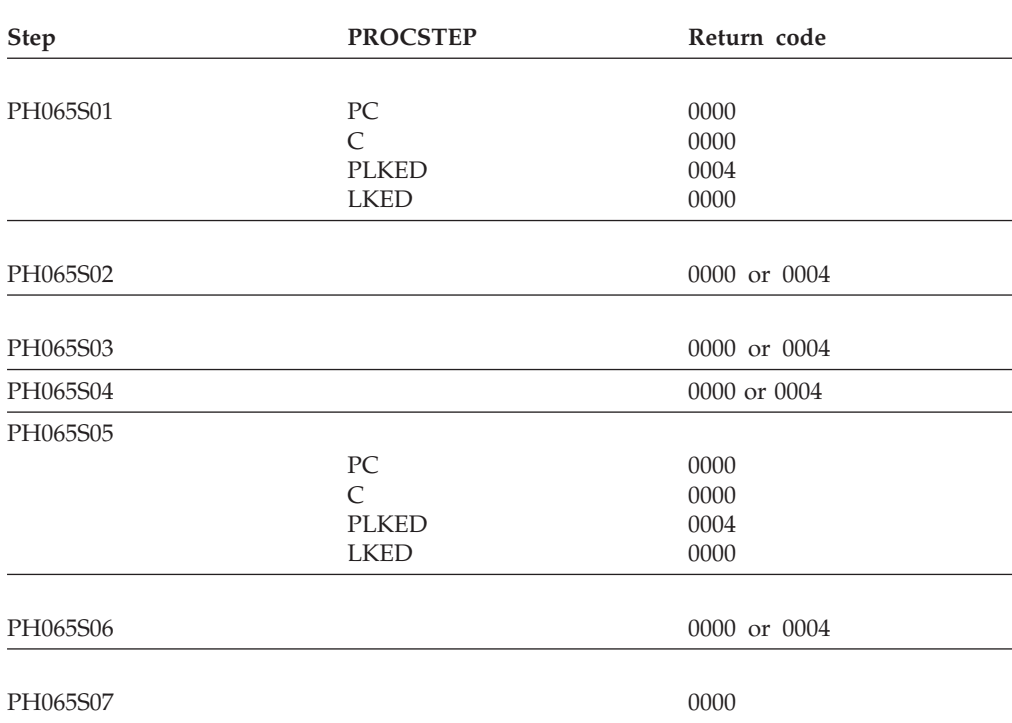

*Table 127. DSNTEJ65 return codes*

You can compare the output from this job to the sample output for DSNTEJ65, which is found in member DSN8TJ65 in the data set named *prefix*.SDSNIVPD.

## **Related tasks**:

["Installation step 20: Set up DB2-supplied routines" on page 499](#page-522-0) ["Migration step 23: Set up DB2-supplied routines" on page 564](#page-587-0)

### **Job DSNTEJ66:**

Job DSNTEJ66 creates a sample native SQL procedure. It also prepares and executes a sample caller of that SQL procedure on the local DB2 subsystem. It then modifies the SQL procedure slightly, activates the change on the local subsystem, and executes the sample caller to call the updated SQL procedure.

Specifically, job DSNTEJ66 completes the following actions:

- Creates a sample native SQL procedure called DSN8.DSN8ES3 that generates and returns a CREATE PROCEDURE statement for a given stored procedure.
- v Prepares and executes a sample caller of DSN8ES3 called DSN8ED9.
- v Illustrates how to use ALTER PROCEDURE... ADD VERSION to create a version V2 of DSN8ES3 that does the same thing as the original version but also adds a terminating semicolon at the end of the generated CREATE PROCEDURE statement.
- v Illustrates how to use ALTER ACTIVATE to make version V2 the active version of DSN8ES3.
- v If you specify a remote DB2 subsystem in the REMOTE LOCATION field and it does not match the name that is specified in the DB2 LOCATION NAME field of panel DSNTIPR, additional job steps do the following:
	- Deploys the sample native SQL procedure on the remote DB2 subsystem.
	- Binds the sample caller on the remote DB2 subsystem and execute it to call the native SQL procedure at that site.

If the REMOTE LOCATION field is blank or matches the name that is specified in the DB2 LOCATION NAME field of panel DSNTIPR, the deploy-related steps are removed from DSNTEJ66 by the installation CLIST.

As part of the setup for deploying DSN8ES3 on a remote server, the DSNTEP2 application needs to be able to connect to the remote site.

The installation CLIST edits this job only if the following conditions are met:

- You specified AUTO or COMMAND in the DDF STARTUP OPTION field of panel DSNTIPR.
- v You specified a name in the WLM ENVIRONMENT field of panel DSNTIPX.

Before running DSNTEJ66, perform the manual editing described in the dependencies information in the job prolog. You must also manually tailor DSN8WLMP, the sample WLM startup procedure for DSNTPSMP. If DSNTEJ66 runs successfully, it produces the return codes that are shown in the table below.

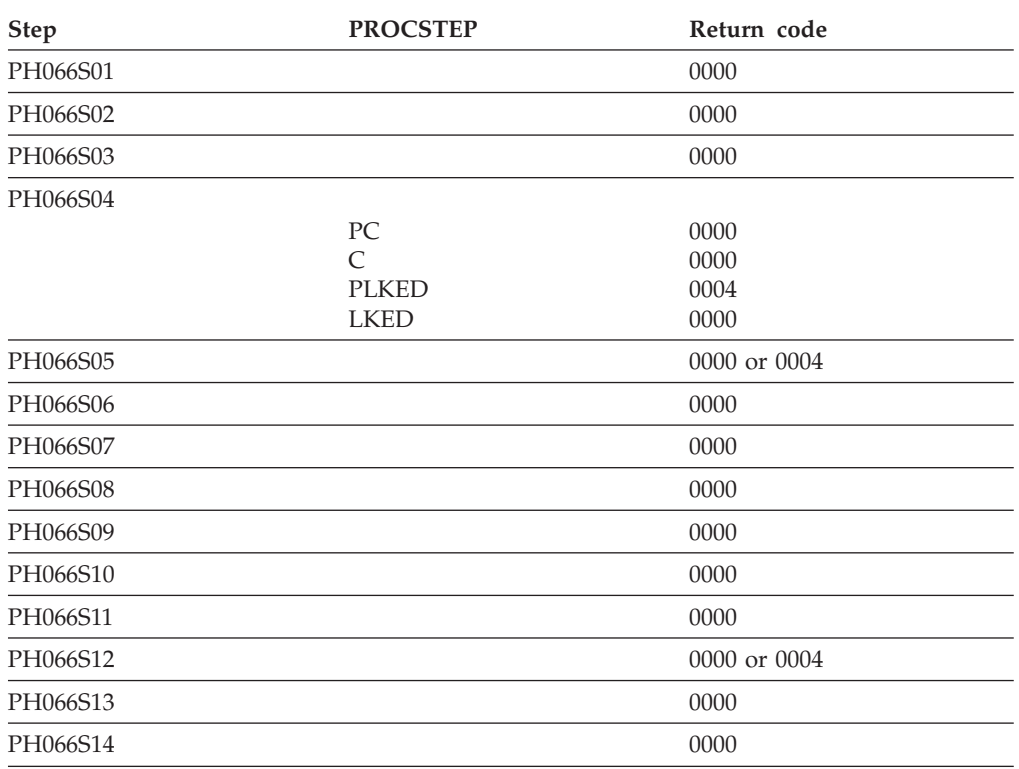

*Table 128. DSNTEJ66 return codes*

*Table 128. DSNTEJ66 return codes (continued)*

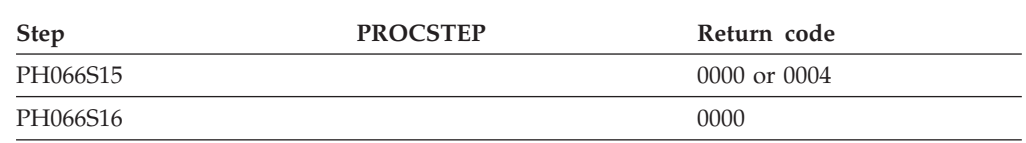

You can compare the output from this job to the sample output for DSNTEJ66, which is found in member DSN8TJ66 in the data set named *prefix*.SDSNIVPD.

# **Phase 7: Accessing LOB data**

Phase 7 of the installation or migration verification process is an optional phase that demonstrates how to set up and use a DB2 LOB application. This phase creates an extension to the Employee sample database to manage employee resumes and photo images.

You run these jobs in this phase:

- DSNTEJ7: Creates and loads the employee resume and photo table.
- DSNTEJ71, DSNTEJ76: Uses LOB locators to populate the photo images, then validates that the resume and photo data is stored correctly.
- DSNTEJ73, DSNTEJ77: Prepares an ISPF application for viewing employee resume data.
- DSNTEJ75, DSNTEJ78: Prepares a GDDM application for viewing employee photo images.

Jobs DSNTEJ75 and DSNTEJ78 are not tailored by the installation CLIST unless you specify non-blank values for GDDM MACLIB and GDDM LOAD MODULES on panel DSNTIPW.

After you run these jobs, you can use ISPF and GDDM to view the sample employee resume and photo data.

# **Job DSNTEJ7**

Job DSNTEJ7 demonstrates how to create a LOB table with all the accompanying LOB table spaces, auxiliary tables, and indexes. DSNTEJ7 also demonstrates how to use the DB2 LOAD utility to load a LOB table.

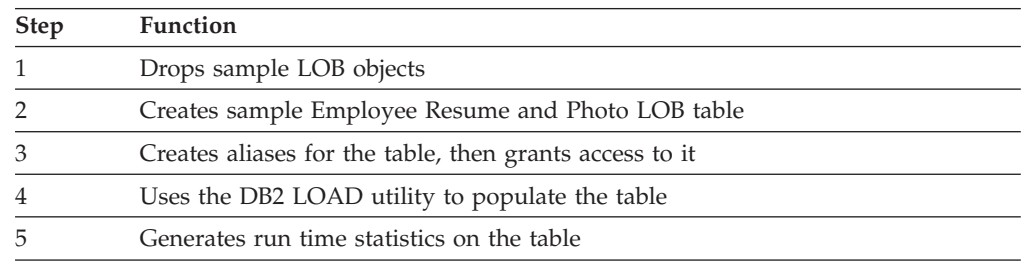

Job DSNTEJ7 consists of the following steps:

If DSNTEJ7 runs successfully, it produces the return codes that are shown in the table below.

*Table 129. DSNTEJ7 return codes*

| <b>JOBSTEP</b> | <b>PROCSTEP</b> | Return Code  |  |
|----------------|-----------------|--------------|--|
| PH07S01        |                 | 0000         |  |
| PH07S02        |                 | 0000         |  |
| PH07S03        |                 | 0000 or 0004 |  |
| PH07S04        | <b>DSNUPROC</b> | 0000         |  |
| PH07S05        | <b>DSNUPROC</b> | 0000         |  |
| PH07S06        |                 | 0000         |  |
| PH07S07        |                 | 0000         |  |

# **Job DSNTEJ71 (optional)**

Job DSNTEJ71 compiles, link-edits, and binds two sample applications that manipulate LOB data.

The DSN8DLPL sample application demonstrates how to use LOB locators to populate a LOB column. The DSN8DLTC sample application validates the contents of the LOB table, verifying that it was populated correctly.

In previous releases, you had to run job DSNTEJ71 to populate LOB columns that were greater than 32 KB. In Version 11, the LOAD utility populates all columns of the sample LOB table, so job DSNTEJ71 is optional.

If DSNTEJ71 runs successfully, it produces the return codes that are shown in the table below.

| <b>JOBSTEP</b> | <b>PROCSTEP</b> | <b>Return Code</b> |  |
|----------------|-----------------|--------------------|--|
| PH071S01       |                 |                    |  |
|                | PC              | 0000               |  |
|                | C               | 0000               |  |
|                | <b>PLKED</b>    | 0004               |  |
|                | <b>LKED</b>     | 0000               |  |
| PH071S02       |                 |                    |  |
|                | PC              | 0000               |  |
|                | C               | 0000               |  |
|                | <b>PLKED</b>    | 0004               |  |
|                | <b>LKED</b>     | 0000               |  |
| PH071S03       |                 | 0000               |  |
| PH071S04       |                 | 0000               |  |
| PH071S05       |                 | 0000               |  |
|                |                 |                    |  |

*Table 130. DSNTEJ71 return codes*

You can compare the output from this job with the sample output for DSNTEJ71 found in member DSN8TJ71 in your *prefix*.SDSNIVPD data set.

# **Job DSNTEJ73**

Job DSNTEJ73 compiles the DSN8DLRV sample application. DSN8DLRV demonstrates how to use built-in functions like POSSTR and SUBSTR to traverse a CLOB column and extract data from it.

DSN8DLRV is written in C language and linked with ISPF and DB2 Call Attach Facility. The package name and plan name are both DSN8LR*vr*, where *vr* is the DB2 version and release.

If DSNTEJ73 runs successfully, it produces the return codes that are shown in the table below.

| <b>JOBSTEP</b> | <b>PROCSTEP</b> | <b>Return Code</b> |  |
|----------------|-----------------|--------------------|--|
| PH073S01       |                 |                    |  |
|                | PC              | 0004               |  |
|                | C               | 0000               |  |
|                | <b>PLKED</b>    | 0004               |  |
|                | <b>LKED</b>     | 0000               |  |
| PH073S02       |                 |                    |  |
|                | PC              | 0000               |  |
|                | $\subset$       | 0000               |  |
|                | <b>PLKED</b>    | 0004               |  |
|                | <b>LKED</b>     | 0000               |  |
| PH073S03       |                 | 0000 or 0004       |  |

*Table 131. DSNTEJ73 return codes*

### **Related tasks**:

["Starting an application in an ISPF/TSO environment in phase 7" on page 734](#page-757-0)

# **Job DSNTEJ75**

Job DSNTEJ75 runs sample program DSN8DLPV, which demonstrates how to manipulate BLOB data (employee photo images).

This job is not edited by the CLIST unless the GDDM MACLIB and GDDM LOAD MODULES fields on panel DSNTIPW are non-blank.

DSN8DLPV is a C language program that is linked with ISPF, GDDM and the DB2 Call Attach Facility. The package name and plan name are both DSN8LP*vr*, where *vr* is the DB2 version and release. To run DSN8DLPV you must include the GDDM load module library (SADMMOD) in the logon procedure or in the ISPLLIB concatenation.

If DSNTEJ75 runs successfully, it produces the return codes that are shown in the table below.

| <b>JOBSTEP</b> | <b>PROCSTEP</b> | <b>Return Code</b> |  |
|----------------|-----------------|--------------------|--|
| PH075S01       |                 |                    |  |
|                | PC              | 0000               |  |
|                | $\subset$       | 0000               |  |
|                | <b>PLKED</b>    | 0004               |  |
|                | <b>LKED</b>     | 0000               |  |
| PH075S02       |                 | 0000 or 0004       |  |

*Table 132. DSNTEJ75 return codes*
**Related tasks**:

["Starting an application in an ISPF/TSO environment in phase 7" on page 734](#page-757-0)

# **Job DSNTEJ76**

Job DSNTEJ76 compiles, link-edits, and binds two sample COBOL applications that manipulate LOB data.

The DSN8CLPL sample application demonstrates how to use LOB locators to populate a LOB column that is larger than 32 KB. The DSN8CLTC sample application validates the contents of the LOB table, verifying that it was populated correctly.

If DSNTEJ76 runs successfully, it produces the return codes that are shown in the table below.

| <b>JOBSTEP</b> | <b>PROCSTEP</b> | Return code  |  |
|----------------|-----------------|--------------|--|
| PH076S01       | PC              | 0000         |  |
|                | COB             | 0000         |  |
|                | <b>PLKED</b>    | 0004         |  |
|                | <b>LKED</b>     | 0000         |  |
| PH076S02       | PC              | 0000         |  |
|                | COB             | 0000         |  |
|                | <b>PLKED</b>    | 0004         |  |
|                | <b>LKED</b>     | 0000         |  |
| PH076S03       |                 | 0000 or 0004 |  |
| PH076S04       |                 | 0000         |  |
| PH076S05       |                 | 0000         |  |

*Table 133. DSNTEJ76 return codes*

After running DSNTEJ76, you can compare the output with the sample output for DSNTEJ76 found in member DSN8TJ76 in your *prefix*.SDSNIVPD data set.

# **Job DSNTEJ77**

Job DSNTEJ77 compiles the DSN8CLRV sample COBOL application. DSN8CLRV demonstrates how to use built-in functions, such as POSSTR and SUBSTR, to traverse a CLOB column and extract data from it.

DSN8CLRV is written in the COBOL language and linked with ISPF and DB2 Call Attach Facility. The package name and plan name are both DSN8CR*vr*, where *vr* is the DB2 version and release.

To run DSN8CLRV, you must run the first step of job DSNTEJ73 to compile DSN8SDM.

If DSNTEJ77 runs successfully, it produces the return codes that are shown in the table below.

<span id="page-757-0"></span>

| <b>JOBSTEP</b> | <b>PROCSTEP</b> | <b>Return Code</b> |  |
|----------------|-----------------|--------------------|--|
| PH077S01       |                 |                    |  |
|                | PC.             | 0000               |  |
|                | COB             | 0000               |  |
|                | <b>PLKED</b>    | 0004               |  |
|                | <b>LKED</b>     | 0000               |  |
| PH077S02       |                 | 0000 or 0004       |  |

*Table 134. DSNTEJ77 return codes*

### **Related tasks**:

"Starting an application in an ISPF/TSO environment in phase 7"

# **Job DSNTEJ78**

Job DSNTEJ78 runs sample COBOL program DSN8CLPV, which demonstrates how to manipulate BLOB data (employee photo images).

This job is not edited by the CLIST unless the GDDM MACLIB and GDDM LOAD MODULES fields on panel DSNTIPW are non-blank.

DSN8CLPV is a COBOL language program linked with ISPF, GDDM and the DB2 Call Attach Facility. The package name and plan name are both DSN8CP*vr*, where *vr* is the DB2 version and release. To run DSN8CLPV you must include the GDDM load module library (SADMMOD) in the logon procedure or in the ISPLLIB concatenation.

If DSNTEJ78 runs successfully, it produces the return codes that are shown in the table below.

| <b>JOBSTEP</b> | <b>PROCSTEP</b> | Return Code  |  |
|----------------|-----------------|--------------|--|
| PH078S01       |                 |              |  |
|                | РC              | 0000         |  |
|                | COB             | 0000         |  |
|                | <b>PLKED</b>    | 0004         |  |
|                | <b>LKED</b>     | 0000         |  |
| PH078S02       |                 | 0000 or 0004 |  |

*Table 135. DSNTEJ78 return codes*

### **Related tasks**:

"Starting an application in an ISPF/TSO environment in phase 7"

# **Starting an application in an ISPF/TSO environment in phase 7**

You must have access to ISPF load module libraries to run the Employee Resume and Photo sample applications.

# **Procedure**

To start the application:

- 1. Enter a CALL command from option 6 of the ISPF primary option menu.
- 2. To start the Employee Resume and Photo sample applications, enter the following:

CALL '*prefix*.RUNLIB.LOAD(DSN8SDM)'

After you enter this command, DB2 displays the sample applications panel.

Choosing option 4 or option 6 on the sample applications panel during Phase 7 invokes the "Employee Resume" sample application, which processes CLOB data. Choosing option 5 or option 7 on the sample applications panel during Phase 7 invokes the "Employee Photo" sample application, which processes BLOB data.

# **Related tasks**:

["Working with the employee resume and photo scenarios" on page 758](#page-781-0)

["Starting an application in an ISPF/TSO environment" on page 700](#page-723-0)

["Make DB2I panels, messages, and load modules available to ISPF and TSO" on](#page-557-0) [page 534](#page-557-0)

# **The sample applications**

After you run the installation verification jobs, you can use the sample applications to test and verify your new installation or migration.

The names of the sample applications have changed for Version 11. Check to make sure you have the authority to run the Version 11 sample programs.

Brief scenarios describe how to display, update, add, and delete information using the sample applications. Another scenario describes how to view or change information using a combination of organization and project applications. This scenario contains problem-solving exercises based upon creating and staffing a new department with new projects.

The output from the installation verification steps discussed here appears in your *prefix*.SDSNIVPD data set.

## **Related tasks**:

**E** [Managing explicit privileges \(Managing Security\)](http://pic.dhe.ibm.com/infocenter/imzic/topic/com.ibm.db2z11.doc.seca/src/tpc/db2z_manageexplicitprivilege.htm#db2z_manageexplicitprivilege)

# **Printing options for the sample application listings**

The source statements that are contained in *prefix*.SDSNSAMP can be printed using ISPF facilities, IEBPTPCH, or local facilities.

Most of the DB2 sample applications are contained in *prefix*.SDSNSAMP. The modules making up the SQLCA formatter routine (DSNTIAR, DSNTIAC, DSNTIA1, and DSNTIAM) are not in the *prefix*.SDSNSAMP library. They are provided in object form in *prefix*.SDSNLOAD.

You might not want to print all members of *prefix*.SDSNSAMP because some of the members are large and contain unprintable data. An alternative is to precompile and compile the wanted program by specifying a cross-reference to the precompiler and compiler. This provides a cross-reference for program variables and is current.

# **The sample application panels**

When you run the interactive sample applications, the sample application panels require you to enter information such as the action you want to complete.

You are prompted for the following information when you run the interactive sample applications.

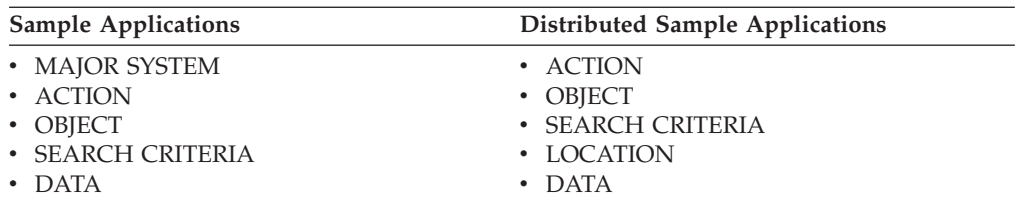

Regard these categories as a family of values that are used together to specify a task that is to be performed. For MAJOR SYSTEM, ACTION, OBJECT, and SEARCH CRITERIA, a character code of one or two characters is used as a form of shorthand to indicate the criteria that you want. The system provides a list of these codes with their meanings. A valid location name of 1 to 16 characters must be used for LOCATION. The value for DATA must be consistent with the data type and length of SEARCH CRITERIA.

#### **MAJOR SYSTEM**

**MAJOR SYSTEM** specifies the major application area. In the sample application, there are two major systems: organization and project. These major systems are implemented in separate transactions to keep the plan sizes reasonable. If you are running the DB2 distributed sample program, organization is the only system; therefore, this criterion is not used.

#### **ACTION**

**ACTION** specifies what you want to do with the object (specified on another line of the panel). You can display, update, add (insert), or erase (delete) information about the specified object.

#### **OBJECT**

**OBJECT** specifies the object about which you want information. Normally, the action is associated with the object. Examples of objects are information about an employee (EM) or information about the relationship among departments (DS).

Objects can be specified with the following codes for the organization application:

- **DE** Department—general department and manager information for department specified
- **DS** Department structure—hierarchy information for department specified
- **EM** Employee—information concerning employee specified.

Objects can be specified with the following codes for the project application:

- **PS** Project structure—information on projects and subprojects
- **AL** Activity listing—information concerning the different activities that makes up a project
- **PR** Project—general project information
- **AS** Activity staffing—information about the employees staffed for activities of specified projects
- **AE** Activity estimate—information concerning the estimated staffing and time requirements of specified projects.

You are able only to add, update, or erase information about the selected object, although you can search and display based on other criteria. Items that are added or updated can be changed on the screen. Other fields are protected.

#### **SEARCH CRITERIA**

**SEARCH CRITERIA** helps to locate the specific item of information upon which to act.

The following codes can be specified for the search criteria field for the organization application:

- **DI** Department number
- **DN** Department name
- **EI** Employee number
- **EN** Employee name
- **MI** Manager number
- **MN** Manager name.

The following codes can be specified for the search criteria for the project application:

- **DI** Department number
- **DN** Department name
- **EI** Employee number
- **EN** Employee name
- **PI** Project number
- **PN** Project name
- **RI** Responsible person number
- **RN** Responsible person name.

#### **LOCATION**

**LOCATION** is used only for the distributed application. It describes the location where the action is to take place. If this criterion is left blank, then the local location is assumed.

#### **DATA**

**DATA** further identifies the search criteria target. The data value specified must be consistent with the data type and length of the search criteria code. If the search criterion is an employee name (**EN**), manager name (**MN**), or responsible person name (**RN**), the value of data must be a person's last name.

Data values can be specified by using either primary selection or secondary selection. *Primary selection* is the data value itself. Only one set of data values fulfills the request. *Secondary selection* allows multiple sets of data values to fulfill the request. A brief summary of the sets of data values appear on the screen. Each summary has an associated line number. To display additional information about a certain line, enter the line number in the DATA field. Secondary selection allows the application to display a set of values and then provides a prompt to select a specific DATA value. For example, you can display information about a department (**DE**) (the OBJECT) with a department number (**DI**) (the SEARCH CRITERIA) with a **DATA** value of D11.

### **Related concepts**:

"DATA field values on the sample application panels"

### **Related tasks**:

["Connecting distributed database systems" on page 810](#page-833-0)

## **Allowable combinations of values on the sample application panels**

The codes on the sample application panels cannot be combined indiscriminately.

For instance, manager number (MI) is a valid search criterion for a department (DE), but employee number (EI) and project number (PI) cannot be used to locate a department.

You can retrieve data by having the panels prompt you for the proper values. It is not necessary to enter the values one line at a time. If you already know all the values you want, they can be entered at the same time. If the values are only partially entered, you must start with ACTION and enter each value in sequence, not skipping over any values. For example, if you know all the values except OBJECT, only ACTION can be entered. You are prompted for OBJECT. Then you can enter OBJECT, SEARCH CRITERIA, and DATA.

### **DATA field values on the sample application panels**

When you run the interactive sample applications, you must use the sample application panels to enter information about the task that you want to complete. Information that is entered in the DATA field on the sample application panels is used with the SEARCH CRITERIA field to define a search.

The values available for DATA are not limited to a select few as are the values for ACTION and OBJECT. There is a wider choice of DATA values and a variety of ways to express them.

If you know only part of a DATA value (for example, you know the department number begins with D), you can specify it as a *pattern*. The pattern can contain any character string with a special meaning, such as:

- The underscore character,  $\overline{\phantom{a}}$ , represents any single character.
- The percent character, %, represents any string of zero or more characters.

These two special characters can be used in conjunction with other characters to specify a DATA value. The following table demonstrates three ways to use these characters to create a DATA value.

| Data Value     | Search Criteria        | Description                                                                                                    |
|----------------|------------------------|----------------------------------------------------------------------------------------------------|
| %SMITH%        | EN (Employee name)     | Searches for any last name that<br>contains the word SMITH; for<br>example, BLACKSMITH,<br>SMITHSONIAN, or NESMITHA |
| E <sub>1</sub> | DI (Department number) | Searches for any department number<br>with E in position 1 and 1 in position<br>3; for example, E71, E21, or EB1    |
| $\%$           | Any                    | All values qualify                                                                                                  |

*Table 136. Searching for data values*

The values entered on the SEARCH CRITERIA and DATA fields can choose only one item to be displayed. However, the more usual case is that several items are

displayed as a list. When this is the case, a secondary selection can be made by choosing the line number of the item of interest.

### **Function keys on the sample application panels**

The bottom line of each sample application panel displays the function keys that are active for that panel.

**Function key 2—Resend:** If the panel is blanked out (for example, you pressed the CLEAR key) or you want to refresh the panel, press function key 2 to return (resend) the display you were viewing to the terminal.

**Function key 3—End** To terminate the application, press function key 3 to clear the screen and continue with other transactions.

**Function key 8—Next:** Sometimes a display of information is too large to fit on one panel. Press function key 8 to scroll forward (the lines move upward).

**Function key 10—Left:** Press function key 10 to move the field of vision up one level in the department structure. For instance, in the organization application, Department E01 is shown on the left, and its subdepartments are shown on the right. When you press function key 10, the screen scrolls so that Department E01 is moved from the left side of the panel to the right side and the department to which it reports appears on the left. All other departments that report to the department now on the left also appear along with Department E01 on the right. Function key 10 performs this function only for IMS and CICS samples.

#### **Related tasks**:

["Working with the organization application scenario" on page 741](#page-764-0)

# **Working with scenarios**

Work with the scenarios for using the sample applications. The method for invoking these applications depends on the environment that you are working in.

## **About this task**

When an application runs, many areas on the display panel might be highlighted. The data that you enter might not be highlighted, depending on the type of panel that is displayed.

### **Related tasks**:

["Starting an application in an ISPF/TSO environment in phase 6" on page 713](#page-736-0)

["Starting an application in a CICS environment" on page 708](#page-731-0)

["Starting an application in an IMS environment" on page 704](#page-727-0)

["Starting an application in an ISPF/TSO environment" on page 700](#page-723-0)

# **Working with the project application scenario**

The project application scenario demonstrates how to view details of a project and update activities that are associated with a project.

### **About this task**

For example, you can find the person responsible for a project and list the activities that are assigned to one of its subprojects. Phase 4 (IMS) and Phase 5 (CICS) prepare the programs that you execute.

# **Procedure**

To view details of a project with the sample application:

Enter the following values on the first panel of the project application:

- On the MAJOR SYSTEM line, enter P for project.
- On the ACTION line, enter D for display.
- On the OBJECT line, enter PS for project structure.
- v On the SEARCH CRITERIA line, enter PI for project ID.
- On the DATA line, enter MA2100 as the project ID.

The following example panel shows the selected project and its corresponding subprojects.

```
PROJECT STRUCTURE
MAJOR SYSTEM ...: P PROJECTS
ACTION .........: D DISPLAY (SHOW)
OBJECT ........... PS<br>
SEARCH CRITERIA.: PI PROJECT ID
SEARCH CRITERIA.: PI
DATA ...........: MA2100
PROJECT ID & NAME SUBPROJECT ID & NAME
                                        RESPONSIBLE ID & NAME RESPONSIBLE ID & NAME
MA2100 WELD LINE AUTOMATION MA2110 W L PROGRAMMING<br>000010 CHRISTINE I HAAS 000060 IRVING F STERN
000010 CHRISTINE I HAAS
                                          PL2100 WELD LINE PLANNING
                                          000020 MICHAEL L THOMPSON
PFK: 02=RESEND 03=END 08=NEXT 10=LEFT
```
*Figure 95. Project application—viewing a project structure*

# **Updating an activity**

You can use the project application to update an activity information for a project, such as the estimated start date.

## **About this task**

Suppose that you want to update activity information for a project with ID IF1000.

#### **Procedure**

To update the activity:

- 1. Enter the following values:
	- On the MAJOR SYSTEM, enter P for project.
	- On the ACTION line, enter U for update.
	- On the OBJECT line, enter AE for activity estimate.
	- v On the SEARCH CRITERIA line, enter PI for project ID.
	- On the DATA line, enter IF1000 as the project ID.
- 2. Press the ENTER key, and a list of project IF1000 activities appears on the panel.
- 3. Choose the activity to be updated. For instance, if you want to update the first activity listed, enter 1 as the DATA value and press the ENTER key. The next panel shows information about the estimated mean staffing requirements of this activity as well as the start and completion dates.
- 4. To change information about the estimated end date, enter data over the existing information displayed on that input line.
- 5. After you have verified the change, press ENTER. The next panel displays the updated information, as shown in the following figure:

```
UPDATING OF AN ACTIVITY ESTIMATE
MAJOR SYSTEM ...: P PROJECTS
ACTION .........: U UPDATE (CHANGE)
OBJECT .........: AE            ACTIVITY ESTIMATE
SEARCH CRITERIA : PI PROJECT ID
DATA ...........: 01
DSN8024I DSN8MPX - ACTIVITY SUCCESSFULLY UPDATED
                 \frac{1}{2} : IF1000
        NAME : QUERY SERVICES
 ACTIVITY ID \qquad \qquad ; \qquad \qquad 90KEYWORD : ADMQS
           DESCRIPTION : ADM QUERY SYSTEM
         EST MEAN STAFFING : 2.00
         EST START DATE : 1982-01-01
         EST END DATE : 1983-04-15
PFK: 02=RESEND 03=END
```
*Figure 96. Project application—changes accepted*

6. To terminate the project application, press the PF3 key. The APPLICATION TERMINATED message is displayed.

### **What to do next**

If you are using CICS, clear the screen and enter a new transaction code. If you are using IMS, clear the screen and enter a new transaction code or a /FORMAT command.

# **Working with the organization application scenario**

The organization application scenario shows how to display a list of departments within an organization and the structure of one of these departments.

#### **About this task**

This application is executed in Phase 4 for IMS and Phase 5 for CICS.

# **Procedure**

To display a list of departments and the structure of one of the departments:

- 1. After you enter the appropriate transaction code, you see the first panel of the project application. Enter the following values:
	- On the MAJOR SYSTEM, enter O for organization.
	- On the ACTION line, enter D for display.
	- On the OBJECT line, enter DS for department structure.
	- On the SEARCH CRITERIA line, enter DI for department number.
	- On the DATA line, enter %, which enables you to display a list of all the departments.

Each department entry is numbered on the far left side of the panel as shown in the figure below.

<span id="page-765-0"></span>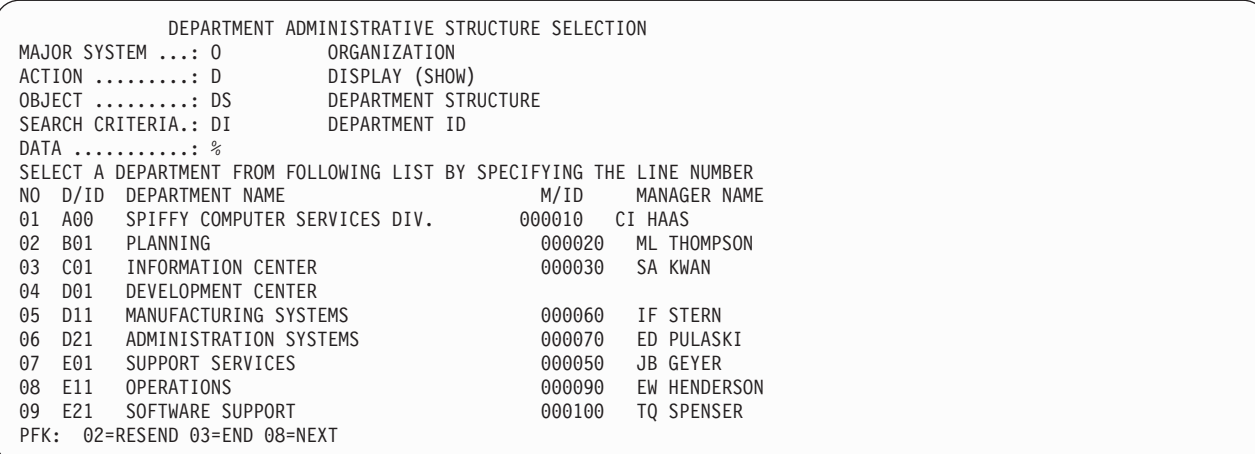

*Figure 97. Organization application—viewing a list of departments*

2. To retrieve further information, specify a line number as a data value. This method is called secondary selection. Secondary selection provides prompts to aid in finding the information to be displayed, added, erased, or updated. If only one entry possibility exists, secondary selection is not offered. For example, to view the structure of Department E01, specify a data value of 7 on the DATA entry line (7 is the line number of the entry for Department E01). The result of entering the data value of 7 is a display of Department E01 and its departments as shown in the figure below. The department manager for E01 is listed on the left, and the departments of E01 are listed on the right. Employees of E01 are listed below the subdepartments of E01.

```
DEPARTMENT ADMINISTRATIVE STRUCTURE
MAJOR SYSTEM ...: O ORGANIZATION
ACTION .........: D
ACTION ..........: D<br>
OBJECT .........: DS<br>
OBJECT .........: DS DEPARTMENT STRUCTURE<br>
SEARCH CRITERIA.: DI DEPARTMENT ID
SEARCH CRITERIA.: DI
DATA ...........: 07
DEPARTMENT ID & NAME SUBDEPARTMENT ID, NAME & MANAGER<br>MANAGER ID & NAME STAND BEMPLOYEE ID & NAME
                                              EMPLOYEE ID & NAME<br>E11 OPERATIONS
E01 SUPPORT SERVICES
000050 JOHN B GEYER 000090 EILEEN W HENDERSON
                                               E21 SOFTWARE SUPPORT
                                                 000100 THEODORE Q SPENSER
                                                 000050 JOHN B GEYER
PFK: 02=RESEND 03=END 08=NEXT 10=LEFT
```
*Figure 98. Organization application—viewing a department structure*

#### **Starting a new operation**

You can use the organization application to start a new operation such as displaying or updating a department structure.

#### **Procedure**

To start a new operation:

Choose one of the following actions:

- v Move the cursor to the D on the ACTION line and retain the D or change it to a different action (add, erase, or update). Follow the displayed options to perform your selected action.
- Alternatively, you can leave the organization application by pressing the PF3 key. If you are using CICS, enter the transaction code. If you are using IMS, clear the screen and enter the /FORMAT command to select the project application. In either case, to proceed with a different operation, select a different ACTION, OBJECT, and so forth.

# **Adding a new department**

You can use the organization application to add a new department and specify information about the department.

### **Procedure**

To add a department to the organization:

- 1. Start the organization application and enter the following values:
	- On the MAJOR SYSTEM line, enter O for organization
	- On the ACTION line, enter A for add (insert)
	- On the OBJECT line, enter DE for the department that is to be added
	- On the SEARCH CRITERIA line, enter DI for department ID
	- On the DATA line, enter C11, the specific department number
- 2. Next, you can enter the details of the new department. The four department fields are department number, department name, manager number, and administration department number. Enter the following values:
	- INFORMATION SERVICES for department name
	- 000130 for manager number
	- v C01 for the administration department number

Press ENTER to display the panel shown in the figure below. The panel shows the successful addition of the new department.

```
ADDING A NEW DEPARTMENT
MAJOR SYSTEM ...: O ORGANIZATION
ACTION .........: A ADD (INSERT)
OBJECT .........: DE DEPARTMENT
SEARCH CRITERIA.: DI DEPARTMENT ID
DATA ...........: C11
DSN8012I DSN8MPE - DEPARTMENT SUCCESSFULLY ADDED<br>
DEPARTMENT ID
                 \begin{bmatrix} 0 & 0 \\ 0 & 0 \end{bmatrix}NAME : INFORMATION SERVICES<br>MANAGER ID : 000130
           MANAGER ID : 000130
           ADMIN DEP ID : C01
  MANAGER ID : 000130
           FIRST NAME : DOLORES
           MIDDLE INITIAL : M
           LAST NAME : QUINTANA
           WORK DEPT ID : C01
PFK: 02=RESEND 03=END
```
*Figure 99. Organization application—adding a department*

#### **Related tasks**:

["Starting a new operation" on page 742](#page-765-0)

#### **Deleting an entry**

You can use the organization application to delete an entry from the department table.

# **About this task**

Deleting an entry from the department table is a function of the organization major system.

### **Procedure**

To delete an entry from the department table:

- 1. Replace the following values on the panel that is on your screen:
	- ,
	- On the MAJOR SYSTEM line, enter O for organization.
	- On the ACTION line, enter E for erase.
	- On the OBJECT line, enter DE for department.
	- v On the SEARCH CRITERIA line, enter DI for department ID.
	- On the DATA line, enter C11 for department name.
- 2. Press ENTER to display the panel shown in the figure below.

```
ERASING A DEPARTMENT
MAJOR SYSTEM ...: 0 ORGANIZATION
ACTION .........: E ERASE (REMOVE)
OBJECT .........: DE DEPARTMENT
SEARCH CRITERIA.: DI DEPARTMENT ID
DATA ...........: C11
PRESS ENTER TO ERASE A DEPARTMENT
 DEPARTMENT ID : C11
          NAME : INFORMATION SERVICES
          MANAGER ID : 000130
          ADMIN DEP ID : C01
 MANAGER ID : 000130
         FIRST NAME : DOLORES
         MIDDLE INITIAL
         LAST NAME : QUINTANA<br>WORK DEPT ID : C01
         WORK DEPT ID
PFK: 02=RESEND 03=END
```
*Figure 100. Organization application—deletion successful*

3. Press ENTER again to verify the erase action. The following message appears on the panel:

DSN8013I csect DEPARTMENT SUCCESSFULLY ERASED

#### **Related tasks**:

["Starting a new operation" on page 742](#page-765-0)

# **Transferring an employee**

The procedure for transferring one employee to another department and replacing that employee involves several steps.

#### **About this task**

In this scenario, John B. Geyer (manager of the department for Support Services) is transferred to the staff of Spiffy Computer Service Division. Bruce Adamson is assigned as manager of Support Services.

To move Adamson into his new position as manager of Support Services, you must determine his employee number. Transferring an employee is a function of the organization major system.

# **Procedure**

To transfer an employee to another department:

- 1. Start the organization application and enter the following values:
	- On the MAJOR SYSTEM, enter O for organization.
	- On the ACTION line, enter D for display.
	- On the OBJECT line, enter EM for employee.
	- On the SEARCH CRITERIA line, enter EN for employee name.
	- On the DATA line, enter ADAMSON as the specific employee name.
- 2. Press ENTER to display the panel showing that Adamson's employee number is 000150.
- 3. The next step is for you to change the manager number for the Support Services department to Adamson's number, 000150. But first you must find the Support Services department. To do this, change ACTION to U (update), OBJECT to DE (department), and SEARCH CRITERIA to DN (department name). Change DATA to %SUPPORT% to specify any department with the word SUPPORT in it.
- 4. Press ENTER, and a list of departments with support in their name is displayed. Support Services has line number 01. Enter this number at DATA. (The leading zero is not needed.)
- 5. Press ENTER to display the next panel. The only values that can be changed are department name, manager ID, and administration department ID. Enter Adamson's employee number in the Support Services department after MANAGER ID. At this point, the data on the manager still pertains to Geyer.
- 6. Press ENTER to display the panel that shows Adamson as manager of Support Services. The work department ID shown (D11) is still Adamson's old number. To change Adamson's work department ID, enter EM for OBJECT, enter EI for SEARCH CRITERIA, and change the employee number to 000150 for DATA.
- 7. Press ENTER to display the employee information on Adamson. Now that information on Adamson can be updated. The fields that can be changed are employee first name, middle initial, last name, and work department ID. Enter the middle initial for Adamson, which was not in the database, and the department number E01. Press ENTER, and the information on Adamson is updated, including his new department number.
- 8. The final step is to move Geyer to the correct department. Change the SEARCH CRITERIA and DATA to EN and GEYER, respectively. Press ENTER to obtain the next panel. The employee ID, name, and work department ID can be changed on this panel. However, the only change necessary in this case is to change Geyer's work department ID to his new one, A00. The panel in the figure below shows the completed entry.

```
UPDATING AN EMPLOYEE
MAJOR SYSTEM ...: 0 ORGANIZATION
ACTION .........: U UPDATE (CHANGE)
OBJECT .........: EM EMPLOYEE
SEARCH CRITERIA.: EN EMPLOYEE NAME
DATA ............: GEYER
DSN8004I DSN8MPF - EMPLOYEE SUCCESSFULLY UPDATED<br>DEPARTMENT ID : A00
 DEPARTMENT ID : A00
          NAME : SPIFFY COMPUTER SERVICE DIV.
          MANAGER ID : 000010
          ADMIN DEP ID : A00
 EMPLOYEE ID : 000050
          FIRST NAME : JOHN
          MIDDLE INITIAL : B
          LAST NAME : GEYER
          LAST NAME : GEYER<br>WORK DEPT ID : A00
PFK: 02=RESEND 03=END
```
*Figure 101. Organization application—employee data update completed*

9. To terminate the application and return to the beginning of the operation, press the PF3 key.

### **Related tasks**:

["Starting a new operation" on page 742](#page-765-0)

# **Working with the phone application scenario**

The phone application retrieves information from a phone directory and updates employee phone numbers.

# **About this task**

The phone application is used in phase 2 (batch mode), phase 3 (CAF), and interactively in phase 4 (IMS) and phase 5 (CICS).

The phone directory consists of data from a combination (join) of the employee table (DSN8B10.EMP) and the department table (DSN8B10.DEPT). This joined view is called VPHONE. The program also uses a second view called VEMPLP to update the employee table, which does not affect a view that joins tables.

The phone application is designed to operate in batch and interactively in ISPF/TSO, IMS, and CICS. The following table describes the environments in which each phone application operates and the language in which each is written.

| Environment | Language     | Name    |
|-------------|--------------|---------|
| ISPF/TSO    | <b>COBOL</b> | DSN8SC3 |
| ISPF/TSO    | PL/I         | DSN8SP3 |
| <b>IMS</b>  | PL/I         | DSN8IP3 |
| <b>CICS</b> | PL/I         | DSN8CP3 |
| batch       | <b>COBOL</b> | DSN8BC3 |
| batch       | Fortran      | DSN8BF3 |
| batch       | PL/I         | DSN8BP3 |
| batch       | $\subset$    | DSN8BD3 |

*Table 137. Phone programs*

#### **Related tasks**:

["Starting an application in an ISPF/TSO environment" on page 700](#page-723-0)

# **Viewing or changing an employee's telephone number**

A couple of panels are used to view or change an employee's telephone number in the sample telephone application. These panels are the same, regardless of whether IMS or CICS is used.

#### **Procedure**

To view or change an employee's telephone number:

1. On the first panel of the telephone application, enter the first and last name of the employee whose telephone number you want to view or change. To see an entire listing of employee numbers, put an \* next to the LAST NAME input line. If only part of a first or last name is known, use the percent character (%) to qualify the list of names to appear in the directory. For example, entering K% on the LAST NAME input line calls a list of the telephone numbers of all employees whose last name begins with a K. Similarly, the first name can be qualified.

To keep this sample program as simple as possible and to allow updating, scrolling is not used with the IMS and CICS versions. Scrolling is used with the ISPF/CAF version. Only the first panel of selected names and phone numbers can be displayed. The second panel is the Telephone Directory itself. The employee telephone number is highlighted. To update an employee telephone number, type over the highlighted number and press ENTER. To update a phone number listed under the name Heather A Nicholls, specify NICHOL% when you are not sure if there are one or two ls in Nicholls.

```
------------------------- TELEPHONE DIRECTORY --------------------
                              LAST NAME ==>
                              FIRST NAME ==>
LAST NAME \quad FOR LIST OF ENTIRE DIRECTORY
                        % FOR GENERIC LIST (EX. K% = ALL K - NAMES)
FIRST NAME(OPTIONAL) % FOR GENERIC LIST
```
*Figure 102. Telephone application—first display*

- 2. Press ENTER to display the panel on which the phone number is highlighted.
- 3. If you want to change a phone number, type over the number to be changed. You can type over as many numbers as are listed in the display. For example, suppose that you want to change the phone number from 1793 to 1795. After you press ENTER, you get a message confirming the updated phone number. The panel in the following figure shows the updated panel.

```
----- TELEPHONE DIRECTORY ---
FIRST NAME MID LAST NAME PHONE EMPL WORK WORKDEPT
                               NO DEPT NAME
HEATHER A NICHOLLS 1795 000140 C01 INFORMATION CENTER
.
.
.
```
*Figure 103. Telephone application—updated display*

# **Using the phone application under batch**

The sample batch phone applications are provided in Fortran (DSN8BF3), COBOL (DSN8BC3), C (DSN8BD3), and PL/I (DSN8BP3).

### **Procedure**

To update or list an employee phone number:

Create a data set that contains information about the phone number that is to be updated. This data set works in combination with another data set that contains JCL for processing information. The first data set consists of card images in the format that is shown in the following table.

*Table 138. Format of phone application data set*

| Column        | Description                     |
|---------------|---------------------------------|
|               | ACTION—U for update, L for list |
| $\mathcal{P}$ | Employee last name              |
| 17            | Employee first name             |
| 29            | Employee number                 |
| 35            | New phone number                |

The ACTION code in this card image indicates whether an employee number is to be updated (U) or listed (L). When updating an employee phone number, only the employee number and the new phone number are specified in the data set. When listing phone numbers, the last name must be specified. Specifying the first name is optional. The \* and % can be used with the ACTION code just as they are used with the panels.

## **Example**

The following figure shows an example of an update data set and a list data set. Each time a number is listed or updated, a new data set is created containing a card image like the one in the following figure. The first card in the data set shows the phone number of employee number 000140 being updated (U) to 6767. The second card shows a list (L) for Heather Nicholls. The last card shows a list (L) of all employees whose first names begin with the letters MAR. The example shows the letters MAR followed by a % in the first name column to indicate that only those employees whose first names begin with MAR are to be listed.

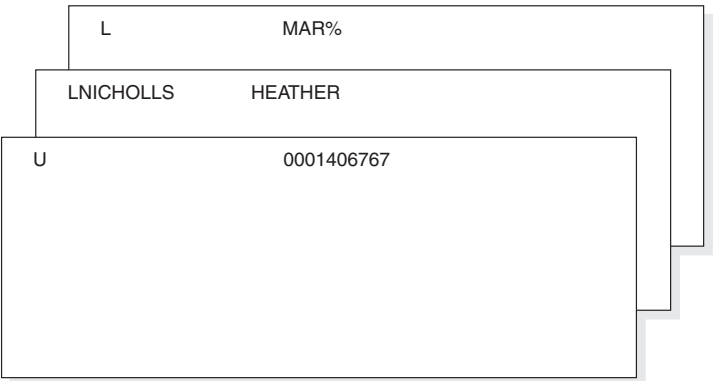

*Figure 104. Example of a card image data set*

The data set that contains the JCL for processing information is supplied with DB2 and is contained in DSNTEJ2P, which is part of *prefix*.SDSNSAMP. The figure below shows the data set that contains the JCL with the card image data sets embedded.

```
//PH02PS05 EXEC PGM=IKJEFT01,DYNAMNBR=20
//SYSTSPRT DD SYSOUT=*
//SYSPRINT DD SYSOUT=*
//REPORT DD SYSOUT=*
//SYSUDUMP DD SYSOUT=*
//CARDIN DD *
U 0001406767
LNICHOLLS HEATHER
L MAR<sup>%</sup>
//SYSTSIN DD *
DSN SYSTEM(DSN)
 RUN PROGRAM(DSN8BP3) PLAN(DSN8BP11) LIB('prefix.RUNLIB.LOAD')
END
```
*Figure 105. The job control language data set*

The complete data set can be submitted to the system either through a card reader or from a terminal through TSO. The figure below contains an example of the batch output.

----------------- TELEPHONE DIRECTORY -----------LAST NAME FIRST NAME INITIAL PHONE EMPLOYEE WORK WORK NUMBER NUMBER DEPT DEPT NAME QUINTANA DOLORES M 6767 000130 C01 INFORMATION CENTER<br>NICHOLLS HEATHER A 1793 000140 C01 INFORMATION CENTER NICHOLLS HEATHER A 1793 000140 C01 INFORMATION CENTER SCOUTTEN MARILYN S 1682 000180 D11 MANUFACTURING SYSTEMS PEREZ MARIA L 9001 000270 D21 ADMINISTRATIVE SYSTEMS

*Figure 106. Example of the phone application batch output*

# **Working with the distributed organization application scenario**

The distributed organization application scenario shows how to work with department and employee data in a distributed environment.

# **About this task**

The scenario shows how to display a department structure, display department information, and update a department at a local location. It also shows how to erase and add an employee at a remote location. This application is executed in Phase 6. The application accesses distributed data with DRDA access.

The department information (DEPT table) is shared by all locations. If you make changes to DEPT table at one location, the DEPT tables at the other locations are updated at the same time. The employee information (EMP table) is unique to each location, containing only the employees that work at that particular location.

After you enter the appropriate transaction code, you see the first panel of the organization application.

# **Displaying department structure at the local location**

You can use the distributed organization sample application to display department structure at the local location.

## **Procedure**

To display a department structure:

- 1. Enter the following values in the distributed organization sample application:
	- On the ACTION line, enter D for display.
	- On the OBJECT line, enter DS for department structure.
	- On the SEARCH CRITERIA line, enter DI for department number.
	- On the LOCATION line, leave blank, indicating local location.
	- On the DATA line, enter A00 for department number.

|                          | DB2 ORGANIZATION APPLICATION                                  |                                                             |
|--------------------------|---------------------------------------------------------------|-------------------------------------------------------------|
| $ACTION$ d               | A (ADD)<br>(DISPLAY)<br>D                                     | E (ERASE)<br>U (UPDATE)                                     |
| $OBJECT$ $ds$            | DE (DEPARTMENT)<br>DS (DEPT STRUCTURE)                        | EM (EMPLOYEE)                                               |
| SEARCH CRITERIA : di     | DI (DEPARTMENT ID)<br>DN (DEPARTMENT NAME)<br>MI (MANAGER ID) | MN (MANAGER NAME)<br>EI (EMPLOYEE ID)<br>EN (EMPLOYEE NAME) |
| $LOGATION$               | (Blank implies local location)                                |                                                             |
| $DATA$ ,,,,,,,,,,,,,,,00 |                                                               |                                                             |
| PRESS: ENTER to process  | END to exit                                                   |                                                             |

*Figure 107. Starting the distributed organization application*

2. Press the ENTER key. The panel below shows the structure of the department requested.

```
DB2 ORGANIZATION APPLICATION ROW 1 of 5
===>PRESS: ENTER TO PROCESS END TO EXIT
DEPARTMENT STRUCTURE FOR:
    ----- DEPARTMENT ID AND NAME------ ----- MANAGER ID AND NAME------------
    A00 SPIFFY COMPUTER SERVICE DIV. 000010 CHRISTINE I HAAS
SUBDEPARTMENTS:
    A00 SPIFFY COMPUTER SERVICE DIV. 000010 CHRISTINE I HAAS
                       B01 PLANNING 000020 MICHAEL L THOMPSON
    C01 INFORMATION CENTER
    D01 DEVELOPMENT CENTER
    E01 SUPPORT SERVICES 000050 JOHN B GEYER
```
*Figure 108. Displaying department structure*

3. Press ENTER or END to exit.

# **Displaying department information at the local location**

You can use the distributed organization sample application to display department structure at the local location.

## **Procedure**

To display department information:

- 1. Enter the following values in the distributed organization sample application:
	- On the ACTION line, enter D for display.
	- On the OBJECT line, enter DE for department.
	- On the SEARCH CRITERIA line, enter DI for department number.
	- On the LOCATION line, leave blank, indicating local location.
	- On the DATA line, enter A00 for department number.

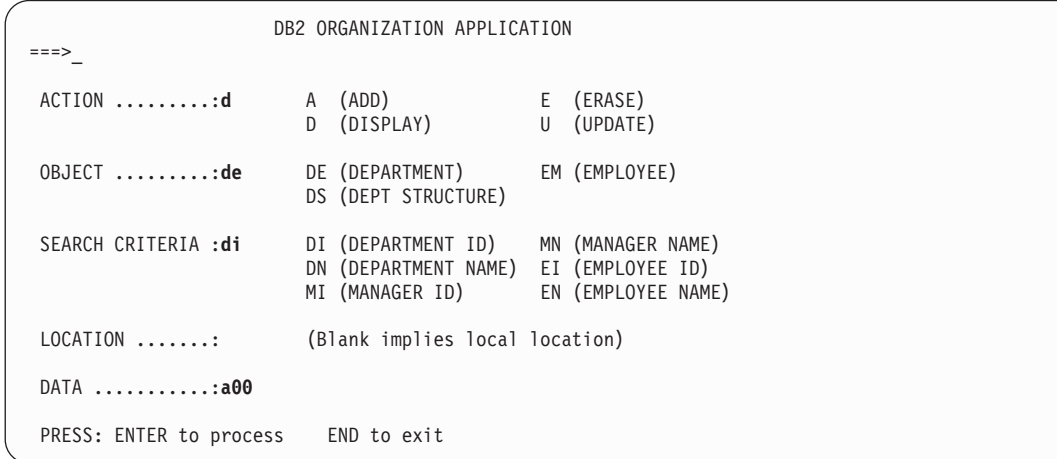

*Figure 109. Starting the distributed organization application*

2. Press the ENTER key. The panel below shows the department information that was requested.

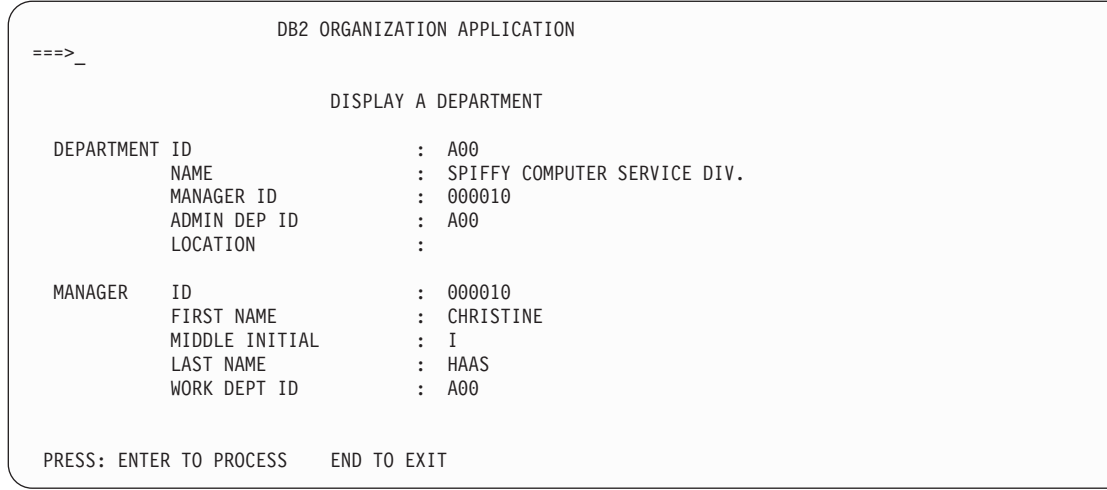

*Figure 110. Displaying department information*

3. Press ENTER or END to exit.

# **Updating a department at the local location**

You can use the distributed organization sample application to update department information at the local location.

# **Procedure**

To update department information:

- 1. Enter the following values in the distributed organization sample application:
	- On the ACTION line, enter u for update.
	- On the OBJECT line, enter de for department.
	- On the SEARCH CRITERIA line, enter di for department number.
	- Leave the LOCATION line blank, indicating local location.
	- On the DATA line, enter %, which displays a list of all the departments.

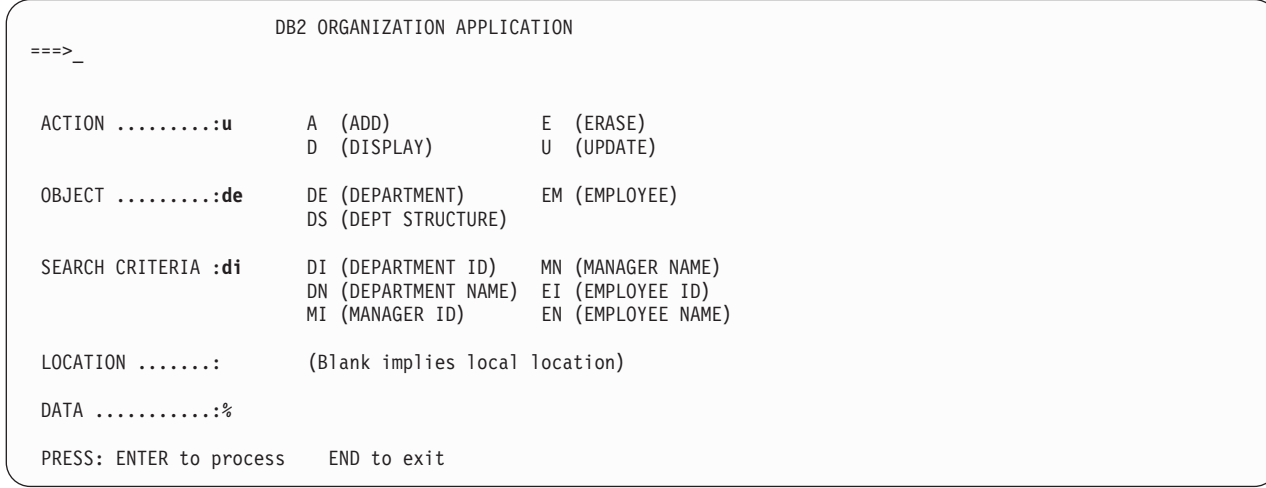

*Figure 111. Starting the distributed organization application*

2. Press the ENTER key. The panel below lists the departments that can be updated. Select the department to be updated by inserting an S in the left margin by the department number.

|   |                 | DB2 ORGANIZATION APPLICATION                                                                       |        | ROW 1 to 14 of 14 |
|---|-----------------|----------------------------------------------------------------------------------------------------|--------|-------------------|
|   | $===>$          | ACTION: UPDATE A DEPARTMENT                                                                        |        |                   |
|   |                 | TO SELECT FROM THE LIST PLACE AN S NEXT TO THE DEPARTMENT<br>PRESS ENTER TO PROCESS OR END TO EXIT |        |                   |
|   |                 | D/ID DEPARTMENT NAME                                                                               | M/ID   | MANAGER NAME      |
|   | A00             | SPIFFY COMPUTER SERVICE DIV.                                                                       | 000010 | CI HAAS           |
|   | B01             | PLANNING                                                                                           | 000020 | ML THOMPSON       |
|   | CO1             | INFORMATION CENTER                                                                                 | 000030 | SA KWAN           |
|   | D01             | DEVELOPMENT CENTER                                                                                 |        |                   |
|   | D11             | MANUFACTURING SYSTEMS                                                                              | 000060 | IF STERN          |
|   | D21             | ADMINISTRATION SYSTEMS                                                                             | 000070 | ED PULASKI        |
| S | E01             | SUPPORT SERVICES                                                                                   | 000050 | JB GEYER          |
|   | E11             | OPERATIONS                                                                                         | 000090 | EW HENDERSON      |
|   | E21             | SOFTWARE SUPPORT                                                                                   | 000100 | TQ SPENSER        |
|   | F <sub>22</sub> | BRANCH OFFICE F2                                                                                   |        |                   |
|   | G22             | BRANCH OFFICE G2                                                                                   |        |                   |
|   | H <sub>22</sub> | BRANCH OFFICE H2                                                                                   |        |                   |
|   | I <sub>22</sub> | BRANCH OFFICE I2                                                                                   |        |                   |
|   | J22             | BRANCH OFFCIE J2                                                                                   |        |                   |
|   |                 |                                                                                                    |        |                   |

*Figure 112. Selecting a department to be updated*

3. Press the ENTER key. The panel below displays the information relevant to the selected department. Enter the information you want to update on this panel; in this case, enter the name of the department.

|               |                                                                 | DB2 ORGANIZATION APPLICATION                                                            |                                                  |  |
|---------------|-----------------------------------------------------------------|-----------------------------------------------------------------------------------------|--------------------------------------------------|--|
|               |                                                                 |                                                                                         | UPDATE A DEPARTMENT                              |  |
| DEPARTMENT ID | NAME<br>MANAGER ID<br>ADMIN DEP ID<br>LOCATION                  | $\mathcal{L}$<br>$\ddot{\phantom{a}}$<br>$\mathbf{r}$<br>$\mathbf{r}$<br>٠              | E01<br>hardware support service<br>000050<br>A00 |  |
| MANAGER       | ID<br>FIRST NAME<br>MIDDLE INITIAL<br>LAST NAME<br>WORK DEPT ID | $\ddot{\phantom{a}}$<br>$\mathcal{L}$<br>$\mathbf{r}$<br>$\mathcal{L}$<br>$\mathcal{L}$ | 000050<br>JOHN<br>B<br>GEYER<br>E01              |  |

*Figure 113. Updating a department*

4. Press the ENTER key to process the updated information. A message appears on this panel that states the update was successful.

|                    |                                                                 |                                                                                        | DB2 ORGANIZATION APPLICATION                     |
|--------------------|-----------------------------------------------------------------|----------------------------------------------------------------------------------------|--------------------------------------------------|
| $===>$<br>DSN8014I | DSN8HC3-DEPARTMENT SUCCESSFULLY UPDATED                         |                                                                                        | UPDATE A DEPARTMENT                              |
| DEPARTMENT ID      | <b>NAME</b><br>MANAGER ID<br>ADMIN DEP ID<br>LOCATION           | $\ddot{\phantom{a}}$<br>$\ddot{\phantom{a}}$<br>$\ddot{\phantom{a}}$<br>٠<br>$\bullet$ | E01<br>HARDWARE SUPPORT SERVICE<br>000050<br>A00 |
| MANAGER            | ID<br>FIRST NAME<br>MIDDLE INITIAL<br>LAST NAME<br>WORK DEPT ID | $\ddot{\phantom{a}}$<br>$\ddot{\phantom{a}}$<br>$\ddot{\phantom{0}}$                   | 000050<br>JOHN<br>B<br>GEYER<br>E01              |
|                    | PRESS: ENTER TO PROCESS                                         | END TO EXIT                                                                            |                                                  |

*Figure 114. Update successfully processed*

5. Press ENTER to return to the previous panel or END to exit. If you return to the previous panel, you can now select another department to update, or press ENTER or END to exit. The same message appears on this panel, indicating the update was successful.

|                 | DB2 ORGANIZATION APPLICATION ROW 1 to 14 of 14                                                     |        |                 |
|-----------------|----------------------------------------------------------------------------------------------------|--------|-----------------|
| $==->$          | DSN8014I DSN8HC3-DEPARTMENT SUCCESSFULLY UPDATED<br>ACTION: UPDATE A DEPARTMENT                    |        |                 |
|                 | TO SELECT FROM THE LIST PLACE AN S NEXT TO THE DEPARTMENT<br>PRESS ENTER TO PROCESS OR END TO EXIT |        |                 |
|                 | D/ID DEPARTMENT NAME                                                                               | M/ID   | MANAGER NAME    |
| A00             | SPIFFY COMPUTER SERVICE DIV.                                                                       | 000010 | CI HAAS         |
| B01             | PLANNING                                                                                           | 000020 | ML THOMPSON     |
| CO1             | INFORMATION CENTER                                                                                 | 000030 | SA KWAN         |
| D01             | DEVELOPMENT CENTER                                                                                 |        |                 |
| D11             | MANUFACTURING SYSTEMS                                                                              | 000060 | IF STERN        |
| D21             | ADMINISTRATION SYSTEMS                                                                             | 000070 | ED PULASKI      |
| E01             | HARDWARE SUPPORT SERVICE                                                                           | 000050 | <b>JB GEYER</b> |
| E11             | OPERATIONS                                                                                         | 000090 | EW HENDERSON    |
| E21             | SOFTWARE SUPPORT                                                                                   | 000100 | TO SPENSER      |
| F <sub>22</sub> | BRANCH OFFICE F2                                                                                   |        |                 |
| G22             | BRANCH OFFICE G2                                                                                   |        |                 |
| H <sub>22</sub> | BRANCH OFFICE H2                                                                                   |        |                 |
| I <sub>22</sub> | BRANCH OFFICE I2                                                                                   |        |                 |
| J22             | BRANCH OFFICE J2                                                                                   |        |                 |

*Figure 115. Department successfully updated*

# **Adding an employee at a remote location**

You can use the distributed organization sample application to add information for employees at remote locations.

## **Procedure**

To add an employee at a remote location:

1. Enter the following values:

- On the ACTION line, enter a for add.
- On the OBJECT line, enter em for employee.
- On the SEARCH CRITERIA line, enter ei for employee number.
- On the LOCATION line, enter your server location for the remote location.

• On the DATA line, enter the employee ID of the employee to be added (sj0100 in the example below).

```
DB2 ORGANIZATION APPLICATION
===>ACTION .........:a A (ADD) E (ERASE)
                       D (DISPLAY) U (UPDATE)
 OBJECT .........:em DE (DEPARTMENT) EM (EMPLOYEE)
                       DS (DEPT STRUCTURE)
SEARCH CRITERIA :ei DI (DEPARTMENT ID) MN (MANAGER NAME)
                      DN (DEPARTMENT NAME) EI (EMPLOYEE ID)
                     MI (MANAGER ID) EN (EMPLOYEE NAME)
LOCATION .......:your server location (Blank implies local location)
DATA ...........:sj0100
PRESS: ENTER to process END to exit
```
*Figure 116. Starting the distributed organization application*

2. Press the ENTER key. The panel below allows you to enter information only about the employee. The department information on the panel is protected. Enter the necessary information about the employee.

| $===>$        |                | ADD |                      | AN EMPLOYEE |  |
|---------------|----------------|-----|----------------------|-------------|--|
|               |                |     |                      |             |  |
| DEPARTMENT ID |                |     | ٠                    |             |  |
|               | NAME           |     |                      |             |  |
|               | MANAGER ID     |     |                      |             |  |
|               | ADMIN DEP ID   |     |                      |             |  |
|               | LOCATION       |     | ٠<br>$\bullet$       |             |  |
| EMPLOYEE      | ID             |     | $\ddot{\phantom{a}}$ | SJ0100      |  |
|               | FIRST NAME     |     | ٠                    | W           |  |
|               | MIDDLE INITIAL |     |                      |             |  |
|               | LAST NAME      |     | $\ddot{\phantom{0}}$ | WALTERS     |  |
|               | WORK DEPT ID   |     |                      | E22         |  |

*Figure 117. Employee to be added*

3. Press the ENTER key to process or END to exit. If you press the ENTER key, a message appears on the panel indicating that the employee has been added.

```
DB2 ORGANIZATION APPLICATION
===>_<br>DSN8002I
          DSN8HC3-EMPLOYEE SUCCESSFULLY ADDED
                       ADD AN EMPLOYEE
 DEPARTMENT ID : F22
                               : SPIFFY COMPUTER SERVICE DIV.
           MANAGER ID :
           ADMIN DEP ID
           ADMIN DEP ID : E01<br>LOCATION : SAN_JOSE
 EMPLOYEE ID : SJ0100
           FIRST NAME :<br>
MIDDLE INITIAL :
           MIDDLE INITIAL<br>!AST NAMF
                               : WALTERS<br>: F22
           WORK DEPT ID
 PRESS: ENTER TO PROCESS END TO EXIT
```
*Figure 118. Employee successfully added*

4. Press the ENTER key to return to the selection panel or END to exit.

# **Erasing an employee at a remote location**

You can use the distributed organization sample application to erase information for employees at remote locations.

# **Procedure**

To erase an employee at a remote location:

- 1. Enter the following values in the distributed organization sample application:
	- On the ACTION line, enter e for erase.
	- On the OBJECT line, enter em for employee.
	- On the SEARCH CRITERIA line, enter ei for employee number.
	- On the LOCATION line, enter your server location for the remote location.
	- On the DATA line, enter %, which displays a list of all the employees.

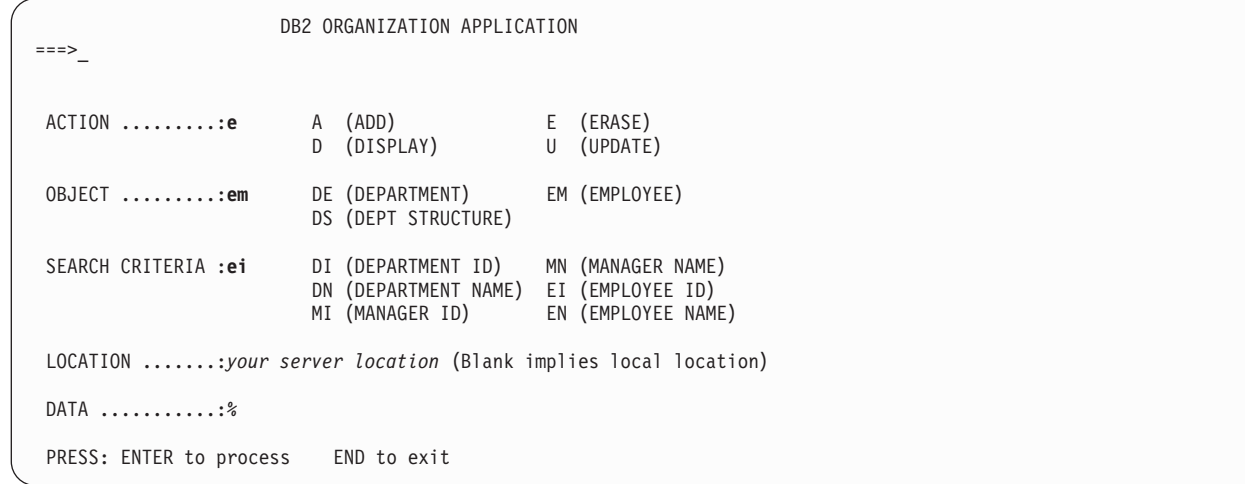

*Figure 119. Starting the distributed organization application*

2. Press the ENTER key. The panel below lists the employees that can be erased. Select the employee to be erased by inserting an S in the left margin by the employee ID.

|    |                                                | DB2 ORGANIZATION APPLICATION                                                                     |                                 | ROW 1 OF 4                                                                                            |  |  |
|----|------------------------------------------------|--------------------------------------------------------------------------------------------------|---------------------------------|----------------------------------------------------------------------------------------------------|--|--|
|    |                                                | ACTION: ERASE AN EMPLOYEE                                                                        |                                 | LOCATION: SAN JOSE                                                                                    |  |  |
|    |                                                | TO SELECT FROM THE LIST PLACE AN S NEXT TO THE EMPLOYEE<br>PRESS ENTER TO PROCESS OR END TO EXIT |                                 |                                                                                                    |  |  |
|    | E/ID                                           | EMPLOYEE NAME                                                                                    | D/ID                            | DEPARTMENT NAME                                                                                       |  |  |
| S. | SJ0100<br>SJ0020<br>SJ0030<br>SJ0040<br>SJ0050 | W WALTERS<br>S O'SHEA<br>D COOPER<br>A HAYES<br>L ASHER                                          | F22<br>F22<br>F22<br>F22<br>F22 | BRANCH OFFICE F22<br>BRANCH OFFICE F22<br>BRANCH OFFICE F22<br>BRANCH OFFICE F22<br>BRANCH OFFICE F22 |  |  |

*Figure 120. Selecting an employee at a remote location*

3. Press the ENTER key. The panel below displays the information relevant to the selected employee that is to be erased.

|               | DB2 ORGANIZATION APPLICATION                                    |             |                                                                      |                                               |  |
|---------------|-----------------------------------------------------------------|-------------|----------------------------------------------------------------------|-----------------------------------------------|--|
|               |                                                                 | ERASE       |                                                                      | AN EMPLOYEE                                   |  |
| DEPARTMENT ID | NAME<br>MANAGER ID<br>ADMIN DEP ID<br>LOCATION                  |             | $\ddot{\phantom{a}}$<br>$\ddot{\phantom{1}}$<br>$\ddot{\phantom{a}}$ | E22<br>BRANCH OFFICE F22<br>: E01<br>SAN JOSE |  |
| EMPLOYEE      | ID<br>FIRST NAME<br>MIDDLE INITIAL<br>LAST NAME<br>WORK DEPT ID |             | $\ddot{\phantom{a}}$                                                 | : SJ0100<br>W<br>: WALTERS<br>$E = F22$       |  |
|               | PRESS: ENTER TO PROCESS                                         | END TO EXIT |                                                                      |                                               |  |

*Figure 121. Employee to be erased*

4. Press the ENTER key to erase the employee information. A message appears on the panel stating the employee has been successfully erased. You can now erase another employee or press ENTER or END to exit.

```
DB2 ORGANIZATION APPLICATION ROW 1 OF 3
===>DSN8003I DSN8HC3-EMPLOYEE SUCCESSFULLY ERASED
  ACTION: ERASE AN EMPLOYEE LOCATION: SAN JOSE
   TO SELECT FROM THE LIST PLACE AN S NEXT TO THE EMPLOYEE
   PRESS ENTER TO PROCESS OR END TO EXIT
   E/ID EMPLOYEE NAME D/ID DEPARTMENT NAME
   SJ0020 S O'SHEA<br>SJ0030 D COOPER F22 BRANCH OFFICE F22<br>F22 BRANCH OFFICE F22
   SJ0030 D COOPER F22 BRANCH OFFICE F22
   SJ0050 L ASHER F22 BRANCH OFFICE F22
```
*Figure 122. Employee at a remote location erased*

# **Working with the employee resume and photo scenarios**

The LOB sample application extends the existing DB2 sample employee database by adding a new table for storing employee resumes and photographs as CLOB and BLOB entries.

# **About this task**

The supporting JCL, application objects, and input data for this table are provided.

The purpose of the LOB sample application is to:

- Provide an IVP for LOB functions.
- Demonstrate how to:
	- Use DDL to create LOB objects.
	- Use the DB2 LOAD utility to populate LOB columns of 32K bytes or less.
	- Create an application program to populate LOB columns of greater than 32K bytes.
	- Use LOB locators and related functions to manipulate LOBs without materializing the data.

The LOB sample application consists of a batch portion and an optional online portion. The batch portion verifies that LOB objects can be created, populated, and successfully read by using locators and supporting functions. The online portion demonstrates further techniques for using and manipulating LOB data.

The batch portion of the LOB sample application consists of the following jobs: DSNTEJ7, DSNTEJ71, DSNTEJ73, DSNTEJ75, DSNTEJ76, DSNTEJ77, and DSNTEJ78.

The optional online portion of the LOB sample application adds two additional scenarios to the existing three scenarios that are provided in IVP phase 3. These scenarios include the following user activities:

- 1. Invoking the DB2 sample connection manager to display the DB2 ISPF sample application menu, DSN8SSM.
- 2. Selecting and viewing sample employee resumes by using option 4 of DSN8SSM.

3. Selecting and viewing sample employee photo images by using option 5 of DSN8SSM.

Application programs for the LOB sample are written in the C and COBOL languages. The resume viewer requires ISPF. The photo viewer requires ISPF and GDDM.

#### **Related concepts**:

["Phase 7: Accessing LOB data" on page 730](#page-753-0)

# **Using the resume application in the LOB application scenario**

You can view employee resumes with the resume application in the LOB application scenario.

### **About this task**

The LOB application begins with the initial panel of the ISPF/CAF application.

#### **Procedure**

To view employee resumes:

- 1. From the DB2 Sample Application Menu, DSN8SSM, select one of the following options:
	- If you ran job DSNTEJ73, select option 4.
	- If you ran job DSNTEJ77, select option 6.

DSN8DLRV and DSN8CLRV show the following panels for selecting and viewing sample employee resumes until you press the END key to exit ISPF.

```
DSN8SSE DSN8SSE DB2 EMPLOYEE SELECTION PANEL
===>_
SELECT ONE OF THE EMPLOYEES AND PRESS ENTER.
   1. 000130 - DELORES M. QUINTANA
   2. 000130 - HEATHER A. NICHOLLS
   3. 000130 - BRUCE ADAMSON
   4. 000130 - JAMES H. WALKER
PRESS: END TO EXIT
```
*Figure 123. DB2 Employee Selection Panel*

2. Select from the list of available resumes that are displayed on ISPF panel DSN8SSE.

The employee serial numbers and names are hard-coded into the panel because the data for this sample is predetermined. The formatted resume is displayed on ISPF panel DSN8SSR:

DSN8SSR DB2 EMPLOYEE RESUME APPLICATION ===>\_ PERSONAL INFORMATION: DEPARTMENT INFORMATION: - NAME: DELORES M. QUINTANA - EMPLOYEE NO. : 000130 - HOME: 1150 EGLINTON AVE - DEPARTMENT NO.: C01 MELLONVILLE, IDAHO 83757 - MANAGER : SALLY KWAN (208) 555-9933 - POSITION : ANALYST - BORN: SEPTEMBER 15, 1925 PHONE : (208) 555-4578 - SEX: FEMALE HT:5'2" WT:120 LBS. - HIRE DATE : 1971-07-28 - MARITAL STATUS: MARRIED EDUCATION: 1965 MATH AND ENGLISH B.A. 1960 DENTAL TECHNICIAN FLORIDA INSTITUTE OF TECHNOLOGY WORK HISTORY: 10/91 - PRESENT ADVISORY SYSTEMS ANALYST PRODUCING DOCUMENTATION TOOLS FOR ENGINEERING DEPARTMENT 12/85 - 9/91 TECHNICAL WRITER WRITER, TEXT PROGRAMMER, AND PLANNER 1/79 - 11/85 COBOL PAYROLL PROGRAMMER WRITING PAYROLL PROGRAMS FOR A DIESEL FUEL COMPANY

*Figure 124. DB2 Employee Resume Application*

This panel is designed around the sample data. It is assumed that all resume information for an employee will fit predictably and no handling for special cases is provided. The "Interests" section of the resume is not presented because of space constraints on the panel.

### **Related tasks**:

["Starting an application in an ISPF/TSO environment" on page 700](#page-723-0)

## **Using the photo application in the LOB application scenario**

You can view employee photos with the photo application in the LOB application scenario.

## **About this task**

The LOB application begins with the initial panel of the ISPF/CAF application. This LOB application requires that you include the GDDM load module library (SADMMOD) in your logon procedure or in the ISPLLIB concatenation.

## **Procedure**

- 1. From the DB2 Sample Application Menu, DSN8SSM, select one of the following options to look at employee photos through GDDM:
	- v If you ran job DSNTEJ75, select option 5.
	- If you ran job DSNTEJ78, select option 8.

DSN8DLPV and DSN8CLPV show the following panel for selecting and viewing sample employee photos until you press the END key to exit ISPF. DSN8SSE DB2 EMPLOYEE SELECTION PANEL ===>\_ SELECT ONE OF THE EMPLOYEES AND PRESS ENTER. 1. 000130 - DELORES M. QUINTANA 2. 000130 - HEATHER A. NICHOLLS 3. 000130 - BRUCE ADAMSON 4. 000130 - JAMES H. WALKER PRESS: END TO EXIT

*Figure 125. DB2 Employee Selection Panel*

2. Select from the list of available photos by that are displayed on ISPF panel DSN8SSE.

#### **Related tasks**:

["Starting an application in an ISPF/TSO environment" on page 700](#page-723-0)

### **Sample LOB table: EMP\_PHOTO\_RESUME**

The LOB sample application uses the EMP\_PHOTO\_RESUME table. The sample jobs create, load, and manipulate the table.

| Column Name: | <b>EMPNO</b>               | <b>EMP ROWID</b> | <b>PSEG PHOTO</b>        | <b>BMP PHOTO</b>                      | <b>RESUME</b>                |
|--------------|----------------------------|------------------|--------------------------|---------------------------------------|------------------------------|
| Type:        | CHAR(6)<br><b>NOT NULL</b> | <b>ROWID</b>     | BLOB(500K)               | <b>BLOB(100K)</b>                     | CLOB(5K)                     |
| Description: | Employee<br>number         | Row identifier   | Employee photo<br>(PSEG) | Employee photo<br>(BMP)               | Employee<br>resume           |
| Values:      | 000130                     | #####            | Delores M.<br>Ouintana   | Delores M.<br>Quintana                | Delores M.<br>Ouintana       |
| Values:      | 000140                     | #####            |                          | Heather A Nicholls Heather A Nicholls | Heather A<br><b>Nicholls</b> |
| Values:      | 000150                     | #####            | Bruce Adamson            | Bruce Adamson                         | <b>Bruce Adamson</b>         |
| Values:      | 000190                     | #####            | James H. Walker          | James H. Walker                       | James H. Walker              |

*Table 139. EMP\_PHOTO\_RESUME table*

# **Edit exit routine**

The edit exit routine encodes the salary column to protect the confidentiality of the employee's salary.

The edit exit routine is prepared in Phase 1. It works with the employee table (DSN8B10.EMP) and is written in assembler language.

The name of the edit exit routine is DSN8EAE1. When the employee table (DSN8B10.EMP) is changed by either an update or an add, the edit exit routine encodes the salary amount that goes into the SALARY column. When the SALARY column is read from the employee table, the amount is decoded. The encoding and decoding of the salary column protects the confidentiality of the employee's salary.

# **Huffman compression exit routine**

IBM supplies a sample edit routine that compresses data using the Huffman algorithm.

Before using any data compression routine, understand its limitations and consider tailoring it to your particular table. For the restrictions and concerns that apply to the IBM sample, see the comments provided with the code. The routine is called DSN8HUFF and resides in library *prefix*.SDSNSAMP. IBM supplies a sample edit routine that compresses data using the Huffman algorithm.

# **Sample field procedure**

A sample field procedure is prepared in Phase 1 of the installation or migration verification process. This procedure causes values in a CHAR(6) column to be ordered in the ASCII sorting sequence.

# **Dynamic SQL statements: DSNTESA, DSNTESQ**

*prefix*.SDSNSAMP library members DSNTESA and DSNTESQ contain dynamic SQL statements to help verify the success of an installation or migration.

# **DSNTESA**

The SQL statements in DSNTESA are run dynamically by SPUFI. DSNTESA is used in Phase 3 of the verification process.

The first group of statements in DSNTESA create a temporary work file table space and defines a created temporary table. The INSERT statements fill the table with names, midterm scores, and final examination results, and the SELECT statement then does a check of the averages. The UPDATE statements assign a grade according to the formula in the first UPDATE statement: 60% for the final and 40% for the midterm. The next SELECT statement produces the entire table. The ROLLBACK statement removes the table space and the table within it.

#### $|GUP|$

The following statements make some administrative queries on the system tables:

v The following SELECT statements find all the plans and packages that are owned by the current user, and the date they were bound.

```
SELECT NAME, BINDDATE
    FROM SYSIBM.SYSPLAN
    WHERE CREATOR = USER;
SELECT COLLID, NAME, VERSION, BINDTIME
    FROM SYSIBM.SYSPACKAGE
    WHERE OWNER = USER;
```
The following SELECT statements find the plans and packages that require a bind or rebind before they can be run, and the plans and packages that are automatically rebound the next time they are run.

```
SELECT NAME, CREATOR, BINDDATE, VALID, OPERATIVE
    FROM SYSIBM.SYSPLAN
    WHERE OPERATIVE = 'N' OR VALID = 'N';
SELECT COLLID, NAME, VERSION, BINDTIME, VALID
    FROM SYSIBM.SYSPACKAGE
    WHERE OPERATIVE = 'N' OR VALID = 'N';
```
v The following SELECT statements find all objects required for the current user's programs.

```
SELECT DNAME, BTYPE, BCREATOR, BNAME
    FROM SYSIBM.SYSPLANDEP
    WHERE BCREATOR = USER
    ORDER BY DNAME, BTYPE, BCREATOR, BNAME;
SELECT DCOLLID, DNAME, BTYPE, BQUALIFIER, BNAME
    FROM SYSIBM.SYSPACKDEP
    WHERE BQUALIFIER = USER
    ORDER BY DCOLLID, DNAME, BTYPE, BQUALIFIER, BNAME;
```
v The second SELECT from SYSTABLES provides information about all the DEPT tables regardless of the owner.

SELECT \* FROM SYSIBM.SYSTABLES WHERE NAME = 'DEPT';

• The SELECT from SYSCOLUMNS supplies a description of the fields of the DSN8B10.DEPT table. This information can also be provided by DCLGEN, and, within a program, the DESCRIBE statement gives this same information.

SELECT NAME, COLTYPE, LENGTH, SCALE, NULLS, REMARKS, COLNO FROM SYSIBM.SYSCOLUMNS WHERE TBNAME= 'DEPT' AND TBCREATOR = 'DSN8610' ORDER BY COLNO;

• The following SELECT statements find the kinds of authority a user can have. Determining which tables a specific user can access is relatively complicated because of the various authorities. If the user has SYSADM authority, any table can be accessed.

```
SELECT * FROM SYSIBM.SYSPLANAUTH WHERE GRANTEE = USER;
SELECT * FROM SYSIBM.SYSPACKAUTH WHERE GRANTEE = USER;
SELECT * FROM SYSIBM.SYSUSERAUTH WHERE GRANTEE = USER;
SELECT * FROM SYSIBM.SYSDBAUTH WHERE GRANTEE = USER;
SELECT * FROM SYSIBM.SYSTABAUTH WHERE GRANTEE = USER;
SELECT * FROM SYSIBM.SYSCOLAUTH WHERE GRANTEE = USER;
SELECT * FROM SYSIBM.SYSRESAUTH WHERE GRANTEE = USER;
```
• The final four SELECT statements show the tables and views that can be accessed directly by the current user, those that can be accessed using a plan, and those that are accessed using the database authority.

```
SELECT TCREATOR, TTNAME, STNAME, GRANTOR
   FROM SYSIBM.SYSTABAUTH
  WHERE GRANTEE = USER;
SELECT BNAME, BTYPE, GRANTOR, NAME
   FROM SYSIBM.SYSPLANAUTH, SYSIBM.SYSPLANDEP
   WHERE GRANTEE = USER
     AND NAME = DNAME
     AND EXECUTEAUTH ¬= ' '
     AND (BTYPE = 'T' OR BTYPE = 'V');
SELECT DCOLLID, BNAME, BTYPE, BQUALIFIER, BNAME
   FROM SYSIBM.SYSPACKAUTH, SYSIBM.SYSPACKDEP
     WHERE GRANTEE = USER
         AND COLLID = DCOLLID
         AND NAME = DNAME
         AND EXECUTEAUTH ¬= ' '
         AND (BTYPE = 'T' OR BTYPE = 'V');
SELECT NAME, CREATOR, TYPE, DBNAME, TSNAME
   FROM SYSIBM.SYSTABLES
     WHERE DBNAME IN
        (SELECT NAME FROM SYSIBM.SYSDBAUTH
           WHERE GRANTEE = USER
           AND DBADMAUTH ¬= ' ');
```
**GUPI** 

# **DSNTESQ**

| | DSNTESQ contains a set of queries to check consistency between catalog tables.

The SQL statements are in a format available for input to SPUFI and DSNTEP2. If SPUFI is not bound when you want to execute these queries, you can use DSNTEP2 from your previous DB2 version.

Before running these queries, you should run the CHECK DATA and CHECK INDEX utilities.

DSNTESQ contains SQL that creates copies of the catalog using segmented table spaces. In some cases, the queries in DSNTESQ run faster when run on copies of the catalog instead of the actual catalog because the copies have additional indexes. If you plan to use the copies of the catalog, use the comment lines in DSNTESQ for guidance.

# **Dynamic SQL programs: DSNTIAD, DSNTEP2, DSNTIAUL**

DSNTIAD, DSNTEP2, and DSNTIAUL are sample dynamic SQL programs and must be compiled, link-edited, and bound as usual.

SPUFI is a part of the distributed product. An installation job is used to bind it. It can be used only with ISPF.

## **Related concepts**:

[DB2 sample applications \(DB2 Application programming and SQL\)](http://pic.dhe.ibm.com/infocenter/imzic/topic/com.ibm.db2z11.doc.apsg/src/tpc/db2z_db2sampleapp.htm#db2z_db2sampleapp)

# **Chapter 8. Working with additional capabilities for DB2**

After you complete the installation or migration process, you can work with additional capabilities of DB2 such as stored procedures and remote communication.

# **DB2-supplied stored procedures and user-defined functions**

DB2 supplies a number of stored procedures and user defined functions that job DSNTIJRT defines and binds during installation or migration.

For DB2-supplied routines, job DSNTIJRW creates the core WLM environments that are listed in the following table. If you decide to set up your own WLM application environments, use the following table to help you group the DB2-supplied routines into the appropriate environments. If your system resources are constrained, you might need to choose a lower NUMTCB value than the recommended one.

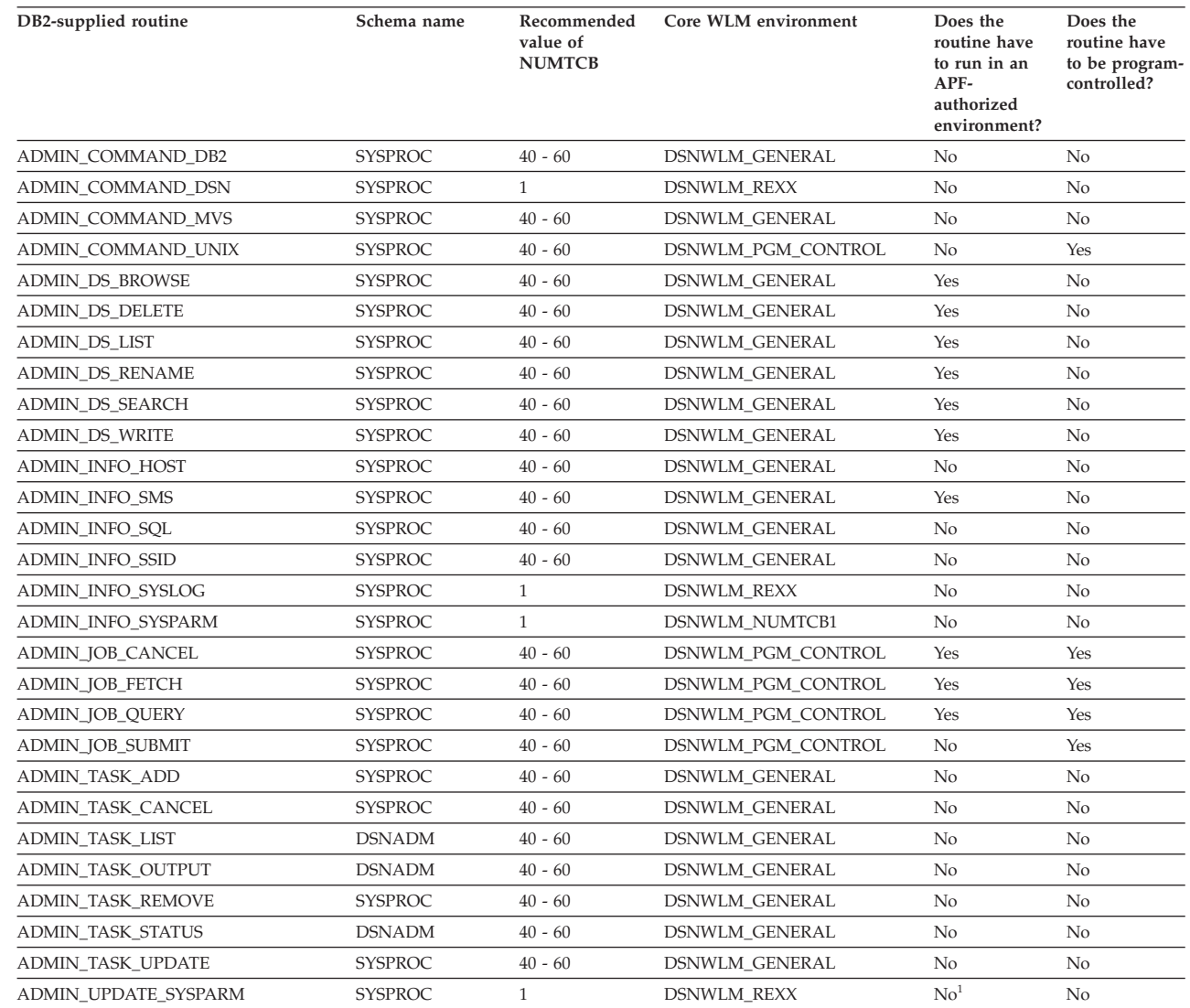

|

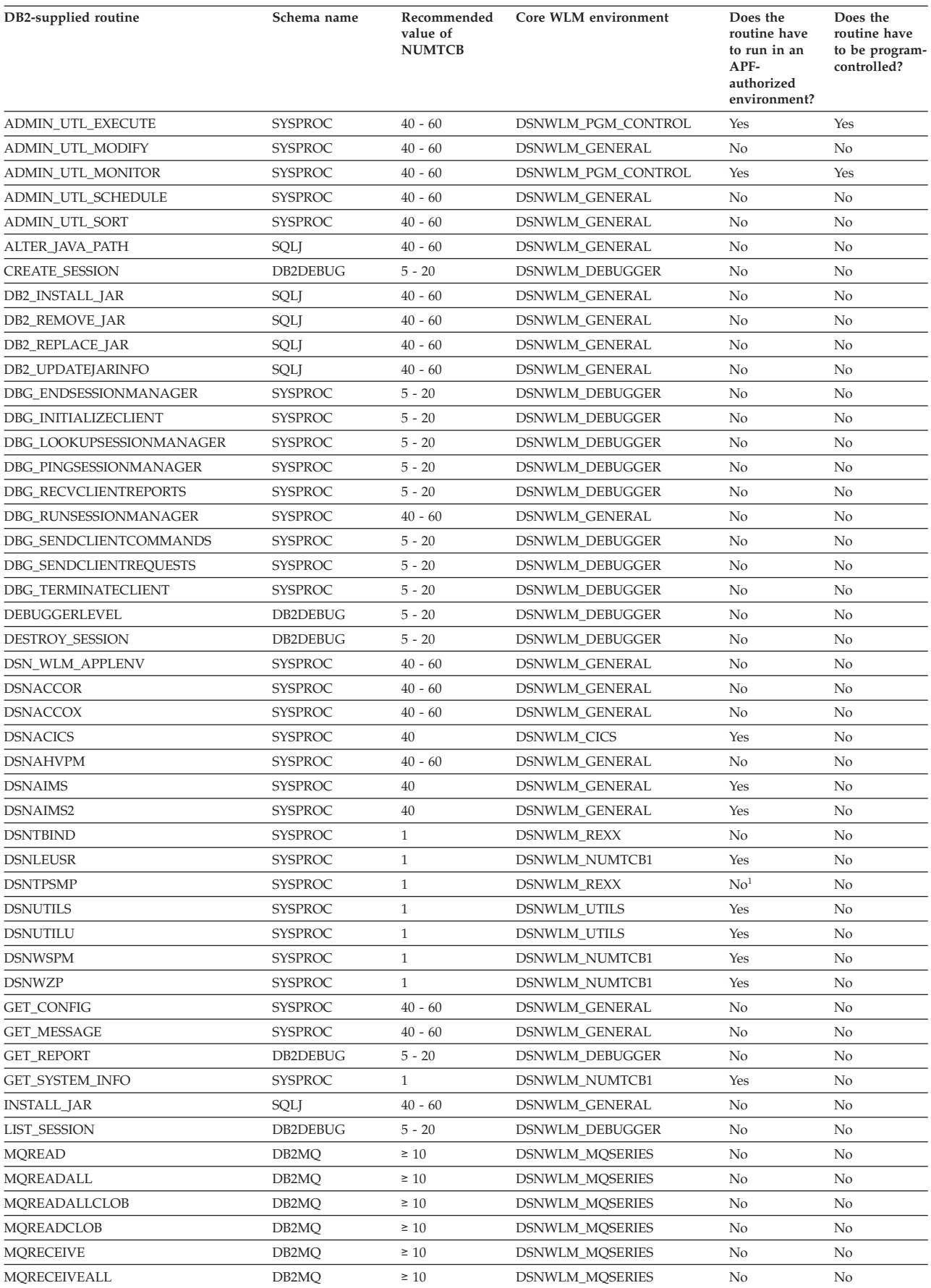

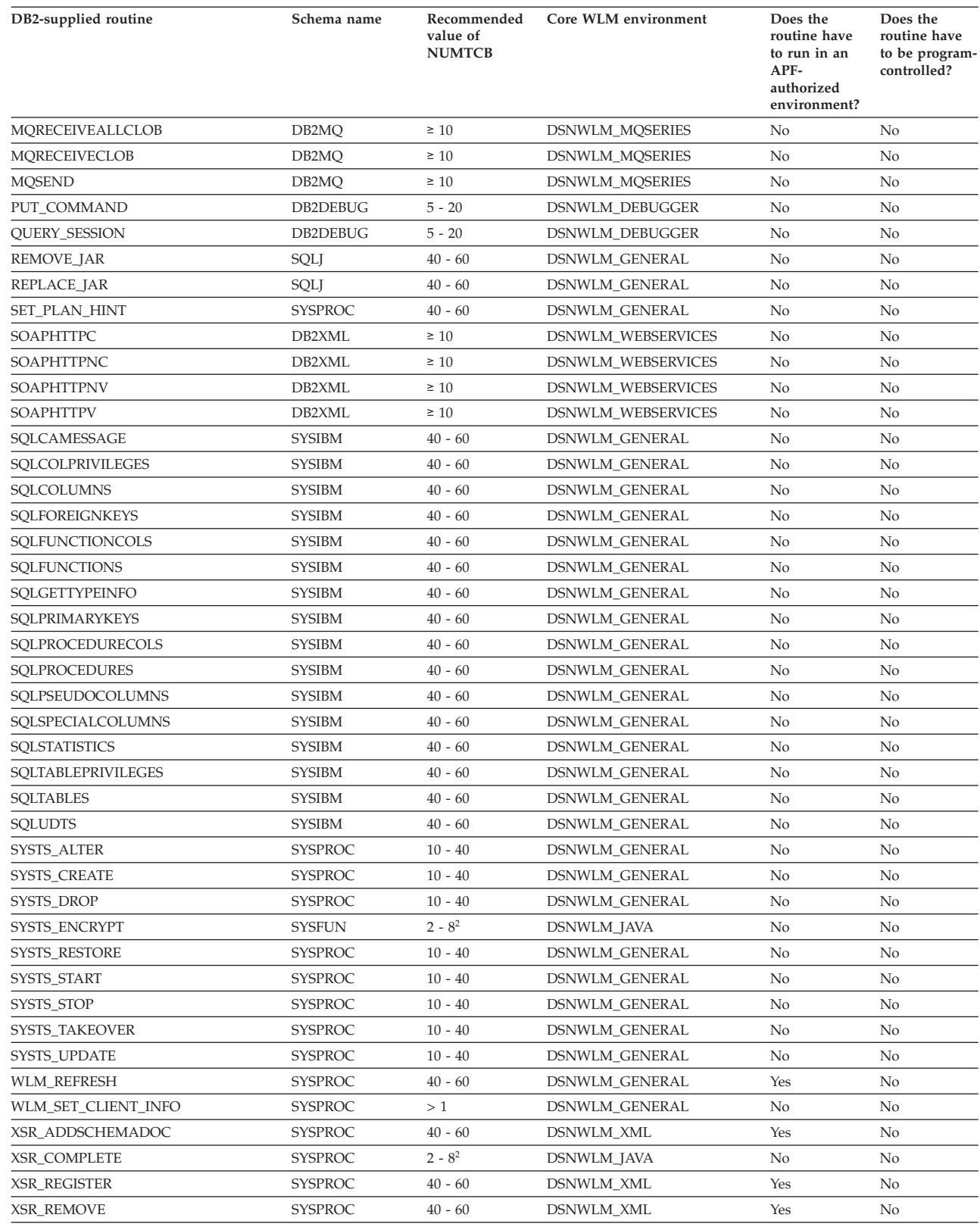

**Notes:**

 $\bar{\mathbb{I}}$ 

 $\vert$ 

1. This routine cannot run in an APF-authorized environment.

2. If you are running your Java stored procedures in 64-bit JVMs, the recommended NUMTCB is 25. |

# **Routine setup information in DSNTID***xx*

To install the DB2-supplied routines, job DSNTIJRT uses setup information that is stored in the CLIST defaults input member (DSNTID*xx*). Each DB2-supplied routine is represented by a different name in DSNTID*xx*. The following table shows the mapping between each DSNTID*xx* name and DB2-supplied routine. The left column contains the DSNTID*xx* name and the right column contains the routine name. The *xxx* in the DSNTID*xx* names represent the letters that specify the WLM environment name, the grant execute list, and the package owner. For example, RTB01*xxx* represents RTB01WLM, RTB01ACL, and RTB01PKO.

*Table 140. Mapping between DSNTIDxx variables and DB2-supplied routines*

| DSNTIDxx variable | Stored procedure name    |
|-------------------|--------------------------|
| RTB01xxx          | <b>DSNWSPM</b>           |
| RTB02xxx          | <b>DSNWZP</b>            |
| RTC01xxx          | <b>DSNUTILS</b>          |
| RTCO2xxx          | <b>DSNUTILU</b>          |
| RTD01xxx          | <b>DSNACCOR</b>          |
| RTD02xxx          | <b>DSNACCOX</b>          |
| RTE01xxx          | <b>DSNLEUSR</b>          |
| RTF01xxx          | <b>DSNTBIND</b>          |
| RTF02xxx          | <b>DSNTPSMP</b>          |
| RTF03xxx          | <b>WLM REFRESH</b>       |
| RTG01xxx          | ALTER_JAVA_PATH          |
| RTG02xxx          | DB2_INSTALL_JAR          |
| RTG03xxx          | DB2_REMOVE_JAR           |
| RTG04xxx          | DB2_REPLACE_JAR          |
| RTG05xxx          | DB2_UPDATEJARINFO        |
| RTG06xxx          | <b>INSTALL_JAR</b>       |
| RTG07xxx          | <b>REMOVE_JAR</b>        |
| RTG08xxx          | REPLACE_JAR              |
| RTH01xxx          | CREATE_SESSION           |
| RTH02xxx          | DEBUGGERLEVEL            |
| RTH03xxx          | DESTROY_SESSION          |
| RTH04xxx          | <b>GET_REPORT</b>        |
| RTH05xxx          | LIST_SESSION             |
| RTH06xxx          | PUT_COMMAND              |
| RTH07xxx          | <b>QUERY_SESSION</b>     |
| RTH08xxx          | DBG_ENDSESSIONMANAGER    |
| RTH09xxx          | DBG_INITIALIZECLIENT     |
| RTH10xxx          | DBG_LOOKUPSESSIONMANAGER |
| RTH11xxx          | DBG_PINGSESSIONMANAGER   |
| RTH12xxx          | DBG_RECVCLIENTREPORTS    |
| RTH13xxx          | DBG_RUNSESSIONMANAGER    |
| RTH14xxx          | DBG_SENDCLIENTCOMMANDS   |
| DSNTIDxx variable | Stored procedure name   |  |  |
|-------------------|-------------------------|--|--|
| RTH15xxx          | DBG_SENDCLIENTREQUESTS  |  |  |
| RTH16xxx          | DBG_TERMINATECLIENT     |  |  |
| RTI04xxx          | XSR ADDSCHEMADOC        |  |  |
| RTI05xxx          | XSR_COMPLETE            |  |  |
| RTI06xxx          | <b>XSR_REGISTER</b>     |  |  |
| RTI07xxx          | <b>XSR_REMOVE</b>       |  |  |
| RTJ01xxx          | SYSTS_CREATE            |  |  |
| RTJ02xxx          | SYSTS_DROP              |  |  |
| RTJ03xxx          | SYSTS_ENCRYPT           |  |  |
| RTJ04xxx          | SYSTS_RESTORE           |  |  |
| RTJ05xxx          | SYSTS_START             |  |  |
| RTJ06xxx          | SYSTS_STOP              |  |  |
| RTJ07xxx          | SYSTS_TAKEOVER          |  |  |
| RTJ08xxx          | SYSTS_UPDATE            |  |  |
| RTJ09xxx          | SYSTS_ALTER             |  |  |
| RTK01xxx          | SQLCAMESSAGE            |  |  |
| RTK02xxx          | <b>SQLCOLPRIVILEGES</b> |  |  |
| RTK03xxx          | <b>SQLCOLUMNS</b>       |  |  |
| RTK04xxx          | SQLFOREIGNKEYS          |  |  |
| RTK05xxx          | <b>SQLFUNCTIONCOLS</b>  |  |  |
| RTK06xxx          | <b>SQLFUNCTIONS</b>     |  |  |
| RTK07xxx          | SQLGETTYPEINFO          |  |  |
| RTK08xxx          | SQLPRIMARYKEYS          |  |  |
| RTK09xxx          | SQLPROCEDURECOLS        |  |  |
| RTK10xxx          | <b>SQLPROCEDURES</b>    |  |  |
| RTK11xxx          | SQLSPECIALCOLUMNS       |  |  |
| RTK12xxx          | <b>SQLSTATISTICS</b>    |  |  |
| RTK13xxx          | SQLTABLEPRIVILEGES      |  |  |
| RTK14xxx          | <b>SQLTABLES</b>        |  |  |
| RTK15xxx          | <b>SQLUDTS</b>          |  |  |
| RTL01xxx          | ADMIN_COMMAND_DB2       |  |  |
| RTL02xxx          | ADMIN_COMMAND_DSN       |  |  |
| RTL03xxx          | ADMIN_COMMAND_UNIX      |  |  |
| RTL04xxx          | <b>ADMIN DS BROWSE</b>  |  |  |
| RTL05xxx          | <b>ADMIN_DS_DELETE</b>  |  |  |
| RTL06xxx          | <b>ADMIN_DS_LIST</b>    |  |  |
| RTL07xxx          | <b>ADMIN_DS_RENAME</b>  |  |  |
| RTL08xxx          | ADMIN_DS_SEARCH         |  |  |
| RTL09xxx          | <b>ADMIN_DS_WRITE</b>   |  |  |
| RTL10xxx          | ADMIN_INFO_HOST         |  |  |

*Table 140. Mapping between DSNTIDxx variables and DB2-supplied routines (continued)*

| DSNTIDxx variable | Stored procedure name    |  |  |
|-------------------|--------------------------|--|--|
| RTL11xxx          | ADMIN_INFO_SSID          |  |  |
| RTL12xxx          | ADMIN_JOB_CANCEL         |  |  |
| RTL13xxx          | <b>ADMIN JOB FETCH</b>   |  |  |
| RTL14xxx          | <b>ADMIN_JOB_QUERY</b>   |  |  |
| RTL15xxx          | ADMIN_JOB_SUBMIT         |  |  |
| RTL17xxx          | <b>ADMIN_TASK_ADD</b>    |  |  |
| RTL18xxx          | <b>ADMIN_TASK_LIST</b>   |  |  |
| RTL19xxx          | <b>ADMIN_TASK_REMOVE</b> |  |  |
| RTL20xxx          | <b>ADMIN_TASK_STATUS</b> |  |  |
| RTL21xxx          | ADMIN_UTL_SCHEDULE       |  |  |
| RTL22xxx          | <b>ADMIN_UTL_SORT</b>    |  |  |
| RTL23xxx          | ADMIN_TASK_CANCEL        |  |  |
| RTL24xxx          | ADMIN_TASK_OUTPUT        |  |  |
| RTL25xxx          | <b>GET_CONFIG</b>        |  |  |
| RTL26xxx          | <b>GET_MESSAGE</b>       |  |  |
| RTL27xxx          | GET_SYSTEM_INFO          |  |  |
| RTL28xxx          | ADMIN_INFO_SYSPARM       |  |  |
| RTL29xxx          | WLM_SET_CLIENT_INFO      |  |  |
| RTL30xxx          | <b>ADMIN_UTL_EXECUTE</b> |  |  |
| RTL31xxx          | ADMIN_UTL_MODIFY         |  |  |
| RTL32xxx          | ADMIN_UTL_MONITOR        |  |  |
| RTL33xxx          | DSN_WLM_APPLENV          |  |  |
| RTL34xxx          | ADMIN_TASK_UPDATE        |  |  |
| RTL35xxx          | ADMIN_INFO_SMS           |  |  |
| RTL36xxx          | ADMIN_INFO_SQL           |  |  |
| RTL37xxx          | ADMIN_INFO_SYSLOG        |  |  |
| RTL38xxx          | ADMIN_UPDATE_SYSPARM     |  |  |
| RTL40xxx          | SET_PLAN_HINT            |  |  |
| RTL41xxx          | ADMIN_COMMAND_MVS        |  |  |
| RTM05xxx          | <b>DSNAHVPM</b>          |  |  |
| RTN01xxx          | <b>DSNACICS</b>          |  |  |
| RTN02xxx          | <b>DSNAIMS</b>           |  |  |
| RTN03xxx          | DSNAIMS2                 |  |  |
| $RTO02$ xxx       | <b>MQREAD</b>            |  |  |
| RTO03xxx          | <b>MQREADALL</b>         |  |  |
| RTO04xxx          | <b>MQREADALLCLOB</b>     |  |  |
| RTO05xxx          | <b>MQREADCLOB</b>        |  |  |
| RTO06xxx          | <b>MQRECEIVE</b>         |  |  |
| RTO07xxx          | <b>MQRECEIVEALL</b>      |  |  |
| RTO08xxx          | <b>MQRECEIVEALLCLOB</b>  |  |  |

*Table 140. Mapping between DSNTIDxx variables and DB2-supplied routines (continued)*

 $\ensuremath{\mathsf{I}}$ 

| $DSNTIDxx$ variable | Stored procedure name |
|---------------------|-----------------------|
| RTO09xxx            | <b>MORECEIVECLOB</b>  |
| RTO10xxx            | <b>MOSEND</b>         |
| RTP01xxx            | SOAPHTTPC             |
| RTP02xxx            | <b>SOAPHTTPNC</b>     |
| RTP03xxx            | <b>SOAPHTTPNV</b>     |
| RTP04xxx            | <b>SOAPHTTPV</b>      |

*Table 140. Mapping between DSNTIDxx variables and DB2-supplied routines (continued)*

#### **Related reference**:

["Core WLM environments for DB2-supplied routines" on page 772](#page-795-0)

## **WLM management of stored procedures**

*Workload Manager* (WLM) is a component of z/OS that manages incoming work requests for the operating system and allocates available system resources to meet these requests. DB2 for z/OS uses WLM to allocate workload requests for DB2 stored procedures.

When DB2 receives a request to run a stored procedure, WLM determines whether additional resources are needed to process the request. For example, WLM might determine that a new WLM-managed address space is needed. WLM makes this determination by evaluating whether the work for a service class is meeting the goals that you set. WLM also evaluates whether the work queues are becoming too large. WLM then examines the system resource utilization as part of the algorithm to decide if another address space should be started. In many cases, a sudden increase in incoming work is handled by existing WLM address spaces, and task control blocks (TCBs) remove work from the queues. Consequently, an address space can handle more concurrent stored procedures or user-defined functions than the number that is specified by NUMTCB in the application environment definition.

**Requirement:** All DB2 stored procedures (except native SQL procedures) must run in WLM-managed address spaces.

A *WLM application environment* starts and manages WLM address spaces that are to be used by stored procedures. You can either create your own WLM application environments or use existing ones, and each stored procedure must be assigned to a WLM application environment. You can assign more than one stored procedure to each WLM application environment, but you might want to separate them for various resource management reasons. The stored procedures that are assigned to a WLM application environment do not need to be written in the same high-level language. However, for different performance reasons, you might decide to separate stored procedures into different application environments by language.

You define application environments for stored procedures as part of your WLM service policy. You also need to define a JCL procedure that WLM is to use to start the address spaces. You store this procedure in PROCLIB. The application environment definition in your policy contains the name of this startup procedure in PROCLIB. If too few address spaces are available to meet the policy goal, WLM starts another server address space if the service policy definition allows it.

### <span id="page-795-0"></span>**Related concepts**:

**L+** [MVS Planning: Workload Management](http://publibz.boulder.ibm.com/cgi-bin/bookmgr_OS390/BOOKS/iea2w1c0/CONTENTS?DN=SA22-7602-20&DT=20110606151023&SHELF=&CASE=&FS=TRUE&PATH=/bookmgr/)

[General performance considerations \(DB2 9 for z/OS Stored Procedures:](http://www.redbooks.ibm.com/redbooks/SG247604/wwhelp/wwhimpl/js/html/wwhelp.htm?href=ch19.htm) [Through the CALL and Beyond\)](http://www.redbooks.ibm.com/redbooks/SG247604/wwhelp/wwhimpl/js/html/wwhelp.htm?href=ch19.htm)

### **Related tasks**:

["Setting up a WLM application environment for stored procedures during](#page-517-0) [installation" on page 494](#page-517-0)

["Setting up a WLM application environment for stored procedures during](#page-582-0) [migration" on page 559](#page-582-0)

[Setting up and managing Workload Manager \(DB2 9 for z/OS Stored](http://www.redbooks.ibm.com/redbooks/SG247604/wwhelp/wwhimpl/js/html/wwhelp.htm?href=ch4.htm) [Procedures: Through the CALL and Beyond\)](http://www.redbooks.ibm.com/redbooks/SG247604/wwhelp/wwhimpl/js/html/wwhelp.htm?href=ch4.htm)

[Setting the priority of stored procedures \(DB2 Administration Guide\)](http://pic.dhe.ibm.com/infocenter/imzic/topic/com.ibm.db2z11.doc.admin/src/tpc/db2z_setsppriority.htm#db2z_setsppriority)

# **Core WLM environments for DB2-supplied routines**

Definitions for core WLM environments are provided as recommended initial environments for running DB2-supplied routines. You can use DB2 core WLM environments to model additional WLM environments as you tune your subsystem for maximum performance of the DB2-supplied routines that you use.

Use job DSNTIJRW to define each of these environments with the parameters below, including any changes that are applicable to your site. Alternatively, you can use the provided IWMARIN0 ISPF tool to define these environments. These DB2 core WLM environments are intended as a starting point, not as the optimal environments in which to run the DB2-supplied routines. Over time, you will identify routines for your site that function best in a separate WLM environment.

Installation job DSNTIJMV creates an address space procedure for each of the core WLM environments. The WLM environment address space names have the form *ssnm*WLM*suffix*, where *ssnm* is the DB2 subsystem name specified on panel DSNTIPM in the SUBSYSTEM NAME field, and *suffix* is a character that differentiates the various WLM environments. Running DSNTIJMV adds these procedures to the system PROCLIB that you specified on panel DSNTIPW in the SYSTEM PROCEDURES field.

In the description of each environment below, the following terms are used:

### **NUMTCB**

The maximum number of procedures or functions that can run concurrently in the WLM-established stored procedure address space. The NUMTCB setting for the environment is the maximum appropriate setting for at least one of the routines that should be run in that environment. Other routines that run in the environment may tolerate a higher NUMTCB setting.

## **APF-authorized**

Whether the external module for one or more routines that are recommended to run in the environment must run under control of the z/OS authorized program facility (APF). "Yes" means that all libraries allocated by the STEPLIB DD must be APF-authorized. "No" means that at least one library allocated by the STEPLIB DD is not APF-authorized. Not all routines that are recommended to run in an APF-authorized environment necessarily require APF authorization.

ADMIN\_UPDATE\_SYSPARM and DSNTPSMP must run in an environment that is not APF-authorized.

### **Special DDs**

Any special data sets, libraries, or work files that are required by at least one of the routines that are recommended to run in the environment. These are in addition to the standard requirement of STEPLIB DD.

## **WLM environments**

#### **DSNWLM\_DEBUGGER**

This environment is appropriate for stored procedures that are provided for the Unified Debugger tool. Job DSNTIJMV creates an address space procedure for DSNWLM\_DEBUGGER that is called DSNWLMD. The name and library name of this procedure change according to the DB2 subsystem name that is specified on panel DSNTIPM. For example, if the subsystem name is VA1A, the procedure is named VA1AWLMD.

DSNWLM\_DEBUGGER has the following characteristics:

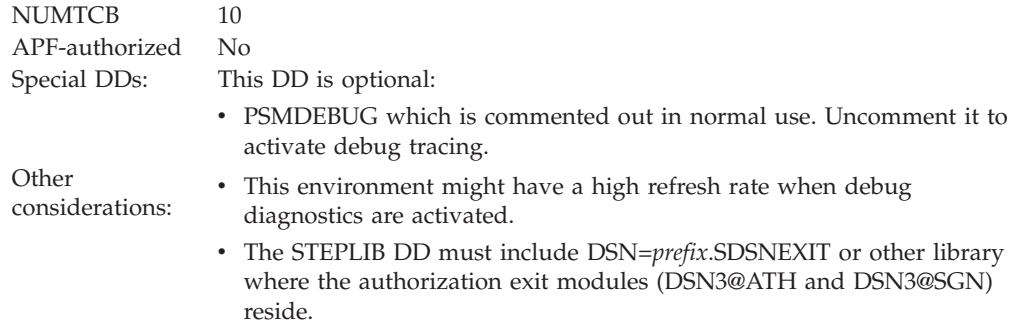

### **DSNWLM\_DSNACICS**

This environment is appropriate for DSNACICS, the DB2 CICS transaction invocation stored procedure. Job DSNTIJMV creates an address space procedure for DSNWLM\_DSNACICS that is called DSNWLMC. The name and library name of this procedure change according to the DB2 subsystem name that is specified on panel DSNTIPM. For example, if the subsystem name is VA1A, the procedure is named VA1AWLMC.

DSNWLM\_DSNACICS has the following characteristics:

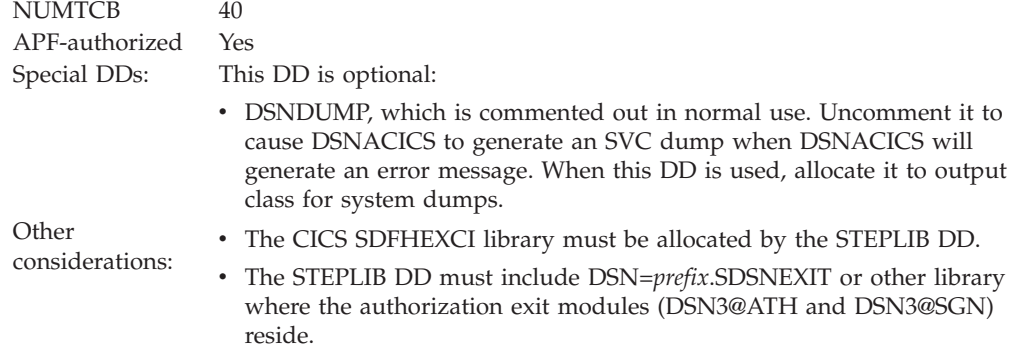

#### **DSNWLM\_GENERAL**

This environment is appropriate for most DB2-supplied routines. Job DSNTIJMV creates an address space procedure for DSNWLM\_GENERAL that is called DSNWLMG. The name and library name of this procedure change

according to the DB2 subsystem name that is specified on panel DSNTIPM. For example, if the subsystem name is VA1A, the procedure is named VA1AWLMG.

DSNWLM\_GENERAL has the following characteristics:

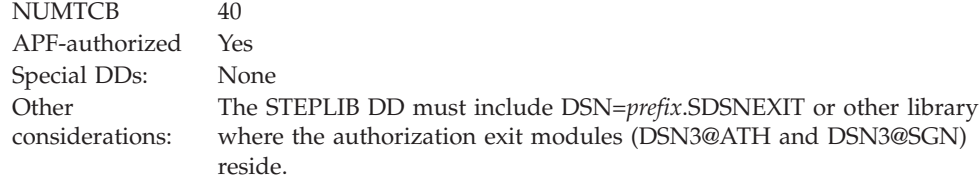

#### **DSNWLM\_JAVA**

This environment is appropriate for most DB2-supplied Java routines. Job DSNTIJMV creates an address space procedure for DSNWLM\_JAVA that is called DSNWLMJ. The name and library name of this procedure change according to the DB2 subsystem name that is specified on panel DSNTIPM. For example, if the subsystem name is VA1A, the procedure is named VA1AWLMJ.

DSNWLM\_JAVA has the following characteristics:

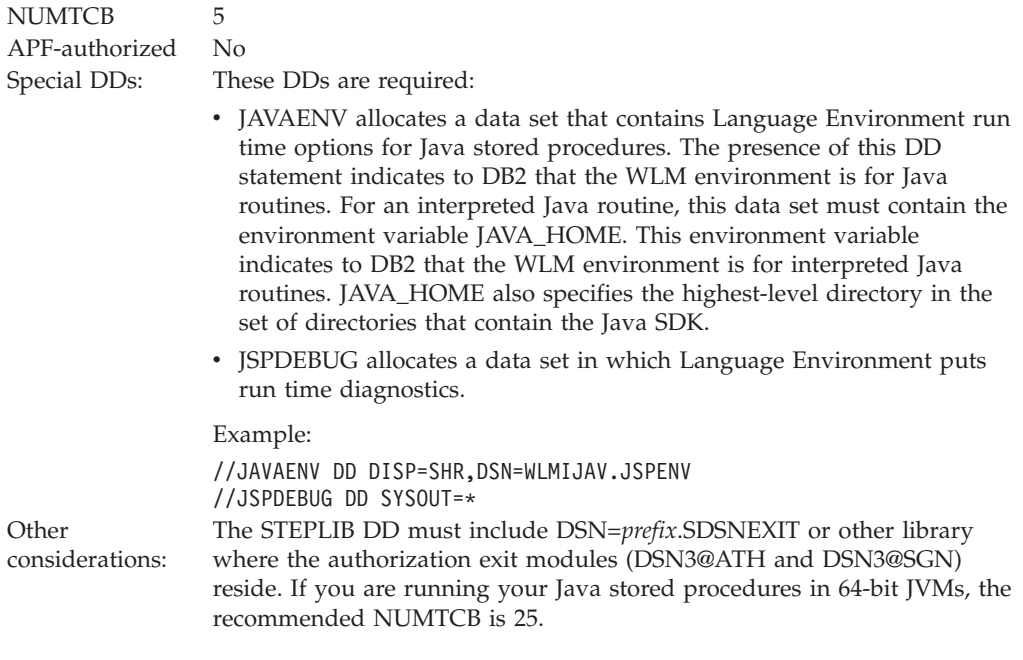

### **DSNWLM\_MQSERIES**

This environment is appropriate for running DB2 MQSeries functions. Job DSNTIJMV creates an address space procedure for DSNWLM\_MQSERIES that is called DSNWLMM. The name and library name of this procedure change according to the DB2 subsystem name that is specified on panel DSNTIPM. For example, if the subsystem name is VA1A, the procedure is named VA1AWLMM.

DSNWLM\_MQSERIES has the following characteristics:

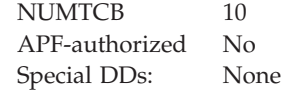

 $\overline{\phantom{a}}$ | |

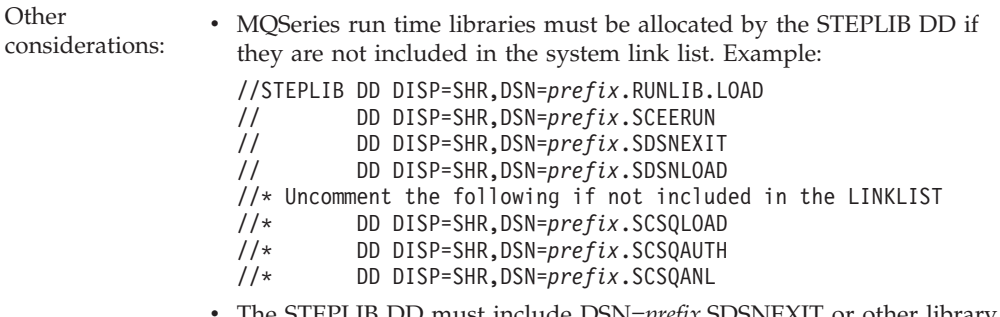

v The STEPLIB DD must include DSN=*prefix*.SDSNEXIT or other library where the authorization exit modules (DSN3@ATH and DSN3@SGN) reside.

#### **DSNWLM\_NUMTCB1**

This environment is for DB2-supplied routines that must run serially. If a routine must run serially, it cannot share a task control block (TCB) with another routine. Routines that should run in this environment require a maximum TCB setting of 1 but have no other special DD requirements. Job DSNTIJMV creates an address space procedure for DSNWLM\_NUMTCB1 that is called DSNWLM1. The name and library name of this procedure change according to the DB2 subsystem name that is specified on panel DSNTIPM. For example, if the subsystem name is VA1A, the procedure is named VA1AWLM1.

DSNWLM\_NUMTCB1 has the following characteristics:

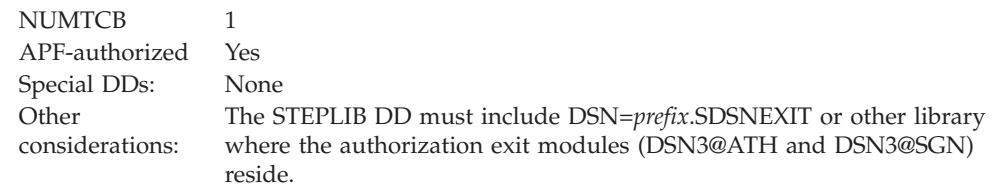

#### **DSNWLM\_PGM\_CONTROL**

This environment is appropriate for DB2-supplied routines that are registered to RACF program control or an equivalent and can therefore be loaded only with other similar routines. Job DSNTIJMV creates an address space procedure for DSNWLM\_PGM\_CONTROL that is called DSNWLMP. The name and library name of this procedure change according to the DB2 subsystem name that is specified on panel DSNTIPM. For example, if the subsystem name is VA1A, the procedure is named VA1AWLMP.

DSNWLM\_PGM\_CONTROL has the following characteristics:

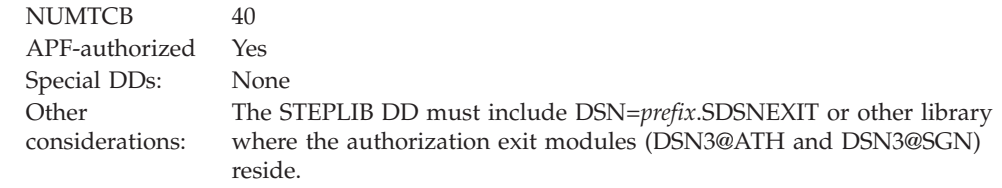

#### **DSNWLM\_REXX**

This environment is primarily appropriate for the ADMIN\_UPDATE\_SYSPARM and DSNTPSMP stored procedures. However, it can be shared with the other DB2-supplied REXX stored procedures: DSNTBIND, ADMIN\_COMMAND\_DSN, and ADMIN\_INFO\_SYSLOG. Job DSNTIJMV creates an address space procedure for DSNWLM\_REXX that is

called DSNWLMR. The name and library name of this procedure change according to the DB2 subsystem name that is specified on panel DSNTIPM. For example, if the subsystem name is VA1A, the procedure is named VA1AWLMR.

DSNWLM\_REXX has the following characteristics:

NUMTCB 1 APF-authorized No

Special DDs: These DDs are required:

- v SYSEXEC allocates the *prefix*.SDSNCLST library. This data set is where the DB2-supplied REXX routines reside.
- v SYSTSPRT allocates an output data destination for messages from the TSO/E command processor.
- v SQLDBRM allocates the data set for DBRMs created by running the DSNTPSMP stored procedure, and for DBRMs of packages that are bound by running the DSNTPSMP and DSNTBIND stored procedures.
- SQLCSRC allocates the data set for storing generated C code created by running DSNTPSMP.
- SQLLMOD allocates the data set for storing load modules created by running DSNTPSMP.
- SOLLIBC allocates C header files used by DSNTPSMP for compiling SQL procedures.
- SQLLIBL allocates include files used by DSNTPSMP for link editing external modules for SQL procedures.
- SYSMSGS allocates the message file for the IBM Language Environment pre-link editor.
- v CFGTPSMP (optional) allocates a site-provided sequential data set or member, used to define customized operation of DSNTPSMP in this application environment.
- SQLSRC allocates a work file that is used by DSNTPSMP. This work file needs to have a fixed block record format, a logical record length of 80, and a block size of 23440.
- SQLPRINT allocates a work file that is used by DSNTPSMP. This work file needs to have a variable block record format, a logical record length of 137, and a block size of 23476.
- v SQLTERM allocates a work file that is used by DSNTPSMP. This work file needs to have a variable block record format, a logical record length of 137, and a block size of 23476.
- SQLOUT allocates a work file that is used by DSNTPSMP. This work file needs to have a variable block record format, a logical record length of 137, and a block size of 23476.
- SQLCPRT allocates a work file that is used by DSNTPSMP. This work file needs to have a variable block record format, a logical record length of 137, and a block size of 23476.
- v SQLUT1 allocates a work file that is used by DSNTPSMP. This work file needs to have a fixed block record format, a logical record length of 80, and a block size of 23440.
- SQLUT2 allocates a work file that is used by DSNTPSMP. This work file needs to have a fixed block record format, a logical record length of 80, and a block size of 23440.
- v SQLCIN allocates a work file that is used by DSNTPSMP. Do not specify a DCB for allocating this work file.
- SQLLIN allocates a work file that is used by DSNTPSMP. This work file needs to have a fixed block record format, a logical record length of 80, and a block size of 3200.
- v SYSMOD allocates a work file that is used by DSNTPSMP. This work file needs to have a fixed block record format, a logical record length of 80, and a block size of 23440.
- SQLDUMMY is required, but must be allocated to DUMMY.
- v ZPMDFLTS allocates a library member that contains the names of data sets that are used by ADMIN\_UPDATE\_SYSPARM. ADMIN\_UPDATE\_SYSPARM dynamically allocates and deallocates these data sets.

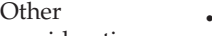

- Other The TSO/E DYNAMNBR parameter must indicate the number of considerations: express receiver also average the system should held for necessible revealed system resources the system should hold for possible reuse.
	- v The STEPLIB DD must allocate at least one library that is not APF-authorized.
	- v The STEPLIB DD must include DSN=*prefix*.SDSNEXIT or other library where the authorization exit modules (DSN3@ATH and DSN3@SGN) reside.

### **DSNWLM\_UTILS**

This environment is appropriate for DB2 utilities stored procedures, which require special DD allocations. These routines require a maximum NUMTCB setting of 1. Job DSNTIJMV creates an address space procedure for DSNWLM\_UTILS that is called DSNWLMU. The name and library name of this procedure change according to the DB2 subsystem name that is specified on panel DSNTIPM. For example, if the subsystem name is VA1A, the procedure is named VA1AWLMU.

DSNWLM\_UTILS has the following characteristics:

### NUMTCB 1

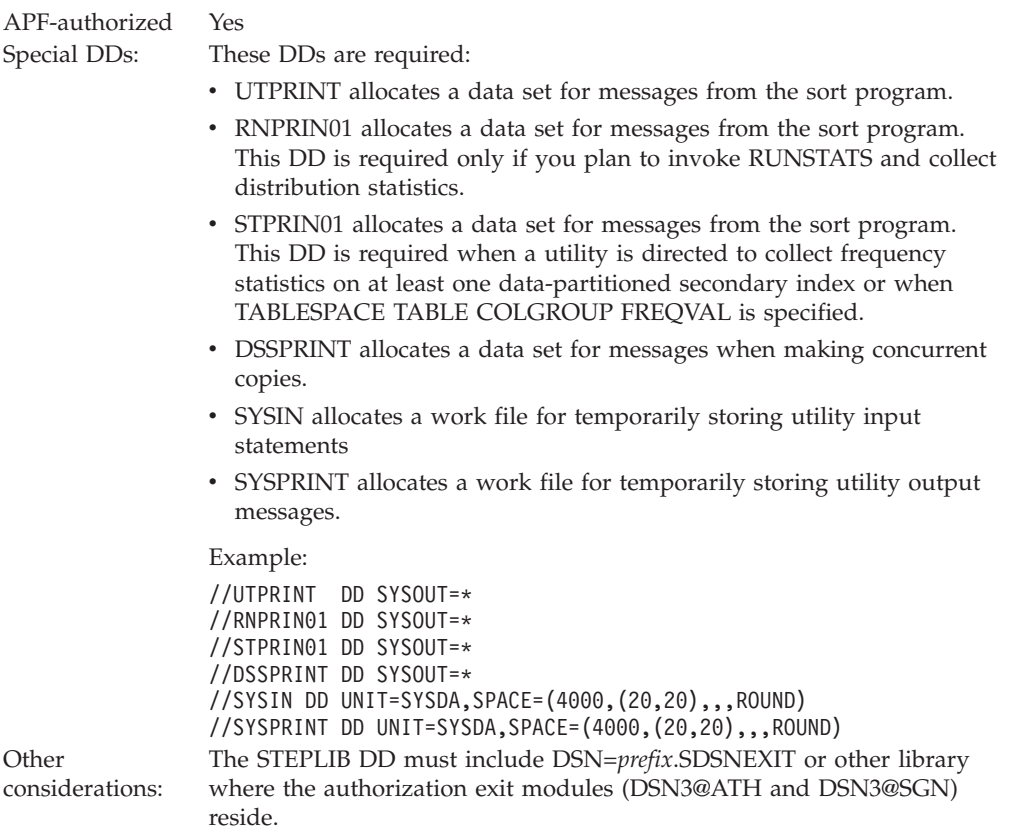

#### **DSNWLM\_WEBSERVICES**

co

This environment is appropriate for running DB2 web services and SOAP functions. Job DSNTIJMV creates an address space procedure for DSNWLM\_WEBSERVICES that is called DSNWLMW. The name and library name of this procedure change according to the DB2 subsystem name that is specified on panel DSNTIPM. For example, if the subsystem name is VA1A, the procedure is named VA1AWLMW.

DSNWLM\_WEBSERVICES has the following characteristics:

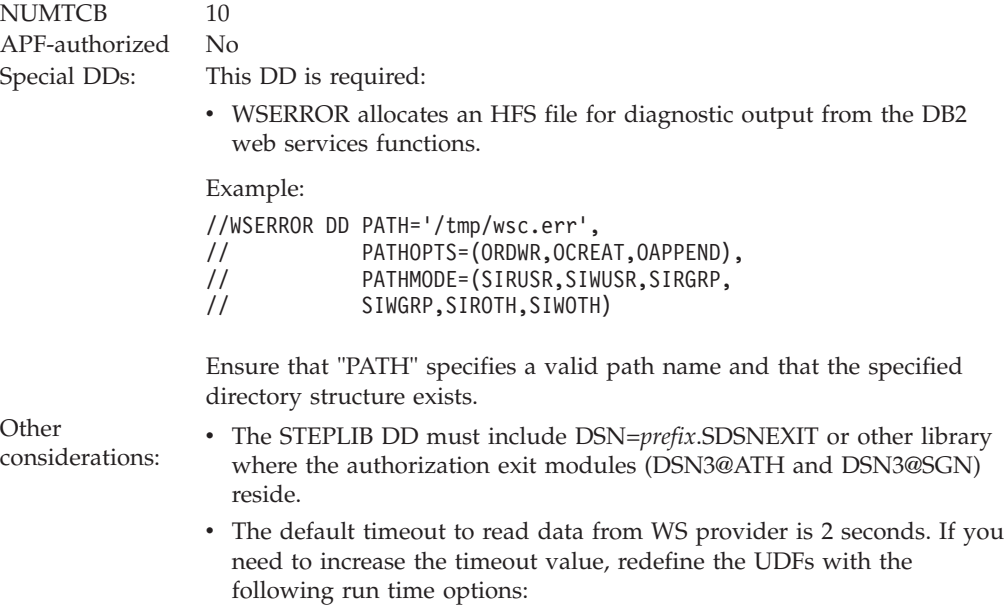

RUN OPTIONS 'POSIX(ON),XPLINK(ON),ENVAR("DB2SOAP\_TIMEOUT=*X*")'

where *X* is a number that specifies the timeout value in seconds.

#### **DSNWLM\_XML**

This environment is appropriate for DB2-supplied XML processing routines that require large amounts of memory. Job DSNTIJMV creates an address space procedure for DSNWLM\_XML that is called DSNWLMX. The name and library name of this procedure change according to the DB2 subsystem name that is specified on panel DSNTIPM. For example, if the subsystem name is VA1A, the procedure is named VA1AWLMX.

DSNWLM\_XML has the following characteristics:

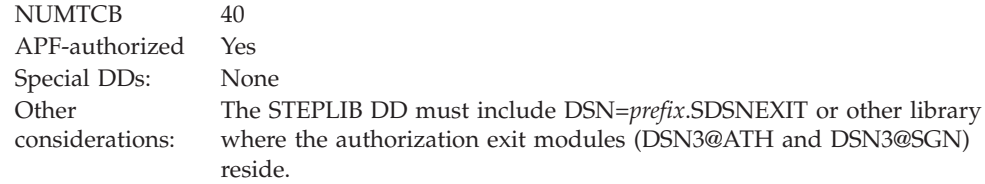

### **Related concepts**:

["Configuration control statements for DB2-supplied routines" on page 781](#page-804-0)

### **Related tasks**:

["Setting up a WLM application environment for stored procedures during](#page-517-0) [installation" on page 494](#page-517-0)

["Setting up a WLM application environment for stored procedures during](#page-582-0) [migration" on page 559](#page-582-0)

# **DSNTWLMB tool**

The DSNTWLMB tool provides a batch interface for defining, installing, and activating WLM environments. This tool is invoked by job DSNTIJRW to create the core DB2 WLM environments.

# **Authorization**

If the RACF facility class is active and a profile has been defined for the MVSADMIN.WLM.POLICY facility class, the user of this tool needs the following access:

- ACCESS(READ) for action WLMINFO PERMIT MVSADMIN.WLM.POLICY CLASS(FACILITY) ID(user) ACCESS(READ)
- ACCESS(UPDATE) for action ADD, ADD\_ACTIVATE, ACTIVATE PERMIT MVSADMIN.WLM.POLICY CLASS(FACILITY) ID(user) ACCESS(UPDATE)

## **Parameter descriptions**

The batch program accepts the following parameters:

### **ACTION(***action-type)*

Identifies the type of action that is to be performed. This parameter is required and it supports the following values:

### **ADD**

The batch program installs a new WLM application environment to an existing WLM service definition without activating a service policy. The new WLM application environment becomes available on the next activation of a WLM policy.

### **ADD\_ACTIVATE**

The batch program installs a new WLM application environment to an existing WLM service definition and activates a WLM service policy to enable the new WLM application environment.

### **ACTIVATE**

The batch program activates a WLM service policy.

### **WLMINFO**

The batch program queries the existing WLM service definition and returns basic information.

### **POLICY(***policy-ID***)**

Identifies the WLM service policy that is to be activated. This parameter is required if the specified action is ADD\_ACTIVATE or ACTIVATE. The service policy ID can be1–8 characters or "ACTIVE". If "ACTIVE" is specified as the policy ID, the current active service policy is used.

## **SYSIN parameters**

If the specified action is ADD or ADD\_ACTIVATE, additional input is required from SYSIN to provide details about the WLM environment that is to be installed. The additional information can be entered from the SYSIN DD statement. The parameters can be entered on one line (up to 72 characters per line) or multiple lines, and they should be separated by one or more spaces. The following parameters are supported under SYSIN DD:

### **WLMNAME(***name***)**

The defined name for an application environment. The name can be  $1 - 32$ characters and cannot begin with "SYS". This is a required parameter.

### **DESCRIPTION(***description***)**

A 32 character area that describes the application environment. This parameter can be set to an empty value. For example: DESCRIPTION()

<span id="page-804-0"></span>**PROCNAME(***procedure-name***)**

Defines the JCL procedure that WLM uses to start server address spaces for the application environment. This is a required parameter.

#### **STARTPARM(***start-up-parameters***)**

Contains the parameters that WLM uses to start the JCL procedure. The parameters can be up to 115 characters, or it can be set to an empty value. If the parameters include the subsystem name, you can use the symbol &IWMSSNM to cause WLM to substitute the subsystem name instead of directly typing the subsystem name. This is useful because multiple instances of the subsystem with different names can use the application environment. For example:

STARTPARM(DB2SSN=&IWMSSNM,APPLENV=WLMENV1,NUMTCB=1)

#### **WLMOPT(WLM\_MANAGED|SINGLE\_SERVER)**

Tells WLM whether it should limit the number of server address spaces that are created. For a single system, the WLM\_MANAGED option means that any number of servers can be created for the subsystem on the system where it is connected to Workload Manager. In a sysplex, WLM\_MANAGED means that servers can be created for the subsystem on any number of systems in the sysplex. If multiple DB2 subsystems are on a system, WLM will create one server for each DB2 subsystem that calls the routines.

The SINGLE\_SERVER option means that only one address space can exist per system. For DB2-supplied routines, you can set a limit of one address space per system if this limit is required by the routine. For example, if a server address space requires exclusive use of a resource, only a single address space can exist. Use this option if a stored procedure cannot execute concurrently in multiple address spaces. This option should be used if a stored procedure is to be run in debug mode and writes to a trace. A limit of one address space per sysplex does not apply to DB2-supplied routines.

This parameter can be set to an empty value and will default to WLM MANAGED.

# **Sample SQL statements for installing DB2-supplied routines**

Sample member DSNTESR contains the full template data definition language, which is used by job DSNTIJRT. DSNTIJRT uses the full template data definition language to create DB2-supplied routines and supporting objects, and bind statements for creating related packages.

In earlier versions of DB2, the data definition language for creating and granting access to DB2-supplied routines and related objects, and the commands for binding packages, was provided as in-stream input processed by a number of installation jobs. In Version 11, those statements are removed, but DSNTESR enables users to view the full SQL statements if necessary. In DSNTESR, if a routine has a package, the command to bind that package appears immediately after the CREATE statement from that routine.

# **Configuration control statements for DB2-supplied routines**

Configuration control statements supply the basic input for the DSNTRIN program, which installs and configures all routines that DB2 supplies.

Configuration control statements consist of a routine's schema and name (for stored procedures) or specific name (for user-defined functions), followed by customizable parameters. You can manually customize these parameters, but to save your settings and facilitate future migrations, specify changes using the DB2 routines: Advanced configuration options installation panels, which are accessed from the DSNTIPR1 panel.

## **Parameters**

The following parameters are used in configuration control statements:

### **WLMENV**

The name of the WLM environment for running the routine. The default environment depends on the routine.

### **GRANTTO**

The authorization IDs allowed to execute the routine and use any associated tables or created global temporary tables. Separate multiple IDs with commas. Do not use blanks. The default is PUBLIC, which allows everyone to execute the routine.

### **PKGOWNER**

The authorization ID to own the routine's package. The specified owner must have the privileges required to execute the SQL statements contained in the routine. If this parameter is specified for a routine that does not have a package, the parameter is ignored. If this optional parameter is not specified, the default package owner is the primary ID used to run DSNTRIN.

# **Statement format**

The general form of a configuration control statement is:

```
schema.routine-name
WLMENV(wlm-environment-name)
GRANTTO(auth-ID1,...,auth-IDn)
PKGOWNER(package-owner)
```
# **Statement rules**

The following rules apply to configuration control statements:

- Statements must reside in records having a fixed-block record format with a logical record length of 80 (same as JCL).
- Only columns 1 72 of each record are inspected. Columns 73 80 are ignored.
- v Statement elements are delimited by one or more blank characters.
- v Statement elements cannot contain embedded blanks.
- Statements are delimited by one or more blank lines.
- v A statement can be continued on multiple input records. A statement element can be continued by breaking it at column 72 of one record and resuming it at column 1 of the next record.
- v An asterisk in column 1 of a record indicates a comment line and the content is ignored.
- v Comment lines cannot begin after column 1.
- v Comments and statement elements cannot be on the same line.
- Comment lines can be embedded within a statement.
- v The routine must be specified as the schema name followed by a period and the routine name.
- v The WLMENV parameter is required and must directly follow the *schema*.*routine name*.
- The GRANTTO parameter is required and must directly follow the WLMENV parameter.
- The PKGOWNER parameter is optional. If specified, it must follow the GRANTTO parameter.

## **Examples**

The following examples are valid configuration control statements:

```
* Configuration statements for the Utilities stored procedures follow:
SYSPROC.DSNUTILS
WLMENV (WLMENV_DSNUTIL)
*
* A comment line within the statement is legal
*
 GRANTTO(PUBLIC)
  PKGOWNER(ALFA)
* Notice the all-blank line above to delineate the two statements
SYSPROC.DSNUTILU
 WLMENV (WLMENV_DSNUTIL)
*
* Here is an example of wrapping an element to the next line
 GRANTTO(ALFA,BRAVO,CHARLIE,DELTA,ECHO,FOXTROT,GOLF,HOTEL,INDIA,JULIETT
E,KILO,LIMA)
*
* PKGOWNER is commented-out below so the OWNER parm will be excluded
          from the BIND PACKAGE statement
* PKGOWNER(ALFA)
```
The following examples are invalid configuration control statements that violate the statement rules:

```
* Configuration statement for the WLM refresh stored procedure follows:
* - Error 1: The statement must start with schema.routine-name
WLM_REFRESH
* - Error 2: Comments can't start after column 1
* This is not a valid comment
* - Error 3: Comments and elements can't be in the same line
 WLMENV(WLMENV APFAUTH) * This is an invalid place to put a comment
* - Error 4: GRANTTO argument contains blanks
 GRANTTO( ALFA, BRAVO, CHARLIE, DELTA, ECHO, FOXTROT )
* - Error 5: PKGOWNER is present but has no argument
 PKGOWNER()
*
* - Error 6: The statements are not separated by a blank line
SYSPROC.DSNTPSMP
* - Error 7: The statement does not have a WLMENV parm
* - Error 8: The statement contains a blank line
  GRANTTO(HOTEL)
```

```
Related reference:
```
["Core WLM environments for DB2-supplied routines" on page 772](#page-795-0)

# **Disabling DB2-supplied routines for validation**

Job DSNTIJRT installs all DB2-supplied routines on your subsystem. After installation or migration, you can disable any routines that are unnecessary or unusable so the validation program can exclude it from processing.

## **Procedure**

To disable a DB2-supplied routine:

Assign DSNWLM\_NOT\_ENABLED as the WLM environment of the routine. The DSNTRVFY validation program does not validate routines that are defined with DSNWLM\_NOT\_ENABLED as the WLM environment name.

### **Example**

For example, if CICS is not installed, assign DSNWLM\_NOT\_ENABLED as the WLM environment of SYSPROC.DSNACICS by using the following statement:

#### $GUPI$

ALTER PROCEDURE SYSPROC.DSNACICS WLM ENVIRONMENT DSNWLM\_NOT\_ENABLED

 $\langle$  GUPI

# **Setting up support for external SQL procedures**

If you plan to create external SQL procedures by using DSNTPSMP or IBM Optim Development Studio, you need to complete some additional setup. Alternatively, you can write your own JCL to create external SQL procedures, in which case you do not need to perform this setup.

## **About this task**

DSNTPSMP is a REXX stored procedure that you can use to create and prepare external SQL procedures. DSNTPSMP is also used by IBM Optim Development Studio to create external SQL procedures. When DSNTPSMP is invoked, DB2 uses the DSNTPSMP REXX EXEC, which is in the *prefix*.SDSNCLST data set.

## **Procedure**

To set up support for external SQL procedures:

- 1. If DSNTPSMP does not already exist, run job DSNTIJRT to create this stored procedure.
- 2. Install DB2 REXX Language Support.
- 3. Set up a WLM environment in which to run DSNTPSMP and create a WLM startup procedure.

**Recommendation:** If you do not have a WLM environment defined to run DSNTPSMP, use the core WLM environment DSNWLM\_REXX.

**Related concepts**:

["Job DSNTIJRT" on page 501](#page-524-0)

**Related tasks**:

["Installation step 16: Create default storage group, define temporary work files,](#page-506-0) [and bind DB2 REXX Language Support: DSNTIJTM" on page 483](#page-506-0)

["Setting up a WLM application environment for stored procedures during](#page-517-0) [installation" on page 494](#page-517-0)

["Setting up a WLM application environment for stored procedures during](#page-582-0) [migration" on page 559](#page-582-0)

F [Creating an external SQL procedure \(DB2 Application programming and SQL\)](http://pic.dhe.ibm.com/infocenter/imzic/topic/com.ibm.db2z11.doc.apsg/src/tpc/db2z_createexternalsqlproc.htm#db2z_createexternalsqlproc)

# **Related reference**:

["Core WLM environments for DB2-supplied routines" on page 772](#page-795-0)

# **Additional steps for enabling the stored procedures and objects for XML schema support**

DB2 for z/OS provides several stored procedures that you can call in your application programs to perform XML schema registration and removal.

# **Before you begin**

**GUPI** Before you complete this step, [set up WLM application environments](#page-517-1) for the stored procedures for XML support, and either [install the DB2-supplied](#page-588-0) [routines during migration](#page-588-0) or [install the DB2-supplied routines during installation.](#page-523-0)

## **About this task**

DB2 provides the following stored procedures for XML schema support:

- v SYSPROC.XSR\_REGISTER
- SYSPROC.XSR\_ADDSCHEMADOC
- SYSPROC.XSR COMPLETE
- v SYSPROC.XSR\_REMOVE

DB2 provides the following tables for XML schema support:

- SYSIBM.XSRANNOTATIONINFO
- SYSIBM.XSRCOMPONENT
- SYSIBM.XSROBJECTCOMPONENTS
- SYSIBM.XSROBJECTHIERARCHIES
- SYSIBM.XSROBJECTGRAMMAR
- SYSIBM.XSROBJECTPROPERTY
- SYSIBM.XSROBJECTS
- SYSIBM.XSRPROPERTY

### **Procedure**

To enable the stored procedures and objects for XML schema support:

Install Java support.

The XSR\_COMPLETE stored procedure is a Java stored procedure and therefore requires Java support.

## **Related concepts**:

["Support for Java" on page 514](#page-537-0)

["Job DSNTIJRT" on page 501](#page-524-0)

## **Related reference**:

["Core WLM environments for DB2-supplied routines" on page 772](#page-795-0)

["XML schema processing routines panel: DSNTIPRI" on page 420](#page-443-0)

## **Related information**:

[DB2-supplied stored procedures for XML schema registration and removal](http://pic.dhe.ibm.com/infocenter/imzic/topic/com.ibm.db2z11.doc.xml/src/tpc/db2z_xmldb2storedprocs.htm#db2z_xmldb2storedprocs) [\(DB2 Programming for XML\)](http://pic.dhe.ibm.com/infocenter/imzic/topic/com.ibm.db2z11.doc.xml/src/tpc/db2z_xmldb2storedprocs.htm#db2z_xmldb2storedprocs)

# **Additional steps for enabling the administrative task scheduler and administrative enablement routines**

The administrative task scheduler routines are DB2-supplied routines that enable you to schedule work. The administrative enablement routines are DB2-supplied routines that enable you to execute administrative work immediately.

# **Before you begin**

Before you complete these steps, [set up WLM application environments](#page-517-1) for the administrative task scheduler and administrative enablement routines, and either [install the DB2-supplied routines during migration](#page-588-0) or [install the DB2-supplied](#page-523-0) [routines during installation.](#page-523-0)

**Recommendation:** If you do not have a WLM environment defined to run these routines, use DB2 core WLM environment DSNWLM\_GENERAL, except as follows:

- v ADMIN\_COMMAND\_DSN Use DSNWLM\_REXX
- v ADMIN\_COMMAND\_UNIX Use DSNWLM\_PGM\_CONTROL
- ADMIN\_INFO\_SYSLOG Use DSNWLM\_REXX
- ADMIN\_INFO\_SYSPARM Use DSNWLM\_NUMTCB1
- v ADMIN\_JOB\_CANCEL Use DSNWLM\_PGM\_CONTROL
- ADMIN JOB FETCH Use DSNWLM PGM CONTROL
- ADMIN JOB QUERY Use DSNWLM PGM CONTROL
- v ADMIN\_JOB\_SUBMIT Use DSNWLM\_PGM\_CONTROL
- ADMIN\_UPDATE\_SYSPARM Use DSNWLM\_REXX
- ADMIN UTL EXECUTE Use DSNWLM PGM CONTROL
- ADMIN UTL MONITOR Use DSNWLM PGM CONTROL

# **About this task**

The following routines are administrative task scheduler routines:

- ADMIN TASK ADD
- ADMIN TASK CANCEL
- ADMIN\_TASK\_LIST
- ADMIN\_TASK\_OUTPUT
- ADMIN\_TASK\_REMOVE
- ADMIN\_TASK\_STATUS
- ADMIN\_TASK\_UPDATE

The following routines are administrative enablement routines:

- ADMIN\_COMMAND\_DB2
- ADMIN\_COMMAND\_DSN
- ADMIN\_COMMAND\_MVS
- ADMIN\_COMMAND\_UNIX
- ADMIN\_DS\_BROWSE
- ADMIN\_DS\_DELETE
- ADMIN\_DS\_LIST

|

- ADMIN\_DS\_RENAME
- ADMIN\_DS\_SEARCH
- ADMIN\_DS\_WRITE
- ADMIN\_INFO\_HOST
- ADMIN INFO SMS
- ADMIN\_INFO\_SQL
- ADMIN\_INFO\_SSID
- ADMIN\_INFO\_SYSLOG
- v ADMIN\_INFO\_SYSPARM
- ADMIN\_JOB\_CANCEL
- ADMIN\_JOB\_FETCH
- ADMIN JOB QUERY
- ADMIN\_JOB\_SUBMIT
- v ADMIN\_UPDATE\_SYSPARM
- ADMIN\_UTL\_EXECUTE
- ADMIN UTL MODIFY
- ADMIN\_UTL\_MONITOR
- ADMIN\_UTL\_SCHEDULE
- ADMIN\_UTL\_SORT

## **Procedure**

To enable the administrative task scheduler and administrative enablement routines:

- 1. In the JCL for starting the WLM-established address space for running the stored procedures whose load module must reside in an APF-authorized library, ensure that all libraries in the STEPLIB DD concatenation are APF-authorized.
- 2. If the BPX.DAEMON facility class is active and the BPX.DAEMON.HFSCTL facility class is not defined, perform the following actions for the stored procedures that must be registered to RACF program control. The stored procedures that require RACF program control are:
	- ADMIN\_COMMAND\_UNIX
	- ADMIN\_JOB\_CANCEL
	- ADMIN\_JOB\_FETCH
	- ADMIN\_JOB\_QUERY
	- ADMIN\_JOB\_SUBMIT
- a. Customize and run job step DSNADER in job DSNTIJRA to define the security environment for these stored procedures. You need to uncomment job step DSNADER before you run job DSNTIJRA. You do not need to run any other job steps in job DSNTIJRA.
- b. Ensure that you have a WLM environment for these stored procedures that meets the following requirements:
	- The WLM-established stored procedure address space loads only controlled programs.
	- v In the JCL for starting the WLM-established address space for running these stored procedures, ensure that all libraries in the STEPLIB DD concatenation are APF-authorized.
	- The name of this environment must match the WLMENV parameter value in the configuration control statement for each stored procedure in job DSNTIJRT.

### **Related reference**:

["Core WLM environments for DB2-supplied routines" on page 772](#page-795-0)

["DB2 administration routines panel: DSNTIPRL" on page 425](#page-448-0)

## **Related information**:

[Stored procedures for administration \(DB2 Administration Guide\)](http://pic.dhe.ibm.com/infocenter/imzic/topic/com.ibm.db2z11.doc.admin/src/tpc/db2z_adminstoredprocedures.htm#db2z_adminstoredprocedures)

# **Additional steps for enabling the CICS transaction invocation procedure**

The CICS transaction invocation stored procedure, DSNACICS, invokes CICS server programs.

## **Before you begin**

Before you complete these steps, either [install the DB2-supplied routines during](#page-588-0) [migration](#page-588-0) or [install the DB2-supplied routines during installation.](#page-523-0)

### **Procedure**

To enable the CICS transaction invocation procedure:

1. Optional: Set up a WLM application environment specifically for running DSNACICS.

Although DSNACICS can run in a WLM address space with other stored procedures, DSNACICS performs better if it runs in its own address space.

**Recommendation:** If you do not have a WLM environment defined to run this routine, use DB2 core WLM environment DSNWLM\_CICS.

2. Create or modify the JCL startup procedure for the stored procedure address space for running DSNACICS.

If you ran installation job DSNTIJMV, such a sample startup procedure has been created in your SYS1.PROCLIB data set. The generic name of the procedure is DSNWLMC. The CICS data set names in the procedure are based on the values that you specified on panel DSNTIPW. If needed, you can modify this startup procedure.

If you did not run installation job DSNTIJMV or the part of it that creates this startup procedure, run the job now. You can also use the sample startup procedure in the job as a model to create your own startup procedure.

**Related concepts**:

["Job DSNTIJRT" on page 501](#page-524-0)

**Related tasks**:

["Migration step 13: Define DB2 Version 11 to z/OS: DSNTIJMV" on page 541](#page-564-0)

 $E^*$  [Assigning stored procedures and functions to WLM application environments](http://pic.dhe.ibm.com/infocenter/imzic/topic/com.ibm.db2z11.doc.perf/src/tpc/db2z_assignprocfunc2wlmappenv.htm#db2z_assignprocfunc2wlmappenv) [\(DB2 Performance\)](http://pic.dhe.ibm.com/infocenter/imzic/topic/com.ibm.db2z11.doc.perf/src/tpc/db2z_assignprocfunc2wlmappenv.htm#db2z_assignprocfunc2wlmappenv)

### **Related reference**:

["Core WLM environments for DB2-supplied routines" on page 772](#page-795-0)

["Data set names panel 3: DSNTIPW" on page 235](#page-258-0)

[DSNACICS stored procedure \(DB2 Administration Guide\)](http://pic.dhe.ibm.com/infocenter/imzic/topic/com.ibm.db2z11.doc.admin/src/tpc/db2z_sp_admindsnacics.htm#db2z_sp_admindsnacics)

# **Additional steps for enabling the common SQL API stored procedures**

You can use the common SQL API stored procedures to retrieve information about the data server configuration, the short message text for an SQL code, and system information. These stored procedures are used primarily by tools.

# **Before you begin**

Before you complete these steps, either [install the DB2-supplied routines during](#page-588-0) [migration](#page-588-0) or [install the DB2-supplied routines during installation.](#page-523-0) To create the GET\_CONFIG stored procedure with the correct security attributes, job DSNTIJRT must be run by a user ID with SYSOPR and MONITOR1 privileges.

Job DSNTIJRT installs and configures these stored procedures, but you must complete additional steps before you use them.

If GET\_SYSTEM\_INFO will be called to return the ICF catalog information about DB2 data sets, the user who defines the stored procedure must have MONITOR1 and DISPLAY privileges. If GET\_SYSTEM\_INFO will be called to return catalog attributes or ICF catalog information about DB2 data sets, the user who defines the stored procedure must have READ access to the OPERCMDS resource MVS.MCSOPER.DSNADMGS. If MVS.MCSOPER.DSNADMGS does not exist, the user must have READ access to the OPERCMDS resource MVS.MCSOPER.\*. Otherwise, catalog attributes information will not be returned from GET SYSTEM INFO. To give the user that defines the procedures access to the RACF OPERCMDS class, the RACF security administrator must:

- 1. If the OPERCMDS class is not active, issue the following SETROPTS command to activate the OPERCMDS class: SETROPTS CLASSACT(OPERCMDS)
- 2. If the generic profile for OPERCMDS is not active, issue the following SETROPTS command to activate it: SETROPTS GENERIC(OPERCMDS)
- 3. Issue the RDEFINE command to establish a profile for MVS.MCSOPER.*consolename*. In this example, *console-name*=DSNADMGS: RDEFINE OPERCMDS MVS.MCSOPER.DSNADMGS UACC(NONE)
- 4. Give the user ID access to the class. In this example, the user ID is USER001: PERMIT MVS.MCSOPER.DSNADMGS CLASS(OPERCMDS) ID(USER001) ACCESS(READ)
- 5. Issue the SETROPTS RACLIST command to refresh the OPERCMDS reserve class:

SETROPTS RACLIST(OPERCMDS) REFRESH

Before you complete the additional steps to enable the common SQL API stored procedures, [set up WLM application environments](#page-517-1) for them to run in. These stored procedures run in WLM-established stored procedures address spaces.

The common SQL API stored procedures are:

- SYSPROC.GET CONFIG
- SYSPROC.GET\_MESSAGE
- SYSPROC.GET SYSTEM INFO
- SYSPROC.SET PLAN HINT

GET\_SYSTEM\_INFO must run in a separate WLM environment from DSNUTILS or DSNUTILU.

### **Procedure**

To enable the common SQL API stored procedures:

In the JCL for starting the WLM-established address space for running the GET\_SYSTEM\_INFO stored procedure, ensure that all libraries in the STEPLIB DD concatenation are APF-authorized.

## **What to do next**

**Restriction:** To run the GET\_CONFIG and GET\_SYSTEM\_INFO stored procedures, DB2 must be started with subsystem parameters of LOBVALA=4096 KB or higher and LOBVALS=4096 MB or higher.

## **Related concepts**:

[Common SQL API stored procedures \(DB2 Administration Guide\)](http://pic.dhe.ibm.com/infocenter/imzic/topic/com.ibm.db2z11.doc.admin/src/tpc/db2z_commonsqlapisp.htm#db2z_commonsqlapisp)

## **Related reference**:

[GET\\_CONFIG stored procedure \(DB2 Administration Guide\)](http://pic.dhe.ibm.com/infocenter/imzic/topic/com.ibm.db2z11.doc.admin/src/tpc/db2z_sp_getconfig.htm#db2z_sp_getconfig)

[GET\\_MESSAGE stored procedure \(DB2 Administration Guide\)](http://pic.dhe.ibm.com/infocenter/imzic/topic/com.ibm.db2z11.doc.admin/src/tpc/db2z_sp_getmessage.htm#db2z_sp_getmessage)

[GET\\_SYSTEM\\_INFO stored procedure \(DB2 Administration Guide\)](http://pic.dhe.ibm.com/infocenter/imzic/topic/com.ibm.db2z11.doc.admin/src/tpc/db2z_sp_getsysteminfo.htm#db2z_sp_getsysteminfo)

[SET\\_PLAN\\_HINT stored procedure \(DB2 Administration Guide\)](http://pic.dhe.ibm.com/infocenter/imzic/topic/com.ibm.db2z11.doc.admin/src/tpc/db2z_sp_setplanhint.htm#db2z_sp_setplanhint)

# **Additional steps for enabling WebSphere MQ user-defined functions**

Before applications can call the WebSphere MQ user-defined functions, you must enable the user-defined functions.

## **Before you begin**

If you want to use the MQI-based MQ functions, you must install WebSphere MQ Version 6 or later.

## **About this task**

The MQ functions in the DB2MQ1C, DB2MQ2C, DB2MQ1N, and DB2MQ2N schemas are no longer supported because they use AMI, which is no longer supported. These functions are:

- GETCOL
- MQPUBLISH
- MQREAD
- MQREADALL
- MQREADALLCLOB
- MQREADCLOB
- MQRECEIVE
- MORECEIVEALL
- MORECEIVEALLCLOB
- MQRECEIVECLOB
- MOSEND
- MOSUBSCRIBE
- MOUNSUBSCRIBE

The schema for the following functions is now DB2MQ.

- MOREAD
- MQREADALL
- MQREADALLCLOB
- MOREADCLOB
- MORECEIVE
- MQRECEIVEALL
- MORECEIVEALLCLOB
- MORECEIVECLOB
- MQSEND

## **Related reference**:

[Systems Programmer's Guide to Resource Recovery Services \(RRS\)](http://www.redbooks.ibm.com/redbooks/SG246980/wwhelp/wwhimpl/java/html/wwhelp.htm)

- [Systems Programmer's Guide to: Workload Manager](http://www.redbooks.ibm.com/redbooks/SG246472/wwhelp/wwhimpl/java/html/wwhelp.htm)
- [WebSphere MQ library](http://www.ibm.com/software/integration/wmq/library/)

## **Moving from previous versions of the WebSphere MQ user-defined functions**

During installation or migration, the current versions of some WebSphere MQ user-defined functions are installed under schema DB2MQ by job DSNTIJRT.

## **About this task**

The following user-defined functions have new versions:

- MOREAD
- MQREADALL
- MOREADALLCLOB
- MOREADCLOB
- MQRECEIVE
- MQRECEIVEALL
- MQRECEIVEALLCLOB
- MQRECEIVECLOB
- MQSEND

**Recommendation:** Code new applications to use the functions in schema DB2MQ. The functions in schemas DB2MQ1C, DB2MQ2C, DB2MQ1N, and DB2MQ2N are no longer supported.

# **Converting from the AMI-based MQ functions to the MQI-based MQ functions**

The MQI-based MQ functions use two tables, SYSIBM.MQSERVICE\_TABLE and SYSIBM.MQPOLICY\_TABLE, instead of Application Messaging Interface (AMI) configuration files. You need to bind the new functions, create the tables, and convert the contents of the AMI configuration files to rows in the MQ tables.

## **About this task**

Job DSNTIJRT binds the new functions and creates the tables. You need to manually convert the contents of the AMI configuration files.

## **Procedure**

To manually move the AMI configuration file data to the MQ tables:

1. Map sub-elements and attributes under the <ServicePoint> element to columns in SYSIBM.MQSERVICE\_TABLE as indicated in the following table.

*Table 141. How elements and attributes under the <ServicePoint> element map to columns in the SYSIBM.MQSERVICE\_TABLE table*

| Element                                              | Attribute of element | Column              | Example                                                                       |
|------------------------------------------------------|----------------------|---------------------|-------------------------------------------------------------------------------|
| <servicepoint></servicepoint>                        | longDescription      | DESC_LONG           | <servicepoint <="" longdescription="" td=""></servicepoint>                   |
|                                                      | shortDescription     | <b>DESC SHORT</b>   | shortDescription=""<br>xmi.label="DB2.DEFAULT.SERVICE">                       |
|                                                      | xmi.label            | <b>SERVICENAME</b>  |                                                                               |
| <servicepoint<br>_queueName&gt;</servicepoint<br>    | value                | <b>INPUTOUEUE</b>   | <servicepoint <br="" queuename="">value="DB2MQ DEFAULT Q"/&gt;</servicepoint> |
| <servicepoint<br>_queueMgrName&gt;</servicepoint<br> | value                | <b>OUEUEMANAGER</b> | <servicepoint <br="" queuemgrname="">value="MOND"/&gt;</servicepoint>         |

2. Map sub-elements and attributes under the <Policy> element to columns in SYSIBM.MQPOLICY\_TABLE as indicated in the following table.

*Table 142. How elements and attributes under the <Policy> element map to columns in the SYSIBM.MQPOLICY\_TABLE table*

| Element                                             | Attribute of<br>element | Value of<br>attribute | Column               | Value of<br>column | Example                                                                                                    |
|-----------------------------------------------------|-------------------------|-----------------------|----------------------|--------------------|----------------------------------------------------------------------------------------------------|
| $<$ Policy>                                         | long<br>Description     | value                 | DESC LONG            | value              | $\leq P_{0}$ ] $i$ cv<br>longDescription=""<br>shortDescription=""<br>$xmi$ . $label =$<br>"DB2.DEFAULT.POLICY"> |
|                                                     | short<br>Description    |                       | DESC SHORT           |                    |                                                                                                    |
|                                                     | xmi.label               |                       | <b>POLICYNAME</b>    |                    |                                                                                                    |
| $\leq$ General $\triangle$ ttributes<br>_syncpoint> | value                   | Yes                   | <b>SYNCPOINT</b>     | Υ                  | <generalattributes< td=""></generalattributes<>                                                                  |
|                                                     |                         | N <sub>o</sub>        |                      | N                  | syncpoint<br>value="Yes"/>                                                                                       |
| $<$ Send $At$ tributes<br>_priority>                | value                   | AsTransport           | <b>SEND PRIORITY</b> | $-1$               | <sendattributes<br>priority <br/>value="AsTransport"/&gt;</sendattributes<br>                                    |

*Table 142. How elements and attributes under the <Policy> element map to columns in the SYSIBM.MQPOLICY\_TABLE table (continued)*

| Element                                                                                                    | Attribute of<br>element   | Value of<br>attribute         | Column                                      | Value of<br>column        | Example                                                                                                    |
|----------------------------------------------------------------------------------------------------|---------------------------|-------------------------------|---------------------------------------------|---------------------------|----------------------------------------------------------------------------------------------------|
| <sendattributes<br>_persistence&gt;</sendattributes<br>                                                                                                    | value                     | AsTransport                   | <b>SEND</b><br>PERSISTENCE                  | Q                         | <sendattributes< td=""></sendattributes<>                                                                                                    |
|                                                                                                    |                           | Yes                           |                                             | $\mathbf{Y}$              | persistence<br>value="AsTransport"/>                                                                                                    |
|                                                                                                    |                           | No                            |                                             | N                         |                                                                                                    |
| <sendattributes<br>_expiry&gt;</sendattributes<br>                                                                                                    | value                     | Unlimited                     | SEND_EXPIRY                                 | $-1$                      | <sendattributes_expiry<br> value="Unlimited"/&gt;</sendattributes_expiry<br>                                                                                          |
| <sendattributes<br>_retryCount&gt;</sendattributes<br>                                                                                                    | value                     | $\boldsymbol{n}$              | SEND_RETRY<br>COUNT                         | $\boldsymbol{n}$          | <sendattributes<br>_retryCount <br/><math>value="0"</math>/&gt;</sendattributes<br>                                                                                   |
| <sendattributes<br>_retryInterval&gt;</sendattributes<br>                                                                                                    | value                     | $\boldsymbol{n}$              | SEND_RETRY<br>_INTERVAL                     | $\boldsymbol{n}$          | <sendattributes<br>_retryInterval <br/>value="1000"/&gt;</sendattributes<br>                                                                                          |
| <sendattributes< td=""><td>value</td><td>Yes</td><td>SEND_NEW</td><td>Y</td><td><sendattributes< td=""></sendattributes<></td></sendattributes<>                                                                                                    | value                     | Yes                           | SEND_NEW                                    | Y                         | <sendattributes< td=""></sendattributes<>                                                                                                    |
| newCorrelId>                                                                                                    |                           | No                            | <b>CORRELID</b>                             | N                         | newCorrelId<br>value="No"/>                                                                                                    |
| <sendattributes< td=""><td>value</td><td>MessageID</td><td>SEND_RESPONSE</td><td><math>\mathsf{C}</math></td><td><sendattributes< td=""></sendattributes<></td></sendattributes<>                                                                                                    | value                     | MessageID                     | SEND_RESPONSE                               | $\mathsf{C}$              | <sendattributes< td=""></sendattributes<>                                                                                                    |
| _responseCorrelId>                                                                                                    |                           | CorrelID                      | <b>CORRELID</b>                             | $\rm P$                   | responseCorrelId<br>value="MessageID"/>                                                                                                    |
| <sendattributes< td=""><td rowspan="2">value</td><td><b>DLQ</b></td><td rowspan="2">SEND_EXCEPTION<br/>_ACTION</td><td>Q</td><td rowspan="2"><sendattributes<br>exceptionAction <br/>value="DLQ"/&gt;</sendattributes<br></td></sendattributes<>                                                                                                    | value                     | <b>DLQ</b>                    | SEND_EXCEPTION<br>_ACTION                   | Q                         | <sendattributes<br>exceptionAction <br/>value="DLQ"/&gt;</sendattributes<br>                                                                                          |
| _exceptionAction>                                                                                                    |                           | Discard                       |                                             | $\mathbf D$               |                                                                                                    |
| <sendattributes< td=""><td rowspan="4">value, value<sup>1</sup></td><td>No</td><td rowspan="4">SEND_REPORT<br/><b>EXCEPTIONDESC</b><br/>LONG</td><td>N</td><td><sendattributes< td=""></sendattributes<></td></sendattributes<>                                                                                                    | value, value <sup>1</sup> | No                            | SEND_REPORT<br><b>EXCEPTIONDESC</b><br>LONG | N                         | <sendattributes< td=""></sendattributes<>                                                                                                    |
| _reportType<br>Exception>,                                                                                                    |                           | Yes, Report                   |                                             | ${\bf E}$                 | _reportTypeException<br>value="No"/>                                                                                                    |
| <sendattributes<br>_reportData&gt;</sendattributes<br>                                                                                                    |                           | Yes, Report<br>With_Data      |                                             | $\overline{D}$            | <sendattributes<br>reportData <br/>value="Report"/&gt;</sendattributes<br>                                                                                            |
|                                                                                                    |                           | Yes, Report<br>With_Full_Data |                                             | F                         |                                                                                                    |
| <sendattributes< td=""><td rowspan="4">value, value<sup>1</sup></td><td>No</td><td>SEND_REPORT</td><td>N</td><td rowspan="4"><sendattributes<br>reportTypeCOA <br/>value="No"/&gt;<br/><sendattributes<br>reportData <br/>value="Report"/&gt;</sendattributes<br></sendattributes<br></td></sendattributes<>                                                                 | value, value <sup>1</sup> | No                            | SEND_REPORT                                 | N                         | <sendattributes<br>reportTypeCOA <br/>value="No"/&gt;<br/><sendattributes<br>reportData <br/>value="Report"/&gt;</sendattributes<br></sendattributes<br>              |
| _reportTypeCOA>,<br><sendattributes< td=""><td>Yes, Report</td><td rowspan="3">_COA</td><td><math>\mathsf{C}</math></td></sendattributes<>                                                                                                    |                           | Yes, Report                   | _COA                                        | $\mathsf{C}$              |                                                                                                    |
| _reportData>                                                                                                    |                           | Yes, Report<br>With_Data      |                                             | $\mathbf D$               |                                                                                                    |
|                                                                                                    |                           | Yes, Report<br>With_Full_Data |                                             | $\boldsymbol{\mathrm{F}}$ |                                                                                                    |
| <sendattributes< td=""><td rowspan="4">value, value<sup>1</sup></td><td>No</td><td rowspan="4">SEND_REPORT<br/><math>\overline{\text{COD}}</math></td><td>N</td><td rowspan="4"><sendattributes<br>reportTypeCOD <br/><math>value="No"</math>/&gt;<br/><sendattributes<br>reportData <br/>value="Report"/&gt;</sendattributes<br></sendattributes<br></td></sendattributes<> | value, value <sup>1</sup> | No                            | SEND_REPORT<br>$\overline{\text{COD}}$      | N                         | <sendattributes<br>reportTypeCOD <br/><math>value="No"</math>/&gt;<br/><sendattributes<br>reportData <br/>value="Report"/&gt;</sendattributes<br></sendattributes<br> |
| _reportTypeCOD>,<br><sendattributes< td=""><td>Yes, Report</td><td><math>\mathsf{C}</math></td></sendattributes<>                                                                                                    |                           | Yes, Report                   |                                             | $\mathsf{C}$              |                                                                                                    |
| _reportData>                                                                                                    |                           | Yes, Report<br>_With_Data     |                                             | $\mathbf D$               |                                                                                                    |
|                                                                                                    |                           | Yes, Report<br>With Full Data |                                             | $\rm F$                   |                                                                                                    |
| <sendattributes<br>_reportTypeExpiry&gt;,<br/><sendattributes<br>_reportData&gt;</sendattributes<br></sendattributes<br>                                                                                                    | value, value <sup>1</sup> | No                            | SEND_REPORT<br><b>EXPIRY</b>                | ${\bf N}$                 | <sendattributes<br>reportTypeExpiry <br/><math>value="No"</math>/&gt;</sendattributes<br>                                                                             |
|                                                                                                    |                           | Yes, Report                   |                                             | E                         |                                                                                                    |
|                                                                                                    |                           | Yes, Report<br>_With_Data     |                                             | $\mathbf D$               | <sendattributes< td=""></sendattributes<>                                                                                                    |
|                                                                                                    |                           | Yes, Report<br>With_Full_Data |                                             | $\rm F$                   | reportData<br>value="Report"/>                                                                                                    |

*Table 142. How elements and attributes under the <Policy> element map to columns in the SYSIBM.MQPOLICY\_TABLE table (continued)*

| Element                                                                        | Attribute of<br>element | Value of<br>attribute | Column                      | Value of<br>column | Example                                                                                         |
|--------------------------------------------------------------------------------|-------------------------|-----------------------|-----------------------------|--------------------|-------------------------------------------------------------------------------------------------|
| <receiveattributes<br>waitInterval&gt;</receiveattributes<br>                  | value                   | $\boldsymbol{n}$      | <b>RCV WAIT</b><br>INTERVAL | $\boldsymbol{n}$   | <receiveattributes<br>waitInterval <br/><math>value="60"</math>/&gt;</receiveattributes<br>     |
| <receiveattributes<br>convert&gt;</receiveattributes<br>                       | value                   | Yes                   | <b>RCV CONVERT</b>          | Y                  | <receiveattributes< td=""></receiveattributes<>                                                 |
|                                                                                |                         | $\rm No$              |                             | N                  | convert<br>value="Yes"/>                                                                        |
| <receiveattributes<br>_acceptTruncated<br/>Messages&gt;</receiveattributes<br> | value                   | Yes                   | RCV ACCEPT<br>TRUNC MSG     | Y                  | <receiveattributes<br>acceptTruncated<br/>Messages <br/>value="Yes"/&gt;</receiveattributes<br> |
|                                                                                |                         | N <sub>o</sub>        |                             | N                  |                                                                                                 |
| <receiveattributes<br>_openShared&gt;</receiveattributes<br>                   | value                   | Yes                   | <b>RCV OPEN</b><br>SHARED   | S                  | <receiveattributes<br>openShared <br/>value="Yes"/&gt;</receiveattributes<br>                   |
|                                                                                |                         | N <sub>o</sub>        |                             | E                  |                                                                                                 |

**Note:**

1. The two values are used in conjunction to determine the column value.

# **Starting the queue manager**

To enable WebSphere MQ user-defined functions, start the queue manager after you create and configure the broker domain.

## **Procedure**

To start the queue manager:

1. Issue the following command from the z/OS console, where *<command-prefix-string>* is the command prefix string for the WebSphere MQ subsystem.:

*<command-prefix-string>* START QMGR

For example, if the command prefix string for your WebSphere MQ subsystem is –MQND, issue this command:

–MQND START QMGR

2. To check whether the queue manager is available, issue the following command from the TSO Command Processor panel, which is option 6 of the ISPF/PDF primary options menu: **CSOOREXX** 

## **Customizing WLM application environments for running WebSphere MQ user-defined function support**

To run WebSphere MQ user-defined functions, you need to set up two different WLM application environments and corresponding WLM startup procedures.

### **About this task**

The WLM environments that you must set up are:

- An application environment and startup procedure for running the single-phase commit functions
- An application environment and startup procedure for running the two-phase commit functions

## **Related concepts**:

[DB2 MQ functions and DB2 MQ XML stored procedures \(DB2 Application](http://pic.dhe.ibm.com/infocenter/imzic/topic/com.ibm.db2z11.doc.apsg/src/tpc/db2z_webspheremqfnsp.htm#db2z_webspheremqfnsp) [programming and SQL\)](http://pic.dhe.ibm.com/infocenter/imzic/topic/com.ibm.db2z11.doc.apsg/src/tpc/db2z_webspheremqfnsp.htm#db2z_webspheremqfnsp)

### **Related reference**:

["Core WLM environments for DB2-supplied routines" on page 772](#page-795-0)

## **Verifying the DB2 and WebSphere MQ setup**

After you set up the WebSphere MQ environment, you can verify that it is set up correctly by running DB2 jobs.

## **Procedure**

To verify your WebSphere MQ setup:

- 1. Customize and run job DSNTEJMQ to verify that your WebSphere MQ environment is set up correctly for invoking DB2 WebSphere MQ user-defined functions. Instructions for customizing this job are in the job prolog. Job DSNTEJMQ defines a local queue and invokes each of the WebSphere MQ functions through DSNTEP2.
- 2. Customize and run jobs DSNTEJSQ and DSNTEJSV to verify that your WebSphere MQ environment is set up correctly for invoking DB2 WebSphere MQ publish/subscribe user-defined functions. Instructions for customizing these jobs are in the job prolog.

# **Enabling DB2 web services**

*Web services* are sets of business functions that applications or other web servers invoke over the Internet by using standard HTTP or HTTPS requests.

## **Additional steps for enabling web service user-defined functions**

Enabling the web service user-defined functions allows you to specify a complete SOAP message as input, so you receive the complete SOAP messages from the web service provider's response.

## **Before you begin**

Before you complete these steps, [set up WLM application environments](#page-517-1) for web service user-defined functions.

**Recommendation:** For web service functions, use the DSNWLM\_WEBSERVICES core WLM environment.

### **About this task**

During installation or migration, the following web service user-defined functions were installed by job DSNTIJRT:

- DSNWSCVV
- DSNWSCVC
- DSNWSCCV
- DSNWSCCC

### **Procedure**

To set up the web service user-defined functions:

- 1. The default timeout to read data from a web service provider is two seconds. Increase the timeout value by redefining the web service user-defined functions with the key and value pair DB2SOAP\_TIMEOUT=*X* in the ENVAR parameter values, where *X* is a number that specifies the timeout value in seconds.
- 2. If you want to use SOAP Version 1.2, include the key and value pair DB2SOAP\_VERSION=SOAP\_12 in the ENVAR parameter values. By default, DB2 uses SOAP Version 1.1. If you specify any other value for DB2SOAP\_VERSION besides SOAP\_12, SOAP Version 1.1 is assumed. If your subsystem uses SOAP Version 1.1 and SOAP Version 1.2, you must define two sets of SOAP user-defined functions: one without ENVAR("DB2SOAP\_VERSION=SOAP\_12"), and one with ENVAR("DB2SOAP\_VERSION=SOAP\_12").
- 3. If you do not use the DSNWLM\_WEBSERVICES core WLM environment, add the following DD card to the WLM startup procedure where the user-defined functions are defined.
	- // WSERROR DD PATH='*<HFS filename>*',
	- // PATHOPTS=(ORDWR,OCREAT,OAPPEND),
	- // PATHMODE=(SIRUSR,SIWUSR,SIRGRP,SIWGRP,SIROTH,SIWOTH)

where *<HFS filename>* is the name of an HFS, such as /tmp/wsc.err.

If an error occurs, the web service provider returns a SOAP response to the client with an HTTP return code set other than 200. In this case, the user-defined functions end with SQLCODE=-443 and the complete HTTP response that was sent by web service provider is stored in the WSERROR DD file, as specified in the WLM startup procedure. The file contains the actual bytes that are sent by the web service provider.

If the response is in Unicode, you can browse the file on an MVS system by issuing the following command:

iconv -f UTF-8 -t IBM-1047 < tmp/wsc.err

You can store the contents in EBCDIC by saving it to another file by issuing the following command:

iconv -f UTF-8 -t IBM-1047 < wsc.txt > wsc\_ebcdic.txt

You can also FTP the file in BINARY mode to a workstation and open it using a text editor.

### **Related concepts**:

[The SOAPHTTPNV and SOAPHTTPNC user-defined functions \(DB2](http://pic.dhe.ibm.com/infocenter/imzic/topic/com.ibm.db2z11.doc.apsg/src/tpc/db2z_soaphttpnudf.htm#db2z_soaphttpnudf) [Application programming and SQL\)](http://pic.dhe.ibm.com/infocenter/imzic/topic/com.ibm.db2z11.doc.apsg/src/tpc/db2z_soaphttpnudf.htm#db2z_soaphttpnudf)

## **Related reference**:

[AT-TLS policy statements \(z/OS Communications Server: IP Configuration](http://publibfp.boulder.ibm.com/cgi-bin/bookmgr/BOOKS/f1a1b4b1/22.26?FS=TRUE&ACTION=MATCHES&REQUEST=AT-TLS+policy&TYPE=FUZZY&SHELF=&DT=20120119011927&CASE=&searchTopic=TOPIC&searchText=TEXT&searchIndex=INDEX&rank=RANK&ScrollTOP=FIRSTHIT#FIRSTHIT) [Reference\)](http://publibfp.boulder.ibm.com/cgi-bin/bookmgr/BOOKS/f1a1b4b1/22.26?FS=TRUE&ACTION=MATCHES&REQUEST=AT-TLS+policy&TYPE=FUZZY&SHELF=&DT=20120119011927&CASE=&searchTopic=TOPIC&searchText=TEXT&searchIndex=INDEX&rank=RANK&ScrollTOP=FIRSTHIT#FIRSTHIT)

### **Supported web service calls:**

The web service user-defined functions support unsecured web services, HTTP Basic Authorized web services, and HTTPS Secured web services.

1. Unsecured web services

For unsecured web services, the HTTP request that contains SOAP is sent in clear text to the web service provider, where no authentication is performed. The endpoint URL that is specified during invocation of the web service user-defined functions has the following form:

http://[hostname[:port]/[path]

2. HTTP Basic Authorized web services

For HTTP Basic Authorized web services, the specified user and password is encoded in Base64 and sent as part of an HTTP Header. The HTTP request that contains SOAP is sent in clear text to the web service provider, where it authenticates the supplied user and password before processing the request. The endpoint URL that is specified during invocation of the web service user-defined functions has the following form:

http://[user[:password]@]hostname[:port]/[path]

3. HTTPS Secured web services

For HTTPS Secured web services, as part of the HTTPS protocol, the complete HTTP request that contains SOAP is encrypted and sent to the web service provider. The endpoint URL that is specified during invocation of the web service user-defined functions has the following form:

https://[hostname[:port]/[path]

## **Enabling the web service user-defined function support for HTTPS:**

Support for HTTPS in the web service user-defined functions uses Application Transparent Transport Layer Security (AT-TLS). AT-TLS is based on z/OS System SSL, and it transparently implements Transport Layer Security (TLS) protocols in the TCP layer of the stack.

### **About this task**

SSL connections make use of public/private key mechanisms (PKI) for authenticating each side of the SSL session and agreeing on bulk encryption keys to be used for the SSL session. To use PKI, public/private key pairs must be generated. In addition, X.509 certificates (which contain public keys) might need to be created, or certificates must be requested, received, and managed.

System SSL supports the following two methods for managing PKI private keys and certificates:

- A z/OS shell-based program called gskkyman. gskkyman creates, fills in, and manages a z/OS file that contains PKI private keys, certificate requests, and certificates. This z/OS file is called a key database and, by convention, has a file extension of .kdb.
- The z/OS Security Server (RACF) RACDCERT command. RACDCERT installs and maintains PKI private keys and certificates in RACF.

### **Procedure**

To enable support for HTTPS and AT-TLS:

- 1. Specify the TTLS parameter on the TCPCONFIG statement in PROFILE.
- 2. To protect TCP/IP connections, you can configure the RACF EZB.INITSTACK.sysname.tcpname resource in the SERVAUTH class to block all stack access except for the user IDs that are permitted to use the resource. Refer to member EZARACF in sample data set hlq.SEZAINST where hlq is the high level qualifier data set name for TCPIP data sets.
- 3. Configure AT-TLS policy rules. The policy agent provides AT-TLS policy rules to the TCP/IP stack. Each rule defines a set of security conditions that the policy agent compares to the conditions at the connection that it is checking. When the policy agent finds a match, it assigns the connection to the actions that are associated with the rule.

4. Create a client keyring for each client with necessary certification authority certificates. The name of the client keyring should match the name that is provided for the keyring in the policy configuration file.

If the web service user-defined functions are defined with DB2 security, the authorization ID that is associated with the WLM-established address space where the user-defined functions are defined must have all the necessary permissions to access the keyring.

- 5. Stop and start TCP/IP stacks.
- 6. Start the policy agent. Verify that message EZZ4248E is released from the console.

### **Results**

Setup is complete and you can run the web service user-defined functions with HTTPS.

## **Enabling DB2 as a web service provider**

Enabling DB2 as a web service provider allows you to create web services on z/OS with your DB2 data and applications.

### **About this task**

DB2 for z/OS as a web service provider has the following prerequisites:

- Enable JDBC (legacy or universal) in DB2.
- Install WebSphere Application Server Version 5 or later on  $z/OS$ .
- v Ensure that the WebSphere Application Server library contains the following two files:
	- mail.jar
	- activation.jar

If mail.jar is not present, download JavaMail Version 1.2 or later. If activation.jar is not present, download JavaBeans Activation Framework Version 1.0.1 or later.

To use DB2 Web Services Object Runtime Framework (WORF), you need to make the run time services available to WebSphere Application Server (WAS). By default, WORF is installed in the HFS directory:

/usr/lpp/db2b10\_worf/

The base installationdirectory contains the lib/ subdirectory that contains the run time JAR file worf.jar. To begin using WORF, copy worf.jar, mail.jar, and activation.jar to a WAS shared library directory that you have already set up and restart WAS.

WORF provides a sample web application in the following directory: lib/services.war

The application contains sample Document Access Definition Extension (DADX) files that define sample DB2 web services.

### **Procedure**

To set up this application with sample DADX files:

- 1. Follow the instructions in the job prolog to customize and run job DSNTEJWS, which is located in the *prefix*.SDSNSAMP directory. DSNTEJWS creates the DB2 tables that are used by the sample application.
- 2. The sample application is set up to use universal JDBC driver connectivity to connect to a z/OS DB2 server. Configure WAS with JDBC providers that make use of universal JDBC driver and perform the following steps:
	- a. Copy services.war to a temporary directory.
	- b. Extract services.war by issuing the following command: jar -xvf services.war
	- c. Open the group.properties files, which are located in the following directories:

```
WEB-INF/classes/groups/dxx_sample
WEB-INF/classes/groups/dxx_travel
```
Modify the dbDriver, dbURL userID, and password fields to have the following values:

```
dbDriver=com.ibm.db2.jcc.DB2Driver
dbURL=jdbc:db2://server:port/database
userID=DB2 userid
password=DB2 userid password
```
d. Compress the files by issuing the following command:

jar -cvf services.war \*

- 3. Use a web browser to connect to your WAS Administrative Console.
- 4. Under "Applications", select "Install New Application".
- 5. Select the "Server Path" option, and type the location of the services.war file in the text box. If you installed WORF in the default location, the server path is: /usr/lpp/db2b10\_worf/lib/services.war
- 6. Enter a context root for the application (for example, services). Click "Next".
- 7. On the following screens, respond as necessary for your local setup. You can accept the default settings.
- 8. On the last screen, click "Finish". Click "Save to Master Configuration" to apply your changes.

### **What to do next**

To load the application:

- 1. On the WAS Administrative Console's main page, under "Applications", select "Enterprise Applications". Select the application and click "Start" to load the application.
- 2. After the application loads, point a browser to your server with the context root that you chose (for example, http://*server*:*port*/services/). The welcome page lists the sample DADX files that are provided in services.war. To test the services, click on the links.

## **Enabling DB2 as a web service consumer**

Enabling DB2 as a web service consumer allows you to receive web service data in your DB2 applications.

### **Before you begin**

DB2 for  $z/OS$  as a web service consumer has the following prerequisites:

• Install IBM XML Toolkit for  $z/OS$  1.10

• Configure TCP/IP

## **About this task**

Installation job DSNTIJMV contains sample startup procedure DSNWLM, which you can use as a model for your startup procedures. You must modify the startup procedure only if the web services routines are not defined to the DSNWLM\_WEBSERVICES core WLM environment.

## **Procedure**

To enable DB2 as a web service consumer:

- 1. Change the following items in each startup procedure:
	- a. Change the procedure name from DSNWLM to the procedure name that you specified when you set up the WLM application environment.
	- b. Change the value of APPLENV to the name of the WLM application environment that you set up for the web services consumer user-defined functions. The name of this environment must match the WLMENV parameter value in the configuration control statement for each stored procedure in job DSNTIJRT.
	- c. Change the value of DB2SSN to your DB2 subsystem name.
	- d. Add the data set name of the XML Toolkit load library (XPLINKed version) to the STEPLIB concatenation. If you used the default data set names when you installed the XML Toolkit, the load library data set name is *userid*.SIXMLOD1.
	- e. Ensure that the DB2 SDSNLOD2 library is added to the STEPLIB.
- 2. After you set up the WLM application environment, create a JCL startup procedure for the stored procedure address space.

#### **Sample REST user-defined functions** |

| |

| | | A set of sample user-defined functions can be installed with DB2 to allow applications to access REST-based services through SQL.

The basic REST scalar functions provide access to web-hosted content. Additional helper functions are available to provide URL encoding and decoding and Base64 encoding and decoding.

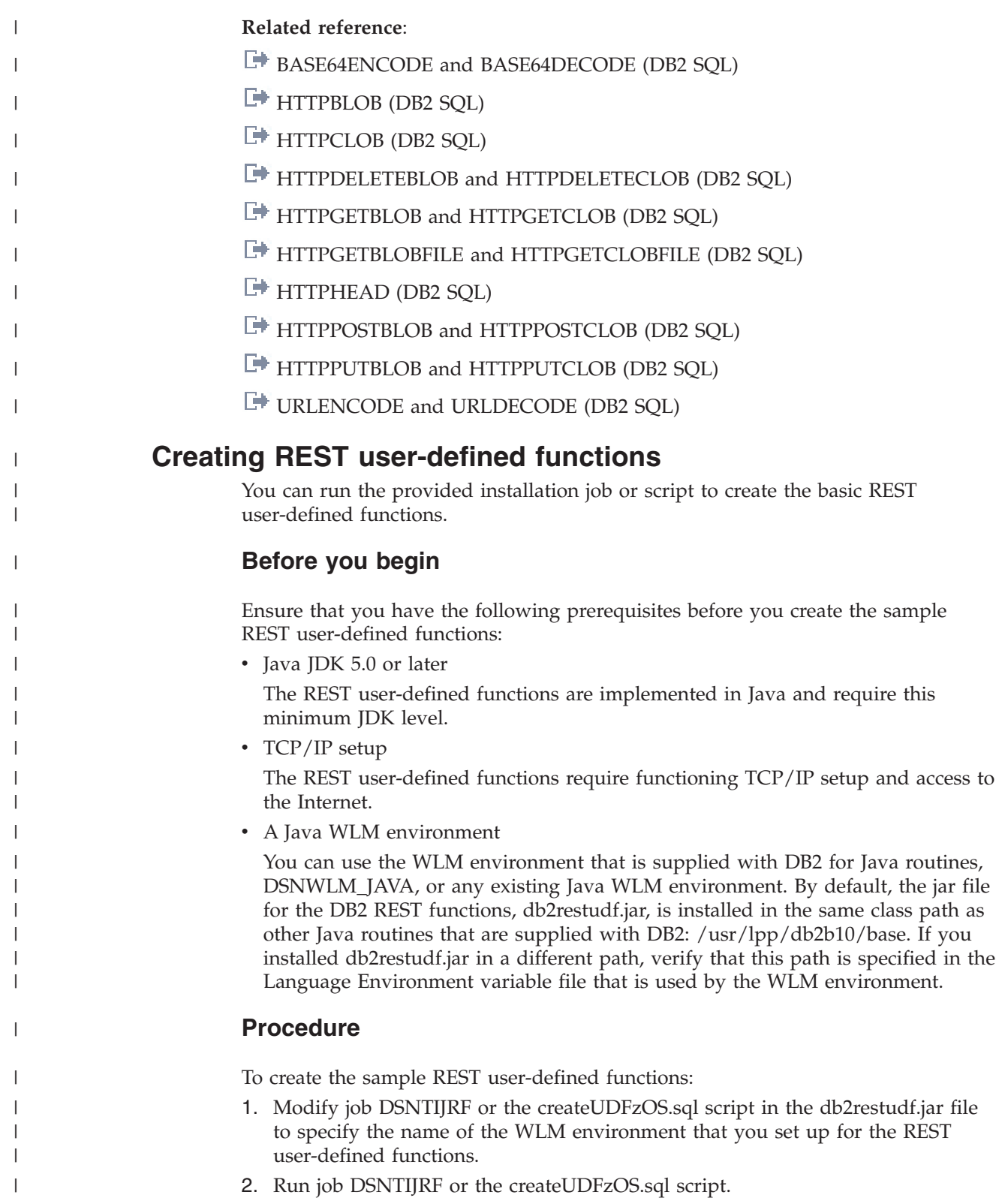

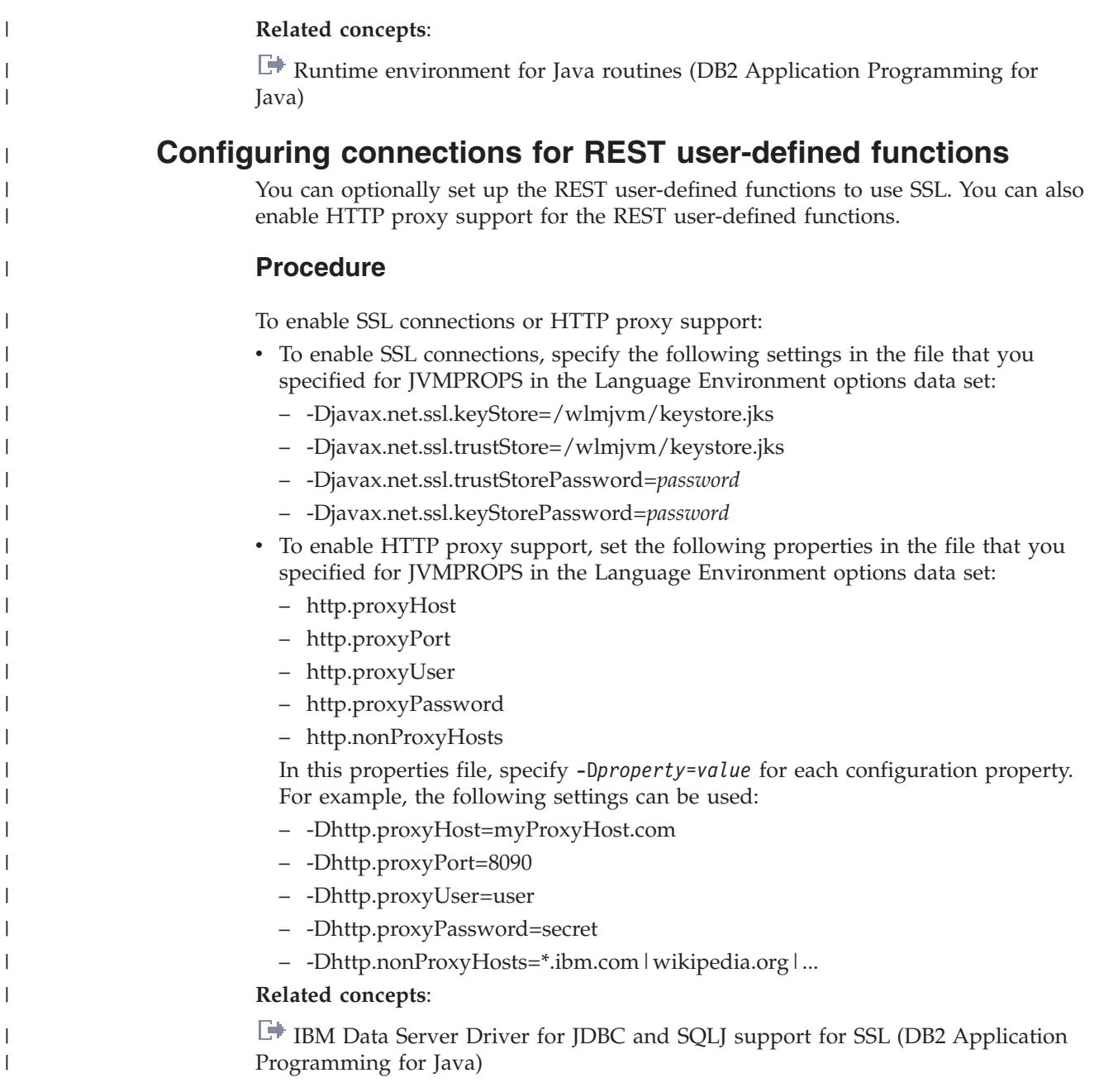

# **The IBM Data Server Driver for JDBC and SQLJ**

If you plan to run JDBC or SQLJ applications, you need to install the current version of the IBM Data Server Driver for JDBC and SQLJ. You must complete this task after you install DB2 for z/OS or migrate to the current version of DB2 for  $z$ /OS.

## **Related tasks**:

[Installing the IBM Data Server Driver for JDBC and SQLJ \(DB2 Application](http://publib.boulder.ibm.com/infocenter/imzic/topic/com.ibm.db2z11.doc.java/src/tpc/imjcc_jccinstall.htm#imjcc_jccinstall) [Programming for Java\)](http://publib.boulder.ibm.com/infocenter/imzic/topic/com.ibm.db2z11.doc.java/src/tpc/imjcc_jccinstall.htm#imjcc_jccinstall)

# **Connecting the IMS attachment facility**

Connecting DB2 to IMS requires coordination with your company's group that supports IMS systems.

# **Procedure**

To connect the IMS attachment facility:

- [Make DB2 load modules available to IMS.](#page-826-0)
- [Define DB2 to IMS.](#page-827-0)
- v [Define new programs and transactions to IMS.](#page-830-0)
- Depending on your site, you might also need to:
	- – [Define DB2 plans for IMS applications.](#page-831-0)
	- – [Generate a user language interface.](#page-831-1)

## **What to do next**

An IMS system definition might be required to complete the steps to connect DB2 to IMS. If RACF is installed, you also need to define the IMS-to-DB2 connection to RACF.

**Related tasks**:

**[Defining DB2 resources to RACF \(Managing Security\)](http://pic.dhe.ibm.com/infocenter/imzic/topic/com.ibm.db2z11.doc.seca/src/tpc/db2z_defineresource2racf.htm#db2z_defineresource2racf)** 

# **Making DB2 load modules available to IMS**

<span id="page-826-0"></span>As part of connecting DB2 to IMS, you must make the DB2 load modules available to IMS.

## **About this task**

If you have already included the *prefix*.SDSNLOAD library in your LNKLST*xx*, you can skip this step. Version 10 modules will be available through normal z/OS module search.

## **Procedure**

To make DB2 load modules available to IMS:

- v If DB2 load libraries are not included in your LNKLST*xx*, add STEPLIB statements to your startup procedures.
- v Add *prefix*.SDSNLOAD to the DFSESL DD statement.
- v If any IMS region connects to more than one release of DB2, then you must ensure that the DB2 load library that is used for that region is compatible with each release. The IMS attachment facility is upward compatible, but not downward compatible. This means that you should use the oldest release of the DB2 load library for the IMS region.
	- If all the data sets referred to in the JOBLIB or STEPLIB statement for an IMS region are APF-authorized, then add the DD statement for *prefix*.SDSNLOAD to the JOBLIB or STEPLIB statement. If the DYNAM option of COBOL is being used, the IMS RESLIB DD statement must precede the reference to *prefix*.SDSNLOAD in the JOBLIB or STEPLIB statement.
	- Add the ddname DFSESL DD statement for *prefix*.SDSNLOAD. All libraries specified on the DFSESL DD statement must be APF-authorized. The DFSESL DD statement is not required by DB2 DL/I batch support. IMS requires that an IMS RESLIB DD statement also be referenced by the DFSESL DD statement, as in the following:

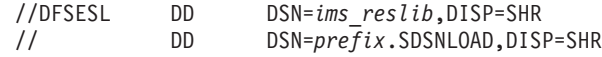

# **Defining DB2 to IMS**

<span id="page-827-0"></span>To define DB2 to IMS, the DB2 identification must be defined to the control region and the DL/I batch region. Optionally, you can also define the DB2 identification to each dependent region that accesses the DB2 subsystem.

## **Procedure**

To define DB2 to IMS:

1. Name an SSM member in IMS.PROCLIB by concatenating the value of the IMSID field of the IMS IMSCTRL macro (one to four alphanumeric characters) with any name (one to four alphanumeric characters) defined by your site. Each SSM entry in IMS.PROCLIB defines at least one connection from an IMS region to at least one different z/OS subsystem. One SSM member can be shared by all of the IMS regions, or a specific member can be defined for each region. This record contains as many entries as there are connections to external subsystems. Each entry is an 80-character blocked or deblocked record. Fields are keyword or positional and are delimited by commas. The fields in this record are:

SST=,SSN=,LIT=,ESMT=,RTT=,REO=,CRC=

where:

## **SST=DB2**

Identifies a required one-to eight-character name that defines the external subsystem type. It must be set to DB2 for IMS to connect to DB2.

### **SSN=**

Identifies a required one-to four-character DB2 subsystem name. This name must be the name you specified for SUBSYSTEM NAME on installation panel DSNTIPM. The default is DSN1.

### **LIT=**

Identifies a required four-character alphanumeric option, specifying the language interface token (LIT) supplied to IMS. The IMS-supplied language interface module (DFSLI000) requires a value of **SYS1** for this option.

### **ESMT=**

Identifies a required one-to eight-character alphanumeric option specifying the external subsystem module table. This module specifies which attachment modules must be loaded by IMS. **DSNMIN10** is the required value for this field.

### **RTT=**

Identifies an optional one to eight character alphanumeric name of the user-generated resource translation table (RTT). This table maps the IMS application names into DB2 plan names. If this entry is omitted, the DB2 plan name is the IMS application load module name.

### **REO=**

Identifies the optional one-character region error option to be used if an IMS application attempts to reference a non-operational external subsystem or if resources are unavailable at create thread time. If DB2 detects the unavailable resource condition during normal SQL processing, a -904 SQLCODE is returned to the application.

**R** Passes a SQL return code to the application, indicating that the request for DB2 services failed (default). The most commonly
returned SQL codes are -922, -923, and -924. However, there might be other SQL codes returned to the application.

When the first connection to DB2 cannot be established, a SQL return code is not returned. Instead, the application is terminated with an abend code U3047.

- **Q** Abends the application with an abend code U3051, backs out activity to the last commit point, does a PSTOP of the transaction, and re-queues the input message. This option only applies when an IMS application attempts to reference a non-operational external subsystem or if the resources are unavailable at create thread time. If DB2 detects the unavailable resource condition during normal SQL processing, a -904 SQLCODE is returned to the application.
- **A** Abends the application with an abend code of U3047 and discards the input message. This option only applies when an IMS application attempts to reference a non-operational external subsystem or if the resources are unavailable at create thread time. If DB2 detects the unavailable resource condition during normal SQL processing, a -904 SQLCODE is returned to the application.

If DB2 is not active or the connection cannot be established when the first SQL call is made from the application program (such as DB2 unavailable, DB2 quiescing, or DB2 terminating), the action you take depends on the region error option specified. SQL codes of -922, -923, or -924 might be returned to the application if option R is specified.

You can change the default for an application if a resource translation table entry is generated for that application.

#### **CRC=**

Identifies a command recognition character used by IMS to identify DB2 commands entered from an IMS terminal with the /SSR command. Any character is valid for the CRC except the period  $(.)$ , slash  $//$ , or comma  $(.)$ . The default CRC is the hyphen (-).

These options apply to DL/I batch only:

#### **CONNECTION\_NAME=**

Represents the name of the job step that is the coordinator for DB2 activity. The connection name is optional. The connection name defaults are:

*Table 143. Default connection names for DL/I batch*

| <b>Type of Application</b> | <b>Default Connection Name</b> |
|----------------------------|--------------------------------|
| Batch job                  | Job name                       |
| Started task               | Started task name              |
| TSO user                   | TSO authorization ID           |

If a batch job fails, you must use a separate job to restart the batch job. The connection name used in the restart job must be the same as the name used in the batch job that failed. Or, if the default connection name is used, the restart job must have the same job name as the batch update job that failed.

DB2 requires unique connection names for DB2 DL/I batch support. If two applications try to connect with the same connection name, then the second application is not allowed to connect to DB2. CONNECTION\_NAME can be 1 to 8 characters long.

#### **PLAN=**

Identifies a DB2 plan name. If you do not specify a plan name, the

application program module name is checked against the optional resource translation table. If a match is found, the translated name is used as the DB2 plan name. If no match is found, the application program module name is used as the plan name. PLAN can be 1-8 characters long.

#### **PROG=**

Identifies the name of the application program that is to be loaded and to receive control. PROG is required and can be 1-8 characters long.

2. Provide support for entering DB2 commands through IMS by defining the command recognition character (CRC) in the SSM member of the IMS control region. If the /SSR command is entered through the z/OS console, the AUTHID WTOR needs to be granted the appropriate authority. If the /SSR command is entered through an IMS terminal, the IMS LTERM name or the signon ID (if active) needs to be granted the appropriate authority. The /SSR command format is:

/SSR *crc DB2 command*

as in

/SSR -DISPLAY THREAD (\*)

3. Specify the SSM EXEC parameter in the startup procedure of the IMS control, MPP, BMP, or DL/I batch region. The SSM is concatenated with the IMSID to form a member name in IMS.PROCLIB. The IMSID comes from the IMSID option of the IMSCTRL generation macro or the IMSID option in the control region startup procedure.

For DL/I batch regions, you can specify the DB2 connection parameters in the DDITV02 data set instead of an SSM member. The DDITV02 data set and an SSM member have the same format.

If you specify the SSM for the IMS control region, any dependent region running under the control region can attach to the DB2 subsystem named in the IMS.PROCLIB member specified by the SSM parameter. The IMS.PROCLIB member name is the IMS ID (IMSID=*xxxx*) concatenated with the one to four characters specified in the SSM EXEC parameter. The IMS ID is the IMSID parameter of the IMSCTRL generation macro.

IMS allows you to define as many external subsystem connections as are required. More than one connection can be defined for different DB2 subsystems. All DB2 connections must be within the same z/OS system. For a dependent region, you can specify a dependent region SSM or use the one specified for the control region. You can specify different region error options (REOs) in the dependent region SSM member and the control region SSM member. The following table shows the different possibilities of SSM specifications.

| <b>SSM</b> for Control SSM for<br>Region | Dependent<br>Region | Action | <b>Comments</b>                            |
|------------------------------------------|---------------------|--------|--------------------------------------------|
| N <sub>o</sub>                           | No                  | None   | No external subsystem can be<br>connected  |
| N <sub>o</sub>                           | Yes                 | None   | No external subsystem can be<br>connected. |

*Table 144. SSM specifications options*

| <b>SSM</b> for Control<br><b>Region</b> | <b>SSM</b> for<br>Dependent<br><b>Region</b> | Action                                                                  | <b>Comments</b>                                                                                                    |
|-----------------------------------------|----------------------------------------------|-------------------------------------------------------------------------|----------------------------------------------------------------------------------------------------|
| Yes                                     | No                                           | Use the control<br>region SSM                                           | Applications scheduled in the<br>region can access external<br>subsystems identified in the<br>control region SSM. Exits and<br>control blocks for each attachment<br>are loaded into the control region<br>address space.                   |
| Yes                                     | Yes (NULL entry)                             | No SSM is used<br>for the dependent<br>region                           | Applications scheduled in this<br>region can access DL/I databases<br>only. Exits and control blocks for<br>each attachment are loaded into<br>the control region address space<br>and each dependent region<br>address space.               |
| Yes                                     | Yes                                          | Check the<br>dependent region<br>SSM with the<br>control region<br>SSM. | Applications scheduled in this<br>region can access only external<br>subsystems identified in both<br>SSMs. Exits and control blocks for<br>each attachment are loaded into<br>the control region and the<br>dependent region address space. |

*Table 144. SSM specifications options (continued)*

No specific parameter exists to control the maximum number of SSM specification possibilities.

## **Related concepts**:

 $E^*$  [Input and output data sets for DL/I batch jobs \(DB2 Application programming](http://pic.dhe.ibm.com/infocenter/imzic/topic/com.ibm.db2z11.doc.apsg/src/tpc/db2z_datasetsdlibatch.htm#db2z_datasetsdlibatch) [and SQL\)](http://pic.dhe.ibm.com/infocenter/imzic/topic/com.ibm.db2z11.doc.apsg/src/tpc/db2z_datasetsdlibatch.htm#db2z_datasetsdlibatch)

 $E^*$  [Items to include in a batch DL/I program \(DB2 Application programming and](http://pic.dhe.ibm.com/infocenter/imzic/topic/com.ibm.db2z11.doc.apsg/src/tpc/db2z_itemsbatchdli.htm#db2z_itemsbatchdli) [SQL\)](http://pic.dhe.ibm.com/infocenter/imzic/topic/com.ibm.db2z11.doc.apsg/src/tpc/db2z_itemsbatchdli.htm#db2z_itemsbatchdli)

 $E^*$  [System definition](http://publibfp.boulder.ibm.com/infocenter/dzichelp/v2r2/index.jsp?topic=/com.ibm.ims11.doc.sdg/ims_sdg.htm)

# **Related tasks**:

["Defining DB2 plans for IMS applications \(optional\)" on page 808](#page-831-0)

# **Defining new programs and transactions to IMS**

You can define new programs and transactions that access DB2 resources to your IMS system.

### **About this task**

Coordinate with your IMS support group to install the programs and transactions for Phase 4 of the verification process.

Programs and transactions already defined to IMS can use SQL without any additional definition to IMS.

## <span id="page-831-0"></span>**Related tasks**:

[Chapter 7, "Verifying that installation or migration was successful with the sample](#page-698-0) [applications," on page 675](#page-698-0)

# **Defining DB2 plans for IMS applications (optional)**

The application plan defines the DB2 resources that an application accesses.

# **About this task**

The application plan is identified by its plan name. Each IMS application is associated with a plan name.

The default is to have the DB2 plan name the same as the IMS application program load module name. If you assigned a different name to the plan, you need a resource translation table (RTT). If you chose an error option different from the REO default, you also need an RTT. DB2 provides the DSNMAPN macro in *prefix*.SDSNMACS to generate an RTT. After it is assembled, the table must be link-edited as REENTRANT with RMODE=24 into any authorized library that is concatenated with the library from which IMS loads the DB2 IMS attach modules.

The format of DSNMAPN macro is shown in the following table.

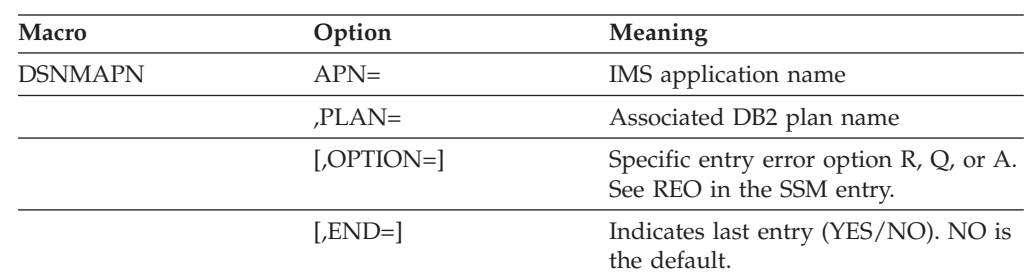

*Table 145. DSNMAPN macro format*

#### **Related concepts**:

["IMS attachment facility macro \(DSNMAPN\)" on page 809](#page-832-0)

 $E^*$  [Items to include in a batch DL/I program \(DB2 Application programming and](http://pic.dhe.ibm.com/infocenter/imzic/topic/com.ibm.db2z11.doc.apsg/src/tpc/db2z_itemsbatchdli.htm#db2z_itemsbatchdli) [SQL\)](http://pic.dhe.ibm.com/infocenter/imzic/topic/com.ibm.db2z11.doc.apsg/src/tpc/db2z_itemsbatchdli.htm#db2z_itemsbatchdli)

## **IMS language interface module**

You must generate a user language interface only if you intend to access two DB2 subsystems from the same dependent region.

To provide this access, the subsystem member (SSM) must contain one entry for each subsystem. Each entry contains a different subsystem ID and its associated language interface token (LIT). IMS provides the DFSLI macro to generate additional language interface modules with unique LITs. The general format of the macro is shown in the table below.

*Table 146. DFSLI macro format and meaning*

| <b>Macro</b> | Option      | <b>Meaning</b>                                                                                                    |
|--------------|-------------|----------------------------------------------------------------------------------------------------|
| <b>DESLI</b> | <b>TYPE</b> | Specifies the type of subsystem that<br>can be accessed through this language<br>interface module. DB2 is the only<br>value supported by this option |

*Table 146. DFSLI macro format and meaning (continued)*

<span id="page-832-0"></span>

| <b>Macro</b> | Option | <b>Meaning</b>                                                                                                    |
|--------------|--------|----------------------------------------------------------------------------------------------------|
|              | LIT    | Defines a name (called LIT) to relate a<br>language interface module with an<br>entry in the SSM for the dependent<br>region |

When an IMS application issues a DB2 request, IMS knows the target subsystem by the LIT used in the request. For example, consider the case of a dependent region accessing two DB2 subsystems (DSN1 and DSN2):

- You generate a language interface with LIT=SYS2 (DFSLI001).
- You define two entries in the SSM member. The first entry points to DSN1 with LIT=SYS1; the second points to DSN2 with LIT=SYS2.
- You link-edit applications accessing the DSN1 subsystem with the IMS-provided language interface (DFSLI000).
- You link-edit applications accessing the DSN2 subsystem with the user-generated language interface (DFSLI001).

Even though a region can communicate with two or more DB2 subsystems, an IMS application can access only one—the DB2 subsystem referred to in the language interface that is link-edited. You can alter the SSM to route application requests to a different DB2 subsystem.

# **IMS attachment facility macro (DSNMAPN)**

The DSNMAPN macro is required when the IMS application load module name is different than the name of its related IBM DB2 application plan. The macro is also required if the error option is different than the ERR value that is specified on the IMS SSM entry.

Macro statements are assembled in *prefix*.SDSNMACS and must be link-edited as REENTRANT with RMODE=24 into the DB2 library *prefix*.SDSNLOAD. The module name must be specified on the IMS SSM entry for the DB2 subsystem. The name must be specified as in the RTT entry for the SSM member defining the connection of this region. IMS loads the RTT module into the dependent region address space.

### **Note:**

- 1. The macro name must be followed by one or more blanks before options are coded.
- 2. Multiple options must be separated by commas (with no blanks).

## *label* **DSNMAPN**

DSNMAPN is the name of the macro. It must be coded exactly as it appears here, and it must be separated from any optional options by one or more blanks.

For *label*, substitute the CSECT name of your module. This name must match the name of the module specified to the linkage editor. *Label* is optional except for the first invocation of the DSNMAPN macro. The last invocation requires END=YES.

#### **APN=***program-name*

Specifies the name of an application load module scheduled by IMS. For *program-name*, substitute an application name of up to eight characters.

### **PLAN=***plan-name*

Specifies an application plan name that is used (instead of the default application name) when a thread is created. For *plan-name*, substitute an application plan name of up to eight characters.

#### **OPTION=R|Q|A**

Specifies the action taken when an application program call cannot be performed because there is some problem in communication between the application program and the DB2 subsystem or if resources are unavailable. The value can be R, Q, or A.

If OPTION is not specified, the region error option (REO) is used.

- **R** Specifies that a return code is returned to the application to indicate that the request for DB2 services failed.
- **Q** Specifies that the transaction is abnormally terminated with an abend code U3051, activity is backed out to the last commit point, and the input message is re-queued.
- **A** Specifies that the transaction is abended with an abend code of U3047, and the input message is deleted.

#### **Default:** R

### **END=NO|YES**

Specifies whether this is the last DSNMAPN macro invocation. The value can be NO or YES.

**NO** Specifies that this is not the last DSNMAPN macro invocation.

#### **YES**

Specifies that this is the last DSNMAPN macro invocation.

## **Default:** NO

The last DSNMAPN macro invocation must be followed by the specification END=YES.

#### **Usage notes**

- To enter more than one application name (with its corresponding plan name and OPTION specification), you must use multiple invocations of the DSNMAPN macro. The first invocation requires the label; the last invocation requires END=YES.
- v Invocations must be in ascending order by application name. If they are not, an MNOTE macro error is generated.

#### **Related tasks**:

["Defining DB2 plans for IMS applications \(optional\)" on page 808](#page-831-0)

# **Connecting distributed database systems**

You can use the distributed data facility (DDF) of DB2 to access data that is held by other data management systems. You can also use DDF to make your DB2 data accessible to other systems.

## **About this task**

DB2 does not place any upper limit on the number of systems it can connect to; available storage is the limiting factor.

# **Related concepts**:

[Communicating with data sharing groups \(DB2 Data Sharing Planning and](http://pic.dhe.ibm.com/infocenter/imzic/topic/com.ibm.db2z11.doc.dshare/src/tpc/db2z_communicatedsgroups.htm#db2z_communicatedsgroups) [Administration\)](http://pic.dhe.ibm.com/infocenter/imzic/topic/com.ibm.db2z11.doc.dshare/src/tpc/db2z_communicatedsgroups.htm#db2z_communicatedsgroups)

# **The communications protocols**

DDF uses TCP/IP or SNA to communicate with other systems.

The figure below shows the connectivity options that you have with DDF in DB2.

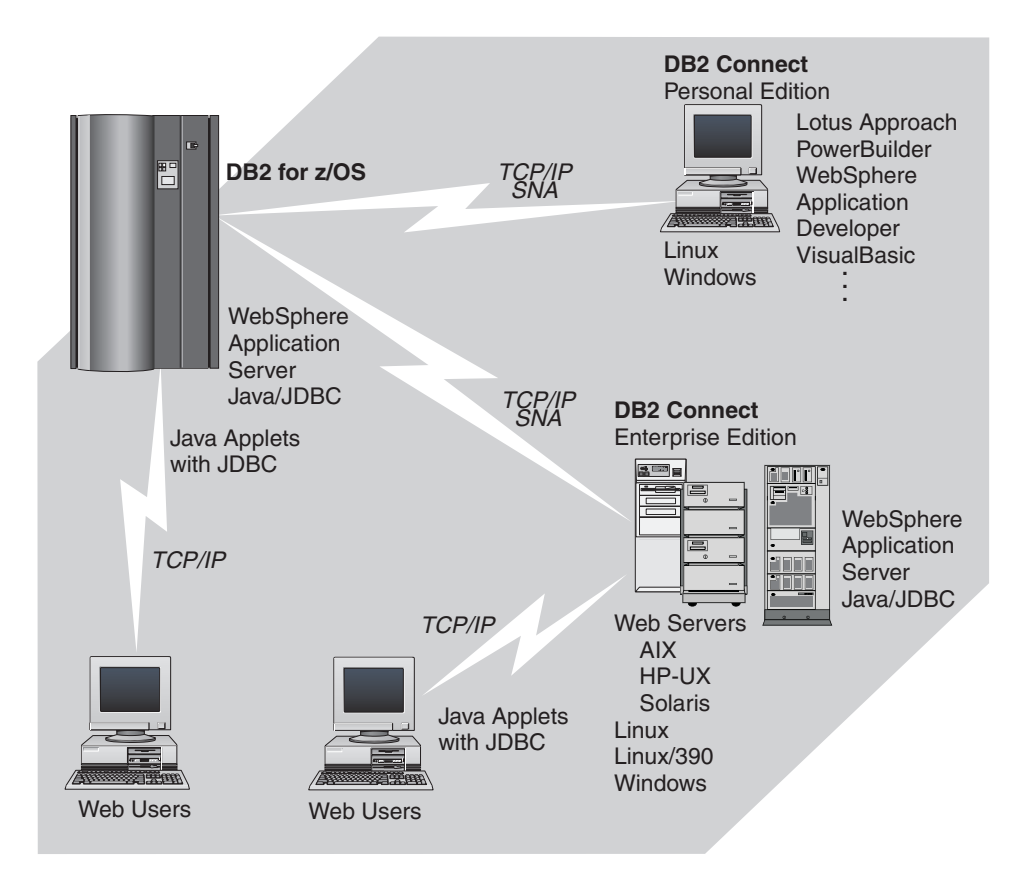

*Figure 126. Connectivity options*

Setting up a network for use by database management systems requires knowledge of both database management and communications. Thus, you must put together a team of people with those skills to plan and implement the network.

# **The role of the communications database (CDB)**

When sending a request, DB2 uses the LINKNAME column of the SYSIBM.LOCATIONS catalog table of the communications database (CDB) to determine which protocol to use.

To receive VTAM requests, you must specify an LUNAME on installation panel DSNTIPR. To receive TCP/IP requests, you must select a DRDA port and a resynchronization port on installation panel DSNTIP5. TCP/IP uses the server's port number to pass network requests to the correct DB2 subsystem.

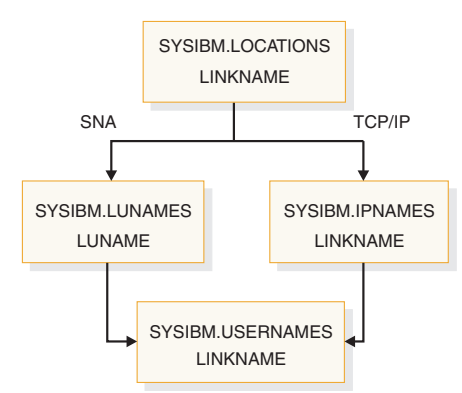

*Figure 127. The LINKNAME column of SYSIBM.LOCATIONS determines protocol*

If the value in the LINKNAME column is found in the SYSIBM.IPNAMES table, TCP/IP is used for DRDA connections. If the value is found in SYSIBM.LUNAMES table, SNA is used. If the same name is in both SYSIBM.LUNAMES and SYSIBM.IPNAMES, TCP/IP is used.

**Attention:** A requester cannot connect to a given location using both SNA and TCP/IP protocols. For example, if your SYSIBM.LOCATIONS table specifies a LINKNAME of LU1, and LU1 is defined in both the SYSIBM.IPNAMES and SYSIBM.LUNAMES table, TCP/IP is the only protocol used to connect to LU1 from this requester for DRDA connections.

# **The DRDA database protocol**

Applications can use the Distributed Relational Database Architecture<sup>™</sup> (DRDA) protocol to control remote access.

With DRDA, the application connects to a server at another location and executes packages that have been previously bound at that server. The application uses a CONNECT statement, a three-part name, or an alias to access the server.

Queries can originate from any system or application that issues SQL statements as a *requester* in the formats required by DRDA.

For two-phase commit using Systems Network Architecture (SNA) connections, DB2 supports both presumed abort and presumed nothing protocols that are defined by DRDA. If you are using TCP/IP, DB2 uses the sync point manager that is defined in the documentation for DRDA Level 3.

# **Related concepts**:

[Types of Two-Phase Commit \(z/OS MVS Programming: Resource Recovery\)](http://publibfp.boulder.ibm.com/cgi-bin/bookmgr/BOOKS/iea2n1b0/4.5.1?FS=TRUE&ACTION=MATCHES&REQUEST=Types+of+Two-Phase+Commit&TYPE=FUZZY&SHELF=&DT=20110610092026&CASE=&searchTopic=TOPIC&searchText=TEXT&searchIndex=INDEX&rank=RANK&ScrollTOP=FIRSTHIT#FIRSTHIT)

## **Related information**:

**[The Open Group](http://www.opengroup.org)** 

# **DDF installation and implications for DB2**

The installation options for DDF are described on installation panels DSNTIPR and DSNTIP5.

Use these options to define, among other things:

- Whether you want DDF to start automatically when DB2 starts
- v Important names for this DB2 subsystem, including a LU name and NETID

If you plan to use both VTAM and TCP/IP, you must define an LU name and NETID. DB2 as a requester generates the unit of work using NETID and LUNAME.

- Thread management options
- Security options
- TCP/IP port numbers
- Control of the number of DRDA query blocks that can flow on a network request that was specified with OPTIMIZED FOR n ROWS where *n* exceeds the number of rows that fit in a single query block.

If you do not plan on using SNA/APPC communications, you can set up DDF to not activate its SNA/APPC support. To set up DDF to not activate its SNA/APPC support, give the DB2 subsystem an IPNAME value by updating the BSDS DDF record. Setting up DDF to not activate its SNA/APPC support is not supported by the DB2 installation option panels. DB2 TCP/IP communications uses the IPNAME value and a character representation of the TCP/IP resync port (RESPORT) hexadecimal value to identify units of work.

*Support for extended dynamic SQL:* If this DB2 subsystem services requesters that support extended dynamic SQL, such as DB2 Server for VSE & VM, enter YES in field DESCRIBE FOR STATIC on installation panel DSNTIPF. This option lets applications from the requesting system execute SQL DESCRIBE statements that appear as extended dynamic SQL statements in the requesting system, but appear as static SQL in the DB2 package. For the option to take effect, you must bind the package with DESCRIBE FOR STATIC enabled.

*Test your connections* You should test systems with each other to ensure that their communications setups are correct. If you are testing with another DB2 for z/OS, enter the location name of that other site in field REMOTE LOCATION of installation panel DSNTIPY. The remote location must also have DDF installed and active and must have run the first sample job, DSNTEJ1.

## **Related reference**:

["Distributed data facility panel 1: DSNTIPR" on page 390](#page-413-0) ["Distributed data facility panel 2: DSNTIP5" on page 396](#page-419-0)

[DSNJU003 \(change log inventory\) \(DB2 Utilities\)](http://pic.dhe.ibm.com/infocenter/imzic/topic/com.ibm.db2z11.doc.ugref/src/tpc/db2z_utl_dsnju003.htm#db2z_utl_dsnju003)

# **Connecting systems with VTAM**

*Virtual Telecommunications Access Method* (VTAM) is a program that you can use to control remote DB2 communication.

# **About this task**

Remote communications terminology:

## **Logical unit (LU)**

A source of requests entering the network and a receptor of replies from the network. For example, a particular DB2 is an LU.

#### **Session**

A logical connection between two LUs. Multiple sessions can run on a single physical connection.

## **Conversation**

A dialog that uses a session to transfer information between transaction programs, such as DB2 to DB2. A single session can support multiple conversations, but only one at a time.

To prepare DB2 for communication using VTAM and the distributed data facility (DDF), complete the following steps. You can complete steps 1, 2, and 3 after installing DB2. Steps 6 through 8 are optional.

## v **Step 1: Customize VTAM for DB2**

To make monitoring of the network easier, consider installing NetView.

### v **Step 2: Choose names and a password**

You need to choose two names for the local DB2 subsystem: a location name and a logical unit name (LU name).

A *location name* distinguishes a specific database management system in a network, so applications use this name to direct requests to your local DB2 subsystem. Other systems use different terms for a location name. For example, DB2 Connect calls this the *target database name*. The DRDA term, *RDBNAM*, is used to refer to non-DB2 systems' relational database names.

An *LU name* is the name by which VTAM recognizes this subsystem in the network. You might need to know the LU names of other systems that can request data from the local DB2 subsystem, or you can use a default LU name of eight blanks.

If you plan to request data from other systems, you need the LU names *and* location names for those serving systems. Most of the time, system administrators and operators need to know both names, because they can use both names in various commands, and DB2 uses both names in messages.

In addition to the names mentioned above, you can choose an optional password to validate your local DB2 subsystem to VTAM. If the z/OS system on which DB2 is running is part of an z/OS Parallel Sysplex, you can choose a generic LU name to define a DB2 group to remote locations.

### Step 3: Define the DB2 subsystem to VTAM

Use the VTAM APPL statement to make the DB2 subsystem known to VTAM. You must include the APPL definitions in the VTAM SYS1.VTAMLST library at VTAM startup.

Also use the VTAM MODEENT statement to define default session modes. You must include mode tables in the VTAM SYS1.VTAMLIB library at VTAM startup.

Sample VTAM definitions are provided in the data set DSN8VTAM in SDSNSAMP and in examples throughout this topic.

### v **Step 4: Populate the communications database**

The DB2 catalog includes the communications database (CDB), which contains several tables that hold information about your connections with remote systems. You must populate some of these tables before you can request data from those remote systems. If this DB2 system only services data requests, you do not have to populate the CDB; you can use the default values.

### Step 5: Start VTAM to use DB2

When you start VTAM to use DB2, you must be sure that the proper definitions are in the VTAM libraries VTAMLST and VTAMLIB.

# v **Step 6: Tune the system**

This is an optional step, which you can do after you have established communications between two or more systems. The procedure outlined up to this point gives you default values for your DB2 modes and your class of service. Although the defaults are probably adequate for your preliminary testing, you can change them to improve performance in the network, or to assign different modes to different application plans.

When VTAM links two nodes, it establishes a session. The number of available sessions can have a significant impact on performance; therefore, you might need to modify your session limit values. Also, large amounts of DB2 data travelling through the network can severely affect VTAM storage, and you might need to tune buffer storage.

You can also tune the system by changing mode options. A *mode* describes various characteristics of a session, such as the maximum number of bytes sent at one time. Modes can point to a *class of service* table, which ranks the available virtual routes for this mode with respect to preference of use and paths through the network. Essentially, the class of service table allows you to assign different network priorities to your modes.

v **"Step 7: Create Aliases"**

This is an optional step. Each DB2 location can create aliases for the tables it wants to access, using DRDA, at the other DB2 locations.

v **"Step 8: Provide Authorization for an Appropriate Level of Security" Related concepts**:

["Sample VTAM definitions to connect two DB2 subsystems" on page 841](#page-864-0) **Related tasks**:

["Calculating session limits" on page 837](#page-860-0)

["Calculating VTAM I/O buffer pool \(IOBUF\) storage" on page 837](#page-860-0)

## **Related reference**:

[IBM Tivoli NetView for z/OS \(Installation: Getting Started\)](http://publibfp.boulder.ibm.com/cgi-bin/bookmgr/BOOKS/ENVI6202/CCONTENTS?DT=20120126171712)

[Generic resources \(VTAM Network Implementation Guide\)](http://publibfp.boulder.ibm.com/cgi-bin/bookmgr/BOOKS/isth3002/5.1.8)

[Implementing a VTAM network \(VTAM Network Implementation Guide\)](http://publibfp.boulder.ibm.com/cgi-bin/bookmgr/FRAMESET/isth3002/2.1)

[Tuning VTAM for your environment \(VTAM Network Implementation Guide\)](http://publibfp.boulder.ibm.com/cgi-bin/bookmgr/FRAMESET/isth3002/10.0) **Related information**:

**L+** [Managing distributed access \(Managing Security\)](http://pic.dhe.ibm.com/infocenter/imzic/topic/com.ibm.db2z11.doc.seca/src/tpc/db2z_managedistributedaccess.htm#db2z_managedistributedaccess)

# **Customize VTAM for DB2**

For DB2 to provide the best performance for distributed database systems, you probably need to customize VTAM.

Before you customize VTAM, consider the communication needs of your DB2 connections. Because you could allow your DB2 subsystem to send large amounts of data through the network, reexamine the capacity of your existing network. In some cases, portions of your existing network might need additional communication hardware to provide the required capacity.

## **Related reference**:

**L+ [VTAM Network Implementation Guide](http://publibfp.boulder.ibm.com/cgi-bin/bookmgr/BOOKS/isth3002/CONTENTS)** 

# **Choosing names and a password**

When you connect a DB2 subsystem to VTAM, you must choose names for your local DB2 subsystem and, possibly, a VTAM password for it. You might also need to know the names of remote systems in the network.

# **Choosing names for the local subsystem**

You define the names for the local subsystem and its VTAM password to DB2 by using the installation panels, or by using the change log inventory utility.

# **Procedure**

Choose the following names for the local DB2 subsystem:

v A unique name by which the other systems in the network can recognize your subsystem. The name can have from 1 to 16 characters and is called the *location name*. (DB2 Connect refers to this as the *target database name*.) Make sure that the local location name is different from the name of every other system in the network, no matter where it is physically located.

You must share the location name with the other systems that need to send SQL requests to this one.

The location name should not change even if the network changes. Therefore, tightly control the allocation of location names. To ensure uniqueness, you use an IBM-registered SNA NETID as the first six bytes of your location name. If location names are not unique, you have to change many programs and tables if your network is later joined with another network using the same location name.

The IBM recommendation for the NETID is the following format:

- The first two bytes are the country code as defined in ISO standard ISO 3166. These codes include the uppercase letters A through Z.
- The next four bytes are the enterprise code of the registering enterprise. This might already be registered with IBM as your SNA NETID. The enterprise code can include the uppercase letters A through Z, the numbers 0 through 9, and the underscore character (\_).

To register your SNA NETID, see your IBM representative.

- v A name by which VTAM can recognize the local subsystem. It must be either a unique name or, in some cases, a generic name.
	- The *unique* name must be unique within the network of connected systems, can have from 1 to 8 characters, and is called the *LU name*. The LU name and the location name of a subsystem can be identical, but this is not recommended; LU names are unique only within a network, and networks can change. You must share the LU name with any system that requests data from your local subsystem. Later, you enter this name in the VTAM APPL statement.
	- If the z/OS system on which DB2 is running is part of an z/OS sysplex, you can use a *generic* 8-character name to represent a group of VTAM LU names. The generic name might be useful if your network is in a transitional period, and you want to use generic names to reference network nodes.

Specify the generic LU name in the field DB2 GENERIC LUNAME on installation panel DSNTIPR. Use column GENERIC of SYSIBM.LUNAMES to indicate that you want to use the generic LU name for CNOS processing and SQL requests to a particular server.

v Server location aliases. You can use the Change Log Inventory utility to define up to eight aliases for a location. Applications can use these alias names to refer to the local DB2 subsystem or data sharing group.

Aliases are most useful in a data sharing environment in which two or more DB2 subsystems are migrated to a single data sharing group. In this case, you can define the old location for each subsystem as an alias for the location name of the group. Remote applications that refer to the old location names do not need to change.

Use the Print Log Map utility to print all location alias names that are defined for a DB2 subsystem.

You can set up multiple server location aliases as locations on the z/OS requester to restrict which members an application will use when accessing a data sharing group. The z/OS requester must be using the IPLIST or LULIST table to route connections to the data sharing group.

### **Related concepts**:

**E+** [SYSIBM.LUNAMES \(DB2 Data Sharing Planning and Administration\)](http://pic.dhe.ibm.com/infocenter/imzic/topic/com.ibm.db2z11.doc.dshare/src/tpc/db2z_sysibmlunameds.htm#db2z_sysibmlunameds)

# **Related tasks**:

["Defining the DB2 subsystem to VTAM" on page 818](#page-841-0)

["Using the change log inventory utility to update the BSDS" on page 846](#page-869-0)

## **Choosing a password for the local subsystem**

Choosing a VTAM password is optional. DB2 does not require you to use a password as long as you have not included one in the VTAM APPL statement.

# **Procedure**

To set a local subsystem password:

Enter the password by using the PRTCT option of the VTAM APPL statement. The password can have from one to eight EBCDIC characters.

This password is not transmitted through the network, so there is no need to share the password with the other systems.

## **Related tasks**:

 $\Box$  [Controlling LU attachments to the network \(Managing Security\)](http://pic.dhe.ibm.com/infocenter/imzic/topic/com.ibm.db2z11.doc.seca/src/tpc/db2z_controlluattach.htm#db2z_controlluattach)

## **Names that you need from the remote systems**

If you plan to have your DB2 subsystem request data from other systems, you need the LU names and location names for those serving systems.

*Location names and LU names:* When you populate the communications database (CDB) in the local DB2, you must know the location names (or DRDA RDBNAMs) and LU names of remote servers. The remote servers are the systems from which this DB2 system is to request data. The local DB2 system does not need location names of requesters. However, you need to know the LU names of the requesters if you intend to change default communication options.

DB2 does not receive DRDA RDBNAM from requesters other than DB2 for z/OS. If DB2 does not have an RDBNAM, it displays LU names in messages, display output, and trace output. To help you distinguish between location names and LU names in those cases, the LU name is enclosed in less-than  $(\le)$  and greater-than  $(\ge)$ brackets.

When your systems begin communicating, you and others involved in working with distributed systems need to be aware of the LU name to DRDA RDBNAM mappings. When you have obtained the necessary names, enter them in the CDB.

*Transaction program names (TPNs):* If a server is not a DB2 for z/OS, it might have an additional name that uniquely identifies it. In LU 6.2, this is known as a *transaction program name* (TPN), and can be from 1 to 64 characters long. When a

<span id="page-841-0"></span>DB2 for z/OS subsystem communicates with other DB2 for z/OS subsystems, you do not need to supply TPN values. The DB2 subsystems automatically choose the correct TPN values.

*When a TPN is necessary:* You might need to supply TPN values when a DB2 subsystem requests data from a server that is not a DB2 for z/OS subsystem. For cases where the server does not accept the default TPN for DRDA access, enter into your CDB the TPN chosen by that server. For DB2 for VM, for example, the TPN is the SQL database machine ID.

*TPN values accepted by DB2 for z/OS:* A requester that is not DB2 for z/OS must use either the TPN name X'07F6C4C2' or DB2DRDA, which are the only values DB2 recognizes when it accepts a request from another system. Some requesters enter the TPN as two separate fields: a 1-byte prefix (X'07') and a 3-byte suffix ('6DB').

## **Related tasks**:

"Populating the communications database for use with  $TCP/IP"$  on page 856

# **Names that Spiffy Computer Company chose**

Spiffy has chosen location names and LU names, some of which are used in the provided examples.

*Table 147. Spiffy's location names, LU names, and transaction program names (TPNS)*

| <b>Location Name</b>                                                     | <b>LU</b> Name | <b>TPN</b> | <b>Comments</b>              |
|--------------------------------------------------------------------------|----------------|------------|------------------------------|
| USIBMSTODB21                                                             | LUDB21         |            | $DB2^*$                      |
| USIBMSTODB22                                                             | LUDB22         |            | D <sub>B2</sub>              |
| USIBMSTOSOL1                                                             | <b>LUSOLDS</b> | TPNSOLDS1  | DB2 for VM production system |
| USIBMSTOSOL2                                                             | <b>LUSOLDS</b> | TPNSOLDS2  | DB2 for VM test system       |
| Note: ISIRMSTODR21 plans to accept requests from many Windows requesters |                |            |                              |

**Note:** \* USIBMSTODB21 plans to accept requests from many Windows requesters.

# **Defining the DB2 subsystem to VTAM**

You need to use an APPL definition statement and a MODEENT macro to define the DB2 subsystem to VTAM. Samples of both the APPL and MODEENT macros are in the DSN8VTAM sample data set.

## **The APPL statement**

A VTAM APPL definition statement defines the VTAM options for the DB2 subsystem and includes it in a major node.

With VTAM, you can use a model application program definition for DB2. With a model definition, you use wild card characters for the application name (LU name).

Spiffy uses the statement in the table below for the USIBMSTODB21 DB2 subsystem:

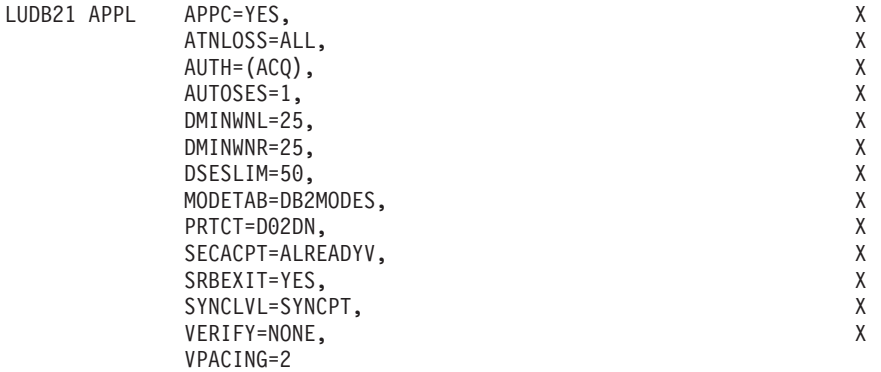

#### *Figure 128. Example of a VTAM APPL definition statement*

For your convenience, the APPL statement example is provided in data set DSN8VTAM, in the sample library, SDSNSAMP.

The topics that follow describe the APPL options that Spiffy uses and a few more in which you might be interested. Not all APPL options are described.

# **Related reference**:

[VTAM Application Program Major Node \(VTAM Resource Definition](http://publibfp.boulder.ibm.com/cgi-bin/bookmgr/BOOKS/ISTH1002/2.3) [Reference\)](http://publibfp.boulder.ibm.com/cgi-bin/bookmgr/BOOKS/ISTH1002/2.3)

#### **Options for which you must choose values:**

For some options in your APPL statement, you must supply a specific value; for others, DB2 suggests values that are not the VTAM default values.

In your APPL statement, you must code values for the following options:

*name*

The 1 to 8 character LU name you chose. For their USIBMSTODB21 DB2 system, Spiffy uses LUDB21.

#### **AUTOSES**

The number of contention winner sessions that VTAM is to activate automatically between this DB2 and another system on a given mode before DB2 requests a conversation to be created.

Contention occurs when two LUs want to allocate a conversation at the same time in the same session. In order to resolve contention situations, VTAM denotes one LU as the contention winner and one as the contention loser. The winner automatically prevails and is allowed to allocate its conversation. The loser must wait to allocate its conversation.

The default is 0. The suggested value is 1 or greater to ensure that VTAM informs DB2 if a session is inactivated.

Too large a number can take up storage and create resources that are not used. A small number can result in a one-time delay to bring up additional sessions when they are needed by an application.

#### **DMINWNL**

The minimum number of parallel sessions in which, if there is contention for a conversation, this local DB2 subsystem is the winner.

The suggested value is one-half the value of DSESLIM, described below.

#### **DMINWNR**

For the same situation as described for DMINWNL, the number of sessions in which the remote system is the winner. The suggested value is one-half the value of DSESLIM, described below.

#### **DSESLIM**

The default maximum number of sessions allowed for this DB2 subsystem as it communicates with any other system on a given mode. For performance reasons, the DB2 suggested value for DSESLIM is the maximum number of sessions that can possibly be in use on any mode. For example, assume you have 5 modes for which the following maximum numbers of sessions could be active: 10, 12, 20, 30, 40. In this case, DSESLIM should be 40.

Because calculating a precise value for this number can be rather difficult if you do not know exactly how many applications run on a specific mode, Spiffy chooses 50. They can modify this option later if they have problems obtaining enough sessions, or if they find they are requesting sessions that they never need.

You can use DSESLIM to control the number of sessions that this subsystem can issue or receive. For example, to avoid overloading this subsystem with requests from remote application processes, you can assign a low number to DSESLIM to limit the number of simultaneous remote requests issued by a given partner and mode.

Use the CONVLIMIT column of the LUMODES table in the CDB to override this value for specific cases.

#### **MODETAB**

The name of the VTAM logon mode table you use to define DB2 session modes. Only modes defined in this table are eligible for conversations created by the local DB2. If you leave this blank, DB2 uses the default mode table shipped with VTAM (ISTINCLM). Spiffy decides to set up a separate mode table and chooses the name DB2MODES. DB2 cannot use either the default mode table or the one you set up yourself until you make entries into the table.

#### **PRTCT**

If you decided to use a password, this is that password. Later, you must store the same password in the bootstrap data set (BSDS), entering it through installation panels or the change log inventory utility.

If you prefer not to use a password, omit this option. The installation panels and the change log inventory utility do not require you to enter a password.

#### **SECACPT**

The level of conversation-level security allowed.

**Recommendation:** Use ALREADYV, which gives you the most flexibility in determining your security. You can use the CDB to determine levels of security on a more granular basis.

In general, SECACPT=CONV should not be used because in many cases, it does not allow already verified conversations for DRDA access.

#### **VERIFY**

Whether you want SNA partner LU verification. The default, VERIFY=NONE, means that any system can connect with yours. Because Spiffy is setting up a small, restricted network, it chooses the default for now.

Use VERIFY=REQUIRED to activate partner LU verification. This means that you let RACF and VTAM check the identity of an LU that is attempting to connect with yours.

DB2 has no dependency on the value you choose.

#### **VPACING**

The maximum number of messages that another system can send to this local DB2 subsystem during a conversation before waiting to receive a pacing response. The suggested value is 2.

These message sizes are determined by the RUSIZES option of the MODEENT macro. VPACING and RUSIZES, together with some overhead, determine the amount of storage required for the pacing window.

## **Related concepts**:

["CNOS processing in DB2" on page 839](#page-862-0)

["Session-level pacing" on page 831](#page-854-0)

["The MODEENT macro" on page 823](#page-846-0)

#### **Related tasks**:

["Calculating session limits" on page 837](#page-860-0)

["Update SYSIBM.LUMODES with conversation limits" on page 834](#page-857-0)

 $\Box$  [Controlling LU attachments to the network \(Managing Security\)](http://pic.dhe.ibm.com/infocenter/imzic/topic/com.ibm.db2z11.doc.seca/src/tpc/db2z_controlluattach.htm#db2z_controlluattach)

## **Related reference**:

[LU 6.2 Security \(VTAM Network Implementation Guide\)](http://publibfp.boulder.ibm.com/cgi-bin/bookmgr/FRAMESET/isth3002/5.1.15.5)

#### **Options that you must code exactly as given:**

In some cases, DB2 requires particular values of APPL options.

For the following options, you must code the values exactly as shown; they are *not* the VTAM defaults:

#### **APPC=YES**

Tells VTAM that DB2 uses APPC conversation verbs.

# **AUTH=(ACQ)**

Determines the DB2 system authority to use certain VTAM functions.

#### **SRBEXIT=YES**

Tells VTAM that DB2 uses service request block (SRB) processing in its exit routines.

#### **SYNCLVL=SYNCPT**

Tells VTAM that DB2 supports two-phase commit. Other systems communicating with this DB2 use this indication to determine if DB2 supports the updating of many locations in one unit of work.

Coding SYNCLVL=SYNCPT does not preclude the support of partner LUs that do not support two-phase commit. DB2 still supports the non-two-phase process.

#### **Options that must use VTAM defaults:**

Some options in your APPL statement require you to use the VTAM default values. You do not need to code these options.

DB2 must use the VTAM default values for the following options:

## **HAVAIL=NO**

Indicates whether an XRF session can be supported. DB2 requires the default, NO.

### **PARSESS=YES**

Specifies that parallel sessions are allowed. This defaults to YES when APPC=YES.

## **ENCR=NONE**

Specifies information about specific cryptographic requirements. There is no support for encryption in this release of VTAM for LU 6.2 applications; therefore, this must be NONE.

#### **SONSCIP=NO**

Specifies information about SCIP exit routines. DB2 does not have SCIP exit routines; this must be NO.

#### **VTAMFRR=NO**

Specifies whether a VTAM functional recovery routine is in effect when control is returned to DB2. DB2 uses its own recovery routines; this must be NO.

### **Other options of interest:**

In most cases, you can reasonably use the VTAM default values for the APPL statement at first.

You can change these values later. The options are listed below in case you have some reason to not use the default values.

#### **ACBNAME**

The LU name for the DB2 subsystem. If the ACBNAME is different from the APPL name and both the originating and destination LUs are in the same VTAM domain, do not refer to the ACBNAME in a CDB definition. If the ACBNAME is not the same as the APPL name, VTAM may encounter name conflicts.

### **DDRATNL**

Whether the local DB2 subsystem wants to accept permission to drain its allocation requests if a change-number-of-sessions (CNOS) request is received that specifies that draining is allowed. The suggested value is the default, NALLOW (do not allow draining).

## **DRESPL**

Whether the local DB2 is responsible for deactivating sessions when it receives a CNOS request specifying the local DB2 as the responsible system. The suggested value is the default, NALLOW (do not be responsible).

#### **EAS**

The approximate number of concurrent sessions for this DB2 subsystem. For performance reasons, it is better to estimate slightly high. The VTAM default is 509.

#### **LMDENT**

The number of entries to be used for a hash table of other systems. The suggested value is the approximate number of other systems in the network. In the scenario, Spiffy decides to use the default value of 19.

#### **MAXPVT**

The maximum additional amount of private area storage that can be used by

<span id="page-846-0"></span>VTAM within the DDF address space for the session-related control blocks and messages for DB2. Specifying 0 indicates an unbounded amount; this is the VTAM default.

#### **OPERCNOS**

The ability to have a VTAM operator display and set VTAM session limits for a given LUNAME and MODENAME.

- Use ALLOW to enable a VTAM operator to change session limits dynamically without stopping DDF or changing the CONVLIMIT column of the SYSIBM.LUMODES table.
- Use NALLOW, the default, to make sure VTAM operators are not able to dynamically change session limits for DB2.

#### **Options that are ignored by DB2:**

Some options for VTAM APPL statements are not applicable to DB2. Do not code these options in your APPL statement.

The following options are not applicable to DB2 :

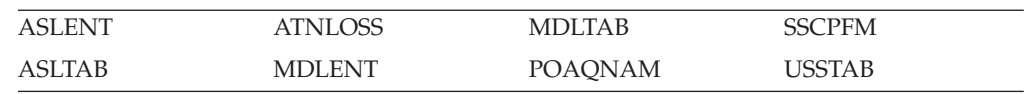

## **The MODEENT macro**

A VTAM link between two systems is a *session*. For every session, a defined set of characteristics called a *mode* must exist in a VTAM table called a *log mode table*.

This is the table that you named in the MODETAB option of the APPL statement.

You can create your own log mode table or add mode names to the default mode table, ISTINCLM, which is shipped with VTAM. If you decide to add your modes to ISTINCLM, you can find that table in SYS1.SAMPLIB.

Spiffy uses the DB2 default modes at first, but also sets up a separate mode table for modes that are used by DB2 for distributed data processing. This table can then be populated with additional modes as they are needed.

#### **Related concepts**:

["The APPL statement" on page 818](#page-841-0)

## **Default VTAM modes:**

Use the MODEENT macro to enter each default mode into your mode table. When this table is complete, you must assemble and link-edit it into SYS1.VTAMLIB.

The following modes are the default modes:

• SNASVCMG is an optional mode. It is reserved for use by VTAM for CNOS processing and exists in the VTAM default log mode table. Because SNASVCMG is reserved for use by VTAM, do not enter it as a mode name in the CDB. If you have decided to set up a separate mode table for DB2, you can, if you choose, copy the SNASVCMG mode entry into your DB2 mode table, or just use it as it exists in the ISTINCLM mode table.

v IBMRDB is a recommended mode entry because it is used as a default for DRDA access whenever you do not explicitly assign a mode to a session. It does *not* exist in the default table; to use it as a default you must add it to your mode table.

## **Related concepts**:

["CNOS processing in DB2" on page 839](#page-862-0)

## **Related information**:

[User-defined tables and data filter \(VTAM Resource Definition Reference\)](http://publibfp.boulder.ibm.com/cgi-bin/bookmgr/BOOKS/isth1201/6.0)

#### **Sample mode entries:**

The sample mode entries for IBMRDB contain some options that are necessary for dependent LUs to request VTAM sessions.

These options are listed in the following table.

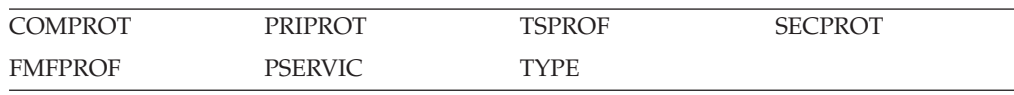

The samples in the figure below work for both dependent and independent LUs. However, if you have no dependent LUs, it is not necessary to re-assemble your existing mode table with the above options. For your convenience, a sample MODEENT is included in data set DSN8VTAM, in SDSNSAMP.

The ENCR option is ignored by LU 6.2 and is thus not included in the DB2 samples.

```
DB2MODES MODETAB
```

```
IBMRDB MODEENT LOGMODE=IBMRDB, DB2 DEFAULT MODE FOR APP-DIR ACC X
     TYPE=0, NEGOTIABLE BIND X
     SSNDPAC=X'02', SECONDARY SEND PACING COUNT X
     SRCVPAC=X'00', SECONDARY RECEIVE PACING COUNT X
     RUSIZES=X'8989', RUSIZES IN-4096 OUT-4096 X
     FMPROF=X'13', LU6.2 FM PROFILE X
     TSPROF=X'07', LU6.2 TS PROFILE X
     PRIPROT=X'B0', LU6.2 PRIMARY PROTOCOLS X
     SECPROT=X'B0', LU6.2 SECONDARY PROTOCOLS X
    COMPROT=X'50A5', LU6.2 COMMON PROTOCOLS X
    PSERVIC=X'060200000000000000122F00' LU6.2 LU TYPE
MODEEND
END
```
*Figure 129. Sample mode entries*

### **MODEENT options:**

When you define your DB2 subsystem to VTAM, you can specify mode values. As you choose these values, be aware that partner systems can have different values. VTAM negotiates different values to limits that are acceptable to both systems when the session is established for the mode.

The options that are used in the MODEENT macro have the following meanings.

*name*

The *name* option (IBMDB2LM and IBMRDB in the examples) is optional and has no function in the specification of a logon mode table.

### **LOGMODE**

Specifies the logon mode name that is to be used as a key for the session options in this table entry. This logon mode name corresponds to mode name columns in the CDB.

#### **TYPE**

TYPE=0 indicates that DB2 is using a negotiable BIND, which is required for communicating with dependent LUs.

#### **SRCVPAC**

Specifies the secondary receive pacing count. The DB2 suggested value is X'00'.

#### **SSNDPAC**

Specifies the secondary send pacing count. The DB2 suggested value is any nonzero number. Do not use 0; this turns off pacing, which can result in problems with IOBUF storage.

## **RUSIZES**

Specifies the maximum length of data in bytes that can be sent and received in one *request/response unit* (RU). It is read as two numbers, each having two hexadecimal digits. The first number is for the send amount. The second number is for the receive amount. The suggested value of X'8989' means that VTAM sends a maximum of 4096 bytes  $(8 \times 2^9)$  across at one time, but there is no limit to how much total information can be sent.

#### **FMPROF**

This constant specifies the function management profile that is required for LU 6.2.

## **TSPROF**

This constant specifies the transmission services profile that is required for LU 6.2.

#### **PRIPROT**

This constant specifies the primary LU protocols that are used in LU 6.2.

#### **SECPROT**

This constant specifies the secondary LU protocols that are used in LU 6.2.

## **COMPROT**

This constant specifies the common LU protocols that are used in LU 6.2.

### **PSERVIC**

This constant specifies this LU as an LU type 6.2.

Some of the above options can have a profound effect on performance because of their impact on pacing.

The ENCR option is not included in the sample above because it is ignored by LU 6.2.

#### **Related concepts**:

["Session-level pacing" on page 831](#page-854-0)

# **Populating the communications database**

If you plan to use DB2 only as a server, you do not need to populate the CDB; default values are used. However, if you intend for DB2 to act as a requestor, you need to insert one row for each remote system into SYSIBM.LOCATIONS and SYSIBM.LUNAMES.

# **About this task**

For example, Spiffy's USIBMSTODB21 subsystem works as a server for many Windows requesters. It is not necessary for Spiffy to register all those requesters in DB2's CDB.

You do not need to populate table SYSIBM.LULIST unlessDB2 is acting as a requester of data that resides in a data sharing group.

After you populate these tables, you can write queries that access data at a remote system.

# **Related concepts**:

 $L^*$  [Support for executing long SQL statements in a distributed environment \(DB2](http://pic.dhe.ibm.com/infocenter/imzic/topic/com.ibm.db2z11.doc.apsg/src/tpc/db2z_supportlongsqlstmt.htm#db2z_supportlongsqlstmt) [Application programming and SQL\)](http://pic.dhe.ibm.com/infocenter/imzic/topic/com.ibm.db2z11.doc.apsg/src/tpc/db2z_supportlongsqlstmt.htm#db2z_supportlongsqlstmt)

**E+** [SYSIBM.LULIST \(DB2 Data Sharing Planning and Administration\)](http://pic.dhe.ibm.com/infocenter/imzic/topic/com.ibm.db2z11.doc.dshare/src/tpc/db2z_sysibmlulistds.htm#db2z_sysibmlulistds)

# **Related tasks**:

[Granting privileges to remote users \(Managing Security\)](http://pic.dhe.ibm.com/infocenter/imzic/topic/com.ibm.db2z11.doc.seca/src/tpc/db2z_grantprivilege2remote.htm#db2z_grantprivilege2remote)

# **VTAM-relevant columns of the SYSIBM.LOCATIONS table**

When you issue an SQL CONNECT statement, the LOCATION column of the SYSIBM.LOCATIONS table correlates the location name (or DRDA RDBNAM) with the VTAM LU name. If necessary, the location name is also correlated with the transaction program names (TPNs).

LOCATIONS has the following columns relating to VTAM:

## **DBALIAS VARCHAR(128) NOT NULL**

The name that is associated with the server. This name is used to access a remote database server. If DBALIAS is blank, the location name is used to access the remote database server. This column does not change database object names that are sent to the remote site using a location qualifier. Use the DBALIAS column to access data at two or more different remote locations when those remote locations have the same name. The LOCATION specifies where the database is in the network, and the DBALIAS is used to access the database server. This column does not change database object names that are executed in the application using the LOCATION. All fully qualified table names must reference the server's LOCATION name or one of its server LOCATION alias names, otherwise the SQL statement will fail because the table does not exist.

## **LOCATION CHAR(16)**

The unique network location name, or DRDA RDBNAM, assigned to a system, remote or local. You must provide location names for any systems that you request data from. This column is the primary key for this table. If the remote LU exists in the same VTAM domain, specify the APPL name, not the ACBNAME. DBALIAS can override this name.

## **LINKNAME CHAR(8)**

Identifies the VTAM attributes associated with this location. For each LINKNAME specified, you must have a row in SYSIBM.LUNAMES whose LUNAME matches the value specified in this column. Because this table is used for outbound requests, you must provide an LUNAME or your requests fail. Do not enter blanks in this column.

### **TPN VARCHAR(64)**

This column is used to enter a transaction program name (TPN) for SNA

conversations with non-DB2 systems. You only need to use this column if you are sending or receiving SQL requests from systems using non-default TPNs.

Spiffy's USIBMSTODB21 location wants a LOCATIONS table that looks like the following table.

| <b>LOCATION</b> | <b>LINKNAME</b> | TPN       |
|-----------------|-----------------|-----------|
| USIBMSTODB21    | LUDB21          |           |
| USIBMSTODB22    | LUDB22          |           |
| USIBMSTOSOL1    | LUSOLDS         | TPNSOLDS2 |
| USIBMSTOSOL2    | LUSOLDS         | TPNSOLDS1 |

*Table 148. Spiffy's LOCATIONS table*

For example, add the second row with this statement:

INSERT INTO SYSIBM.LOCATIONS (LOCATION, LINKNAME)

VALUES ('USIBMSTODB22','LUDB22');

**A row for the local location:** You do not need a row for the local DB2 in the LUNAMES and LOCATIONS tables. For example, Spiffy's USIBMSTODB21 subsystem does not require a row that shows its own LU name and location name. However, for convenience, Spiffy decides to populate one LUNAMES table and one LOCATIONS table and to duplicate them entirely at each location. As a result, each table contains a row for its own LU name or location name.

# **VTAM-relevant columns of the SYSIBM.LUNAMES table**

The LUNAMES table defines the security and mode requirements for conversations with other systems. Decisions about how to populate this table depend on how you intend to use DB2.

- v If you use this system only as a server, DB2 can use a blank in the LUNAME column as a default. DB2 uses the values in the default row as defaults for LUs that are not explicitly defined in LUNAMES. If you do not have a row with a blank in the LUNAME column, DB2 rejects client connections that do not explicitly state a valid LUNAME. The DSNTIJSG installation job creates the default row in table SYSIBM.LUNAMES.
- v If this DB2 requests data from other systems, you need to provide LU names for those systems.If the remote LU exists in the same VTAM domain, specify the APPL name, not the ACBNAME.

The LUNAMES table has the following columns:

## **LUNAME CHAR(8)**

The LU name of the remote system. The default of 8 blanks indicates that this row is used for serving the requests of any system that is not specifically listed in the LUNAMES table. For example, because USIBMSTODB21 acts strictly as a server for many Windows requesters, Spiffy leaves the LUNAME column blank for those requesters and uses default values for the entire row.

However, you must provide LU names for any remote system that uses different values from the defaults.

### **SYSMODENAME CHAR(8)**

This column is ignored for DRDA access conversations.

## **SECURITY\_IN CHAR(1)**

Defines the security options that are accepted by this DB2 subsystem when an SNA client connects to DB2. The default, A, means that an incoming connection request is accepted if it includes any of these:

- A user ID
- A user ID and password
- A user ID and RACF PassTicket
- A Kerberos security ticket.

#### **SECURITY\_OUT CHAR(1)**

Defines the security option that is used when local DB2 SQL applications connect to any remote server associated with this LUNAME. The default, A, means that outgoing connection requests contain an authorization ID without a password.

## **ENCRYPTPSWDS CHAR(1)**

For now, Spiffy uses a blank to indicate no encryption of passwords.

## **MODESELECT CHAR(1)**

Determines whether to use the default mode or to choose a mode from the MODESELECT table. Spiffy uses a blank to use the default IBMRDB mode for conversations using DRDA access.

#### **USERNAMES CHAR(1)**

This column is used for inbound and outbound requests to control authorization ID translation.

Spiffy uses a blank to indicate that no authorization IDs are translated, and also that no passwords are sent to the server.

#### **GENERIC CHAR(1)**

A Y in this column indicates that a generic LU name is to be used for CNOS processing and SQL requests sent to the partner LU. A value of N or a blank indicates that the name specified in the LUNAME column is to be used.

Spiffy's USIBMSTODB21 location wants a LUNAMES table that looks like the following table.

*Table 149. Spiffy's SYSIBM.LUNAMES table*. The row of blanks is a default row that Spiffy intends to use for Windows requesters in its initial testing.

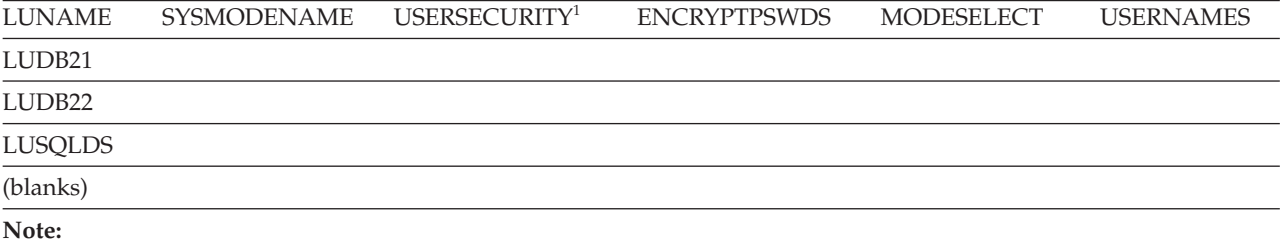

### 1. USERSECURITY refers to SECURITY\_IN AND SECURITY\_OUT

Spiffy can use an SQL INSERT statement to add the appropriate rows. For example, they add the LU name for USIBMSTODB22 with this statement: INSERT INTO SYSIBM.LUNAMES (LUNAME) VALUES ('LUDB22');

## **Related concepts**:

**E+** [SYSIBM.LUNAMES \(DB2 Data Sharing Planning and Administration\)](http://pic.dhe.ibm.com/infocenter/imzic/topic/com.ibm.db2z11.doc.dshare/src/tpc/db2z_sysibmlunameds.htm#db2z_sysibmlunameds) **Related tasks**:

["Associating applications with modes" on page 833](#page-856-0)

## **Related reference**:

**[SYSIBM.LUNAMES columns \(Managing Security\)](http://pic.dhe.ibm.com/infocenter/imzic/topic/com.ibm.db2z11.doc.seca/src/tpc/db2z_sysibmlunames4outbound.htm#db2z_sysibmlunames4outbound)** 

[SYSIBM.USERNAMES columns \(Managing Security\)](http://pic.dhe.ibm.com/infocenter/imzic/topic/com.ibm.db2z11.doc.seca/src/tpc/db2z_sysibmusernames4inbound.htm#db2z_sysibmusernames4inbound)

# **VTAM-relevant columns of the SYSIBM.USERNAMES table**

SYSIBM.USERNAMES contains information that is needed for outbound and inbound ID translation and also for "come from" checking.

# **Related reference**:

**E+** [SYSIBM.USERNAMES columns \(Managing Security\)](http://pic.dhe.ibm.com/infocenter/imzic/topic/com.ibm.db2z11.doc.seca/src/tpc/db2z_sysibmusernames4inbound.htm#db2z_sysibmusernames4inbound)

# **Starting VTAM to use DB2**

You do not need to code any special VTAM start options to use DB2, but you can tailor start option values for DB2 communications.

# **About this task**

You must start VTAM before starting DDF.

Two VTAM libraries must contain definitions for DB2:

- v SYS1.VTAMLST contains the definitions that define DB2 as a VTAM application.
- v SYS1.VTAMLIB contains mode table definitions used by DDF. This must be an APF-authorized library, or in a concatenation of APF-authorized libraries.

# **Procedure**

To enable VTAM to use DB2:

You can use the following VTAM command, assuming that the member DB2APPLS contains definitions for DB2:

V NET,ACT,ID=DB2APPLS

**Related concepts**:

["The MODEENT macro" on page 823](#page-846-0)

# **Related tasks**:

E<sup>+</sup> [Starting the Domain \(VTAM Network Implementation Guide\)](http://publibfp.boulder.ibm.com/cgi-bin/bookmgr/BOOKS/isth3002/9.1.1)

["Defining the DB2 subsystem to VTAM" on page 818](#page-841-0)

# **Related reference**:

[VTAM Start Options \(VTAM Resource Definition Reference\)](http://publibfp.boulder.ibm.com/cgi-bin/bookmgr/BOOKS/isth1002/4.0)

# **Tuning the VTAM system**

As you begin testing with the DB2 distributed data facility, you probably need to modify VTAM options and CDB values to handle certain potential problems.

# **About this task**

You should consult a VTAM communications expert to tune your network. Consider the following tasks when tuning VTAM for DDF.

• Controlling buffer storage

By sending large amounts of data through the network, DB2 can cause problems with your VTAM I/O buffer pool.

• Controlling pacing

You probably need to tune your pacing options if your VTAM buffers become overloaded with data that is sent to this local DB2.

• Modifying default session limits

Consider modifying session limits if you have problems obtaining enough sessions to handle your distributed workload efficiently.

• Modifying class of service

Specifying a class of service can help you assign priorities to your network applications.

• Associating applications with modes

Tuning the system can require that you add new modes to your log mode table so that there is a greater variety of classes of service available for your sessions. This variety allows you to have more flexibility in tuning the system for specific uses. This topic tells you how to associate specific sessions with modes.

Before you begin tuning the network, you must understand the relationship between VTAM options and associated values in DB2's CDB. The table below summarizes the relationship.

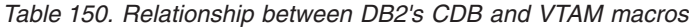

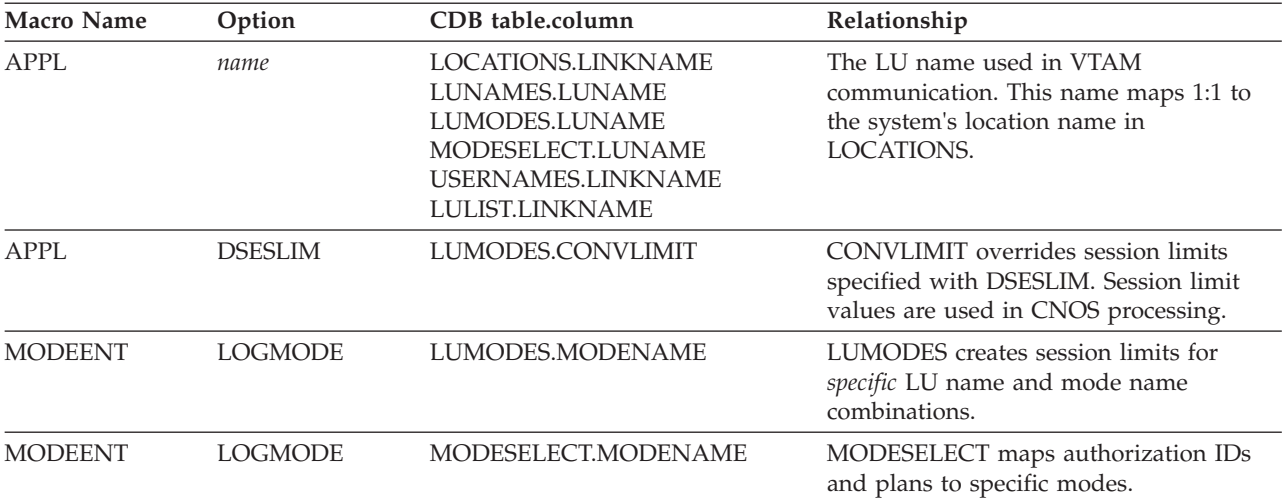

## **Related tasks**:

 $\Box$  [Improving performance for applications that access distributed data \(DB2](http://pic.dhe.ibm.com/infocenter/imzic/topic/com.ibm.db2z11.doc.perf/src/tpc/db2z_tunedistributedapps.htm#db2z_tunedistributedapps)) [Performance\)](http://pic.dhe.ibm.com/infocenter/imzic/topic/com.ibm.db2z11.doc.perf/src/tpc/db2z_tunedistributedapps.htm#db2z_tunedistributedapps)

# **Controlling buffer storage**

VTAM uses buffer pools for control blocks, network traffic data, and channel programs. A shortage of buffer pools can have an adverse effect on VTAM CPU time, storage consumption, and the ability to serve DB2 requests.

# <span id="page-854-0"></span>**Procedure**

To control buffer storage:

- Monitor VTAM buffer pools by using one of the following methods:
	- The VTAM command DISPLAY NET,BFRUSE
	- A VTAM trace, obtained by entering the following z/OS MODIFY command: F *procname*,TRACE,TYPE=SMS,ID=VTAMBUF

*Procname* in the command is the VTAM start procedure name. The data is collected by the generalized trace facility (GTF).

v Use any of the following methods to prevent shortages of these VTAM buffers (IOBUFs):

#### **Increase the number of IOBUF buffers**

The IOBUF pool definition is one of the VTAM start options. You can enter the IOBUF option from the z/OS console, or you can include it at VTAM startup in SYS1.VTAMLST in member ATCSTRxx.

Tuning the IOBUF pool encompasses both base allocation and dynamic expansion values. At installation, you can specify a base allocation for the IOBUF pool (in number of buffers) and a dynamic expansion (in number of buffers). When storage runs short in the buffer pool, VTAM temporarily expands the IOBUF pool by the dynamic expansion value, based on a trigger which you can also specify in VTAM definitions. Recommendation: Set a maximum size for the IOBUF pool size using the *xpanlim* start option for the buffer pool. If you turn off pacing accidentally, *xpanlim* prevents DB2 from causing VTAM to grab unlimited amounts of storage.

#### **Decrease the session level pacing count**

Pacing is vital for controlling the potentially large amounts of data that are transferred around the network.

## **Decrease the number of concurrent conversations**

You can reduce the number of concurrent conversations by reducing the number of sessions.

## **Decrease the request unit (RU) size**

The RUSIZES option is part of the mode entry statement.

Because reducing the number of sessions and the RUSIZES value can adversely affect performance, you should first consider increasing IOBUF buffers and decreasing the session pacing count.

## **Related concepts**:

"Session-level pacing"

["The MODEENT macro" on page 823](#page-846-0)

## **Related tasks**:

["Calculating VTAM I/O buffer pool \(IOBUF\) storage" on page 837](#page-860-0)

# **Related reference**:

 $E^*$  [Buffer pools \(VTAM Network Implementation Guide\)](http://publibfp.boulder.ibm.com/cgi-bin/bookmgr/FRAMESET/isth3002/10.1.6)

# **Session-level pacing**

*Session-level pacing* is the mechanism by which the receiver of data (DB2, in this case) can control the pace at which the sender sends data (in the form of RUs).

The pacing size is the number of RUs that VTAM sends across the line at one time, and you can set that value by using the VPACING option of the VTAM APPL definition statement. You set the RU size in the MODEENT macro. The receiving VTAM stores these RUs in its IOBUF pool; it uses pacing so that its buffers do not become flooded with data.

The pacing process works as shown in the following figure. The system at the sending side (assume it is USIBMSTODB22) passes data to its VTAM system. VTAM formats the data into RUs and sends those RUs across the network. If, for example, the pacing size is 2, then it sends two RUs. A 29-byte network header is sent with each RU.

After the USIBMSTODB22 VTAM system sends the specified number of RUs, it does not send any more data on this session until it receives a pacing response from the VTAM system at USIBMSTODB21. The USIBMSTODB21 VTAM system does not send a response until VTAM transfers the data into the DB2 buffers.

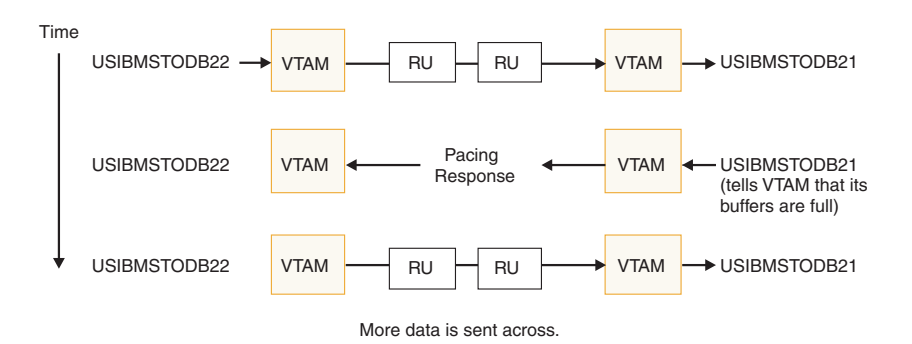

*Figure 130. How pacing works*

Although it is generally true that the receiving system can control inbound pacing, both communicating systems negotiate final pacing values.

## **Related concepts**:

["The APPL statement" on page 818](#page-841-0)

["The MODEENT macro" on page 823](#page-846-0)

## **Related reference**:

**E+** [Session-level pacing \(VTAM Network Implementation Guide\)](http://publibfp.boulder.ibm.com/cgi-bin/bookmgr/FRAMESET/isth3002/4.1.7)

### **Recommendation for APPL pacing option:**

The VPACING option of the APPL statement determines the maximum number of RUs that another LU can send, on a session, to this LU. When the maximum number of RUs is sent, the other LU waits to receive a pacing response.

Specify a nonzero value for this option unless you want to turn off all pacing for all sessions that are affected by this option.

**Recommendation:** Start with a value of 2 for both communicating systems. This pacing size is the same in both directions for all modes.

The VPACING value is used with the RUSIZES option of the MODEENT macro to control the pacing window size. Thus, if VPACING is 2 and RUSIZES is 4–KB (X'8989'), then about  $2 \times 4KB = 8KB$  are sent before waiting to receive a pacing response. You should verify that your VTAM buffer pools are large enough to accommodate the chosen pacing and RU sizes.

#### <span id="page-856-0"></span>**Related tasks**:

["Calculating VTAM I/O buffer pool \(IOBUF\) storage" on page 837](#page-860-0)

### **Recommendation for MODEENT pacing options:**

The MODEENT macro contains several pacing options.

#### **PSNDPAC**

This does not apply to DB2; therefore, you can ignore this option.

#### **SSNDPAC**

This option is really a flag that you set to either 0 (off) or nonzero (on). When 0, outbound pacing for sessions is disabled, which can lead to severe problems with IOBUF storage.

**Recommendation:** Specify a nonzero value for this option.

#### **SRCVPAC**

If 0, which is the recommended value, the VPACING option of the VTAM APPL statement controls both the send and receive pacing for all sessions in all modes. A value of 0 makes it easier for you to predict pacing results and makes it easier to maintain your pacing definitions.

If nonzero, VPACING controls pacing in one direction, and SRCVPAC controls it in another. LU 6.2 protocols make it difficult to predict which option is in control at any given time.

# **Related concepts**:

["The MODEENT macro" on page 823](#page-846-0)

## **Modifying class of service**

You can define the transmission priority and paths between systems with entries in a class of service (COS) table.

## **About this task**

Each entry in the table is associated with a list of routes to be used with a particular class. For example, you might want to place interactive sessions on a faster route than a batch job.

## **Procedure**

To specify a class of service for a specific mode:

Use the COS option of the MODEENT macro. When you specify a name of a COS entry in the mode description, you select the list of routes that you want to be used for the session. When VTAM establishes the session, it chooses the first available route in the list of routes that you tell it to use for that class. If you do not specify a COS name, the mode gets the default list of routes from VTAM.

## **Associating applications with modes**

As you tune your system, you can assign certain applications, such as a high-priority job, to the mode that is best suited for that job.

# **About this task**

 $GUPI$ 

<span id="page-857-0"></span>You can also use a specific mode assignment for an application that uses many conversations. You can assign such an application to a mode that allows more conversations than the VTAM DSESLIM value you entered in the APPL statement.

To associate a specific mode with a particular session, you need to update or insert rows into three tables in the CDB: LUNAMES, LUMODES, and MODESELECT.

#### GUPI

#### **Related concepts**:

["When updates to CDB values take effect for VTAM connections" on page 837](#page-860-0)

### **Update LUNAMES to associate modes with LU names:**

The LUNAMES table associates a mode with each remote system that the local subsystem can send a query to.

### **About this task**

 $|GUP|$ 

You can specify the following type of connections in this table:

#### **SQL processing conversations**

For DRDA access, an SQL processing conversation is established. The mode name for SQL processing conversations is determined by the MODESELECT table of the CDB. If the MODESELECT column of LUNAMES table is blank or contains N, then the default mode (IBMRDB) is used. If it contains a Y, then MODESELECT is searched.

#### **GUPI**

## **Related tasks**:

["Populating the communications database for use with TCP/IP" on page 856](#page-879-0)

#### **Update SYSIBM.LUMODES with conversation limits:**

Use SYSIBM.LUMODES to provide VTAM with conversation limits for specific LU name and mode name combinations.

#### **About this task**

#### $|GUP|$

Populating SYSIBM.LUMODES is optional; if you do not specify mode names in this table, the VTAM defaults are used. The table is unlike the DSESLIM option of the VTAM APPL definition statement, which provides the default session limits for *all* LU name and mode name combinations. The primary key for this table is formed by the LU name and mode name combination. Only one entry with the same LU name and mode name is allowed.

LUMODES is accessed for negotiation of session limits with a remote DB2 for a specific mode. This negotiation is called *change number of sessions* (CNOS).

## **Example**

For example, suppose Spiffy wants to allocate 75 sessions instead of 50 (the value in DSESLIM) for conversations to USIBMSTODB22, using the mode named LOC2MODE. They can use the INSERT statement below to update the value in the CONVLIMIT column to 75. The new session limit takes effect the next time DDF is started, or in the initial connection to this LU for this mode.

INSERT INTO SYSIBM.LUMODES VALUES ('LUDB22','LOC2MODE',75,'N');

CNOS processing negotiates a value that is the lesser of the number of sessions available at either system for that mode. Therefore, USIBMSTODB22 must also increase its CONVLIMIT value to derive any benefit from the added sessions.

#### *Columns of the LUMODES table:*

### **LUNAME CHAR(8)**

Again, this is the LU name of the other system. This column is a foreign key of the LUNAMES table; thus, all LU names defined in this table must be defined in LUNAMES. When you delete an LU name from the LUNAMES table, all associated rows in LUMODES are deleted.

## **MODENAME CHAR(8)**

The name of the logon mode description in the VTAM logon mode table that VTAM uses when creating a conversation to support the local DB2's request for data from another system. The mode named here must exist in the mode table used by DB2 before a conversation can be created between USIBMSTODB21 and USIBMSTODB22.

#### **CONVLIMIT SMALLINT**

The maximum number of conversations to be concurrently active between this DB2 subsystem and the other system for this mode. This number overrides the number in the DSESLIM option of the VTAM APPL definition statement during CNOS processing..

#### $\langle$  GUPI

## **Related concepts**:

["CNOS processing in DB2" on page 839](#page-862-0)

#### **Update SYSIBM.MODESELECT to associate plans with modes:**

SYSIBM.MODESELECT correlates authorization IDs and plan names with mode names. The primary key for this table is the combination of AUTHID, LUNAME, and PLANNAME.

#### **About this task**

#### $GUPI$

Only one entry with the same AUTHID, LUNAME, and PLANNAME is allowed.

Use this table to make sure that certain authorization IDs using certain plans always have a predefined class of service suited for that operation. For example, the USIBMSTODB21 location might want to work with USIBMSTODB22 to set up a high performance mode for DBADM to run queries to USIBMSTODB22. After the following statement is committed, all subsequent threads to USIBMSTODB22 use mode DB2MODE1 to process SQL processing conversations:

INSERT INTO SYSIBM.MODESELECT VALUES ('DBADM',' ','LUDB22','DB2MODE1');

Populating this table is optional. If the remaining columns are blank for any given LU name, then the mode name applies to all authorization IDs for all PLANNAMEs accessing the given LU name.

#### *Columns of the MODESELECT table:*

#### **AUTHID CHAR(8)**

The authorization ID of the request for data from another system. A blank AUTHID indicates that the specified mode name applies to all authorization IDs. Blank is the default.

#### **PLANNAME CHAR(8)**

The plan name associated with the request for data from another system. A blank plan name indicates that the specified mode name applies to all plan names. Blank is the default.

#### **LUNAME CHAR(8)**

The LU name to which the specific mode name applies. This column is a foreign key of the LUNAMES table; therefore, all LU names defined in this table must be defined in LUNAMES.

#### **MODENAME CHAR(8)**

The name of the logon mode description in the VTAM logon mode table that is used when creating a conversation to support the request for data from another system. If this column is blank, the default mode (IBMDB2LM or IBMRDB) is used.

#### *How an SQL processing conversation mode is chosen:*

The MODESELECT table of the CDB is used to choose a mode for an SQL processing conversation (if the MODESELECT column of the LUNAMES table contains Y for this LU name). The table below shows the search order of the MODESELECT table.

| <b>AUTHID</b> | <b>PLANNAME</b> | Result                                                                                     |
|---------------|-----------------|--------------------------------------------------------------------------------------------|
| Name          | Name            | The MODENAME applies to the named AUTHID for the<br>named PLANNAME accessing the named LU. |
| Name          | Blank           | The MODENAME applies to the named AUTHID for all<br>PLANNAMEs accessing the named LU.      |
| Blank         | Name            | The MODENAME applies to all AUTHIDs for the named<br>PLANNAME accessing the named LU.      |
| Blank         | Blank           | The MODENAME applies to all AUTHIDs for all<br>PLANNAMEs accessing the named LU.           |

*Table 151. Precedence search order for MODESELECT table of CDB*

If the MODESELECT column of the LUNAMES table contains Y for a particular LU name and no row is found for that LU name in the MODESELECT table, then you receive a negative SQL return code when trying to access the system at that LU.

*Plan name for remote bind operations:* If you want to specify a particular mode for remote bind operations, use the plan name DSNBIND in MODESELECT.

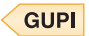

# <span id="page-860-0"></span>**When updates to CDB values take effect for VTAM connections**

Any table in the CDB can be updated while DDF is active.

The changes take effect as follows:

- v Changes to LUMODES take effect the next time DDF is started, or on the initial session to a given LUMODE combination.
- Changes to LUNAMES, LOCATIONS, and LULIST take effect as follows:
	- If DDF has not yet tried to communicate with a particular remote location, rows added to LUNAMES and LOCATIONS take effect when DDF attempts to communicate with that location.
	- If DDF has already attempted communication with a particular location, rows added to LUNAMES and LOCATIONS take effect the next time DDF is started.
- Changes to USERNAMES and MODESELECT take effect at the next thread access.

In all cases, existing conversations continue to operate as the table specified before the update.

The process of modifying the CDB, particularly MODESELECT and USERNAMES, can interfere with DDF's access to the tables. This could potentially cause deadlocks and timeouts, which cause the attempted access to the remote system to fail.

# **Calculating session limits**

You can calculate session limit values for DRDA access.

# **About this task**

You might have to derive a precise figure for your session limits (DSESLIM). For example, if you specify a very large number for your session limits and you are running short of space, it might help to calculate a number closer to what you actually need.

## **Procedure**

To calculate the session limit for a specific mode:

For DRDA access, determine the maximum number of concurrently active applications that use the mode to and from the remote system.

# **Example**

For example, suppose location A has a maximum of 3 DRDA access applications that can run concurrently on Mode1 to other locations. Also suppose that a maximum of 10 DRDA access applications can be incoming to location A on Mode1. In this case, Mode1 should support 13 sessions for DRDA access applications.

# **Calculating VTAM I/O buffer pool (IOBUF) storage**

You can estimate VTAM buffer pool storage when you use the distributed data facility of DB2. Every *path information unit* (PIU) that enters or leaves VTAM resides in one or more IOBUF buffers.

# **About this task**

A PIU is composed of a 26-byte transmission header, a 3-byte request/response header, and the request/response unit (RU) that contains VTAM application data. You define the length of the RU in a mode entry, using the RUSIZES option.

## **Procedure**

To calculate the maximum number of buffers that are required for the local DB2 subsystem:

1. Calculate the number of buffers that each PIU occupies, and call it PIUBUF. PIUBUF = CEILING(( 29 + RUSIZE ) / BUFSIZE)

RUSIZE is the length of the RU in bytes. It is assumed to be the same for both session directions. BUFSIZE is the value you specified in the IOBUF pool definition.

Assume you have a buffer size of 441 bytes, and an RUSIZE of 4096. With these values, PIUBUF would be 10 ((29+4096) / 441, rounded up).

For channel-to-channel (CTC) and NCP connections, you need to be concerned with the VTAM MAXBFRU value. For CTC connections, MAXBFRU is the number of 4KB buffers allocated to hold the PIUs sent over the channel. If your RU size is 4096 and you allow 29 bytes for the header, then you need to allocate at least 2 4KB buffers. Thus, you need a MAXBFRU value of at least 2. When you route data through NCP, MAXBFRU is the number of VTAM IOBUF

buffers allocated to hold the PIUs sent to the NCP, which means MAXBFRU must be at least as large as PIUBUF.

2. Calculate the maximum number of IOBUF buffers used by a session, and call it SESSBUF.

SESSBUF = PACECNT  $\times$  PIUBUF

PACECNT stands for pacing count. For this example, assume that pacing is the same in both directions, and it is the same for all modes.

If pacing is set to 2, then SESSBUF is 20.

- 3. Calculate the maximum number of sessions that can be active for all modes to all systems and call it SESCNT. Calculate the maximum for each mode, then add those results to get SESCNT.
- 4. Calculate the maximum number of VTAM buffers used by DB2, and call this DB2BUF. The formula for DB2BUF is based on a worst case scenario, because it assumes that all sessions are used by concurrent conversations.

 $DB2BUF = SESCNT \times SESSBUF$ 

If you assume that the maximum number of sessions that can be active is 50 (SESCNT), then 1000 is the number of IOBUF entries required by DB2 in a worst case scenario.

5. Calculate actual VTAM buffer storage consumption used by DB2, and call it STORAGE.

STORAGE = DB2BUF  $\times$  (BUFSIZE + 71)

Each buffer includes 71 bytes for VTAM internal headers.

So, to continue the above example, an upper value of real storage is estimated as follows:

 $1000 \times (441 + 71) = 500KB$ 

## <span id="page-862-0"></span>**Related concepts**:

["Session-level pacing" on page 831](#page-854-0)

["Definitions for channel-connected DB2 subsystems" on page 842](#page-865-0)

["NCP-connected DB2 subsystems" on page 844](#page-867-0)

### **Related tasks**:

["Calculating session limits" on page 837](#page-860-0)

# **CNOS processing in DB2**

The distributed data facility of DB2 can request to alter the number of sessions with another system for a specific VTAM logon mode. This automatic process is called *change number of sessions* (CNOS).

This topic contains a brief overview of the process as it relates to DB2; it should help you understand the messages that CNOS processing generates.

*When sessions are started:* The AUTOSES option of the VTAM APPL determines whether, and how many, sessions are started at the time CNOS is negotiated. If AUTOSES is 0, then the sessions are not started at CNOS negotiation time; they are started as they are needed. AUTOSES should generally not be 0, because then DB2 is not informed if CNOS fails, and you receive a "resource unavailable" SQL code with the first SQL request to the remote system.

If AUTOSES is not 0, then sessions are started as follows:

- If AUTOSES is equal to or less than the number of contention winner sessions for a specific DB2 subsystem, then the number of sessions that are automatically started at CNOS negotiation is equal to AUTOSES.
- If AUTOSES is greater than the number of contention winner sessions for a specific DB2 subsystem, only the contention winner sessions are automatically started at CNOS negotiation.

Each LU has its own value for the number of contention winner sessions to start. The total number of sessions started on behalf of a CNOS negotiation request is the sum of the sessions started at each site.

*Example:* Suppose the DB2 subsystems at USIBMSTODB21 and USIBMSTODB22 have the following values in their VTAM APPL statements and LUMODES tables:

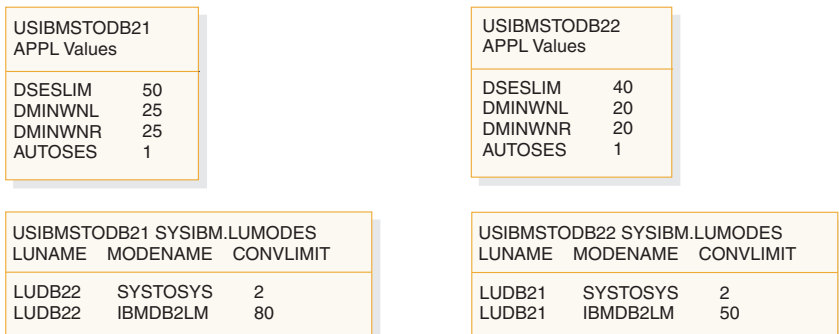

*Figure 131. CNOS negotiation example: VTAM and DB2 definitions*

Assume that USIBMSTODB21's DDF is started first. CNOS processing fails because USIBMSTODB22's DDF has not yet started, and you get a message at the console. When USIBMSTODB22's DDF is started, CNOS processing can begin.

USIBMSTODB21 sends to USIBMSTODB22 a CNOS value of 80, which is its CONVLIMIT value. However, USIBMSTODB22 replies with a value of 40 (its DSESLIM value), and, as shown in the following figure, that becomes the negotiated value for the CNOS that is started by USIBMSTODB21. Both systems begin starting the number of sessions that are specified in their respective AUTOSES options.

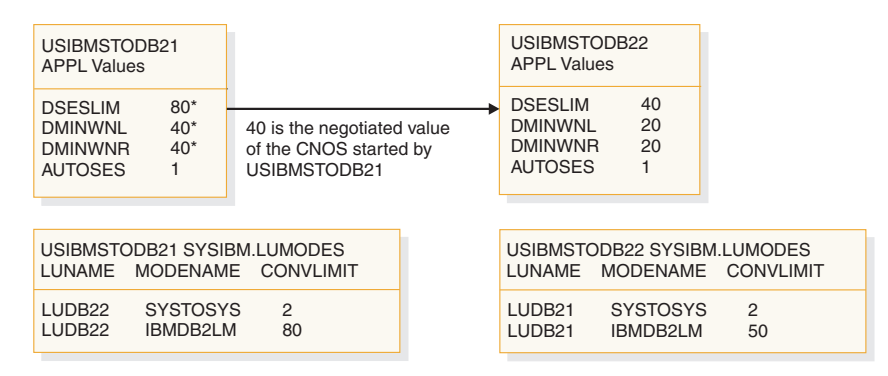

*Figure 132. Result of CNOS negotiation started by USIBMSTODB21.* Overridden values are noted with asterisks (\*).

VTAM does not start all 40 sessions unless the two AUTOSES values total up to 40 or greater. Instead, VTAM delays starting the other sessions until they are needed.

Everything up to this point occurred because USIBMSTODB21 issued CNOS. Now, as shown in the following figure, USIBMSTODB22 starts CNOS processing back to USIBMSTODB21 because its CDB has CNOS limits specified (50 in CONVLIMIT). USIBMSTODB21's VTAM sees that DB2 allows up to 80, so VTAM sends the CNOS reply message back to USIBMSTODB22 unchanged (50). USIBMSTODB22's CONVLIMIT value of 50 is compared with USIBMSTODB21's overridden value of 80 from the previous CNOS, and 50 is chosen as the value.

| USIBMSTODB21<br><b>APPL Values</b>                                                              |                                                                      | USIBMSTODB22<br><b>APPL Values</b>                                   |                             |                      |
|-------------------------------------------------------------------------------------------------|----------------------------------------------------------------------|----------------------------------------------------------------------|-----------------------------|----------------------|
| $80*$<br><b>DSESLIM</b><br>$40*$<br><b>DMINWNL</b><br>$40*$<br><b>DMINWNR</b><br><b>AUTOSES</b> | 50 is the negotiated value<br>of the CNOS started by<br>USIBMSTODB22 | <b>DSESLIM</b><br><b>DMINWNL</b><br><b>DMINWNR</b><br><b>AUTOSES</b> | $50*$<br>$25*$<br>$25*$     |                      |
| USIBMSTODB21 SYSIBM.LUMODES<br>LUNAME                                                           | MODENAME CONVLIMIT                                                   | LUNAME                                                               | USIBMSTODB22 SYSIBM.LUMODES | MODENAME CONVLIMIT   |
| <b>SYSTOSYS</b><br>LUDB <sub>22</sub><br>LUDB <sub>22</sub><br>IBMDB2LM                         | $\overline{2}$<br>80                                                 | LUDB <sub>21</sub><br>LUDB <sub>21</sub>                             | <b>SYSTOSYS</b><br>IBMDB2LM | $\mathfrak{p}$<br>50 |

*Figure 133. CNOS negotiation from USIBMSTODB22 to USIBMSTODB21.* Overridden values are noted with asterisks  $(*).$ 

If the new negotiated value is smaller than the number already started by USIBMSTODB21, then VTAM terminates the number of sessions that makes up the difference. If the CONVLIMIT value at USIBMSTODB22 is 20, for example, VTAM terminates 20 sessions on behalf of the request from USIBMSTODB22 because the lowest negotiated value always wins. If a session is currently being used by a conversation, the session is terminated as soon as the conversation is deallocated.
## **Related reference**:

[Managing Sessions \(z/OS Communications Server: SNA Programmer's LU 6.2](http://publibfp.boulder.ibm.com/cgi-bin/bookmgr/BOOKS/f1a1e910/6.0) [Guide\)](http://publibfp.boulder.ibm.com/cgi-bin/bookmgr/BOOKS/f1a1e910/6.0)

# **Sample VTAM definitions to connect two DB2 subsystems**

Sample VTAM definitions are provided to give you some guidance on setting up your network to connect two DB2 subsystems. The samples are not intended to give you information about all the options.

This set of definitions includes the basic definitions you need to connect two DB2 subsystems. Additional options for channel-to-channel and Network Control Program (NCP) connections are covered as well.

## **Basic VTAM definitions**

Some basic definitions are required for all VTAM connections.

These definitions are listed below.

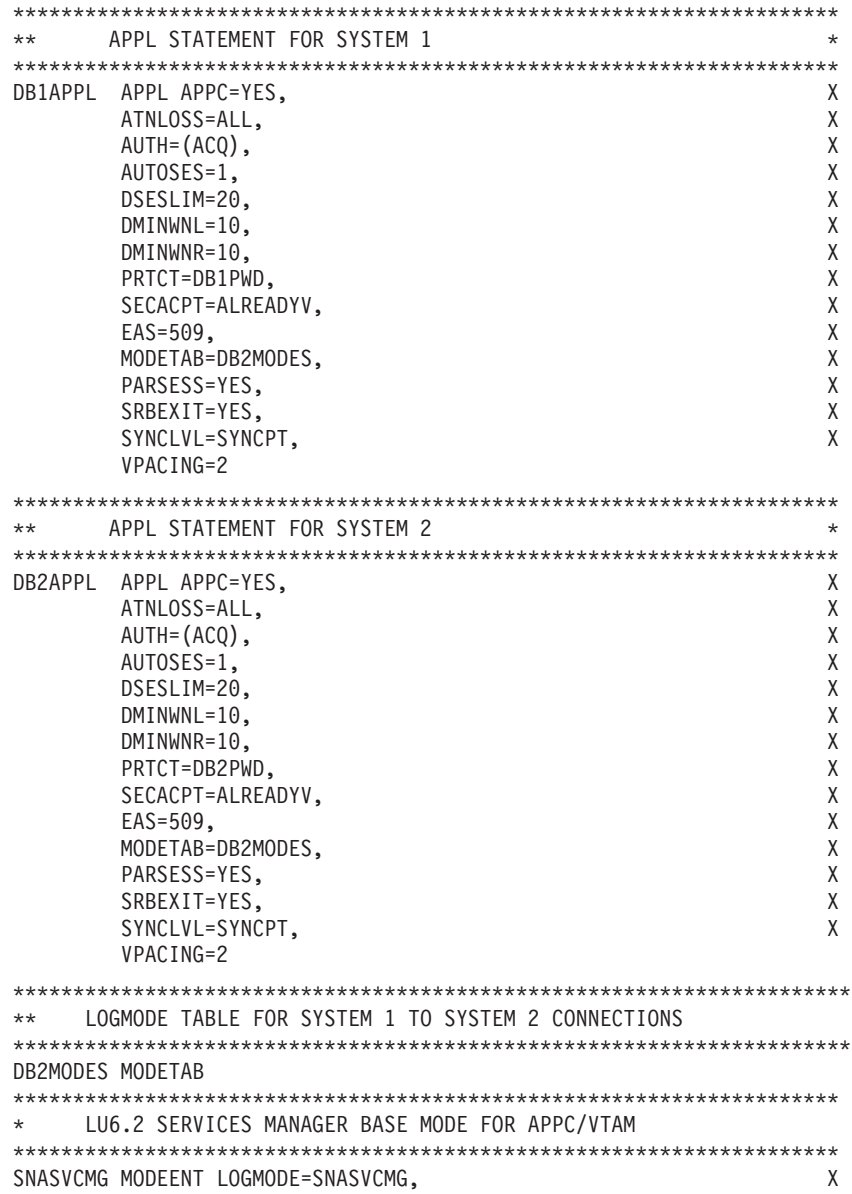

```
FMPROF=X'13', X
           TSPROF=X'07', X
           PRIPROT=X'B0', X
           SECPROT=X'B0',<br>PSERVIC=X'06020000000000000000000300',<br>X
           PSERVIC=X'0602000000000000000000300',
           COMPROT=X'D0B1', X
           RUSIZES=X'8585', X
           ENCR=B'0000'
*********************************************************************
**********************************************************************
** DB2 DEFAULT FOR SYSTEM 1 AND SYSTEM 2 DRDA ACCESS ** **
**********************************************************************
IBMRDB MODEENT LOGMODE=IBMRDB, X
         TYPE=0, X
         PSNDPAC=X'00', X
         SSNDPAC=X'02', X
         SRCVPAC=X'00', X
         RUSIZES=X'8989', X
         FMPROF=X'13', LU6.2 FM PROFILE X
          TSPROF=X'07', LU6.2 TS PROFILE X
          PRIPROT=X'B0', LU6.2 PRIMARY PROTOCOLS X
         SECPROT=X'B0', LU6.2 SECONDARY PROTOCOLS X
         COMPROT=X'50A5', LU6.2 COMMON PROTOCOLS X
         PSERVIC=X'060200000000000000122F00' LU6.2 LU TYPE
***********************************************************************
** ATCSTRTA VTAM START OPTIONS FOR SYSTEM 1, INCLUDES IOBUF
***********************************************************************
 CONFIG=TA, X
 SSCPID=53, MAXSUBA=150, HOSTSA=53,
 SSCPNAME=SSCP004,NETID=USIBMSY, X
 IOBUF=(328,441,20,,64,48,768)
***********************************************************************
** ATCSTRTB VTAM START OPTIONS FOR SYSTEM 2, INCLUDES IOBUF
***********************************************************************
 CONFIG=TB, X
 SSCPID=54,MAXSUBA=150,HOSTSA=54, X
 SSCPNAME=SSCP00E,NETID=USIBMSY, X
 IOBUF=(328,441,20,,64,48,768)
```
*Figure 134. Basic VTAM definitions*

#### **Related reference**:

[VTAM Application Program Major Node \(VTAM Resource Definition](http://publibfp.boulder.ibm.com/cgi-bin/bookmgr/BOOKS/ISTH1002/2.3) [Reference\)](http://publibfp.boulder.ibm.com/cgi-bin/bookmgr/BOOKS/ISTH1002/2.3)

[VTAM Start Options \(VTAM Resource Definition Reference\)](http://publibfp.boulder.ibm.com/cgi-bin/bookmgr/BOOKS/isth1002/4.0)

[VTAM Logon Mode Table \(VTAM Resource Definition Reference\)](http://publibfp.boulder.ibm.com/cgi-bin/bookmgr/BOOKS/isth1002/5.6)

## **Definitions for channel-connected DB2 subsystems**

When determining your channel-to-channel definitions, remember that MAXBFRU must be large enough to handle the largest PIU.

Because DB2 is sending 4096 bytes, you need enough 4KB buffers to accept 4096 + 29 bytes (the 29 bytes is for the network header). Thus MAXBFRU must be at least 2 in our example.

In many cases, the DB2 RU size is larger than any other PIUs used on existing CTCs, which can mean you must examine your MAXBFRU values on existing CTC definitions. If the values are too small, you get an SNA X'800A' sense code,

indicating that the PIU was truncated during transmission.

\*\*\*\*\*\*\*\*\*\*\*\*\*\*\*\*\*\*\*\*\*\*\*\*\*\*\*\*\*\*\*\*\*\*\*\*\*\*\*\*\*\*\*\*\*\*\*\*\*\*\*\*\*\*\*\*\*\*\*\*\*\*\*\*\*\*\*\*\*\*\* \*\* CTC DEFINITIONS FOR SYSTEM 1 \* \*\*\*\*\*\*\*\*\*\*\*\*\*\*\*\*\*\*\*\*\*\*\*\*\*\*\*\*\*\*\*\*\*\*\*\*\*\*\*\*\*\*\*\*\*\*\*\*\*\*\*\*\*\*\*\*\*\*\*\*\*\*\*\*\*\*\*\*\*\*\* DB1CTC VBUILD TYPE=CA CTC MAJOR NODE DEFINITION DB1GRPB GROUP LNCTL=CTCA, CTCA LINE TYPE X MIH=YES,REPLYTO=10.0 DB1CTCL LINE ADDRESS=(500), CTC ADDRESS FOR THIS LINE X DELAY=0, CTC DELAY X MAXBFRU=8, MAX BUFFER USED X ISTATUS=ACTIVE INITIAL STATUS IS ACTIVE DB1CTCP PU ISTATUS=ACTIVE \*\*\*\*\*\*\*\*\*\*\*\*\*\*\*\*\*\*\*\*\*\*\*\*\*\*\*\*\*\*\*\*\*\*\*\*\*\*\*\*\*\*\*\*\*\*\*\*\*\*\*\*\*\*\*\*\*\*\*\*\*\*\*\*\*\*\*\*\*\*\* CTC DEFINITIONS FOR SYSTEM 2 \*\*\*\*\*\*\*\*\*\*\*\*\*\*\*\*\*\*\*\*\*\*\*\*\*\*\*\*\*\*\*\*\*\*\*\*\*\*\*\*\*\*\*\*\*\*\*\*\*\*\*\*\*\*\*\*\*\*\*\*\*\*\*\*\*\*\*\*\*\*\* DB2CTC VBUILD TYPE=CA CTC MAJOR NODE DEFINITION DB2GRPB GROUP LNCTL=CTCA, CTCA LINE TYPE X MIH=YES,REPLYTO=10.0 DB2CTCL LINE ADDRESS=(500), CTC ADDRESS FOR THIS LINE X DELAY=0, CTC DELAY X MAXBFRU=8, MAX BUFFER USED X ISTATUS=ACTIVE INITIAL STATUS IS ACTIVE DB2CTCP PU ISTATUS=ACTIVE \*\*\*\*\*\*\*\*\*\*\*\*\*\*\*\*\*\*\*\*\*\*\*\*\*\*\*\*\*\*\*\*\*\*\*\*\*\*\*\*\*\*\*\*\*\*\*\*\*\*\*\*\*\*\*\*\*\*\*\*\*\*\*\*\*\*\*\*\*\*\* PATH - NETWORK ROUTES FOR SYSTEM 1 \*\*\*\*\*\*\*\*\*\*\*\*\*\*\*\*\*\*\*\*\*\*\*\*\*\*\*\*\*\*\*\*\*\*\*\*\*\*\*\*\*\*\*\*\*\*\*\*\*\*\*\*\*\*\*\*\*\*\*\*\*\*\*\*\*\*\*\*\*\*\* MVSDB2 PATH DESTSA=2,ER1=(2,1),VR1=1, X VRPWS10=(2,30),VRPWS11=(2,30),VRPWS12=(2,30) \*\*\*\*\*\*\*\*\*\*\*\*\*\*\*\*\*\*\*\*\*\*\*\*\*\*\*\*\*\*\*\*\*\*\*\*\*\*\*\*\*\*\*\*\*\*\*\*\*\*\*\*\*\*\*\*\*\*\*\*\*\*\*\*\*\*\*\*\*\*\* PATH - NETWORK ROUTES FOR SYSTEM 2 \*\*\*\*\*\*\*\*\*\*\*\*\*\*\*\*\*\*\*\*\*\*\*\*\*\*\*\*\*\*\*\*\*\*\*\*\*\*\*\*\*\*\*\*\*\*\*\*\*\*\*\*\*\*\*\*\*\*\*\*\*\*\*\*\*\*\*\*\*\*\* MVSDB1 PATH DESTSA=1,ER1=(1,1),VR1=1, X VRPWS10=(2,30),VRPWS11=(2,30),VRPWS12=(2,30) \*\*\*\*\*\*\*\*\*\*\*\*\*\*\*\*\*\*\*\*\*\*\*\*\*\*\*\*\*\*\*\*\*\*\*\*\*\*\*\*\*\*\*\*\*\*\*\*\*\*\*\*\*\*\*\*\*\*\*\*\*\*\*\*\*\*\*\*\*\*\* \*\* CDRSC DEFINITIONS FOR SYSTEM 1 \* \*\*\*\*\*\*\*\*\*\*\*\*\*\*\*\*\*\*\*\*\*\*\*\*\*\*\*\*\*\*\*\*\*\*\*\*\*\*\*\*\*\*\*\*\*\*\*\*\*\*\*\*\*\*\*\*\*\*\*\*\*\*\*\*\*\*\*\*\*\*\* VBUILD TYPE=CDRSC DB2APPL CDRSC CDRM=DB2CDRM,ISTATUS=ACTIVE \*\*\*\*\*\*\*\*\*\*\*\*\*\*\*\*\*\*\*\*\*\*\*\*\*\*\*\*\*\*\*\*\*\*\*\*\*\*\*\*\*\*\*\*\*\*\*\*\*\*\*\*\*\*\*\*\*\*\*\*\*\*\*\*\*\*\*\*\*\*\* CDRSC DEFINITIONS FOR SYSTEM 2 \*\*\*\*\*\*\*\*\*\*\*\*\*\*\*\*\*\*\*\*\*\*\*\*\*\*\*\*\*\*\*\*\*\*\*\*\*\*\*\*\*\*\*\*\*\*\*\*\*\*\*\*\*\*\*\*\*\*\*\*\*\*\*\*\*\*\*\*\*\*\* VBUILD TYPE=CDRSC DB1APPL CDRSC CDRM=DB1CDRM,ISTATUS=ACTIVE \*\*\*\*\*\*\*\*\*\*\*\*\*\*\*\*\*\*\*\*\*\*\*\*\*\*\*\*\*\*\*\*\*\*\*\*\*\*\*\*\*\*\*\*\*\*\*\*\*\*\*\*\*\*\*\*\*\*\*\*\*\*\*\*\*\*\*\*\*\*\* CDRM DEFINITIONS FOR SYSTEM 1 AND 2 (SAME DEFINITION USED)  $*$ \*\*\*\*\*\*\*\*\*\*\*\*\*\*\*\*\*\*\*\*\*\*\*\*\*\*\*\*\*\*\*\*\*\*\*\*\*\*\*\*\*\*\*\*\*\*\*\*\*\*\*\*\*\*\*\*\*\*\*\*\*\*\*\*\*\*\*\*\*\*\* VBUILD TYPE=CDRM DB1CDRM CDRM SUBAREA=1,ISTATUS=ACTIVE,CDRSC=OPT DB2CDRM CDRM SUBAREA=2,ISTATUS=ACTIVE,CDRSC=OPT \*\*\*\*\*\*\*\*\*\*\*\*\*\*\*\*\*\*\*\*\*\*\*\*\*\*\*\*\*\*\*\*\*\*\*\*\*\*\*\*\*\*\*\*\*\*\*\*\*\*\*\*\*\*\*\*\*\*\*\*\*\*\*\*\*\*\*\*\*\*\* ATCCONTA - NETWORK CONFIGURATION LIST FOR SYSTEM 1 \*\*\*\*\*\*\*\*\*\*\*\*\*\*\*\*\*\*\*\*\*\*\*\*\*\*\*\*\*\*\*\*\*\*\*\*\*\*\*\*\*\*\*\*\*\*\*\*\*\*\*\*\*\*\*\*\*\*\*\*\*\*\*\*\*\*\*\*\*\*\* DB1PATH,DB1CTC,DB1RSC,DB1APPLS,DBCDRMS \*\*\*\*\*\*\*\*\*\*\*\*\*\*\*\*\*\*\*\*\*\*\*\*\*\*\*\*\*\*\*\*\*\*\*\*\*\*\*\*\*\*\*\*\*\*\*\*\*\*\*\*\*\*\*\*\*\*\*\*\*\*\*\*\*\*\*\*\*\*\* \*\* ATCCONTB - NETWORK CONFIGURATION LIST FOR SYSTEM 2 \* \*\*\*\*\*\*\*\*\*\*\*\*\*\*\*\*\*\*\*\*\*\*\*\*\*\*\*\*\*\*\*\*\*\*\*\*\*\*\*\*\*\*\*\*\*\*\*\*\*\*\*\*\*\*\*\*\*\*\*\*\*\*\*\*\*\*\*\*\*\*\* DB2PATH,DB2CTC,DB2RSC,DB2APPLS,DBCDRMS

*Figure 135. Channel-to-channel (CTC) definitions*

## **NCP-connected DB2 subsystems**

The Advanced Communications Facility/Network Control Program (ACF/NCP) is a product that you can use to generate a network control program load module. The network control program load module is loaded from the host into a communications controller.

The network control program controls the lines and devices attached to it. It transfers data to and from the devices and handles any errors that occur, including retries after line errors.

A communications controller can be locally attached to a host via a channel, or it can be link-attached to another communications controller that is channel-attached.

Our sample definitions are used for the following setup:

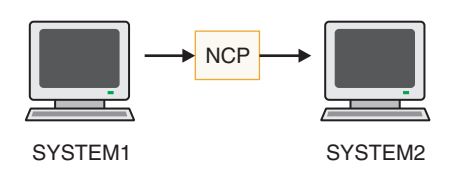

When you are defining your NCP connections, remember the following:

- MAXBFRU must be large enough to handle the biggest PIU that is sent to the NCP. In our example, DB2 is sending 4125 bytes per PIU (4096 + a 29-byte network header). Given an IOBUF buffer size of 441 bytes, MAXBFRU must therefore be at least 10 (10  $\times$  441 = 4410, which is greater than 4125).
- The MAXDATA option must also be large enough to handle biggest PIU  $(RUSIZE + 29 bytes)$ .

If DB2 is using existing NCP definitions, you should make sure your MAXBFRU and MAXDATA options are large enough. If these values are too small, you get an SNA X'800A' sense code, indicating that the PIU was truncated during transmission.

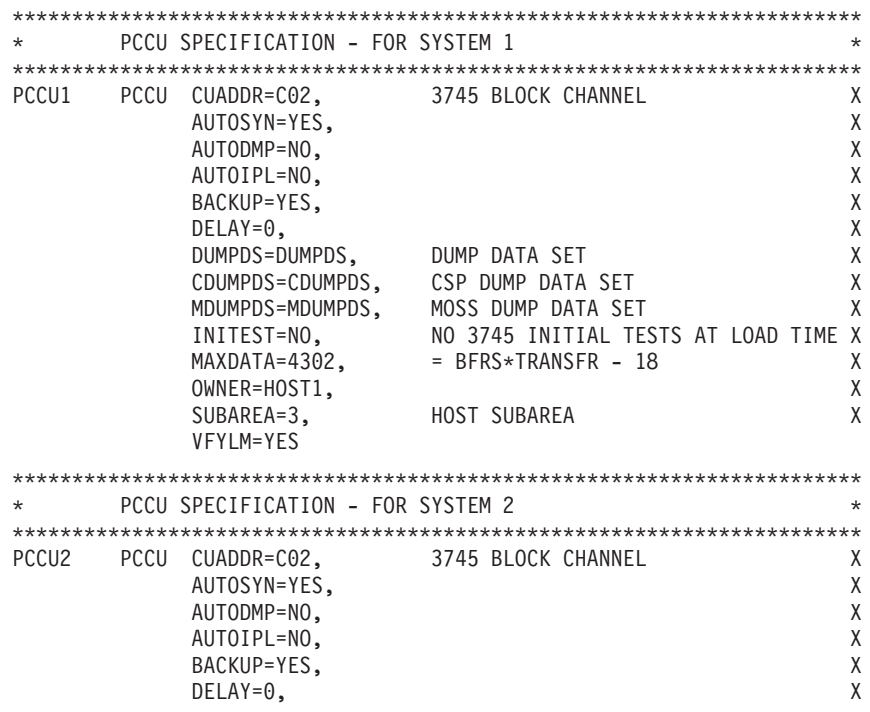

DUMPDS=DUMPDS, DUMP DATA SET X CDUMPDS=CDUMPDS, CSP DUMP DATA SET X MDUMPDS=MDUMPDS, MOSS DUMP DATA SET X INITEST=NO, NO 3745 INITIAL TESTS AT LOAD TIME X MAXDATA=4302, = BFRS\*TRANSFR - 18 X OWNER=HOST2, X SUBAREA=4, HOST SUBAREA X VFYLM=YES \*\*\*\*\*\*\*\*\*\*\*\*\*\*\*\*\*\*\*\*\*\*\*\*\*\*\*\*\*\*\*\*\*\*\*\*\*\*\*\*\*\*\*\*\*\*\*\*\*\*\*\*\*\*\*\*\*\*\*\*\*\*\*\*\*\*\*\*\*\*\* \* BUILD MACRO SPECIFICATIONS \* \*\*\*\*\*\*\*\*\*\*\*\*\*\*\*\*\*\*\*\*\*\*\*\*\*\*\*\*\*\*\*\*\*\*\*\*\*\*\*\*\*\*\*\*\*\*\*\*\*\*\*\*\*\*\*\*\*\*\*\*\*\*\*\*\*\*\*\*\*\*\* ACFNCPBD BUILD BFRS=(240), NCP BUFFER SIZE,# EP BUFFERS X BRANCH=1000, X CATRACE=(YES,10), X CSMHDR=27F5C711C3F0405C40C8C4D9405C, X CSMHDRC=40E3C5E7E3405C5C, X CSMSG=5C5C40E5E3C1D440E2C8E4E3C4D6E6D540, X CSMSGC=6040C8C1E240C2C5C7E4D5405C5C, X DIALTO=60, WAIT 1 MIN FOR AUTOCALL ANSWER X DR3270=NO, NO DYNAMIC RECONFIG X DSABLTO=3.0, TIME TO DETECT DSR DROP X ENABLTO=2.2, TIME TO DETECT DSR AFTER ENABLE X LOADLIB=NCPLOAD, LIBRARY FOR ACF/NCP LOAD MODULE X LTRACE=8, UP TO 8 LINES CONCURRENTLY TRACED X MAXSSCP=8, NUMBER OF SSCPS IN SESSION X MAXSUBA=63, MUST BE SAME AS IN ATCSTRXX X MEMSIZE=4M, AMOUNT OF MEMORY X MODEL=3745, 3745 MODEL 410 X NETID=BCR1, 3745 MODEL 410 X NEWNAME=DDBLC0, LOAD MODULE NAME X PUNAME=DDB, X NPA=YES, NPA WILL NOT COLLECT DATA X OLT=NO, INCLUDE ONLINE TEST FACILITY-OLTEP X PRTGEN=NOGEN, DON'T PRINT ASSEMBLED STATEMENTS X PWROFF=NO, X SLODOWN=15, SLOWDOWN AFTER 15% BUFFERS AVAIL X SUBAREA=26, NCP SUBAREA X TRACE=(YES,10), 10-16 BYTE ADDRESS TRACE ENTRIES X TRANSFR=18, =(4096+51)/BFRS--ROUNDED UP X TRCPIU=2000, SIZE OF LINE AND SIT TRACE X TYPGEN=NCP, X MVS OPERATING SYSTEM X<br>NOD USAGE TIER REGUIRER X USGTIER=5, NCP USAGE TIER - REQUIRED X VERSION=V5R3, X XBREAK=NONE \*\*\*\*\*\*\*\*\*\*\*\*\*\*\*\*\*\*\*\*\*\*\*\*\*\*\*\*\*\*\*\*\*\*\*\*\*\*\*\*\*\*\*\*\*\*\*\*\*\*\*\*\*\*\*\*\*\*\*\*\*\*\*\*\*\*\*\*\*\* \*\* \*\* \* SYSCNTRL OPTIONS - REQUIRED BY VTAM \* \*\* \*\* \*\*\*\*\*\*\*\*\*\*\*\*\*\*\*\*\*\*\*\*\*\*\*\*\*\*\*\*\*\*\*\*\*\*\*\*\*\*\*\*\*\*\*\*\*\*\*\*\*\*\*\*\*\*\*\*\*\*\*\*\*\*\*\*\*\*\*\*\*\* SYSCNTRL OPTIONS=(ENDCALL,MODE,RCNTRL,RCOND,RECMD,RIMM, X SESSION,NAKLIM,LNSTAT,SSPAUSE,XMTLMT,BHSASSC,STORDSP) \*\*\*\*\*\*\*\*\*\*\*\*\*\*\*\*\*\*\*\*\*\*\*\*\*\*\*\*\*\*\*\*\*\*\*\*\*\*\*\*\*\*\*\*\*\*\*\*\*\*\*\*\*\*\*\*\*\*\*\*\*\*\*\*\*\*\*\*\*\* HOST2 HOST BFRPAD=0, VTAM REQUIREMENT FOR OS X INBFRS=18, INITIAL BUFFERS FOR EACH RECEIVE X MAXBFRU=10, < BASENO IN IOBUF FOR VTAM X SUBAREA=4, X UNITSZ=441 = BUFSIZE IN IOBUF FOR VTAM HOST1 HOST BFRPAD=0, VTAM REQUIREMENT FOR OS X INBFRS=18, INITIAL BUFFERS FOR EACH RECEIVE X MAXBFRU=10, < BASENO IN IOBUF FOR VTAM X SUBAREA=3, X UNITSZ=441 = BUFSIZE IN IOBUF FOR VTAM

\*\*\*\*\*\*\*\*\*\*\*\*\*\*\*\*\*\*\*\*\*\*\*\*\*\*\*\*\*\*\*\*\*\*\*\*\*\*\*\*\*\*\*\*\*\*\*\*\*\*\*\*\*\*\*\*\*\*\*\*\*\*\*\*\*\*\*\*\*\* PATH STATEMENTS \*\*\*\*\*\*\*\*\*\*\*\*\*\*\*\*\*\*\*\*\*\*\*\*\*\*\*\*\*\*\*\*\*\*\*\*\*\*\*\*\*\*\*\*\*\*\*\*\*\*\*\*\*\*\*\*\*\*\*\*\*\*\*\*\*\*\*\*\*\* PATH DESTSA=3, SYS1 X ER4=(3,1), SYS1 PATH DESTSA=4, SYS2 X  $ER4=(4,1)$ , SYS2 \*\*\*\*\*\*\*\*\*\*\*\*\*\*\*\*\*\*\*\*\*\*\*\*\*\*\*\*\*\*\*\*\*\*\*\*\*\*\*\*\*\*\*\*\*\*\*\*\*\*\*\*\*\*\*\*\*\*\*\*\*\*\*\*\*\*\*\*  $\star$ \* HOST 1 CHANNEL ADAPTER \*  $\star$  $\star$  LINE ADDR = 0; PHYSICAL POSITION = 5. \*\*\*\*\*\*\*\*\*\*\*\*\*\*\*\*\*\*\*\*\*\*\*\*\*\*\*\*\*\*\*\*\*\*\*\*\*\*\*\*\*\*\*\*\*\*\*\*\*\*\*\*\*\*\*\*\*\*\*\*\*\*\*\*\*\*\*\* DDBCA5 GROUP LNCTL=CA, X ISTATUS=INACTIVE STOP VTAM FROM ACT CHAN LINK DDBL05 LINE ADDRESS=0, 1ST CA PHYSICAL POSITION 1 X CA=TYPE6, 3745 CHANNEL ADAPTER TYPE X CASDL=120, TIME ALLOWED TO BLOCK INBOUND DATA X DELAY=0, CHAN ATTN DELAY X DYNADMP=NONE, NO EP SUBCHANNELS TO DUMP X INBFRS=18, # BUFS FOR EACH TRANSFER TO HOST X NPACOLL=YES, NPA WILL COLLECT DATA ON CHANNEL X TIMEOUT=120 INTERVAL BEFORE CHANNEL DISCONTACT DDBP05 PU PUTYPE=5, INTERMEDIATE SUBAREA FUNCTION X TGN=1 MUST BE 1 FOR PUTYPE5 \*\*\*\*\*\*\*\*\*\*\*\*\*\*\*\*\*\*\*\*\*\*\*\*\*\*\*\*\*\*\*\*\*\*\*\*\*\*\*\*\*\*\*\*\*\*\*\*\*\*\*\*\*\*\*\*\*\*\*\*\*\*\*\*\*\*\*\*\*\*  $\star$ \* HOST 2 CHANNEL ADAPTER \* \* LINE ADDR = 2; PHYSICAL POSITION = 7. \* \*\*\*\*\*\*\*\*\*\*\*\*\*\*\*\*\*\*\*\*\*\*\*\*\*\*\*\*\*\*\*\*\*\*\*\*\*\*\*\*\*\*\*\*\*\*\*\*\*\*\*\*\*\*\*\*\*\*\*\*\*\*\*\*\*\*\*\*\*\* DDBCA7 GROUP LNCTL=CA, STATUS=INACTIVE ACT CHAN LINK DDBL07 LINE ADDRESS=2, 3RD CA PHYSICAL POSITION 3 X CA=TYPE6, 3745 CHANNEL ADAPTER TYPE X CASDL=120, TIME ALLOWED TO BLOCK INBOUND DATA X DELAY=0, CHAN ATTN DELAY X DYNADMP=NONE, NO EP SUBCHANNELS TO DUMP X INBFRS=18, #BUFS FOR EACH TRANSFER TO HOST X NPACOLL=YES, NPA WILL COLLECT DATA ON CHANNEL X TIMEOUT=120 INTERVAL BEFORE CHANNEL DISCONTACT DDBP07 PU PUTYPE=5, INTERMEDIATE SUBAREA FUNCTION X TGN=1 MUST BE 1 FOR PUTYPE5

*Figure 136. Network control program (NCP) definitions*

# **Using the change log inventory utility to update the BSDS**

The DDF statement of the change log inventory utility can be used to insert or update information that is stored in the bootstrap data set.

## **Procedure**

To add or update information in the bootstrap data set:

Use the options of the DDF statement of the change log inventory utility as follows.

v To update any value, you need to use only the option for that value. To insert new values, you need values for LOCATION, LUNAME, and any other values that you want to specify.

#### **Value Option for inserting or updating Location alias**

ALIAS *names*

This value is optional. You can add or delete aliases by respecifying the ALIAS names. The new list of names replaces the existing list.

## **Location name**

LOCATION=*name*

#### **LU name**

LUNAME=*name*

## **Generic LU name**

GENERIC=*name*

## **Password**

PASSWORD=*password*

This value is optional, depending on whether you entered a password in the VTAM APPL statement

#### **TCP/IP connection port**

PORT=*number*

This value is optional. If you specify a value, it must be nonzero and different from the value of RESPORT. You can delete the port by entering 0.

## **TCP/IP resync port**

RESPORT=*number*

This value is optional. If you specify a value, it must be nonzero and different from the value of PORT. You can delete the port by entering 0.

v To delete either a generic LU name, a password, or an alias, use one of these keywords:

**Value Statement for deleting Generic LU name**

NGENERIC

## **Password**

NOPASSWD **Alias** NOALIAS

#### **Related reference**:

[DSNJU003 \(change log inventory\) \(DB2 Utilities\)](http://pic.dhe.ibm.com/infocenter/imzic/topic/com.ibm.db2z11.doc.ugref/src/tpc/db2z_utl_dsnju003.htm#db2z_utl_dsnju003)

# **Connecting systems with TCP/IP**

*Transmission Control Protocol/Internet Protocol* (TCP/IP) is a standard communication protocol for network communications. Previous versions of DB2 supported TCP/IP requesters, although additional software and configuration was required.

## **About this task**

The domain name (IP address) and port number (service name) uniquely identify a DB2 subsystem in the TCP/IP network. The domain name and the server port number (service name) of the database server **must** be defined in the communications database (CDB) at a requesting DB2 so that the DB2 subsystem can connect to a remote location. If you use a port number in the CDB to access a remote DB2 location, the port number must be defined to TCP/IP. The domain

name **must** be defined to the TCP/IP host so that a DB2 subsystem can accept connections from remote locations. Port numbers are never used by a DB2 subsystem that accepts connections. Optionally, you can protect the port number that DB2 uses when acting as a server within TCP/IP from being used by any other task or job in the subsystem. When DDF is started, the DB2 subsystem binds itself to its designed port.

# **TCP/IP terminology**

DB2 uses some terms that are specific to communications.

These terms are defined as follows.

#### **IP address**

Uniquely identifies a host within the TCP/IP network. This is sometimes called an internet address. A DB2 subsystem resides on a TCP/IP host. The IP address can take two forms. The first form is a 32 bit address that displays in dotted decimal format where X'05041020' displays as 5.4.16.32. The second form is a 128 bit address that displays in colon-hexadecimal format, such as FEDC:BA98:7654:3210:FEDC:BA98:7654:3210.

#### **Domain name**

The fully qualified name that identifies an IP address. This can be used instead of the IP address. An example of a domain name is *stlmvs1.stl.ibm.com*. Some software refers to *stlmvs1* as the host name and *stl.ibm.com* as the domain name. DB2 allows the network administrator to identify a host using a domain name.

#### **Domain name server (DNS)**

Manages a distributed directory of domain names and related IP addresses. Domain names can be translated into IP addresses and you can find a domain name associated with a given IP address. DB2 uses the *gethostbyname* service to get a list of IP addresses for a given domain name.

**Port** Identifies an application executing in a host. For example, a port number identifies a DB2 subsystem to TCP/IP. A port number is a two byte integer value that is displayed in decimal format. This number identifies the application within a TCP/IP instance. A port number of X'01D2' displays as *466*. There are three basic kinds of TCP/IP ports:

#### **Well-known port**

This is a port number between 1 and 1023 that is reserved in the TCP/IP architecture for a specific TCP/IP application. Some typical well-known port numbers are:

- FTP is port number 21
- Telnet is port number 23
- DRDA relational database is port number 446

## **Ephemeral port**

Port numbers that are dynamically assigned to a client process by the client's TCP/IP instance. DB2 uses an ephemeral port when it is acting as the DRDA requester. This ephemeral port is associated with the requester for the life of the thread or connection.

## **Server port**

Port numbers that are used when a TCP/IP program does not have a well-known port number, or another instance of the server program is already installed using the well-known port number. As a requester, DB2 defaults to using the DRDA relational database well-known port number to connect to a server location. We suggest that your DB2 subsystem be defined with the DRDA

well-known port number of 446. However, the network administrator can assign a server port to the DB2 subsystem. If two different DB2 subsystems reside on the same host, acting as two different locations (a non-data-sharing group), each DB2 subsystem must have a unique port. In this case, only one DB2 subsystem can use the DRDA well-known port number.

#### **Service name**

Another way to refer to a port number. A network administrator can assign a service name for a remote location instead of using the port number.

## **Enabling TCP/IP communication**

To enable TCP/IP communication between DRDA partners and DB2, you must complete some tasks such as preparing the Language Environment run time library.

## **About this task**

You do not have to complete the following steps in exact order, but steps 1, 2, and 3 should be completed before the other steps.

- 1. Prepare the Language Environment run time library
- 2. Enable DDF for UNIX System Services
- 3. Define the DB2 subsystem to TCP/IP
- 4. Populate the communications database
- 5. Start TCP/IP support
- 6. Tune TCP/IP

DB2 obtains more information from the TCP/IP stack, therefore requiring more configuration than many other daemons.

If you do not plan to communicate with remote sites with SNA/APPC, you do not need to define VTAM to DB2 if you update the BSDS DDF record with an IPNAME value. When you update the BSDS DDF record with an IPNAME value, DDF does not activate its SNA/APPC communications support. DB2 TCP/IP communications uses the IPNAME value and a character representation of the TCP/IP resync port (RESPORT) hexadecimal value to identify units of work. If the BSDS DDF record does not contain an IPNAME value, you must define VTAM to DB2 because DB2 TCP/IP communications uses the VTAM network ID and LUNAME to identify units of work.

DDF enhancements enable TCP/IP communication with DRDA partners with DRDA Level 3 support and earlier. To use the new functions, clients must have the updated versions of DB2 Connect or any DRDA requester or server that supports the latest DRDA database protocols. TCP/IP connectivity lets you connect DDF to clients on multiple platforms directly.

**Attention:** TCP/IP is the recommended communication protocol when accessing remote systems.

[TCP/IP access methods \(DB2 Data Sharing Planning and Administration\)](http://pic.dhe.ibm.com/infocenter/imzic/topic/com.ibm.db2z11.doc.dshare/src/tpc/db2z_tcpipaccessmethods.htm#db2z_tcpipaccessmethods)

**Related tasks**:

["Connecting systems with VTAM" on page 813](#page-836-0)

**Related reference**:

[DSNJU003 \(change log inventory\) \(DB2 Utilities\)](http://pic.dhe.ibm.com/infocenter/imzic/topic/com.ibm.db2z11.doc.ugref/src/tpc/db2z_utl_dsnju003.htm#db2z_utl_dsnju003)

## **Preparing the Language Environment run time library**

Because DDF uses some functions in the Language Environment library, DDF needs access to the run time library.

## **Procedure**

To provide DDF with access to the run time library:

Complete one of the following options:

- Concatenate the Language Environment library in the z/OS link list, which does not require the library to be APF-authorized. This is the standard method. If you choose this method, remove the Language Environment library concatenation from the DDF JCL procedure.
- v Include the Language Environment library in a STEPLIB concatenation for the DDF JCL procedure. The Language Environment library must be APF-authorized to be added to the DDF JCL procedure. The DB2 installation automatically adds the library to the DDF STEPLIB concatenation.

## **Enabling DDF for UNIX System Services**

DDF uses the assembler callable interface of UNIX System Services to perform TCP/IP services. Any address space that needs to use UNIX System Services must have a z/OS user ID that is defined with an OMVS segment. The address space can also have a z/OS group name.

## **About this task**

During initialization, DDF calls UNIX System Services to obtain the maximum number of socket descriptors that can be opened concurrently. The value is defined by the MAXFILEPROC parameter in the active z/OS UNIX System Services member (BPXPRM*nnn*) of the z/OS PARMLIB. If the defined value is less than 131072, DDF invokes UNIX System Services to raise it to 131072, which requires the DDF user ID to have superuser authority. DDF executes as an authorized program and is protected against unauthorized use of this privilege.

The standard way to assign a z/OS user ID and a z/OS group name to a started address space is to use the z/OS Security Server (RACF) STARTED resource class. This method enables you to dynamically assign a z/OS user ID by using commands instead of requiring an IPL to have the assignment take effect. The alternative method to assign a z/OS user ID and a z/OS group name to a started address space is to change the RACF started procedures table, ICHRIN03.

## **Procedure**

To enable DDF to use UNIX System Services:

1. Use either of the following z/OS Security Server (RACF) commands to assign an OMVS segment to a z/OS user ID:

ADDUSER *ddfuid* OMVS(UID(*nnn*))... ALTUSER *ddfuid* OMVS(UID(*nnn*))...

where *ddfuid* is the z/OS user ID and *nnn* is any valid, unique identifier. If you set *nnn* to 0, the process has UNIX System Services superuser authorization. You should either set the MAXFILEPROC parameter to at least 131072 or grant superuser authority to the DDF user ID. Because setting the MAXFILEPROC parameter within the active BPXPRM*nnn* z/OS PARMLIB member to 131072 affects the entire system, any UNIX System Services process can open 131072 files or sockets concurrently.

2. If you do not want to set the system-wide MAXFILEPROC parameter to 131072 and do not want to grant superuser authority to the DDF user ID, you can explicitly authorize the DDF user ID to raise the limit to 131072 by using one of the following RACF commands:

ADDUSER *ddfuid* OMVS(UID(*nnn*) FILEPROCMAX(131072))... ALTUSER *ddfuid* OMVS(UID(*nnn*) FILEPROCMAX(131072))...

where *ddfuid* is the z/OS user ID and *nnn* is any valid, unique identifier.

3. If you also want to assign a z/OS group name to the address space, assign an OMVS segment to the z/OS group name by using one of the following RACF commands:

ADDGROUP *ddfgnm* OMVS(GID(*nnn*))... ALTGROUP *ddfgnm* OMVS(GID(*nnn*))...

where *ddfgnm* is the z/OS group name and *nnn* is any valid, unique identifier.

4. If you actively administer the STARTED resource class, issue the following RACF commands to assign a z/OS user ID and a z/OS group name to the DDF started procedure. DDF requires only a z/OS user ID. A z/OS group name is optional.

RDEFINE STARTED (VB1ADIST.\*) STDATA(USER(*ddfuid*) GROUP(*ddfgnm*)) ... RALTER STARTED (VB1ADIST.\*) STDATA(USER(*ddfuid*) GROUP(*ddfgnm*)) ...

where VB1ADIST.\* is the DDF started procedure, *ddfuid* is the z/OS user ID, and *ddfgnm* is the z/OS group name.

**Requirement:** The profile name that you specify in the RACF command must be in the generic format; that is, the profile name must end with a period followed by an asterisk (.\*).

- 5. Issue the following RACF command so that the changed profile takes effect: SETROPTS RACLIST(STARTED) REFRESH
- 6. When a member-specific dynamic VIPA (VIPARANGE DVIPA) is specified in the DB2 BSDS using the DSNJU003 keywords IPv4 or IPv6, DDF internally activates the DVIPA using the SIOCSVIPA/SIOCSVIPA6 IOCTL. However, you must either grant superuser authority to the DDF user ID or define a security profile for MODDVIPA under the SERVAUTH class to authorize the DDF user ID to execute the SIOCSVIPA/SIOCSVIPA6 IOCTL. You can define the security profile using RACF as follows:

RDEFINE SERVAUTH (EZB.MODDVIPA.*sysname*.*tcpname*)UACC(NONE) PERMIT EZB.MODDVIPA.*sysname*.*tcpname* ACCESS(READ) CLASS(SERVAUTH) ID(*USER1*)

- v *sysname* is the name of the MVS system where the ID runs the MODDVIPA utility or issues the SIOCSVIPA/SIOCSVIPA6 IOCTL.
- *tcpname* is the job name of the TCP/IP started task.

<span id="page-875-0"></span>• *USER1* is the DDF user ID that is being permitted to run the MODDVIPA utility (and thus the SIOCSVIPA/SIOCSVIPA6 IOCTL).

If this security profile is created, the user ID must be permitted to access this profile. Otherwise, the SIOCSVIPA/SIOCSVIPA6 IOCTL (and thus the MODDVIPA utility) fails with a "permission denied" error, regardless of superuser authority.

Also note that when using RACF, you might need to refresh these profiles before they take effect. Use the following RACF command to refresh these profiles:

SETROPTS RACLIST(SERVAUTH) REFRESH

7. DB2 for z/OS uses a TCP/IP DROP API. Depending on RACF security profiles, the *ssnm*DIST address space might need to be RACF permitted to use this API. If this is the case, you might receive a ICH408I message similar to the following:

ICH408I USER(*ssnm*DIST\_*userid*) ... MVS.VARY.TCPIP.DROP CL(OPERCMDS) ...

A RACF PERMIT might be necessary to enable *ssnm*DIST\_*userid* (the user ID associated with the *ssnm*DIST started task) to successfully issue the MVS.VARY.TCPIP.DROP command for the OPERCMDS class.

#### **Related information**:

 $\Box$  Methods for associating started procedures with RACF identities ( $z/OS$ [Security Server RACF System Programmer's Guide\)](http://publibfp.boulder.ibm.com/cgi-bin/bookmgr/BOOKS/ichza2c0/4.12.1?FS=TRUE&ACTION=MATCHES&REQUEST=Methods+for+associating+started+procedures&TYPE=FUZZY&SHELF=&DT=20110607171007&CASE=&searchTopic=TOPIC&searchText=TEXT&searchIndex=INDEX&rank=RANK&ScrollTOP=FIRSTHIT#FIRSTHIT)

[The STARTED class\(z/OS Security Server RACF Security Administrator's](http://publibfp.dhe.ibm.com/cgi-http://publibfp.dhe.ibm.com/cgi-bin/bookmgr/BOOKS/ichza7a0/5.9) [Guide\)](http://publibfp.dhe.ibm.com/cgi-http://publibfp.dhe.ibm.com/cgi-bin/bookmgr/BOOKS/ichza7a0/5.9)

[The started procedures table \(ICHRIN03\) \(z/OS Security Server RACF System](http://publibfp.boulder.ibm.com/cgi-bin/bookmgr/BOOKS/ichza2c0/4.12.3?FS=TRUE&ACTION=MATCHES&REQUEST=The+started+procedures+table&TYPE=FUZZY&SHELF=&DT=20110607171007&CASE=&searchTopic=TOPIC&searchText=TEXT&searchIndex=INDEX&rank=RANK&ScrollTOP=FIRSTHIT#FIRSTHIT) [Programmer's Guide\)](http://publibfp.boulder.ibm.com/cgi-bin/bookmgr/BOOKS/ichza2c0/4.12.3?FS=TRUE&ACTION=MATCHES&REQUEST=The+started+procedures+table&TYPE=FUZZY&SHELF=&DT=20110607171007&CASE=&searchTopic=TOPIC&searchText=TEXT&searchIndex=INDEX&rank=RANK&ScrollTOP=FIRSTHIT#FIRSTHIT)

## **DB2 configuration with TCP/IP**

The DB2 subsystem uses different TCP/IP ports to do different tasks.

- v As a requester, DB2 uses an ephemeral port. You do not need to specify this port.
- v As a server processing TCP/IP connection requests for DRDA SQL applications, DB2 uses a server port or the well-known port, 446, which is used for relational database communications.
- v A server resynchronization port is used for processing 2-phase commit resynchronization requests.

This requires some planning because the port number is used to pass the network requests to the appropriate DB2 subsystem. Each location must have a unique port number.

The figure below shows some typical z/OS system configurations.

- v SYSTEM1 contains only one DB2 subsystem, so the DRDA well-known port (446) can be assigned to DB2. In the example, port number 5020 is assigned for 2-phase commit resynchronization.
- v SYSTEM2 contains two DB2 subsystems, so it is impossible to assign the port numbers 446 and 5020 to both DB2 subsystems because TCP/IP can only support one server at each port number. The problem is resolved by assigning the 446 and 5020 port numbers to DB2C, and port numbers 5021 and 5022 to DB2D.

Be sure to consider the impact of future system consolidations. If SYSTEM1 and SYSTEM2 are consolidated so that DB2A, DB2C, and DB2D run on a single z/OS system, you must take special precautions because DB2A and DB2C have the same TCP/IP port numbers. You can resolve this conflict by changing the port numbers of either DB2A or DB2C to eliminate the duplicate port numbers.

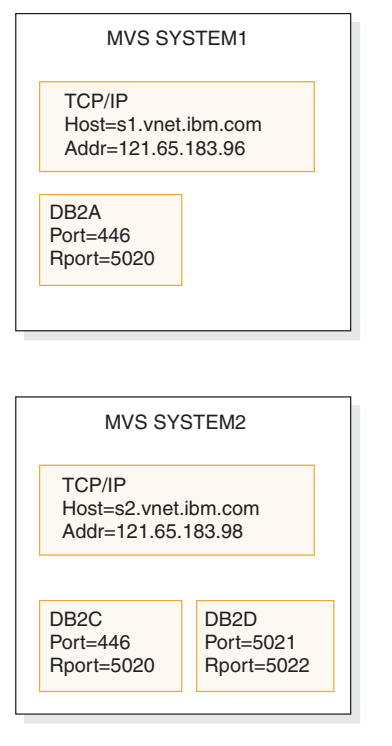

*Figure 137. Typical z/OS configurations*

## **Related concepts**:

[Reserving the DRDA port \(DB2 Data Sharing Planning and Administration\)](http://pic.dhe.ibm.com/infocenter/imzic/topic/com.ibm.db2z11.doc.dshare/src/tpc/db2z_reservedrdaport.htm#db2z_reservedrdaport)

## **Customizing the TCP/IP data sets or files:**

To use TCP/IP, you must customize your TCP/IP data sets or files.

## **Before you begin**

UNIX System Services should already be installed. See the [DB2 for z/OS Program](https://www-304.ibm.com/support/docview.wss?uid=swg27019288) [Directories](https://www-304.ibm.com/support/docview.wss?uid=swg27019288) for required maintenance levels.

#### **Procedure**

To customize your TCP/IP data sets or files:

- 1. Find the high level qualifier (*hlq*) value in the resolve/tcpip.data file that z/OS UNIX applications use in their TCP/IP stacks. This data set defines the high level qualifier, which is added to the beginning of other data set names used by TCP/IP.
- 2. Find the *hlq*.TCPPARMS(PROFILE) data set. This data set contains the PORT statement used to make DRDA and resync port reservations. The following example shows a sample *hlq*.TCPPARMS(PROFILE) entry for SYSTEM2:

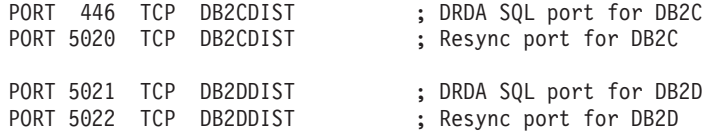

This example assumes that *DB2CDIST* and *DB2DDIST* are the DB2 started procedure names.

3. Define the TCP/IP host names that DB2 needs to know. The local host name **must** be defined before DDF is started. All domain names referenced in the table SYSIBM.IPNAMES **must** be defined. You define the host names by configuring the *hlq*.HOSTS.LOCAL data set, the */etc/hosts* file in the hierarchical file system (HFS), or the domain name server (DNS).

After the *hlq*.HOSTS.LOCAL data set is configured, you have to execute the utility MAKESITE. This utility generates the *hlq*.HOSTS ADDRINFO and the *hlq*.HOSTS.SITEINFO data sets that are used to translate between domain names and IP addresses. MAKESITE generates under the userid that issued the MAKESITE. Therefore, those files have to be moved to the high level qualifier that represents TCP/IP. The host name for the local DB2 subsystem must be defined in at least one of these places.

You can also run the MAKESITE command with the HLQ parameter. You can set the HLQ parameter to the high level qualifier of the stack that you obtained in step 1. If you use the HLQ parameter, the *hlq*.HOSTS ADDRINFO and the *hlq*.HOSTS.SITEINFO data sets are created and updated under the correct high level qualifier, so you do not have to move the data sets from under the userid high level qualifier to the TCP/IP high level qualifier.

If domain names are present in the CDB (in field IPADDR of table SYSIBM.IPNAMES), they must be defined in the z/OS data sets, the HFS or the DNS.

**Recommendation:** To support a Parallel Sysplex environment, use Dynamic Virtual IP Addresses (VIPA). To configure a DB2 subsystem to perform Dynamic VIPA routing, specify the DB2's group Dynamic VIPA on the TCP/IP PORT statement for the DRDA PORT number. This Dynamic VIPA must be the same for all DB2 members in the data sharing group. All clients must use the Dynamic VIPA to route requests to the DB2 group. To DB2 member-specific Dynamic VIPA is specified on the TCP/IP RESYNC PORT number in the TCP/IP profile data set for each DB2 member of the sysplex.

The following example shows a sample *hlq*.TCPPARMS(PROFILE) entry for SYSTEM2:

PORT 446 TCP DB2DIST BIND db2 sysplex VIPA ;DRDA SQL port for DB2 PORT 5001 TCP DB2DIST BIND member\_specific\_VIPA ;RESYNC port for DB2

4. Define the TCP/IP service names that DB2 needs to know. Configure the *hlq*.ETC.SERVICES data set or the */etc/services* file in the HFS. If service names are present in the CDB (in field PORT of table SYSIBM.LOCATIONS), they must be defined in the z/OS data set or the HFS.

The following example shows a sample *hlq*.ETC.SERVICES entry:

DRDA 446/tcp ; DRDA databases

["DB2 configuration with TCP/IP" on page 852](#page-875-0)

[DVIPA network addressing \(DB2 Data Sharing Planning and Administration\)](http://pic.dhe.ibm.com/infocenter/imzic/topic/com.ibm.db2z11.doc.dshare/src/tpc/db2z_dvipanetworkaddress.htm#db2z_dvipanetworkaddress)

## **Related tasks**:

 $\Box$  [Configuring the base TCP/IP system](http://publibfp.boulder.ibm.com/cgi-bin/bookmgr/BOOKS/EZAJ0004/1.0)

#### **Related information**:

[Configuration files for the TCP/IP stack \(z/OS Communications Server: IP](http://publibz.boulder.ibm.com/cgi-bin/bookmgr_OS390/BOOKS/f1a1b3b0/1.2.5?FS=TRUE&ACTION=MATCHES&REQUEST=configuration+files+for+tcp%2Fip&TYPE=FUZZY&SHELF=&DT=20110608115203&CASE=&searchTopic=TOPIC&searchText=TEXT&searchIndex=INDEX&rank=RANK&ScrollTOP=FIRSTHIT#FIRSTHIT) [Configuration Guide\)](http://publibz.boulder.ibm.com/cgi-bin/bookmgr_OS390/BOOKS/f1a1b3b0/1.2.5?FS=TRUE&ACTION=MATCHES&REQUEST=configuration+files+for+tcp%2Fip&TYPE=FUZZY&SHELF=&DT=20110608115203&CASE=&searchTopic=TOPIC&searchText=TEXT&searchIndex=INDEX&rank=RANK&ScrollTOP=FIRSTHIT#FIRSTHIT)

#### **Modifying the change log inventory job for using TCP/IP:**

If you want to use TCP/IP, the DDF statement of the change log inventory job (DSNJU003) must specify values for the parameters PORT and RESPORT.

#### **Procedure**

To modify the change log inventory job for using TCP/IP:

Specify the PORT and RESPORT parameters in the DDF statement of DSNJU003. The parameter PORT is the TCP/IP port number that DDF uses to accept incoming DRDA connection requests. The parameter RESPORT is the TCP/IP port number that DDF uses to accept incoming DRDA 2-phase commit resynchronization requests. The values for these parameters must be decimal numbers between 0 and 65534, where 0 indicates that TCP/IP support is being deactivated. The non-zero value for PORT must not be the same as the non-zero value for RESPORT. For data sharing, all members of the DB2 data sharing group must have the same value for PORT. RESPORT must be uniquely assigned to each DB2 member so that no two DB2 members use the same TCP/IP port for 2-phase commit resynchronization. The parameters PORT and RESPORT can be changed on any DB2 member by running the utility change log inventory. After running the utility, you must stop and then restart DB2. Because PORT is the same for all members of the DB2 group, this process has to be repeated on every member of the group when PORT is changed.

If you use Dynamic VIPA to support a Parallel Sysplex environment, specify the DB2's group Dynamic VIPA on the TCP/IP PORT statement for the DRDA PORT number.

You can define an alias location for all or selected members of a data sharing group by using the ALIAS parameter.

Remember, a zero value for either PORT or RESPORT is the same as deactivating DB2's TCP/IP support.

You can also specify an IPv4 address and an IPv6 address for the subsystem in the DDF statement of the change log inventory utility (DSNJU003). Specifying an IPv4 and an IPv6 address keeps the subsystem IP addresses constant, regardless of the z/OS system where the subsystem is started. The IP address moves with the DB2 subsystem. In data sharing environments, a constant IPv4 address and a constant IPv6 address can be assigned to represent the entire group.

[DVIPA network addressing \(DB2 Data Sharing Planning and Administration\)](http://pic.dhe.ibm.com/infocenter/imzic/topic/com.ibm.db2z11.doc.dshare/src/tpc/db2z_dvipanetworkaddress.htm#db2z_dvipanetworkaddress)

[Update the BSDS with the DSNJU003 utility \(DB2 Data Sharing Planning and](http://pic.dhe.ibm.com/infocenter/imzic/topic/com.ibm.db2z11.doc.dshare/src/tpc/db2z_updatebsdsdsnju003.htm#db2z_updatebsdsdsnju003) [Administration\)](http://pic.dhe.ibm.com/infocenter/imzic/topic/com.ibm.db2z11.doc.dshare/src/tpc/db2z_updatebsdsdsnju003.htm#db2z_updatebsdsdsnju003)

## **Related tasks**:

[Configuring subsets for member-specific access \(DB2 Data Sharing Planning](http://pic.dhe.ibm.com/infocenter/imzic/topic/com.ibm.db2z11.doc.dshare/src/tpc/db2z_configsubsetmemberspec.htm#db2z_configsubsetmemberspec) [and Administration\)](http://pic.dhe.ibm.com/infocenter/imzic/topic/com.ibm.db2z11.doc.dshare/src/tpc/db2z_configsubsetmemberspec.htm#db2z_configsubsetmemberspec)

#### **Related reference**:

 $L^*$  [Syntax and options of the DSNJU003 control statement \(DB2 Utilities\)](http://pic.dhe.ibm.com/infocenter/imzic/topic/com.ibm.db2z11.doc.ugref/src/tpc/db2z_dsnju003syntax.htm#db2z_dsnju003syntax)

## **Populating the communications database for use with TCP/IP**

If you plan to use DB2 only as a server, you do not need to populate the CDB.

#### **About this task**

 $GUPI$ 

For example, Spiffy's USIBMSTODB21 subsystem works as a server for many requesters. It is not necessary for Spiffy to register those requesters in DB2's CDB.

However, if you intend to request data, you need to enter port numbers or service names in field PORT of table SYSIBM.LOCATIONS, and IP addresses or domain names in field IPADDR of table SYSIBM.IPNAMES. The LINKNAME in table SYSIBM.LOCATIONS is used to search tables SYSIBM.IPNAMES and SYSIBM.LUNAMES.

Updates to the following tables take place whenever a new remote connection is requested, without any need to stop and restart DDF:

- SYSIBM.LOCATIONS
- SYSIBM.IPNAMES
- SYSIBM.IPLIST

If you use RACF PassTickets, the LINKNAME must match the following values at the remote site:

• LUNAME

If the remote site is a DB2 subsystem that is defined with only an LUNAME value and no GENERIC LU name value or IPNAME value.

v GENERIC

If the remote site is a DB2 subsystem that is defined with a GENERIC LU name value in addition to an LUNAME value, but no IPNAME value.

• IPNAME

If the remote site is a DB2 subsystem that is defined with an IPNAME value, which triggers the DDF on the remote DB2 subsystem to activate TCP/IP communications support only.

After you populate these tables, you can write queries that access data at a remote system.

**GUPI** 

 $\Box$  [Support for executing long SQL statements in a distributed environment \(DB2](http://pic.dhe.ibm.com/infocenter/imzic/topic/com.ibm.db2z11.doc.apsg/src/tpc/db2z_supportlongsqlstmt.htm#db2z_supportlongsqlstmt)) [Application programming and SQL\)](http://pic.dhe.ibm.com/infocenter/imzic/topic/com.ibm.db2z11.doc.apsg/src/tpc/db2z_supportlongsqlstmt.htm#db2z_supportlongsqlstmt)

## **Related tasks**:

 $\Box$  [Granting privileges to remote users \(Managing Security\)](http://pic.dhe.ibm.com/infocenter/imzic/topic/com.ibm.db2z11.doc.seca/src/tpc/db2z_grantprivilege2remote.htm#db2z_grantprivilege2remote)

## **Related reference**:

**E+** [SYSIBM.USERNAMES columns \(Managing Security\)](http://pic.dhe.ibm.com/infocenter/imzic/topic/com.ibm.db2z11.doc.seca/src/tpc/db2z_sysibmusernames4inbound.htm#db2z_sysibmusernames4inbound)

## **TCP/IP-relevant columns of the SYSIBM.LOCATIONS table:**

The LOCATIONS table contains the port number or service name that is used to connect to remote locations. The LINKNAME column of the LOCATIONS table corresponds to a row in the IPNAMES table.

 $GUPI$ 

The LOCATIONS table has the following columns that relate to TCP/IP:

## **DBALIAS VARCHAR(128) NOT NULL**

The name that is associated with the server. This name is used to access a remote database server. If DBALIAS is blank, the location name is used to access the remote database server. This column does not change database object names that are sent to the remote by using a location qualifier. Use the DBALIAS column to access data at two or more different remote locations when those remote locations have the same name.

## **LOCATION CHAR(16)**

The unique network location name, or DRDA RDBNAM, that is assigned to a remote or local system. You must provide location names for any systems from which you request data. This column is the primary key for this table.

## **LINKNAME CHAR(8)**

Identifies the TCP/IP attributes that are associated with this location. For each specified LINKNAME, you must have a row in SYSIBM.IPNAMES whose LINKNAME matches the value that is specified in this column. Because this table is used for outbound requests, you must provide a LINKNAME or your requests fail. Do not enter blanks in this column.

## **PORT CHAR(32)**

If blank, the default port, 446, is used for TCP/IP communications. Otherwise, the value can be either of the following values:

- v The port number of the remote database server. The number must be one to five characters and left-justified.
- v A TCP/IP service name. The service name is converted to a TCP/IP port number with the *getservbyname* socket call.

Spiffy's USIBMSTODB21 location expects a LOCATIONS table that looks like the table below. The location USIBMSTODB21 uses the default DRDA PORT, 446.

**LOCATION LINKNAME PORT** USIBMSTODB21 LUDB21 USIBMSTODB22 LUDB22

*Table 152. Spiffy's LOCATIONS table*

*Table 152. Spiffy's LOCATIONS table (continued)*

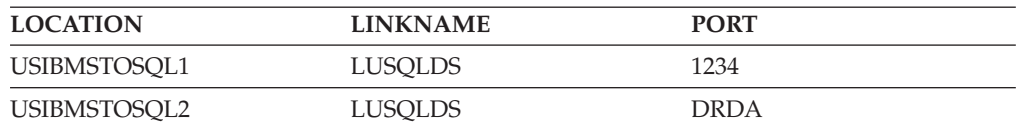

For example, add the second row with this statement: INSERT INTO SYSIBM.LOCATIONS (LOCATION, LINKNAME) VALUES ('USIBMSTODB22','LUDB22');

Because no port number is specified, location USIBMSTODB22 uses the default DRDA port number 446.

**A row for the local location:** You do not need a row for the local DB2 in the IPNAMES and LOCATIONS tables. For example, Spiffy's USIBMSTODB21 subsystem does not require a row that shows its own LINKNAME and location name.

**GUPI** 

#### **TCP/IP-relevant columns of the SYSIBM.IPLIST table:**

The IPLIST table contains a list of multiple IP addresses that are specified for a given location.

 $|GUP|$ 

IPLIST has the following columns:

#### **LINKNAME CHAR(8) NOT NULL**

This column is associated with the value of the LINKNAME column in SYSIBM.LOCATIONS and SYSIBM.IPNAMES. The values of the other columns in the SYSIBM.IPNAMES row apply to the server that is identified by the LINKNAME column in this row.

#### **IPADDR VARCHAR(256) NOT NULL**

This column contains an IPv4 or IPv6 address or domain name of a remote TCP/IP host of the server. If using WLM domain name server workload balancing, this column must contain the member-specific domain name. If you use dynamic VIPA workload balancing, this column must contain the member-specific dynamic VIPA address.

- An IPv4 address must be left justified and is represented as a dotted-decimal address. An example of an IPv4 address is *9.112.46.111*.
- v An IPv6 address must be left justified and is represented as a colon-hexadecimal address. An example of an IPv6 address is *2001:0DB8:0000:0000:0008:0800:200C:417A*, which can also be expressed in compressed form as *2001:DB8::8:800:200C:417A*.
- v A domain name is converted to an IP address by the domain name server where a resulting IPv4 or IPv6 address is determined. An example of a domain name is *stlmvs1.svl.ibm.com*. The *gethostbyname* socket call is used to resolve the domain name.

#### **IBMREQD CHAR(1) NOT NULL WITH DEFAULT 'N'**

This columns indicates whether the row came from the basic machine-readable material (MRM) tape: N=no, Y=yes

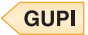

#### **TCP/IP-relevant columns of the SYSIBM.IPNAMES table:**

The IPNAMES table defines the outbound security and host names that are used to connect to other systems through TCP/IP.

 $GUPI$ 

IPNAMES has the following columns:

#### **LINKNAME CHAR(8)**

This value matches that specified in the LINKNAME column of the associated row in SYSIBM.LOCATIONS.

#### **SECURITY\_OUT CHAR(1)**

Defines the security option that is used when local DB2 SQL applications connect to any remote server associated with this TCP/IP host. The default, A, means that outgoing connection requests contain an authorization ID without a password.

#### **USERNAMES CHAR(1)**

This column is used for outbound requests to control translations of authorization IDs. The values 'O' or 'B' are valid for TCP/IP connections.

#### **IPADDR VARCHAR(254)**

This column contains an IPv4 or IPv6 address or domain name of a remote TCP/IP host.

- An IPv4 address must be left justified and is represented as a dotted-decimal address. An example of an IPv4 address is *9.112.46.111*.
- An IPv6 address must be left justified and is represented as a colon-hexadecimal address. An example of an IPv6 address is *2001:0DB8:0000:0000:0008:0800:200C:417A*, which can also be expressed in compressed form as *2001:DB8::8:800:200C:417A*.
- v A domain name is converted to an IP address by the domain name server where a resulting IPv4 or IPv6 address is determined. An example of a domain name is *stlmvs1.svl.ibm.com*. The *gethostbyname* socket call is used to resolve the domain name.

#### **GUPI**

#### **TCP/IP-relevant columns of the SYSIBM.USERNAMES table:**

The USERNAMES table contains information that is needed for outbound translation only.

## $GUPI$

**Remember:** Inbound ID translation and *come from* checking are not done for TCP/IP requesters.

The USERNAMES table has the following columns:

#### **TYPE CHAR(1)**

Whether the row is for outbound translation. The value 'O' is valid for TCP/IP connections.

#### **AUTHID CHAR(8)**

Authorization ID to translate. If blank, it applies to all authorization IDs.

#### **LINKNAME CHAR(8)**

Identifies the TCP/IP network location associated with the row. A blank indicates it applies to all TCP/IP partners. For nonblank values, this value must match the LINKNAME value in SYSIBM.IPNAMES.

## **NEWAUTHID CHAR(8)**

The translated value of AUTHID.

## **PASSWORD CHAR(8)**

The password to accompany an outbound request. This column is ignored if RACF PassTickets, or already verified USERIDs are used.

#### **GUPI**

## **Starting TCP/IP support**

Before you start DDF, ensure that z/OS UNIX System Services and TCP/IP are started. Also ensure that the local host information is set up correctly in the TCP/IP configuration files.

#### **About this task**

**Important:** When using dynamic VIPA, the IP addresses that have been assigned to DB2 by the TCP/IP profile must be registered with the DNS.

#### **Procedure**

To start TCP/IP support:

#### Start DDF.

DDF executes the following steps when it is started:

- 1. Establishes the TCP/IP listener by opening sockets for the DRDA SQL, Secure SQL, and resync ports to accept connections from remote locations.
- 2. Obtains the host name that is specified in TCPIP.DATA. The host name is used to register with WLM and, in some cases, to obtain the IP address. You can specify the IP address that DB2 should use for communication with its partners as follows:
	- Note that DB2 Version 11 is an IPv6 system and does not use gethostid to obtain the IP addresses because gethostid does not support IPv6. You can instead specify the address in the domain name server (DNS), if one is present, or in a local host file. You can specify an IPv4 address, an IPv6 address, or both, which should be mapped to the host name that is specified in TCPIP.DATA. DB2 obtains the user-specified IP addresses by resolving the host name.
	- v If you want DDF to accept connections only on a specific IP address (IPv4 or IPv6), specify the IP address on the SQL port in the TCP/IP profile by using the BIND keyword. For example, use the following configuration, where 446 is the SQL port and *Vx* is either an IPv4 or IPv6 address: PORT

446 TCP DB2ADIST BIND *Vx*

With this method, DB2 only accepts connections on the specified IP address. Moreover, this method is not supported with secure SQL port. If your subsystem is running in data sharing mode, you must also specify an IP

address on the DRDA resync port. For more details, see [TCP/IP access](http://pic.dhe.ibm.com/infocenter/imzic/topic/com.ibm.db2z11.doc.dshare/src/tpc/db2z_tcpipaccessmethods.htm#db2z_tcpipaccessmethods) [methods \(DB2 Data Sharing Planning and Administration\).](http://pic.dhe.ibm.com/infocenter/imzic/topic/com.ibm.db2z11.doc.dshare/src/tpc/db2z_tcpipaccessmethods.htm#db2z_tcpipaccessmethods)

• The most recommended place to specify the IP address is in the DDF communication record of the bootstrap data set (BSDS) by using the DSNJU003 utility. For example:

```
//SAMPLE EXEC PGM=DSNJU003
//SYSIN DD *
 DDF IPV4=1.2.3.4,
     IPV6=1::2
```
The advantage of this approach is that DB2 accepts connections not only on the specified IP address, but on any IP address that is active on the TCP/IP stack. Additionally, connections are accepted on both secure and non-secure SQL ports. DB2 also resolves the host name to an IP address through a name server or local host file to fill up any IP address that is not specified in the BSDS. For example, if the BSDS specified IPv4 but not IPv6, DB2 would try to obtain the IPv6 address by resolving the host name.

**Important:** IP addresses should not be specified simultaneously in both the DB2 BSDS and TCP/IP PORT statement. Binding to a specific IP address and binding to any IP address (INADDR\_ANY) are mutually exclusive, and DDF TCP/IP services will not be available until the IP addresses are specified in only one place.

3. Obtains the domain name by resolving the IPv6 address, if one is specified, or the IPv4 address through a name server or the local host file. If you use data sharing, member domain names are obtained by resolving member IP addresses, and group domain names are obtained by resolving group IP addresses.

**Important:** Whether you use data sharing or not, DB2 Version 11 uses the domain name that you specify in the name server, if one is present, or in a local host file, without further modifying or qualifying the name.However, DDF tolerates the absence of a domain name, when the IP address is specified in the DB2 BSDS.

To determine the host IP address and domain name, issue a DISPLAY DDF command. The IPADDR field of the DSNL085I message displays the IPv4 and IPv6 addresses, if any, that are associated with the host.

DSNL081I STATUS=STARTD DSNL082I LOCATION LUNAME GENERICLU DSNL083I STLEC1 USIBMSY.SYEC1DB2 -NONE DSNL084I TCPPORT=446 SECPORT=0 RESPORT=5001 DSNL085I IPADDR=::9.30.113.198 DSNL085I IPADDR=2001:DB8::8:800:200C:417A DSNL099I DSNLTDDF DISPLAY DDF REPORT COMPLETE

Until the local host information is available, DDF TCP/IP services are not available to local and remote applications. If a failure occurs obtaining the local host information, DDF periodically attempts to get the local host information until successful or until DDF is stopped. DDF tolerates the absence of a domain name as long as an IP address is specified in the DB2 BSDS.

4. Listens and accepts connection requests on SQL, secure SQL, and resync ports.

[Communicating with data sharing groups \(DB2 Data Sharing Planning and](http://pic.dhe.ibm.com/infocenter/imzic/topic/com.ibm.db2z11.doc.dshare/src/tpc/db2z_communicatedsgroups.htm#db2z_communicatedsgroups) [Administration\)](http://pic.dhe.ibm.com/infocenter/imzic/topic/com.ibm.db2z11.doc.dshare/src/tpc/db2z_communicatedsgroups.htm#db2z_communicatedsgroups)

[DVIPA network addressing \(DB2 Data Sharing Planning and Administration\)](http://pic.dhe.ibm.com/infocenter/imzic/topic/com.ibm.db2z11.doc.dshare/src/tpc/db2z_dvipanetworkaddress.htm#db2z_dvipanetworkaddress)

## **Tuning TCP/IP**

Tuning TCP/IP is optional, but it can protect DB2 from TCP/IP outages.

## **Procedure**

To tune TCP/IP:

Specify a small value, five minutes or less, for the TCP/IP KeepAlive timer. You can specify the value for the TCP/IP KeepAlive timer either in the TCP/IP KEEPALIVE field of the Distributed data facility panel 2: DSNTIP5 or in the TCPKPALV parameter. If the network fails between the server's reply and the next client request, TCP/IP waits until the KeepAlive timer expires, then notifies the DB2 subsystem of the failure.

The server thread hangs while the timer is running. Do not use the timer default of ENABLE because it results in a value of 2 hours, which means that threads can hang for up to 2 hours. A hanging thread can cause unpredictable results, depending on what resources it has locked.

If you are connecting to a location whose LINKNAME is associated with a row in the table SYSIBM.IPNAMES and it has a domain name in the IPADDR field, *gethostbyname* can return a list of IP addresses associated with the LINKNAME. When trying to connect to this location, DB2 will try each of these IP addresses in a round-robin fashion (starting with the first address) until the connection is successful, or the attempt to connect to each IP address has timed out.

# **TCP/IP limitations**

TCP/IP does not have the built-in security features that SNA has, such as SNA partner LU verification.

Because IP addresses are not as reliable as LU names, DDF support for TCP/IP differs from support for SNA in these ways:

- There is no support for inbound name translation.
- v A DB2 subsystem parameter defines the minimum security requirements for all TCP/IP clients because inbound security requirements cannot be established on individual clients. See the description of the TCP/IP ALREADY VERIFIED field on installation panel DSNTIP5.
- You cannot use the CDB for *come from* checking of TCP/IP clients.

## **Related reference**:

["Distributed data facility panel 2: DSNTIP5" on page 396](#page-419-0)

# **Initializing a TCP stack for use with a VIPA**

During initialization of a TCP stack for use with a virtual IP address (VIPA), the PROFILE.TCPIP configuration should contain the HOME list with the VIPA. The HOME list should be followed by the PRIMARYINTERFACE statement pointing at the appropriate VIPA that is to be used by DB2.

## **About this task**

**Recommendation:** Do not change the stack's HOME list or the PRIMARYINTERFACE while DDF is started.

## **Procedure**

To initialize a TCP stack for use with a VIPA:

Use the VARY OBEY command to change the PRIMARYINTERFACE and the stack's HOME list. This command can be used while the stack is running without recycling the stack. If a new HOME list is specified with the VARY OBEY file, the PRIMARYINTERFACE should also be specified.

# **Initializing a TCP stack for use with both IPv4 and IPv6 addresses**

To use both IPv4 and IPv6 addresses, DB2 requires TCP/IP dual-mode stack support. Dual-mode stack support allows IPv4 address communication with IPv4 partners, and IPv6 address communication with IPv6 partners.

## **About this task**

If you need only IPv4 address communication, an IPv4-only stack environment is sufficient because DB2 detects if the stack supports IPv6, and if not, DB2 allows communication with IPv4 addresses only.

## **Procedure**

To enable TCP/IP for IPv4/IPv6 dual-mode stack:

1. Modify the BPXPRMxx member to define two NETWORK statements, one for AF\_INET, and another for AF\_INET6.

The following example shows two NETWORK statements in the BPXPRMxx member:

```
FILESYSTYPE TYPE(INET) ENTRYPOINT(EZBPFINI)
NETWORK DOMAINNAME(AF_INET)
        DOMAINNUMBER(2)
        MAXSOCKETS(12000)
        TYPE(INET)
NETWORK DOMAINNAME(AF_INET6)
        DOMAINNUMBER(\overline{1}9)MAXSOCKETS(13000)
        TYPE(INET)
SUBFILESYSTYPE NAME(TCPIP) ENTRYPOINT(EZBPFINI)
        TYPE(INET)
```
Separate MAXSOCKETS values are supported. The IPv6 default will be the IPv4 specified value.

2. To verify that TCP/IP is configured to support a dual-mode environment, enter a d tcpip,,netstat,home command on the z/OS console. Look for the INTFNAME field that has a value of LOOPBACK6 and verify that the associated ADDRESS field has a compressed colon-hexadecimal IPv6 address of ::1.

The following example shows that TCP/IP is configured to support both IPv4 and IPv6:

```
d tcpip,,netstat,home
 EZD0101I NETSTAT CS V1R5 TCPIP 034
 HOME ADDRESS LIST:
 LINKNAME: CTC1LINK
   ADDRESS: 9.30.115.135
     FLAGS: PRIMARY
 LINKNAME: LOOPBACK
   ADDRESS: 127.0.0.1
     FLAGS:
 INTFNAME: LOOPBACK6
   ADDRESS: ::1
     TYPE: LOOPBACK
     FLAGS:
 3 OF 3 RECORDS DISPLAYED
```
#### **Related reference**:

**Z/OS Communications Server: IPv6 Network and Application Design Guide** 

# **Two-phase commit for TCP/IP clients**

DB2 supports two types of two-phase commit for TCP/IP clients.

- The DRDA client coordinates the two-phase commit. If a failure occurs during the commit process, DB2 might need to resynchronize with the DRDA client.
- The DRDA client gives responsibility for the resynchronization to DB2. The client sends DB2 a list of server LOCATION names, domain names, and resync IP addresses that are part of the client's unit of work. DB2 Connect uses this support by allowing DB2 to act as its Transaction Manager Database (TM\_DATABASE), thereby eliminating the need to have a local database to manage the two-phase commit process. If a failure occurs during the two-phase commit process, DB2 might need to resynchronize with one or more of the server locations sent by the client.

DB2 uses the port specified on the RESYNC PORT field of installation panel DSNTIP5 for two-phase commit resynchronization. DB2 begins resynchronization using the partner's IP address and LOCATION name, and the RESYNC PORT obtained at the time of initial connection. If the partner's IP address changed, the resynchronization fails. For example, if the partner was DB2 for z/OS, the IP address can change when the automatic restart manager (ARM) restarts a data sharing member on a different CPC. The IP address can also change when an z/OS adapter fails and virtual IP addresses were not used.

If the IP address fails, DB2 uses the partner's domain name to determine the IP address for resynchronization. DRDA requesters receive the port number and domain name to be used for two-phase commit resynchronization from the server during DRDA connect processing.

No CDB definition is required to do resynchronization.

# **Multiple TCP/IP stacks and DB2**

Running multiple TCP/IP stacks does not provide performance advantages over a single TCP/IP stack, which can provide high levels of scalability and performance by itself. Running multiple stacks requires more private and ECSA memory consumption and some additional processor consumption. It is also a much more complicated environment to manage from an administrative perspective.

Although multiple TCP/IP stacks are not recommended for DB2, multiple stacks might be appropriate for your installation. A possible scenario for using multiple TCP/IP stacks could be where a single DB2 system must connect to multiple

networks that have distinct security characteristics (for example, intranet and internet) and strict separation is required. The firewall on the external stack can be configured to forward only selected traffic internally, while the internal stack does what is indicated with internal traffic, including forwarding to the external stack. Second, a denial-of-service attack on the stack that handles external traffic would not affect the stack that handles internal traffic, so two stacks offer an element of resistance to attack.

## **Multiple DB2 subsystems with multiple TCP/IP stacks**

z/OS UNIX System Services provides a way to configure DB2 to use a single transport stack.

This allows each DB2 subsystem to be restricted to a single stack. Each would be reachable by any IP address that is owned by the selected stack, but not by other IP addresses. Adding BPXTCAFF as a new job step before the existing EXEC card for DSNYASCP for the *ssnm*DIST procedure allows DB2 to bind to a single stack when there are at least two stacks running on a single  $z/OS$  image. When you add the BPXTCAFF step as the first step, you must specify either TIME=1440 or TIME=NOLIMIT to the EXEC DSNYASCP card because the SYST parameter is disabled when a second job step is added to the *ssnm*DIST procedure.

## **Multiple DB2 subsystems with one TCP/IP stack**

The TCP Server Bind Control allows multiple DB2 subsystems to use the same port number within the same z/OS image.

This allows multiple DB2 subsystems that bind to any IP address (also known as INADDR\_ANY in sockets API terms) and the same port number on the same stack to be bound to separate IP addresses. For example, consider two DB2 subsystems in a data sharing group where both have the same LOCATION and same DRDA PORT. A new 'BIND ipaddr' parameter is added to the PORT statement. When DB2 (identified by job name *ssnm*DIST) issues a bind to the port number in the PORT statement and to INADDR\_ANY, the bind is restricted to the IP address specified on the PORT statement for that DB2 subsystem. This allows two DB2 subsystems to share the same stack by limiting them to different single IP addresses (virtual IP addresses are recommended). This allows them to be reached by any physical connectivity that can get to the stack.

## **Related reference**:

**PORT** statement (z/OS Communications Server: IP Configuration Reference)

# **Specifying security requirements**

When you set up systems to communicate through TCP/IP, you must specify security requirements.

## **Related tasks**:

[Establishing RACF protection for DB2 \(Managing Security\)](http://pic.dhe.ibm.com/infocenter/imzic/topic/com.ibm.db2z11.doc.seca/src/tpc/db2z_establishracf4db2.htm#db2z_establishracf4db2)

## **Configuring the DB2 command line processor**

You can use the DB2 command line processor to issue SQL statements, bind DBRMs that are stored in HFS files, and call stored procedures. To use the command line processor, ensure that your system meets the command line processor prerequisites. Then, set up your system to use the command line processor.

[Command line processor \(DB2 Commands\)](http://pic.dhe.ibm.com/infocenter/imzic/topic/com.ibm.db2z11.doc.comref/src/tpc/db2z_commandlineprocessor.htm#db2z_commandlineprocessor)

## **Command line processor prerequisites**

<span id="page-889-0"></span>Before you can set up your system to use the DB2 command line processor, the system must meet several prerequisites.

Ensure that your system has the following features:

• Java 1.4.2 service release 2.

If you use or reference the DB2 Version 11 DECIMAL FLOAT SQL type, Java 1.5 is required.

• IBM Data Server Driver for JDBC and SQLJ.

For information on installing this feature, see [Installing the IBM Data Server](http://publib.boulder.ibm.com/infocenter/imzic/topic/com.ibm.db2z11.doc.java/src/tpc/imjcc_jccinstall.htm#imjcc_jccinstall) [Driver for JDBC and SQLJ \(DB2 Application Programming for Java\).](http://publib.boulder.ibm.com/infocenter/imzic/topic/com.ibm.db2z11.doc.java/src/tpc/imjcc_jccinstall.htm#imjcc_jccinstall)

v DB2 metadata stored procedures installed and authorized.

To install and authorize the DB2 metadata stored procedures, run the installation job DSNTIJRT. To check if the DB2 metadata stored procedures were successfully installed and activated, run the validation job DSNTIJRV.

# **Setting up your system to use the DB2 command line processor**

The command line processor on DB2 for z/OS is a Java application that runs under UNIX System Services.

## **Before you begin**

Before you begin setting up the DB2 command line processor, ensure that your system meets the [command line processor prerequisites.](#page-889-0)

## **Procedure**

To set up your system to use the DB2 command line processor:

1. Modify the CLASSPATH variable in your .profile file to include the clp.jar file. If you install the command line processor into the /usr/lpp/db2b10\_base directory, you can issue the following command to modify your CLASSPATH variable:

export CLASSPATH=\$CLASSPATH:/usr/lpp/db2b10\_base/lib/clp.jar

2. Optional: Define the CLPPROPERTIESFILE environment variable in your .profile file to include the full path name where the properties file is located. You can create your own properties file with any name. A sample properties file is in the directory where the command line processor is installed. If you install the command line processor into the /usr/lpp/db2b10\_base directory, you can issue the following command to define the CLPPROPERTIESFILE environment variable in your .profile file:

export CLPPROPERTIESFILE=/usr/lpp/db2b10\_base/samples/clp.properties

If the CLPPROPERTIESFILE environment variable is undefined, the command line processor uses default values for all options when it is invoked.

- 3. Define the following alias in your .profile file: alias db2="java com.ibm.db2.clp.db2"
- 4. Invoke the command line processor:

db2

#### **Results**

Additional instructions for setting up the DB2 command line processor are available in the DB2 command line processor readme file. By default, the DB2 command line processor readme file (README\_CLP) is installed into the /usr/lpp/db2b10\_base directory.

# **IBM Text Search for DB2 for z/OS**

IBM Text Search for DB2 for z/OS provides full-text search capability for text columns that are stored in DB2. You can enable this functionality after your DB2 for z/OS subsystem or data sharing member is in new-function mode.

# **Creating database objects for use by an accelerator**

If you use an accelerator, you must create a database, a table space, tables, and indexes for the accelerator to use.

## **Procedure**

To create database objects for use by an accelerator:

1. Configure and run sample job DSNTIJAS in the SDSNSAMP library to create the objects that are required for an accelerator.

After the tables are created, they are populated by the accelerator with a server definition and the associated IP address.

2. Restrict access to the SYSACCEL.SYSACCELERATORS and SYSACCEL.SYSACCELERATEDTABLES tables that are created by job DSNTIJAS. These tables are used by DB2 to control the offload behavior of the accelerator servers that are defined for the DB2 subsystem.

## **Related tasks**:

 $E^*$  [Enabling DB2 to work with accelerators \(DB2 Performance\)](http://pic.dhe.ibm.com/infocenter/imzic/topic/com.ibm.db2z11.doc.perf/src/tpc/db2z_enablingaccelerators.htm#db2z_enablingaccelerators)

## **Related reference**:

- $\Box$  [Information about one example of an IBM accelerator product](http://www-947.ibm.com/support/entry/portal/Documentation/Software/Information_Management/DB2_Analytics_Accelerator_for_z~OS)
- [Tables that are used by accelerators \(DB2 SQL\)](http://pic.dhe.ibm.com/infocenter/imzic/topic/com.ibm.db2z11.doc.sqlref/src/tpc/db2z_acceleratortblintro.htm#db2z_acceleratortblintro)

# **Chapter 9. Working with international data**

DB2 handles different character sets in distributed data through character conversions.

## **Character conversion concepts**

Character data that is transmitted from one DBMS to another might need to be converted to a different coded character set.

In different database management systems (DBMSs), character data can be represented by different encoding schemes. Within an encoding scheme, there are multiple coded character set identifiers (CCSIDs). EBCDIC, ASCII, and Unicode are ways of encoding character data.

The Unicode character encoding standard is a character encoding scheme that includes characters from almost all living languages of the world. DB2 supports two implementations of the Unicode encoding scheme: UTF-8 (a mixed-byte form) and UTF-16 (a double-byte form).

All character data has a CCSID. Character conversion is described in terms of CCSIDs of the source and of the target. When you install DB2, you must specify a CCSID for DB2 character data in either of the following situations:

- You specify AUTO or COMMAND for the DDF STARTUP OPTION field on panel DSNTIPR.
- Your system will have any ASCII data, Unicode data, EBCDIC mixed character data, or EBCDIC graphic data. In this case, you must specify YES in the MIXED DATA field of panel DSNTIPF, and the CCSID that you specify is the mixed data CCSID for the encoding scheme.

The CCSID that you specify depends on the national language that you use.

DB2 performs most character conversion automatically, based on system CCSIDs, when data is sent to DB2 or when data is stored in DB2. If character conversion must occur, DB2 uses the following methods:

- 1. DB2 searches the catalog table SYSIBM.SYSSTRINGS.
- 2. DB2 uses z/OS Unicode Conversion Services.

If DB2 or z/OS Unicode Conversion Services does not provide a conversion for a certain combination of source and target CCSIDs, you receive an error message. If the conversion is incorrect, you might get an error message or unexpected output. To correct the problem, you need to understand the rules for assigning source and target CCSIDs in SQL operations.

"System-coded character set identifiers"

"Unicode support in DB2"

[Coded character sets and CCSIDS \(DB2 SQL\)](http://pic.dhe.ibm.com/infocenter/imzic/topic/com.ibm.db2z11.doc.sqlref/src/tpc/db2z_codedcharsetsandccsids.htm#db2z_codedcharsetsandccsids)

## **Related reference**:

[Character conversion \(z/OS: Unicode Services User's Guide and Reference\)](http://publibfp.dhe.ibm.com/cgi-bin/bookmgr/BOOKS/iea2unb0/2.2?DN=SA22-7649-14&DT=20110614141050&SHELF=&CASE=&FS=TRUE&PATH=/bookmgr/)

# **System-coded character set identifiers**

To support character conversion, the IBM Distributed Relational Database Architecture (DRDA) uses CCSIDs to label the various character representation schemes.

The CCSID is a two-byte binary number that uniquely identifies one or more pairs of character sets and code pages. The coded character set defines how bit configurations are mapped for character data. .

The CCSID of character strings at your site is determined by the CCSID that you specify on installation panel DSNTIPF. **If this CCSID is not correct, character conversion produces incorrect results.** The correct CCSID is the number that identifies the coded character set that is supported by your site's I/O devices, local applications such as IMS and QMF, and remote applications such as CICS Transaction Server.

#### **Related information**:

[Character Data Representation Architecture Reference](http://www.ibm.com/software/globalization/cdra/index.jsp)

## **Unicode support in DB2**

*Unicode* is a universal encoding scheme for written characters and text that enables the exchange of data internationally. Unicode provides a character set standard that can be used all over the world.

Unicode uses an encoding scheme that provides code points for approximately 100 000 characters. An extension called UTF-16 allows for encoding as many as a million more characters. Unicode provides the ability to encode all characters used for the written languages of the world. Unicode treats alphabetic characters, ideographic characters, and symbols equivalently because it specifies a numeric value and a name for each of its characters. Unicode includes punctuation marks, mathematical symbols, technical symbols, geometric shapes, and dingbats.

DB2 provides the following Unicode encoding forms:

- v UTF-8: Unicode Transformation Format, 8-bit encoding form that is designed for ease of use with existing ASCII-based systems.
- UTF-16: Unicode Transformation Format, 16-bit encoding form that is designed to provide code values for over a million characters and a superset of UCS-2. UCS-2 is a universal character set and is coded in 2 octets, which means that characters are represented in 16 bits per character.

*Unicode CCSIDs:* The Unicode CCSID field of panel DSNTIPF is pre-filled with 1208. DB2 chooses the CCSIDs for double-byte and single-byte values (1200 for DBCS and 367 for SBCS). CCSID 1200 corresponds to UTF-16 and CCSID 367 is for 7-bit ASCII.

# **Customizing support for Unicode**

You must customize z/OS Unicode support to use Unicode data in DB2.

## **Before you begin**

Ensure that the conversion environment is active. The steps for this process can be found in [z/OS Support for Unicode: Using Unicode Services.](http://publibfp.dhe.ibm.com/cgi-bin/bookmgr/BOOKS/iea2unb0/CONTENTS?DN=SA22-7649-14&DT=20110614141050&SHELF=&CASE=&FS=TRUE&PATH=/bookmgr/) DB2 can use the conversion services of z/OS support for Unicode only when the conversion environment is active. The infrastructure provides tools to create a conversion image. When the image is loaded into a common data space, the conversion environment is activated, and the conversion services are ready to be used by DB2.

## **Procedure**

To customize support for Unicode:

1. Customize the job card. The jobs in *hlq*.SCUNJCL, as shipped by IBM, have placeholders for values on the JOB statement, such as in the following example:

//\$JOBPREF\$\$JOBNAME\$ JOB (\$ACCOUNT\$), '\$USER\$',

- // NOTIFY=\$NOTIFY\$,MSGCLASS=\$MC\$,MSGLEVEL=\$ML\$,
- // TIME=\$TI\$,CLASS=\$CL\$,REGION=\$REGION0M\$

Use the REXX EXEC CUNRUCST in *hlq*.SCUNREXX to customize these values. When you run the REXX EXEC CUNRUALL, the values that you specify are supplied on all of the JCL images. You can choose to customize your system by displaying Japanese messages or displaying English messages with modified date and time formats. You can set up the z/OS Message Service to specify how you want messages to be displayed.

2. Set up the conversion image. The following example is the sample JCL member in *hlq*.SCUNJCL (CUNJIUTL):

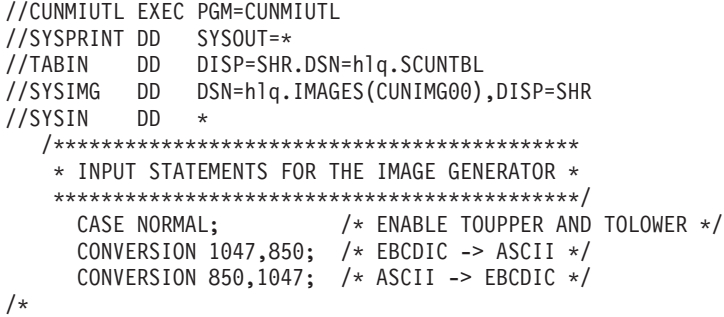

In the preceding example, the two CONVERSION statements provide conversion between the EBCDIC code page 1047 and the ASCII code page 850 in both directions.The DD names that are passed to CUNMIUTL are described as follows:

#### **SYSPRINT**

A listing that shows the processed setups and error messages, if applicable.

#### **TABIN**

Conversion tables for character conversion and case conversion. They are supplied by IBM; in this example, they are in data set *hlq*.SCUNTBL. The image transforms the conversion tables into an internal format and stores them in the conversion image.

#### **SYSIMG**

Output is a single image of the entire conversion environment. The

conversion image is built according to the specification in the SYSIN DD name. The conversion image resides in either a sequential data set or a member of a partitioned data set with a fixed-block 80-byte format. In this example, the image resides in the partitioned data set member *hlq*.IMAGES(CUNIMG00).

#### **SYSIN**

Two types of statements are recognized in this DD statement: case conversion, which is identified by the CASE control statement, and character conversion, which is identified by the CONVERSION control statement.

#### **CASE control statement:**

Case conversion is defined as converting Unicode characters (for example, UTF-8) to their uppercase equivalent or their lowercase equivalent. In the preceding example, CASE NORMAL is specified, which means basic case conversion is provided. This basic case conversion is based on the UnicodeData.txt file that is provided by the Unicode consortium. It does not include special casing as described in the SpecialCasing.txt file that is provided by the Unicode consortium. Special casing typically includes characters that have significant differences in the case-based appearance. For example, the German "hard S", which appears as a flat B, appears as "SS" in uppercase German text. Because DB2 does not use the case conversion service, you do not need to specify a conversion.

#### **CONVERSION control statement:**

Character conversion is also referred to as conversion between specified CCSIDs. An application such as DB2 invokes the CUNLCNV function to convert characters between the specified code pages. You must identify the conversions that are possible on the CONVERSION control statement.

**Important:** Specify CONVERSION statements for DB2 as follows:

CONVERSION xxx,yyy,ER; CONVERSION yyy,xxx,ER;

Many code page conversions are possible. However, when identifying the conversion that DB2 is to use, you need be concerned only with conversion for the national languages that you use and with conversion from these code pages to and from all Unicode CCSIDs.

**Example:** If you use an EBCDIC CCSID of 37 and an ASCII CCSID of 819, you need to use the following conversions:

CONVERSION 37,367,ER; CONVERSION 37,1208,ER; CONVERSION 37,1200,ER; CONVERSION 367,37,ER; CONVERSION 1208,37,ER; CONVERSION 1200,37,ER; CONVERSION 819,367,ER; CONVERSION 819,1208,ER; CONVERSION 819,1200,ER; CONVERSION 367,819,ER; CONVERSION 1208,819,ER; CONVERSION 1200,819,ER; Multiple conversion tables might be available for converting one CCSID to another. A technique search order can be used to specify which table should be used. The technique search order consists of up to eight technique characters. If you specify more than one technique character, the image generator tries to find a matching table for the leftmost technique character in the sequence of the technique-search-order. If one is not found, the search continues with the second one, and so on. Especially for mixed conversion, use more than one technique character because one of the subconversions might exist only in round-trip mode, and one might exist only in an enforced subset. In this case, a technique search order of 'RE' or 'ER' would be required. Technique search order is optional. If you do not specify a technique search order, RECLM is used.

Language products such as Enterprise Cobol might use the RECLM technique search order, while DB2 uses the ER technique search order. Therefore, you might also need to add the RECLM conversions, such as these:

CONVERSION 1047,850, RECLM;  $/*$  EBCDIC -> ASCII  $*/$ CONVERSION 850,1047,RECLM; /\* ASCII -> EBCDIC \*/

The important technique characters for DB2 are E (enforced subset) and R (round-trip). Enforced subset conversions map only those characters from one CCSID to another that have a corresponding character in the second CCSID. All other characters are replaced by a substitution character. Round-trip conversions between two CCSIDs assure that all characters making the 'round trip' arrive as they were originally, even if the receiving CCSID does not support a given character. Round-trip conversions ensure that code points that are converted from CCSID A to CCSID B, and back to CCSID A are preserved, even if CCSID B is not capable of representing these code points.

After performing these steps, you should now have an updated CUNJIUTL JCL member.

- 3. Submit the batch job in the CUNJIUTL member. At completion, the batch job writes its output to the SYSPRINT DD (that is, SYSOUT in this example). Expect a return code of zero from the CUNJIUTL program. If you receive anything other than return code zero, refer to [Return code meanings.](http://publibfp.dhe.ibm.com/cgi-bin/bookmgr/BOOKS/iea2unb0/APPENDIX1.7.1?ACTION=MATCHES&REQUEST=return+code+meanings&TYPE=FUZZY&SHELF=&DT=20110614141050&CASE=&searchTopic=TOPIC&searchText=TEXT&searchIndex=INDEX&rank=RANK&ScrollTOP=FIRSTHIT#FIRSTHIT) This information helps you correct environmental, syntactical, and semantic errors that might occur.
- 4. After generating the conversion image, copy it to SYS1.PARMLIB or any other data set in the logical PARMLIB concatenation. In this example, you copy *hlq*.IMAGES(CUNIMG00) to SYS1.PARMLIB(CUNIMG00).
- 5. Calculate the storage that is needed for a conversion image. When the conversion image is created on disk, you need to determine the amount of virtual storage that the image is to occupy. You specify this number as the number of pages on the REALSTORAGE parameter in the CUNUNI*xx* PARMLIB member that you create in the next step. The REALSTORAGE parameter protects the system from a shortage of main storage caused by loading a conversion image that exceeds the amount of available storage. The minimum value for the REALSTORAGE parameter depends on how the image is activated.
- v If the image is activated during IPL, the needed storage is the size of the image plus one page.
- If the image is activated using the SET UNI command (PARMLIB member with keyword IMAGE), the needed storage is the size of the currently active image plus the size of the new conversion image.

If you set up a conversion environment before or if you are not activating a conversion environment during IPL, you must determine the amount of storage that the currently active image occupies. To do this, issue the following command:

D UNI,STORAGE

The system displays the number of active pages.

To determine the storage that the new conversion image occupies, find the CUN1017I message in the SYSPRINT log that was created in the previous step. This message indicates the number of pages that are required for the new conversion image. For example:

CUN1017I GENERATED IMAGE SIZE 291 PAGES........

As an alternative, specify a REALSTORAGE value of zero, which indicates that unlimited storage is available. In this case, a value of 524 287 pages is used.

6. Create the PARMLIB member CUNUNI*xx* (PARMLIB member for activating a conversion environment). Normally the member is created in SYS1.PARMLIB, but in this case, you create it in another data set in the logical PARMLIB concatenation. This example uses SYS1.PARMLIB.

The *xx* can be any two alphanumeric characters, or the special characters  $\omega$ , #, or \$. This example uses 00. Here is the sample PARMLIB member in SYS1.PARMLIB(CUNUNI00):

REALSTORAGE 292; IMAGE CUNIMG00;

Because CUNMIUTL requires 291 pages, and an additional page is required during IPL, the REALSTORAGE statement indicates that 292 pages of real storage are required.

The IMAGE parameter indicates that the system searches in SYS1.PARMLIB (or a data set in the logical concatenation) member CUNIMG00 for the conversion image.

You can create a PARMLIB member to delete a current conversion environment.

- 7. Take one of the following actions:
	- Edit IEASYSxx.

This parameter specifies one or more CUNUNI*xx* PARMLIB members that contain the keywords that configure the conversion environment. Each suffix *xx* identifies one CUNUNI*xx* member in the PARMLIB concatenation. If several PARMLIB members are specified, they are concatenated in the specified sequence. The concatenated contents is handled internally as a single member. This means that the lines are numbered consecutively, and error messages about syntax errors refer to the concatenated text. Restrictions for keywords apply for the entire concatenated text.

- Check parameter MAXCAD in IEASYSxx. It limits the amount of common data spaces in a system. If MAXCAD is specified, consider that z/OS support for Unicode creates up to two common data spaces.
- 8. Initialize the conversion environment with an IPL.
- 9. After the system is initialized, you can use the DISPLAY UNI system command to show the current z/OS Unicode status or use the SET UNI system command to change the conversion environment.

 $\Box$  Calling the character conversion services ( $z$ /OS: Unicode Services User's Guide [and Reference\)](http://publibfp.dhe.ibm.com/cgi-bin/bookmgr/BOOKS/iea2unb0/2.2.1?ACTION=MATCHES&REQUEST=calling+the+character+conversion&TYPE=FUZZY&SHELF=&DT=20110614141050&CASE=&searchTopic=TOPIC&searchText=TEXT&searchIndex=INDEX&rank=RANK&ScrollTOP=FIRSTHIT)

### **Related reference**:

[Creating a Unicode Services environment \(z/OS: Unicode Services User's](http://publibfp.dhe.ibm.com/cgi-bin/bookmgr/BOOKS/iea2unb0/3.3.3?ACTION=MATCHES&REQUEST=unicode+services+environment&TYPE=FUZZY&SHELF=&DT=20110614141050&CASE=&searchTopic=TOPIC&searchText=TEXT&searchIndex=INDEX&rank=RANK&ScrollTOP=FIRSTHIT#FIRSTHIT) [Guide and Reference\)](http://publibfp.dhe.ibm.com/cgi-bin/bookmgr/BOOKS/iea2unb0/3.3.3?ACTION=MATCHES&REQUEST=unicode+services+environment&TYPE=FUZZY&SHELF=&DT=20110614141050&CASE=&searchTopic=TOPIC&searchText=TEXT&searchIndex=INDEX&rank=RANK&ScrollTOP=FIRSTHIT#FIRSTHIT)

## **EBCDIC and ASCII support**

DB2 supports both EBCDIC and ASCII encoding of data.

If you specify MIXED DATA = NO on panel DSNTIPF, you can use any compatible SBCS CCSID in the EBCDIC CCSID and ASCII CCSID fields. The first table below lists a selection of common SBCS CCSIDs that might be used as source or target CCSIDs for EBCDIC or ASCII data. DB2 does not support the storing of data into all of these CCSIDs. That is, not all of the numbers listed in the first table below are supported as target CCSIDs in conversion. When you choose CCSIDs, you should choose an EBCDIC CCSID and an ASCII CCSID that are listed in the same row in the first table below.

To determine which combinations DB2 supports with SYSSTRINGS, issue the following SQL statement:

#### GUPI >

SELECT \* FROM SYSIBM.SYSSTRINGS;

#### $\big<$  GUPI

If you specify MIXED DATA=NO on installation panel DSNTIPF, specify an SBCS CCSID from the second table below in the EBCDIC CCSID field on DSNTIPF. You must specify a SBCS CCSID from the third table below in the ASCII CCSID field on DSNTIPF. Mixed character data and graphic data cannot be defined on a system when you specify MIXED DATA=NO.

If you specify MIXED DATA=YES on installation panel DSNTIPF, specify a mixed data CCSID from the second table below in the EBCDIC CCSID field on DSNTIPF. You must specify a mixed CCSID from the third table below in the ASCII CCSID field. The second and third tables below show the associated CCSIDs that DB2 assigns for SBCS and DBCS data when you specify a specific MCCSID.

Then specify a mixed CCSID from the third table in the ASCII CCSID field on DSNTIPF. By specifying a CCSID for mixed data (an MCCSID), you also receive system CCSIDs for SBCS and DBCS (graphic) data.

In the second and third tables, four CCSIDs are listed for Japanese to allow for all possible combinations of two single-byte code pages and two double-byte character sets. The difference between the single-byte code pages is in the code points for lowercase Latin letters and Katakana characters. In the code page for Japanese (Extended English, SCCSID 1027), lowercase letters have the same code points as other EBCDIC code pages.

In these tables, the terms are used as follows:

## **SCCSID**

single-byte coded character set identifier

## **MCCSID**

mixed coded character set identifier

## **GCCSID**

graphic coded character set identifier

*Table 153. Single-byte coded character set identifiers (CCSIDs)*

| Country or<br>national language         | <b>EBCDIC</b> | <b>ASCII PC</b> | <b>ASCII AIX®</b> | <b>ASCII Windows</b> |
|-----------------------------------------|---------------|-----------------|-------------------|----------------------|
| Australia (U.S.<br>English)             | $37/1140*$    | 437             | 819               | 1252/5348*           |
| Austria (German)                        | 273/1141*     | 850/858*        | 819               | 1252/5348*           |
| Belarus (Cyrillic)                      | 1025          |                 |                   | 1251/5347*           |
| Belgium                                 | 500/1148*     | 850/858*        | 819               | 1252/5348*           |
| Bosnia and<br>Herzegovina<br>(Cyrillic) | 1025          |                 |                   | 1251/5347*           |
| Bosnia and<br>Herzegovina (Latin)       | 870           | 852             | 912               | 1250/5346*           |
| Brazil (U.S.<br>English)                | $37/1140*$    | 850/858*        | 819               | 1252/5348*           |
| Bulgaria (Cyrillic<br>Multilingual)     | 1025          |                 |                   | 1251/5347*           |
| Canada (U.S.<br>English)                | 37/1140*      | 850/858*        | 819               | 1252/5348*           |
| Croatia                                 | 870           | 852             | 912               | 1250/5346*           |
| Czech Republic                          | 870           | 852             | 912               | 1250/5346*           |
| Denmark                                 | 277/1142*     | 850/858*        | 819               | 1252/5348*           |
| Finland (Swedish)                       | 278/1143*     | 850/858*        | 819               | 1252/5348*           |
| France                                  | 297/1147*     | 850/858*        | 819               | 1252/5348*           |
| Germany                                 | 273/1141*     | 850/858*        | 819               | 1252/5348*           |
| Greece                                  | 875 or 423    | 869             | 813               | 1253/5349*           |
| Hungary                                 | 870           | 852             | 912               | 1250/5346*           |
| Iceland                                 | 871/1149*     | 850/858*        | 819               | 1252/5348*           |
| International<br>Latin-1                | 500/1148*     |                 |                   |                      |
| Israel                                  | 424           | 862             | 916               | 1255/5351*           |
| Italy                                   | 280/1144*     | 850/858*        | 819               | 1252/5348*           |
| Latin America<br>(Spanish)              | 284/1145*     | 850/858*        | 819               | 1252/5348*           |
| FYR Macedonia                           | 1025          |                 |                   | 1251/5347*           |
| Netherlands (U.S.<br>English)           | 37/1140*      | 850/858*        | 819               | 1252/5348*           |
| New Zealand (U.S.<br>English)           | $37/1140*$    | 437             | 819               | 1252/5348*           |
| Norway                                  | 277/1142*     | 850/858*        | 819               | 1252/5348*           |
| Country or<br>national language        | <b>EBCDIC</b> | <b>ASCII PC</b> |     | <b>ASCII AIX<sup>®</sup></b> ASCII Windows |
|----------------------------------------|---------------|-----------------|-----|--------------------------------------------|
| Poland                                 | 870           | 852             | 912 | 1250/5346*                                 |
| Portugal (U.S.<br>English)             | $37/1140*$    | 850/858*        | 819 | 1252/5348*                                 |
| Russia (Cyrillic)                      | 1025          |                 |     | 1251/5347*                                 |
| Serbia and<br>Montenegro<br>(Cyrillic) | 1025          |                 |     | 1251/5347*                                 |
| Serbia and<br>Montenegro (Latin)       | 870           | 852             | 912 | 1250/5346*                                 |
| Spain                                  | 284/1145*     | 850/858*        | 819 | 1252/5348*                                 |
| Sweden                                 | 278/1143*     | 850/858*        | 819 | 1252/5348*                                 |
| Switzerland                            | 500 / 1148*   | 850/858*        | 819 | 1252/5348*                                 |
| Thailand                               | 838           |                 |     |                                            |
| Turkey (Latin 5)                       | 1026          | 857             | 920 | 1254/5350*                                 |
| United Kingdom                         | 285/1146*     | 850/858*        | 819 | 1252/5348*                                 |
| U.S.A. (U.S.<br>English)               | $37/1140*$    | 437             | 819 | 1252/5348*                                 |

*Table 153. Single-byte coded character set identifiers (CCSIDs) (continued)*

Note: \* This number represents the equivalent CCSIDs using the euro symbol.

#### *Table 154. EBCDIC double-byte coded character set identifiers (CCSIDs)*

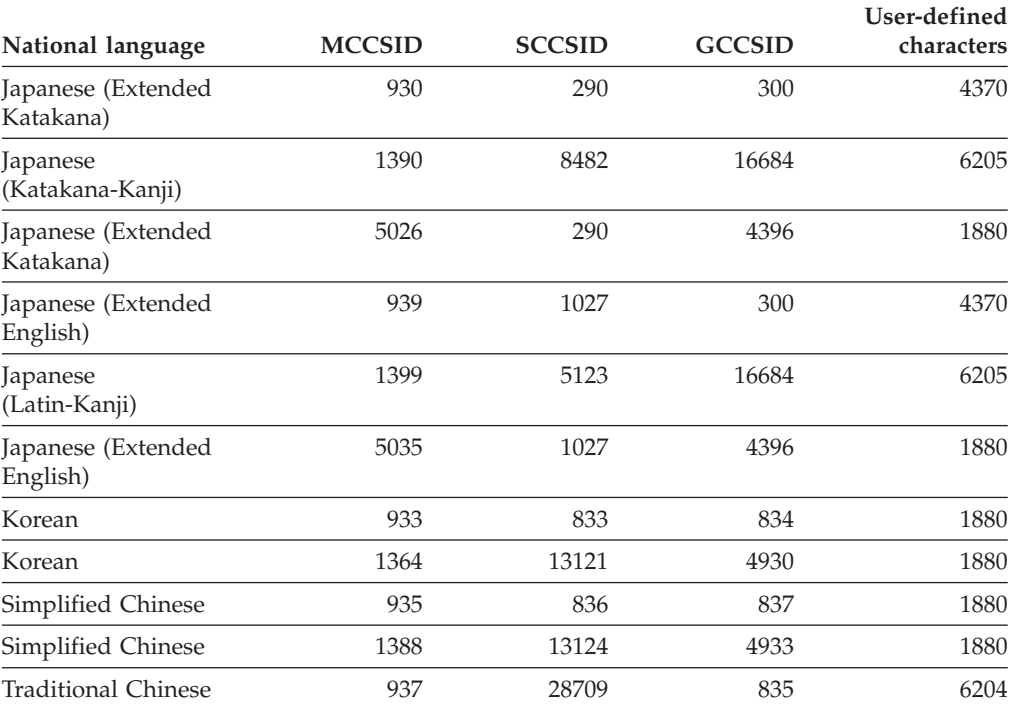

| National language                                                                                                    | <b>MCCSID</b> | <b>SCCSID</b> | <b>GCCSID</b> | User-defined<br>characters |
|----------------------------------------------------------------------------------------------------|---------------|---------------|---------------|----------------------------|
| Japanese                                                                                                    | 932           | 897           | 301           | 1880                       |
| Japanese (Extended)                                                                                                    | 942           | $1041*$       | 301           | 1880                       |
| Japanese (Open<br>environment)                                                                                                    | 943           | $1041*$       | 941           | 1880                       |
| Japanese (HP)                                                                                                    | 5039          | $1041*$       | 1351          | 940                        |
| Korean                                                                                                    | 949           | 1088          | 951           | 1880                       |
| Korean (EUC)                                                                                                    | 970           | 367           | 971           | 1880                       |
| Korean                                                                                                    | 1363          | 1126          | 1362          | 1880                       |
| Simplified Chinese                                                                                                    | 1381          | 1115          | 1380          | 1880                       |
| Simplified Chinese<br>(EUC)                                                                                                    | 1383          | 367           | 1382          |                            |
| Simplified Chinese                                                                                                    | 1386          | 5210          | 1385          | 1880                       |
| <b>Traditional Chinese</b>                                                                                                    | 938           | 904           | 927           | 6204                       |
| <b>Traditional Chinese</b>                                                                                                    | 948           | 1043          | 927           | 6204                       |
| <b>Traditional Chinese</b><br>$(IBM Big-5)$                                                                                                    | 950           | 1114          | 947           |                            |
| $\mathbf{M}$ $\mathbf{M}$ $\mathbf{$ |               | 100000000000  |               |                            |

<span id="page-901-0"></span>*Table 155. ASCII double-byte coded character set identifiers (CCSIDs)*

Note: \* The SCCSID 1041 is a superset of SCCSID 897.

## **Implications of character conversions**

Some character conversions have implications that you should be aware of. For example, when a character string is converted to another encoding scheme, the converted string might have a different length from the source string. In this case, the conversion is an *expanding conversion* or a *contracting conversion*.

*Expanding conversions:* An *expanding conversion* occurs when the length of the converted string is greater than that of the source string. For example, an expanding conversion occurs when an ASCII mixed data string that contains DBCS characters is converted to EBCDIC mixed data. Because of the addition of shift characters, an error occurs when an expanding conversion is performed on a fixed-length input host variable that requires conversion from ASCII mixed data to EBCDIC mixed data. The solution is to use a varying-length string variable with a maximum length that is sufficient to contain the expansion. Expanding conversions also can occur when string data is converted to or from Unicode.

*Contracting conversions:* A *contracting conversion* occurs when the length of the converted string is smaller than that of the source string. For example, a contracting conversion occurs when an EBCDIC mixed data string that contains DBCS characters is converted to ASCII mixed data due to the removal of shift characters. Contracting conversions also can occur when string data is converted to or from Unicode.

## **Euro symbol support**

DB2 enables users to migrate to CCSIDs that support the euro symbol. This support is limited to conversion from specific CCSIDs that do not define the euro symbol to specific CCSIDs that define the euro symbol.

<span id="page-902-0"></span>**Attention:** If you want to migrate to CCSIDs that support the euro symbol, contact IBM Software Support. Altering CCSIDs without specific guidance from IBM Software Support is strongly discouraged.

The tables below list the ASCII and EBCDIC CCSIDs that can be converted to CCSIDs that support the euro symbol. In most cases, the euro symbol replaces an existing code point, such as the International Currency Symbol (ICS). Unicode UTF-8 (1208) and UTF-16 (1200) support the euro symbol. Unicode SBCS data (367) does not support the euro symbol.

The CCSIDs that you can modify are listed according to the encoding scheme. The first table below lists the EBCDIC CCSIDs, and the second table below lists the ASCII CCSIDs.

| CCSIDs without euro symbol | CCSIDs with euro symbol |
|----------------------------|-------------------------|
| 37                         | 1140                    |
| 273                        | 1141                    |
| 277                        | 1142                    |
| 278                        | 1143                    |
| 280                        | 1144                    |
| 284                        | 1145                    |
| 285                        | 1146                    |
| 297                        | 1147                    |
| 500                        | 1148                    |
| 871                        | 1149                    |

*Table 156. EBCDIC CCSID values that convert to euro CCSIDs*

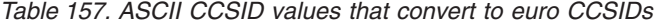

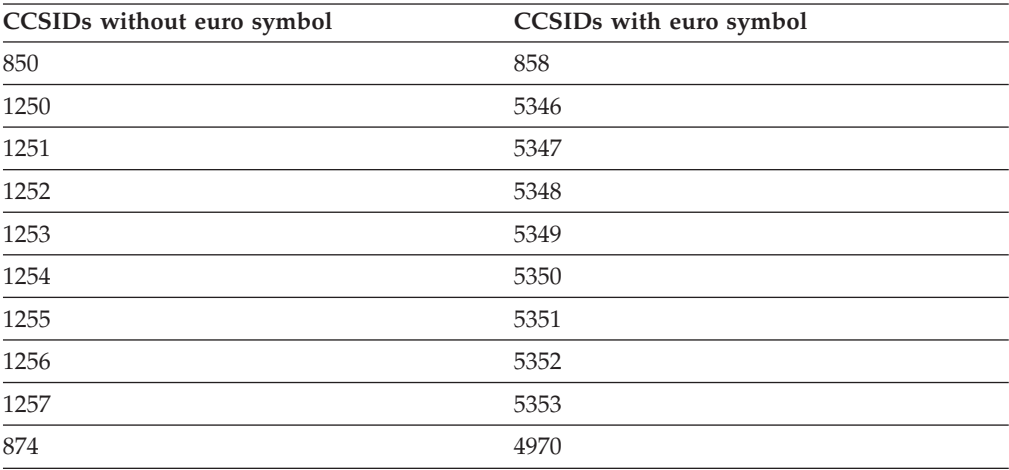

You cannot convert other CCSIDs to CCSIDs that support the euro symbol. All databases and all table spaces within an encoding scheme should be altered at the same time.

If you migrate to a euro-enabled CCSID on DB2 and you have DB2 Connect clients, you should set the DB2CONNECT\_ENABLE\_EURO\_CODEPAGE environment variable on the client side.

**Related concepts**:

["The update process" on page 451](#page-474-0)

## <span id="page-903-0"></span>**How an entry in SYSIBM.SYSSTRINGS works with character conversion**

The catalog table SYSIBM.SYSSTRINGS contains information about character conversion. Each row in the table describes a conversion from one coded character set to another.

The following columns in SYSSTRINGS are relevant to character conversion.

#### **INCCSID**

The source CCSID of a character conversion.

#### **OUTCCSID**

The target CCSID of a character conversion.

#### **TRANSTYPE**

The type of conversion:

- **SS** SBCS data to SBCS data
- **SM** SBCS data to EBCDIC MIXED data
- **MS** EBCDIC MIXED data to SBCS (EBCDIC and ASCII) data
- **PS** ASCII MIXED data to SBCS (EBCDIC and ASCII) data
- **GG** GRAPHIC data to GRAPHIC data
- **PM** ASCII MIXED data to EBCDIC MIXED data
- **MM** EBCDIC MIXED data to EBCDIC MIXED data
- **MP** EBCDIC MIXED to ASCII MIXED data
- **PP** ASCII MIXED to ASCII MIXED data
- **SP** SBCS (ASCII and EBCDIC) to ASCII MIXED data

#### **ERRORBYTE**

Specifies the byte that is used in the conversion table (TRANSTAB) as an error indicator. For example, if ERRORBYTE is X'3E', that byte is used in the conversion table to indicate that no conversion is defined for code points that map to X'3E'. Null indicates the absence of an error indicator.

#### **SUBBYTE**

Specifies the byte that is used in the conversion table (TRANSTAB) as a substitution character. For example, if SUBBYTE is X'3F', that byte is used in the conversion table as a substitute for code points that map to X'3F'. A warning occurs when a code point maps to the value of SUBBYTE. Null indicates the absence of a substitution character.

#### **TRANSPROC**

The name of a module or a blank string. If IBMREQD is N, a non-blank value of TRANSPROC is the name of a user-provided conversion procedure. If IBMREQD is Y, a non-blank value of TRANSPROC is the name of a DB2 module that contains DBCS conversion tables.

#### **IBMREQD**

Y indicates that the row is provided by IBM. N indicates that the row has been inserted by the user.

### **TRANSTAB**

A 256-byte conversion table or an empty string.

Each row of SYSSTRINGS contains information about the conversion of character strings from the coded character set that is identified by INCCSID to the coded

character set that is identified by OUTCCSID. The conversion function is automatically invoked when a conversion from the coded character set that is identified by the INCCSID column to the coded character set that is identified by the OUTCCSID column is required.

For example, the row of SYSSTRINGS in which the value of INCCSID is 500 and the value of OUTCCSID is 37 describes the conversion from CCSID 500 to CCSID 37. The row in which the value of INCCSID is 37 and the value of OUTCCSID is 500 describes the conversion from CCSID 37 to CCSID 500.

DB2 enforces a distinction between IBM-supplied rows and user-provided rows with the following constraints:

- Rows with IBMREOD=Y cannot be updated or deleted.
- Rows with IBMREQD=N can be inserted, updated, and deleted.
- v The same pair of CCSIDs can be in two rows, if one is in an IBM-supplied row and the other is in a user-provided row. In this case, the user-provided row is used for the character conversion.

The following table lists the types of rows that are possible in SYSSTRINGS.

*Table 158. Types of rows in SYSSTRINGS*

| The value of<br><b>TRANSPROC</b> is | The value of<br><b>TRANSTAB</b> is | The value of<br><b>IBMREOD</b> is | The result is                                                                                         |
|-------------------------------------|------------------------------------|-----------------------------------|----------------------------------------------------------------------------------------------------|
| blank                               | an empty string                    | -                                 | No conversion is performed.                                                                           |
| not blank                           |                                    | NO                                | Conversion is performed by the conversion procedure<br>module name identified in the TRANSPROC column |
| blank                               | not empty                          |                                   | Conversion is performed by the DB2 module using the<br>conversion table identified in TRANSTAB        |

Be aware of the following rules for SYSSTRINGS entries:

- An INSERT, UPDATE, DELETE, or LOAD is allowed only if IBMREOD=N.
- The values in the INCCSID and OUTCCSID columns must be in the range of 1 to 65533.
- v For any given row, the INCCSID and OUTCCSID columns cannot contain the same value.
- The value in the TRANSTYPE column must be SS, SM, MS, PS, MM, PM, GG, MP, PP, or SP.
- v For any given row, the ERRORBYTE and SUBBYTE columns cannot contain the same nonnull value.
- The TRANSPROC column must either be blank or contain a string that conforms to the rules for z/OS program names.
- v The length that is specified in the TRANSTAB column must be either 0 or 256.

#### **Related reference**:

 $\Box$  [z/OS XL C Support for the double-byte character set \(XL C/C++ Programming](http://publibfp.dhe.ibm.com/cgi-bin/bookmgr/BOOKS/cbcpg1d0/2.7?ACTION=MATCHES&REQUEST=double-byte+character+set&TYPE=FUZZY&SHELF=&DT=20120802234732&CASE=&searchTopic=TOPIC&searchText=TEXT&searchIndex=INDEX&rank=RANK&ScrollTOP=FIRSTHIT#FIRSTHIT) [Guide\)](http://publibfp.dhe.ibm.com/cgi-bin/bookmgr/BOOKS/cbcpg1d0/2.7?ACTION=MATCHES&REQUEST=double-byte+character+set&TYPE=FUZZY&SHELF=&DT=20120802234732&CASE=&searchTopic=TOPIC&searchText=TEXT&searchIndex=INDEX&rank=RANK&ScrollTOP=FIRSTHIT#FIRSTHIT)

## <span id="page-905-0"></span>**Conversion-related changes that require remote packages to be rebound**

Certain conversion-related changes at the local DBMS or at a remote DBMS might force the rebinding of a package.

These include the following changes:

- The system CCSID at the remote DBMS was changed. In this case, always rebind the package.
- The system CCSID at the local DBMS was changed. This could happen, for example, if the wrong system CCSID was specified during installation. If so, string constants in static SQL statements might have been converted incorrectly during the binding of the package. Rebinding corrects the conversion. Other problems might also arise as a result of the change. In most cases, you should rebind the package.
- The subtype of a character column is changed at the remote DBMS. The pertinent changes are from BIT to either SBCS or MIXED, and from SBCS or MIXED to BIT. The change was probably made by modifying the FOREIGNKEY column of the SYSIBM.SYSCOLUMNS table in the remote system catalog. Alternatively, the change might have occurred if the table was dropped and re-created with a different subtype (BIT to either SBCS or MIXED, or either SBC or MIXED to BIT) after the application was bound. A statement that refers to a column with a modified subtype might fail with an SQLCODE of -333. If this occurs, rebind the package containing the statement.

### **Locales for uppercase and lowercase conversion of EBCDIC data**

Rules for uppercase and lowercase usage vary according to language and country. A *locale* defines the subset of a user's environment that depends on language and cultural conventions.

DB2 uses the information that is associated with a locale to execute UPPER, LOWER, and TRANSLATE functions in a culturally correct manner. A locale consists of two components: the first component represents a specific language and country, and the second component is a CCSID.

**Example:** In the locale, Fr\_CA.IBM-1047, Fr\_CA represents the language and country (French Canadian), and IBM-1047 is the associated CCSID.

The symbol for euro currency is supported through the modifier @EURO.

**Example:** To display results in euro dollars instead of French Francs, specify Fr\_FR@EURO.

DB2 uses the SCEELKED and SCEERUN Language Environment (LE) libraries. Both libraries are PDS libraries and are for non-XPLINK linkage only. If you need to customize the locales using Language Environment libraries, see [Internationalization: Locales and Character Sets \(XL C/C++ Programming Guide\).](http://publibfp.dhe.ibm.com/cgi-bin/bookmgr/BOOKS/cbcpg1d0/8.0?ACTION=MATCHES&REQUEST=locales+and+character+sets&TYPE=FUZZY&SHELF=&DT=20120802234732&CASE=&searchTopic=TOPIC&searchText=TEXT&searchIndex=INDEX&rank=RANK&ScrollTOP=FIRSTHIT#FIRSTHIT) <span id="page-906-0"></span>The following table shows a partial list of locales that are supplied with z/OS C/C++. For a more complete list of locales, see [Compiled locales \(LE locales\) \(XL](http://publibfp.dhe.ibm.com/cgi-bin/bookmgr/BOOKS/cbcpg1d0/APPENDIX1.4.1?ACTION=MATCHES&REQUEST=compiled+locales&TYPE=FUZZY&SHELF=&DT=20120802234732&CASE=&searchTopic=TOPIC&searchText=TEXT&searchIndex=INDEX&rank=RANK&ScrollTOP=FIRSTHIT#FIRSTHIT) [C/C++ Programming Guide\).](http://publibfp.dhe.ibm.com/cgi-bin/bookmgr/BOOKS/cbcpg1d0/APPENDIX1.4.1?ACTION=MATCHES&REQUEST=compiled+locales&TYPE=FUZZY&SHELF=&DT=20120802234732&CASE=&searchTopic=TOPIC&searchText=TEXT&searchIndex=INDEX&rank=RANK&ScrollTOP=FIRSTHIT#FIRSTHIT)

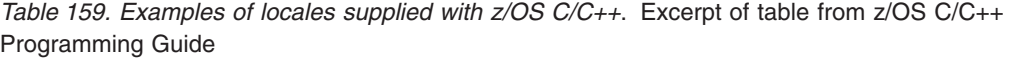

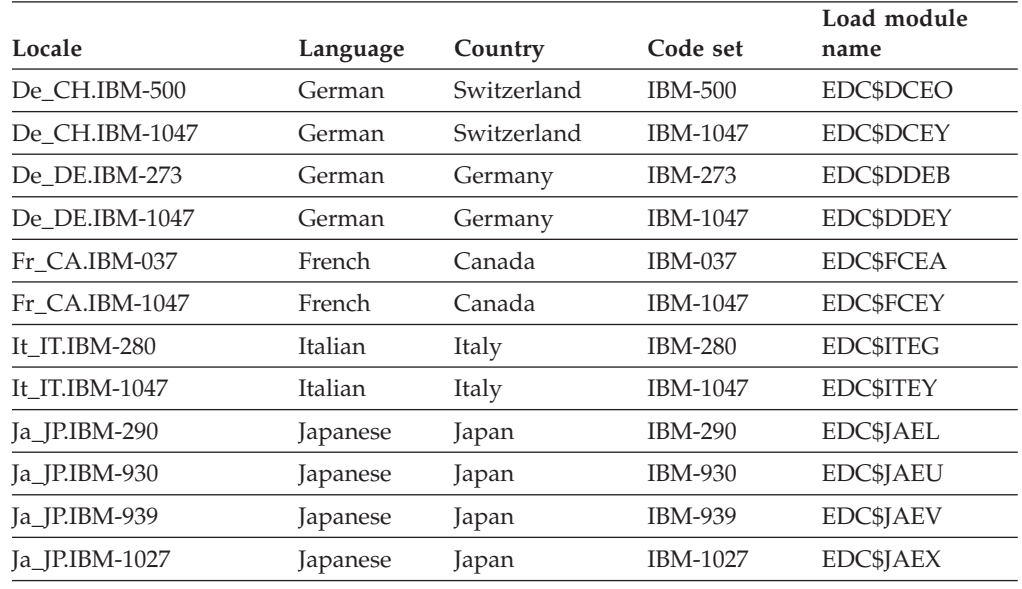

## **Setting up z/OS to allow uppercase and lowercase conversion of Unicode and ASCII data**

If you want to use the UPPER or LOWER built-in functions to process Unicode and ASCII data, you must complete additional setup. You must also complete additional setup if you want to use uppercase or lowercase conversions for characters other than A - Z or a - z.

### **Procedure**

To allow uppercase and lowercase conversion of Unicode and ASCII data:

Add control statements to the configuration of z/OS Support for Unicode services.

### **Example**

Assume that your EBCDIC CCSID is 37 and your ASCII CCSID is 819, and that you have defined the following conversions:

CONVERSION 37,367,ER; CONVERSION 37,1208,ER; CONVERSION 37,1200,ER; CONVERSION 367,37,ER; CONVERSION 1208,37,ER; CONVERSION 1200,37,ER; CONVERSION 819,367,ER; CONVERSION 819,1208,ER; CONVERSION 819,1200,ER; CONVERSION 367,819,ER; CONVERSION 1208,819,ER; CONVERSION 1200,819,ER; Modify your conversion image as follows:

CASE NORMAL; /\* normal casing \*/ CASE SPECIAL; /\* additional locale-independent casing \*/ CASE LOCALE; /\* additional locale-dependent casing \*/ CONVERSION 37,367,ER; CONVERSION 37,1208,ER; CONVERSION 37,1200,ER; CONVERSION 367,37,ER; CONVERSION 1208,37,ER; CONVERSION 1200,37,ER; CONVERSION 819,367,ER; CONVERSION 819,1208,ER; CONVERSION 819,1200,ER; CONVERSION 367,819,ER; CONVERSION 1208,819,ER; CONVERSION 1200,819,ER;

The three additional CASE statements provide the necessary infrastructure for the UPPER and LOWER functions to process Unicode data according to the Unicode Standard.

# **Information resources for DB2 for z/OS and related products**

Information about DB2 for z/OS and products that you might use in conjunction with DB2 for z/OS is available in online information centers or on library websites.

### **Obtaining DB2 for z/OS publications**

The current DB2 for z/OS publications are available from the following website:

[http://pic.dhe.ibm.com/infocenter/dzichelp/v2r2/topic/com.ibm.db2z11.doc/src/](http://pic.dhe.ibm.com/infocenter/dzichelp/v2r2/topic/com.ibm.db2z11.doc/src/alltoc/db2z_lib.htm) [alltoc/db2z\\_lib.htm](http://pic.dhe.ibm.com/infocenter/dzichelp/v2r2/topic/com.ibm.db2z11.doc/src/alltoc/db2z_lib.htm)

Links to the information center version and the PDF version of each publication are provided.

DB2 for z/OS publications are also available for download from the IBM Publications Center [\(http://www.ibm.com/shop/publications/order\)](http://www.ibm.com/shop/publications/order).

In addition, books for DB2 for z/OS are available on a CD-ROM that is included with your product shipment:

• DB2 11 for z/OS Licensed Library Collection, LK5T-8882, in English. The CD-ROM contains the collection of books for DB2 11 for z/OS in PDF format. Periodically, IBM refreshes the books on subsequent editions of this CD-ROM.

### **Installable information center**

You can download or order an installable version of the Information Management Software for z/OS Solutions Information Center, which includes information about DB2 for z/OS, QMF, IMS, and many DB2 and IMS Tools products. You can install this information center on a local system or on an intranet server. For more information, see [http://pic.dhe.ibm.com/infocenter/dzichelp/v2r2/topic/](http://pic.dhe.ibm.com/infocenter/dzichelp/v2r2/topic/com.ibm.dzic.doc/installabledzic.htm) [com.ibm.dzic.doc/installabledzic.htm.](http://pic.dhe.ibm.com/infocenter/dzichelp/v2r2/topic/com.ibm.dzic.doc/installabledzic.htm)

## **Notices**

This information was developed for products and services offered in the U.S.A.

IBM may not offer the products, services, or features discussed in this document in other countries. Consult your local IBM representative for information on the products and services currently available in your area. Any reference to an IBM product, program, or service is not intended to state or imply that only that IBM product, program, or service may be used. Any functionally equivalent product, program, or service that does not infringe any IBM intellectual property right may be used instead. However, it is the user's responsibility to evaluate and verify the operation of any non-IBM product, program, or service.

IBM may have patents or pending patent applications covering subject matter described in this document. The furnishing of this document does not give you any license to these patents. You can send license inquiries, in writing, to:

IBM Director of Licensing IBM Corporation North Castle Drive Armonk, NY 10504-1785 U.S.A.

For license inquiries regarding double-byte (DBCS) information, contact the IBM Intellectual Property Department in your country or send inquiries, in writing, to:

Intellectual Property Licensing Legal and Intellectual Property Law IBM Japan, Ltd. 19-21, Nihonbashi-Hakozakicho, Chuo-ku Tokyo 103-8510, Japan

**The following paragraph does not apply to the United Kingdom or any other country where such provisions are inconsistent with local law:** INTERNATIONAL BUSINESS MACHINES CORPORATION PROVIDES THIS PUBLICATION "AS IS" WITHOUT WARRANTY OF ANY KIND, EITHER EXPRESS OR IMPLIED, INCLUDING, BUT NOT LIMITED TO, THE IMPLIED WARRANTIES OF NON-INFRINGEMENT, MERCHANTABILITY OR FITNESS FOR A PARTICULAR PURPOSE. Some states do not allow disclaimer of express or implied warranties in certain transactions, therefore, this statement may not apply to you.

This information could include technical inaccuracies or typographical errors. Changes are periodically made to the information herein; these changes will be incorporated in new editions of the publication. IBM may make improvements and/or changes in the product(s) and/or the program(s) described in this publication at any time without notice.

Any references in this information to non-IBM websites are provided for convenience only and do not in any manner serve as an endorsement of those websites. The materials at those websites are not part of the materials for this IBM product and use of those websites is at your own risk.

<span id="page-911-0"></span>IBM may use or distribute any of the information you supply in any way it believes appropriate without incurring any obligation to you.

Licensees of this program who wish to have information about it for the purpose of enabling: (i) the exchange of information between independently created programs and other programs (including this one) and (ii) the mutual use of the information which has been exchanged, should contact:

IBM Corporation J46A/G4 555 Bailey Avenue San Jose, CA 95141-1003 U.S.A.

Such information may be available, subject to appropriate terms and conditions, including in some cases, payment of a fee.

The licensed program described in this document and all licensed material available for it are provided by IBM under terms of the IBM Customer Agreement, IBM International Program License Agreement, or any equivalent agreement between us.

This information contains examples of data and reports used in daily business operations. To illustrate them as completely as possible, the examples include the names of individuals, companies, brands, and products. All of these names are fictitious and any similarity to the names and addresses used by an actual business enterprise is entirely coincidental.

#### COPYRIGHT LICENSE:

This information contains sample application programs in source language, which illustrate programming techniques on various operating platforms. You may copy, modify, and distribute these sample programs in any form without payment to IBM, for the purposes of developing, using, marketing or distributing application programs conforming to the application programming interface for the operating platform for which the sample programs are written. These examples have not been thoroughly tested under all conditions. IBM, therefore, cannot guarantee or imply reliability, serviceability, or function of these programs. The sample programs are provided "AS IS", without warranty of any kind. IBM shall not be liable for any damages arising out of your use of the sample programs.

If you are viewing this information softcopy, the photographs and color illustrations may not appear.

## **Programming interface information**

This information is intended to help you to plan for and administer DB2 11 for z/OS. This information also documents General-use Programming Interface and Associated Guidance Information and Product-sensitive Programming Interface and Associated Guidance Information provided by DB2 11 for z/OS.

### **General-use Programming Interface and Associated Guidance Information**

General-use Programming Interfaces allow the customer to write programs that obtain the services of DB2 11 for z/OS.

<span id="page-912-0"></span>General-use Programming Interface and Associated Guidance Information is identified where it occurs by the following markings:

 $|GUP|$ General-use Programming Interface and Associated Guidance Information... **GUPI** 

### **Product-sensitive Programming Interface and Associated Guidance Information**

Product-sensitive Programming Interfaces allow the customer installation to perform tasks such as diagnosing, modifying, monitoring, repairing, tailoring, or tuning of this IBM software product. Use of such interfaces creates dependencies on the detailed design or implementation of the IBM software product. Product-sensitive Programming Interfaces should be used only for these specialized purposes. Because of their dependencies on detailed design and implementation, it is to be expected that programs written to such interfaces may need to be changed in order to run with new product releases or versions, or as a result of service.

Product-sensitive Programming Interface and Associated Guidance Information is identified where it occurs by the following markings:

**PSPI** Product-sensitive Programming Interface and Associated Guidance Information... **PSPI**

## **Trademarks**

IBM, the IBM logo, and ibm.com® are trademarks or registered marks of International Business Machines Corp., registered in many jurisdictions worldwide. Other product and service names might be trademarks of IBM or other companies. A current list of IBM trademarks is available on the web at [http://www.ibm.com/](http://www.ibm.com/legal/copytrade.shtml) [legal/copytrade.shtml.](http://www.ibm.com/legal/copytrade.shtml)

Linux is a registered trademark of Linus Torvalds in the United States, other countries, or both.

Microsoft, Windows, Windows NT, and the Windows logo are trademarks of Microsoft Corporation in the United States, other countries, or both.

UNIX is a registered trademark of The Open Group in the United States and other countries.

Java and all Java-based trademarks and logos are trademarks or registered trademarks of Oracle and/or its affiliates.

### **Privacy policy considerations**

IBM Software products, including software as a service solutions, ("Software Offerings") may use cookies or other technologies to collect product usage information, to help improve the end user experience, to tailor interactions with the end user, or for other purposes. In many cases no personally identifiable information is collected by the Software Offerings. Some of our Software Offerings can help enable you to collect personally identifiable information. If this Software

Offering uses cookies to collect personally identifiable information, specific information about this offering's use of cookies is set forth below.

This Software Offering does not use cookies or other technologies to collect personally identifiable information.

If the configurations deployed for this Software Offering provide you as customer the ability to collect personally identifiable information from end users via cookies and other technologies, you should seek your own legal advice about any laws applicable to such data collection, including any requirements for notice and consent.

For more information about the use of various technologies, including cookies, for these purposes, see IBM's Privacy Policy at<http://www.ibm.com/privacy> and IBM's Online Privacy Statement at<http://www.ibm.com/privacy/details> the section entitled "Cookies, Web Beacons and Other Technologies" and the "IBM Software Products and Software-as-a-Service Privacy Statement" at [http://www.ibm.com/software/info/product-privacy.](http://www.ibm.com/software/info/product-privacy)

# **Glossary**

The glossary is available in the Information Management Software for z/OS Solutions Information Center.

See the [Glossary](http://pic.dhe.ibm.com/infocenter/imzic/topic/com.ibm.db2z.doc.gloss/src/gloss/db2z_gloss.htm) topic for definitions of DB2 for z/OS terms.

## **Index**

## **Numerics**

[0268 105](#page-128-0)

[32K SORT PRIMARY SPACE field of panel DSNTIP9 256](#page-279-0) [32K SORT WORK SEG SIZE field of panel DSNTIP9 257](#page-280-0) [32K SORT WORK TS'S field of panel DSNTIP9 257](#page-280-0) [32K TEMP PRIMARY SPACE field of panel DSNTIP9 259](#page-282-0) [32K TEMP WORK SEG SIZE field of panel DSNTIP9 260](#page-283-0) [32K TEMP WORK TS'S field of panel DSNTIP9 260](#page-283-0) [4K SORT PRIMARY SPACE field of panel DSNTIP9 255](#page-278-0) [4K SORT WORK SEG SIZE field of panel DSNTIP9 256](#page-279-0) [4K SORT WORK TS'S field of panel DSNTIP9 256](#page-279-0) [4K TEMP PRIMARY SPACE field of panel DSNTIP9 258](#page-281-0) [4K TEMP WORK SEG SIZE field of panel DSNTIP9 259](#page-282-0) [4K TEMP WORK TS'S field of panel DSNTIP9 258](#page-281-0)

# **A**

[ABIND subsystem parameter 287](#page-310-0) [ACBNAME option of APPL statement 822](#page-845-0) [ACCEL subsystem parameter 181](#page-204-0)[, 325](#page-348-0) [ACCELERATION OPTIONS field of panel DSNTIP82 326](#page-349-0) [ACCELERATION STARTUP field of panel DSNTIP82 325](#page-348-0) accelerators database objects [creating 867](#page-890-0) [ACCEPT job 142](#page-165-0) [ACCESS CONTROL field of panel DSNTIPO3 294](#page-317-0) [access paths 528](#page-551-0) accessibility [keyboard xviii](#page-19-0) [shortcut keys xviii](#page-19-0) [ACCUMACC subsystem parameter 282](#page-305-0) [ACCUMUID subsystem parameter 283](#page-306-0) active log data set [prefix 218](#page-241-0) [sharing DASD 521](#page-544-0) [storage requirements 16](#page-39-0) [dual logging 215](#page-238-0) [installation 465](#page-488-0) size [estimating 16](#page-39-0)[, 239](#page-262-0) adding [data sharing members 627](#page-650-0) [employee information at remote locations 754](#page-777-0) adding data sharing members [CLIST 627](#page-650-0) [connecting CICS 634](#page-657-0) [user authorization exit routines 631](#page-654-0) additional capabilities [for DB2 765](#page-788-0) address spaces administrative task scheduler [storage requirements 29](#page-52-0) [allied agent 29](#page-52-0) database services [description 29](#page-52-0) [working calculation 40](#page-63-0) [working storage calculation 41](#page-64-0) [DDF 28](#page-51-0)

© Copyright IBM Corp. 1982, 2013 **893**

address spaces *(continued)* [DSN1DIST 28](#page-51-0) [IRLM 28](#page-51-0) [system services 29](#page-52-0) [WLM-established stored procedures 30](#page-53-0) [WLM-managed 771](#page-794-0) [ADMIN SCHEDULER field of panel DSNTIPX 407](#page-430-0) administrative enablement routines [enabling 786](#page-809-0) administrative task scheduler [address space 463](#page-486-0)[, 511](#page-534-0)[, 579](#page-602-0) [storage requirements 29](#page-52-0) [address space startup procedure 511](#page-534-0)[, 579](#page-602-0) [routines 511](#page-534-0)[, 579](#page-602-0) [enabling 786](#page-809-0) [set up 511](#page-534-0)[, 579](#page-602-0) [table spaces 511](#page-534-0)[, 579](#page-602-0) [ADMTPROC subsystem parameter 181](#page-204-0) [ADVANCED CONFIGURATION OPTIONS field of panel](#page-434-0) [DSNTIPR1 411](#page-434-0) advantages [non-volatile coupling facility 101](#page-124-0) [AGENT LEVEL THRESHOLD field of panel DSNTIP91 263](#page-286-0) [AGGREGATION FIELDS field of panel DSNTIPN 283](#page-306-0) [ALCUNIT subsystem parameter 381](#page-404-0) alias [server location 816](#page-839-0) [allied agent address space 29](#page-52-0) [ALLOCATION UNITS field of panel DSNTIPA 381](#page-404-0) [ALTER GROUPBUFFERPOOL 112](#page-135-0) [AMDPRECT module 458](#page-481-0) [APN option of DSNMAPN macro 808](#page-831-0)[, 809](#page-832-0) [APPC option of APPL statement 821](#page-844-0) [APPL COMPAT LEVEL field of panel DSNTIP41 313](#page-336-0) [APPL DEFAULTS field of panel DSNTIPO3 293](#page-316-0) [APPL REGISTRATION TABLE field of panel DSNTIPZ 437](#page-460-0) [APPL statement 818](#page-841-0)[, 832](#page-855-0) [example 818](#page-841-0) options [description 818](#page-841-0) [DSESLIM 839](#page-862-0) [LUNAME 846](#page-869-0) [APPLCOMPAT subsystem parameter 313](#page-336-0) [changing to new release 601](#page-624-0) application compatibility [subsystem parameter 601](#page-624-0) application defaults load module [installation 467](#page-490-0) [application defaults parameters 614](#page-637-0) [APPLICATION ENCODING field of panel DSNTIPF 304](#page-327-0) application environment [WLM 771](#page-794-0) [APPLICATION LOAD field of panel DSNTIPT 222](#page-245-0) application programs [compatibility 56](#page-79-0) [application release incompatibilities 44](#page-67-0) archive log [cataloging options 198](#page-221-0) data set [prefix 219](#page-242-0) [sharing DASD 521](#page-544-0)

archive log *(continued)* data set *(continued)* [storage requirements 26](#page-49-0) [dual logging 215](#page-238-0) [ARCHIVE LOG FREQ field of panel DSNTIPL 374](#page-397-0) [ARCHIVE LOG RACF field of panel DSNTIPP 356](#page-379-0) [ART/ORT ESCAPE CHARACTER field of panel](#page-459-0) [DSNTIPZ 436](#page-459-0) ASCII [case conversion 883](#page-906-0) [conversion table 875](#page-898-0) [ASCII CODED CHARACTER SET field of panel](#page-326-0) [DSNTIPF 303](#page-326-0) ASUTIME [and dynamic SQL statements 44](#page-67-0) [ATCSTRxx member of SYS1.VTAMLST library 831](#page-854-0) attachment facilities [CICS 480](#page-503-0) [adding data sharing members 657](#page-680-0) [installation 480](#page-503-0) [migration 536](#page-559-0) IMS [adding data sharing members 633](#page-656-0) [installation 480](#page-503-0)[, 803](#page-826-0) [migrating data sharing members 656](#page-679-0) [migration 535](#page-558-0) [TSO 472](#page-495-0) [connecting for data sharing 622](#page-645-0) [installation 472](#page-495-0) [migration 532](#page-555-0) [AUDIT TRACE field of panel DSNTIPN 278](#page-301-0) [AUTH EXIT CACHE REFR field of panel DSNTIPP 359](#page-382-0) [AUTH EXIT CHECK field of panel DSNTIPP 359](#page-382-0) [AUTH EXIT LIMIT field of panel DSNTIPP 358](#page-381-0) [AUTH MEMBER field of panel DSNTIPM 371](#page-394-0) AUTH option [APPL statement 821](#page-844-0) [AUTH SEQUENCE field of panel DSNTIPM 372](#page-395-0) AUTHID column [MODESELECT table 835](#page-858-0) [USERNAMES catalog table 859](#page-882-0) authorization ID [RACF 471](#page-494-0) [TSO 471](#page-494-0) [AUTO BIND field of panel DSNTIPO 287](#page-310-0)[, 589](#page-612-0) [AUTO START field of panel DSNTIPI 331](#page-354-0) automatic [rebind, considerations in a coexistence environment 650](#page-673-0) [rebuild of coupling facility structures 100](#page-123-0) [recall 286](#page-309-0) [automatic rebinds 650](#page-673-0) [considerations in a coexistence environment 649](#page-672-0) [old plans and packages 45](#page-68-0) [automatic recovery 98](#page-121-0) [automatic remigration rebinds 651](#page-674-0) [automatic restart 94](#page-117-0) [advantage 95](#page-118-0) [policy 95](#page-118-0) [creating 95](#page-118-0) [AUTOREC \(YES\) 98](#page-121-0) [AUTOSES option of APPL statement 819](#page-842-0) availability [catalog and directory 105](#page-128-0) [coupling facility 96](#page-119-0) [planning 93](#page-116-0) [volatility of coupling facility 101](#page-124-0)

# **B**

[BACKODUR subsystem parameter 379](#page-402-0) [BACKOUT DURATION field of panel DSNTIPL1 379](#page-402-0) backup [migration 538](#page-561-0) [BIF COMPATIBILITY field of panel DSNTIPX 405](#page-428-0) [BIF\\_COMPATIBILITY subsystem parameter 405](#page-428-0) [BIND NEW PACKAGE field of panel DSNTIPP1 367](#page-390-0) binding [data sharing environment 128](#page-151-0) [installation 485](#page-508-0) migration [DCLGEN 550](#page-573-0) [SPUFI 550](#page-573-0) [recommendations for a coexistence environment 651](#page-674-0) remote package [plan name for 835](#page-858-0) [relation to character conversion 882](#page-905-0) [BLOCK SIZE field of panel DSNTIPA 384](#page-407-0) [bootstrap data sets \(BSDS\) 540](#page-563-0) [BP0 - BP29 fields of panel DSNTIP1 275](#page-298-0) [BP30 - BP32K9 fields of panel DSNTIP2 277](#page-300-0) BSDS (bootstrap data set) [adding second 540](#page-563-0) [increasing size 122](#page-145-0) [installation 465](#page-488-0) [naming recommendation 607](#page-630-0) [storage requirements 19](#page-42-0) BSDS, extended format [adding data sharing members 635](#page-658-0) [installing DB2 514](#page-537-0) [BUFFER POOL SIZE field of panel DSNTIPC 443](#page-466-0) buffer pools [fallback implications 583](#page-606-0) [group sizes 108](#page-131-0) [storage requirement 34](#page-57-0) [VTAM IOBUF storage requirements 838](#page-861-0)

# **C**

[C/370 COMPILER MESSAGES field of panel DSNTIPU 232](#page-255-0) [C/CPP COMPILER LIBRARY field of panel DSNTIPU 231](#page-254-0)[,](#page-255-0) [232](#page-255-0) [C/CPP COMPILER MODULE field of panel DSNTIPU 231](#page-254-0) [CACHE DYNAMIC SQL field of panel DSNTIP8 315](#page-338-0) [CACHE option of CREATE SEQUENCE statement 124](#page-147-0) [cache sequencing 124](#page-147-0) [cache structure 89](#page-112-0) [cache structure sizes 114](#page-137-0) [CACHE\\_DEP\\_TRACK\\_STOR\\_LIM subsystem parameter 181](#page-204-0) [CACHEDYN\\_FREELOCAL subsystem parameter 181](#page-204-0) [caching all data 111](#page-134-0) CAF (call attachment facility) [coexistence considerations 649](#page-672-0) [CAST 53](#page-76-0) [catalog alias 80](#page-103-0) [CATALOG ALIAS field of panel DSNTIPA2 198](#page-221-0) [CATALOG DATA field of panel DSNTIPA 382](#page-405-0) [catalog level 647](#page-670-0) catalog tables **SYSSTRINGS** [description 880](#page-903-0) catalog, DB2 [checking 549](#page-572-0) [installing 465](#page-488-0) [storage requirements 15](#page-38-0)

[catalog, integrated catalog facility 464](#page-487-0) [CATDDACL subsystem parameter 201](#page-224-0) [CATDMGCL subsystem parameter 201](#page-224-0) [CATDSTCL subsystem parameter 201](#page-224-0) CATMAINT utility [migration from Version 10 482](#page-505-0)[, 548](#page-571-0) [CATXDACL subsystem parameter 202](#page-225-0) [CATXMGCL subsystem parameter 202](#page-225-0) [CATXSTCL subsystem parameter 202](#page-225-0) CCSID (coded character set identifier) [code page 875](#page-898-0) [definition 870](#page-893-0) [installation option 302](#page-325-0) [specifying 870](#page-893-0) CDB (communications database) [creating during installation 485](#page-508-0) [description 826](#page-849-0)[, 856](#page-879-0) [dropping while DDF is active 837](#page-860-0) [IPNAMES table 858](#page-881-0)[, 859](#page-882-0) [LOCATIONS table 811](#page-834-0)[, 826](#page-849-0)[, 830](#page-853-0)[, 857](#page-880-0) [LULIST table 826](#page-849-0) [LUMODES table 830](#page-853-0) [LUNAMES table 827](#page-850-0) [MODESELECT table 830](#page-853-0) populating while [connecting DB2 subsystems 826](#page-849-0)[, 856](#page-879-0) [installing 510](#page-533-0) [updating while DDF is active 837](#page-860-0) [USERNAMES table 829](#page-852-0)[, 859](#page-882-0) [CDSSRDEF subsystem parameter 321](#page-344-0) [CFRM policy 103](#page-126-0) [description 76](#page-99-0) [REBUILDPERCENT parameter 100](#page-123-0) [CFSizer tool 108](#page-131-0) change log inventory utility changing [generic LU name 846](#page-869-0) [location name 846](#page-869-0) [LU name 846](#page-869-0) [VTAM password 846](#page-869-0) [changed data capture 19](#page-42-0) [channel-to-channel \(CTC\) 842](#page-865-0) character conversion [code page 875](#page-898-0) [code point 875](#page-898-0) [contracting conversion 878](#page-901-0) [description 869](#page-892-0) [distributed data 869](#page-892-0) [Euro symbol 879](#page-902-0) [expanding conversion 878](#page-901-0) locale [definition 882](#page-905-0) [specifying 882](#page-905-0) [support for euro currency 882](#page-905-0) [lowercase 883](#page-906-0) [rebinding remote packages 882](#page-905-0) [SYSIBM.SYSSTRINGS catalog table 880](#page-903-0) [Unicode 870](#page-893-0) [setup 871](#page-894-0) [uppercase 883](#page-906-0) character strings [transmitting 869](#page-892-0) CHECK INDEX utility [migration preparation 529](#page-552-0) [CHECK\\_FASTREPLICATION subsystem parameter 347](#page-370-0) checklists [conversion mode from Version 9.1 11](#page-34-0)

checklists *(continued)* [premigration 10](#page-33-0) [checkpoint frequency 19](#page-42-0) [CHKTYPE field of panel DSNTIPL1 375](#page-398-0) [CHKTYPE subsystem parameter 375](#page-398-0) CICS [adding data sharing members 657](#page-680-0) [applications, migration considerations in a Sysplex 125](#page-148-0) [CICSPlex SM 125](#page-148-0) connecting to DB2 [adding data sharing members 634](#page-657-0) [installation 480](#page-503-0) [preparing for data sharing 121](#page-144-0) [migration 536](#page-559-0) operating [starting application 708](#page-731-0) [testing 705](#page-728-0) [reconnecting 586](#page-609-0) [storage handling facilities 709](#page-732-0) [CICS COBOL LIBRARY field of panel DSNTIPW 238](#page-261-0) [CICS EXCI LIBRARY field of panel DSNTIPW 238](#page-261-0) [CICS LOAD LIBRARY field of panel DSNTIPW 238](#page-261-0) [CICS MACRO LIBRARY field of panel DSNTIPW 238](#page-261-0) [CICS PL/I LIBRARY field of panel DSNTIPW 238](#page-261-0) CICS transaction invocation stored procedure [creating 788](#page-811-0) class of service [modifying 833](#page-856-0) [CLIST 145](#page-168-0) [adding data sharing members 627](#page-650-0) [enabling data sharing 616](#page-639-0) [general instructions 151](#page-174-0) [jobs tailored by 446](#page-469-0) [messages 446](#page-469-0) [migrating data sharing members 656](#page-679-0) [processing 446](#page-469-0) [tailoring installation jobs 448](#page-471-0) [update process 451](#page-474-0) [CLIST ALLOCATION field of panel DSNTIPA3 205](#page-228-0) [CLIST LIBRARY field of panel DSNTIPT 222](#page-245-0) [CLIST messages fields of panel DSNTIPC 445](#page-468-0) [CLIST messages fields of panel DSNTIPC1 446](#page-469-0) CNOS (change number of sessions) [description 839](#page-862-0) [COBOL COMPILER LIBRARY field of panel DSNTIPU 234](#page-257-0) [coded character set 869](#page-892-0) coexistence [requirements for data sharing 646](#page-669-0) [coexistence of DB2 releases 129](#page-152-0) [IRLM service 131](#page-154-0) [WLM-managed stored procedures 646](#page-669-0) [COLUMNS field of panel DSNTIPD 240](#page-263-0) command line processor [overview 866](#page-889-0) [prerequisites 866](#page-889-0) [setting up 866](#page-889-0) [COMMAND PREFIX field of panel DSNTIPM 370](#page-393-0) [command recognition character \(CRC\) 804](#page-827-0) [command release incompatibilities 63](#page-86-0) [COMMAND SCOPE field of panel DSNTIPM 372](#page-395-0) commands prefix [message format 122](#page-145-0) [common service area \(CSA\) 25](#page-48-0)[, 31](#page-54-0) [calculating storage requirements 32](#page-55-0) common SQL API stored procedures [enabling 789](#page-812-0)

[communications database \(CDB\) 810](#page-833-0)[, 827](#page-850-0) [COMPACT DATA field of panel DSNTIPA 388](#page-411-0) [COMPRESS SMF RECS field of panel DSNTIPN 285](#page-308-0) [COMPRESS SPT01 field of panel DSNTIPA2 202](#page-225-0) [COMPRESS\\_SPT01 subsystem parameter 181](#page-204-0)[, 202](#page-225-0) compression [archive log data set 388](#page-411-0) [COMPROT option of MODEENT macro 824](#page-847-0) configuration [disk connectivity 79](#page-102-0) [Parallel Sysplex components 74](#page-97-0) [z/OS system 90](#page-113-0) [configuration control statements 781](#page-804-0) [CONN QUEUE MAX DEPTH field of panel DSNTIP5 400](#page-423-0) [CONN QUEUE MAX WAIT field of panel DSNTIP5 401](#page-424-0) connection [database management systems 810](#page-833-0) [DB2 826](#page-849-0)[, 857](#page-880-0) [systems 810](#page-833-0) DB2I panels to ISPF [installation 475](#page-498-0) [migration 534](#page-557-0) connection exit routine [installation 468](#page-491-0) [migration 544](#page-567-0) [connectivity failures 99](#page-122-0) [connectivity, checking 79](#page-102-0) consumer [web service 799](#page-822-0) contention [for conversation 819](#page-842-0) contention, false [LOCK ENTRY SIZE parameter of installation panel](#page-139-0) [DSNTIPJ 116](#page-139-0) [CONTRACT THREAD STG field of panel DSNTIPE1 271](#page-294-0) [CONTROL ALL APPLICATIONS field of panel DSNTIPZ 435](#page-458-0) [CONTSTOR subsystem parameter 271](#page-294-0) conversation [contention 819](#page-842-0) [definition 813](#page-836-0) [SQL 834](#page-857-0) [system 827](#page-850-0) [conversion mode 4](#page-27-0) [conversion mode\\* 4](#page-27-0) CONVLIMIT column of LUMODES catalog table [CNOS negotiation 839](#page-862-0) [description 834](#page-857-0) [COPY 1 NAME field of panel DSNTIPH 216](#page-239-0) [COPY 1 PREFIX field of panel DSNTIPH 217](#page-240-0)[, 219](#page-242-0) [COPY 2 NAME field of panel DSNTIPH 217](#page-240-0) [COPY 2 PREFIX field of panel DSNTIPH 218](#page-241-0)[, 219](#page-242-0) [COPY field of panel DSNTIP61 350](#page-373-0) coupling facility [availability 96](#page-119-0) [channel failure 99](#page-122-0) [failure-isolated 96](#page-119-0) [failures 97](#page-120-0) [lock name 89](#page-112-0) [non-failure-isolated 96](#page-119-0) [non-volatile 101](#page-124-0) [placement 97](#page-120-0) [relation to INITSIZE 108](#page-131-0) storage [group buffer pool 108](#page-131-0) [lock 115](#page-138-0) [SCA 117](#page-140-0) [structure sizer 108](#page-131-0)

coupling facility *(continued)* structures [allocation size 107](#page-130-0) [changing size of 107](#page-130-0)[, 118](#page-141-0) [estimating storage 107](#page-130-0) [policy definition 76](#page-99-0) [types 74](#page-97-0) [volatile 101](#page-124-0) [CPP AUTO CALL LIBRARY field of panel DSNTIPU 233](#page-256-0) [CPP CLASS LIB HEADERS field of panel DSNTIPU 232](#page-255-0) [CPP CLASS LIBRARY field of panel DSNTIPU 233](#page-256-0) [CPP PROCEDURE LIBRARY field of panel DSNTIPU 233](#page-256-0) CRC (command recognition character) [installation 804](#page-827-0) [CREATE SEQUENCE statement 124](#page-147-0) [critical data 105](#page-128-0) CROSS MEMORY [IRLM 28](#page-51-0) [cross-system coupling facility \(XCF\) 74](#page-97-0) [CSA \(common service area\) 25](#page-48-0)[, 31](#page-54-0) CTC (channel-to-channel) [considerations for MAXBFRU size 842](#page-865-0) [sample definitions for VTAM 842](#page-865-0) [X' sense code 842](#page-865-0) [CURRENT DEGREE field of panel DSNTIP81 321](#page-344-0) [CURRENT MAINT TYPES field of panel DSNTIP81 324](#page-347-0) [CURRENT QUERY ACCEL field of panel DSNTIP82 328](#page-351-0) [CURRENT REFRESH AGE field of panel DSNTIP81 324](#page-347-0)

# **D**

data [compression 762](#page-785-0) [distributed 810](#page-833-0) data compression [Huffman 762](#page-785-0) [DATA DEF TIMEOUT field of panel DSNTIPE1 271](#page-294-0) [Data Facility Sort \(DFSORT\) 460](#page-483-0) [DATA SET NAME PREFIX field of panel DSNTIPA1 193](#page-216-0) [DATA SET NAME SUFFIX field of panel DSNTIPA1 194](#page-217-0) [DATA SET\(MEMBER\) NAME field of panel DSNTIPA1 191](#page-214-0) data sets [altering for data sharing 620](#page-643-0) [control block size calculation 39](#page-62-0) [defining for new members 630](#page-653-0) [storage requirements 14](#page-37-0) data sharing [adding members 627](#page-650-0) [creating an image copy 637](#page-660-0) [default storage group 636](#page-659-0) [defining DB2 to z/OS 634](#page-657-0) [defining initialization parameters 630](#page-653-0) [defining system data sets 630](#page-653-0) [recording data to SMF 632](#page-655-0) [REXX Language Support 636](#page-659-0) [running the CLIST 627](#page-650-0) [starting DB2 635](#page-658-0) [temporary work files 636](#page-659-0) [verifying subsystem 638](#page-661-0) [application design considerations 124](#page-147-0) [binds 128](#page-151-0) [catalog merging 638](#page-661-0) [disablement 668](#page-691-0) [disabling 669](#page-692-0) [enabling 616](#page-639-0) [altering active log data sets 620](#page-643-0) [connecting to TSO 622](#page-645-0)

data sharing *(continued)* enabling *[\(continued\)](#page-639-0)* [creating an image copy 626](#page-649-0) [default storage group 624](#page-647-0) [defining DB2 to z/OS 623](#page-646-0) [defining initialization parameters 620](#page-643-0) [identifying DB2 to z/OS 618](#page-641-0) [introduction 120](#page-143-0) [recording data to SMF 621](#page-644-0) [running the CLIST 616](#page-639-0) [starting DB2 623](#page-646-0) [stopping DB2 617](#page-640-0) [temporary work files 624](#page-647-0) [verifying subsystem 626](#page-649-0) migrating [stopping DB2 657](#page-680-0) migrating groups [first member 655](#page-678-0) [new-function mode 666](#page-689-0) [preparation 73](#page-96-0) [subsequent members 656](#page-679-0) migrating members [running the CLIST 656](#page-679-0) [migrating transactions 127](#page-150-0) [Parallel Sysplex 74](#page-97-0) [procedures 605](#page-628-0) [re-enablement 668](#page-691-0) [re-enabling 672](#page-695-0) [release coexistence 130](#page-153-0)[, 646](#page-669-0) [DATA SHARING field of panel DSNTIPA1 190](#page-213-0) data sharing group [creating 605](#page-628-0) database [DSNDB06 \(DB2 catalog database\) 465](#page-488-0) [DSNDB07 \(work file database\) 483](#page-506-0) [database descriptors \(DBDs\) 119](#page-142-0) [database services address space 29](#page-52-0) [DATABASES field of panel DSNTIPD 240](#page-263-0) [DATABASES field of panel DSNTIPE 265](#page-288-0) [DATASET STATS TIME field of panel DSNTIPN 281](#page-304-0) [DATE FORMAT field of panel DSNTIP4 310](#page-333-0) DB2 Connect [creating database during installation 487](#page-510-0) DB2 GENERIC LUNAME [field of panel DSNTIPR 816](#page-839-0) [DB2 GENERIC LUNAME field of panel DSNTIPR 395](#page-418-0) [DB2 LOCATION NAME field of panel DSNTIPR 391](#page-414-0) [DB2 NETWORK LUNAME field of panel DSNTIPR 391](#page-414-0) [DB2 NETWORK PASSWORD field of panel DSNTIPR 392](#page-415-0) DB2 web services [enabling 522](#page-545-0)[, 795](#page-818-0) DB2-supplied [stored procedures 765](#page-788-0) [user-defined functions 765](#page-788-0) [DB2-supplied routines 765](#page-788-0) DB2I (DB2 Interactive) [connecting to 534](#page-557-0) connecting to ISPF [installation 475](#page-498-0) panels [verifying values 528](#page-551-0) [DB2SORT subsystem parameter 345](#page-368-0) [DBACRVW subsystem parameter 367](#page-390-0) [DBADM CREATE AUTH field of panel DSNTIPP1 367](#page-390-0) [DBALIAS column of LOCATIONS catalog table 826](#page-849-0) DBCS (double-byte character set) [identifiers 875](#page-898-0)

[DBRM LIBRARY field of panel DSNTIPT 222](#page-245-0)[, 224](#page-247-0) DBRMLIB.DATA library data set [DASD volume 205](#page-228-0) [device type 204](#page-227-0) [DSNTIJIN job 465](#page-488-0) [installing second DB2 subsystem 518](#page-541-0)[, 520](#page-543-0) [naming considerations 138](#page-161-0) DCLGEN (declarations generator) [installation 522](#page-545-0) [migration 550](#page-573-0) DDCS (data definition control support) [creating database during installation 487](#page-510-0) DDF (distributed data facility) [address space 28](#page-51-0) installation [implications 812](#page-835-0) [overview 811](#page-834-0) [DDF STARTUP OPTION field of panel DSNTIPR 391](#page-414-0) [DDF THREADS field of panel DSNTIPR 393](#page-416-0) [DDF\\_COMPATIBILITY subsystem parameter 181](#page-204-0) [DDF/RRSAF ACCUM field of panel DSNTIPN 282](#page-305-0) DDL registration [storage estimation 26](#page-49-0) [DDLTOX subsystem parameter 271](#page-294-0) [DDRAINL option of APPL statement 822](#page-845-0) [DEADLOCK CYCLE field of panel DSNTIPJ 338](#page-361-0) [deadlock cycles 338](#page-361-0) [DEADLOCK TIME field of panel DSNTIPJ 338](#page-361-0) [DEALLOC PERIOD field of panel DSNTIPA 385](#page-408-0) [DECFLOAT ROUNDING MODE field of panel DSNTIPF 305](#page-328-0) [DECIMAL ARITHMETIC field of panel DSNTIP4 308](#page-331-0) [DECIMAL POINT IS field of panel DSNTIPF 299](#page-322-0) [DECLARATION LIBRARY field of panel DSNTIPT 223](#page-246-0) declared temporary table [for scrollable cursor 23](#page-46-0) longest row size [calculating 23](#page-46-0) [DECPSSID parameter of DSNHDECP 614](#page-637-0) [DEF ENCODING SCHEME field of panel DSNTIPF 304](#page-327-0) [DEFAULT 16-KB BUFFER POOL FOR USER DATA field of](#page-297-0) [panel DSNTIP1 274](#page-297-0) [DEFAULT 32-KB BUFFER POOL FOR USER DATA field of](#page-297-0) [panel DSNTIP1 274](#page-297-0) [DEFAULT 4-KB BUFFER POOL FOR USER DATA field of](#page-296-0) [panel DSNTIP1 273](#page-296-0) [DEFAULT 8-KB BUFFER POOL FOR USER DATA field of](#page-297-0) [panel DSNTIP1 274](#page-297-0) [DEFAULT BUFFER POOL FOR USER INDEXES field of panel](#page-298-0) [DSNTIP1 275](#page-298-0) [DEFAULT BUFFER POOL FOR USER LOB DATA field of](#page-298-0) [panel DSNTIP1 275](#page-298-0) [DEFAULT BUFFER POOL FOR USER XML DATA field of](#page-298-0) [panel DSNTIP1 275](#page-298-0) default database (DSNDB04) [storage estimation 25](#page-48-0) [DEFAULT PARTITION SEGSIZE field of panel](#page-272-0) [DSNTIP71 249](#page-272-0) default storage group [adding data sharing members 636](#page-659-0) [enabling data sharing 624](#page-647-0) [installing DB2 483](#page-506-0) [DEFAULT TEMPLATE field of panel DSNTIP61 349](#page-372-0) [DEFER field of panel DSNTIPS 389](#page-412-0) [DEFINE CATALOG field of panel DSNTIPA2 200](#page-223-0) [DEFINE DATA SETS field of panel DSNTIP71 251](#page-274-0) defining initialization parameters [adding data sharing members 630](#page-653-0)

defining initialization parameters *(continued)* [enabling data sharing 620](#page-643-0) [DEL CF STRUCTS field of panel DSNTIPK 211](#page-234-0) [DEL\\_CFSTRUCTS\\_ON\\_RESTART subsystem parameter 211](#page-234-0) deleting [data sets, DSNTIJDE 465](#page-488-0) [deprecated functions 69](#page-92-0) [DESCRIBE FOR STATIC field of panel DSNTIP4 309](#page-332-0) [DESCSTAT subsystem parameter 309](#page-332-0) [DEVICE TYPE 1 field of panel DSNTIPA 383](#page-406-0) [DEVICE TYPE 2 field of panel DSNTIPA 384](#page-407-0) [DFSESL DD statement 136](#page-159-0)[, 803](#page-826-0) DFSMS (Data Facility Storage Management Subsystem) [installation 356](#page-379-0) DFSMShsm (Data Facility Hierarchical Storage Manager) [RECALL command 286](#page-309-0) DFSORT (Data Facility Sort) [program library 460](#page-483-0) directory [installing 465](#page-488-0) [panel field names 155](#page-178-0) [panels 154](#page-177-0) [storage requirements 16](#page-39-0) [DIRECTORY AND CATALOG DATA field of panel](#page-224-0) [DSNTIPA2 201](#page-224-0) [DIRECTORY AND CATALOG INDEXES field of panel](#page-225-0) [DSNTIPA2 202](#page-225-0) [disability xviii](#page-19-0) [DISABLE EDM RTS field 320](#page-343-0) [DISABLE\\_EDMRTS subsystem parameter 320](#page-343-0) disabling [data sharing 669](#page-692-0) [data recovery 671](#page-694-0) [DISCONNECT IRLM field of panel DSNTIPJ 340](#page-363-0) [disk, shared requirement 79](#page-102-0) DISPLAY GROUP command [group and member release level 647](#page-670-0) [DISPLAY NET,BFRUSE command of VTAM 831](#page-854-0) [DIST SQL STR DELIMTR field of panel DSNTIPF 301](#page-324-0) distributed data [moving to data sharing 639](#page-662-0) planning [DRDA access 810](#page-833-0) [number of systems that can be connected 810](#page-833-0) programming [character conversion 869](#page-892-0) [distributed environments 129](#page-152-0) [Distributed naming convention 91](#page-114-0) distributed organization application [DRDA access 750](#page-773-0) [distributed unit of work 810](#page-833-0) distribution libraries [manage use DFSMShsm 286](#page-309-0) [SMP/E 142](#page-165-0) [DL/I BATCH TIMEOUT field of panel DSNTIPI 334](#page-357-0) [DMINWNL option of APPL statement 819](#page-842-0) [DMINWNR option of APPL statement 819](#page-842-0) domain name [definition 848](#page-871-0) domain name server [definition 848](#page-871-0) [DPROP SUPPORT field of panel DSNTIPO 289](#page-312-0) [DPSEGSZ subsystem parameter 249](#page-272-0) DRDA (Distributed Relational Database Architecture) [release coexistence 129](#page-152-0) [remote access control 812](#page-835-0)

DRDA access [definition 812](#page-835-0) [distributed organization application 750](#page-773-0) [setting up 810](#page-833-0) [specifying modes 834](#page-857-0) [updating 752](#page-775-0) [DRDA PORT field of panel DSNTIP5 396](#page-419-0) [DRDA RDBNAM \(relational database name\) 816](#page-839-0) [DRESPL option of APPL statement 822](#page-845-0) DSESLIM option of APPL statement [CNOS negotiation 839](#page-862-0) [description 819](#page-842-0) [DSMAX field of panel DSNTIPC 440](#page-463-0) [DSMAX limit on open data sets, description 39](#page-62-0) [DSMAX subsystem parameter 440](#page-463-0) DSN1COPY utility [merging DB2 subsystems 639](#page-662-0) [migration preparation 529](#page-552-0) [DSN1DIST address space 28](#page-51-0) [DSN3@ATH connection exit routine 468](#page-491-0) [adding data sharing members 631](#page-654-0) [DSN3@SGN sign-on exit routine 468](#page-491-0) [adding data sharing members 631](#page-654-0) [DSN3EPX load module 460](#page-483-0) [DSN3INI load module 460](#page-483-0) [DSN6ARVP macro 467](#page-490-0) [DSN6FAC macro 467](#page-490-0) [DSN6GRP macro 467](#page-490-0) [DSN6LOGP macro 467](#page-490-0) DSN6SPRM macro [installation 467](#page-490-0) [DSN6SYSP macro 467](#page-490-0) [DSN8EAE1 exit routine 761](#page-784-0) [DSN8HUFF edit routine 762](#page-785-0) [DSNACEP1 job 142](#page-165-0) DSNACICS stored procedure [creating 788](#page-811-0) [DSNADMT startup procedure 463](#page-486-0)[, 511](#page-534-0)[, 579](#page-602-0) [DSNALLOC job 142](#page-165-0) [DSNAPPL1 job 142](#page-165-0) [DSNBIND plan name in SYSIBM.MODESELECT table 835](#page-858-0) [DSNC STRT command 121](#page-144-0) [DSNCONNS ISPF table 474](#page-497-0) DSNDB06 database [installation job DSNTIJIN 465](#page-488-0) [DSNDBRMS ISPF table 474](#page-497-0) [DSNDDF database 810](#page-833-0) [DSNEMCO1 CLIST 473](#page-496-0) [DSNEPRI panel of ISPF 475](#page-498-0) [DSNETBLS data set for ISPF tables 474](#page-497-0) [DSNHASM procedure 463](#page-486-0) [DSNHC procedure 463](#page-486-0) [DSNHCOB procedure 463](#page-486-0) [DSNHCOB2 procedure 463](#page-486-0) [DSNHCPP procedure 463](#page-486-0) [DSNHCPP2 procedure 463](#page-486-0) [DSNHDECP load module 187](#page-210-0) [installation 467](#page-490-0) [list of parameters 170](#page-193-0) [migration 538](#page-561-0)[, 659](#page-682-0) [shared 614](#page-637-0) [DSNHFOR procedure 463](#page-486-0) [DSNHICB2 procedure 463](#page-486-0) [DSNHICOB procedure 463](#page-486-0) [DSNHMCID module 538](#page-561-0) [DSNHPLI procedure 463](#page-486-0)

[DSNHSQL procedure 463](#page-486-0)

[DSNJCNVB module 538](#page-561-0) [DSNJU003 job 855](#page-878-0) [DSNMAPN macro 808](#page-831-0) [DSNPLPKN ISPF table 474](#page-497-0) [DSNRECV1 job 142](#page-165-0) [DSNRECV2 job 142](#page-165-0) [DSNRECV3 job 142](#page-165-0) [DSNRECV4 job 142](#page-165-0) [DSNTEJ1 job 666](#page-689-0) DSNTEJxx job [installation 676](#page-699-0) [migration 6](#page-29-0)[, 8](#page-31-0)[, 581](#page-604-0) [data sharing members 663](#page-686-0) [DSNTESA job 696](#page-719-0) [DSNTESC job 696](#page-719-0) [DSNTESD data set member 666](#page-689-0) [DSNTESE job 696](#page-719-0) [DSNTESQ queries 531](#page-554-0)[, 764](#page-787-0) DSNTIAD sample program [executes SQL statements 764](#page-787-0) [invoked by DSNTEJ1 684](#page-707-0) [run by DSNTIJTM 483](#page-506-0)[, 550](#page-573-0) [DSNTIDXA member 194](#page-217-0) [DSNTIDXB member 194](#page-217-0) [DSNTIDxx member 196](#page-219-0) [DSNTIJAA job 142](#page-165-0) [DSNTIJAS job 867](#page-890-0) [DSNTIJCA job 464](#page-487-0) [DSNTIJCB job 599](#page-622-0) [DSNTIJCI job 595](#page-618-0) [DSNTIJCV job 599](#page-622-0) [DSNTIJDE job 465](#page-488-0)[, 466](#page-489-0) [adding data sharing members 630](#page-653-0) [DSNTIJEN job 594](#page-617-0) [DSNTIJES job 142](#page-165-0) DSNTIJEX job [installation 468](#page-491-0) [migration 544](#page-567-0) [DSNTIJFT job 669](#page-692-0) [DSNTIJFV 664](#page-687-0) [DSNTIJFV job 586](#page-609-0) [DSNTIJGF job 669](#page-692-0) DSNTIJIC job [adding data sharing members 637](#page-660-0) [enabling data sharing 626](#page-649-0) [installation 510](#page-533-0) [migration 531](#page-554-0)[, 578](#page-601-0) [DSNTIJID job 468](#page-491-0) [adding data sharing members 631](#page-654-0) [DSNTIJIE job 468](#page-491-0) [DSNTIJIF job 468](#page-491-0) [DSNTIJIN job 465](#page-488-0) [adding data sharing members 630](#page-653-0) [enabling data sharing 620](#page-643-0) [installation 465](#page-488-0) [migration 544](#page-567-0) DSNTIJMV job [adding data sharing member 628](#page-651-0) [enabling data sharing 618](#page-641-0) [installation 458](#page-481-0) [migration 541](#page-564-0) [data sharing members 660](#page-683-0) [DSNTIJNF job 598](#page-621-0) [DSNTIJNG job 598](#page-621-0) [DSNTIJNX job 598](#page-621-0) [DSNTIJPM job 526](#page-549-0)[, 575](#page-598-0)

DSNTIJRA job [installation 511](#page-534-0) [migration 579](#page-602-0) [DSNTIJRT job 501](#page-524-0)[, 567](#page-590-0) [DSNTIJRV job 506](#page-529-0)[, 571](#page-594-0) DSNTIJRW job [installation 499](#page-522-0) [migration 564](#page-587-0) [DSNTIJSG job 600](#page-623-0) [installation 485](#page-508-0)[, 486](#page-509-0) [migration 550](#page-573-0) DSNTIJSS job [installation 458](#page-481-0) [DSNTIJTC job 482](#page-505-0)[, 548](#page-571-0) [DSNTIJTM job 483](#page-506-0)[, 550](#page-573-0) [DSNTIJUD job 142](#page-165-0) [DSNTIJUZ job 467](#page-490-0)[, 538](#page-561-0)[, 659](#page-682-0) [actions 538](#page-561-0) [adding data sharing members 630](#page-653-0) [enabling data sharing 620](#page-643-0) [DSNTIJVC job 473](#page-496-0)[, 533](#page-556-0) [DSNTIJXA job 575](#page-598-0) [DSNTIJXZ job 146](#page-169-0) [DSNTINST CLIST 2](#page-25-0)[, 153](#page-176-0) [DSNTIP1 installation panel 272](#page-295-0) [DSNTIP2 installation panel 276](#page-299-0) [DSNTIP4 installation panel 306](#page-329-0) [DSNTIP41 installation panel 313](#page-336-0) [DSNTIP5 installation panel 396](#page-419-0) [DSNTIP6 installation panel 341](#page-364-0) [DSNTIP61 installation panel 346](#page-369-0) [DSNTIP62 installation panel 351](#page-374-0) [DSNTIP7 installation panel 244](#page-267-0) [DSNTIP71 installation panel 249](#page-272-0) [DSNTIP8 installation panel 315](#page-338-0) [DSNTIP81 installation panel 321](#page-344-0) [DSNTIP82 installation panel 324](#page-347-0) [DSNTIP9 installation panel 254](#page-277-0) [DSNTIP91 installation panel 260](#page-283-0) [DSNTIPA installation panel 381](#page-404-0) [DSNTIPA1 installation panel 188](#page-211-0) [INSTALL TYPE field 189](#page-212-0) [DSNTIPA2 installation panel 197](#page-220-0) [DSNTIPA3 installation panel 203](#page-226-0) [DSNTIPB installation panel 451](#page-474-0)[, 452](#page-475-0) [DSNTIPC installation panel 439](#page-462-0) [DSNTIPC1 installation panel 445](#page-468-0) [DSNTIPD installation panel 239](#page-262-0) [DSNTIPE installation panel 264](#page-287-0) [DSNTIPE1 installation panel 269](#page-292-0) [DSNTIPF installation panel 296](#page-319-0) [DSNTIPG installation panel 212](#page-235-0) [DSNTIPH installation panel 215](#page-238-0) [DSNTIPI 95](#page-118-0) [DSNTIPI installation panel 329](#page-352-0) [DSNTIPJ installation panel 335](#page-358-0) [DSNTIPK installation panel 208](#page-231-0) [DSNTIPL installation panel 373](#page-396-0) [DSNTIPL1 installation panel 375](#page-398-0) [DSNTIPM installation panel 368](#page-391-0) [DSNTIPN installation panel 277](#page-300-0) [DSNTIPO installation panel 285](#page-308-0) [DSNTIPO1 installation panel 196](#page-219-0) [DSNTIPO2 installation panel 197](#page-220-0) [LICENSE TERMS ACCEPTED 197](#page-220-0) [DSNTIPO3 installation panel 292](#page-315-0) [DSNTIPP installation panel 356](#page-379-0)

[DSNTIPP1 installation panel 360](#page-383-0) [DSNTIPR installation panel 390](#page-413-0) [DSNTIPS installation panel 388](#page-411-0) [DSNTIPT installation panel 220](#page-243-0) [DSNTIPU installation panel 225](#page-248-0) [DSNTIPW installation panel 235](#page-258-0) [DSNTIPX installation panel 401](#page-424-0) [DSNTIPY installation panel 437](#page-460-0) [DSNTIPZ installation panel 434](#page-457-0) [DSNTNJxx jobs 142](#page-165-0) DSNTPSMP stored procedure [setting up 784](#page-807-0) [DSNTRIN program 501](#page-524-0)[, 567](#page-590-0) [DSNTRVFY program 506](#page-529-0)[, 571](#page-594-0) [DSNTWLMB program 780](#page-803-0) [DSNTXAZP program 147](#page-170-0) [DSNUTILB entry in PPT 458](#page-481-0) DSNUTILS stored procedure [sample application 718](#page-741-0) [DSNYASCP entry in PPT 458](#page-481-0) DSNZPARM [list of parameters 170](#page-193-0) DSNZPxxx [installing 607](#page-630-0) [options 607](#page-630-0) [DSVCI subsystem parameter 246](#page-269-0) dual logging [specifying 215](#page-238-0) dump [data set size 25](#page-48-0) [DUMP CLASS NAME field of panel DSNTIP62 353](#page-376-0) [duplex 103](#page-126-0) [duplexed group buffer pools. 102](#page-125-0) [duplexing 102](#page-125-0) [affect on CPU usage 104](#page-127-0) [coupling facility storage 102](#page-125-0) [how it works 102](#page-125-0) [options 103](#page-126-0) [performance implications 104](#page-127-0) [primary and secondary structures 102](#page-125-0) [rebuild status 105](#page-128-0) [requirements 103](#page-126-0) [duplexing, benefits 93](#page-116-0) [DXRRLM00 entry in PPT 458](#page-481-0) dynamic SQL [DSNTESA 762](#page-785-0) [DSNTESQ 762](#page-785-0) [sample programs 764](#page-787-0) verification statements [DSNTESA 762](#page-785-0) [DSNTESQ 764](#page-787-0) dynamic SQL statements [change to ASUTIME determination 44](#page-67-0)

# **E**

[early code 134](#page-157-0) [EAS option of APPL statement 822](#page-845-0) [EBCDIC CCSID field of panel DSNTIPF 302](#page-325-0) [ECSA \(extended common service area\) 31](#page-54-0) edit routine [DSN8HUFF 762](#page-785-0) [EDM DBD CACHE field of panel DSNTIPC 441](#page-464-0) [EDM LIMIT BELOW THE BAR field of panel DSNTIPC 442](#page-465-0) EDM pool [data sharing storage 120](#page-143-0) [size calculation 37](#page-60-0)

[EDM SKELETON POOL SIZE field of panel DSNTIPC 442](#page-465-0) [EDM\\_SKELETON\\_POOL subsystem parameter 442](#page-465-0) [EDMPOOL STATEMENT CACHE field of panel](#page-464-0) [DSNTIPC 441](#page-464-0) [EDMPOOL subsystem parameter 442](#page-465-0) [EDMSTMTC subsystem parameter 441](#page-464-0) [element names for ARM policy 95](#page-118-0) employees [adding at remote locations 754](#page-777-0) [removing at remote locations 756](#page-779-0) [enabling data sharing 616](#page-639-0) [CLIST 616](#page-639-0) [enabling-new-function mode 4](#page-27-0) [actions 593](#page-616-0) [from conversion mode 591](#page-614-0) [migrating to 591](#page-614-0) [returning to 603](#page-626-0) [enabling-new-function mode\\* 4](#page-27-0) [ENCR option of APPL statement 821](#page-844-0) [ENCRYPTPSWDS column of LUNAMES catalog table 827](#page-850-0) END option of DSNMAPN macro [description 809](#page-832-0) [installation format 808](#page-831-0) erasing [employee information at remote locations 756](#page-779-0) [ERLY code 134](#page-157-0) [estimating storage 107](#page-130-0) [euro currency support 882](#page-905-0) Euro symbol [character conversion 879](#page-902-0) [EVALUATE UNCOMMITTED field of panel DSNTIP8 317](#page-340-0) [EXCLUDE PART KEY ELEMENTS field of panel](#page-276-0) [DSNTIP71 253](#page-276-0) [EXECUTED STMTS field of panel DSNTIPD 242](#page-265-0) [EXIT LIBRARY field of panel DSNTIPT 224](#page-247-0) exit routine [description 761](#page-784-0) exit routines [adding a data sharing member 631](#page-654-0) [EXPLAIN PROCESSING field of panel DSNTIPO 289](#page-312-0) EXPLAIN tables [converting after migration to conversion mode \(from](#page-598-0) [Version 8 or Version 9.1\) 575](#page-598-0) [extended common service area \(ECSA\) 31](#page-54-0) [calculating storage requirements 32](#page-55-0) [extended English code page 875](#page-898-0) [extended Katakana code page 875](#page-898-0) [EXTENDED SECURITY field of panel DSNTIPR 395](#page-418-0) external SQL procedures [configuration 784](#page-807-0) [prerequisites for Data Studio 784](#page-807-0) [prerequisites for DSNTPSMP 784](#page-807-0) [external storage 14](#page-37-0) [EXTRA BLOCKS REQ field of panel DSNTIP5 399](#page-422-0) [EXTRA BLOCKS SRV field of panel DSNTIP5 399](#page-422-0)

## **F**

[failure-isolated coupling facility 96](#page-119-0) fallback [automatic rebind 583](#page-606-0) [description 584](#page-607-0) [frozen objects 583](#page-606-0) [jobs 586](#page-609-0) [overview 582](#page-605-0) [release incompatibilities 583](#page-606-0) [remigration following 589](#page-612-0)

fallback *(continued)* [steps 7](#page-30-0) falling back [data sharing group 664](#page-687-0) [false lock contention, preventing 116](#page-139-0) [FAST REPLICATION field of panel DSNTIP61 347](#page-370-0) [FAST RESTORE field of panel DSNTIP6 348](#page-371-0) [FCCOPYDDN subsystem parameter 349](#page-372-0) [fix categories 13](#page-36-0) [FIXCATs 13](#page-36-0) [FLASHCOPY PPRC field of panel DSNTIP61 348](#page-371-0) [FLASHCOPY\\_COPY subsystem parameter 350](#page-373-0) [FLASHCOPY\\_LOAD subsystem parameter 350](#page-373-0) [FLASHCOPY\\_PPRC subsystem parameter 348](#page-371-0) [FLASHCOPY\\_REBUILD\\_INDEX subsystem parameter 351](#page-374-0) [FLASHCOPY\\_REORG\\_TS subsystem parameter 350](#page-373-0) [FMPROF option of MODEENT macro 824](#page-847-0) [FOR DB2 MQSERIES ROUTINES field of panel](#page-433-0) [DSNTIPR1 410](#page-433-0) [FOR DB2 REXX ROUTINES field of panel DSNTIPR1 409](#page-432-0) [FOR DB2 UTILITIES ROUTINES field of panel](#page-432-0) [DSNTIPR1 409](#page-432-0) [FOR DB2 WEB SERVICES ROUTINES field of panel](#page-433-0) [DSNTIPR1 410](#page-433-0) [FOR DB2 XML PROCESSING ROUTINES field of panel](#page-432-0) [DSNTIPR1 409](#page-432-0) [FOR MOST DB2 JAVA ROUTINES field of panel](#page-432-0) [DSNTIPR1 409](#page-432-0) [FOR MOST DB2 ROUTINES field of panel DSNTIPR1 408](#page-431-0) [FOR ROUTINES IDENTIFIED TO PROGRAM CONTROL field](#page-431-0) [of panel DSNTIPR1 408](#page-431-0) [FOR SERIALIZED ROUTINES field of panel DSNTIPR1 409](#page-432-0) [FOR THE DB2 CICS ROUTINE field of panel DSNTIPR1 410](#page-433-0) [FOR UNIFIED DEBUGGER ROUTINES field of panel](#page-433-0) [DSNTIPR1 410](#page-433-0) [FORMAT command in sample application 704](#page-727-0)[, 705](#page-728-0) [FORTRAN COMPILER LIBRARY field of panel](#page-257-0) [DSNTIPU 234](#page-257-0) [FORTRAN LINK EDIT LIB field of panel DSNTIPU 234](#page-257-0) [frozen objects 583](#page-606-0) [function keys 739](#page-762-0) [function level of IRLM 648](#page-671-0)

# **G**

GBPCACHE CHANGED clause [defining table spaces and indexes 123](#page-146-0) [GBPCACHE SYSTEM 113](#page-136-0) [GBPCACHE\(ALL\) 111](#page-134-0) [GBPCACHE\(NO\) 112](#page-135-0) [GBPCACHE\(YES\) 103](#page-126-0) [GDDM LOAD MODULES field of panel DSNTIPW 237](#page-260-0) [GDDM MACLIB field of panel DSNTIPW 237](#page-260-0) [general-use programming information, described 888](#page-911-0) GENERIC column of LUNAMES catalog table [description 827](#page-850-0) [installation panel 816](#page-839-0) generic LU name [choosing 80](#page-103-0) [GET ACCEL ARCHIVE field of panel DSNTIP82 325](#page-348-0) [GET\\_ACCEL\\_ARCHIVE subsystem parameter 325](#page-348-0) GET\_CONFIG [enabling 789](#page-812-0) GET\_MESSAGE [enabling 789](#page-812-0) GET\_SYSTEM\_INFO [enabling 789](#page-812-0)

[global deadlock cycle 338](#page-361-0) [global trace 278](#page-301-0) [governor \(resource limit facility\) 287](#page-310-0) [graphic coded character set identifiers 875](#page-898-0) [GROUP ATTACH field of panel DSNTIPK 210](#page-233-0) group attachment name [after disabling data sharing 669](#page-692-0) [choosing 80](#page-103-0) [DECPSSID parameter of DSNHDECP load module 614](#page-637-0) [defining on IEFSSNxx parmlib member 122](#page-145-0) [DISPLAY GROUP command 647](#page-670-0) [migration considerations 82](#page-105-0) group buffer pool [description 74](#page-97-0) duplexing [description 102](#page-125-0) [how it works 102](#page-125-0) [performance 104](#page-127-0) [failures 97](#page-120-0) [recovery 100](#page-123-0) [storage requirement 108](#page-131-0) group IP address [associated with data sharing group 80](#page-103-0) group name [DB2 80](#page-103-0) [GROUP NAME field of panel DSNTIPK 209](#page-232-0) [GROUP parameter of ssnmMSTR startup procedure 615](#page-638-0) group restart [recommendations for a coexistence environment 654](#page-677-0)

# **H**

[GUPI symbols 889](#page-912-0)

[hardware requirements 13](#page-36-0) [HAVAIL option of APPL statement 821](#page-844-0) [Hierarchical Storage Manager \(DFSMShsm\) 286](#page-309-0) [HIGH LEVEL ASSEMBLER LIB field of panel DSNTIPU 230](#page-253-0) [HONOR\\_KEEPDICTIONARY subsystem parameter 181](#page-204-0) HTTP proxy support [REST user-defined functions 802](#page-825-0) Huffman compression [exit routine 762](#page-785-0) [HVSHARE parameter 30](#page-53-0)

# **I**

IBM Data Server Driver [installing 802](#page-825-0) [IBM LE LINK EDIT LIB field of panel DSNTIPU 230](#page-253-0) [IBM LE PRELINK MSG LIB field of panel DSNTIPU 230](#page-253-0) [IBM LE RUNTIME LIBRARY 2 field of panel DSNTIPU 229](#page-252-0) [IBM LE RUNTIME LIBRARY field of panel DSNTIPU 229](#page-252-0) [IBMDB2LM mode 823](#page-846-0) [IBMRDB mode 823](#page-846-0) [IBMUSER authority, establishing authorization ID 471](#page-494-0) [IDENTIFY/AUTH field of panel DSNTIPO3 295](#page-318-0) [IDLE THREAD TIMEOUT field of panel DSNTIPR 395](#page-418-0) [IDRC feature 388](#page-411-0) IEAAPFxx member of SYS1.PARMLIB DSNTIJMV job [installation 460](#page-483-0) [migration 542](#page-565-0) [DSNTIPM panel 368](#page-391-0) [IEFSSN 672](#page-695-0)

IEFSSNxx member of SYS1.PARMLIB DSNTIJMV job [installation 460](#page-483-0) [migration 542](#page-565-0) [DSNTIPM panel 368](#page-391-0) IEFSSNxx parmlib member [command prefix 122](#page-145-0) IFCID (instrumentation facility component identifier) identifiers by number [0267 101](#page-124-0) [0268 101](#page-124-0) [IFCIDs 0267 105](#page-128-0) [IGNORE SORTNUM STAT field of panel DSNTIP6 344](#page-367-0) image copy [adding data sharing members 637](#page-660-0) [data sharing 626](#page-649-0) [IMMEDIATE WRITE field of panel DSNTIP8 318](#page-341-0) [IMPDSDEF subsystem parameter 251](#page-274-0) [IMPDSSIZE subsystem parameter 181](#page-204-0) [IMPLICIT TIME ZONE field of panel DSNTIP4 312](#page-335-0) [IMPTKMOD subsystem parameter 181](#page-204-0) [IMPTSCMP subsystem parameter 251](#page-274-0) IMS attachment facility [multiple subsystems 519](#page-542-0) [IMS BMP TIMEOUT field of panel DSNTIPI 334](#page-357-0) [IMS connection 803](#page-826-0) [adding data sharing members 633](#page-656-0) [data sharing 121](#page-144-0) defining [new programs 807](#page-830-0) [new transactions 807](#page-830-0) [installation 480](#page-503-0)[, 803](#page-826-0) [migrating data sharing members 656](#page-679-0) [migration 535](#page-558-0) operating [starting 704](#page-727-0) [testing 701](#page-724-0) [reconnecting 586](#page-609-0) IMS language interface module (DFSLI000) [generating 808](#page-831-0) [IMS RESLIB field of panel DSNTIPW 237](#page-260-0) IMS.PROCLIB library [description 804](#page-827-0) [IMSCTRL macro 804](#page-827-0) [INCLUDE LIBRARY field of panel DSNTIPT 225](#page-248-0) [incompatibilities of releases 44](#page-67-0)[, 527](#page-550-0) [applications and SQL 44](#page-67-0) [commands 63](#page-86-0) [deprecated functions 69](#page-92-0) [other 65](#page-88-0) [storage 64](#page-87-0) [unsupported functions 70](#page-93-0) [utilities 58](#page-81-0) [INDEX CLEANUP THREADS field of panel DSNTIPE1 272](#page-295-0) [INDEX SPACE ALLOCATION field of panel DSNTIP7 247](#page-270-0) [INDEX\\_CLEANUP\\_THREADS subsystem parameter 272](#page-295-0) [INDEX\\_IO\\_PARALLELISM subsystem parameter 181](#page-204-0) indexes [type 1 526](#page-549-0) [initial program load \(IPL\) 480](#page-503-0) [adding data sharing members 634](#page-657-0) [enabling data sharing 623](#page-646-0) INITSIZE parameter of CFRM policy [relation to SIZE 108](#page-131-0) [INLISTP subsystem parameter 181](#page-204-0) [INPUT MEMBER NAME field of panel DSNTIPA1 194](#page-217-0) [INSTALL DD CONTROL SUPT field of panel DSNTIPZ 435](#page-458-0)

[INSTALL DS PREFIX field of panel DSNTIPG 215](#page-238-0) [INSTALL GRANTEE\(S\) field of panel DSNTIPG 214](#page-237-0) [INSTALL IC PREFIX field of panel DSNTIPG 215](#page-238-0) [INSTALL IRLM field of panel DSNTIPI 329](#page-352-0) [INSTALL PKG OWNER field of panel DSNTIPG 214](#page-237-0) [INSTALL SQL ID field of panel DSNTIPG 213](#page-236-0) [INSTALL TYPE field of panel DSNTIPA1 189](#page-212-0) [installation 457](#page-480-0) [additional capabilities 513](#page-536-0) [choosing options to enable data sharing 605](#page-628-0) [defining DB2 to z/OS 458](#page-481-0) [description 2](#page-25-0) [IRLM 329](#page-352-0)[, 335](#page-358-0) macros [DSN6ARVP 467](#page-490-0) [DSN6FAC 467](#page-490-0) [DSN6GRP 467](#page-490-0) [DSN6LOGP 467](#page-490-0) [DSN6SPRM 467](#page-490-0) [DSN6SYSP 467](#page-490-0) [output 151](#page-174-0) [overview 1](#page-24-0)[, 3](#page-26-0) panels [description 154](#page-177-0) [updating 452](#page-475-0) [preparing 13](#page-36-0) [second subsystem 514](#page-537-0) [steps 3](#page-26-0) [tailoring session 2](#page-25-0) [tapes or cartridges 133](#page-156-0) [tools 2](#page-25-0) [verification 513](#page-536-0) [buffer pool caching for data sharing 666](#page-689-0) [concurrency for data sharing 668](#page-691-0) [for data sharing 666](#page-689-0) [global lock serialization for data sharing 667](#page-690-0) [planning 680](#page-703-0) [testing batch environment 689](#page-712-0) [testing CICS environment 705](#page-728-0) [testing IMS environment 701](#page-724-0) [testing PL/I batch 696](#page-719-0) [testing SPUFI 696](#page-719-0) [testing TSO attachment facility 684](#page-707-0) [installation CLIST 145](#page-168-0)[, 151](#page-174-0) [adding data sharing members 627](#page-650-0) [calculating disk requirements 27](#page-50-0) [enabling data sharing 616](#page-639-0) [general instructions 151](#page-174-0) [jobs tailored by 446](#page-469-0) [messages 446](#page-469-0) [migrating data sharing members 656](#page-679-0) [migration 2](#page-25-0) [processing 446](#page-469-0) [running 145](#page-168-0) [update process 451](#page-474-0) installation jobs [description 2](#page-25-0) [DSNTIJCA 464](#page-487-0) [DSNTIJDE 465](#page-488-0) [DSNTIJEN 593](#page-616-0) [DSNTIJEX 468](#page-491-0) [DSNTIJIC 510](#page-533-0) [DSNTIJID 468](#page-491-0) [adding data sharing members 631](#page-654-0) [DSNTIJIE 468](#page-491-0) [DSNTIJIF 468](#page-491-0) [DSNTIJIN 465](#page-488-0)

installation jobs *(continued)* [DSNTIJMV 542](#page-565-0) [adding data sharing member 628](#page-651-0) [enabling data sharing 618](#page-641-0) [installation 458](#page-481-0) [migration 541](#page-564-0) [migration of data sharing members 660](#page-683-0) [DSNTIJSG 485](#page-508-0)[, 486](#page-509-0) [DSNTIJTM 483](#page-506-0)[, 550](#page-573-0) [adding data sharing members 636](#page-659-0) [enabling data sharing 624](#page-647-0) [DSNTIJUZ 467](#page-490-0) [DSNTIJVC 473](#page-496-0) [system affinity 150](#page-173-0)[, 437](#page-460-0) [tailoring 448](#page-471-0) installation libraries [performance implications 137](#page-160-0) installation panels [DSNTIPR1 407](#page-430-0) [DSNTIPRA 411](#page-434-0) [DSNTIPRB 412](#page-435-0) [DSNTIPRC 413](#page-436-0) [DSNTIPRD 414](#page-437-0) [DSNTIPRE 415](#page-438-0) [DSNTIPRF 416](#page-439-0) [DSNTIPRH 418](#page-441-0) [DSNTIPRI 420](#page-443-0) [DSNTIPRJ 421](#page-444-0) [DSNTIPRK 423](#page-446-0) [DSNTIPRL 425](#page-448-0) [DSNTIPRM 429](#page-452-0) [DSNTIPRN 430](#page-453-0) [DSNTIPRO 431](#page-454-0) [DSNTIPRP 433](#page-456-0) installation SYSADM authority [authorization IDs established 471](#page-494-0) installation SYSOPR authority [authorization IDs established 471](#page-494-0) [installation verification procedure \(IVP\) 589](#page-612-0) [adding data sharing members 638](#page-661-0) [enabling data sharing 626](#page-649-0) installation verification samples [ODBA stored procedure 723](#page-746-0) [stored procedure with result set 716](#page-739-0) [stored procedure without result set 714](#page-737-0) [stored procedures 713](#page-736-0) [installing DB2 457](#page-480-0) integrated catalog facility [DSNTIJCA job 464](#page-487-0) invoking [CLIST 150](#page-173-0) IOBUF buffer pool [calculating storage requirements 838](#page-861-0) [description 831](#page-854-0) IP addresses [definition 848](#page-871-0) [IPADDR column of IPNAMES catalog table 858](#page-881-0)[, 859](#page-882-0) [IPL 672](#page-695-0) IPL (initial program load) [adding data sharing members 634](#page-657-0) [enabling data sharing 623](#page-646-0) [installation 480](#page-503-0) [migration 545](#page-568-0) [data sharing members 661](#page-684-0) [IPv4 863](#page-886-0) [IPv6 863](#page-886-0)

IRLM [address space 463](#page-486-0) [fallback, stopping IRLM during 585](#page-608-0) [group naming, naming convention 208](#page-231-0) [installing second DB2 subsystem 514](#page-537-0) libraries [load 220](#page-243-0) [sample 142](#page-165-0) [target 142](#page-165-0) [naming convention for group names 208](#page-231-0) space [estimating maximum 439](#page-462-0) [SYS1.PARMLIB updates 460](#page-483-0) [z/OS system linkage index 458](#page-481-0) IRLM (internal resource lock manager) [address space 28](#page-51-0) [automatic restart 94](#page-117-0)[, 95](#page-118-0) [automatic start of diagnostic traces 607](#page-630-0) [coexistence 648](#page-671-0) [coupling facility lock structure size 115](#page-138-0) [dump formatting module, AMDPRECT 458](#page-481-0) entry in PPT  $458$ [function level 648](#page-671-0) [LOCK ENTRY SIZE parameter of installation panel](#page-139-0) [DSNTIPJ 116](#page-139-0) [lock storage 119](#page-142-0) [monitoring storage 120](#page-143-0) [names 87](#page-110-0)[, 95](#page-118-0) [priority 119](#page-142-0) starting [adding data sharing members 635](#page-658-0) [after fallback 587](#page-610-0) [during data sharing migration 662](#page-685-0) [during migration 546](#page-569-0) [enabling data sharing 623](#page-646-0) [installation 481](#page-504-0) [subsystem parameters 607](#page-630-0) [IRLM LOAD LIBRARY field of panel DSNTIPT 225](#page-248-0) [IRLM XCF GROUP NAME field of panel DSNTIPJ 339](#page-362-0) [IRLMAUT subsystem parameter 331](#page-354-0) [IRLMPROC 28](#page-51-0)[, 463](#page-486-0) [IRLMRWT subsystem parameter 330](#page-353-0) [IRLMSID subsystem parameter 330](#page-353-0) ISPF [migration 534](#page-557-0) ISPF (Interactive System Productivity Facility) [primary option menu, panel connection 475](#page-498-0) [ISPF ISPLINK MODULE field of panel DSNTIPW 237](#page-260-0) [ISPF Skeleton Library \(ISPSLIB\) 145](#page-168-0) [ISTINCLM mode table 819](#page-842-0)[, 823](#page-846-0) IVP (installation verification procedure) [adding data sharing members 638](#page-661-0) [C language options 682](#page-705-0) [C++ language options 682](#page-705-0) [COBOL options 681](#page-704-0) [enabling data sharing 626](#page-649-0) [fallback 589](#page-612-0) [installation 675](#page-698-0) [migration 675](#page-698-0) [phases 676](#page-699-0) [PL/I options 683](#page-706-0) [preparing for 528](#page-551-0) [programs-phases relationship 676](#page-699-0) [IVP DATA LIBRARY field of panel DSNTIPT 225](#page-248-0) [IX\\_TB\\_PART\\_CONV\\_EXCLUDE subsystem parameter 253](#page-276-0)

# **J**

Java support [installing 514](#page-537-0) [JAVA\\_HOME 464](#page-487-0) [JCLLIB statement 149](#page-172-0) JDBC [IBM Data Server Driver 802](#page-825-0) [JDBC AND SQLJ DLLS field of panel DSNTIPT 223](#page-246-0) [job card information fields of panel DSNTIPY 438](#page-461-0) job DSNTIJCB [adding data sharing members 635](#page-658-0) [installing DB2 514](#page-537-0) [job DSNTIJRF 801](#page-824-0) job DSNTIJTM [migrating data sharing members 663](#page-686-0) JOB statement [description 133](#page-156-0)

# **L**

[LANGUAGE DEFAULT field of panel DSNTIPF 298](#page-321-0) Language Environment (LE) [overriding run time options \(migration\) 553](#page-576-0) [overriding runtime options \(installation\) 489](#page-512-0) [setting up for stored procedures \(installation\) 489](#page-512-0) [setting up for stored procedures \(migration\) 553](#page-576-0) [Language Environment run time library 850](#page-873-0) [language interface token \(LIT\) 804](#page-827-0) [LBACKOUT subsystem parameter 378](#page-401-0) [LC\\_TYPE DECP value 305](#page-328-0) [LEMAX subsystem parameter 404](#page-427-0) [LEVEL ID UPDATE FREQ field of panel DSNTIPL1 381](#page-404-0) library [description 133](#page-156-0) [distribution 142](#page-165-0) [prefix name 138](#page-161-0) [target 142](#page-165-0) [LIBRARY NAME PREFIX field of panel DSNTIPA1 192](#page-215-0) [LIBRARY NAME SUFFIX field of panel DSNTIPA1 193](#page-216-0) [LICENSE TERMS ACCEPTED field of panel DSNTIPO2 197](#page-220-0) [LIKE BLANK INSIGNIFICANT field of panel DSNTIP41 314](#page-337-0) [LIKE\\_BLANK\\_INSIGNIFICANT subsystem parameter 314](#page-337-0) [LIMIT BACKOUT field of panel DSNTIPL1 378](#page-401-0) [LINK LIST ENTRY field of panel DSNTIPM 372](#page-395-0) [LINK LIST LIBRARY field of panel DSNTIPT 223](#page-246-0) [LINK LIST SEQUENCE field of panel DSNTIPM 372](#page-395-0) LINKNAME column [IPNAMES catalog table 858](#page-881-0)[, 859](#page-882-0) [LOCATIONS catalog table 811](#page-834-0)[, 826](#page-849-0)[, 857](#page-880-0) [USERNAMES catalog table 859](#page-882-0) [list structure 74](#page-97-0) [LIT \(language interface token\) 804](#page-827-0) LLA (LNKLST lookaside) [description 134](#page-157-0) [installation 460](#page-483-0) [migration 542](#page-565-0) [LMDENT option of APPL statement 822](#page-845-0) [LNKLST lookaside \(LLA\) 134](#page-157-0) LNKLSTxx member of SYS1.PARMLIB [installation 368](#page-391-0)[, 460](#page-483-0) [migration 542](#page-565-0) [LOAD DISTRIBUTION field of panel DSNTIPT 224](#page-247-0) [LOAD field of panel DSNTIP61 350](#page-373-0) [LOAD LIBRARY field of panel DSNTIPT 223](#page-246-0) [load module 653](#page-676-0)

load module library [application defaults 467](#page-490-0)[, 538](#page-561-0)[, 659](#page-682-0) [DSNHDECP 467](#page-490-0) [SDSNEXIT 134](#page-157-0) [SDSNLINK 134](#page-157-0) [SDSNLOAD 134](#page-157-0) load modules **TSO** [installation 473](#page-496-0) [migration 532](#page-555-0) loading [distribution libraries 133](#page-156-0) [target libraries 133](#page-156-0) [LOB INLINE LENGTH field of panel DSNTIPD 243](#page-266-0) [LOB\\_INLINE\\_LENGTH subsystem parameter 243](#page-266-0) [LOCAL DATE LENGTH field of panel DSNTIP4 311](#page-334-0) [local deadlock cycles 338](#page-361-0) [LOCAL TIME LENGTH field of panel DSNTIP4 311](#page-334-0) locale [definition 882](#page-905-0) [specifying 882](#page-905-0) [supporting Euros 882](#page-905-0) [LOCALE LC\\_CTYPE field of panel DSNTIPF 305](#page-328-0) location name [data sharing group 80](#page-103-0) location names [description 816](#page-839-0) [updating BSDS 846](#page-869-0) [location statistics 280](#page-303-0) LOCATIONS table column [TCP/IP 857](#page-880-0) columns [VTAM 826](#page-849-0) lock structure [size, determining 115](#page-138-0) [storage requirement 115](#page-138-0) [LOCK ENTRY SIZE field of panel DSNTIPJ 339](#page-362-0) [lock structure 99](#page-122-0) [storage estimate 116](#page-139-0) locks [usage, IRLM 28](#page-51-0) [LOCKS PER TABLE\(SPACE\) field of panel DSNTIPJ 336](#page-359-0) [LOCKS PER USER field of panel DSNTIPJ 337](#page-360-0) log data set [sharing DASD 521](#page-544-0) [storage examples 16](#page-39-0) [LOG COPY 1, BSDS 2 field of panel DSNTIPA3 207](#page-230-0) [LOG COPY 2, BSDS 1 field of DSNTIPA3 panel 207](#page-230-0) [log mode table 823](#page-846-0) [logical unit \(LU\) 813](#page-836-0) [LOGLOAD 19](#page-42-0) [LOGMODE option of MODEENT macro 824](#page-847-0) [logon mode table entries 823](#page-846-0) LOWER function ASCII [setup 883](#page-906-0) Unicode [setup 883](#page-906-0) [LRDRTHLD subsystem parameter 271](#page-294-0) [LU 6.2 communications protocols 811](#page-834-0) LUNAME column [LUMODES catalog table 827](#page-850-0)[, 834](#page-857-0) [MODESELECT catalog table 835](#page-858-0)

[LUNAME field of panel DSNTIPR 811](#page-834-0)

LUNAME option of APPL statement [coding values 819](#page-842-0) [naming conventions 816](#page-839-0) [updating BSDS 846](#page-869-0)

## **M**

[MACRO LIBRARY field of panel DSNTIPT 224](#page-247-0) [main storage 33](#page-56-0) [maintenance 13](#page-36-0) [MAINTYPE subsystem parameter 324](#page-347-0) [MANAGE REAL STORAGE field of panel DSNTIPE1 270](#page-293-0) [MANAGE THREAD STORAGE field of panel DSNTIPE 248](#page-271-0) [MANAGE THREAD STORAGE field of panel DSNTIPE1 271](#page-294-0) [MAX ABEND COUNT field of panel DSNTIPX 403](#page-426-0) [MAX BATCH CONNECT field of panel DSNTIPE 268](#page-291-0) [MAX DATA CACHING field of panel DSNTIP81 323](#page-346-0) [MAX DEGREE field of panel DSNTIP81 322](#page-345-0) [MAX DEGREE FOR DPSI field of panel DSNTIP81 322](#page-345-0) [MAX IN-MEMORY SORT SIZE field of panel DSNTIPC 444](#page-467-0) [MAX KEPT DYN STMTS field of panel DSNTIPE 268](#page-291-0) [MAX OPEN CURSORS field of panel DSNTIPX 404](#page-427-0) [MAX OPEN FILE REFS field of panel DSNTIPE 269](#page-292-0) [MAX REMOTE ACTIVE field of panel DSNTIPE 266](#page-289-0) [MAX REMOTE CONNECTED field of panel DSNTIPE 267](#page-290-0) [MAX STORAGE FOR LOCKS field of panel DSNTIPJ 336](#page-359-0) [MAX STORED PROCS field of panel DSNTIPX 404](#page-427-0) [MAX TEMP RID field of panel DSNTIP91 262](#page-285-0) [MAX TEMP STG/AGENT field of panel DSNTIP91 261](#page-284-0) [MAX TSO CONNECT field of panel DSNTIPE 267](#page-290-0) [MAX TYPE 1 INACTIVE field of panel DSNTIPR 394](#page-417-0) [MAX USERS field of panel DSNTIPE 265](#page-288-0) [MAX UTILS PARALLELISM field of panel DSNTIP6 346](#page-369-0) [MAX\\_CONCURRENT\\_PKG\\_OPS subsystem parameter 181](#page-204-0) [MAXARCH subsystem parameter 385](#page-408-0) [MAXBFRU option of LINE statement 842](#page-865-0) [MAXCONQN susbsystem parameter 400](#page-423-0) [MAXCONQW subsystem paramete 401](#page-424-0) [MAXCSA parameter 28](#page-51-0) [MAXDATA option of VTAM, considerations for NCP](#page-867-0) [connections 844](#page-867-0) [MAXIMUM LE TOKENS field of panel DSNTIPX 404](#page-427-0) [MAXIMUM TAPE UNITS field of panel DSNTIP6 353](#page-376-0) [MAXKEEPD subsystem parameter 268](#page-291-0) [MAXPVT option of APPL statement 822](#page-845-0) [MAXRBLK subsystem parameter 444](#page-467-0) [MAXSORT\\_IN\\_MEMORY subsystem parameter 444](#page-467-0) [MEMBER IDENTIFIER field of panel DSNTIPJ 338](#page-361-0) [MEMBER NAME field of panel DSNTIPK 209](#page-232-0) member names [changing 673](#page-696-0) [DB2 85](#page-108-0) [MEMBER parameter of ssnmMSTR startup procedure 615](#page-638-0) merging [DB2 data 639](#page-662-0) [DB2 subsystems 638](#page-661-0) [merging catalogs 638](#page-661-0) message by identifier [DSNJ246I 669](#page-692-0) migrating data sharing members [CLIST 656](#page-679-0) [DSNTIJUZ 659](#page-682-0) [migration 457](#page-480-0)[, 524](#page-547-0) checklists [Version 9.1 11](#page-34-0) [CLIST 2](#page-25-0) [running 145](#page-168-0)

migration *[\(continued\)](#page-480-0)* [coexistence of DB2 releases 129](#page-152-0) [considerations 44](#page-67-0) [conversion mode 525](#page-548-0) [data sharing group 654](#page-677-0) [first member 655](#page-678-0) [new-function mode 666](#page-689-0) [subsequent members 656](#page-679-0) enabling-new-function mode [from conversion mode\\* 603](#page-626-0) [introduction 4](#page-27-0) [modes 4](#page-27-0) [new-function mode 590](#page-613-0) [from conversion mode\\* 603](#page-626-0) [from enabling-new-function mode 596](#page-619-0) [from enabling-new-function mode\\* 604](#page-627-0) [overview 1](#page-24-0)[, 4](#page-27-0) [preparing 13](#page-36-0) [release incompatibilities 527](#page-550-0) [sample objects, required availability 528](#page-551-0) [tailoring session 2](#page-25-0) [tools 2](#page-25-0) [type 1 indexes 526](#page-549-0) [verifying views 577](#page-600-0) migration jobs [description 2](#page-25-0) [DSNTIJEX 544](#page-567-0) [DSNTIJIC 531](#page-554-0) [DSNTIJIN 544](#page-567-0) [DSNTIJMV 541](#page-564-0)[, 660](#page-683-0) [DSNTIJNF 598](#page-621-0) [DSNTIJNX 598](#page-621-0) [DSNTIJPM 526](#page-549-0) [DSNTIJTC 482](#page-505-0)[, 548](#page-571-0) [DSNTIJUZ 538](#page-561-0) [DSNTIJVC 533](#page-556-0) migration steps [conversion mode 6](#page-29-0) [conversion mode\\* 9](#page-32-0)[, 601](#page-624-0)[, 602](#page-625-0) [enabling-new-function mode 8](#page-31-0) [from conversion mode\\* 9](#page-32-0)[, 603](#page-626-0) [enabling-new-function mode\\* 9](#page-32-0)[, 601](#page-624-0)[, 602](#page-625-0) [new-function mode 8](#page-31-0) [from conversion mode\\* 10](#page-33-0)[, 603](#page-626-0) [from enabling-new-function mode\\* 10](#page-33-0)[, 604](#page-627-0) [MINIMUM DIVIDE SCALE field of panel DSNTIP4 307](#page-330-0) [MINSTOR subsystem parameter 271](#page-294-0) [MINUTES/CHECKPOINT field of panel DSNTIPL1 377](#page-400-0) [mixed CCSIDs \(coded character set identifiers\) 875](#page-898-0) [MIXED DATA field of panel DSNTIPF 301](#page-324-0) [MNOTE macro error 809](#page-832-0) [MNSPAS parameter 494](#page-517-0) mode of VTAM [adding new modes 824](#page-847-0) VTAM sessions [associating with sessions 833](#page-856-0) [default 823](#page-846-0) [IBMDB2LM 823](#page-846-0) [IBMRDB 823](#page-846-0) [SNASVCMG 823](#page-846-0) mode table [default 819](#page-842-0)[, 823](#page-846-0) [entering modes 823](#page-846-0) [MODEENT macro 823](#page-846-0) MODENAME column [LUMODES table 834](#page-857-0)

[MODESELECT table 835](#page-858-0)

[modes, migration 4](#page-27-0) MODESELECT column [LUNAMES catalog table 827](#page-850-0) [MODETAB option of APPL statement 819](#page-842-0) [modified jobs 153](#page-176-0) [MODIFY IRLMPROC SET,LTE= 116](#page-139-0) [modifying OBIDs 644](#page-667-0) [MON subsystem parameter 282](#page-305-0) [MONITOR SIZE field of panel DSNTIPN 282](#page-305-0) [MONITOR TRACE field of panel DSNTIPN 282](#page-305-0) monitoring VTAM buffer pools [DISPLAY NET, BFRUSE 831](#page-854-0) [MODIFY command of MVS 831](#page-854-0) multi-site updates [APPL options 821](#page-844-0) [MODEENT options 824](#page-847-0) multiple subsystems [connecting IMS attachment facility 519](#page-542-0) [connecting TSO attachment facility 519](#page-542-0) [implications 515](#page-538-0) [installing 518](#page-541-0) [loading libraries 516](#page-539-0) [overview 514](#page-537-0) [preparing 520](#page-543-0) [tailoring installation jobs 516](#page-539-0) [verifying installation 521](#page-544-0) [MVS PARMLIB updates 368](#page-391-0) [MXDTCACH subsystem parameter 323](#page-346-0)

# **N**

naming [coupling facility structures 89](#page-112-0) [data sharing recommendations 90](#page-113-0) [example 91](#page-114-0) [group names 80](#page-103-0) [IRLM 87](#page-110-0) [member names 80](#page-103-0)[, 85](#page-108-0) national language [character set identifiers 875](#page-898-0) [double-byte character set identifiers 875](#page-898-0) NCP-connected DB2 subsystems [considerations for MAXDATA option 844](#page-867-0) [sample definitions 844](#page-867-0) [NETID 816](#page-839-0) NetView [installation 514](#page-537-0) [new-function mode 4](#page-27-0) [migrating to 596](#page-619-0) [returning to 603](#page-626-0) NEWAUTHID [column of USERNAMES catalog table 859](#page-882-0) [NOCACHE option of CREATE SEQUENCE statement 124](#page-147-0) [non-failure-isolated coupling facility 96](#page-119-0) [non-volatile coupling facility 102](#page-125-0) [NON-VSAM DATA field of panel DSNTIPA3 206](#page-229-0) [Notice and acceptance of OTC license panel 197](#page-220-0) [NPGTHRSH subsystem parameter 181](#page-204-0) [NSYSLX parameter of IEASYSxx parmlib member 79](#page-102-0) [NUMBER OF COPIES field of panel DSNTIPH 217](#page-240-0)[, 218](#page-241-0) [NUMBER OF LOCK ENTRIES field of panel DSNTIPJ 340](#page-363-0) [NUMBER OF LOGS field of panel DSNTIPL 373](#page-396-0) [NUMBER OF TCBS field of panel DSNTIPX 402](#page-425-0) [NUMLKTS subsystem parameter 336](#page-359-0) [NUMLKUS subsystem parameter 337](#page-360-0)

### **O** OBIDs

[modifying 644](#page-667-0) [OBJECT CREATE FORMAT field of panel DSNTIP7 245](#page-268-0) [OBJECT\\_CREATE\\_FORMAT subsystem parameter 245](#page-268-0) [OBJT REGISTRATION TABLE field of panel DSNTIPZ 437](#page-460-0) ODBA stored procedure [sample 723](#page-746-0) [OPERCNOS option of APPL statement 822](#page-845-0) [OPT1ROWBLOCKSORT subsystem parameter 181](#page-204-0) [OPTHINTS subsystem parameter 316](#page-339-0) [OPTIMIZATION HINTS field of panel DSNTIP8 316](#page-339-0) [OPTIMIZE EXTENT SIZING field of panel DSNTIP7 248](#page-271-0) [OPTION, option of DSNMAPN macro 808](#page-831-0) [order-dependent transactions 127](#page-150-0) organization application [format command 704](#page-727-0) [panels 735](#page-758-0) [with IMS 704](#page-727-0) [OTC license usage panel 196](#page-219-0) [OTC\\_LICENSE subsystem parameter 181](#page-204-0) [OUTPUT BUFFER field of panel DSNTIPL 374](#page-397-0) [OUTPUT MEMBER NAME field of panel DSNTIPA1 196](#page-219-0) [overriding built-in conversion 880](#page-903-0)

# **P**

pacing [controlling 832](#page-855-0) [SRCVPAC option of MODEENT macro 824](#page-847-0)[, 833](#page-856-0) [VPACING option of VTAM APPL statement 819](#page-842-0) [PACKAGE AUTH CACHE field of panel DSNTIPP 358](#page-381-0) [PACKAGE LISTS field of panel DSNTIPD 242](#page-265-0) [PACKAGE RELEASE COMMIT field of panel DSNTIP8 319](#page-342-0) [PACKAGE STATEMENTS field of panel DSNTIPD 242](#page-265-0) packages [automatic rebinds 45](#page-68-0) [invalid after migration 530](#page-553-0) [PACKAGES field of panel DSNTIPD 241](#page-264-0) [PAD NUL-TERMINATED field of panel DSNTIP4 312](#page-335-0) [PADIX subsystem parameter 248](#page-271-0) [PAGE PROTECT field of panel DSNTIPJ 335](#page-358-0) panels [directory 154](#page-177-0) [field names directory 155](#page-178-0) [ISPF 2](#page-25-0)[, 145](#page-168-0) [organization 735](#page-758-0) [projects 735](#page-758-0) [PARA\\_EFF subsystem parameter 323](#page-346-0) Parallel Sysplex [planning 74](#page-97-0) [Parallel Sysplex requirements 74](#page-97-0) [PARALLELISM EFFICIENCY field of panel DSNTIP81 323](#page-346-0) [PARAMDEG subsystem parameter 322](#page-345-0) [PARAMDEG\\_DPSI subsystem parameter 322](#page-345-0) [PARAMDEG\\_UTIL subsystem parameter 346](#page-369-0) [PARAMETER MODULE field of panel DSNTIPO3 293](#page-316-0) parameters [defined by DSNTIJUZ 181](#page-204-0) [PARMLIB update options 368](#page-391-0) [PARSESS option of APPL statement 821](#page-844-0) password [VTAM 817](#page-840-0) [PASSWORD column of USERNAMES catalog table 859](#page-882-0) [PCLOSEN subsystem parameter 380](#page-403-0) [PCLOSET subsystem parameter 380](#page-403-0)

[PCTFREE\\_UPD subsystem parameter 250](#page-273-0) [PERCENT FREE FOR UPDATE field of panel DSNTIP71 250](#page-273-0) performance [planning 44](#page-67-0) performance implications [installation libraries 137](#page-160-0) performance trace [monitor structure rebuild 101](#page-124-0) [PERMANENT UNIT NAME field of panel DSNTIPA3 204](#page-227-0) phone application [batch processing 748](#page-771-0) [CICS 709](#page-732-0) [data set format 748](#page-771-0) [format command 705](#page-728-0) [JCL 748](#page-771-0) [panels 747](#page-770-0) [program description 746](#page-769-0) [transaction code 709](#page-732-0) PIU (path information unit) [description 838](#page-861-0) [relationship to MAXBFRU 842](#page-865-0) [PL/I COMPILER LIBRARY field of panel DSNTIPU 234](#page-257-0) [PL/I options 474](#page-497-0) [PLAN AUTH CACHE field of panel DSNTIPP 357](#page-380-0) [PLAN MANAGEMENT field of panel DSNTIP8 318](#page-341-0) [PLAN MANAGEMENT SCOPE field of panel DSNTIP8 319](#page-342-0) PLAN option of DSNMAPN macro [description 809](#page-832-0) [installation format 808](#page-831-0) [PLAN STATEMENTS field of panel DSNTIPD 241](#page-264-0) PLANNAME column [SYSIBM.MODESELECT catalog table 835](#page-858-0) [planning storage 14](#page-37-0) planning XA [Global Transactions 105](#page-128-0) [xa 105](#page-128-0) plans [automatic rebinds 45](#page-68-0) [invalid after migration 530](#page-553-0) [remote bind name 835](#page-858-0) [PLANS field of panel DSNTIPD 241](#page-264-0) policy [automatic restart \(ARM\) 94](#page-117-0) [CFRM \(coupling facility resource management\) 76](#page-99-0) [DUPLEX parameter of CFRM policy 76](#page-99-0) [INITSIZE parameter of CFRM policy 76](#page-99-0) [PREFLIST parameter of CFRM policy 76](#page-99-0) [SFM \(Sysplex failure management\) 100](#page-123-0) [SIZE parameter of CFRM policy 76](#page-99-0) [POOL THREAD TIMEOUT field of panel DSNTIP5 400](#page-423-0) populating CDB [connecting subsystems 826](#page-849-0)[, 856](#page-879-0) [installation 510](#page-533-0) PORT [column of LOCATIONS table 857](#page-880-0) [port numbers 852](#page-875-0) ports [definition 848](#page-871-0) [ephemeral 848](#page-871-0) [server 848](#page-871-0) [well-known 848](#page-871-0) [PPT \(z/OS program properties table\) 458](#page-481-0) PR/SM<sup>™</sup> [formulas 114](#page-137-0) prefix [active log 218](#page-241-0) [archive log 219](#page-242-0)[, 382](#page-405-0)

prefix *(continued)* [library 138](#page-161-0) [log 219](#page-242-0) [premigration 526](#page-549-0) [checklist 10](#page-33-0) [PREVENT ALTER LIMITKEY field of panel DSNTIP71 252](#page-275-0) [PREVENT INDEX PART CREATE field of panel](#page-275-0) [DSNTIP71 252](#page-275-0) [PREVENT\\_ALTERTB\\_LIMITKEY subsystem parameter 252](#page-275-0) [PREVENT\\_NEW\\_IXCTRL\\_PART subsystem parameter 252](#page-275-0) [PRIMARY QUANTITY field of panel DSNTIPA 381](#page-404-0) [primary structures 102](#page-125-0) [PRIPROT option of MODEENT macro 824](#page-847-0) [PRIQTY subsystem parameter 381](#page-404-0) [PRIVATE\\_PROTOCOL subsystem parameter 181](#page-204-0) [PROC NAME field of panel DSNTIPI 331](#page-354-0) [product-sensitive programming information, described 889](#page-912-0) profile tables [storage requirements 27](#page-50-0) [program libraries 134](#page-157-0) [program preparation 474](#page-497-0) [programming interface information, described 888](#page-911-0)[, 889](#page-912-0) [PROGxx member of SYS1.PARMLIB 460](#page-483-0)[, 542](#page-565-0) project application [format command 704](#page-727-0) [panels 735](#page-758-0) [updating activities 739](#page-762-0) [viewing project details 739](#page-762-0) [with IMS 704](#page-727-0) [PROTECT subsystem parameter 356](#page-379-0) provider [web service 798](#page-821-0) [PRTCT option of APPL statement 817](#page-840-0)[, 819](#page-842-0) [PSERVIC option of MODEENT macro 824](#page-847-0) [PSPI symbols 889](#page-912-0) [PSTOP transaction type 809](#page-832-0) [PTASKROL subsystem parameter 181](#page-204-0) [PTFs 13](#page-36-0)

## **Q**

query optimization [storage estimation 26](#page-49-0) [QUERY\\_ACCEL\\_OPTIONS subsystem parameter 326](#page-349-0) [QUERY\\_ACCELERATION subsystem parameter 181](#page-204-0)[, 328](#page-351-0) [QUIESCE PERIOD field of panel DSNTIPA 387](#page-410-0) [QUIESCE subsystem parameter 387](#page-410-0)

# **R**

RACF (Resource Access Control Facility) [option to specify at installation or migration 356](#page-379-0) [RANDOM ATTACH field of DSNTIPK 211](#page-234-0) [RANDOMATT subsystem parameter 211](#page-234-0) [RANDOMIZE XML DOCID field of panel DSNTIP8 320](#page-343-0) RCT (resource control table) [installation 480](#page-503-0) [re-enabling DB2 data sharing 672](#page-695-0) [READ COPY2 ARCHIVE field of panel DSNTIPO 291](#page-314-0) [READ TAPE UNITS field of panel DSNTIPA 384](#page-407-0) [real storage 42](#page-65-0) [REAL TIME STATS field of panel DSNTIPO 291](#page-314-0) [REALSTORAGE\\_MANAGEMENT subsystem parameter 270](#page-293-0) [REALSTORAGE\\_MAX subsystem parameter 181](#page-204-0) rebinding [avoiding in a coexistence environment 649](#page-672-0)

rebinding *(continued)* [remote packages 882](#page-905-0) rebinds [automatic 45](#page-68-0) [disallowing all 650](#page-673-0) [disallowing automatic remigration 651](#page-674-0) [REBUILD INDEX field of panel DSNTIP61 351](#page-374-0) rebuild structures [SETXCF START,REBUILD command 118](#page-141-0) [specifying rebuild threshold 100](#page-123-0) [REBUILDPERCENT parameter of CFRM policy 100](#page-123-0) [REC\\_FASTREPLICATION subsystem parameter 348](#page-371-0) [RECALL DATABASE field of panel DSNTIPO 286](#page-309-0) [RECALL DELAY field of panel DSNTIPO 286](#page-309-0) recording data to SMF [adding data sharing members 632](#page-655-0) [data sharing 621](#page-644-0) [RECORDING MAX field of panel DSNTIPA 385](#page-408-0) [RECORDS/CHECKPOINT field of panel DSNTIPL1 376](#page-399-0) recovering data [data sharing 671](#page-694-0) recovery [automatic recovery of group buffer pools 98](#page-121-0) [recovery job DSNTIJDE 465](#page-488-0) [REFSHAGE subsystem parameter 324](#page-347-0) [REGISTRATION DATABASE field of panel DSNTIPZ 436](#page-459-0) [REGISTRATION OWNER field of panel DSNTIPZ 436](#page-459-0) [registration tables for DDL, recommendation 607](#page-630-0) [relational database name 816](#page-839-0) release coexistence [DB2 129](#page-152-0) [IRLM service 131](#page-154-0) [release dependency marker 583](#page-606-0) [release incompatibilities 44](#page-67-0)[, 527](#page-550-0) [applications and SQL 44](#page-67-0) [commands 63](#page-86-0) [deprecated functions 69](#page-92-0) [other 65](#page-88-0) [storage 64](#page-87-0) [unsupported functions 70](#page-93-0) [utilities 58](#page-81-0) remigrating [data sharing group 665](#page-688-0) [remigration 7](#page-30-0)[, 589](#page-612-0) [REMOTE LOCATION field of panel DSNTIPY 438](#page-461-0) [remote unit of work 810](#page-833-0) [removed functions 70](#page-93-0) removing [employee information at remote locations 756](#page-779-0) [renaming member 673](#page-696-0) REO (region error option) [default OPTION of DSNMAPN macro 809](#page-832-0) [installation 804](#page-827-0) [REORDERED ROW FORMAT field of panel DSNTIP7 244](#page-267-0) [REORG DROP PBG PARTS field of panel DSNTIP62 355](#page-378-0) [REORG IGNORE FREESPACE field of panel DSNTIP62 355](#page-378-0) [REORG INDEX field of panel DSNTIP61 351](#page-374-0) [REORG LIST PROCESSING field of panel DSNTIP62 354](#page-377-0) [REORG LIST PROCESSING subsystem parameter 354](#page-377-0) [REORG MAPPING DB field of panel DSNTIP62 354](#page-377-0) [REORG PART SORT NPSI field of panel DSNTIP62 354](#page-377-0) [REORG TABLESPACE field of panel DSNTIP61 350](#page-373-0) [REORG\\_DROP\\_PBG\\_PARTS subsystem parameter 355](#page-378-0) [REORG\\_IGNORE\\_FREESPACE subsystem parameter 355](#page-378-0) [REORG\\_LIST\\_PROCESSING 181](#page-204-0) [REORG\\_MAPPING\\_DATABASE subsystem parameter 354](#page-377-0) [REORG\\_PART\\_SORT\\_NPSI subsystem parameter 354](#page-377-0)

[REQUIRE FULL NAMES field of panel DSNTIPZ 435](#page-458-0) [Resource Access Control Facility \(RACF\) 356](#page-379-0) [RESOURCE AUTHID field of panel DSNTIPP1 366](#page-389-0) [resource control table \(RCT\) 480](#page-503-0) resource limit facility (governor) [authorization ID 366](#page-389-0) [creating database during installation 487](#page-510-0) [specifying 287](#page-310-0) [storage estimation 26](#page-49-0) [resource management policy. 100](#page-123-0) Resource Recovery Services (RRS) [log streams used \(installation\) 490](#page-513-0) [log streams used \(migration\) 554](#page-577-0) [RESOURCE TIMEOUT field of panel DSNTIPI 330](#page-353-0) [resource translation table \(RTT\) 804](#page-827-0) [REST user-defined functions 800](#page-823-0) [creating 801](#page-824-0) [HTTP proxy support 802](#page-825-0) [SSL configuration 802](#page-825-0) [restart automatic 94](#page-117-0) [RESTART field of panel DSNTIPS 389](#page-412-0) [restart light 95](#page-118-0) [RESTORE/RECOVER field of panel DSNTIP62 352](#page-375-0) [RESTRICT XML EMPTY TAG field of panel DSNTIP41 314](#page-337-0) [RESTRICT\\_ALT\\_COL\\_FOR\\_DCC subsystem parameter 181](#page-204-0) [RESYNC INTERVAL field of panel DSNTIPR 392](#page-415-0) [RESYNC PORT field of panel DSNTIP5 397](#page-420-0) [RETAINED LOCK TIMEOUT 95](#page-118-0) [RETAINED LOCK TIMEOUT field of panel DSNTIPI 334](#page-357-0) [RETENTION PERIOD field of panel DSNTIPA 387](#page-410-0) [RETLWAIT subsystem parameter 334](#page-357-0) [REVOKE DEP PRIV field of panel DSNTIPP1 368](#page-391-0) REXX Language Support [adding data sharing members 636](#page-659-0) [installing DB2 483](#page-506-0) [RGFESCP subsystem parameter 436](#page-459-0) RID (record identifier) pool [size 37](#page-60-0) [RID blocks 37](#page-60-0) [RID POOL SIZE field of panel DSNTIPC 444](#page-467-0) [RLF AUTO START field of panel DSNTIPO 286](#page-309-0) [RLF subsystem parameter 286](#page-309-0) RLF tables [converting 600](#page-623-0) [converting after migration to new-function mode 600](#page-623-0) [RLFERR subsystem parameter 287](#page-310-0) [RLFERRD subsystem parameter 392](#page-415-0) [RLST ACCESS ERROR field of panel DSNTIPO 287](#page-310-0) [RLST ACCESS ERROR field of panel DSNTIPR 392](#page-415-0) [RLST NAME SUFFIX field of panel DSNTIPO 287](#page-310-0) [RO SWITCH CHKPTS field of panel DSNTIPL1 380](#page-403-0) [RO SWITCH TIME field of panel DSNTIPL1 380](#page-403-0) [ROUTINE AUTH CACHE field of panel DSNTIPP 358](#page-381-0) [routines 487](#page-510-0)[, 552](#page-575-0) [administrative enablement 786](#page-809-0) [administrative task scheduler 786](#page-809-0) DB2-supplied [configuration control statements for 781](#page-804-0) [core WLM environments for 772](#page-795-0) [installing 500](#page-523-0)[, 565](#page-588-0) [sample statements for 781](#page-804-0) [setup 499](#page-522-0)[, 564](#page-587-0) [ROUTINES CREATOR field of panel DSNTIPP1 212](#page-235-0) RRS (Resource Recovery Services) [implementing for stored procedures \(installation\) 490](#page-513-0) [implementing for stored procedures \(migration\) 554](#page-577-0)

[log streams used \(installation\) 490](#page-513-0)

RRS (Resource Recovery Services) *(continued)* [log streams used \(migration\) 554](#page-577-0) RTT (resource translation table) [description 809](#page-832-0) [installation 804](#page-827-0) RUNLIB.LOAD library [DASD volume 205](#page-228-0) [device type 204](#page-227-0) [DSNTIJIN job 465](#page-488-0) [installing second DB2 subsystem 518](#page-541-0)[, 520](#page-543-0) [naming considerations 138](#page-161-0) [RUSIZES option of MODEENT macro 824](#page-847-0)

# **S**

[SAF \(security authorization facility\) class for coupling facility](#page-102-0) [structures 79](#page-102-0) [sample application for data sharing 666](#page-689-0) sample applications [DATA field value 738](#page-761-0) [description 735](#page-758-0) [distributed organization 750](#page-773-0) [displaying department information 751](#page-774-0) [displaying department structure 750](#page-773-0) [DRDA access 712](#page-735-0) [field procedure 762](#page-785-0) [function keys 739](#page-762-0) [ISPF/TSO environment 700](#page-723-0) [keys 739](#page-762-0) [LOB 758](#page-781-0) [starting in ISPF/TSO environment 734](#page-757-0) [table 761](#page-784-0) [ODBA stored procedure 723](#page-746-0) [organization 741](#page-764-0) [adding departments 743](#page-766-0) [adding operations 742](#page-765-0) [editing entries 744](#page-767-0) [transferring employees 744](#page-767-0) [output 225](#page-248-0) [phone 746](#page-769-0) [photo application 758](#page-781-0) [viewing photos 760](#page-783-0) [printing options 735](#page-758-0) [project 739](#page-762-0) remote access [starting in ISPF/TSO environment 713](#page-736-0) [resume application 758](#page-781-0) [viewing resumes 759](#page-782-0) [scenarios 739](#page-762-0) [SQL procedure 725](#page-748-0) [SQL procedures processor 725](#page-748-0) [stored procedure with result set 716](#page-739-0) [stored procedure without result set 714](#page-737-0) [utilities stored procedure 718](#page-741-0) [valid entries 738](#page-761-0) [verifying installation 675](#page-698-0) [SAMPLE LIBRARY field of panel DSNTIPT 222](#page-245-0) sample VTAM definitions [description 841](#page-864-0) [NCP-connected DB2 subsystems 844](#page-867-0) samples [DSNTESR 781](#page-804-0) [stored procedures 713](#page-736-0) [SCA \(shared communications area\) 89](#page-112-0) [description 74](#page-97-0) [storage requirement 117](#page-140-0) [SCA structure 99](#page-122-0)

scrollable cursor [declared temporary table for 23](#page-46-0) [SDSNBASE library 142](#page-165-0) [SDSNC.H library 142](#page-165-0) [SDSNCLST library 142](#page-165-0) [SDSNDBRM library 142](#page-165-0) [SDSNENU library 142](#page-165-0) [SDSNEXIT library 142](#page-165-0)[, 467](#page-490-0) [SDSNINDX library 142](#page-165-0) [SDSNINST library 142](#page-165-0) [SDSNIVPD library 142](#page-165-0) SDSNLINK library [description 134](#page-157-0)[, 142](#page-165-0) [suffix 372](#page-395-0) SDSNLOAD library [description 142](#page-165-0) [link list options 134](#page-157-0) [SDSNLOD2 library 142](#page-165-0) [SDSNMACS library 142](#page-165-0) SDSNSAMP library [description 142](#page-165-0) [output from panel session 151](#page-174-0) [SDSNSAMP library, naming recommendation 627](#page-650-0) [SDSNSHLF library 142](#page-165-0) [SDSNSPFM library 142](#page-165-0) [SDSNSPFP library 142](#page-165-0) [SDSNSPFPE library 142](#page-165-0) [SDSNSPFPK library 142](#page-165-0) [SDSNSPFS library 142](#page-165-0) [SDSNSPFT library 142](#page-165-0) [SDXRRESL library 142](#page-165-0) [SDXRSAMP library 142](#page-165-0) [SEC ADMIN 1 TYPE field of panel DSNTIPP1 364](#page-387-0) [SEC ADMIN 2 TYPE field of panel DSNTIPP1 365](#page-388-0) [SEC DEF CREATOR field of panel DSNTIPP1 213](#page-236-0) [SECACPT option of APPL statement 819](#page-842-0) [SECADM1 subsystem parameter 363](#page-386-0) [SECADM1\\_INPUT\\_STYLE subsystem parameter 181](#page-204-0) [SECADM1\\_TYPE subsystem parameter 364](#page-387-0) [SECADM2 subsystem parameter 364](#page-387-0) [SECADM2\\_INPUT\\_STYLE subsystem parameter 181](#page-204-0) [SECADM2\\_TYPE subsystem parameter 365](#page-388-0) second DB2 subsystem [connecting IMS attachment facility 519](#page-542-0) [connecting TSO attachment facility 519](#page-542-0) [implications 515](#page-538-0) [installing 518](#page-541-0) [loading libraries 516](#page-539-0) [overview 514](#page-537-0) [preparing 520](#page-543-0) [tailoring installation jobs 516](#page-539-0) [verifying installation 521](#page-544-0) [SECONDARY QTY field of panel DSNTIPA 382](#page-405-0) [secondary structures 102](#page-125-0) [SECPROT option of MODEENT macro 824](#page-847-0) [SECURE PORT field of panel DSNTIP5 397](#page-420-0) security [installation 471](#page-494-0) [adding data sharing members 633](#page-656-0) [migration 540](#page-563-0) [data sharing members 659](#page-682-0) [SECURITY ADMIN 1 field of panel DSNTIPP1 363](#page-386-0) [SECURITY ADMIN 2 field of panel DSNTIPP1 364](#page-387-0) [SECURITY\\_IN column of LUNAMES catalog table 827](#page-850-0) SECURITY\_OUT column [IPNAMES catalog table 859](#page-882-0) [LUNAMES catalog table 827](#page-850-0)

[selection of data values 735](#page-758-0) [SEPARATE SECURITY field of panel DSNTIPP1 365](#page-388-0) [SEPARATE WORK FILES field of panel DSNTIP91 261](#page-284-0) [SEPARATE\\_SECURITY subsystem parameter 365](#page-388-0) [service 13](#page-36-0) service names [TCP/IP 848](#page-871-0) session limits VTAM [calculating 837](#page-860-0) [modifying LUMODES 834](#page-857-0) [OPERCNOS option of APPL statement 822](#page-845-0) [specifying in APPL statement 819](#page-842-0) [session-level pacing 832](#page-855-0) sessions [VTAM 813](#page-836-0) [SET CHECK PENDING field of panel DSNTIP61 345](#page-368-0) SETSSI command of  $z/OS$  627 [SETXCF START,ALTER command of z/OS 118](#page-141-0) [SFM \(Sysplex failure management\) policy of z/OS 100](#page-123-0) [shared disk, requirement 79](#page-102-0) shared memory [preparing for 30](#page-53-0) shortcut keys [keyboard xviii](#page-19-0) sign-on exit routine [installation 468](#page-491-0) [migration 544](#page-567-0) [SINGLE VOLUME field of panel DSNTIPA 388](#page-411-0) [single-byte character set identifiers 875](#page-898-0) [SITE TYPE field of panel DSNTIPO 290](#page-313-0) size calculations [common service area \(CSA\) storage 32](#page-55-0) [EDM pool space 37](#page-60-0) [extended common service area \(ECSA\) storage 32](#page-55-0) [sort pool 36](#page-59-0) [buffer pool storage 36](#page-59-0) [local storage 36](#page-59-0) [SJTABLES subsystem parameter 181](#page-204-0) [skeleton cursor tables \(SKCTs\) 119](#page-142-0) [skeleton package tables \(SKPTs\) 119](#page-142-0) [SKIP UNCOMM INSERTS field of panel DSNTIP8 317](#page-340-0) [SKIPUNCI subsystem parameter 317](#page-340-0) SMF (System Management Facility) [adding data sharing members 632](#page-655-0) [buffers 470](#page-493-0) [enabling data sharing 621](#page-644-0) [installation 470](#page-493-0) [SMF ACCOUNTING field of panel DSNTIPN 279](#page-302-0) [SMF STATISTICS field of panel DSNTIPN 280](#page-303-0) [SMF89 subsystem parameter 181](#page-204-0) [SMFACCT subsystem parameter 279](#page-302-0) [SMFSTAT subsystem parameter 280](#page-303-0) [SMP/E \(System Modification Program/Extended\) 133](#page-156-0) data sets [for two releases 139](#page-162-0) [options 139](#page-162-0) [sharing with IMS 139](#page-162-0) [job listings 142](#page-165-0) [loading DB2 libraries 133](#page-156-0) SMP/E jobs [ACCEPT 142](#page-165-0) [APPLY 142](#page-165-0) [cleanup 142](#page-165-0) [editing 133](#page-156-0) [RECEIVE 142](#page-165-0)

SMP/E steps [adding data sets 139](#page-162-0) IRLM [adding new prefix 140](#page-163-0) SMS environment [for installation 458](#page-481-0) [SNA sense code X'800A' 842](#page-865-0)[, 844](#page-867-0) [SNASVCMG mode 823](#page-846-0) [software requirements 13](#page-36-0) [SONSCIP option of APPL statement 821](#page-844-0) sort program [APF authorization of library 460](#page-483-0) [SORT LIBRARY field of panel DSNTIPW 236](#page-259-0) [SORT POOL SIZE field of panel DSNTIPC 443](#page-466-0) [SPT01 INLINE LENGTH field of panel DSNTIPA2 203](#page-226-0) [SPT01\\_INLINE\\_LENGTH subsystem parameter 203](#page-226-0) SPUFI [access to remote systems 522](#page-545-0) binding [migration 550](#page-573-0) [remotely 522](#page-545-0) [different terminal CCSIDs 523](#page-546-0) [recommendations for a coexistence environment 654](#page-677-0) [testing 696](#page-719-0) SQL (Structured Query Language) processing conversations [description 834](#page-857-0) [specifying mode 835](#page-858-0) SQL cursor [loading data 521](#page-544-0) SQL path [SYSIBMADM 53](#page-76-0) [SQL release incompatibilities 44](#page-67-0) [SQL STRING DELIMITER field of panel DSNTIPF 300](#page-323-0) SQLJ [IBM Data Server Driver 802](#page-825-0) [SRBEXIT option of APPL statement 821](#page-844-0) SRCLIB.DATA library [DASD volume 205](#page-228-0) [device type 204](#page-227-0) [DSNTIJIN job 465](#page-488-0) [installing second DB2 subsystem 518](#page-541-0)[, 520](#page-543-0) [naming considerations 138](#page-161-0) SRCVPAC option of MODEENT macro [for VTAM 824](#page-847-0) [used to control pacing 833](#page-856-0) [SRTPOOL subsystem parameter 443](#page-466-0) SSL configuration [REST user-defined functions 802](#page-825-0) SSM (subsystem member) [entry in IMS.PROCLIB 804](#page-827-0) [execution parameter 804](#page-827-0) SSNDPAC option of MODEENT macro [for VTAM 824](#page-847-0) [recommended value 833](#page-856-0) [STAR JOIN QUERIES field of panel DSNTIP81 323](#page-346-0) [STARJOIN subsystem parameter 323](#page-346-0) [START IRLM CTRACE field of panel DSNTIPI 333](#page-356-0) [START NAMES field of panel DSNTIPS 389](#page-412-0) start options D<sub>B2</sub> [adding data sharing members 635](#page-658-0) [data sharing migration 662](#page-685-0) [enabling data sharing 623](#page-646-0) [installation 481](#page-504-0) [migration 546](#page-569-0)

start options *(continued)* [VTAM 829](#page-852-0) starting D<sub>B2</sub> [adding data sharing members 635](#page-658-0) [after fallback 587](#page-610-0) [during data sharing migration 662](#page-685-0) [during installation 481](#page-504-0) [during migration 546](#page-569-0) [enabling data sharing 623](#page-646-0) IRLM [adding data sharing members 635](#page-658-0) [after fallback 587](#page-610-0) [during data sharing migration 662](#page-685-0) [during installation 481](#page-504-0) [during migration 546](#page-569-0) [enabling data sharing 623](#page-646-0) TSO [adding data sharing members 635](#page-658-0) [after fallback 587](#page-610-0) [during data sharing migration 662](#page-685-0) [during installation 481](#page-504-0) [during migration 546](#page-569-0) [enabling data sharing 623](#page-646-0) startup procedures [creating for WLM application environment](#page-517-0) [\(installation\) 494](#page-517-0) [creating for WLM application environment](#page-582-0) [\(migration\) 559](#page-582-0) [STATFDBK\\_SCOPE subsystem parameter 292](#page-315-0) [STATISTICS FEEDBACK field of panel DSNTIPO 292](#page-315-0) [STATISTICS HISTORY field of panel DSNTIP6 342](#page-365-0) [STATISTICS ROLLUP field of panel DSNTIP6 342](#page-365-0) [STATISTICS SYNC field of panel DSNTIPN 281](#page-304-0) [STATISTICS TIME field of panel DSNTIPN 280](#page-303-0) [STD SQL LANGUAGE field of panel DSNTIP4 312](#page-335-0) [STEPLIB statement of DB2 program libraries 136](#page-159-0) stopping D<sub>B2</sub> [enabling data sharing 617](#page-640-0) [migrating data sharing 657](#page-680-0) [migration 536](#page-559-0) storage calculating [external storage 14](#page-37-0) [main 33](#page-56-0)[, 41](#page-64-0) [predefined models 14](#page-37-0) [real 42](#page-65-0) [virtual constraints 41](#page-64-0) [VTAM IOBUF 838](#page-861-0) [WLM-established address spaces 30](#page-53-0) [working 40](#page-63-0) coupling facility [calculating 107](#page-130-0) [duplexing 102](#page-125-0) [group buffer pool 108](#page-131-0) [lock structure 115](#page-138-0) [shared communications area \(SCA\) 117](#page-140-0) EDM pool [data sharing 120](#page-143-0) [storage messages fields of panel DSNTIPC 445](#page-468-0) [storage planning 14](#page-37-0) stored procedures configuring DB2 [installation 487](#page-510-0) [migration 552](#page-575-0) [DB2 external SQL procedures Processor 550](#page-573-0)

stored procedures *(continued)* [DB2-supplied 783](#page-806-0) [disabling validation 783](#page-806-0) [for XML schema support 785](#page-808-0) [implementing RRS \(installation\) 490](#page-513-0) [implementing RRS \(migration\) 554](#page-577-0) Java [Language Environment options 464](#page-487-0) [management by WLM 771](#page-794-0) [samples 713](#page-736-0) [callers 718](#page-741-0) [ODBA 723](#page-746-0) [SQL 725](#page-748-0) [with result set 716](#page-739-0) [without result set 714](#page-737-0) [setting up LE \(installation\) 489](#page-512-0) [setting up LE \(migration\) 553](#page-576-0) setting up WLM application environments [WebSphere MQ user-defined functions 794](#page-817-0) [setting up WLM application environments](#page-517-0) [\(installation\) 494](#page-517-0) [setting up WLM application environments](#page-582-0) [\(migration\) 559](#page-582-0) [use of RRSAF \(installation\) 490](#page-513-0) [use of RRSAF \(migration\) 554](#page-577-0) [utilities 550](#page-573-0)[, 718](#page-741-0) [Visual Explain 550](#page-573-0) storm drain effect [avoiding with a CICS enhancement 127](#page-150-0) [avoiding with a CICS exit 126](#page-149-0) [description of 125](#page-148-0) [STORTIME subsystem parameter 403](#page-426-0) [STRING DELIMITER field of panel DSNTIPF 299](#page-322-0) structure sizes [changing automatically 119](#page-142-0) [changing dynamically 118](#page-141-0) subgroup attachment name [after disabling data sharing 669](#page-692-0) [defining on IEFSSNxx parmlib member 122](#page-145-0) [SUBGRP ATTACH field of panel DSNTIPK 210](#page-233-0) [SUBQ\\_MIDX subsystem parameter 181](#page-204-0) [SUBSYSTEM MEMBER field of panel DSNTIPM 371](#page-394-0) [SUBSYSTEM NAME field of panel DSNTIPI 330](#page-353-0) [SUBSYSTEM NAME field of panel DSNTIPM 369](#page-392-0) [subsystem parameter module 187](#page-210-0) [data sharing members 607](#page-630-0) [generating 450](#page-473-0) [installation 467](#page-490-0) [migration 538](#page-561-0)[, 659](#page-682-0) [option descriptions 217](#page-240-0) subsystem parameters [data sharing environment 607](#page-630-0) [data sharing recommendations 607](#page-630-0) [defined by DSNTIJUZ 181](#page-204-0) [DESCSTAT 309](#page-332-0) [list 170](#page-193-0) [scope 607](#page-630-0) [stored procedures \(installation\) 488](#page-511-0) [stored procedures \(migration\) 552](#page-575-0) [updating 454](#page-477-0) [DSNTIPB panel 451](#page-474-0) [updating for data sharing member 614](#page-637-0) [SUBSYSTEM SEQUENCE field of panel DSNTIPM 371](#page-394-0) subsystems [multiple 135](#page-158-0) [installing 514](#page-537-0)

subsystems *(continued)* name [IEFSSNxx member of SYS1.PARMLIB 460](#page-483-0) [SUPPRESS SOFT ERRORS field of panel DSNTIPM 373](#page-396-0) [surviving member 668](#page-691-0) [SYNCLVL option of APPL statement 821](#page-844-0) syntax diagram [how to read xix](#page-20-0) [SYS1.PARMLIB library 90](#page-113-0) [updated by DSNTIJMV 458](#page-481-0)[, 541](#page-564-0) [SYS1.PROCLIB library 90](#page-113-0)[, 458](#page-481-0)[, 541](#page-564-0) [SYS1.VTAMLST library 829](#page-852-0) SYSADM authority [establish authorization IDs 471](#page-494-0) [use 510](#page-533-0) [SYSADM2 subsystem parameter 361](#page-384-0) SYSIBM.IPNAMES table of CDB [description 858](#page-881-0)[, 859](#page-882-0) SYSIBM.LOCATIONS table of CDB [description 826](#page-849-0)[, 857](#page-880-0) [example 826](#page-849-0)[, 857](#page-880-0) SYSIBM.LUMODES table of CDB [CONVLIMIT column 834](#page-857-0) [description 834](#page-857-0) [LUNAME column 834](#page-857-0) [MODENAME column 834](#page-857-0) [updating 834](#page-857-0) SYSIBM.LUNAMES table of CDB [description 827](#page-850-0) [example 827](#page-850-0) [specifying modes 834](#page-857-0) [updating 834](#page-857-0) SYSIBM.MODESELECT table of CDB [bind plan name 835](#page-858-0) [description 835](#page-858-0) [search order 835](#page-858-0) SYSIBM.USERNAMES table of CDB [description 859](#page-882-0) [SYSIBMADM schema 53](#page-76-0) SYSLGRNX table space [increasing its size 123](#page-146-0) SYSOPR authority [establish authorization IDs 471](#page-494-0) [SYSOPR1 subsystem parameter 362](#page-385-0) [SYSOPR2 subsystem parameter 362](#page-385-0) [Sysplex domain name, choosing for a group 80](#page-103-0) Sysplex query parallelism [designing a database for 123](#page-146-0) [Sysplex requirements for data sharing 74](#page-97-0) [Sysplex Timer 79](#page-102-0) [SYSTEM ADMIN 1 field of panel DSNTIPP1 361](#page-384-0) [SYSTEM ADMIN 2 field of panel DSNTIPP1 361](#page-384-0) system conversations [choosing default mode 827](#page-850-0) [specifying modes 834](#page-857-0) [SYSTEM LEVEL THRESHOLD field of panel DSNTIP91 264](#page-287-0) [SYSTEM LOB VAL STG field of panel DSNTIPD 243](#page-266-0) [SYSTEM MACLIB field of panel DSNTIPW 235](#page-258-0) [System Management Facility \(SMF\) 470](#page-493-0) [SYSTEM OPERATOR 1 field of panel DSNTIPP1 362](#page-385-0) [SYSTEM OPERATOR 2 field of panel DSNTIPP1 362](#page-385-0) [SYSTEM PROCEDURES field of panel DSNTIPW 235](#page-258-0) [system services address space 29](#page-52-0) [SYSTEM XML VALUE STG field of panel DSNTIPD 244](#page-267-0) [SYSTEM\\_LEVEL\\_BACKUPS subsystem parameter 352](#page-375-0) [SYSTEM-LEVEL BACKUPS field of panel DSNTIP62 352](#page-375-0)

# **T**

[TABLE SPACE ALLOCATION field of panel DSNTIP7 247](#page-270-0) [TABLE SPACES field of panel DSNTIPD 241](#page-264-0) [TABLES field of panel DSNTIPD 240](#page-263-0) [TABLES IN STMT field of panel DSNTIPD 242](#page-265-0) [target library 142](#page-165-0) [TBSBPLOB subsystem parameter 275](#page-298-0) [TBSBPOOL subsystem parameter 273](#page-296-0) [TBSBPXML subsystem parameter 275](#page-298-0) TCP/IP [change log inventory 855](#page-878-0) [multiple stacks 864](#page-887-0) [PORT parameter 855](#page-878-0) [RESPORT parameter 855](#page-878-0) [single stack 865](#page-888-0) [terminology 848](#page-871-0) TCP/IP ALREADY VERIFIED [field of panel DSNTIP5 862](#page-885-0) [TCP/IP ALREADY VERIFIED field of panel DSNTIP5 398](#page-421-0) TCP/IP communications [enabling 849](#page-872-0) TCP/IP connections [defining 852](#page-875-0) [outage protection 862](#page-885-0) [overview 847](#page-870-0) [security 865](#page-888-0) [tuning 862](#page-885-0) [TCP/IP KEEPALIVE field of panel DSNTIP5 399](#page-422-0) [TCP/IP stacks 864](#page-887-0) IPv4 [initializing 863](#page-886-0) IPv6 [initializing 863](#page-886-0) VIPA [initializing 863](#page-886-0) [TCPALVER subsystem parameter 398](#page-421-0) [TCPKPALV subsystem parameter 399](#page-422-0) [TEMP CLIST LIBRARY field of panel DSNTIPT 221](#page-244-0) [TEMP data set 151](#page-174-0) [TEMPLATE TIME field of panel DSNTIP6 346](#page-369-0) [TEMPLATE TIME subsystem parameter 346](#page-369-0) temporary [database storage estimation 19](#page-42-0) [TEMPORARY DS UNIT NAME field of panel DSNTIP6 341](#page-364-0) temporary table space [storage estimation 23](#page-46-0) [TEMPORARY UNIT NAME field of panel DSNTIPA3 205](#page-228-0) [testing SPUFI 696](#page-719-0) Text Search for DB2 for z/OS [enabling 867](#page-890-0) thread [space 40](#page-63-0) [TIME FORMAT field of panel DSNTIP4 310](#page-333-0) [TIME TO AUTOSTART field of panel DSNTIPI 332](#page-355-0) [TIMEOUT VALUE field of panel DSNTIPX 403](#page-426-0) [TIMESTAMP ARCHIVES field of panel DSNTIPH 219](#page-242-0) [TPN \(transaction program name\) 817](#page-840-0) [TPN column of LOCATIONS catalog table 826](#page-849-0) [TRACE AUTO START field of panel DSNTIPN 278](#page-301-0) [TRACE SIZE field of panel DSNTIPN 279](#page-302-0) [TRACKER SITE field of panel DSNTIPO 291](#page-314-0) [TRACSTR subsystem parameter 278](#page-301-0) [TRACTBL subsystem parameter 279](#page-302-0) transaction program name (TPN) [description 817](#page-840-0) [transmitting character data 869](#page-892-0) [TRKRSITE subsystem parameter 291](#page-314-0)
TSO [adding data sharing members 635](#page-658-0) [coexistence considerations 649](#page-672-0) [enabling data sharing 623](#page-646-0) [establishing user IDs 471](#page-494-0) [installation procedures 472](#page-495-0) [data sharing 622](#page-645-0) [making load modules available 532](#page-555-0) [migration procedures 532](#page-555-0) [reconnecting 586](#page-609-0) [starting 481](#page-504-0)[, 623](#page-646-0)[, 635](#page-658-0) [testing 684](#page-707-0) TSO attachment facility [multiple subsystems 519](#page-542-0) [TSPROF option of MODEENT macro 824](#page-847-0) [TSQTY subsystem parameter 247](#page-270-0) tuning VTAM [buffer storage 831](#page-854-0) [creating new modes 824](#page-847-0) [description 830](#page-853-0) [MODEENT macro 833](#page-856-0) [pacing count 832](#page-855-0) [SRCVPAC option of MODEENT macro 833](#page-856-0) [two-phase commit 812](#page-835-0) [DRDA \(Distributed Relational Database Architecture\) 812](#page-835-0) [TCP/IP 864](#page-887-0) [VTAM 821](#page-844-0) TYPE [option of MODEENT macro 824](#page-847-0) [type 1 indexes 526](#page-549-0) TYPE column [USERNAMES catalog table 859](#page-882-0)

# **U**

[U LOCK FOR RR/RS field of panel DSNTIPI 332](#page-355-0) [UCS-2 870](#page-893-0) Unicode [case conversion 883](#page-906-0) [character conversion 870](#page-893-0) conversion support [customizing 871](#page-894-0) [description 870](#page-893-0) [UNICODE CCSID field of panel DSNTIPF 303](#page-326-0) [UNICODE IFCIDS field of panel DSNTIPN 282](#page-305-0) [UNIT subsystem parameter 383](#page-406-0) [UNIX System Services 850](#page-873-0)[, 853](#page-876-0)[, 860](#page-883-0) [UNKNOWN AUTHID field of panel DSNTIPP1 366](#page-389-0) [UNREGISTERED DDL DEFAULT field of panel](#page-459-0) [DSNTIPZ 436](#page-459-0) [unsupported functions 70](#page-93-0) [UPDATE RATE field of panel DSNTIPL 374](#page-397-0) updating [activity 740](#page-763-0) [communications database while DDF is active 837](#page-860-0) [LUMODES table of CDB 834](#page-857-0) [LUNAMES table of CDB 834](#page-857-0) [MODESELECT table of CDB 835](#page-858-0) [session limits 834](#page-857-0) [system parameters 451](#page-474-0) UPPER function ASCII [setup 883](#page-906-0) Unicode [setup 883](#page-906-0) [UR CHECK FREQ field of panel DSNTIPL1 377](#page-400-0)

[UR LOG WRITE CHECK field of panel DSNTIPL1 378](#page-401-0) [USE DATA COMPRESSION field of panel DSNTIP71 251](#page-274-0) [USE FOR DYNAMICRULES field of panel DSNTIP4 308](#page-331-0) [USE PROTECTION field of panel DSNTIPP 357](#page-380-0) [USER LOB VALUE STG field of panel DSNTIPD 243](#page-266-0) [USER XML VALUE STG field of panel DSNTIPD 243](#page-266-0) [user-defined characters 875](#page-898-0) [user-defined functions 487](#page-510-0)[, 552](#page-575-0) USERNAMES column [IPNAMES catalog table 859](#page-882-0) [LUNAMES catalog table 827](#page-850-0) [UT DB2 SORT USE field of panel DSNTIP61 345](#page-368-0) [UT SORT DATA SET ALLOCATION field of panel](#page-366-0) [DSNTIP6 343](#page-366-0) [UTF-16 870](#page-893-0) [UTF-8 870](#page-893-0) [UTIL TEMP STORCLAS field of panel DSNTIP6 341](#page-364-0) utilities [loading 141](#page-164-0) [migration considerations 529](#page-552-0) [mixed-release data sharing environment, operating in 141](#page-164-0) [packaging 140](#page-163-0) [recommendations for a coexistence environment 651](#page-674-0) [release incompatibilities 58](#page-81-0) [SMP/E jobs 141](#page-164-0) suite [installing 141](#page-164-0) types [CATMAINT 482](#page-505-0)[, 548](#page-571-0) [UTILITY OBJECT CONVERSION field of panel DSNTIP7 246](#page-269-0) [UTILITY TIMEOUT field of panel DSNTIP6 343](#page-366-0) [UTILITY\\_OBJECT\\_CONVERSION subsystem parameter 246](#page-269-0) [UTIMOUT subsystem parameter 343](#page-366-0)

### **V**

[DSNTEJ64 726](#page-749-0) [DSNTEJ65 727](#page-750-0)

[VARY DS CONTROL INTERVAL field of panel DSNTIP7 246](#page-269-0) VARY NET command of VTAM [ACTIVE option 829](#page-852-0) verification jobs [DSNTEJ0 683](#page-706-0) [DSNTEJ1 684](#page-707-0) [DSNTEJ1L 684](#page-707-0)[, 687](#page-710-0) [DSNTEJ1P 684](#page-707-0)[, 688](#page-711-0) [DSNTEJ1U 689](#page-712-0) [DSNTEJ2A 689](#page-712-0) [DSNTEJ2C 690](#page-713-0) [DSNTEJ2D 691](#page-714-0) DSNTEI2E 691 [DSNTEJ2F 692](#page-715-0) [DSNTEJ2H 692](#page-715-0) [DSNTEJ2P 693](#page-716-0) [DSNTEJ2U 694](#page-717-0) [DSNTEJ3C 698](#page-721-0) [DSNTEJ3M 699](#page-722-0) [DSNTEJ3P 698](#page-721-0) [DSNTEJ4C 701](#page-724-0) [DSNTEJ4P 701](#page-724-0) [DSNTEJ5A 705](#page-728-0) [DSNTEJ5C 706](#page-729-0) [DSNTEJ5P 706](#page-729-0) [DSNTEJ6 712](#page-735-0) [DSNTEJ61 724](#page-747-0) [DSNTEJ62 724](#page-747-0) [DSNTEJ63 726](#page-749-0)

verification jobs *(continued)* [DSNTEJ66 728](#page-751-0) [DSNTEJ6D 717](#page-740-0) [DSNTEJ6P 715](#page-738-0) [DSNTEJ6R 719](#page-742-0) [DSNTEJ6S 715](#page-738-0) [DSNTEJ6T 717](#page-740-0) [DSNTEJ6U 718](#page-741-0) [DSNTEJ6V 720](#page-743-0) [DSNTEJ6W 721](#page-744-0) [DSNTEJ6Z 722](#page-745-0) [DSNTEJ7 730](#page-753-0) [DSNTEJ71 731](#page-754-0) [DSNTEJ73 732](#page-755-0) [DSNTEJ75 732](#page-755-0) [DSNTEJ76 733](#page-756-0) [DSNTEJ77 733](#page-756-0) [DSNTEJ78 734](#page-757-0) [DSNTESA 696](#page-719-0) [DSNTESC 696](#page-719-0) [DSNTESE 696](#page-719-0) [phases 676](#page-699-0) [programs 676](#page-699-0) [testing SPUFI 696](#page-719-0) verification testing [DDF 710](#page-733-0) [DRDA 697](#page-720-0) [dynamic SQL 697](#page-720-0) [LOB 730](#page-753-0) [migrating data sharing members 663](#page-686-0) VERIFY [option of APPL statement 819](#page-842-0) views [verifying 577](#page-600-0) [VIEWS field of panel DSNTIPD 241](#page-264-0) [VIPA \(virtual IP address\) 863](#page-886-0) [virtual sequential access method \(VSAM\) 465](#page-488-0) virtual storage [calculating constraints 41](#page-64-0) [calculations 33](#page-56-0) [layout 27](#page-50-0) [Virtual Telecommunications Access Method \(VTAM\) 815](#page-838-0) [volatility of coupling facility 101](#page-124-0) [VPACING option 832](#page-855-0) [VPACING option of APPL statement 819](#page-842-0) VSAM (virtual storage access method) [clusters 465](#page-488-0) [VSAM CATALOG, DEFAULT AND WORK FILE DATABASE](#page-229-0) [field of panel DSNTIPA3 206](#page-229-0) VTAM (Virtual Telecommunications Access Method) [APPL statement 818](#page-841-0) buffer pools [calculating storage 838](#page-861-0) [increasing 831](#page-854-0) [monitoring 831](#page-854-0) [performance effect 831](#page-854-0) commands [DISPLAY BFRUSE 831](#page-854-0) [VARY NET 829](#page-852-0) [defining DB2 subsystem 818](#page-841-0) [log mode table, default 823](#page-846-0) [MODEENT macro 823](#page-846-0) [modes, default for DB2 823](#page-846-0) [sample definitions 841](#page-864-0) [definitions 841](#page-864-0) [installing 514](#page-537-0)

VTAM (Virtual Telecommunications Access Method) *(continued)* libraries [SYS1.SAMPLIB 823](#page-846-0) [SYS1.VTAMLST 829](#page-852-0) [naming 816](#page-839-0)[, 817](#page-840-0) [example 818](#page-841-0) options [not applicable to DB2 823](#page-846-0) [parallel sessions 819](#page-842-0) [password 816](#page-839-0) [choosing 817](#page-840-0) [specifying in APPL statement 819](#page-842-0) [updating BSDS 846](#page-869-0) [planning considerations 815](#page-838-0) [session limit 837](#page-860-0) [calculating 837](#page-860-0) [mode default 819](#page-842-0) [start options 829](#page-852-0) [tracing 831](#page-854-0) [VTAMFRR option of APPL statement 821](#page-844-0)

#### **W**

web service consumer [enabling DB2 799](#page-822-0) web service provider [enabling DB2 798](#page-821-0) web service user-defined functions [enabling 795](#page-818-0) [enabling support for AT-TLS 797](#page-820-0) [enabling support for HTTPS 797](#page-820-0) [installing 795](#page-818-0) [supported web service calls 796](#page-819-0) WebSphere MQ user-defined functions [AMI-based 792](#page-815-0) [enabling 790](#page-813-0) [MQI-based 792](#page-815-0) [new versions 791](#page-814-0) [queue manager 794](#page-817-0) [updating 791](#page-814-0) [verifying 795](#page-818-0) [WFDBSEP subsystem parameter 261](#page-284-0) WLM application environments [configuring for WebSphere MQ user-defined](#page-817-0) [functions 794](#page-817-0) [defining \(installation\) 494](#page-517-0) [defining \(migration\) 559](#page-582-0) [of DB2-supplied routines 772](#page-795-0) [security 494](#page-517-0) [setting up for stored procedures \(installation\) 494](#page-517-0) [setting up for stored procedures \(migration\) 559](#page-582-0) [WLM ENVIRONMENT field of panel DSNTIPX 404](#page-427-0) WLM environments [setup during installation 499](#page-522-0) [setup during migration 564](#page-587-0) WLM panels [setting up application environment \(installation\) 494](#page-517-0) [setting up application environment \(migration\) 559](#page-582-0) [WLM PROC NAME field of panel DSNTIPX 402](#page-425-0) work file [installation job DSNTIJTM 483](#page-506-0) [adding data sharing members 636](#page-659-0) [enabling data sharing 624](#page-647-0) [migration job DSNTIJTM 550](#page-573-0) work file database [connectivity requirements 79](#page-102-0)

work file database *(continued)* [considerations when disabling data sharing 669](#page-692-0) [considerations when re-enabling DB2 data sharing 672](#page-695-0) [installation job DSNTIJTM 483](#page-506-0) [adding data sharing members 636](#page-659-0) [enabling data sharing 624](#page-647-0) [migration job DSNTIJTM 550](#page-573-0) [storage estimation 19](#page-42-0) table space size [overview 23](#page-46-0) [WORK FILE DB field of panel DSNTIPK 210](#page-233-0) [working storage 40](#page-63-0) Workload Manager (WLM) [coexistence considerations 646](#page-669-0) [description 771](#page-794-0) [management of stored procedures 771](#page-794-0) [service policy 771](#page-794-0) [WRITE TO OPER field of panel DSNTIPA 386](#page-409-0) [WTO ROUTE CODES field of panel DSNTIPO 285](#page-308-0) [WTOR ROUTE CODE field of panel DSNTIPA 386](#page-409-0)

## **X**

[X LOCK FOR SEARCHED U/D field of panel DSNTIPI 332](#page-355-0) XCF (cross-system coupling facility) component of z/OS [DB2 group name 80](#page-103-0) [description 74](#page-97-0) XML schema support [creating stored procedures for 785](#page-808-0) [XML\\_RANDOMIZE\\_DOCID subsystem parameter 320](#page-343-0) [XML\\_RESTRICT\\_EMPTY\\_TAG subsystem parameter 314](#page-337-0) [XRMIOUT exit of CICS 126](#page-149-0)

## **Z**

z/OS [defining DB2 to 458](#page-481-0) [IPL 480](#page-503-0) [adding data sharing members 634](#page-657-0) [enabling data sharing 623](#page-646-0) z/OS commands [SETSSI 627](#page-650-0) [ZOSMETRICS subsystem parameter 181](#page-204-0)

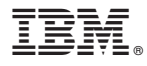

Product Number: 5615-DB2 5697-P43

Printed in USA

GC19-4056-00

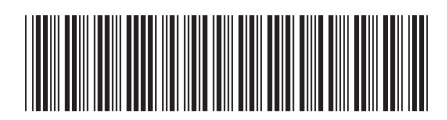

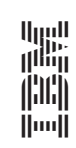

DB2 11 for  $z/0$ S **Installation and Migration Guide**  $\equiv$   $\equiv$   $\equiv$ Installation and Migration Guide

Spine information: Spine information:

DB2 11 for z/OS